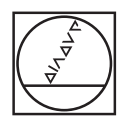

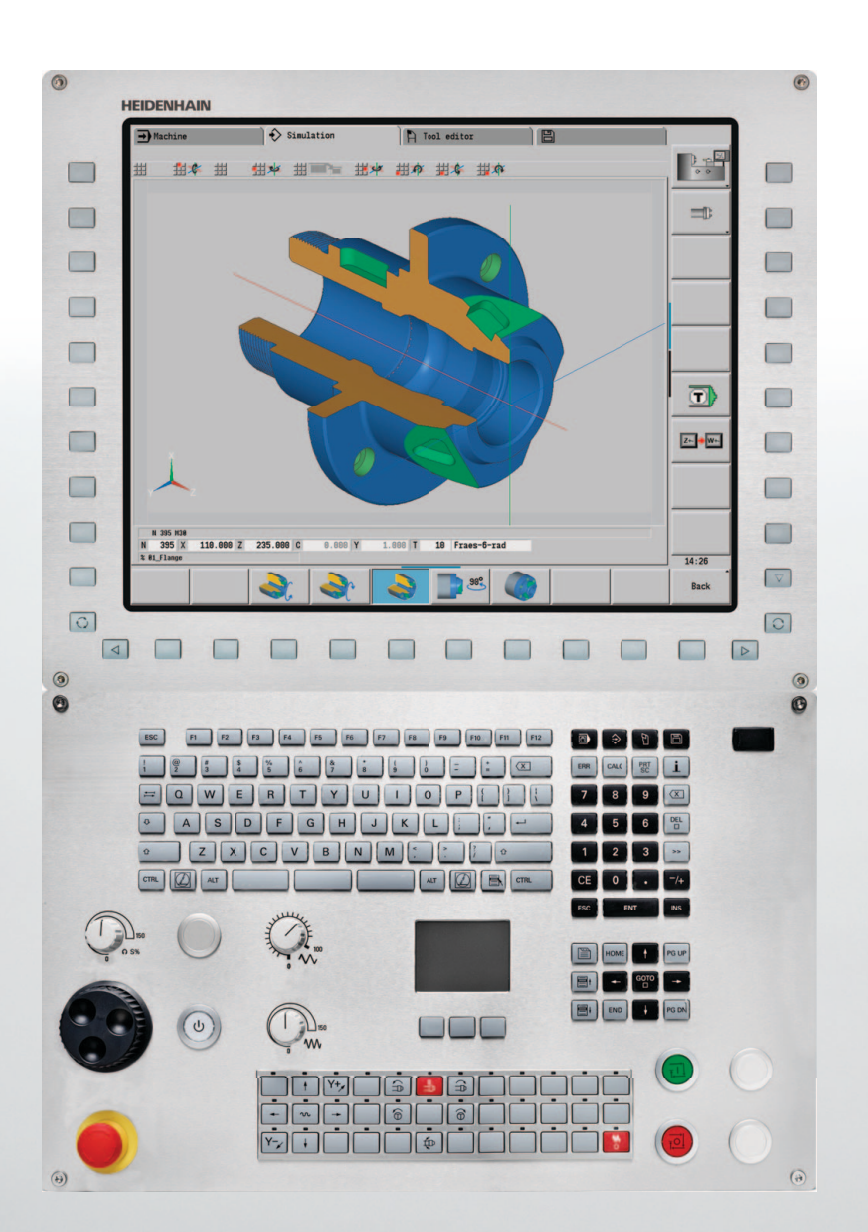

# **HEIDENHAIN**

Příručka pro uživatele

## **MANUALplus 620 CNC PILOT 640 smart.Turn a Programování podle DIN**

**NC-software 548430-04 548431-04 688946-04 688947-04**

**Česky (cs) 1/2016**

## **Programování smart.Turn a DIN PLUS**

Tato příručka popisuje funkce, které jsou k dispozici v soustružnických řídicích systémech od následujících čísel verzí NC-softwaru.

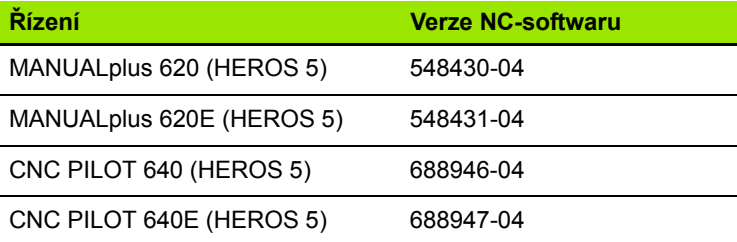

Identifikační písmeno **E** značí exportní verzi řízení. Pro exportní verze řízení platí následující omezení:

■ Simultánní lineární pohyby až do 4 os

**HEROS 5** označuje nový operační systém řídicích systémů, založených na HSCI.

Obsluha stroje a programování cyklů jsou vysvětlené v příručkách pro uživatele "MANUALplus 620" (obj. č. ID 634 864-xx) a "CNC PILOT 640" (obj. č. ID 730 870-xx). Pokud tyto příručky potřebujete, obraťte se prosím na firmu HEIDENHAIN.

Výrobce stroje přizpůsobuje využitelný rozsah funkcí řídicího systému příslušnému stroji pomocí strojních parametrů. Proto jsou v této příručce popsány i funkce, které v každém Řízení nemusí být k dispozici.

Funkce Řízenís, které nebývají instalovány na každém stroji, jsou například:

- polohování vřetena (M19) a poháněný nástroj
- obrábění v ose C nebo Y

Spojte se prosím s výrobcem vašeho stroje, abyste se seznámili s individuální podporou stroje vybaveného tímto řízením.

Mnozí výrobci strojů i firma HEIDENHAIN nabízejí programovací kurzy. Účast na takovýchto kurzech se doporučuje proto, abyste se co možná nejintenzivněji seznámili s funkcemi Řízení.

HEIDENHAIN nabízí programovací pracoviště Datapilot pro PC, přímo určené pro příslušný řídicí systém. Tento software DataPilot je vhodný zejména pro použití v dílně v blízkosti stroje, pro kancelář mistra, pro přípravu výroby a ke školení. DataPilot se používá na PC s operačním systémem WINDOWS.

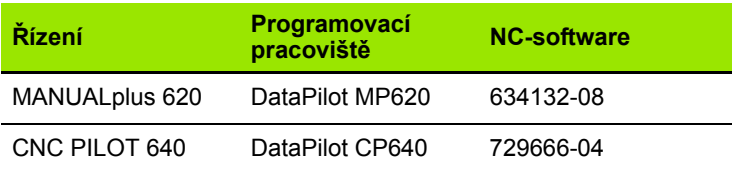

#### **Předpokládané místo používání**

Řídicí systém MANUALplus 620, CNC PILOT 640 odpovídá třídě A podle EN 55022 a je určen především k provozu v průmyslovém prostředí.

#### **Právní upozornění**

Tento produkt používá Open Source Software. Další informace naleznete v řídicím systému pod

- **Provozní režim Organizace**
- Druhá lišta softtlačítek
- ▶ Softtlačítko UPOZORNĚNÍ OHLEDNĚ LICENCE

#### **Nové funkce softwaru 54843x01 a 68894x-01**

- Na strojích s B-osou je nyní také možné vrtání a frézování v rovině, jež leží šikmo v prostoru. Navíc můžete použít nástroje B-osy při soustružení ještě flexibilněji [\(viz "Naklopená rovina obráb](#page-585-0)ění" na [stránce 586\)](#page-585-0).
- V řízení je nyní k dispozici řada cyklů dotykové sondy pro různé aplikace (viz "Obecné poznámky o cyklech dotykové sondy (volitelný [software\)" na stránce 458\)](#page-457-0):
	- $\blacksquare$  Kalibrace spínací dotykové sondy
	- Měření kružnice, roztečné kružnice, úhlu a polohy C-osy
	- Kompenzace orovnání
	- Jednobodové, dvoubodové měření
	- Hledání díry nebo čepu
	- Nastavení nulového bodu v ose Z nebo C
	- Automatické měření nástroje
- Nová funkce TURN PLUS automaticky vytvoří z určeného pořadí obrábění NC-programy pro soustružení a frézování (viz "Funkce [TURN PLUS" na stránce 554\)](#page-553-0).
- S funkcí G940 je možné nechat vypočítat délky nástrojů v definované pozici B-osy [\(viz "Automatický p](#page-389-0)řepočet proměnných [G940" na stránce 390\)](#page-389-0).
- Pro obrábění, které vyžaduje přepnutí dílce, se může s G44 definovat dělicí bod v popisu obrysu (viz "Dělicí bod G44" na [stránce 230\)](#page-229-0).
- Funkcí G927 můžete přepočítat délky nástrojů (B-osa = 0) do referenční polohy (viz "Př[evod délek G927" na stránce 389\).](#page-388-0)
- Zápichy definované s G22, lze obrábět s novým cyklem 870 Zapichování ICP [\(viz "Unit "Zapichování ICP"" na stránce 85\).](#page-84-0)

#### **Nové funkce softwaru 68894x-02 a 54843x-02**

- V ICP byla zavedená přídavná funkce "Posunout nulový bod" (viz Příručka pro uživatele)
- V ICP-obrysech lze nyní pomocí zadávacího formuláře vypočítat lícované rozměry a vnitřní závity (viz Příručka pro uživatele)
- V ICP byly zavedeny přídavné funkce "Duplikovat lineárně, kruhově a Zrcadlit" (viz Příručka pro uživatele)
- Systémový čas se nyní může nastavit v zadávacím formuláři (viz Příručka pro uživatele)
- Upichovací cyklus G859 byl rozšířen o parametry K, SD a U (viz Příručka pro uživatele)
- U ICP-zapichování se může nyní definovat úhel najetí a odjetí (viz Příručku pro uživatele)
- S TURN PLUS můžete nyní vytvářet také programy pro obrábění s protivřetenem a pro složené nástroje [\(viz "Kompletní obráb](#page-579-0)ění s [TURN PLUS" na stránce 580\)](#page-579-0)
- Ve funkci G797 Frézování ploch se může nyní také zvolit frézovaný obrys (viz "Frézování ploch na č[ele G797" na stránce 360\)](#page-359-0)
- Funkce G720 byla rozšířena o parametr Y (viz "Synchronizace vř[eten G720" na stránce 397\)](#page-396-0)
- Funkce G860 byla rozšířena o parametry O a U (viz "Zapichování [G860" na stránce 289\)](#page-288-0)

#### **Nové funkce softwaru 68894x-03 a 54843x-03**

- Funkce G32 byla rozšířena o parametr WE (viz "Jednoduchý [závitový cyklus G32" na stránce 313\)](#page-312-0)
- Funkce G51, G56 a G59 byly rozšířeny o parametry U, V a W [\(viz](#page-266-0)  ["Posunutí nulového bodu" na stránce 267\)](#page-266-0)
- Funkce G0, G1, G12/G13, G101, G102/G103, G110, G111, G112/ G113, G170, G171, G172/G173, G180, G181 a G182/G183 byly rozšířeny o parametry, které zajišťují rozsáhlou kompatibilitu s popisem obrysů ICP [\(viz "Základní prvky soustruženého obrysu" na](#page-207-0)  [stránce 208\)](#page-207-0) (viz "Obrysy na čelní / zadní straně" na stránce 238) [\(viz "Obrysy na ploše plášt](#page-246-0)ě" na stránce 247) [\(viz "Obrysy v rovin](#page-504-0)ě [XY" na stránce 505\)](#page-504-0) (viz "Obrysy v rovině [YZ" na stránce 514\)](#page-513-0)
- Funkce G808 byla rozšířena o parametr C (viz "Odvalovací [frézování G808" na stránce 545\)](#page-544-0)
- Funkce G810 a G820 byly rozšířeny o parametr U (viz "Obrysové [cykly soustružení" na stránce 278\)](#page-277-0)
- Funkce G4 a G860 byly rozšířeny o parametr D (viz "Zapichování [G860" na stránce 289\)](#page-288-0) (viz "Č[asová prodleva G4" na stránce 385\)](#page-384-0)
- Funkce G890 byla rozšířena o parametr B [\(viz "Obráb](#page-295-0)ění obrysu nač[isto G890" na stránce 296\)](#page-295-0)
- Units G840 Frézování obrysu tvarů a G84X Frézování kapes tvarů byly rozšířeny o parametr RB (viz "Formulář Globální" na stránce 70) [\(viz "Unit "Frézování obrysu tvar](#page-144-0)ů na čele"" na stránce 145) (viz "Unit ["Frézování kapes tvar](#page-147-0)ů na čele"" na stránce 148) (viz "Unit "Frézování obrysu tvarů [na plášti"" na stránce 157\)](#page-156-0) [\(viz "Unit](#page-159-0)  "Frézování kapes tvarů [na plášti"" na stránce 160\)](#page-159-0)
- Všechny Units řezání vnitřních závitů byly rozšířeny o parametry SP a SI (viz "Units – Stř[edové vrtání" na stránce 86\)](#page-85-0) (viz "Units – vrtání [v ose C" na stránce 90\)](#page-89-0) (viz "Unit "ICP řezání závitů [v otvoru v ose](#page-174-0)  [Y"" na stránce 175\)](#page-174-0)
- Byla zavedena funkce G48 k omezení rychloposuvů rotačních a lineárních os [\(viz "Redukovat rychloposuv G48" na stránce 261\)](#page-260-0)
- Byly zavedeny funkce G53, G54 a G55 pro posun nulového bodu s přesazením (viz "Posunutí nulového – bodu G53/G54 /G55" na [stránce 269\)](#page-268-0)
- Byly zavedeny funkce k překrývání osových posuvů G725 Výstředné soustružení, G726 Výstředný přechod a G727 Soustružení nekruhových tvarů (viz "Výstředné soustružení G725" na [stránce 404\)](#page-403-0) (viz "Přechod výstř[edníku G726" na stránce 406\)](#page-405-0) (viz ["Nekulatost X" na stránce 408\)](#page-407-0)
- Byly zavedeny funkce k monitorování zatížení G995 Definování monitorované oblasti a G996 Způsob monitorování zatížení [\(viz](#page-392-0)  ["Monitorovaná zóna G995" na stránce 393\)](#page-392-0) (viz "Monitorování [zatížení G996" na stránce 394\)](#page-393-0)
- V podřízeném režimu AAG jsou nyní podporované také nástroje s rychlovýměnnými držáky (viz "Volba nástrojů, osazení revolverové [hlavy" na stránce 569\)](#page-568-0)
- V provozním režimu smart.Turn je nyní k dispozici zobrazení adresářového stromu (viz "Editování při aktivním stromovém [náhledu" na stránce 42\)](#page-41-0)
- $\blacksquare$  V režimu smart. Turn můžete definovat viditelné vrstvy (viz "Viditelné [vrstvy" na stránce 431\)](#page-430-0)
- Byla zavedena funkce pro čtení informací o stavu nástroje [\(viz](#page-417-0)  "Č[tení diagnostických bit](#page-417-0)ů" na stránce 418)
- V podřízeném režimu Naučit byly rozšířeny cykly Tvar axiálně, Tvar radiálně, ICP-obrys axiálně a ICP-obrys radiálně o parametr RB (viz Příručka pro uživatele)
- V podřízeném režimu Naučit byly rozšířeny všechny cykly řezání vnitřních závitů o parametry SP a SI (viz Příručka pro uživatele)
- V podřízeném režimu Simulace bylo rozšířeno 3D-znázornění (viz Příručka pro uživatele).
- V provozním režimu Editor nástrojů byla zavedena kontrolní grafika nástroje (viz Příručka pro uživatele)
- Do seznamu revolverové hlavy můžete zadávat ID-číslo přímo (viz Příručka pro uživatele)
- V seznamu nástrojů byly rozšířeny možnosti filtrování (viz Příručka pro uživatele)
- V podřízeném režimu Přenosu byla rozšířena funkce zálohování nástrojů (viz Příručka pro uživatele).
- V podřízeném režimu Přenosu byla rozšířena funkce importu nástrojů (viz Příručka pro uživatele).
- Položka nabídky "Nastavit hodnoty osy" byl rozšířen o definování přesazení pro posuny G53, G54 a G55 (viz Příručka pro uživatele)
- V podřízeném režimu Chod programu bylo zavedeno monitorování zatížení (viz Příručka pro uživatele)
- V podřízeném režimu Chod programu bylo zavedeno nastavení "Viditelných vrstev" (viz Příručka pro uživatele)
- Byla zavedena funkce pro získávání informací o stavu nástroje (viz Příručku pro uživatele)
- Byl zaveden uživatelský parametr, se kterým můžete zapnout a vypnout softwarový koncový vypínač pro podřízený režim simulace (viz Příručku pro uživatele)
- Byl zaveden uživatelský parametr, se kterým můžete potlačit chybová hlášení softwarového koncového vypínače (viz Příručku pro uživatele)
- Byl zaveden uživatelský parametr, se kterým můžete provádět výměnu nástroje naprogramovanou v T,S,F-dialogu s NC-startem (viz Příručku pro uživatele)
- Byl zaveden uživatelský parametr, se kterým se rozdělí T,S,F-dialog na jednotlivé dialogy (viz Příručku pro uživatele)
- Byl zaveden uživatelský parametr, se kterým můžete v TURN PLUS zabránit automaticky vydanému posunutí nulového bodu G59 (viz Příručku pro uživatele)

#### **Nové funkce softwaru 68894x-04**

- V podřízeném režimu Simulace byla zavedena nová funkce "Proměření obrysu" (viz Příručka pro uživatele)
- V podřízeném režimu Simulace byla rozšířena funkce "Zajistit obrysy" (viz Příručka pro uživatele).
- V podřízeném režimu Simulace je podporována indikace hlavy B (viz Příručka pro uživatele).
- V podřízeném režimu Naučit je polotovar sledován i při centrickém vrtání (viz Příručka pro uživatele).
- V podřízeném režimu Naučit lze nyní u kuželového závitu naprogramovat parametr GK také záporně (viz Příručka pro uživatele)
- V podřízeném režimu ICP Editor jsou podporovány skupiny obrysů. Číslo skupiny obrysů se zobrazuje v grafickém okně vlevo nahoře viz Příručka pro uživatele)
- Opce #133 Remote desk. Byl zaveden správce (viz Příručka pro uživatele)
- Strojní parametr 602414 se nyní vyhodnocuje v podřízeném režimu Naučit, takž i zde jsou k dispozici možnosti 'Rozdělit prvek dna' a 'Projetí s nadzdvižením' (viz Příručka pro uživatele)
- Nový strojní parametr 602023 pro konverzi ICP obrysů (viz Příručka pro uživatele)
- Byl upraven parametr obrábění pro najetí a odjetí (viz Příručka pro uživatele)
- Je podporován typ nástroje Výstružník (typ 43 z CNC PILOT 4290) (viz Příručka pro uživatele)
- V seznamu nástrojů byla zdokonalena navigace a náhled parametrů nástrojů (viz Příručka pro uživatele)
- Byl zaveden parametr nástroje Typ umístění (viz Příručka pro uživatele)
- Jsou podporovány systémy pozic v zásobníku (viz Příručka pro uživatele)
- Korekce nástrojů lze nyní zadávat ručním kolečkem nebo v dialogu (viz Příručka pro uživatele)
- Při seřizování osy C lze na aktuální pozici nastavit definovanou hodnotu (viz Příručka pro uživatele)
- Nyní je možné automaticky spustit několik hlavních programů za sebou. K tomu byl vytvořen seznam programů. U každého programu je možno uvést, kolikrát se má zpracovat před spuštěním dalšího programu (viz Příručka pro uživatele)
- Stav souvislého chodu zůstane zachován i při novém spuštění řídicího systému v podřízeném režimu Provádění programu (viz Příručka pro uživatele)
- Po volbě zobrazení bloků programu lze programy mazat ve správci souborů, přestože jsou navoleny v podřízeném režimu Provádění programu (viz Příručka pro uživatele)
- U systémů s osou C může být indikace polohy ve zobrazení dat stroje (písmeno osy a index) konfigurována výrobcem stroje.
- Funkce G0, G1 a G701 byly rozšířeny o parametr pro přídavné osy
- Programování proměnných v provozním režimu smart.Turn lze nyní provádět softtlačítky [\(viz "Programování prom](#page-411-0)ěnných" na [stránce 412\)](#page-411-0)
- Počet lokálních proměnných byl zvýšen ze 30 na 99 (viz "Typy prom ě[nných" na stránce 413\)](#page-412-0)
- V NC programu lze nyní prom ěnnou #n920(G) dotazovat stav posunutí G920/G921 (viz "Čtení aktuálních NC-informací" na [stránce 419\)](#page-418-0)
- V provozním režimu smart.Turn lze nyní číslo M funkce definovat také pomocí proměnné (viz "Typy promě[nných" na stránce 413\)](#page-412-0)
- V provozním režimu smart.Turn jsou podporovány až čty ři skupiny obrys ů (viz " Č[ást SKUPINA OBRYS](#page-52-0) Ů" na stránce 53)
- V programu vytvo řeném v pod řízeném režimu AAG odjede nástroj po pracovním kroku upichování do místa vým ěny nástroje.
- V programu vytvo řeném v pod řízeném režimu AAG lze nyní pracovat i se zjednodušeným programováním geometrie [\(viz](#page-200-0)  ["Parametr adresy" na stránce 201\)](#page-200-0)
- Funkci TURNPLUS lze nyní používat také v modu INCH
- Parametr CW byl změněn na dotaz Obrátit nástroj Ano/Ne [\(viz](#page-66-0)  "Formulář [Tool \(Nástroj\)" na stránce 67\)](#page-66-0)
- Je podporován parametr Q v G99 [\(viz "Transformace obrys](#page-395-0)ů G99" [na stránce 396\)](#page-395-0)
- Cykly G860 Obrysový zápich ICP a Přímý obrysový zápich byly rozšířeny o parametr DO průběh (viz "Unit "Obrysové zapichování [ICP"" na stránce 79\),](#page-78-0) [\(viz "Unit "Obrysové zapichování s p](#page-80-0)římým [zadáním obrysu"" na stránce 81\)](#page-80-0)
- Parametr Druh přístupu k nástroji nyní lze také změnit parametrem obrábění v provozním režimu smart.Turn [\(viz "Volba nástroj](#page-568-0)ů, [osazení revolverové hlavy" na stránce 569\)](#page-568-0)
- $\blacksquare$  Byla zavedena G funkce G154 Krátká dráha v C (viz "Příkazy osy C" [na stránce 345\)](#page-344-0)
- G funkce G741 byla rozšířena o parametr O průběh (viz "Opakování [zápichu G740 / G741" na stránce 291\)](#page-290-0)
- Parametr A funkce G845 byl rozšířen o možnost zadání předvrtání v referenčním bodě tvaru (viz "Hrubovací frézování kapes G845" na [stránce 372\),](#page-371-0) (viz "Frézování kapsy nahrubo G845 (osa Y)" na [stránce 533\)](#page-532-0)
- Byl rozšířen rozsah zadání hloubky vrtání v cyklu vrtání G74
- Když je v cyklech soustružení rovnoběžně s osou obráběno vedlejším b řitem nástroje, není již vydáváno chybové hlášení.
- Parametry obrábění jsou v závislosti na parametru CfgUnitOfMeasure zobrazovány v milimetrech nebo v palcích

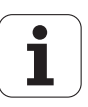

## **O této p říručce**

Dále najdete seznam symbolů, které se v této příručce používají

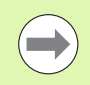

Tento symbol vám ukazuje, že u popsané funkce se musí dodržovat zvláštní pokyny.

Tento symbol vám ukazuje, že při použití popsané funkce dochází k následujícím rizikům:

- Rizika pro obrobek
- Rizika pro upínky
- Rizika pro nástroj
- Rizika pro stroj
- Rizika pro obsluhu

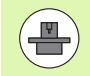

Tento symbol vám ukazuje, že popsanou funkci musí výrobce vašeho stroje přizpůsobit. Popsaná funkce proto může působit u jednotlivých strojů rozdílně.

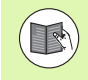

Tento symbol vám ukazuje, že podrobný popis funkce najdete v jiné příručce pro uživatele.

### **Přejete si změnu nebo jste zjistili chybu?**

Neustále se snažíme o zlepšování naší dokumentace. Pomozte nám přitom a sdělte nám prosím vaše návrhy na změny na tuto e-mailovou adresu: **tnc-userdoc@heidenhain.de**.

 **O této p říru čce**

<span id="page-12-0"></span>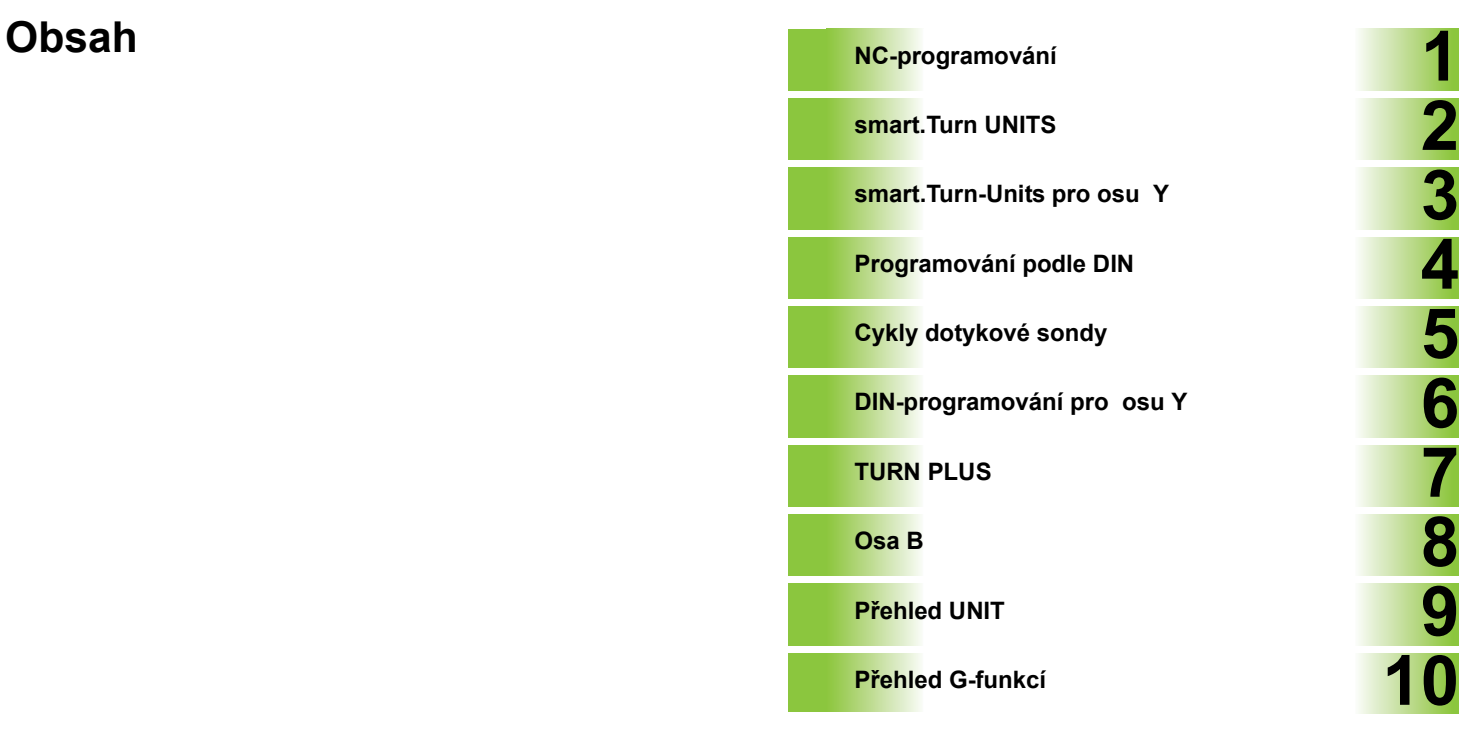

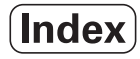

#### **[1 NC-programování ..... 35](#page-34-1)**

[1.1 Programování smart.Turn a DIN ..... 36](#page-35-0) [Sledování obrysu ..... 36](#page-35-1) [Strukturovaný NC-program ..... 37](#page-36-0) [Lineární a rota](#page-37-0)ční osy ..... 38 Mě[rné jednotky ..... 38](#page-37-1) [Prvky NC-programu ..... 39](#page-38-0) [1.2 smart.Turn editor ..... 40](#page-39-0) [Struktura nabídky ..... 40](#page-39-1) [Paralelní editace ..... 41](#page-40-0) [Co je na obrazovce ..... 41](#page-40-1) [Volba funkcí editoru ..... 42](#page-41-1) Editování př[i aktivním stromovém náhledu ..... 42](#page-41-2) Společně [používané body nabídky ..... 43](#page-42-0) 1.3 Identifikátor č[ásti programu ..... 50](#page-49-0) Č[ást ZÁHLAVÍ PROGRAMU ..... 51](#page-50-0) Č[ást programu UPÍNADLA ..... 52](#page-51-0) Č[ást programu REVOLVEROVÁ HLAVA / ZÁSOBNÍK ..... 53](#page-52-1) Č[ást SKUPINA OBRYS](#page-52-2)Ů ..... 53 Č[ást POLOTOVAR ..... 53](#page-52-3) [Oddíl POMOCNÝ POLOTOVAR ..... 53](#page-52-4) Č[ást HOTOVÝ DÍLEC ..... 54](#page-53-0) Č[ást POMOCNÝ OBRYS ..... 54](#page-53-1) Část Č[ELO, ZADNÍ STRANA ..... 54](#page-53-2) Č[ást PLÁŠ](#page-53-3)Ť ..... 54 Část Č[ELO\\_Y, ZADNÍ STRANA\\_Y ..... 54](#page-53-4) Část PLÁŠŤ[\\_Y ..... 55](#page-54-0) Č[ást OBRÁB](#page-55-0)ĚNÍ ..... 56 [Identifikátor KONEC ..... 56](#page-55-1) Č[ást PODPROGRAM ..... 56](#page-55-2) [Identifikátor RETURN ..... 56](#page-55-3) [Identifikátor KONST ..... 57](#page-56-0) [Identifikátor VAR ..... 57](#page-56-1) [1.4 Programování nástroj](#page-57-0)ů ..... 58 Vytvoř[ení seznamu revolverové hlavy ..... 59](#page-58-0) [Zpracování záznam](#page-59-0)ů nástrojů ..... 60 [Složené nástroje ..... 60](#page-59-1) Výmě[nné nástroje ..... 61](#page-60-0) [1.5 Automatický job ..... 62](#page-61-0) Otevř[ít job ..... 62](#page-61-1) [Editace jobu ..... 63](#page-62-0)

[2.1 smart.Turn UNITS ..... 66](#page-65-0) [Položka nabídky "Units" ..... 66](#page-65-1) [smart.Turn Unit ..... 66](#page-65-2) [2.2 Units – Hrubování ..... 73](#page-72-0) [Unit "Hrubování axiáln](#page-72-1)ě ICP" ..... 73 [Unit "Hrubování](#page-73-0) čelně ICP" ..... 74 Unit "Hrubování souběžně [s obrysem ICP" ..... 75](#page-74-0) [Unit "Hrubování obousm](#page-75-0)ěrně ICP" ..... 76 Unit "Hrubování axiálně s př[ímým zadáním obrysu" ..... 77](#page-76-0) Unit "Hrubování radiálně s př[ímým zadáním obrysu" ..... 78](#page-77-0) [2.3 Units – zapichování ..... 79](#page-78-1) [Unit "Obrysové zapichování ICP" ..... 79](#page-78-2) [Unit "Zapichování a soustružení ICP" ..... 80](#page-79-0) [Unit "Obrysové zapichování s p](#page-80-1)římým zadáním obrysu" ..... 81 [Unit "Zapichování a soustružení s p](#page-81-0)římým zadáním obrysu" ..... 82 [Unit "Upichování" ..... 83](#page-82-0) Unit "Odlehč[ovací zápich tvaru H, K, U" ..... 84](#page-83-0) [Unit "Zapichování ICP" ..... 85](#page-84-1) 2.4 Units – Stř[edové vrtání ..... 86](#page-85-1) Unit "Stř[edové vrtání" ..... 86](#page-85-2) Unit "Stř[edové vrtání závitu" ..... 88](#page-87-0) Unit "Navrtání, stř[edové zahloubení" ..... 89](#page-88-0) [2.5 Units – vrtání v ose C ..... 90](#page-89-1) [Unit "Jednotlivé vrtání na](#page-89-2) čele" ..... 90 [Unit "Vrtání lineárního rastru na](#page-91-0) čele" ..... 92 [Unit "Vrtání kruhového rastru na](#page-93-0) čele" ..... 94 [Unit "Jednotlivý otvor se závitem na](#page-95-0) čele" ..... 96 [Unit "Vrtání lineárního rastru otvor](#page-96-0)ů se závitem na čele" ..... 97 [Unit "Vrtání kruhového rastru otvor](#page-97-0)ů se závitem na čele" ..... 98 [Unit "Jednotlivé vrtání na plášti" ..... 99](#page-98-0) [Unit "Vrtání lineárního rastru na plášti" ..... 101](#page-100-0) [Unit "Vrtání kruhového rastru na plášti" ..... 103](#page-102-0) [Unit "Jednotlivý otvor se závitem na plášti" ..... 105](#page-104-0) [Unit "Vrtání lineárního rastru otvor](#page-105-0)ů se závitem na plášti" ..... 106 [Unit "Vrtání kruhového rastru otvor](#page-106-0)ů se závity na plášti" ..... 107 [Unit "ICP-vrtání v ose C" ..... 108](#page-107-0) [Unit "ICP otvory se závitem v ose C" ..... 110](#page-109-0) [Unit "ICP navrtání, zahloubení v ose C" ..... 111](#page-110-0)

2.6 Units – př[edvrtání v ose C ..... 112](#page-111-0) Unit "Př[edvrtání frézovaných obrys](#page-111-1)ů tvarů na čele" ..... 112 Unit "Př[edvrtání frézovaných obrys](#page-113-0)ů ICP na čele" ..... 114 Unit "Př[edvrtání frézovaných kapes tvar](#page-114-0)ů na čele" ..... 115 Unit "Př[edvrtání frézovaných kapes ICP na](#page-116-0) čele" ..... 117 Unit "Př[edvrtání frézovaných obrys](#page-117-0)ů tvarů na plášti" ..... 118 Unit "Př[edvrtání frézovaných obrys](#page-119-0)ů ICP na plášti" ..... 120 Unit "Př[edvrtání frézovaných kapes tvar](#page-120-0)ů na plášti" ..... 121 Unit "Př[edvrtání frézovaných kapes ICP na plášti" ..... 123](#page-122-0) [2.7 Units – Dokon](#page-123-0)čování ..... 124 Unit "Dokonč[ování ICP" ..... 124](#page-123-1) Unit "Dokončování axiálně s př[ímým zadáním obrysu" ..... 126](#page-125-0) Unit "Dokončování radiálně s př[ímým zadáním obrysu" ..... 127](#page-126-0) Unit "Odlehč[ovací zápich tvaru E, F, DIN76" ..... 128](#page-127-0) Unit "Měřicí ř[ez" ..... 130](#page-129-0) [2.8 Units – Závity ..... 131](#page-130-0) Př[ehled Units pro závity ..... 131](#page-130-1) Ruční koleč[ko, proložení ..... 131](#page-130-2) [Parametr V: Zp](#page-131-0)ůsob přísuvu ..... 132 Unit "Př[ímý závit" ..... 133](#page-132-0) Unit .. Závit ICP" ..... 135 [Unit "API-závit" ..... 137](#page-136-0) [Unit "Kuželový závit" ..... 138](#page-137-0) [2.9 Units – frézování](#page-138-0) čelní plochy ..... 139 [Unit "Drážka na](#page-138-1) čele" ..... 139 Unit "Př[ímkový vzor drážek na](#page-139-0) čele" ..... 140 [Unit "Kruhový rastr drážek na](#page-140-0) čele" ..... 141 [Unit "Frézování na](#page-141-0) čele" ..... 142 Unit "Č[elní frézování ICP" ..... 143](#page-142-0) [Unit "Frézování závit](#page-143-0)ů" ..... 144 [Unit "Frézování obrysu tvar](#page-144-1)ů na čele" ..... 145 [Unit "Frézování obrysu ICP na](#page-146-0) čele" ..... 147 [Unit "Frézování kapes tvar](#page-147-1)ů na čele" ..... 148 [Unit "Frézování kapes ICP na](#page-149-0) čele" ..... 150 Unit "Rytí na č[elní ploše" ..... 151](#page-150-0) [Unit "Odjehlit](#page-151-0) čelo" ..... 152

[2.10 Units – frézování plášt](#page-152-0)ě ..... 153

[Unit "Drážka na plášti" ..... 153](#page-152-1) [Unit "Rastr drážek na p](#page-153-0)římce na plášti" ..... 154 [Unit "Rastr drážek na kruhu na plášti" ..... 155](#page-154-0) [Unit "Frézování šroubovité drážky" ..... 156](#page-155-0) [Unit "Frézování obrysu tvar](#page-156-1)ů na plášti" ..... 157 [Unit "Frézování obrysu ICP na plášti" ..... 159](#page-158-0) [Unit "Frézování kapes tvar](#page-159-1)ů na plášti" ..... 160 [Unit "Frézování kapes ICP na plášti" ..... 162](#page-161-0) [Unit "Rytí na plášti" ..... 163](#page-162-0) [Unit "Odjehlení na plášti" ..... 164](#page-163-0) [2.11 Units – Speciální obráb](#page-164-0)ění ..... 165 Unit "Poč[átek programu" ..... 165](#page-164-1) [Unit "Osa C ZAP" ..... 167](#page-166-0) [Unit "Osa C VYP" ..... 167](#page-166-1) [Unit "Vyvolání podprogramu" ..... 168](#page-167-0) Unit "Opakování č[ásti programu" ..... 169](#page-168-0) [UNIT "Konec programu" ..... 170](#page-169-0) [Unit "Naklopit rovinu" ..... 171](#page-170-0)

[3.1 Units – vrtání v ose Y ..... 174](#page-173-0) [Unit "ICP-vrtání v ose Y" ..... 174](#page-173-1) Unit "ICP řezání závitů [v otvoru v ose Y" ..... 175](#page-174-1) [Unit "ICP navrtání, zahloubení v ose Y" ..... 176](#page-175-0) 3.2 Units – př[edvrtání v ose Y ..... 177](#page-176-0) Unit "Př[edvrtání frézovaných obrys](#page-176-1)ů ICP v rovině XY" ..... 177 Unit "Př[edvrtání frézovaných kapes ICP v rovin](#page-177-0)ě XY" ..... 178 Unit "Př[edvrtání frézovaných obrys](#page-178-0)ů ICP v rovině YZ" ..... 179 Unit "Př[edvrtání frézovaných kapes ICP v rovin](#page-179-0)ě YZ" ..... 180 [3.3 Units – frézování v ose Y ..... 181](#page-180-0) [Unit "Frézování obrys](#page-180-1)ů ICP v rovině XY" ..... 181 [Unit "Frézování kapes ICP v rovin](#page-181-0)ě XY" ..... 182 [Unit "Frézování jednotlivé plochy v rovin](#page-182-0)ě XY" ..... 183 [Unit "Frézování mnohoúhelníku v rovin](#page-183-0)ě XY" ..... 184 [Unit "Rytí v rovin](#page-184-0)ě XY" ..... 185 [Unit "Odjehlení v rovin](#page-185-0)ě XY" ..... 186 [Unit "Frézování závitu v rovin](#page-186-0)ě XY" ..... 187 [Unit "Frézování obrys](#page-187-0)ů ICP v rovině YZ" ..... 188 [Unit "Frézování kapes ICP v rovin](#page-188-0)ě YZ" ..... 189 [Unit "Frézování jednotlivé plochy v rovin](#page-189-0)ě YZ" ..... 190 [Unit "Frézování mnohoúhelníku v rovin](#page-190-0)ě YZ" ..... 191 [Unit "Rytí v rovin](#page-191-0)ě YZ" ..... 192 [Unit "Odjehlení v rovin](#page-192-0)ě YZ" ..... 193 [Unit "Frézování závitu v rovin](#page-193-0)ě YZ" ..... 194

#### **[4 Programování podle DIN ..... 195](#page-194-1)**

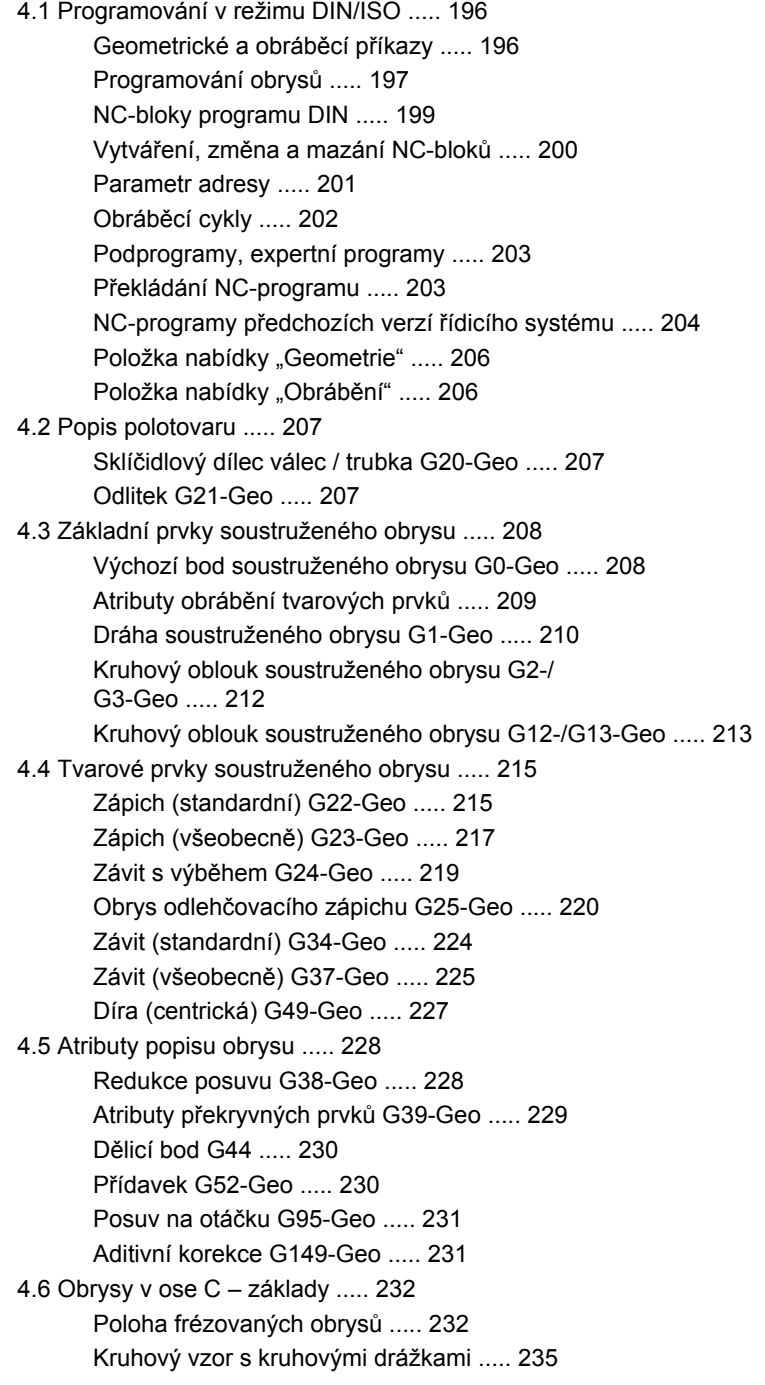

4.7 Obrysy na č[elní / zadní stran](#page-237-1)ě ..... 238 [Výchozí bod obrysu na](#page-237-2) čelní / zadní straně G100-Geo ..... 238 Přímka obrysu na čelní/zadní straně [G101-Geo ..... 239](#page-238-0) [Kruhový oblouk v obrysu na](#page-239-0) čelní/zadní straně G102-/G103-Geo ..... 240 Díra na čelní/zadní straně [G300-Geo ..... 241](#page-240-0) Přímá drážka na čelní/zadní straně [G301-Geo ..... 242](#page-241-0) Kruhová drážka na čelní/zadní straně [G302-/G303-Geo ..... 242](#page-241-1) Úplný kruh na čelní/zadní straně [G304-Geo ..... 243](#page-242-0) Obdélník na čelní/zadní straně [G305-Geo ..... 243](#page-242-1) Mnohoúhelník na čelní/zadní straně [G307-Geo ..... 244](#page-243-0) Přímkový vzor na čelní/zadní straně [G401-Geo ..... 245](#page-244-0) Kruhový vzor na čelní/zadní straně [G402-Geo ..... 246](#page-245-0) [4.8 Obrysy na ploše plášt](#page-246-1)ě ..... 247 [Výchozí bod obrysu na plášti G110-Geo ..... 247](#page-246-2) Př[ímka obrysu na plášti G111-Geo ..... 248](#page-247-0) [Kruhový oblouk na plášti G112- / G113-Geo ..... 249](#page-248-0) [Díra na plášti G310-Geo ..... 250](#page-249-0) Př[ímá drážka na plášti G311-Geo ..... 251](#page-250-0) [Kruhová drážka na plášti G312-/G313-Geo ..... 251](#page-250-1) [Úplný kruh na plášti G314-Geo ..... 252](#page-251-0) [Obdélník na plášti G315-Geo ..... 252](#page-251-1) [Mnohoúhelník na plášti G317-Geo ..... 253](#page-252-0) Př[ímkový vzor na plášti G411-Geo ..... 254](#page-253-0) [Kruhový vzor na plášti G412-Geo ..... 255](#page-254-0) [4.9 Polohování nástroje ..... 256](#page-255-0) [Rychloposuv G0 ..... 256](#page-255-1) Rychloposuv v souř[adnicích stroje G701 ..... 256](#page-255-2) Bod výmě[ny nástroje G14 ..... 257](#page-256-0) Definování bodu výmě[ny nástroje G140 ..... 257](#page-256-1) 4.10 Př[ímé a kruhové pohyby ..... 258](#page-257-0) Př[ímý pohyb G1 ..... 258](#page-257-1) [Kruhový pohyb G2/G3 ..... 259](#page-258-0) [Kruhový pohyb G12/G13 ..... 260](#page-259-0) [4.11 Posuv, otá](#page-260-1)čky ..... 261 Omezení otáč[ek G26 ..... 261](#page-260-2) [Redukovat rychloposuv G48 ..... 261](#page-260-3) Př[erušovaný posuv G64 ..... 262](#page-261-0) [Posuv na zub Gx93 ..... 262](#page-261-1) [Konstantní posuv G94 \(mm/min\) ..... 263](#page-262-0) Posuv na otáč[ku Gx95 ..... 263](#page-262-1) Konstantní ř[ezná rychlost Gx96 ..... 264](#page-263-0) Otáč[ky Gx97 ..... 264](#page-263-1) [4.12 Kompenzace rádiusu b](#page-264-0)řitu a rádiusu frézy ..... 265 [G40: Vypnutí SRK, FRK ..... 265](#page-264-1) [G41/G42: Zapnout SRK/FRK ..... 266](#page-265-0)

[4.13 Posunutí nulového bodu ..... 267](#page-266-1) [Posunutí nulového bodu G51 ..... 268](#page-267-0) [Posunutí nulového – bodu G53/G54 /G55 ..... 269](#page-268-1) [Aditivní posunutí nulového bodu G56 ..... 269](#page-268-2) [Absolutní posunutí nulového bodu G59 ..... 270](#page-269-0) 4.14 Př[ídavky ..... 271](#page-270-0) Vypnutí př[ídavku G50 ..... 271](#page-270-1) Přídavek rovnoběžně [s osou G57 ..... 271](#page-270-2) Přídavek rovnoběžně [s obrysem \(ekvidistantní\) G58 ..... 272](#page-271-0) 4.15 Bezpeč[né vzdálenosti ..... 273](#page-272-0) Bezpeč[ná vzdálenost G47 ..... 273](#page-272-1) Bezpeč[ná vzdálenost G147 ..... 273](#page-272-2) [4.16 Nástroje, korekce ..... 274](#page-273-0) Výmě[na nástroje – T ..... 274](#page-273-1) (Změna) korekce bř[itu G148 ..... 275](#page-274-0) [Aditivní korekce G149 ..... 276](#page-275-0) Započtení pravé špičky nástroje G150 Započtení levé špič[ky nástroje G151 ..... 277](#page-276-0) [4.17 Obrysové cykly soustružení ..... 278](#page-277-1) [Práce s obrysovými cykly ..... 278](#page-277-2) [Hrubování axiáln](#page-278-0)ě G810 ..... 279 Č[elní hrubování G820 ..... 282](#page-281-0) [Hrubování podél obrysu G830 ..... 285](#page-284-0) [Podél obrysu s neutrálním nástrojem G835 ..... 287](#page-286-0) [Zapichování G860 ..... 289](#page-288-1) [Opakování zápichu G740 / G741 ..... 291](#page-290-1) [Cyklus zapichování a soustružení G869 ..... 292](#page-291-0) [Zápichový cyklus G870 ..... 295](#page-294-0) Obrábění obrysu nač[isto G890 ..... 296](#page-295-1) Zkušební ř[ez G809 ..... 299](#page-298-0) [4.18 Definice obrysu v obráb](#page-299-0)ěcí části ..... 300 [Konec cyklus / jednoduchý obrys G80 ..... 300](#page-299-1) Přímá drážka na č[elní/zadní stran](#page-300-0)ě G301 ..... 301 Kruhová drážka na čelní/zadní straně [G302/G303 ..... 301](#page-300-1) Úplný kruh na č[elní/zadní stran](#page-301-0)ě G304 ..... 302 Obdélník na č[elní/zadní stran](#page-301-1)ě G305 ..... 302 [Mnohoúhelník na](#page-302-0) čelní/zadní straně G307 ..... 303 Př[ímá drážka na plášti G311 ..... 303](#page-302-1) [Kruhová drážka na plášti G312/G313 ..... 304](#page-303-0) [Úplný kruh na plášti G314 ..... 304](#page-303-1) [Obdélník na plášti G315 ..... 305](#page-304-0) [Mnohoúhelník na plášti G317 ..... 305](#page-304-1)

[4.19 Závitové cykly ..... 306](#page-305-0) Př[ehled závitových cykl](#page-305-1)ů ..... 306 Ruční koleč[ko, proložení ..... 306](#page-305-2) [Parametr V: Zp](#page-306-0)ůsob přísuvu ..... 307 [Závitový cyklus G31 ..... 309](#page-308-0) [Jednoduchý závitový cyklus G32 ..... 313](#page-312-1) Závit jediným ř[ezem G33 ..... 315](#page-314-0) [Metrický závit ISO G35 ..... 317](#page-316-0) [Kuželový závit API G352 ..... 318](#page-317-0) [Metrický závit ISO G38 ..... 320](#page-319-0) [4.20 Upichovací cyklus ..... 321](#page-320-0) [Úpichový cyklus G859 ..... 321](#page-320-1) [4.21 Cykly odleh](#page-321-0)čovacích zápichů ..... 322 Cyklus odlehč[ovacího zápichu G85 ..... 322](#page-321-1) Odlehč[ovací zápich DIN 509 E s obrobením válce G851 ..... 324](#page-323-0) Odlehč[ovací zápich DIN 509 F s obrobením válce G852 ..... 325](#page-324-0) Odlehč[ovací zápich DIN 76 s obrobením válce G853 ..... 326](#page-325-0) Odlehč[ovací zápich tvar U G856 ..... 327](#page-326-0) Odlehč[ovací zápich tvar H G857 ..... 328](#page-327-0) Odlehč[ovací zápich tvar K G858 ..... 329](#page-328-0) [4.22 Vrtací cykly ..... 330](#page-329-0) Přehled vrtacích cyklů [a vztah k obrysu ..... 330](#page-329-1) [Vrtací cyklus G71 ..... 331](#page-330-0) [Vyvrtávání, zahlubování G72 ..... 333](#page-332-0) [Vrtání závitu G73 ..... 334](#page-333-0) Řezání vnitř[ního závitu G36 – jediným](#page-335-0) řezem ..... 336 [Hluboké vrtání G74 ..... 337](#page-336-0) Přímkový vzor na č[ele G743 ..... 340](#page-339-0) Kruhový vzor na č[ele G745 ..... 341](#page-340-0) Př[ímkový vzor na plášti G744 ..... 342](#page-341-0) [Kruhový vzor na plášti G746 ..... 343](#page-342-0) [Frézování závit](#page-343-0)ů axiálně G799 ..... 344 4.23 Př[íkazy osy C ..... 345](#page-344-1) Referenční průmě[r G120 ..... 345](#page-344-2) [Posunutí nulového bodu v ose C G152 ..... 345](#page-344-3) [Normování osy C G153 ..... 346](#page-345-0) [Krátká dráha v C G154 ..... 346](#page-345-1) 4.24 Obrábění č[elní/zadní strany ..... 347](#page-346-0) Rychloposuv č[elní/zadní strana G100 ..... 347](#page-346-1) Přímka na č[elní/zadní stran](#page-347-0)ě G101 ..... 348 Kruhový oblouk na čelní/zadní straně [G102/G103 ..... 349](#page-348-0) [4.25 Obráb](#page-349-0)ění pláště ..... 350 [Rychloposuv na plášti G110 ..... 350](#page-349-1) Př[ímka na plášti G111 ..... 351](#page-350-0) [Kruhový oblouk na plášti G112 / G113 ..... 352](#page-351-0)

[4.26 Frézovací cykly ..... 353](#page-352-0) Př[ehled frézovacích cykl](#page-352-1)ů ..... 353 Přímá drážka na č[ele G791 ..... 354](#page-353-0) Př[ímá drážka na plášti G792 ..... 355](#page-354-0) [Cyklus frézování obrysu a tvaru na](#page-355-0) čele G793 ..... 356 [Cyklus frézování obrysu a tvaru na plášti G794 ..... 358](#page-357-0) [Frézování ploch na](#page-359-1) čele G797 ..... 360 [Frézování šroubovité drážky G798 ..... 362](#page-361-0) [Frézování obrys](#page-362-0)ů G840 ..... 363 [Hrubovací frézování kapes G845 ..... 372](#page-371-1) Dokonč[ovací frézování kapes G846 ..... 378](#page-377-0) [4.27 Rycí cykly ..... 380](#page-379-0) [Tabulka znak](#page-379-1)ů ..... 380 Rytí na č[elní ploše G801 ..... 382](#page-381-0) [Rytí na ploše plášt](#page-382-0)ě G802 ..... 383 [4.28 Sledování obrysu ..... 384](#page-383-0) [Uložení/zavedení sledování obrysu G702 ..... 384](#page-383-1) [Sledování obrysu Vyp/Zap G703 ..... 384](#page-383-2)

[4.29 Ostatní G-funkce ..... 385](#page-384-1) [Upínadla v simulaci G65 ..... 385](#page-384-2) [Obrys polotovaru G67 \(pro grafiku\) ..... 385](#page-384-3) Č[asová prodleva G4 ..... 385](#page-384-4) Př[esné zastavení G7 ..... 385](#page-384-5) Př[esné zastavení VYP G8 ..... 386](#page-385-0) Př[esné zastavení G9 ..... 386](#page-385-1) Vypnutí bezpeč[nostního pásma G60 ..... 386](#page-385-2) [Aktuální hodnoty do prom](#page-385-3)ěnných G901 ..... 386 [Posunutí nulového bodu do prom](#page-385-4)ěnných G902 ..... 386 Vleč[ná odchylka do prom](#page-385-5)ěnných G903 ..... 386 Čtení interpolač[ních informací G904 ..... 387](#page-386-0) [Úprava posuvu na 100 % – G908 ..... 387](#page-386-1) Stop překladač[e G909 ..... 387](#page-386-2) Override vř[etena 100% G919 ..... 387](#page-386-3) [Dezaktivace posunutí nulových bod](#page-387-0)ů G920 ..... 388 [Dezaktivace posunutí nulových bod](#page-387-1)ů, délek nástroje G921 ..... 388 [Koncová pozice nástroje G922 ..... 388](#page-387-2) Prahové otáč[ky G924 ..... 388](#page-387-3) Př[evod délek G927 ..... 389](#page-388-1) Automatický přepočet promě[nných G940 ..... 390](#page-389-1) [Kompenzace orovnání G976 ..... 392](#page-391-0) [Aktivování posunutí nulových bod](#page-391-1)ů G980 ..... 392 [Aktivování posunutí nulových bod](#page-391-2)ů, délek nástrojů G981 ..... 392 [Monitorovaná zóna G995 ..... 393](#page-392-1) [Monitorování zatížení G996 ..... 394](#page-393-1) Aktivovat př[ímé zapnutí dalších blok](#page-393-2)ů G999 ..... 394 [Konvertování a zrcadlení G30 ..... 395](#page-394-0) [Transformace obrys](#page-395-1)ů G99 ..... 396 Synchronizace vř[eten G720 ..... 397](#page-396-1) Př[esazení úhlu C G905 ..... 398](#page-397-0) [Najetí na pevný doraz G916 ..... 399](#page-398-0) [Kontrola upíchnutí monitorováním vle](#page-400-0)čné odchylky G917 ..... 401 [Redukce síly G925 ..... 402](#page-401-0) [Monitorování pinole G930 ..... 403](#page-402-0) Výstř[edné soustružení G725 ..... 404](#page-403-1) Přechod výstř[edníku G726 ..... 406](#page-405-1) [Nekulatost X ..... 408](#page-407-1) [4.30 Vstup dat, výstup dat ..... 410](#page-409-0) Výstupní okno promě[nných "WINDOW" ..... 410](#page-409-1) Vydání souboru promě[nných "WINDOW" ..... 410](#page-409-2) Zadání promě[nné "INPUT" ..... 411](#page-410-0) Výstup #-promě[nných "PRINT" ..... 411](#page-410-1)

[4.31 Programování prom](#page-411-1)ěnných ..... 412 Typy promě[nných ..... 413](#page-412-1) Č[tení nástrojových dat ..... 415](#page-414-0) Č[tení diagnostických bit](#page-417-1)ů ..... 418 Č[tení aktuálních NC-informací ..... 419](#page-418-1) Č[tení všeobecných NC-informací ..... 421](#page-420-0) Čtení konfigurač[ních dat – PARA ..... 423](#page-422-0) Zjiště[ní indexu jednoho prvku parametru – PARA ..... 424](#page-423-0) Rozšířená syntaxe promě[nných CONST – VAR ..... 425](#page-424-0) 4.32 Podmíně[né provedení bloku ..... 427](#page-426-0) Vě[tvení programu "IF..THEN..ELSE..ENDIF" ..... 427](#page-426-1) Zjišťování promě[nných a konstant ..... 428](#page-427-0) [Opakování programu "WHILE..ENDWHILE" ..... 429](#page-428-0) Vě[tvení programu SWITCH..CASE ..... 430](#page-429-0) [Viditelné vrstvy ..... 431](#page-430-1) [4.33 Podprogramy ..... 432](#page-431-0) [Vyvolání podprogramu: L"xx" V1 ..... 432](#page-431-1) Dialogy př[i UP-vyvolání \(vyvolání podprogram](#page-432-0)ů) ..... 433 [Pomocné obrázky pro UP-vyvolání \(vyvolání podprogram](#page-432-1)ů) ..... 433 4.34 M-Př[íkazy ..... 434](#page-433-0) M-příkazy k řízení provádě[ní programu ..... 434](#page-433-1) Strojní př[íkazy ..... 435](#page-434-0) [4.35 G-funkce z p](#page-435-0)ředchozích verzí řídicích systémů ..... 436 [Definice obrysu v obráb](#page-435-1)ěcí části ..... 436 [Jednoduché cykly soustružení ..... 438](#page-437-0) [Závitové cykly \(4110\) ..... 443](#page-442-0) 4.36 Př[íklad programu DINplus ..... 445](#page-444-0) Př[íklad podprogramu s opakováním obrys](#page-444-1)ů ..... 445 [4.37 Souvislost geometrických a obráb](#page-447-0)ěcích příkazů ..... 448 [Soustružení ..... 448](#page-447-1) Obrábění v ose C – č[elní/zadní strana ..... 449](#page-448-0) Obrábě[ní v ose C – plocha plášt](#page-448-1)ě ..... 449 [4.38 Kompletní obráb](#page-449-0)ění ..... 450 [Základy kompletního obráb](#page-449-1)ění ..... 450 [Programování kompletního obrobení ..... 451](#page-450-0) [Kompletní obráb](#page-451-0)ění s přídavným vřetenem ..... 452 [Kompletní obráb](#page-453-0)ění s jedním vřetenem ..... 454

#### **[5 Cykly dotykové sondy ..... 457](#page-456-1)**

[5.1 Obecné poznámky o cyklech dotykové sondy \(volitelný software\) ..... 458](#page-457-1) Princip funkce cyklů [dotykových sond ..... 458](#page-457-2) [Cykly dotykové sondy pro automatický provozní režim ..... 459](#page-458-0) [5.2 Cykly dotykové sondy k m](#page-460-0)ěření jednoho bodu ..... 461 Jednobodové měř[ení korekce nástroje G770 ..... 461](#page-460-1) Jednobodové měř[ení nulového bodu G771 ..... 463](#page-462-0) [Nulový bod osy C jednoduchý G772 ..... 465](#page-464-0) Nulový bod osy C stř[ed objektu G773 ..... 466](#page-465-0) [5.3 Cykly dotykové sondy k m](#page-467-0)ěření dvou bodů ..... 468 [Dvoubodové m](#page-467-1)ěření G18 čelně G775 ..... 468 Dvojbodové měř[ení G18 podéln](#page-469-0)ě G776 ..... 470 Dvojbodové měř[ení G17 podéln](#page-471-0)ě G777 ..... 472 Dvojbodové měř[ení G19 podéln](#page-473-0)ě G778 ..... 474 [5.4 Kalibrace dotykové sondy ..... 476](#page-475-0) [Kalibrace dotykové sondy standardní G747 ..... 476](#page-475-1) Kalibrovat měřicí dotykovou sondu dvě[ma body G748 ..... 477](#page-476-0) 5.5 Měř[ení dotykovými cykly ..... 478](#page-477-0) Snímání rovnoběžně [s osou G764 ..... 478](#page-477-1) [Snímání v ose C G765 ..... 479](#page-478-0) [Snímání dvou os G766 ..... 480](#page-479-0) [Snímání dvou os G768 ..... 481](#page-480-0) [Snímání dvou os G769 ..... 482](#page-481-0) [5.6 Hledací cykly ..... 483](#page-482-0) Hledat díru č[elo C G780 ..... 483](#page-482-1) [Hledat díru na plášti C CG781 ..... 485](#page-484-0) Hledat čep č[elo C G782 ..... 487](#page-486-0) Hledat čep plášť [C G783 ..... 489](#page-488-0) 5.7 Měř[ení kružnice ..... 491](#page-490-0) Měř[ení kružnice G785 ..... 491](#page-490-1) Zjištění rozteč[né kružnice G786 ..... 493](#page-492-0) 5.8 Měř[ení úhlu ..... 495](#page-494-0) Měř[ení úhlu G787 ..... 495](#page-494-1) [Kompenzace orovnání po m](#page-496-0)ěření úhlu G788 ..... 497 5.9 Měření bě[hem procesu ..... 498](#page-497-0) Měření obrobků [\(opce\) ..... 498](#page-497-1) Zapnutí měř[ení G910 ..... 498](#page-497-2) Monitorování měř[icí dráhy G911 ..... 499](#page-498-0) Sejmutí naměř[ené hodnoty G912 ..... 499](#page-498-1) Ukončení měření bě[hem procesu G913 ..... 499](#page-498-2) [Vypnutí monitorování m](#page-498-3)ěřicí dráhy G914 ..... 499 Příklad měření během procesu: měř[ení a korekce obrobk](#page-499-0)ů ..... 500 Příklad měření během procesu: měření a korekce obrobků [measure\\_pos\\_move.ncs ..... 501](#page-500-0)

#### **[6 DIN-programování pro osu Y ..... 503](#page-502-1)**

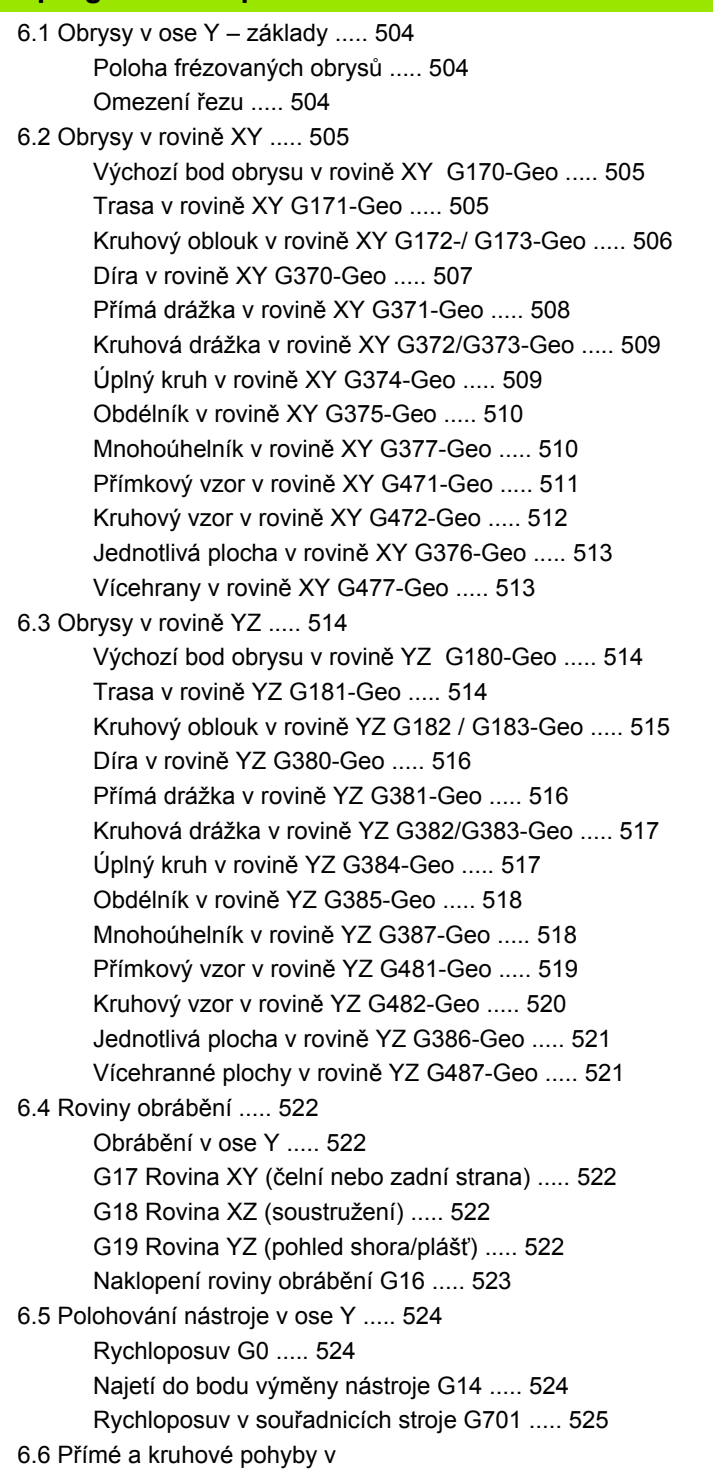

[ose Y ..... 526](#page-525-0) Frézování: Př[ímkový pohyb G1 ..... 526](#page-525-1) [Frézování: Kruhový pohyb G2, G3 – inkrementální kótování st](#page-526-0)ředu ..... 527 [Frézování: Kruhový pohyb G12, G13 – absolutní kótování st](#page-527-0)ředu ..... 528 [6.7 Frézovací cykly v ose Y ..... 529](#page-528-0) [Frézování plochy nahrubo G841 ..... 529](#page-528-1) [Frézování plochy na](#page-529-0)čisto G842 ..... 530 Frézování vícehranů [– hrubování G843 ..... 531](#page-530-0) [Frézování vícehran](#page-531-0)ů načisto G844 ..... 532 [Frézování kapsy nahrubo G845 \(osa Y\) ..... 533](#page-532-1) Frézování kapes nač[isto G846 \(osa Y\) ..... 539](#page-538-0) Rytí v rovině [XY G803 ..... 541](#page-540-0) Rytí v rovině [YZ G804 ..... 542](#page-541-0) [Frézování závitu v rovin](#page-542-0)ě XY G800 ..... 543 [Frézování závitu v rovin](#page-543-0)ě YZ G806 ..... 544 [Odvalovací frézování G808 ..... 545](#page-544-1) 6.8 Př[íklad programu ..... 546](#page-545-0) [Práce s osou Y ..... 546](#page-545-1)

#### **[7 TURN PLUS ..... 553](#page-552-1)**

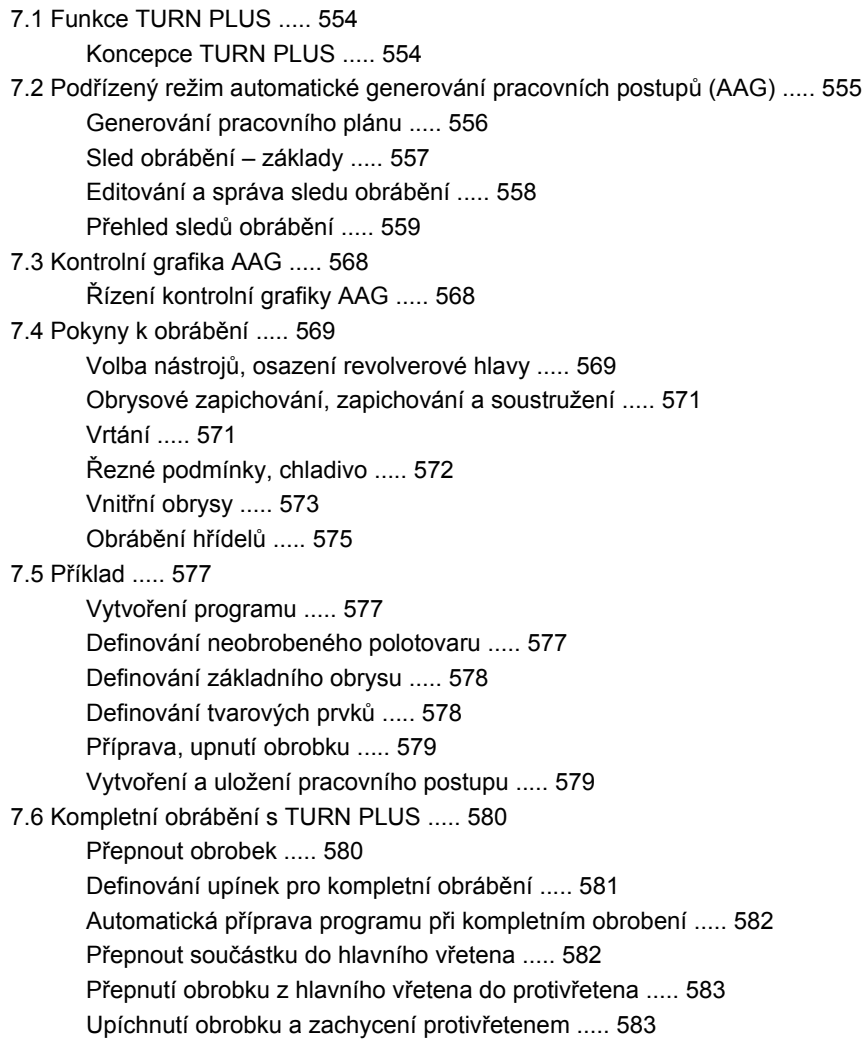

#### **[8 Osa B ..... 585](#page-584-1)**

[8.1 Základy ..... 586](#page-585-1) [Naklopená rovina obráb](#page-585-2)ění ..... 586 [8.2 Korekce v ose B ..... 588](#page-587-0) [Korekce za chodu programu ..... 588](#page-587-1) [8.3 Simulace ..... 589](#page-588-0) [Simulace naklopené roviny ..... 589](#page-588-1) Zobrazení souř[adného systému ..... 590](#page-589-0) [Indikace pozice os B a Y ..... 590](#page-589-1)

#### **9 Př[ehled UNIT ..... 591](#page-590-1)**

[9.1 UNITS – skupina soustružení ..... 592](#page-591-0) [Skupina Hrubování ..... 592](#page-591-1) [Skupina Dokon](#page-591-2)čování ..... 592 [Skupina Zapichování ..... 593](#page-592-0) [Skupina Závity ..... 593](#page-592-1) [9.2 UNITS – skupina Vrtání ..... 594](#page-593-0) Skupina Stř[edové vrtání ..... 594](#page-593-1) [Skupina ICP-vrtání v ose C ..... 594](#page-593-2) [Skupina Vrtání v ose C na](#page-593-3) čele ..... 594 [Skupina Vrtání v ose C na ploše plášt](#page-594-0)ě ..... 595 9.3 UNITS – Skupina Př[edvrtání v ose C ..... 596](#page-595-0) Skupina Př[edvrtání v ose C na](#page-595-1) čele ..... 596 Skupina Př[edvrtání v ose C na ploše plášt](#page-595-2)ě ..... 596 [9.4 UNITS – Skupina Frézování v ose C ..... 597](#page-596-0) [Skupina Frézování v ose C na](#page-596-1) čele ..... 597 [Skupina Frézování v ose C ICP na](#page-596-2) čele ..... 597 [Skupina Frézování v ose C na ploše plášt](#page-597-0)ě ..... 598 [Skupina Frézování v ose C ICP na ploše plášt](#page-597-1)ě ..... 598 [9.5 UNITS – Skupina Vrtání, p](#page-598-0)ředvrtání v ose Y ..... 599 [Skupina vrtání ICP v ose Y ..... 599](#page-598-1) Skupina obrábění Př[edvrtání v ose Y ..... 599](#page-598-2) [9.6 UNITS – Skupina Frézování v ose Y ..... 600](#page-599-0) Skupina Frézování č[ela \(rovina XY\) ..... 600](#page-599-1) [Skupina Frézování plášt](#page-600-0)ě (rovina YZ) ..... 601 [9.7 UNITS – skupina Speciální Units ..... 602](#page-601-0)

#### **10 Př[ehled G-funkcí ..... 603](#page-602-1)**

10.1 Identifikátory částí (úseků[\) programu ..... 604](#page-603-0) 10.2 Přehled G-příkazů [OBRYS ..... 605](#page-604-0) G-př[íkazy pro soustružené obrysy ..... 605](#page-604-1) G-př[íkazy pro obrysy v ose C ..... 606](#page-605-0) G-př[íkazy pro obrysy v ose Y ..... 606](#page-605-1) 10.3 Přehled G-příkazů [– OBRÁB](#page-606-0)ĚNÍ ..... 607 G-př[íkazy pro soustružení ..... 607](#page-606-1) [Cykly pro soustružení ..... 608](#page-607-0) Obrábě[ní v ose C ..... 609](#page-608-0) Obrábě[ní v ose Y ..... 610](#page-609-0) Programování proměnných, vě[tvení programu ..... 610](#page-609-1) [Ostatní G-funkce ..... 611](#page-610-0)

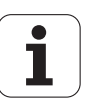

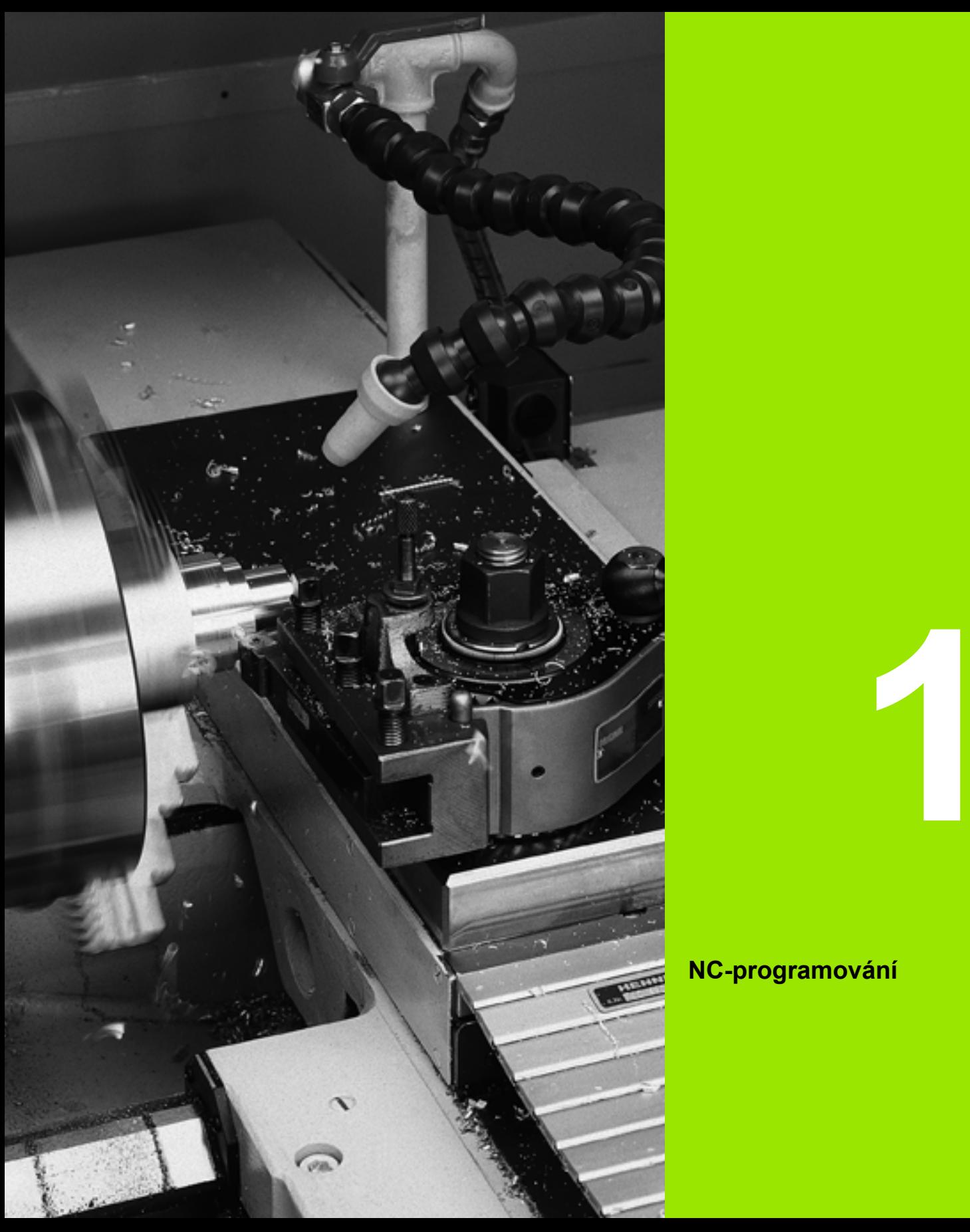

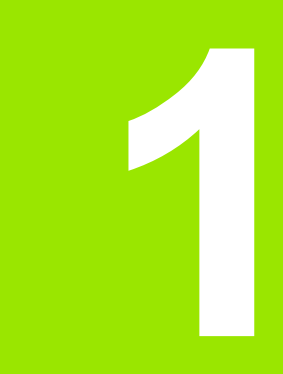

## <span id="page-34-1"></span><span id="page-34-0"></span>**NC-programování**

## <span id="page-35-0"></span>**1.1 Programování smart.Turn a DIN**

Řízení podporuje tyto varianty NC-programování:

- **Obvyklé DIN programování:** Obrábění obrobku se programuje lineárními a kruhovými pohyby a jednoduchými cykly soustružení. Použijte editor smart.Turn v režimu DIN/ISO.
- **Programování DIN PLUS:** Geometrický popis obrobku a obrábění jsou oddělené. Naprogramujete obrys neobrobeného polotovaru a hotového obrobku a pak dílec obrobíte cykly soustružení vztaženými k tomuto obrysu. Použijte editor smart.Turn v režimu DIN/ISO.
- **Programování smart.Turn-:** Geometrický popis obrobku a obrábění jsou oddělené. Programujete obrys polotovaru a hotového dílce a programujete obráběcí bloky jako UNITs. Použijte editor smart.Turn v režimu UNIT.

Zda použijete "obvyklé programování podle DIN", "programování DIN PLUS" nebo "programování smart.Turn" můžete rozhodnout podle dané úlohy a složitosti obrábění. Všechny tři uvedené způsoby programování můžete kombinovat v jednom NC-programu.

Při programování DIN PLUS a smart.Turn můžete obrysy graficky popisovat interaktivně s ICP. ICP uloží tyto popisy obrysů jako G-příkazy do NC-programu.

**Paralelní provoz:** Během editace a testování programu může soustruh vykonávat **jiný** NC program.

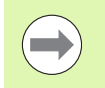

V editoru je možno vytvořit seznam programů (Automatik-Job), které se budou při chodu programu automaticky zpracovávat.

### <span id="page-35-1"></span>**Sledování obrysu**

U programů DIN PLUS a smart.Turn využívá Řízení **sledování obrysů**. Přitom Řízení vychází z neobrobeného polotovaru a v tzv. "sledování obrysu" bere v úvahu každý řez a každý cyklus. Tím je v každé situaci obrábění znám "aktuální obrys obrobku". Na základě "sledovaného obrysu" optimalizuje Řízení příjezdové a odjezdové dráhy a zabraňuje tzv. řezům naprázdno.

Sledování obrysu se provádí pouze u soustružených obrysů, pokud byl naprogramovaný polotovar. Provádí se také u "Pomocných obrysů".
## **Strukturovaný NC-program**

Programy smart.Turn a DIN PLUS jsou rozčleněné na pevné úseky. U nového NC-programu se následující úseky programu zakládají automaticky:

- **Záhlaví programu:** Obsahuje informace o použitém materiálu, měrných jednotkách ale i další organizační údaje a seřizovací informace ve formě komentáře.
- **Upínací přípravky:** Popis upínací situace obrobku.
- **Polotovar:** zde je uložen polotovar. Programování polotovaru aktivuje sledování obrysu.
- **Hotový dílec:** zde je uložen hotový dílec. Doporučuje se popsat kompletní obrobek jako hotový dílec. Units, popř. obráběcí cykly pak odkazují s NS a NE na obráběnou oblast obrobku.
- **Obrábění:** Programujte jednotlivé obráběcí operace s UNITs, popř. s cykly. V programu smart. Turn začíná obrábění s unit Start (Start-Unit) a končí s unit Konec (End-Unit).
- **Konec:** Označuje konec NC programu.

V případě potřeby, např. při práci s osou C nebo při použití programování proměnných, doplňte další úseky programu.

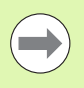

K popisu obrysů polotovarů a hotových dílců používejte ICP (Interaktivní programování obrysů).

**Przykład: "Strukturovaný program smart.Turn"**

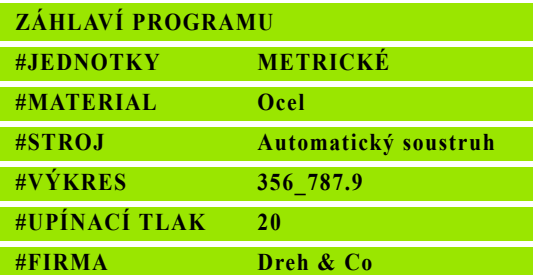

#### **REVOLVEROVÁ HLAVA**

**T1 ID"038\_111\_01"**

**T2 ID"006\_151\_A"**

#### **UPÍNADLO 1**

**H0 D0 Z200 B20 O-100 X120 K12 Q4**

#### **POLOTOVAR**

**N1 G20 X120 Z120 K2**

**HOTOVÝ DÍLEC**

**N2 G0 X0 Z0**

**N3 G1 X20 BR3**

**N4 G1 Z-24**

## **. . .**

**OBRÁBĚNÍ**

**N50 UNIT ID"START" [Začátek programu]**

**N52 G26 S4000**

```
N53 G59 Z320
```
**N54 G14 Q0**

**N25 END\_OF\_UNIT**

#### **. . .**

**[Obráběcí příkazy]**

#### **. . .**

**N9900 UNIT ID"END" [Konec programu]**

**N9902 M30**

**N9903 END\_OF\_UNIT**

#### **KONEC**

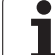

## **Lineární a rotační osy**

**Hlavní osy**: Údaje souřadnic v ose X, Y a Z se vztahují k nulovému bodu obrobku.

## **Osa C jako hlavní osa:**

- $\blacksquare$ Úhlové údaje se vztahují k "nulovému bodu osy C".
- Obrysy v ose C a obrábění v ose C:
	- Souřadnicové údaje na čelní/zadní straně se uvádějí v kartézských souřadnicích (XK, YK) nebo v polárních souřadnicích (X, C)
	- Souřadnicové údaje na ploše pláště se uvádějí v polárních souřadnicích (Z, C). Namísto "C" lze použít **rozvinutý rozměr CY** ("rozvinutí pláště" na referenčním průměru).

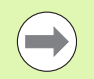

Editor smart. Turn bere v úvahu pouze písmena adres konfigurovaných os.

## **Měrné jednotky**

NC-programy můžete psát "metricky" nebo v "palcích". Měrná jednotka se definuje v políčku "Jednotky" (viz "Část ZÁHLAVÍ PROGRAMU" na [stranì 51\)](#page-50-0).

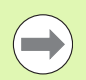

Je-li měrná jednotka jednou definována, nelze ji již měnit.

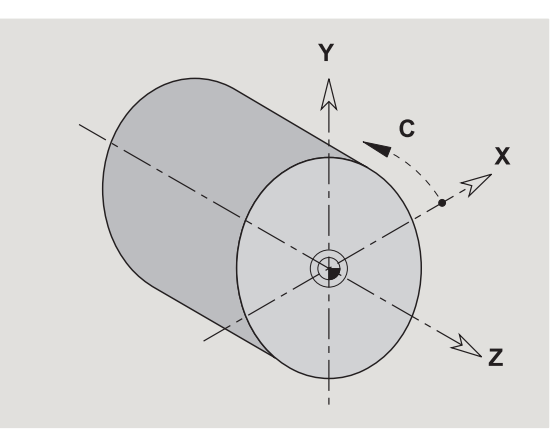

## **Prvky NC-programu**

NC-program tvo ří tyto prvky:

- Název programu
- Identifikátory částí programu
- Units
- NC-bloky
- Příkazy pro strukturování programu
- Bloky s komentářem

**Název programu** začíná znakem "%", po němž následuje až 40 znaků ( číslic, velkých písmem nebo "\_", žádné há čky nebo čárky ani p řehlásky) a p řípona "nc" pro hlavní programy, resp. "ncs" pro podprogramy. Jako první znak se použije číslice nebo velké písmeno.

**Identifikátory částí programu**: P ři vytvá ření nového NC programu jsou identifikátory částí již zaneseny. Podle potřeby můžete další části p řipojovat nebo zapsané identifikátory smazat. NC-program musí obsahovat minimáln ě identifikátory částí OBRÁB ĚNÍ a KONEC.

**UNIT** (Jednotka) za číná s tímto klí čovým slovem, následuje identifikace této Unit (ID"G..."). Na dalších řádkách jsou uvedené funkce G, M a T tohoto obráb ěcího bloku. Unit kon čí s END\_OF\_UNIT, následovaným kontrolním číslem.

NC bloky začínají písmenem "N" následovaným číslem bloku (max. 5 číslic). Čísla bloků nemají žádný vliv na průběh programu. Slouží pouze k ozna čení NC-bloku.

NC-bloky úsek ů ( částí) ZÁHLAVÍ PROGRAMU a REVOLVEROVÁ HLAVA nebo ZÁSOBNÍK nejsou zapojeny do organizace čísel blok ů editoru.

**Větvení programu**, **opakování programu** a **podprogramy** slouží ke strukturování programu (p říklad: obrobení za čátku/konce ty čoviny atd.).

**Vstupy a výstupy:** "Vstupy" ovlivňujete chod NC programu. "Výstupy" informujete obsluhu stroje. P říklad: Obsluha stroje se vyzve, aby p řekontrolovala měřicí body a aktualizovala korek ční hodnoty.

**Komentáře** jsou uzavřeny v "[...]". Stojí buď na konci NC-bloku nebo samostatn ě ve vlastním NC-bloku. Klávesovou zkratkou **CTRL+K** p řevedete existující v ětu na komentá ř (a naopak).

Jako komentá ř se m ůže dát do závorek i n ěkolik řádek programu. K tomu otevřete komentář obsahující znak "[" a ukončete oblast dalším komentářem obsahujícím "]".

# **1.2 smart.Turn editor**

## <span id="page-39-0"></span>**Struktura nabídky**

V editoru smart.Turn máte k dispozici následující editační režimy:

Unit-programování (standard)

Režim DIN/ISO (DIN PLUS a DIN 66025)

Na obrázku vpravo je zobrazena struktura nabídky editoru smart.Turn. Mnohé body nabídky se používají v obou režimech. V oblasti programování geometrie a obrábění se nabídky liší. Namísto bodů nabídky "ICP" a "Units" se zobrazí v režimu DIN/ISO body nabídky "Geo(metrie)" a "Obr(ábění)" (viz obrázky níže). Přepínání editačního režimu se provádí softtlačítkem.

DIN/ISO Mód

Přepínání mezi režimy UNIT a DIN/ISO

Ve zvláštních případech přecházíte do režimu textového editoru, abyste mohli editovat jednotlivé znaky bez kontroly syntaxe. Nastavení se provádí v bodu nabídky "Konfigurace / Režim zadávání".

S popisem funkcí se seznámíte v dalších kapitolách:

- Společně používané body nabídky: [Viz "Struktura nabídky" na](#page-39-0)  [stránce 40.](#page-39-0)
- ICP-funkce: Kapitola 5 v Příručce pro uživatele
- Units pro soustružení a obrábění v ose C: [Viz "smart.Turn UNITS"](#page-64-0)  [na stránce 65.](#page-64-0)
- Units pro obrábění v ose Y: [Viz "smart.Turn-Units pro osu Y" na](#page-172-0)  [stránce 173.](#page-172-0)
- G-funkce pro soustružení a obrábění v ose C (geometrie a obrábění): [Viz "Programování podle DIN" na stránce 195.](#page-194-0)
- G-funkce pro obrábění v ose Y (geometrie a obrábění): [Viz "DIN](#page-502-0)[programování pro osu Y" na stránce 503.](#page-502-0)

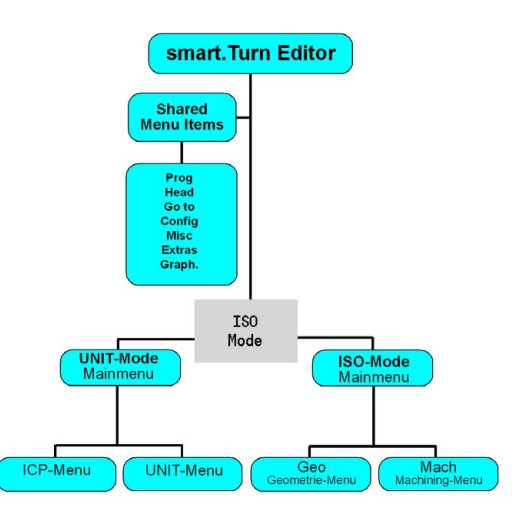

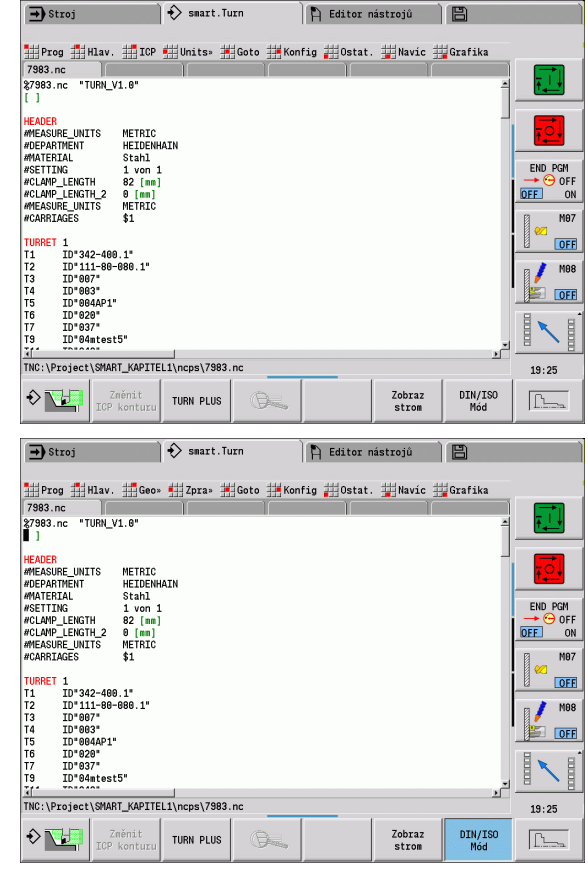

## **Paralelní editace**

V editoru smart.Turn můžete současně otevřít až 6 NC-programů. Editor ukazuje názvy otevřených programů v liště záložek. Pokud jste NC-program změnili, tak editor ukazuje název programu červeným písmem.

Ve smart.Turn můžete programovat a přitom stroj může zpracovávat program v automatickém režimu.

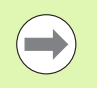

Editor smart. Turn uloží všechny otevřené programy při každé změně provozního režimu.

**Program běžící v automatickém provozu je pro editaci** zablokovaný.

## **Co je na obrazovce**

- **1** Lišta nabídek
- **2** Lišta NC programů s názvy nahraných NC-programů. Navolený program je označen.
- **3** Okno programu
- **4** Zobrazení obrysů nebo velké okno programu
- **5** Softtlačítka
- **6** Stavový řádek

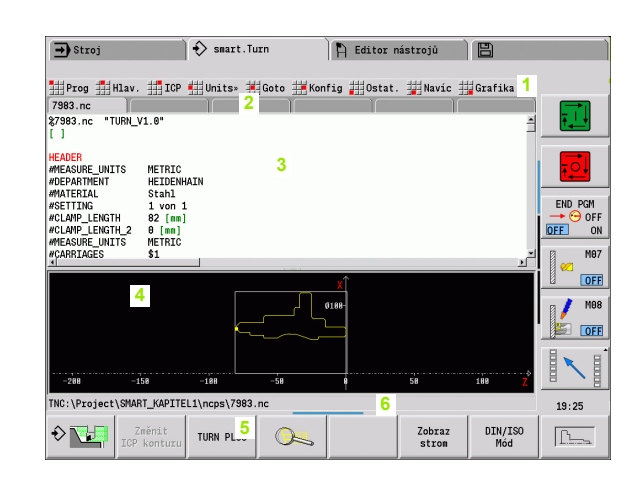

## **Volba funkcí editoru**

Funkce editoru smart. Turn jsou rozděleny do "hlavní nabídky" a několika "dalších úrovní nabídek".

Do těchto dalších úrovní se dostanete:

navolením příslušných položek nabídek

napolohováním kurzoru do části (úseku) programu

Nadřízenou nabídku dosáhnete:

stisknutím klávesy ESC

 stisknutím bodu nabídky 曲

**Softtlačítka:** Softtlačítka slouží pro rychlé přepínání "sousedních provozních režimů", pro přepínání editačních oken nebo náhledu programu a pro aktivaci grafiky.

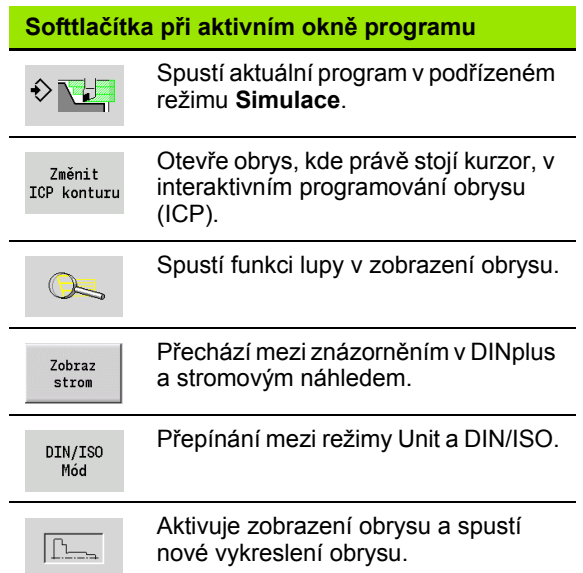

## **Editování při aktivním stromovém náhledu**

- Rozbalte části programu použitím pravé směrové klávesy.
- ▶ Napolohuite kurzor na řádku programu, kterou chcete změnit a znovu stiskněte pravou směrovou klávesu.
- Řídicí jednotka přejde automaticky do náhledu DINplus. Proveďte požadované změny.
- Vraťte se do stromového náhledu a skryjte znovu části programu použitím levé směrové klávesy.

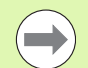

Přizpůsobte stromový náhled v úseku OBRÁBĚNÍ vašim požadavků, například tím, že shrnete několik Units do jednoho vlastního bloku. Definujte nový rozsah bloku vložením slova DINplus BLOKSTART (BLOCKSTART) na začátek zvoleného úseku programu a na konec BLOKKONEC(BLOCKEND). Slova DINplus najdete v nabídce Další volby > položka nabídky Vložit slovo DINplus.

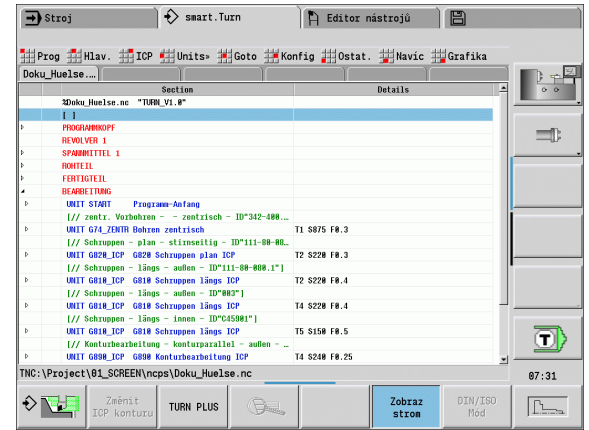

## **Spole č n ě používané body nabídky**

Dále popisované body nabídky se používají jak v režimu smart.Turn tak i DIN/ISO.

#### **Položka nabídky "Správa programu"**

Položka nabídky"Prog" (Správa programu) obsahuje následující funkce pro hlavní NC programy a podprogramy:

- **Otevřít**: Načtení existujících programů
- **Nový**: Vytvoření nového programu nebo automatického jobu
- **Zavřít**: Zvolený program se zavře
- **Zvřít vše**: Všechny otevřené programy se zavřou
- **Uložit**: Zvolený program se uloží
- **Uložit jako**: Zvolený program se uloží pod novým názvem
- Přímé otevření posledních čtyř programů

Při otevírání a novém zakládání NC-programu se přepne lišta softtlačítek na **Třídicí a organizační funkce** um [Viz "T](#page-47-0)řídění, [organizace soubor](#page-47-0) ů" na stránce 48..

#### Položka nabídky "Pref" (Prefix programu)

Položka nabídky"Pref" (Prefix programu) obsahuje následující funkce pro zpracování záhlaví programu a seznamu nástroj ů :

- **Záhlaví programu:** Zpracování záhlaví programu
- **Přejít k upínacím prostředkům:** Umístí kurzor do části upínací prost ředky
- **Vložit upínací prost ředky:** Popis upínací situace
- **P řejít do seznamu nástroj ů :** Umístí kurzor do úseku REVOLVEROVÁ HLAVA
- **Vytvo řit seznam nástroj ů :** Aktivuje funkci Vytvo ření seznamu nástroj ů [\(viz strana 59\)](#page-58-0)
- **P řejít do zásobníku** Umístí kurzor do úseku ZÁSOBNÍK (závisí na stroji)
- **Vytvo řit seznam nástroj ů :** Aktivuje funkci Vytvo ření seznamu nástroj ů (závisí na stroji)

#### **Položka nabídky "JCP"**

Položka nabídky "JCP" (interaktivní programováním obrysů) Obsahuje následující funkce:

- **Změnit obrys**: Změna aktuálního obrysu (pozice kurzoru)
- **Polotovar:** Editovat popis polotovaru
- **Hotový dílec**: Editovat hotový dílec
- **Nový pomocný polotovar**: Příprava nového pomocného polotovaru
- **Nový pomocný obrys**: Vytvo ření nového pomocného obrysu
- **Osa C...**: Vytvoření vzorů a frézovaných obrysů na čelní straně a plášti
- Osa Y...: Vytvoření vzorů a frézovaných obrysů v rovině XY a YZ
- **Vložit obrys**: Vložení bezpe čných obrys ů polotovaru a hotového dílce (pouze aktivní, když jste již zajistili obrys prost řednictvím pod řízeného režimu **Simulace**n)

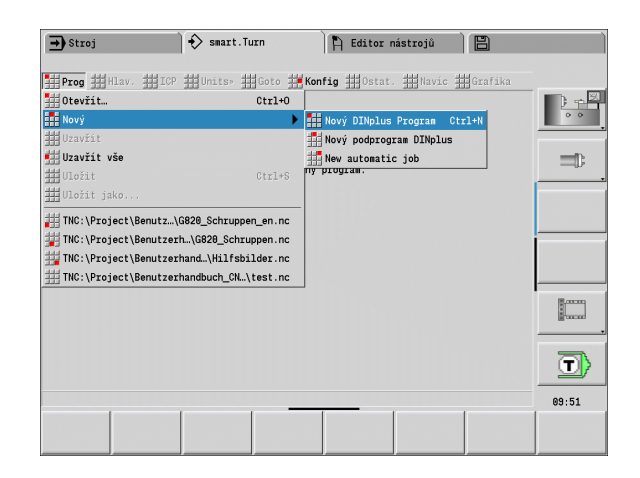

## Položka nabídky "Goto"

Položka nabídky"Goto" Obsahuje následující funkce skoku a hledání:

- Cíle skoků editor polohuje kurzor na zvolený cíl skoku:
	- **na začátek**
	- **k tabulce nástrojů**
	- **k hotovému dílci**
	- **k obrábění**
	- **na konec**
- $\blacksquare$  Funkce hledání
	- **Hledat číslo bloku**: Zadáte číslo bloku. Je-li přítomno, editor skočí na toto číslo.
	- **Hledat UNIT**: Editor otevře seznam UNITS existujících v programu. Vyberte požadovanou UNIT.
	- **Hledat NC slovo**: Editor otevře dialog pro zadání hledaného NC slova. Pomocí softtlačítek můžete hledat dopředu a dozadu.
	- **Hledat obrys**: Editor otevře seznam obrysů existujících v programu. Vyberte požadovaný obrys.

#### Položka nabídky "Konfigurace"

Položka nabídky "Konfigurace" (Konfigurování) Obsahuje následující funkce:

- **Zadávací režim ...**: Definování režimu
	- ... **NC-Editor (po slovech)**: Editor pracuje v NC režimu.
	- ... **NC-Editor (po znacích)**: Editor pracuje po znacích bez kontroly syntaxe.
- **Nastavení ...**
	- ... zajistit: Editor si pamatuje otevřené NC programy a dané pozice kurzoru.
	- **... Načít poslední zajištěný** Nastavení: Editor obnoví zajištěný stav.
- **Technologická data**: Zahájení podřízeného režimu **Editor technologie**

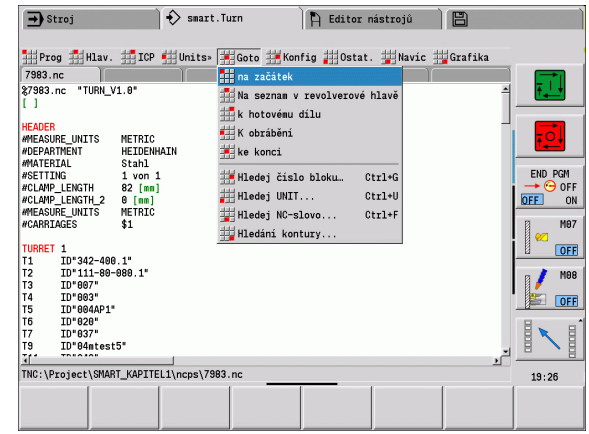

#### **Položka nabídky "Ostatní"**

Položka nabídky "Ostatní" (Ostatní) Obsahuje následující funkce:

#### **Vložit blok ...**

- **... bez čísla bloku**: Editor vloží na pozici kurzoru prázdný řádek.
- ... **s číslem bloku**: Editor vloží na pozici kurzoru prázdný řádek s číslem bloku. **Alternativa:** Po stisknutí klávesy INS (Vložit) vloží editor blok s číslem.
- **... Komentář na konec řádku**: Editor vloží na pozici kurzoru komentář na konec řádku.
- **Změnit slovo**: Umožňuje změnit NC slovo na pozici kurzoru.
- **Smazat slovo**: Editor smaže NV parametr na pozici kurzoru.
- **Uvolnit UNIT**: Před výběrem tohoto bodu nabídky umístěte kurzor na první řádku Unit. Editor zruší všechny "Vazby" Unit. Unit-dialog již není pro tento blok obrábění možný, ale můžete ho volně editovat.
- **Číslování bloků**: Pro číslování bloků jsou relevantní "Číslo bloku" a "Šířka kroku". První NC-blok dostane startovní číslo a pro každý další blok se přičte hodnota kroku. Nastavení startovního čísla bloku a kroku číslování je vázáno na NC-program.

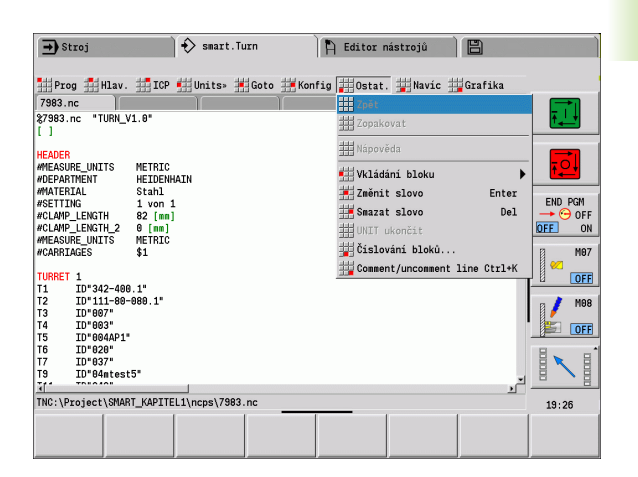

## Položka nabídky "Extras"

Položka nabídky "Extras" Obsahuje následující funkce:

- **Slovo DIN PLUS**: Editor otevře box výběru se všemi slovy DIN PLUS v abecedním pořadí. Zvolte požadovaný pokyn pro strukturování programu nebo vstupní / výstupní příkaz. Editor vloží slovo DIN PLUS na aktuální pozici kurzoru.
- **Řádek komentáře**: Komentář bude uložen nad pozici kurzoru.
- **Definice konstanty**: Výraz bude vložen nad pozici kurzoru. Pokud není slovo DIN PLUS "CONST" ještě k dispozici, tak se také vloží.
- **Makropříkaz**: Vloží makropříkaz.
- **Externí L volání** (podprogram je v samostatném souboru): Editor otevře okno pro volbu podprogramů. Zvolte podprogram a vyplňte dialog podprogramu. Řízení hledá podprogramy v tomto pořadí: aktuální projekt, výchozí adresář a pak adresář výrobce stroje.
- **Interní L volání** (podprogram je obsažen v hlavním programu): Editor otevře dialog podprogramů.
- **Blokové** Funkce. Položka nabídky obsahuje funkce pro označování, kopírování a mazání oblastí.
	- **Označování Zap/Vyp**: Aktivuje/deaktivuje režim označování při pohybech kurzoru.
	- **Zrušit označování**: Po vyvolání tohoto bodu nabídky nebude žádná část programu označena.
	- **Vyjmout**: Smaže označenou část programu a uloží ji do "schránky".
	- **Kopírovat**: Zkopíruje označenou část programu a uloží ji do "schránky".
	- **Vložit**: Vloží obsah "schránky" na pozici kurzoru. Jsou-li označené části programu, tak se tyto nahradí obsahem schránky.

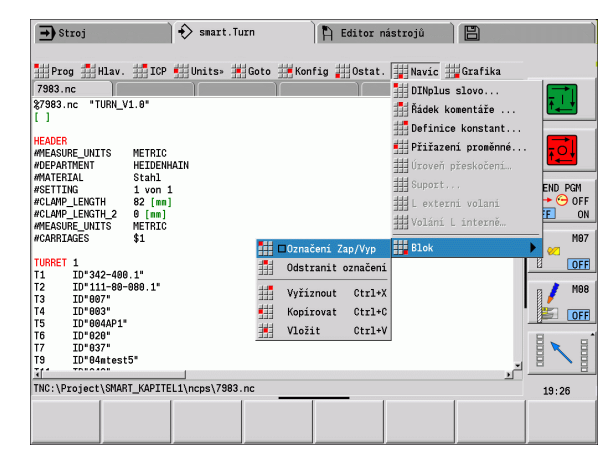

#### Položka nabídky "Grafika"

Položka nabídky "Grafika" Obsahuje (viz obrázek vpravo):

- Grafika-ZAP: Aktivuje nebo aktualizuje zobrazený obrys. Alternativně použijte softtlačítko (viz tabulka vpravo).
- **Grafika-VYP**: Zavře okno grafiky
- **Grafika automaticky**: Okno grafiky se aktivuje, když se kurzor nachází v popisu obrysu.
- **Okno**: Nastavení grafického okna. Během editace zobrazuje Řízení programované obrysy v maximálně čtyřech oknech grafiky. Nastavte požadované okno.
- Lupa: Aktivuje "Lupu". Alternativně použijte softtlačítko (viz tabulka vpravo).

Grafické okno:

- Barvy při zobrazování obrysů:
	- Bílá: Polotovar a pomocný polotovar
	- Žlutá: Hotový dílec
	- Modrá: Pomocné obrysy
	- Červená: Prvky obrysu na aktuální pozici kurzoru. Hrot šipky označuje směr definice.
- Při programování obráběcích cyklů můžete využít zobrazený obrys ke zjištění reference bloků.
- Funkcemi Lupy můžete zvětšovat, zmenšovat a posouvat výřez obrazu.
- Jestliže pracujete s více skupinami obrysů, řídicí systém zobrazuje v grafickém okně vlevo nahoře číslo skupiny obrysů.

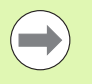

Na doplňky/změny obrysů se bere zřetel teprve při novém spuštění GRAFIKY.

Předpokladem pro "zobrazení obrysů" jsou jednoznačná čísla NC-bloků!

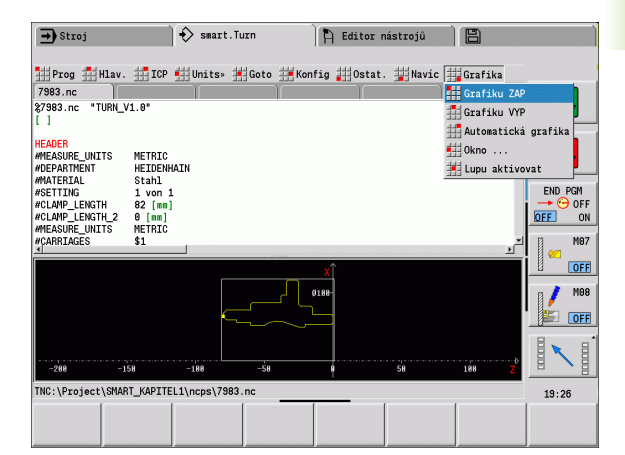

#### **Softtlačítka při aktivním okně programu**

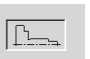

Aktivuje zobrazení obrysu a spustí nové vykreslení obrysu.

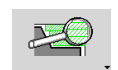

Otevře nabídku softtlačítek pro "Lupu" a ukáže její rám.

## <span id="page-47-0"></span>**Třídění, organizace souborů**

Při otevírání a novém zakládání NC-programu se přepne lišta softtlačítek na Třídící a organizační funkce. Zvolte softtlačítkem pořadí, v němž se programy zobrazí nebo využijte funkce pro kopírování, mazání, atd.

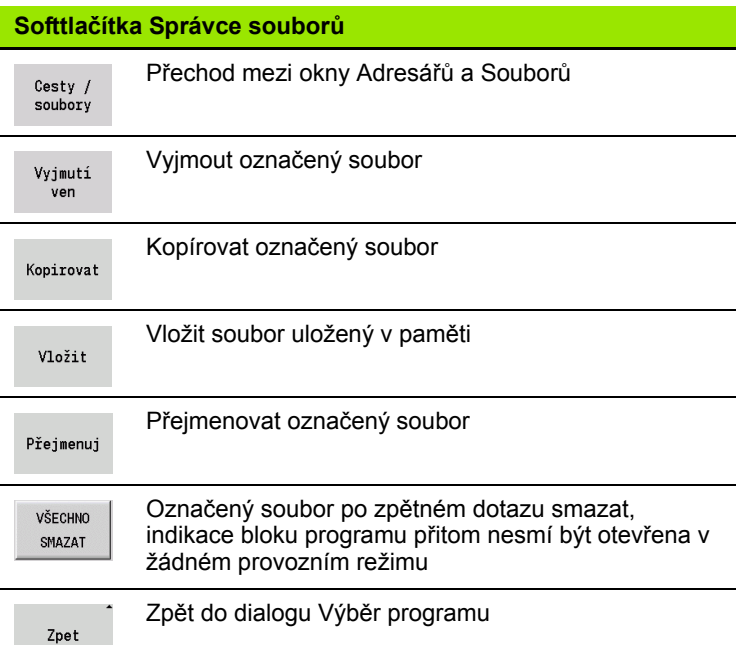

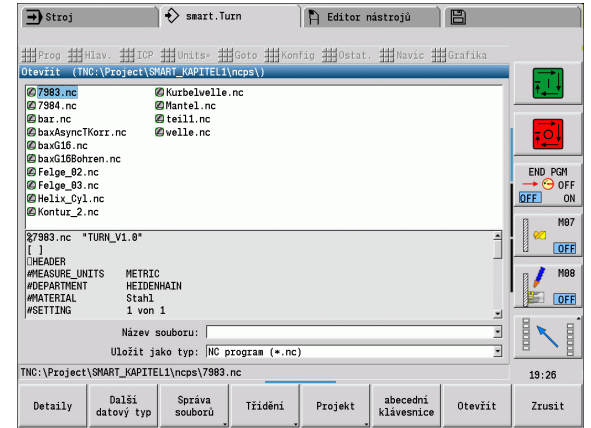

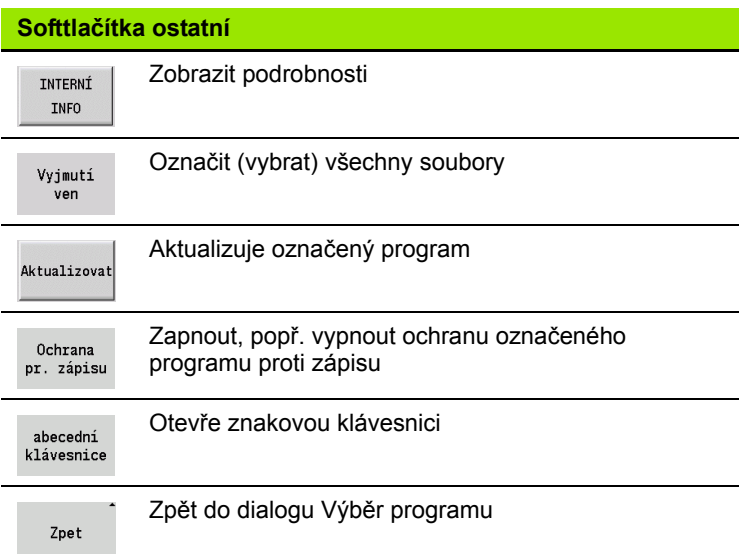

 $\bullet$ 

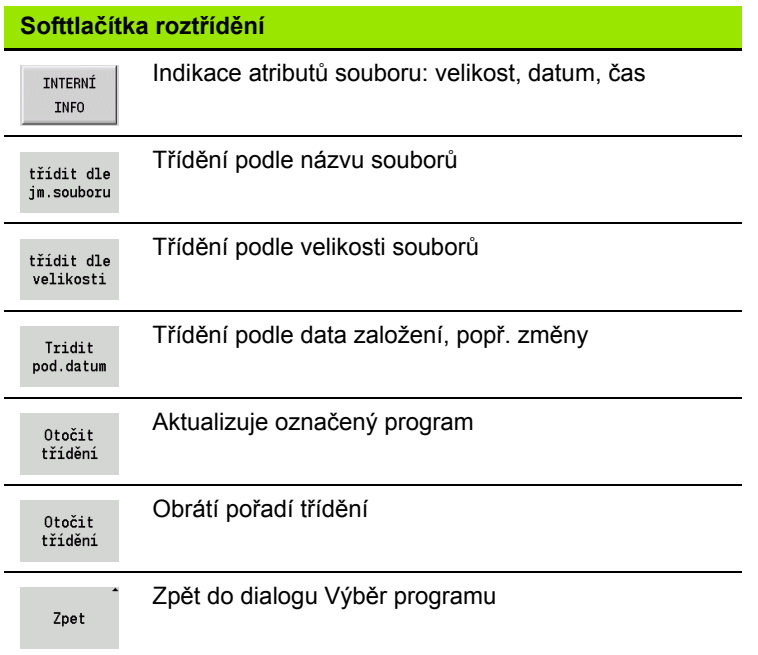

# **1.3 Identifikátor části programu**

Nově založený NC-program již obsahuje identifikátory částí programu. Podle potřeby můžete další identifikátory připojovat nebo zapsané identifikátory smazat. NC-program musí obsahovat minimálně identifikátory OBRÁBĚNÍ a KONEC.

Další identifikátory částí programu najdete v okně nabídky "Vložit slova DIN PLUS" (Položka nabídky "Další volby > Slova DINplus ... Řízení zanese identifikátor části na správné místo, popř na aktuální pozici.

Identifikátory úseku v němčině se použijí při jazyku dialogu němčina. Všechny ostatní jazyky používají anglické identifikátory úseků.

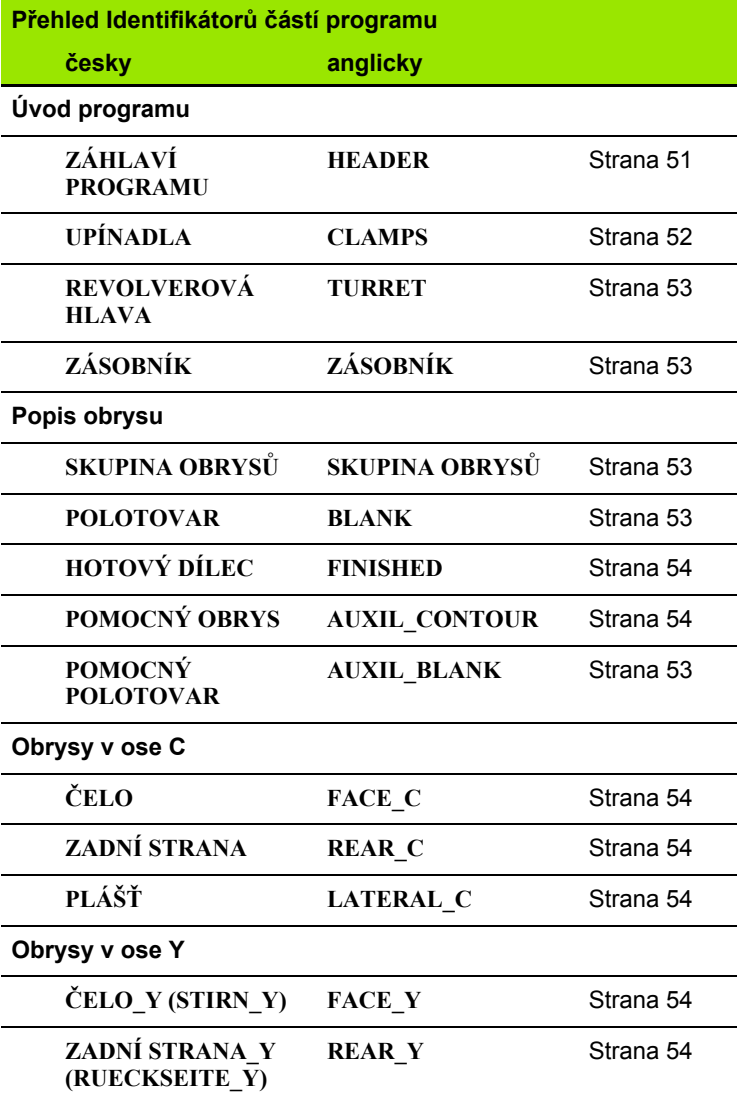

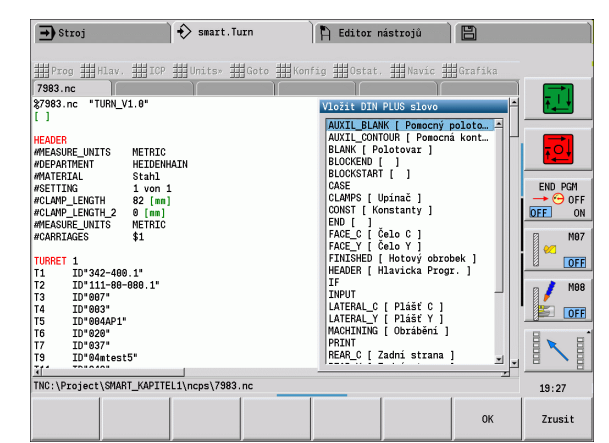

#### **Przykład: Identifikátory částí programu**

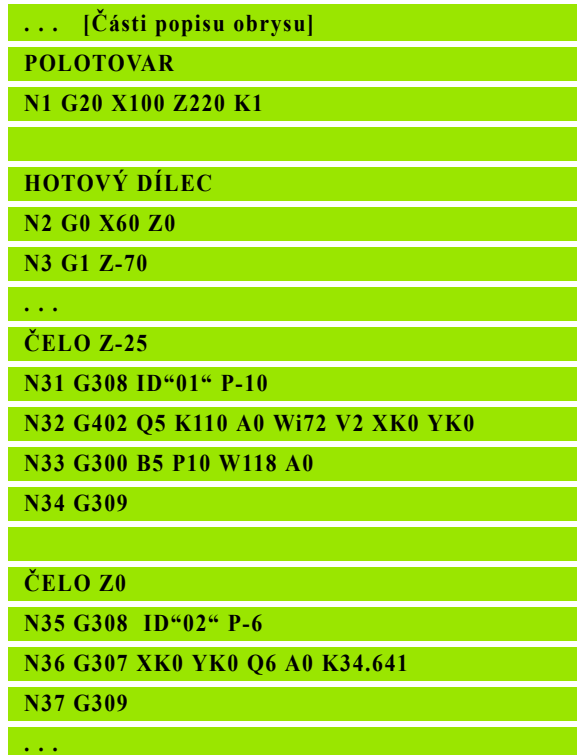

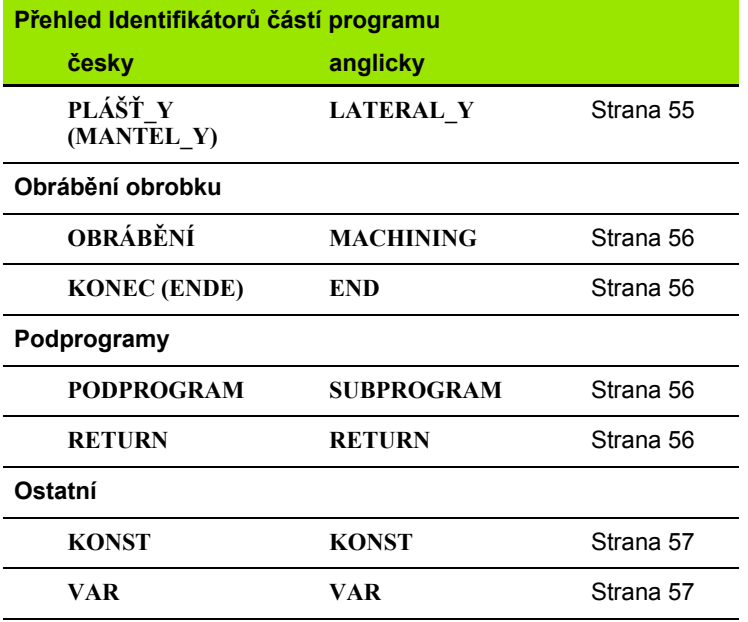

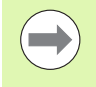

Existuje-li více nezávislých popis ů obrysu pro vrtací a frézovací operace, pak použijte identifikátory částí programu vícekrát ( ČELO, PLÁŠ Ť, atd.).

## <span id="page-50-0"></span>**Část ZÁHLAVÍ PROGRAMU**

Pokyny a informace v ZÁHLAVÍ PROGRAMU:

- **Jednotka:**
	- Nastavit metrický nebo palcový měrový systém
	- Bez zadání: převezme se měrná jednotka nastavená ve strojním parametru
- Ostatní polí čka obsahují **organiza ční informace** a **se řizovací**  informace, které neovlivňují provádění programu.

Informace záhlaví programu se v NC-programu označují znakem "#".

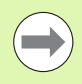

"Jednotku" můžete volit pouze při vytváření nového NCprogramu. Pozdější změny nejsou možné.

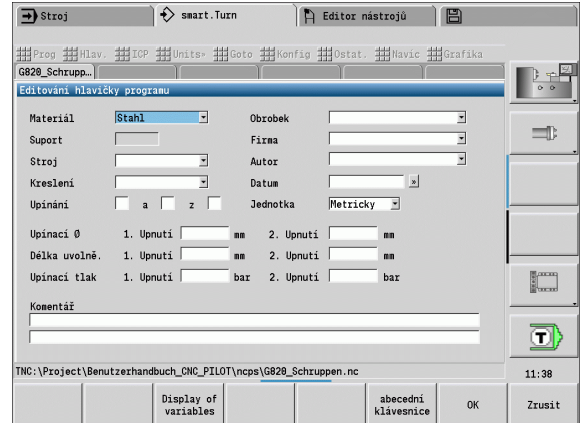

## <span id="page-51-0"></span>**Část programu UPÍNADLA**

V části programu UPÍNADLA popište, jak je obrobek upnutý. Tak lze zobrazit upínadlo v podřízeném režimu**Simulace**. V TURN PLUS se využijí informace o upnutí k výpočtu nulových bodů a omezení řezů během automatického vytvoření programu.

## **Parametry**

- H Číslo upínky
- D Číslo vřetena pro AAG
- R Druh upnutí
	- 0: Parametr **J** definuje uvolňovací délku
	- 1: Parametr **J** definuje upínací délku
- Z Pozice hrany sklíčidla
- B Vztah čelistí
- J Upínací nebo uvolňovací délka obrobku (závisí na druhu upnutí **R**)
- O Omezení řezu pro vnější obrábění
- I Omezení řezu pro vnitřní obrábění
- K Překryv čelisti/obrobku (pozor na znaménko)
- X Upínací průměr polotovaru
- Q Způsob upnutí
	- ■4: upínat zvenku
	- 5: upínat zevnitř
- V Obrábění hřídelů AAG
	- 0: Sklíčidlo: Automatické dělicí body na největším a nejmenším průměru
	- 1: Hřídel/Sklíčidlo: Obrábění i od sklíčidla
	- 2: Hřídel/Čelní unášeč: Vnější obrys lze obrobit kompletně.

 $\equiv$ 

Jestliže nedefinujete parametry **Z** a **B**, použije TURN PLUS v podřízením režimu **AAG** (automatická tvorba programu) následující strojní parametry (viz Příručka pro uživatele, "Seznam strojních parametrů"):

- Přední hrana sklíčidla u hlavního vřetena či protivřetena
- Šířka čelistí u hlavního vřetena či protivřetena

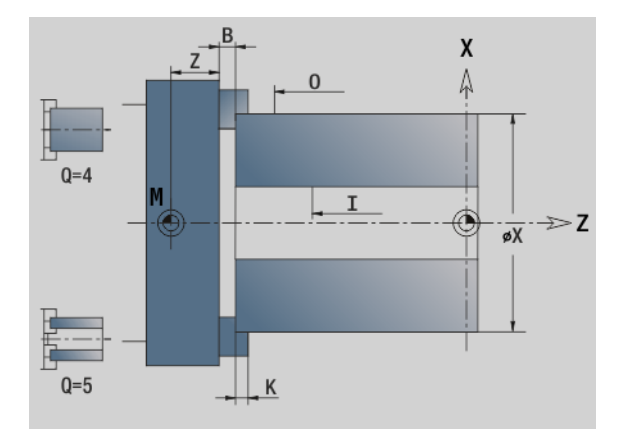

## <span id="page-52-0"></span>**Část programu REVOLVEROVÁ HLAVA / ZÁSOBNÍK**

V části programu REVOLVEROVÁ HLAVA a ZÁSOBNÍK je definováno osazení nosiče nástrojů. Pro každé obsazené místo je zaneseno **identifikační číslo nástroje**. U vícebřitých nástrojů je v seznamu záznam pro každý břit.

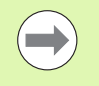

 Při novém**programování REVOLVEROVÉ HLAVY či ZÁSOBNÍKU**, budou použity nástroje zanesené v "seznamu nástrojů" provozního režimu **stroj**.

#### **Przykład: Tabulka revolverové hlavy**

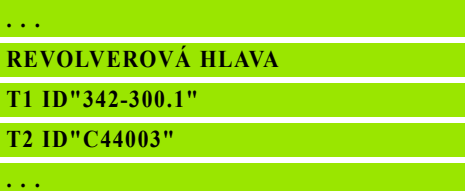

#### **Przykład: Tabulka zásobníku**

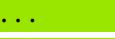

**ZÁSOBNÍK ID"342-300.1"**

**ID"C44003"**

**. . .**

## **Část SKUPINA OBRYSŮ**

V této části programu je popsána poloha obrobku v pracovním prostoru.

Řídicí systém podporuje až čtyři skupiny obrysů (polotovar, hotový dílec a pomocné obrysy) v jednom NC programu. Popis skupiny obrysů uvádí označení SKUPINA OBRYSŮ. G99 přiřazuje obrábění skupiny obrysů.

#### **Parametr**

- Q Číslo skupiny obrysů
- X Pozice obrysu v grafice
- Z Pozice obrysu v grafice
- V Poloha
	- 0: souřadný systém stroje
	- 2: zrcadlený souřadný systém stroje (Proti směru Z)

## <span id="page-52-1"></span>**Část POLOTOVAR**

V této části programu popisujete obrys neobrobeného polotovaru.

## <span id="page-52-2"></span>**Oddíl POMOCNÝ POLOTOVAR**

V této části programu popisujete další polotovary, na které se může v případě potřeby přepnout s G702.

# 1.3 Identifikátor části programu **části programu 1.3 Identifikátor**

# <span id="page-53-0"></span>**Část HOTOVÝ DÍLEC**

V této části programu popisujete obrys hotového dílce. Za částí **HOTOVÝ DÍLEC** používáte další identifikátory částí, jako ČELO, PLÁŠŤ atd.

# <span id="page-53-1"></span>**Část POMOCNÝ OBRYS**

V této části programu popisujete pomocné obrysy soustruženého obrysu.

# <span id="page-53-2"></span>**Část ČELO, ZADNÍ STRANA**

V této části programu popisujete obrysy z čelní, popř. zadní strany, které se mohou s osou C obrábět. Identifikátor úseku definuje polohu obrysu ve směru Z.

## **Parametry**

Z Poloha obrysu na čelní / zadní straně

# <span id="page-53-3"></span>**Část PLÁŠŤ**

V této části programu popisujete obrysy pláště, které se mají obrábět s osou C. Identifikátor definuje polohu obrysu ve směru X.

## **Parametry**

X Referenční průměr obrysu na ploše pláště

# <span id="page-53-4"></span>**Část ČELO\_Y, ZADNÍ STRANA\_Y**

U soustruhů s osou Y identifikátory úseku označují rovinu XY (G17) a polohu referenční roviny ve směru Z. Úhel vřetena (C) definuje polohu vřetena.

## **Parametry**

- X Průměr plochy (k omezení řezu)
- Z Poloha referenční roviny standardně: 0
- C Úhel vřetena standardně: 0

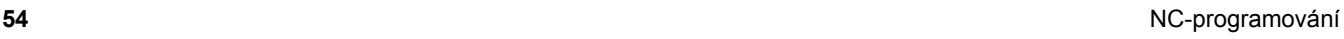

# <span id="page-54-0"></span>**Část PLÁŠŤ\_Y**

Identifikátor části programu značí rovinu YZ (G19) a definuje u strojů s osou B naklopenou rovinu.

**Bez naklopené roviny:** Referenční průměr definuje polohy obrysu ve směru X, úhel osy C polohu na obrobku.

## **Parametry**

- X Referenční průměr
- C Osový úhel C definuje pozici vřetena

**S naklopenou rovinou** (viz obrázky): PLÁŠŤ\_Y provádí dodatečně následující transformace a rotace pro naklopenou rovinu:

- Posune souřadný systém do pozice I, K
- Natočí souřadný systém o úhel B; vztažný bod: I, K
- H=0: Posunutí natočeného souřadného systému o -l. Souřadný systém se posune "zpátky".

## **Parametry**

- X Referenční průměr
- C Osový úhel C definuje pozici vřetena
- B Úhel roviny: kladná osa Z
- I Reference roviny ve směru X (poloměr)
- K Reference roviny ve směru Z
- H Automatické posunutí souřadného systému (standardně: 0)
	- 0: Natočený souřadný systém se posune o –l
	- 1: Souřadný systém se neposune

**Posunutí souřadného systému "zpět":** Řídicí systém vyhodnotí referenční průměr pro omezení řezu. Navíc tento platí jako reference hloubky, kterou programujete pro frézované obrysy a otvory.

Jelikož se referenční průměr vztahuje k aktuálnímu nulovému bodu, doporučuje se při práci v naklopené rovině posunout natočený souřadný systém o –l "zpátky". Není-li omezení řezu potřeba, například u otvorů, tak můžete posunutí souřadného systému vypnout (H=1) a referenční průměr nastavit na = 0.

## Mějte na paměti:

- V naklopeném souřadném systému je X osou přísuvu. Souřadnice X se kótují jako souřadnice průměru.
- **Zrcadlení souřadného systému nemá na vztažnou osu** úhlu natočení ("úhel osy B-" vyvolání nástroje) žádný vliv.

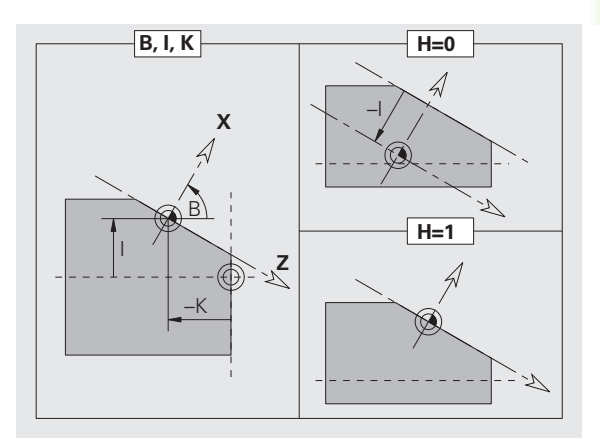

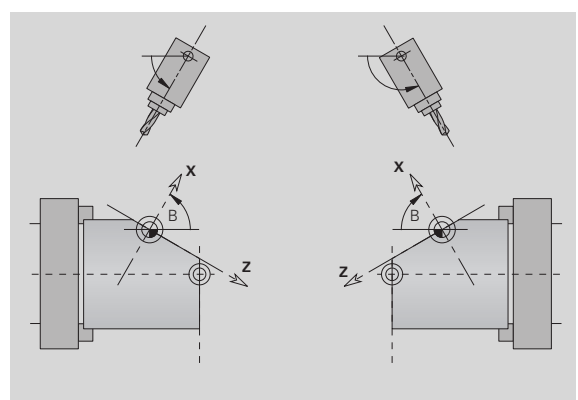

## **Przykład: "PLÁŠŤ\_Y"**

**...**

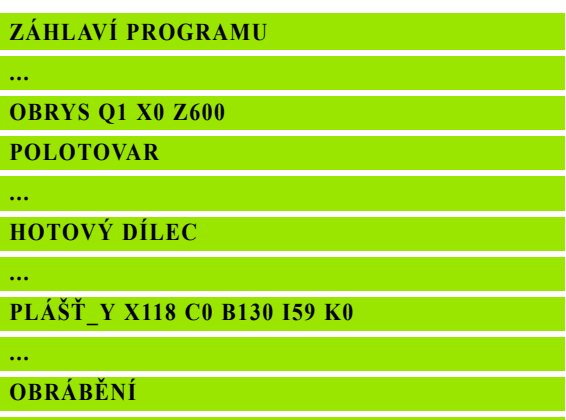

# <span id="page-55-0"></span>**Část OBRÁBĚNÍ**

V části programu **OBRÁBĚNÍ** naprogramujete obrábění obrobku. Tento identifikátor **musí** být přítomen.

# <span id="page-55-1"></span>**Identifikátor KONEC**

Identifikátor **KONEC** ukončuje NC program. Tento identifikátor **musí** být přítomen.

# <span id="page-55-2"></span>**Část PODPROGRAM**

Jestliže v NC-programu (ve stejném souboru) nadefinujete podprogram, označí se jako **PODPROGRAM**, následovaný názvem podprogramu (maximálně 40 znaků).

## <span id="page-55-3"></span>**Identifikátor RETURN**

Identifikátor RETURN (Návrat) ukončí podprogram.

## <span id="page-56-0"></span>**Identifikátor KONST**

V části programu KONST definujete konstanty. Konstanty využíváte pro definici hodnoty.

Hodnotu zadáváte přímo, nebo ji vypočtete. Používáte-li při výpočtu konstanty, tak tyto musí být předem definované.

Délka názvu konstanty nesmí překročit 20 znaků, nepřípustné jsou malá písmena a čísla. Konstanty vždy začínají s podtržítkem. [Viz](#page-424-0)  "Rozšířená syntaxe promě[nných CONST – VAR" na stránce 425.](#page-424-0)

## **Przykład: "KONST"**

**KONST**

 $nv = 0$ 

**\_sd=PARA("","CfgGlobalTechPara","safetyDist WorkpOut")**

 $nws = sd-nvr$ 

**. . .**

**POLOTOVAR**

**N 1 G20 X120 Z\_nws K2**

**. . .**

**OBRÁBĚNÍ N 6 G0 X100+\_sd**

**. . .**

## <span id="page-56-1"></span>**Identifikátor VAR**

V části programu **VAR** definujete názvy (textová označení) proměnných: Viz "Rozšířená syntaxe promě[nných CONST – VAR" na](#page-424-0)  [stránce 425.](#page-424-0)

Délka názvu proměnné nesmí překročit 20 znaků, malá písmena a čísla jsou přípustná. Proměnné vždy začínají s "#".

#### **Przykład: "VAR"**

**. . .**

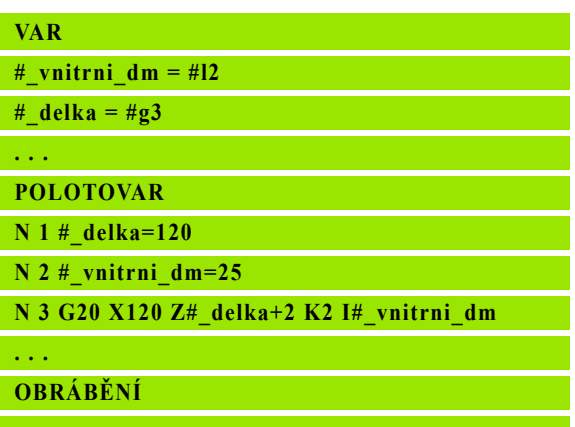

# **1.4 Programování nástrojů**

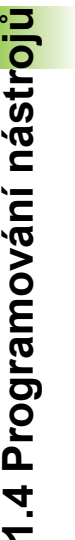

 $\qquad \qquad \blacksquare$ 

Tato funkce je k dispozici i na strojích se zásobníkem nástrojů. Řídicí systém používá seznam zásobníku místo seznamu revolverové hlavy.

Označování pozic nástrojů definuje výrobce stroje. Každé upevnění nástroje přitom obdrží jednoznačné **číslo T**.

V "příkazu T" (část programu: OBRÁBĚNÍ) programujete T-číslo a tím i pozici natočení nosiče nástroje. Přiřazení nástrojů k polohám natočení zná Řízení ze "Seznamu revolverové hlavy" části programu REVOLVEROVÁ HLAVA.

Zadané nástroje můžete upravovat jednotlivě nebo vyvoláte přes položku nabídky **Vytvoření seznamu revolverové hlavy** "Seznam revolverové hlavy" a editujete ho.

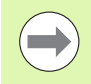

Tato funkce je k dispozici i na strojích se zásobníkem nástrojů. Řídicí systém používá seznam zásobníku místo seznamu revolverové hlavy.

Ve funkci "Vytvoření seznamu revolverové hlavy" Řízení poskytuje k editaci obsazení revolverové hlavy.

Můžete pak

- Editovat obsazení revolverové hlavy: Převzít nástroje z databanky, smazat záznamy nebo je přesunout na jiné pozice (softtlačítka viz tabulka).
- Převzít seznam revolverové hlavy z provozního režimu Stroj.
- Smazat aktuální obsazení revolverového hlavy NC-programu.

#### Převzetí Seznamu revolverové hlavy režimu "Stroj":

▶ Zvolte položku nabídky "Úvod > Vytvoření seznamu revolverové hlavy"

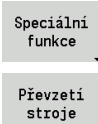

▶ Přejděte do "Speciálních funkcí"

 Převezměte seznam nástrojů provozního režimu **Stroj** do NC programu

#### **Smazat seznam revolverové hlavy:**

▶ Zvolte položku nabídky "Úvod > Vytvoření seznamu revolverové hlavy"

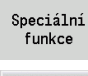

- ▶ Přejděte do "Speciálních funkcí"
- Všechno smazat
- Smažte všechny záznamy v Seznamu revolverové hlavy

<span id="page-58-0"></span>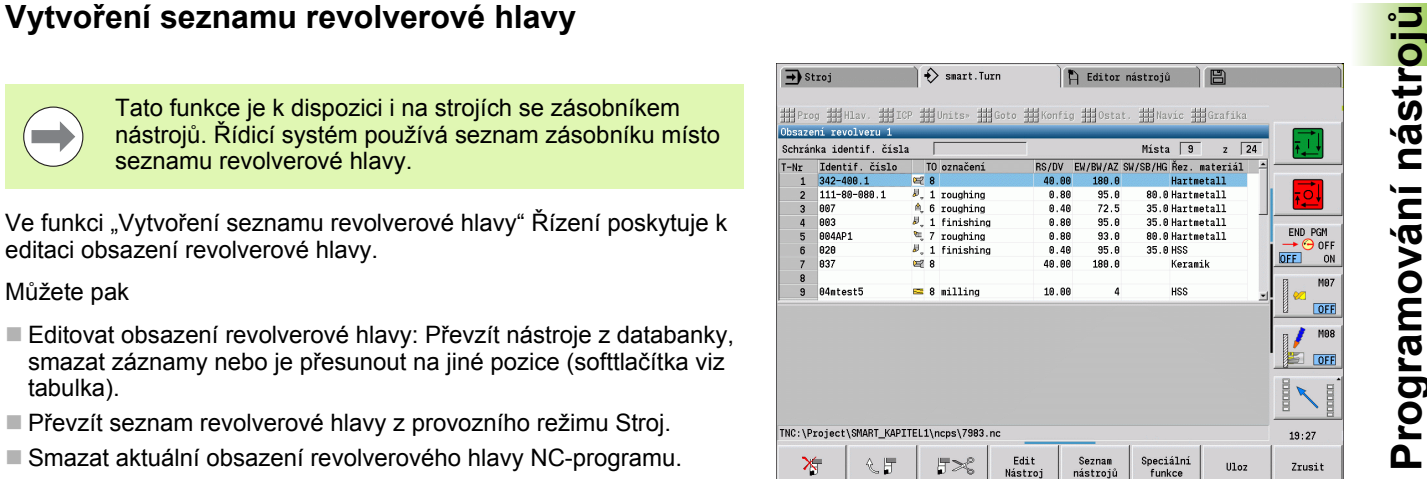

**Softtlačítka v seznamu revolverové hlavy**

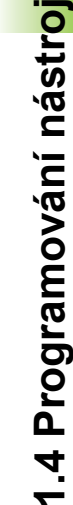

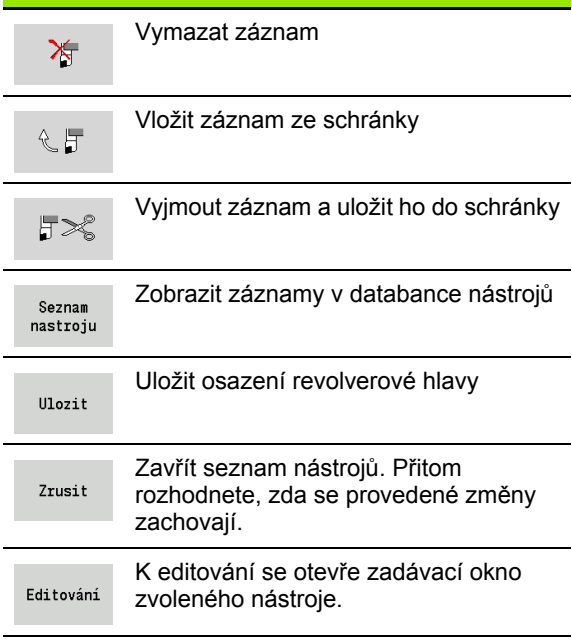

# **Zpracování záznamů nástrojů**

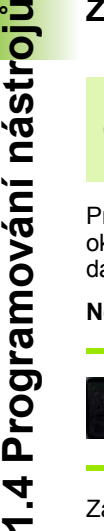

Tato funkce je k dispozici i na strojích se zásobníkem nástrojů. Řídicí systém používá seznam zásobníku místo seznamu revolverové hlavy.

Pro každý záznam v části REVOLVEROVÁ HLAVA vyvoláte dialogové okno "Nástroj", zadáte identifikační číslo nebo ho převezmete z databanky nástrojů.

## **Nový záznam nástroje**

INS

 $\overline{\phantom{a}}$ 

Umístěte kurzor a stiskněte klávesu INS (Vložit). Editor otevře dialogové okno "Nástroj".

Zadejte identifikační číslo nástroje.

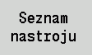

Otevřete databanku nástrojů.

Napolohujte kurzor na nástroj, který se má převzít.

Převzetí nástroje Převzít identifikační číslo nástroje.

## **Změna nástrojových dat**

Kurzor napolohujte na záznam, který se má měnit a stiskněte RETURN.

Editujte dialogové okno "Nástroj"

## **Složené nástroje**

Nástroj s několika referenčními body nebo s několika břity se označuje jako "složený nástroj". Při T-vyvolání následuje číslo T písmeno ".S" k označení břitu.

**Číslo T.S** (S=0..9)

S=0 označuje hlavní břit. Tento se nemusí programovat.

## **Příklady:**

- "T3" nebo "T3.0": poloha natočení 3; hlavní břit
- "T12.2": poloha natočení 12; břit 2

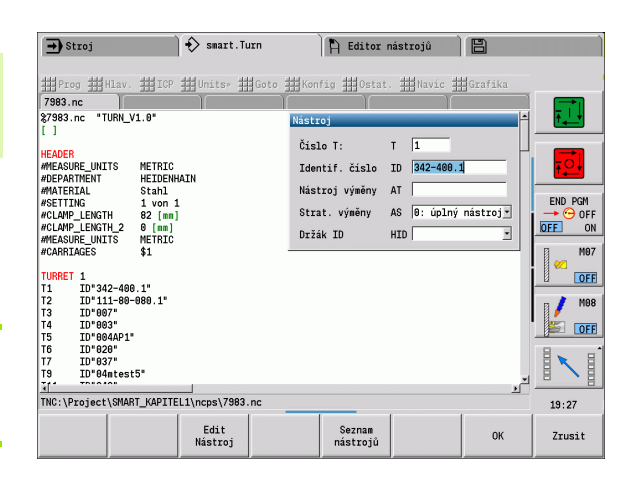

## **Parametry dialogového okna "Nástroj"**

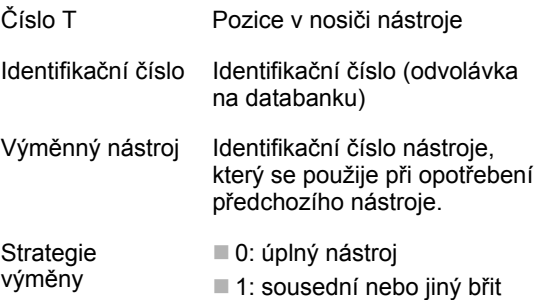

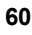

U "jednoduchého" monitorování životnosti se provádění programu zastaví po opotřebení nástroje. Probíhající program se ale ukončí.

**Výměnné nástroje**<br>
U "jednoduchého" monitorování životnosti se provádění programu<br>
zastaví po opotřebení nástroje. Probíhající program se ale ukončí.<br>
Používate-li i opci Monitorování životnosti s výměnou nástroje, tak<br>
Ř Používáte-li opci **Monitorování životnosti s výměnou nástrojů**, tak Řízení vymění automaticky "Sesterský nástroj", jakmile je nástroj opotřebován ("spotřebován"). Až po opotřebení posledního nástroje v řetězci výměny Řízení zastaví provádění programu.

Výměnné nástroje definujete při seřizování revolverové hlavy. "Výměnný řetězec" může obsahovat několik sesterských nástrojů. Výměnný řetězec je součástí NC-programu.

Ve vyvoláních T programujete "první nástroj" výměnného řetězce.

### **Definování výměnných nástrojů:**

Kurzor napolohujte na "Předchozí nástroj" a stiskněte RETURN.

Zadejte identifikační číslo výměnného nástroje (dialogové okno "Nástroj") a definujte strategii výměny.

Při používání složených nástrojů určujete ve **Strategii výměny**, zda se nahrazuje celý složený nástroj nebo pouze opotřebovaný břit nástroje jeho sesterským nástrojem:

- 0: Kompletní nástroj (standardně): Je-li opotřebovaný břit složeného nástroje, tak se tento nástroj již nepoužívá.
- 1: Sousední nebo jiný břit: Vymění se výlučně "spotřebovaný" břit složeného nástroje za nový nástroj, popř. za jiný břit. Ostatní, neopotřebované břity složeného nástroje se používají dále.

# **1.5 Automatický job**

Řídicí systém může v podřízeném režimu **Provádění programu** zpracovat několik hlavních programů po sobě, aniž by mezitím musel programy znovu navolit a spustit. Pro tento účel vytvoříte seznam programů (Automatický job), který bude zpracován v podřízeném režimu **Provádění programu**.

Pro každý hlavní program zadáte číslo označující počet opakování.

Všechny volání programu jsou uložena s kompletní cestou. Tak lze spouštět i programy závislé na projektu.

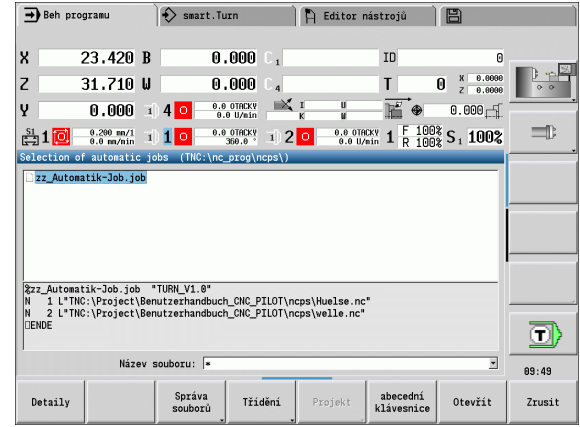

## **Otevřít job**

V provozním režimu **smart.Turn** vytvoříte Automatik-Job s příponou souboru .job. Automatické joby jsou nezávislé na projektu a jsou vždy uloženy ve standardním adresáři TNC:\nc\_prog\_ncps.

## **Vytvoření nového automatického jobu:**

- ▶ Navolte položku nabídky"Prog > Nový"
- ▶ Navolte položku nabídky"Nový automatický job"
- ▶ Zadeite název souboru

Stiskněte softtlačítko Uložit

## **Otevření stávajícího automatického jobu:**

▶ Navolte položku nabídky"Prog > Otevřít"

Další datový typ

Ulozit

 $\triangleright$  přepněte na typ souboru ".job"

Stiskněte softtlačítko Otevřít

Otevřít

## **Editace jobu**

V automatickém jobu sloučíte hlavní programy, které se budou po sobě zpracovávat v podřízeném režimu **Provádění programu**.

## **Vložení hlavního programu:**

- ▶ Navolte položku nabídky "Extras"
- ▶ Navolte položku nabídky "Volání programu"
- Navolte hlavní program

Otevřít

Stiskněte softtlačítko Otevřít

V parametru Q případně zadejte počet opakování

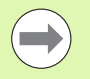

Jestliže nezadáte žádný počet opakování, zpracuje řídicí systém program jedenkrát; když zadáte 0, program se nezpracuje.

## **Przykład: Automatický job**

 $%$ autorun.job, TURN\_V1.0"

**N1 L"TNC:\nc\_prog\ncps\234.nc" Q3**

**N2 L"TNC:\Project\Project3\ncps\10785.nc"** 

**N3 L"TNC:\nc\_prog\ncps\Huelse.nc" Q12**

**. . .**

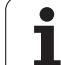

1.5 Automatický job **1.5 Automatický job**

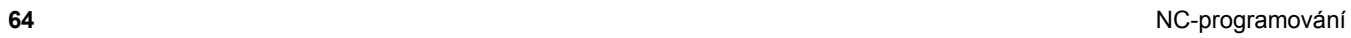

 $\overline{\mathbf{i}}$ 

**Fernen**  $\sum$  smart. Turn FREETTUNG<br>ABBEITUNG<br>4 UNIT ID"G869\_ICP" ICP 111 Units, 111 Goto IN ICP-Stechdrehen<br>
VAIT ID"G869 ICP" [G869 St.]<br>
T9 "Linit ID-"G869 ICP" [G869 St.] A UNIT ID"G869 ICP" ISAN Stecharehen<br>
Tagget Condition (G869 Stecharehen)<br>
Tagget Condition (G869 Stecharehen)<br>
G86 S200 G95 F0.35 M3<br>
G47 P1<br>
C3 Yor G96 S200 G95 F0.35 M3  $\frac{G47}{G1}$   $\frac{A62}{P1}$ An  $rac{F_1}{x_{60}}$  z<sub>0</sub>  $An<sub>t</sub>$ Anfa  $\frac{1}{\sqrt{2}}$  $\sqrt{\frac{m}{k}}$  $APP<sub>m</sub>$  $\theta$  $\bigcirc$ 72  $s_{ch}$ **Hilfskon** 'S Startsatz Endsatznum  $2s$ maximale Zu smart.Turn UNITS  $A$ ufmaß  $\chi$ øxs  $A$ ufmaß z  $M_{03.7c}$ Anfahrvariante bild  $W e_{Tkz e u g}$ 

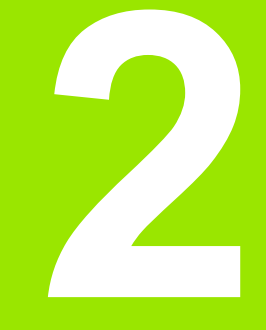

<span id="page-64-0"></span>

# **2.1 smart.Turn UNITS**

## **Položka nabídky "Units"**

Položka nabídky"Units" obsahuje volání Unit setříděné podle druhů zpracování. Do této položky nabídky se dostanete stisknutím položky nabídky "Units".

- Hrubování
- Zapichování
- Vrtání a předvrtání (osy C a Y)
- Obrábění načisto
- **Závity**
- Frézování (osy C a Y)
- Speciální obrábění

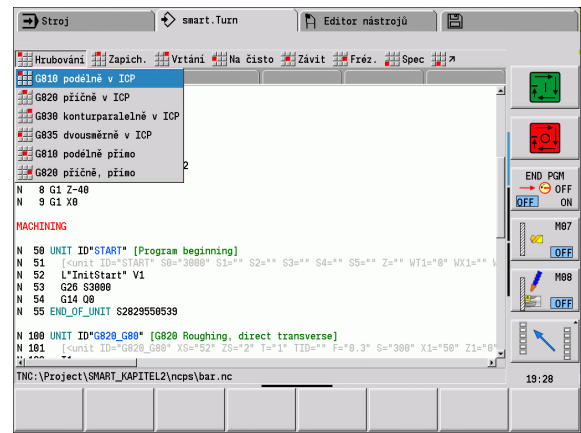

## **smart.Turn Unit**

Unit popisuje úplný pracovní blok. To znamená, že Unit obsahuje vyvolání nástroje, technologická data, vyvolání cyklu, strategie nájezdu a odjezdu a globální data, jako bezpečnou vzdálenost, atd. Všechny tyto parametry jsou shrnuté do jednoho přehledného dialogu.

### **Formuláře Unit**

Dialog Unit je rozdělen na formuláře a tyto se dále dělí do skupin. Mezi formuláři a skupinami se pohybujete pomocí **smart-kláves**.

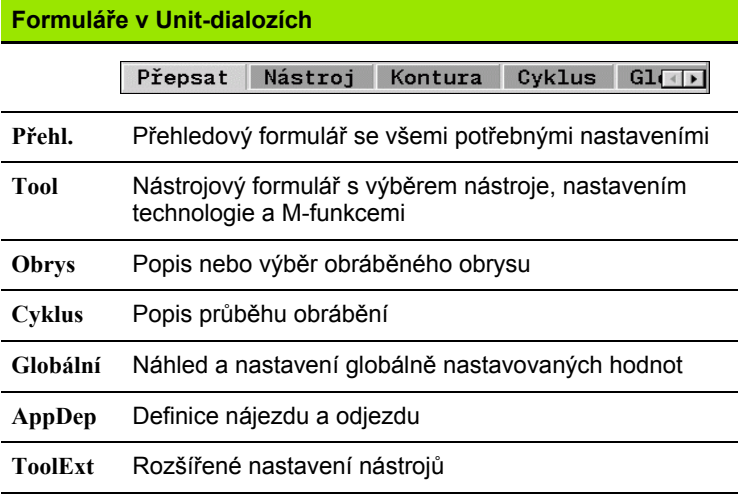

#### **Přehledový formulář**

V přehledovém formuláři jsou shrnutá nejdůležitější zadání Unit. Tyto parametry se v jiných formulářích opakují.

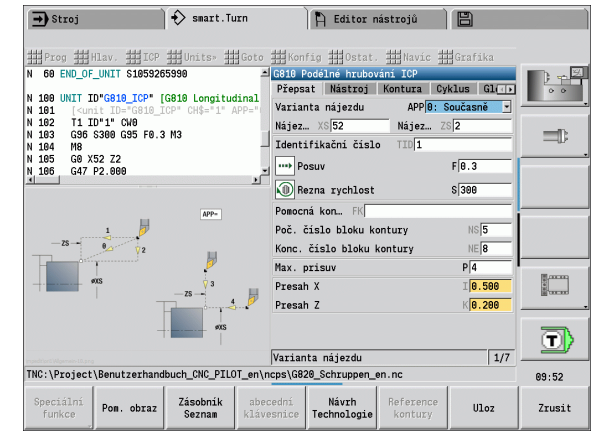

## **Formulář Tool (Nástroj)**

V tomto formuláři programujete technologické informace.

## **Formulář "Tool" (Nástroj)**

#### **Nástroj**

- T Číslo nástroje (číslo místa v revolverové hlavě)
- TID Identifikační číslo (název nástroje) se zanese automaticky.
- F Posuv: Posuv obrábění na otáčku (mm/ot). Nástroj se pohybuje během každé otáčky o naprogramovanou hodnotu.
- S (Konstantní) řezná rychlost (m/min) nebo konstantní otáčky (1/min). Přepíná se pomocí **Způsobu soustružení GS**.

#### **Vřeteno**

- GS Způsob soustružení
	- G96: Konstantní řezná rychlost Otáčky se mění synchronně s průměrem soustružení.
	- G97: Konstantní otáčky Otáčky nejsou závislé na průměru soustružení.
- MD Směr otáčení
	- M03: Ve smyslu hodinových ručiček CW
	- M04: Proti smyslu hodinových ručiček CCW
- SPI Číslo vřetena s obrobkem (0..3). Vřeteno, v němž je upnut obrobek (pouze u strojů s několika vřeteny).
- SPT Číslo vřetena pro nástroj (0..3). Vřeteno poháněného nástroje.

#### **M-Funkce**

- MT M podle T: M-funkce, která se provede po vyvolání nástroje T.
- MFS M na začátku: M-funkce, která se provede na počátku obráběcí operace.
- MFE M na konci : M-funkce, která se provede na konci obráběcí operace.

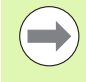

Každé Unit je přiřazen pro přístup k databance technologických dat způsob zpracování. V následujícím popisu jsou uvedené přiřazené druhy zpracování a parametry Unit, změněné návrhem technologie.

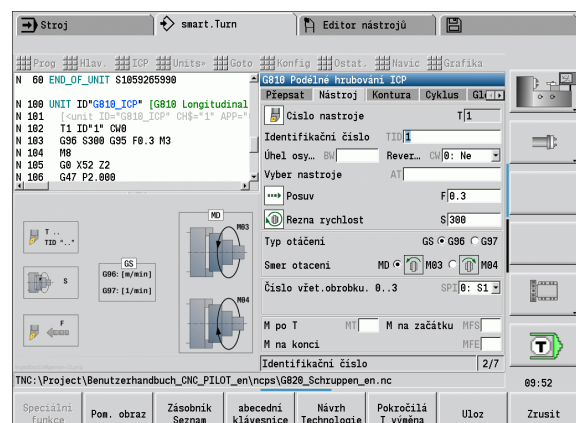

### **Softtlačítka ve formuláři Tool (Nástroj)**

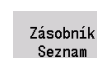

Výběr čísla nástroje

Návrh Technologie Převzetí posuvu, řezné rychlosti a přísuvu z **databanky technologie**.

## **Formulář Obrys**

V tomto formuláři definujete obráběné obrysy. Rozlišuje se mezi přímou definicí obrysu (G80) a odkazem na **externí** definici obrysu (část HOTOVÝ DÍLEC nebo POMOCNÝ OBRYS).

## **Parametry ICP definice obrysu**

FK Pomocný obrys: Název obráběného obrysu

Můžete zvolit existující obrys nebo ho můžete pomocí ICP nově popsat.

- NS Číslo startovního bloku obrysu: začátek části obrysu
- NE Číslo koncového bloku obrysu: konec části obrysu
	- Není-li NE programováno: Obrysový prvek NS se obrobí ve směru definice obrysu.
	- NS = NE programováno: Obrysový prvek NS se obrobí proti směru definice obrysu.
- V Obrábění tvarových prvků (standardně: 0)

Zkosení / zaoblení se provede:

- 0: na začátku a na konci obrysu
- 1: na začátku obrysu
- 2: na konci obrysu
- 3: bez obrábění
- ■4: obrobí se pouze zkosení/zaoblení nikoli základní prvek. (Předpoklad: úsek obrysu s jediným prvkem)
- XA, ZA Výchozí bod polotovaru (platí pouze pokud nebyl naprogramovaný žádný polotovar):
	- XA, ZA nenaprogramované: Obrys polotovaru se vypočítá z polohy nástroje a obrysu ICP.
	- XA, ZA naprogramované: Definice rohu obrysu polotovaru.
- BP Doba přerušení: Časový úsek přerušení posuvu. Přerušením posuvu se tříska ulomí.
- BF Trvání posuvu: Časový interval do další přestávky. Přerušením posuvu se tříska ulomí.

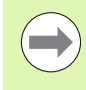

Uvedená softtlačítka můžete zvolit **pouze**, když je kurzor v poli **FK**, resp. **NS** nebo **NE**.

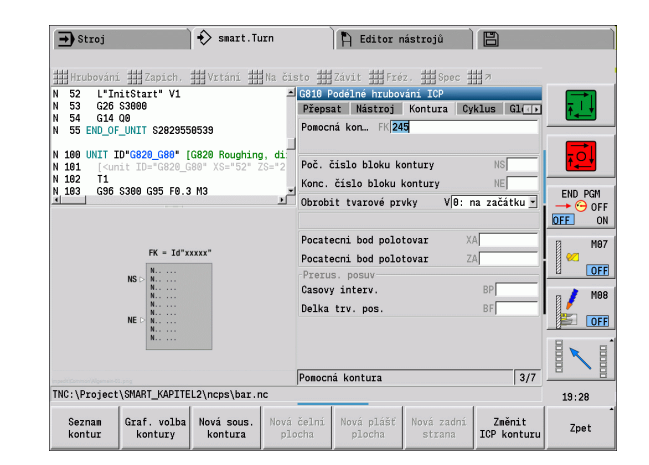

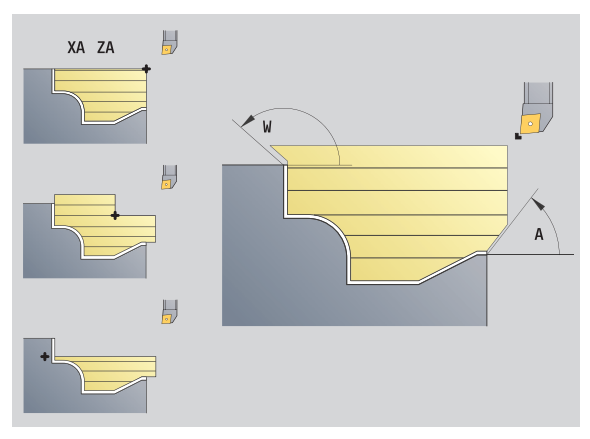

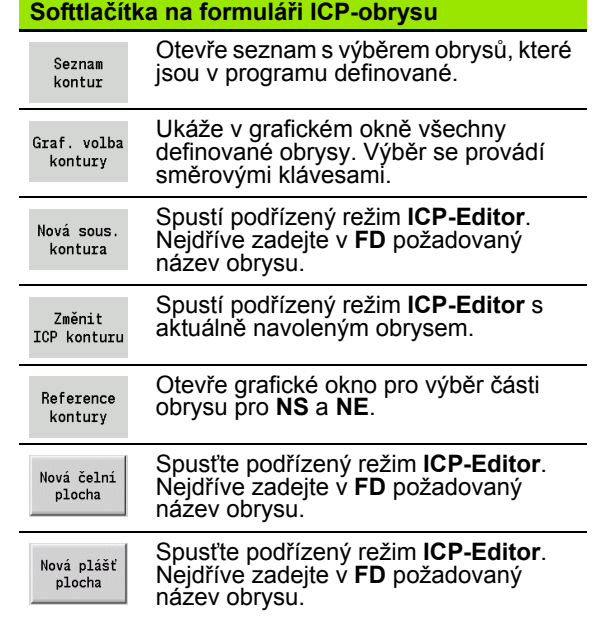

#### **Navigace mezi obrysy**

Jestliže pracujete s více skupinami obrysů, můžete po stisknutí softtlačítek **Reference obrysu** navolit správný obrys. Řídicí systém zobrazí v okně grafiky vlevo nahoře číslo skupiny obrysů a případně název pomocného obrysu.

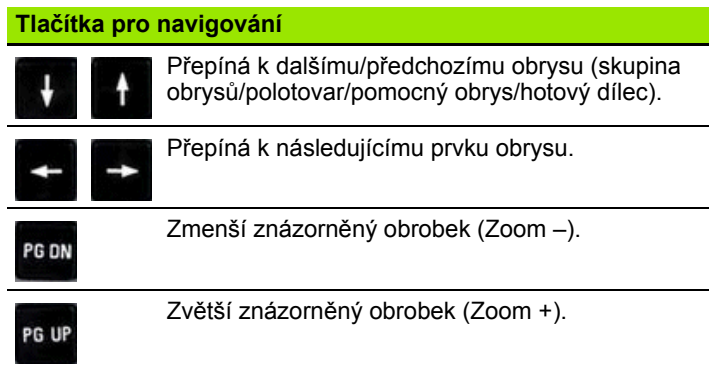

# **Parametry přímé definice obrysu "Obrábění soustružením"<br>EC Druh obrysu**

- Druh obrysu
	- 0: normální obrys
	- 1: obrys se zanořením
- X1, Z1 Výchozí bod obrysu
- X2, Z2 Koncový bod obrysu
- RC Zaoblení: Poloměr v rohu obrysu
- AC Počáteční úhel: úhel prvního prvku obrysu (Rozsah: 0° < 90°)
- WC Koncový úhel: úhel posledního prvku obrysu (Rozsah: 0° < 90°)
- BS Zkosení / + zaoblení na začátku:
	- BS>0: Poloměr zaoblení
	- BS<0: Délka úseku zkosení
- BE Zkosení / + zaoblení na konci:
	- BE>0: Poloměr zaoblení
	- BE<0: Délka úseku zkosení
- BP Doba přerušení: Časový úsek přerušení posuvu. Přerušením posuvu se tříska ulomí.
- BF Trvání posuvu: Časový interval do další přestávky. Přerušením posuvu se tříska ulomí.

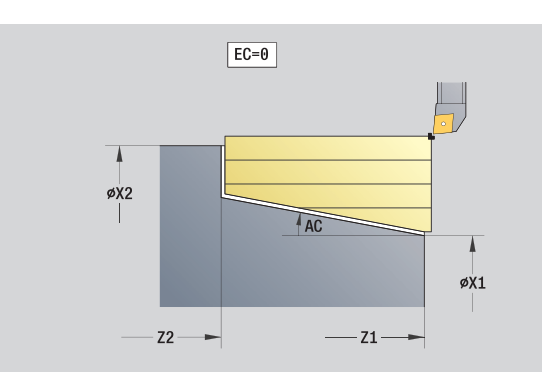

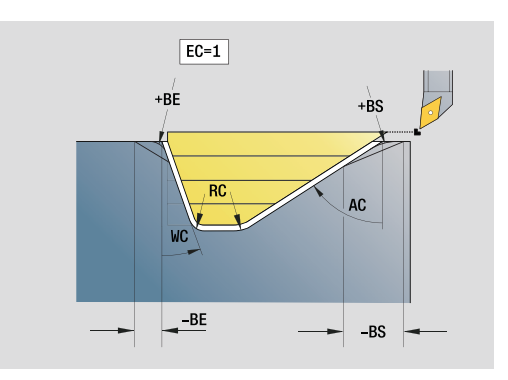

#### **Parametry přímé definice obrysu "Obrábění zapichováním"**

- X1, Z1 Výchozí bod obrysu
- X2, Z2 Koncový bod obrysu
- RC Zaoblení: Poloměry na dně zápichu
- AC Počáteční úhel: úhel prvního prvku obrysu (Rozsah: 0° <= 90°)
- WC Koncový úhel: úhel posledního prvku obrysu  $(Rozsah: 0^\circ \leq 90^\circ)$
- BS Zkosení / + zaoblení na začátku:
	- BS>0: Poloměr zaoblení
	- BS<0: Délka úseku zkosení
- BE Zkosení / + zaoblení na konci:
	- BE>0: Poloměr zaoblení
	- BE<0: Délka úseku zkosení

#### **Formulář Globální**

Tento formulář obsahuje parametry, které byly definované v první Unit jako předvolby. Tyto parametry můžete změnit v Units obrábění.

#### **Parametry ve formuláři "Globální"**

- G14 Bod výměny nástroje
	- Žádná osa
	- 0: Simultánně
	- 1: Nejprve X, pak Z
	- 2: Nejprve Z, pak X
	- ■3: Jen X
	- 4: Jen Z
	- 5: Pouze směr Y
	- 6: Současně s Y (osy X, Y a Z pojíždějí diagonálně)
- CLT Chladicí prostředek
	- $0:$  Bez
	- ■1: Okruh 1 ZAP
	- 2: Okruh 2 ZAP
- G47 Bezpečná vzdálenost. Udává při soustružení vzdálenost od aktuálního polotovaru, do níž se **nenajíždí** rychloposuvem.
- SCK Bezpečná vzdálenost směru přísuvu: Bezpečná vzdálenost ve směru přísuvu při vrtání a frézování.
- SCI Bezpečná vzdálenost roviny: Bezpečná vzdálenost v rovině obrábění při vrtání a frézování.
- G60 Bezpečnostní zóna. Monitorování bezpečnostní zóny je během vrtání
	- 0: aktivní
	- 1: neaktivní

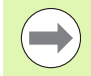

Units G840 Frézování obrysu tvarů a G84X Frézování kapes tvarů mají ve formuláři "Globální" navíc parametr RB Rovina návratu.

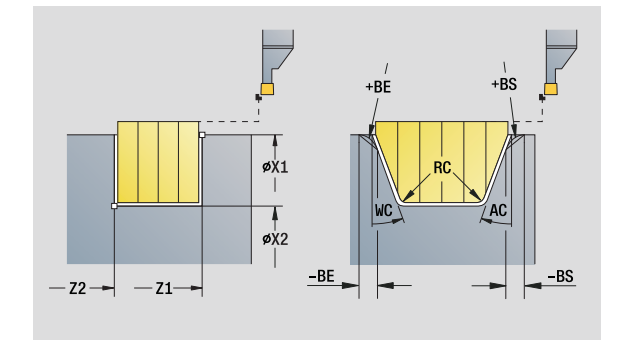

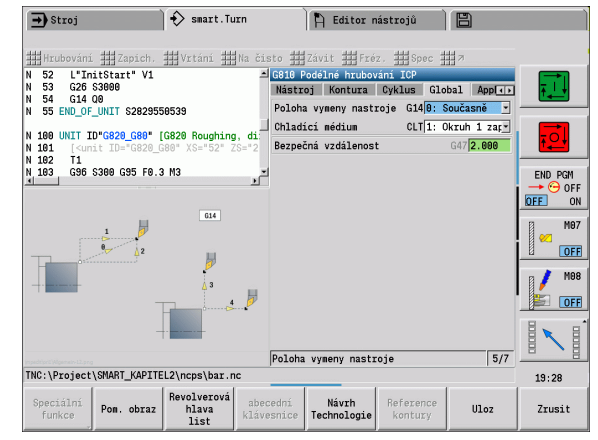

## **Formulá ř AppDep**

V tomto formulá ři se definují pozice a varianty najížd ění a odjížd ění.

**Nájezd:** Ovlivn ění strategie nájezdu.

# **Parametry "Nájezdu"**<br>APP Varianty náje

- Varianty nájezdu:
	- Bez osy (vypnout funkci nájezdu)
	- 0: Simultánně (osy X a Z najíždějí diagonálně)
	- $\blacksquare$  1: Nejprve X, pak Z
	- 2: Nejprve Z, pak X
	- $\blacksquare$  3: Jen X
	- 4: Jen Z
- XS, ZS Poloha nájezdu: Pozice špi čky nástroje p řed vyvoláním cyklu

#### **Dodate č n ě p ři obráb ění v ose C:**

CS Poloha nájezdu: Poloha v ose C, která se najede p řed vyvoláním cyklu s G110.

#### Parametr "Nájezd v ose Y"

- APP Varianty nájezdu:
	- Bez osy (vypnout funkci nájezdu)
	- 0: Simultánně (osy X a Z najíždějí diagonálně)
	- 1: Nejprve X, pak Z
	- 2: Nejprve Z, pak X
	- 3: Jen X
	- $\blacksquare$  4: Jen Z
	- 5: Pouze směr Y
	- 6: Současně s Y (osy X, Y a Z najíždějí diagonálně)
- XS, YS, Poloha nájezdu: Pozice špi čky nástroje p řed vyvoláním
- ZS cyklu
- CS Poloha nájezdu: Poloha v ose C, která se najede p řed vyvoláním cyklu s G110.

**Odjezd:** Ovlivn ění strategie odjezdu (platí též pro funkce osy Y).

#### **Parametr "Odjíždění"**

- DEP Varianty odjížd ění:
	- Bez osy (vypnout funkci odjezdu)
	- 0: Simultánně (osy X a Z odjíždějí diagonálně)
	- $\blacksquare$  1: Nejprve X, pak Z
	- 2: Nejprve Z, pak X
	- $\blacksquare$  3: Jen X
	- 4: Jen Z
- XE, ZE Poloha odjezdu: Poloha špi čky nástroje p řed jízdou do bodu vým ěny nástroje

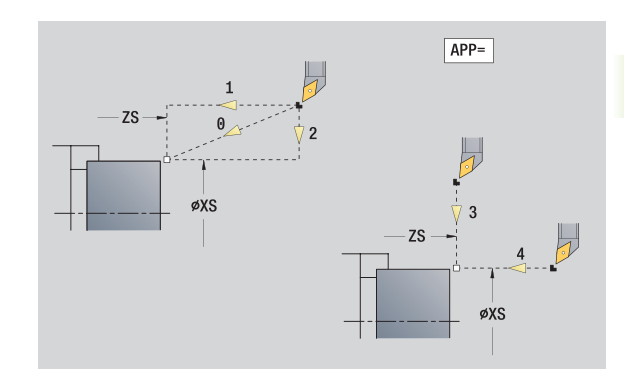

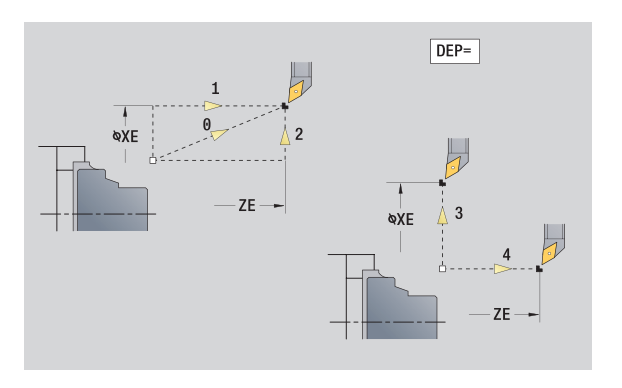

## **Formulář Tool Ext**

V tomto formuláři můžete naprogramovat rozšířená nastavení nástrojů.

## **Formulář "Tool Ext"**

## **Nástroj**

T Číslo nástroje (číslo místa v revolverové hlavě) TID Identifikační číslo (název nástroje) se zanese automaticky.

## **Osa B**

- B Úhel osy B (funkce závislá na stroji)
- CW Obrácení nástroje (funkce závislá na stroji)
	- $\blacksquare$  0: Ne

 $\blacksquare$  1: Ano (180°)

## **Přídavné funkce**

- HC Čelisťová brzda (funkce závislá na daném stroji)
	- $\blacksquare$  0: automaticky
	- 1: brzdit
	- 2: nebrzdit
- DF Přídavná funkce: Může být vyhodnocená výrobcem stroje v nějakém podprogramu (funkce závislá na stroji)
- XL, ZL, Hodnoty mohou být vyhodnocené výrobcem stroje v
- YL nějakém podprogramu (funkce závislá na stroji)

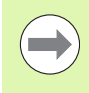

Softtlačítkem **Rozšířená výměna nástrojů** můžete rychle a snadno přepínat mezi formuláři **Tool** a **Tool Ext**.
# **2.2 Units – Hrubování**

# **Unit "Hrubování axiálně ICP"**

Unit obrábí obrys popsaný v části HOTOVÝ DÍLEC od "NS do NE". Jeli v FK uveden pomocný obrys, tak se tento použije.

Název Unit: G810 ICP / Cyklus: G810 [\(viz strana 279](#page-278-0))

**Formulář Obrys:** [viz strana 68](#page-67-0)

### **Formulář Cyklus**

- I, K Přídavek ve směru X, Z (I: průměr)
- P Maximální přísuv
- E Chování při zanoření
	- E=0: Klesající obrysy se neobrobí
	- E>0: Posuv zanořování při obrábění klesajících obrysových prvků. Klesající prvky obrysu se obrobí.
	- Bez zadání: Posuv zanořování se při obrábění klesajících obrysových prvků redukuje – maximálně 50 %. Klesající prvky obrysu se obrobí.
- SX, SZ Omezení řezu (SX: průměr) (standardně: řez bez omezení)
- A Úhel najetí (reference: osa Z) (standardně: paralelně s osou Z)
- W Úhel odjezdu (reference: osa Z) (standardně: kolmo k ose Z)
- Q Způsob odjetí na konci cyklu
	- 0: Zpět do výchozího bodu (nejprve směr X, pak směr Z)
	- 1: Napolohování před hotový obrys
	- 2: Odjetí do bezpečné vzdálenosti a zastavení.
- H Vyhlazení obrysu
	- 0: Po každém řezu podél obrysu (v rozsahu přísuvu)
	- 1: Vyhlazení obrysu po posledním řezu (celého obrysu); odjezd pod 45°
	- $\blacksquare$  2: Bez vyhlazení obrysu; odjezd pod 45 $^{\circ}$
- D Potlačení prvků (viz obrázek)
- U Průsečíky na horizontálních prvcích:
	- 0: Ne (stejnoměrné rozdělení řezů)
	- 1: Ano (příp. nerovnoměrné rozdělení řezů)
- O Vypnutí podříznutí:
	- 0: Podříznutí se obrobí
	- 1: Podříznutí se neobrobí
- **Další formuláře:** [viz strana 66](#page-65-0)

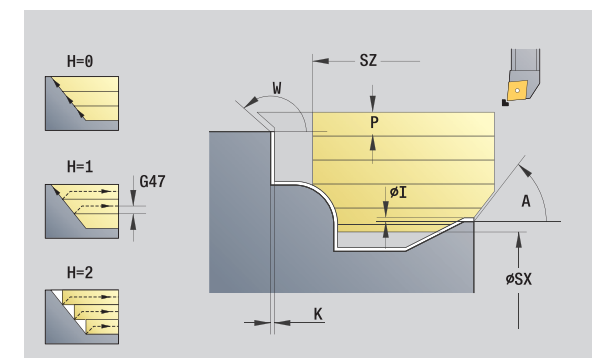

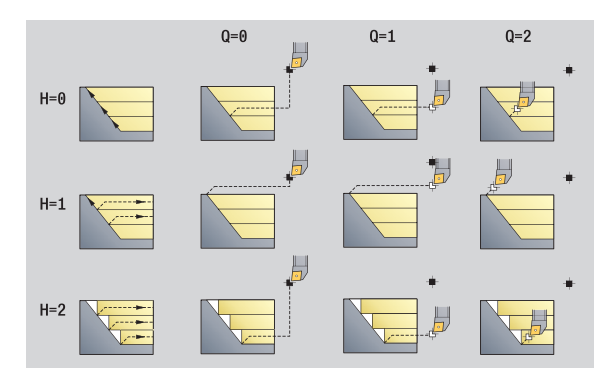

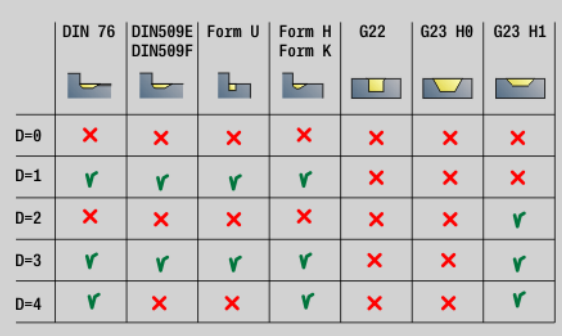

- Druh obrábění: hrubování
- Ovlivněné parametry: F, S, E, P

# 2.2 Units – Hrubování **2.2 Units – Hrubování**

# **Unit "Hrubování čelně ICP"**

Unit obrábí obrys popsaný v části HOTOVÝ DÍLEC od "NS do NE". Je-li v FK uveden pomocný obrys, tak se tento použije.

Název Unit: G820\_ICP / Cyklus: G820 ([viz strana 282\)](#page-281-0)

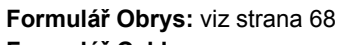

# **Formulář Cyklus**

- I, K Přídavek ve směru X, Z (I = průměr)
- P Maximální přísuv
- E Chování při zanoření
	- E=0: Klesající obrysy se neobrobí
	- E>0: Posuv zanořování při obrábění klesajících obrysových prvků. Klesající prvky obrysu se obrobí.
	- Bez zadání: Posuv zanořování se při obrábění klesajících obrysových prvků redukuje – maximálně 50 %. Klesající prvky obrysu se obrobí.
- SX, SZ Omezení řezu (SX: průměr) (standardně: řez bez omezení)
- A Úhel najetí (reference: osa Z) (standardně: kolmo k ose Z)
- W Úhel odjezdu (reference: osa Z) (standardně: paralelně s osou Z)
- Q Způsob odjetí na konci cyklu
	- $\blacksquare$ 0: Zpět do výchozího bodu (nejprve směr X, pak směr Z)
	- 1: Napolohování před hotový obrys
	- 2: Odietí do bezpečné vzdálenosti a zastavení.
- H Vyhlazení obrysu
	- 0: Po každém řezu podél obrysu (v rozsahu přísuvu)
	- 1: Vyhlazení obrysu po posledním řezu (celého obrysu); odjezd pod 45°
	- $\blacksquare$  2: Bez vyhlazení obrysu; odjezd pod 45 $^\circ$
- D Potlačení prvků: Tvarové prvky neobrábět (viz obrázek)
- U Průsečíky na horizontálních prvcích:
	- 0: Ne (stejnoměrné rozdělení řezů)
	- 1: Ano (příp. nerovnoměrné rozdělení řezů)
- O Vypnutí podříznutí:
	- 0: Podříznutí se obrobí
	- 1: Podříznutí se neobrobí

**Další formuláře:** [viz strana 66](#page-65-0)

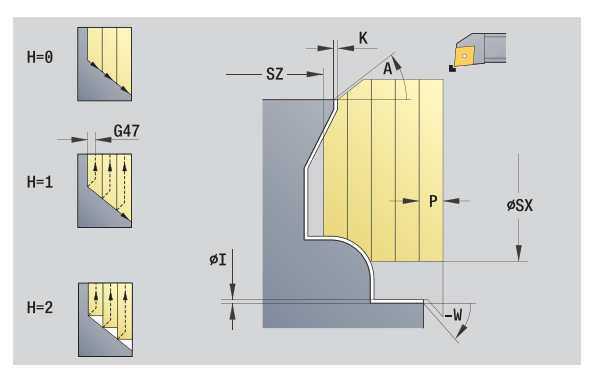

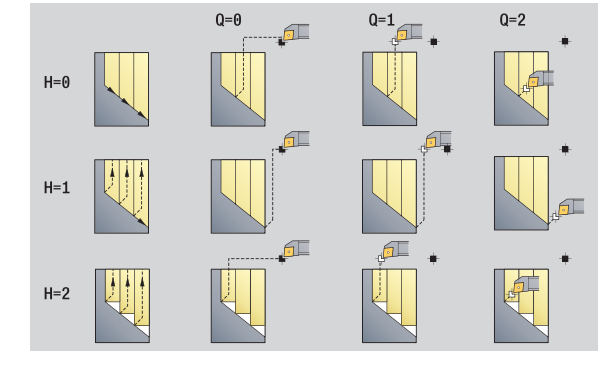

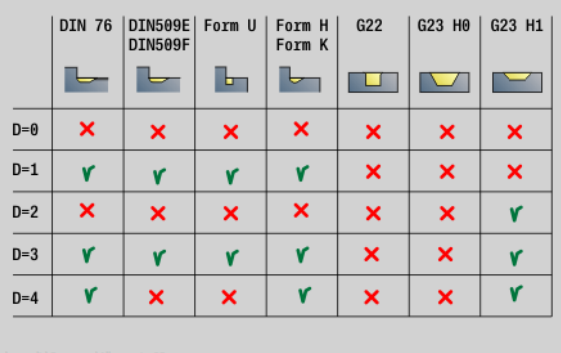

# **Přístup k databance technologie:**

Druh obrábění: hrubování

Ovlivněné parametry: F, S, E, P

# 2.2 Units – Hrubování **2.2 Units – Hrubování**

# **Unit "Hrubování souběžně s obrysem ICP"**

Unit obrábí obrys popsaný v části HOTOVÝ DÍLEC od "NS do NE" souběžně s obrysem. Je-li v FK uveden pomocný obrys, tak se tento použije.

Název Unit: G830\_ICP / Cyklus: G830 [\(viz strana 285](#page-284-0))

### **Formulář Obrys**

- J Přídavek polotovaru (poloměr) je aktivní pouze není-li definován **žádný polotovar**.
- B Výpočet obrysu
	- $\blacksquare$  0 = automaticky
	- 1: nástroj vlevo (G41)
	- 2: nástroj vpravo (G42)
- Další parametry formuláře Obrys: [viz strana 68](#page-67-0)

# **Formulář Cyklus**

- P Maximální přísuv
- I, K Přídavek ve směru X, Z (I: průměr)
- SX, SZ Omezení řezu (SX: průměr) (standardně: řez bez omezení)
- A Úhel najetí (reference: osa Z) (standardně: paralelně s osou Z-)
- W Úhel odjezdu (reference: osa Z) (standardně: kolmo k ose Z)
- Q Způsob odjetí na konci cyklu
	- $\blacksquare$  0: Zpět do výchozího bodu (nejprve směr X, pak směr Z)
	- 1: Napolohování před hotový obrys
	- 2: Odjetí do bezpečné vzdálenosti a zastavení.
- H Druhy řezů
	- 0: Konstantní hloubka úběru: Obrys se posune o konstantní přísuv (souběžně s osou)
	- 1: Ekvidistantní čáry řezu: Řezy probíhají v konstantní vzdálenosti od obrysu (souběžně s obrysem) Obrys má změnu měřítka.
- D Potlačení prvků: Tvarové prvky neobrábět (viz obrázek)
- HR Směr hlavního obrábění
	- $\blacksquare$  0 = automaticky
	- $\blacksquare$  1: +Z
	- $\blacksquare$  2: +X
	- $\blacksquare$  3: -7
	- $\blacksquare$  4: -X

**Další formuláře:** [viz strana 66](#page-65-0)

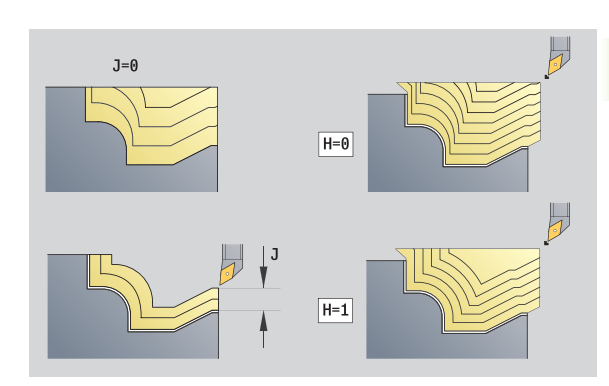

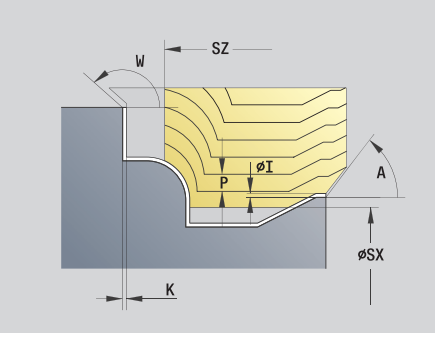

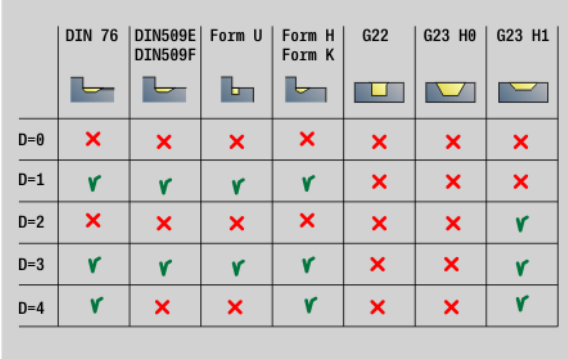

- Druh obrábění: hrubování
- Ovlivněné parametry: F, S, E, P

# **Unit "Hrubování obousměrně ICP"**

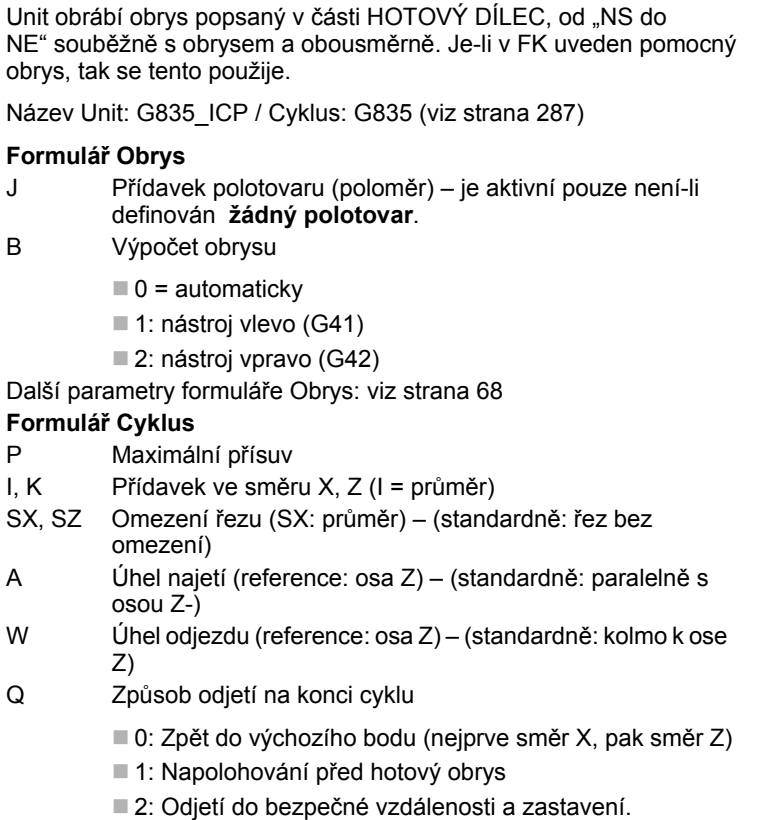

- H Druhy řezů
	- 0: Konstantní hloubka úběru: Obrys se posune o konstantní přísuv (souběžně s osou)
	- 1: Ekvidistantní čáry řezu: Řezy probíhají v konstantní vzdálenosti od obrysu (souběžně s obrysem) Obrys má změnu měřítka.

D Potlačení prvků: Tvarové prvky neobrábět (viz obrázek)

**Další formuláře:** [viz strana 66](#page-65-0)

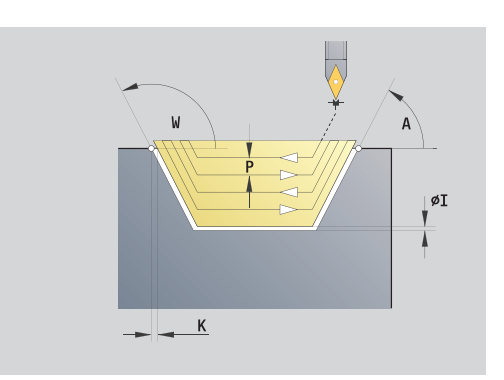

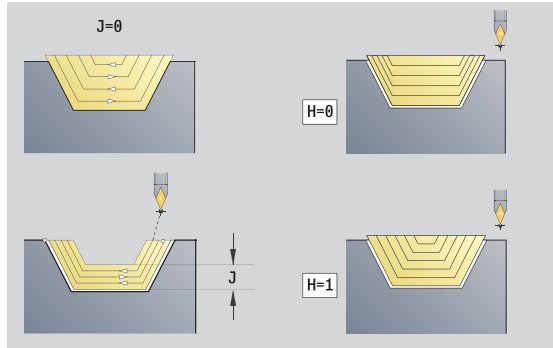

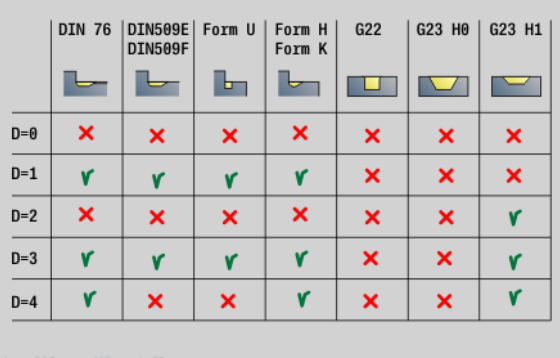

- Druh obrábění: hrubování
- Ovlivněné parametry: F, S, E, P

# 2.2 Units – Hrubování **2.2 Units – Hrubování**

# **Unit "Hrubování axiálně s přímým zadáním obrysu"**

Unit obrábí obrys, popsaný parametry. V **EC** určíte, zda se jedná o "normální" obrys nebo obrys se zanořením.

Název Unit: G810\_G80 / Cyklus: G810 [\(viz strana 279](#page-278-0))

### **Formulář Obrys**

- EC Druh obrysu
	- 0: normální obrvs
	- 1: obrys se zanořením
- X1, Z1 Výchozí bod obrysu
- X2, Z2 Koncový bod obrysu
- RC Zaoblení: Poloměr v rohu obrysu
- AC Počáteční úhel: úhel prvního prvku obrysu (Rozsah:  $0^\circ$  <  $90^\circ$ )
- WC Koncový úhel: úhel posledního prvku obrysu (Rozsah: 0° < 90°)
- BS Zkosení / + zaoblení na začátku:
	- BS>0: Poloměr zaoblení
	- BS<0: Délka úseku zkosení
- BE Zkosení / + zaoblení na konci
	- BE>0: Poloměr zaoblení
	- BE<0: Délka úseku zkosení
- BP Doba přerušení: Časový úsek přerušení posuvu kvůli odlomení třísky.
- BF Trvání posuvu: Časový interval do další přestávky. Přerušením posuvu se tříska ulomí.

### **Formulář Cyklus**

- P Maximální přísuv
- I, K Přídavek ve směru X, Z (I: průměr)
- E Chování při zanoření
	- E>0: Posuv zanořování při obrábění klesajících obrysových prvků. Klesající prvky obrysu se obrobí.
	- Bez zadání: Posuv zanořování se při obrábění klesajících obrysových prvků redukuje – maximálně 50 %. Klesající prvky obrysu se obrobí.
- H Vyhlazení obrysu
	- 0: Po každém řezu podél obrysu (v rozsahu přísuvu)
	- 1: Vyhlazení obrysu po posledním řezu (celého obrysu); odjezd pod 45°
	- $\blacksquare$  2: Bez vyhlazení obrysu; odjezd pod 45 $^{\circ}$

### **Další formuláře:** [viz strana 66](#page-65-0)

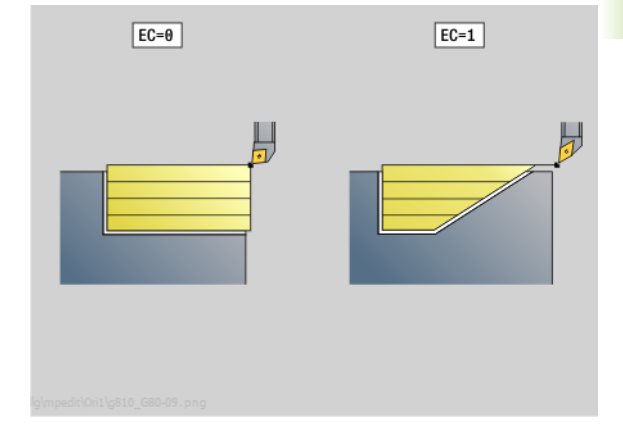

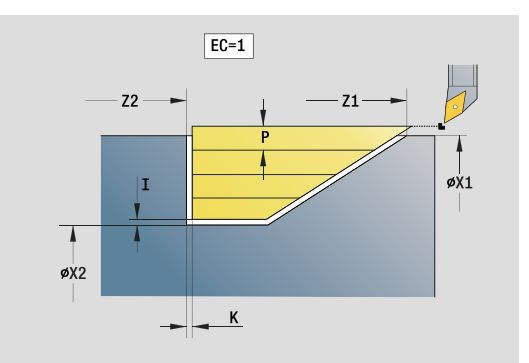

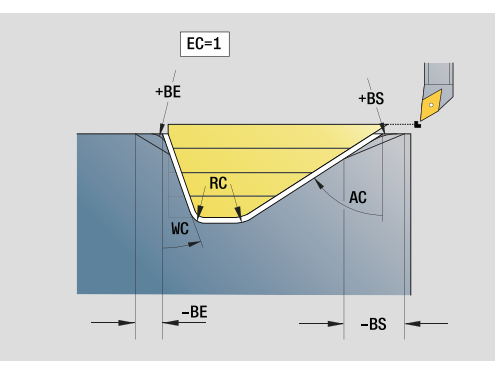

- Druh obrábění: hrubování
- Ovlivněné parametry: F, S, E, P

# **Unit "Hrubování radiálně s přímým zadáním obrysu"**

Unit obrábí obrys, popsaný parametry. V **EC** určíte, zda se jedná o "normální" obrys nebo obrys se zanořením.

Název Unit: G820\_G80 / Cyklus: G820 ([viz strana 282\)](#page-281-0)

### **Formulář Obrys**

- EC Druh obrysu
	- 0: normální obrys
	- 1: obrys se zanořením
- X1, Z1 Výchozí bod obrysu
- X2, Z2 Koncový bod obrysu
- RC Zaoblení: Poloměr v rohu obrysu
- AC Počáteční úhel: úhel prvního prvku obrysu (Rozsah:  $0^\circ$  < AC <  $90^\circ$ )
- WC Koncový úhel: úhel posledního prvku obrysu (Rozsah: 0° < WC < 90°)
- BS Zkosení / zaoblení na začátku
	- BS>0: Poloměr zaoblení
	- BS<0: Délka úseku zkosení
- BE Zkosení / zaoblení na konci
	- BE>0: Poloměr zaoblení
	- BE<0: Délka úseku zkosení
- BP Doba přerušení: Časový úsek přerušení posuvu. Přerušením posuvu se tříska ulomí.
- BF Trvání posuvu: Časový interval do další přestávky. Přerušením posuvu se tříska ulomí.

### **Formulář Cyklus**

- P Maximální přísuv
- I, K Přídavek ve směru X, Z (I: průměr)
- E Chování při zanoření
	- E>0: Posuv zanořování při obrábění klesajících obrysových prvků. Klesající prvky obrysu se obrobí.
	- Bez zadání: Posuv zanořování se při obrábění klesajících obrysových prvků redukuje – maximálně 50 %. Klesající prvky obrysu se obrobí.
- H Vyhlazení obrysu
	- 0: Po každém řezu podél obrysu (v rozsahu přísuvu)
	- 1: Vyhlazení obrysu po posledním řezu (celého obrysu); odjezd pod 45°
	- $\blacksquare$  2: Bez vyhlazení obrysu; odjezd pod 45 $^\circ$
- **Další formuláře:** [viz strana 66](#page-65-0)

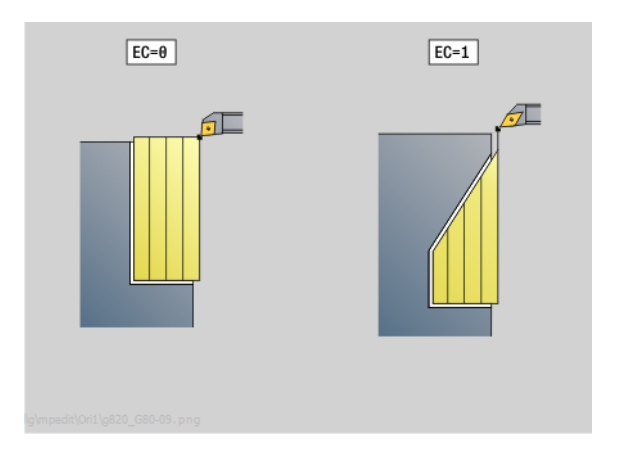

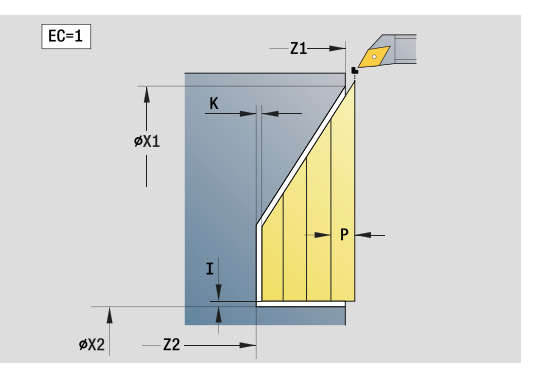

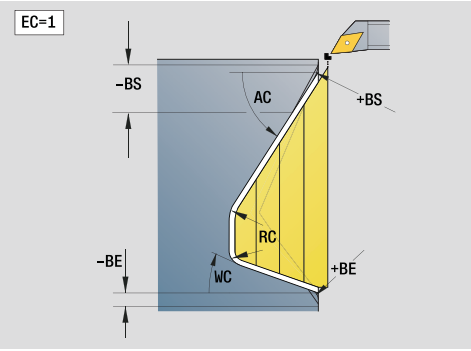

- Druh obrábění: hrubování
- Ovlivněné parametry: F, S, E, P

# **2.3 Units – zapichování**

# **Unit "Obrysové zapichování ICP"**

Unit obrábí obrys popsaný v části HOTOVÝ DÍLEC od "NS do NE" axiálně / radiálně. Je-li v FK uveden pomocný obrys, tak se tento použije.

Název Unit: G860\_ICP / Cyklus: G860 [\(viz strana 289](#page-288-0))

### **Formulář Obrys**

- DQ Počet zápichových cyklů
- DX, DZ Vzdálenost k následujícímu zápichu ve směru X, Z (DX: poloměr)
- DO Průběh (při parametru Q=0 a DQ>1)
	- 0: kompl. hrubování/obrobení načisto
		- Všechny zápichy hrubovat, pak všechny zápichy obrobit načisto
	- 1: jednotlivě hrubovat/obrobit načisto
		- Každý zápich bude kompletně obroben před obráběním dalšího zápich

Další parametry formuláře Obrys: [viz strana 68](#page-67-0)

### **Formulář Cyklus**

- I, K Přídavek ve směru X, Z (I: průměr)
- SX, SZ Omezení řezu (SX: průměr) (standardně: řez bez omezení)
- ET Hloubka zápichu, o kterou se přisune jedním řezem.
- P Šířka zápichu (standardně: 0,8 x šířka břitu nástroje)
- E Dokončovací posuv. Odlišný posuv, používaný pouze pro obrábění načisto.
- EZ Časová prodleva po zapíchnutí (standardně: čas jedné otáčky vřetena)
- Q Hrubování /Dokončování (varianty průběhu)
	- 0 (SS): hrubování a dokončování
	- 1 (SP): pouze hrubování
	- 2 (SL): pouze dokončování
- H Způsob odjetí na konci cyklu
	- 0: zpět k počátečnímu bodu
		- $\blacksquare$  axiální zápich: nejprve směr Z, pak směr X
		- radiální zápich: nejprve směr X, pak směr Z
	- 1: Napolohování před hotový obrys
	- 2: Odietí do bezpečné vzdálenosti a zastavení.
- O Konec předpichu
	- 0: vytažení rychloposuvem
	- 1: polovina šířky zápichu 45°
- U Konec řezu načisto
	- 0: Hodnota z glob. Parametry
	- 1: Dělit horiz. prvek
	- 2: Komplet horiz. prvek

**Další formuláře:** [viz strana 66](#page-65-0)

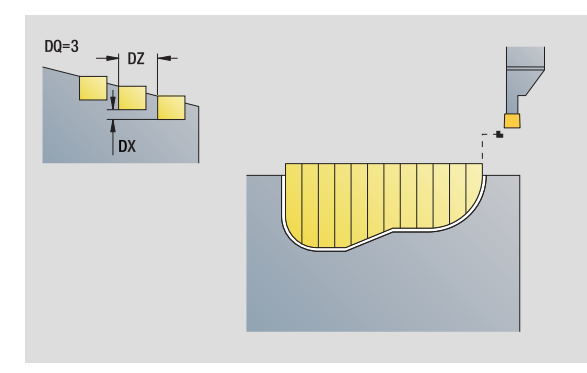

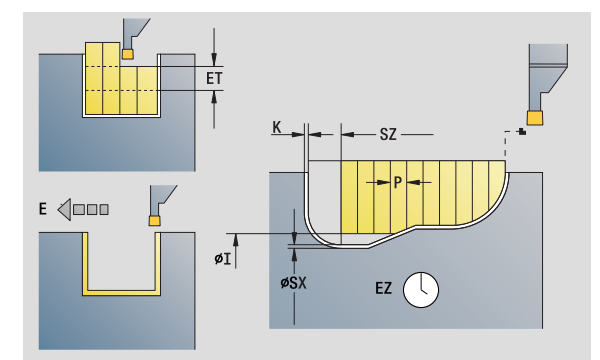

- Druh obrábění: Obrysové zapichování
- Ovlivněné parametry: F, S, E

# **Unit "Zapichování a soustružení ICP"**

Unit obrábí obrys popsaný pomocí ICP od "NS do NE" axiálně / radiálně. Obrábění se provádí střídavými zápichovými a hrubovacími pohyby.

Unit obrábí obrys popsaný v části HOTOVÝ DÍLEC od "NS do NE" axiálně / radiálně. Je-li v FK uveden pomocný obrys, tak se tento použije.

Název Unit: G869\_ICP / Cyklus: G869 ([viz strana 292\)](#page-291-0)

# **Formulář Obrys**

- X1, Z1 Výchozí bod polotovaru: Vyhodnocuje se pouze není-li definován žádný polotovar.
- RI, RK Přídavek neobrobeného obrobku ve směru X, Z
- SX, SZ Omezení řezu (SX: průměr) (standardně: řez bez omezení)

Další parametry formuláře Obrys: [viz strana 68](#page-67-0)

# **Formulář Cyklus**

- P Maximální přísuv při přípravném soustružení
- I, K Přídavek ve směru X, Z (I: průměr)
- RB Korekce hloubky soustružení pro obrobení načisto
- B Šířka přesazení
- U Směr obrábění
	- 0 (Bi): Obousměrně (v obou směrech)
	- 1 (Uni): Jednosměrně (ve směru obrysu)
- Q Průběh (Hrubování / Dokončení)
	- 0: hrubování a dokončování
	- 1: pouze hrubování
	- 2: pouze dokončování
- A Úhel najetí (standardně: proti směru zapichování)
- W Úhel odjezdu (standardně: proti směru zapichování)
- O Posuv při zapichování (standardně: aktivní posuv)
- E Dokončovací posuv (standardně: aktivní posuv)
- H Způsob odjetí na konci cyklu
	- 0: zpět k počátečnímu bodu
		- $\blacksquare$  axiální zápich: nejprve směr Z, pak směr X
		- radiální zápich: nejprve směr X, pak směr Z
	- 1: Napolohování před hotový obrys
	- 2: Odjetí do bezpečné vzdálenosti a zastavení.
- **Další formuláře:** [viz strana 66](#page-65-0)

Podle definice nástroje Řízení rozpozná, zda se jedná o radiální nebo axiální zapichování.

**Korekce hloubky soustružení RB**: v závislosti na materiálu, rychlosti posuvu atd. se břit při operaci soustružení "překlopí". Chybu přísuvu, která tím vznikne, zkorigujete "korekcí hloubky soustružení". Hodnota se zpravidla zjišťuje empiricky.

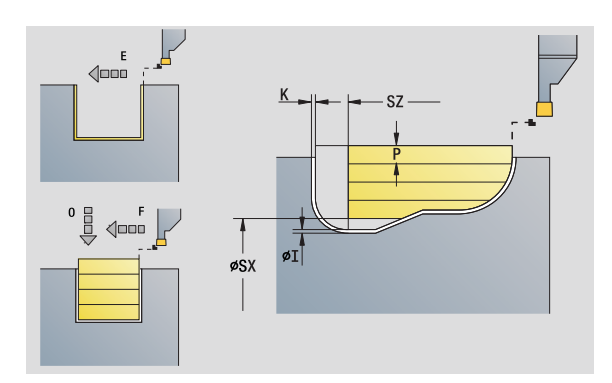

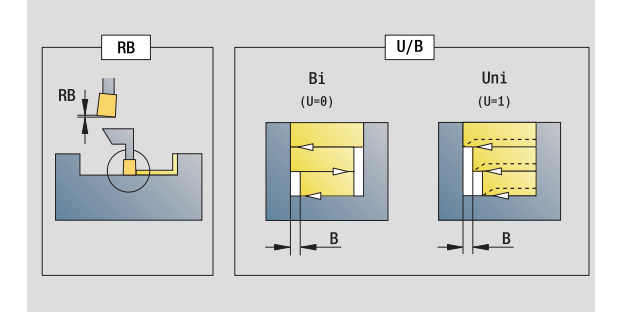

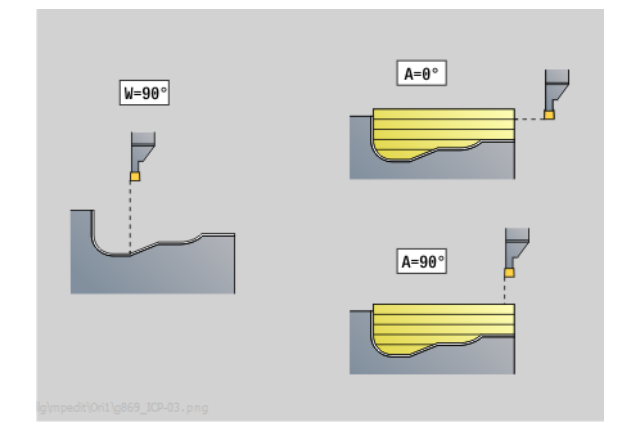

- Druh obrábění: Zapichování a soustružení
- Ovlivněné parametry: F, S, O, P

2.3 Units – zapichování **2.3 Units – zapichování**

**Šířka přesazení B:** Od druhého přistavení přechodu ze soustružení na zapichování se obráběná dráha zkrátí o "šířku přesazení B". Při každém dalším přechodu ze soustružení na zapichování na tomto boku se provede redukce o "B" – navíc k dosavadnímu přesazení. Součet těchto "přesazení" je omezen na 80 % efektivní šířky břitu (efektivní šířka břitu = šířka břitu – 2 \* poloměr břitu). Je-li třeba, Řízení programovanou šířku přesazení zmenší. Zbývající materiál se na konci hrubování zápichu obrobí jedním zápichovým záběrem.

# **Unit "Obrysové zapichování s přímým zadáním obrysu"**

Unit obrábí obrys popsaný parametry axiálně / radiálně.

Název Unit: G860\_G80 / Cyklus: G860 [\(viz strana 289](#page-288-0))

### **Formulář Obrys:**

RI, RK Přídavek neobrobeného obrobku ve směru X, Z Další parametry formuláře Obrys: [viz strana 68](#page-67-0)

### **Formulář Cyklus**

- Q Hrubování /Dokončování (varianty průběhu)
	- 0: hrubování a dokončování
	- 1: pouze hrubování
	- 2: pouze dokončování
- I, K Přídavek ve směru X, Z (I: průměr)
- ET Hloubka zápichu
- P Šířka zápichu (standardně: 0,8 x šířka břitu nástroje)
- E Dokončovací posuv: Odlišný posuv, používaný pouze pro obrábění načisto.
- EZ Časová prodleva po zapíchnutí (standardně: čas jedné otáčky vřetena)
- D Otáčky na dně zápichu
- DQ Počet zápichových cyklů
- DX, DZ Vzdálenost k následujícímu zápichu ve směru X, Z
- DO Průběh (při parametru Q=0 a DQ>1)
	- 0: kompl. hrubování/dokončení
		- Všechny zápichy hrubovat, pak všechny zápichy obrobit načisto
	- 1: jednotlivě hrubovat/obrobit načisto
		- Každý zápich bude kompletně obroben před obráběním dalšího zápich

### **Další formuláře:** [viz strana 66](#page-65-0)

Podle definice nástroje Řízení rozpozná, zda se jedná o radiální nebo axiální zapichování.

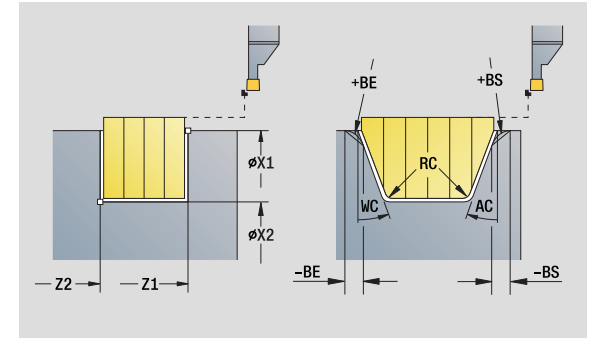

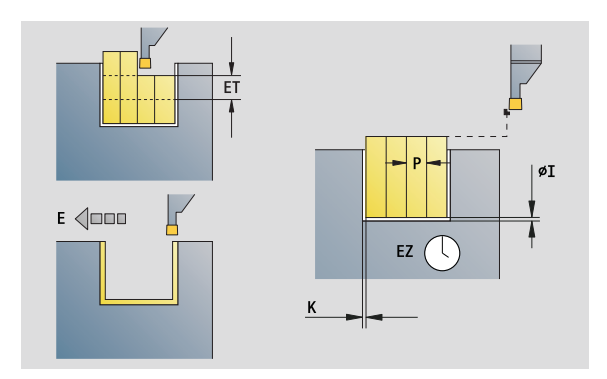

- Druh obrábění: Obrysové zapichování
- Ovlivněné parametry: F, S, E

# **Unit "Zapichování a soustružení s přímým zadáním obrysu"**

Unit obrábí obrys popsaný parametry axiálně / radiálně. Díky střídavým zápichovým a hrubovacím pohybům proběhne obrábění s minimálním počtem odsunových a přísuvových pohybů.

Název Unit: G869\_G80 / Cyklus: G869 ([viz strana 292\)](#page-291-0)

### **Formulář Obrys:**

RI, RK Přídavek neobrobeného obrobku ve směru X, Z Další parametry formuláře Obrys: [viz strana 68](#page-67-0)

### **Formulář Cyklus**

- P Maximální přísuv při přípravném soustružení
- I, K Přídavek ve směru X, Z (I: průměr)
- RB Korekce hloubky soustružení pro obrobení načisto
- B Šířka přesazení
- U Směr obrábění
	- 0 (Bi): Obousměrně (v obou směrech)
	- 1 (Uni): Jednosměrně (ve směru obrysu)
- Q Průběh (Hrubování / Dokončení)
	- 0: hrubování a dokončování
	- 1: pouze hrubování
	- 2: pouze dokončování

### **Další formuláře:** [viz strana 66](#page-65-0)

Podle definice nástroje Řízení rozpozná, zda se jedná o radiální nebo axiální zapichování.

**Korekce hloubky soustružení RB**: v závislosti na materiálu, rychlosti posuvu atd. se břit při operaci soustružení "překlopí". Chybu přísuvu, která tím vznikne, zkorigujete "korekcí hloubky soustružení". Hodnota se zpravidla zjišťuje empiricky.

**Šířka přesazení B:** Od druhého přistavení přechodu ze soustružení na zapichování se obráběná dráha zkrátí o "šířku přesazení B". Při každém dalším přechodu ze soustružení na zapichování na tomto boku se provede redukce o "B" – navíc k dosavadnímu přesazení. Součet těchto "přesazení" je omezen na 80 % efektivní šířky břitu (efektivní šířka břitu = šířka břitu – 2 \* poloměr břitu). Je-li třeba, Řízení programovanou šířku přesazení zmenší. Zbývající materiál se na konci hrubování zápichu obrobí jedním zápichovým záběrem.

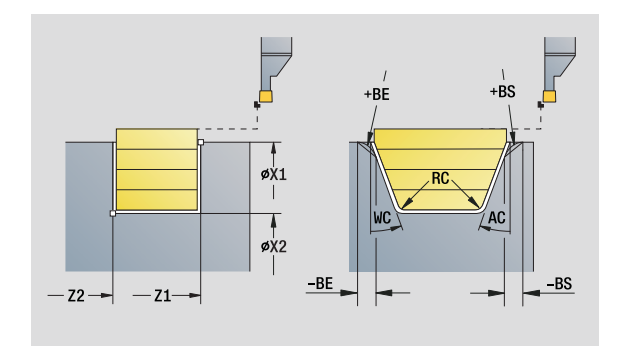

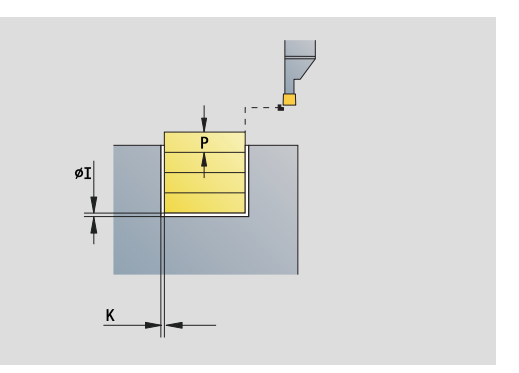

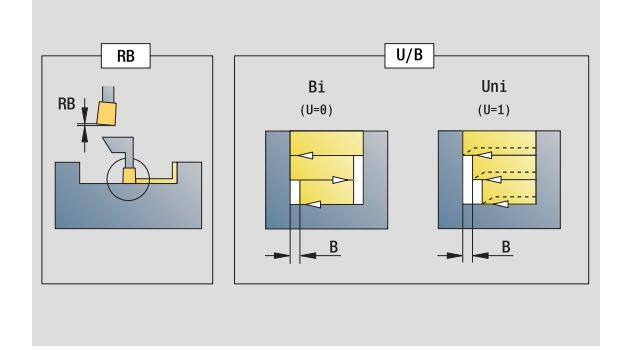

- Druh obrábění: Zapichování a soustružení
- Ovlivněné parametry: F, S, O, P

# **Unit "Upichování"**

Unit upíchne soustružený dílec. Volitelně se provede na vnějším průměru zkosení nebo zaoblení. Po provedení cyklu se nástroj vrátí zpět do výchozího bodu. Od pozice **I** můžete definovat redukci posuvu..

Název Unit: G859 CUT OFF / Cyklus: G859 ([viz strana 321\)](#page-320-0)

### **Formulář Cyklus**

- X1, Z1 Výchozí bod obrysu X, Z (X: průměr)
- B Zkosení/zaoblení
	- B>0: Poloměr zaoblení
	- B<0: Délka úseku zkosení
- D Maximální otáčky
- XE Vnitřní průměr (trubka)
- I Průměr redukce posuvu. Mezní průměr, od něhož se pojíždí redukovaným posuvem.
- E Redukovaný posuv
- SD Omezení otáček od průměru I
- U Průměr, od kterého se aktivuje zachytávač součástek (funkce závisí na provedení stroje)
- K Vytažení po upichování: zdvihnout nástroj před vytažením bočně od čelní plochy

**Další formuláře:** [viz strana 66](#page-65-0)

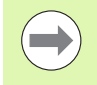

Omezení na maximální otáčky "D" je platné pouze v cyklu. Po ukončení cyklu se aktivuje znovu omezení otáček, které bylo aktivní před cyklem.

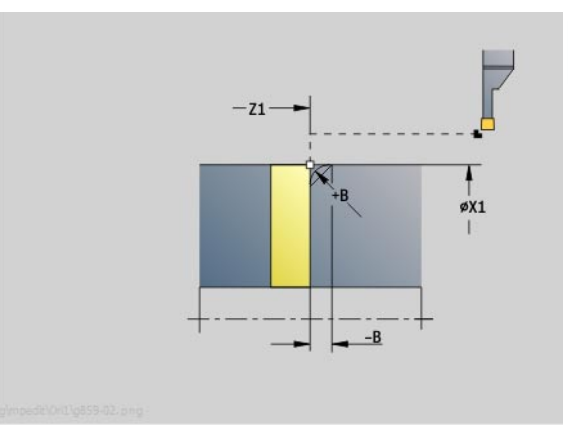

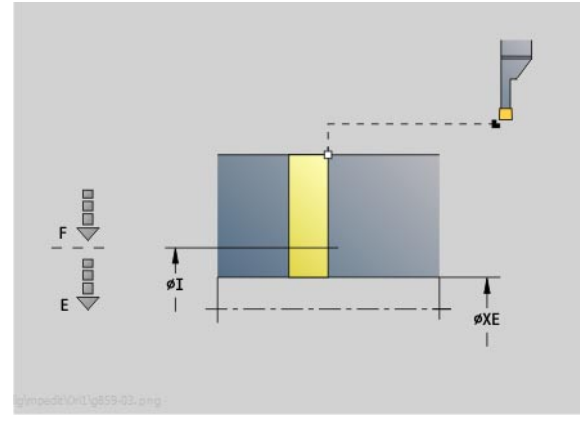

- Druh obrábění: Obrysové zapichování
- Ovlivněné parametry: F, S, E

# **Unit "Odlehčovací zápich tvaru H, K, U"**

Unit připraví v závislosti na **KG** některý z těchto zápichů:

- Tvar U: Unit provede odlehčovací zápich a dokončí navazující čelní plochu. Volitelně se provede zkosení / zaoblení.
- Tvar H: Koncový bod zápichu se zjistí na základě úhlu zanoření.
- Tvar K: Tvar obrysu, který zde vznikne, závisí na použitém nástroji, protože se provede pouze jeden přímý řez v úhlu 45°.

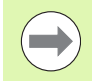

 Nejdříve zvolte **Druh odlehčovacích zápichů KG** a poté zadejte hodnoty pro zvolený zápich.

**Parametry se stejným adresním písmenem změní** Řízení také u jiných odlehčovacích zápichů. Nechte tyto hodnoty beze změny.

Název Unit: G85x H K U / Cyklus: G85 [\(viz strana 322](#page-321-0))

# **Formulář Obrys**

- KG Druh odlehčovacího zápichu
	- Tvar U: cyklus G856 [\(viz strana 327\)](#page-326-0)
	- Tvar H: cyklus G857 [\(viz strana 328\)](#page-327-0)
	- Tvar K: cyklus G858 ([viz strana 329\)](#page-328-0)
- X1, Z1 Rohový bod obrysu (X: průměr)

### **Odlehčovací zápich tvaru U**

- X2 Koncový bod čela (rozměr průměru)
- I Průměr výběhu
- K Délka výběhu
- B Zkosení/zaoblení
	- B>0: Poloměr zaoblení
		- B<0: Délka úseku zkosení
- **Odlehčovací zápich tvaru H**
- K Délka výběhu
- R Poloměr v rohu odlehčovacího zápichu
- W Úhel zanoření

### **Odlehčovací zápich tvaru K**

I Hloubka výběhu (poloměr)

**Další formuláře:** [viz strana 66](#page-65-0)

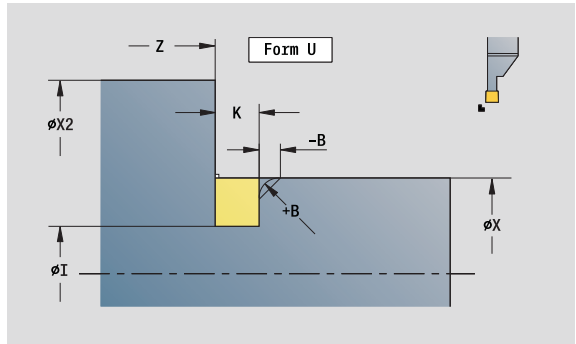

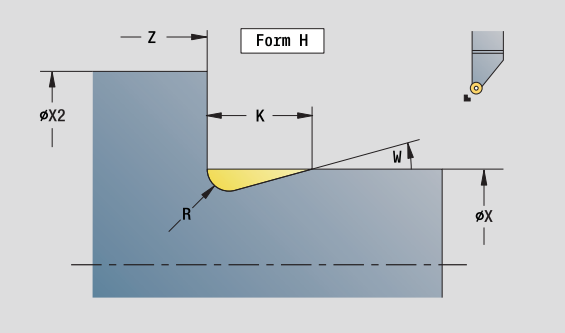

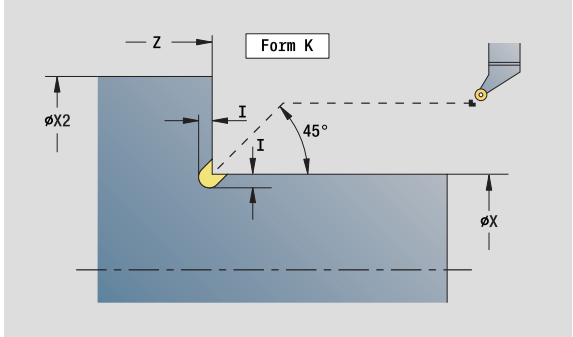

- Druh obrábění: načisto
- Ovlivněné parametry: F, S

# **Unit "Zapichování ICP"**

G870 vytvoří zápich definovaný pomocí G22-Geo. Podle definice nástroje Řízení rozpozná, zda se jedná o vnější nebo vnitřní obrábění, resp. o radiální nebo axiální zápich.

Název Unit: G870\_ICP / Cyklus: G870 [\(viz strana 295](#page-294-0))

### **Formulář Obrys**

- I Přídavek ve směru X, Z
- EZ Časová prodleva po zapíchnutí (standardně: čas jedné otáčky vřetena)

Další parametry formuláře Obrys: [viz strana 68](#page-67-0)

**Další formuláře:** [viz strana 66](#page-65-0)

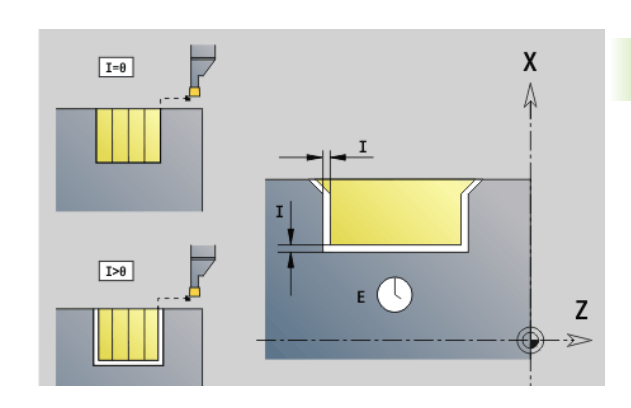

- Druh obrábění: zapichování
- Ovlivněné parametry: F, S

# **2.4 Units – Středové vrtání**

# **Unit "Středové vrtání"**

Unit vytvoří axiální díry v několika stupních pevnými nástroji. Vhodné nástroje můžete polohovat až o +/- 2 mm mimo střed.

Název Unit: G74\_ZENTR / Cyklus: G74 ([viz strana 337\)](#page-336-0)

# **Formulář Cyklus**

- Z1 Výchozí bod vrtání
- Z2 Koncový bod vrtání
- NS Číslo prvního bloku obrysu
- X Výchozí bod vrtání (průměr)
	- (Rozsah:  $-2$  mm <  $X$  < 2 mm; výchozí: 0)
- E Časová prodleva na dně otvoru (standardně: 0)
- D Návrat s
	- 0: rychloposuvem
	- ■1: posuvem
- V Redukce posuvu
	- 0: bez redukce
	- 1: na konci dírv
	- 2: na začátku díry
	- 3: na začátku a na konci díry
- AB Délka navrtání a provrtání (vzdálenost pro snížení posuvu)
- P Hloubka díry
- IB Redukce hloubky vrtání: Hodnota, o kterou se zmenší hloubka vrtání po každém přísuvu.
- JB Minimální hloubka vrtání: Jestliže jste zadali redukční hodnotu, tak se omezí hloubka vrtání pouze na hodnotu zadanou v **JB**.
- B Vytažení k odstranění třísek: O tuto hodnotu nástroj odjede zpátky po dosažení dané hloubky vrtání.
- RI Interní Bezpečná vzdálenost. Vzdálenost k novému najetí uvnitř otvoru (standardně: bezpečná vzdálenost SCK).

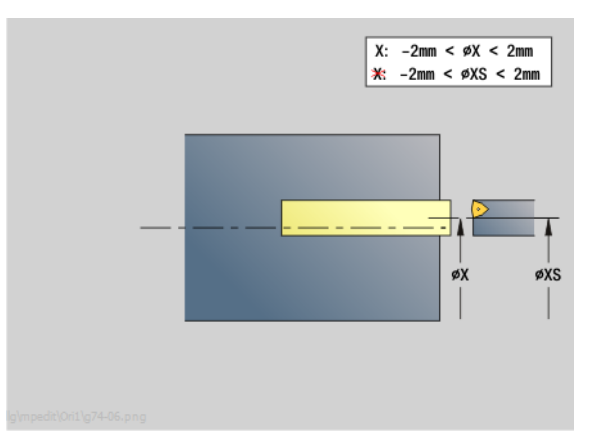

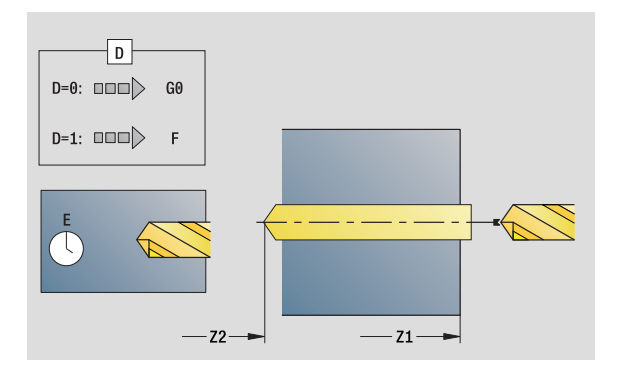

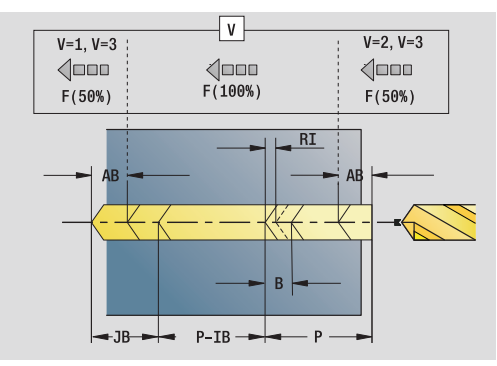

# **Přístup k databance technologie:**

- Druh obrábění: Vrtání
- Ovlivněné parametry: F, S

**2.4 Units – St**

**ředové vrtání**

2.4 Units - Středové vrtání

### **Formulář Globální**

2.4 Units - Středové vrtání

**2.4 Units – St**

**ředové vrtání**

- G14 Bod výměny nástroje
	- Žádná osa
	- 0: Simultánně
	- 1: Nejprve X, pak Z
	- 2: Nejprve Z, pak X
	- $\blacksquare$  3: Jen X
	- 4: Jen Z
	- 5: Pouze směr Y
	- 6: Současně s Y (osy X, Y a Z pojíždějí diagonálně)
- CLT Chladicí prostředek
	- 0: Bez
	- ■1: Okruh 1 ZAP
	- 2: Okruh 2 ZAP
- SCK Bezpečná vzdálenost směru přísuvu: Bezpečná vzdálenost ve směru přísuvu při vrtání a frézování.
- G60 Bezpečnostní zóna. Monitorování bezpečnostní zóny je během vrtání
	- 0: aktivní
	- $\blacksquare$  1: neaktivní
- BP Doba přerušení: Časový úsek přerušení posuvu kvůli odlomení třísky.
- BF Trvání posuvu: Časový interval do další přestávky. Přerušením posuvu se tříska ulomí.

# **Další formuláře:** [viz strana 66](#page-65-0)

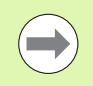

Není-li **X** naprogramováno nebo je **XS** v rozsahu –2 mm < XS < 2 mm, pak se bude vrtat na **XS**.

# **Unit "Středové vrtání závitu"**

Unit řeže axiální závity pevnými nástroji.

Název Unit: G73\_ZENTR / Cyklus: G73 ([viz strana 334\)](#page-333-0)

# **Formulář Cyklus**

- Z1 Výchozí bod vrtání Z2 Koncový bod vrtání NS Číslo prvního bloku obrysu X Výchozí bod vrtání (průměr) – (Rozsah:  $-2$  mm <  $X$  < 2 mm; výchozí: 0) F1 Stoupání závitu
- B Délka náběhu
- L Délka vytahování při používání kleštin s vyrovnáním délky (standardně: 0)
- SR Otáčky zpětného pohybu (standardně: otáčky závitníku)
- SP Hloubka lomu třísky
- SI Vzdálenost výjezdu

**Další formuláře:** [viz strana 66](#page-65-0)

**Délka povytažení L:** Tento parametr použijte u upínacích kleštin s délkovým vyrovnáním. Cyklus vypočte z hloubky závitu, naprogramovaného stoupání a "Délky povytažení" nové jmenovité stoupání. Jmenovité stoupání je o trochu menší, než je stoupání závitníku. Při vytváření závitu se vrták povytahuje z upínacího pouzdra o tuto "délku povytažení". S tímto postupem dosáhnete lepší životnost závitníků.

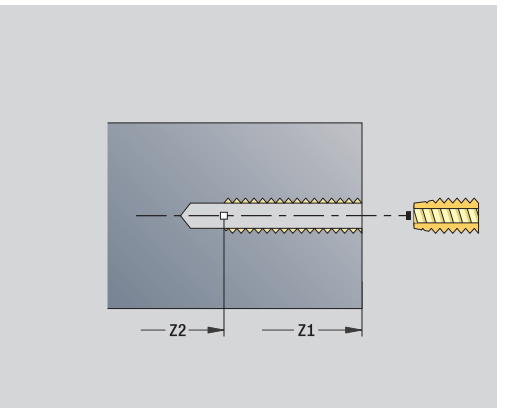

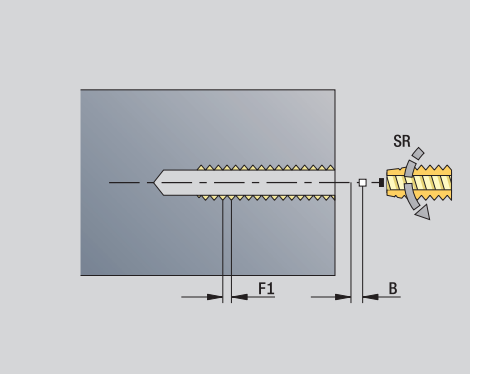

- Způsob obrábění: řezání vnitřního závitu
- Ovlivněný parametr: S

# **Unit "Navrtání, středové zahloubení"**

Unit obrábí axiální díry v několika stupních pevnými nástroji.

Název Unit: G72\_ZENTR / Cyklus: G72 [\(viz strana 333](#page-332-0))

# **Formulář Cyklus**

- NS Číslo prvního bloku obrysu
- E Časová prodleva na dně otvoru (standardně: 0)
- D Návrat s
	- 0: rychloposuvem
	- ■1: posuvem
- RB Rovina zpětného chodu

# **Formulář Globální**

- G14 Bod výměny nástroje
	- Žádná osa
	- 0: Simultánně
	- 1: Nejprve X, pak Z
	- 2: Nejprve Z, pak X
	- $\blacksquare$  3: Jen X
	- 4: Jen Z
	- 5: Pouze směr Y
	- 6: Současně s Y (osy X, Y a Z pojíždějí diagonálně)
- CLT Chladicí prostředek
	- $\blacksquare$  0: Bez
	- $\blacksquare$  1: Okruh 1 ZAP
	- 2: Okruh 2 ZAP
- SCK Bezpečná vzdálenost směru přísuvu: Bezpečná vzdálenost ve směru přísuvu při vrtání a frézování.
- G60 Bezpečnostní zóna. Monitorování bezpečnostní zóny je během vrtání
	- 0: aktivní
	- 1: neaktivní

**Další formuláře:** [viz strana 66](#page-65-0)

# **2.5 Units – vrtání v ose C**

# **Unit "Jednotlivé vrtání na čele"**

Unit zhotoví díru na čelní ploše.

Název Unit: G74 Bohr Stirn C / Cyklus: G74 ([viz strana 337\)](#page-336-0)

# **Formulář Cyklus**

- Z1 Výchozí bod vrtání
- Z2 Koncový bod vrtání
- CS Úhel vřetena
- E Časová prodleva na dně otvoru (standardně: 0)
- D Návrat s
	- 0: rychloposuvem
	- ■1: posuvem
- V Redukce posuvu
	- 0: bez redukce
	- 1: na konci díry
	- 2: na začátku díry
	- 3: na začátku a na konci díry
- AB Délka navrtání a provrtání vzdálenost pro snížení posuvu
- P Hloubka díry
- IB Redukce hloubky vrtání: Hodnota, o kterou se zmenší hloubka vrtání po každém přísuvu.
- JB Minimální hloubka vrtání: Jestliže jste zadali redukční hodnotu, tak se omezí hloubka vrtání pouze na hodnotu zadanou v **JB**.
- B Vytažení k odstranění třísek: O tuto hodnotu nástroj odjede zpátky po dosažení dané hloubky vrtání.
- RI Interní Bezpečná vzdálenost. Vzdálenost k novému najetí uvnitř otvoru (standardně: bezpečná vzdálenost SCK).

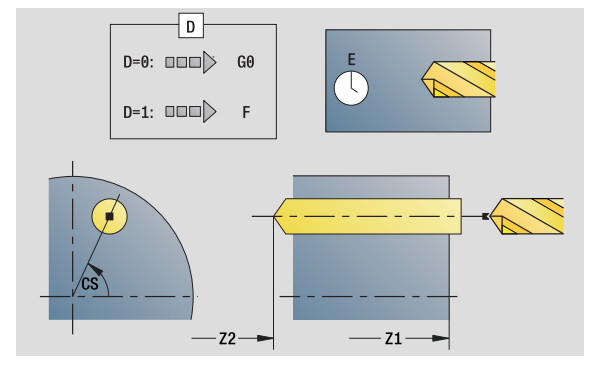

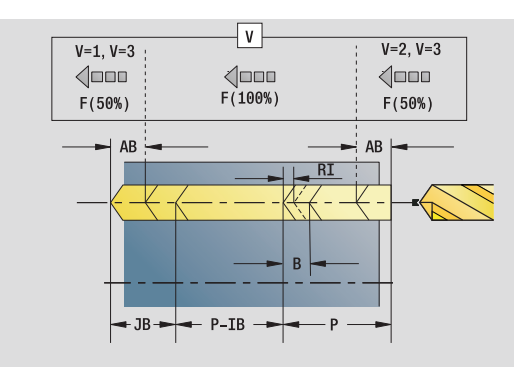

- Druh obrábění: Vrtání
- Ovlivněné parametry: F, S

### **Formulář Globální**

- G14 Bod výměny nástroje
	- Žádná osa
	- 0: Simultánně
	- 1: Nejprve X, pak Z
	- 2: Nejprve Z, pak X
	- $\blacksquare$  3: Jen X
	- 4: Jen Z
	- 5: Pouze směr Y
	- 6: Současně s Y (osy X, Y a Z pojíždějí diagonálně)
- CLT Chladicí prostředek
	- 0: Bez
	- ■1: Okruh 1 ZAP
	- 2: Okruh 2 ZAP
- SCK Bezpečná vzdálenost směru přísuvu: Bezpečná vzdálenost ve směru přísuvu při vrtání a frézování.
- G60 Bezpečnostní zóna. Monitorování bezpečnostní zóny je během vrtání
	- 0: aktivní
	- 1: neaktivní
- BP Doba přerušení: Časový úsek přerušení posuvu kvůli odlomení třísky.
- BF Trvání posuvu: Časový interval do další přestávky. Přerušením posuvu se tříska ulomí.
- **Další formuláře:** [viz strana 66](#page-65-0)

# **Unit "Vrtání lineárního rastru na čele"**

Unit zhotoví přímkový vrtací vzor s rovnoměrnou roztečí na čelní ploše.

Název Unit: G74 Lin Stirn C / Cyklus: G74 ([viz strana 337\)](#page-336-0)

# **Formulář Rastr**

- Q Počet otvorů
- X1, C1 Startovní bod polárně
- XK, YK Startovní bod kartézsky
- I, J Koncový bod (XK, YK)
- Ii, Ji Vzdálenost (XKi, YKi)
- R Vzdálenost první / poslední díry
- Ri Vzdálenost přírůstkově (inkrementálně)
- A Úhel vzoru (reference k ose XK)

# **Formulář Cyklus**

- Z1 Výchozí bod vrtání
- Z2 Koncový bod vrtání
- E Časová prodleva na dně otvoru (standardně: 0)
- D Návrat s
	- 0: rychloposuvem
	- ■1: posuvem
- V Redukce posuvu
	- 0: bez redukce
	- 1: na konci díry
	- 2: na začátku díry
	- 3: na začátku a na konci díry
- AB Délka navrtání a provrtání (vzdálenost pro snížení posuvu)
- P Hloubka díry
- IB Redukce hloubky vrtání: Hodnota, o kterou se zmenší hloubka vrtání po každém přísuvu.
- JB Minimální hloubka vrtání: Jestliže jste zadali redukční hodnotu, tak se omezí hloubka vrtání pouze na hodnotu zadanou v **JB**.
- B Vytažení k odstranění třísek: O tuto hodnotu nástroj odjede zpátky po dosažení dané hloubky vrtání.
- RI Interní Bezpečná vzdálenost. Vzdálenost k novému najetí uvnitř otvoru (standardně: bezpečná vzdálenost SCK).
- RB Rovina návratu (standardně: do výchozí polohy, resp. na bezpečnou vzdálenost)

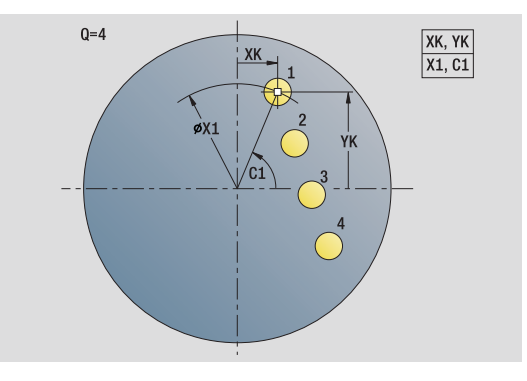

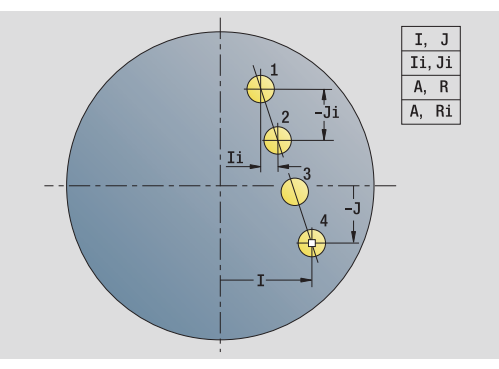

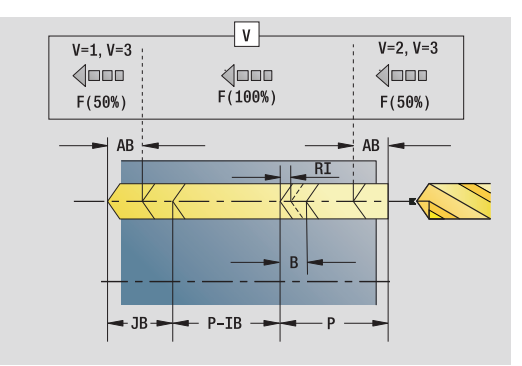

- Druh obrábění: Vrtání
- Ovlivněné parametry: F, S

### **Formulář Globální**

- G14 Bod výměny nástroje
	- Žádná osa
	- 0: Simultánně
	- 1: Nejprve X, pak Z
	- 2: Nejprve Z, pak X
	- $\blacksquare$  3: Jen X
	- 4: Jen Z
	- 5: Pouze směr Y
	- 6: Současně s Y (osy X, Y a Z pojíždějí diagonálně)
- CLT Chladicí prostředek
	- 0: Bez
	- $\blacksquare$  1: Okruh 1 ZAP
	- 2: Okruh 2 ZAP
- SCK Bezpečná vzdálenost směru přísuvu: Bezpečná vzdálenost ve směru přísuvu při vrtání a frézování.
- G60 Bezpečnostní zóna. Monitorování bezpečnostní zóny je během vrtání
	- 0: aktivní
	- 1: neaktivní
- BP Doba přerušení: Časový úsek přerušení posuvu kvůli odlomení třísky.
- BF Trvání posuvu: Časový interval do další přestávky. Přerušením posuvu se tříska ulomí.
- **Další formuláře:** [viz strana 66](#page-65-0)

# **Unit "Vrtání kruhového rastru na čele"**

Unit zhotoví kruhový vzor děr na čelní ploše.

Název Unit: G74 Cir\_Stirn\_C / Cyklus: G74 [\(viz strana 337](#page-336-0))

# **Formulář Rastr**

- Q Počet otvorů XM, CM Střed polárně XK, YK Střed kartézsky A Počáteční úhel Wi Přírůstek (inkrement) úhlu
- K Průměr vzoru
- W Koncový úhel
- VD Směr oběhu (standardně: 0)
	- VD=0, bez W: rozdělení úplného kruhu
	- VD=0, s W: rozdělení na delším kruhovém oblouku
	- VD=0,s Wi: znaménko Wi určuje smysl (Wi<0: ve smyslu hodinových ručiček)
	- VD=1, s W: ve smyslu hodinových ručiček
	- VD=1, s Wi: ve smyslu hodinových ručiček (znaménko Wi je bez významu)
	- VD=2, s W: proti smyslu hodinových ručiček
	- VD=2, s Wi: proti smyslu hodinových ručiček (znaménko Wi je bez významu)

# **Formulář Cyklus**

- Z1 Výchozí bod vrtání
- Z2 Koncový bod vrtání
- E Časová prodleva na dně otvoru (standardně: 0)
- D Návrat s
	- 0: rychloposuvem
	- ■1: posuvem
- V Redukce posuvu
	- 0: bez redukce
	- 1: na konci dírv
	- 2: na začátku díry
	- 3: na začátku a na konci díry
- AB Délka navrtání a provrtání (vzdálenost pro snížení posuvu)
- P 1. Hloubka dírv
- IB Redukce hloubky vrtání: Hodnota, o kterou se zmenší hloubka vrtání po každém přísuvu.
- JB Minimální hloubka vrtání: Jestliže jste zadali redukční hodnotu, tak se omezí hloubka vrtání pouze na hodnotu zadanou v **JB**.
- B Vytažení k odstranění třísek: O tuto hodnotu nástroj odjede zpátky po dosažení dané hloubky vrtání.
- RI Interní Bezpečná vzdálenost. Vzdálenost k novému najetí uvnitř otvoru (standardně: bezpečná vzdálenost SCK).
- RB Rovina návratu (standardně: do výchozí polohy, resp. na bezpečnou vzdálenost)

**Další formuláře:** [viz strana 66](#page-65-0)

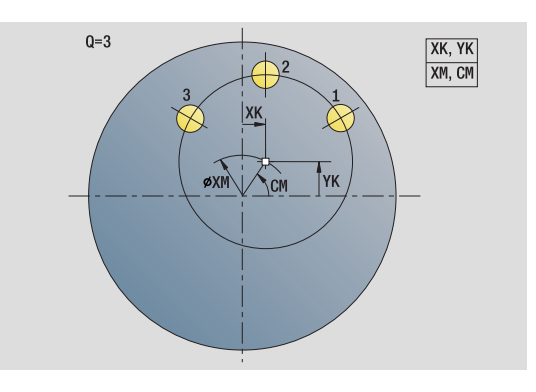

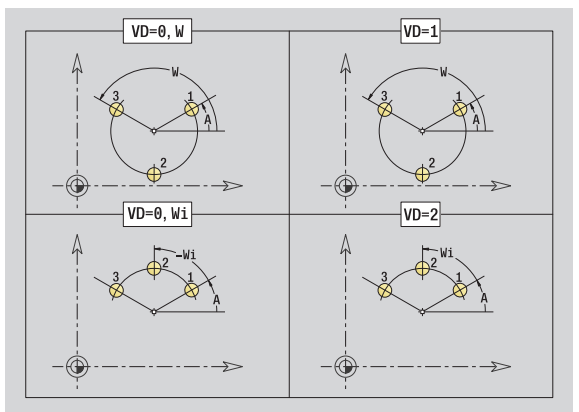

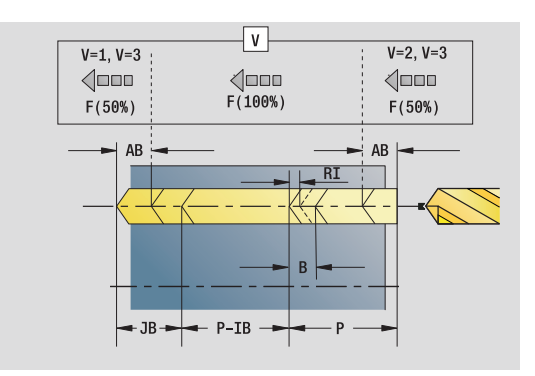

- Druh obrábění: Vrtání
- Ovlivněné parametry: F, S

### **Formulář Globální**

- G14 Bod výměny nástroje
	- Žádná osa
	- 0: Simultánně
	- 1: Nejprve X, pak Z
	- 2: Nejprve Z, pak X
	- $\blacksquare$  3: Jen X
	- 4: Jen Z
	- 5: Pouze směr Y
	- 6: Současně s Y (osy X, Y a Z pojíždějí diagonálně)
- CLT Chladicí prostředek
	- 0: Bez
	- $\blacksquare$  1: Okruh 1 ZAP
	- 2: Okruh 2 ZAP
- SCK Bezpečná vzdálenost směru přísuvu: Bezpečná vzdálenost ve směru přísuvu při vrtání a frézování.
- G60 Bezpečnostní zóna. Monitorování bezpečnostní zóny je během vrtání
	- 0: aktivní
	- 1: neaktivní
- BP Doba přerušení: Časový úsek přerušení posuvu kvůli odlomení třísky.
- BF Trvání posuvu: Časový interval do další přestávky. Přerušením posuvu se tříska ulomí.
- **Další formuláře:** [viz strana 66](#page-65-0)

# **Unit "Jednotlivý otvor se závitem na čele"**

Unit zhotoví závit v otvoru na čelní ploše.

Název Unit: G73\_Gew\_Stirn\_C / Cyklus: G73 [\(viz strana 334](#page-333-0))

# **Formulář Cyklus**

- Z1 Výchozí bod vrtání
- Z2 Koncový bod vrtání
- CS Úhel vřetena
- F1 Stoupání závitu
- B Délka náběhu
- L Délka vytahování při používání kleštin s vyrovnáním délky (standardně: 0)
- SR Otáčky zpětného pohybu (standardně: otáčky závitníku)
- SP Hloubka lomu třísky
- SI Vzdálenost výjezdu
- **Další formuláře:** [viz strana 66](#page-65-0)

U kleštin s vyrovnáním délky používejte **délku povytažení**. Cyklus vypočítá na základě hloubky závitu, naprogramovaného stoupání a délky povytažení nové jmenovité stoupání. Jmenovité stoupání je o trochu menší, než je stoupání závitníku. Při vytváření závitu se vrták povytahuje z upínacího pouzdra o tuto "délku povytažení". Tím dosáhnete lepší životnost závitníků.

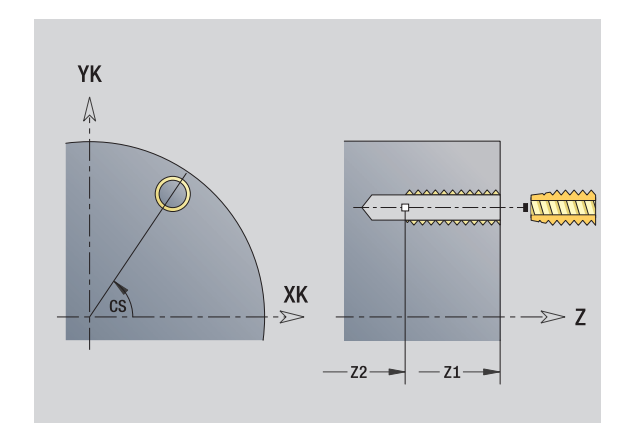

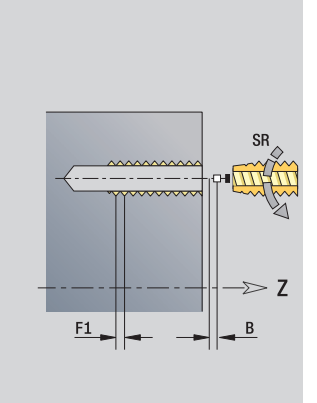

- Způsob obrábění: řezání vnitřního závitu
- Ovlivněný parametr: S

# **Unit "Vrtání lineárního rastru otvorů se závitem na čele"**

Unit zhotoví přímkový vzor otvorů se závity s rovnoměrnou roztečí na čelní ploše.

Název Unit: G73\_Lin\_Stirn\_C / Cyklus: G73 [\(viz strana 334](#page-333-0))

### **Formulář Rastr**

- Q Počet otvorů
- X1, C1 Startovní bod polárně
- XK, YK Startovní bod kartézsky
- I, J Koncový bod (XK, YK)
- Ii, Ji Vzdálenost (XKi, YKi)
- R Vzdálenost první / poslední díry
- Ri Vzdálenost přírůstkově (inkrementálně)
- A Úhel vzoru (reference k ose XK)

### **Formulář Cyklus**

- Z1 Výchozí bod vrtání
- Z2 Koncový bod vrtání
- F1 Stoupání závitu
- B Délka náběhu
- L Délka vytahování při používání kleštin s vyrovnáním délky (standardně: 0)
- SR Otáčky zpětného pohybu (standardně: otáčky závitníku)
- SP Hloubka lomu třísky
- SI Vzdálenost výjezdu
- RB Rovina návratu (standardně: do výchozí polohy, resp. na bezpečnou vzdálenost)

### **Další formuláře:** [viz strana 66](#page-65-0)

U kleštin s vyrovnáním délky používejte **délku povytažení**. Cyklus vypočítá na základě hloubky závitu, naprogramovaného stoupání a délky povytažení nové jmenovité stoupání. Jmenovité stoupání je o trochu menší, než je stoupání závitníku. Při vytváření závitu se vrták povytahuje z upínacího pouzdra o tuto "délku povytažení". Tím dosáhnete lepší životnost závitníků.

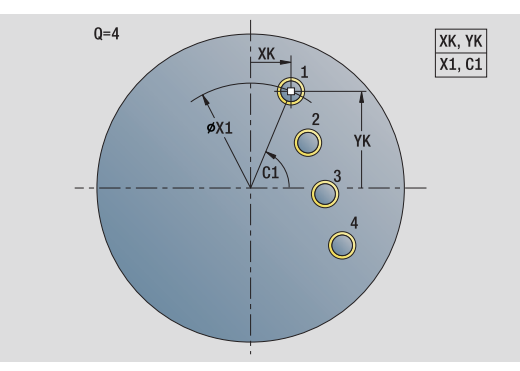

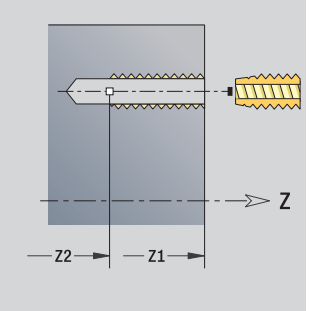

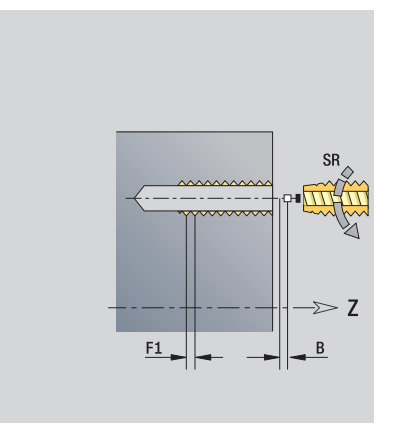

- Způsob obrábění: řezání vnitřního závitu
- Ovlivněný parametr: S

# **Unit "Vrtání kruhového rastru otvorů se závitem na čele"**

Unit zhotoví kruhový vzor otvorů se závitem na čelní ploše.

Název Unit: G73 Cir\_Stirn\_C / Cyklus: G73 [\(viz strana 334](#page-333-0))

# **Formulář Rastr**

- Q Počet otvorů
- XM, CM Střed polárně
- XK, YK Střed kartézsky
- A Počáteční úhel
- Wi Přírůstek (inkrement) úhlu
- K Průměr vzoru
- W Koncový úhel
- VD Směr oběhu (standardně: 0)
	- VD=0, bez W: rozdělení úplného kruhu
	- VD=0, s W: rozdělení na delším kruhovém oblouku
	- VD=0,s Wi: znaménko Wi určuje smysl (Wi<0: ve smyslu hodinových ručiček)
	- VD=1, s W: ve smyslu hodinových ručiček
	- VD=1, s Wi: ve smyslu hodinových ručiček (znaménko Wi je bez významu)
	- VD=2, s W: proti smyslu hodinových ručiček
	- VD=2, s Wi: proti smyslu hodinových ručiček (znaménko Wi je bez významu)

# **Formulář Cyklus**

- Z1 Výchozí bod vrtání
- Z2 Koncový bod vrtání
- F1 Stoupání závitu
- B Délka náběhu
- L Délka vytahování při používání kleštin s vyrovnáním délky (standardně: 0)
- SR Otáčky zpětného pohybu (standardně: otáčky závitníku)
- SP Hloubka lomu třísky
- SI Vzdálenost výjezdu
- RB Rovina návratu (standardně: do výchozí polohy, resp. na bezpečnou vzdálenost)

# **Další formuláře:** [viz strana 66](#page-65-0)

U kleštin s vyrovnáním délky používejte **délku povytažení**. Cyklus vypočítá na základě hloubky závitu, naprogramovaného stoupání a délky povytažení nové jmenovité stoupání. Jmenovité stoupání je o trochu menší, než je stoupání závitníku. Při vytváření závitu se vrták povytahuje z upínacího pouzdra o tuto "délku povytažení". Tím dosáhnete lepší životnost závitníků.

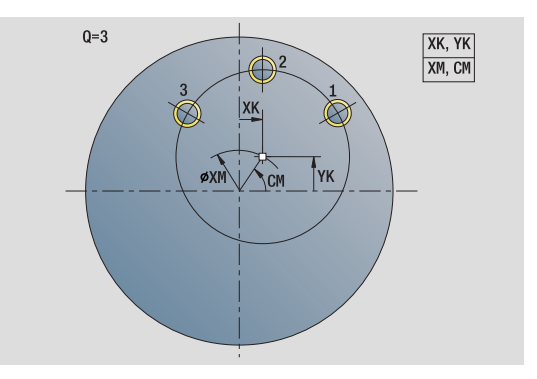

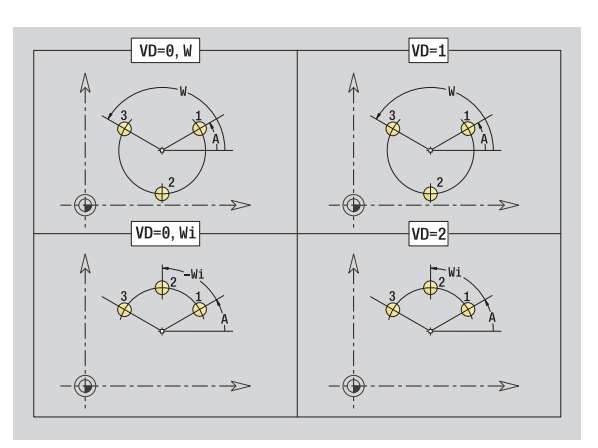

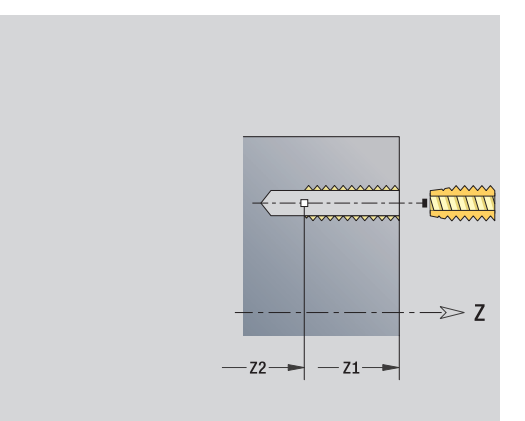

- Způsob obrábění: řezání vnitřního závitu
- Ovlivněný parametr: S

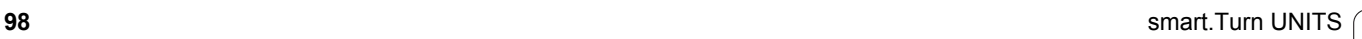

# **Unit "Jednotlivé vrtání na plášti"**

Unit zhotoví díru na plášti.

Název Unit: G74 Bohr\_Mant\_C / Cyklus: G74 ([viz strana 337\)](#page-336-0)

### **Formulář Cyklus**

- X1 Výchozí bod vrtání (průměr)
- X2 Koncový bod vrtání (průměr)
- CS Úhel vřetena
- E Časová prodleva na dně otvoru (standardně: 0)
- D Návrat s
	- 0: rychloposuvem
	- ■1: posuvem
- V Redukce posuvu
	- 0: bez redukce
	- 1: na konci díry
	- 2: na začátku díry
	- 3: na začátku a na konci díry
- AB Délka navrtání a provrtání (vzdálenost pro snížení posuvu)
- P Hloubka díry
- IB Redukce hloubky vrtání: Hodnota, o kterou se zmenší hloubka vrtání po každém přísuvu.
- JB Minimální hloubka vrtání: Jestliže jste zadali redukční hodnotu, tak se omezí hloubka vrtání pouze na hodnotu zadanou v **JB**.
- B Vytažení k odstranění třísek: O tuto hodnotu nástroj odjede zpátky po dosažení dané hloubky vrtání.
- RI Interní Bezpečná vzdálenost. Vzdálenost k novému najetí uvnitř otvoru (standardně: bezpečná vzdálenost SCK).

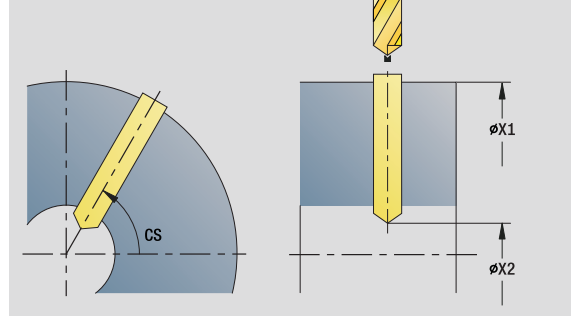

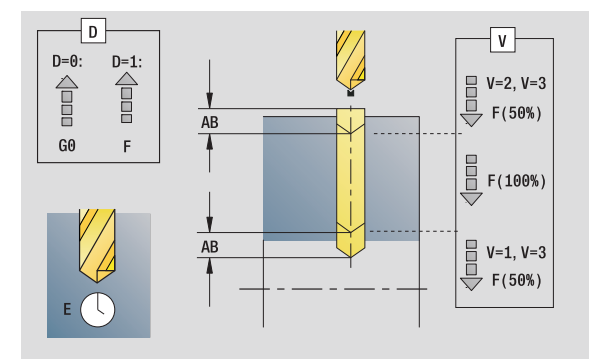

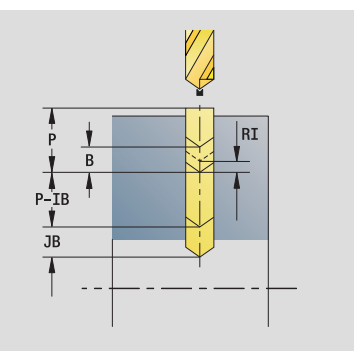

- Druh obrábění: Vrtání
- Ovlivněné parametry: F, S

# **Formulář Globální**

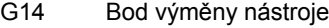

 Žádná osa ■ 0: Simultánně ■ 1: Nejprve X, pak Z ■ 2: Nejprve Z, pak X ■ 3: Jen X  $\blacksquare$  4: Jen Z 5: Pouze směr Y 6: Současně s Y (osy X, Y a Z pojíždějí diagonálně) CLT Chladicí prostředek  $\blacksquare$  0: Bez ■ 1: Okruh 1 ZAP ■ 2: Okruh 2 ZAP SCK Bezpečná vzdálenost směru přísuvu: Bezpečná vzdálenost ve směru přísuvu při vrtání a frézování. BP Doba přerušení: Časový úsek přerušení posuvu kvůli odlomení třísky. BF Trvání posuvu: Časový interval do další přestávky. Přerušením posuvu se tříska ulomí.

**Další formuláře:** [viz strana 66](#page-65-0)

# **Unit "Vrtání lineárního rastru na plášti"**

Unit zhotoví přímkový vrtací vzor s rovnoměrnou roztečí na plášti.

Název Unit: G74 Lin Mant C / Cyklus: G74 ([viz strana 337\)](#page-336-0)

# **Formulář Rastr**

- Q Počet otvorů
- Z1, C1 Startovní bod vzoru
- Wi Přírůstek (inkrement) úhlu
- W Koncový úhel
- Z2 Koncový bod vzoru

### **Formulář Cyklus**

- X1 Výchozí bod vrtání (průměr)
- X2 Koncový bod vrtání (průměr)
- E Časová prodleva na dně otvoru (standardně: 0)
- D Návrat s
	- 0: rychloposuvem
	- ■1: posuvem
- V Redukce posuvu
	- 0: bez redukce
	- $\blacksquare$  1: na konci dírv
	- 2: na začátku díry
	- 3: na začátku a na konci díry
- AB Délka navrtání a provrtání (vzdálenost pro snížení posuvu)
- P Hloubka díry
- IB Redukce hloubky vrtání: Hodnota, o kterou se zmenší hloubka vrtání po každém přísuvu.
- JB Minimální hloubka vrtání: Jestliže jste zadali redukční hodnotu, tak se omezí hloubka vrtání pouze na hodnotu zadanou v **JB**.
- B Vytažení k odstranění třísek: O tuto hodnotu nástroj odjede zpátky po dosažení dané hloubky vrtání.
- RI Interní Bezpečná vzdálenost. Vzdálenost k novému najetí uvnitř otvoru (standardně: bezpečná vzdálenost SCK).
- RB Rovina návratu (standardně: do výchozí polohy, resp. na bezpečnou vzdálenost)

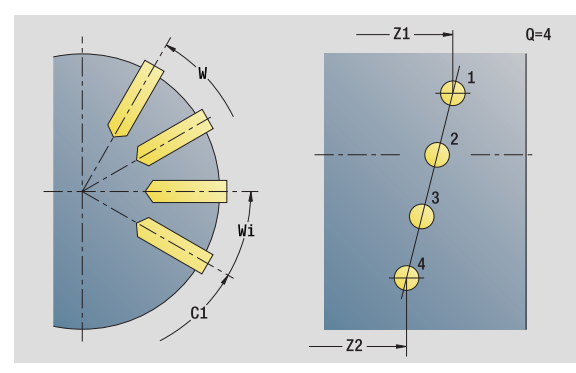

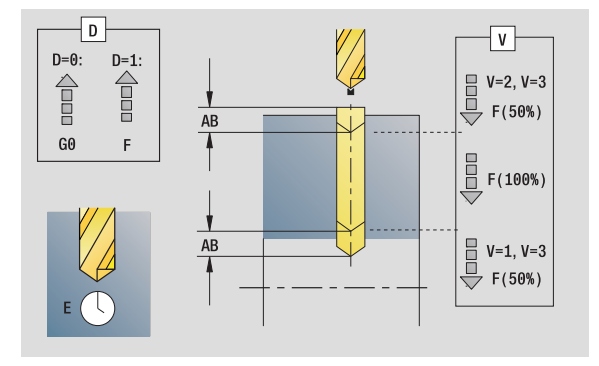

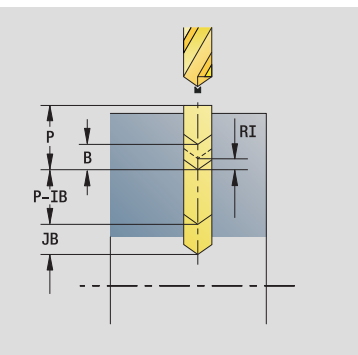

- Druh obrábění: Vrtání
- Ovlivněné parametry: F, S

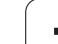

# **Formulář Globální**

**2.5 Units – vrtání v ose C**

2.5 Units - vrtání v ose

 $\mathbf C$ 

G14 Bod výměny nástroje

- Žádná osa ■ 0: Simultánně
- 1: Nejprve X, pak Z
- 2: Nejprve Z, pak X
- $\blacksquare$  3: Jen X
- 4: Jen Z
- 5: Pouze směr Y
- 6: Současně s Y (osy X, Y a Z pojíždějí diagonálně)
- CLT Chladicí prostředek
	- $\blacksquare$  0: Bez
	- ■1: Okruh 1 ZAP
	- 2: Okruh 2 ZAP
- SCK Bezpečná vzdálenost směru přísuvu: Bezpečná vzdálenost ve směru přísuvu při vrtání a frézování.
- BP Doba přerušení: Časový úsek přerušení posuvu kvůli odlomení třísky.
- BF Trvání posuvu: Časový interval do další přestávky. Přerušením posuvu se tříska ulomí.
- **Další formuláře:** [viz strana 66](#page-65-0)

# ပ **2.5 Units – vrtání v ose C** 2.5 Units - vrtání v ose

# **Unit "Vrtání kruhového rastru na plášti"**

Unit zhotoví kruhový vzor děr na plášti.

Název Unit: G74 Cir Mant C / Cyklus: G74 [\(viz strana 337](#page-336-0))

### **Formulář Vzor**

- Q Počet otvorů
- ZM, CM Střed vzoru
- A Počáteční úhel
- Wi Přírůstek (inkrement) úhlu
- K Průměr vzoru
- W Koncový úhel
- VD Směr oběhu (standardně: 0)
	- VD=0, bez W: rozdělení úplného kruhu
	- VD=0, s W: rozdělení na delším kruhovém oblouku
	- VD=0,s Wi: znaménko Wi určuje smysl (Wi<0: ve smyslu hodinových ručiček)
	- VD=1, s W: ve smyslu hodinových ručiček
	- VD=1, s Wi: ve smyslu hodinových ručiček (znaménko Wi je bez významu)
	- VD=2, s W: proti smyslu hodinových ručiček
	- VD=2, s Wi: proti smyslu hodinových ručiček (znaménko Wi je bez významu)

### **Formulář Cyklus**

- X1 Výchozí bod vrtání (průměr)
- X2 Koncový bod vrtání (průměr)
- E Časová prodleva na dně otvoru (standardně: 0)
- D Návrat:
	- 0: rychloposuvem
	- ■1: posuvem
- V Redukce posuvu:
	- 0: bez redukce
	- ■1: na konci díry
	- 2: na začátku díry
	- 3: na začátku a na konci díry
- AB Délka navrtání a provrtání (vzdálenost pro snížení posuvu)
- P Hloubka díry
- IB Redukce hloubky vrtání: Hodnota, o kterou se zmenší hloubka vrtání po každém přísuvu.
- JB Minimální hloubka vrtání: Jestliže jste zadali redukční hodnotu, tak se omezí hloubka vrtání pouze na hodnotu zadanou v **JB**.
- B Vytažení k odstranění třísek: O tuto hodnotu nástroj odjede zpátky po dosažení dané hloubky vrtání.
- RI Interní Bezpečná vzdálenost. Vzdálenost k novému najetí uvnitř otvoru (standardně: bezpečná vzdálenost SCK).
- RB Rovina návratu (standardně: do výchozí polohy, resp. na bezpečnou vzdálenost)

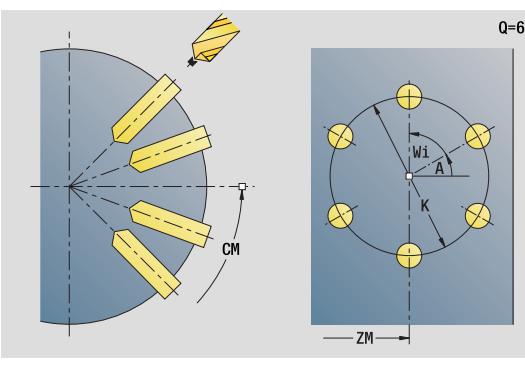

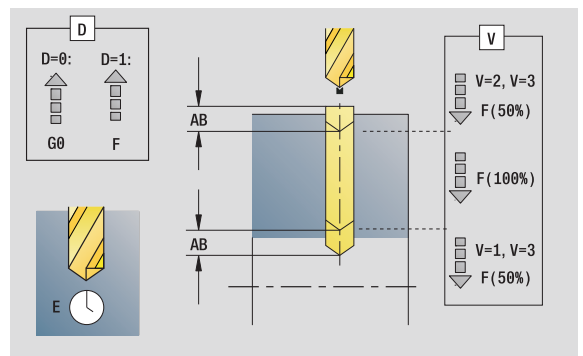

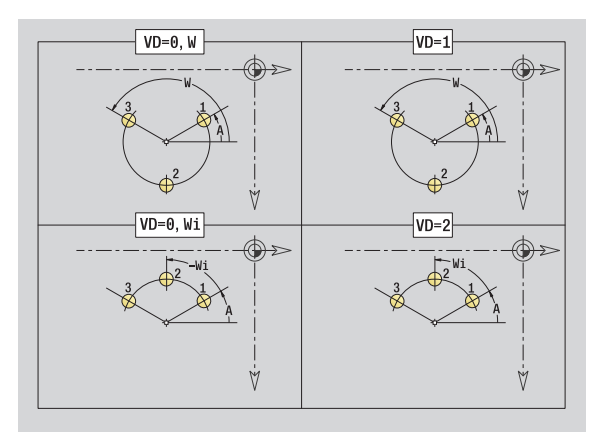

- Druh obrábění: Vrtání
- Ovlivněné parametry: F, S

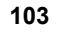

# **Formulář Globální**

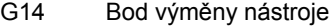

 Žádná osa ■ 0: Simultánně ■ 1: Nejprve X, pak Z ■ 2: Nejprve Z, pak X ■ 3: Jen X  $\blacksquare$  4: Jen Z 5: Pouze směr Y 6: Současně s Y (osy X, Y a Z pojíždějí diagonálně) CLT Chladicí prostředek  $\blacksquare$  0: Bez ■ 1: Okruh 1 ZAP ■ 2: Okruh 2 ZAP SCK Bezpečná vzdálenost směru přísuvu: Bezpečná vzdálenost ve směru přísuvu při vrtání a frézování. BP Doba přerušení: Časový úsek přerušení posuvu kvůli odlomení třísky. BF Trvání posuvu: Časový interval do další přestávky. Přerušením posuvu se tříska ulomí.

**Další formuláře:** [viz strana 66](#page-65-0)

# **Unit "Jednotlivý otvor se závitem na plášti"**

Unit zhotoví závit v otvoru na plášti.

Název Unit: G73\_Gew\_Mant\_C / Cyklus: G73 [\(viz strana 334](#page-333-0))

### **Formulář Cyklus**

- X1 Výchozí bod vrtání (průměr)
- X2 Koncový bod vrtání (průměr)
- CS Úhel vřetena
- F1 Stoupání závitu
- B Délka náběhu
- L Délka vytahování při používání kleštin s vyrovnáním délky (standardně: 0)
- SR Otáčky zpětného pohybu (standardně: otáčky závitníku)
- SP Hloubka lomu třísky
- SI Vzdálenost výjezdu

**Další formuláře:** [viz strana 66](#page-65-0)

U kleštin s vyrovnáním délky používejte **délku povytažení**. Cyklus vypočítá na základě hloubky závitu, naprogramovaného stoupání a délky povytažení nové jmenovité stoupání. Jmenovité stoupání je o trochu menší, než je stoupání závitníku. Při vytváření závitu se vrták povytahuje z upínacího pouzdra o tuto "délku povytažení". Tím dosáhnete lepší životnost závitníků.

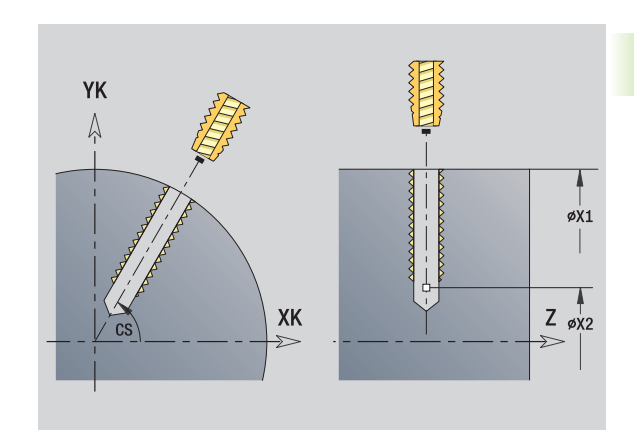

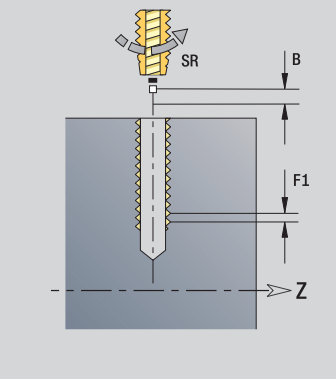

- Způsob obrábění: řezání vnitřního závitu
- Ovlivněný parametr: S

# **Unit "Vrtání lineárního rastru otvorů se závitem na plášti"**

Unit zhotoví přímkový vzor otvorů se závity s rovnoměrnou roztečí na plášti.

Název Unit: G73\_Lin\_Mant\_C / Cyklus: G73 [\(viz strana 334](#page-333-0))

# **Formulář Vzor**

- Q Počet otvorů
- Z1, C1 Startovní bod vzoru
- Wi Přírůstek (inkrement) úhlu
- W Koncový úhel
- Z2 Koncový bod vzoru

# **Formulář Cyklus**

- X1 Výchozí bod vrtání (průměr)
- X2 Koncový bod vrtání (průměr)
- F1 Stoupání závitu
- B Délka náběhu
- L Délka vytahování při používání kleštin s vyrovnáním délky (standardně: 0)
- SR Otáčky zpětného pohybu (standardně: otáčky závitníku)
- SP Hloubka lomu třísky
- SI Vzdálenost výjezdu
- RB Rovina zpětného chodu
- **Další formuláře:** [viz strana 66](#page-65-0)

U kleštin s vyrovnáním délky používejte **délku povytažení**. Cyklus vypočítá na základě hloubky závitu, naprogramovaného stoupání a délky povytažení nové jmenovité stoupání. Jmenovité stoupání je o trochu menší, než je stoupání závitníku. Při vytváření závitu se vrták povytahuje z upínacího pouzdra o tuto "délku povytažení". Tím dosáhnete lepší životnost závitníků.

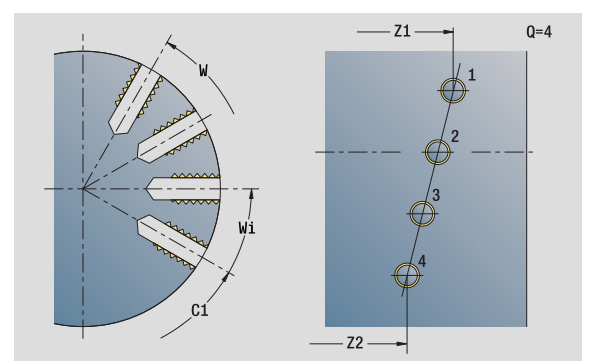

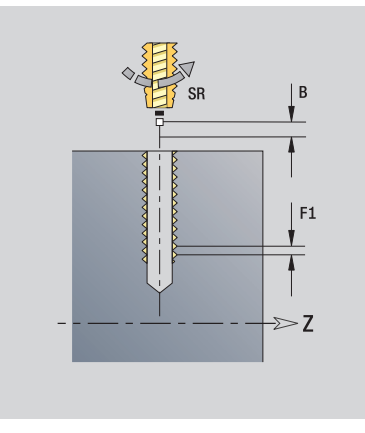

- Způsob obrábění: řezání vnitřního závitu
- Ovlivněný parametr: S

# **Unit "Vrtání kruhového rastru otvorů se závity na plášti"**

Unit zhotoví kruhový vzor otvorů se závitem na plášti.

Název Unit: G73 Cir Mant C / Cyklus: G73 [\(viz strana 334](#page-333-0))

# **Formulář Vzor**

- Q Počet otvorů
- ZM, CM Střed vzoru
- A Počáteční úhel
- Wi Přírůstek (inkrement) úhlu
- K Průměr vzoru
- W Koncový úhel
- VD Směr oběhu (standardně: 0)
	- VD=0, bez W: rozdělení úplného kruhu
	- VD=0, s W: rozdělení na delším kruhovém oblouku
	- VD=0,s Wi: znaménko Wi určuje smysl (Wi<0: ve smyslu hodinových ručiček)
	- VD=1, s W: ve smyslu hodinových ručiček
	- VD=1, s Wi: ve smyslu hodinových ručiček (znaménko Wi je bez významu)
	- VD=2, s W: proti smyslu hodinových ručiček
	- VD=2, s Wi: proti smyslu hodinových ručiček (znaménko Wi je bez významu)

# **Formulář Cyklus**

- X1 Výchozí bod vrtání (průměr)
- X2 Koncový bod vrtání (průměr)
- F1 Stoupání závitu
- B Délka náběhu
- L Délka vytahování při používání kleštin s vyrovnáním délky (standardně: 0)
- SR Otáčky zpětného pohybu (standardně: otáčky závitníku)
- SP Hloubka lomu třísky
- SI Vzdálenost výjezdu
- RB Rovina zpětného chodu

**Další formuláře:** [viz strana 66](#page-65-0)

U kleštin s vyrovnáním délky používejte **délku povytažení**. Cyklus vypočítá na základě hloubky závitu, naprogramovaného stoupání a délky povytažení nové jmenovité stoupání. Jmenovité stoupání je o trochu menší, než je stoupání závitníku. Při vytváření závitu se vrták povytahuje z upínacího pouzdra o tuto "délku povytažení". Tím dosáhnete lepší životnost závitníků.

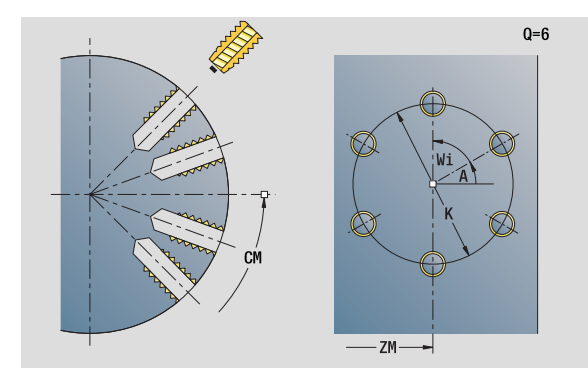

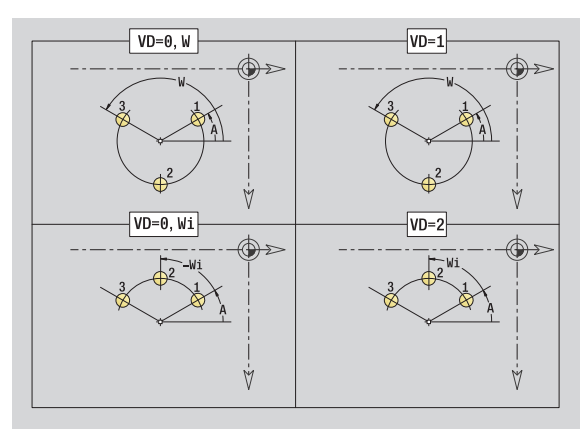

- Způsob obrábění: řezání vnitřního závitu
- Ovlivněný parametr: S

# **Unit "ICP-vrtání v ose C"**

Unit zpracuje jednotlivý otvor nebo vzor otvorů na čele nebo na plášti. Polohy otvorů a další podrobnosti specifikujete pomocí ICP.

Název Unit: G74\_ICP\_C / Cyklus: G74 [\(viz strana 337](#page-336-0))

# **Formulář Vzor**

- FK Obrys hotového dílce
- NS Číslo prvního bloku obrysu

# **Formulář Cyklus**

- E Časová prodleva na dně otvoru (standardně: 0)
- D Návrat s
	- 0: rychloposuvem
	- ■1: posuvem
- V Redukce posuvu
	- 0: bez redukce
	- $\blacksquare$  1: na konci díry
	- 2: na začátku díry
	- 3: na začátku a na konci díry
- AB Délka navrtání a provrtání (vzdálenost pro snížení posuvu)
- P Hloubka díry
- IB Redukce hloubky vrtání: Hodnota, o kterou se zmenší hloubka vrtání po každém přísuvu.
- JB Minimální hloubka vrtání: Jestliže jste zadali redukční hodnotu, tak se omezí hloubka vrtání pouze na hodnotu zadanou v **JB**.
- B Vytažení k odstranění třísek: O tuto hodnotu nástroj odjede zpátky po dosažení dané hloubky vrtání.
- RI Interní Bezpečná vzdálenost. Vzdálenost k novému najetí uvnitř otvoru (standardně: bezpečná vzdálenost SCK).
- RB Rovina návratu (standardně: do výchozí polohy, resp. na bezpečnou vzdálenost)

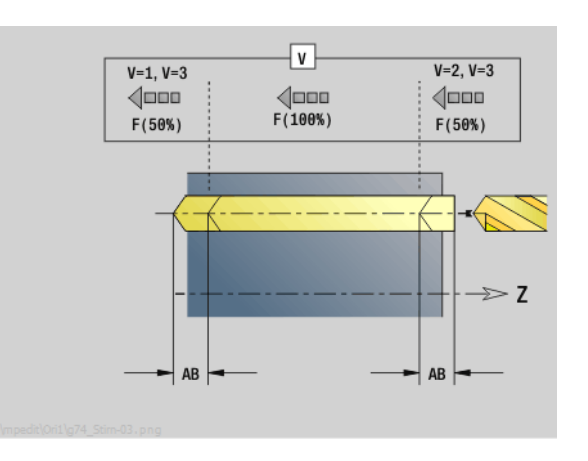

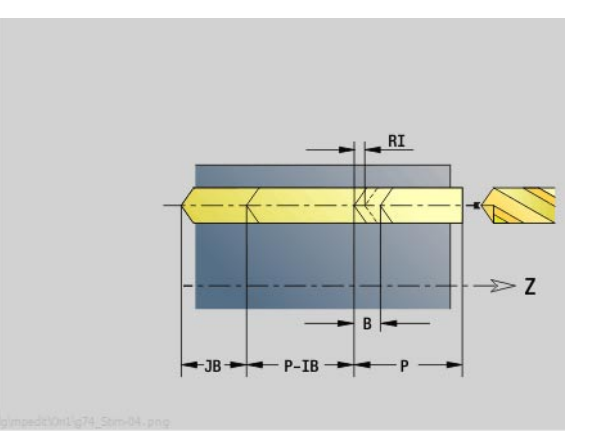

- Druh obrábění: Vrtání
- Ovlivněné parametry: F, S
#### **Formulář Globální**

- G14 Bod výměny nástroje
	- Žádná osa
	- 0: Simultánně
	- 1: Nejprve X, pak Z
	- 2: Nejprve Z, pak X
	- $\blacksquare$  3: Jen X
	- 4: Jen Z
	- ■5: Pouze směr Y
	- 6: Současně s Y (osy X, Y a Z pojíždějí diagonálně)
- CLT Chladicí prostředek
	- $\blacksquare$  0: Bez
	- ■1: Okruh 1 ZAP
	- 2: Okruh 2 ZAP
- SCK Bezpečná vzdálenost směru přísuvu: Bezpečná vzdálenost ve směru přísuvu při vrtání a frézování.
- BP Doba přerušení: Časový úsek přerušení posuvu kvůli odlomení třísky.
- BF Trvání posuvu: Časový interval do další přestávky. Přerušením posuvu se tříska ulomí.
- **Další formuláře:** [viz strana 66](#page-65-0)

# **Unit "ICP otvory se závitem v ose C"**

Unit obrobí jednotlivý otvor se závitem nebo vzor otvorů se závity na čele nebo na plášti. Polohy otvorů se závity a další podrobnosti specifikujte pomocí ICP.

Název Unit: G73\_ICP\_C / Cyklus: G73 [\(viz strana 334](#page-333-0))

#### **Formulář Vzor**

- FK [viz strana 68](#page-67-0)
- NS Číslo prvního bloku obrysu

#### **Formulář Cyklus**

- F1 Stoupání závitu
- B Délka náběhu
- L Délka vytahování při používání kleštin s vyrovnáním délky (standardně: 0)
- SR Otáčky zpětného pohybu (standardně: otáčky závitníku)
- SP Hloubka lomu třísky
- SI Vzdálenost výjezdu
- RB Rovina zpětného chodu
- **Další formuláře:** [viz strana 66](#page-65-0)

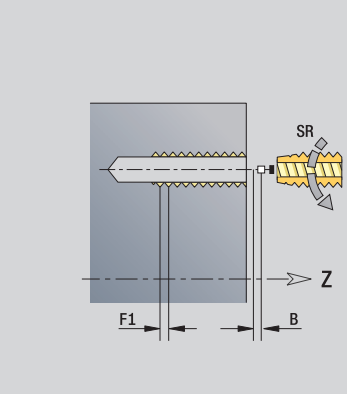

#### **Přístup k databance technologie:**

- Způsob obrábění: řezání vnitřního závitu
- Ovlivněný parametr: S

U kleštin s vyrovnáním délky používejte **délku povytažení**. Cyklus vypočítá na základě hloubky závitu, naprogramovaného stoupání a délky povytažení nové jmenovité stoupání. Jmenovité stoupání je o trochu menší, než je stoupání závitníku. Při vytváření závitu se vrták povytahuje z upínacího pouzdra o tuto "délku povytažení". Tím dosáhnete lepší životnost závitníků.

# **Unit "ICP navrtání, zahloubení v ose C"**

Unit zpracuje jednotlivý otvor nebo vzor otvorů na čele nebo na plášti. Polohy otvorů a další podrobnosti navrtávání nebo zahlubování specifikujete pomocí ICP.

Název Unit: G72\_ICP\_C / Cyklus: G72 ([viz strana 333\)](#page-332-0)

#### **Formulář Vzor**

- FK [viz strana 68](#page-67-0)
- NS Číslo prvního bloku obrysu

#### **Formulář Cyklus**

- E Časová prodleva na dně otvoru (standardně: 0)
- D Návrat s
	- 0: rychloposuvem
	- ■1: posuvem
- RB Rovina návratu (standardně: do výchozí polohy, resp. na bezpečnou vzdálenost)

**Další formuláře:** [viz strana 66](#page-65-0)

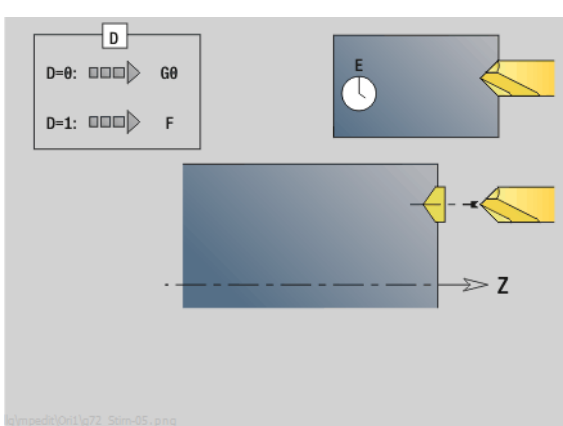

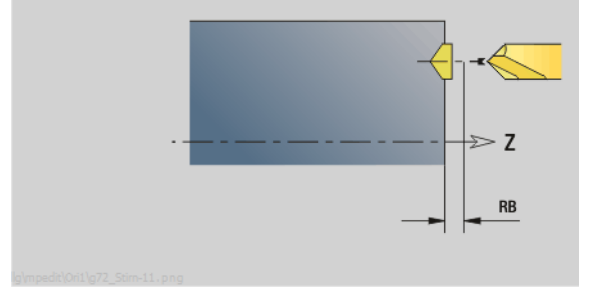

#### **Přístup k databance technologie:**

- Druh obrábění: Vrtání
- Ovlivněné parametry: F, S

 $\overline{c}$ 

# **2.6 Units – předvrtání v ose C**

# **Unit "Předvrtání frézovaných obrysů tvarů na čele"**

Unit zjistí polohu předvrtání a vyrobí otvor. Následující frézovací cyklus získá polohu předvrtání pomocí reference, uložené v NF.

Název Unit: DRILL\_STI\_KON\_C / Cykly: G840 A1 ([viz strana 364\)](#page-363-0); G71 [\(viz strana 331](#page-330-0))

### **Formulář Tvar**

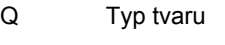

- 0: Plný kruh
- 1: Lineární drážka
- 2: Kruhová drážka
- 3: Troiúhelník
- 4: Obdélník, čtverec
- 5: Mnohoúhelník
- QN Počet rohů mnohoúhelníka pouze při Q=5 (mnohoúhelník)
- X1 Průměr středu tvaru
- C1 Úhel středu tvaru
- Z1 Horní hrana frézování
- P2 Hloubka tvaru
- L Délka hrany / velikost vepsané kružnice
	- L>0: Délka hrany
	- L <0: Velikost vepsané kružnice (její průměr) u mnohoúhelníka
- B Šířka obdélníku
- RE Poloměr zaoblení
- A Úhel s osou X
- Q2 Smysl otáčení drážky pouze pro Q=2 (kruhová drážka)
	- cw: ve smyslu hodinových ručiček
	- ccw: proti smyslu hodinových ručiček
- W Úhel koncového bodu drážky pouze pro Q=2 (kruhová drážka)

Programujte pouze parametry relevantní pro zvolený typ tvaru.

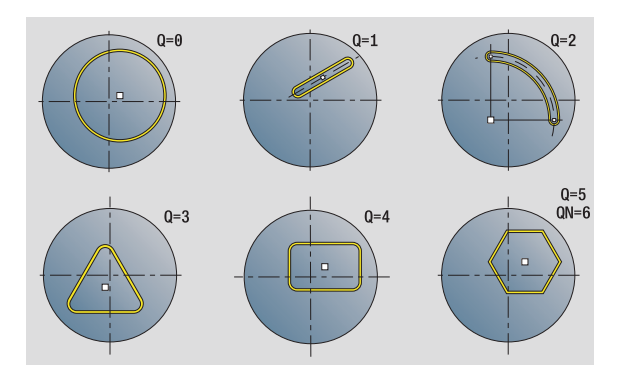

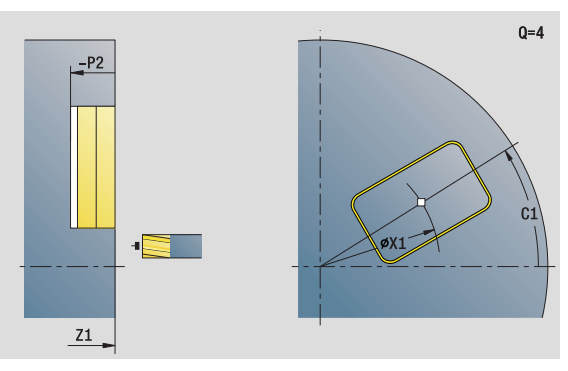

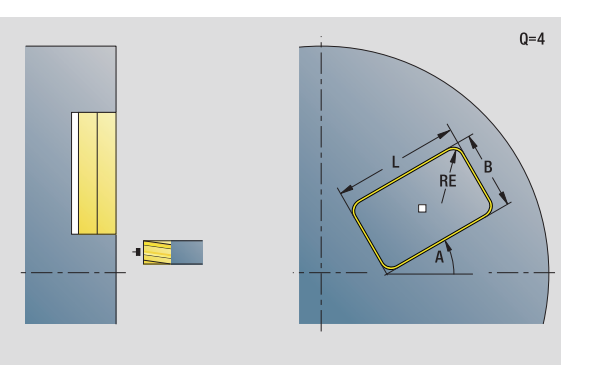

- Druh obrábění: Vrtání
- Ovlivněné parametry: F, S

# $\mathbf C$ **ředvrtání v ose C** 2.6 Units - předvrtání v ose **2.6 Units – p**

#### **Formulář Cyklus**

- JK Místo frézování
	- 0: na obrysu
	- 1: uvnitř obrysu
	- 2: vně obrysu
- H Způsob frézování
	- 0: Nesousledně
	- ■1: Sousledně
- I Přídavek rovnoběžně s obrysem
- K Přídavek ve směru přísuvu
- R Najížděcí poloměr
- WB Průměr frézy
- NF Značka polohy
- E Časová prodleva na dně otvoru (standardně: 0)
- D Návrat s
	- 0: rychloposuvem
	- ■1: posuvem
- V Redukce posuvu
	- 0: bez redukce
	- 1: na konci díry
	- 2: na začátku díry
	- 3: na začátku a na konci díry
- AB Délka navrtání a provrtání (vzdálenost pro snížení posuvu)
- RB Rovina návratu (standardně: do výchozí polohy, resp. na bezpečnou vzdálenost)
- **Další formuláře:** [viz strana 66](#page-65-0)

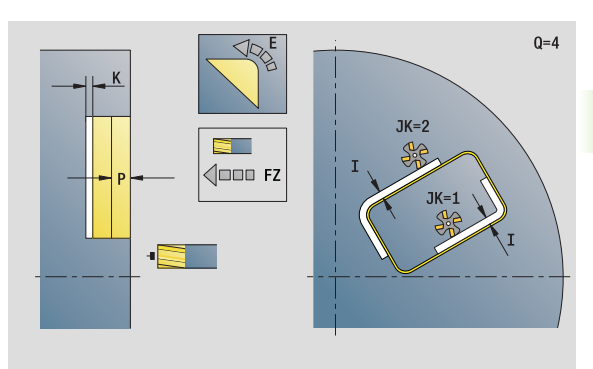

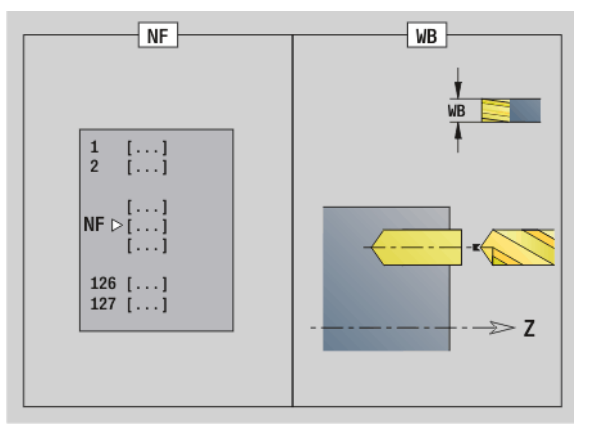

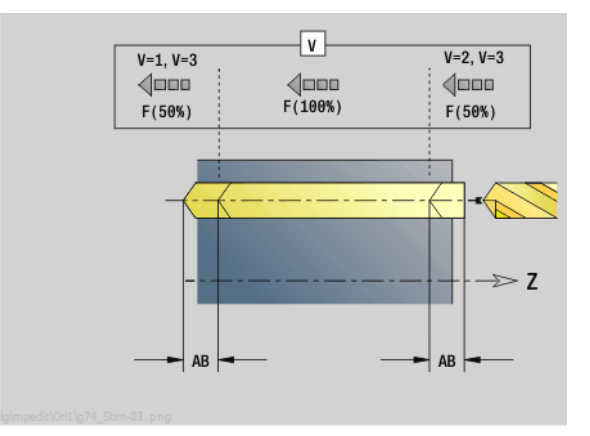

#### **Unit "Předvrtání frézovaných obrysů ICP na čele"**

Unit zjistí polohu předvrtání a vyrobí otvor. Následující frézovací cyklus získá polohu předvrtání pomocí reference, uložené v NF. Obsahuje-li frézovaný obrys několik úseků, tak Unit zhotoví otvor v každém úseku.

Název Unit: DRILL\_STI\_840\_C / Cykly: G840 A1 ([viz strana 364](#page-363-0)); G71 ([viz strana 331](#page-330-0))

#### **Formulář Obrys**

- FK [viz strana 68](#page-67-0)
- NS Číslo prvního bloku obrysu
- NE Číslo koncového bloku obrysu
- Z1 Horní hrana frézování
- P2 Hloubka obrysu

#### **Formulář Cyklus**

- JK Místo frézování
	- 0: na obrysu
	- 1, uzavřený obrys: v rámci obrysu
	- 1, otevřený obrys: vlevo od obrysu
	- 2, uzavřený obrys: mimo obrys
	- 2, otevřený obrys: vpravo od obrysu
	- 3: v závislosti na H a MD
- H Způsob frézování
	- 0: Nesousledně
	- 1: Sousledně
- I Přídavek rovnoběžně s obrysem
- K Přídavek ve směru přísuvu
- R Najížděcí poloměr
- WB Průměr frézy
- NF Značka polohy
- E Časová prodleva na dně otvoru (standardně: 0)
- D Návrat s
	- 0: rychloposuvem
	- ■1: posuvem
- V Redukce posuvu
	- 0: bez redukce
	- $\blacksquare$  1: na konci díry
	- 2: na začátku díry
	- 3: na začátku a na konci dírv
- AB Délka navrtání a provrtání (vzdálenost pro snížení posuvu)
- RB Rovina návratu (standardně: do výchozí polohy, resp. na bezpečnou vzdálenost)

**Další formuláře:** [viz strana 66](#page-65-0)

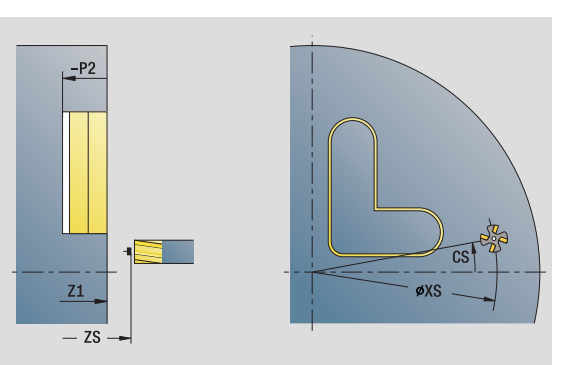

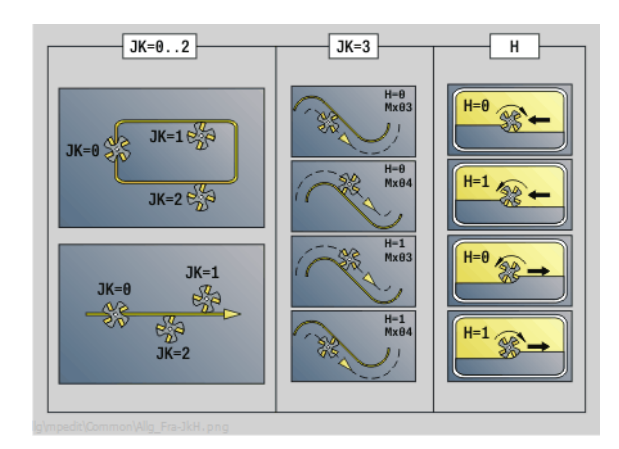

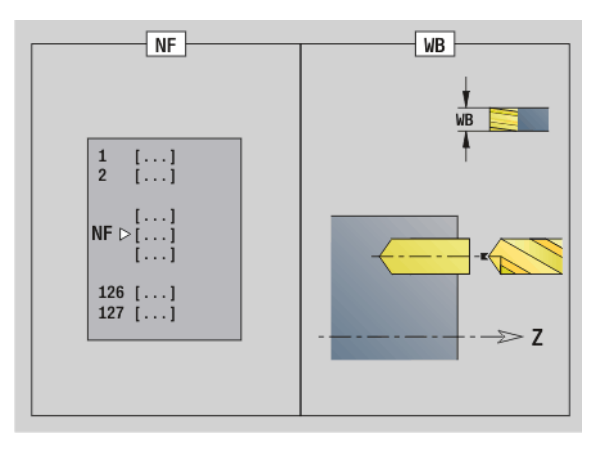

- Druh obrábění: Vrtání
- Ovlivněné parametry: F, S

# ပ **ředvrtání v ose C** 2.6 Units - předvrtání v ose **2.6 Units – p**

#### **Unit "Předvrtání frézovaných kapes tvarů na čele"**

Unit zjistí polohu předvrtání a vyrobí otvor. Následující frézovací cyklus získá polohu předvrtání pomocí reference, uložené v NF.

Název Unit: DRILL\_STI\_TASC / Cykly: G845 A1 [\(viz strana 373](#page-372-0)); G71 [\(viz strana 331](#page-330-0))

#### **Formulář Tvar**

- Q Typ tvaru
	- 0: Plný kruh
	- 1: Lineární drážka
	- 2: Kruhová drážka
	- 3: Trojúhelník
	- 4: Obdélník, čtverec
	- 5: Mnohoúhelník
- QN Počet rohů mnohoúhelníka pouze při Q=5 (mnohoúhelník)
- X1 Průměr středu tvaru
- C1 Úhel středu tvaru
- Z1 Horní hrana frézování
- P2 Hloubka tvaru
- L Délka hrany / velikost vepsané kružnice
	- L>0: Délka hrany
	- L <0: Velikost vepsané kružnice (její průměr) u mnohoúhelníka
- B Šířka obdélníku
- RE Poloměr zaoblení
- A Úhel s osou X
- Q2 Smysl otáčení drážky pouze pro Q=2 (kruhová drážka)
	- cw: ve smyslu hodinových ručiček
	- ccw: proti smyslu hodinových ručiček
- W Úhel koncového bodu drážky pouze pro Q=2 (kruhová drážka)

Programujte pouze parametry relevantní pro zvolený typ tvaru.

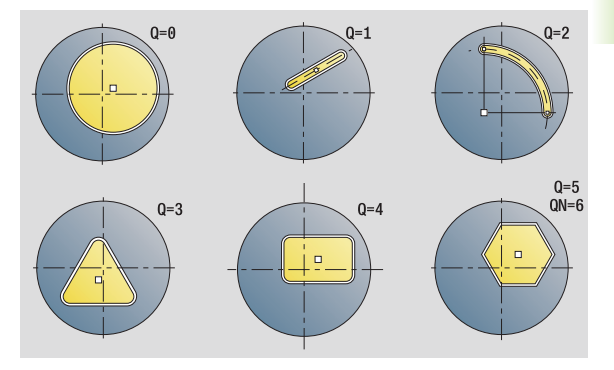

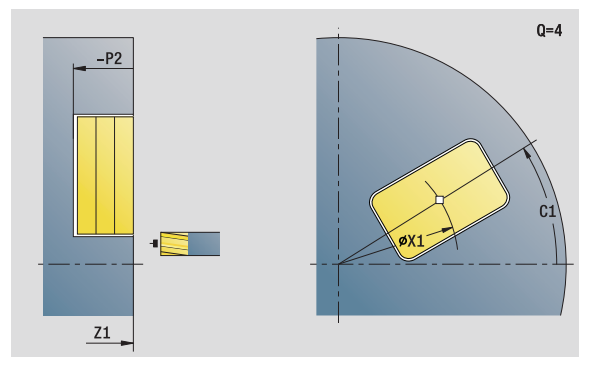

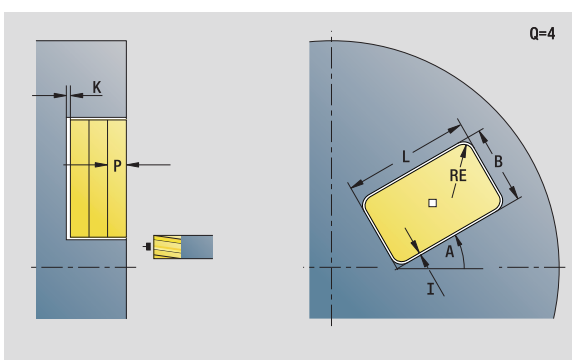

- Druh obrábění: Vrtání
- Ovlivněné parametry: F, S

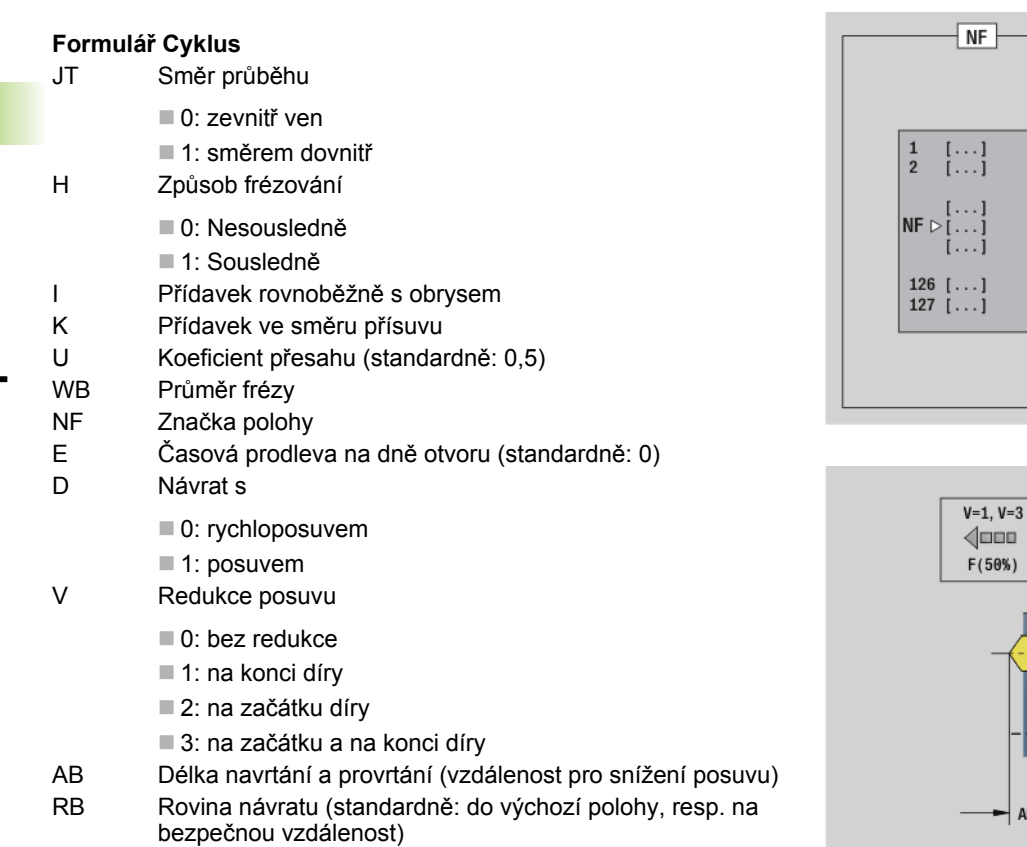

**Další formuláře:** [viz strana 66](#page-65-0)

 $\mathbf i$ 

 $W$ B

 $\overline{v}$ 

 $\begin{array}{c}\n\sqrt{\Box\Box\Box} \\
F(100\%)\n\end{array}$ 

 $AB$ 

 $W\overline{B}$ 

 $\Rightarrow$  Z

 $V=2, V=3$ 

 $\sqrt{\Box \Box \Box}$  $F(50%)$ 

 $\blacktriangleright$  AB  $\blacktriangleright$ 

 $\gg$  Z

# **Unit "Předvrtání frézovaných kapes ICP na čele"**

Unit zjistí polohu předvrtání a vyrobí otvor. Následující frézovací cyklus získá polohu předvrtání pomocí reference, uložené v NF. Obsahuje-li kapsa několik úseků, tak Unit zhotoví otvor v každém úseku.

Název Unit: DRILL\_STI\_845\_C / Cykly: G845 A1 [\(viz strana 373\)](#page-372-0); G71 [\(viz strana 331](#page-330-0))

#### **Formulář Obrys**

- FK [viz strana 68](#page-67-0)
- NS Číslo prvního bloku obrysu
- NE Číslo koncového bloku obrysu
- Z1 Horní hrana frézování
- P2 Hloubka obrysu

#### **Formulář Cyklus**

- JT Směr průběhu
	- 0: zevnitř ven
	- 1: směrem dovnitř
- H Způsob frézování
	- 0: Nesousledně
	- 1: Sousledně
- I Přídavek rovnoběžně s obrysem
- K Přídavek ve směru přísuvu
- U Koeficient přesahu (standardně: 0,5)
- WB Průměr frézy
- NF Značka polohy
- E Časová prodleva na dně otvoru (standardně: 0)
- D Návrat s
	- 0: rychloposuvem
	- ■1: posuvem
- V Redukce posuvu
	- 0: bez redukce
	- 1: na konci díry
	- 2: na začátku díry
	- 3: na začátku a na konci díry
- AB Délka navrtání a provrtání (vzdálenost pro snížení posuvu)
- RB Rovina návratu (standardně: do výchozí polohy, resp. na bezpečnou vzdálenost)
- **Další formuláře:** [viz strana 66](#page-65-0)

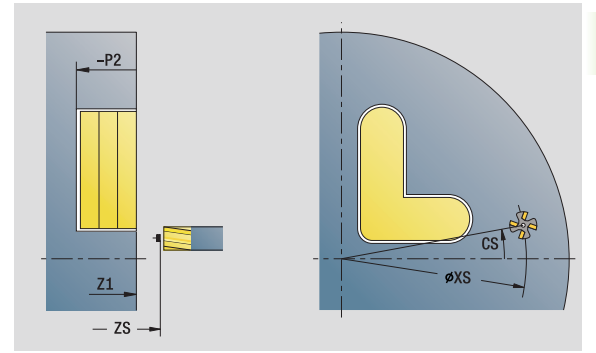

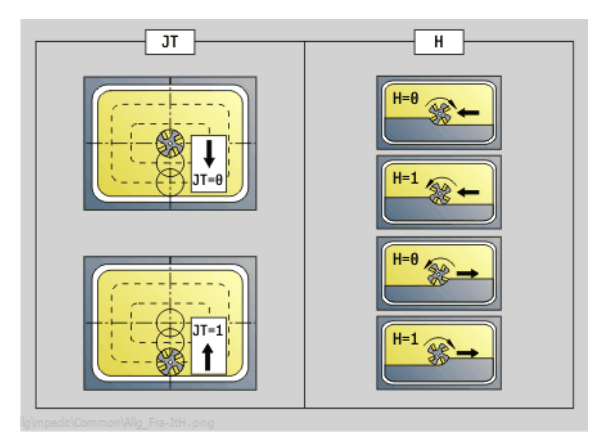

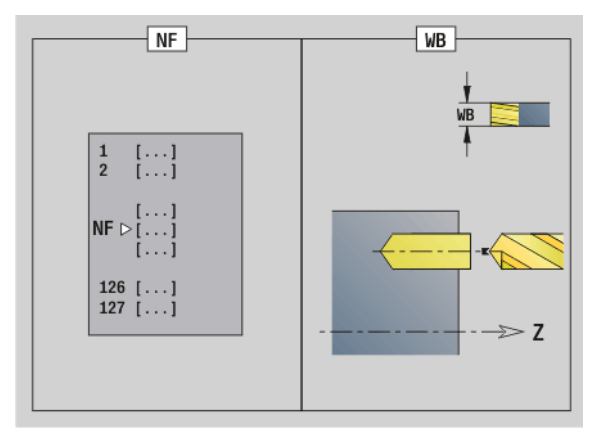

- Druh obrábění: Vrtání
- Ovlivněné parametry: F, S

#### **Unit "Předvrtání frézovaných obrysů tvarů na plášti"**

Unit zjistí polohu předvrtání a vyrobí otvor. Následující frézovací cyklus získá polohu předvrtání pomocí reference, uložené v NF.

Název Unit: DRILL\_MAN\_KON\_C / Cykly: G840 A1 ([viz strana 364\)](#page-363-0); G71 [\(viz strana 331](#page-330-0))

#### **Formulář Tvar**

- Q Typ tvaru
	- 0: Plný kruh
	- 1: Lineární drážka
	- 2: Kruhová drážka
	- 3: Trojúhelník
	- 4: Obdélník, čtverec
	- 5: Mnohoúhelník
- QN Počet rohů mnohoúhelníka pouze při Q=5 (mnohoúhelník)
- Z1 Střed tvaru
- C1 Úhel středu tvaru
- CY Rozvinutí středu tvaru
- X1 Horní hrana frézování
- P2 Hloubka tvaru
- L Délka hrany / velikost vepsané kružnice

L>0: Délka hrany

- L < 0: Velikost vepsané kružnice (její průměr) u mnohoúhelníka
- B Šířka obdélníku
- RE Poloměr zaoblení
- A Úhel k ose Z
- Q2 Smysl otáčení drážky pouze pro Q=2 (kruhová drážka)
	- cw: ve smyslu hodinových ručiček
	- ccw: proti smyslu hodinových ručiček
- W Úhel koncového bodu drážky pouze pro Q=2 (kruhová drážka)

Programujte pouze parametry relevantní pro zvolený typ tvaru.

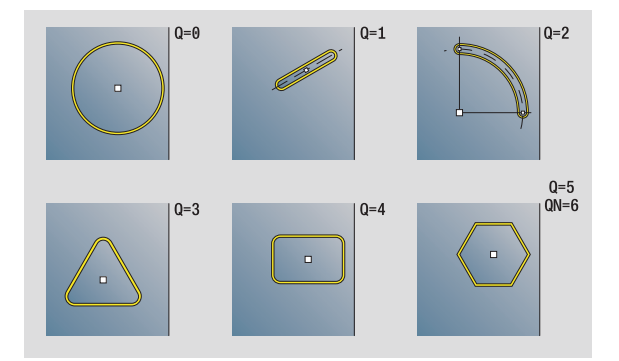

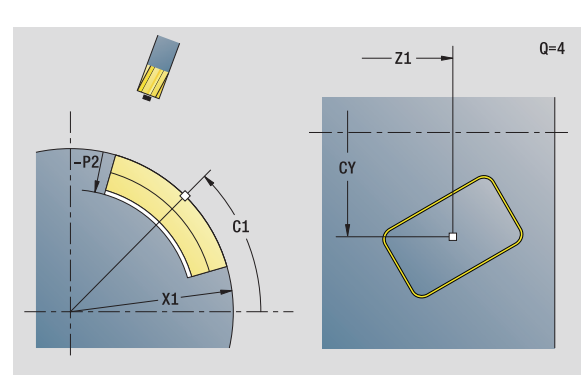

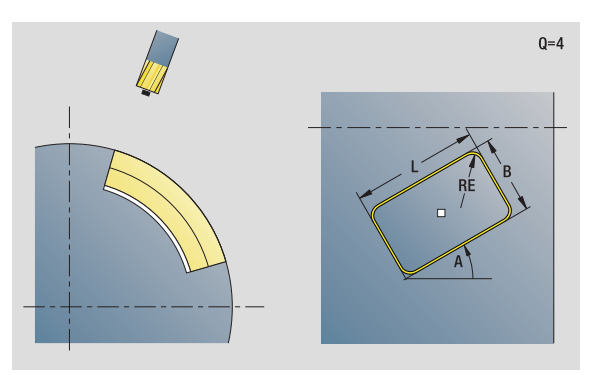

- Druh obrábění: Vrtání
- Ovlivněné parametry: F, S

#### **Formulář Cyklus**

- JK Místo frézování
	- 0: na obrysu
	- 1: uvnitř obrysu
	- 2: vně obrysu
- H Způsob frézování
	- 0: Nesousledně
	- ■1: Sousledně
- I Přídavek rovnoběžně s obrysem
- K Přídavek ve směru přísuvu
- R Najížděcí rádius
- WB Průměr frézy
- NF Značka polohy
- E Časová prodleva na dně otvoru (standardně: 0)
- D Návrat s
	- 0: rychloposuvem
	- ■1: posuvem
- V Redukce posuvu
	- 0: bez redukce
	- 1: na konci díry
	- 2: na začátku díry
	- 3: na začátku a na konci díry
- AB Délka navrtání a provrtání (vzdálenost pro snížení posuvu)
- RB Rovina návratu (standardně: do výchozí polohy, resp. na bezpečnou vzdálenost)
- **Další formuláře:** [viz strana 66](#page-65-0)

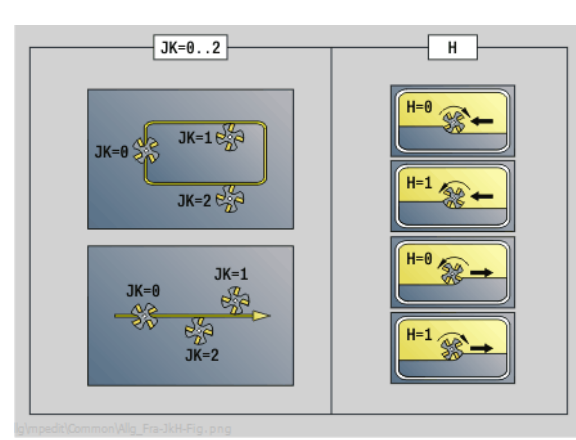

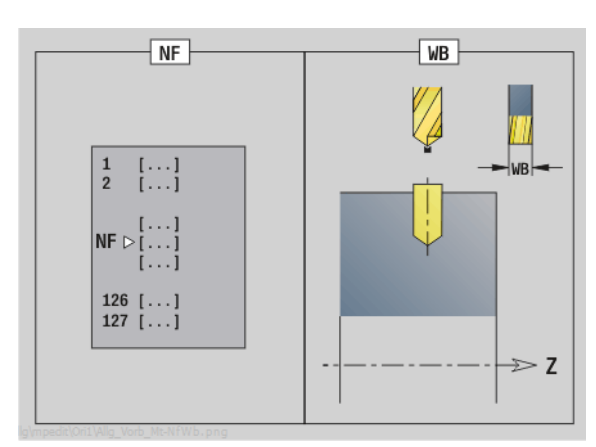

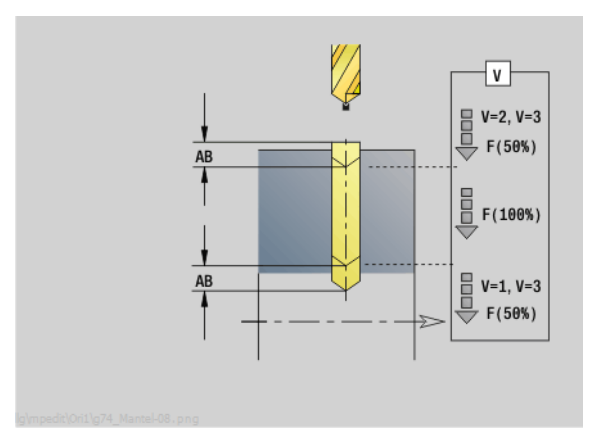

#### **Unit "Předvrtání frézovaných obrysů ICP na plášti"**

Unit zjistí polohu předvrtání a vyrobí otvor. Následující frézovací cyklus získá polohu předvrtání pomocí reference, uložené v NF. Obsahuje-li frézovaný obrys několik úseků, tak Unit zhotoví otvor v každém úseku.

Název Unit: DRILL\_MAN\_840\_C / Cykly: G840 A1 [\(viz strana 364](#page-363-0)); G71 (viz strana  $33\overline{1}$ )

#### **Formulář Obrys**

- FK [viz strana 68](#page-67-0)
- NS Číslo prvního bloku obrysu
- NE Číslo koncového bloku obrysu
- X1 Horní hrana frézování (průměr)
- P2 Hloubka obrysu (poloměr)

#### **Formulář Cyklus**

- JK Místo frézování
	- 0: na obrysu
	- 1, uzavřený obrys: v rámci obrysu
	- 1, otevřený obrys: vlevo od obrysu
	- 2, uzavřený obrys: mimo obrys
	- 2, otevřený obrys: vpravo od obrysu
	- 3: v závislosti na H a MD
- H Způsob frézování
	- 0: Nesousledně
	- ■1: Sousledně
- I Přídavek rovnoběžně s obrysem
- K Přídavek ve směru přísuvu
- R Najížděcí rádius
- WB Průměr frézy
- NF Značka polohy
- E Časová prodleva na dně otvoru (standardně: 0)
- D Návrat s
	- 0: rychloposuvem
	- ■1: posuvem
- V Redukce posuvu
	- 0: bez redukce
	- 1: na konci díry
	- 2: na začátku díry
	- 3: na začátku a na konci dírv
- AB Délka navrtání a provrtání (vzdálenost pro snížení posuvu)
- RB Rovina návratu (průměr)
- **Další formuláře:** [viz strana 66](#page-65-0)

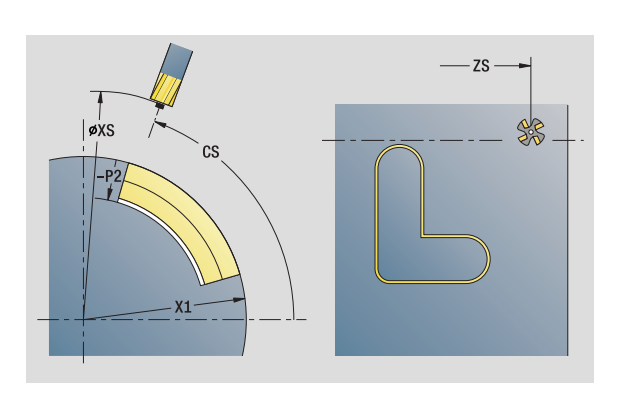

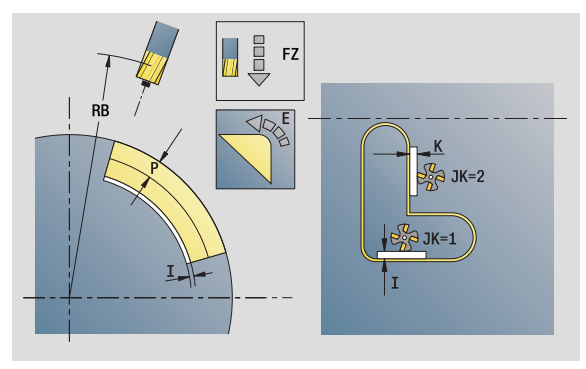

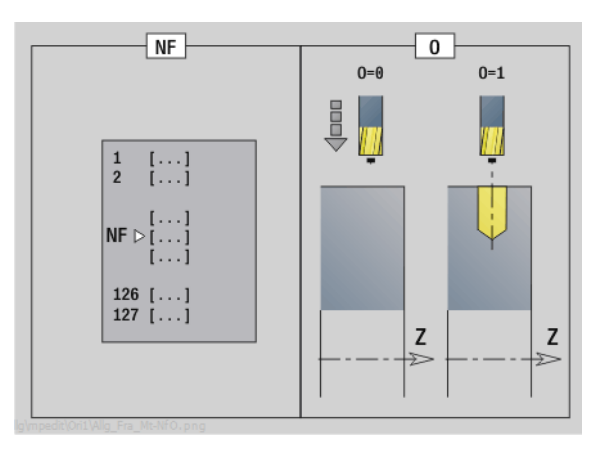

- Druh obrábění: Vrtání
- Ovlivněné parametry: F, S

#### **Unit "Předvrtání frézovaných kapes tvarů na plášti"**

Unit zjistí polohu předvrtání a vyrobí otvor. Následující frézovací cyklus získá polohu předvrtání pomocí reference, uložené v NF.

Název Unit: DRILL\_MAN\_TAS\_C / Cykly: G845 A1 [\(viz strana 373](#page-372-0)); G71 ([viz strana 331](#page-330-0))

#### **Formulář Tvar**

- Q Typ tvaru
	- 0: Plný kruh
	- 1: Lineární drážka
	- 2: Kruhová drážka
	- 3: Trojúhelník
	- 4: Obdélník, čtverec
	- 5: Mnohoúhelník
- QN Počet rohů mnohoúhelníka pouze při Q=5 (mnohoúhelník)
- Z1 Střed tvaru
- C1 Úhel středu tvaru
- CY Rozvinutí středu tvaru
- X1 Horní hrana frézování
- P2 Hloubka tvaru
- L Délka hrany / velikost vepsané kružnice
	- L>0: Délka hrany
	- L < 0: Velikost vepsané kružnice (její průměr) u mnohoúhelníka
- B Šířka obdélníku
- RE Poloměr zaoblení
- A Úhel k ose Z
- Q2 Smysl otáčení drážky pouze pro Q=2 (kruhová drážka)
	- cw: ve smyslu hodinových ručiček
	- ccw: proti smyslu hodinových ručiček
- W Úhel koncového bodu drážky pouze pro Q=2 (kruhová drážka)

Programujte pouze parametry relevantní pro zvolený typ tvaru.

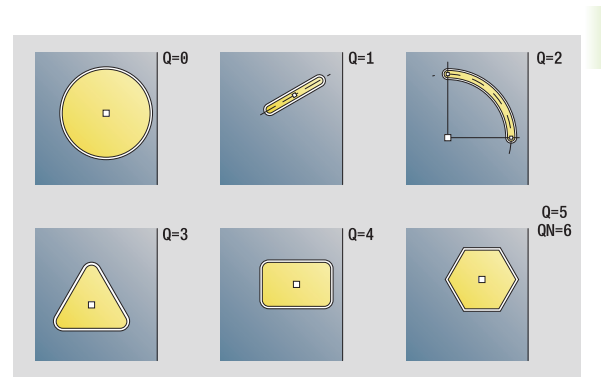

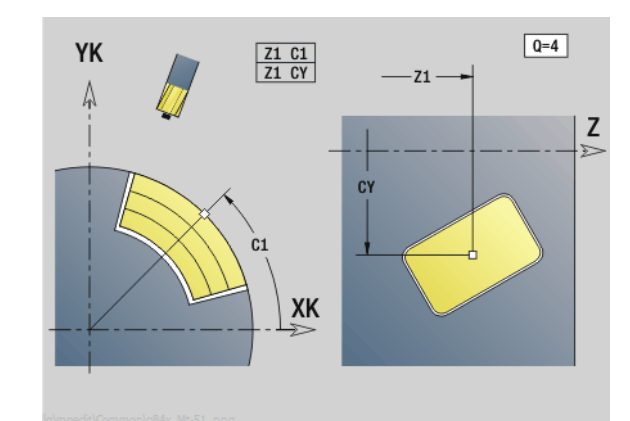

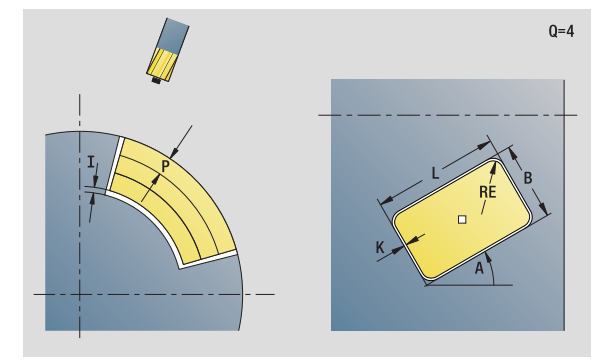

#### **Přístup k databance technologie:**

- Druh obrábění: Vrtání
- Ovlivněné parametry: F, S

 $\overline{c}$ 

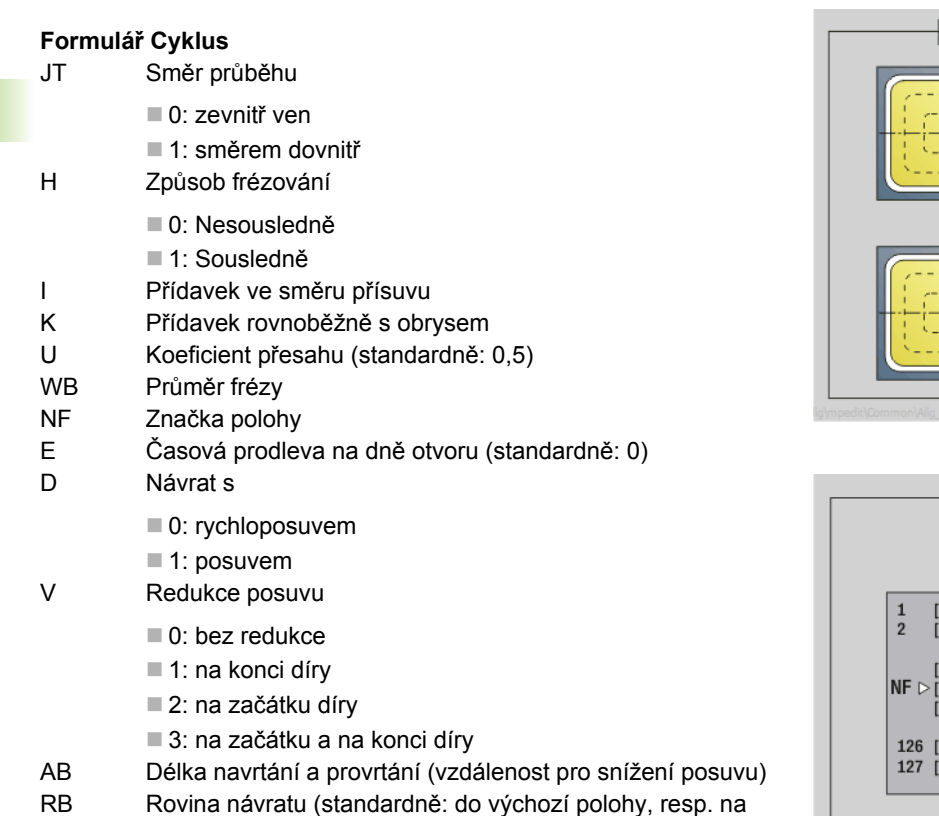

bezpečnou vzdálenost)

**Další formuláře:** [viz strana 66](#page-65-0)

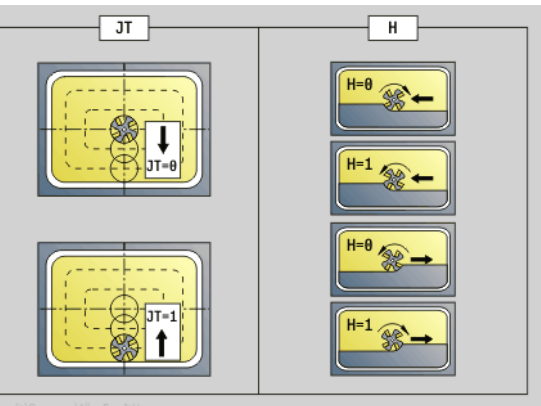

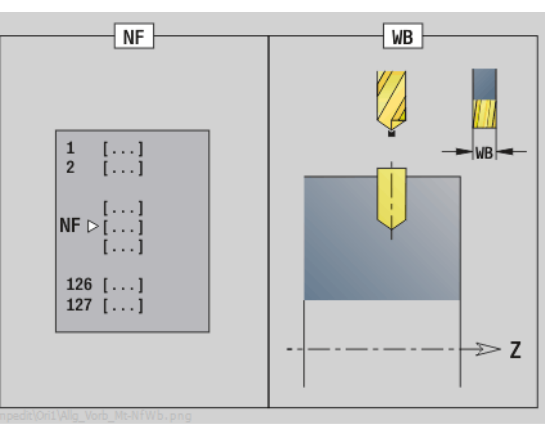

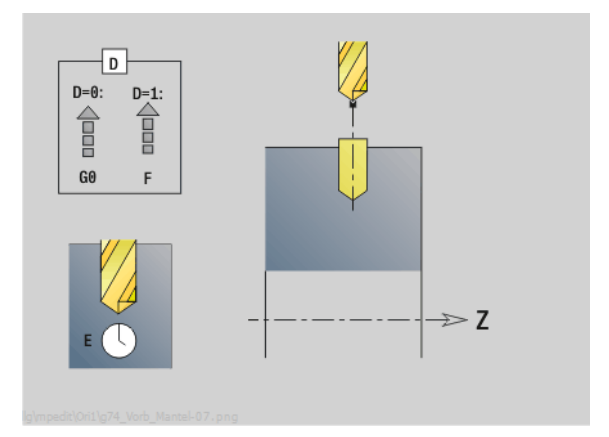

 $\mathbf i$ 

#### **Unit "Předvrtání frézovaných kapes ICP na plášti"**

Unit zjistí polohu předvrtání a vyrobí otvor. Následující frézovací cyklus získá polohu předvrtání pomocí reference, uložené v NF. Obsahuje-li kapsa několik úseků, tak Unit zhotoví otvor v každém úseku.

Název Unit: DRILL\_MAN\_845\_C / Cykly: G845 A1 ([viz strana 373\)](#page-372-0); G71 (viz strana  $33\overline{1}$ )

#### **Formulář Obrys**

- FK [viz strana 68](#page-67-0)
- NS Číslo prvního bloku obrysu
- NE Číslo koncového bloku obrysu
- X1 Horní hrana frézování (průměr)
- P2 Hloubka obrysu

#### **Formulář Cyklus**

- JT Směr průběhu
	- 0: zevnitř ven
	- 1: směrem dovnitř
- H Způsob frézování
	- 0: Nesousledně
	- 1: Sousledně
- I Přídavek ve směru přísuvu
- K Přídavek rovnoběžně s obrysem
- U Koeficient přesahu (standardně: 0,5)
- WB Průměr frézy
- NF Značka polohy
- E Časová prodleva na dně otvoru (standardně: 0)
- D Návrat s
	- 0: rychloposuvem
	- ■1: posuvem
- V Redukce posuvu
	- 0: bez redukce
	- 1: na konci díry
	- 2: na začátku díry
	- 3: na začátku a na konci díry
- AB Délka navrtání a provrtání (vzdálenost pro snížení posuvu)
- RB Rovina návratu (průměr)
- **Další formuláře:** [viz strana 66](#page-65-0)

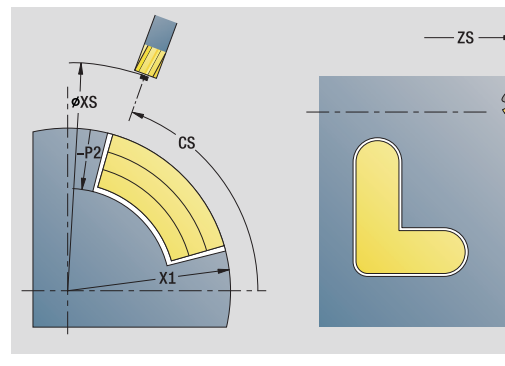

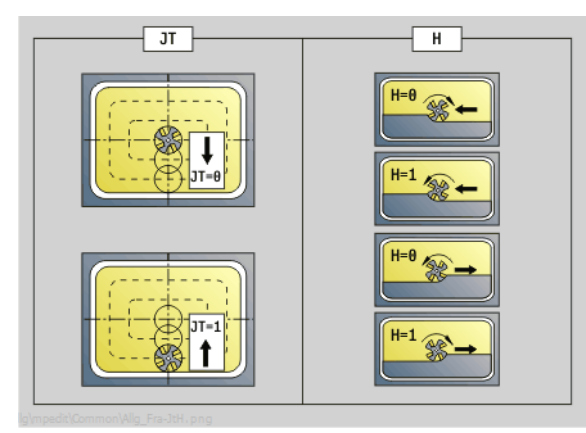

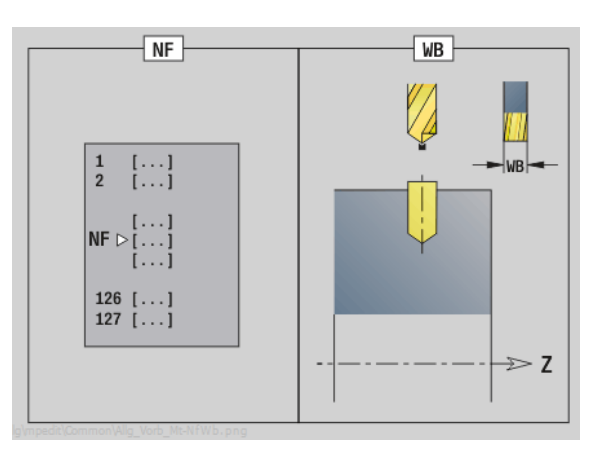

- Druh obrábění: Vrtání
- Ovlivněné parametry: F, S

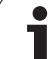

# **2.7 Units – Dokončování**

# **Unit "Dokončování ICP"**

Unit obrobí obrys popsaný pomocí ICP od "NS do NE" s jedním řezem načisto.

Název Unit: G890\_ICP / Cyklus: G890 ([viz strana 296\)](#page-295-0)

#### **Formulář Obrys**

- B Zapnutí SRK (druh kompenzace poloměru břitu)
	- $\blacksquare$  0 = automaticky
	- 1: nástroj vlevo (G41)
	- 2: nástroj vpravo (G42)
	- 3: automaticky bez úhlové korekce nástroje
	- 4: nástroj vlevo (G41) bez úhlové korekce nástroje
- 5: nástroj vpravo (G42) bez úhlové korekce nástroje HR Směr hlavního řezu
- 
- $\blacksquare$  0 = automaticky
- $\blacksquare$  1: +Z
- $\blacksquare$  2: +X
- $\blacksquare$  3: -7
- $\blacksquare$  4: -X
- SX, SZ Omezení řezu (SX: průměr) (standardně: řez bez omezení)
- Další parametry formuláře Obrys: [viz strana 68](#page-67-0)

#### **Formulář Cyklus**

- Q Směr nájezdu (standardně: 0)
	- 0: automatická volba Řízení zkouší:
		- diagonální najetí
		- nejprve směr X, pak směr Z
		- ekvidistantně (jako délka) kolem překážky
		- Vynechání prvních obrysových prvků, je-li poloha startu nedostupná
	- 1: nejdříve směr X, pak směr Z
	- 2: nejdříve směr Z, pak směr X
	- 3: nenajíždí se nástroj je v blízkosti výchozího bodu

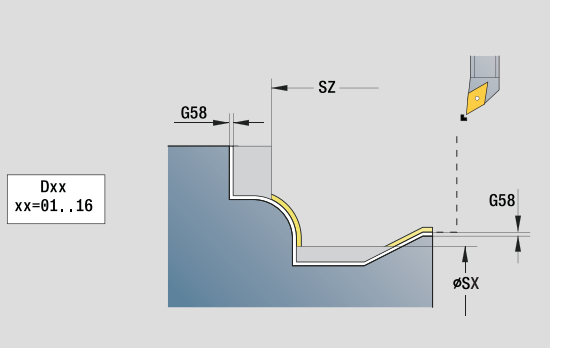

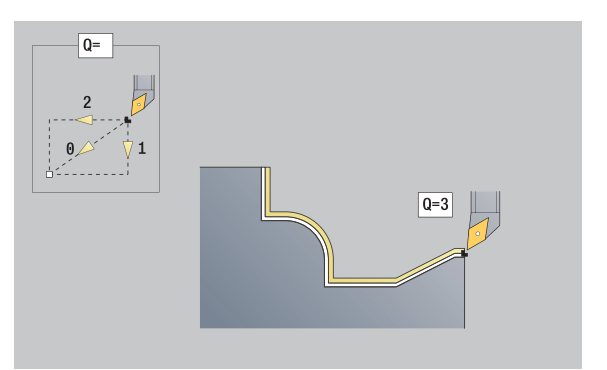

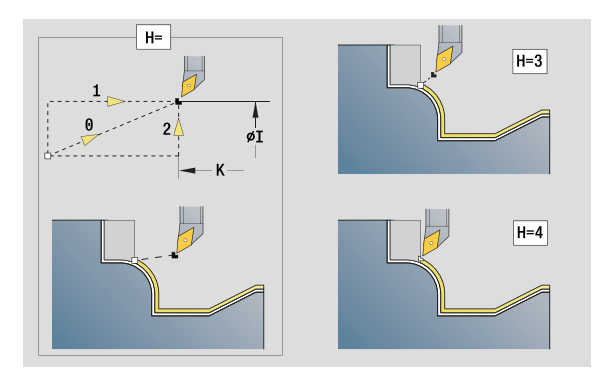

- Druh obrábění: načisto
- Ovlivněné parametry: F, S

#### **Formulá ř Cyklus**

- H Zp ůsob vyjetí. Nástroj odjíždí v úhlu 45° proti sm ěru obráb ění a jede do polohy "I, K" (standardn ě: 3):
	- 0: diagonáln ě
	- 1: nejdříve směr X, pak směr Z
	- 2: nejdříve směr Z, pak směr X
	- 3: zastaví se na bezpečné vzdálenosti
	- 4: nástroj neodjíždí (zůstane stát na koncové souřadnici)
	- 5: diagonálně na startovní polohu
	- 6: nejdříve směr X, pak směr Z na startovní polohu
	- 7: nejdříve směr Z, pak směr X na startovní polohu
	- $\blacksquare$  8: s G1 na I a K
- I, K Koncová pozice cyklu. Poloha do níž se najede na konci cyklu (I: pr ů m ěr)
- D Potla čení prvk ů (viz obrázek)
- E Chování p ři zano ření
	- E=0: Klesající obrysy se neobrobí
	- E>0: Posuv zanořování při obrábění klesajících obrysových prvk ů. Klesající prvky obrysu se obrobí.
	- Bez zadání: Posuv zanořování se při obrábění klesajících obrysových prvk ů redukuje – maximáln ě 50 %. Klesající prvky obrysu se obrobí.
- O Redukce posuvu kruhových prvk ů (standardn ě: 0)
	- 0: aktivní redukce posuvu
	- 1: bez redukce posuvu
- DXX Aditivní korekce 1 16
- G<sub>58</sub> řídavek soub ěžn ě s obrysem (polom ěr)
- $DI$ řídavek rovnob ěžn ě s X
- $DK$ řídavek rovnob ěžn ě se Z
- **Další formulá ře:** [viz strana 66](#page-65-0)

Při aktivní redukci posuvu se každý "malý" prvek obrysu obrobí nejmén ě 4 otá čkami v řetena.

S adresou Dxx aktivujete aditivní korekci pro celý pr ů b ěh cyklu. Aditivní korekce se na konci cyklu op ět vypne. Aditivní korekce editujte v pod řízeném režimu **Provád ění programu** .

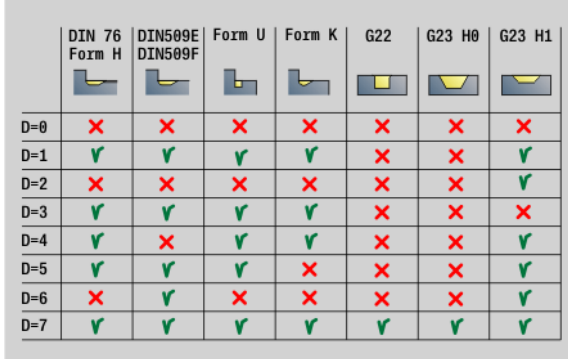

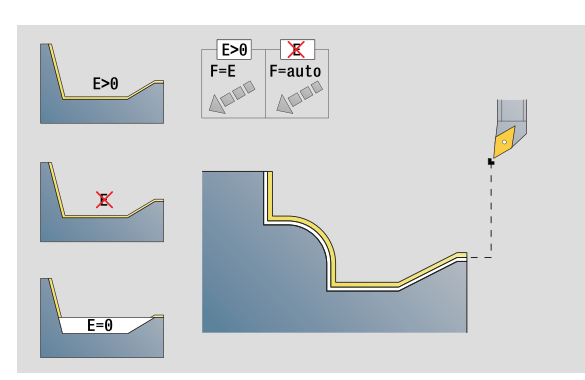

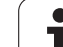

## **Unit "Dokončování axiálně s přímým zadáním obrysu"**

Unit dokončí obrábění obrysu popsaného parametry jedním řezem načisto. V EC určíte, zda se jedná o "normální" obrys nebo obrys se zanořením.

Název Unit: G890\_G80\_L / Cyklus: G890 ([viz strana 296\)](#page-295-0)

#### **Formulář Obrys**

- EC Druh obrysu
	- 0: normální obrys
	- 1: obrys se zanořením
- X1, Z1 Výchozí bod obrysu
- X2, Z2 Koncový bod obrysu
- RC Zaoblení: Poloměr v rohu obrysu
- AC Počáteční úhel: úhel prvního prvku obrysu (Rozsah:  $0^\circ$  < AC <  $90^\circ$ )
- WC Koncový úhel: úhel posledního prvku obrysu (Rozsah: 0° < WC < 90°)
- BS Zkosení / zaoblení na začátku
	- BS>0: Poloměr zaoblení
	- BS<0: Délka úseku zkosení
- BE Zkosení / zaoblení na konci
	- BE>0: Poloměr zaoblení
	- BE<0: Délka úseku zkosení

#### **Formulář Cyklus**

- E Chování při zanoření
	- E>0: Posuv zanořování při obrábění klesajících obrysových prvků. Klesající prvky obrysu se obrobí.
	- Bez zadání: Posuv zanořování se při obrábění klesajících obrysových prvků redukuje – maximálně 50 %. Klesající prvky obrysu se obrobí.
- B Zapnutí SRK (druh kompenzace poloměru břitu)
	- $\blacksquare$  0 = automaticky
	- 1: nástroi vlevo (G41)
	- 2: nástroj vpravo (G42)
	- 3: automaticky bez úhlové korekce nástroje
	- 4: nástroj vlevo (G41) bez úhlové korekce nástroje
	- 5: nástroj vpravo (G42) bez úhlové korekce nástroje
- DXX Aditivní korekce 1 16
- G58 Přídavek souběžně s obrysem (poloměr)
- **Další formuláře:** [viz strana 66](#page-65-0)

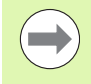

S adresou Dxx aktivujete aditivní korekci pro celý průběh cyklu. Aditivní korekce se na konci cyklu opět vypne. Aditivní korekce editujte v podřízeném režimu **Provádění programu**.

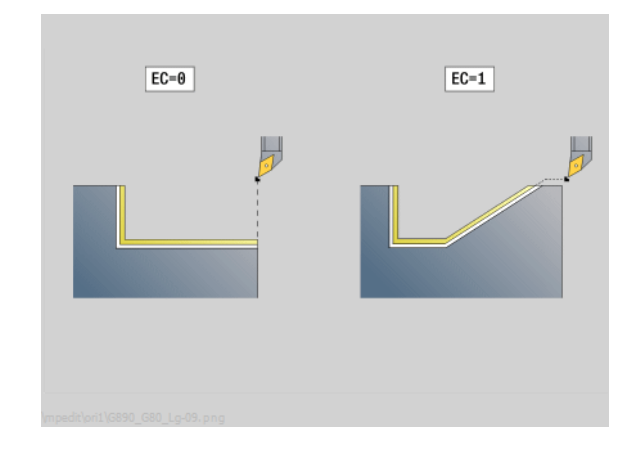

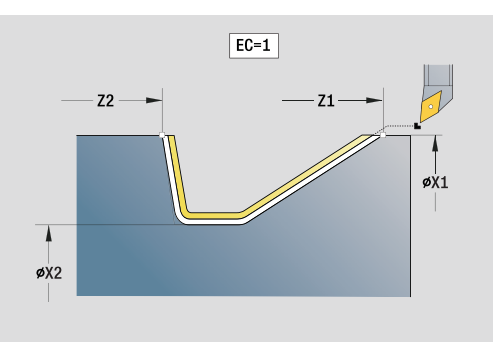

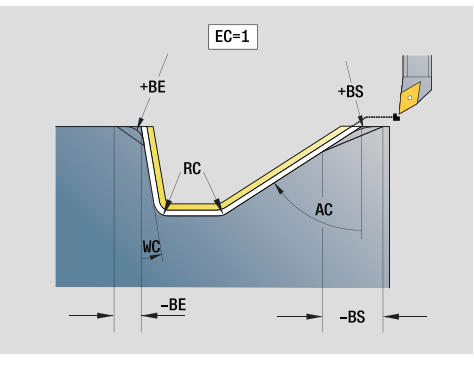

- Druh obrábění: načisto
- Ovlivněné parametry: F, S, E

# **2.7 Units – Dokon** 2.7 Units – Dokon<mark>čov</mark>ání

#### **Unit "Dokončování radiálně s přímým zadáním obrysu"**

Unit dokončí obrábění obrysu popsaného parametry jedním řezem načisto. V EC určíte, zda se jedná o "normální" obrys nebo obrys se zanořením.

Název Unit: G890\_G80\_P / Cyklus: G890 [\(viz strana 296](#page-295-0))

#### **Formulář Obrys**

- EC Druh obrysu
	- 0: normální obrys
	- 1: obrys se zanořením
- X1, Z1 Výchozí bod obrysu
- X2, Z2 Koncový bod obrysu
- RC Zaoblení: Poloměr v rohu obrysu
- AC Počáteční úhel: úhel prvního prvku obrysu (Rozsah: 0° < AC < 90°)
- WC Koncový úhel: úhel posledního prvku obrysu (Rozsah:  $0^\circ$  < WC <  $90^\circ$ )
- BS Zkosení / zaoblení na začátku:
	- BS>0: Poloměr zaoblení
	- BS<0: Délka úseku zkosení
- BE Zkosení / zaoblení na konci
	- BE>0: Poloměr zaoblení
	- BE<0: Délka úseku zkosení

#### **Formulář Cyklus**

- E Chování při zanoření
	- E>0: Posuv zanořování při obrábění klesajících obrysových prvků. Klesající prvky obrysu se obrobí.
	- Bez zadání: Posuv zanořování se při obrábění klesajících obrysových prvků redukuje – maximálně 50 %. Klesající prvky obrysu se obrobí.
- B Zapnutí SRK (druh kompenzace poloměru břitu)
	- $\blacksquare$  0 = automaticky
	- 1: nástroj vlevo (G41)
	- 2: nástroj vpravo (G42)
	- 3: automaticky bez úhlové korekce nástroje
	- 4: nástroj vlevo (G41) bez úhlové korekce nástroje
	- 5: nástroj vpravo (G42) bez úhlové korekce nástroje
- DXX Aditivní korekce 1 16
- G58 Přídavek souběžně s obrysem (poloměr)
- **Další formuláře:** [viz strana 66](#page-65-0)

S adresou Dxx aktivujete aditivní korekci pro celý průběh cyklu. Aditivní korekce se na konci cyklu opět vypne. Aditivní korekce editujte v podřízeném režimu **Provádění programu**.

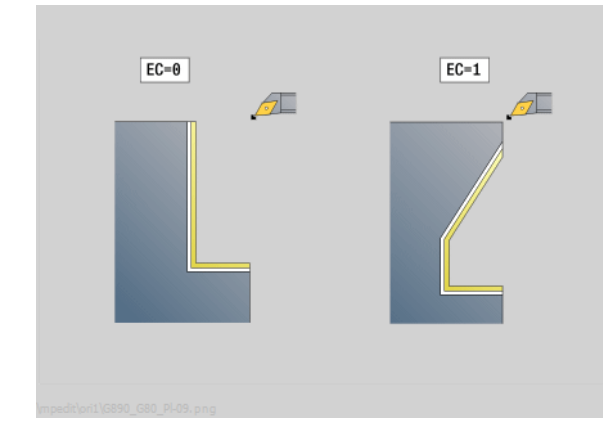

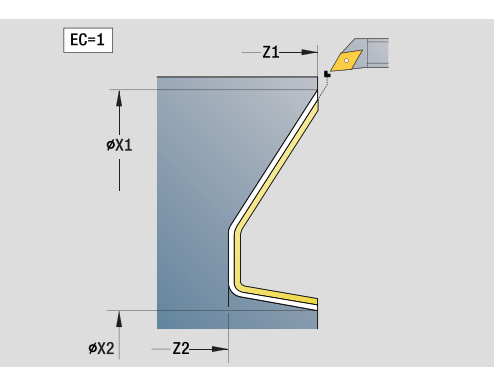

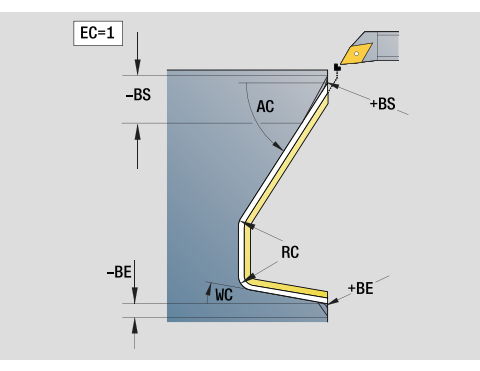

- Druh obrábění: načisto
- Ovlivněné parametry: F, S, E

# **Unit "Odlehčovací zápich tvaru E, F, DIN76"**

Unit zhotoví odlehčovací zápich definovaný v **KG** a sousedící čelní plochu. Náběh válce se zhotoví tehdy, když zadáte jeden z parametrů **Délka náběhu válce** nebo **Poloměr náběhu**.

Název Unit: G85x\_DIN\_E\_F\_G / Cyklus: G85 [\(viz strana 322](#page-321-0))

#### **Formulář Přehled**

- KG Druh odlehčovacího zápichu
	- E: DIN 509 tvar E; cyklus G851 [\(viz strana 324](#page-323-0))
	- F: DIN 509 tvar F; cyklus G852 [\(viz strana 325\)](#page-324-0)
	- G: DIN 76 tvar G (výběh závitu); cyklus G853 [\(viz strana 326](#page-325-0))
- X1, Z1 Výchozí bod obrysu (X1: průměr)
- X2, Z2 Koncový bod obrysu (X2: průměr)
- App Nájezd [viz strana 71](#page-70-0)

#### **Formulář Tvar E**

- I Odlehčovací zápich (standardně: tabulka norem)
- K Délka odlehčovacího zápichu (standardně: tabulka norem)
- W Úhel odlehčovacího zápichu (standardně: tabulka norem 15°)
- R Poloměr výběhu (standardně: tabulka norem)
- H Způsob odjezdu

■ 0: K počátečnímu bodu

■ 1: Konec čelní plochy

#### **Formulář Tvar F**

- I Odlehčovací zápich (standardně: tabulka norem)
- K Délka odlehčovacího zápichu (standardně: tabulka norem)
- W Úhel odlehčovacího zápichu (standardně: tabulka norem 15°)
- R Poloměr výběhu (standardně: tabulka norem)
- P2 Čelní hloubka (standardně: tabulka norem)
- A Čelní úhel (standardně: tabulka norem 8°)
- H Způsob odjezdu
	- 0: K počátečnímu bodu
	- 1: Konec čelní plochy

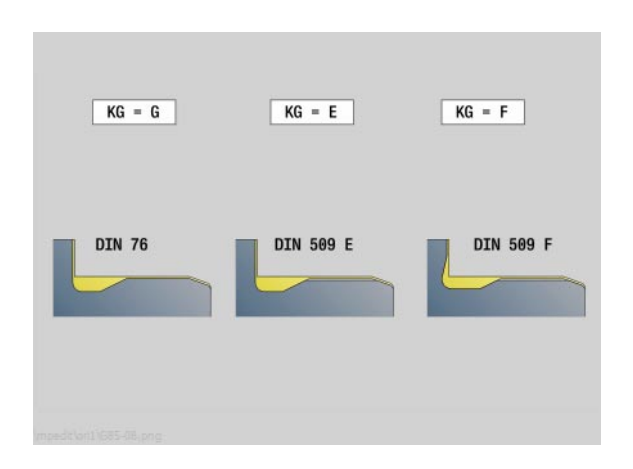

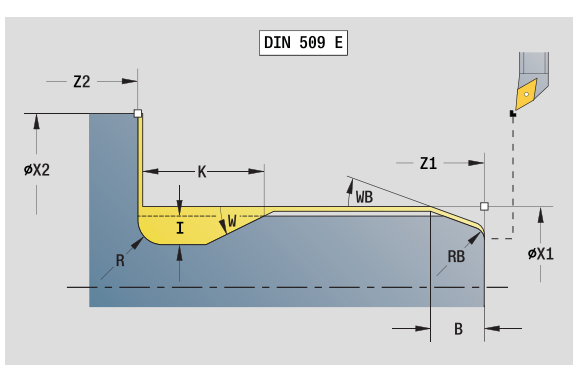

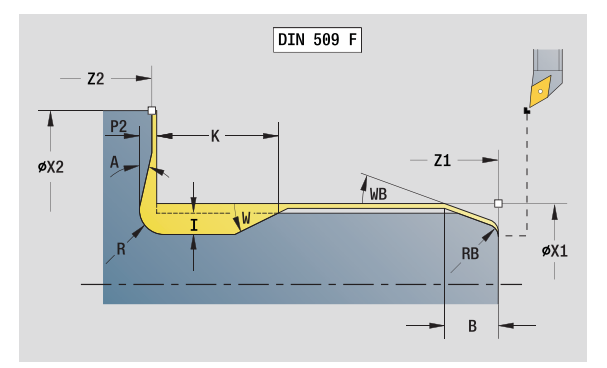

- Druh obrábění: načisto
- Ovlivněné parametry: F, S, E

# **2.7 Units – Dokon** 2.7 Units – Dokon<mark>čov</mark>ání

#### **Formulář Tvar G**

- FP Stoupání závitu
- I Průměr odlehčovacího zápichu (standardně: tabulka norem)
- K Délka odlehčovacího zápichu (standardně: tabulka norem)
- W Úhel odlehčovacího zápichu (standardně: tabulka norem 30°)
- R Poloměr výběhu (standardně: tabulka norem)
- P1 Přídavek u výběhu
	- Bez zadání: obrobení jedním řezem
	- P1>0: Rozdělení na vyhrubování a obrobení načisto; P1= je axiální přídavek; čelní přídavek je vždy 0,1 mm.
- H Způsob odjezdu
	- 0: K počátečnímu bodu
	- 1: Konec čelní plochy

#### **Dodatečný parametr "Náběh válce"**

- B Délka náběhu válce (bez zadání: bez náběhu)
- WB Úhel náběhu (standardně: 45°)
- RB Kladná hodnota: rádius náběhu, záporná hodnota: sražení (bez zadání: žádný prvek)
- E Redukovaný posuv pro zanořování a pro náběh. (standardně: aktivní posuv)
- U Přídavek na broušení válce

#### **Další formuláře:** [viz strana 66](#page-65-0)

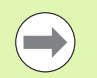

- Odlehčovací zápich se provádí pouze v pravoúhlých,
- s osou rovnoběžných rozích obrysu na podélné ose.
- Parametry, které nezadáte do programu, si zjistí Řízení z tabulky norem.

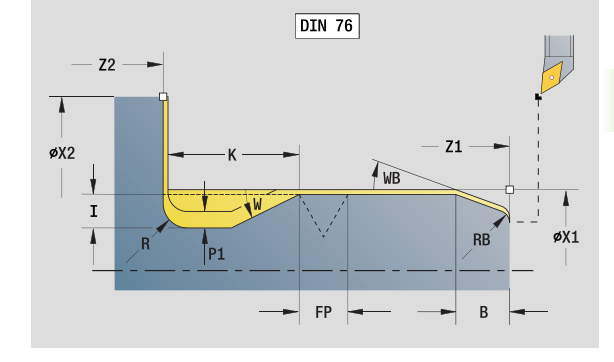

- Druh obrábění: načisto
- Ovlivněné parametry: F, S, E

# **Unit "Měřicí řez"**

Unit provede válcový zkušební řez v délce definované v cyklu, odjede do bodu zastavení po měření a zastaví program. Jakmile je program zastaven, můžete obrobek změřit ručně.

Název Unit: MEASURE\_G809 / Cyklus: G809 [\(viz strana 299](#page-298-0))

#### **Formulář Obrys**

- EC Místo obrábění
	- 0: vnější
		- 1: vnitřní
- XA, ZA Výchozí bod obrysu
- R Délka zkušebního řezu
- P Přídavek zkušebního řezu
- O Nájezdový úhel: Je-li zadaný nájezdový úhel, tak cyklus napolohuje nástroj do bezpečné vzdálenosti nad startovní bod a odtud se zanoří pod určeným úhlem na měřený průměr.
- ZR Výchozí bod polotovaru: bezkolizní nájezd při vnitřním obrábění

#### **Formulář Cyklus**

- QC Směr obrábění
	- $\blacksquare$  0: -Z
	- $\blacksquare$  1: +Z
- V Čítač řezů: Počet obrobků, po kterém se provede měření
- D Aditivní korekce 1 16
- WE Nájezd
	- 0: Simultánně
	- 1: Nejprve X, pak Z
	- 2: Nejprve Z, pak X
- Xi, Zi Aditivní korekce 1 16
- AX Odjezdová poloha X
- **Další formuláře:** [viz strana 66](#page-65-0)

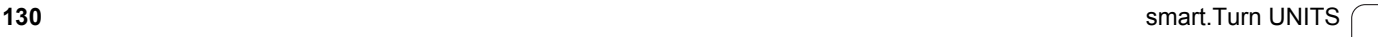

# **2.8 Units – Závity**

# **Přehled Units pro závity**

- **"Závit přímý"** zhotoví jednoduchý vnitřní nebo vnější závit v axiálním směru.
- "Závit ICP" zhotoví jednochodý či vícechodý vnitřní nebo vnější závit v axiálním nebo v radiálním směru. Obrys, na který se závit umístí, definujete s ICP.
- **"API-závit"** zhotoví jednochodý nebo vícechodý závit API. Hloubka závitu se v jeho výběhu zmenšuje.
- **"Kuželový závit"** zhotoví jednochodý nebo vícechodý, vnitřní nebo vnější kuželový závit.

# **Ruční kolečko, proložení**

Je-li váš stroj vybaven proložením polohování ručním kolečkem, tak můžete provádět v omezeném rozsahu osové pohyby během obrábění závitů:

- **Ve směru X**: v závislosti na aktuální hloubce řezu, maximálně naprogramovaná hloubka závitu
- **Ve směru Z**: +/- jedna čtvrtina stoupání závitu

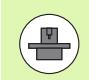

Stroj a řídicí systém musí být výrobcem stroje připraveny. Informujte se ve vaší příručce ke stroji

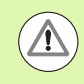

Uvědomte si, že změny pozice v důsledku proložení polohování ručním kolečkem nejsou po ukončení cyklu nebo funkce "Poslední řez" již účinné.

# <span id="page-131-0"></span>**Parametr V: Zp ůsob p řísuvu**

Parametrem V se ovlivňuje způsob přísuvu v cyklech pro soustružení závit ů. M ůžete zvolit mezi následujícími zp ůsoby p řísuvu. **0: konstantní průřez t řísky** Řízení snižuje hloubku řezu při každém přísuvu, aby zůstal průřez t řísky a tím i její objem konstantní.

#### **1: konstantní p řísuv**

Řídicí systém použije při každém přistavení stejnou hloubku řezu, aniž by p řitom p řekro čil p řistavení **I**  .

#### **2: EPL s rozd ělením posledního řezu**

Řídicí systém vypočítá hloubku řezu pro konstantní přistavení ze stoupání závitu **F1** a konstantních otá ček **S**. Jestliže násobek hloubky řezu neodpovídá hloubce závitu, použije řídicí systém zbývající zbytkovou hloubku řezu pro první p řistavení. Rozdělením zbývajících řezů rozdělí řízení poslední hloubky řezů ve čtyřech řezech, přičemž první řez odpovídá polovině, druhý čtvrtině a třetí a čtvrtý řez osmině vypočítané hloubky řezu.

#### **3: EPL bez rozd ělení posledního řezu**

Řídicí systém vypočítá hloubku řezu pro konstantní přistavení ze stoupání závitu **F1** a konstantních otá ček **S**. Jestliže násobek hloubky řezu neodpovídá hloubce závitu, použije řídicí systém zbývající zbytkovou hloubku řezu pro první p řistavení. Všechny následující p řísuvy z ůstávají konstantní a odpovídají vypo čítané hloubce řezu.

#### **4: MANUALplus 4110**

Řídicí systém provede první přistavení s maximálním přistavením **I**. Následující hloubky řezů určuje řízení podle vzorce gt = 2 \* **I** \* SQRT "aktuálního čísla řezu", přičemž "gt" odpovídá absolutní hloubce. Jelikož je hloubka řezu s každým p řísuvem menší, protože aktuální číslo řezu roste s každým přísuvem o 1, použije řízení p ři poklesu pod hloubku zbývajících řez ů **R** její definovanou hodnotu jako novou konstantní hloubku řezu! Pokud násobek hloubky řez ů neodpovídá hloubce závitu, provede řízení poslední řez na kone čnou hloubku.

#### **5: konstantní p řísuv (4290)**

Řídicí systém použije při každém přistavení stejnou hloubku řezu, p ř i čemž hloubka řezu odpovídá maximálnímu p řistavení **I**. Pokud násobek hloubky řez ů neodpovídá hloubce závitu, použije řízení zbývající hloubku řez ů pro první p řísuv.

#### **6: konstantní p řísuv s rozd ělením zbývajících řez ů (4290)**

Řídicí systém použije při každém přistavení stejnou hloubku řezu, p ř i čemž hloubka řezu odpovídá maximálnímu p řistavení **I**. Pokud násobek hloubky řez ů neodpovídá hloubce závitu, použije řízení zbývající hloubku řez ů pro první p řísuv. Rozd ělením zbývajících řezů rozdělí řízení poslední hloubky řezů ve čtyřech řezech, p ř i čemž první řez odpovídá polovin ě, druhý čtvrtin ě a t řetí a čtvrtý řez osmin ě vypo čítané hloubky řezu.

# **Unit "Přímý závit"**

Unit zhotoví jednoduchý vnitřní nebo vnější závit v axiálním směru.

Název Unit: G32\_MAN / Cyklus: G32 [\(viz strana 313](#page-312-0))

#### **Formulář Závit**

- O Místo závitu
	- $\blacksquare$  0: vnitřní závit (přísuv ve směru +X)
	- 1: vnější závit (přísuv ve směru -X)
- APP Nájezd [viz strana 71](#page-70-0)
- XS Počáteční průměr
- ZS Počáteční poloha Z
- Z2 Koncový bod závitu
- F1 Stoupání závitu
- U Hloubka závitu (automatická u metrických ISO-závitů)
- I Maximální přísuv (rádius)
- IC Počet řezů (pouze není-li I naprogramované a přísuv V=0 nebo V=1)
- KE Místo výběhu
	- 0: na konci řezání závitu
	- 1: na začátku řezání závitu
- K Délka výběhu

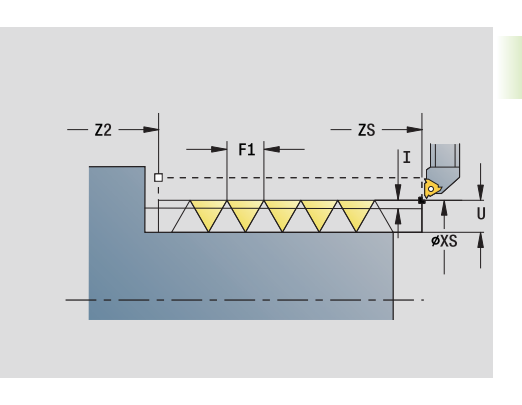

**2.8 Units – Závity**

2.8 Units - Závity

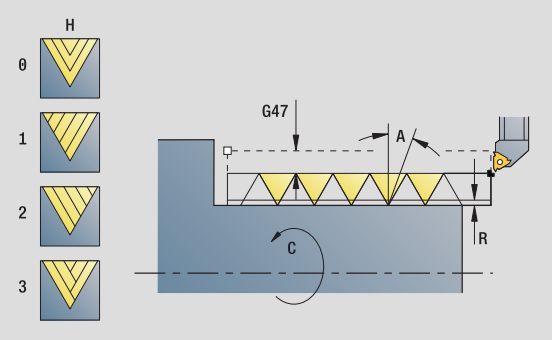

- Druh obrábění: soustružení závitu
- Ovlivněné parametry: F, S

#### **Formulář Cyklus**

- H Druh přesazení (přesazení mezi jednotlivými přísuvy ve směru řezu)
	- 0: bez přesazení
	- 1: zleva
	- 2: zprava
	- 3: střídavě zleva/zprava
- V Způsob přísuvu (podrobné informace: [viz strana 132\)](#page-131-0)
	- 0: konstantní průřez třísky
	- 1: konstantní přísuv
	- 2: s rozdělením posledního řezu
	- 3: bez rozdělení posledního řezu
	- ■4: jako MANUALplus 4110
	- 5: konstantní přísuv (jako ve 4290)
	- 6: konstanta se zbytkem (jako ve 4290)
- A Úhel přísuvu (reference: osa X; 0° < A < 60°; standardně 30°)
- R Hloubka zbývajícího řezu (pouze při V=4)
- C Úhel startu
- D Počet chodů
- Q Počet průchodů naprázdno
- **Další formuláře:** [viz strana 66](#page-65-0)

# **Unit "Závit ICP"**

Unit zhotoví jednochodý či vícechodý vnitřní nebo vnější závit v axiálním nebo v radiálním směru. Obrys, na který se závit umístí, definujete s ICP.

Název Unit: G31\_ICP / Cyklus: G31 [\(viz strana 309](#page-308-0))

#### **Formulář Závit**

- FK Vztah obrysu: [viz strana 68](#page-67-0)
- NS Číslo prvního bloku obrysu
- NE Číslo koncového bloku obrysu
- O1 Obrobit tvarový prvek
	- 0: bez obrábění
	- 1: na začátku
	- 2: na konci
	- 3: na začátku a na konci
	- ■4: pouze zkosení a zaoblení
- O Místo závitu
	- $\blacksquare$  0: vnitřní závit (přísuv ve směru +X)
	- 1: vnější závit (přísuv ve směru -X)
- J1 Orientace závitu
	- z 1. Prvek obrysu
	- 0: podélná
	- 1: příčná
- F1 Stoupání závitu
- U Hloubka závitu (automatická u metrických ISO-závitů)
- A Úhel přísuvu (reference: osa X; -60° < A < 60°; standardně 30°)
- D Počet chodů
- K Délka výběhu

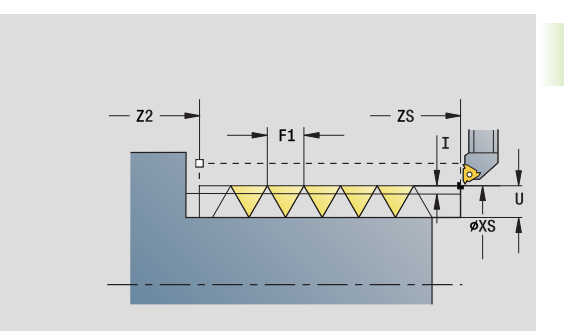

- Druh obrábění: soustružení závitu
- Ovlivněné parametry: F, S

#### **Formulář Cyklus**

- H Druh přesazení (přesazení mezi jednotlivými přísuvy ve směru řezu)
	- 0: bez přesazení
	- 1: zleva
	- 2: zprava
	- 3: střídavě zleva/zprava
- V Způsob přísuvu (podrobné informace: [viz strana 132\)](#page-131-0)
	- 0: konstantní průřez třísky
	- 1: konstantní přísuv
	- 2: s rozdělením posledního řezu
	- 3: bez rozdělení posledního řezu
	- ■4: jako MANUALplus 4110
	- 5: konstantní přísuv (jako ve 4290)
	- 6: konstanta se zbytkem (jako ve 4290)
- R Hloubka zbývajícího řezu (pouze při V=4)
- I Maximální přísuv (rádius)
- IC Počet řezů (pouze není-li I naprogramované)
- B Délka náběhu
- P Délka doběhu
- C Úhel startu
- Q Počet průchodů naprázdno

**Další formuláře:** [viz strana 66](#page-65-0)

# **2.8 Units – Závity** 2.8 Units - Závity

# **Unit "API-závit"**

Unit zhotoví jednochodý nebo vícechodý závit API. Hloubka závitu se v jeho výběhu zmenšuje.

Název Unit: G352\_API / Cyklus: G352 ([viz strana 318\)](#page-317-0)

#### **Formulář Závit**

- O Místo závitu
	- $\blacksquare$  0: vnitřní závit (přísuv ve směru +X)
	- 1: vnější závit (přísuv ve směru -X)
- X1, Z1 Výchozí bod závitu (X1; rozměr průměru)
- X2, Z2 Koncový bod závitu (X2: průměr)
- W Úhel kužele (rozsah: osa Z: -45° < W < -45°)
- WE Úhel výběhu (reference: osa Z; 0° < WE < 90°; standardně: 12°)
- F1 Stoupání závitu
- U Hloubka závitu (automatická u metrických ISO-závitů)

#### **Formulář Cyklus**

- I Maximální přísuv (rádius)
- H Druh přesazení (přesazení mezi jednotlivými přísuvy ve směru řezu)
	- 0: bez přesazení
	- $\blacksquare$  1: zleva
	- 2: zprava
	- 3: střídavě zleva/zprava
- V Způsob přísuvu (podrobné informace: [viz strana 132](#page-131-0))
	- 0: konstantní průřez třísky
	- 1: konstantní přísuv
	- 2: s rozdělením posledního řezu
	- 3: bez rozdělení posledního řezu
	- ■4: jako MANUALplus 4110
	- 5: konstantní přísuv (jako ve 4290)
	- 6: konstanta se zbytkem (jako ve 4290)
- A Úhel přísuvu (reference: osa X; -60° < A < 60°; standardně 30°)
- R Hloubka zbývajícího řezu (pouze při V=4)
- C Úhel startu
- D Počet chodů
- Q Počet průchodů naprázdno
- **Další formuláře:** [viz strana 66](#page-65-0)

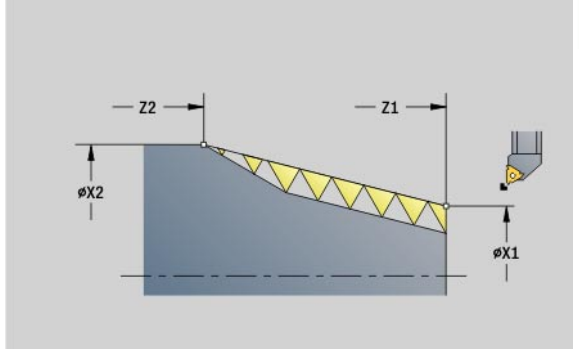

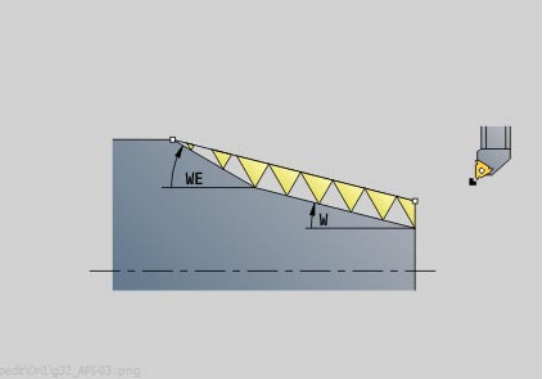

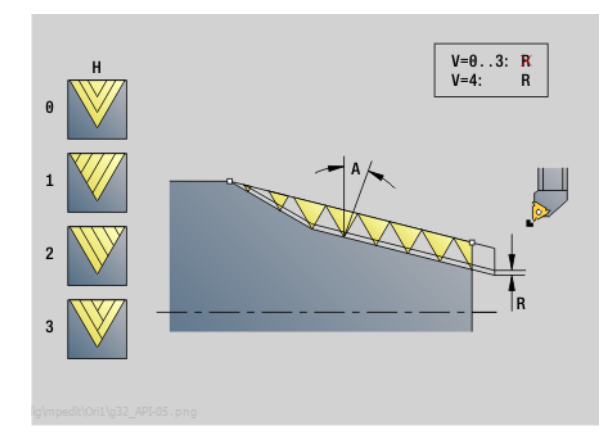

- Druh obrábění: soustružení závitu
- Ovlivněné parametry: F, S

# **Unit "Kuželový závit"**

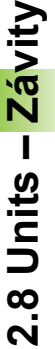

Unit zhotoví jednochodý nebo vícechodý, vnitřní nebo vnější kuželový závit.

Název Unit: G32\_KEG / Cyklus: G32 ([viz strana 313\)](#page-312-0)

#### **Formulář Závit**

- O Místo závitu
	- $\blacksquare$  0: vnitřní závit (přísuv ve směru +X)
	- 1: vnější závit (přísuv ve směru -X)
- X1, Z1 Výchozí bod závitu (X1; rozměr průměru)
- X2, Z2 Koncový bod závitu (X2: průměr)
- W Úhel kužele (rozsah: osa Z: -45° < W < -45°)
- F1 Stoupání závitu
- U Hloubka závitu (automatická u metrických ISO-závitů)
- KE Místo výběhu
	- 0: na konci řezání závitu
	- 1: na začátku řezání závitu
- K Délka výběhu

#### **Formulář Cyklus**

- I Maximální přísuv (rádius)
- IC Počet řezů (pouze není-li I naprogramované)
- H Druh přesazení (přesazení mezi jednotlivými přísuvy ve směru řezu)
	- 0: bez přesazení
	- $\blacksquare$  1: zleva
	- 2: zprava
	- 3: střídavě zleva/zprava
- V Způsob přísuvu (podrobné informace: [viz strana 132\)](#page-131-0)
	- 0: konstantní průřez třísky
	- 1: konstantní přísuv
	- 2: s rozdělením posledního řezu
	- 3: bez rozdělení posledního řezu
	- ■4: jako MANUALplus 4110
	- 5: konstantní přísuv (jako ve 4290)
	- 6: konstanta se zbytkem (jako ve 4290)
- A Úhel přísuvu (reference: osa X; 0° < A < 60°; standardně 30°)
- R Hloubka zbývajícího řezu (pouze při V=4)
- C Úhel startu
- D Počet chodů
- Q Počet průchodů naprázdno

**Další formuláře:** [viz strana 66](#page-65-0)

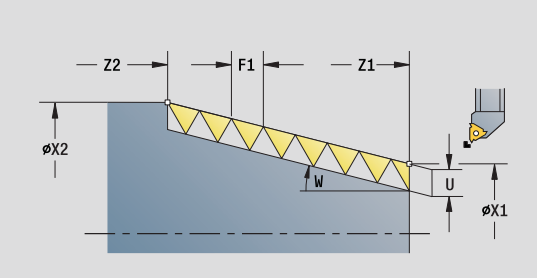

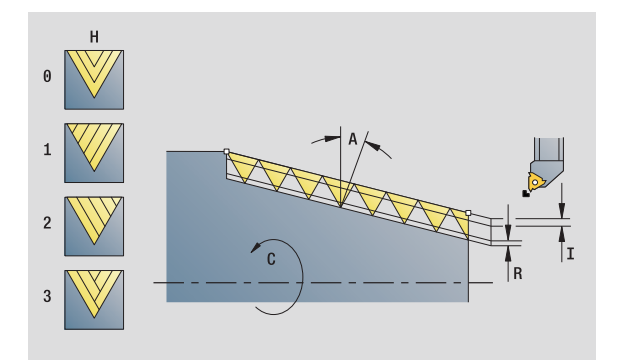

- Druh obrábění: soustružení závitu
- Ovlivněné parametry: F, S

# **2.9 Units – frézování čelní plochy**

# **Unit "Drážka na čele"**

Unit vyfrézuje drážku na čele z najeté polohy do koncového bodu. Šířka drážky odpovídá průměru frézy.

Název Unit: G791\_Nut\_Stirn\_C / Cyklus: G791 [\(viz strana 354](#page-353-0))

#### **Formulář Cyklus**

- Z1 Horní hrana frézování
- Z2 Dno frézování
- L Délka drážky
- A1 Úhel s osou X
- X1, C1 Koncový bod drážky polárně
- XK, YK Koncový bod drážky kartézsky
- P Maximální přísuv
- FZ Posuv přísuvu

**Další formuláře:** [viz strana 66](#page-65-0)

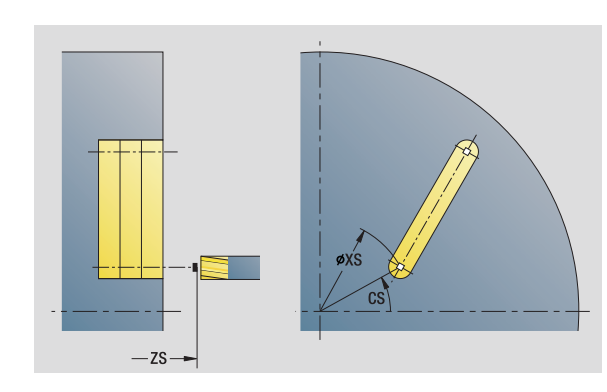

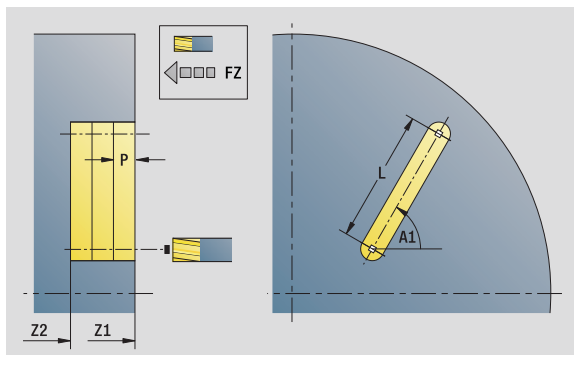

- Druh obrábění: frézování
- Ovlivněné parametry: F, S, FZ, P

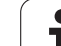

# **Unit "Přímkový vzor drážek na čele"**

Unit zhotoví přímkový vzor drážek s rovnoměrnou roztečí na čelní ploše. Výchozí bod drážek odpovídá pozicím vzoru. Délku a polohu drážek definujete v Unit. Šířka drážky odpovídá průměru frézy.

Název Unit: G791\_Lin\_Stirn\_C / Cyklus: G791 ([viz strana 354\)](#page-353-0)

#### **Formulář Vzor**

- Q Počet drážek
- X1, C1 Startovní bod polárně
- XK, YK Startovní bod kartézsky
- I, J Koncový bod (XK, YK)
- Ii, Ji Vzdálenost (XKi, YKi)
- R Vzdálenost prvního /posledního obrysu
- Ri Vzdálenost přírůstkově (inkrementálně)
- A Úhel vzoru (reference k ose XK)

#### **Formulář Cyklus**

- Z1 Horní hrana frézování
- Z2 Dno frézování
- L Délka drážky
- A1 Úhel s osou X
- P Maximální přísuv
- FZ Posuv přísuvu

**Další formuláře:** [viz strana 66](#page-65-0)

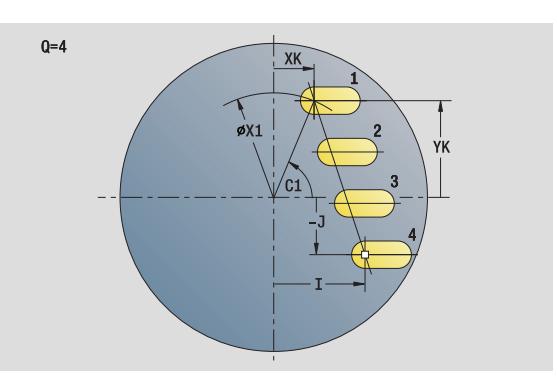

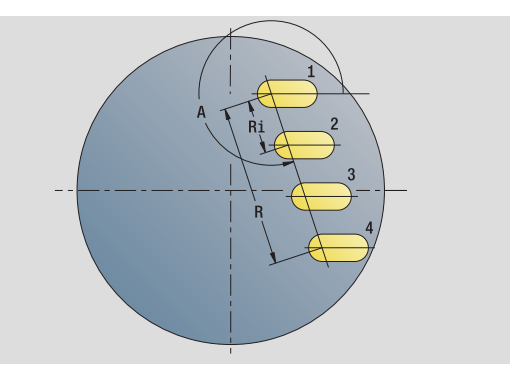

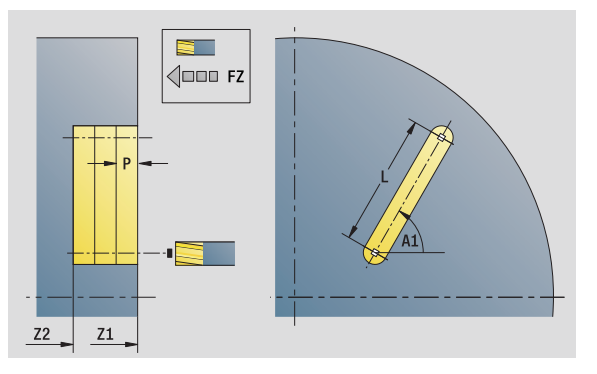

- Druh obrábění: frézování
- Ovlivněné parametry: F, S, FZ, P

## **Unit "Kruhový rastr drážek na čele"**

Unit zhotoví kruhový vzor drážek s rovnoměrnou roztečí na čelní ploše. Výchozí bod drážek odpovídá pozicím vzoru. Délku a polohu drážek definujete v Unit. Šířka drážky odpovídá průměru frézy.

Název Unit: G791 Cir\_Stirn\_C / Cyklus: G791 ([viz strana 354\)](#page-353-0)

#### **Formulář Vzor**

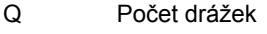

- XM, CM Střed polárně
- XK, YK Střed kartézsky
- A Počáteční úhel
- Wi Přírůstek (inkrement) úhlu
- K Průměr vzoru
- W Koncový úhel
- V Směr oběhu (standardně: 0)
	- VD=0, bez W: rozdělení úplného kruhu
	- VD=0, s W: rozdělení na delším kruhovém oblouku
	- VD=0,s Wi: znaménko Wi určuje smysl (Wi<0: ve smyslu hodinových ručiček)
	- VD=1, s W: ve smyslu hodinových ručiček
	- VD=1, s Wi: ve smyslu hodinových ručiček (znaménko Wi je bez významu)
	- VD=2, s W: proti smyslu hodinových ručiček
	- VD=2, s Wi: proti smyslu hodinových ručiček (znaménko Wi je bez významu)

#### **Formulář Cyklus**

- Z1 Horní hrana frézování
- Z2 Dno frézování
- L Délka drážky
- A1 Úhel s osou X
- P Maximální přísuv
- FZ Posuv přísuvu
- **Další formuláře:** [viz strana 66](#page-65-0)

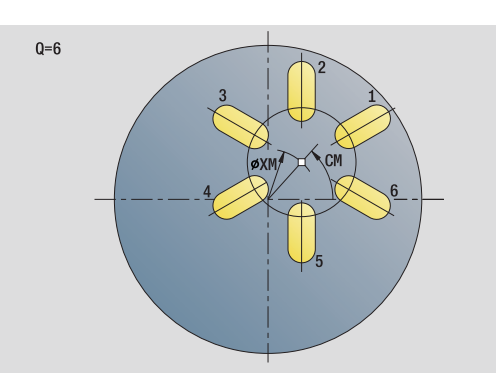

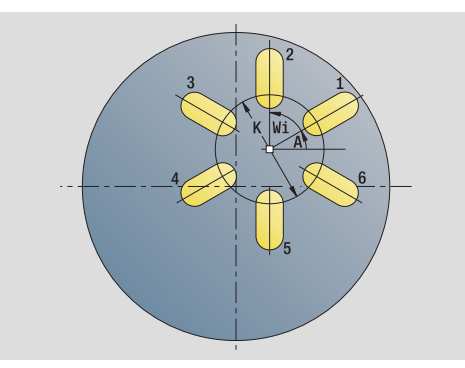

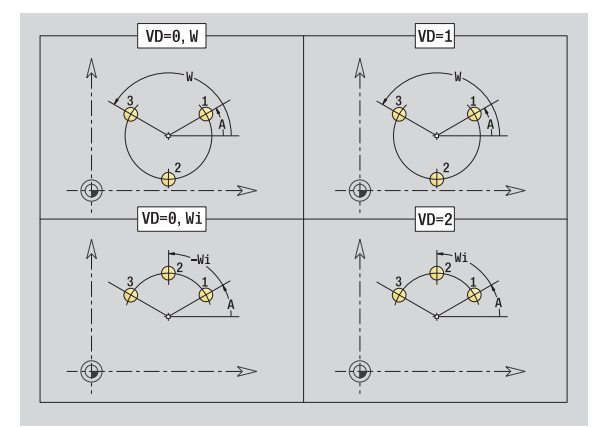

- Druh obrábění: frézování
- Ovlivněné parametry: F, S, FZ, P

# **Unit "Frézování na čele"**

Unit frézuje podle **Q** plochy nebo definovaný tvar. Tato Unit obrábí materiál okolo tvarů.

Název Unit: G797\_Stirnfr\_C / Cyklus: G797 [\(viz strana 360](#page-359-0))

### **Formulář Tvar**

- Q Typ tvaru
	- 0: Plný kruh
		- 1: Jednotlivá plocha
		- 2: Vepsaná kružnice
		- 3: Trojúhelník
		- 4: Obdélník, čtverec
		- 5: Mnohoúhelník
- QN Počet rohů mnohoúhelníka (pouze při Q=5 mnohoúhelník)
- X1 Průměr středu tvaru
- C1 Úhel středu tvaru
- Z1 Horní hrana frézování
- Z2 Dno frézování
- X2 Mezní průměr
- L Délka hrany
- B Šířka / průměr vepsané kružnice
- RE Poloměr zaoblení
- A Úhel s osou X

#### **Formulář Cyklus**

- QK Druh obrábění
	- Hrubování
	- Obrábění načisto
- J Směr frézování
	- 0: jednosměrně
	- 1: obousměrně
- H Způsob frézování
	- 0: Nesousledně
	- ■1: Sousledně
- P Maximální přísuv
- I Přídavek rovnoběžně s obrysem
- K Přídavek ve směru přísuvu
- FZ Posuv přísuvu
- E Redukovaný posuv
- U Koeficient překrytí
- **Další formuláře:** [viz strana 66](#page-65-0)

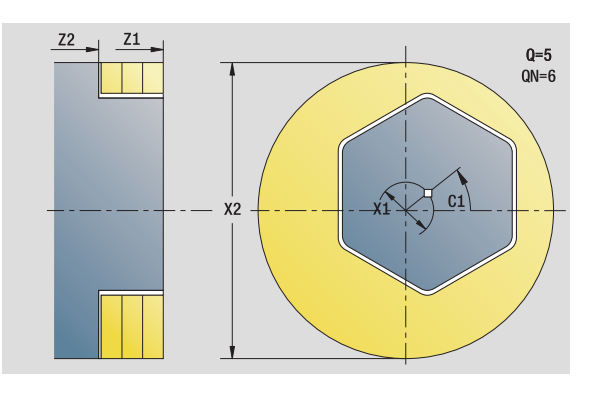

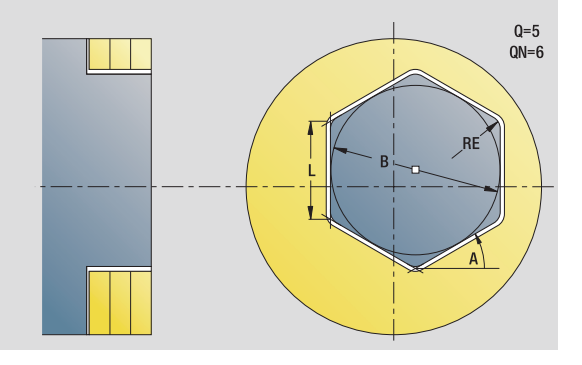

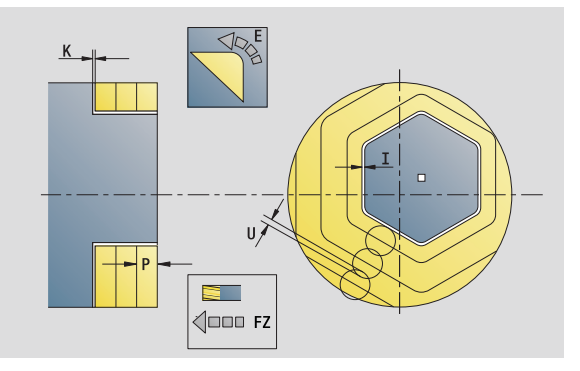

- Druh obrábění: Frézování načisto
- Ovlivněné parametry: F, S, FZ, P

# 2.9 Units – frézování čelní plochy **čelní plochy 2.9 Units – frézování**

# **Unit "Čelní frézování ICP"**

Unit frézuje obrys definovaný s ICP na čele.

Název Unit: G797\_ICP / Cyklus: G797 [\(viz strana 360](#page-359-0))

#### **Formulář Obrys**

- FK [viz strana 68](#page-67-0)
- NS Číslo prvního bloku obrysu
- Z1 Horní hrana frézování
- Z2 Dno frézování
- X2 Mezní průměr

#### **Formulář Cyklus**

- QK Druh obrábění
	- Hrubování
	- Obrábění načisto
- J Směr frézování
	- 0: jednosměrně
	- 1: obousměrně
- H Způsob frézování
	- 0: Nesousledně
	- ■1: Sousledně
- P Maximální přísuv
- I Přídavek rovnoběžně s obrysem
- K Přídavek ve směru přísuvu
- FZ Posuv přísuvu
- E Redukovaný posuv
- U Koeficient překrytí

**Další formuláře:** [viz strana 66](#page-65-0)

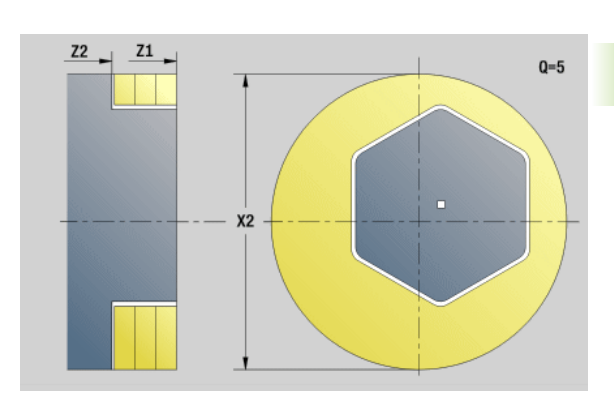

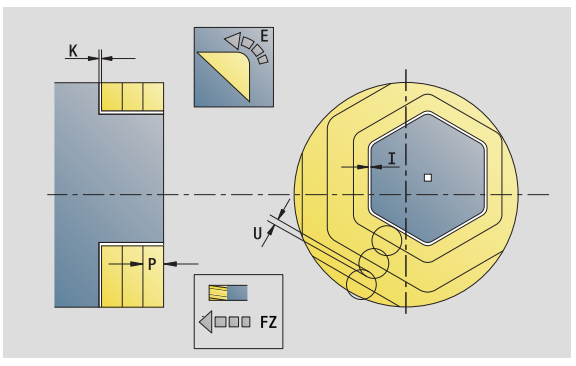

- Druh obrábění: Frézování načisto
- Ovlivněné parametry: F, S, FZ, P

# **Unit "Frézování závitů"**

Unit vyfrézuje závit do existující díry.

Nástroj nastavte do středu díry před vyvoláním G799. Cyklus napolohuje nástroj v díře na "Koncový bod závitu". Nástroj poté najede "Najížděcím rádiusem R" a frézuje závit. Přitom nástroj přisouvá po každé otáčce o stoupání "F". Potom cyklus vyjede nástrojem ze záběru a vytáhne ho zpět do bodu startu. V parametru V naprogramujte zda se bude závit frézovat během jednoho oběhu, nebo u jednobřitových nástrojů při více obězích.

Název Unit: G799 Gewindefr C / Cyklus: G799 [\(viz strana 344](#page-343-0))

#### **Formulář Pozice**

- Z1 Výchozí bod vrtání
- P2 Hloubka závitu
- I Průměr závitu
- F1 Stoupání závitu

#### **Formulář Cyklus**

- J Směr závitu
	- 0: Pravý závit
	- 1: Levý závit
- H Způsob frézování
	- 0: Nesousledně
	- ■1: Sousledně
- V Postup frézování
	- 0: závit se vyfrézuje během jediné šroubovice o 360 °
	- 1: závit se vyfrézuje během několika šroubovic (jednobřitový nástroj)
- R Najížděcí rádius

**Další formuláře:** [viz strana 66](#page-65-0)

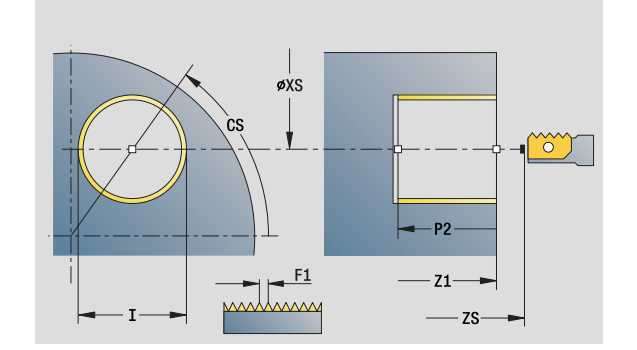

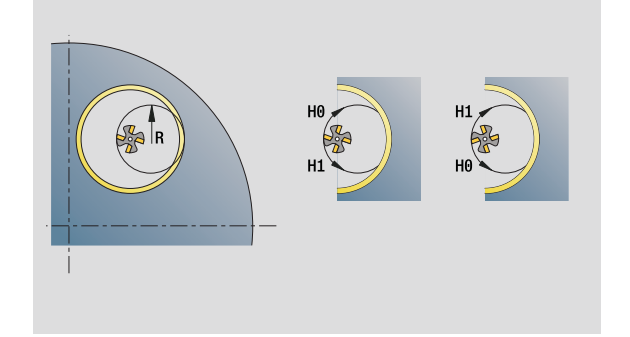

- Druh obrábění: Frézování načisto
- Ovlivněné parametry: F, S
### **Unit "Frézování obrysu tvarů na čele"**

Unit frézuje obrysy definované s **Q** na čele.

Název Unit: G840\_Fig\_Stirn\_C/ Cyklus: G840 [\(viz strana 366](#page-365-0))

### **Formulář Tvar**

- Q Typ tvaru
	- 0: Plný kruh
	- 1: Lineární drážka
	- 2: Kruhová drážka
	- 3: Trojúhelník
	- 4: Obdélník, čtverec
	- 5: Mnohoúhelník
- QN Počet rohů mnohoúhelníka pouze při Q=5 (mnohoúhelník)
- X1 Průměr středu tvaru
- C1 Úhel středu tvaru
- Z1 Horní hrana frézování
- P2 Hloubka tvaru
- L Délka hrany / velikost vepsané kružnice
	- L>0: Délka hrany
	- L <0: Velikost vepsané kružnice (její průměr) u mnohoúhelníka
- B Šířka obdélníku
- RE Poloměr zaoblení
- A Úhel s osou X
- Q2 Smysl otáčení drážky pouze pro Q=2 (kruhová drážka)
	- cw: ve smyslu hodinových ručiček
	- ccw: proti smyslu hodinových ručiček
- W Úhel koncového bodu drážky pouze pro Q=2 (kruhová drážka)

Programujte pouze parametry relevantní pro zvolený typ tvaru.

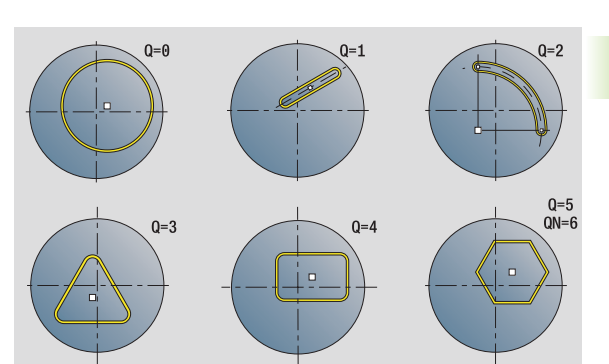

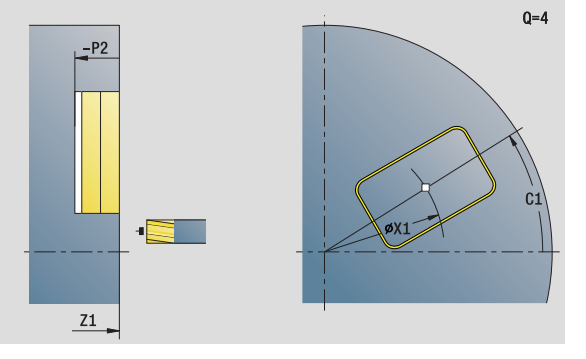

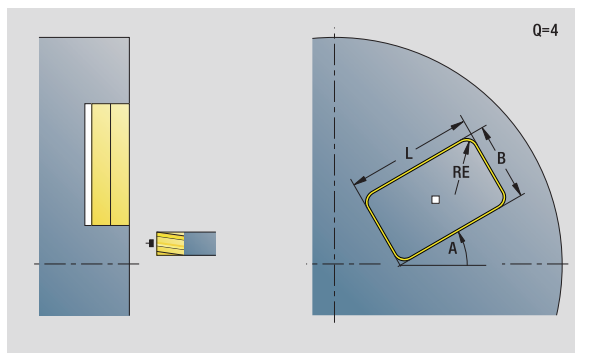

- Druh obrábění: frézování
- Ovlivněné parametry: F, S, FZ, P

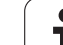

### **Formulář Cyklus**

- JK Místo frézování
	- 0: na obrysu
	- 1: uvnitř obrysu
	- 2: vně obrysu
- H Způsob frézování
	- 0: Nesousledně
	- 1: Sousledně
- P Maximální přísuv
- I Přídavek rovnoběžně s obrysem
- K Přídavek ve směru přísuvu
- FZ Posuv přísuvu
- E Redukovaný posuv
- R Najížděcí rádius
- O Chování při zanoření
	- 0: přímo cyklus jede do výchozího bodu, zanoří s posuvem a frézuje obrys.
	- 1: při předvrtání cyklus napolohuje nad pozici předvrtání, zanoří a frézuje obrys.
- NF Značka pozice (pouze když O = 1)

### **Formulář Globální**

RB Rovina zpětného chodu **Další parametry:** [viz strana 70](#page-69-0)

**Další formuláře:** [viz strana 66](#page-65-0)

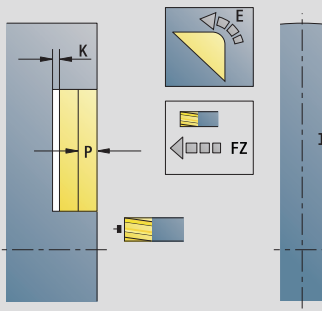

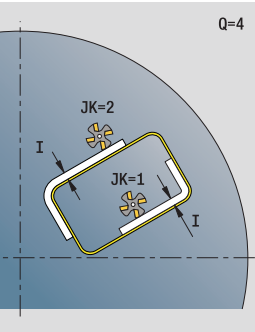

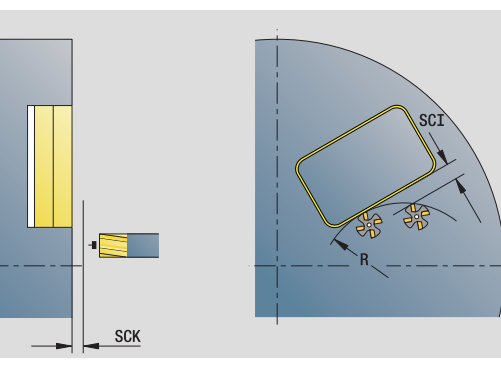

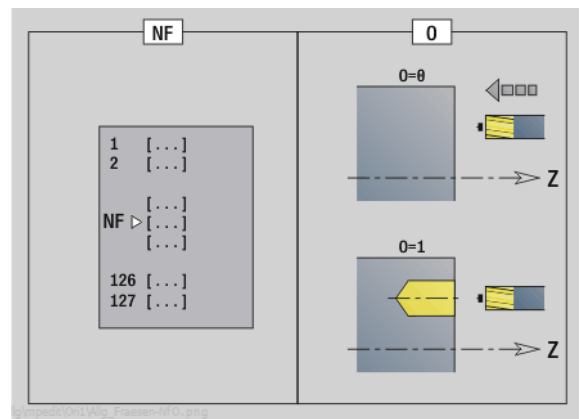

## 2.9 Units – frézování čelní plochy **2.9 Units – frézování čelní plochy**

### **Unit "Frézování obrysu ICP na čele"**

Unit frézuje obrys definovaný s ICP na čele.

Název Unit: G840\_Kon\_C\_Stirn / Cyklus: G840 [\(viz strana 366](#page-365-0))

### **Formulá ř Obrys**

- FK [viz strana 68](#page-67-0)
- NS Číslo prvního bloku obrysu
- NE Číslo koncového bloku obrysu
- Z1 Horní hrana frézování
- P2 Hloubka obrysu

### **Formulá ř Cyklus**

- JK Místo frézování
	- 0: na obrysu
	- 1, uzavřený obrys: v rámci obrysu
	- 1, otevřený obrys: vlevo od obrysu
	- 2, uzavřený obrys: mimo obrys
	- 2, otevřený obrys: vpravo od obrysu
	- 3: v závislosti na H a MD
- H Zp ůsob frézování
	- 0: Nesousledn ě
	- 1: Sousledně
- P Maximální p řísuv
- I P řídavek rovnob ěžn ě s obrysem
- K P řídavek ve sm ěru p řísuvu
- FZ Posuv p řísuvu
- E Redukovaný posuv
- R Najížd ěcí rádius
- O Chování p ři zano ření
	- 0: přímo cyklus jede do výchozího bodu, zanoří s posuvem a frézuje obrys.
	- 1: při předvrtání cyklus napolohuje nad pozici p ředvrtání, zano ří a frézuje obrys.
- NF Zna čka pozice (pouze když O = 1)
- RB Rovina zp ětného chodu
- **Další formulá ře:** [viz strana 66](#page-65-0)

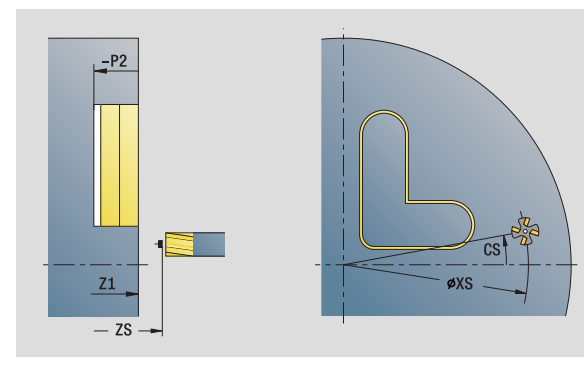

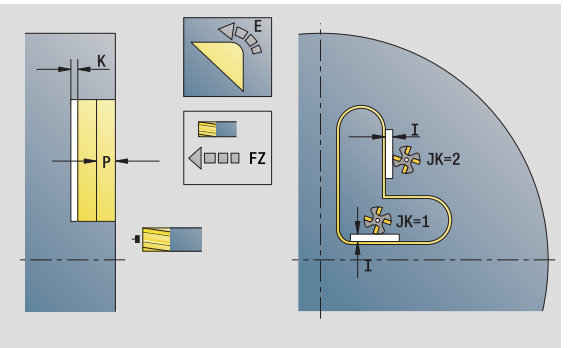

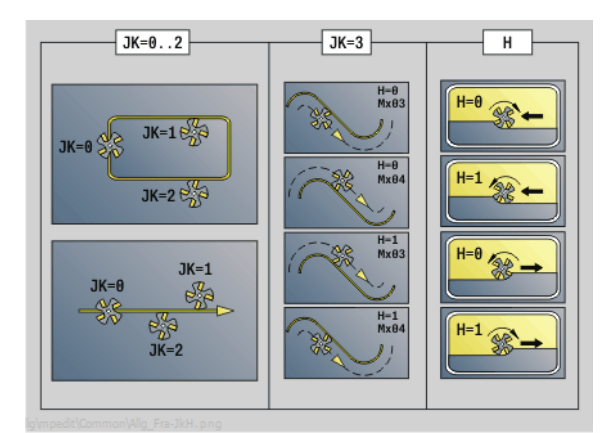

### **Unit "Frézování kapes tvarů na čele"**

Unit frézuje kapsu definovanou s **Q**. Zvolte v **QK** způsob obrábění (hrubování / dokončení) jakož i strategii zanoření.

Název Unit: G84x Fig\_Stirn\_C / Cykly: G845 ([viz strana 374\)](#page-373-0); G846 ([viz strana 378](#page-377-0))

### **Formulář Tvar**

- Q Typ tvaru
	- 0: Plný kruh
	- 1: Lineární drážka
	- 2: Kruhová drážka
	- 3: Trojúhelník
	- 4: Obdélník, čtverec
	- 5: Mnohoúhelník
- QN Počet rohů mnohoúhelníka pouze při Q=5 (mnohoúhelník)
- X1 Průměr středu tvaru
- C1 Úhel středu tvaru
- Z1 Horní hrana frézování
- P2 Hloubka tvaru
- L Délka hrany / velikost vepsané kružnice
	- L>0: Délka hrany
	- L <0: Velikost vepsané kružnice (její průměr) u mnohoúhelníka
- B Šířka obdélníku
- RE Poloměr zaoblení
- A Úhel s osou X
- Q2 Smysl otáčení drážky pouze pro Q=2 (kruhová drážka)
	- cw: ve smyslu hodinových ručiček
	- ccw: proti smyslu hodinových ručiček
- W Úhel koncového bodu drážky pouze pro Q=2 (kruhová drážka)

Programujte pouze parametry relevantní pro zvolený typ tvaru.

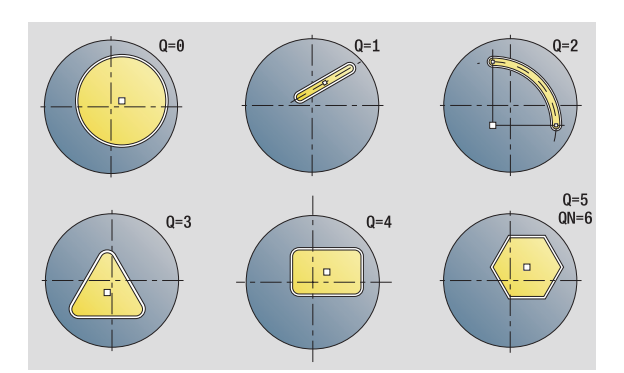

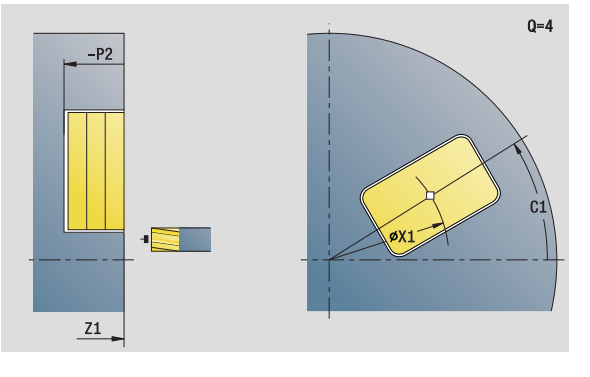

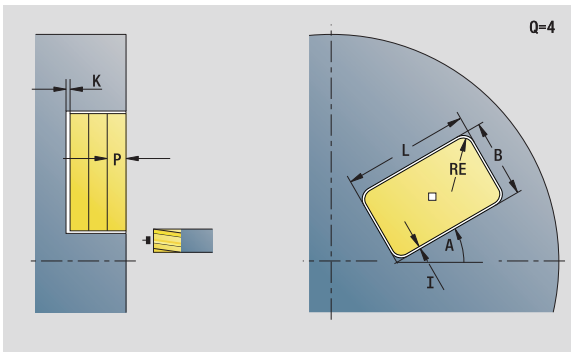

- Druh obrábění: frézování
- Ovlivněné parametry: F, S, FZ, P

## **2.9 Units – frézování čelní plochy** 2.9 Units – frézování čelní <mark>ploc</mark>hy

### **Formulá ř Cyklus**

- $QK$ ůsob obráb ění a strategie zano ření
	- 0: Hrubování
	- 1: Dokončení
	- 2: Šroubové hrubování ručně
	- 3: Šroubové hrubování automaticky
	- 4: Hrubování kývavě po přímce ručn ě
	- 5: Hrubování kývavě po přímce automaticky
	- 6: Hrubování kývavě kruhově ručně
	- 7: Hrubování kývavě kruhově automaticky
	- 8: Hrubování, zanoření do předvrtané pozice
	- 9: Obráb ění na čisto, 3D-najížd ěcí oblouk
- JT Sm ěr pr ů b ěhu
	- 0: zevnit ř ven
	- 1: směrem dovnitř
- H Zp ůsob frézování
	- 0: Nesousledn ě
	- 1: Sousledně
- P Maximální p řísuv
- I P řídavek rovnob ěžn ě s obrysem
- K P řídavek ve sm ěru p řísuvu
- FZ Posuv p řísuvu
- E Redukovaný posuv
- R Najížd ěcí rádius
- WB Délka zano ření
- EW Úhel zano ření
- NF Zna čka pozice (pouze když QK = 8)
- U Koeficient p řesahu (standardn ě: 0,5)

### **Formulá ř Globální**

RB Rovina zp ětného chodu **Další parametry:** [viz strana 70](#page-69-0)

**Další formulá ře:** [viz strana 66](#page-65-0)

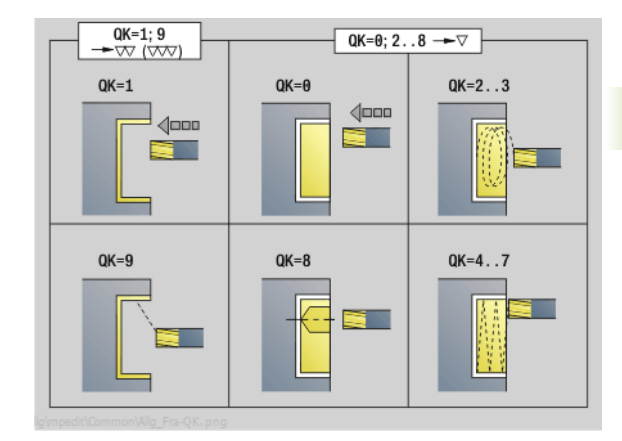

 $QK=2...3$  $QK=4.5$  $QK=6...7$ EW EW EW

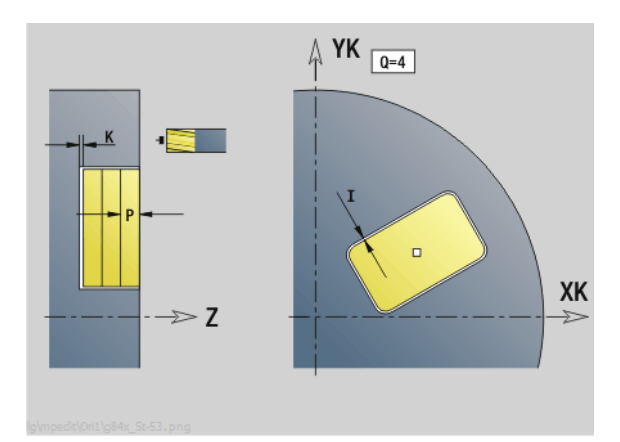

### **Unit "Frézování kapes ICP na čele"**

Unit frézuje kapsu definovanou s **Q**. Zvolte v **QK** způsob obrábění (hrubování / dokončení) jakož i strategii zanoření.

Název Unit: G845 Tas C Stirn / Cykly: G845 ([viz strana 374\)](#page-373-0); G846 ([viz strana 378](#page-377-0))

### **Formulář Obrys**

- FK [viz strana 68](#page-67-0)
- NS Číslo prvního bloku obrysu
- NE Číslo koncového bloku obrysu
- Z1 Horní hrana frézování
- P2 Hloubka obrysu
- NF Značka pozice (pouze když QK = 8)

### **Formulář Cyklus**

- QK Způsob obrábění a strategie zanoření
	- 0: Hrubování
	- 1: Dokončení
	- 2: Šroubové hrubování ručně
	- 3: Šroubové hrubování automaticky
	- ■4: Hrubování kývavě po přímce ručně
	- 5: Hrubování kývavě po přímce automaticky
	- 6: Hrubování kývavě kruhově ručně
	- 7: Hrubování kývavě kruhově automaticky
	- 8: Hrubování, zanoření do předvrtané pozice
	- 9: Obrábění načisto, 3D-najížděcí oblouk
- JT Směr průběhu
	- 0: zevnitř ven
	- 1: směrem dovnitř
- H Způsob frézování
	- 0: Nesousledně
	- 1: Sousledně
- P Maximální přísuv
- I Přídavek rovnoběžně s obrysem
- K Přídavek ve směru přísuvu
- FZ Posuv přísuvu
- E Redukovaný posuv
- R Najížděcí rádius
- WB Délka zanoření
- EW Úhel zanoření
- U Koeficient přesahu (standardně: 0,5)
- RB Rovina zpětného chodu
- **Další formuláře:** [viz strana 66](#page-65-0)

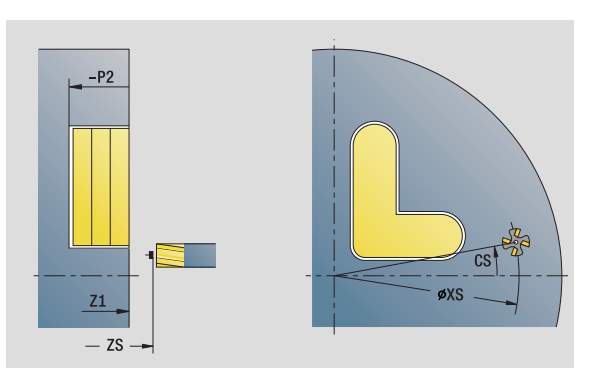

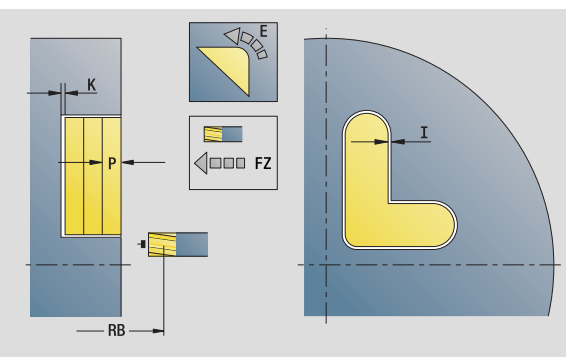

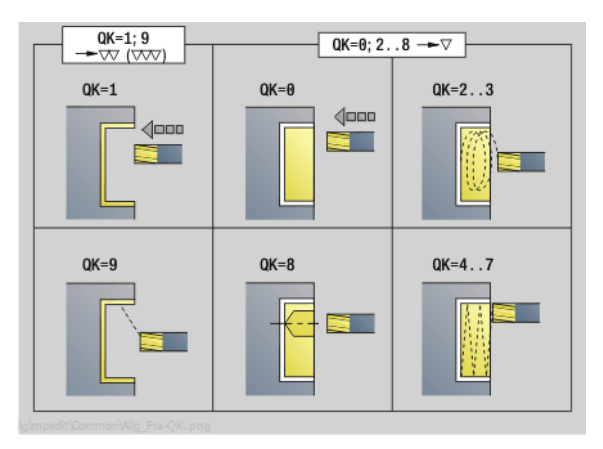

- Druh obrábění: frézování
- Ovlivněné parametry: F, S, FZ, P

### **Unit "Rytí na čelní ploše"**

Unit ryje řetězce znaků v přímkovém či polárním uspořádání na čelní ploše. Přehlásky a zvláštní znaky, které nelze zadat do editoru smart.Turn, definujte znak po znaku v **NF**. Pokud naprogramujete "psát přímo dál" (Q=1), tak se potlačí výměna nástroje a předpolohování. Platí technologické hodnoty předcházejícího rycího cyklu.

Název Unit: G801\_GRA\_STIRN\_C / Cyklus: G801 [\(viz strana 382](#page-381-0))

Tabulka znaků: [viz strana 380](#page-379-0)

### **Formulář Pozice**

- X, C Výchozí bod polárně
- XK, YK Výchozí bod kartézsky
- Z Koncový bod. Pozice Z, na kterou se přisouvá při frézování.
- RB Rovina zpětného chodu

### **Formulář Cyklus**

- TXT Text, který se má rýt
- NF Číslo znaku (který se má vyrýt)
- H Výška písma
- E Koeficient rozestupu (výpočet: viz obrázek)
- W Úhel sklonu
- FZ Koeficient posuvu při zanořování (posuv zanořování = aktuální posuv \* FZ)
- V Provedení
	- 0: přímkové znázornění
	- $\blacksquare$  1: zahnuté nahoru
	- 2: zahnuté dolů
- D Vztažný průměr
- Q Psát přímo dál
	- 0 (Ne): Rytí se provádí od počátečního bodu
	- 1 (Ano): Rýt od pozice nástroje
- **Další formuláře:** [viz strana 66](#page-65-0)

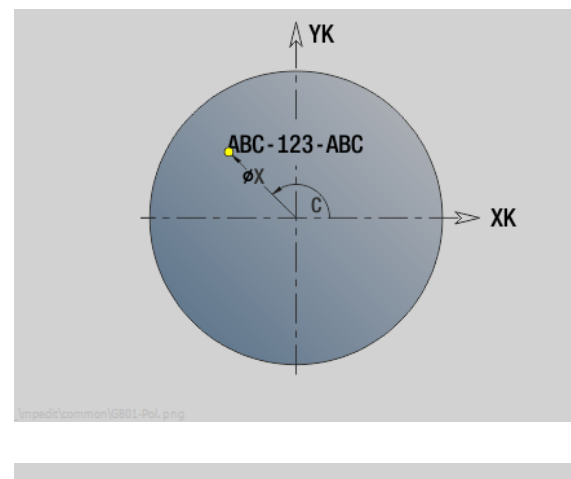

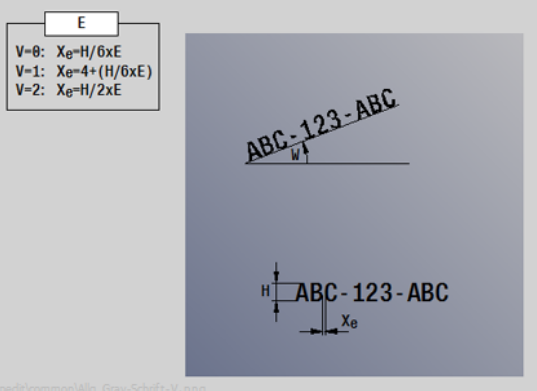

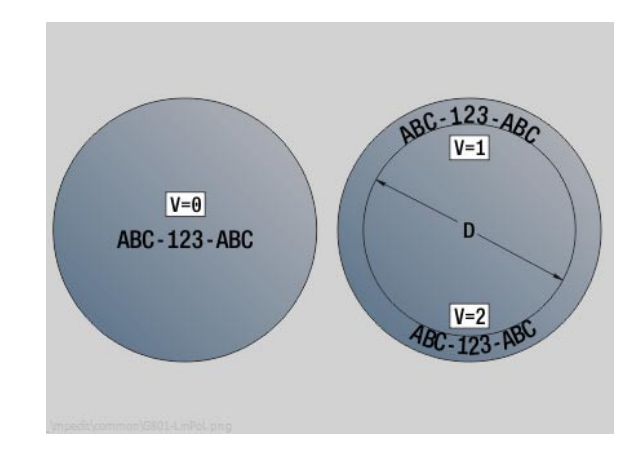

- Druh obrábění: Rytí
- Ovlivněné parametry: F, S

### **Unit "Odjehlit čelo"**

Unit odjehlí obrys definovaný s ICP na čele.

Název Unit: G840\_ENT\_C\_STIRN / Cyklus: G840 [\(viz strana 370](#page-369-0))

### **Formulář Obrys**

- FK [viz strana 68](#page-67-0)
- NS Číslo prvního bloku obrysu
- NE Číslo koncového bloku obrysu
- Z1 Horní hrana frézování

### **Formulář Cyklus**

- JK Místo frézování
	- JK=0: na obrysu
	- JK=1, uzavřený obrys: v rámci obrysu
	- JK=1, otevřený obrys: vlevo od obrysu
	- JK=2, uzavřený obrys: mimo obrys
	- JK=2, otevřený obrys: vpravo od obrysu
	- JK=3: závisí na H a MD
- H Způsob frézování
	- 0: Nesousledně
	- 1: Sousledně
- BG Šířka zkosení
- JG Průměr předobrobení
- P Hloubka zanoření (uvádí se záporná)
- I Přídavek rovnoběžně s obrysem
- R Najížděcí rádius
- FZ Posuv přísuvu
- E Redukovaný posuv
- RB Rovina zpětného chodu
- **Další formuláře:** [viz strana 66](#page-65-0)

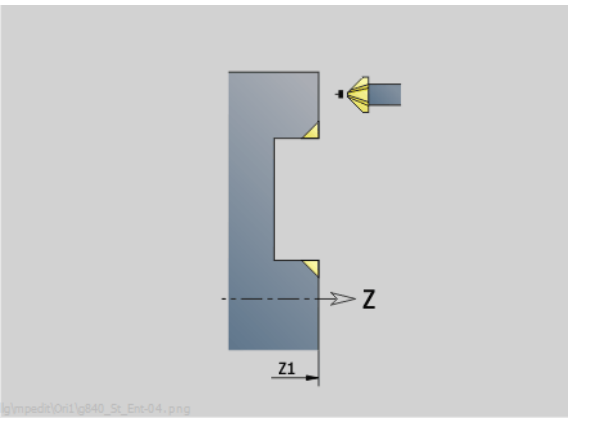

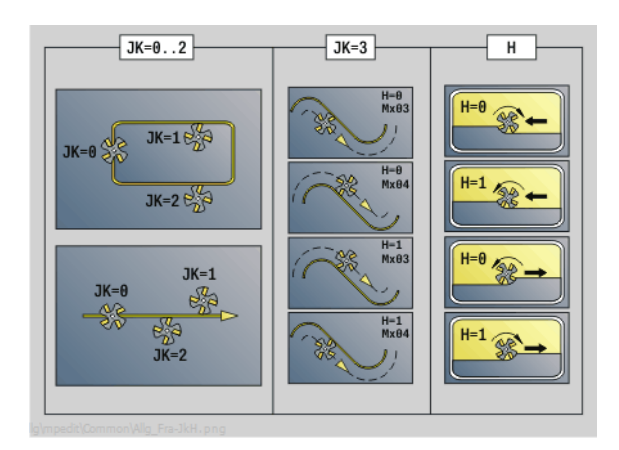

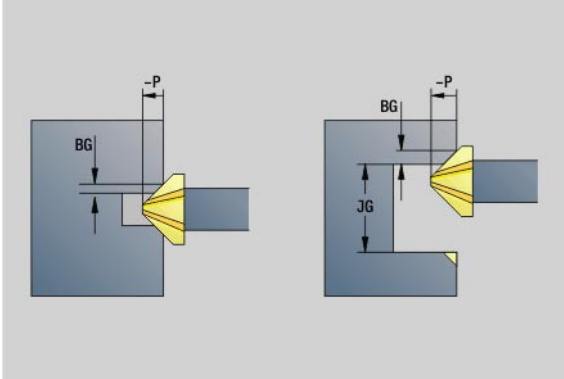

- Druh obrábění: Odhranění
- Ovlivněné parametry: F, S

### **Unit "Drážka na plášti"**

Unit vyfrézuje drážku na ploše z najeté polohy do koncového bodu. Šířka drážky odpovídá průměru frézy.

Název Unit: G792\_Nut\_MANT\_C / Cyklus: G792 [\(viz strana 355](#page-354-0))

### **Formulář Cyklus**

- X1 Horní hrana frézování (průměr)
- X2 Dno frézování (průměr)
- L Délka drážky
- A1 Úhel k ose Z
- Z1, C1 Koncový bod drážky polárně
- P Maximální přísuv
- FZ Posuv přísuvu

**Další formuláře:** [viz strana 66](#page-65-0)

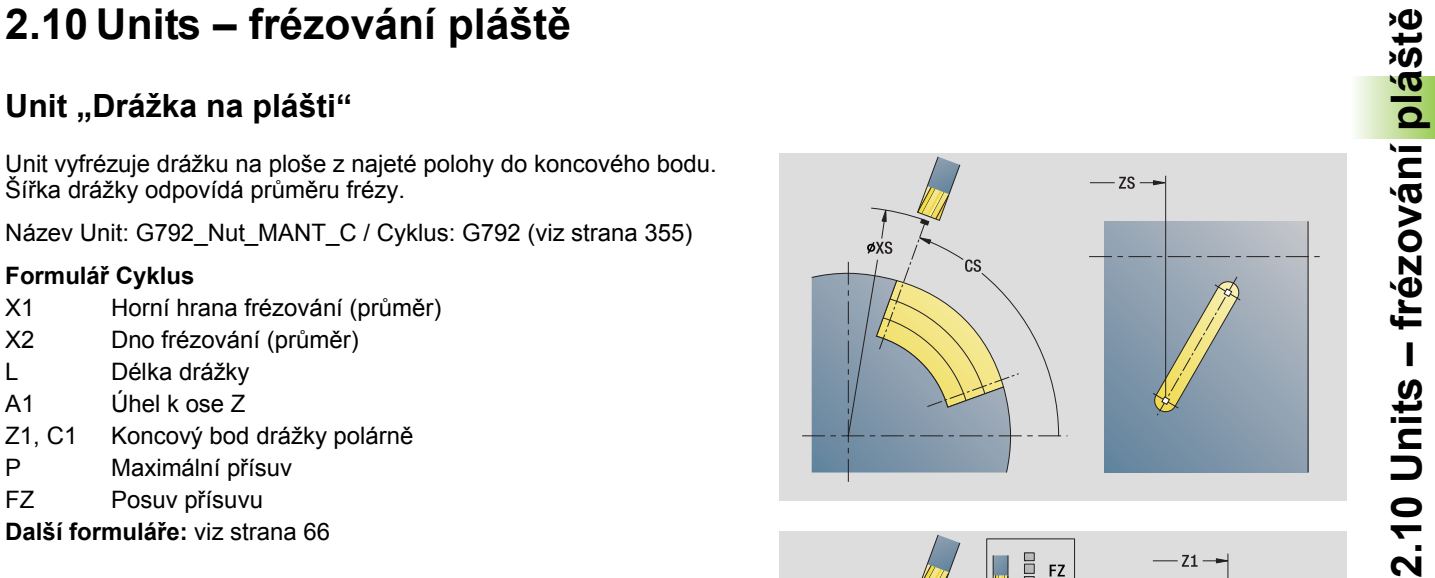

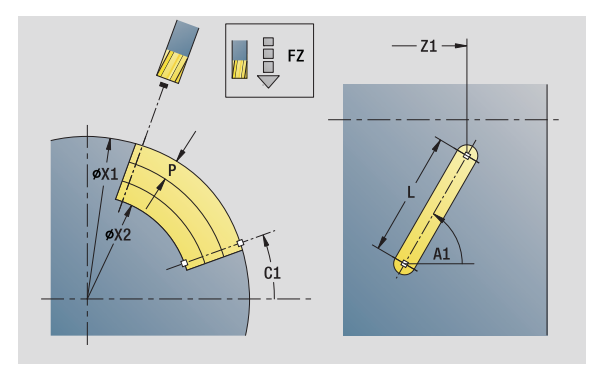

- Druh obrábění: frézování
- Ovlivněné parametry: F, S, FZ, P

### **Unit "Rastr drážek na přímce na plášti"**

Unit zhotoví přímkový vzor drážek s rovnoměrnou roztečí na plášti. Výchozí bod drážek odpovídá pozicím vzoru. Délku a polohu drážek definujete v Unit. Šířka drážky odpovídá průměru frézy.

Název Unit: G792\_Lin\_Mant\_C / Cyklus: G792 [\(viz strana 355](#page-354-0))

### **Formulář Vzor**

- Q Počet drážek
- Z1, C1 Startovní bod vzoru
- Wi Přírůstek (inkrement) úhlu
- W Koncový úhel
- Z2 Koncový bod vzoru

### **Formulář Cyklus**

- X1 Horní hrana frézování (průměr)
- X2 Dno frézování (průměr)
- L Délka drážky
- A1 Úhel k ose Z
- P Maximální přísuv
- FZ Posuv přísuvu

**Další formuláře:** [viz strana 66](#page-65-0)

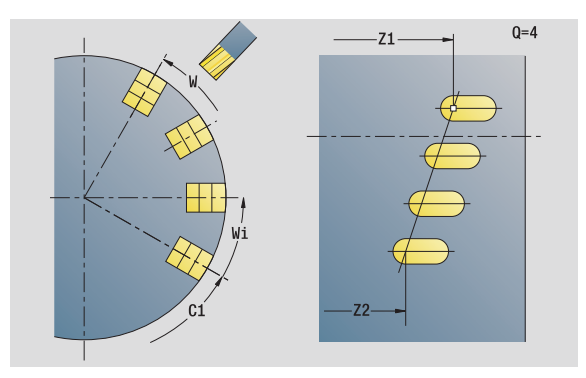

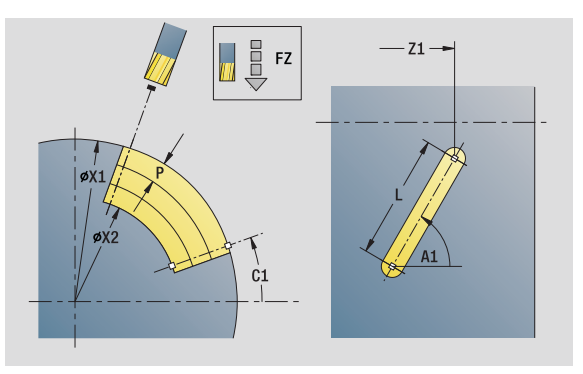

- Druh obrábění: frézování
- Ovlivněné parametry: F, S, FZ, P

Unit zhotoví kruhový vzor drážek s rovnoměrnou roztečí na plášti. Výchozí bod drážek odpovídá pozicím vzoru. Délku a polohu drážek definujete v Unit. Šířka drážky odpovídá průměru frézy.

Název Unit: G792 Cir Mant C / Cyklus: G792 [\(viz strana 355](#page-354-0))

### **Formulář Vzor**

- Q Počet drážek
- ZM, CM Střed vzoru
- A Počáteční úhel
- Wi Přírůstek (inkrement) úhlu
- K Průměr vzoru
- W Koncový úhel
- V Směr oběhu (standardně: 0)
	- VD=0, bez W: rozdělení úplného kruhu
	- VD=0, s W: rozdělení na delším kruhovém oblouku
	- VD=0,s Wi: znaménko Wi určuje smysl (Wi<0: ve smyslu hodinových ručiček)
	- VD=1, s W: ve smyslu hodinových ručiček
	- VD=1, s Wi: ve smyslu hodinových ručiček (znaménko Wi je bez významu)
	- VD=2, s W: proti smyslu hodinových ručiček
	- VD=2, s Wi: proti smyslu hodinových ručiček (znaménko Wi je bez významu)

### **Formulář Cyklus**

- X1 Horní hrana frézování (průměr)
- X2 Dno frézování (průměr)
- L Délka drážky
- A1 Úhel k ose Z
- P Maximální přísuv
- FZ Posuv přísuvu
- **Další formuláře:** [viz strana 66](#page-65-0)

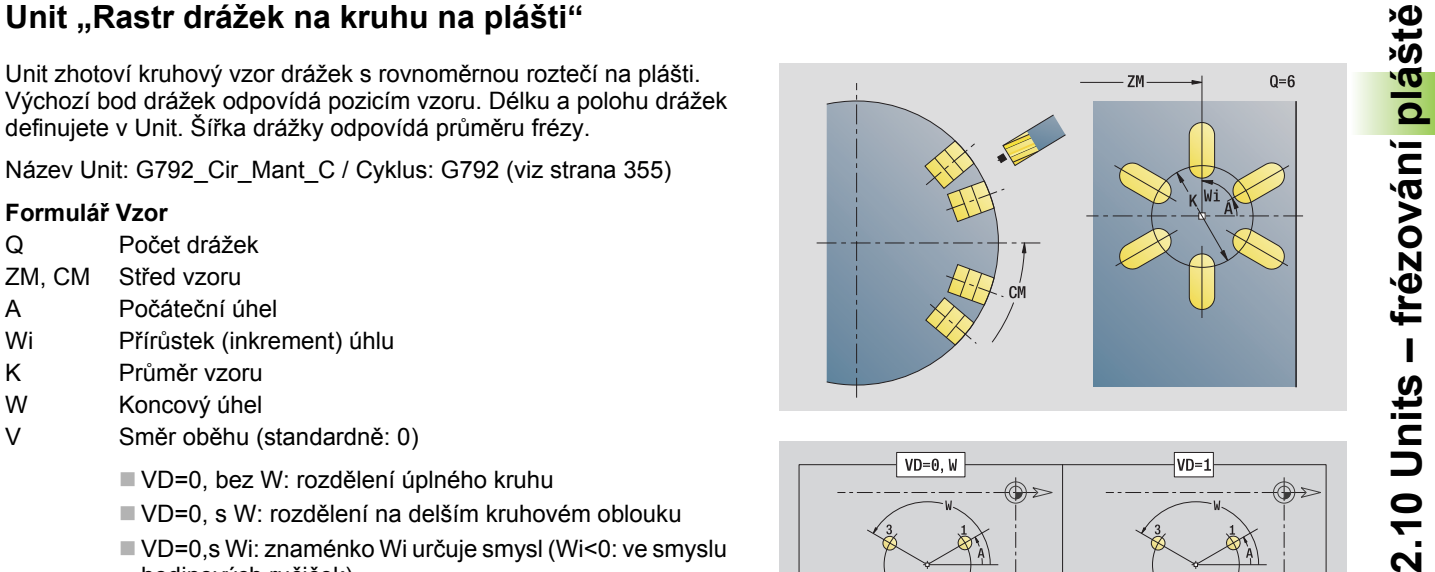

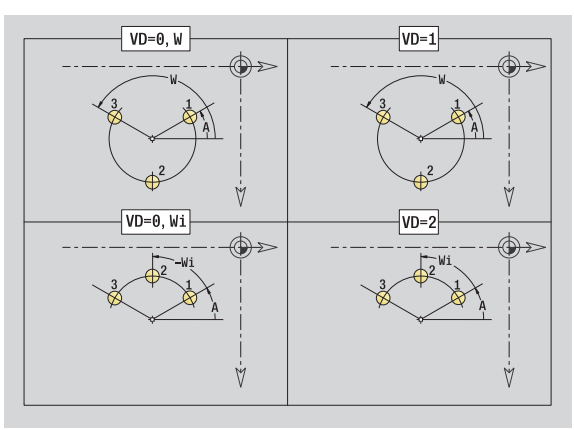

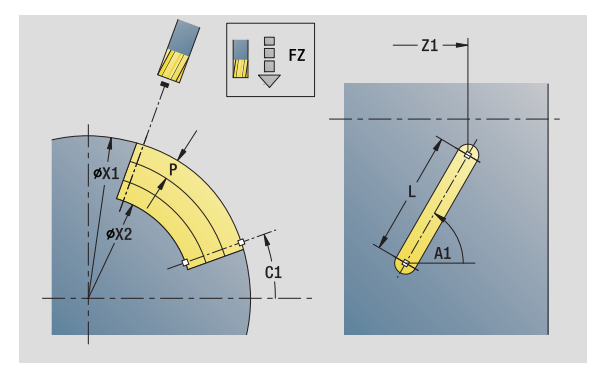

- Druh obrábění: frézování
- Ovlivněné parametry: F, S, FZ, P

### **Unit "Frézování šroubovité drážky"**

Unit vyfrézuje šroubovitou drážku. Šířka drážky odpovídá průměru frézy.

Název Unit: G798\_Wendelnut\_C / Cyklus: G798 [\(viz strana 362](#page-361-0))

### **Formulář Pozice**

- X1 Průměr závitu
- C1 Počáteční úhel
- Z1 Bod startu závitu
- Z2 Koncový bod závitu
- U Hloubka závitu

### **Formulář Cyklus**

- F1 Stoupání závitu
- J Směr závitu:
	- 0: Pravý závit
	- 1: Levý závit
- D Počet chodů
- P Délka náběhu
- K Délka výběhu
- I Maximální přísuv
- E Redukce hloubky řezu
- **Další formuláře:** [viz strana 66](#page-65-0)

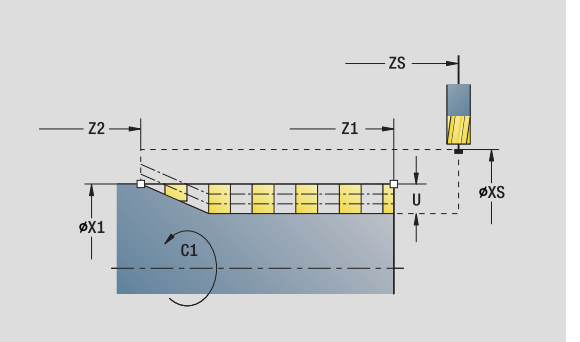

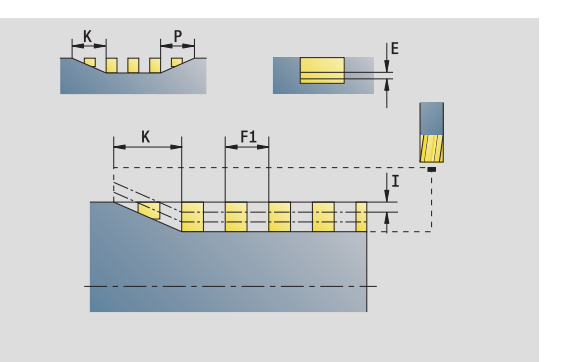

- Druh obrábění: Frézování načisto
- Ovlivněné parametry: F, S

Unit frézuje obrysy definované s **Q** na plášti.

Název Unit: G840 Fig Mant C / Cyklus: G840 [\(viz strana 366](#page-365-0))

### **Formulář Tvar**

- Q Typ tvaru
	- 0: Plný kruh
	- 1: Lineární drážka
	- 2: Kruhová drážka
	- 3: Trojúhelník
	- 4: Obdélník, čtverec
	- 5: Mnohoúhelník
- QN Počet rohů mnohoúhelníka pouze při Q=5 (mnohoúhelník)
- Z1 Střed tvaru
- C1 Úhel středu tvaru
- CY Rozvinutí středu tvaru
- X1 Horní hrana frézování
- P2 Hloubka tvaru
- L Délka hrany / velikost vepsané kružnice
	- L>0: Délka hrany
	- L <0: Velikost vepsané kružnice (její průměr) u mnohoúhelníka
- B Šířka obdélníku
- RE Poloměr zaoblení
- A Úhel k ose Z
- Q2 Smysl otáčení drážky: pouze Q=2 (kruhová drážka)
	- cw: ve smyslu hodinových ručiček
	- ccw: proti smyslu hodinových ručiček
- W Úhel koncového bodu drážky pouze pro Q=2 (kruhová drážka)

Programujte pouze parametry relevantní pro zvolený typ tvaru.

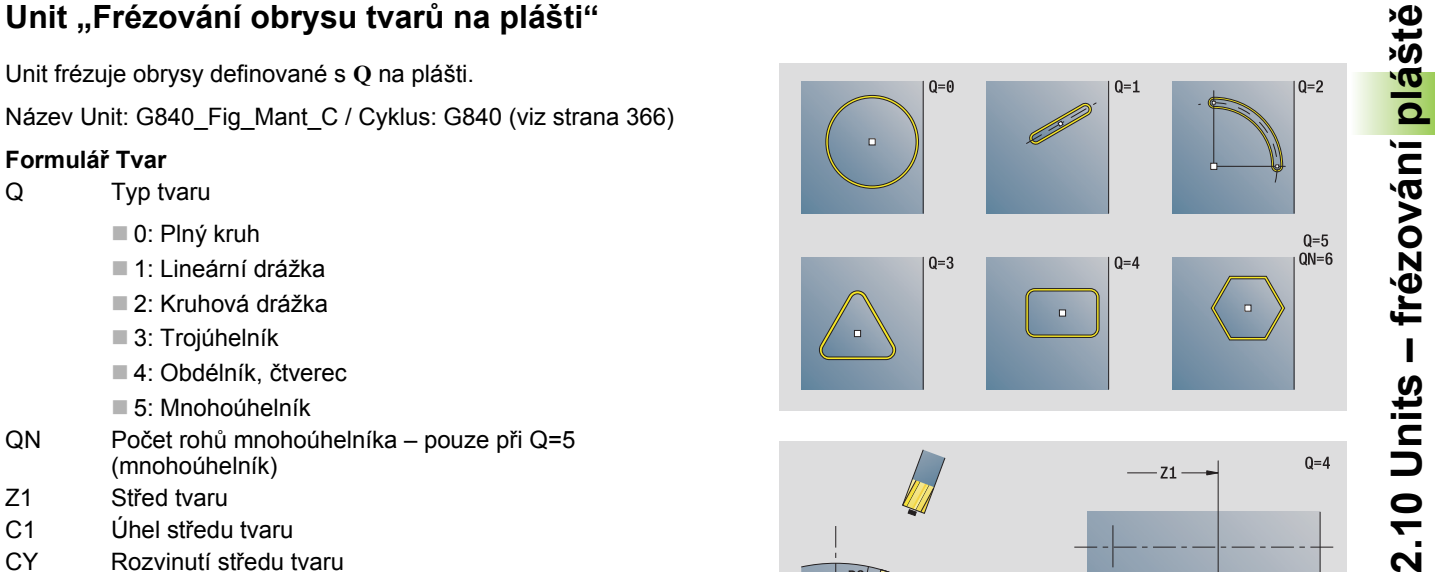

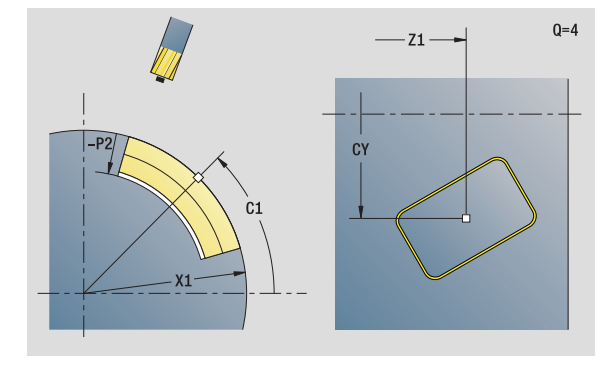

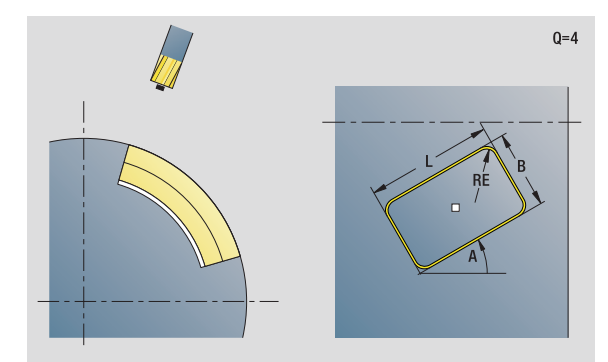

- Druh obrábění: frézování
- Ovlivněné parametry: F, S, FZ, P

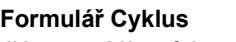

- JK Místo frézování
	- 0: na obrysu
	- 1: uvnitř obrysu
	- 2: vně obrysu
- H Způsob frézování
	- 0: Nesousledně
	- 1: Sousledně
- P Maximální přísuv
- I Přídavek ve směru přísuvu
- K Přídavek rovnoběžně s obrysem
- FZ Posuv přísuvu
- E Redukovaný posuv
- R Najížděcí rádius
- O Chování při zanoření
	- 0: přímo cyklus jede do výchozího bodu, zanoří s posuvem a frézuje obrys.
	- 1: při předvrtání cyklus napolohuje nad pozici předvrtání, zanoří a frézuje obrys.
- NF Značka pozice (pouze když O = 1)

### **Formulář Globální**

RB Rovina zpětného chodu **Další parametry:** [viz strana 70](#page-69-0)

**Další formuláře:** [viz strana 66](#page-65-0)

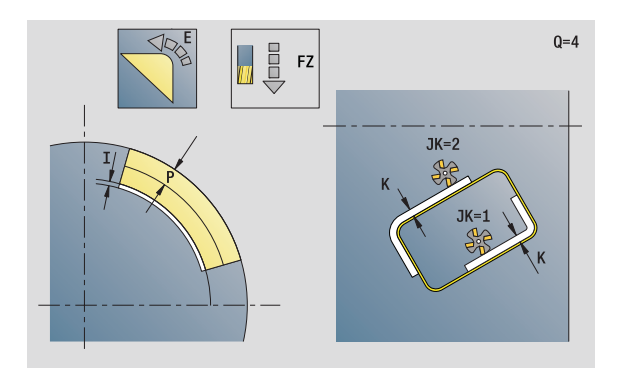

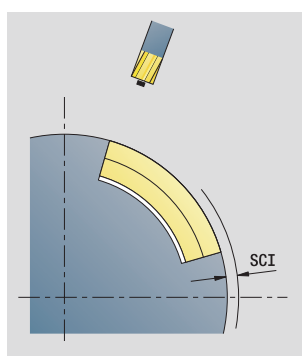

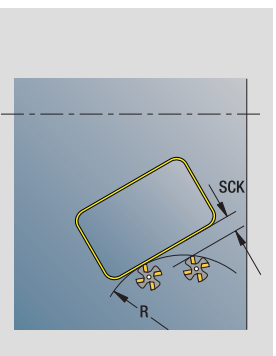

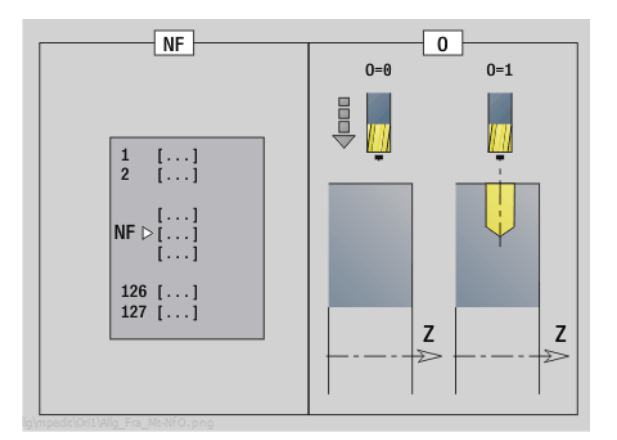

# **2.10 Units – frézování plášt**

Unit frézuje obrys definovaný s ICP na plášti.

Název Unit: G840\_Kon\_C\_Mant / Cyklus: G840 ([viz strana 366\)](#page-365-0)

### **Formulář Obrys**

- FK [viz strana 68](#page-67-0)
- NS Číslo prvního bloku obrysu
- NE Číslo koncového bloku obrysu
- X1 Horní hrana frézování (průměr)
- P2 Hloubka obrysu (poloměr)

### **Formulář Cyklus**

- JK Místo frézování
	- 0: na obrysu
	- 1, uzavřený obrys: v rámci obrysu
	- 1, otevřený obrys: vlevo od obrysu
	- 2, uzavřený obrys: mimo obrys
	- 2, otevřený obrys: vpravo od obrysu
	- 3: v závislosti na H a MD
- H Způsob frézování
	- 0: Nesousledně
	- ■1: Sousledně
- P Maximální přísuv
- I Přídavek rovnoběžně s obrysem
- K Přídavek ve směru přísuvu
- FZ Posuv přísuvu
- E Redukovaný posuv
- R Najížděcí rádius
- O Chování při zanoření
	- 0: přímo cyklus jede do výchozího bodu, zanoří s posuvem a frézuje obrys.
	- 1: při předvrtání cyklus napolohuje nad pozici předvrtání, zanoří a frézuje obrys.
- NF Značka pozice (pouze když O = 1)
- RB Rovina návratu (průměr)

**Další formuláře:** [viz strana 66](#page-65-0)

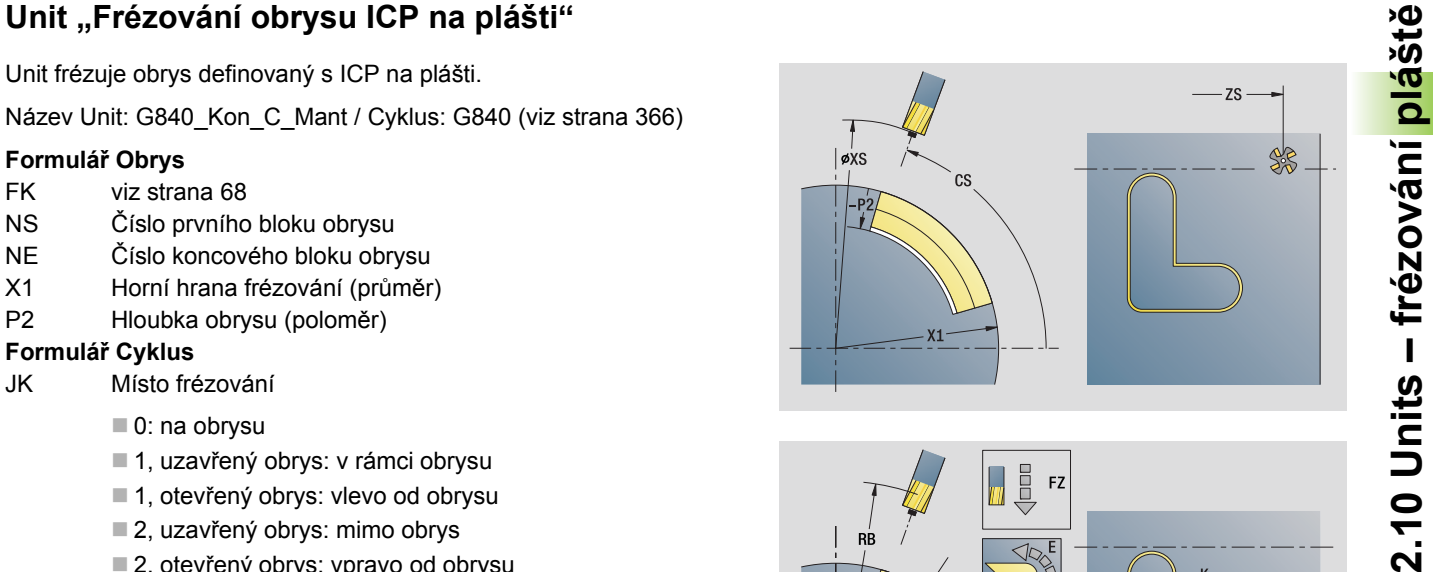

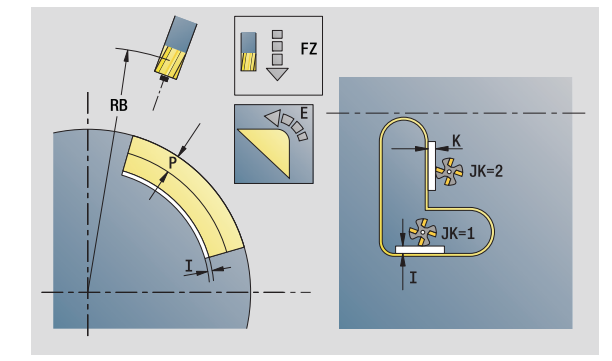

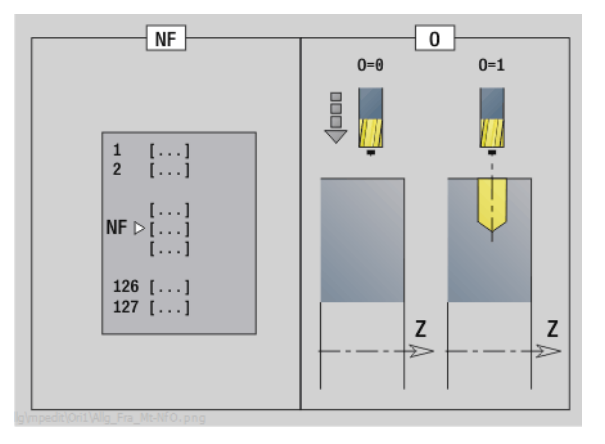

- Druh obrábění: Frézování načisto
- Ovlivněné parametry: F, S, FZ, P

### **Unit "Frézování kapes tvarů na plášti"**

Unit frézuje kapsu definovanou s **Q**. Zvolte v **QK** způsob obrábění (hrubování / dokončení) jakož i strategii zanoření.

Název Unit: G84x Fig\_Mant\_C / Cykly: G845 [\(viz strana 374](#page-373-0)); G846 ([viz strana 378](#page-377-0))

### **Formulář Tvar**

- Q Typ tvaru
	- 0: Plný kruh
	- 1: Lineární drážka
	- 2: Kruhová drážka
	- 3: Trojúhelník
	- 4: Obdélník, čtverec
	- 5: Mnohoúhelník
- QN Počet rohů mnohoúhelníka pouze při Q=5 (mnohoúhelník)
- Z1 Střed tvaru
- C1 Úhel středu tvaru
- CY Rozvinutí středu tvaru
- X1 Horní hrana frézování
- P2 Hloubka tvaru
- L Délka hrany / velikost vepsané kružnice
	- L>0: Délka hrany
	- L <0: Velikost vepsané kružnice (její průměr) u mnohoúhelníka
- B Šířka obdélníku
- RE Poloměr zaoblení
- A Úhel k ose Z
- Q2 Smysl otáčení drážky pouze pro Q=2 (kruhová drážka)
	- cw: ve smyslu hodinových ručiček
	- ccw: proti smyslu hodinových ručiček
- W Úhel koncového bodu drážky pouze pro Q=2 (kruhová drážka)

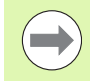

Programujte pouze parametry relevantní pro zvolený typ tvaru.

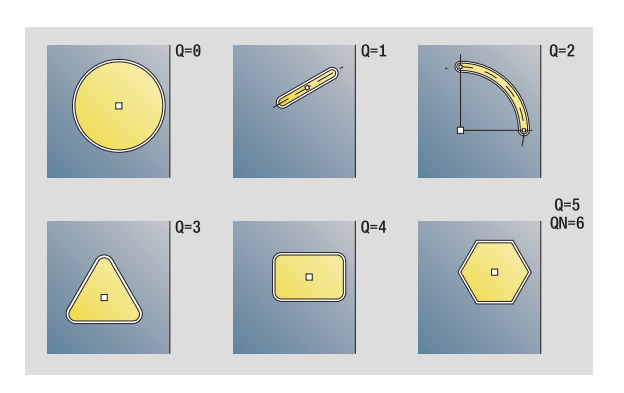

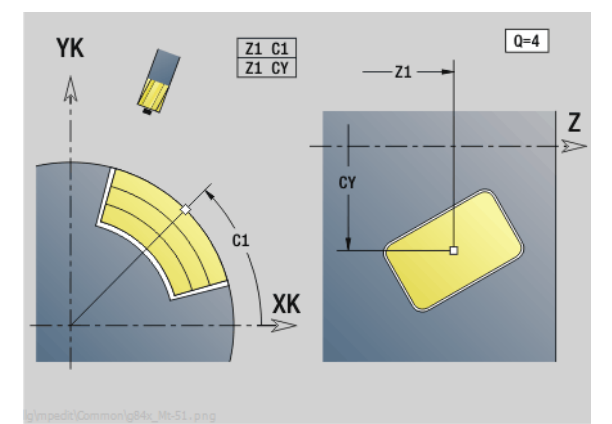

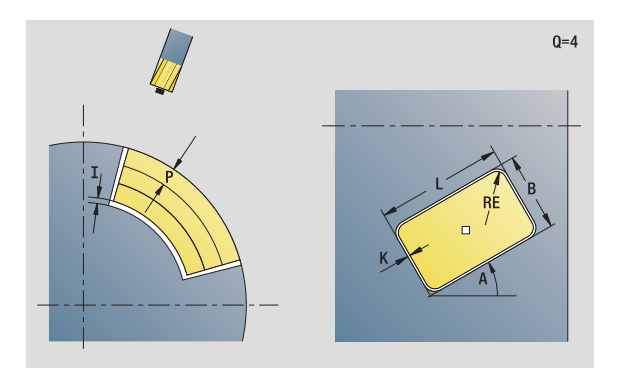

- Druh obrábění: frézování
- Ovlivněné parametry: F, S, FZ, P

## 2.10 Units – frézování <mark>pláště</mark> **2.10 Units – frézování pláště**

### **Formulá ř Cyklus**

- $QK$ ůsob obráb ění a strategie zano ření
	- 0: Hrubování
	- 1: Dokončení
	- 2: Šroubové hrubování ručně
	- 3: Šroubové hrubování automaticky
	- 4: Hrubování kývavě po přímce ručn ě
	- 5: Hrubování kývavě po přímce automaticky
	- 6: Hrubování kývavě kruhově ručně
	- 7: Hrubování kývavě kruhově automaticky
	- 8: Hrubování, zanoření do předvrtané pozice
	- 9: Obráb ění na čisto, 3D-najížd ěcí oblouk
- JT Sm ěr pr ů b ěhu:
	- 0: zevnit ř ven
	- 1: směrem dovnitř
- H Zp ůsob frézování
	- 0: Nesousledn ě
	- 1: Sousledně
- P Maximální p řísuv
- I P řídavek ve sm ěru p řísuvu
- K P řídavek rovnob ěžn ě s obrysem
- FZ Posuv p řísuvu
- E Redukovaný posuv
- R Najížd ěcí rádius
- WB Délka zano ření
- EW Úhel zano ření
- NF Zna čka pozice (pouze když QK = 8)
- U Koeficient p řesahu (standardn ě: 0,5)

### **Formulá ř Globální**

RB Rovina zp ětného chodu **Další parametry:** [viz strana 70](#page-69-0)

**Další formulá ře:** [viz strana 66](#page-65-0)

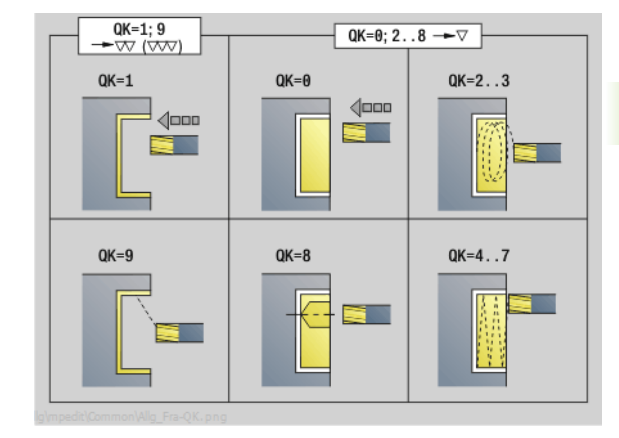

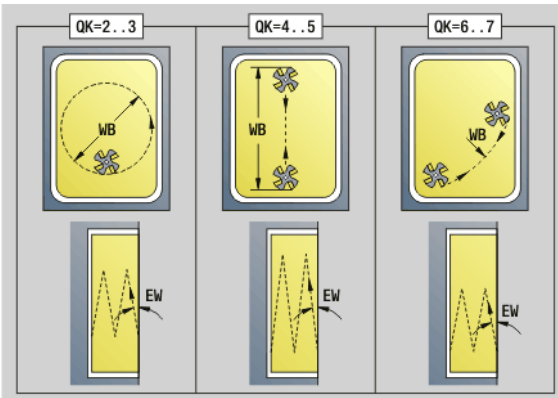

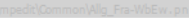

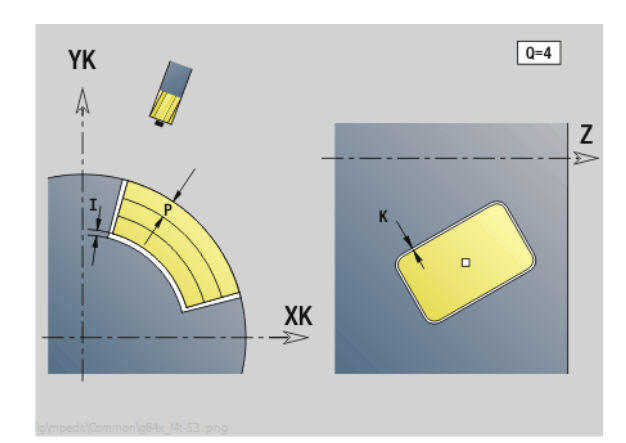

### **Unit "Frézování kapes ICP na plášti"**

Unit frézuje kapsu definovanou s **Q**. Zvolte v **QK** způsob obrábění (hrubování / dokončení) jakož i strategii zanoření.

Název Unit: G845 Tas C Mant / Cykly: G845 [\(viz strana 374](#page-373-0)); G846 ([viz strana 378](#page-377-0))

### **Formulář Obrys**

- FK [viz strana 68](#page-67-0)
- NS Číslo prvního bloku obrysu
- NE Číslo koncového bloku obrysu
- X1 Horní hrana frézování (průměr)
- P2 Hloubka obrysu
- NF Značka pozice (pouze když QK = 8)

### **Formulář Cyklus**

- QK Způsob obrábění a strategie zanoření
	- 0: Hrubování
	- 1: Dokončení
	- 2: Šroubové hrubování ručně
	- 3: Šroubové hrubování automaticky
	- ■4: Hrubování kývavě po přímce ručně
	- 5: Hrubování kývavě po přímce automaticky
	- 6: Hrubování kývavě kruhově ručně
	- 7: Hrubování kývavě kruhově automaticky
	- 8: Hrubování, zanoření do předvrtané pozice
	- 9: Obrábění načisto, 3D-najížděcí oblouk
- JT Směr průběhu
	- 0: zevnitř ven
	- 1: směrem dovnitř
- H Způsob frézování
	- 0: Nesousledně
	- 1: Sousledně
- P Maximální přísuv
- I Přídavek ve směru přísuvu
- K Přídavek rovnoběžně s obrysem
- FZ Koeficient přísuvu
- E Redukovaný posuv
- R Najížděcí rádius
- WB Délka zanoření
- EW Úhel zanoření
- U Koeficient přesahu (standardně: 0,5)
- RB Rovina návratu (průměr)

**Další formuláře:** [viz strana 66](#page-65-0)

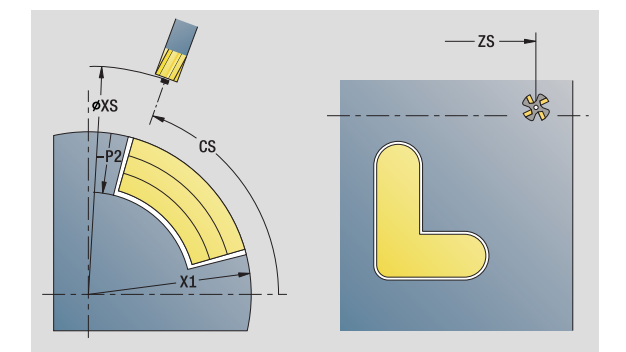

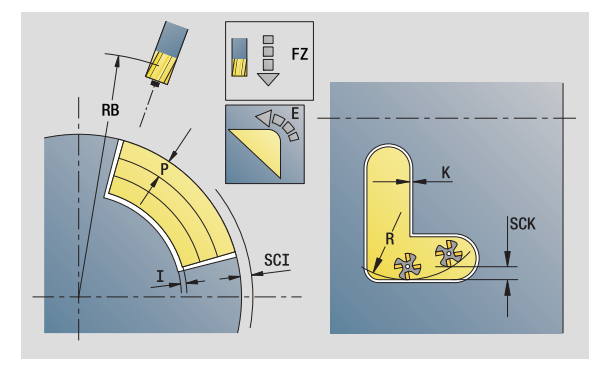

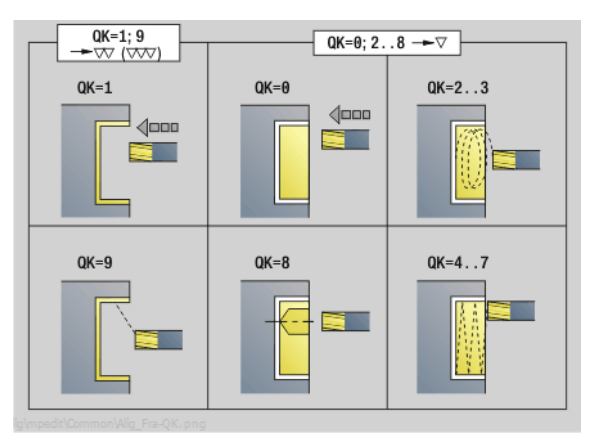

- Druh obrábění: frézování
- Ovlivněné parametry: F, S, FZ, P

Unit ryje řetězce znaků v přímém uspořádání na ploše pláště. Přehlásky a zvláštní znaky, které nelze zadat do editoru smart.Turn, definujte znak po znaku v NF. Pokud naprogramujete "psát přímo dál" (Q=1), tak se potlačí výměna nástroje a předpolohování. Platí technologické hodnoty předcházejícího rycího cyklu.

Název Unit: G802\_GRA\_MANT\_C / Cyklus: G802 ([viz strana 383\)](#page-382-0)

Tabulka znaků: [viz strana 380](#page-379-0)

### **Formulář Pozice**

- Z Výchozí bod
- C Počáteční úhel
- CY Výchozí bod
- X Koncový bod (průměr). Pozice X, na kterou se přisouvá při frézování.
- RB Rovina zpětného chodu

### **Formulář Cyklus**

- TXT Text, který se má rýt
- NF Číslo znaku (který se má vyrýt)
- H Výška písma
- E Koeficient rozestupu (výpočet: viz obrázek)
- W Úhel sklonu
- FZ Koeficient posuvu při zanořování (posuv zanořování = aktuální posuv \* FZ)
- D Vztažný průměr
- Q Psát přímo dál
	- 0 (Ne): Rytí se provádí od počátečního bodu
	- 1 (Ano): Rýt od pozice nástroje

### **Další formuláře:** [viz strana 66](#page-65-0)

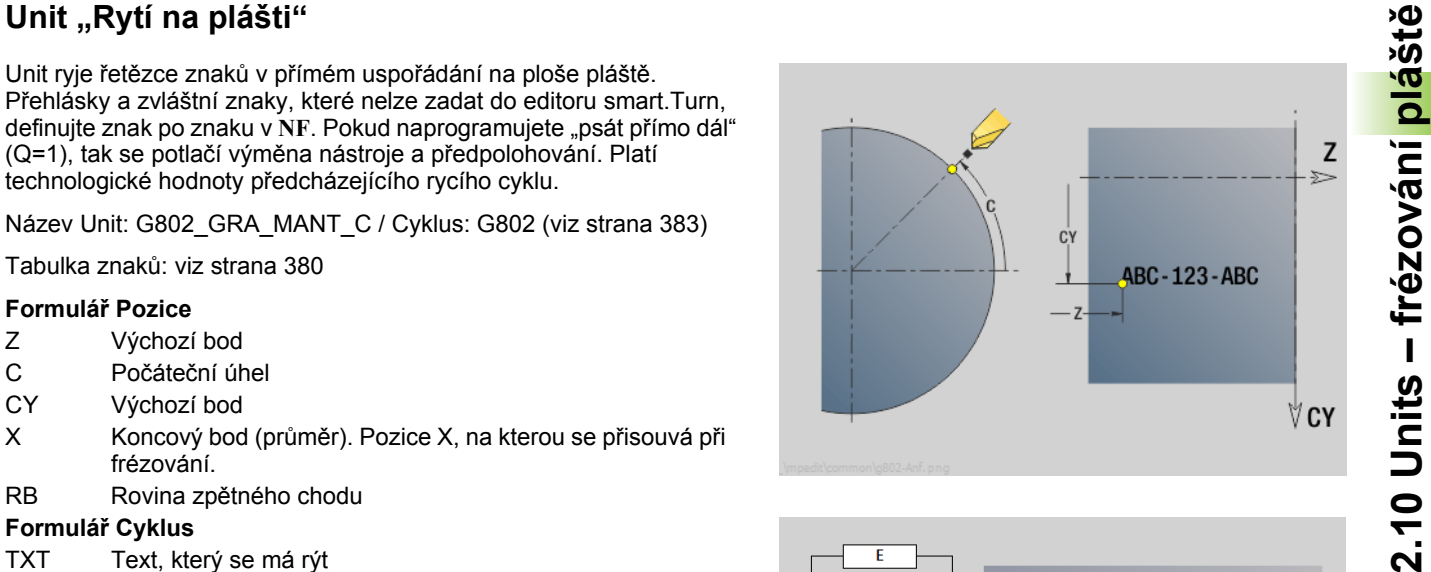

**2.10 Units – frézování plášt**

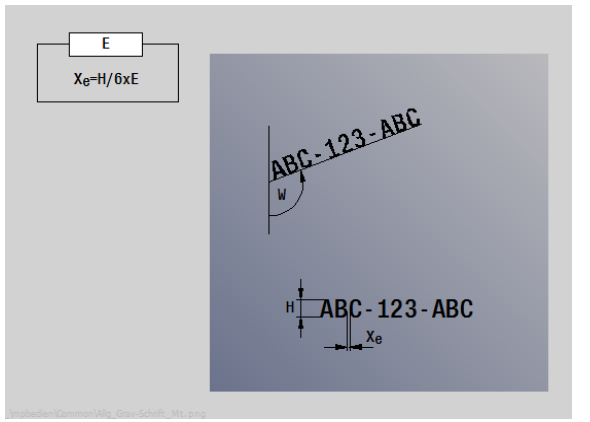

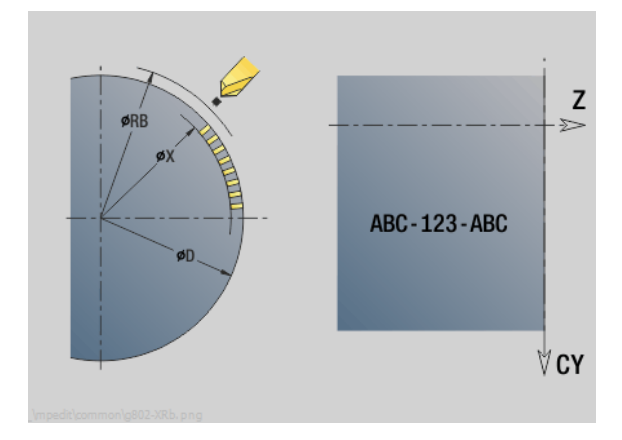

- Druh obrábění: Rytí
- Ovlivněné parametry: F, S

### **Unit "Odjehlení na plášti"**

**2.10 Units – frézování plášt ě**

Unit odjehlí obrys definovaný s ICP na plášti.

Název Unit: G840\_ENT\_C\_MANT / Cyklus: G840 ([viz strana 370\)](#page-369-0)

### **Formulář Obrys**

- FK [viz strana 68](#page-67-0)
- NS Číslo prvního bloku obrysu
- NE Číslo koncového bloku obrysu
- X1 Horní hrana frézování (průměr)

### **Formulář Cyklus**

- JK Místo frézování
	- JK=0: na obrysu
	- JK=1, uzavřený obrys: v rámci obrysu
	- JK=1, otevřený obrys: vlevo od obrysu
	- JK=2, uzavřený obrys: mimo obrys
	- JK=2, otevřený obrys: vpravo od obrysu
	- JK=3: závisí na H a MD
- H Způsob frézování
	- 0: Nesousledně
	- 1: Sousledně
- BG Šířka zkosení
- JG Průměr předobrobení
- P Hloubka zanoření (uvádí se záporná)
- K Přídavek rovnoběžně s obrysem
- R Najížděcí rádius
- FZ Posuv přísuvu
- E Redukovaný posuv
- RB Rovina zpětného chodu
- **Další formuláře:** [viz strana 66](#page-65-0)

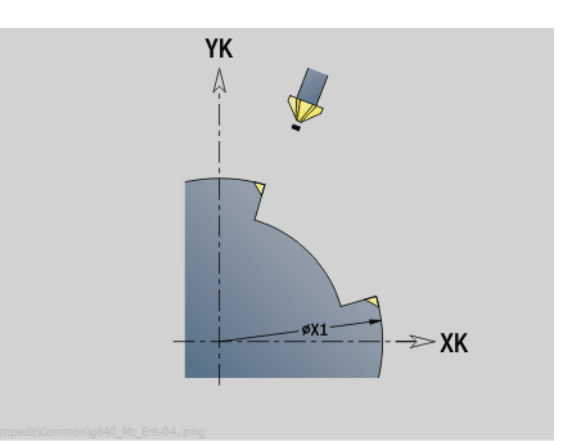

 $JK=0...2$  $JK=3$  $\overline{H}$ H=0<br>Mx03  $H = 0$  $JK=1$ **JK=0 SAS** H=θ<br>MvA  $H=1$  $JK=2e^{(U)}_{2n}$  $H = 0$  $JK=1$  $JK = \theta$ ela ₩  $\begin{array}{c}\n\mathbb{B}^{q}_{\mathbb{R}}\mathbb{B} \\
\mathbb{B}^{q}_{\mathbb{R}}\mathbb{B} \\
\mathbb{JK=2}\n\end{array}$ 

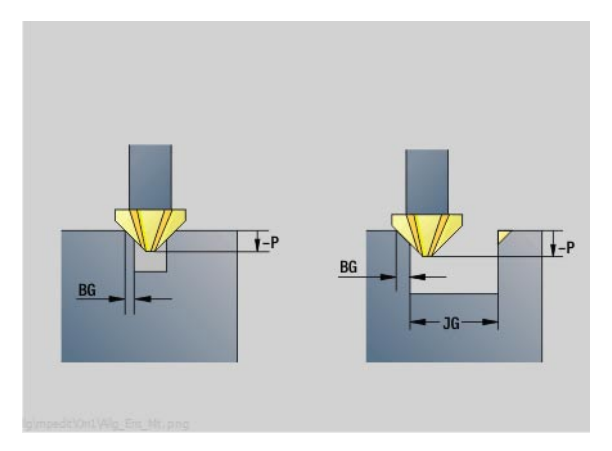

- Druh obrábění: Odhranění
- Ovlivněné parametry: F, S

### **2.11 Units – Speciální obrábění**

### **Unit "Počátek programu"**

V úvodní Unit jsou definované hodnoty předvoleb, které se používají v následujících Units. Tato Unit se vyvolá jednou na začátku obráběcí části. Mimoto určíte omezení otáček, posun nulového bodu a bod výměny nástrojů pro tento program.

Název Unit: Start / Vyvolaný cyklus: žádný

### **Formulář Mezní hodnoty**

- S0 Maximální otáčky hlavního vřetena
- S1 Maximální otáčky poháněných nástrojů
- Z Posunutí nulového bodu (G59)

### **Formulář WWP (Bod výměny nástroje)**

- WT1 Bod výměny nástroje
	- Bez osy (bez najetí do bodu výměny nástroje)
	- 0: Simultánně osy X a Z odjíždějí současně (diagonálně)
	- $\blacksquare$  1: Nejprve X, pak Z
	- 2: Nejprve Z, pak X
	- $\blacksquare$  3: Jen X
	- 4: Jen Z
	- ■5: Jen Y
	- 6: Současně s Y
- WX1 Bod výměny nástroje X (reference: nulový bod stroje k pozici suportu jako poloměr)
- WZ1 Bod výměny nástroje Z (reference: nulový bod stroje k pozici suportu)
- WY1 Bod výměny nástroje Y (reference: nulový bod stroje k pozici suportu)

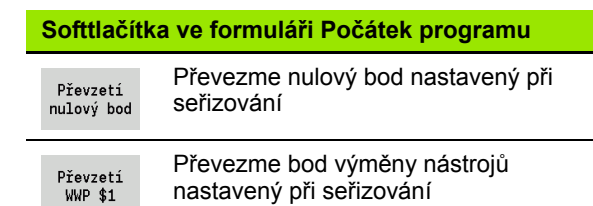

### **Formulář Standardní hodnoty**

- GWW Bod výměny nástroje
	- Bez osy (bez najetí do bodu výměny nástroje)
	- 0: Simultánně osy X a Z odjíždějí současně (diagonálně)
	- 1: Nejprve X, pak Z
	- 2: Nejprve Z, pak X
	- 3: Jen X
	- 4: Jen Z
	- ■5: Jen Y
	- 6: Současně s Y
- CLT Chladicí prostředek
	- $0:$  Bez
	- ■1: Okruh 1 ZAP
	- 2: Okruh 2 ZAP
- G60 Bezpečnostní zóna (předvolba pro vrtací Units)
	- 0: aktivní
	- 1: neaktivní

### **Formulář Cyklus**

L Název podprogramu: Název podprogramu, jež se vyvolává v Unit Start

### **Formulář Globální**

- G47 Bezpečná vzdálenost
- SCK Bezpečná vzdálenost ve směru přísuvu (vrtání a frézování)
- SCI Bezpečná vzdálenost v rovině obrábění (frézování)
- I, K Přídavek ve směru X, Z (X: průměr)

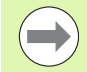

Posun nulového bodu a bod výměny nástrojů můžete převzít softtlačítkem (viz tabulka softtlačítek).

- Nastavení formuláře **WWP** platí pouze v rámci aktuálního programu.
- Pozice bodu výměny nástrojů (WX1, WZ1, WY1):
	- Je-li definovaný bod výměny nástroje, tak se jede s G14 na tyto pozice.
	- Není-li bod výměny nástrojů definovaný, tak se najede s G14 na pozici nastavenou v ručním režimu.

Vyvoláváte-li v Unit Start podprogram, tak byste měli podprogram osadit funkcemi G65 Upínadla s upnutím D0. Navíc byste měli osu C vyklopit, např. s M15 nebo M315.

### **Unit "Osa C ZAP"**

Unit aktivuje "SPI" osy C.

Název Unit: C\_Axis\_ON / Vyvolaný cyklus: žádný

### **Formulář Zapnutí osy C**

SPI Číslo vřetena s obrobkem (0..3). Vřeteno, které pohybuje obrobkem. C Poloha nájezdu

### **Unit "Osa C VYP"**

Unit vypne "SPI" osy C.

Název Unit: C\_Axis\_OFF / Vyvolaný cyklus: žádný

### **Formulář Vypnutí osy C**

SPI Číslo vřetena s obrobkem (0..3). Vřeteno, které pohybuje obrobkem.

### **Unit "Vyvolání podprogramu"**

Unit vyvolá podprogram uvedený v "L".

Název Unit: SUBPROG / Vyvolaný cyklus: libovolný podprogram

### **Formulář Obrys**

- L Název podprogramu
- Q Počet opakování
- LA-LF Předávané hodnoty
- LH Předávaná hodnota
- LN Předávaná hodnota odkaz na číslo bloku jako referenci obrysu. Aktualizuje se při číslování bloků.

### **Formulář Cyklus**

- LI-LK Předávané hodnoty
- LO Předávaná hodnota
- LP Předávaná hodnota
- LR Předávaná hodnota
- LS Předávaná hodnota
- LU Předávaná hodnota
- LW-LZ Předávané hodnoty

### **Formulář Cyklus**

- ID1 Předávaná hodnota Textová proměnná (řetězec)
- AT1 Předávaná hodnota Textová proměnná (řetězec)
- BS Předávaná hodnota
- BE Předávaná hodnota
- WS Předávaná hodnota
- AC Předávaná hodnota
- WC Předávaná hodnota
- RC Předávaná hodnota
- IC Předávaná hodnota
- KC Předávaná hodnota
- JC Předávaná hodnota

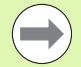

 Vyvolání nástroje není v této Unit povinným parametrem!

■ Namísto textu "Předávaná hodnota" se mohou zobrazovat texty definované v podprogramu. Navíc můžete definovat pomocné obrázky pro každou řádku podprogramu ([viz strana 432\)](#page-431-0).

### **Přístup k databance technologie:**

**není** možný

### **Unit "Opakování části programu"**

Pomocí Unit **Repeat** naprogramujete opakování části programu. UNIT obsahuje dvě části, které k sobě neoddělitelně patří. Opakování části programu naprogramujete tak, že přímo před opakovanou část programu dáte Unit s formulářem Beginn (Počátek) a přímo za opakovanou část dáte Unit s formulářem End (Konec). Přitom používejte bezpodmínečně stejná čísla proměnných.

Název Unit: REPEAT / Vyvolaný cyklus: žádný

### **Formulář Beginn (Počátek)**

- AE Opakování
	- 0: Začátek
	- ■1: Konec
- V Číslo proměnné 1 30 (proměnná s čísly pro opakovací smyčku)
- NN Počet opakování
- QR Záloha polotovaru
	- $\blacksquare$  0: Ne
	- $1:$  Ano
- K Komentář

### **Formulář Ende (Konec)**

- AE Opakování:
	- 0: Začátek
	- ■1: Konec
- V Číslo proměnné 1 30 (proměnná s čísly pro opakovací smyčku)
- Z Aditivní posunutí nulového bodu
- C Posunutí osy C přírůstkově
- Q Číslo osy C
- K Komentář

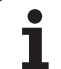

### **UNIT** "Konec programu"

Unit End (Konec) by se měla v každém programu smart.Turn jednou vyvolat na konci obráběcího úseku.

Název Unit: END / Vyvolaný cyklus: žádný

### **Formulář Konec programu**

- ME Typ návratového skoku
	- 30: bez restartu M30
	- 99: s restartem M99
- NS Číslo bloku pro návratový skok
- G14 Bod výměny nástroje
	- Bez osy (bez najetí do bodu výměny nástroje)
	- 0: Simultánně osy X a Z odjíždějí současně (diagonálně)
	- 1: Nejprve X, pak Z
	- 2: Nejprve Z, pak X
	- 3: Jen X
	- 4: Jen Z
	- 5: Jen Y
	- 6: Současně s Y
- MFS M-příkaz na začátku Unit
- MFE M-příkaz na konci Unit

### **Unit "Naklopit rovinu"**

Unit provádí následující posuny a natočení:

- Posune souřadný systém do pozice I, K
- Natočí souřadný systém o úhel B; vztažný bod: I, K
- Pokud je naprogramována, tak posune souřadný systém kolem U a W v natočeném souřadném systému.

Název Unit: G16\_ROTWORKPLAN / Vyvolaný cyklus: G16 [\(viz](#page-522-0)  [strana 523\)](#page-522-0)

### **Formulář Naklopit rovinu**

- Q Naklopit rovinu
	- 0: VYP (Vypnout naklopení rovin)
	- 1: ZAP (Naklopení roviny obrábění)
- B Úhel: úhel roviny (reference: kladná osa Z)
- I Referenční bod: reference roviny ve směru X (poloměr)
- K Referenční bod: reference roviny ve směru Z
- U Posunutí X: posunutí ve směru X
- W Posunutí Z: posunutí ve směru Z

### Mějte na paměti:

- **Q0** vrátí rovinu obrábění do původního stavu. Nulový bod a souřadný systém, které byly definované před Unit, jsou nyní zase platné.
- Referenční osou pro "Úhel roviny B" je kladná osa Z. To platí i v zrcadleném souřadném systému.
- V naklopeném souřadném systému je X osou přísuvu. Souřadnice X se kótují jako souřadnice průměru.
- Dokud je naklopení aktivní, tak nejsou jiné posuny nulového bodu přípustné.

2.11 Units – Speciální ob<mark>ráb</mark>ění **2.11 Units – Speciální obrábění**

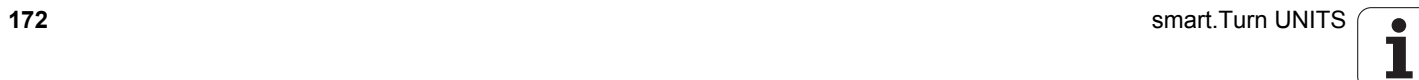

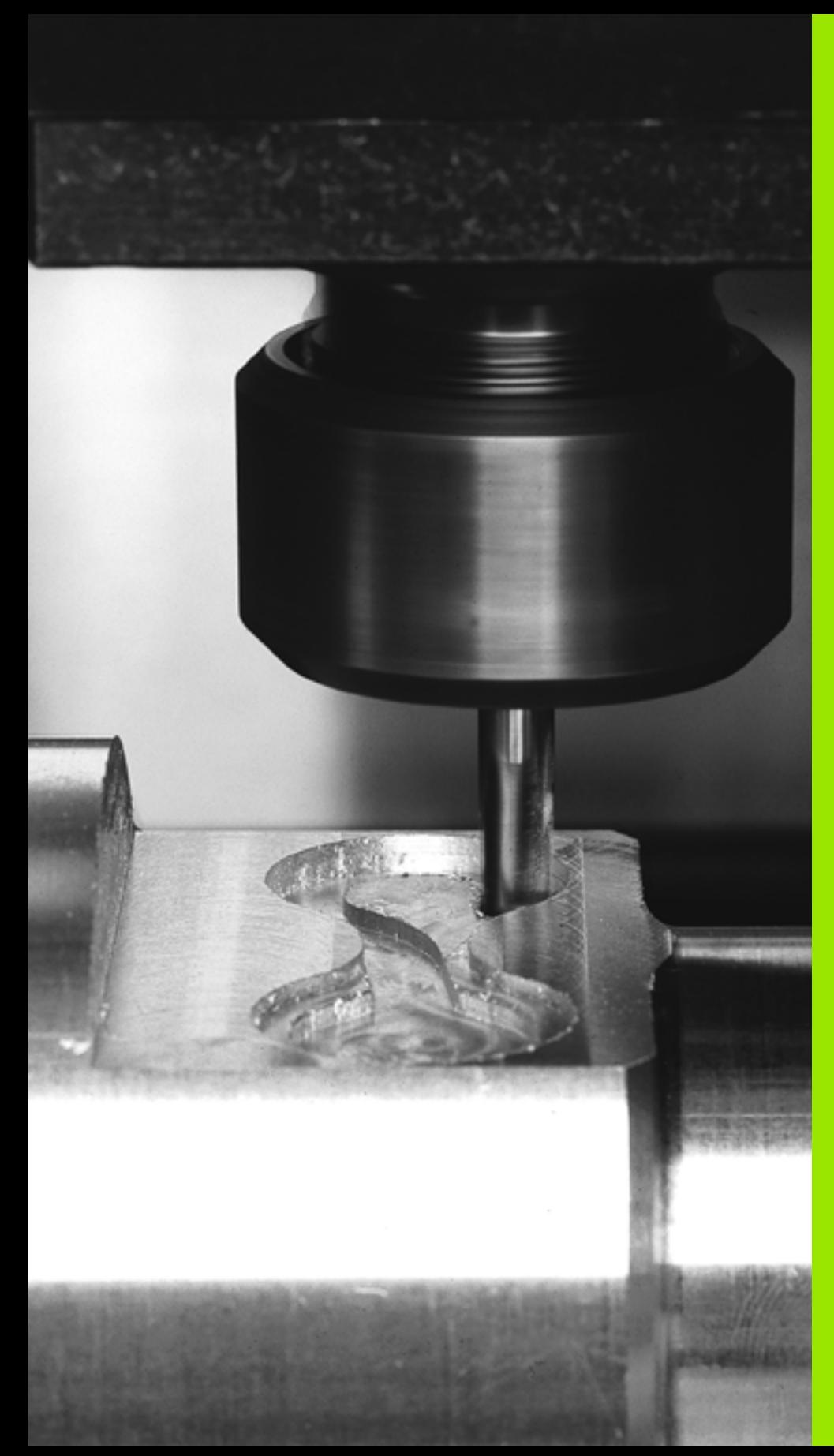

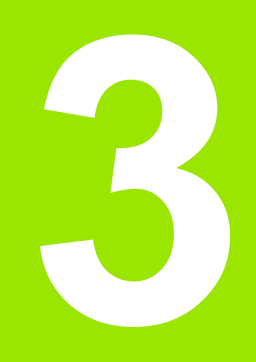

**smart.Turn-Units pro osu Y**

### **3.1 Units – vrtání v ose Y**

### **Unit "ICP-vrtání v ose Y"**

Unit zpracuje jednotlivý otvor nebo vzor otvorů v rovině XY nebo YZ. Polohy otvorů a další podrobnosti specifikujete pomocí ICP.

Název Unit: G74\_ICP\_Y / Cyklus: G74 ([viz strana 337\)](#page-336-0)

### **Parametry formuláře Vzor**

- FK [viz strana 68](#page-67-1)
- NS Číslo prvního bloku obrysu

### **Parametry formuláře Cyklus**

- E Časová prodleva na dně otvoru (standardně: 0)
- D Návrat s
	- 0: rychloposuvem
	- ■1: posuvem
- V Redukce posuvu
	- 0: bez redukce
	- $\blacksquare$  1: na konci dírv
	- 2: na začátku díry
	- 3: na začátku a na konci díry
- AB Délka navrtání a provrtání (vzdálenost pro snížení posuvu)
- P 1. Hloubka díry
- IB Redukce hloubky vrtání
- JB Minimální hloubka vrtání
- B Vzdálenost výjezdu
- RI Interní Bezpečná vzdálenost. Vzdálenost k novému najetí uvnitř otvoru (standardně: bezpečná vzdálenost SCK).
- RB Rovina návratu (standardně: do výchozí polohy, resp. na bezpečnou vzdálenost)
- **Další formuláře:** [viz strana 66](#page-65-1)

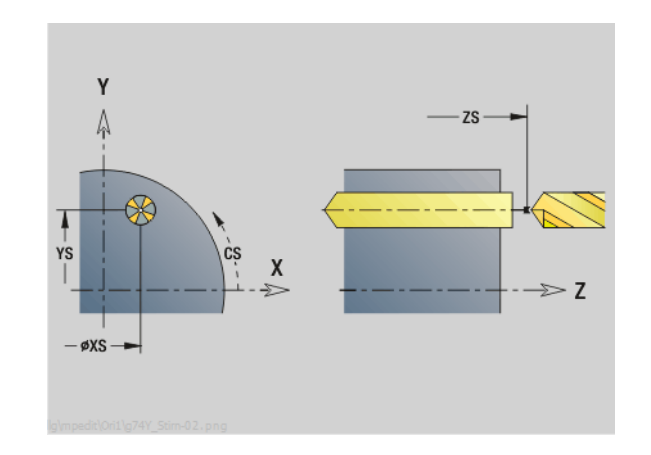

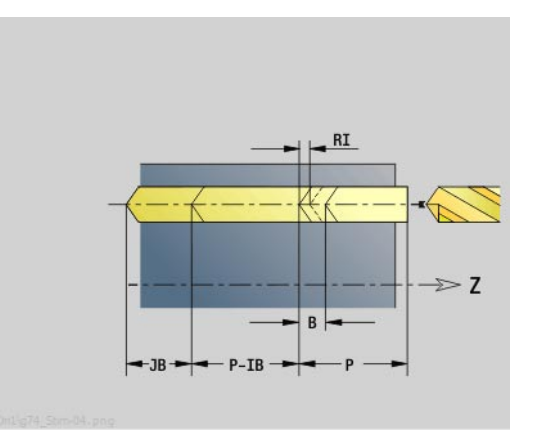

- Druh obrábění: Vrtání
- Ovlivněné parametry: F, S

## **3.1 Units – vrtání v ose Y** 3.1 Units – vrtá<mark>ní v</mark> ose Y

### **Unit "ICP řezání závitů v otvoru v ose Y"**

Unit zpracuje jednotlivý závit v otvoru nebo vzor otvorů v rovině XY nebo YZ. Polohy otvorů se závity a další podrobnosti specifikujte pomocí ICP.

Název Unit: G73\_ICP\_Y / Cyklus: G73 [\(viz strana 334](#page-333-0))

### **Parametry formuláře Vzor**

- FK [viz strana 68](#page-67-1)
- NS Číslo prvního bloku obrysu

### **Parametry formuláře Cyklus**

- F1 Stoupání závitu
- B Délka náběhu
- L Délka vytahování při používání kleštin s vyrovnáním délky (standardně: 0)
- SR Otáčky zpětného pohybu (standardně: otáčky závitníku)
- SP Hloubka lomu třísky
- SI Vzdálenost výjezdu
- RB Rovina zpětného chodu

### **Další formuláře:** [viz strana 66](#page-65-1)

**Délka povytažení L:** Tento parametr použijte u upínacích kleštin s délkovým vyrovnáním. Cyklus vypočte z hloubky závitu, naprogramovaného stoupání a "Délky povytažení" nové jmenovité stoupání. Jmenovité stoupání je o trochu menší, než je stoupání závitníku. Při vytváření závitu se vrták povytahuje z upínacího pouzdra o tuto "délku povytažení". S tímto postupem dosáhnete lepší životnost závitníků.

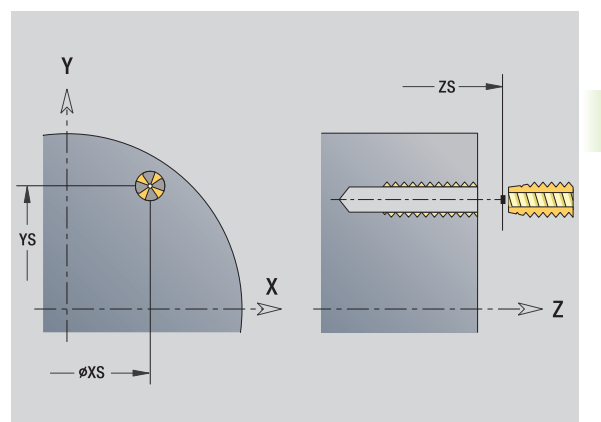

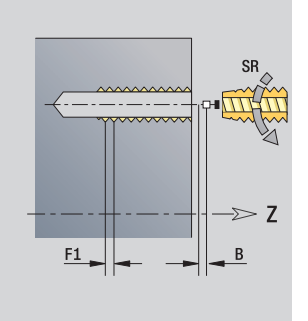

- Způsob obrábění: řezání vnitřního závitu
- Ovlivněný parametr: S

### **Unit "ICP navrtání, zahloubení v ose Y"**

Unit zpracuje jednotlivý otvor nebo vzor otvorů v rovině XY nebo YZ. Polohy otvorů a další podrobnosti navrtávání nebo zahlubování specifikujete pomocí ICP.

Název Unit: G72\_ICP\_Y / Cyklus: G72 ([viz strana 333\)](#page-332-0)

### **Parametry formuláře Vzor**

- FK [viz strana 68](#page-67-1)
- NS Číslo prvního bloku obrysu

### **Parametry formuláře Cyklus**

- E Časová prodleva na dně otvoru (standardně: 0)
- D Návrat s
	- 0: rychloposuvem
	- ■1: posuvem
- RB Rovina návratu (standardně: do výchozí polohy, resp. na bezpečnou vzdálenost)

**Další formuláře:** [viz strana 66](#page-65-1)

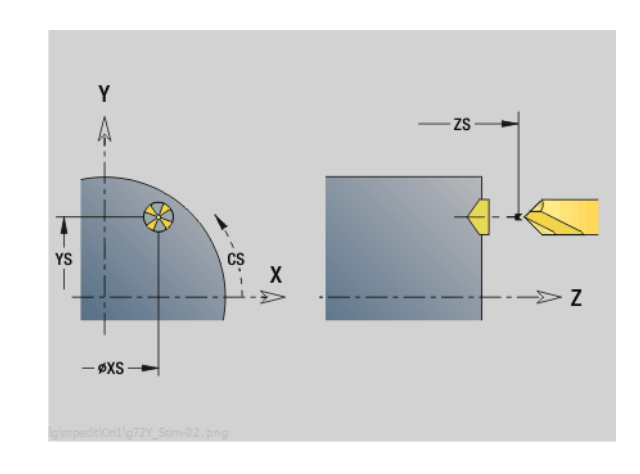

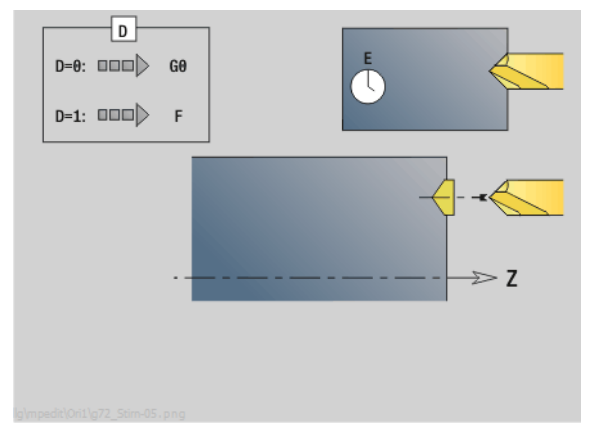

- Druh obrábění: Vrtání
- Ovlivněné parametry: F, S

### **3.2 Units – předvrtání v ose Y**

### **Unit "Předvrtání frézovaných obrysů ICP v rovině XY"**

Unit zjistí polohu předvrtání a vyrobí otvor. Následující frézovací cyklus získá polohu předvrtání pomocí reference, uložené v NF. Obsahuje-li frézovaný obrys několik úseků, tak Unit zhotoví otvor v každém úseku.

Název Unit: DRILL\_STI\_840\_Y / Cykly: G840 A1 ([viz strana 364\)](#page-363-0); G71 [\(viz strana 331](#page-330-0))

### **Parametry formuláře Obrys**

- FK [viz strana 68](#page-67-1)
- NS Číslo prvního bloku obrysu
- NE Číslo koncového bloku obrysu
- Z1 Horní hrana frézování
- P2 Hloubka obrysu

### **Parametry formuláře Cyklus**

- JK Místo frézování
	- 0: na obrysu
	- 1, uzavřený obrys: v rámci obrysu
	- 1, otevřený obrys: vlevo od obrysu
	- 2, uzavřený obrys: mimo obrys
	- 2, otevřený obrys: vpravo od obrysu
	- 3: v závislosti na H a MD
- H Způsob frézování
	- 0: Nesousledně
	- 1: Sousledně
- I Přídavek rovnoběžně s obrysem
- K Přídavek ve směru přísuvu
- R Najížděcí rádius
- WB Průměr frézy
- NF Značka polohy
- E Časová prodleva na dně otvoru (standardně: 0)
- D Návrat s
	- 0: rychloposuvem
	- $\blacksquare$  1: posuvem
- V Redukce posuvu
	- 0: bez redukce
	- 1: na konci díry
	- 2: na začátku díry
	- 3: na začátku a na konci dírv
- AB Délka navrtání a provrtání (vzdálenost pro snížení posuvu)
- RB Rovina návratu (standardně: do výchozí polohy, resp. na bezpečnou vzdálenost)
- **Další formuláře:** [viz strana 66](#page-65-1)

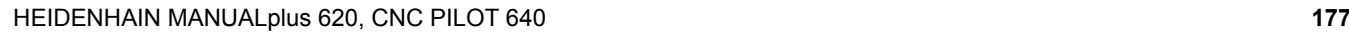

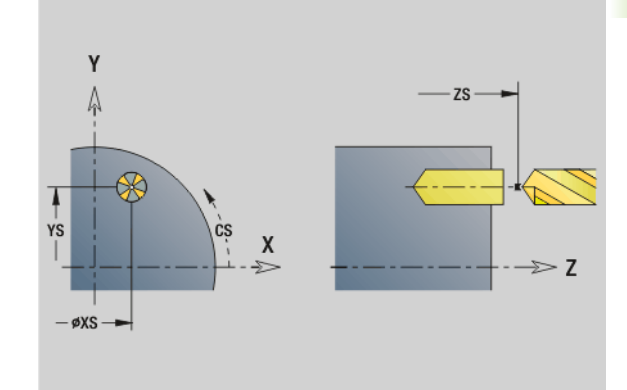

**NF WB**  $[\,\ldots\,]$  $\overline{2}$ i Lui  $NF >$ ۰Γ... 126  $[...]$ 127  $[...]$  $\geq 7$ 

- Druh obrábění: Vrtání
- Ovlivněné parametry: F, S

### **Unit "Předvrtání frézovaných kapes ICP v rovině XY"**

Unit zjistí polohu předvrtání a vyrobí otvor. Následující frézovací cyklus získá polohu předvrtání pomocí reference, uložené v NF. Obsahuje-li kapsa několik úseků, tak Unit zhotoví otvor v každém úseku.

Název Unit: DRILL\_STI\_845\_Y / Cykly: G845 A1 [\(viz strana 373](#page-372-0)); G71 ([viz strana 331](#page-330-0))

### **Parametry formuláře Obrys**

- FK [viz strana 68](#page-67-1)
- NS Číslo prvního bloku obrysu
- NE Číslo koncového bloku obrysu
- Z1 Horní hrana frézování
- P2 Hloubka obrysu

### **Parametry formuláře Cyklus**

- JT Směr průběhu:
	- 0: zevnitř ven
	- 1: směrem dovnitř
- H Způsob frézování
	- 0: Nesousledně
	- 1: Sousledně
- I Přídavek rovnoběžně s obrysem
- K Přídavek ve směru přísuvu
- U Koeficient přesahu (standardně: 0,5)
- WB Průměr frézy
- NF Značka polohy
- E Časová prodleva na dně otvoru (standardně: 0)
- D Návrat s
	- 0: rychloposuvem
	- ■1: posuvem
- V Redukce posuvu
	- 0: bez redukce
	- 1: na konci díry
	- 2: na začátku díry
	- 3: na začátku a na konci díry
- AB Délka navrtání a provrtání (vzdálenost pro snížení posuvu)
- RB Rovina návratu (standardně: do výchozí polohy, resp. na bezpečnou vzdálenost)
- **Další formuláře:** [viz strana 66](#page-65-1)

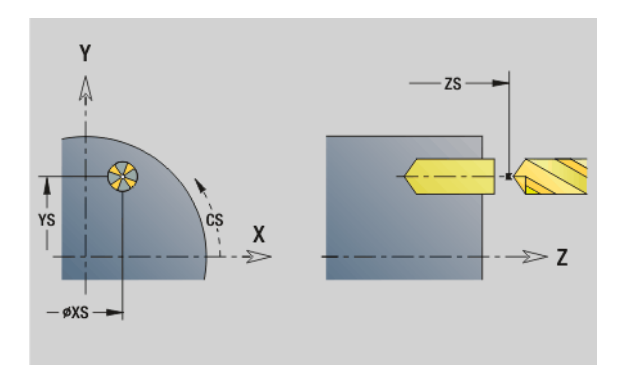

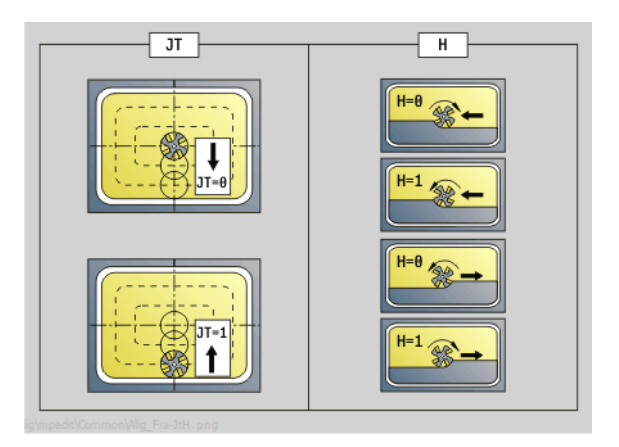

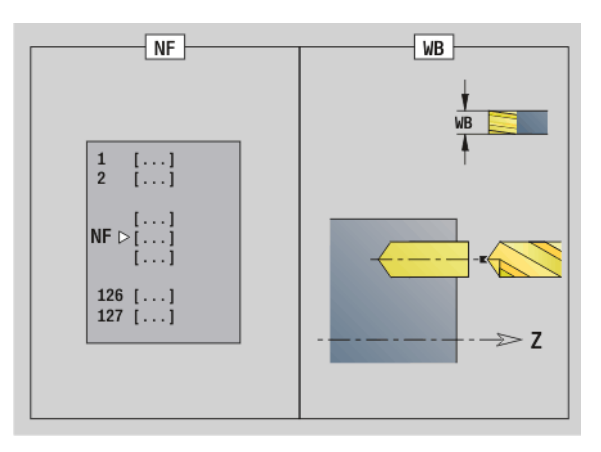

- Druh obrábění: Vrtání
- Ovlivněné parametry: F, S

### **ředvrtání v ose Y** 3.2 Units – předvrtání v ose Y **3.2 Units – p**

### **Unit "Předvrtání frézovaných obrysů ICP v rovině YZ"**

Unit zjistí polohu předvrtání a vyrobí otvor. Následující frézovací cyklus získá polohu předvrtání pomocí reference, uložené v NF. Obsahuje-li frézovaný obrys několik úseků, tak Unit zhotoví otvor v každém úseku.

Název Unit: DRILL\_MAN\_840\_Y / Cykly: G840 A1 [\(viz strana 364](#page-363-0)); G71 (viz strana  $33\overline{1}$ )

### **Parametry formuláře Obrys**

- FK [viz strana 68](#page-67-1)
- NS Číslo prvního bloku obrysu
- NE Číslo koncového bloku obrysu
- X1 Horní hrana frézování (průměr)
- P2 Hloubka obrysu (poloměr)

### **Parametry formuláře Cyklus**

- JK Místo frézování
	- JK=0: na obrvsu
	- JK=1, uzavřený obrys: v rámci obrysu
	- JK=1, otevřený obrys: vlevo od obrysu
	- JK=2, uzavřený obrys: mimo obrys
	- JK=2, otevřený obrys: vpravo od obrysu
	- JK=3: závisí na H a MD
- H Způsob frézování
	- 0: Nesousledně
	- 1: Sousledně
- I Přídavek rovnoběžně s obrysem
- K Přídavek ve směru přísuvu
- R Najížděcí rádius
- WB Průměr frézy
- NF Značka polohy
- E Časová prodleva na dně otvoru (standardně: 0)
- D Návrat s
	- 0: rychloposuvem
	- ■1: posuvem
- V Redukce posuvu
	- 0: bez redukce
	- $\blacksquare$  1: na konci díry
	- 2: na začátku díry
	- 3: na začátku a na konci dírv
- AB Délka navrtání a provrtání (vzdálenost pro snížení posuvu)
- RB Rovina návratu (průměr)
- **Další formuláře:** [viz strana 66](#page-65-1)

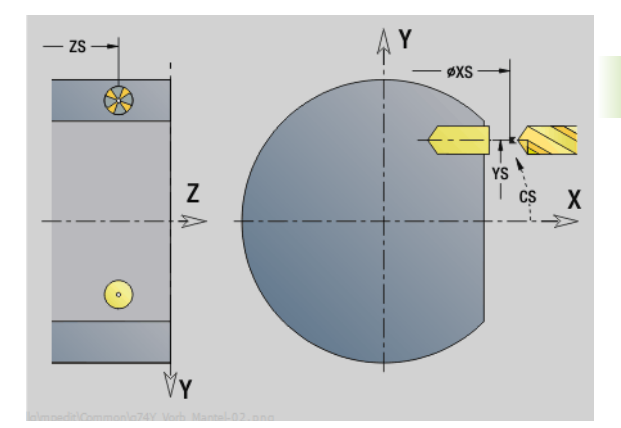

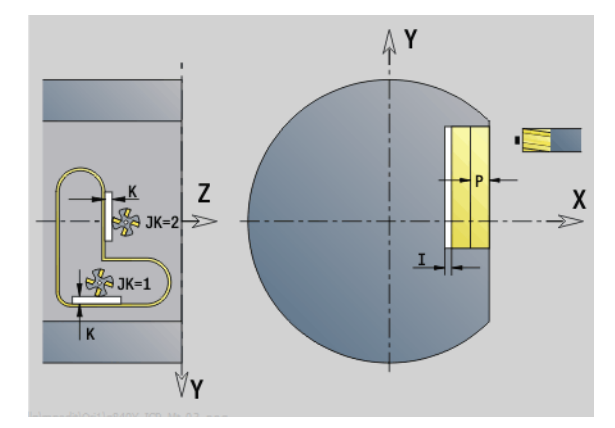

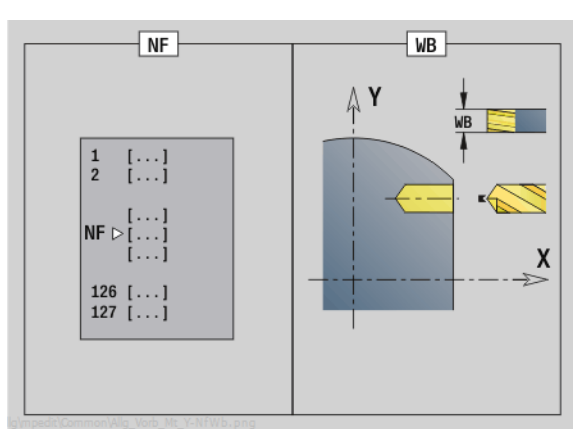

- Druh obrábění: Vrtání
- Ovlivněné parametry: F, S

### **Unit "Předvrtání frézovaných kapes ICP v rovině YZ"**

Unit zjistí polohu předvrtání a vyrobí otvor. Následující frézovací cyklus získá polohu předvrtání pomocí reference, uložené v NF. Obsahuje-li kapsa několik úseků, tak Unit zhotoví otvor v každém úseku.

Název Unit: DRILL\_MAN\_845\_Y / Cykly: G845 A1 ([viz strana 373\)](#page-372-0)

### **Parametry formuláře Obrys**

- FK [viz strana 68](#page-67-1)
- NS Číslo prvního bloku obrysu
- NE Číslo koncového bloku obrysu
- X1 Horní hrana frézování (průměr)
- P2 Hloubka obrysu

### **Parametry formuláře Cyklus**

- JT Směr průběhu:
	- 0: zevnitř ven
	- 1: směrem dovnitř
- H Způsob frézování
	- 0: Nesousledně
	- ■1: Sousledně
- P Maximální přísuv
- I Přídavek ve směru přísuvu
- K Přídavek rovnoběžně s obrysem
- U Koeficient přesahu (standardně:
- WB Průměr frézy
- NF Značka polohy
- E Časová prodleva na dně otvoru (standardně: 0)
- D Návrat s
	- 0: rychloposuvem
	- ■1: posuvem
- V Redukce posuvu
	- 0: bez redukce
	- 1: na konci díry
	- 2: na začátku díry
	- 3: na začátku a na konci díry
- AB Délka navrtání a provrtání (vzdálenost pro snížení posuvu)
- RB Rovina návratu (průměr)
- **Další formuláře:** [viz strana 66](#page-65-1)

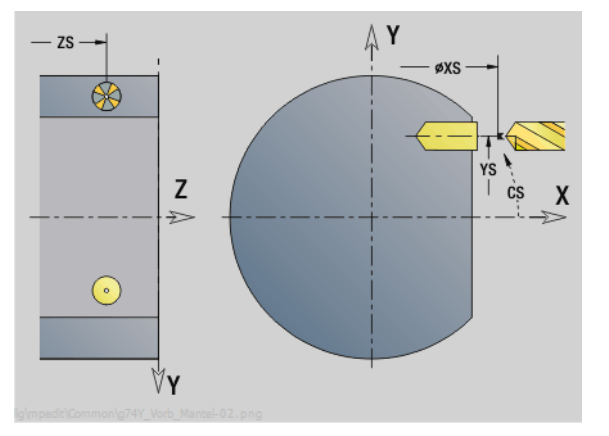

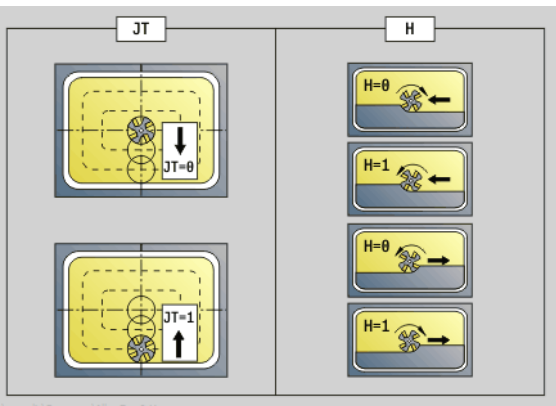

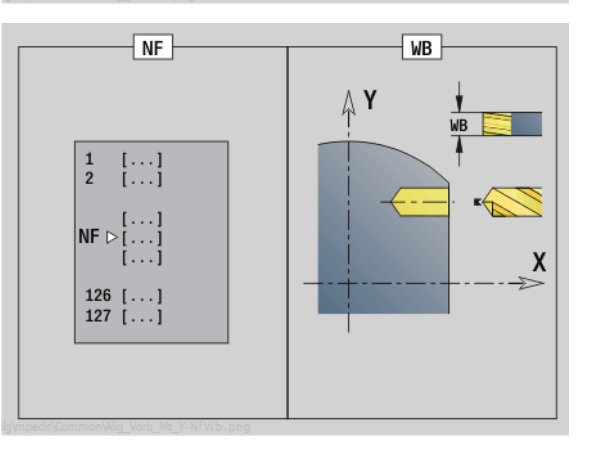

- Druh obrábění: Vrtání
- Ovlivněné parametry: F, S
# **3.3 Units – frézování v ose Y**

# **Unit "Frézování obrysů ICP v rovině XY"**

Unit frézuje obrys definovaný s ICP v rovině XY.

Název Unit: G840\_Kon\_Y\_Stirn / Cyklus: G840 ([viz strana 366\)](#page-365-0)

#### **Parametry formuláře Obrys**

- FK [viz strana 68](#page-67-0)
- NS Číslo prvního bloku obrysu
- NE Číslo koncového bloku obrysu
- Z1 Horní hrana frézování
- P2 Hloubka obrysu
- **Parametry formuláře Cyklus**
- JK Místo frézování
	- JK=0: na obrysu
	- JK=1, uzavřený obrys: v rámci obrysu
	- JK=1, otevřený obrys: vlevo od obrysu
	- JK=2, uzavřený obrys: mimo obrys
	- JK=2, otevřený obrys: vpravo od obrysu
	- JK=3: závisí na H a MD
- H Způsob frézování
	- 0: Nesousledně
	- 1: Sousledně
- P Maximální přísuv
- I Přídavek rovnoběžně s obrysem
- K Přídavek ve směru přísuvu
- FZ Posuv přísuvu
- E Redukovaný posuv
- R Najížděcí rádius
- O Chování při zanoření
	- 0: přímo cyklus jede do výchozího bodu, zanoří s posuvem a frézuje obrys.
	- 1: při předvrtání cyklus napolohuje nad pozici předvrtání, zanoří a frézuje obrys.
- NF Značka pozice (pouze když O = 1)
- RB Rovina zpětného chodu

**Další formuláře:** [viz strana 66](#page-65-0)

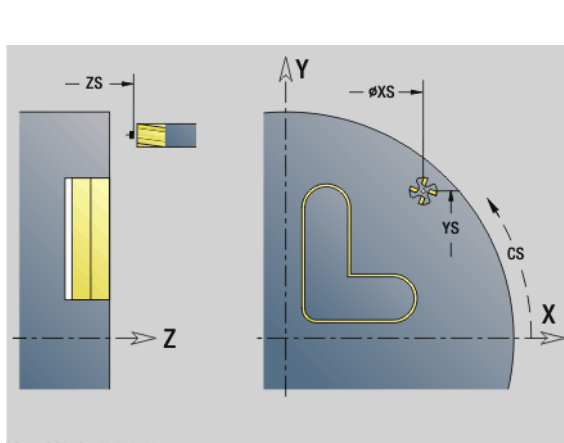

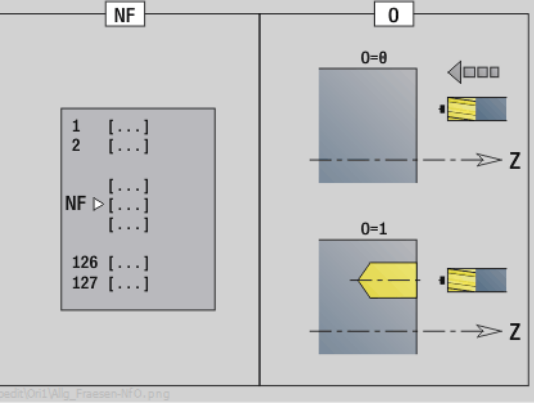

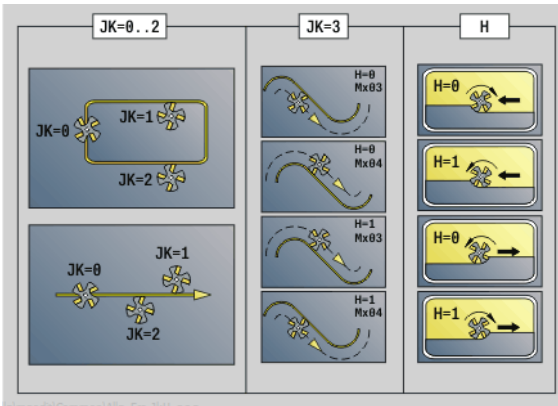

- Druh obrábění: Frézování načisto
- Ovlivněné parametry: F, S, FZ, P

# **Unit "Frézování kapes ICP v rovině XY"**

Unit frézuje kapsu definovanou s ICP v rovině XY. V **QK**zvolte zda se má hrubovat nebo dokončovat a pro hrubování určete strategii zanořování.

Název Unit: G845\_Tas\_Y\_Stirn / Cykly: G845 [\(viz strana 374](#page-373-0)); G846 ([viz strana 378](#page-377-0))

#### **Parametry formuláře Obrys**

- FK [viz strana 68](#page-67-0)
- NF Značka pozice (pouze když QK = 8)
- NS Číslo prvního bloku obrysu
- Z1 Horní hrana frézování
- P2 Hloubka obrysu
- NE Číslo koncového bloku obrysu

#### **Parametry formuláře Cyklus**

- QK Způsob obrábění a strategie zanoření
	- 0: Hrubování
	- ■1: Dokončení
	- 2: Šroubové hrubování ručně
	- 3: Šroubové hrubování automaticky
	- 4: Hrubování kývavě po přímce ručně
	- 5: Hrubování kývavě po přímce automaticky
	- 6: Hrubování kývavě kruhově ručně
	- 7: Hrubování kývavě kruhově automaticky
	- 8: Hrubování, zanoření do předvrtané pozice
	- 9: Obrábění načisto, 3D-najížděcí oblouk
- JT Směr průběhu:
	- 0: zevnitř ven
	- 1: směrem dovnitř
- H Způsob frézování
	- 0: Nesousledně
	- 1: Sousledně
- P Maximální přísuv
- I Přídavek rovnoběžně s obrysem
- K Přídavek ve směru přísuvu
- FZ Posuv přísuvu
- E Redukovaný posuv
- R Najížděcí rádius
- WB Délka zanoření
- EW Úhel zanoření
- U Koeficient přesahu (standardně: 0,5)
- RB Rovina zpětného chodu
- **Další formuláře:** [viz strana 66](#page-65-0)

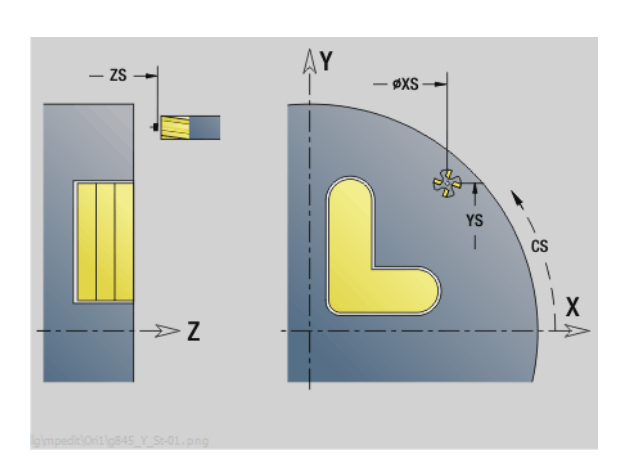

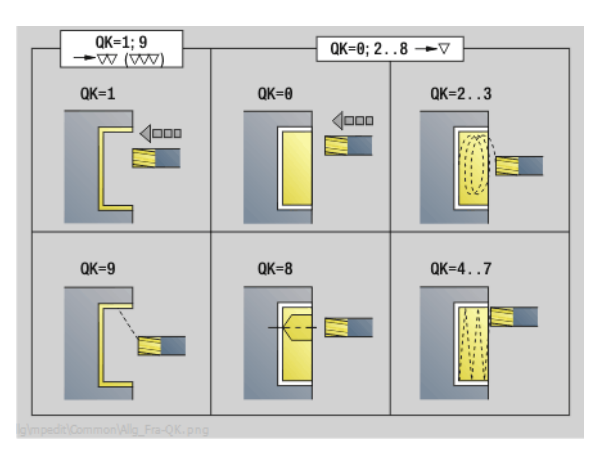

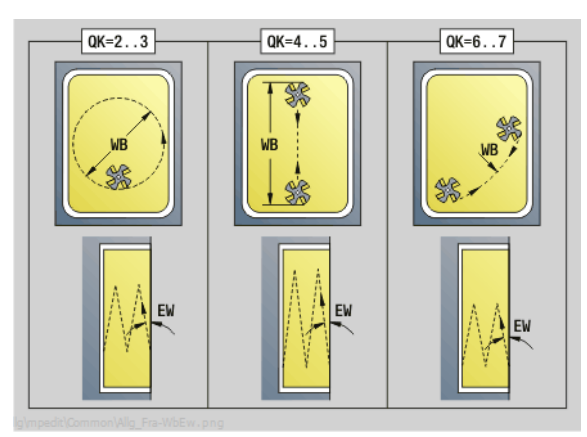

- Druh obrábění: frézování
- Ovlivněné parametry: F, S, FZ, P

# **Unit "Frézování jednotlivé plochy v rovině XY"**

Unit frézuje jednotlivou plochu definovanou s ICP v rovině XY.

Název Unit: G841\_Y\_STI / Cykly: G841 [\(viz strana 529](#page-528-0)); G842 [\(viz strana 530](#page-529-0))

#### **Parametry formuláře Obrys**

- FK [viz strana 68](#page-67-0)
- NS Číslo prvního bloku obrysu
- **Parametry formuláře Cyklus**
- QK Druh obrábění:
	- 0: Hrubování
	- ■1: Dokončení
- P Maximální přísuv
- I Přídavek rovnoběžně s obrysem
- K Přídavek ve směru přísuvu
- H Způsob frézování
	- 0: Nesousledně
	- ■1: Sousledně
- U Koeficient přesahu (standardně: 0,5)
- V Koeficient přeběhu
- FZ Posuv přísuvu
- RB Rovina zpětného chodu
- **Další formuláře:** [viz strana 66](#page-65-0)

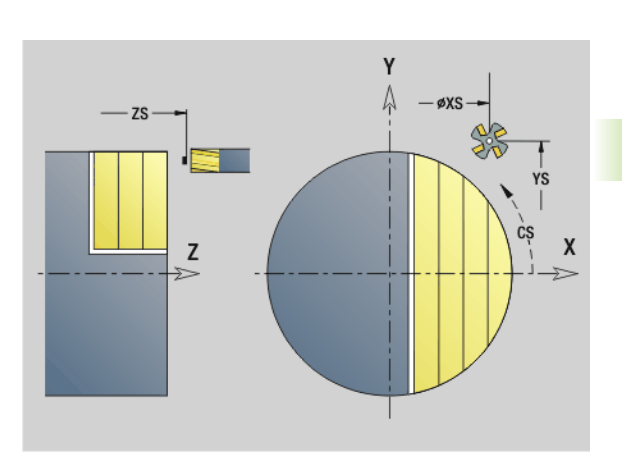

**3.3 Units – frézování v ose Y**

3.3 Units – frézování v ose Y

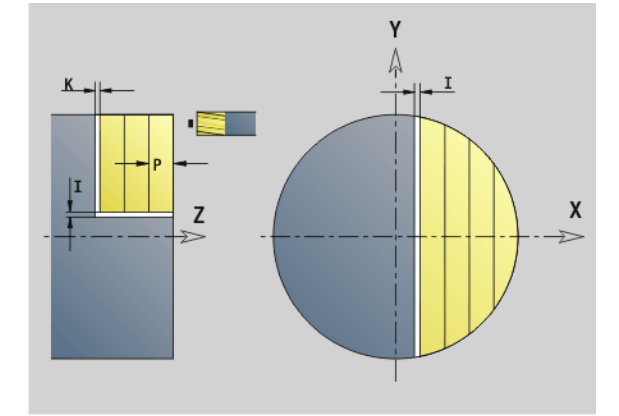

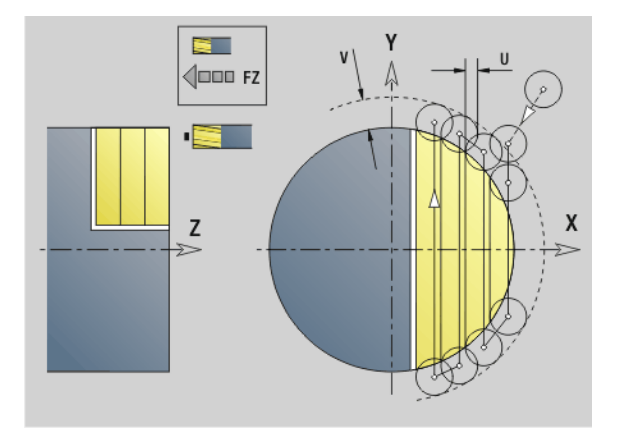

- Druh obrábění: frézování
- Ovlivněné parametry: F, S, FZ, P

# **Unit "Frézování mnohoúhelníku v rovině XY"**

Unit frézuje plochu mnohoúhelníku definovanou s ICP v rovině XY.

Název Unit: G843\_Y\_STI / Zyklen: G843 [\(viz strana 531](#page-530-0)); G844 ([viz strana 532](#page-531-0))

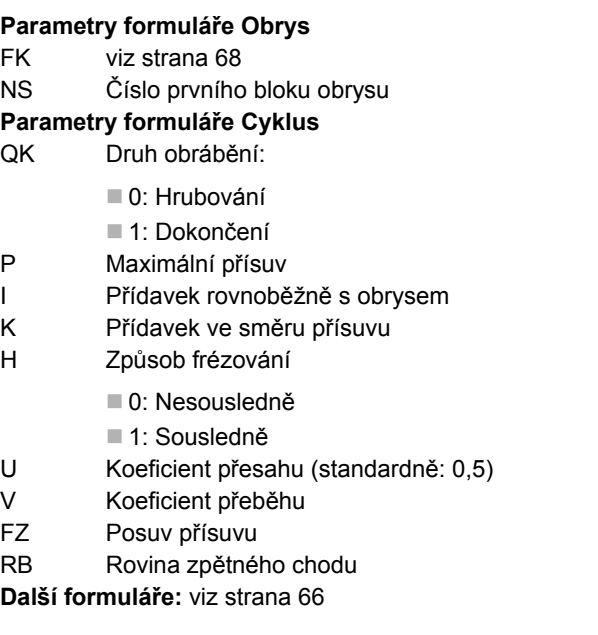

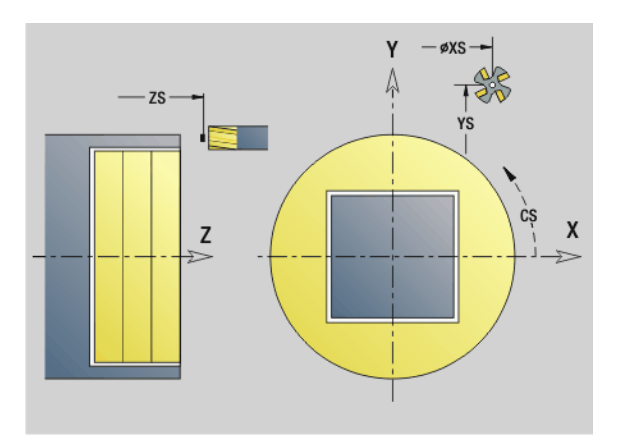

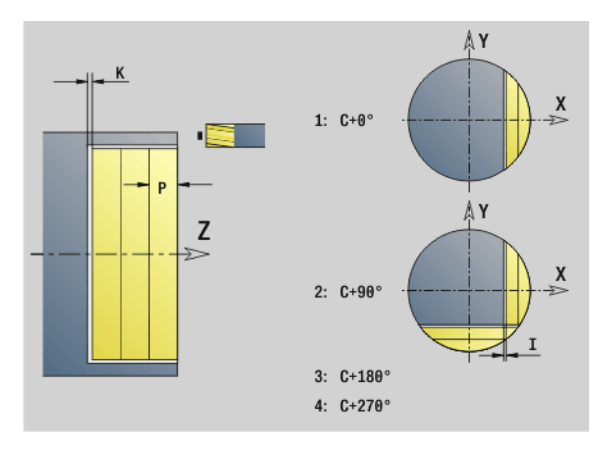

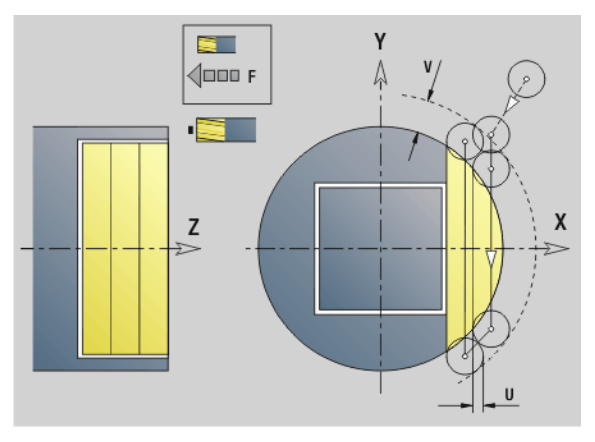

#### **Přístup k databance technologie:**

- Druh obrábění: frézování
- Ovlivněné parametry: F, S, FZ, P

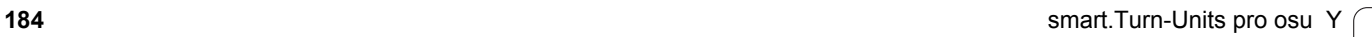

 $\bullet$ ĺ

# **3.3 Units – frézování v ose Y** 3.3 Units – frézování v ose Y

# **Unit "Rytí v rovině XY"**

Unit ryje řetězce znaků v přímém uspořádání na rovině XY. Přehlásky a zvláštní znaky, které nelze zadat do editoru smart.Turn, definujte znak po znaku v NF. Pokud naprogramujete "psát přímo dál" (Q=1), tak se potlačí výměna nástroje a předpolohování. Platí technologické hodnoty předcházejícího rycího cyklu.

Název Unit: G803\_GRA\_Y\_STIRN / Cyklus: G803 ([viz strana 541\)](#page-540-0)

Tabulka znaků: [viz strana 380](#page-379-0)

#### **Parametry formuláře Pozice**

- X, Y Výchozí bod
- Z Koncový bod. Pozice Z, na kterou se přisouvá při frézování.
- RB Rovina zpětného chodu
- APP Nájezd: [viz strana 71](#page-70-0)
- DEP Odjíždění: [viz strana 71](#page-70-0)

#### **Parametry formuláře Cyklus**

- TXT Text, který se má rýt
- NF Číslo znaku (který se má vyrýt)
- H Výška písma
- E Koeficient rozestupu (výpočet: viz obrázek)
- W Úhel sklonu
- FZ Koeficient posuvu při zanořování (posuv zanořování = aktuální posuv \* FZ)
- Q Psát přímo dál
	- 0 (Ne): Rytí se provádí od počátečního bodu
	- 1 (Ano): Rýt od pozice nástroje

#### **Další formuláře:** [viz strana 66](#page-65-0)

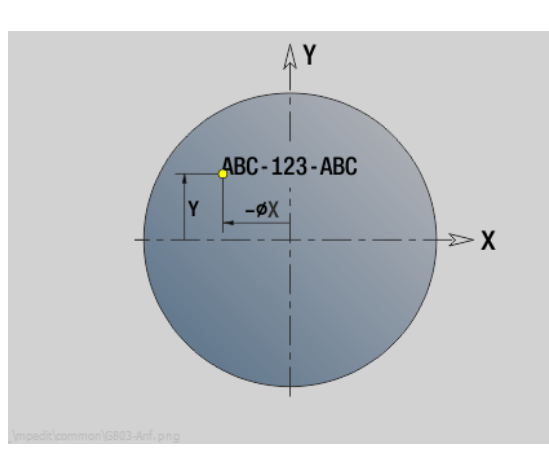

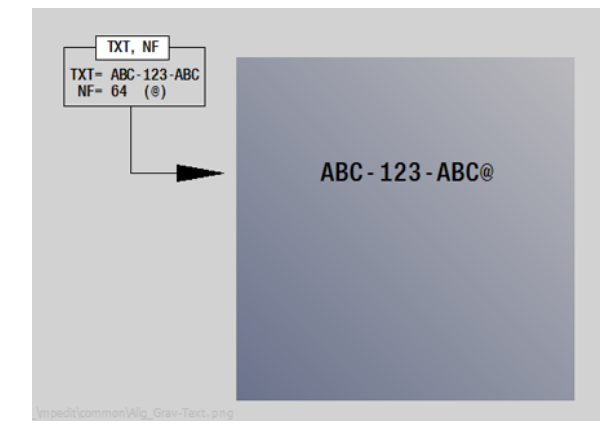

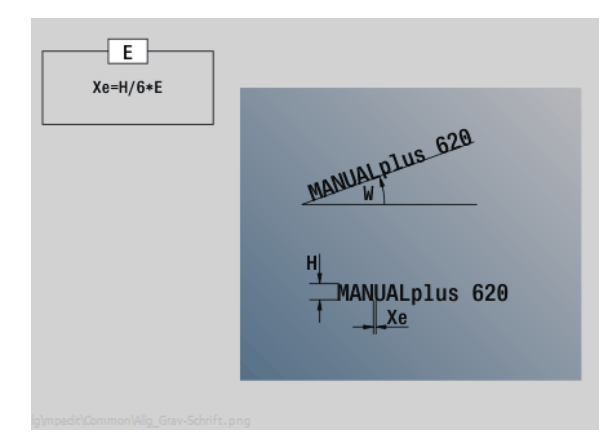

- Druh obrábění: Rytí
- Ovlivněné parametry: F, S

# **Unit "Odjehlení v rovině XY"**

Unit odjehlí obrys definovaný s ICP v rovině XY.

Název Unit: G840\_ENT\_Y\_STIRN / Cyklus: G840 ([viz strana 370\)](#page-369-0)

#### **Parametry formuláře Obrys**

- FK [viz strana 68](#page-67-0)
- NS Číslo prvního bloku obrysu
- NE Číslo koncového bloku obrysu
- Z1 Horní hrana frézování

#### **Parametry formuláře Cyklus**

- JK Místo frézování
	- JK=0: na obrysu
	- JK=1, uzavřený obrys: v rámci obrysu
	- JK=1, otevřený obrys: vlevo od obrysu
	- JK=2, uzavřený obrys: mimo obrys
	- JK=2, otevřený obrys: vpravo od obrysu
	- JK=3: závisí na H a MD
- H Způsob frézování
	- 0: Nesousledně
	- 1: Sousledně
- BG Šířka zkosení
- JG Průměr předobrobení
- P Hloubka zanoření (uvádí se záporná)
- I Přídavek rovnoběžně s obrysem
- R Najížděcí rádius
- FZ Posuv přísuvu
- E Redukovaný posuv
- RB Rovina zpětného chodu
- **Další formuláře:** [viz strana 66](#page-65-0)

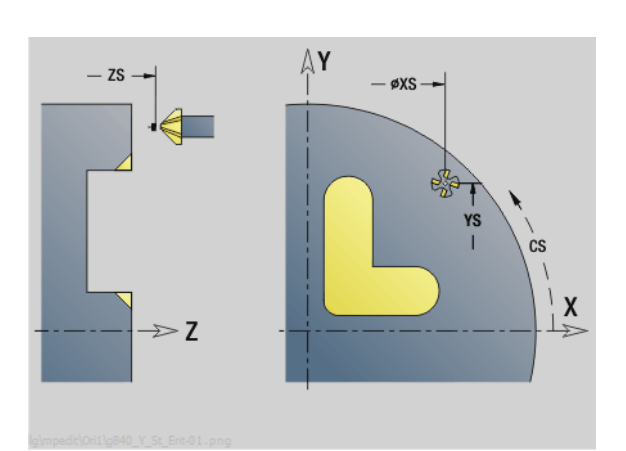

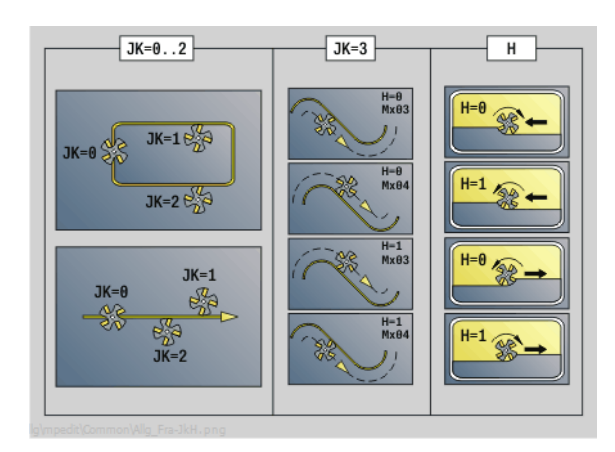

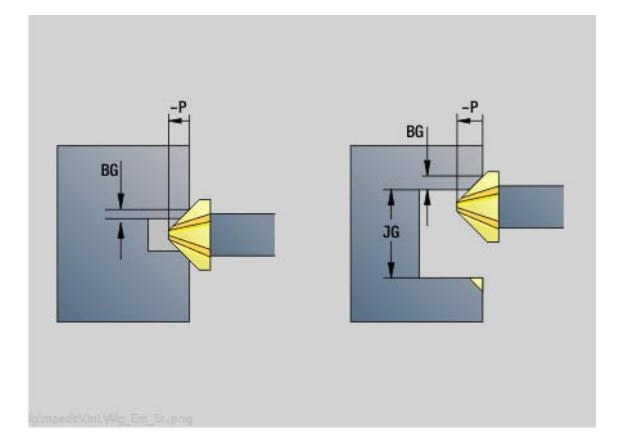

- Druh obrábění: Odhranění
- Ovlivněné parametry: F, S

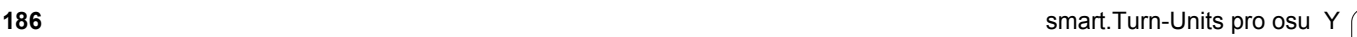

# **Unit "Frézování závitu v rovině XY"**

Unit vyfrézuje závit do existující díry v rovině XY.

Název Unit: G800\_GEW\_Y\_STIRN / Cyklus: G800 ([viz strana 543\)](#page-542-0)

#### **Parametry formuláře Pozice**

- APP Nájezd [viz strana 71](#page-70-0)
- CS Nájezdová poloha C
- Z1 Výchozí bod vrtání
- P2 Hloubka závitu
- I Průměr závitu
- F1 Stoupání závitu

#### **Parametry formuláře Cyklus**

- J Směr závitu:
	- 0: Pravý závit
	- 1: Levý závit
- H Způsob frézování
	- 0: Nesousledně
	- ■1: Sousledně
- V Postup frézování
	- 0: závit se vyfrézuje během jediné šroubovice o 360 °
	- 1: závit se vyfrézuje během několika šroubovic (jednobřitový nástroj)
- R Najížděcí rádius
- **Další formuláře:** [viz strana 66](#page-65-0)

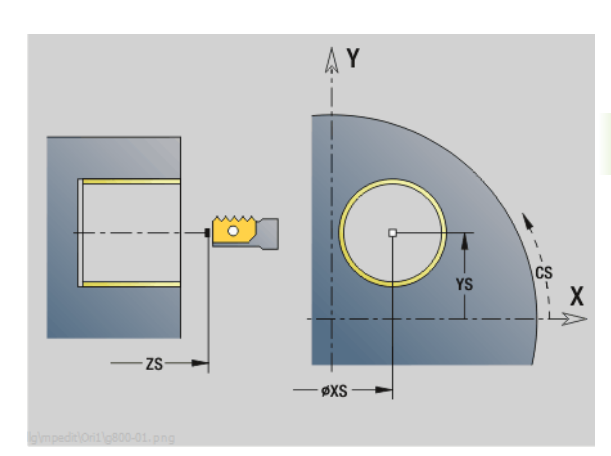

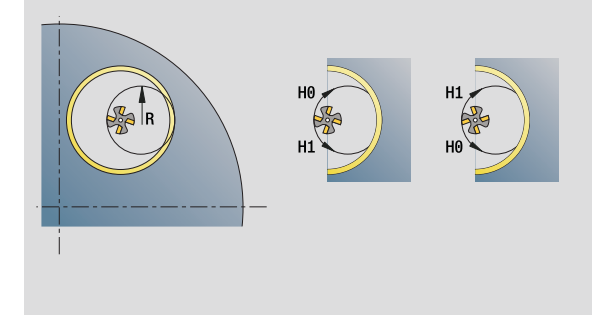

- Druh obrábění: Frézování načisto
- Ovlivněné parametry: F, S

# **Unit "Frézování obrysů ICP v rovině YZ"**

Unit frézuje obrys definovaný s ICP v rovině YZ.

Název Unit: G840\_Kon\_Y\_Mant / Cyklus: G840 ([viz strana 366\)](#page-365-0)

# **Parametry formuláře Obrys**

- FK [viz strana 68](#page-67-0)
- NS Číslo prvního bloku obrysu
- NE Číslo koncového bloku obrysu
- X1 Horní hrana frézování (průměr)
- P2 Hloubka obrysu (poloměr)

#### **Parametry formuláře Cyklus**

- JK Místo frézování
	- JK=0: na obrysu
	- JK=1, uzavřený obrys: v rámci obrysu
	- JK=1, otevřený obrys: vlevo od obrysu
	- JK=2, uzavřený obrys: mimo obrys
	- JK=2, otevřený obrys: vpravo od obrysu
	- JK=3: závisí na H a MD
- H Způsob frézování
	- 0: Nesousledně
	- ■1: Sousledně
- P Maximální přísuv
- I Přídavek rovnoběžně s obrysem
- K Přídavek ve směru přísuvu
- FZ Posuv přísuvu
- E Redukovaný posuv
- R Najížděcí rádius
- O Chování při zanoření
	- 0: přímo cyklus jede do výchozího bodu, zanoří s posuvem a frézuje obrys.
	- 1: při předvrtání cyklus napolohuje nad pozici předvrtání, zanoří a frézuje obrys.
- NF Značka pozice (pouze když O = 1)
- RB Rovina návratu (průměr)

**Další formuláře:** [viz strana 66](#page-65-0)

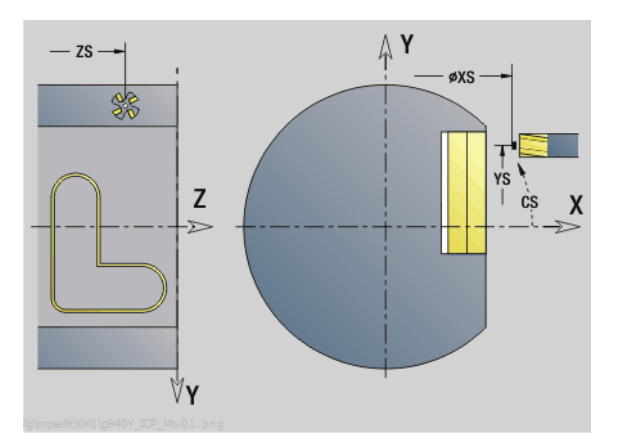

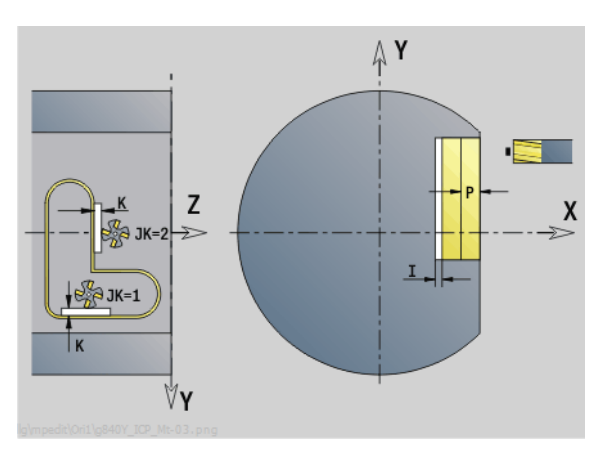

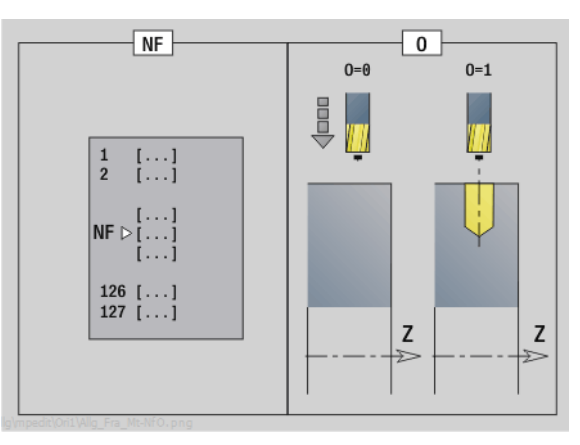

- Druh obrábění: Frézování načisto
- Ovlivněné parametry: F, S, FZ, P

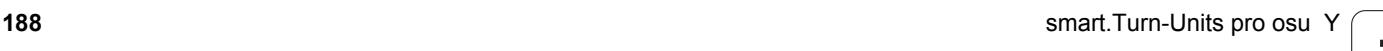

# **Unit "Frézování kapes ICP v rovině YZ"**

Unit frézuje kapsu definovanou s ICP v rovině YZ. V **QK**zvolte zda se má hrubovat nebo dokončovat a pro hrubování určete strategii zanořování.

Název Unit: G845 Tas Y Mant / Cykly: G845 ([viz strana 374\)](#page-373-0); G846 [\(viz strana 378](#page-377-0))

#### **Parametry formuláře Obrys**

- FK [viz strana 68](#page-67-0)
- NS Číslo prvního bloku obrysu
- NE Číslo koncového bloku obrysu
- X1 Horní hrana frézování (průměr)
- P2 Hloubka obrysu
- NF Značka pozice (pouze když QK = 8)

#### **Parametry formuláře Cyklus**

- QK Způsob obrábění a strategie zanoření
	- 0: Hrubování
	- ■1: Dokončení
	- 2: Šroubové hrubování ručně
	- 3: Šroubové hrubování automaticky
	- ■4: Hrubování kývavě po přímce ručně
	- 5: Hrubování kývavě po přímce automaticky
	- 6: Hrubování kývavě kruhově ručně
	- 7: Hrubování kývavě kruhově automaticky
	- 8: Hrubování, zanoření do předvrtané pozice
	- 9: Obrábění načisto, 3D-najížděcí oblouk
- JT Směr průběhu:
	- 0: zevnitř ven
	- 1: směrem dovnitř
- H Způsob frézování
	- 0: Nesousledně
	- ■1: Sousledně
- P Maximální přísuv
- I Přídavek ve směru přísuvu
- K Přídavek rovnoběžně s obrysem
- FZ Posuv přísuvu
- E Redukovaný posuv
- R Najížděcí rádius
- WB Délka zanoření
- EW Úhel zanoření
- U Koeficient přesahu (standardně: 0,5)
- RB Rovina návratu (průměr)
- **Další formuláře:** [viz strana 66](#page-65-0)

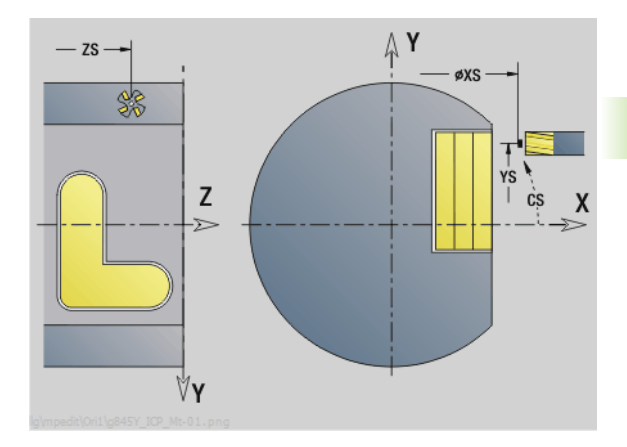

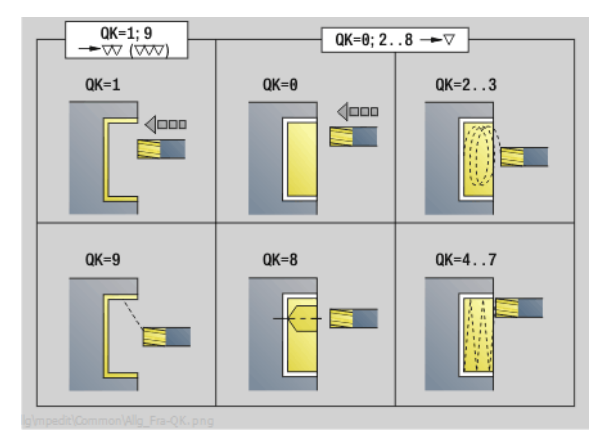

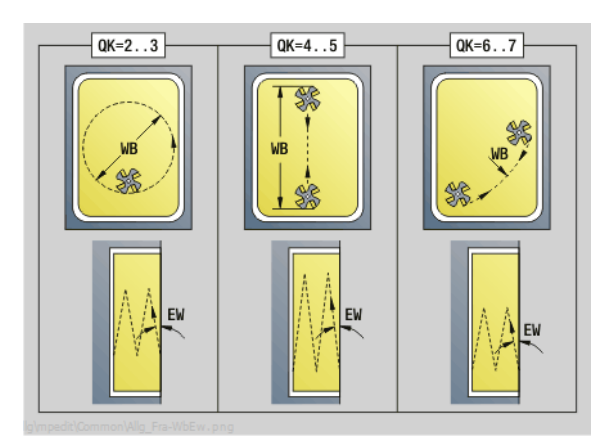

- Druh obrábění: frézování
- Ovlivněné parametry: F, S, FZ, P

# **Unit "Frézování jednotlivé plochy v rovině YZ"**

Unit frézuje jednotlivou plochu definovanou s ICP v rovině YZ.

Název Unit: G841\_Y\_MANT / Cykly: G841 [\(viz strana 529](#page-528-0)), G842 ([viz strana 530](#page-529-0))

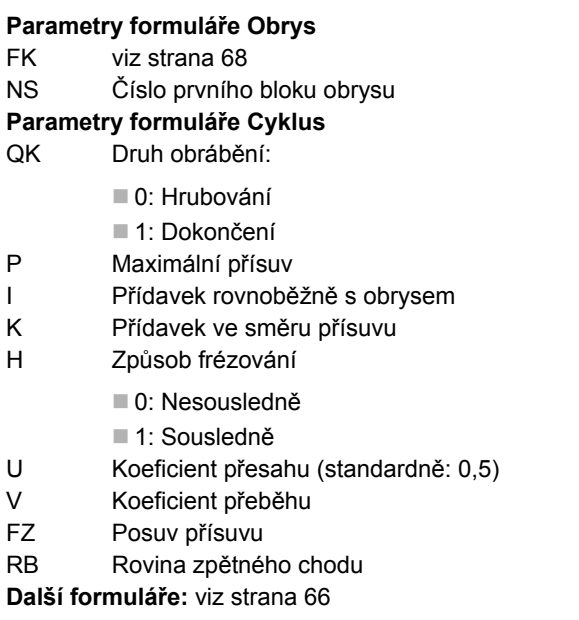

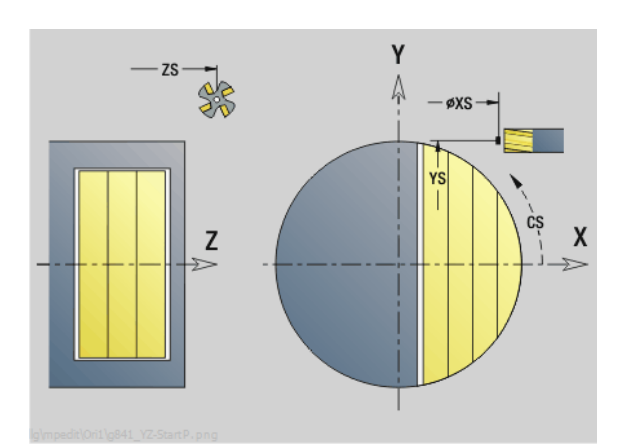

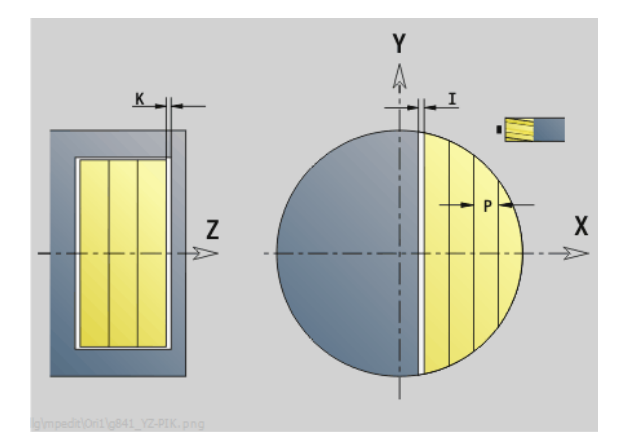

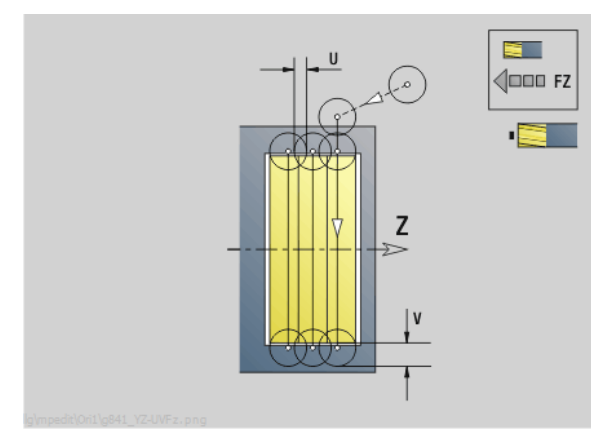

#### **Přístup k databance technologie:**

- Druh obrábění: frézování
- Ovlivněné parametry: F, S, FZ, P

**190** smart.Turn-Units pro osu Y

 $\bullet$ ĺ

# **Unit "Frézování mnohoúhelníku v rovině YZ"**

Unit frézuje plochu mnohoúhelníku definovanou s ICP v rovině YZ.

Název Unit: G843\_Y\_MANT / Cykly: G843 ([viz strana 531\)](#page-530-0); G844 [\(viz strana 532](#page-531-0))

#### **Parametry formuláře Obrys**

- FK [viz strana 68](#page-67-0)
- NS Číslo prvního bloku obrysu
- **Parametry formuláře Cyklus**
- QK Druh obrábění:
	- 0: Hrubování
	- ■1: Dokončení
- P Maximální přísuv
- I Přídavek rovnoběžně s obrysem
- K Přídavek ve směru přísuvu
- H Způsob frézování
	- 0: Nesousledně
	- ■1: Sousledně
- U Koeficient přesahu (standardně: 0,5)
- V Koeficient přeběhu
- FZ Posuv přísuvu
- RB Rovina zpětného chodu
- **Další formuláře:** [viz strana 66](#page-65-0)

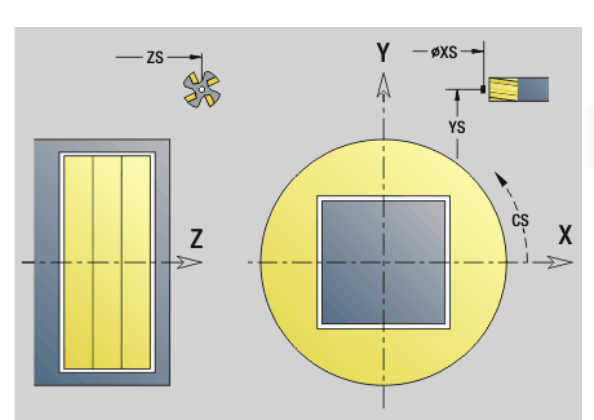

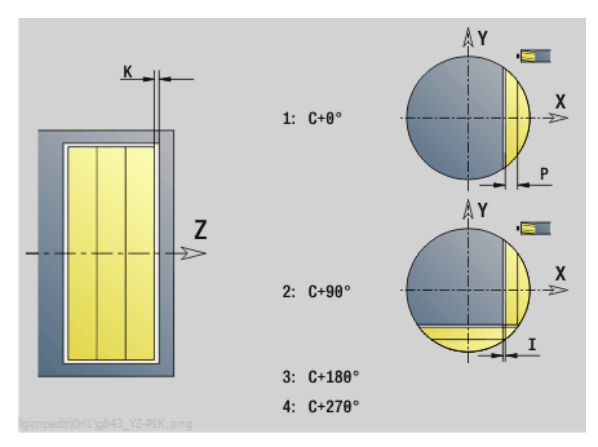

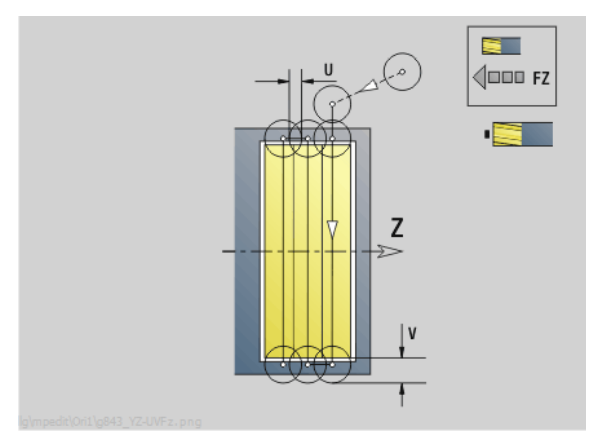

#### **Přístup k databance technologie:**

- Druh obrábění: frézování
- Ovlivněné parametry: F, S, FZ, P

**3.3 Units – frézování v ose Y**

3.3 Units – frézování v ose Y

# **Unit "Rytí v rovině YZ"**

Unit ryje řetězce znaků v přímém uspořádání na rovině YZ. Přehlásky a zvláštní znaky, které nelze zadat do editoru smart.Turn, definujte znak po znaku v NF. Pokud naprogramujete "psát přímo dál" (Q=1), tak se potlačí výměna nástroje a předpolohování. Platí technologické hodnoty předcházejícího rycího cyklu.

Název Unit: G804 GRA Y MANT / Cyklus: G804 ([viz strana 542\)](#page-541-0)

Tabulka znaků: [viz strana 380](#page-379-0)

#### **Parametry formuláře Pozice**

- Y, Z Výchozí bod
- X Koncový bod (průměr). Pozice X, na kterou se přisouvá při frézování.
- RB Rovina zpětného chodu

#### **Parametry formuláře Cyklus**

- TXT Text, který se má rýt
- NF Číslo znaku (který se má vyrýt)
- H Výška písma
- E Koeficient rozestupu (výpočet: viz obrázek)
- W Úhel sklonu
- FZ Koeficient posuvu při zanořování (posuv zanořování = aktuální posuv \* FZ)
- Q Psát přímo dál
	- 0 (Ne): Rytí se provádí od počátečního bodu
	- 1 (Ano): Rýt od pozice nástroje

**Další formuláře:** [viz strana 66](#page-65-0)

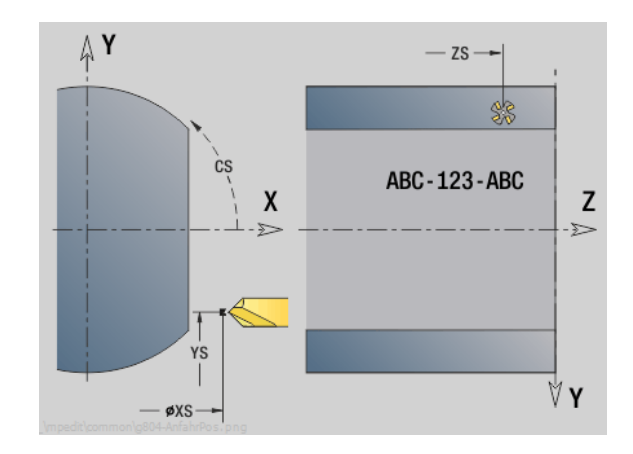

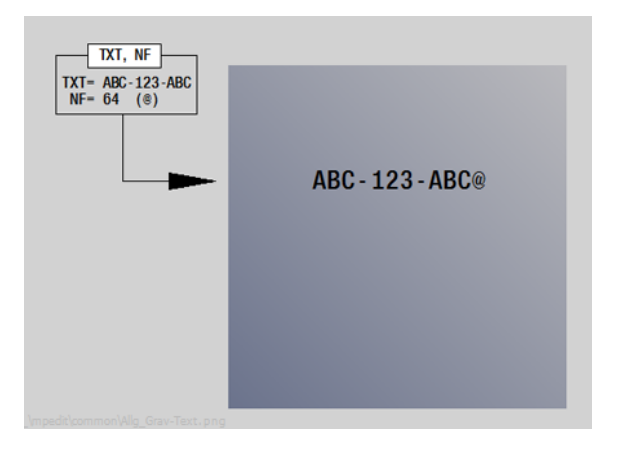

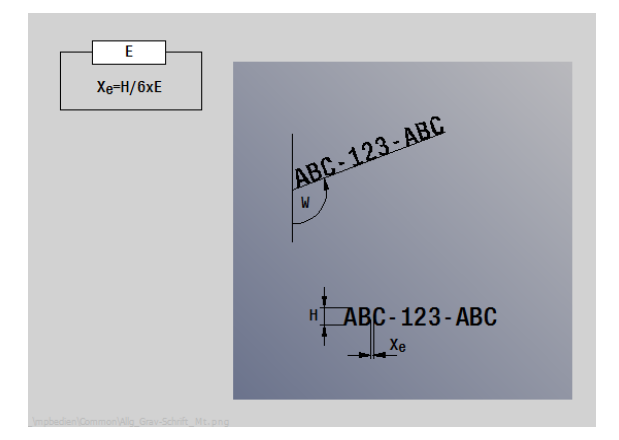

- Druh obrábění: Rytí
- Ovlivněné parametry: F, S

# **Unit "Odjehlení v rovině YZ"**

Unit odjehlí obrys definovaný s ICP v rovině YZ.

Název Unit: G840\_ENT\_Y\_MANT / Cyklus: G840 ([viz strana 370\)](#page-369-0)

#### **Parametry formuláře Obrys**

- FK [viz strana 68](#page-67-0)
- NS Číslo prvního bloku obrysu
- NE Číslo koncového bloku obrysu
- X1 Horní hrana frézování (průměr)

#### **Parametry formuláře Cyklus**

- JK Místo frézování
	- JK=0: na obrysu
	- JK=1, uzavřený obrys: v rámci obrysu
	- JK=1, otevřený obrys: vlevo od obrysu
	- JK=2, uzavřený obrys: mimo obrys
	- JK=2, otevřený obrys: vpravo od obrysu
	- JK=3: závisí na H a MD
- H Způsob frézování
	- 0: Nesousledně
	- ■1: Sousledně
- BG Šířka zkosení
- JG Průměr předobrobení
- P Hloubka zanoření (uvádí se záporná)
- K Přídavek rovnoběžně s obrysem
- R Najížděcí rádius
- FZ Posuv přísuvu
- E Redukovaný posuv
- RB Rovina zpětného chodu
- **Další formuláře:** [viz strana 66](#page-65-0)

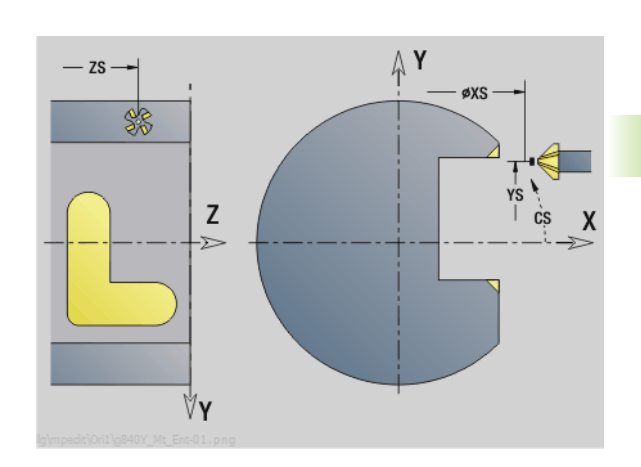

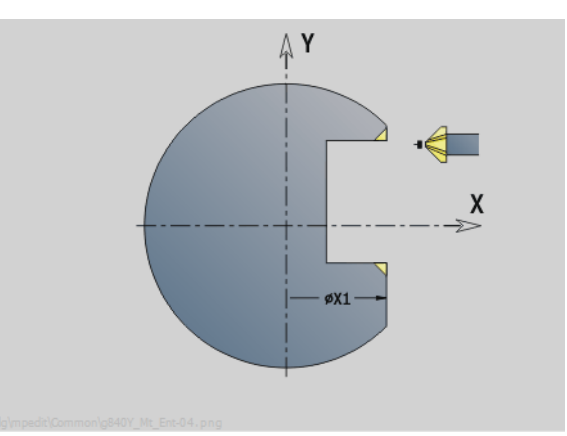

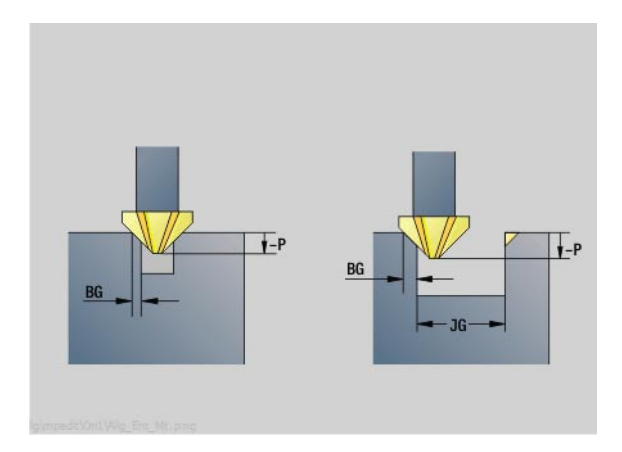

#### **Přístup k databance technologie:**

- Druh obrábění: Odhranění
- Ovlivněné parametry: F, S

**3.3 Units – frézování v ose Y**

3.3 Units – frézování v ose Y

# **Unit "Frézování závitu v rovině YZ"**

Unit vyfrézuje závit do existující díry v rovině YZ.

Název Unit: G806\_GEW\_Y\_MANT / Cyklus: G806 ([viz strana 544\)](#page-543-0)

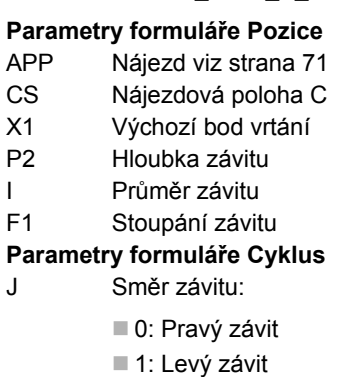

- H Způsob frézování
	- 0: Nesousledně
	- 1: Sousledně
- V Postup frézování
	- 0: závit se vyfrézuje během jediné šroubovice o 360 °
	- 1: závit se vyfrézuje během několika šroubovic (jednobřitový nástroj)
- R Najížděcí rádius
- **Další formuláře:** [viz strana 66](#page-65-0)

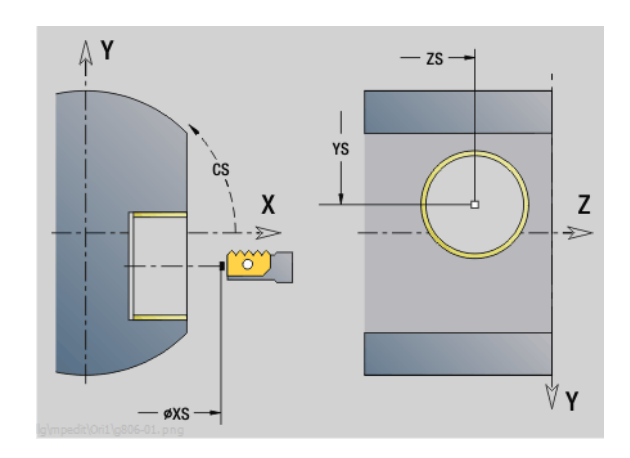

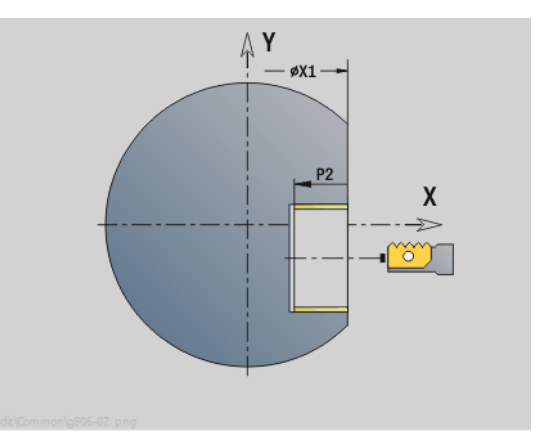

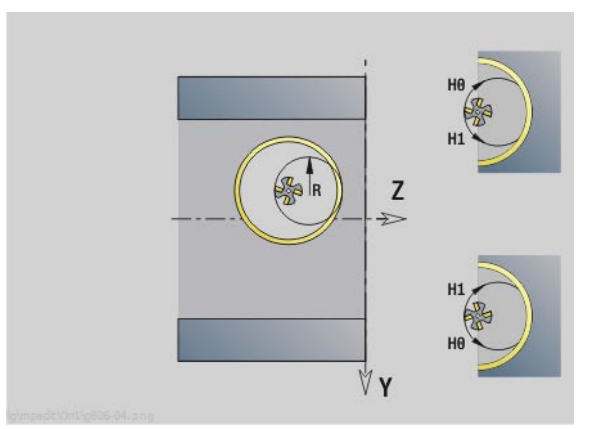

- Druh obrábění: Frézování načisto
- Ovlivněné parametry: F, S

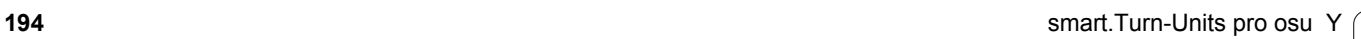

Werkzeug-Editor Goto Harkonfig Hasonst Harkings Harts Startsatznummer Kontur ID<sub>I</sub> Endsatznummer Kont<br>maximale Zuster maximale Zustellung 0 Drehtiefenkorr.<br>Aufmaß v Aufmaß X P/2  $A$ uf<sub>maß</sub> Schnittbegrenzung X 邛 *Schnittbegrenzung*<br>nfahrwinkel  $k\sqrt{0.5}$ nfahrwinkel<br>fab fahrwinkel auf Ą .<br>absolutekt ahrart  $\sqrt[q]{1}$ unidirekt  $U[\widetilde{\mathbf{g}}]$  $H/G$  $\sqrt{1/2}$ <sup>kremental</sup> Kontur-

# **Programování podle DIN**

# **4.1 Programování v režimu DIN/ISO**

# **Geometrické a obráběcí příkazy**

Řízení podporuje strukturované programování také v režimu DIN/ISO. **Przykład: "Strukturovaný program DINplus"**

- **G příkazy** se dělí na:
- **Geometrické příkazy** k popisu obrysů neobrobeného polotovaru a hotového dílce.
- **Obráběcí příkazy** pro část (úsek) OBRÁBĚNÍ.

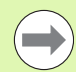

Některá "G-čísla" se používají jak k popisu polotovaru a hotového dílce tak i v části OBRÁBĚNÍ. Při kopírování nebo přesouvání NC-bloků věnujte pozornost tomu, že k popisu obrysů lze použít pouze "geometrické příkazy" a v části OBRÁBĚNÍ pouze "obráběcí příkazy".

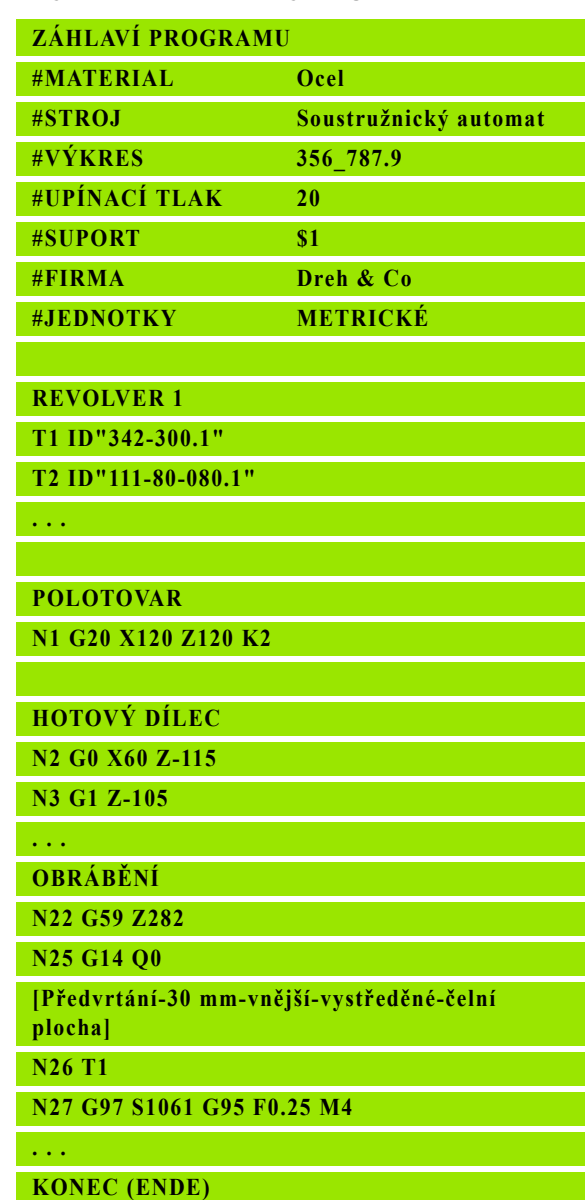

# **Programování obrys ů**

Popis obrysu neobrobeného polotovaru a hotového dílce je předpokladem pro sledování obrysu a pro použití na obrys vztažených cyklů soustružení. U obrábění frézováním a vrtáním je popis obrysu p ředpokladem pro použití obráb ěcích cykl ů.

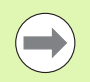

K popisu obrysů polotovarů a hotových dílců používejte ICP (Interaktivní programování obrys ů).

#### **Obrysy pro soustružení:**

- $\blacksquare$  Obrys popisujte v "jednom tahu".
- Směr popisu je nezávislý na směru obráb ění.
- Popisy obrysů nesmějí sahat přes střed rotace.
- Obrys hotového dílce musí ležet uvnit ř obrysu neobrobeného polotovaru.
- U dílců vyráběných z tyčí se jako neobrobený polotovar definuje pouze kus ty če pot řebný k výrob ě obrobku.
- Popisy obrysů platí pro celý NC-program, i když se obrobek přepíná k obrobení zadní strany.
- V obráběcích cyklech programujete "Reference" na popis obrysu.

#### **Polotovary** a **pomocné polotvary** popisujete

- pomocí "Makra polotovaru G20", jedná-li se o standardní dílce (válec, dutý válec).
- pomocí "Makra odlitku G21", jestliže obrys neobrobeného polotovaru je založen na obrysu hotového dílce. G21 se používá jen k popisu polotovaru.
- $\blacksquare$  jednotlivými prvky obrysu (jako obrysy hotového dílce), nelze-li použít G20, G21.

**Hotové dílce** popisujete jednotlivými prvky obrysu a prvky tvar ů. Obrysovým prvk ům nebo celému obrysu m ůžete p ř i řazovat atributy, na něž se při obrábění obrobku bere zřetel (příklad: přídavky, aditivní korekce, speciální posuvy, atd.). Hotové dílce Řízení vždy zav ře soub ěžn ě s osou.

U krok ů mezi operacemi obráb ění vytvá říte **pomocné obrysy**. Programování t ěchto pomocných obrys ů probíhá podobn ě jako p ři popisu hotového dílce. V každém POMOCNÉM OBRYSU je možný jeden popis obrysu. POMOCNÝ OBRYS dostane název (ID), na který se cykly mohou odvolávat. Pomocné obrysy se nezavírají automaticky.

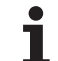

#### **Obrysy pro obrábění v ose C:**

- Obrysy pro obrábění v ose C programujete v rámci části programu HOTOVÝ DÍLEC.
- Označte obrysy jako ČELO nebo PLÁŠŤ. Identifikátor úseku programu můžete použít vícekrát nebo naprogramovat více obrysů v jednom identifikátoru.

**Reference bloků:** Při editování G-příkazů, vztahujících se k obrysu (část OBRÁBĚNÍ), přeberte reference bloků ze zobrazeného obrysu.

Kurzor napolohujte na vstupní políčko (NS)

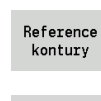

- Přepněte na zobrazení obrysů
- Umístěte kurzor na požadovaný prvek obrysu
- **NE**

Prevzit

- Přepněte do NE
- Umístěte kurzor na požadovaný prvek obrysu
- Softtlačítkem **Převzít** se vrátíte zpátky do dialogu.

# **NC-bloky programu DIN**

NC-blok obsahuje **NC-p říkazy**, jako pojezdové, spínací nebo organiza ční p říkazy. Pojezdové a spínací p říkazy za čínají písmenem "G", resp. "M" za nímž následují kombinace číslic (G1, G2, G81, M3, M30,...) a parametry adres. Organizační příkazy obsahují "Klíčová slova" (WHILE, RETURN, atd.) nebo také kombinace písmen / číslic.

Dovoleny jsou rovn ěž NC-bloky, které obsahují výhradn ě výpo čty prom ěnných.

V jednom NC-bloku m ůžete naprogramovat n ěkolik NC-p říkaz ů, jestliže nepoužijete stejná písmena adres a p říkazy neobsahují "protichůdnou" funkcionalitu.

#### **P říklady**

- Povolená kombinace: N10 G1 X100 Z2 M8
- Nedovolená kombinace: N10 G1 X100 Z2 G2 X100 Z2 R30 – n ěkolikrát stejná písmena adresy nebo N10 M3 M4 – protikladná funkcionalita.

#### **Parametry adresy NC**

Parametry adresy jsou tvo řeny 1 nebo 2 písmeny, za nimiž následuje

- hodnota
- matematický výraz
- znak "?" (zjednodušené geometrické programování VGP)
- $\blacksquare$ znak ..i" jako identifikace inkrementálního parametru adresy (p říklady: Xi..., Ci..., XKi..., YKi..., atd.)
- **# prom ěnné**
- **konstanty** ( constname)

#### **Příklady**:

- X20 [absolutní rozměr]
- Zi–35,675 [inkrementální rozměr]
- $X$ ? [VGP]
- X#I1 [programování prom ěnných]
- X(#g12+1) [programování prom ěnných]
- X(37+2)\*SIN(30) [matematický výraz]
- X(20<sup>\*</sup>\_pi) [konstanta ve výrazu]

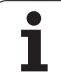

# 4.1 Programování v režimu DIN/ISO **4.1 Programování v režimu DIN/ISO**

# **Vytváření, změna a mazání NC-bloků**

#### **Vytvoření NC-bloku:**

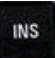

- Stiskněte klávesu INS. Řízení založí pod pozicí kurzoru nový NC-blok.
- Alternativně naprogramujte přímo NC-příkaz. Řízení založí nový NC-blok nebo vloží NC-příkaz do stávajícího NC-bloku.

#### **Mazání NC-bloku:**

Kurzor napolohujte na NC-blok, který se má smazat.

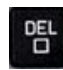

 Stiskněte klávesu DEL. Řízení nesmaže NC-blok

#### **Vložení NC-prvku:**

- Umístění kurzoru na prvek NC bloku (číslo NC bloku, příkaz G nebo M, parametr adresy, atd.)
- ▶ Vložte NC-prvek (funkce G, M, T, atd.).

#### **Změna NC-prvku:**

 Umístění kurzoru na prvek NC bloku (číslo NC bloku, příkaz G nebo M, parametr adresy, atd.), resp. na označení úseku.

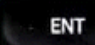

▶ Stiskněte ENTER nebo poklepejte (2x) levým tlačítkem myši. Řízení aktivuje dialogové okno, v němž se nabídne k editování číslo bloku, číslo G/M nebo parametry adresy.

#### **Mazání NC-prvků:**

 Umístění kurzoru na prvek NC bloku (číslo NC bloku, příkaz G nebo M, parametr adresy, atd.)

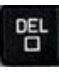

▶ Stiskněte klávesu DEL. Smaže se kurzorem označený NC-prvek **včetně** všech k němu příslušejících prvků. Příklad: stojí-li kurzor na příkazu G, smažou se i parametry adresy.

# **Parametr adresy**

Souřadnice programujete absolutně nebo inkrementálně (přírůstkově). Neuvedete-li souřadnice X, Y, Z, XK, YK, C, převezmou se z předchozího provedeného bloku (tzv. "samodržení").

Neznámé souřadnice hlavních os X, Y nebo Z si Řízení vypočte, naprogramujete-li "?" (zjednodušené programování geometrie – VGP).

G-funkce pro obrábění G0, G1, G2, G3, G12 a G13 jsou rovněž modální. To znamená, že Řízení přebírá předchozí G-příkaz, jsou-li v následujícím bloku parametry adresy X, Y, Z, I nebo K naprogramovány bez G-funkce. Přitom se jako parametry adres předpokládají absolutní hodnoty.

Řízení podporuje jako parametry adresy proměnné a matematické výrazy.

#### **Editování parametrů adres:**

- Aktivujte dialogové okno
- Kurzor napolohujte na vstupní políčko a zadejte/změňte hodnoty, nebo
- softtlačítky využijte rozšířené možnosti zadávání.
	- ".?" programovat (VGP)
	- Přepínání "Inkrementálně Absolutně"
	- Aktivovat zadávání proměnných
	- Převzít referenci obrysu

#### **Zjednodušené programování geometrie:**

Zjednodušené programování geometrie použijte v případě chybějících poloměrů, cílových souřadnic nebo souřadnic středu.

- ▶ Stiskněte softtlačítko ?
- ▶ Dalším stisknutím softtlačítka ? získáte další možnosti.

VGP nabízí následující možnosti:

- **?**: Řízení vypočítá hodnotu.
- **?>**: Řízení vypočítá hodnotu. Při dvou řešeních řízení použije vyšší hodnotu.
- **?<**: Řízení vypočítá hodnotu. Při dvou řešeních řízení použije nižší hodnotu.

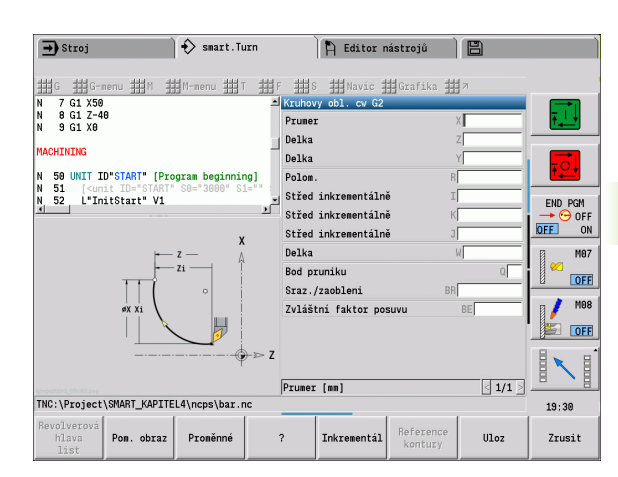

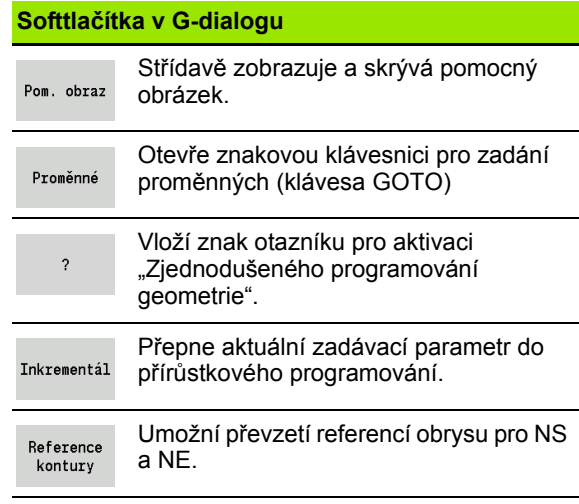

# **Obráběcí cykly**

4.1 Programování v re<mark>žim</mark>u DIN/ISO **4.1 Programování v režimu DIN/ISO**

HEIDENHAIN doporučuje programovat cyklus obrábění s těmito kroky:

- Výměna nástroje
- Definování řezných podmínek
- Napolohování nástroje před oblast obrábění
- Definování bezpečné vzdálenosti
- Vyvolání cyklu
- Odjetí nástroje
- Nájezd do bodu výměny nástroje

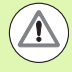

#### **Pozor nebezpečí kolize!**

Když v rámci optimalizace odpadají kroky programování cyklů, mějte na paměti, že:

- Speciální posuv zůstává v platnosti až do dalšího příkazu posuvu (příklad: dokončovací posuv u zápichových cyklů)
- Některé cykly přejíždějí zpět do bodu startu diagonálně, použijete-li standardní programování (příklad: hrubovací cykly).

#### **Typická struktura cyklu obrábění**

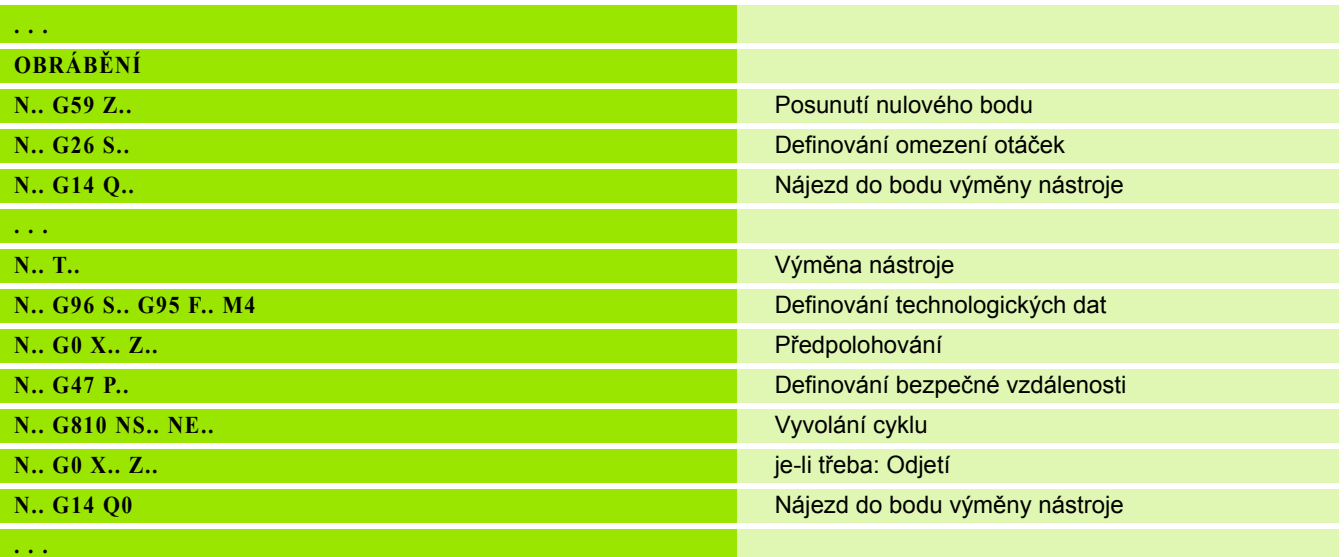

# **Podprogramy, expertní programy**

Podprogramy se používají pro programování obrysů nebo programování obrábění.

Předávané parametry jsou v podprogramu k dispozici jako proměnné. Můžete určit označení předávaných parametrů a vysvětlit ho pomocnými obrázky ([Viz "Podprogramy" na stránce 432.](#page-431-0)).

V rámci podprogramu jsou k dispozici pro interní výpočty lokální proměnné #I1 až #I99.

Podprogramy lze vkládat (vnořovat) až šestkrát. "Vkládání" znamená, že jeden podprogram vyvolává další podprogram atd.

Má-li se podprogram provést vícekrát, zadejte v parametru "Q" počet opakování.

Řízení rozlišuje lokální a externí podprogramy.

- **Lokální podporgramy** jsou ve stejném souboru jako hlavní NCprogram. Pouze hlavní program může vyvolávat lokální podprogram.
- **Externí podprogramy** jsou uloženy v samostatných souborech a lze je vyvolávat z libovolných hlavních NC-programů nebo jiných NC-podprogramů.

#### **Expertní programy**

Jako expertní programy se označují podprogramy, které zpracovávají složité procesy a jsou upravené podle konfigurace stroje. Expertní programy zpravidla připravuje výrobce stroje.

#### **Překládání NC-programu**

Při programování a komunikaci s obsluhou mějte na paměti, že Řízení překládá celý NC-program až do slova Obrábění při navolení programu. Oblast Obrábění se překládá až při **Cyklus Zap**.

# **NC-programy předchozích verzí řídicího systému**

Formáty DIN-programů předchozích verzí řízení MANUALplus 4110 a CNC PILOT 4290 se liší od formátu MANUALplus 620. Programy z předchozích verzí ale můžete upravit pro nový řídicí systém pomocí převodníku programů (Konvertor).

Řízení rozpozná při otevření NC-programu verzi předchozího řízení. Po ověřovací otázce se tento program převede. Název programu dostane předponu "CONV ...".

Tento konvertor je také součástí podřízeného režimu **Transfer.**

U DIN-programů se musí navíc k různým konceptům pro správu nástrojů, technologická data, atd. ještě brát do úvahy popis obrysů a programování proměnných.

Při převodu **DIN-programů z MANUALplus 4110** dbejte na následující body:

- **Vyvolání nástroje:** Převzetí T-čísla je závislé na tom, zda se pracuje s "Programem Multifix" (2místné T-číslo) nebo s "Programem revolverové hlavy" (4místné T-číslo).
	- 2místné T-číslo:T-číslo se převezme jako "ID" a jako T-číslo se zanese "T1".
	- 4místné T-číslo (Tddpp): První dvě místa T-čísla (dd) se převezmou jako "ID" a dvě poslední místa (pp) jako "T".
- **Popis polotovaru:** Popis polotovaru G20/G21 v programu 4110 se stává POMOCNÝM POLOTOVAREM.
- **Popisy obrysů:** U programů 4110 následuje za cykly obrábění popis obrysů. Při převodu se popis obrysu převede na POMOCNÝ OBRYS. Příslušný cyklus v úseku OBRÁBĚNÍ pak odkazuje na tento pomocný obrys.
- **Programování proměnných:** přístupy proměnných k nástrojovým datům, strojním rozměrům, D korekcím, datům parametrů jakož i k událostem nelze konvertovat. Tyto sekvence programů se musí přizpůsobit.
- **M funkce** se převezmou beze změny.
- **Palce nebo metrika:** konvertor nemůže stanovit měrový systém programu 4110. Proto se také nezapisuje do cílového programu žádný měrový systém. To musí doplnit uživatel.

Při převodu **DIN programů CNC PILOT 4290** dbejte na tyto body:

- **Vyvolání nástroje** (T-příkazy z úseku REVOLVEROVÁ HLAVA):
	- T-příkazy obsahující referenci na databanku nástrojů se převezmou beze změny (příklad: T1 ID"342-300.1").
	- T-příkazy obsahující data nástrojů nelze převádět.
- **Programování proměnných:** přístupy proměnných k nástrojovým datům, strojním rozměrům, D korekcím, datům parametrů jakož i k událostem nelze konvertovat. Tyto sekvence programů se musí přizpůsobit.
- **M funkce** se převezmou beze změny.
- **Názvy externích podprogramů:** při volání externího podprogramu konvertor doplní název předponou "CONV\_...".

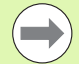

Obsahuje-li DIN-program nepřevoditelné prvky, tak se příslušný blok uloží jako komentář. Před tento komentář se vloží "VÝSTRAHA". V závislosti na situaci se převezme nepřevoditelný příkaz do řádky komentáře nebo za komentářem následuje nepřevoditelný NC-blok.

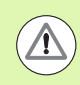

HEIDENHAIN doporučuje konvertované NC-programy upravit podle vlastností Řízení a zkontrolovat je před vlastním použitím programů ve výrobě.

# Položka nabídky "Geometrie"

Položka nabídky "Geo(metrie)" obsahuje funkce pro popis obrysů. Do této položky nabídky se dostanete v režimu DIN/ISO stisknutím bodu nabídky "Geo".

Přehled funkcí:

- **G**: Přímé zadání G-funkce
- **Přímka**: zadání dráhy (G1)
- **Kružnice**: popis kruhového oblouku (G2, G3, G12, G13)
- **Tvar**: popis prvků tvaru
- **Čelo**: funkce pro popis obrysu na čele
- **Plášť**: funkce pro popis obrysu na plášti
- ICP, Další volby, Grafika: Viz "Společně používané body nabídky" na [stránce 43.](#page-42-0)

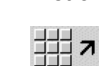

Zpět do hlavní nabídky DIN/ISO

#### **Položka nabídky "Obrábění"**

**Položka nabídky "Obr(abění)"** obsahuje funkce k programování obrábění. Do této položky nabídky se dostanete v režimu DIN/ISO stisknutím bodu nabídky "Obr" (Bea).

Přehled funkcí:

- **G**: Přímé zadání G-funkce
- **G nabídka**: položky nabídky pro úlohy obrábění
- **M**: Přímé zadání M-funkce
- **M nabídka**: položky nabídky pro úlohy spínání
- **T**: Přímé vyvolání nástroje
- **F**: Posuv na otáčku G95
- **S**: Řezná rychlost G96
- Další volby, Grafika: Viz "Společně [používané body nabídky" na](#page-42-0)  [stránce 43.](#page-42-0)

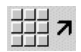

Zpět do hlavní nabídky DIN/ISO

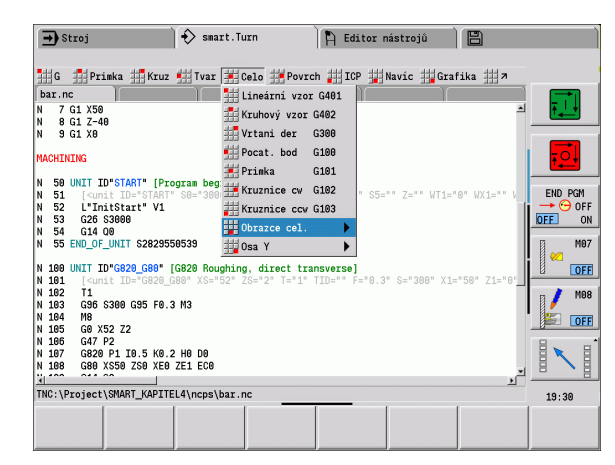

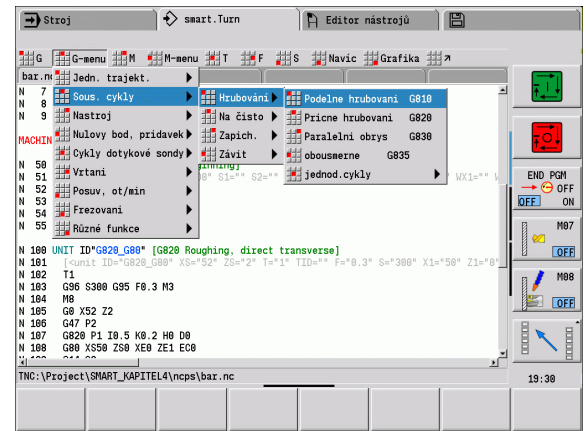

# **4.2 Popis polotovaru**

# **Sklíčidlový dílec válec / trubka G20-Geo**

G20 definuje obrys válce / dutého válce

#### **Parametry**

- X Průměr válce / dutého válce
	- Průměr opsané kružnice u vícehranného polotovaru
- Z Délka polotovaru
- K Pravá hrana (vzdálenost nulový bod obrobku pravá hrana)
- I Vnitřní průměr u dutého válce

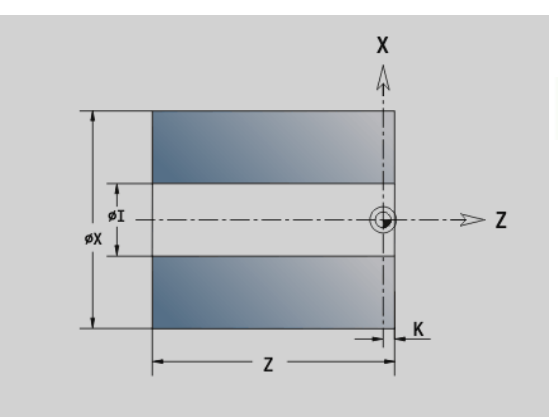

#### **Przykład: G20-Geo**

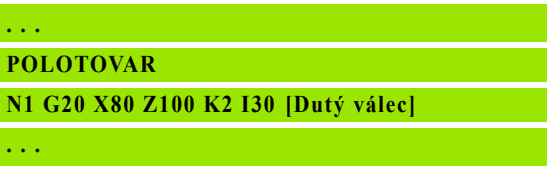

# **Odlitek G21-Geo**

G21 generuje obrys polotovaru z tvaru hotového dílce – včetně "ekvidistantního přídavku P".

#### **Parametry**

- P Ekvidistantní přídavek (reference: obrys hotového dílce)
- Q Díra J/N (standardně: 0)
	- 0: bez díry
	- $\blacksquare$  1: s dírou

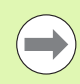

G21 nelze použít k popisu "Pomocného polotovaru".

#### **Przykład: G21-Geo**

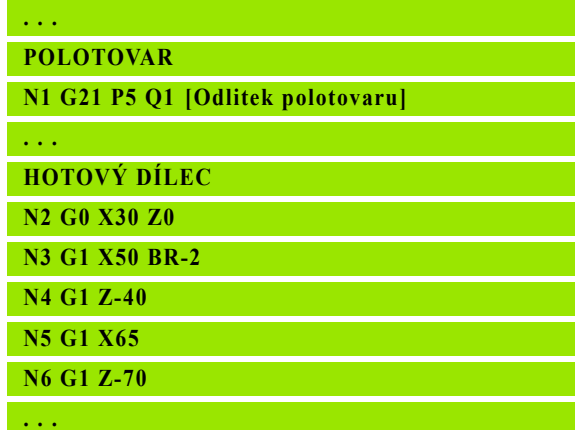

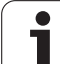

# **4.3 Základní prvky soustruženého obrysu**

# **Výchozí bod soustruženého obrysu G0-Geo**

G0 definuje výchozí bod soustruženého obrysu. **Przykład: G0-Geo**

#### **Parametry**

- X Výchozí bod obrysu (průměr)
- Z Výchozí bod obrysu
- PZ Výchozí bod obrysu (polární rádius)
- W Výchozí bod obrysu (polární úhel)

**. . . HOTOVÝ DÍLEC N2 G0 X30 Z0 [Výchozí bod obrysu] N3 G1 X50 BR-2 N4 G1 Z-40 N5 G1 X65**

**N6 G1 Z-70**

**. . .**

# 4.3 Základní prvky soustruženého obrysu **4.3 Základní prvky soustruženého obrysu**

# <span id="page-208-0"></span>**Atributy obrábění tvarových prvků**

Všechny základní prvky soustruženého obrysu obsahuje tvarové prvky zkosení / zaoblení BR. Pro tyto a všechny ostatní tvarové prvky (zápichy, odlehčovací vybrání) můžete obráběcí atributy definovat.

#### **Parametry**

BE Speciální koeficient posuvu pro zkosení / zaoblení při dokončovacím cyklu (standardně: 1)

Speciální posuv = aktivní posuv \* BE

- BF Speciální posuv pro zkosení/zaoblení při dokončovacím cyklu (standardně: bez speciálního posuvu)
- BD Aditivní číslo korekce pro zkosení / zaoblení (901 916)
- BP Ekvidistantní přídavek (v konstantní vzdálenosti) pro zkosení/ zaoblení
- BH Druh přídavku pro zkosení / zaoblení
	- 0: Absolutní přídavek
	- 1: Aditivní přídavek

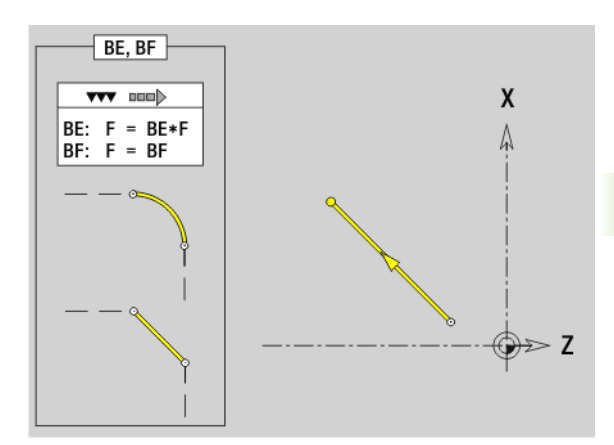

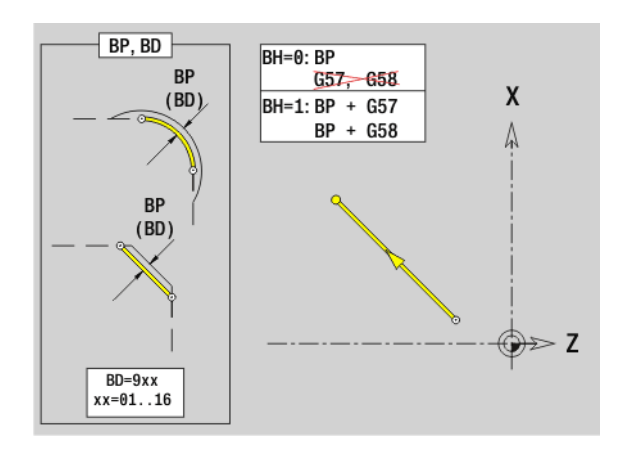

# **Dráha soustruženého obrysu G1-Geo**

G1 definuje přímku v soustruženém obrysu.

#### **Parametry**

- X Koncový bod prvku obrysu (průměr)
- Z Koncový bod prvku obrysu
- AN Úhel s osou rotace (směr úhlu: viz pomocný obrázek)
- Q Průsečík. Koncový bod, pokud dráha protíná oblouk kružnice (standardně: 0):
	- 0: bližší průsečík
	- 1: vzdálenější průsečík
- BR Zkosení / zaoblení. Definuje přechod k dalšímu obrysovému prvku. Zadáváte-li zkosení/zaoblení, programujte teoretický koncový bod.
	- Bez zadání: Tangenciální přechod
	- BR=0: Netangenciální přechod
	- BR>0: Poloměr zaoblení
	- BR<0: Šířka zkosení
- PZ Koncový bod obrysového prvku (polární rádius; reference: nulový bod obrobku)
- W Koncový bod obrysového prvku (polární úhel; reference: nulový bod obrobku)
- AR Úhel vůči rotační ose (AR odpovídá AN)
- R Délka přímky

BE, BF, BD, BP a BH [\(viz "Atributy obráb](#page-208-0)ění tvarových prvků" na [stránce209\)](#page-208-0)

- FP Neobrábět prvek (potřebné pouze pro TURN PLUS):
	- 0: Základní prvek (přímku) neobrábět
	- 1: Neobrábět překryvné prvky (sražení nebo zaoblení)
	- 2: Neobrábět základní a překryvné prvky
- IC Přídavek zkušebního řezu (průměr zkušebního řezu)
- KC Délka zkušebního řezu
- HC Čítač řezů: Počet obrobků, po kterém se provede měření

#### **Programování**

- **X, Z:** absolutní, inkrementální, modální nebo "?"
- **ANi:** Úhel k následujícímu prvku
- **ARi:** Úhel k předchozímu prvku

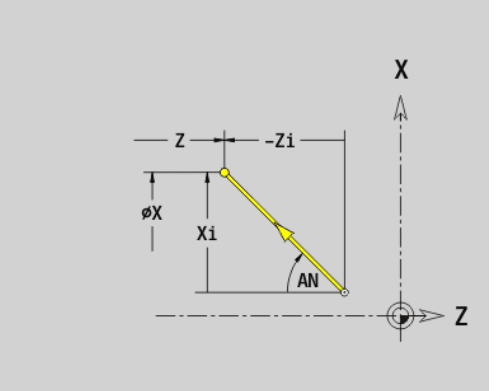

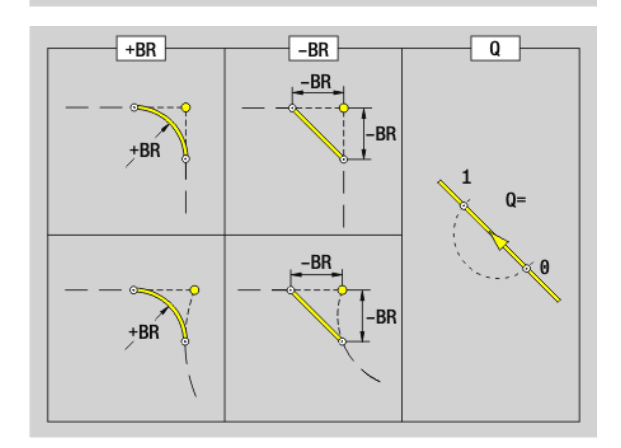

#### **Příklad: G1-Geo**

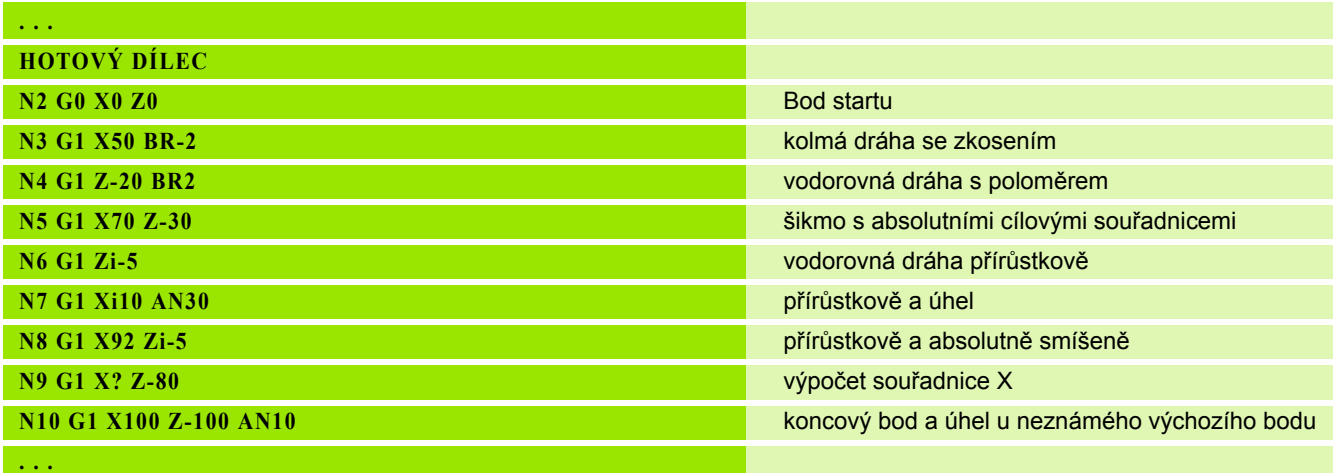

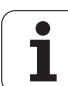

#### **Kruhový oblouk soustruženého obrysu G2-/ G3-Geo**

G2/G3 definuje kruhový oblouk v soustruženém obrysu s **inkrementálním** kótováním středu. Směr otáčení (viz pomocný obrázek):

- G2: ve směru hodinových ručiček
- G3: proti směru hodinových ručiček

#### **Parametry**

- X Koncový bod prvku obrysu (průměr)
- Z Koncový bod prvku obrysu
- R Rádius
- I Střed (vzdálenost výchozí bod střed jako poloměr)
- K Střed (vzdálenost výchozí bod střed)
- Q Průsečík. Koncový bod, pokud oblouk protíná přímku nebo oblouk kružnice (standardně: 0):
	- 0: bližší průsečík
	- 1: vzdálenější průsečík
- BR Zkosení / zaoblení. Definuje přechod k dalšímu obrysovému prvku. Zadáváte-li zkosení/zaoblení, programujte teoretický koncový bod.
	- Bez zadání: Tangenciální přechod
	- BR=0: Netangenciální přechod
	- BR>0: Poloměr zaoblení
	- BR<0: Šířka zkosení

BE, BF, BD, BP a BH [\(viz "Atributy obráb](#page-208-0)ění tvarových prvků" na [stránce209\)](#page-208-0)

- FP Neobrábět prvek (potřebné pouze pro TURN PLUS):
	- 0: Základní prvek (kruh) neobrábět
	- 1: Neobrábět překryvné prvky (sražení nebo zaoblení)
	- 2: Neobrábět základní a překryvné prvky

**Programování X, Z**: absolutně, inkrementálně, modálně  $nebo$ ,  $?$ "

#### **Příklad: G2-, G3-Geo**

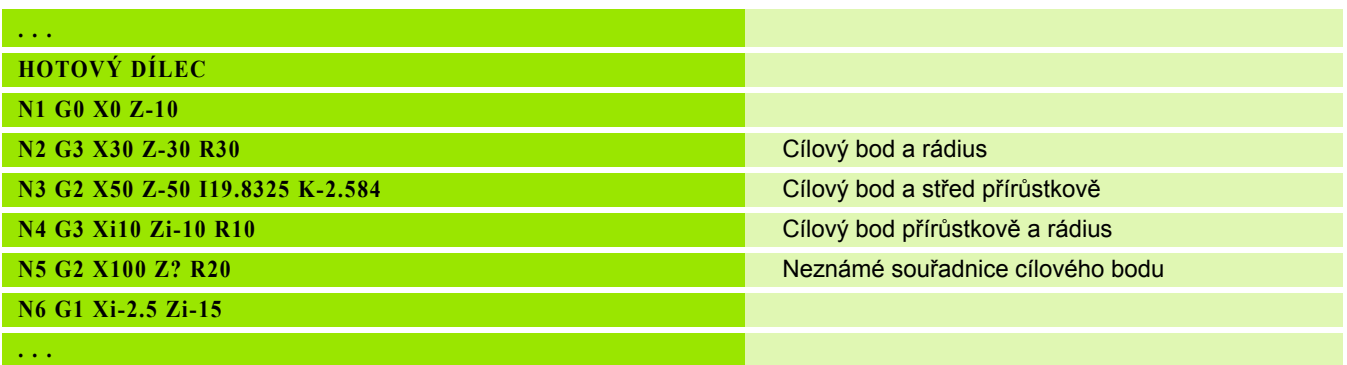

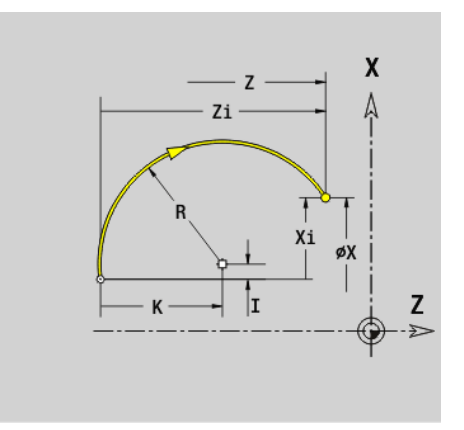

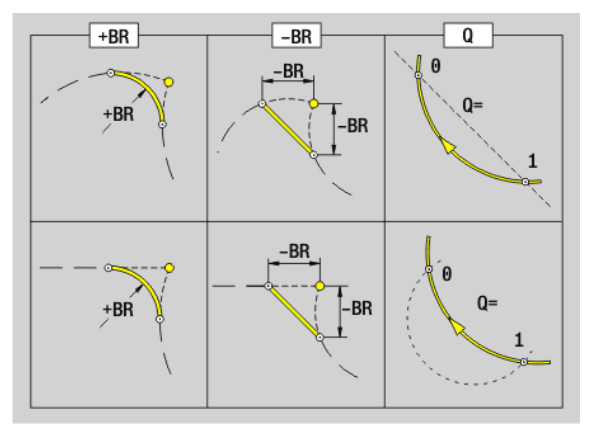

#### **Kruhový oblouk soustruženého obrysu G12-/ G13-Geo**

G12/G13 definuje kruhový oblouk v soustruženém obrysu s absolutním kótováním středu. Směr otáčení (viz pomocný obrázek):

- G12: ve smyslu hodinových ručiček
- G13: proti smyslu hodinových ručiček

#### **Parametry**

- X Koncový bod prvku obrysu (pr ů m ěr)
- Z Koncový bod prvku obrysu
- I St řed (polom ěr)
- K St řed
- R Rádius
- Q Pr ůse čík. Koncový bod, pokud oblouk protíná p římku nebo oblouk kružnice (standardn ě: 0):
	- 0: bližší pr ůse čík
	- 1: vzdálenější průsečík
- BR Zkosení / zaoblení. Definuje p řechod k dalšímu obrysovému prvku. Zadáváte-li zkosení/zaoblení, programujte teoretický koncový bod.
	- Bez zadání: Tangenciální p řechod
	- BR=0: Netangenciální přechod
	- BR>0: Polom ěr zaoblení
	- BR<0: Šířka zkosení
- PZ Koncový bod obrysového prvku (polární rádius; reference: nulový bod obrobku)
- W Koncový bod obrysového prvku (polární úhel; reference: nulový bod obrobku)
- PM Střed (polární rádius; reference: nulový bod obrobku)
- WM St řed (polární úhel; reference: nulový bod obrobku)
- AR Úhel startu (úhel tangenty k ose nakláp ění)
- AN Koncový úhel (úhel tangenty k ose nakláp ění)

BE, BF, BD, BP a BH [\(viz "Atributy obráb](#page-208-0)ění tvarových prvků" na [stránce209\)](#page-208-0)

- FP Neobráb ět prvek (pot řebné pouze pro TURN PLUS):
	- 0: Základní prvek (kruh) neobrábět
	- 1: Neobrábět překryvné prvky (sražení nebo zaoblení)
	- 2: Neobrábět základní a překryvné prvky

#### **Programování**

- **X, Z:** absolutní, inkrementální, modální nebo "?"
- **ARi:** Úhel k předchozímu prvku
- **ANi:** Úhel k následujícímu prvku

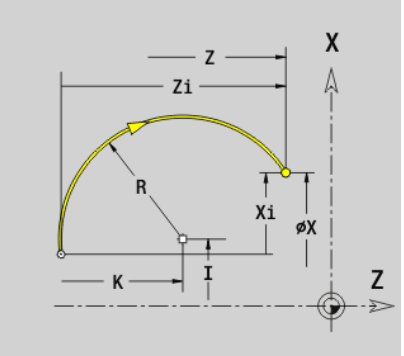

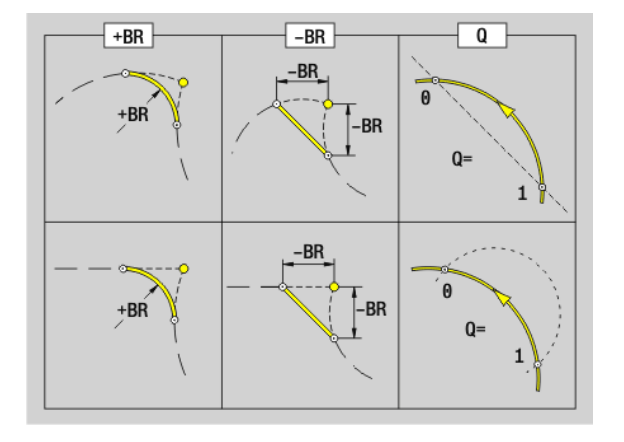

#### **Příklad: G12-, G13-Geo**

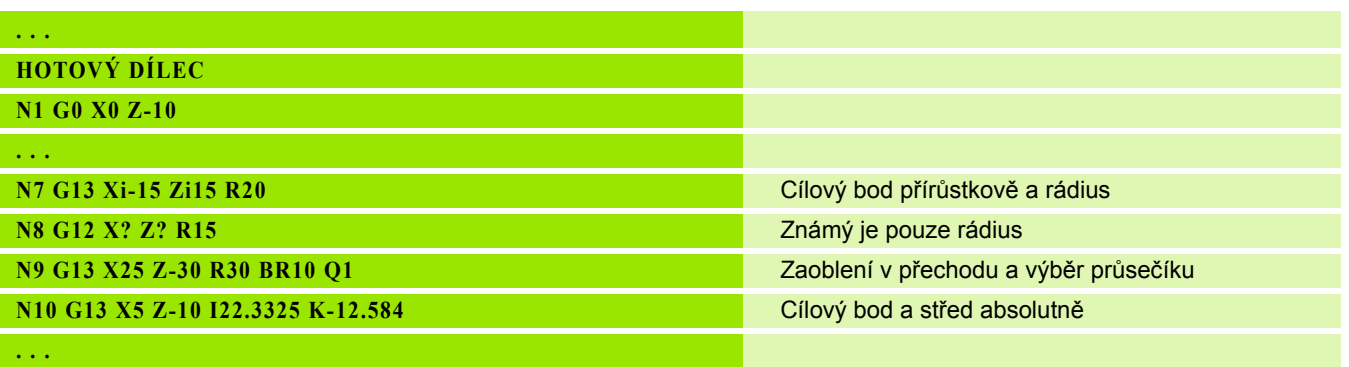

 $\mathbf i$ 

# **4.4 Tvarové prvky soustruženého obrysu**

# **Zápich (standardní) G22-Geo**

G22 definuje zápich na p ředem naprogramovaném vztažném prvku rovnob ěžném s osou.

#### **Parametry**

- X Výchozí bod zápichu na čele (pr ů m ěr)
- Z Výchozí bod zápichu na plášti
- I Vnit řní roh (pr ů m ěr)
	- Zápich na čelní ploše: Koncový bod zápichu
	- Zápich na plášti: Dno zápichu
- K Vnit řní rohy
	- Zápich na čelní ploše: Dno zápichu
	- Zápich na plášti: Koncový bod zápichu
- li Vnitřní roh inkrementálně (pozor na znaménko!)
	- Zápich na čelní ploše: Šířka zápichu
	- Zápich na plášti: Hloubka zápichu
- Ki Vnit řní roh inkrementáln ě (pozor na znaménko!)
	- Zápich na čelní ploše: Hloubka zápichu
	- Zápich na plášti: Ší řka zápichu
- B Vn ější rádius/zkosení na obou stranách zápichu (standardn ě: 0)
	- B>0: Polom ěr zaoblení
	- B<0: Šířka zkosení
- R Vnit řní rádius v obou rozích zápichu (standardn ě: 0)

BE, BF, BD, BP a BH [\(viz "Atributy obráb](#page-208-0)ění tvarových prvků" na [stránce209\)](#page-208-0)

- FP Neobráb ět prvek (pot řebné pouze pro TURN PLUS):
	- 1: Zápich neobrábět

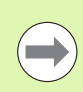

Pro po čáte ční bod naprogramujte pouze X nebo Z.

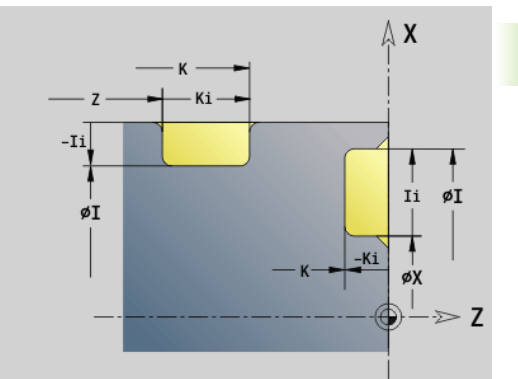

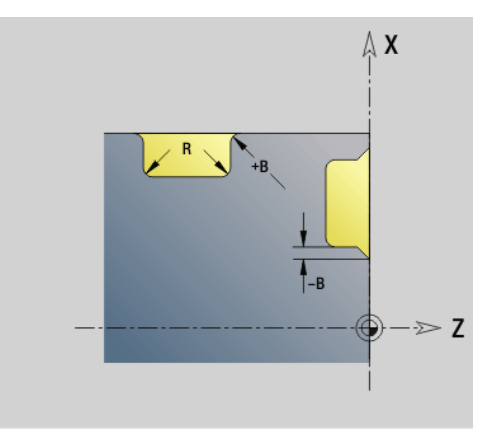

#### **Příklad: G22-Geo**

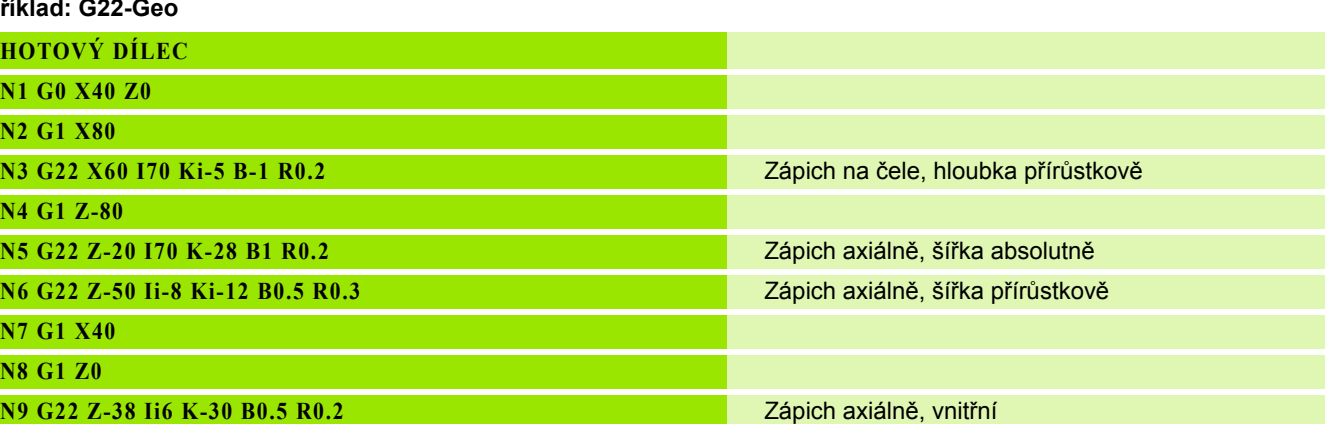

**. . .**

I.

**216** Programování podle DIN

 $\overline{\mathbf{i}}$
### **Zápich (všeobecn ě) G23-Geo**

G23 definuje zápich na p ředem naprogramovaném p římém vztažném prvku. Vztažný prvek m ůže probíhat šikmo.

### **Parametry**

- H Zp ůsob zápichu (standardn ě: 0)
	- 0: Symetrický zápich
	- 1: Volně soustružené vybrání
- X St řed u zápichu na čele (pr ů m ěr)

Bez zadání: vypo čte se poloha

Z St řed u zápichu na plášti

Bez zadání: vypo čte se poloha

- I Hloubka a poloha zápichu
	- I>0: zápich vpravo od vztažného prvku
	- I<0: zápich vlevo od vztažného prvku
- K Ší řka zápichu (bez zkosení/zaoblení)
- U Průměr zápichu (průměr dna zápichu) "U" používejte pouze tehdy, probíhá-li vztažný prvek rovnob ěžn ě s osou Z.
- A Úhel zápichu (standardn ě: 0)
	- $\blacksquare$  H=0: Úhel, který svírají boky zápichu (0° <= A < 180°)
	- $\blacksquare$  H=1: Úhel mezi vztažnou přímkou boky zápichu (0° < A <= 90°)
- B Vn ější rádius/zkosení rohu bližšího výchozímu bodu (standardn ě: 0)
	- B>0: Polom ěr zaoblení
	- B<0: Šířka zkosení
- P Vnější rádius/zkosení rohu vzdálenějšího od výchozího bodu (standardn ě: 0)
	- P>0: Polom ěr zaoblení
	- P<0: Šířka zkosení
- R Vnit řní rádius v obou rozích zápichu (standardn ě: 0)

BE, BF, BD, BP a BH [\(viz "Atributy obráb](#page-208-0)ění tvarových prvků" na [stránce209\)](#page-208-0)

- FP Neobráb ět prvek (pot řebné pouze pro TURN PLUS):
	- 1: Zápich neobrábět

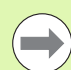

Řízení vztahuje hloubku zápichu ke vztažnému prvku. Dno zápichu probíhá rovnob ěžn ě se vztažným prvkem.

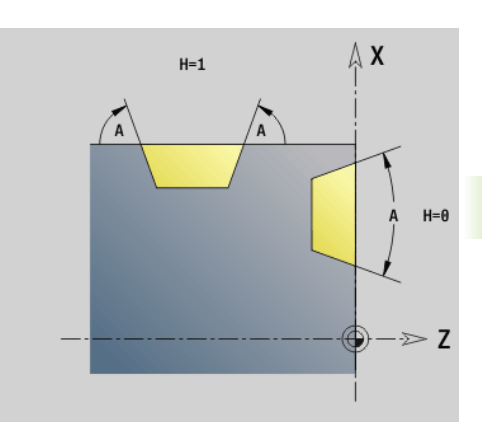

**4.4 Tvarové prvky soustruženého obrysu**

.4 Tvarové prvky soustruž<mark>ené</mark>ho obrysu

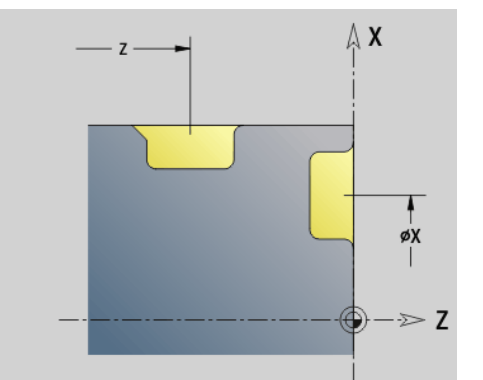

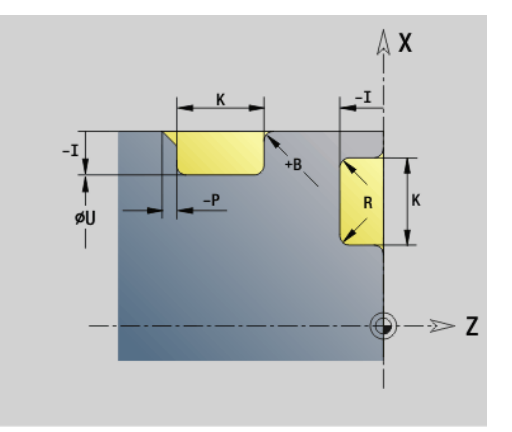

### **Příklad G23-Geo**

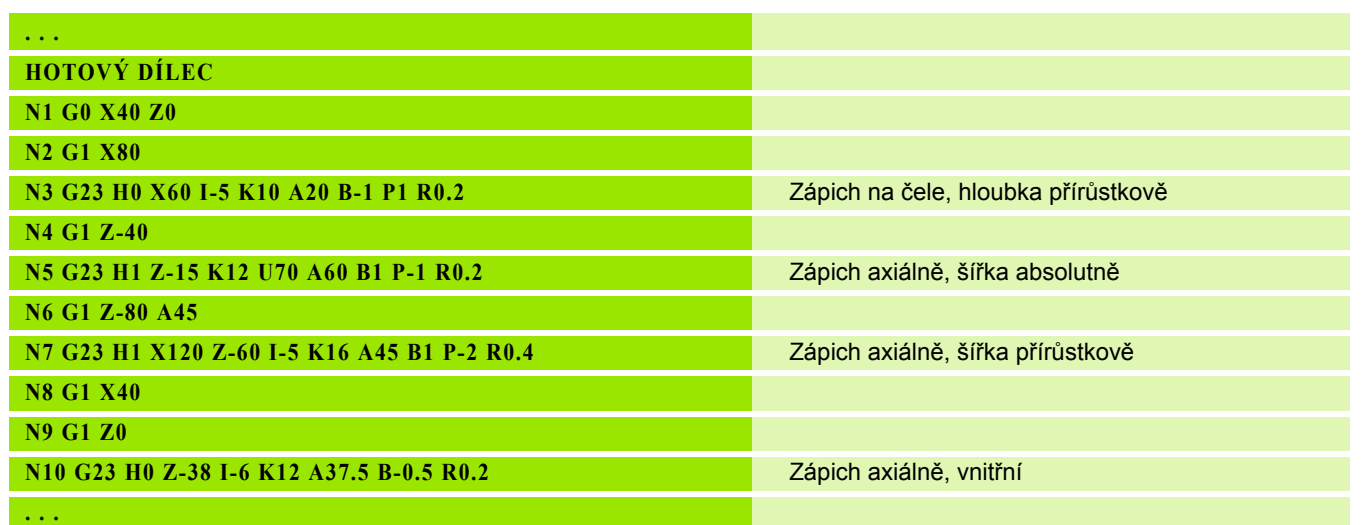

 $\mathbf i$ 

### **Závit s výběhem G24-Geo**

G24 definuje základní přímý prvek s axiálním závitem a navazující výběh závitu (DIN 76). Závit je vnější nebo vnitřní (metrický ISO jemný závit DIN 13, část 2, řada 1).

### **Parametry**

- F Stoupání závitu
- I Hloubka výběhu (poloměr)
- K Šířka výběhu
- Z Koncový bod výběhu

BE, BF, BD, BP a BH [\(viz "Atributy obráb](#page-208-0)ění tvarových prvků" na [stránce209\)](#page-208-0)

- FP Neobrábět prvek (potřebné pouze pro TURN PLUS):
	- 1: Prvek neobrábět

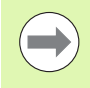

G24 programujte pouze v uzavřených obrysech. Závit se obrobí funkcí G31.

### **Příklad G24-Geo**

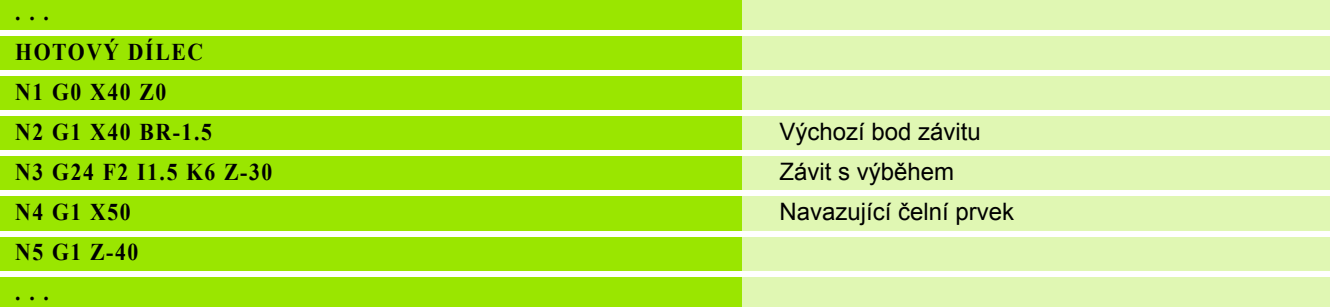

 $\geq 2$ 

 $\mathsf{x}$ Δ

 $\mathsf Z$ 

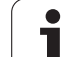

G25 generuje dále uvedené obrysy odlehčovacího zápichu. Odlehčovací zápichy jsou možné na vnitřních rozích obrysu, kolem kterých probíhá čelní prvek souběžně s osou X. G25 programujte po prvním prvku. Druh odlehčovacího zápichu stanovíte v parametru "H".

### **Odlehčovací zápich tvar U (H=4)**

### **Parametry**

- H Odlehčovací zápich tvar U: H=4
- I Hloubka výběhu (poloměr)
- K Šířka výběhu
- R Vnitřní rádius v obou rozích zápichu (standardně: 0)
- P Vnější rádius/zkosení (standardně: 0)
	- P>0: Poloměr zaoblení
	- P<0: Šířka zkosení

BE, BF, BD, BP a BH [\(viz "Atributy obráb](#page-208-0)ění tvarových prvků" na [stránce209\)](#page-208-0)

- FP Neobrábět prvek (potřebné pouze pro TURN PLUS):
	- 1: Odlehčovací zápich neobrábět

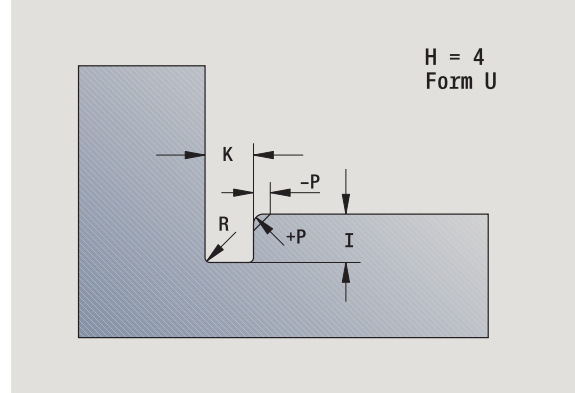

### **Przykład: Vyvolání G25-Geo tvar U**

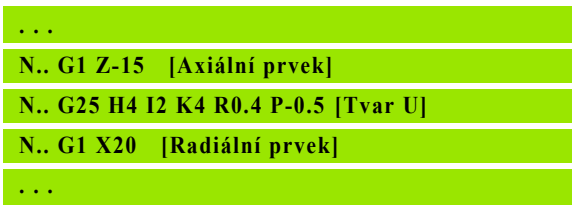

### **Výběh DIN 509 E (H=0,5)**

### **Parametry**

- H Tvar odlehčovacího zápichu DIN 509 E: H=0 nebo H=5
- I Hloubka výběhu (poloměr)
- K Šířka výběhu
- R Poloměr zápichu (v obou rozích odlehčovacího zápichu)
- W Úhel odlehčovacího zápichu (výběhu)

BE, BF, BD, BP a BH [\(viz "Atributy obráb](#page-208-0)ění tvarových prvků" na [stránce209\)](#page-208-0)

Parametry, které nezadáte, si Řízení zjistí v závislosti na průměru.

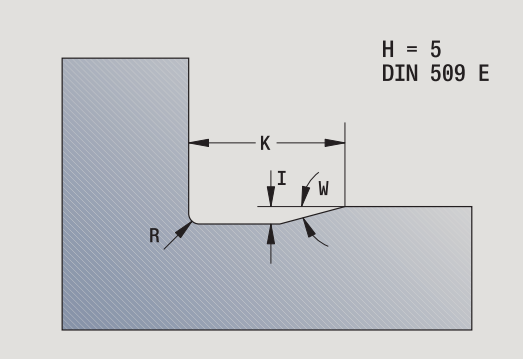

**Przykład: Vyvolání G25-Geo DIN 509 E**

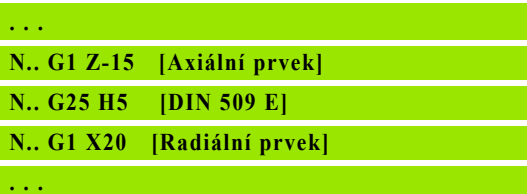

### **Odlehčovací zápich DIN 509 F (H=6)**

### **Parametry**

- H Tvar odlehčovacího zápichu DIN 509 F: H=6
- I Hloubka výběhu (poloměr)
- K Šířka výběhu
- R Poloměr zápichu (v obou rozích odlehčovacího zápichu)
- P Čelní zahloubení
- W Úhel odlehčovacího zápichu (výběhu)
- A Úhel čela

BE, BF, BD, BP a BH [\(viz "Atributy obráb](#page-208-0)ění tvarových prvků" na [stránce209\)](#page-208-0)

Parametry, které nezadáte, si Řízení zjistí v závislosti na průměru.

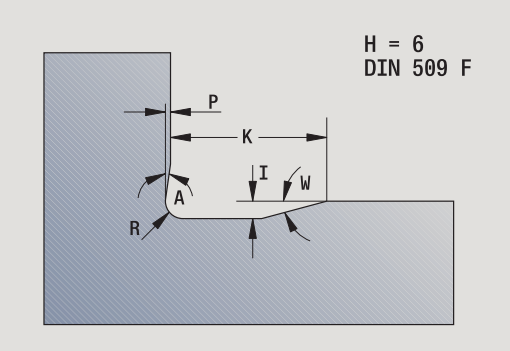

### **Przykład: Vyvolání G25-Geo DIN 509 F**

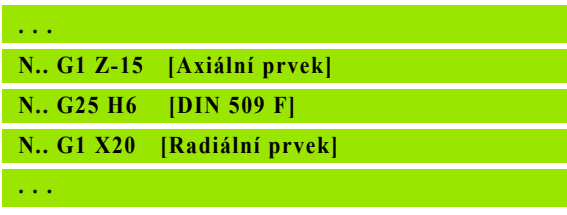

### **Odlehčovací zápich DIN 76 (H=7)**

Naprogramujte pouze FP, všechny ostatní hodnoty se převezmou v závislosti na stoupání závitu z tabulek norem, pokud nejsou naprogramované.

### **Parametry**

- H Tvar odlehčovacího zápichu DIN 76: H=7
- I Hloubka výběhu (poloměr)
- K Šířka výběhu
- R Poloměr odlehčovacího zápichu v obou rozích zápichu (standardně: R=0,6\*I)
- W Úhel odlehčovacího zápichu (standardně: 30°)
- FP Stoupání závitu

BE, BF, BD, BP a BH [\(viz "Atributy obráb](#page-208-0)ění tvarových prvků" na [stránce209\)](#page-208-0)

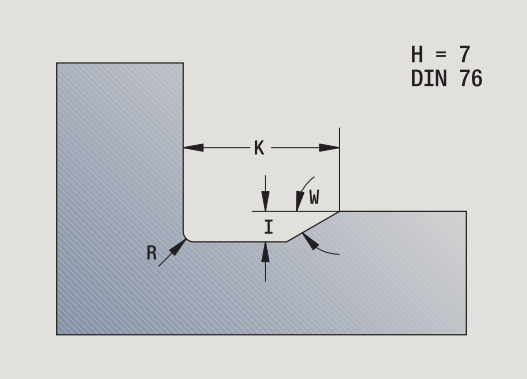

### **Przykład: Vyvolání G25-Geo DIN 76**

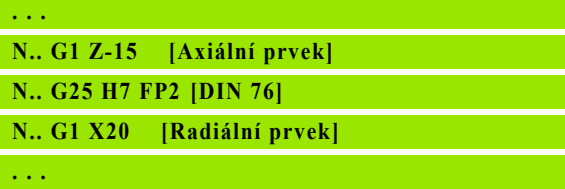

### **Odlehčovací zápich tvar H (H=8)**

Nezadáte-li W, vypočte se úhel automaticky z K a R. Koncový bod zápichu pak leží na "rohovém bodu obrysu".

### **Parametry**

- H Tvar odlehčovacího zápichu H: H=8
- K Šířka výběhu
- R Poloměr výběhu bez zadání: kruhový prvek se neprovede
- W Úhel zanoření bez zadání: W se vypočte

BE, BF, BD, BP a BH [\(viz "Atributy obráb](#page-208-0)ění tvarových prvků" na [stránce209\)](#page-208-0)

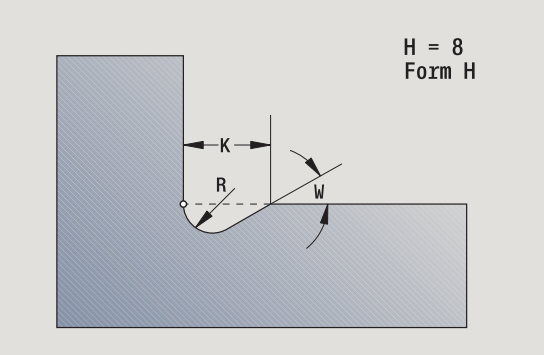

### **Przykład: Vyvolání G25-Geo tvar H**

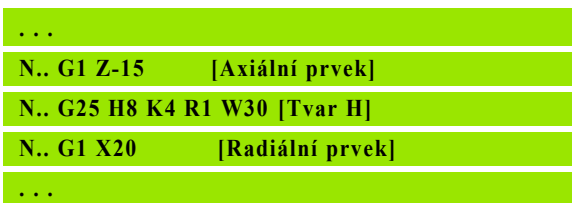

### **Odlehčovací zápich tvar K (H=9)**

### **Parametry**

- H Tvar odlehčovacího zápichu K: H=9
- I Hloubka odlehčovacího zápichu (výběhu)
- R Poloměr výběhu bez zadání: kruhový prvek se neprovede
- W Úhel odlehčovacího zápichu (výběhu)
- A Úhel s podélnou osou (standardně: 45°)

BE, BF, BD, BP a BH [\(viz "Atributy obráb](#page-208-0)ění tvarových prvků" na [stránce209\)](#page-208-0)

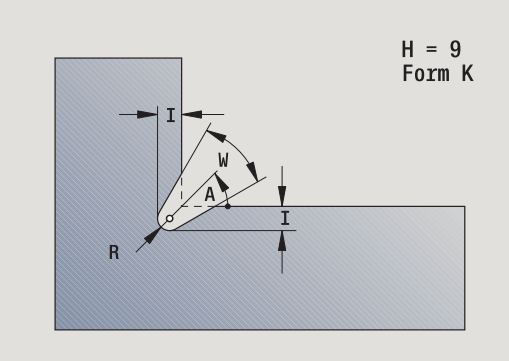

**Przykład: Vyvolání G25-Geo tvar K**

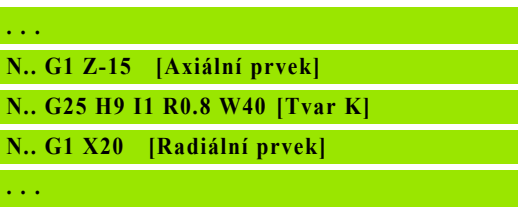

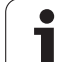

### **Závit (standardní) G34-Geo**

G34 definuje jednoduché nebo sdružené vnější nebo vnitřní závity (metrický ISO jemný závit DIN 13 řada 1). Řízení všechny potřebné hodnoty vypočte.

### **Parametry**

F Stoupání závitu (standardně: stoupání z tabulky norem)

Závity sdružíte naprogramováním několika bloků G1/G34 za sebou.

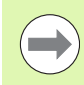

Před G34 nebo v NC-bloku s G34 naprogramujte přímý obrysový prvek jako vztažný prvek.

■ Závit obrábějte funkcí G31.

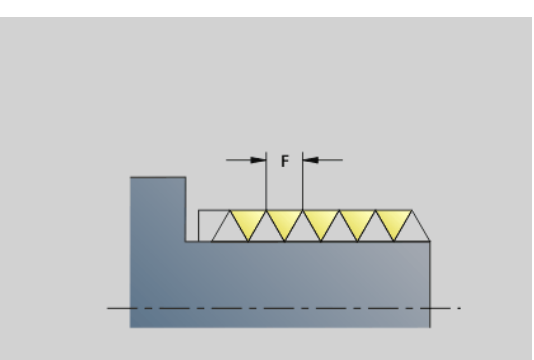

### **Przykład: G34**

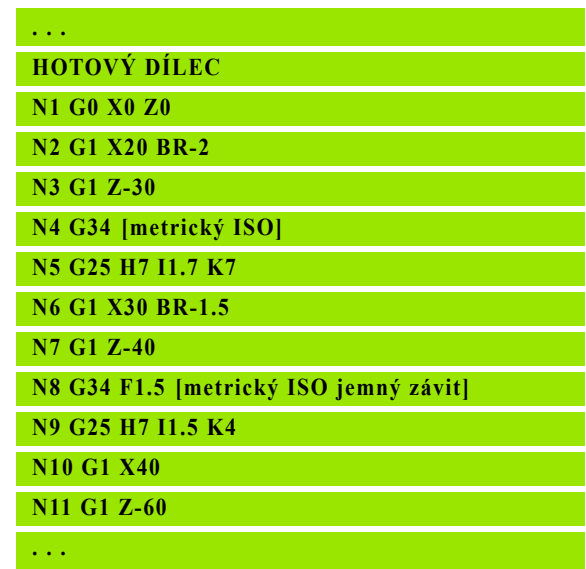

### **Závit (všeobecně) G37-Geo**

G37 definuje uvedené typy závitů. Možné jsou vícechodé i sdružené závity. Závity sdružíte naprogramováním několika bloků G01/G37 za sebou.

### **Parametry**

- Q Druh závitu(standardně: 1)
	- 1: Metrický ISO jemný závit (DIN 13, část 2, řada 1)
	- 2: Metrický ISO závit (DIN 13, část 1, řada 1)
	- 3: Metrický ISO kuželový závit (DIN 158)
	- 4: Metrický ISO jemný kuželový závit (DIN 158)
	- 5: Metrický ISO lichoběžníkový závit (DIN 103, část 2, řada 1)
	- 6: Plochý metrický lichoběžníkový závit (DIN 380, část 2, řada 1)
	- 7: Metrický pilový závit (DIN 513, část 2, řada 1)
	- 8: Válcový oblý závit (DIN 405, část 1, řada 1)
	- ■9: Válcový Whitworthův závit (DIN 11)
	- 10: Kuželový Whitworthův závit (DIN 2999)
	- 11: Whitworthův trubkový závit (DIN 259)
	- 12: Nenormalizovaný závit
	- 13: UNC US hrubý závit
	- 14: UNF US jemný závit
	- 15: UNEF US zvlášť jemný závit
	- 16: NPT US kuželový trubkový závit
	- 17: NPTF US kuželový trubkový závit Dryseal
	- 18: NPSC US válcový trubkový závit s mazivem
	- 19: NPFS US válcový trubkový závit bez maziva
- F Stoupání závitu
	- potřebné pro  $Q=1, 3... 7, 12$
	- u ostatních druhů závitů se F není-li naprogramováno zjistí podle průměru.
- P Hloubka závitu udává se pouze u Q=12
- K Délka doběhu u závitů bez výběhu (standardně: 0)
- D Referenční bod (standardně: 0)
	- 0: Výběh závitu na konci vztažného prvku
	- 1: Výběh závitu na začátku vztažného prvku
- H Počet chodů závitu (standardně: 1)
- A Úhel boku vlevo udává se pouze u Q=12
- W Úhel boku vpravo udává se pouze u Q=12
- R Šířka závitu udává se pouze u Q=12
- E Proměnné stoupání (standardně: 0)

Zvětšuje/zmenšuje stoupání na otáčku o E.

- V Směr závitu
	- 0: Pravý závit
	- 1: Levý závit

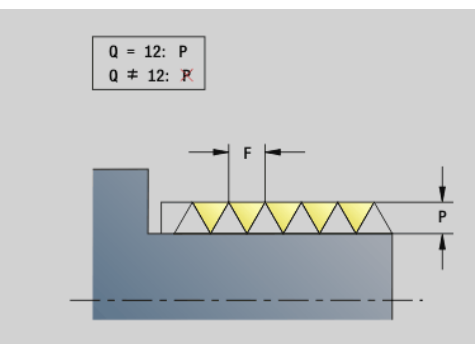

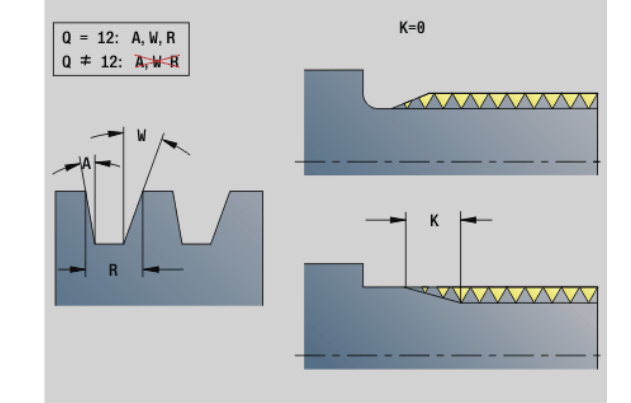

**Przykład: G37**

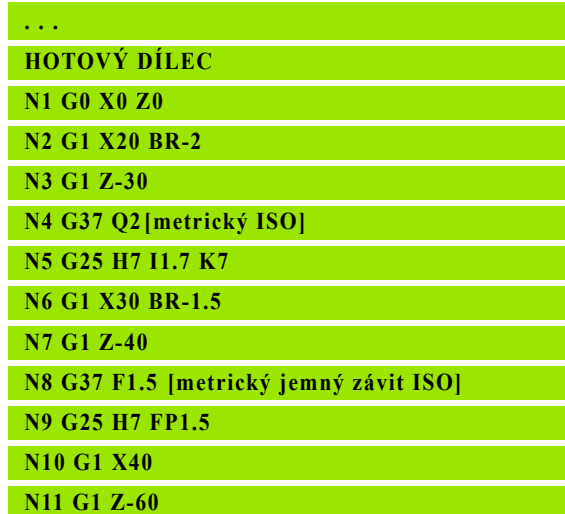

**. . .**

### **Przykład: G37 Sdružený**

- Před G37 programujte přímý prvek jako vztažný prvek.
- Závit obrábějte funkcí G31.
- U normovaných závitů si stanoví Řízení parametry P, R, A a W sám.
- Chcete-li použít individuální parametry, použijte Q=12.

### **Pozor nebezpečí kolize!**

Závit se vytvoří přes délku vztažného prvku. Bez výběhu závitu je nutno naprogramovat další přímý prvek pro zakončení závitu.

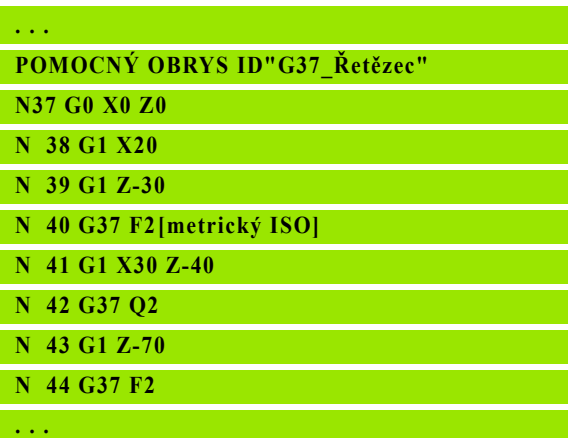

 $\left(\right)$ 

### **Díra (centrická) G49-Geo**

G49 definuje jednotlivou díru se zahloubením a závitem **ve středu otáčení** (čelo nebo zadní strana). Díra G49 není částí obrysu, nýbrž tvarový prvek.

### **Parametry**

- Z Poloha začátku vrtání (referenční bod)
- B Průměr díry
- P Hloubka díry (bez špičky díry)
- W Vrcholový úhel (standardně: 180°)
- R Průměr zahloubení
- U Hloubka zahloubení
- E Úhel zahloubení
- I Průměr závitu
- J Hloubka závitu
- K Náběh závitu
- F Stoupání závitu
- V Levý nebo pravý závit (standardně: 0)
	- 0: Pravý závit
	- 1: Levý závit
- A Úhel, odpovídá poloze díry (standardně: 0)
	- A=0°: čelní strana
	- A=180°: zadní strana
- O Průměr středicího důlku

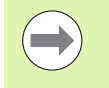

 G49 programujte v části programu **HOTOVÝ DÍLEC**, nikoli v **POMOCNÉM OBRYSU**, **ČELO** nebo **ZADNÍ STRANA**.

Díru G49 obrábějte pomocí G71...G74.

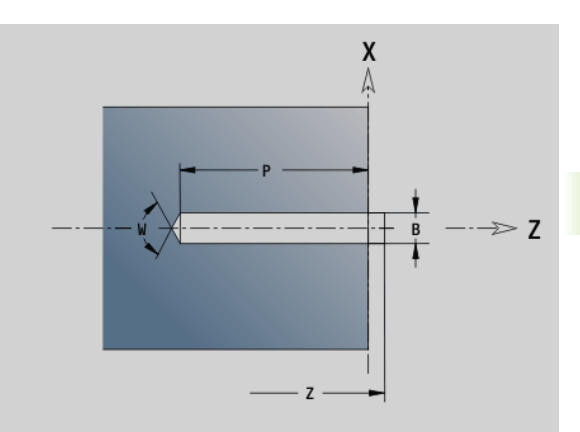

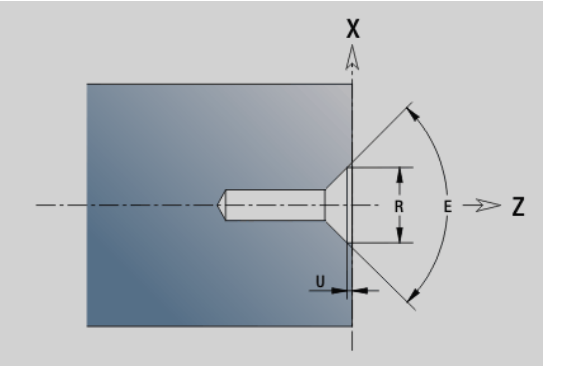

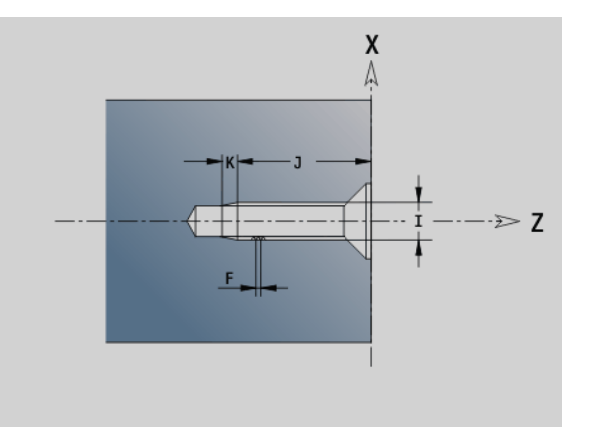

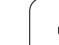

## **4.5 Atributy popisu obrysu**

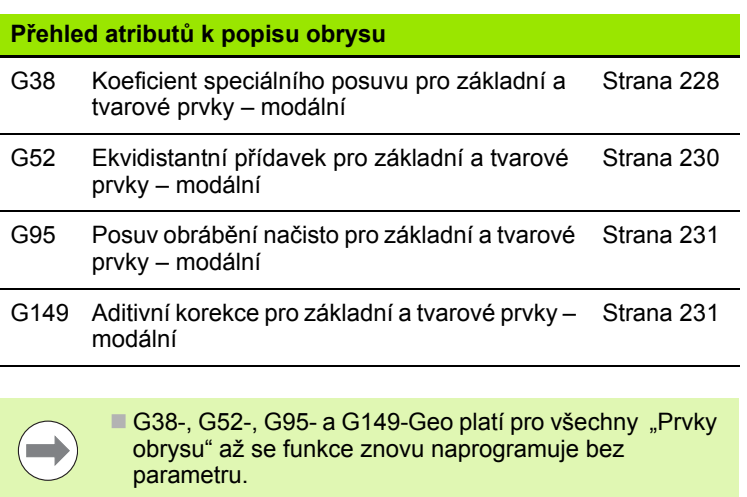

- U tvarových prvků se mohou zadávat přímo při jejich definici odlišné atributy [\(viz "Atributy obráb](#page-208-0)ění tvarových prvků[" na stránce209\)](#page-208-0).
- Atributy popisu obrysu" ovlivňují dokončovací posuv cyklů G869 a G890, nikoli dokončovací posuv u zápichových cyklů.

### <span id="page-227-0"></span>**Redukce posuvu G38-Geo**

G38 aktivuje "speciální posuv" pro dokončovací cyklus G890. "Speciální posuv" platí jako modální pro základní obrysové a tvarové prvky.

### **Parametry**

E Koeficient speciálního posuvu (standardně: 1)

Speciální posuv = aktivní posuv \* E

G38 působí modálně.

- G38 programujte **před** obrysovým prvkem, který se má ovlivnit.
- G38 **nahrazuje** speciální posuv.
- **Pomocí G38 bez parametrů zrušíte koeficient posuvu.**

### **Atributy překryvných prvků G39-Geo**

G39 ovlivňuje dokončovací posuv příkazu G890 u tvarových prvků:

- Zkosení/zaoblení (v návaznosti na základní prvky )
- Odlehčovací zápichy
- Zápichy

**Ovlivněné obrábění:** speciální posuv, hrubá hloubka, aditivní D-obrysy, ekvidistantní vnější obrysy.

### **Parametry**

- F Posuv na otáčku
- V Druh hloubky drsnosti (viz též DIN 4768)
	- 1: všeobecná drsnost (hloubka profilu) Rt1
	- 2: střední hodnota drsnosti Ra
	- 3: zprůměrovaná hloubka drsnosti Rz
- RH Hloubka drsnosti [v µm, v palcovém režimu: µpalce]
- D Číslo aditivní korekce (901 <= D <= 916)
- P Přídavek (poloměr)
- H P působí absolutně nebo aditivně (standardně: 0)
	- 0: P nahrazuje přídavky G57/G58
	- 1: P se přičte k přídavkům G57/G58
- E Koeficient speciálního posuvu (standardně: 1)

Speciální posuv = aktivní posuv \* E

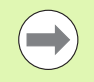

- Alternativně používejte hloubku drsnosti (V, RH),
	- dokončovací posuv (F) a speciální posuv (E).
- G39 působí pro celý blok.
- G39 programujte **před** obrysovým prvkem, který se má ovlivnit.
- G50 před cyklem (část programu: OBRÁBĚNÍ) vypne pro tento cyklus přídavky G39.

Funkce G39 může být nahrazena přímým zadáním atributů v dialogu prvků obrysu. Tato funkce je nutná ke správnému zpracování importovaných programů.

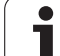

### **Dělicí bod G44**

Při automatickém vytvoření programu s TURN PLUS můžete funkcí G44 určit dělicí bod pro upínání.

### **Parametry**

- D Místo dělicího bodu:
	- 0: Start základního prvku jako dělicí bod
	- 1: Cíl základního prvku jako dělicí bod

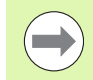

Pokud není dělicí bod definovaný, použije TURNplus jako dělicí bod při vnějším obrábění největší průměr a při vnitřním obrábění nejmenší průměr.

### <span id="page-229-0"></span>**Přídavek G52-Geo**

G52 definuje ekvidistantní přídavek základních obrysových a tvarových prvků, na které se bere zřetel v G810, G820, G830, G860 a G890.

### **Parametry**

- P Přídavek (poloměr)
- H P působí absolutně nebo aditivně (standardně: 0)
	- 0: P nahrazuje přídavky G57/G58
	- 1: P se přičte k přídavkům G57/G58

 $\blacksquare$ 

G52 působí modálně.

- G52 programujte **v** NC-bloku s obrysovým prvkem, který se má ovlivnit.
- G50 před cyklem (část **OBRÁBĚNÍ**) vypne pro tento cyklus přídavky G52.

### <span id="page-230-0"></span>**Posuv na otáčku G95-Geo**

G95 ovlivňuje dokončovací posuv příkazu G890 pro základní obrysové a tvarové prvky.

### **Parametry**

F Posuv na otáčku

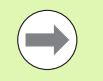

Dokončovací posuv G95 nahrazuje dokončovací posuv definovaný v části programu OBRÁBĚNÍ.

- G95 je modální.
- G95 bez hodnoty vypíná dokončovací posuv.

**Przykład: Atributy v popisu obrysu G95**

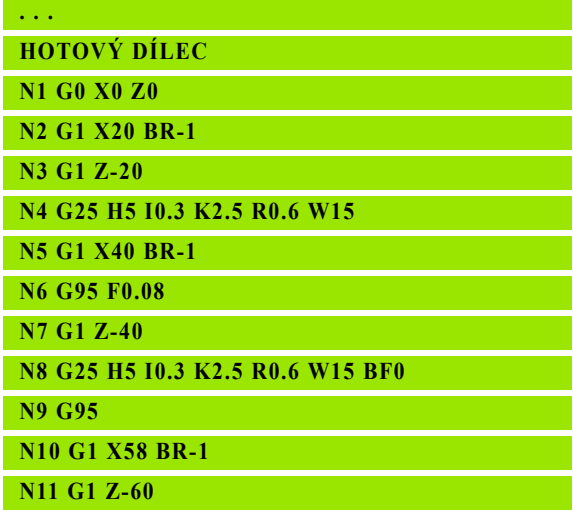

**. . .**

### <span id="page-230-1"></span>**Aditivní korekce G149-Geo**

G149 následovaná "číslem D" aktivuje/dezaktivuje aditivní korekci. Řízení spravuje 16 na nástroji nezávislých korekčních hodnot v jedné interní tabulce. Hodnoty korekcí jsou spravovány v pořízeném režimu **Provádění programu** (viz Podřízený režim provádění programu v příručce pro uživatele).

### **Parametry**

- D Aditivní korekce (standardně: D900)
	- D900: vypne aditivní korekce
	- D=901..916: zapne aditivní korekci D
	- - Věnujte pozornost směru popisu obrysu.
		- Aditivní korekce působí od bloku, v němž je naprogramován příkaz G149.
		- Aditivní korekce zůstává účinná do:
			- $\blacksquare$  nejbližšího "G149 D900".
			- konce popisu hotového dílce.

### **Przykład: Atributy v popisu obrysu G149**

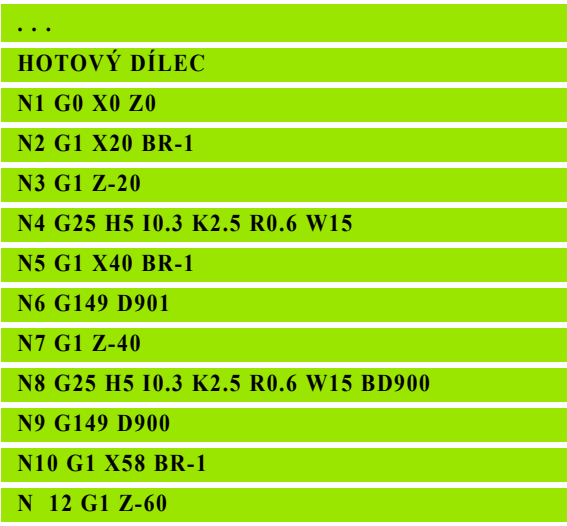

**. . .**

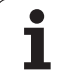

## **4.6 Obrysy v ose C – základy**

### <span id="page-231-0"></span>**Poloha frézovaných obrysů**

"Referenční rovinu" resp. "Referenční průměr" definujete v identifikátoru úseku. Hloubku a polohu frézovaného obrysu (kapsy, ostrůvku) určíte v definici obrysu takto:

■ Pomocí **hloubky P** v předem naprogramovaném G308.

Alternativně u tvarů: parametr cyklu**hloubka P**.

Předznamenání "P" určuje polohu frézovaného obrysu:

- P<0: kapsa
- P>0: ostrůvek

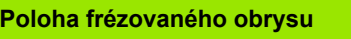

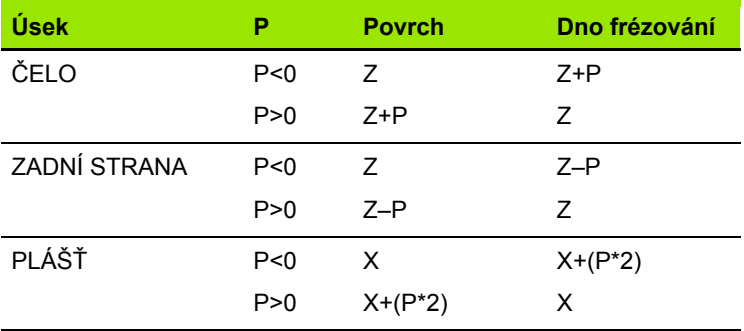

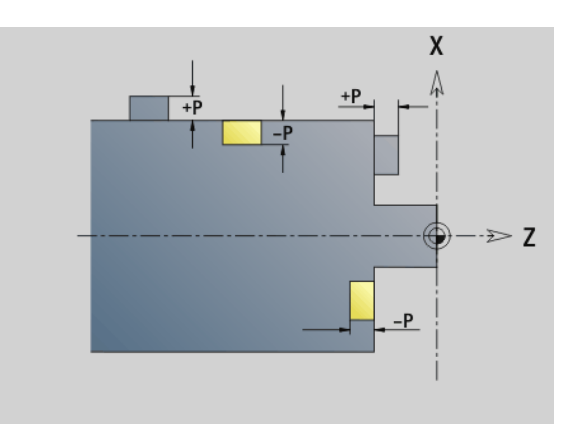

X: referenční průměr z identifikátoru části programu

- Z: referenční rovina z identifikátoru části programu
- P: "Hloubka" z G308 nebo z parametru cyklu

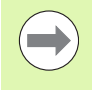

Plošné frézovací cykly frézují plochu popsanou v definici obrysu. **Ostrůvky** uvnitř této plochy se neberou do úvahy.

**Obrysy v několika rovinách** (hierarchicky vkládané obrysy):

- Jedna rovina začíná s G308 a končí s G309.
- G308 nastavuje novou referenční rovinu / referenční průměr. První G308 přebírá referenční rovinu definovanou v identifikátoru části (úseku) programu. Každá další G308 definuje novou rovinu. Výpočet: nová referenční rovina = referenční rovina + P (z předchozí G308).
- G309 přepíná zpět na předchozí referenční rovinu.

### **Začátek kapsy / ostrůvku G308-Geo**

G308 definuje novou referenční rovinu / referenční průměr u hierarchicky do sebe vkládaných obrysů.

### **Parametry**

- P Hloubka kapsy, výška ostrůvku
- ID Název obrysu (pro referenci z Units nebo cyklů)
- HC Vrtací/frézovací atribut:
	- 1: Frézování obrysu
	- 2: Frézování kapes
	- 3: Frézování ploch
	- 4: Odjehlení
	- $\blacksquare$  5: Rytí
	- 6: Frézování obrysu a odjehlení
	- 7: Frézování kapes a odjehlení
	- 14: Neobrábět
- Q Místo frézování:
	- 0: Na obrysu
	- 1: Vnitřní/vlevo
	- 2: Vnější/vpravo
- H Směr:
	- 0: Nesousledně
	- 1: Sousledně
- D Průměr frézy
- I Mezní průměr
- W Úhel zkosení
- BR Šířka zkosení
- RB Rovina zpětného chodu

### **Konec kapsy / ostrůvku G309-Geo**

G309 definuje konec "referenční roviny". Každá referenční rovina definovaná příkazem G308 **musí** být ukončena příkazem G309 [\(viz "Poloha frézovaných obrys](#page-231-0)ů" na stranì 232).

### **Příklad "G308/G309"**

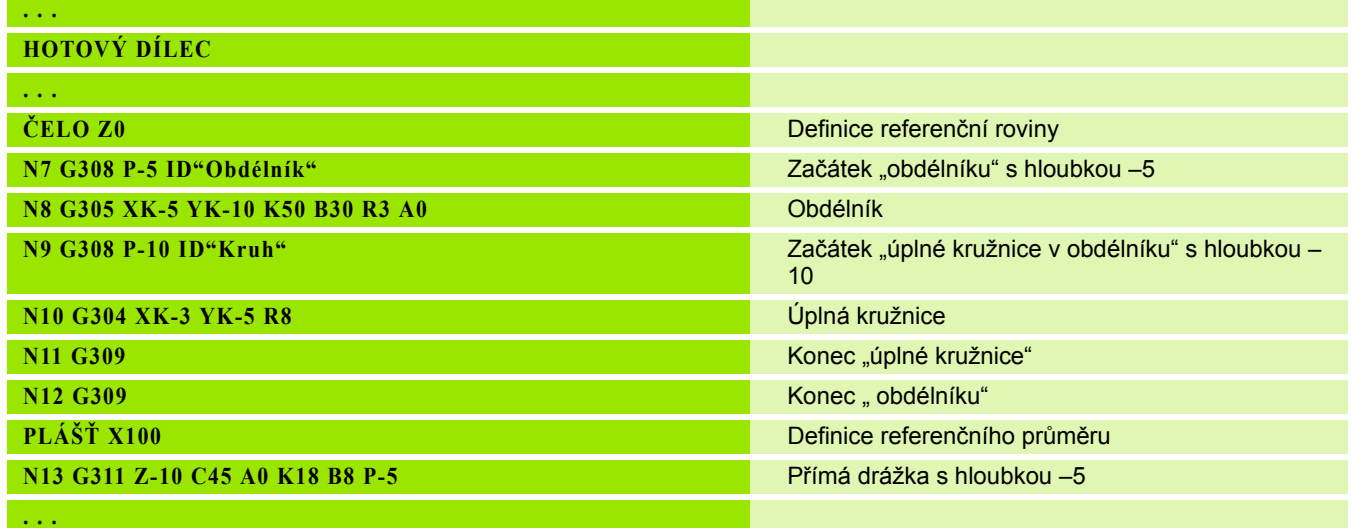

 $\overline{\mathbf{i}}$ 

### <span id="page-234-0"></span>**Kruhový vzor s kruhovými drážkami**

U kruhových drážek v kruhových vzorech programujte pozice vzorů, střed zakřivení, rádius zakřivení a "polohu" drážek.

Řízení polohuje drážky takto:

- Uspořádání drážek s roztečí **poloměru vzoru** kolem **středu vzoru**, pokud
	- střed vzoru = středu zakřivení **a**
	- Poloměr vzoru = poloměru zakřivení
- Uspořádání drážek s roztečí **poloměr vzoru + rádius zakřivení** kolem **středu vzoru**, pokud
	- střed vzoru <> střed zakřivení **nebo**
	- Poloměr vzoru <> poloměr zakřivení

Navíc ovlivňuje "Poloha" uspořádání drážek:

- **Normální poloha**: Počáteční úhel drážky platí **relativně** k pozici vzoru. Výchozí úhel se přičte k pozici vzoru.
- **Originální poloha**: Počáteční úhel drážky platí **absolutně**.

Dále uvedené příklady vysvětlují programování kruhového vzoru (rastru) s kruhovými drážkami:

### **Osa drážky jako reference a normální poloha**

Programování:

- Střed vzoru = střed zakřivení
- Poloměr vzoru = poloměru zakřivení
- Normální poloha

Tyto příkazy uspořádají drážky ve vzdálenosti "Poloměr vzoru" kolem jeho středu.

Příklad: osa drážky jako reference, normální poloha:

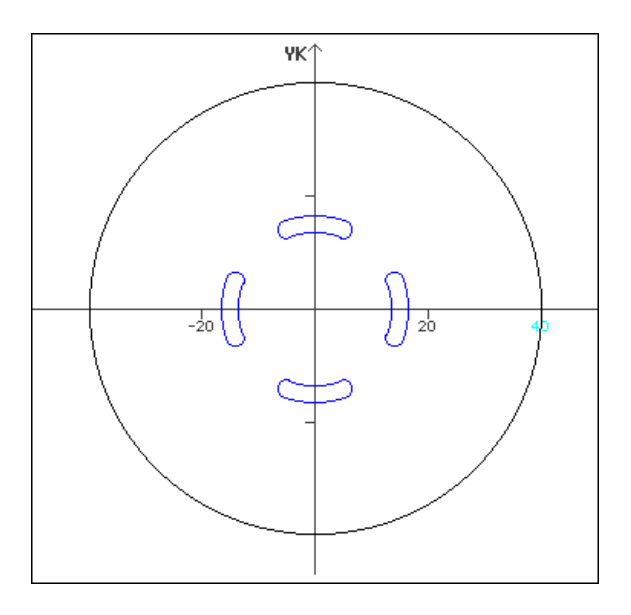

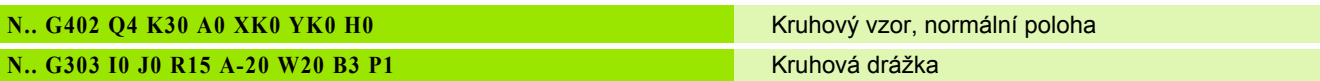

### **Osa drážky jako reference a originální poloha**

Programování:

- Střed vzoru = střed zakřivení
- Poloměr vzoru = poloměru zakřivení
- Původní poloha

Tyto příkazy uspořádají všechny drážky do stejné pozice.

Příklad: osa drážky jako reference, originální poloha

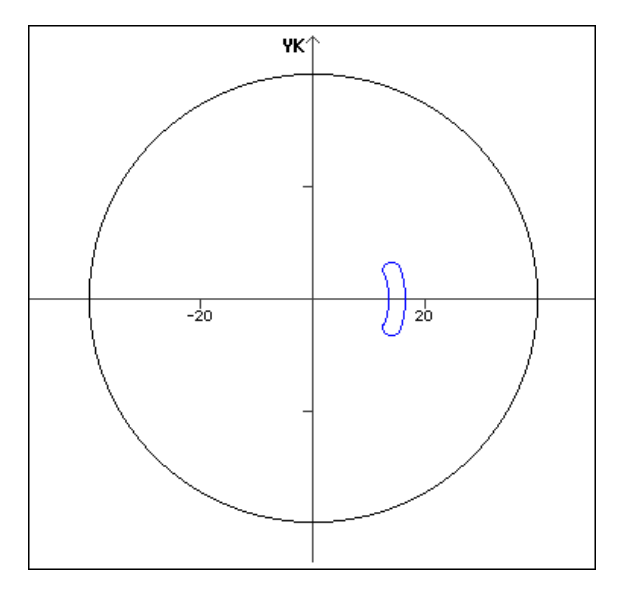

**N.. G402 Q4 K30 A0 XK0 YK0 H1 Kruhový vzor, originální poloha N.. G303 I0 J0 R15 A-20 W20 B3 P1** Kruhová drážka

### **Střed zakřivení jako reference a normální poloha**

Programování:

- Střed vzoru <> střed zakřivení
- Poloměr vzoru = poloměru zakřivení
- Normální poloha

Tyto příkazu uspořádají drážky ve vzdálenosti "Poloměr vzoru + rádius zakřivení" kolem středu vzoru.

Příklad: střed zakřivení jako reference, normální poloha

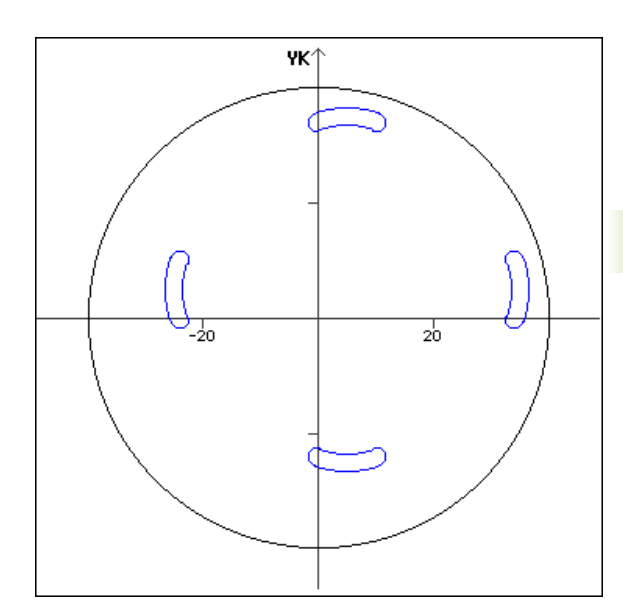

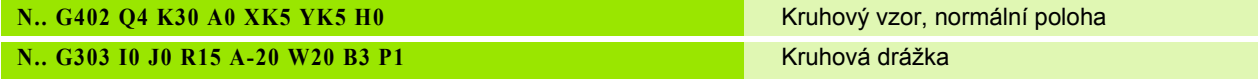

### **Střed zakřivení jako reference a originální poloha**

Programování:

- Střed vzoru <> střed zakřivení
- Poloměr vzoru = poloměru zakřivení
- Původní poloha

Tyto příkazy uspořádají drážky ve vzdálenosti "Poloměr vzoru + rádius zakřivení" kolem středu rastru při dodržení výchozího a koncového úhlu.

Příklad: střed zakřivení jako reference, původní poloha

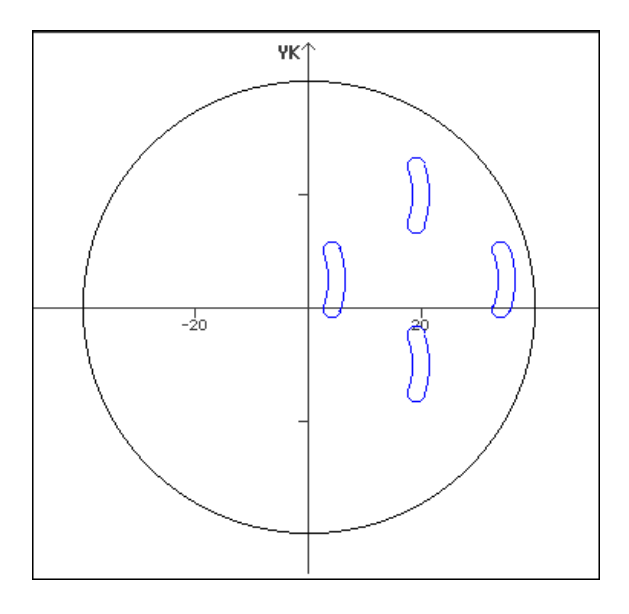

### **N.. G402 Q4 K30 A0 XK5 YK5 H1** Kruhový vzor, originální poloha

**N.. G303 I0 J0 R15 A-20 W20 B3 P1** Kruhová drážka

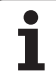

# **4.7 Obrysy na čelní / zadní straně**

### **Výchozí bod obrysu na čelní / zadní straně G100- Geo**

G100 definuje polohu výchozího bodu obrysu na čelní nebo na zadní straně.

### **Parametry**

- X Výchozí bod v polárních souřadnicích (průměr)
- C Výchozí bod v polárních souřadnicích (rozměr úhlu)
- XK Výchozí bod v kartézských souřadnicích
- YK Výchozí bod v kartézských souřadnicích

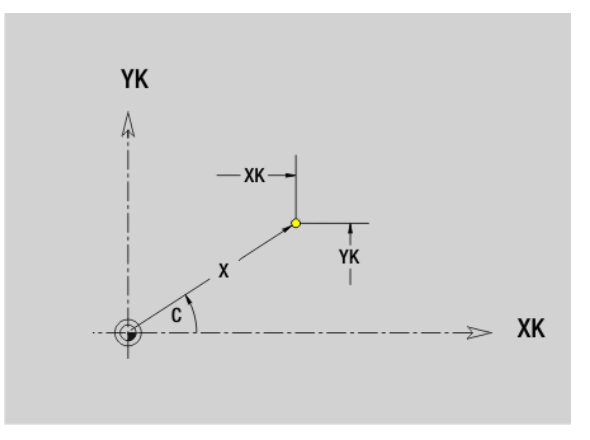

# **4.7 Obrysy na čelní / zadní stran**

G101 definuje přímku v obrysu na čelní nebo zadní straně.

### **Parametry**

- X Koncový bod v polárních souřadnicích (průměr)
- C Koncový bod v polárních souřadnicích (rozměr úhlu)
- XK Koncový bod v kartézských souřadnicích
- YK Koncový bod v kartézských souřadnicích
- AN Úhel s kladnou osou XK
- Q Průsečík. Koncový bod, pokud dráha protíná oblouk kružnice (standardně: 0):
	- 0: bližší průsečík
	- 1: vzdálenější průsečík
- BR Zkosení / zaoblení. Definuje přechod k dalšímu obrysovému prvku. Zadáváte-li zkosení/zaoblení, programujte teoretický koncový bod.
	- Bez zadání: Tangenciální přechod
	- BR=0: Netangenciální přechod
	- BR>0: Poloměr zaoblení
	- BR<0: Šířka zkosení
- AR Úhel vůči kladné ose XK (AR odpovídá AN)
- R Délka přímky

### **Programování**

- **XK, YK: absolutní, inkrementální, modální nebo "?"**
- **X, C:** absolutní, inkrementální nebo modální
- **ARi:** Úhel k předchozímu prvku
- **ANi:** Úhel k následujícímu prvku

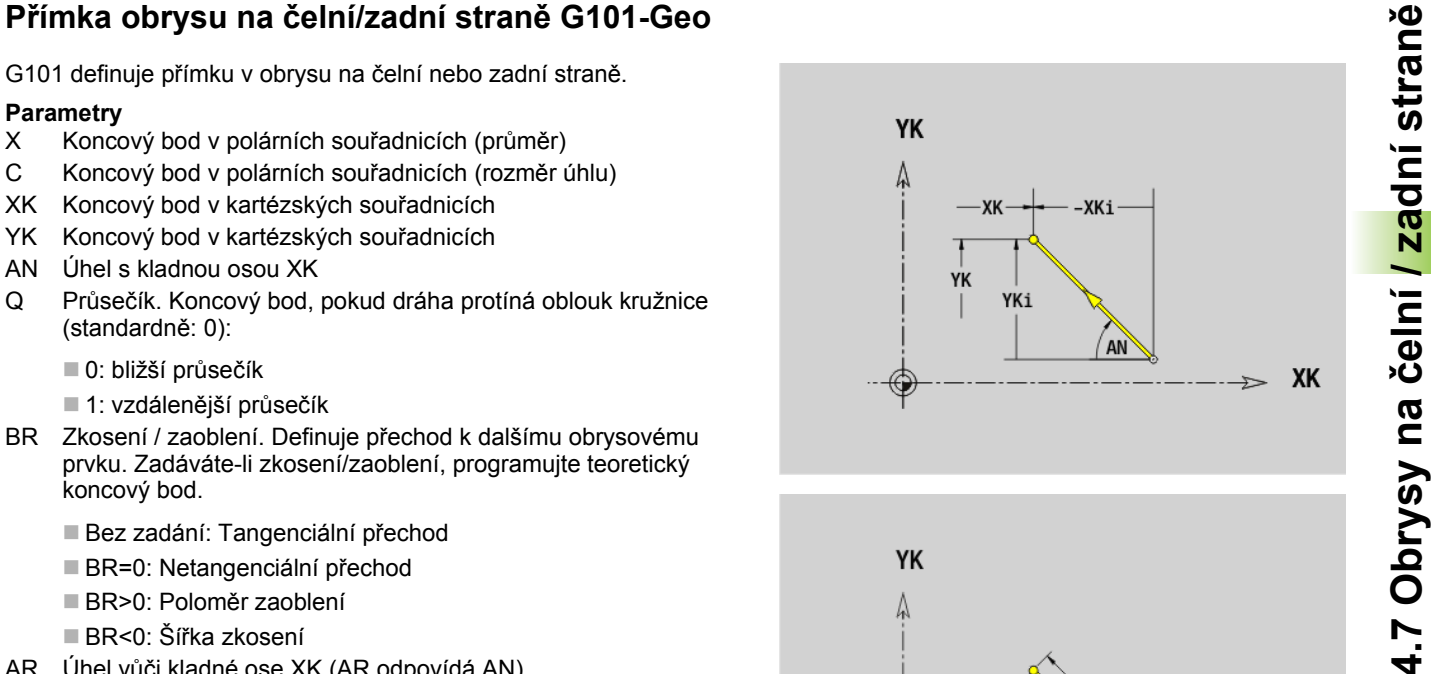

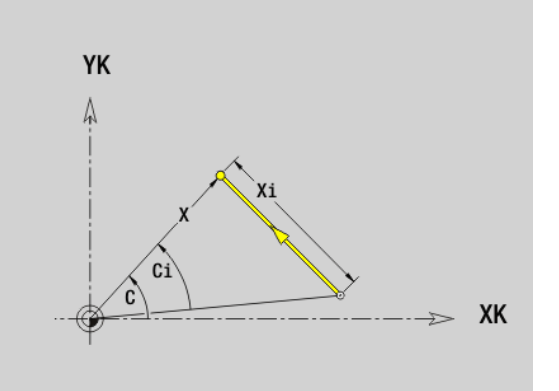

### **Kruhový oblouk v obrysu na čelní/zadní straně G102-/G103-Geo**

G102/G103 definuje kruhový oblouk v obrysu na čelní nebo zadní straně. Směr otáčení (viz pomocný obrázek):

- G102: ve směru hodinových ručiček
- G103: proti směru hodinových ručiček

### **Parametry**

- X Koncový bod v polárních souřadnicích (průměr)
- C Koncový bod v polárních souřadnicích (rozměr úhlu)
- XK Koncový bod v kartézských souřadnicích
- YK Koncový bod v kartézských souřadnicích
- R Rádius
- I Střed v kartézských souřadnicích
- J Střed v kartézských souřadnicích
- Q Průsečík. Koncový bod, pokud oblouk protíná přímku nebo oblouk kružnice (standardně: 0):
	- 0: bližší průsečík
	- 1: vzdálenější průsečík
- BR Zkosení / zaoblení. Definuje přechod k dalšímu obrysovému prvku. Zadáváte-li zkosení/zaoblení, programujte teoretický koncový bod.
	- Bez zadání: Tangenciální přechod
	- BR=0: Netangenciální přechod
	- BR>0: Poloměr zaoblení
	- BR<0: Šířka zkosení
- XM Střed (polární rádius; reference: nulový bod obrobku)
- CM Střed (polární úhel; reference: nulový bod obrobku)
- AR Úhel startu (úhel tangenty k ose naklápění)
- AN Koncový úhel (úhel tangenty k ose naklápění)

### **Programování**

- **XK, YK:** absolutní, inkrementální, modální nebo "?"
- **X, C:** absolutní, inkrementální nebo modální
- **I, J:** absolutní, inkrementální nebo "?"
- **XM, CM: absolutní nebo inkrementální,**
- **ARi:** Úhel k předchozímu prvku
- **ANi:** Úhel k následujícímu prvku
- Koncový bod nesmí být současně startovním bodem (nikoli úplný kruh).

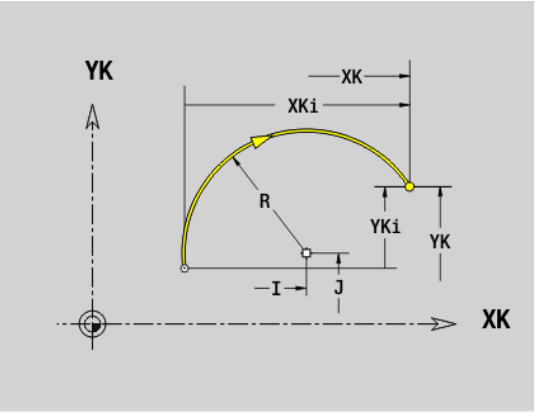

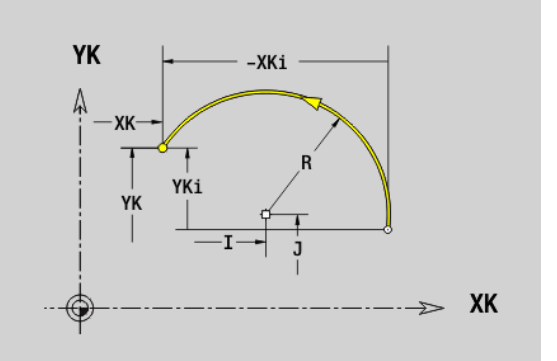

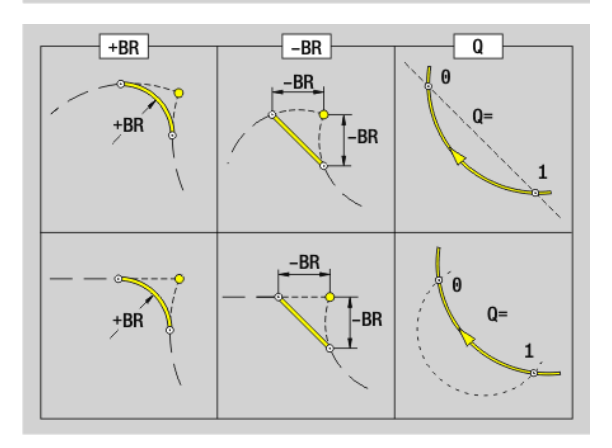

**College** 

# **4.7 Obrysy na čelní / zadní stran**

G300 definuje díru se zahloubením a závitem na obrysu čelní nebo zadní strany.

### **Parametry**

- XK Střed v kartézských souřadnicích
- YK Střed v kartézských souřadnicích
- B Průměr díry
- P Hloubka díry (bez špičky vrtání)
- W Vrcholový úhel (standardně: 180°)
- R Průměr zahloubení
- U Hloubka zahloubení
- E Úhel zahloubení
- I Průměr závitu
- J Hloubka závitu
- K Řez závitu (délka výběhu)
- F Stoupání závitu
- V Levý nebo pravý závit (standardně: 0)
	- 0: Pravý závit
	- 1: Levý závit
- A Úhel s osou Z; sklon vrtání
	- Rozsah pro čelní stranu: -90° < A < 90° (standardně: 0°)
	- Rozsah pro zadní stranu: 90° < A < 270° (standardně: 180°)
- O Průměr středicího důlku

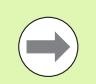

Díry G300 obrábějte pomocí G71...G74.

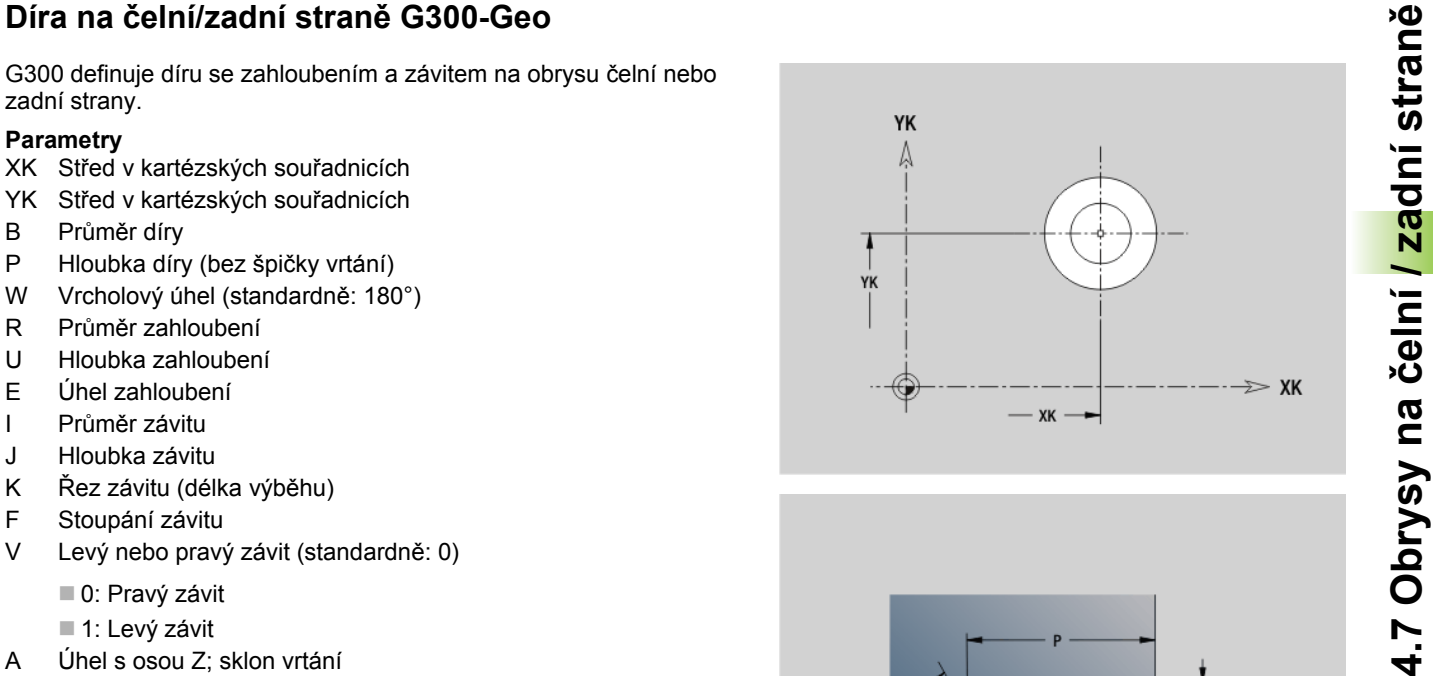

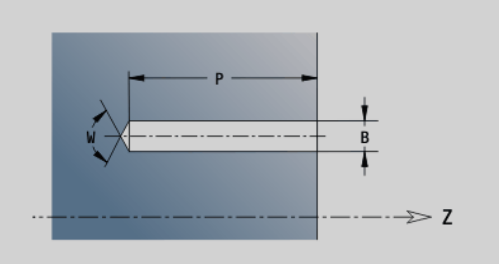

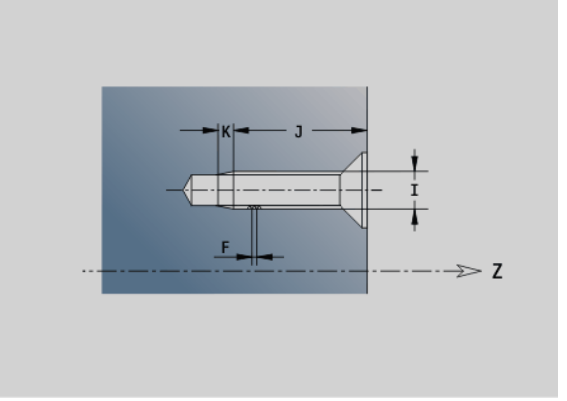

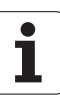

### **Přímá drážka na čelní/zadní straně G301-Geo**

G301 definuje přímou drážku v obrysu na čelní nebo zadní straně.

### **Parametry**

- XK Střed v kartézských souřadnicích
- YK Střed v kartézských souřadnicích
- X Průměr (střed v polárních souřadnicích)
- C Úhel (střed v polárních souřadnicích)
- A Úhel s osou XK (standardně: 0°)
- K Délka drážky
- B Šířka drážky
- P Hloubka/Výška (standardně: "P" z G308)
	- P<0: kapsa
	- P>0: ostrůvek

### **Kruhová drážka na čelní/zadní straně G302-/ G303-Geo**

G302/G303 definuje kruhovou drážku v obrysu na čelní nebo zadní straně.

- G302: Kruhová drážka ve směru hodinových ručiček
- G303: Kruhová drážka proti směru hodinových ručiček

### **Parametry**

**4.7 Obrysy na** 

**čelní / zadní stran**

**ě**

- I Střed zakřivení v kartézských souřadnicích
- J Střed zakřivení v kartézských souřadnicích
- X Průměr (střed v polárních souřadnicích)
- C Úhel (střed v polárních souřadnicích)
- R Poloměr zakřivení (reference: dráha středu drážky)
- A Výchozí úhel: reference: osa XK; (standardně: 0°)
- W Koncový úhel: reference: osa XK; (standardně: 0°)
- B Šířka drážky
- P Hloubka/Výška (standardně: "P" z G308)
	- P<0: kapsa
	- P>0: ostrůvek

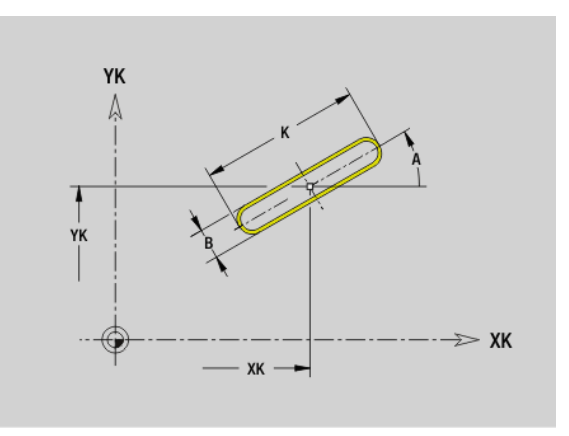

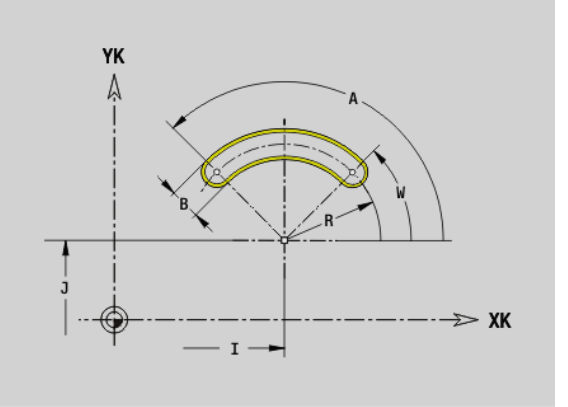

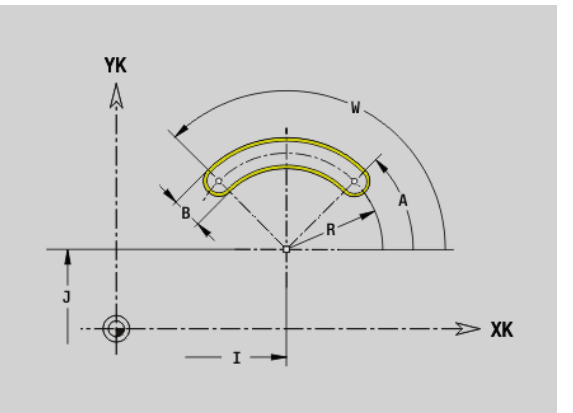

# **4.7 Obrysy na čelní / zadní stran ě**

### **Úplný kruh na čelní/zadní stran ě G304-Geo**

G304 definuje úplnou kružnici v obrysu na čelní nebo zadní stran ě .

### **Parametry**

- XK St řed kruhu v kartézských sou řadnicích
- YK St řed kruhu v kartézských sou řadnicích
- $\times$ ů m ěr (st řed v polárních sou řadnicích)
- C Úhel (st řed v polárních sou řadnicích)
- R Rádius
- P Hloubka/Výška (standardn ě: "P" z G308)
	- P<0: kapsa
	- P>0: ostrůvek

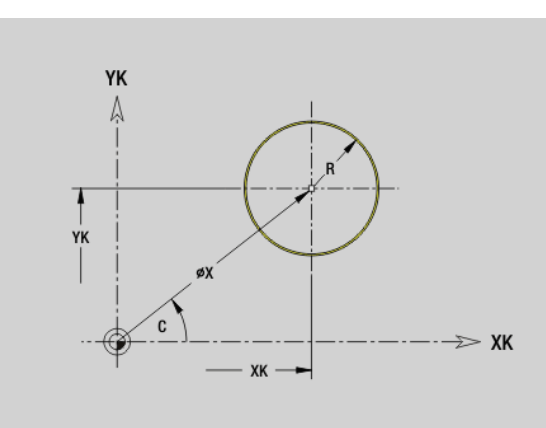

### **Obdélník na čelní/zadní stran ě G305-Geo**

G305 definuje obdélník v obrysu na čelní nebo zadní stran ě .

### **Parametry**

- XK St řed v kartézských sou řadnicích
- YK St řed v kartézských sou řadnicích
- $\mathsf{X}$ ů m ěr (st řed v polárních sou řadnicích)
- C Úhel (st řed v polárních sou řadnicích)
- A Úhel s osou XK (standardn ě: 0°)
- K Délka
- B (Výška) Šířka
- R Zkosení/zaoblení (standardn ě: 0°)
	- R>0: Polom ěr zaoblení
	- R<0: Šířka zkosení
- P Hloubka/Výška (standardn ě: "P" z G308)
	- P<0: kapsa
	- P>0: ostrůvek

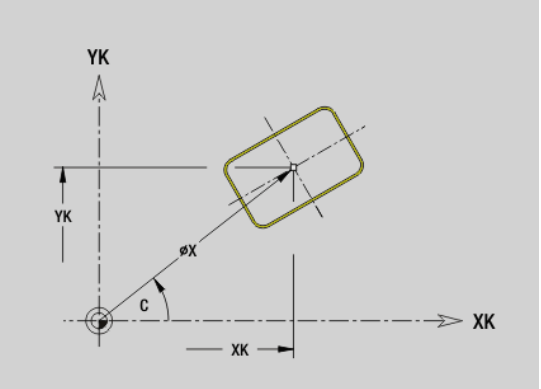

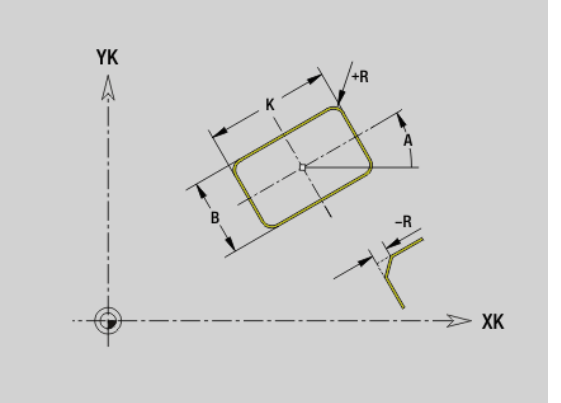

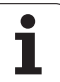

### **Mnohoúhelník na čelní/zadní straně G307-Geo**

G307 definuje mnohoúhelník v obrysu na čelní nebo zadní straně.

### **Parametry**

- XK Střed v kartézských souřadnicích
- YK Střed v kartézských souřadnicích
- X Průměr (střed v polárních souřadnicích)
- C Úhel (střed v polárních souřadnicích)
- A Úhel jedné strany mnohoúhelníka s osou XK (standardně: 0°)
- Q Počet hran (Q > 2)
- K Délka hrany
	- $K>0$ : Délka hrany
	- K<0: Průměr vnitřního kruhu
- R Zkosení/zaoblení (standardně: 0°)
	- R>0: Poloměr zaoblení
	- R<0: Šířka zkosení
- P Hloubka/Výška (standardně: "P" z G308)
	- P<0: kapsa
	- P>0: ostrůvek

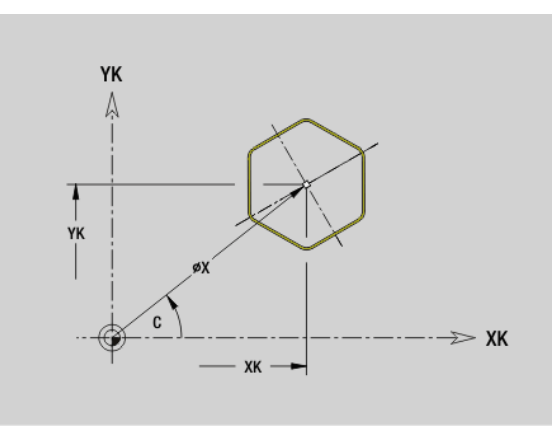

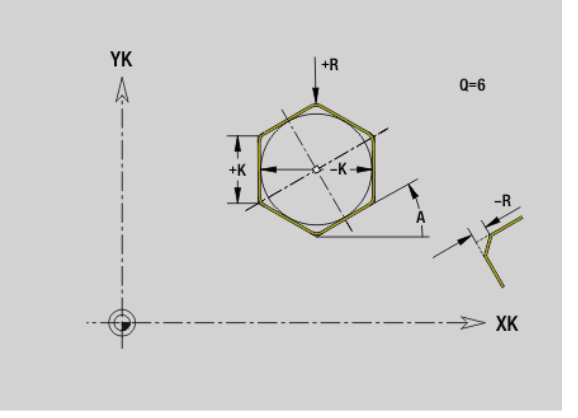

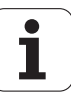

G401 definuje přímkové nebo tvarové vzory na čelní či zadní straně. G401 působí na díru / tvar definované v následujícím bloku (G300..305, G307).

### **Parametry**

- Q Počet tvarů (standardně: 1)
- XK Výchozí bod v kartézských souřadnicích
- YK Výchozí bod v kartézských souřadnicích
- I Koncový bod v kartézských souřadnicích
- J Koncový bod v kartézských souřadnicích
- Ii Vzdálenost (XKi) mezi tvary (rozteč vzoru)
- Ji Vzdálenost (YKi) mezi tvary (rozteč vzoru)
- A Úhel podélné osy vůči ose XK (standardně: 0°)
- R Celková délka vzoru
- Ri Vzdálenost mezi tvary (rozteč vzoru)

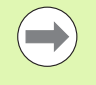

 Díru/tvar v následujícím bloku programujte bez středu. Frézovací cyklus (část OBRÁBĚNÍ) vyvolá v následujícím bloku díru/tvar – nikoli definici vzoru.

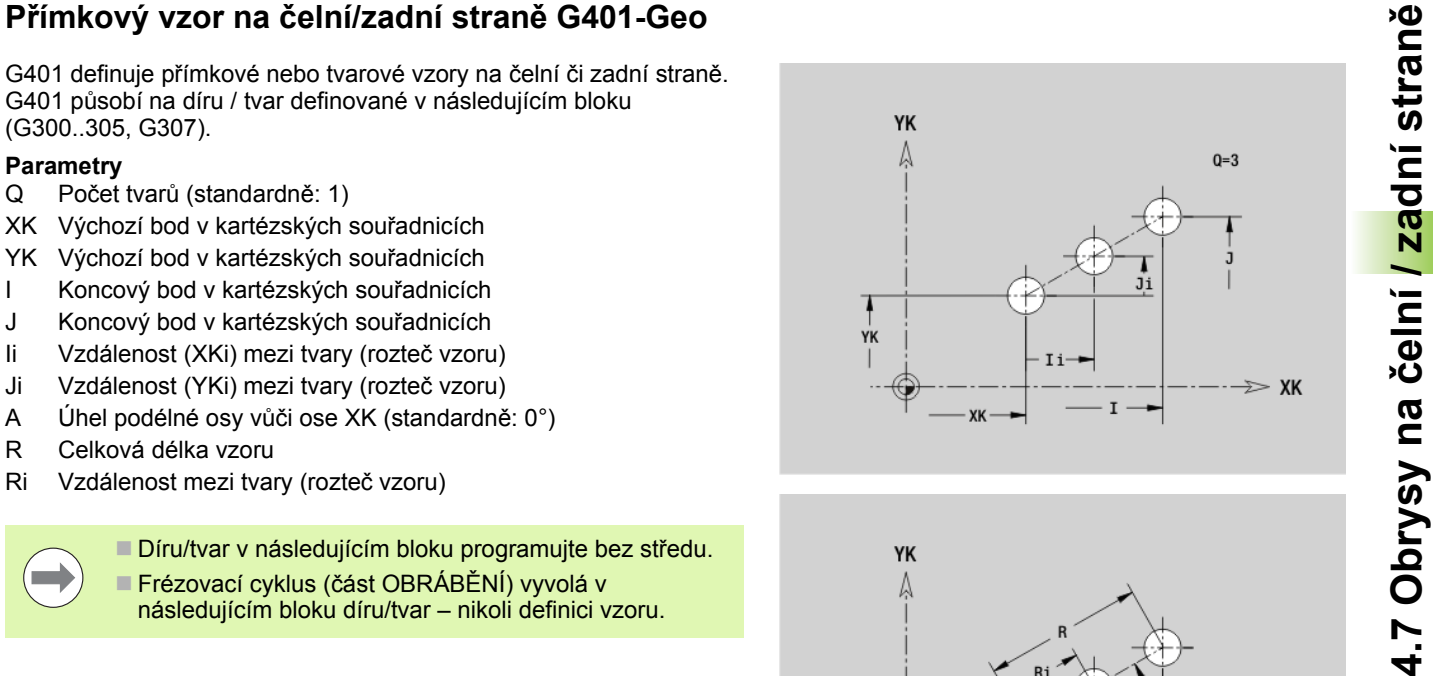

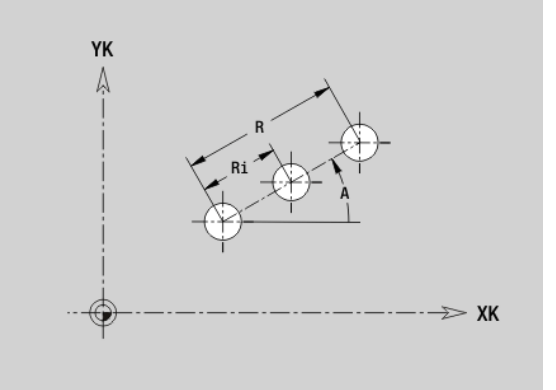

### **Kruhový vzor na čelní/zadní straně G402-Geo**

G402 definuje kruhový vzor otvorů nebo tvarů na čelní či zadní straně. G402 působí na díru / tvar definované v následujícím bloku (G300..305, G307).

### **Parametry**

- Q Počet tvarů
- K Průměr vzoru
- A Výchozí úhel poloha prvního tvaru; reference: osa XK (standardně: 0°)
- W Koncový úhel poloha posledního tvaru, reference: osa XK (standardně: 360°)
- Wi Úhel mezi tvary
- V Směr orientace (standardně: 0)
	- V=0, bez W: rozdělení úplného kruhu
	- V=0, s W: rozdělení na delším kruhovém oblouku
	- V=0,s Wi: znaménko Wi určuje smysl (Wi<0: ve smyslu hodinových ručiček)
	- V=1, s W: ve smyslu hodinových ručiček
	- V=1, s Wi: ve smyslu hodinových ručiček (znaménko Wi je bez významu)
	- V=2, s W: proti smyslu hodinových ručiček
	- V=2, s Wi: proti smyslu hodinových ručiček (znaménko Wi je bez významu)
- XK Střed v kartézských souřadnicích
- YK Střed v kartézských souřadnicích
- H Poloha tvarů (standardně: 0)
	- H=0: Normální poloha, tvary se natáčejí kolem středu kruhu (rotace)
	- H=1: Originální poloha, poloha tvaru vzhledem k souřadnému systému se nemění (translace)
- $\qquad \qquad \Box$

Díru/tvar v následujícím bloku programujte bez středu. Výjimka **kruhová drážka**: [viz "Kruhový vzor s kruhovými](#page-234-0)  [drážkami" na stranì 235](#page-234-0).

 Frézovací cyklus (část OBRÁBĚNÍ) vyvolá v následujícím bloku díru/tvar – nikoli definici vzoru.

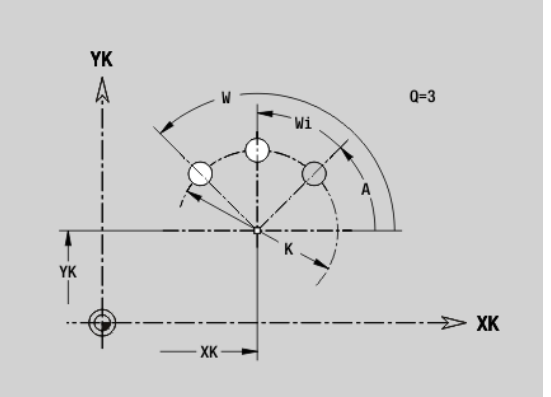

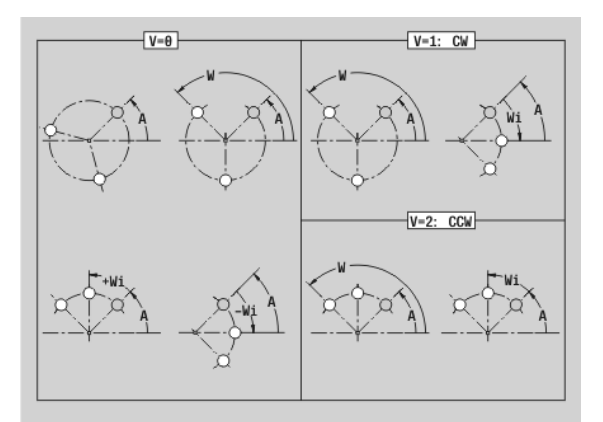

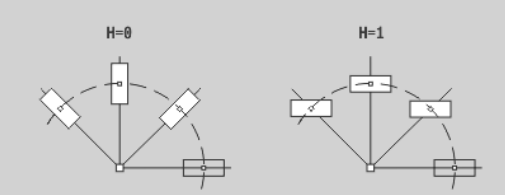

### **Výchozí bod obrysu na plášti G110-Geo**

G110 definuje výchozí bod obrysu na plášti.

### **Parametry**

- Z Výchozí bod
- C Výchozí bod (počáteční úhel, příp. polární úhel)
- CY Výchozí bod jako "dráhový rozměr"; reference: rozvinutí pláště při "referenčním průměru"
- PZ Výchozí bod (polární rádius)

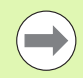

Programujte buď Z, C nebo Z, CY.

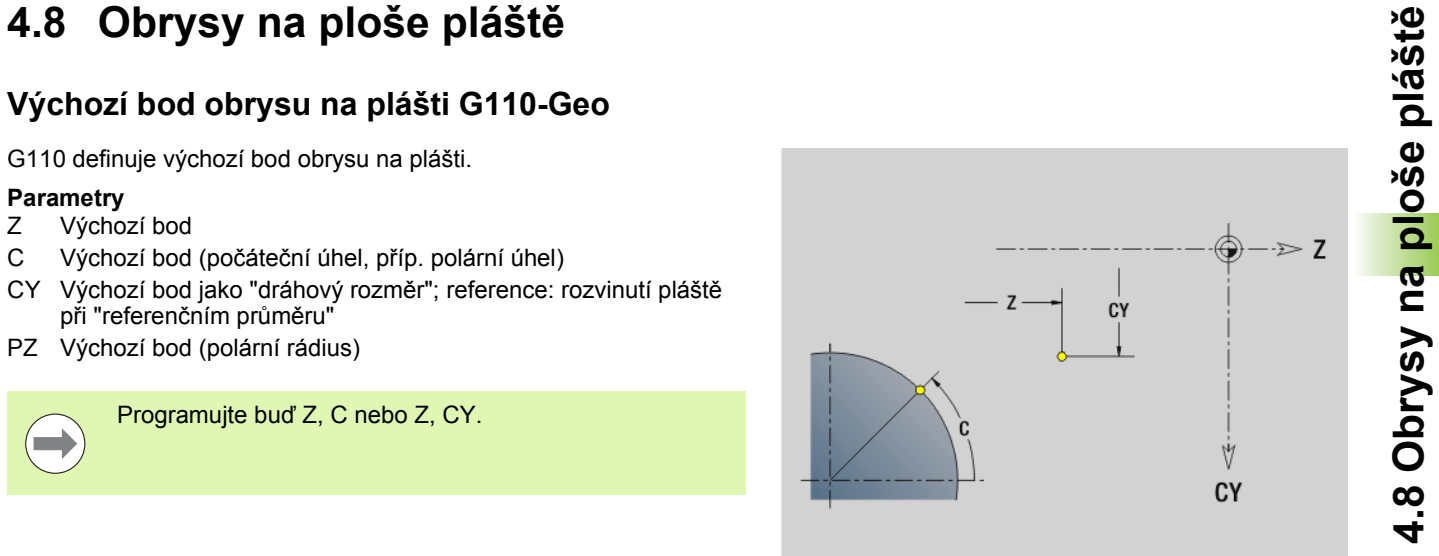

## **Přímka obrysu na plášti G111-Geo**

G111 definuje přímku v obrysu na ploše pláště.

### **Parametry**

- Z Koncový bod
- C Koncový bod (koncový úhel)
- CY Koncový bod jako "rozměr dráhy"; reference: rozvinutý plášť při "referenčním průměru"
- AN Úhel k ose Z
- Q Průsečík. Koncový bod, pokud dráha protíná oblouk kružnice (standardně: 0):
	- Q=0: bližší průsečík
	- Q=1: vzdálenější průsečík
- BR Zkosení / zaoblení. Definuje přechod k dalšímu obrysovému prvku. Zadáváte-li zkosení/zaoblení, programujte teoretický koncový bod.
	- Bez zadání: Tangenciální přechod
	- BR=0: Netangenciální přechod
	- BR>0: Poloměr zaoblení
	- BR<0: Šířka zkosení
- PZ Koncový bod (polární rádius)
- AR Úhel vůči ose Z (AR odpovídá AN)
- R Délka přímky

 $(\blacksquare)$ 

### **Programování**

- **Z, CY:** absolutně, inkrementálně, modálně nebo "?"
- **C:** absolutně, inkrementálně nebo modálně
- **ARi:** Úhel k předchozímu prvku
- **ANi:** Úhel k následujícímu prvku

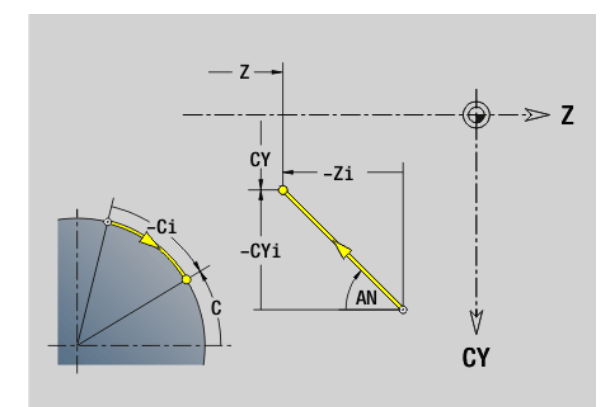

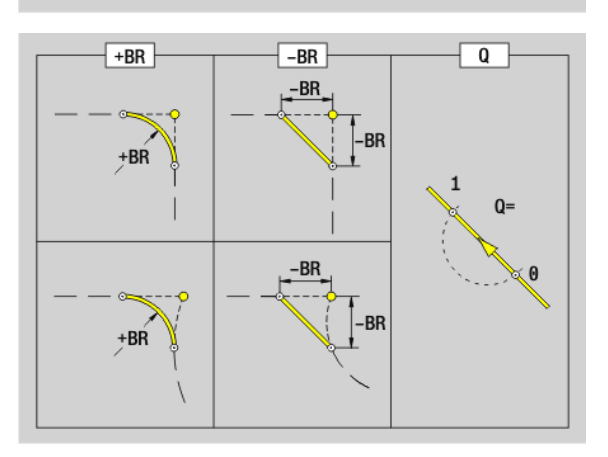

# **4.8 Obrysy na ploše plášt ě**

### **Kruhový oblouk na plášti G112- / G113-Geo**

G112/G113 definuje kruhový oblouk v obrysu na ploše plášt ě. Sm ěr otá čení: viz pomocný obrázek

### **Parametry**

- Z Koncový bod
- C Koncový bod (koncový úhel, p říp. polární úhel)
- CY Koncový bod jako "rozměr dráhy"; reference: rozvinutý plášť při "referenčním průměru"
- R Rádius
- K St řed ve sm ěru Z
- J Úhel st ředu jako "p římkový rozm ěr"
- Q Pr ůse čík. Koncový bod, pokud oblouk protíná p římku nebo oblouk kružnice (standardn ě: 0):
	- 0: bližší pr ůse čík
	- 1: vzdálenější průsečík
- BR Zkosení / zaoblení. Definuje p řechod k dalšímu obrysovému prvku. Zadáváte-li zkosení/zaoblení, programujte teoretický koncový bod.
	- Bez zadání: Tangenciální přechod
	- BR=0: Netangenciální přechod
	- BR>0: Polom ěr zaoblení
	- BR<0: Šířka zkosení
- PZ Koncový bod (polární rádius)
- $W$ Střed (polární úhel: reference: nulový bod obrobku)
- PM Střed (polární rádius; reference: nulový bod obrobku)
- AR Úhel startu (úhel tangenty k ose nakláp ění)
- AN Koncový úhel (úhel tangenty k ose nakláp ění)

### **Programování**

- **Z, CY**: absolutně, inkrementálně, modálně nebo "?"
- C: absolutně, inkrementálně nebo modálně
- **K, J:** absolutně nebo inkrementálně
- **XM, CM: absolutní nebo inkrementální,**
- **ARi:** Úhel k předchozímu prvku
- **ANi:** Úhel k následujícímu prvku

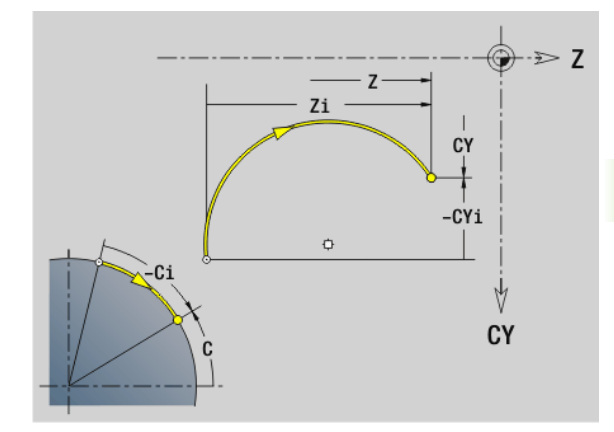

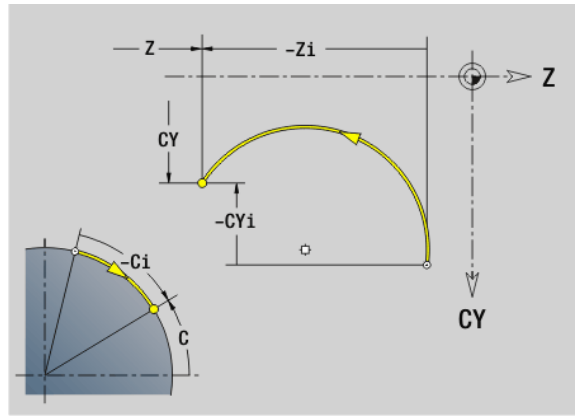

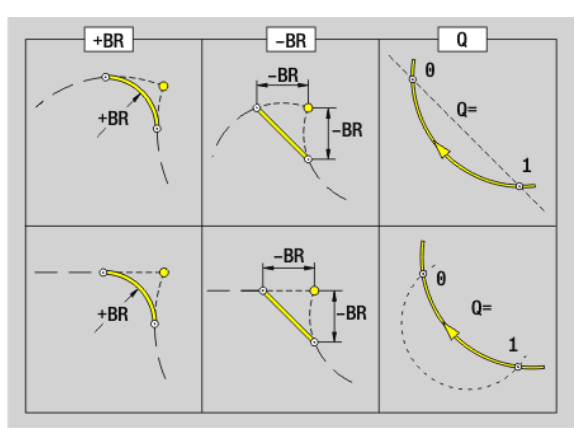

### **Díra na plášti G310-Geo**

G310 definuje díru se zahloubením a závitem na obrysu plochy pláště.

### **Parametry**

- Z Střed (poloha Z)
- CY Koncový bod jako "rozměr dráhy"; reference: rozvinutý plášť při "referenčním průměru"
- C Střed (úhel)
- B Průměr díry
- P Hloubka díry (bez špičky vrtání)
- W Vrcholový úhel (standardně: 180°)
- R Průměr zahloubení
- U Hloubka zahloubení
- E Úhel zahloubení
- I Průměr závitu
- J Hloubka závitu
- K Řez závitu (délka výběhu)
- F Stoupání závitu
- V Levý nebo pravý závit (standardně: 0)
	- V=0: pravý závit
	- V=1: levý závit
- A Úhel s osou Z; rozsah: 0° < A < 180°; (standardně: 90° = kolmé vrtání)
- O Průměr středicího důlku

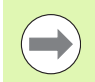

Díry G310 obrábějte pomocí G71...G74.

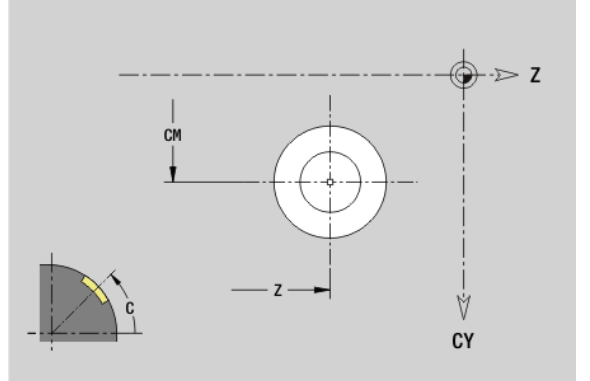

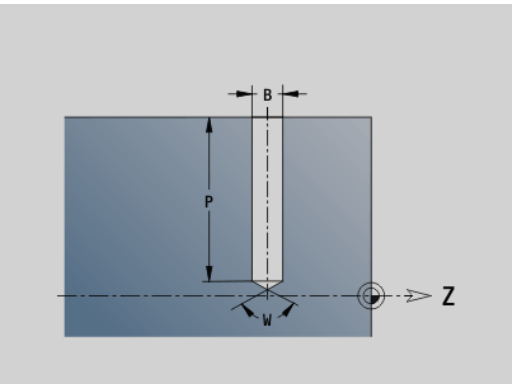

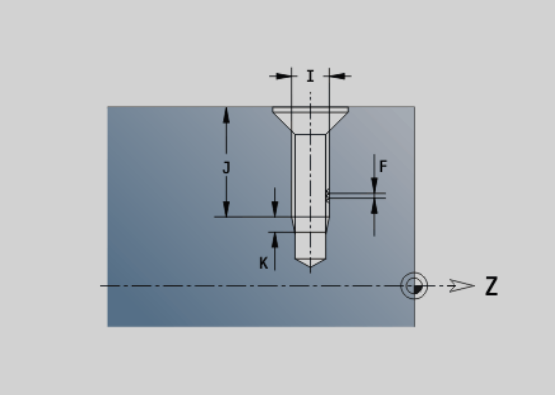

**4.8 Obrysy na ploše plášt**

**ě**

# **4.8 Obrysy na ploše plášt**

G311 definuje přímou drážku v obrysu na ploše pláště.

### **Parametry**

- Z Střed (poloha Z)
- CY Koncový bod jako "rozměr dráhy"; reference: rozvinutý plášť při "referenčním průměru"
- C Střed (úhel)
- A Úhel s osou Z (standardně: 0°)
- K Délka drážky
- B Šířka drážky
- P Hloubka kapsy (standardně: "P" z G308)

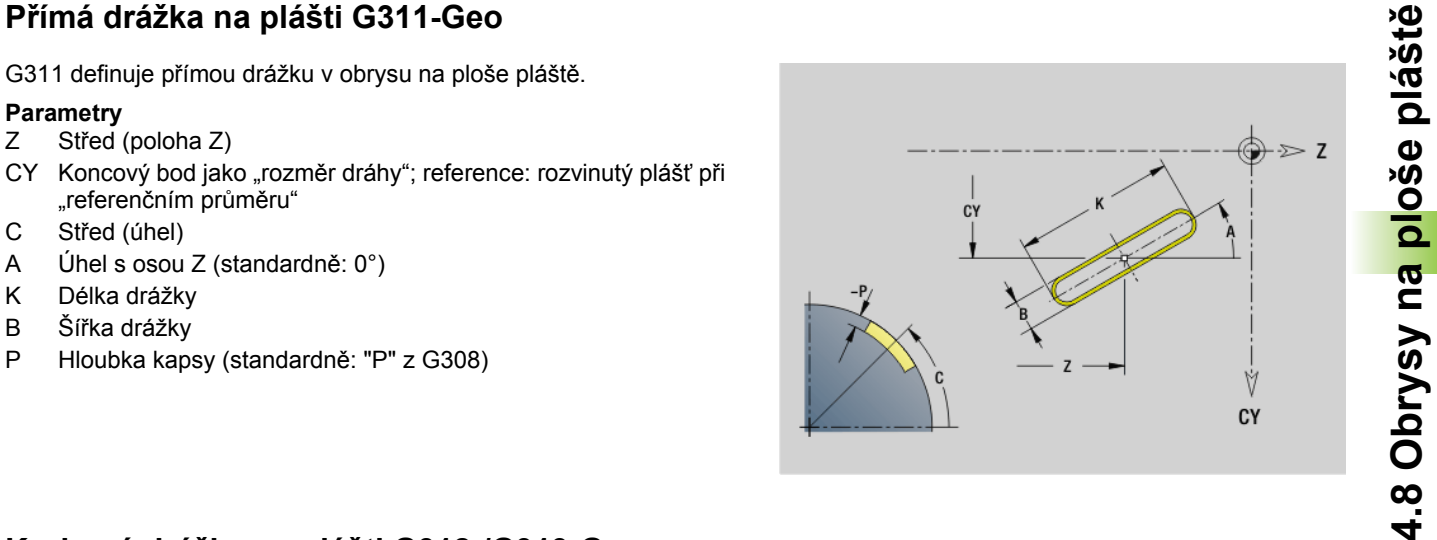

### **Kruhová drážka na plášti G312-/G313-Geo**

G312/G313 definuje kruhovou drážku na obrysu plochy pláště.

- G312: Kruhová drážka ve směru hodinových ručiček
- G313: Kruhová drážka proti směru hodinových ručiček

### **Parametry**

- Z Střed
- CY Koncový bod jako "rozměr dráhy"; reference: rozvinutý plášť při "referenčním průměru"
- C Střed (úhel)
- R Rádius; reference: dráha středu drážky
- A Výchozí úhel: reference: osa Z; (standardně: 0°)
- W Koncový úhel; reference: osa Z
- B Šířka drážky
- P Hloubka kapsy (standardně: "P" z G308)

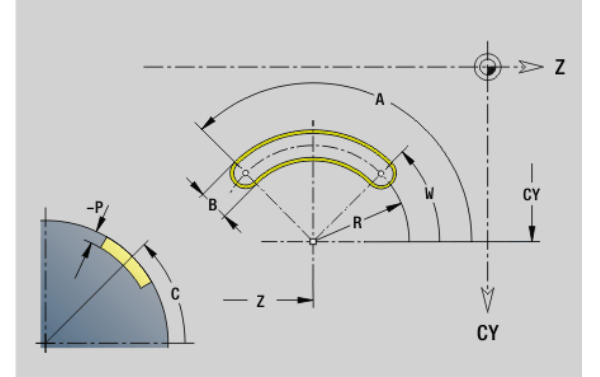

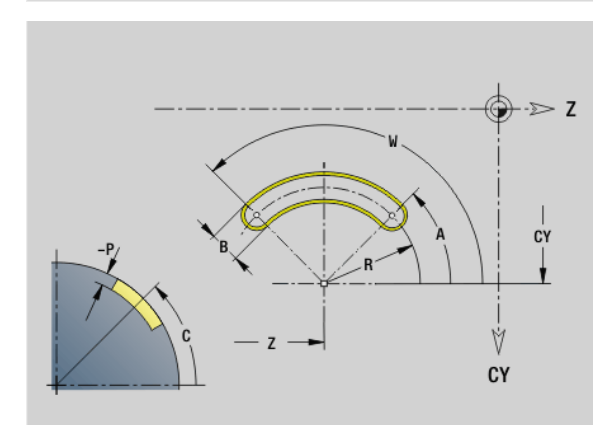

## **Úplný kruh na plášti G314-Geo**

G314 definuje kružnici v obrysu na plášti.

### **Parametry**

- Z Střed
- CY Koncový bod jako "rozměr dráhy"; reference: rozvinutý plášť při "referenčním průměru"
- C Střed (úhel)
- R Rádius
- P Hloubka kapsy (standardně: "P" z G308)

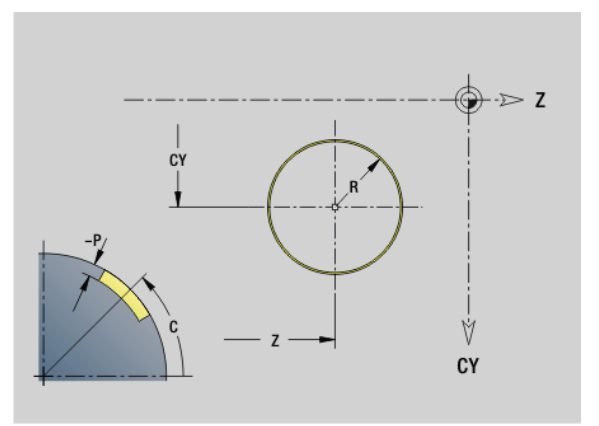

### **Obdélník na plášti G315-Geo**

G315 definuje obdélník v obrysu na ploše pláště.

### **Parametry**

- Z Střed
- CY Koncový bod jako "rozměr dráhy"; reference: rozvinutý plášť při "referenčním průměru"
- C Střed (úhel)
- A Úhel s osou Z (standardně: 0°)
- K Délka
- B Šířka
- R Zkosení/zaoblení (standardně: 0°)
	- R>0: Poloměr zaoblení
	- R<0: Šířka zkosení
- P Hloubka kapsy (standardně: "P" z G308)

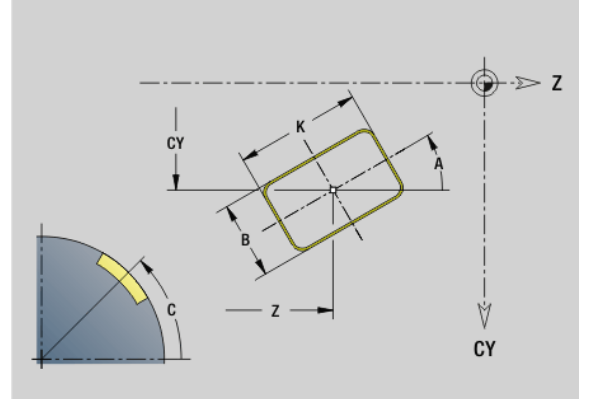

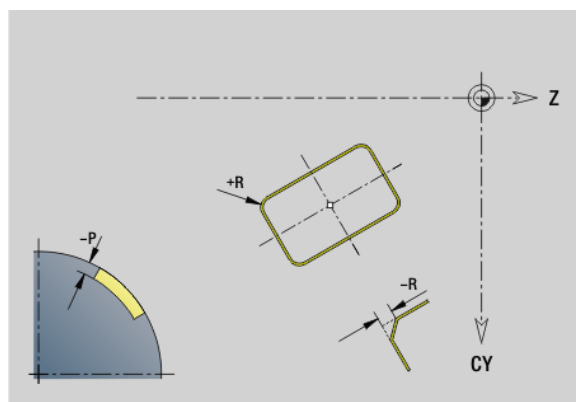
# **4.8 Obrysy na ploše plášt**

G317 definuje mnohoúhelník (polygon) v obrysu na ploše pláště.

### **Parametry**

- Z Střed
- CY Koncový bod jako "rozměr dráhy"; reference: rozvinutý plášť při "referenčním průměru"
- C Střed (úhel)
- $Q$  Počet hran  $(Q > 2)$
- A Úhel s osou Z (standardně: 0°)
- K Délka hrany
	- K>0: Délka hrany
	- K<0: Průměr vnitřního kruhu
- R Zkosení/zaoblení (standardně: 0°)
	- R>0: Poloměr zaoblení
	- R<0: Šířka zkosení
- P Hloubka kapsy (standardně: "P" z G308)

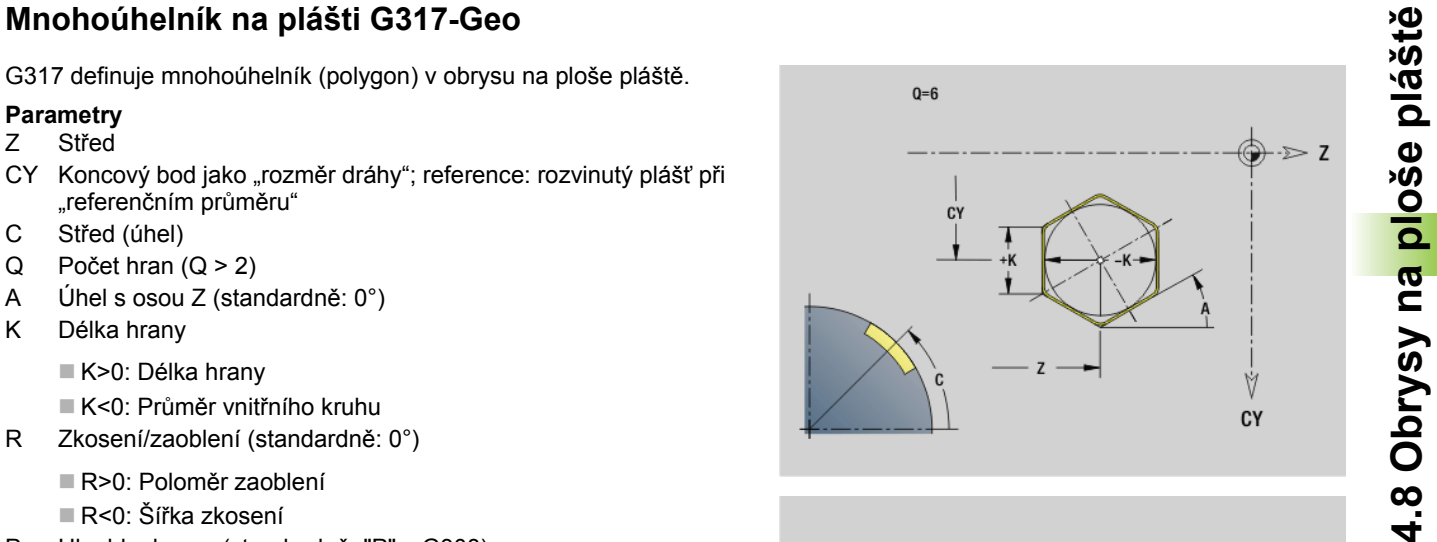

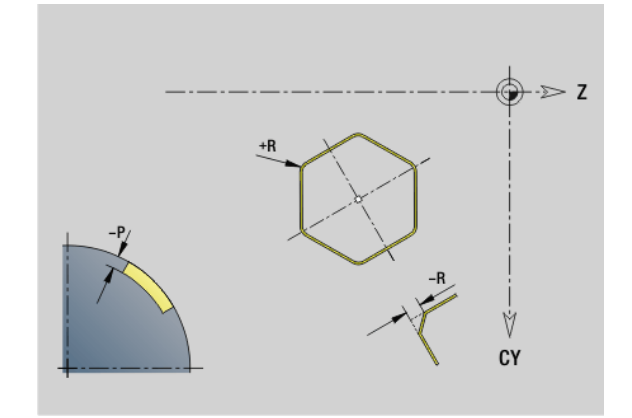

### **Přímkový vzor na plášti G411-Geo**

G411 definuje přímkový vrtací vzor nebo rastr tvarů na plášti. G411 působí na díru / tvar definované v následujícím bloku (G310..315, G317).

### **Parametry**

- Q Počet tvarů (standardně: 1)
- Z Výchozí bod
- C Výchozí bod (výchozí úhel)
- CY Výchozí bod jako "dráhový rozměr"; reference: rozvinutí pláště při "referenčním průměru"
- ZE Koncový bod
- ZEi Vzdálenost mezi tvary ve směru Z
- W Koncový bod (koncový úhel)
- Wi Úhlová rozteč mezi tvary
- A Úhel s osou Z; (standardně: 0°)
- R Celková délka vzoru
- Ri Vzdálenost mezi tvary (rozteč vzoru)

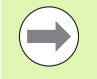

Při programování "Q, Z a C" se díry/tvary rozdělí rovnoměrně po obvodu.

- Díru/tvar v následujícím bloku programujte bez středu.
- Frézovací cyklus vyvolá v následujícím bloku díru / tvar – nikoli definici vzoru.

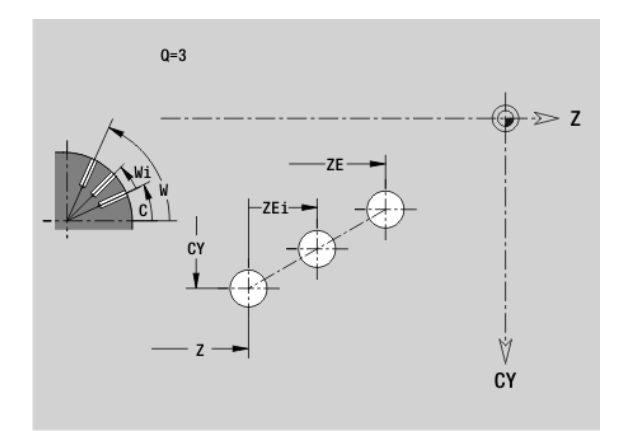

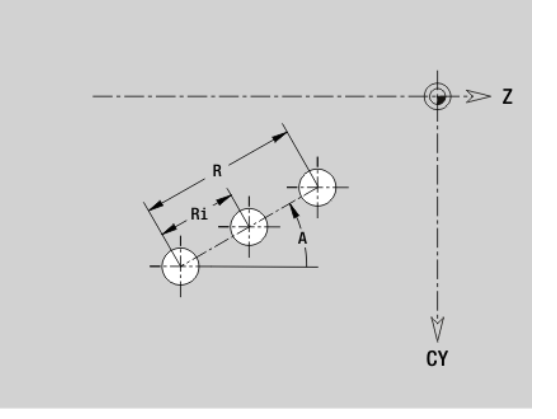

## **4.8 Obrysy na ploše plášt ě**

### **Kruhový vzor na plášti G412-Geo**

G412 definuje kruhový vrtací vzor nebo rastr tvar ů na plášti. G412 p ůsobí na díru / tvar definované v následujícím bloku (G310..315, G317).

### **Parametry**

- Q Po čet tvar ů
- K Pr ů m ěr vzoru
- A Výchozí úhel poloha prvního tvaru; reference: osa Z (standardn ě: 0°)
- W Koncový úhel poloha posledního tvaru, reference: osa Z (standardn ě: 360°)
- Wi Úhel mezi tvary
- V Sm ěr orientace (standardn ě: 0)
	- V=0, bez W: rozd ělení úplného kruhu
	- V=0, s W: rozd ělení na delším kruhovém oblouku
	- V=0,s Wi: znaménko Wi určuje smysl (Wi<0: ve smyslu hodinových ručiček)
	- V=1, s W: ve smyslu hodinových ručiček
	- V=1, s Wi: ve smyslu hodinových ručiček (znaménko Wi je bez významu)
	- V=2, s W: proti smyslu hodinových ručiček
	- V=2, s Wi: proti smyslu hodinových ručiček (znaménko Wi je bez významu)
- Z St řed vzoru
- C St řed vzoru (úhel)
- H Poloha tvar ů (standardn ě: 0)
	- H=0: Normální poloha, tvary se natáčejí kolem středu kruhu (rotace)
	- H=1: Originální poloha, poloha tvaru vzhledem k souřadnému systému se nem ění (translace)
- 

 Díru/tvar v následujícím bloku programujte bez st ředu. Výjimka **kruhová drážka**: [viz "Kruhový vzor s kruhovými](#page-234-0)  [drážkami" na stranì 235.](#page-234-0)

 Frézovací cyklus ( část OBRÁB ĚNÍ) vyvolá v následujícím bloku díru/tvar – nikoli definici vzoru.

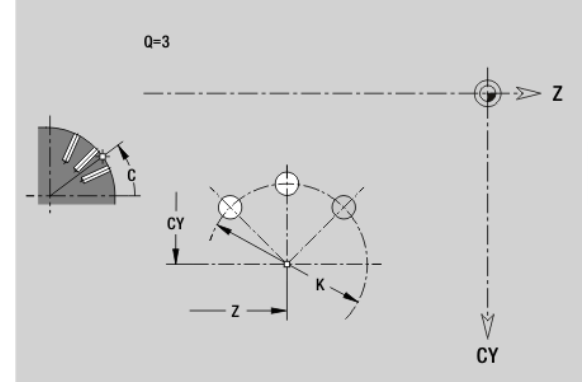

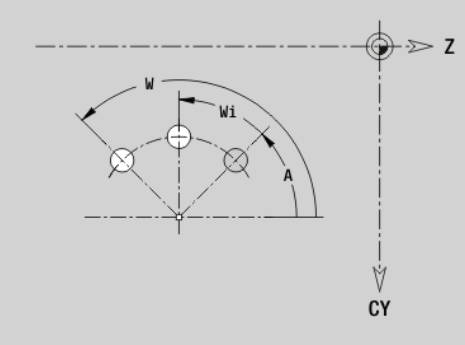

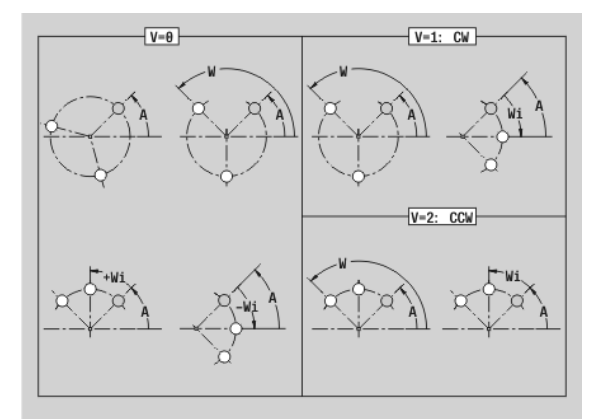

### **4.9 Polohování nástroje**

### **Rychloposuv G0**

G0 jede rychloposuvem nejkratší cestou do "cílového bodu".

### **Parametry**

- X Cílový bod (průměr)
- Z Cílový bod

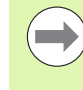

**Programování X, Z:** absolutně, inkrementálně nebo modálně

Jsou-li na vašem stroji k dispozici další osy zobrazí se ještě přídavné zadávací parametry, např. parametr **B** pro osu B.

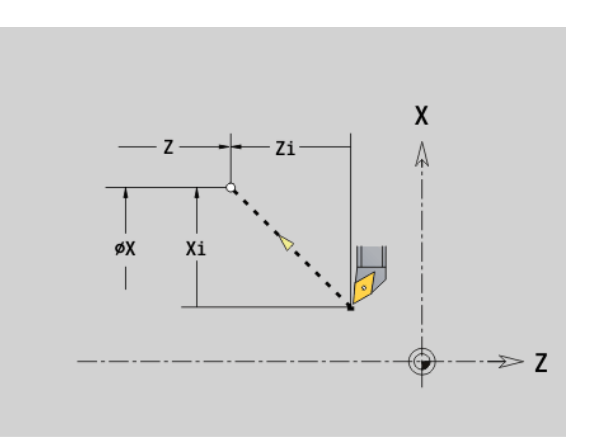

### **Rychloposuv v souřadnicích stroje G701**

G701 jede rychloposuvem nejkratší cestou do "cílového bodu".

### **Parametry**

- X Koncový bod (průměr)
- Z Koncový bod

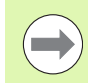

"X, Z" se vztahují k nulovému bodu stroje a vztažnému bodu suportu.

Jsou-li na vašem stroji k dispozici další osy zobrazí se ještě přídavné zadávací parametry, např. parametr **B** pro osu B.

### 4.9 Polohování nástroje **4.9 Polohování nástroje**

### **Bod výměny nástroje G14**

G14 jede rychloposuvem do bodu výměny nástroje. Souřadnice bodu výměny definujete v provozním režimu seřizování.

### **Parametry**

- Q Pořadí, určuje průběh pojezdů (standardně: 0)
	- 0: dráha po diagonále
	- 1: nejdříve směr X, pak směr Z
	- 2: nejdříve směr Z, pak směr X
	- 3: pouze směr X; Z zůstává nezměněno
	- 4: pouze směr Z; X zůstává nezměněno
- D Číslo najížděného bodu výměny nástroje (0 2) (standardně = 0, bod výměny z parametrů)

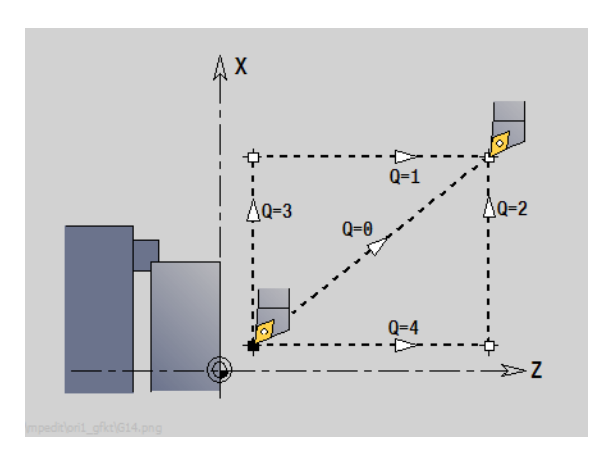

### **Przykład: G14**

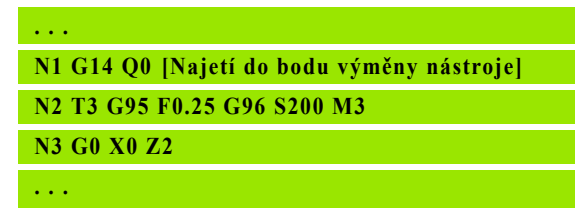

### **Definování bodu výměny nástroje G140**

G140 definuje pozici bodu výměny nástroje, uvedenou pod D. Tato pozice se může najet s G14.

### **Parametry**

- D Číslo bodu výměny nástroje (1 2)
- X Průměr pozice bodu výměny nástroje
- Z Délka pozice bodu výměny nástroje

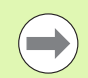

Chybějící parametry u X, Z se doplní hodnotami z parametru bodu výměny nástrojů.

### **Przykład: G140**

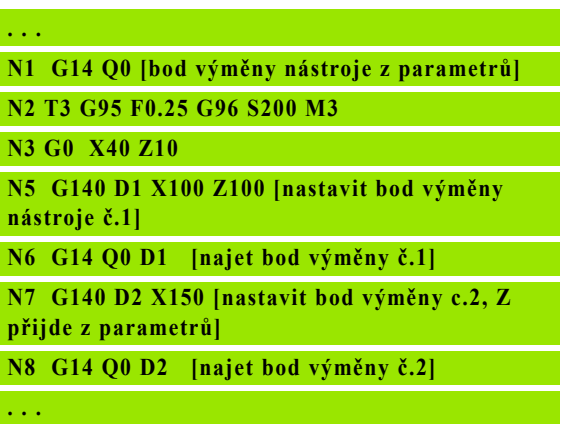

### **4.10 Přímé a kruhové pohyby**

### **Přímý pohyb G1**

G1 pojíždí daným posuvem po přímce do "koncového bodu".

### **Parametry**

 $\rightarrow$ 

- X Koncový bod (průměr)
- Z Koncový bod
- AN Úhel (směr úhlu: viz pomocný obrázek)
- Q Průsečík. Koncový bod, pokud dráha protíná oblouk kružnice (standardně: 0):
	- 0: bližší průsečík
	- 1: vzdálenější průsečík
- BR Zkosení / zaoblení. Definuje přechod k dalšímu obrysovému prvku. Zadáváte-li zkosení/zaoblení, programujte teoretický koncový bod.
	- Bez zadání: Tangenciální přechod
	- BR=0: Netangenciální přechod
	- BR>0: Poloměr zaoblení
	- BR<0: Šířka zkosení
- BE Speciální koeficient posuvu pro zkosení/zaoblení (standardně: 1)

Speciální posuv = aktivní posuv \* BE (0 < BE <= 1)

**Programování X, Z**: absolutně, inkrementálně, modálně nebo "?"

Jsou-li na vašem stroji k dispozici další osy zobrazí se ještě přídavné zadávací parametry, např. parametr **B** pro osu B.

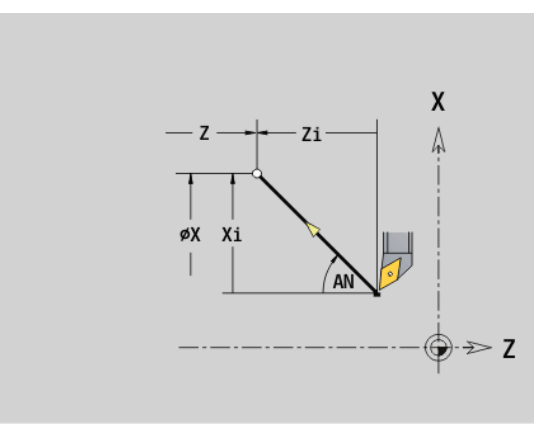

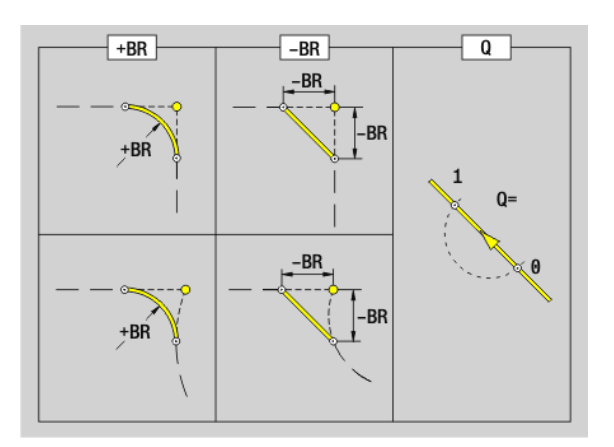

### **Kruhový pohyb G2/G3**

**4.10 P římé a kruhové pohyby**

G2 / G3 pojíždí po kruhu posuvem do "Koncového bodu". Kótování středu se provádí **inkrementálně**. Směr otáčení (viz pomocný obrázek):

- G2: ve směru hodinových ručiček
- G3: proti směru hodinových ručiček

### **Parametry**

- X Koncový bod (průměr)
- Z Koncový bod
- R Poloměr (0 < R <= 200 000 mm)
- I Střed přírůstkově (vzdálenost výchozí bod střed; jako rozměr poloměru)
- K Střed přírůstkově (vzdálenost výchozí bod střed)
- Q Průsečík. Koncový bod, pokud oblouk protíná přímku nebo oblouk kružnice (standardně: 0):
	- 0: bližší průsečík
	- 1: vzdálenější průsečík
- BR Zkosení / zaoblení. Definuje přechod k dalšímu obrysovému prvku. Zadáváte-li zkosení/zaoblení, programujte teoretický koncový bod.
	- Bez zadání: Tangenciální přechod
	- BR=0: Netangenciální přechod
	- BR>0: Poloměr zaoblení
	- BR<0: Šířka zkosení
- BE Speciální koeficient posuvu pro zkosení/zaoblení (standardně: 1)

Speciální posuv = aktivní posuv \* BE (0 < BE <= 1)

**Programování X, Z**: absolutně, inkrementálně, modálně nebo "?"

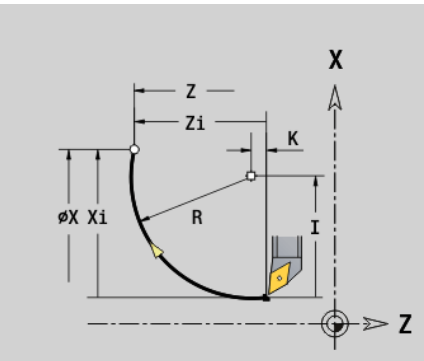

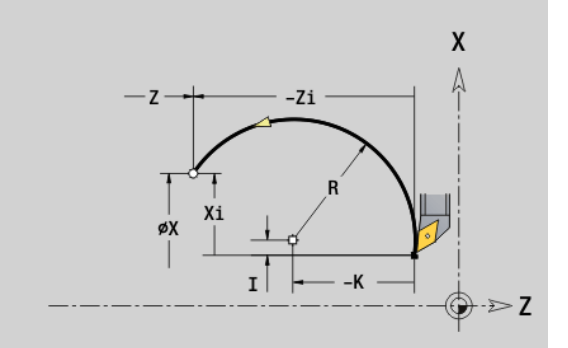

### **Przykład: G2, G3**

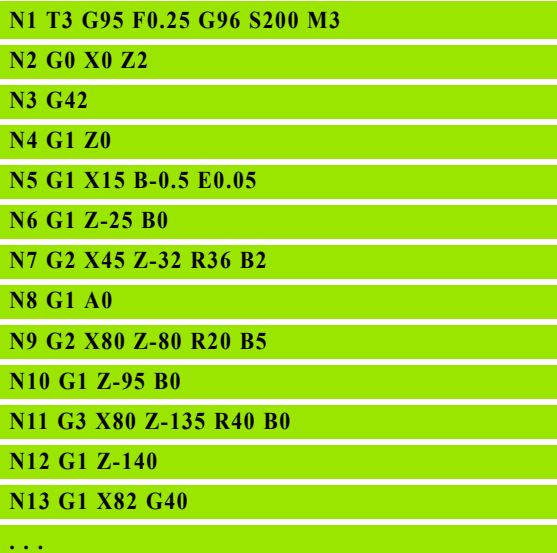

### **Kruhový pohyb G12/G13**

G12/G13 pojíždí po kruhu posuvem do "Koncového bodu". Kótování středu se provádí **absolutně**. Směr otáčení (viz pomocný obrázek):

- G12: ve smyslu hodinových ručiček
- G13: proti smyslu hodinových ručiček

### **Parametry**

- X Koncový bod (průměr)
- Z Koncový bod
- R Poloměr (0 < R <= 200 000 mm)
- I Střed absolutně (poloměr)
- K Střed absolutně
- Q Průsečík. Koncový bod, pokud oblouk protíná přímku nebo oblouk kružnice (standardně: 0):
	- 0: bližší průsečík
	- 1: vzdálenější průsečík
- BR Zkosení / zaoblení. Definuje přechod k dalšímu obrysovému prvku. Zadáváte-li zkosení/zaoblení, programujte teoretický koncový bod.
	- Bez zadání: Tangenciální přechod
	- BR=0: Netangenciální přechod
	- BR>0: Poloměr zaoblení
	- BR<0: Šířka zkosení
- BE Speciální koeficient posuvu pro zkosení/zaoblení (standardně: 1)

Speciální posuv = aktivní posuv \* BE (0 < BE <= 1)

**Programování X, Z**: absolutně, inkrementálně, modálně nebo "?"

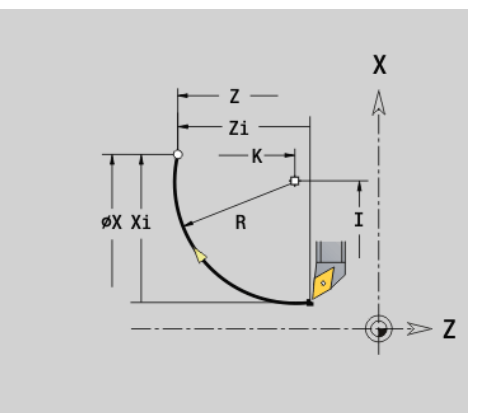

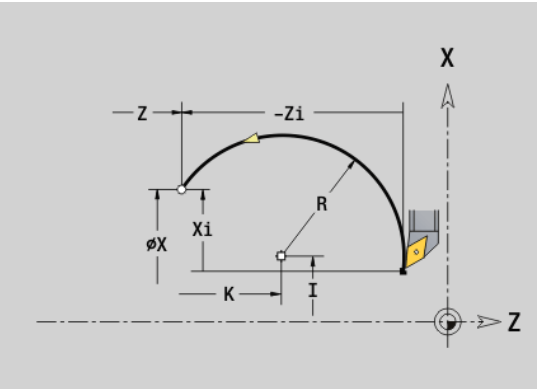

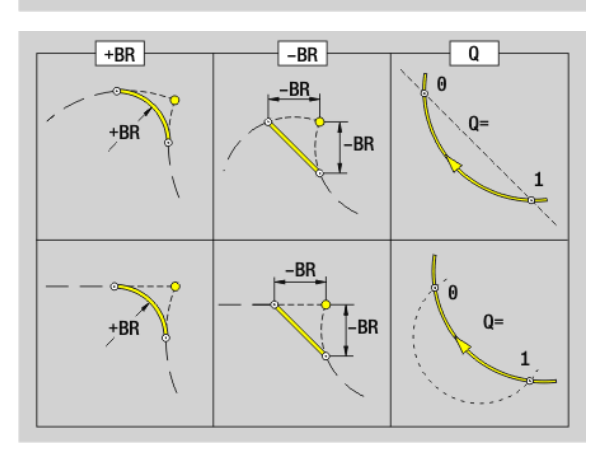

### **4.11 Posuv, otáčky**

### **Omezení otáček G26**

### **G26: hlavní vřeteno; Gx26: vřeteno x (x: 1...3)**

Toto omezení otáček je účinné do konce programu nebo dokud není nahrazeno novými G26/Gx26.

### **Parametry**

S (Maximální) otáčky

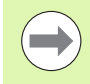

Je-li S > "absolutní maximální otáčky" (strojní parametr), platí hodnota parametru.

### **Przykład: G26**

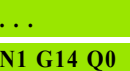

**N1 G26 S2000 [maximální otáčky]**

**N2 T3 G95 F0.25 G96 S200 M3**

**N3 G0 X0 Z2**

**. . .**

### **Redukovat rychloposuv G48**

Toto snížení rychloposuvu platí až do konce programu nebo dokud není nahrazeno novou G48 bez zadání.

### **Parametry**

- F posuv v mm/min pro lineární osy, příp. ve °/min pro rotační osy
- D Číslo osy
	- $\blacksquare$  1: X
	- $\blacksquare$  2: Y
	- $\blacksquare$  3: Z
	- $\blacksquare$  4: U
	- $\blacksquare$  5: V
	- 6: W
	- $\blacksquare$  7: A
	- ■8: B
	- 9: C

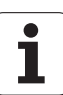

### **Přerušovaný posuv G64**

G64 krátkodobě přerušuje naprogramovaný posuv. G64 je modální.

### **Parametry**

- E Délka přerušení (0,01s < E < 99,99s)
- F Trvání posuvu (0,01s < E < 99,99s)
- $\blacksquare$  Zapnutí: G64 programujte s "E a F"
- Vypnutí: G64 naprogramujte bez parametrů

**Przykład: G64**

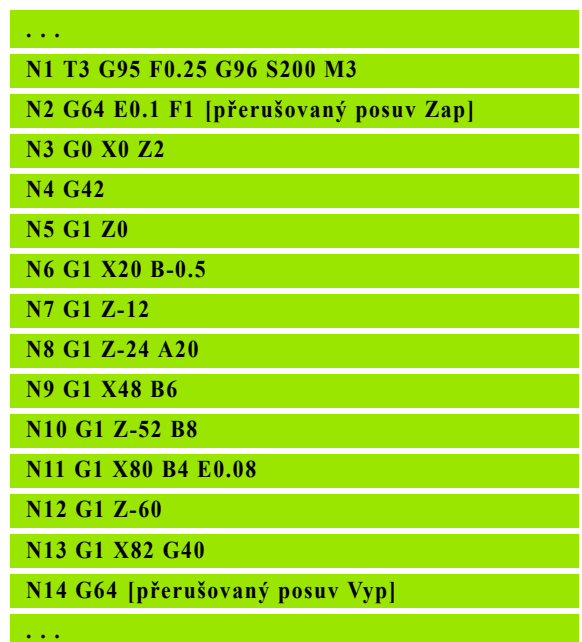

### **Posuv na zub Gx93**

Gx93 (x: vřeteno 1...3) definuje posuv **závisle na pohonu** vztažený na počet zubů frézovacího nástroje.

### **Parametry**

F Posuv na zub v mm/zub nebo v palcích/zub

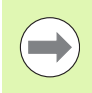

Indikace aktuální hodnoty zobrazuje posuv v mm/ot.

### **Przykład: G193**

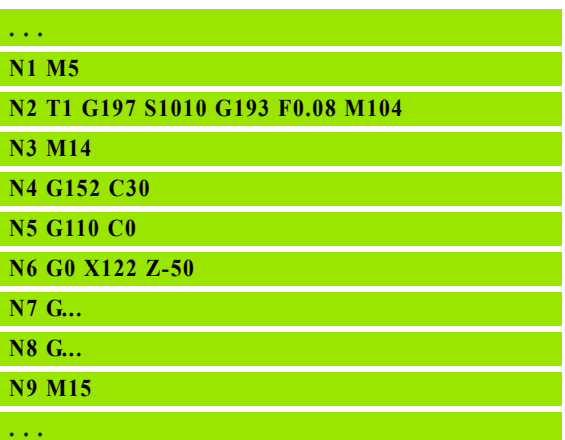

### **4.11 Posuv, otá** 4.11 P<mark>os</mark>uv, otáčky

### **Konstantní posuv G94 (mm/min)**

G94 definuje posuv **nezávisle na pohonu**.

### **Parametry**

F Posuv za minutu v mm/min, resp. palcích/min

### **Przykład: G94**

**. . . N** 

**N**  $N$ **. . .**

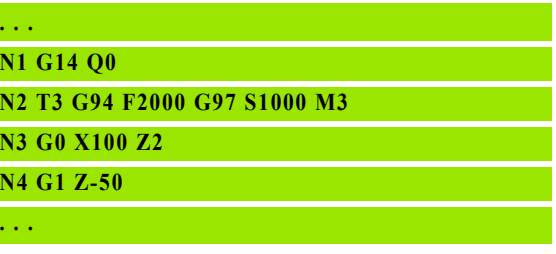

### **Posuv na otáčku Gx95**

### **G95: hlavní vřeteno; Gx95: vřeteno x (x: 1...3)**

Gx95 definuje posuv **závisle na pohonu**.

### **Parametry**

F Posuv v mm/ot., popř. v palcích/ot.

### **Przykład: G95, Gx95**

**. . . N1 G14 Q0**

**N2 T3 G95 F0.25 G96 S200 M3**

**N3 G0 X0 Z2**

**N5 G1 Z0**

**N6 G1 X20 B-0.5**

**. . .**

### **Konstantní řezná rychlost Gx96**

### **G96: hlavní vřeteno; Gx96: vřeteno x (x: 1...3)**

Otáčky vřetena jsou závislé na poloze špičky nástroje v ose X, resp. u poháněných nástrojů pro vrtání a frézování na průměru nástroje.

### **Parametry**

S Řezná rychlost v m/min, resp. ve stopách/min

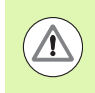

Je-li vrtací nástroj vyvolaný při aktivní řezné rychlosti, vypočítá Řízení otáčky odpovídající této řezné rychlosti a dosadí je s Gx97. Aby se zabránilo nežádoucímu otáčení vřetena, naprogramujte **nejdříve otáčky** a **potom T**.

### **Przykład: G96, G196**

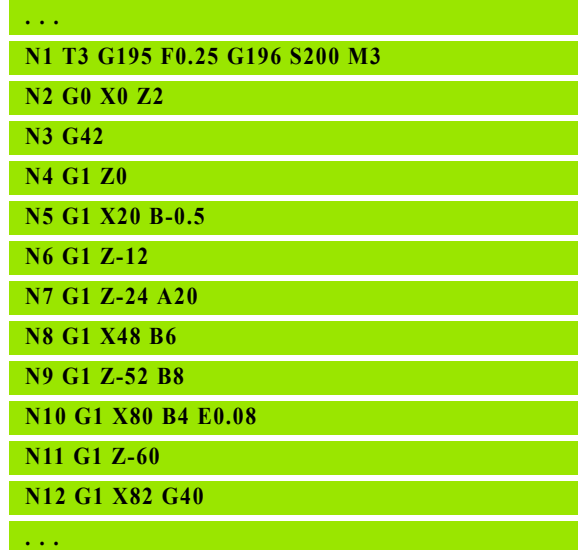

### **Otáčky Gx97**

### **G97: hlavní vřeteno; Gx97: vřeteno x (x: 1...3)**

Konstantní otáčky vřetena

### **Parametry**

S Otáčky v otáčkách za minutu

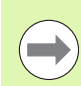

G26/Gx26 omezuje otáčky.

### **Przykład: G97, G197**

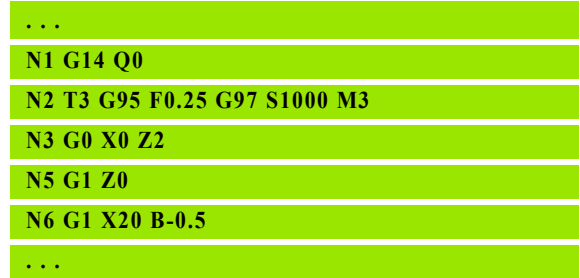

### **4.12 Kompenzace rádiusu břitu a rádiusu frézy**

### **Kompenzace poloměru břitu (SRK)**

Bez SRK je vztažným bodem pro pojezdové dráhy teoretická špička břitu. U drah pojezdu, které nejsou rovnoběžné s osami, to vede k nepřesnostem. SRK koriguje programované dráhy pojezdu.

SRK (Q=0) **redukuje** posuv u oblouků, je-li "posunutý rádius < původní rádius". U zaoblení jako přechodu k dalšímu obrysovému prvku, SRK koriguje "speciální posuv".

Redukovaný posuv = posuv \* (posunutý rádius / původní rádius)

### **Kompenzace poloměru frézy (FRK)**

Bez FRK je pro pojezdové dráhy vztažným bodem střed frézy. Se zapnutou kompenzací FRK pojíždí Řízení po programovaných drahách pojezdu vnějším průměrem. **Zápichové, úběrové a frézovací cykly** obsahují volání SRK-/FRK. Proto musí být SRK/FRK při vyvolání těchto cyklů vypnuté.

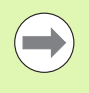

**Jsou-li "poloměry nástroje > poloměry obrysu", mohou** při SRK/FRK vznikat smyčky. **Doporučení:** použijte cyklus obrábění načisto G890, resp. cyklus frézování G840.

Neprogramujte FRK při přísuvu v rovině obrábění.

### **G40: Vypnutí SRK, FRK**

G40 vypne SRK/FRK. Mějte na paměti:

- SRK/FRK je účinná až do bloku před G40
- V bloku s G40 nebo v bloku po G40 je přípustná pouze přímá dráha pojezdu (G14 není dovoleno)

### **Princip působení korekcí SRK/FRK**

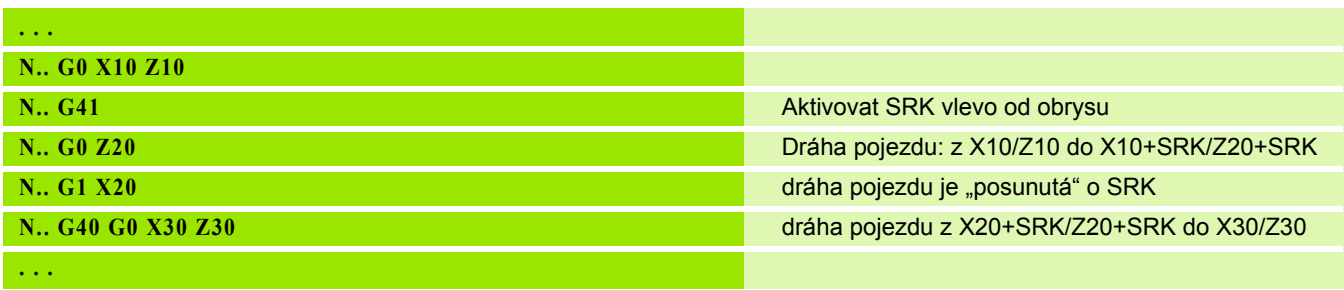

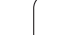

### **G41/G42: Zapnout SRK/FRK**

**G41**: zapnout SRK/FRK – korekce poloměru břitu/frézy ve směru pojezdu **vlevo** od obrysu

**G42**: zapnout SRK/FRK – korekce poloměru břitu/frézy ve směru pojezdu **vpravo** od obrysu

### **Parametry**

- Q Rovina (standardně: 0)
	- 0: SRK v rovině soustružení (rovina XZ)
	- 1: FRK v čelní rovině (rovina XC)
	- 3: FRK v rovině pláště (rovina ZC)
	- 3: FRK v čelní rovině (rovina XY)
	- 4: FRK v rovině pláště (rovina YZ)
- H Výstup (jen při FRK) (standardně: 0)
	- 0: Neobrobí se po sobě jdoucí úseky obrysu, které se kříží.
	- 1: Obrobí se celý obrys, i když se úseky kříží.
- O Redukce posuvu (standardně: 0)
	- 0: aktivní redukce posuvu
	- 1: bez redukce posuvu

Mějte na paměti:

- G41/G42 programujte v samostatném NC-bloku.
- Za blokem s G41/G42 naprogramujte přímou dráhu pojezdu (G0/G1).
- Od další dráhy pojezdu se SRK/FRK započítá.

**Przykład: G40, G41, G42**

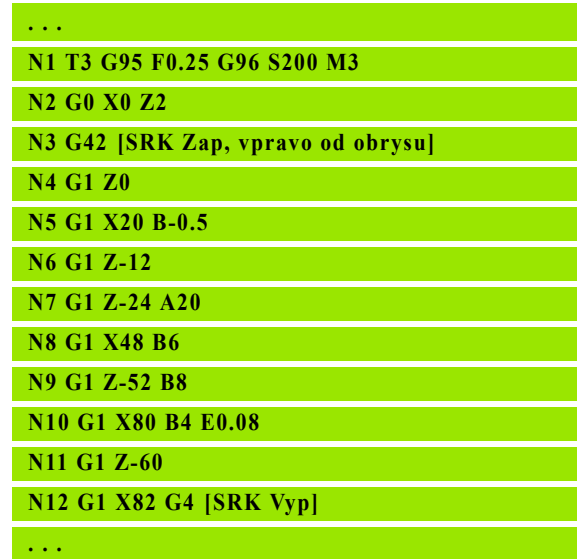

**266** Programování podle DIN

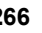

### **4.13 Posunutí nulového bodu**

V jednom NC-programu můžete naprogramovat více posunutí nulového bodu. Vzájemné vztahy souřadnic (popis neobrobeného polotovaru, hotového obrobku, pomocných obrysů) se posouváním nulových bodů nijak neovlivní.

G920 posunutí nulového bodu přechodně vypne, G980 posunutí nulového bodu opět zapne.

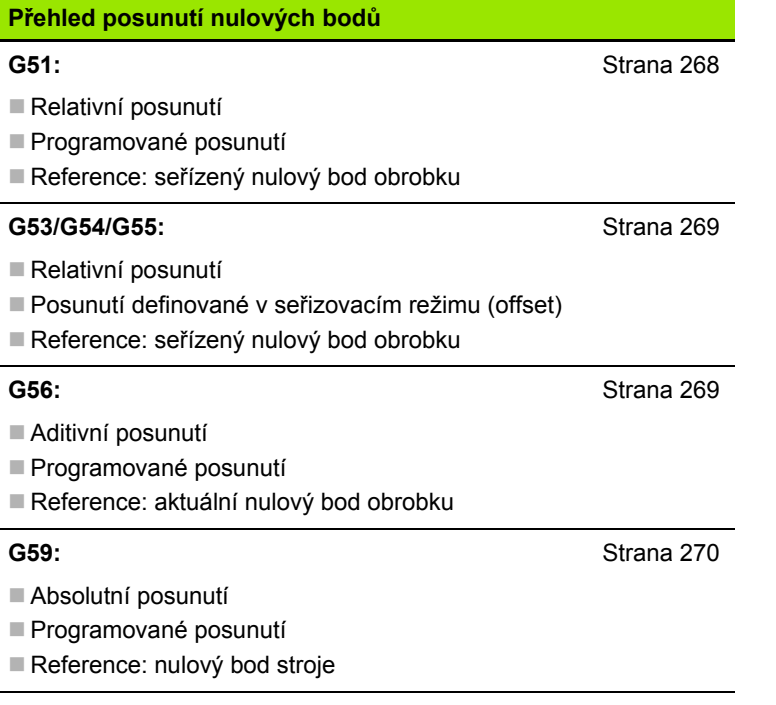

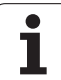

### <span id="page-267-0"></span>**Posunutí nulového bodu G51**

G51 posouvá nulový bod obrobku o definovanou hodnotu ve zvolené ose. Toto posunutí se vztahuje k nulovému bodu obrobku definovanému v seřizovacím režimu.

### **Parametry**

- X Posunutí (poloměr)
- Y Posun (závisí na stroji)
- Z Posunutí
- U Posun (závisí na stroji)
- V Posun (závisí na stroji)
- W Posun (závisí na stroji)

I když budete G51 programovat vícekrát, zůstává vztažným bodem nulový bod obrobku nadefinovaný v provozním režimu seřizování.

Toto posunutí nulového bodu obrobku platí do konce programu, nebo dokud není zrušeno jiným posunutím nulového bodu.

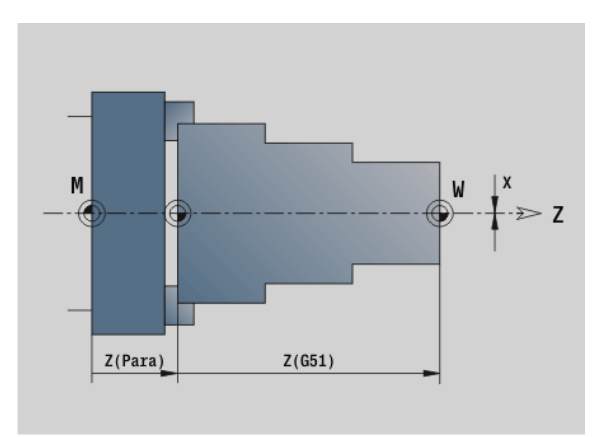

### **Przykład: G51**

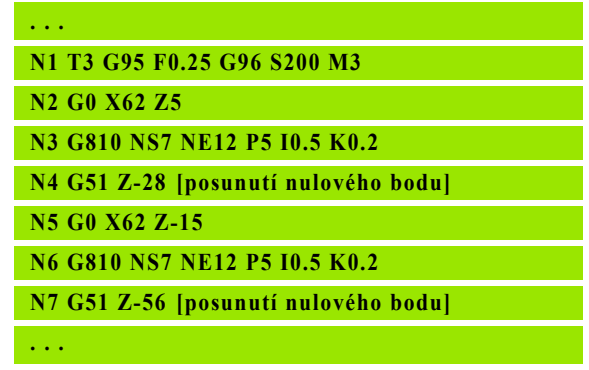

## **4.13 Posunutí nulového bodu** 4.13 Posunutí nulového bodu

### <span id="page-268-0"></span>**Posunutí nulového** – **bodu G53/G54 /G55**

G53, G54, G55 posouvají nulový bod obrobku o hodnoty, definované v seřizovacím režimu.

Toto posunutí se vztahuje k nulovému bodu obrobku definovanému v režimu seřizování, i když naprogramujete G53, G54 a G55 několikrát.

Toto posunutí nulového bodu obrobku platí do konce programu, nebo dokud není zrušeno jiným posunutím nulového bodu.

Před používání posunů pomocí G53, G54 a G55 musíte definovat v seřizovacím režimu offsety (viz Příručka uživatele "Definování posunů").

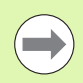

Posunutí v X se udává jako rozměr rádiusu (poloměru).

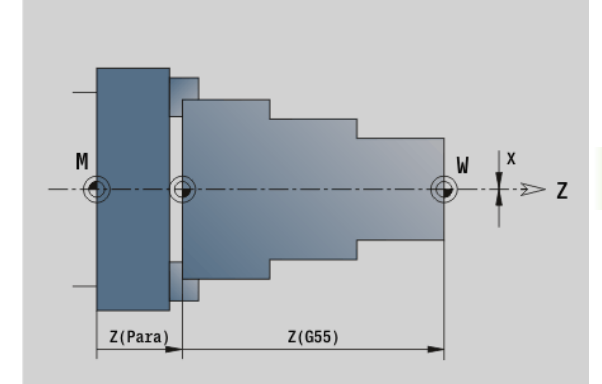

### <span id="page-268-1"></span>**Aditivní posunutí nulového bodu G56**

G56 posouvá nulový bod obrobku o definovanou hodnotu ve zvolené ose. Toto posunutí se vztahuje k právě platnému nulovému bodu obrobku.

### **Parametry**

- X Posunutí (rozměr poloměru) (standardně: 0)
- Y Posun (závisí na stroji)
- Z Posunutí
- U Posun (závisí na stroji)
- V Posun (závisí na stroji)
- W Posun (závisí na stroji)

Naprogramujete-li G56 vícekrát, připočte se posunutí vždy k právě platnému nulovému bodu obrobku.

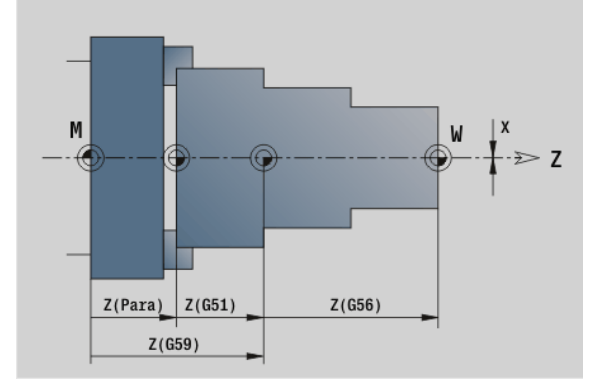

### **Przykład: G56**

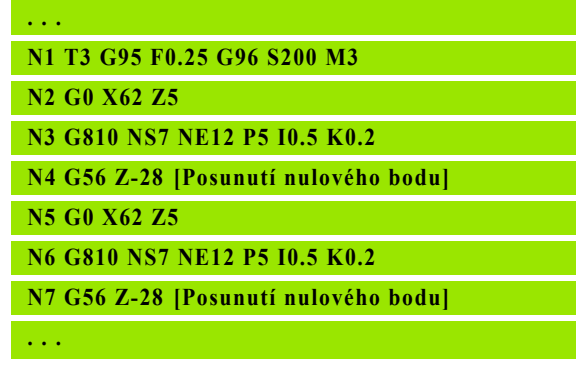

<span id="page-269-0"></span>G56 nastaví nulový bod obrobku na definovanou hodnotu ve zvolené ose. Tento nový nulový bod obrobku platí do konce programu.

### **Parametry**

- X Posunutí (poloměr)
- Y Posun (závisí na stroji)
- Z Posunutí
- U Posun (závisí na stroji)
- V Posun (závisí na stroji)
- W Posun (závisí na stroji)

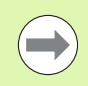

G59 ruší dosavadní posunutí nulového bodu (pomocí G51, G56 nebo G59).

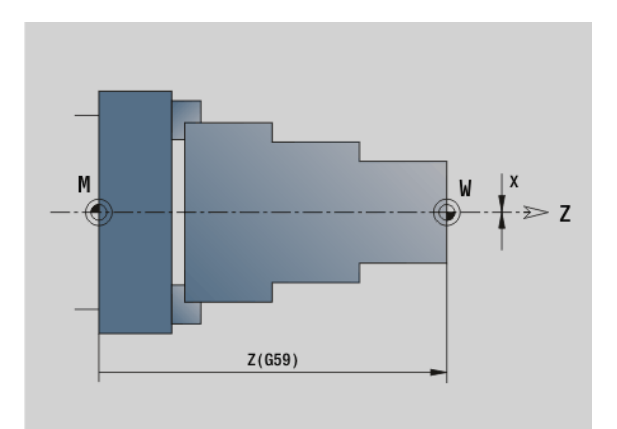

### **Przykład: G59**

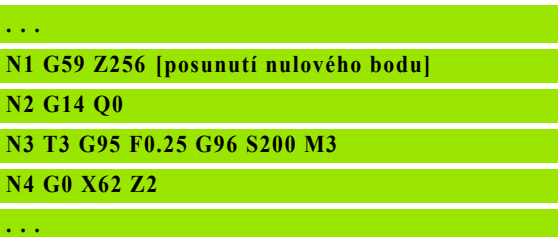

 $\bullet$ 

### **4.14 Přídavky**

### **Vypnutí přídavku G50**

G50 vypíná s G52-Geo přídavky nadefinované pro následující cyklus. G50 naprogramujte před cyklem.

Z důvodu kompatibility se ještě podporuje vypínání přídavků pomocí G52. HEIDENHAIN doporučuje u nových NC-programů používat G50.

### **Přídavek rovnoběžně s osou G57**

G57 definuje rozdílné přídavky na obrábění v X a Z. G57 programujte před vyvoláním cyklu.

### **Parametry**

- X Přídavek X (průměr) pouze kladné hodnoty
- Z Přídavek Z pouze kladné hodnoty

G57 působí v dále uvedených cyklech – přitom se přídavky po provedení cyklu

- smažou: G810, G820, G830, G835, G860, G869, G890
- **Není** smazáno: G81, G82, G83

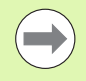

Jsou-li přídavky naprogramovány v G57 **a** v cyklu, pak se použijí přídavky z cyklu.

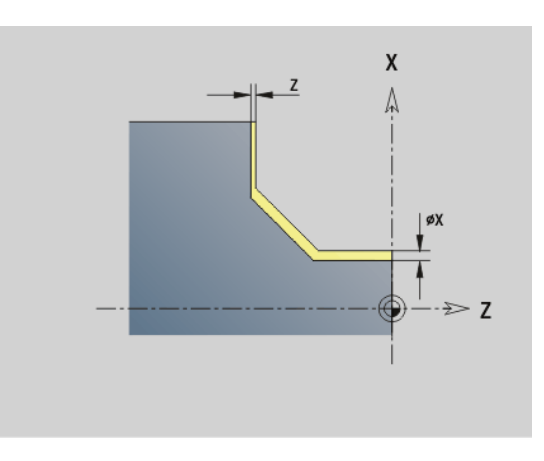

### **Przykład: G57**

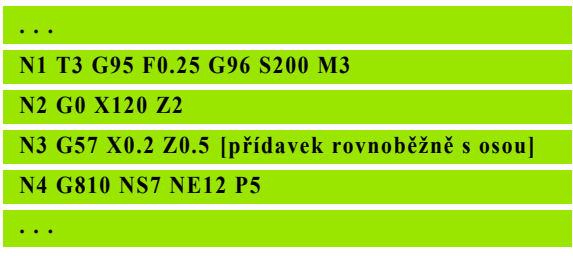

### **Přídavek rovnoběžně s obrysem (ekvidistantní) G58**

G58 definuje ekvidistantní přídavek. G58 programujte před vyvoláním cyklu. Záporný přídavek je při dokončovacím cyklu G890 dovolen.

### **Parametry**

P Přídavek

G58 působí v dále uvedených cyklech – přitom se přídavky po provedení cyklu

- smažou: G810, G820, G830, G835, G860, G869, G890
- **Není** smazáno: G83

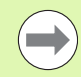

Je-li přídavek programován v G58 **a** v cyklu, tak se použije přídavek z cyklu.

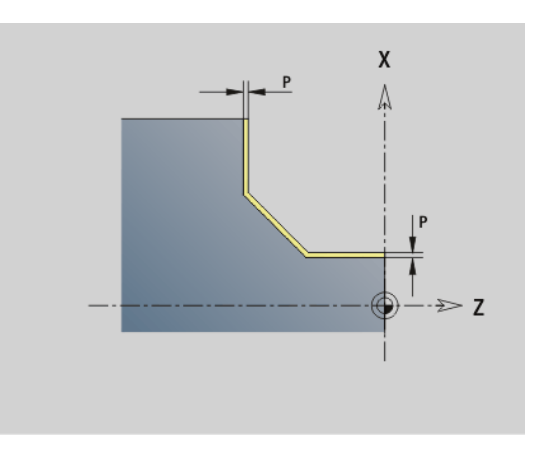

### **Przykład: G58**

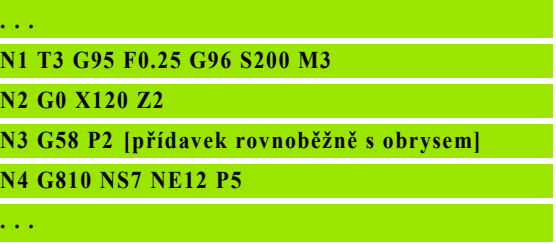

### **4.15 Bezpečné vzdálenosti**

### **Bezpečná vzdálenost G47**

G47 definuje bezpečnou vzdálenost pro

■ soustružnické cykly: G810, G820, G830, G835, G860, G869, G890.

vrtací cykly G71, G72, G74.

cykly frézování G840...G846.

### **Parametry**

P Bezpečná vzdálenost

G47 bez parametru aktivuje hodnoty z uživatelského parametru "Bezpečná vzdálenost G47".

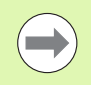

G47 nahrazuje hodnotu bezpečné vzdálenosti definovanou v parametrech nebo v G147.

### **Bezpečná vzdálenost G147**

G147 definuje bezpečnou vzdálenost pro

- cykly frézování G840...G846.
- vrtací cykly G71, G72, G74.

### **Parametry**

- I Bezpečná vzdálenost roviny frézování (pouze pro obrábění frézováním)
- K Bezpečná vzdálenost ve směru přísuvu (přísuv do hloubky)

G147 bez parametru aktivuje hodnoty z uživatelského parametru "Bezpečná vzdálenost G147..".

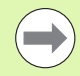

G147 nahrazuje bezpečnou vzdálenost definovanou v parametrech nebo v G47.

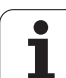

### **4.16 Nástroje, korekce**

### **Výměna nástroje – T**

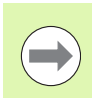

Tato funkce je k dispozici i na strojích se zásobníkem nástrojů. Řídicí systém používá seznam zásobníku místo seznamu revolverové hlavy.

Řízení zobrazí osazení nástrojů definované v části programu REVOLVEROVÁ HLAVA. Číslo T můžete zadat buď přímo, nebo je zvolit ze seznamu nástrojů (přepínání softtlačítkem **Seznam nástrojů**).

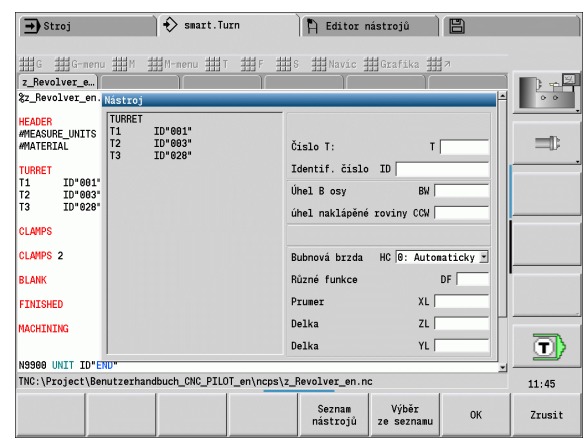

### **(Změna) korekce břitu G148**

G148 definuje korekci na opotřebení, na niž se má vzít zřetel. Při spuštění programu a po T-příkazu jsou aktivní DX, DZ.

### **Parametry**

- O Výběr (standardně: 0)
	- O=0: DX, DZ aktivní DS není aktivní
	- O=1: DS, DZ aktivní DX není aktivní
	- O=2: DX, DS aktivní DZ není aktivní

Cykly G860, G869, G879, G870, G890 berou automaticky v úvahu "správnou" korekci opotřebení.

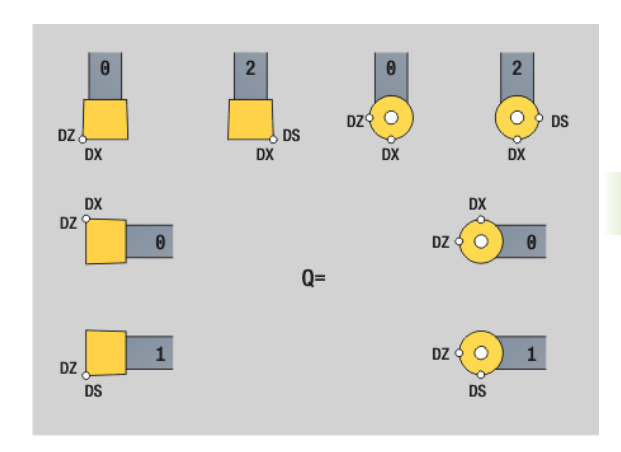

### **Przykład: G148**

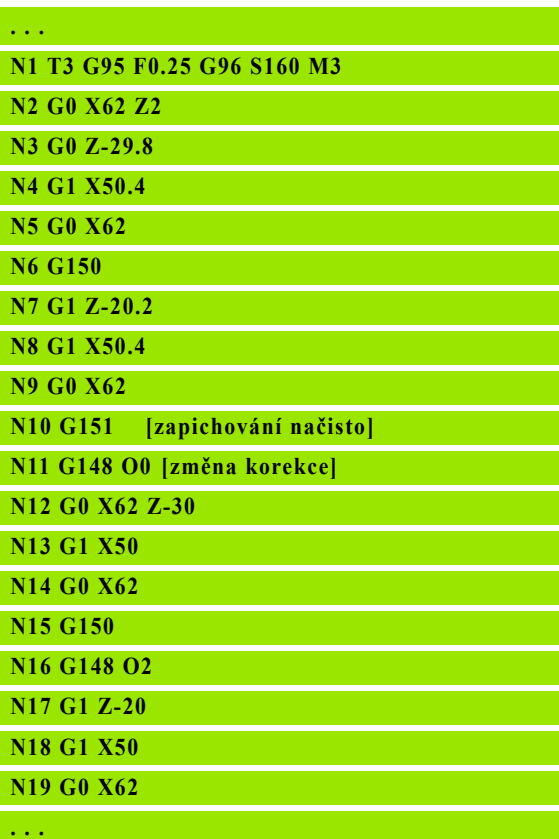

4.16 Nástroje, korekce **4.16 Nástroje, korekce**

### **Aditivní korekce G149**

Řízení spravuje 16 na nástroji nezávislých korekcí. G149 následovaná "číslem D" korekci aktivuje, "G149 D900" korekci vypíná. Hodnoty korekcí jsou spravovány v pořízeném režimu **Provádění programu** (viz Podřízený režim **Provádění programu** v příručce pro uživatele).

### **Parametry**

- D Aditivní (přičítaná) korekce (standardně: D900):
	- D900: vypne aditivní korekci
	- D901..D916: aktivuje aditivní korekci

### Programování:

- Korekce se musí "vyjet", než začne působit. Proto musíte G149 naprogramovat jeden blok před tou drahou pojezdu, v níž má být korekce účinná.
- Aditivní korekce zůstává účinná do:
- $\blacksquare$  Nejbližší "G149 D900"
- Příští výměny nástroje
- Konce programu

Aditivní korekce se přidá ke korekci nástroje.

### **Przykład: G149**

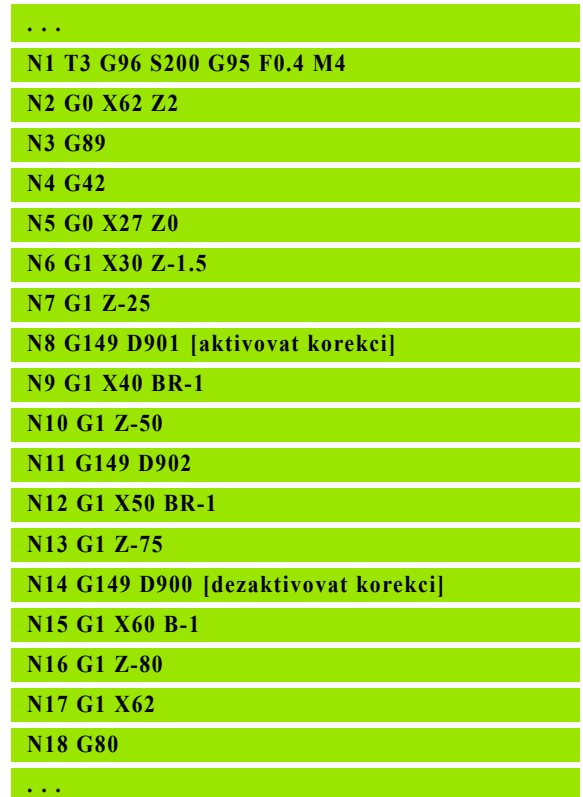

### **Započtení pravé špičky nástroje G150 Započtení levé špičky nástroje G151**

G150/G151 definuje vztažný bod nástroje u zápichových nožů a nožů s kruhovým břitem.

- G150: vztažný bod pravá špička nástroje
- G151: vztažný bod levá špička nástroje

G150/G151 jsou účinné od toho bloku, v němž jsou naprogramovány, a zůstávají v platnosti až do

- příští výměny nástroje
- konce programu.

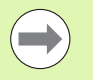

**Zobrazené aktuální hodnoty se vždy vztahují na špičku** nástroje definovanou v nástrojových datech.

Při použití SRK musíte po G150/G151 přizpůsobit také G41/G42.

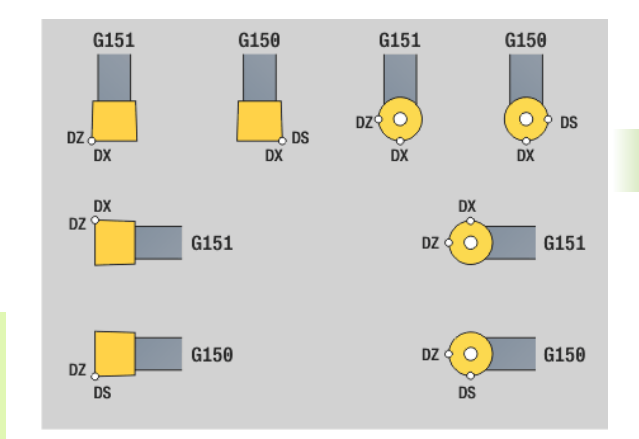

### **Przykład: G150, G151**

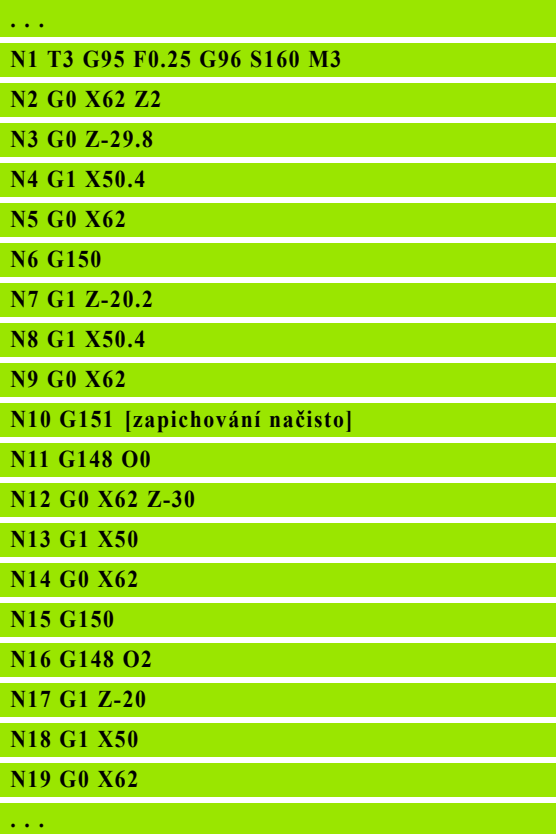

### <span id="page-277-0"></span>**Práce s obrysovými cykly**

Možnosti jak předat obráběný obrys do cyklu:

- Předat referenci obrysu v čísle prvního a posledního bloku. Úsek obrysu se zpracovává ve směru "od NS do NE".
- Předat referenci obrysu přes název pomocného obrysu (ID). Celý pomocný obrys se zpracovává ve směru definice.
- Popis obrysu s G80 v bloku, hned za cyklem (viz "Konec cyklus / [jednoduchý obrys G80" na stránce300\).](#page-299-0)
- Popis obrysu s bloky G0, G1, G2 a G3, hned za cyklem. Obrys se zakončí s G80 bez parametrů.

Možnosti definice polotovaru pro rozdělení řezů:

- Definice globálního polotovaru v úseku programu **POLOTOVAR**. Sledování polotovaru je aktivní automaticky. Cyklus pracuje se známým polotovarem.
- Nebyl-li polotovar definovaný, vypočítá ho cyklus z obráběného obrysu a pozice nástroje při vyvolání cyklu. Sledování obrysu **není** aktivní.

### **Zjištění referencí bloku:**

Reference kontury

- ▶ Kurzor nastavte na vstupní políčko "NS" nebo "NE"
- Stiskněte softtlačítko

Zvolte prvek obrysu:

- ▶ Vyberte prvek obrysu pomocí "směrová klávesa vlevo/ vpravo"
- ▶ "Směrová klávesa nahoru / dolů" přepíná mezi různými obrysy (i obrysy na čelech, atd.)

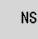

- Přepnutí mezi NS a NE:
- ▶ Stiskněte softtlačítko NS
- ▶ Stiskněte softtlačítko NE

Prevzit

 Stiskněte softtlačítko k převzetí čísla bloku a k návratu do dialogu

### **Omezení řezu X, Z**

Poloha nástroje před vyvoláním cyklu je směrodatná pro provedení omezení řezu. Řízení ubírá materiál na té straně omezení řezu, na níž nástroj stojí před vyvoláním cyklu.

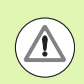

Omezení řezu omezuje obráběnou oblast obrysu, najížděcí a odjížděcí dráhy mohou toto omezení přejíždět.

### **Przykład: Obrysové cykly**

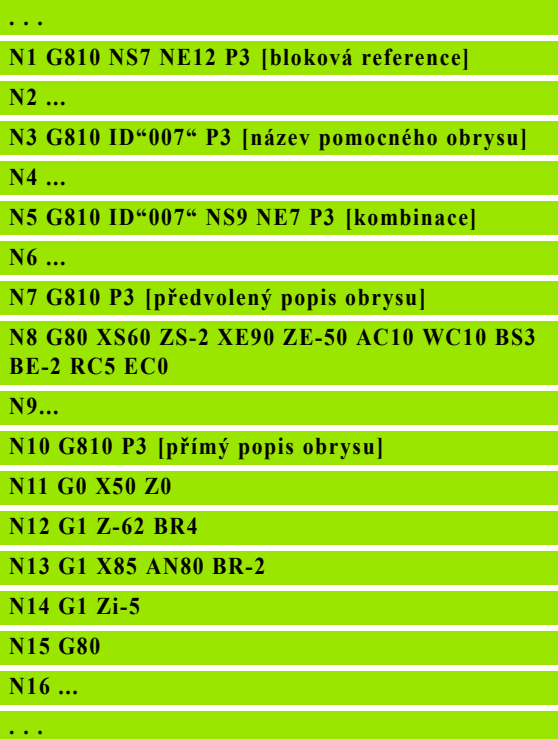

**278** Programování podle DIN

### **Hrubování axiáln ě G810**

G810 obrábí definovanou část obrysu. Buď předáte referenci na obráb ěný obrys v parametrech cyklu nebo definujete obrys hned po vyvolání cyklu [\(viz "Práce s obrysovými cykly" na stránce278\).](#page-277-0) Obráb ěný obrys m ůže obsahovat n ěkolik prohlubní. Podle pot řeby se obráb ěná plocha rozd ělí do n ěkolika úsek ů .

### **Parametry**

- ID Pomocný obrys identifikační číslo obráběného obrysu
- NS Číslo počátečního bloku (začátek části obrysu)
- NE Číslo koncového bloku (konec části obrysu)
	- Není-li NE programováno: Obrysový prvek NS se obrobí ve sm ěru definice obrysu.
	- $N = NE$  programováno: Obrysový prvek NS se obrobí proti sm ěru definice obrysu.
- P Maximální p řísuv
- I P řídavek ve sm ěru X (rozm ěr pr ů m ěru) (standardn ě: 0)
- $\mathsf{K}$ řídavek ve sm ěru Z (standardn ě: 0)
- E Chování p ři zano ření
	- E=0: Klesající obrysy se neobrobí
	- E>0: posuv při zanořování
	- Bez zadání: redukce posuvu v závislosti na úhlu zanořování – maximáln ě 50 %
- X Omezení řezu ve směru X (rozměr průměru) (standardně: řez bez omezení)
- Z Omezení řezu ve směru Z (standardně: řez bez omezení)
- A Úhel najetí (reference: osa Z) (standardn ě: 0°/180°; rovnob ěžn ě s osou Z)
- W Úhel odjetí (reference: osa Z) (standardn ě: 90°/270°; kolmo k ose Z)
- H Sm ěr odjezdu (standardn ě: 0)
	- 0: Obrábí po každém řezu podél obrysu
	- $\blacksquare$  1: Odsune se pod úhlem 45 °; vyhlazení obrysu po posledním řezu
	- 2: Odsune se pod úhlem 45°; bez vyhlazení obrysu
- Q Zp ůsob odjetí na konci cyklu (standardn ě: 0)
	- 0: Zpět do výchozího bodu (nejprve směr X, pak směr Z)
	- 1: Napolohování před hotový obrys
	- 2: Odjetí do bezpečné vzdálenosti a zastavení.

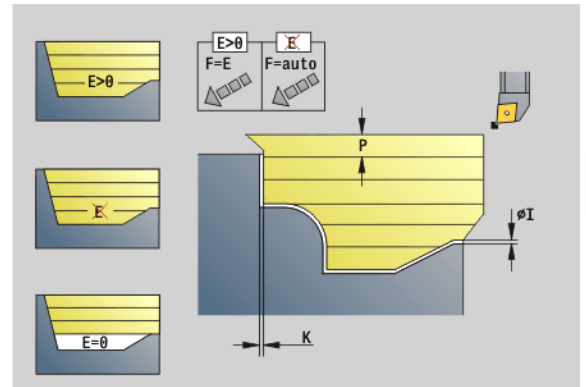

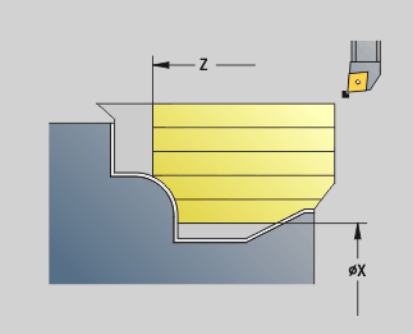

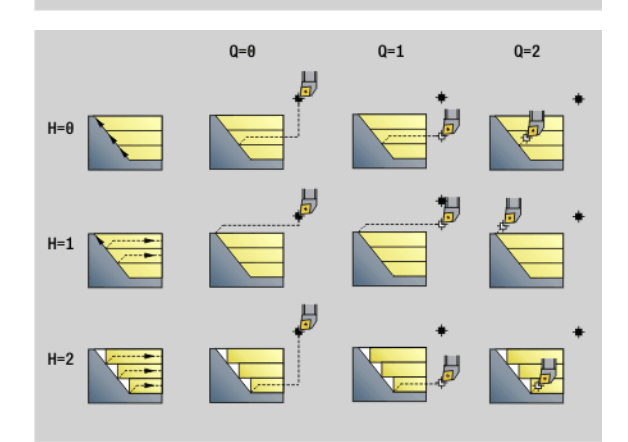

### **Parametry**

- V Vyznačení začátku/konce (standardně: 0) Zkosení / zaoblení se provede:
	- 0: na začátku a na konci
	- 1: na začátku
	- 2: na konci
	- 3: bez obrábění
	- ■4: obrobí se zkosení / zaoblení nikoli základní prvek (předpoklad: úsek obrysu s jediným prvkem)
- D Potlačení prvků (viz obrázek)
- U Průsečíky na horizontálních prvcích (standardně: 0)
	- 0: Ne (stejnoměrné rozdělení řezů)
	- 1: Ano (příp. nerovnoměrné rozdělení řezů)
- O Vypnutí podříznutí:
	- 0: Podříznutí se obrobí
	- 1: Podříznutí se neobrobí
- B Předběh suportů při obrábění ve 4 osách (ještě není implementováno)
- XA, ZA Výchozí bod polotovaru (platí pouze pokud nebyl naprogramovaný žádný polotovar):
	- XA, ZA nenaprogramované: Obrys polotovaru se vypočítá z polohy nástroje a obrysu ICP.
	- XA, ZA naprogramované: Definice rohu obrysu polotovaru.

Podle definice nástroje Řízení rozpozná, zda se jedná o vnější nebo vnitřní obrábění.

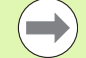

### **Korekce poloměru břitu** se provádí.

- **Přídavek G57** "zvětšuje" obrys (i vnitřní obrysy).
- **Přídavek G58**
	- $\Box$  >0: "zvětšuje" obrys
	- $\blacksquare$  <0: nebude se započítávat
- **Přídavky G57-/G58** se po konci cyklu smažou.

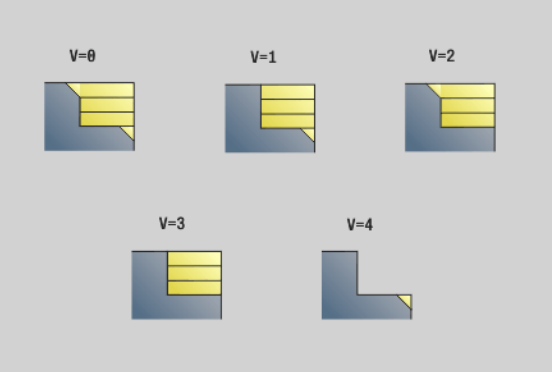

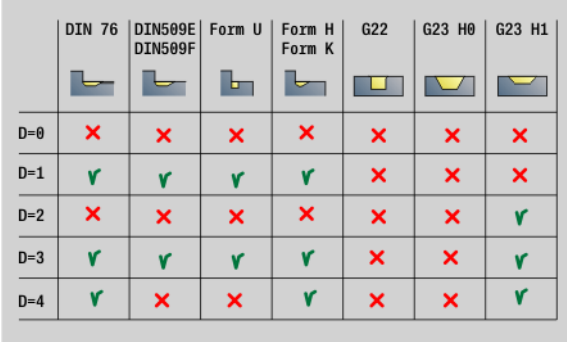

### **Provádění cyklu**

- **1** Vypočtou se úseky obrábění a rozdělení řezů.
- **2** Provede přísuv z bodu startu pro první řez se zřetelem na bezpečnou vzdálenost (nejprve směr Z, pak směr X).
- **3** Jede posuvem až do cílového bodu Z.
- **4** V závislosti na "H":
	- H=0: obrábí podél obrysu
	- $H=1$  nebo 2: odjede v úhlu 45°
- **5** Vrátí se rychloposuvem zpět a provede přísuv pro další řez.
- **6** Opakuje 3...5, až se dosáhne "cílový bod X".
- **7** Opakuje případně 2...6, až jsou obrobeny všechny úseky obrábění.
- **8** Je-li H=1: vyhladí obrys
- **9** Odjede tak, jak je naprogramováno v "Q".

### **Čelní hrubování G820**

G820 obrábí definovanou část obrysu. Buď předáte referenci na obráběný obrys v parametrech cyklu nebo definujete obrys hned po vyvolání cyklu [\(viz "Práce s obrysovými cykly" na stránce278\)](#page-277-0). Obráběný obrys může obsahovat několik prohlubní. Podle potřeby se obráběná plocha rozdělí do několika úseků.

### **Parametry**

- ID Pomocný obrys identifikační číslo obráběného obrysu
- NS Číslo počátečního bloku (začátek části obrysu)
- NE Číslo koncového bloku (konec části obrysu)
	- Není-li NE programováno: Obrysový prvek NS se obrobí ve směru definice obrysu.
	- NS = NE programováno: Obrysový prvek NS se obrobí proti směru definice obrysu.
- P Maximální přísuv
- I Přídavek ve směru X (rozměr průměru) (standardně: 0)
- K Přídavek ve směru Z (standardně: 0)
- E Chování při zanoření
	- E=0: Klesající obrysy se neobrobí
	- E>0: posuv při zanořování
	- Bez zadání: redukce posuvu v závislosti na úhlu zanořování – maximálně 50 %
- X Omezení řezu ve směru X (rozměr průměru) (standardně: řez bez omezení)
- Z Omezení řezu ve směru Z (standardně: řez bez omezení)
- A Úhel najetí (reference: osa Z) (standardně: 90°/270°; kolmo k ose Z)
- W Úhel odjetí (reference: osa Z) (standardně: 0°/180°; rovnoběžně s osou Z)
- H Směr odjezdu (standardně: 0)
	- 0: Obrábí po každém řezu podél obrysu
	- $\blacksquare$  1: Odsune se pod úhlem 45 °; vyhlazení obrysu po posledním řezu
	- $\blacksquare$  2: Odsune se pod úhlem 45  $\degree$  bez vyhlazení obrysu
- Q Způsob odjetí na konci cyklu (standardně: 0)
	- 0: Zpět do výchozího bodu (nejprve směr Z, pak směr X)
	- 1: Napolohování před hotový obrys
	- 2: Odjetí do bezpečné vzdálenosti a zastavení.

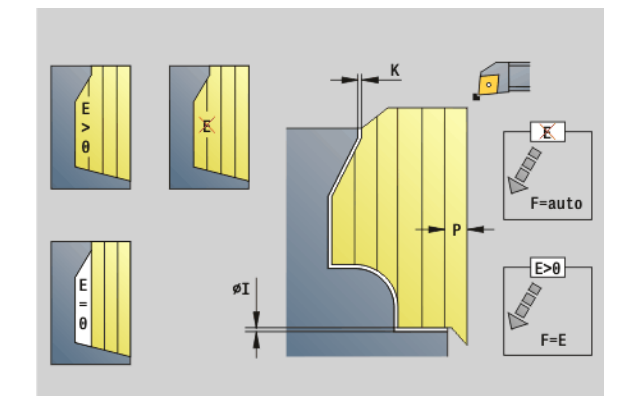

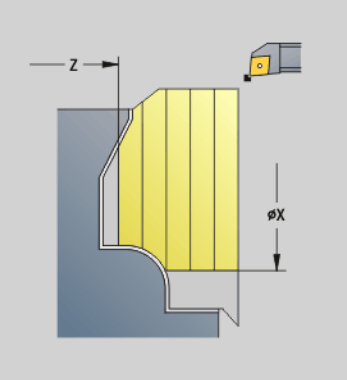

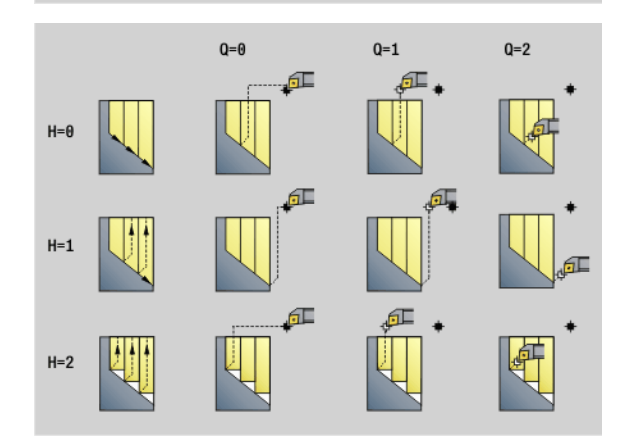

# 4.17 Obrysové cykly soustružení **4.17 Obrysové cykly soustružení**

### **Parametry**

- V Vyznačení začátku/konce (standardně: 0) Zkosení / zaoblení se provede:
	- 0: na začátku a na konci
	- ■1: na začátku
	- 2: na konci
	- 3: bez obrábění
	- ■4: obrobí se zkosení / zaoblení nikoli základní prvek (předpoklad: úsek obrysu s jediným prvkem)
- D Potlačení prvků (viz obrázek)
- U Průsečíky na vertikálních prvcích (standardně: 0):
	- 0: Ne (stejnoměrné rozdělení řezů)
	- 1: Ano (příp. nerovnoměrné rozdělení řezů)
- O Vypnutí podříznutí:
	- 0: Podříznutí se obrobí
	- 1: Podříznutí se neobrobí
- B Předběh suportů při obrábění ve 4 osách (ještě není implementováno)
- XA, ZA Výchozí bod polotovaru (platí pouze pokud nebyl naprogramovaný žádný polotovar):
	- XA, ZA nenaprogramované: Obrys polotovaru se vypočítá z polohy nástroje a obrysu ICP.
	- XA, ZA naprogramované: Definice rohu obrysu polotovaru.

Podle definice nástroje Řízení rozpozná, zda se jedná o vnější nebo vnitřní obrábění.

**Korekce poloměru břitu** se provádí.

- **Přídavek G57** "zvětšuje" obrys (i vnitřní obrysy).
- **Přídavek G58**
	- $\blacksquare$  >0: "zvětšuje" obrys
	- <0: nebude se započítávat
- **Přídavky G57-/G58** se po konci cyklu smažou.

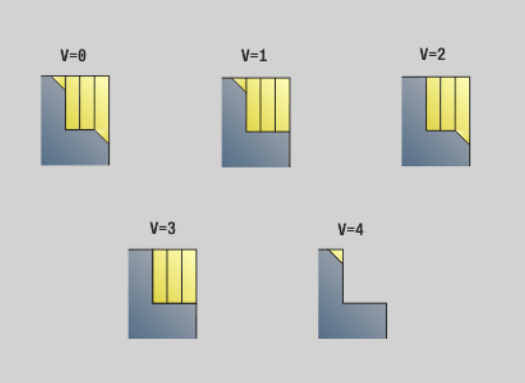

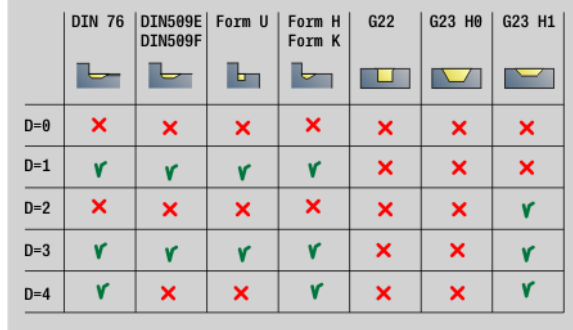

### **Provádění cyklu**

- **1** Vypočtou se úseky obrábění a rozdělení řezů.
- **2** Provede přísuv z bodu startu pro první řez se zřetelem na bezpečnou vzdálenost (nejprve směr X, pak směr Z-)
- **3** Jede posuvem do cílového bodu X.
- **4** V závislosti na "H":
	- H=0: obrábí podél obrysu
	- H=1 nebo 2: odjede v úhlu 45°
- **5** Vrátí se rychloposuvem zpět a provede přísuv pro další řez.
- **6** Opakuje 3...5, až se dosáhne "cílový bod Z".
- **7** Opakuje případně 2...6, až jsou obrobeny všechny úseky obrábění.
- **8** Je-li H=1: vyhladí obrys
- **9** Odjede tak, jak je naprogramováno v "Q".

### **Hrubování podél obrysu G830**

G830 obrobí rovnoběžně s obrysem část obrysu popsanou v "ID", popř. pomocí "NS, NE" [\(viz "Práce s obrysovými cykly" na stránce278\).](#page-277-0) Obráběný obrys může obsahovat několik prohlubní. Podle potřeby se obráběná plocha rozdělí do několika úseků.

### **Parametry**

- ID Pomocný obrys identifikační číslo obráběného obrysu
- NS Číslo počátečního bloku (začátek části obrysu)
- NE Číslo koncového bloku (konec části obrysu)
	- Není-li NE programováno: Obrysový prvek NS se obrobí ve směru definice obrysu.
	- $N = NE$  programováno: Obrysový prvek NS se obrobí proti směru definice obrysu.
- P Maximální přísuv
- I Přídavek ve směru X (rozměr průměru) (standardně: 0)
- K Přídavek ve směru Z (standardně: 0)
- X Omezení řezu ve směru X (rozměr průměru) (standardně: řez bez omezení)
- Z Omezení řezu ve směru Z (standardně: řez bez omezení)
- A Úhel najetí (reference: osa Z) (standardně: 0°/180°; rovnoběžně s osou Z, popř. u radiálních nástrojů paralelně s osou X)
- W Úhel odjetí (reference: osa Z) (standardně: 90°/270°; rovnoběžně s osou Z, popř. u radiálních nástrojů kolmo k ose X)
- Q Způsob odjetí na konci cyklu (standardně: 0)
	- 0: Zpět do výchozího bodu (nejprve směr X, pak směr Z)
	- 1: Napolohování před hotový obrys
	- 2: Odjetí do bezpečné vzdálenosti a zastavení.

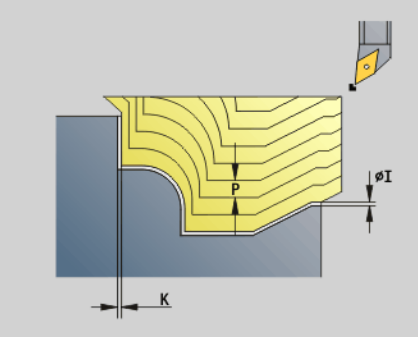

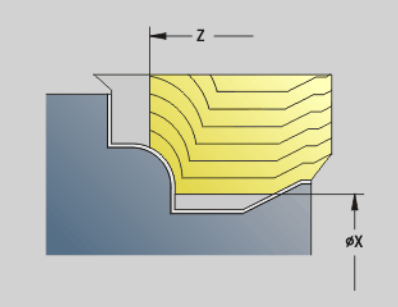

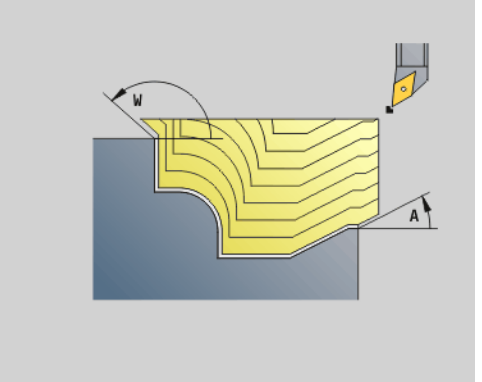

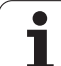

# **4.17 Obrysové cykly soustružení**

4.17 Obrysové cykly soustružení

### **Parametry**

- V Vyzna čení za čátku/konce (standardn ě: 0) Zkosení / zaoblení se provede:
	- 0: na začátku a na konci
	- 1: na začátku
	- 2: na konci
	- 3: bez obrábění
	- ■4: obrobí se zkosení / zaoblení nikoli základní prvek (p ředpoklad: úsek obrysu s jediným prvkem)
- B Výpo čet obrysu
	- $\blacksquare$  0 = automaticky
	- 1: nástroj vlevo (G41)
	- 2: nástroj vpravo (G42)
- D Potla čení prvk ů (viz obrázek)
- J P řídavek polotovaru (polom ěr) je aktivní pouze není-li definován **žádný polotovar** .
- H Soub ěžn ě s obrysem druhy čar řezu:
	- 0: Konstantní hloubka úb ěru
	- 1: Ekvidistantní čáry řezu
- HR čení sm ěru hlavního obráb ění
- XA, ZA Výchozí bod polotovaru (platí pouze pokud nebyl naprogramovaný žádný polotovar):
	- XA, ZA nenaprogramované: Obrys polotovaru se vypo čítá z polohy nástroje a obrysu ICP.
	- XA, ZA naprogramované: Definice rohu obrysu polotovaru.

Podle definice nástroje Řízení rozpozná, zda se jedná o vn ější nebo vnit řní obráb ění.

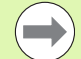

### **Korekce polom ěru b řitu** se provádí.

- **Přídavek G57** "zvětšuje" obrys (i vnitřní obrysy).
- **P řídavek G58** ■ >0: "zvětšuje" obrys
	- <0: nebude se započítávat
- **P řídavky G57-/G58** se po konci cyklu smažou.

### **Provád ění cyklu**

- 1 Vypočtou se úseky obrábění a rozdělení řezů.
- **2** Provede p řísuv z bodu startu pro první řez se z řetelem na bezpe čnou vzdálenost.
- **3** Provede hrubovací řez.
- 4 Vrátí se rychloposuvem zpět a provede přísuv pro další řez.
- **5** Opakuje 3...4, až je obráb ěná oblast obrobena.
- **6** Opakuje p řípadn ě 2...5, až jsou obrobeny všechny úseky obráb ění.
- **7** Odjede tak, jak je naprogramováno v "Q".

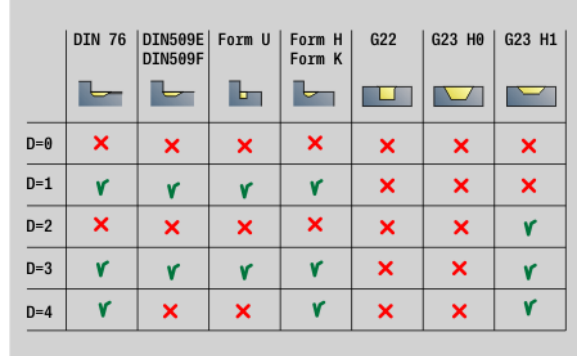

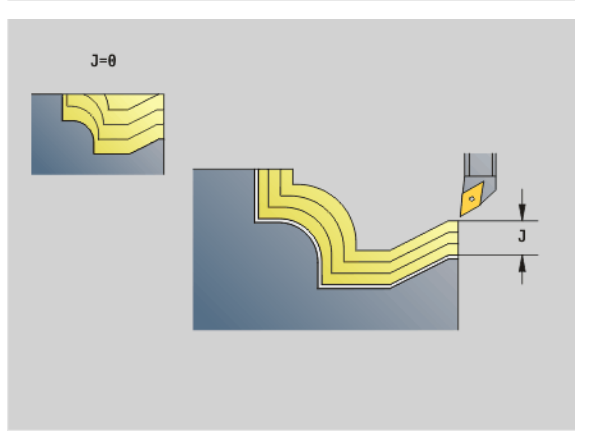

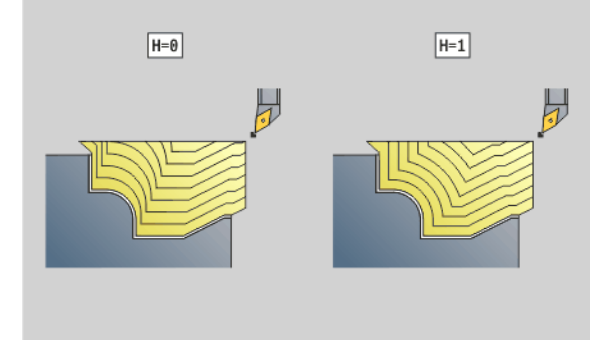

### **Podél obrysu s neutrálním nástrojem G835**

G835 obrobí rovnoběžně s obrysem a v obou směrech část obrysu popsanou v "ID", popř. pomocí "NS, NE" (viz "Práce s obrysovými [cykly" na stránce278\).](#page-277-0) Obráb ěný obrys m ůže obsahovat n ěkolik prohlubní. Podle pot řeby se obráb ěná plocha rozd ělí do n ěkolika úsek ů .

### **Parametry**

- ID Pomocný obrys identifikační číslo obráběného obrysu
- NS Číslo počátečního bloku (začátek části obrysu)
- NE Číslo koncového bloku (konec části obrysu)
	- Není-li NE programováno: Obrysový prvek NS se obrobí ve sm ěru definice obrysu.
	- $N = NE$  programováno: Obrysový prvek NS se obrobí proti sm ěru definice obrysu.
- P Maximální p řísuv
- I P řídavek ve sm ěru X (rozm ěr pr ů m ěru) (standardn ě: 0)
- $\mathsf{K}$ řídavek ve sm ěru Z (standardn ě: 0)
- X Omezení řezu ve směru X (rozměr průměru) (standardně: řez bez omezení)
- Z Omezení řezu ve směru Z (standardně: řez bez omezení)
- A Úhel najetí (reference: osa Z) (standardn ě: 0°/180°; rovnob ěžn ě s osou Z, pop ř. u radiálních nástroj ů paraleln ě s osou X)
- W Úhel odjetí (reference: osa Z) (standardn ě: 90°/270°; rovnob ěžn ě s osou Z, pop ř. u radiálních nástroj ů kolmo k ose X)
- Q Zp ůsob odjetí na konci cyklu (standardn ě: 0)
	- 0: Zpět do výchozího bodu (nejprve směr X, pak směr Z)
	- 1: Napolohování před hotový obrys
	- 2: Odjetí do bezpečné vzdálenosti a zastavení.
- V Vyzna čení za čátku/konce (standardn ě: 0) Zkosení / zaoblení se provede:
	- 0: na začátku a na konci
	- 1: na začátku
	- 2: na konci
	- 3: bez obrábění
	- 4: obrobí se zkosení / zaoblení nikoli základní prvek (p ředpoklad: úsek obrysu s jediným prvkem)

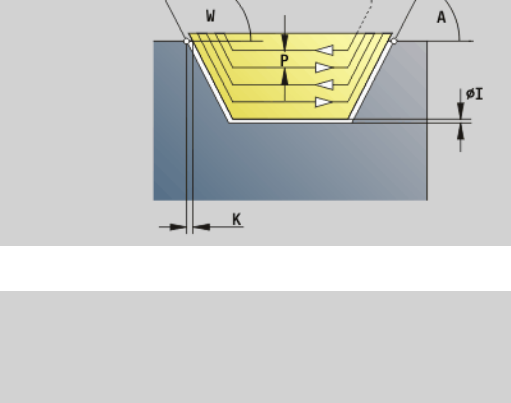

H

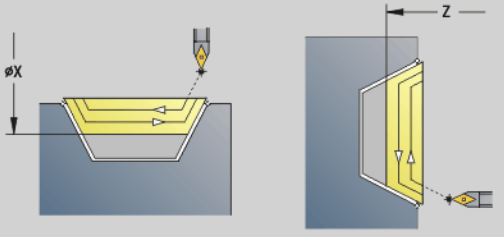

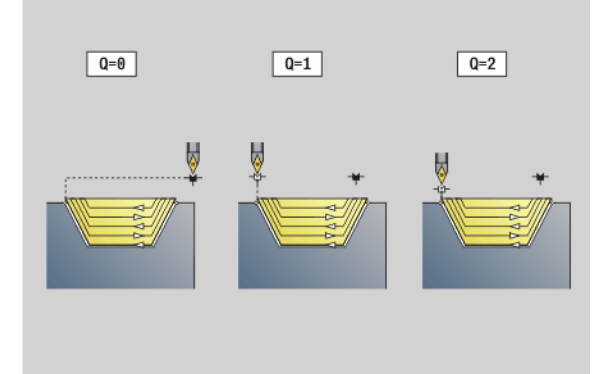

### **Parametry**

- B Výpočet obrysu
	- $\blacksquare$  0 = automaticky
	- 1: nástroj vlevo (G41)
	- 2: nástroj vpravo (G42)
- D Potlačení prvků (viz obrázek)
- J Přídavek polotovaru (poloměr) je aktivní pouze není-li definován **žádný polotovar**.
- H Souběžně s obrysem druhy čar řezu:
	- 0: Konstantní hloubka úběru
	- 1: Ekvidistantní čáry řezu
- XA, ZA Výchozí bod polotovaru (platí pouze pokud nebyl naprogramovaný žádný polotovar):
	- XA, ZA nenaprogramované: Obrys polotovaru se vypočítá z polohy nástroje a obrysu ICP.
	- XA, ZA naprogramované: Definice rohu obrysu polotovaru.

Podle definice nástroje Řízení rozpozná, zda se jedná o vnější nebo vnitřní obrábění.

- **Korekce poloměru břitu** se provádí.
- **Přídavek G57** "zvětšuje" obrys (i vnitřní obrysy).
- **Přídavek G58**
	- $\blacksquare$  >0: "zvětšuje" obrys
	- <0: nebude se započítávat
- **Přídavky G57-/G58** se po konci cyklu smažou.

### **Provádění cyklu**

- **1** Vypočtou se úseky obrábění a rozdělení řezů.
- **2** Provede přísuv z bodu startu pro první řez se zřetelem na bezpečnou vzdálenost.
- **3** Provede hrubovací řez.
- **4** Provede přísuv pro další řez a provede hrubovací řez v opačném směru.
- **5** Opakuje 3...4, až je obráběná oblast obrobena.
- **6** Opakuje případně 2...5, až jsou obrobeny všechny úseky obrábění.
- **7** Odjede tak, jak je naprogramováno v "Q".

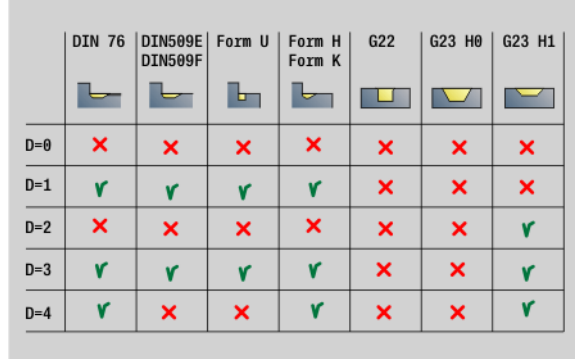

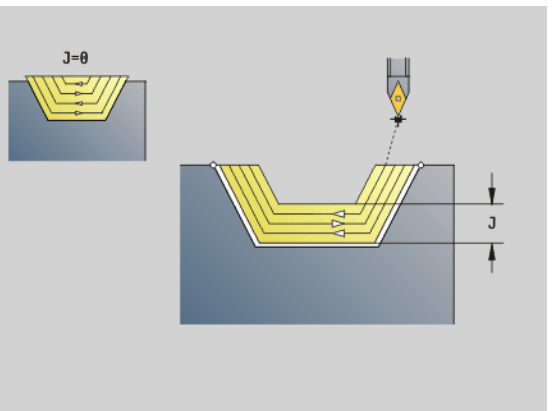

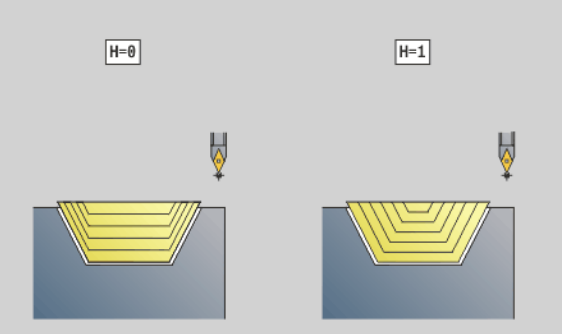
### **Zapichování G860**

G860 obrábí definovanou část obrysu. Buď předáte referenci na obráb ěný obrys v parametrech cyklu nebo definujete obrys hned po vyvolání cyklu [\(viz "Práce s obrysovými cykly" na stránce278\).](#page-277-0) Obráb ěný obrys m ůže obsahovat n ěkolik prohlubní. Podle pot řeby se obráb ěná plocha rozd ělí do n ěkolika úsek ů .

- ID Pomocný obrys identifikační číslo obráběného obrysu
- NS Číslo po čáte čního bloku
	- Začátek části obrysu, nebo
	- Odvolávka na zápich popsaný pomocí G22-/G23-Geo
- NE Číslo koncového bloku (konec části obrysu):
	- Není-li NE programováno: Obrysový prvek NS se obrobí ve sm ěru definice obrysu.
	- NS = NE programováno: Obrysový prvek NS se obrobí proti sm ěru definice obrysu.
	- NE odpadá, je-li obrys definován pomocí G22-/G23-Geo.
- I P řídavek ve sm ěru X (rozm ěr pr ů m ěru) (standardn ě: 0)
- $\mathsf{K}$ řídavek ve sm ěru Z (standardn ě: 0)
- Q Pr ů b ěh (standardn ě: 0)
	- 0: hrubování a dokon čování
	- 1: pouze hrubování
	- 2: pouze dokončování
- X Omezení řezu ve směru X (rozměr průměru) (standardně: řez bez omezení)
- Z Omezení řezu ve směru Z (standardně: řez bez omezení)
- V Vyzna čení za čátku/konce (standardn ě: 0) Zkosení / zaoblení se provede:
	- 0: na začátku a na konci
	- 1: na začátku
	- 2: na konci
	- 3: bez obrábění
- E Dokon čovací posuv (standardn ě: aktivní posuv)
- EC Časová prodleva
- D Otá čky na dn ě zápichu

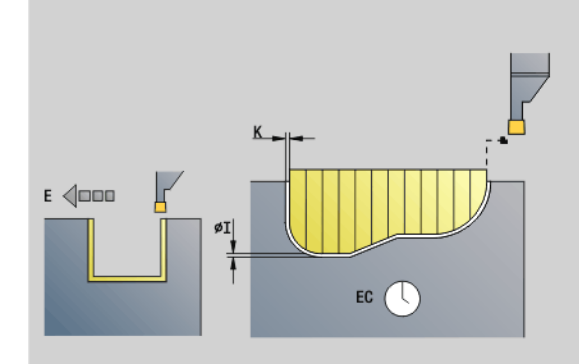

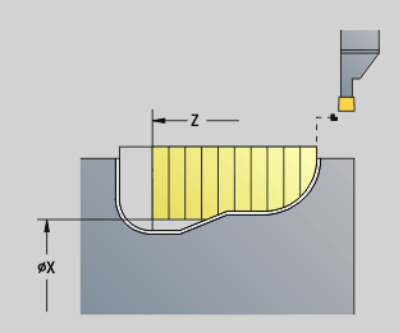

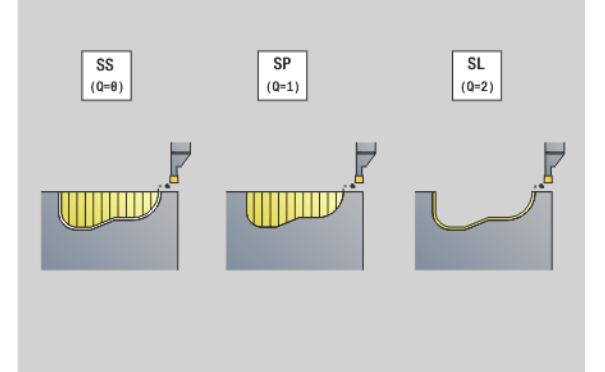

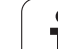

### **Parametry**

- H Způsob odjetí na konci cyklu (standardně: 0)
	- 0: zpět k počátečnímu bodu
		- Axiální zápich: nejprve směr Z, pak směr X
		- Radiální zápich: nejprve směr X, pak směr Z
	- 1: Napolohování před hotový obrys
	- 2: Odjetí do bezpečné vzdálenosti a zastavení.
- B Šířka zápichu
- P Hloubka úběru, o kterou se přisune jedním řezem.
- O Předpichování odsun
	- 0: vytažení rychloposuvem
	- $\blacksquare$  1: pod 45°
- U Dokončení prvku dna
	- 0: Hodnota z globálního parametru
	- 1: Část
	- 2: Kompletní

Podle definice nástroje Řízení rozpozná, zda se jedná o vnější nebo vnitřní obrábění, resp. o radiální nebo axiální zápich.

Opakování zápichu můžete naprogramovat s G741 před vyvoláním cyklu.

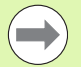

### **Korekce poloměru břitu** se provádí.

**Přídavek G57** "zvětšuje" obrys (i vnitřní obrysy).

**Přídavek G58**

- $\Box$  >0: "zvětšuje" obrys
- <0: nebude se započítávat
- **Přídavky G57-/G58** se po konci cyklu smažou.

### **Provádění cyklu (při Q = 0 nebo 1)**

- **1** Vypočtou se úseky obrábění a rozdělení řezů.
- **2** Provede přísuv z bodu startu pro první řez se zřetelem na bezpečnou vzdálenost.
	- Radiální zápich: nejdříve směr Z, pak směr X
	- Axiální zápich: nejdříve směr X, pak směr Z
- **3** Provede zápich (hrubovací řez)
- **4** Vrátí se rychloposuvem zpět a provede přísuv pro další řez.
- **5** Opakuje 3...4, až je obráběná oblast obrobena.
- **6** Opakuje případně 2...5, až jsou obrobeny všechny úseky obrábění.
- **7** Je-li Q=0: dokončí obrys načisto

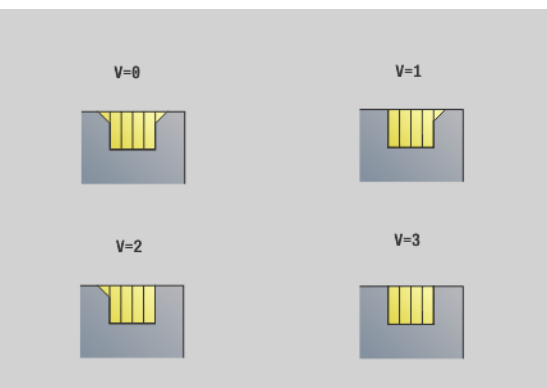

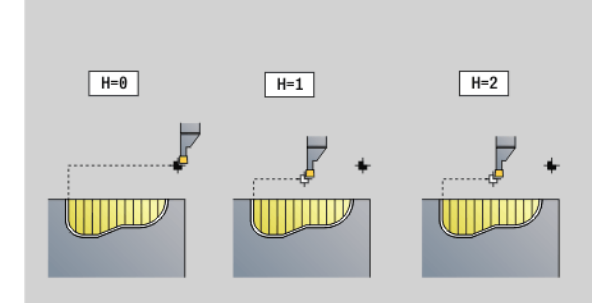

## 17 Obrysové cykly soustružení. **4.17 Obrysové cykly soustružení**

### **Opakování zápichu G740 / G741**

G740 a G741 se programují před G860, aby se obrysy zápichu definované v cyklu G860 mohly opakovat.

### **Parametry**

- X Bod startu X (průměr). Posune bod startu obrysu zápichu definovaného s G860 na tyto souřadnice.
- Z Bod startu Z. Posune bod startu obrysu zápichu definovaného s G860 na tyto souřadnice.
- I Vzdálenost mezi prvním a posledním obrysem zápichu. (směr X).
- K Vzdálenost mezi prvním a posledním obrysem zápichu. (směr Z)
- Ii Rozestup mezi obrysy zápichů (směr X).
- Ki Rozestup mezi obrysy zápichů (směr Z).
- Q Počet obrysů zápichů
- A Úhel pod nímž jsou uspořádané obrysy zápichů.
- R Délka. Vzdálenost mezi prvním a posledním obrysem zápichu.
- Ri Délka. Vzdálenost mezi obrysy zápichu.
- O Průběh:
	- 0: Všechny zápichy hrubovat, pak všechny zápichy obrobit načisto (výchozí, dosavadní chování)
	- 1: Každý zápich bude kompletně obroben před obráběním dalšího zápich

Přípustné jsou tyto kombinace parametrů:

- $\blacksquare$  I. K
- Ii, Ki
- $\blacksquare$  I, A
- $K, A$
- $A, R$

G740 nepodporuje parametry A, R a O.

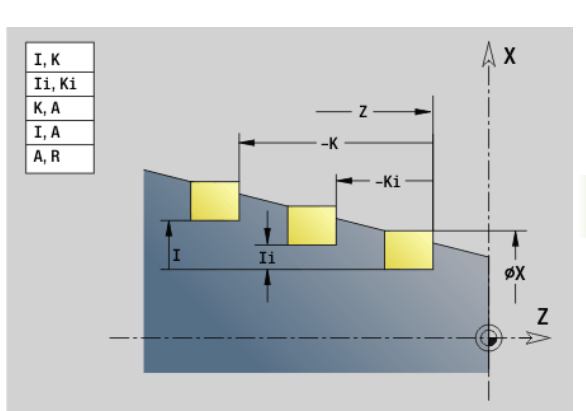

### **Przykład: G740, G741**

**. . .**

**N N** 

**N OBRÁBĚNÍ N** 

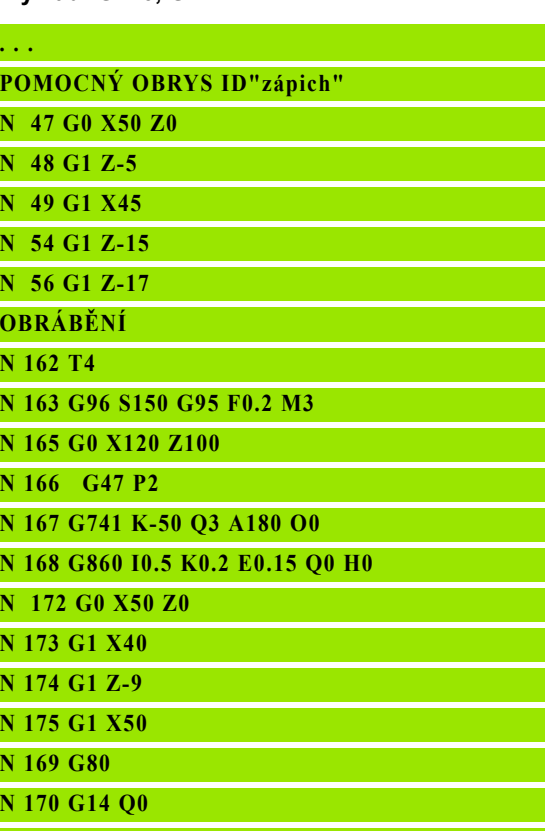

**. . .**

**N 169 G80**

### **Cyklus zapichování a soustružení G869**

G869 obrábí definovanou část obrysu. Buď předáte referenci na obráběný obrys v parametrech cyklu nebo definujete obrys hned po vyvolání cyklu [\(viz "Práce s obrysovými cykly" na stránce278\)](#page-277-0).

Díky střídavým zápichovým a hrubovacím pohybům proběhne obrábění s minimálním počtem odsunových a přísuvových pohybů. Obráběný obrys může obsahovat několik prohlubní. Podle potřeby se obráběná plocha rozdělí do několika úseků.

- ID Pomocný obrys identifikační číslo obráběného obrysu
- NS Číslo počátečního bloku
	- Začátek části obrysu, nebo
	- Odvolávka na zápich popsaný pomocí G22-/G23-Geo
- NE Číslo koncového bloku (konec části obrysu):
	- Není-li NE programováno: Obrysový prvek NS se obrobí ve směru definice obrysu.
	- $N = NE$  programováno: Obrysový prvek NS se obrobí proti směru definice obrysu.
	- NE odpadá, je-li obrys definován pomocí G22-/G23-Geo.
- P Maximální přísuv
- R Korekce hloubky soustružení pro obrobení načisto (standardně: 0)
- I Přídavek ve směru X (rozměr průměru) (standardně: 0)
- K Přídavek ve směru Z (standardně: 0)
- X Omezení řezu (rozměr průměru) (standardně: řez bez omezení)
- Z Omezení řezu (standardně: řez bez omezení)
- A Úhel najetí (standardně: proti směru zapichování)
- W Úhel odjezdu (standardně: proti směru zapichování)
- Q Průběh (standardně: 0)
	- 0: hrubování a dokončování
	- 1: pouze hrubování
	- 2: pouze dokončování
- U Soustružení jedním směrem (standardně: 0)
	- 0: hrubování probíhá obousměrně.
	- 1: hrubování probíhá jednosměrně ve směru obrábění  $(z, NS$  do  $NE$ ").

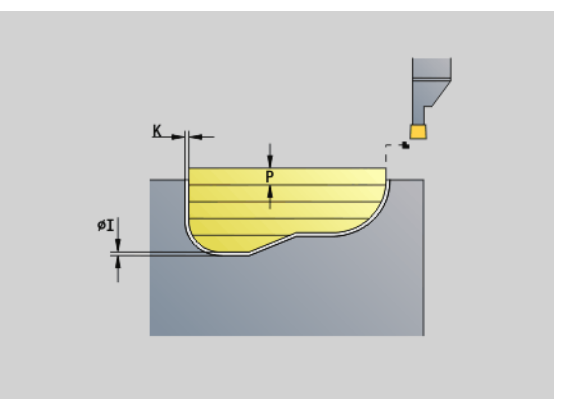

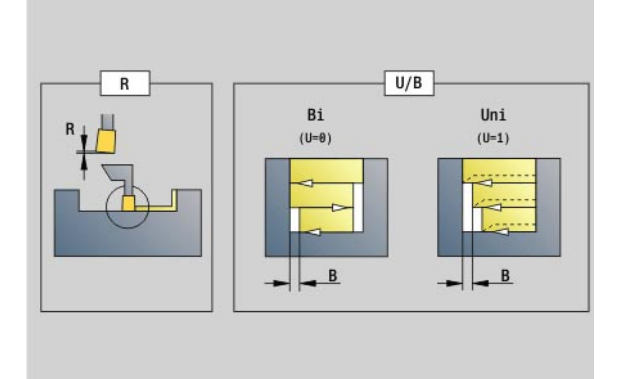

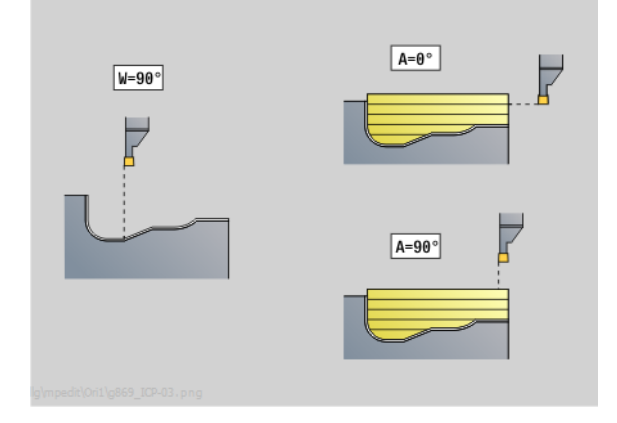

## **4.17 Obrysové cykly soustružení** 17 Obrysové cykly soustružení.

### **Parametry**

- H Zp ůsob odjetí na konci cyklu (standardn ě: 0)
	- 0: zpět k počátečnímu bodu (axiální zápich: nejdříve směr Z, potom sm ěr X; radiální zápich: nejd říve sm ěr X, potom sm ěr Z)
	- 1: Napolohování před hotový obrys
	- 2: Odjetí do bezpečné vzdálenosti a zastavení
- V Vyzna čení za čátku/konce (standardn ě: 0) Zkosení / zaoblení se provede:
	- 0: na začátku a na konci
	- 1: na začátku
	- 2: na konci
	- 3: bez obrábění
- O Posuv p ři zapichování (standardn ě: aktivní posuv)
- E Dokon čovací posuv (standardn ě: aktivní posuv)
- B Ší řka p řesazení (standardn ě: 0)
- XA, Výchozí bod polotovaru (platí pouze pokud nebyl
- ZA naprogramovaný žádný polotovar):
	- XA, ZA nenaprogramované: Obrys polotovaru se vypo čítá z polohy nástroje a obrysu ICP.
	- XA, ZA naprogramované: Definice rohu obrysu polotovaru.

Podle definice nástroje Řízení rozpozná, zda se jedná o radiální nebo axiální zápich.

Programujte nejméně jednu obrysovou referenci (např. : NS, popř. NS, NE) a P.

**Korekce hloubky soustružení RB**: v závislosti na materiálu, rychlosti posuvu atd. se b řit p ři operaci soustružení "p řeklopí". Chybu p řísuvu, která tím vznikne, zkorigujete "korekcí hloubky soustružení". Hodnota se zpravidla zjiš ťuje empiricky.

**Šířka přesazení B:** Od druhého přistavení přechodu ze soustružení na zapichování se obráběná dráha zkrátí o "šířku přesazení B". Při každém dalším p řechodu ze soustružení na zapichování na tomto boku se provede redukce o "B" – navíc k dosavadnímu přesazení. Součet těchto "přesazení" je omezen na 80 % efektivní šířky břitu (efektivní šířka břitu = šířka břitu – 2 \* rádius břitu). Je-li třeba, Řízení programovanou ší řku p řesazení zmenší. Zbývající materiál se na konci hrubování zápichu obrobí jedním zápichovým záb ěrem.

**Korekce poloměru břitu** se provádí.

- **Přídavek G57** "zvětšuje" obrys (i vnitřní obrysy).
- **Přídavek G58**
	- $\blacksquare$  >0: "zvětšuje" obrys
	- <0: nebude se započítávat
- **Přídavky G57-/G58** se po konci cyklu smažou.

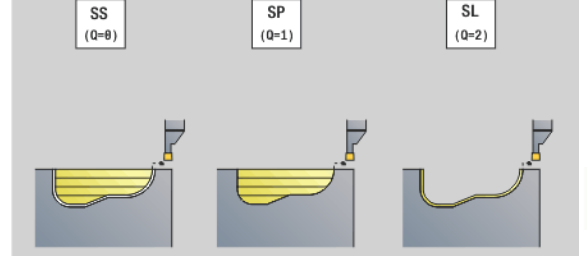

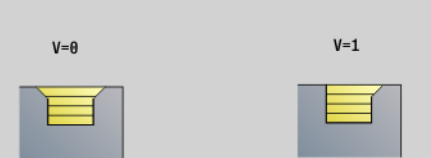

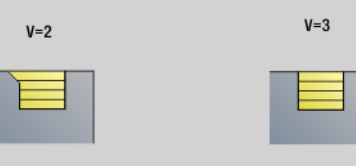

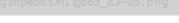

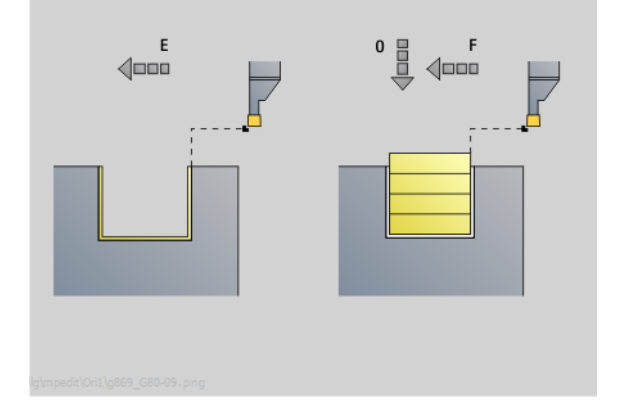

### **Provádění cyklu (při Q = 0 nebo 1)**

- **1** Vypočtou se úseky obrábění a rozdělení řezů.
- **2** Provede přísuv z bodu startu pro první řez se zřetelem na bezpečnou vzdálenost.
	- Radiální zápich: nejdříve směr Z, pak směr X
	- Axiální zápich: nejdříve směr X, pak směr Z
- **3** Provádí zápich (zapichování).
- **4** Obrábí kolmo ke směru zapichování (soustružení).
- **5** Opakuje 3...4, až je obráběná oblast obrobena.
- **6** Opakuje případně 2...5, až jsou obrobeny všechny úseky obrábění.
- **7** Je-li Q=0: dokončí obrys načisto

### **Připomínky k obrábění:**

- **Přechod ze soustružení na zapichování:** Před změnou ze soustružení na zapichování Řízení se nástroj stáhne o 0,1 mm zpět. Tím se dosáhne toho, že se "překlopený" břit pro zapichování narovná. To se provádí nezávisle na "šířce přesazení B".
- **Vnitřní zaoblení a sražení**: V závislosti na šířce zápichu a poloměrech zaoblení se před obráběním zaoblení provedou zapichovací zdvihy, které zamezí "plynulému přechodu" ze zapichování na soustružení. Tím se zabrání poškození nástroje.
- **Hrany**: Samostatné hrany lze obrobit zapichováním. To zabraňuje vzniku "visících kroužků".

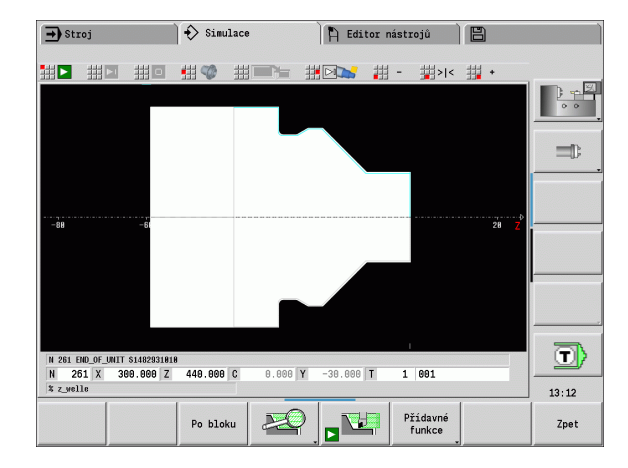

### **Zápichový cyklus G870**

G870 vytvo ří zápich definovaný pomocí G22-Geo. Podle definice nástroje Řízení rozpozná, zda se jedná o vn ější nebo vnit řní obráb ění, resp. o radiální nebo axiální zápich.

### **Parametry**

- ID Pomocný obrys identifikační číslo obráběného obrysu
- NS Číslo bloku (reference z G22-Geo)
- I Přídavek při hrubování zápichu (standardně: 0)
	- I=0: Zápich se obrobí na jednu třísku.
	- I>0: První tříska hrubuje, druhá tříska načisto.
- E Časová prodleva (standardně: čas jedné otáčky vřetena)
	- je-li I=0: při každém zápichu
	- je-li I>0: pouze při dokončování
- Výpo čet rozd ělení řez ů :

Maximální p řesazení = 0,8 \* ší řka b řitu

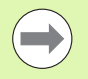

 **Korekce polom ěru b řitu** se provádí. **P řídavek** se nezapo čte.

### **Provád ění cyklu**

- 1 Vypočte se rozdělení řezů.
- **2** P řisune z bodu startu pro první řez.
	- Radiální zápich: nejdříve směr Z, pak směr X
	- Axiální zápich: nejdříve směr X, pak směr Z
- **3** Provede zápich (jak je uvedeno pod "I").
- **4** Vrátí se rychloposuvem zpět a provede p řísuv pro další řez.
- 5 Při I=0: setrvá po dobu "E"
- **6** Opakuje 3...4, až je zápich obroben.
- **7** Je-li I>0: dokončí obrys načisto

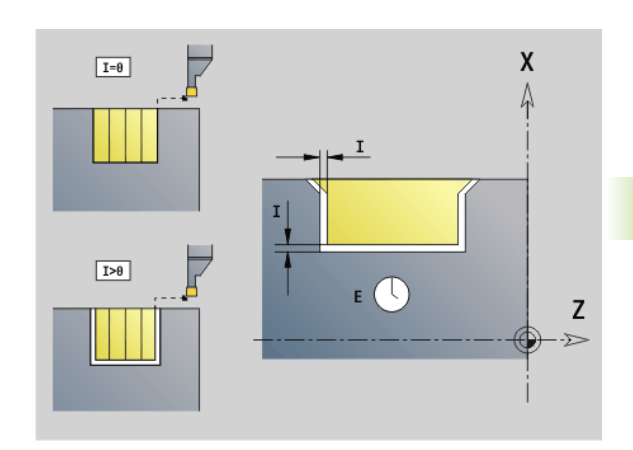

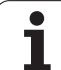

### **Obrábění obrysu načisto G890**

G890 dokončuje definovanou část obrysu jediným řezem načisto. Buď předáte referenci na obráběný obrys v parametrech cyklu nebo definujete obrys hned po vyvolání cyklu (viz "Práce s obrysovými [cykly" na stránce278\)](#page-277-0). Obráběný obrys může obsahovat několik prohlubní. Podle potřeby se obráběná plocha rozdělí do několika úseků.

- ID Pomocný obrys identifikační číslo obráběného obrysu
- NS Číslo počátečního bloku (začátek části obrysu)
- NE Číslo koncového bloku (konec části obrysu)
	- Není-li NE programováno: Obrysový prvek NS se obrobí ve směru definice obrysu.
	- NS = NE programováno: Obrysový prvek NS se obrobí proti směru definice obrysu.
- E Chování při zanoření
	- E=0: Klesající obrysy se neobrobí
	- E>0: posuv při zanořování
	- Bez zadání: klesající obrysy obrobit programovaným posuvem
- V Vyznačení začátku/konce (standardně: 0) Zkosení / zaoblení se provede:
	- 0: na začátku a na konci
	- ■1: na začátku
	- ■2: na konci
	- 3: bez obrábění
	- ■4: obrobí se zkosení / zaoblení nikoli základní prvek (předpoklad: úsek obrysu s jediným prvkem)
- Q Směr nájezdu (standardně: 0)
	- 0: automatická volba Řízení zkouší:
		- diagonální najetí
		- nejprve směr X, pak směr Z
		- ekvidistantně kolem překážky
		- Vynechání prvních obrysových prvků, je-li poloha startu nedostupná
	- 1: nejdříve směr X, pak směr Z
	- 2: nejdříve směr Z, pak směr X
	- 3: nenajíždí se nástroj je v blízkosti výchozího bodu

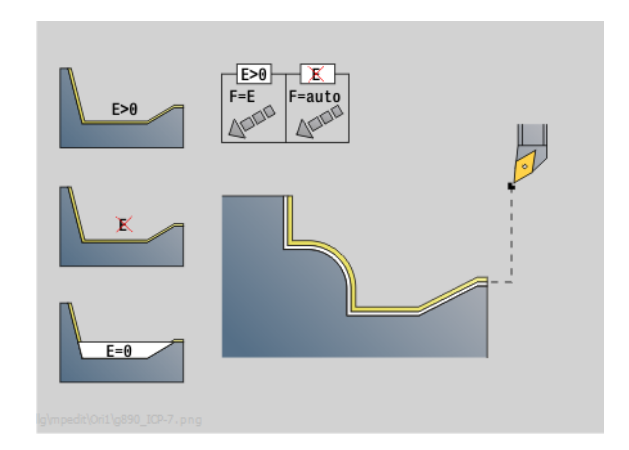

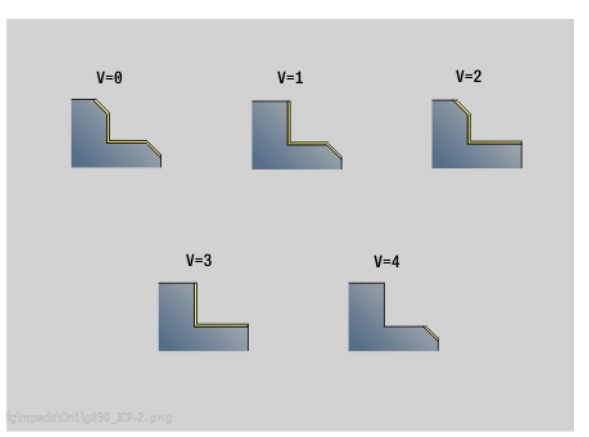

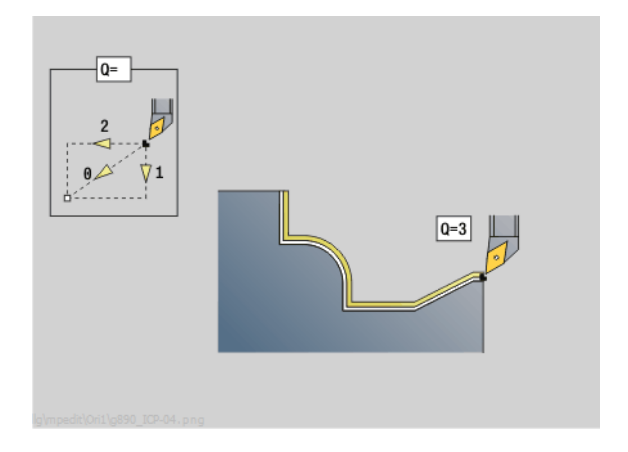

## **4.17 Obrysové cykly soustružení** 4.17 Obrysové cykl<mark>y so</mark>ustružení

### **Parametry**

- H Způsob odjetí (standardně: 3) Nástroj odjíždí v úhlu 45° proti směru obrábění a jede do polohy "I, K" takto:
	- 0: diagonálně
	- 1: nejdříve směr X, pak směr Z
	- 2: nejdříve směr Z, pak směr X
	- 3: zastaví se na bezpečné vzdálenosti
	- 4: nástroj neodjíždí zůstane stát na koncové souřadnici
	- 5: diagonálně na pozici nástroje před cyklem
	- 6: nejdříve X, pak Z na pozici nástroje před cyklem
	- 7: nejdříve Z, pak X na pozici nástroje před cyklem
- X Omezení řezu (rozměr průměru) (standardně: řez bez omezení)
- Z Omezení řezu (standardně: řez bez omezení)
- D Potlačení prvků (default: 1). K potlačení jednotlivých prvků využijte na obrázku uvedené potlačovací kódy, nebo kódy v tabulce k potlačení obrábění zápichů, odlehčovacích výběhů a soustružených vybrání.
- I Koncový bod, do něhož se jede na konci cyklu (průměr)
- K Koncový bod, do něhož se jede na konci cyklu
- O Redukce posuvu kruhových prvků (standardně: 0)
	- 0: aktivní redukce posuvu
	- 1: bez redukce posuvu
- U Start cyklu je potřeba pro generaci obrysu z parametrů G80. (standardně: 0)
	- 0: Standardní obrys axiálně nebo radiálně, obrys zanoření nebo
		- ICP-obrys
	- 1: Přímá dráha bez návratu / s návratem
	- 2: Kruhová dráha CW (ve smyslu hodinových ručiček) bez návratu / s návratem
	- 3: Kruhová dráha CCW (proti smyslu hodinových ručiček) bez návratu / s návratem
	- ■4: Zkosení bez návratu / s návratem
	- 5: Zaoblení bez návratu / s návratem
- B Kompenzace poloměru břitu (standardně: 0)
	- 0: Automatické rozpoznání
	- 1: Vlevo od obrysu
	- 2: Vpravo od obrysu
	- 3: Automatické rozpoznání bez ohledu na úhel nástroje
	- 4: Vlevo od obrysu bez ohledu na úhel nástroje
	- 5: Vpravo od obrysu bez ohledu na úhel nástroje

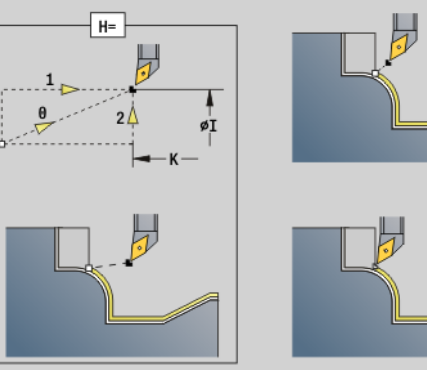

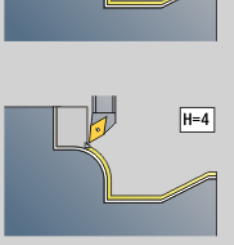

 $\overline{H=3}$ 

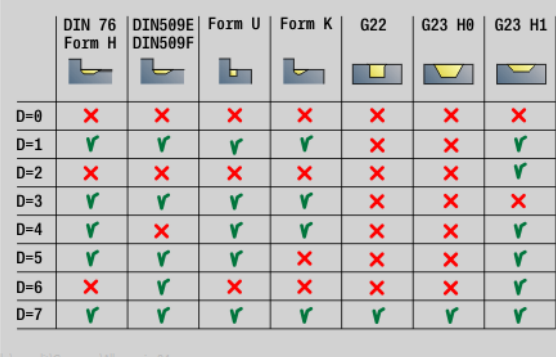

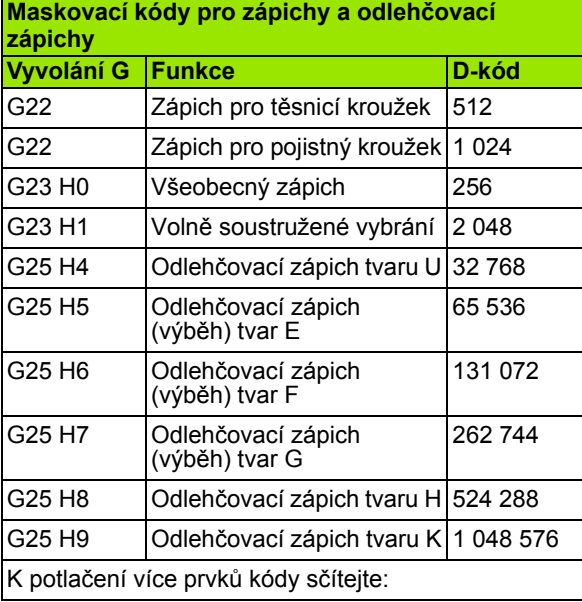

### **Parametry**

- HR Směr hlavního řezu (standardně: 0)
	- $\blacksquare$  0 = automaticky
	- $\blacksquare$  1:  $+Z$
	- $\blacksquare$  2: +X
	- $\blacksquare$  3: -Z
	- $\blacksquare$  4: -X

Podle definice nástroje Řízení rozpozná, zda se jedná o vnější nebo vnitřní obrábění.

**Odlehčovací zápichy** (výběhy) se obrobí, když jsou naprogramované a dovoluje-li to geometrie nástroje.

### **Redukce posuvu**

### **U zkosení / zaoblení:**

- **Posuv se programuje pomocí G95-Geo: Bez redukce posuvu.**
- Posuv **není** naprogramován s G95-Geo: automatická redukce posuvu. Zkosení / zaoblení se obrábí minimálně po 3 otáčky.
- U zkosení/zaoblení, která jsou s ohledem na svou velikost obráběna minimálně třemi otáčkami, se žádná automatické redukce posuvu neprovádí.

### **U kruhových prvků:**

- $\blacksquare$  U "malých" kruhových prvků se posuv redukuje tak daleko, aby se obráběl každý prvek s minimálně 4 otáčkami vřetena. Tuto redukci posuvu můžete vypnout s "O".
- Korekce poloměru břitu (SRK) provádí za určitých předpokladů redukci posuvu u kruhových prvků [\(viz "Kompenzace rádiusu b](#page-264-0)řitu [a rádiusu frézy" na stranì 265\)](#page-264-0). Tuto redukci posuvu můžete vypnout  $s$   $\sim$   $O^{\circ}$ .

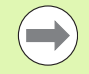

**Přídavek G57** "zvětšuje" obrys (i vnitřní obrysy).

- **Přídavek G58**  $\blacksquare$  >0: "zvětšuje" obrys
	- $\blacksquare$  <0: "zmenšuje" obrys
- **Přídavky G57-/G58** se po konci cyklu smažou.

### **Zkušební řez G809**

Cyklus G809 provede válcový zkušební řez v délce definované v cyklu, odjede do bodu zastavení po měření a zastaví program. Jakmile je program zastaven, můžete obrobek změřit ručně.

### **Parametry**

- X Výchozí bod X
- Z Výchozí bod Z
- R Délka zkušebního řezu
- P Přídavek zkušebního řezu
- I Bod zastavení po měření Xi: Inkrementální vzdálenost od startovního bodu měření
- K Bod zastavení po měření Zi: Inkrementální vzdálenost od startovního bodu měření
- ZS Výchozí bod polotovaru: bezkolizní nájezd při vnitřním obrábění
- XE Odjezdová poloha X
- D Číslo aditivní korekce která má být aktivní během zkušebního řezu
- V Čítač řezů: Počet obrobků, po kterém se provede měření
- Q Směr obrábění

 $\Box$  0: -7

- $1: +7$
- EC Místo obrábění
	- 0: vnější
	- 1: vnitřní
- WE Nájezd
	- 0: Simultánně
	- 1: Nejprve X, pak Z
	- 2: Nejprve Z, pak X
- O Nájezdový úhel: Je-li zadaný nájezdový úhel, tak cyklus napolohuje nástroj do bezpečné vzdálenosti nad startovní bod a odtud se zanoří pod určeným úhlem na měřený průměr.

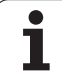

### **4.18 Definice obrysu v obráběcí části**

### **Konec cyklus / jednoduchý obrys G80**

G80 (s parametry) popisuje soustružený obrys z několika prvků v jednom NC-bloku. G80 (bez parametru) ukončí definici obrysu přímo za cyklem.

### **Parametry**

- XS Výchozí bod obrysu X (rozměr průměru)
- ZS Výchozí bod obrysu Z
- XE Koncový bod obrysu X (průměr)
- ZE Koncový bod obrysu Z
- AC Úhel 1. Prvek (rozsah:  $0^{\circ}$  <= AC <  $90^{\circ}$ )
- WC Úhel 2. Prvek (rozsah:  $0^{\circ}$  <= AC <  $90^{\circ}$ )
- BS Zkosení / zaoblení v bodu startu
- WS Úhel pro zkosení v bodu startu
- BE Zkosení / zaoblení v koncovém bodu
- WE Úhel pro zkosení v koncovém bodu
- RC Rádius
- IC Šířka zkosení
- KC Šířka zkosení
- JC Provedení (viz programování cyklů)
	- 0: Jednoduchý obrys
	- 1: Rozšířený obrys
- EC Zanořovací obrys
	- 0: Vzestupný obrys
	- 1: Zanořovací obrys
- HC Směr obrysu pro dokončování:
	- 0: podélný
	- $\blacksquare$  1: příčný

IC a KC používá řídicí systém interně pro znázornění cyklů zkosení / zaoblení.

### $EC=0$ øXE øXS  $-7F -7S -$

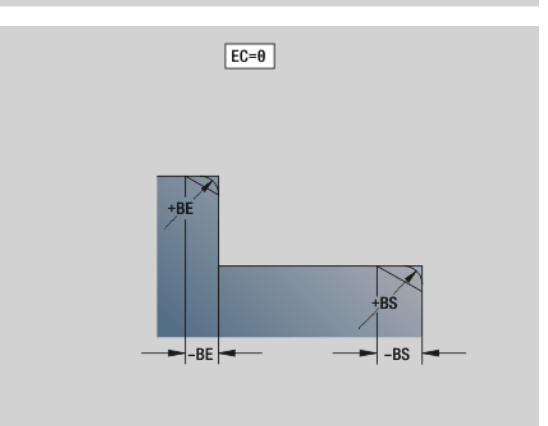

### **Przykład: G80**

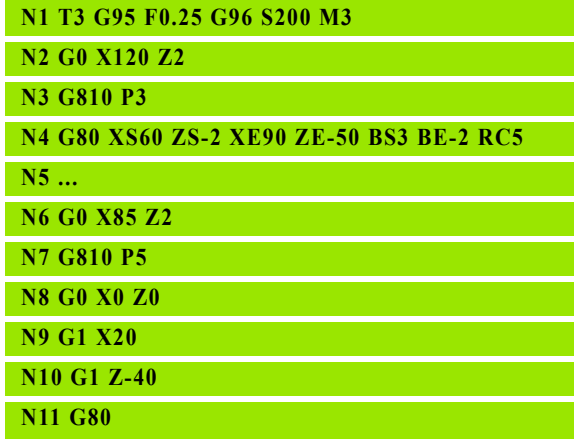

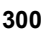

### **P římá drážka na čelní/zadní stran ě G301**

G301 definuje p římou drážku v obrysu na čelní nebo zadní stran ě. Tvar programujte v kombinaci s G840, G845 nebo G846.

### **Parametry**

- XK St řed v kartézských sou řadnicích
- YK St řed v kartézských sou řadnicích
- X Pr ů m ěr (st řed v polárních sou řadnicích)
- C Úhel (st řed v polárních sou řadnicích)
- A Úhel s osou XK (standardn ě: 0°)
- K Délka drážky
- B Ší řka drážky
- P Hloubka / výška
	- P<0: kapsa
	- P>0: ostrůvek

### **Kruhová drážka na čelní/zadní stran ě G302/G303**

G302/G303 definuje kruhovou drážku v obrysu na čelní nebo zadní stran ě. Tvar programujte v kombinaci s G840, G845 nebo G846.

- G302: Kruhová drážka ve směru hodinových ručiček
- G303: Kruhová drážka proti směru hodinových ručiček

- I St řed zak řivení v kartézských sou řadnicích
- J St řed zak řivení v kartézských sou řadnicích
- X Pr ů m ěr (st řed v polárních sou řadnicích)
- C Úhel (st řed v polárních sou řadnicích)
- R Polom ěr zak řivení (reference: dráha st ředu drážky)
- A Výchozí úhel: reference: osa XK; (standardn ě: 0°)
- W Koncový úhel: reference: osa XK; (standardn ě: 0°)
- B Ší řka drážky
- P Hloubka / výška
	- P<0: kapsa
	- P>0: ostrůvek

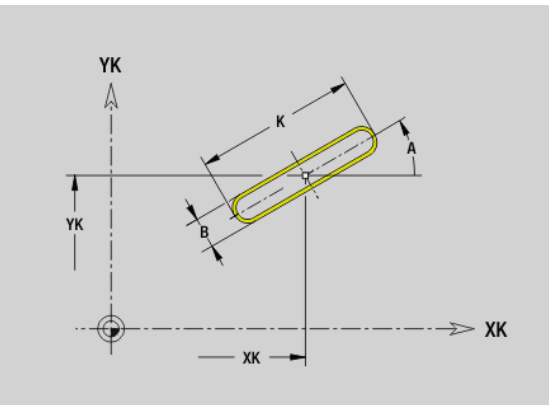

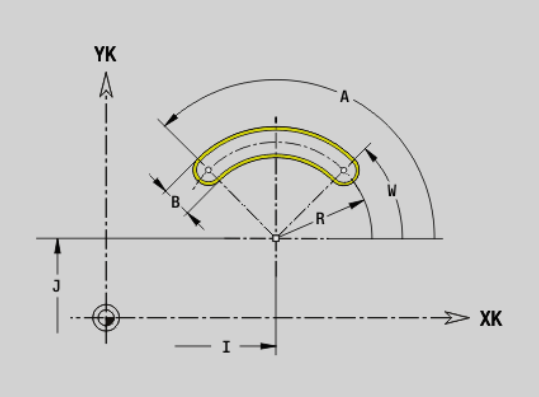

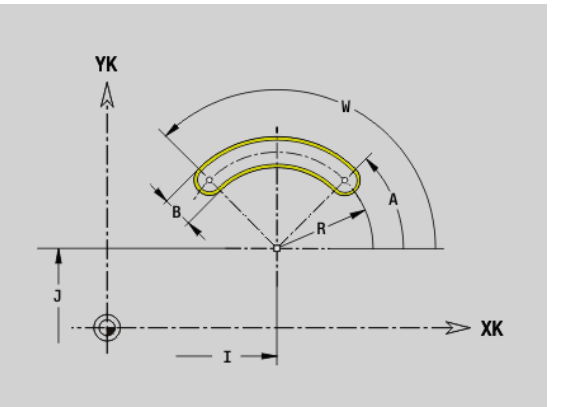

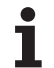

### **Úplný kruh na čelní/zadní straně G304**

G304 definuje úplnou kružnici v obrysu na čelní nebo zadní straně. Tvar programujte v kombinaci s G840, G845 nebo G846.

### **Parametry**

- XK Střed kruhu v kartézských souřadnicích
- YK Střed kruhu v kartézských souřadnicích
- X Průměr (střed v polárních souřadnicích)
- C Úhel (střed v polárních souřadnicích)
- R Rádius
- P Hloubka / výška
	- P<0: kapsa
	- P>0: ostrůvek

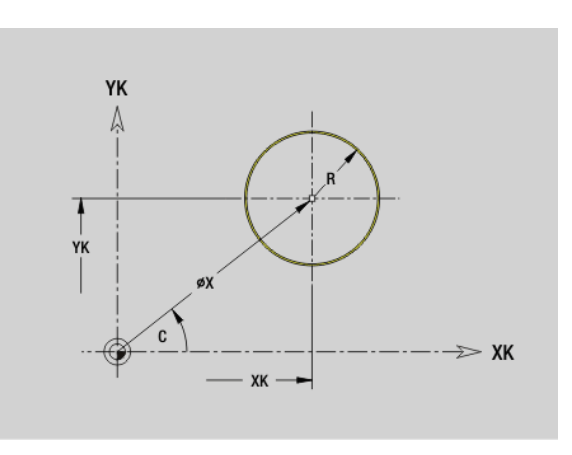

### **Obdélník na čelní/zadní straně G305**

G305 definuje obdélník v obrysu na čelní nebo zadní straně. Tvar programujte v kombinaci s G840, G845 nebo G846.

- XK Střed v kartézských souřadnicích
- YK Střed v kartézských souřadnicích
- X Průměr (střed v polárních souřadnicích)
- C Úhel (střed v polárních souřadnicích)
- A Úhel s osou XK (standardně: 0°)
- K Délka
- B (Výška) Šířka
- R Zkosení/zaoblení (standardně: 0°)
	- R>0: Poloměr zaoblení
	- R<0: Šířka zkosení
- P Hloubka / výška
	- P<0: kapsa
	- P>0: ostrůvek

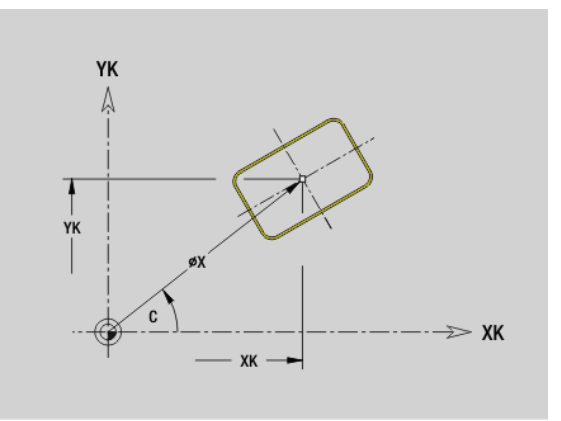

### **Mnohoúhelník na čelní/zadní stran ě G307**

G307 definuje mnohoúhelník v obrysu na čelní nebo zadní stran ě. Tvar programujte v kombinaci s G840, G845 nebo G846.

### **Parametry**

- XK řed v kartézských sou řadnicích
- YK řed v kartézských sou řadnicích
- X Pr ů m ěr (st řed v polárních sou řadnicích)
- C Úhel (st řed v polárních sou řadnicích)
- A Úhel jedné strany mnohoúhelníka s osou XK (standardn ě: 0°)
- Q Po čet hran (Q > 2)
- K Délka hrany
	- $K>0$ : Délka hrany
	- K<0: Průměr vnitřního kruhu
- R Zkosení/zaoblení (standardn ě: 0°)
	- R>0: Polom ěr zaoblení
	- R<0: Šířka zkosení
- P Hloubka / výška
	- P<0: kapsa
	- P>0: ostrůvek

### **Přímá drážka na plášti G311**

G311 definuje p římou drážku v obrysu na ploše plášt ě. Tvar programujte v kombinaci s G840, G845 nebo G846.

- Z St řed (poloha Z)
- CY Koncový bod jako "rozměr dráhy"; reference: rozvinutý plášť při "referenčním průměru"
- C St řed (úhel)
- A Úhel s osou Z (standardn ě: 0°)
- K Délka drážky
- B Ší řka drážky
- P Hloubka kapsy

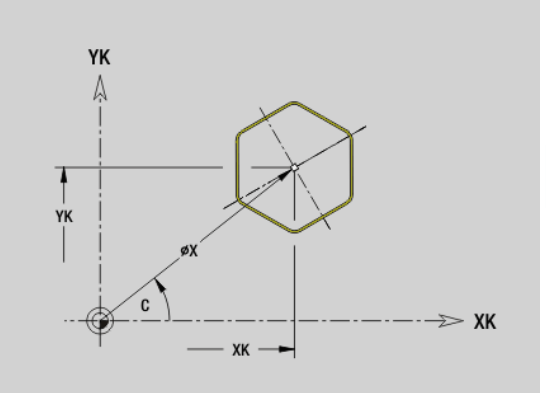

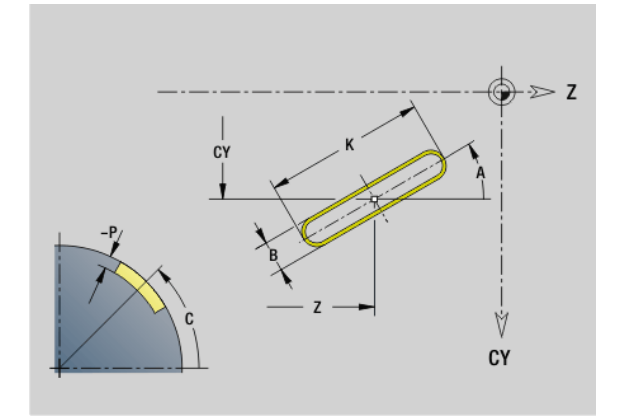

### **Kruhová drážka na plášti G312/G313**

G312/G313 definuje kruhovou drážku na obrysu plochy pláště. Tvar programujte v kombinaci s G840, G845 nebo G846.

- G312: Kruhová drážka ve směru hodinových ručiček
- G313: Kruhová drážka proti směru hodinových ručiček

### **Parametry**

- Z Střed
- CY Koncový bod jako "rozměr dráhy"; reference: rozvinutý plášť při "referenčním průměru"
- C Střed (úhel)
- R Rádius; reference: dráha středu drážky
- A Výchozí úhel: reference: osa Z; (standardně: 0°)
- W Koncový úhel; reference: osa Z
- B Šířka drážky
- P Hloubka kapsy

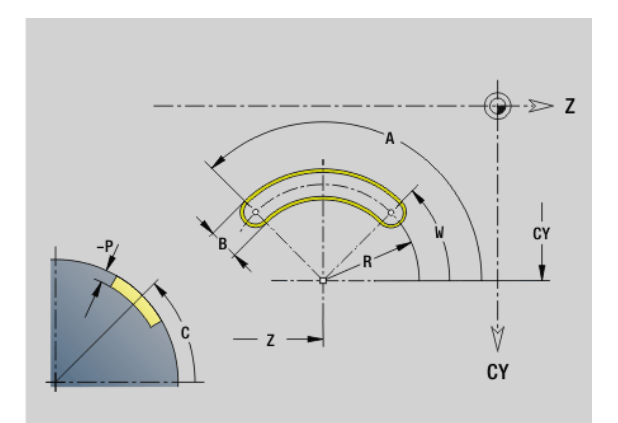

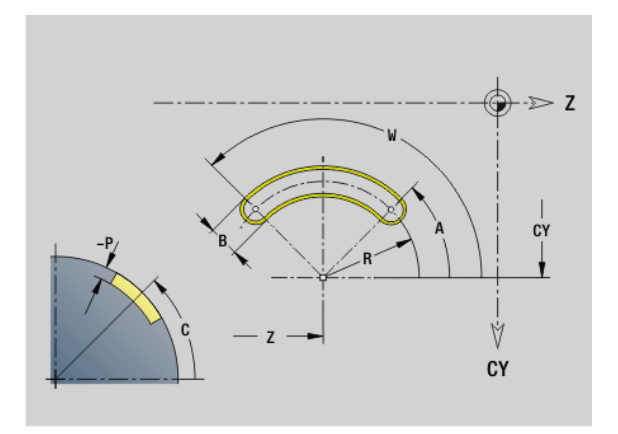

### **Úplný kruh na plášti G314**

G314 definuje kružnici v obrysu na plášti. Tvar programujte v kombinaci s G840, G845 nebo G846.

- Z Střed
- CY Koncový bod jako "rozměr dráhy"; reference: rozvinutý plášť při "referenčním průměru"
- C Střed (úhel)
- R Rádius
- P Hloubka kapsy

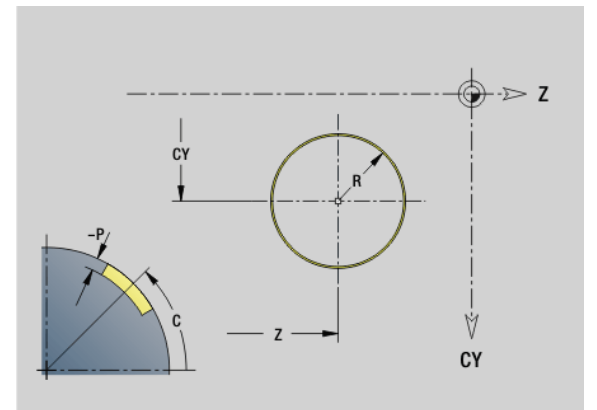

# 4.18 Definice obrysu v obráběcí části **4.18 Definice obrysu v obráběcí části**

### **Obdélník na plášti G315**

G315 definuje obdélník v obrysu na ploše plášt ě. Tvar programujte v kombinaci s G840, G845 nebo G846.

### **Parametry**

### Z St řed

- CY Koncový bod jako "rozměr dráhy"; reference: rozvinutý plášť při "referenčním průměru"
- C St řed (úhel)
- A Úhel s osou Z (standardn ě: 0°)
- K Délka
- B Ší řka
- R Zkosení/zaoblení (standardn ě: 0°)
	- R>0: Polom ěr zaoblení
	- R<0: Šířka zkosení
- P Hloubka kapsy

### **Mnohoúhelník na plášti G317**

G317 definuje mnohoúhelník (polygon) v obrysu na ploše plášt ě. Tvar programujte v kombinaci s G840, G845 nebo G846.

- Z St řed
- CY Koncový bod jako "rozměr dráhy"; reference: rozvinutý plášť při "referenčním průměru"
- C St řed (úhel)
- Q Po čet hran (Q > 2)
- A Úhel s osou Z (standardn ě: 0°)
- K Délka hrany
	- $K>0$ : Délka hrany
	- K<0: Průměr vnitřního kruhu
- R Zkosení/zaoblení (standardn ě: 0°)
	- R>0: Polom ěr zaoblení
	- R<0: Šířka zkosení
- P Hloubka kapsy

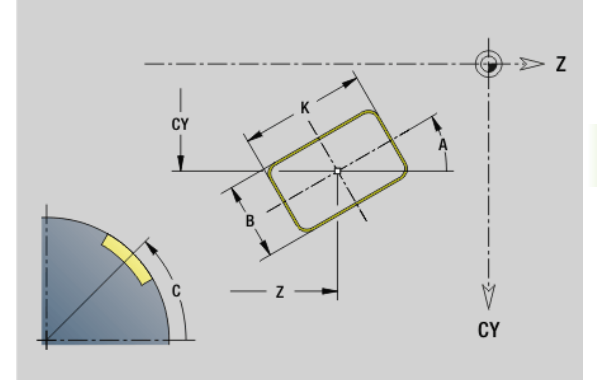

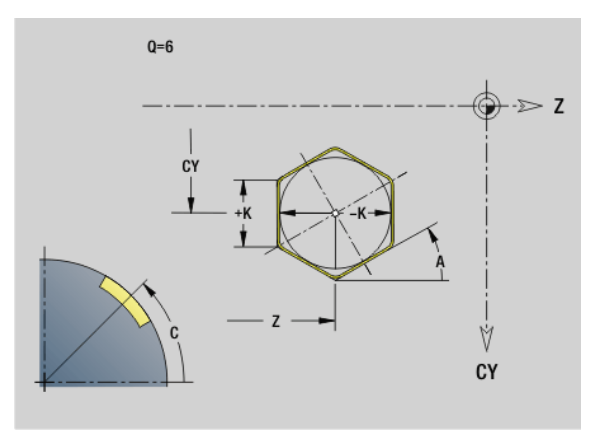

### **4.19 Závitové cykly**

### **Přehled závitových cyklů**

- G31 vytváří jednoduché, sdružené a vícechodé závity definované pomocí G24-, G34- nebo G37-Geo (HOTOVÝ DÍLEC). G31 může obrábět také obrysy závitu, které jsou definované přímo za vyvoláním cyklu a jsou uzavřené s G80: [viz "Závitový cyklus G31" na](#page-308-0)  [stranì 309](#page-308-0)
- G32 vytvoří jednoduchý závit v libovolném směru a poloze: [viz](#page-312-0)  ["Jednoduchý závitový cyklus G32" na stranì 313](#page-312-0)
- G33 provede pouze jediný řez závitu. Směr jediného řezu závitu je libovolný: viz "Závit jediným ř[ezem G33" na stranì 315](#page-314-0)
- G35 vytvoří jednoduchý, válcový, metrický závit ISO, bez výběhu: [viz "Metrický závit ISO G35" na stranì 317](#page-316-0)
- vytvoří kuželový závit API: [viz "Kuželový závit API G352" na](#page-317-0)  [stranì 318](#page-317-0)

### **Ruční kolečko, proložení**

Je-li váš stroj vybaven proložením polohování ručním kolečkem, tak můžete provádět v omezeném rozsahu osové pohyby během obrábění závitů:

- **Ve směru X**: v závislosti na aktuální hloubce řezu, maximálně naprogramovaná hloubka závitu
- **Ve směru Z**: +/- jedna čtvrtina stoupání závitu

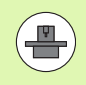

Stroj a řídicí systém musí být výrobcem stroje připraveny. Informujte se ve vaší příručce ke stroji

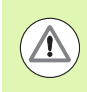

Uvědomte si, že změny pozice v důsledku proložení polohování ručním kolečkem nejsou po ukončení cyklu nebo funkce "Poslední řez" již účinné.

### <span id="page-306-0"></span>**Parametr V: Zp ůsob p řísuvu**

Parametrem V se ovlivňuje způsob přísuvu v cyklech pro soustružení závit ů.

M ůžete zvolit mezi následujícími zp ůsoby p řísuvu.

### **0: konstantní průřez t řísky**

Řízení snižuje hloubku řezu při každém přísuvu, aby zůstal průřez t řísky a tím i její objem konstantní.

### **1: konstantní p řísuv**

Řídicí systém použije při každém přistavení stejnou hloubku řezu, aniž by p řitom p řekro čil p řistavení **I**  .

### **2: EPL s rozd ělením posledního řezu**

Řídicí systém vypočítá hloubku řezu pro konstantní přistavení ze stoupání závitu **F1** a konstantních otá ček **S**. Jestliže násobek hloubky řezu neodpovídá hloubce závitu, použije řídicí systém zbývající zbytkovou hloubku řezu pro první p řistavení. Rozdělením zbývajících řezů rozdělí řízení poslední hloubky řezů ve čtyřech řezech, přičemž první řez odpovídá polovině, druhý čtvrtině a třetí a čtvrtý řez osmině vypočítané hloubky řezu.

### **3: EPL bez rozd ělení posledního řezu**

Řídicí systém vypočítá hloubku řezu pro konstantní přistavení ze stoupání závitu **F1** a konstantních otá ček **S**. Jestliže násobek hloubky řezu neodpovídá hloubce závitu, použije řídicí systém zbývající zbytkovou hloubku řezu pro první p řistavení. Všechny následující p řísuvy z ůstávají konstantní a odpovídají vypo čítané hloubce řezu.

### **4: MANUALplus 4110**

Řídicí systém provede první přistavení s maximálním přistavením **I**. Následující hloubky řezů určuje řízení podle vzorce gt = 2 \* **I** \* SQRT "aktuálního čísla řezu", přičemž "gt" odpovídá absolutní hloubce. Jelikož je hloubka řezu s každým p řísuvem menší, protože aktuální číslo řezu roste s každým přísuvem o 1, použije řízení p ři poklesu pod hloubku zbývajících řez ů **R** její definovanou hodnotu jako novou konstantní hloubku řezu! Pokud násobek hloubky řez ů neodpovídá hloubce závitu, provede řízení poslední řez na kone čnou hloubku.

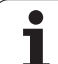

### **5: konstantní přísuv (4290)**

Řídicí systém použije při každém přistavení stejnou hloubku řezu, přičemž hloubka řezu odpovídá maximálnímu přistavení**I**. Pokud násobek hloubky řezů neodpovídá hloubce závitu, použije řízení zbývající hloubku řezů pro první přísuv.

### **6: konstantní přísuv s rozdělením zbývajících řezů (4290)**

Řídicí systém použije při každém přistavení stejnou hloubku řezu, přičemž hloubka řezu odpovídá maximálnímu přistavení**I**. Pokud násobek hloubky řezů neodpovídá hloubce závitu, použije řízení zbývající hloubku řezů pro první přísuv. Rozdělením zbývajících řezů rozdělí řízení poslední hloubky řezů ve čtyřech řezech, přičemž první řez odpovídá polovině, druhý čtvrtině a třetí a čtvrtý řez osmině vypočítané hloubky řezu.

### <span id="page-308-0"></span>**Závitový cyklus G31**

G31 vytváří jednoduché, sdružené a vícechodé závity definované pomocí G24-, G34- nebo G37-Geo. G31 může obrábět také obrys závitu, který je definovaný přímo za vyvoláním cyklu a je uzavřený s G80.

### **Parametry**

- ID Pomocný obrys identifikační číslo obráběného obrysu
- NS Číslo startovního bloku obrysu (reference na základní prvek G1-Geo; sdružený závit; číslo bloku prvního základního prvku)
- NE Číslo koncového bloku obrysu (reference na základní prvek G1-Geo; sdružený závit; číslo bloku posledního základního prvku)
- O Vyznačení začátku/konce (standardně: 0) Zkosení / zaoblení se provede:
	- 0: bez obrábění
	- 1: na začátku
	- 2: na konci
	- 3: na začátku a na konci
	- ■4: obrobí se zkosení / zaoblení nikoli základní prvek (předpoklad: úsek obrysu s jediným prvkem)
- J Vztažný směr:
	- Bez zadání: Vztažný směr se zjistí z prvního prvku obrysu.
	- J=0: Axiální závit
	- J=1: Radiální závit
- I Maximální přísuv

Bez zadání a při V = 0 (konstantní průřez třísky):  $I = 1/3 * F$ 

- IC Počet řezů. Přísuv se vypočítá z IC a U. Využitelné při:
	- $V = 0$  (konstantní průřez třísky)
	- $V = 1$  (konstantní přísuv)
- B Délka náběhu

Bez zadání: Délka náběhu se zjistí z obrysu. Není-li to možné, tak se hodnota vypočítá z kinematických parametrů. Obrys závitu se prodlouží o hodnotu B.

P Délka doběhu

Bez zadání: Délka doběhu se zjistí z obrysu. Není-li to možné, tak se hodnota vypočítá. Obrys závitu se prodlouží o hodnotu P.

A Úhel přísuvu (standardně: 30°)

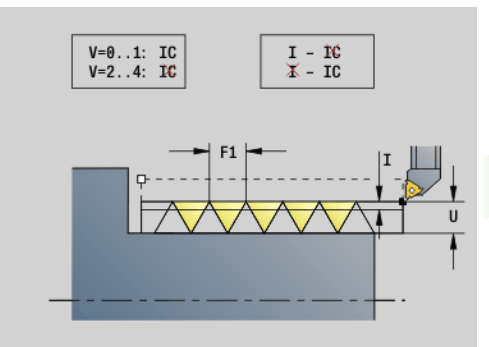

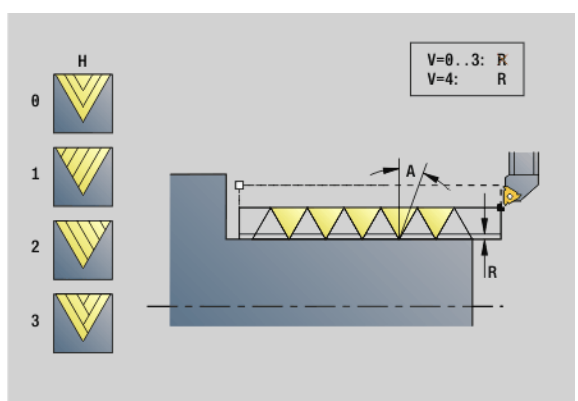

### **Przykład: G31**

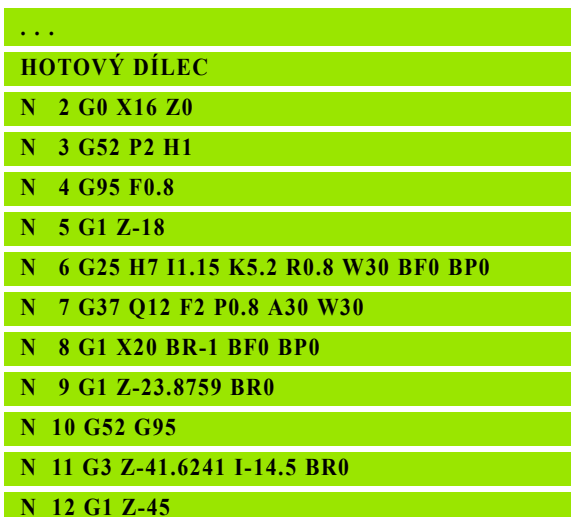

### **Parametry**

- V Způsob přísuvu (standardně:: 0); podrobné informace [viz](#page-306-0)  [strana 307](#page-306-0)
	- 0: konstantní průřez třísky u všech řezů
	- 1: konstantní přísuv
	- $\blacksquare$  2: s rozdělením posledního řezu První přísuv = "zbytek" dělení hloubka závitu / hloubka řezu. "Poslední řez" se rozdělí na řezy 1/2, 1/4, 1/8 a 1/8.
	- 3: přísuv se vypočítá ze stoupání a otáček
	- ■4: jako MANUALplus 4110
	- 5: konstantní přísuv (jako ve 4290)
	- 6: konstanta se zbytkem (jako ve 4290)
- H Způsob přesazení k vyhlazení boků závitu (standardně: 0)
	- 0: bez přesazení
	- 1: přesazení zleva
	- 2: přesazení zprava
	- 3: přesazení střídavě zprava/zleva
- R Hloubka zbývajícího řezu pouze ve spojení s druhem přísuvu V=4 (jako MANUALplus 4110)
- C Výchozí úhel (začátek závitu leží definovaně vůči prvkům obrysu, jež nejsou rotačně symetrické) – (standardně: 0)
- BD Vnější / vnitřní závit (bez významu pro uzavřené obrysy)
	- 0: vnější závit
	- 1: vnitřní závit
- F Stoupání závitu
- U Hloubka závitu
- K Délka výběhu
	- K>0 Výběh
	- K<0 Náběh

Délka K by měla odpovídat nejméně hloubce závitu.

- D Počet chodů u vícechodých závitů
- E Proměnné stoupání (zatím bez účinku)
- Q Počet chodů naprázdno po posledním řezu (k odstranění řezného tlaku na dně závitu) – (standardně: 0)

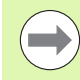

Při popisu závitu s G24-, G34- nebo G37-Geo nemají parametry F, U, K a D význam.

**Délka rozběhu B:** Suport používá rozběh vlastního závitu pro zrychlení na naprogramovanou rychlost pojezdu.

**Délka doběhu P:** Suport používá doběh na konci závitu pro zabrzdění suportu. Uvědomte si, že dráha "P" souběžná s osou se vyjíždí i u šikmého doběhu závitu.

### **Przykład: G31 Pokračování**

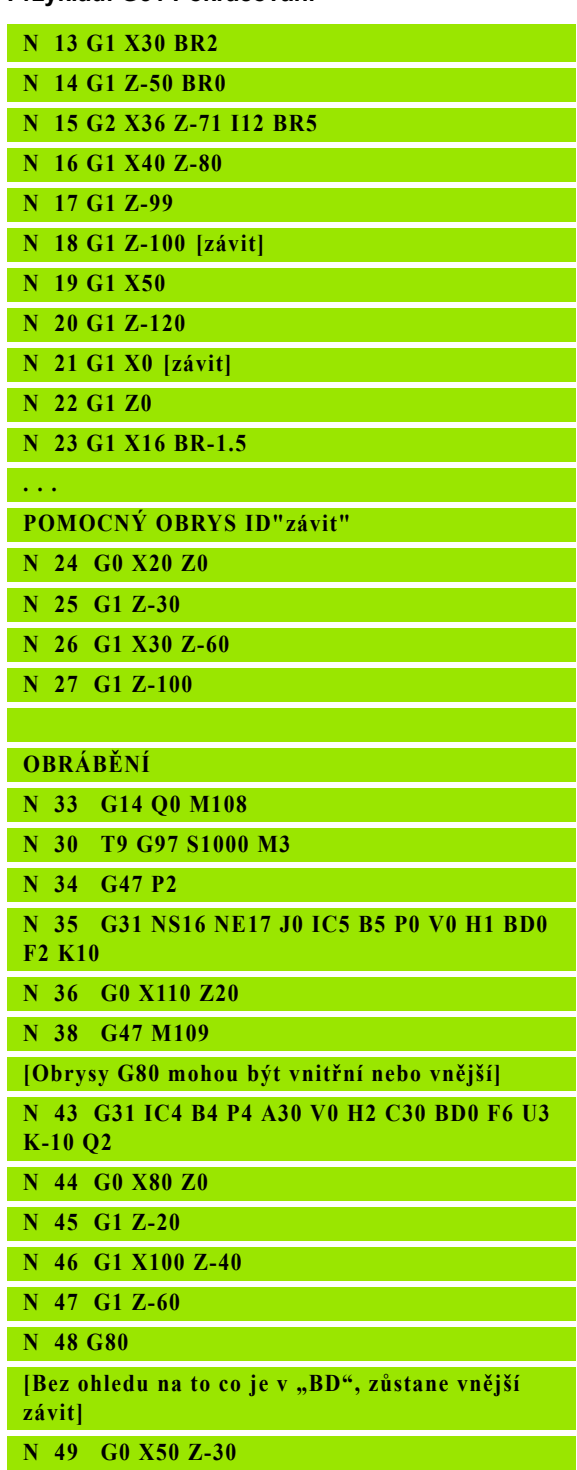

Minimální délky rozběhu a doběhu vypočítáte podle následujícího vzorce.

**Délka rozběhu**: B = 0,75 \* (F\*S)² / a \* 0,66 + 0,15

**Délka doběhu**: P = 0,75 \* (F\*S)² / a \* 0,66 + 0,15

F: Stoupání závitu v mm na otáčku

- S: Otáčky **v otáčkách za sekundu**
- $\blacksquare$  a: Zrychlení v mm/s<sup>2</sup> (viz data os)

### **Rozlišení vnějšího nebo vnitřního závitu:**

- G31 s obrysovou referencí uzavřený obrys: Vnější nebo vnitřní závit se určí obrysem. BD nemá význam.
- G31 s obrysovou referencí otevřený obrys: Vnější nebo vnitřní závit se určí podle BD. Není-li BD programováno, tak se provede rozpoznání z obrysu.
- Je-li obrys závitu programovaný hned za cyklem, tak BD určuje zda se jedná o vnější nebo o vnitřní závit. Není-li BD naprogramováno, tak se vyhodnotí znaménko U (jako u MANUALplus 4110).
	- U>0: Vnitřní závit

U<0: Vnější závit

Počáteční úhel C: Na konci "rozběhové dráhy B" je vřeteno v pozici "počáteční úhel C". Proto polohujte nástroj o délku náběhu, popř. o tuto délku a násobky stoupání před začátek závitu, pokud má závit začínat přesně v úhlu startu.

Řezy závitu se vypočtou z hloubky závitu, "přísuvu l" a "způsobu přísuvu V".

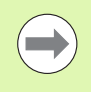

■ "Stop cyklu" – Řízení zdvihne nástroj z drážky závitu a zastaví pak všechny pohyby. (Dráha zdvihu: Konfigurační parametr OEM cfgGlobalPropertiesthreadliftoff)

Override posuvu neúčinkuje.

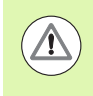

### **Pozor nebezpečí kolize!**

Při příliš velké "délce doběhu P" hrozí nebezpečí kolize. Délku doběhu zkontrolujete v podřízeném režimu **Simulace**.

### **Przykład: G31 Pokračování**

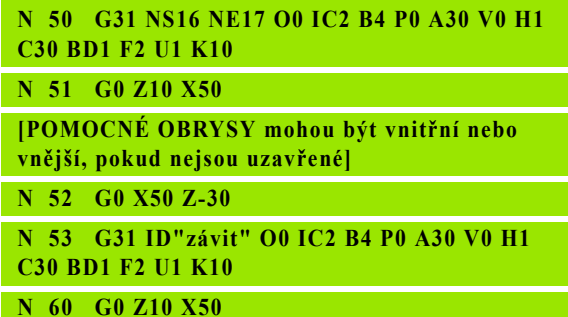

### **Provádění cyklu**

- **1** Vypočte se rozdělení řezů.
- 2 Odjede se diagonálně rychloposuvem na "interní bod startu". Tento bod leží o "délku náběhu B" před "bodem startu závitu". Při "H = 1" (nebo 2, 3) se vezme při výpočtu "interního bodu startu" zřetel na aktuální přesazení.

"Interní bod startu" se vypočítá na základě špičky břitu.

- **3** Zrychlí na rychlost posuvu (dráha "B").
- **4** Provede se jeden řez závitu.
- 5 Zabrzdí (dráha "P").
- **6** Odjede do bezpečné vzdálenosti, vrátí se rychloposuvem zpět a provede přísuv pro další řez. U vícechodých závitů se každý chod závitu řeže stejnou hloubkou třísky, než se provede nový přísuv.
- **7** Opakuje 3...6, až je závit dokončen.
- **8** Provede řezy naprázdno.
- **9** Odjede zpět do bodu startu.

### <span id="page-312-0"></span>**Jednoduchý závitový cyklus G32**

G32 vytvo ří jednoduchý závit v libovolném sm ěru a poloze (na válcové, kuželové nebo čelní ploše; vnit řní nebo vn ější).

### **Parametry**

- X Koncový bod závitu (pr ů m ěr)
- Z Koncový bod závitu
- XS Po čáte ční bod závitu (pr ů m ěr)
- ZS Výchozí bod závitu
- B<sub>D</sub> ější / vnit řní závit:
	- 0: vn ější závit
	- 1: vnit řní závit
- F Stoupání závitu
- U Hloubka závitu

Bez zadání: Hloubka závitu se vypo čítá automaticky.

- Frézování vn ějšího závitu (0,6134\*F)
- Vnit řní závit (0,5413 \* F)
- I Maximální hloubka řezu
- IC Po čet řez ů. P řísuv se vypo čítá z IC a U. Využitelné p ři:
	- $\blacksquare$  V = 0 (konstantní průřez třísky)
	- $\blacksquare$  V = 1 (konstantní přísuv)
- V Zp ůsob p řísuvu (standardn ě:: 0); podrobné informace [viz](#page-306-0)  [strana 307](#page-306-0)
	- 0: konstantní průřez třísky u všech řezů
	- 1: konstantní přísuv
	- 2: s rozdělením posledního řezu První přísuv = "zbytek" dělení hloubka závitu / hloubka řezu. "Poslední řez" se rozd ělí na řezy 1/2, 1/4, 1/8 a 1/8.
	- 3: přísuv se vypočítá ze stoupání a otáček
	- 4: jako MANUALplus 4110
	- 5: konstantní přísuv (jako ve 4290)
	- 6: konstanta se zbytkem (jako ve 4290)
- H Zp ůsob p řesazení k vyhlazení bok ů závitu (standardn ě: 0)
	- 0: bez přesazení
	- 1: přesazení zleva
	- 2: přesazení zprava
	- 3: přesazení střídavě zprava/zleva
- WE Zp ůsob odjetí p ři K=0 (standardn ě: 0)
	- 0: G0 na konci
	- $\blacksquare$  1: Odiezd v závitu
- K Délka dob ěhu na konci závitu (standardn ě: 0)
- W Úhel kužele (rozsah: -45° < W < 45°) (standardn ě: 0)

Poloha kuželového závitu vzhledem k podélné nebo p ř í čné ose:

- W>0: stoupající obrys (ve sm ěru obráb ění)
- W<0: klesající obrys

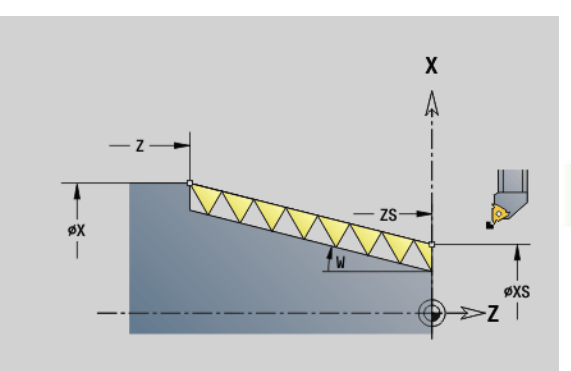

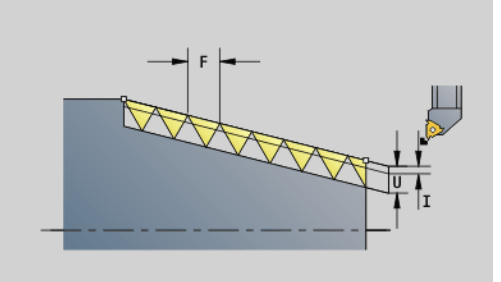

### **Parametry**

- C Výchozí úhel (začátek závitu leží definovaně vůči prvkům obrysu, jež nejsou rotačně symetrické) – (standardně: 0)
- A Úhel přísuvu (standardně 30°)
- R Zbývající řezy (standardně: 0)
	- 0: rozdělení "posledního řezu" na řezy 1/2, 1/4, 1/8 a 1/8.
	- 1: bez rozdělení posledního řezu
- E Proměnné stoupání (zatím bez účinku)
- Q Počet chodů naprázdno po posledním řezu (k odstranění řezného tlaku na dně závitu) – (standardně: 0)
- D Počet chodů u vícechodých závitů
- J Vztažný směr:
	- Bez zadání: Vztažný směr se zjistí z prvního prvku obrysu.
	- J=0: Axiální závit
	- J=1: Radiální závit

Cyklus určuje závit podle "koncového bodu závitu", "hloubky závitu" a aktuální polohy nástroje.

První přísuv = "zbytek" dělení hloubka závitu / hloubka řezu.

**Spirálový závit:** Pro spirálový závit použijte G31 s definicí obrysu.

■ "Stop cyklu" – Řízení zdvihne nástroj z drážky závitu a zastaví pak všechny pohyby. (Dráha zdvihu: Konfigurační parametr OEM cfgGlobalPropertiesthreadliftoff)

Override posuvu neúčinkuje.

### **Provádění cyklu**

- **1** Vypočte se rozdělení řezů.
- **2** Provede se jeden řez závitu.
- **3** Vrátí se rychloposuvem zpět a provede přísuv pro další řez.
- **4** Opakuje 2...3, až je závit dokončen.
- **5** Provede řezy naprázdno.
- **6** Odjede zpět do bodu startu.

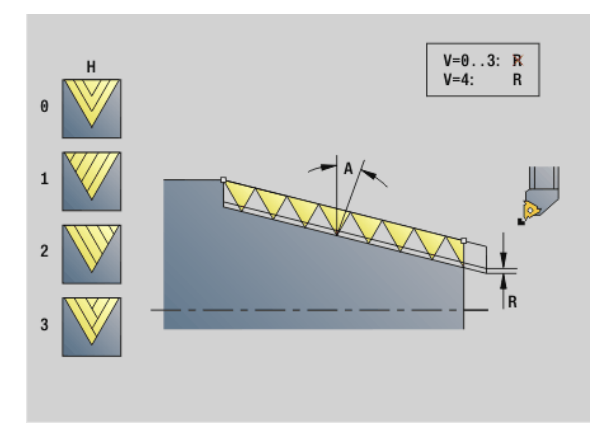

### **Przykład: G32**

**N1 T4 G97 S800 M3**

**N2 G0 X16 Z4**

**N3 G32 X16 Z-29 F1.5 [závit]**

**. . .**

**. . .**

### <span id="page-314-0"></span>**Závit jediným řezem G33**

G33 provede pouze jediný řez závitu. Směr závitu je libovolný (válcový, kuželový nebo čelní závit; vnitřní nebo vnější závit). Naprogramováním několika bloků G33 za sebou vyrobíte sdružené (sřetězené) závity.

Nástroj polohujte o "délku rozběhu B" před závitem, aby se suport stačil zrychlit na programovanou hodnotu posuvu. A zohledněte "délku doběhu P" **před** "koncovým bodem závitu", protože suport se musí zabrzdit.

### **Parametry**

- X Koncový bod závitu (průměr)
- Z Koncový bod závitu
- F Stoupání závitu
- B Délka rozběhu (délka dráhy zrychlení)
- P Délka doběhu (délka brzdění)
- C Výchozí úhel (začátek závitu leží definovaně vůči prvkům obrysu, jež nejsou rotačně symetrické) – (standardně: 0)
- H Vztažný směr stoupání závitu (standardně: 0)
	- 0: posuv v ose Z pro axiální a kuželové závity až do maximálně +45°/-45° vůči ose Z
	- 1: posuv v ose X pro čelní a kuželové závity až do maximálně +45°/-45° vůči ose X
	- 3: dráhový posuv
- E Proměnné stoupání (standardně: 0) ( zatím bez účinku)
- I Vzdálenost zpětného pohybu X dráha zdvihu pro stop v závitu přírůstková dráha
- K Vzdálenost zpětného pohybu Z dráha zdvihu pro stop v závitu přírůstková dráha

**Délka rozběhu B:** Suport používá rozběh vlastního závitu pro zrychlení na naprogramovanou rychlost posuvu.

Standardně: cfgAxisProperties/SafetyDist

**Délka náběhu P:** Suport používá přeběh na konci závitu pro zabrzdění suportu. Uvědomte si, že dráha "P" souběžná s osou se vyjíždí i u šikmého doběhu závitu.

- P=0: Zavedení sdruženého závitu
- P>0: Konec sdruženého závitu

Počáteční úhel C: Na konci "rozběhové dráhy B" je vřeteno v pozici "počáteční úhel C".

> $\blacksquare$ . Stop cyklu" – Řízení zdvihne nástroj z drážky závitu a zastaví pak všechny pohyby. (Dráha zdvihu: Konfigurační parametr OEM cfgGlobalPrpertiesthreadliftoff)

- Override posuvu neúčinkuje.
- **Závity vytvářejte pomocí G95 (posuv na otáčku).**

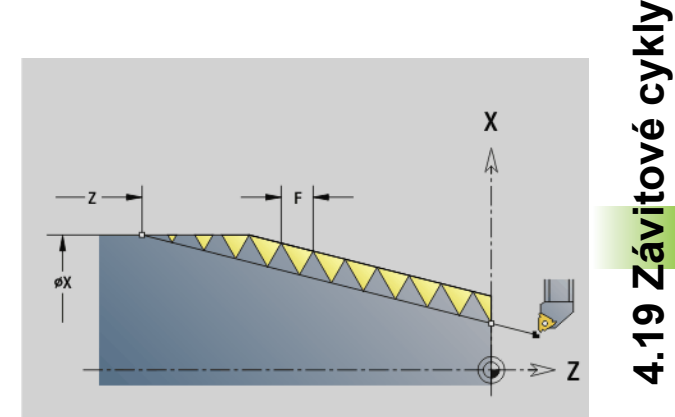

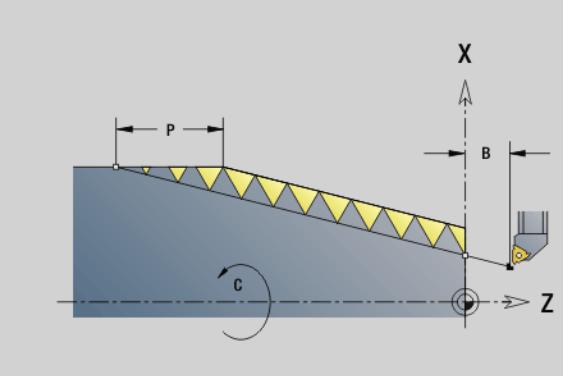

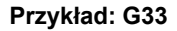

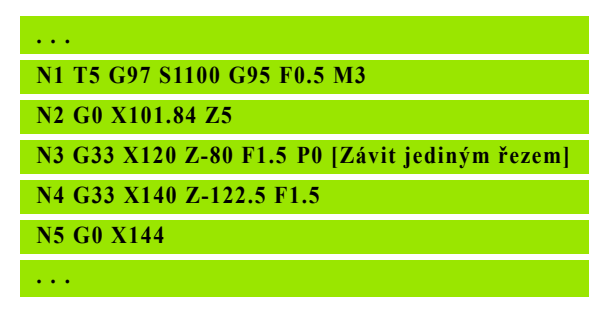

### **Provádění cyklu**

- **1** Zrychlí na rychlost posuvu (dráha "B").
- **2** Jede posuvem až do "koncového bodu závitu délka doběhu P".
- **3** Zabrzdí (dráha "P") a zůstane stát v "koncovém bodu závitu".

### **Aktivovat ruční kolečko během G33**

Funkcí G923 můžete aktivovat ruční kolečko k provedení korekcí během řezání závitu. Ve funkci G923 definujete omezení, v jejichž rámci je možné pojíždění s ručním kolečkem.

- X Max. kladný offset: omezení v +X
- Z Max. kladný offset: omezení v +Z
- U Max. záporný offset: omezení v -X
- W Max. záporný offset: omezení v -Z
- H Vztažný směr:
	- H=0: axiální závit
	- H=1: radiální závit
- Q Druh závitu:
	- Q=1: pravý závit
	- Q=2: levý závit

### **4.19 Závitové cykly** 19 Závitové cykly

### <span id="page-316-0"></span>**Metrický závit ISO G35**

G35 zhotoví podélný závit (vnitřní nebo vnější závit). Závit začíná v aktuální poloze nástroje a končí v "koncovém bodu X, Z".

Řízení si zjistí z polohy nástroje vzhledem ke koncovému bodu závitu, zda se zhotovuje vnější nebo vnitřní závit.

### **Parametry**

- X Koncový bod závitu (průměr)
- Z Koncový bod závitu
- F Stoupání závitu
- I Maximální přísuv

Bez zadání: I se vypočte ze stoupání závitu a hloubky závitu

- Q Počet chodů naprázdno po posledním řezu (k odstranění řezného tlaku na dně závitu) – (standardně: 0)
- V Způsob přísuvu (standardně:: 0); podrobné informace [viz](#page-306-0)  [strana 307](#page-306-0)
	- 0: konstantní průřez třísky u všech řezů
	- 1: konstantní přísuv
	- $\blacksquare$  2: s rozdělením posledního řezu První přísuv = "zbytek" dělení hloubka závitu / hloubka řezu. "Poslední řez" se rozdělí na řezy 1/2, 1/4, 1/8 a 1/8.
	- 3: přísuv se vypočítá ze stoupání a otáček
	- ■4: jako MANUALplus 4110
	- 5: konstantní přísuv (jako ve 4290)
	- 6: konstanta se zbytkem (jako ve 4290)

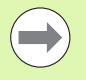

■ "Stop cyklu" – Řízení zdvihne nástroj z drážky závitu a zastaví pak všechny pohyby. (Dráha zdvihu: Konfigurační parametr OEM cfgGlobalPrpertiesthreadliftoff)

 $\blacksquare$  U vnitřních závitů je nutné předvolit "stoupání závitu  $F^*$ , jelikož průměr axiálního prvku není průměr závitu. Použije-li se Řízení k určení stoupání závitu, je nutno počítat s drobnými odchylkami.

### **Provádění cyklu**

- **1** Vypočte se rozdělení řezů.
- **2** Provede se jeden řez závitu.
- **3** Vrátí se rychloposuvem zpět a provede přísuv pro další řez.
- **4** Opakuje 2...3, až je závit dokončen.
- **5** Provede řezy naprázdno.
- **6** Odjede zpět do bodu startu.

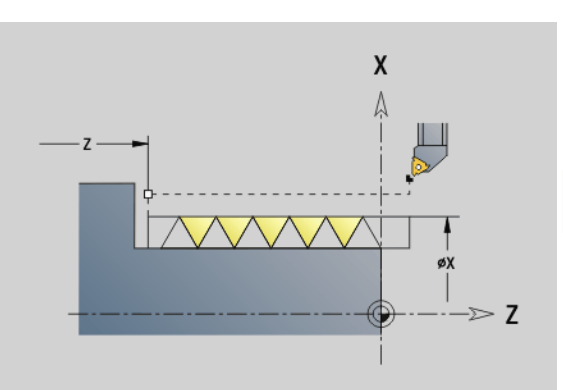

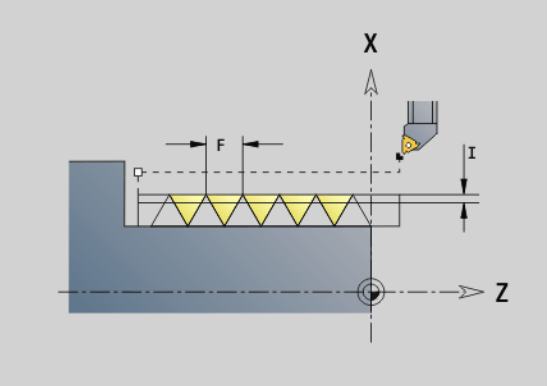

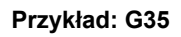

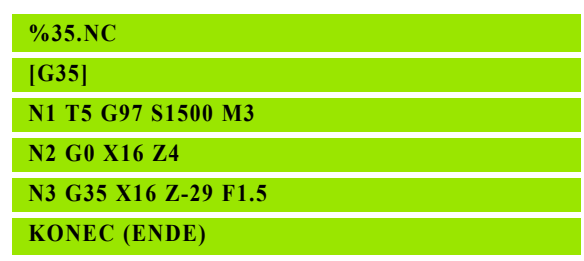

### <span id="page-317-0"></span>**Kuželový závit API G352**

G352 zhotoví jednochodý nebo vícechodý kuželový závit API. Hloubka závitu se v jeho výběhu zmenšuje.

### **Parametry**

- X Koncový bod závitu (průměr)
- Z Koncový bod závitu
- XS Počáteční bod závitu (průměr)
- ZS Výchozí bod závitu
- F Stoupání závitu
- U Hloubka závitu
	- U>0: Vnitřní závit
	- U<=0: Vnější závit (plášť a čelo válce)
	- $\blacksquare$  U = +999 nebo -999: vypočte se hloubka závitu
- I Maximální přísuv (standardně: vypočítá se ze stoupání a hloubky závitu)
- V Způsob přísuvu (standardně:: 0); podrobné informace [viz](#page-306-0)  [strana 307](#page-306-0)
	- 0: konstantní průřez třísky u všech řezů
	- 1: konstantní přísuv
	- $\blacksquare$  2: s rozdělením posledního řezu První přísuv = "zbytek" dělení hloubka závitu / hloubka řezu. "Poslední řez" se rozdělí na řezy 1/2, 1/4, 1/8 a 1/8.
	- 3: přísuv se vypočítá ze stoupání a otáček
	- 4: jako MANUALplus 4110
- H Způsob přesazení k vyhlazení boků závitu (standardně: 0)
	- 0: bez přesazení
	- 1: přesazení zleva
	- 2: přesazení zprava
	- 3: přesazení střídavě zprava/zleva
- A Úhel přísuvu (rozsah: -60° < A < 60°; standardně: 30°)
	- A>0: přísuv z pravého boku
	- A<0: přísuv z levého boku
- R Hloubka zbývajícího řezu pouze ve spojení s druhem přísuvu V=4 (jako MANUALplus 4110)
- W Úhel kužele (rozsah: -45° < W < 45°; standardně: 0°)
- WE Úhel výběhu (rozsah: 0° < WE < 90°; standardně: 12°)
- D Počet chodů u vícechodých závitů.
- Q Počet chodů naprázdno po posledním řezu (k odstranění řezného tlaku na dně závitu) – (standardně: 0)
- C Výchozí úhel (začátek závitu leží definovaně vůči prvkům obrysu, jež nejsou rotačně symetrické) – (standardně: 0)

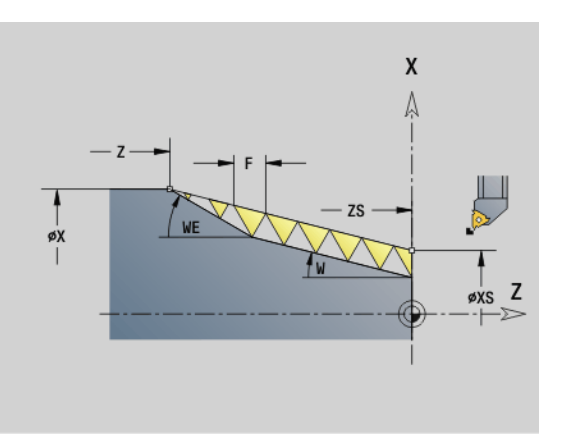

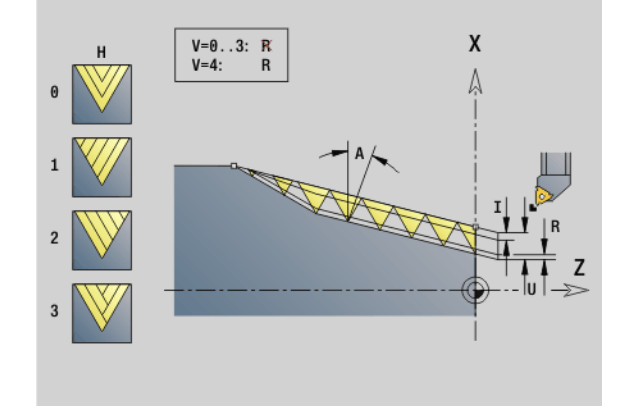

### **Przykład: G352**

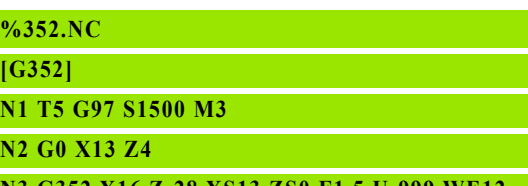

**N3 G352 X16 Z-28 XS13 ZS0 F1** 

**KONEC (ENDE)**

### **Vnitřní nebo vnější závit:** viz znaménko před "U"

**Rozdělení řezů:** první řez se provede s hloubkou řezu "I", u každého dalšího řezu se hloubka řezu zmenšuje, až do dosažení "R".

**Override ručním kolečkem** (když je pro to váš stroj vybaven): overridy jsou omezené:

- **Směr X:** závisí na aktuální hloubce řezu počáteční a koncový bod závitu nebudou překročeny.
- **Směr Z:** maximálně jednochodý závit počáteční a koncový bod závitu nebudou překročeny.

### Definice **úhlu kužele**:

- XS/ZS, X/Z
- XS/ZS, Z, W
- $\blacksquare$  ZS, X/Z, W

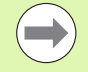

■ "Stop cyklu" – Řízení zdvihne nástroj z drážky závitu a zastaví pak všechny pohyby. (Dráha zdvihu: Konfigurační parametr OEM cfgGlobalPrpertiesthreadliftoff)

 $\blacksquare$  U vnitřních závitů je nutné předvolit "stoupání závitu  $F^*$ , jelikož průměr axiálního prvku není průměr závitu. Použije-li se Řízení k určení stoupání závitu, je nutno počítat s drobnými odchylkami.

### **Provádění cyklu**

- **1** Vypočte se rozdělení řezů.
- **2** Provede se jeden řez závitu.
- **3** Vrátí se rychloposuvem zpět a provede přísuv pro další řez.
- **4** Opakuje 2...3, až je závit dokončen.
- **5** Provede řezy naprázdno.
- **6** Odjede zpět do bodu startu.

### 4.19 Závitové cykly **4.19 Závitové cykly**

### **Metrický závit ISO G38**

Cyklus G38 vytvoří válcový závit, jehož tvar závitu neodpovídá tvaru nástroje. Pro obrábění použijte zapichovací nebo půlkulatý nástroj

Obrys chodu závitu popište jako pomocný obrys. Pozice pomocného obrysu se musí shodovat se startovní polohou řezů závitu. V cyklu můžete zvolit celý pomocný obrys nebo jen jeho části.

### **Parametry**

- ID Název pomocného obrysu
- NS Startovní blok obráběného obrysu
- NE Koncový blok obráběného obrysu
- Q Hloubka závitu
	- 0: Hrubování: obrys bude obroben po řádcích s maximálním přísuvem **I** a **K**. Zohlední se naprogramovaný (G58 nebo G57) přídavek.
	- 1: Obrábění načisto: Chod závitu se tvoří jednotlivými řezy podél obrysu. Pomoc9 **I** a **K** definujete vzdálenosti mezi jednotlivými řezy závitu na obrysu.
- X Koncový bod závitu X
- Z Koncový bod závitu Z
- F Stoupání závitu
- I Maximální přísuv
	- $\blacksquare$  Při Q = 0: Hloubka přísuvu
	- Při Q=1: Rozteč mezi řezy načisto jako délka oblouku
- K Maximální přísuv
	- $\blacksquare$  Při Q = 0: Šířka přesazení
	- Při Q=1: Rozteč mezi řezy načisto na přímce
- J Délka výběhu
- C Úhel startu
- O Způsob přísuvu
	- 0: rychloposuvem
	- ■1: posuvem

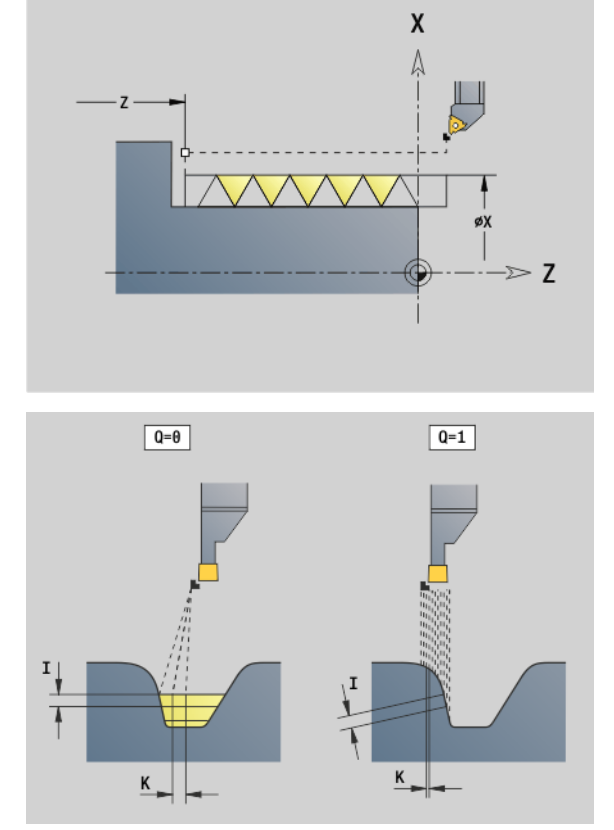

**Przykład: G38**

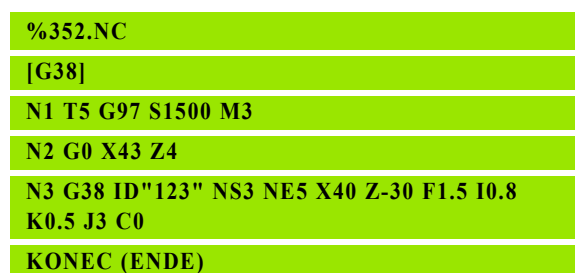

### **4.20 Upichovací cyklus**

### **Úpichový cyklus G859**

G859 upíchne soustružený dílec. Volitelně se provede na vnějším průměru zkosení nebo zaoblení. Po provedení cyklu se nástroj vrátí po čelní ploše nahoru a zpět do výchozího bodu.

Od pozice "I" můžete definovat redukci posuvu.

### **Parametry**

- X Upichovaný průměr
- Z Poloha úpichu
- I Průměr pro redukci posuvu
	- Při zadaném I: od této pozice se přepne na posuv "E"
	- Bez zadaného I: bez redukce posuvu
- XE Vnitřní průměr (trubka)
- E Redukovaný posuv
- B Zkosení/zaoblení
	- B>0: Poloměr zaoblení
	- B<0: Šířka zkosení
- D Omezení otáček: Maximální otáčky při upichování
- K Vytažení po upichování: zdvihnout nástroj před vytažením bočně od čelní plochy
- SD Omezení otáček od průměru I
- U Průměr, od kterého se aktivuje zachytávač součástek (funkce závisí na provedení stroje)

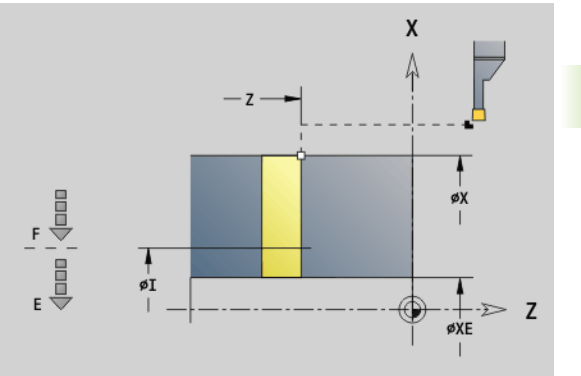

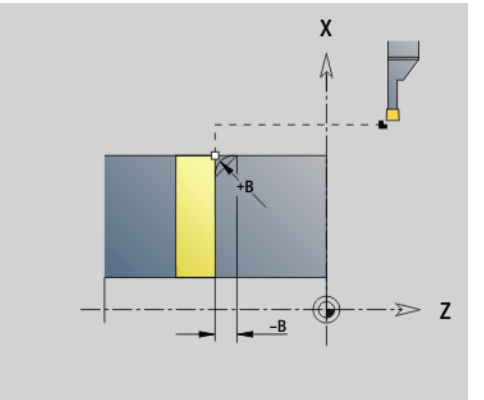

**Przykład: G859**

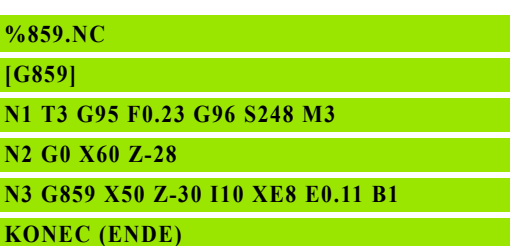

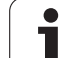

### **4.21 Cykly odlehčovacích zápichů**

### **4.21 Cykly odleh čovacích zápich ů**

### <span id="page-321-0"></span>**Cyklus odlehčovacího zápichu G85**

G85 vytváří odlehčovací zápichy podle DIN 509 E, DIN 509 F a DIN 76 (výběhy závitů).

### **Parametry**

- X Cílový bod (průměr)
- Z Cílový bod
- I Hloubka (poloměr)
	- DIN 509 E, F: přídavek na broušení (standardně: 0)
	- DIN 76 E: hloubka odlehčovacího zápichu
- K Šířka a **typ odlehčovacího zápichu**
	- K bez zadání: DIN 509 E
	- K=0: DIN 509 F
	- K>0: šířka odlehčovací zápichu u DIN 76
- E Redukovaný posuv pro obrábění odlehčovacího zápichu (standardně: aktivní posuv)

G85 rovněž obrobí předcházející válcovou plochu, jestliže nástroj napolohujete na průměr válce X "před" válcem.

Zaoblení výběhu závitu se provedou poloměrem 0,6 \* I.

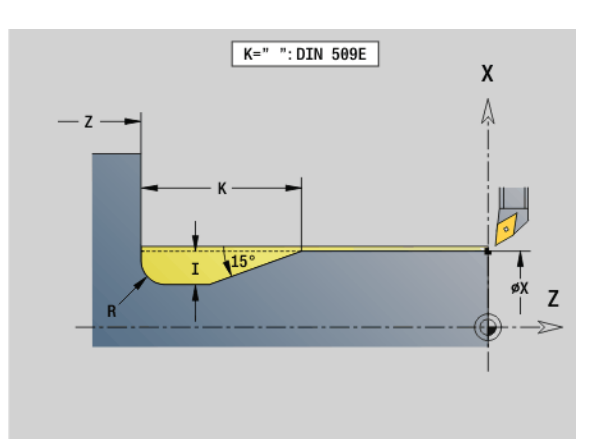

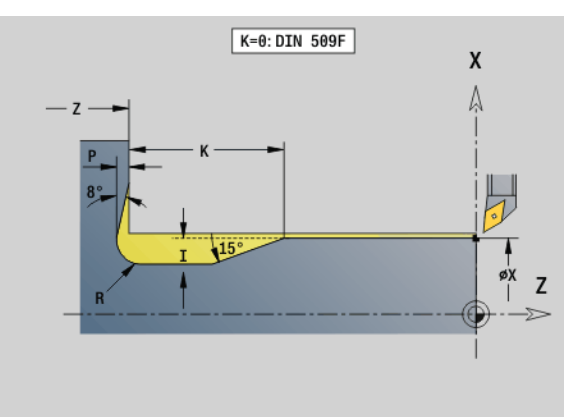

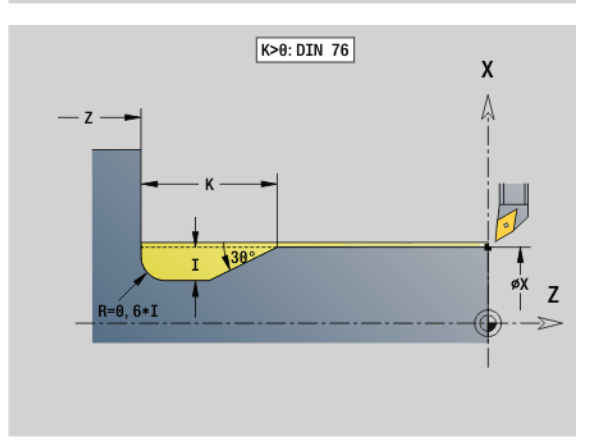

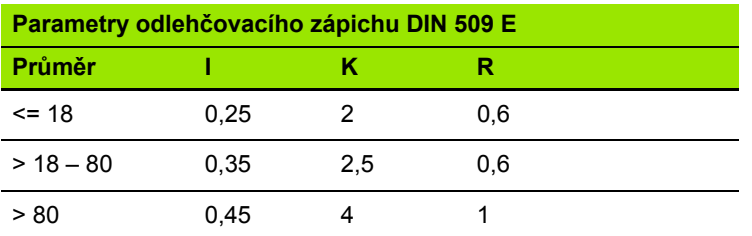

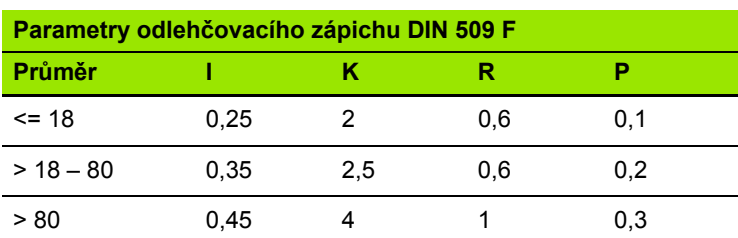

■ I = hloubka výběhu

 $K = \check{\text{s}}$ ířka výběhu

 $R =$  rádius výběhu

 $P =$ čelní zahloubení

 **Úhel odlehčovacího zápichu** u odlehčovacího zápichu DIN 509 E a F: 15°

**Úhel čela** u odlehčovacího zápichu DIN 509 F: 8°

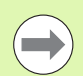

**Korekce poloměru břitu** se neprovádí.

**Přídavky** se nezapočítávají.

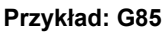

**. . .**

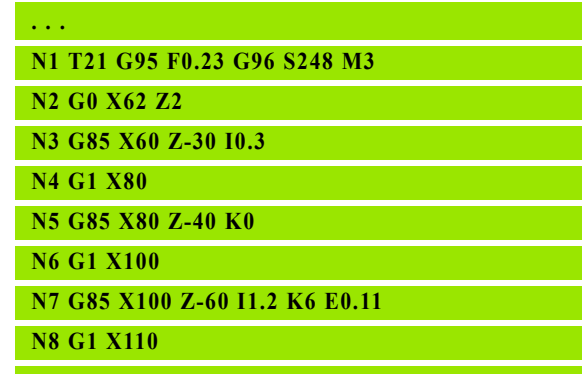

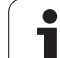

### **Odlehčovací zápich DIN 509 E s obrobením válce G851**

**4.21 Cykly odleh čovacích zápich ů**

G851 zhotoví předcházející válec, odlehčovací zápich, navazující čelní plochu a náběh válce, zadáte-li parametr**Délka náběhu** nebo **Poloměr náběhu**.

### **Parametry**

- I Odlehčovací zápich (standardně: tabulka norem)
- K Délka odlehčovacího zápichu (standardně: tabulka norem)
- W Úhel odlehčovacího zápichu (standardně: tabulka norem)
- R Poloměr výběhu (standardně: tabulka norem)
- B Délka náběhu válce bez zadání: náběh válce se nezhotoví
- RB Poloměr náběhu bez zadání: rádius náběhu se nezhotoví
- WB Úhel náběhu (standardně: 45 °)
- E Redukovaný posuv pro obrábění odlehčovacího zápichu (standardně: aktivní posuv)
- H Směr odjezdu (standardně: 0):
	- 0: nástroj odjede zpět do startovního bodu
	- 1: nástroj stojí na konci čela
- U Přídavek na broušení pro oblast válce (standardně: 0)

Parametry, které nezadáte, si Řízení zjistí z tabulky norem podle průměru válce (viz "Cyklus odlehč[ovacího zápichu G85" na](#page-321-0)  [stranì 322\)](#page-321-0).

### **Následné bloky vyvolání cyklu**

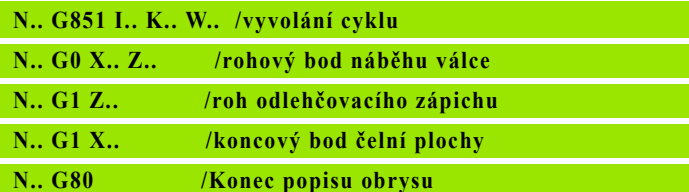

Odlehčovací zápich se provádí pouze v pravoúhlých,  $\qquad \qquad \implies$ s osou rovnoběžných rozích obrysu na podélné ose.

- **Korekce poloměru břitu** se provádí.
- **Přídavky**: se nezapočítávají

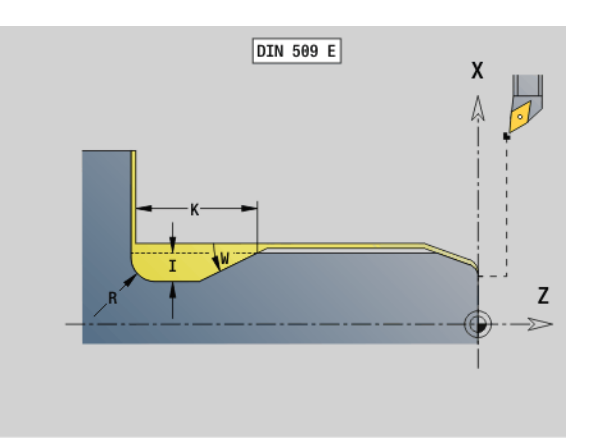

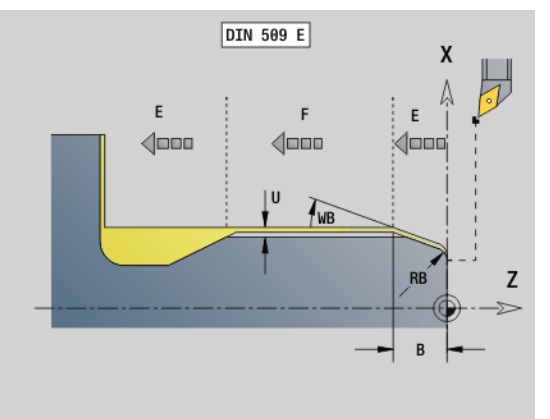

### **Przykład: G851**

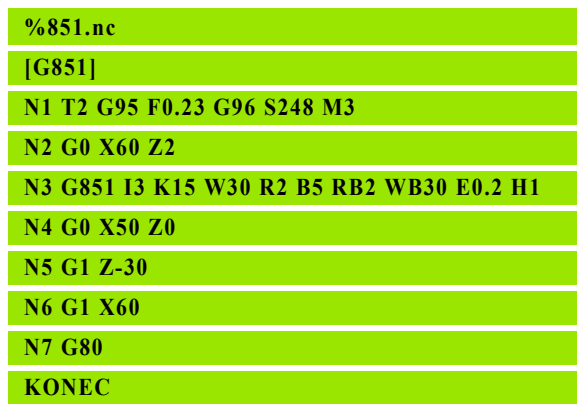
# **G852**

G851 zhotoví předcházející válec, odlehčovací zápich, navazující čelní plochu a náběh válce, zadáte-li parametr **Délka náběhu** nebo **Poloměr náběhu**.

# **Parametry**

- I Odlehčovací zápich (standardně: tabulka norem)
- K Délka odlehčovacího zápichu (standardně: tabulka norem)
- W Úhel odlehčovacího zápichu (standardně: tabulka norem)
- R Poloměr výběhu (standardně: tabulka norem)
- P Čelní hloubka (standardně: tabulka norem)
- A Čelní úhel (standardně: tabulka norem)
- B Délka náběhu válce bez zadání: náběh válce se nezhotoví
- RB Poloměr náběhu bez zadání: rádius náběhu se nezhotoví
- WB Úhel náběhu (standardně: 45 °)
- E Redukovaný posuv pro obrábění odlehčovacího zápichu (standardně: aktivní posuv)
- H Směr odjezdu (standardně: 0):
	- 0: nástroj odjede zpět do startovního bodu
	- 1: nástroj stojí na konci čela
- U Přídavek na broušení pro oblast válce (standardně: 0)

Parametry, které nezadáte, si zjistí Řízení z tabulky norem podle průměru (viz "Cyklus odlehč[ovacího zápichu G85" na stranì 322](#page-321-0)).

#### **Následné bloky vyvolání cyklu**

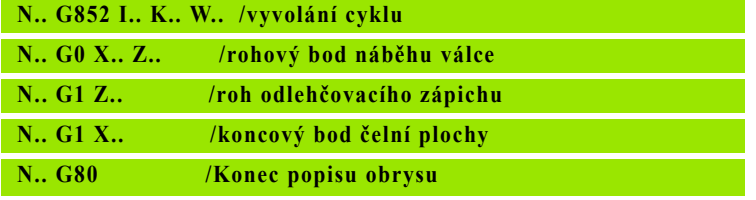

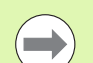

- Odlehčovací zápich se provádí pouze v pravoúhlých, s osou rovnoběžných rozích obrysu na podélné ose.
- 
- **Korekce poloměru břitu** se provádí.
- **Přídavky**: se nezapočítávají

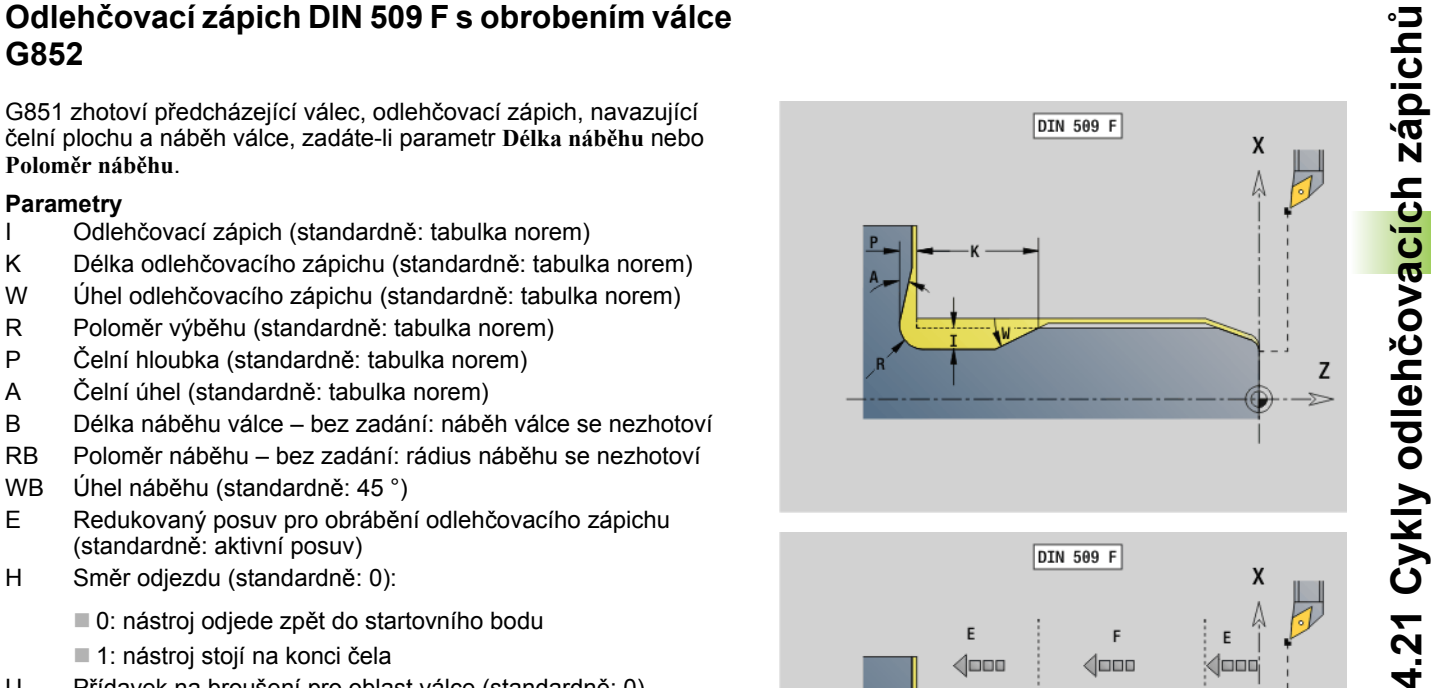

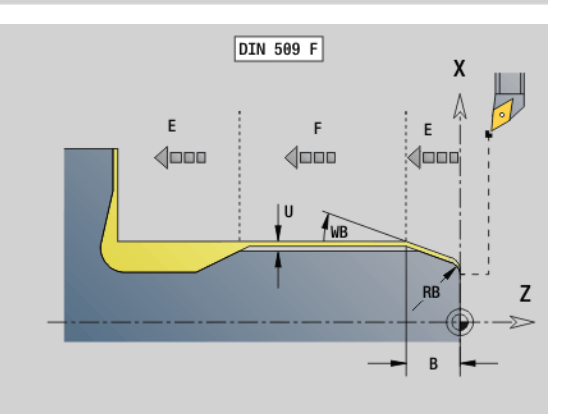

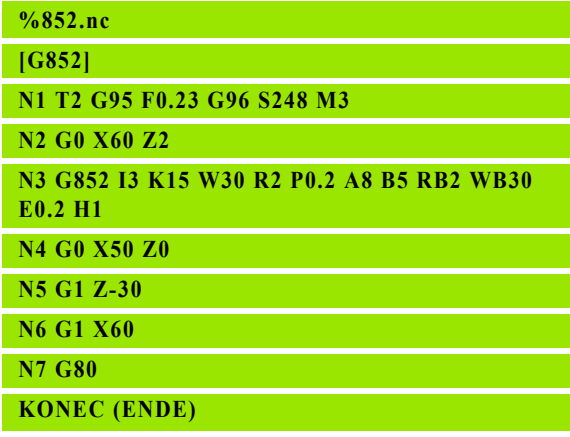

# **Odlehčovací zápich DIN 76 s obrobením válce G853**

G853 zhotoví předsunutý válec, odlehčovací zápich, navazující čelní plochu a náběh válce, zadáte-li parametr **Délka náběhu** nebo **Poloměr náběhu**.

### **Parametry**

- FP Stoupání závitu
- I Odlehčovací zápich (standardně: tabulka norem)
- K Délka odlehčovacího zápichu (standardně: tabulka norem)
- W Úhel odlehčovacího zápichu (standardně: tabulka norem)
- R Poloměr výběhu (standardně: tabulka norem)
- P Přídavek:
	- Bez zadání P: odlehčovací zápich se zhotoví jedním řezem
	- Se zadáním P: rozdělení na předsoustružení a soustružení načisto
		- P = axiální přídavek, radiální přídavek je vždy 0,1 mm.
- B Délka náběhu válce bez zadání: náběh válce se nezhotoví
- RB Poloměr náběhu bez zadání: rádius náběhu se nezhotoví
- WB Úhel náběhu (standardně: 45 °)
- E Redukovaný posuv pro obrábění odlehčovacího zápichu (standardně: aktivní posuv)
- H Směr odjezdu (standardně: 0):
	- 0: nástroj odjede zpět do startovního bodu
	- 1: nástroj stojí na konci čela

Parametry, které nezadáte do programu, si zjistí Řízení z tabulky norem:

FP z průměru

■ I, K, W a R z FP (stoupání závitu)

### **Následné bloky vyvolání cyklu**

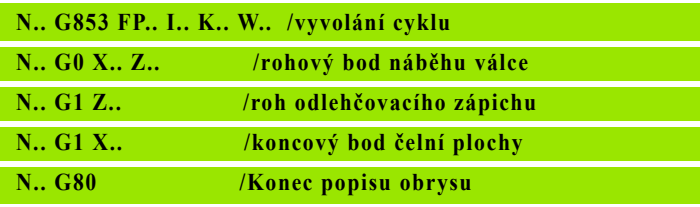

 $\qquad \qquad \qquad \Box$ 

Odlehčovací zápich se provádí pouze v pravoúhlých, s osou rovnoběžných rozích obrysu na podélné ose.

- **Korekce poloměru břitu** se provádí.
- **Přídavky**: se nezapočítávají

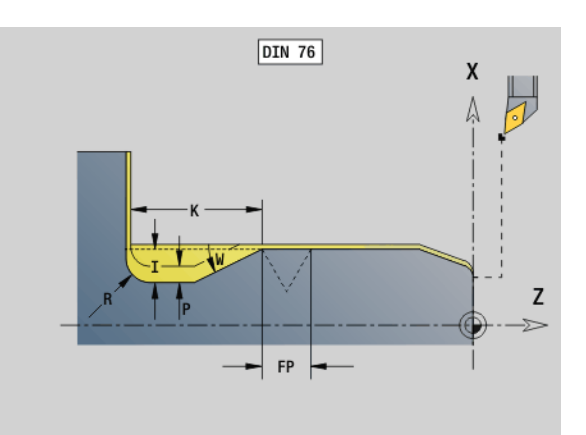

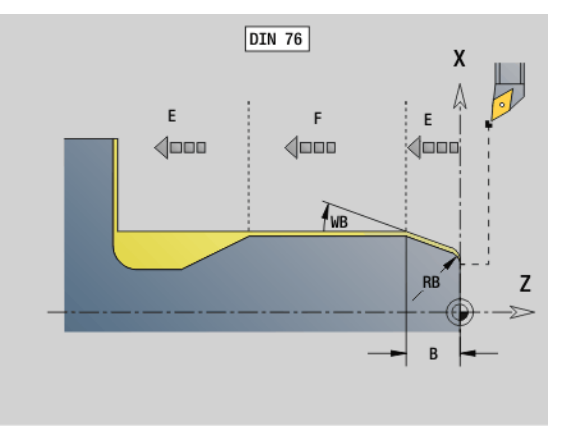

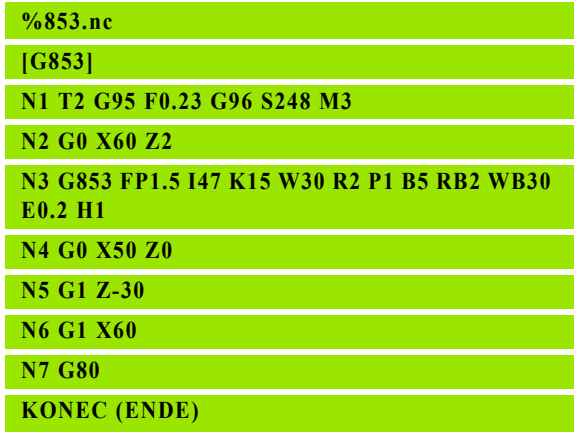

# **4.21 Cykly odleh čovacích zápich**

G856 provede odlehčovací zápich a dokončí navazující čelní plochu. Volitelně je možno zhotovit zkosení/zaoblení.

Pozice nástroje po provedení cyklu: startovní bod cyklu

#### **Parametry**

- I Odlehčovací zápich (standardně: tabulka norem)
- K Délka odlehčovacího zápichu (standardně: tabulka norem)
- B Zkosení / zaoblení:
	- B>0: Poloměr zaoblení
	- B<0: Šířka zkosení

#### **Následné bloky vyvolání cyklu**

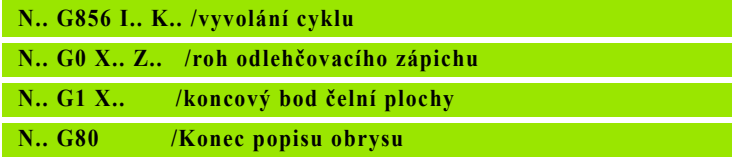

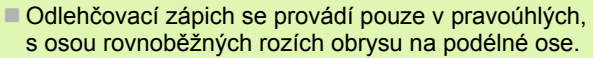

- **Korekce poloměru břitu** se provádí.
- **Přídavky**: se nezapočítávají
- Není-li šířka břitu nástroje definována, považuje se "K" za šířku břitu.

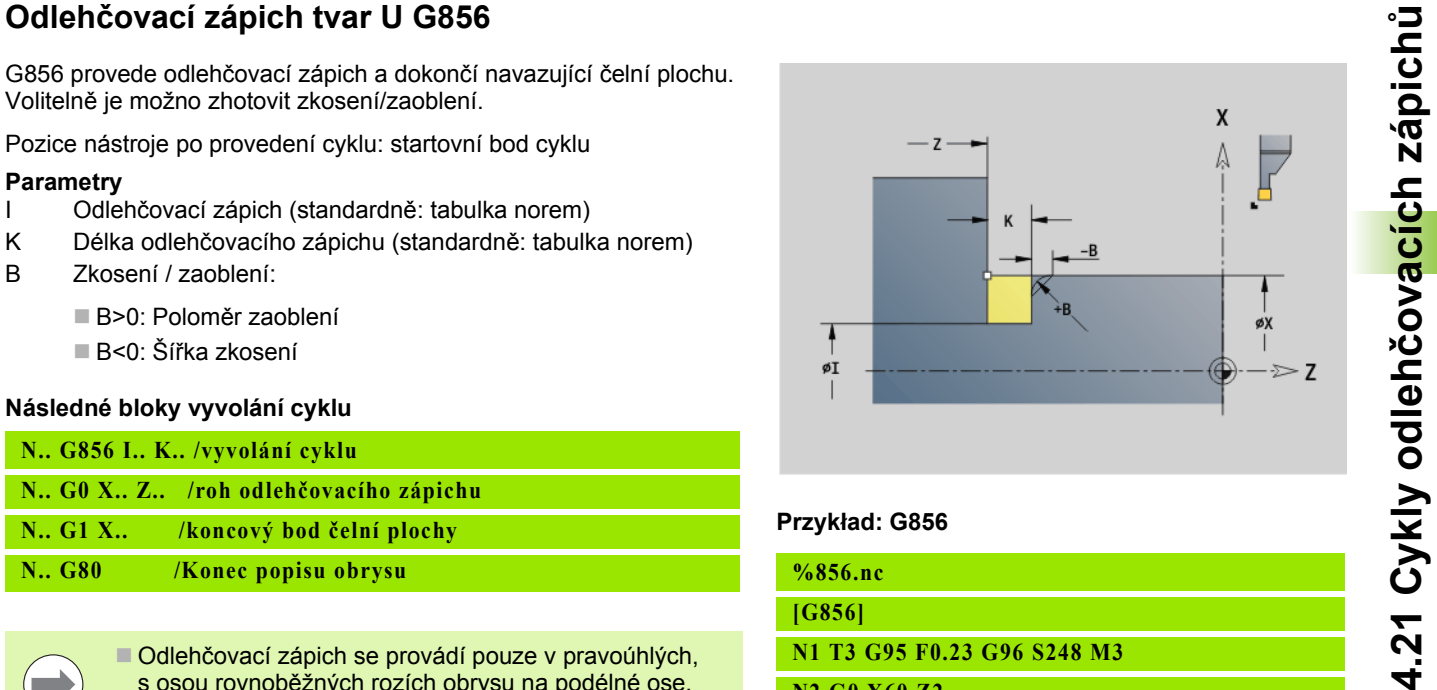

### **Przykład: G856**

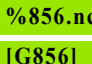

**N1 T3 G95 F0.23 G96 S248 M3 N2 G0 X60 Z2**

**N3 G856 I47 K7 B1**

**N4 G0 X50 Z-30**

**N5 G1 X60**

**N6 G80**

**KONEC**

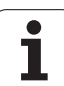

# **Odlehčovací zápich tvar H G857**

G857 zhotoví odlehčovací zápich. Koncový bod se zjistí podle **Tvaru odlehčovacího zápichu H** na základě úhlu zanoření.

Pozice nástroje po provedení cyklu: startovní bod cyklu

# **Parametry**

- X Roh obrysu (průměr)
- Z Roh obrysu
- K Délka výběhu
- R Poloměr bez zadání: bez kruhového prvku (rádius nástroje = poloměru odlehčovacího zápichu).
- W Úhel zanoření bez zadání: vypočte se z "K" a "R"

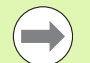

Odlehčovací zápich se provádí pouze v pravoúhlých, s osou rovnoběžných rozích obrysu na podélné ose.

**Korekce poloměru břitu** se provádí.

**Přídavky**: se nezapočítávají

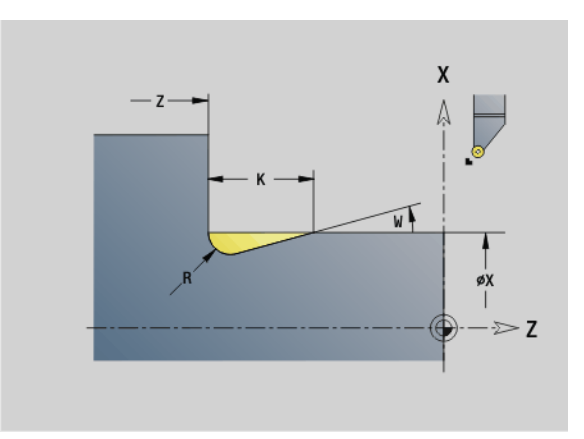

# **Przykład: G857**

**%857.nc [G857]**

**N1 T2 G95 F0.23 G96 S248 M3** 

**N2 G0 X60 Z2**

**N3 G857 X50 Z-30 K7 R2 W30**

**KONEC**

# **4.21 Cykly odleh čovacích zápich**

G858 zhotoví odlehčovací zápich. Tvar obrysu, který zde vznikne, závisí na použitém nástroji, protože se provede pouze jeden přímý řez v úhlu 45°.

Pozice nástroje po provedení cyklu: startovní bod cyklu

# **Parametry**

- X Roh obrysu (průměr)
- Z Roh obrysu
- I Hloubka odlehčovacího zápichu (výběhu)

**College** 

Odlehčovací zápich se provádí pouze v pravoúhlých, s osou rovnoběžných rozích obrysu na podélné ose.

- **Korekce poloměru břitu** se provádí.
- **Přídavky**: se nezapočítávají

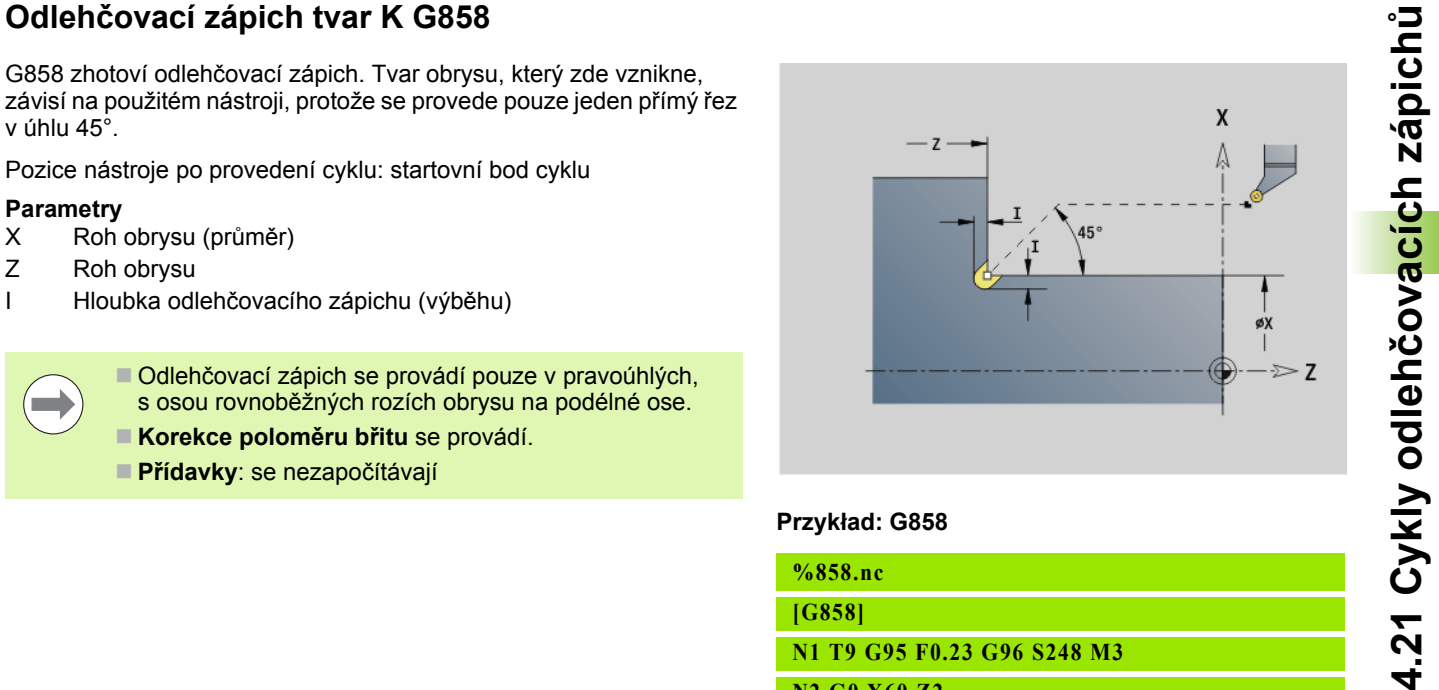

# **Przykład: G858**

**%858.nc**

**[G858]**

**N1 T9 G95 F0.23 G96 S248 M3** 

**N2 G0 X60 Z2**

**N3 G858 X50 Z-30 I0.5**

**KONEC**

# **4.22 Vrtací cykly**

# **Přehled vrtacích cyklů a vztah k obrysu**

Vrtací cykly se mohou používat s pevnými a poháněnými nástroji.

# **Vrtací cykly:**

- G71 Jednoduché vrtání: [Strana 331](#page-330-0)
- G72 Vyvrtávání / zahlubování (pouze se vztahem k obrysu (ID, NS): [Strana 333](#page-332-0)
- G73 Řezání vnitřního závitu (ne s G743 G746): [Strana 340](#page-339-0)
- G74 Hluboké vrtání: [Strana 337](#page-336-0)
- G36 Řezání vnitřních závitů jedním řezem (přímé zadání pozice): [Strana 336](#page-335-0)
- G799 Frézování závitů (přímé zadání pozice): [Strana 344](#page-343-0)

# **Definice vzorů:**

- G743 Přímkový rastr na čele pro vrtací a frézovací cykly: [Strana 340](#page-339-0)
- G744 Přímkový rastr na plášti pro vrtací a frézovací cykly: [Strana 342](#page-341-0)
- G745 Kruhový rastr na čele pro vrtací a frézovací cykly: [Strana 341](#page-340-0)
- G746 Kruhový rastr na plášti pro vrtací a frézovací cykly: [Strana 343](#page-342-0)

# **Možnosti vztahu k obrysu:**

- Přímý popis dráhy v cyklu.
- Odkaz na popis vrtání nebo vzoru v části obrysu (ID, NS) pro obrábění na čele a na plášti.
- Středicí vrtání do soustruženého obrysu (G49): [Strana 227](#page-226-0)
- Popis vzoru v bloku před vyvoláním cyklu (G743 G746)

# **4.22 Vrtací cykly** 4.22 Vrtaci cykly

# <span id="page-330-0"></span>**Vrtací cyklus G71**

G71 vytváří axiální a radiální díry pevnými nebo poháněnými nástroji.

# **Parametry**

- ID Vrtaný obrys název popisu vrtání
- NS Číslo bloku obrysu
	- Reference na obrys vrtání (G49-, G300- nebo G310-Geo)
	- Bez zadání: jednotlivá díra bez popisu obrysu
- XS Počáteční bod radiální díry (průměr)
- ZS Počáteční bod axiální díry
- XE Koncový bod radiální díry (průměr)
- ZE Koncový bod axiální díry
- K Hloubka vrtání (alternativa k XE / ZE)
- A Délka navrtání a provrtání (standardně: 0)
- V Varianta provrtání (redukce posuvu 50 %) (standardně: 0)
	- 0: bez redukce posuvu
	- 1: redukce při provrtání
	- 2: redukce při navrtání
	- 3: redukce při navrtání a provrtání
- RB Rovina návratu (radiální díry, díry v rovině YZ: rozměr průměru) – (standardně: odjezd do výchozí polohy, resp. na bezpečnou vzdálenost)
- E Časová prodleva k doříznutí na konci díry (v sekundách) (standardně: 0)
- D Způsob odjezdu (standardně: 0)
	- 0: rychloposuvem
	- 1: posuvem
- BS Číslo počátečního prvku (číslo prvního zpracovávaného otvoru ze vzoru)
- BE Číslo konečného prvku (číslo posledního zpracovávaného otvoru ze vzoru)
- H Brzda (vřetena) VYP (standardně: 0)
	- 0: brzda vřetena ZAP
	- 1: brzda vřetena VYP

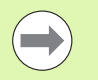

**Jednotlivá díra bez popisu obrysu: programujte** alternativně "XS nebo ZS".

- Díra s popisem obrysu: "XS, ZS" se neprogramují
- Vzor děr: "NS" se vztahuje k obrysu díry, nikoli k definici vzoru.

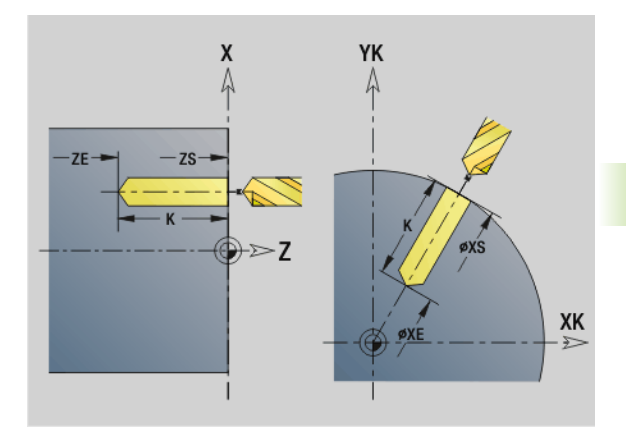

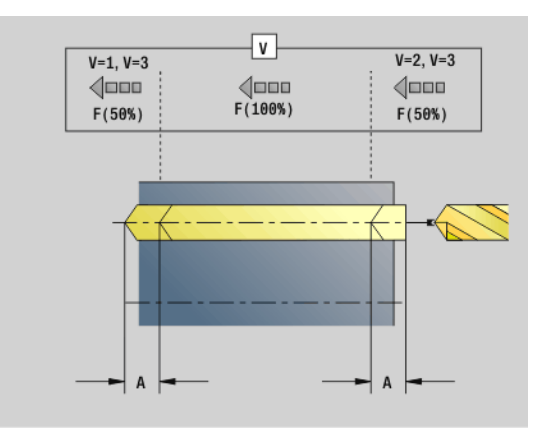

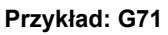

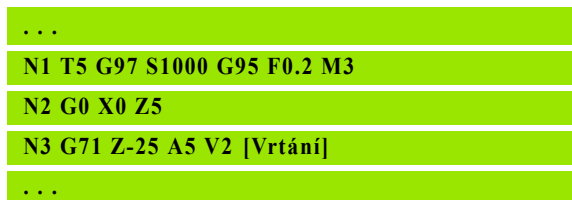

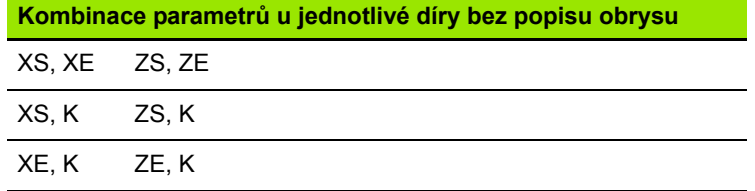

# **Redukce posuvu:**

- Vrták s otočnými destičkami a šroubovitý vrták s úhlem navrtání 180°
	- Redukování pouze tehdy, když je délka navrtání / provrtání A naprogramovaná.
- Jiný vrták
	- $\square$  Začátek vrtání: Redukce posuvu podle naprogramování ve "V"
	- Konec vrtání: Redukce od "koncového bodu vrtání délka náběhu – bezpečná vzdálenost"
- Délka náběhu = špička vrtáku
- Bezpečná vzdálenost: viz "Uživatelský parametr" popř. G47, G147)

#### **Provádění cyklu**

- **1** Vrtání bez popisu obrysu: Vrták stojí v "počátečním bodu" (bezpečná vzdálenost před otvorem).
	- **Vrtání s popisem obrysu**: Vrták najede rychloposuvem do "počátečního bodu":
		- RB není naprogramováno: jede až na bezpečnou vzdálenost.
		- RB je naprogramováno: jede na pozici "RB" a pak na bezpečnou vzdálenost.
- **2** Navrtání. Redukce posuvu v závislosti na "V".
- **3** Vrtání posuvem.
- 4 Provrtání. Redukce posuvu v závislosti na "V".
- **5** Návrat rychloposuvem/posuvem v závislosti na "D".
- **6** Poloha návratu:
	- $\blacksquare$  RB není naprogramováno: odjezd na "startovní bod"
	- $\blacksquare$  RB je naprogramováno: odjezd do polohy "RB"

# **4.22 Vrtací cykly** 4.22 Vrtaci cykly

# <span id="page-332-0"></span>**Vyvrtávání, zahlubování G72**

G72 se používá pro díry s popisem obrysu (jednotlivé díry nebo vzory děr). G72 používejte pro následující funkce axiálního/radiálního vrtání s pevnými nebo pohán ěnými nástroji:

- Vyvrtávání
- Zahlubování
- Vystružování
- NC-navrtání
- Středění

#### **Parametry**

- ID Vrtaný obrys název popisu vrtání
- NS Číslo bloku obrysu. Reference na obrys vrtání (G49-, G300 nebo G310-Geo)
- RB Rovina návratu (radiální díry, díry v rovin ě YZ: rozm ěr pr ů m ěru) – (standardn ě: odjezd do výchozí polohy, resp. na bezpe čnou vzdálenost)
- E Časová prodleva k do říznutí na konci díry (v sekundách) – (standardn ě: 0)
- D Zp ůsob odjezdu (standardn ě: 0)
	- 0: rychloposuvem
	- ■1: posuvem
- BS Číslo počátečního prvku (číslo prvního zpracovávaného otvoru ze vzoru)
- **BF** Číslo konečného prvku (číslo posledního zpracovávaného otvoru ze vzoru)
- H Brzda (v řetena) VYP (standardn ě: 0)
	- 0: brzda vřetena ZAP
	- 1: brzda vřetena VYP

### **Provád ění cyklu**

- **1** Jede rychloposuvem do "bodu startu" v závislosti na "RB":
	- RB není naprogramováno: jede až na bezpečnou vzdálenost.
	- $\blacksquare$  RB je naprogramováno: jede na pozici "RB" a pak na bezpe čnou vzdálenost.
- **2** Navrtá s redukcí posuvu (50 %).
- **3** Jede posuvem až do konce díry.
- 4 Návrat rychloposuvem/posuvem v závislosti na "D".
- **5** Poloha návratu závisí na "RB":
	- RB není naprogramováno: odjezd na "startovní bod"
	- $\blacksquare$  RB je naprogramováno: odjezd do polohy "RB"

Vzor d ěr: "NS" se vztahuje k obrysu díry, nikoli k definici vzoru.

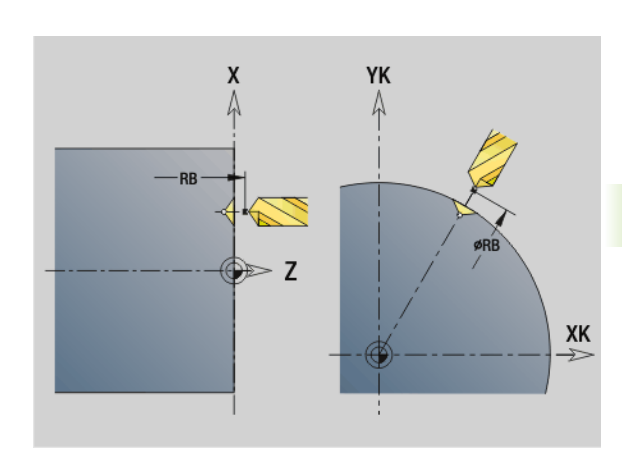

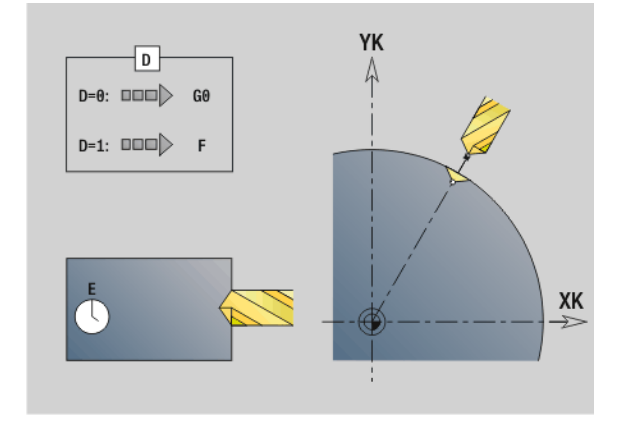

# **Vrtání závitu G73**

4.22 Vrtací cykly **4.22 Vrtací cykly**

G73 řeže axiální a radiální závity pevnými nebo poháněnými nástroji.

# **Parametry**

- ID Vrtaný obrys název popisu vrtání
- NS Číslo bloku obrysu
	- Reference na obrys vrtání (G49-, G300- nebo G310-Geo)
	- Bez zadání: jednotlivá díra bez popisu obrysu
- XS Počáteční bod radiální díry (průměr) jednotlivý otvor bez popisu obrysu
- ZS Počáteční bod axiální díry

Jednotlivá díra bez popisu obrysu

XE Koncový bod radiální díry (průměr)

Jednotlivá díra bez popisu obrysu

ZE Koncový bod axiální díry

Jednotlivá díra bez popisu obrysu

K Hloubka vrtání (alternativa k XE / ZE)

Jednotlivá díra bez popisu obrysu

- F Stoupání závitu (má prioritu před popisem obrysu)
- B Délka náběhu
- S Otáčky zpětného pohybu (standardně: otáčky závitníku)
- J Délka vytahování při používání kleštin s vyrovnáním délky (standardně: 0)
- RB Rovina návratu (radiální díry: rozměr průměru) (standardně: odjezd do výchozí polohy, resp. na bezpečnou vzdálenost)
- P Hloubka lomu třísky
- I Vzdálenost výjezdu
- BS Číslo počátečního prvku (číslo prvního zpracovávaného otvoru ze vzoru)
- BE Číslo konečného prvku (číslo posledního zpracovávaného otvoru ze vzoru)
- H Brzda (vřetena) VYP (standardně: 0)
	- 0: brzda vřetena ZAP
	- 1: brzda vřetena VYP

"Bod startu" se zjišťuje z bezpečné vzdálenosti a z "délky rozběhu B".

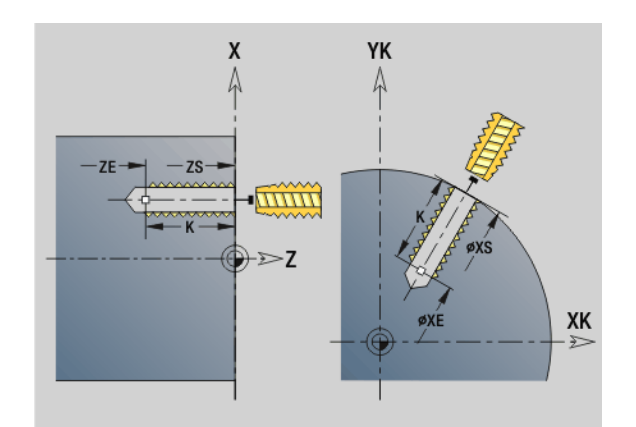

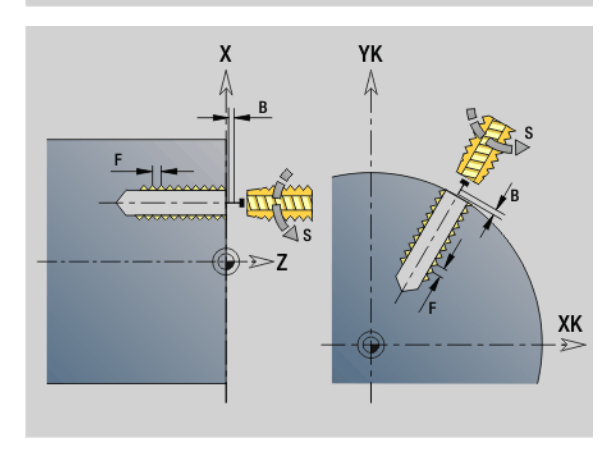

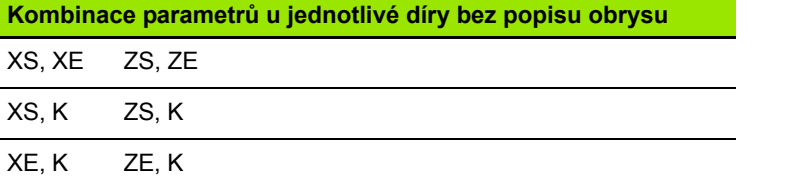

**Délka povytažení J:** Tento parametr použijte u upínacích kleštin s délkovým vyrovnáním. Cyklus vypočte z hloubky závitu, naprogramovaného stoupání a "Délky povytažení" nové jmenovité stoupání. Jmenovité stoupání je o trochu menší, než je stoupání závitníku. Při vytváření závitu se vrták povytahuje z upínacího pouzdra o tuto "délku povytažení". S tímto postupem dosáhnete lepší životnost závitníků.

Vzor děr: "NS" se vztahuje k obrysu díry, nikoli k definici vzoru.

- **Jednotlivá díra bez popisu obrysu: programujte** alternativně "XS nebo ZS".
- Díra s popisem obrysu: "XS, ZS" se neprogramují
- "Stop cyklu" zastaví řezání vnitřního závitu.
- Start cyklu" pokračuje v řezání vnitřního závitu.
- **Použijte ke změně rychlosti override posuvu.**
- Override vřetena je neúčinný!
- **Při neregulovaném pohonu nástroje (bez senzoru ROD)** je nutná vyrovnávací hlava.

### **Provádění cyklu**

- **1** Jede rychloposuvem do "bodu startu":
	- $\blacksquare$  RB není naprogramováno: jede přímo na "bod startu".
	- $\blacksquare$  RB je naprogramováno: jede na pozici "RB" a pak na "bod startu"
- **2** Posuvem projede "délku rozběhu B" (synchronizace vřetena a pohonu posuvu).
- **3** Vyřízne závit.
- **4** Jede s "otáčkami zpětného pohybu S" zpět:
	- $\blacksquare$  RB není naprogramováno: na "bod startu"
	- $\blacksquare$  RB je naprogramováno: do pozice "RB"

# <span id="page-335-0"></span>**Řezání vnitřního závitu G36 – jediným řezem**

G36 řeže axiální a radiální závity pevnými nebo poháněnými nástroji. G36 rozhodne v závislosti na "X/Z", zda se jedná o radiální nebo o axiální vrtání.

Před G36 najeďte do bodu startu. G36 odjede po vyvrtání závitu zpět do tohoto bodu startu.

# **Parametry**

- X Koncový bod radiální díry (průměr)
- Z Koncový bod axiální díry
- F Posuv na otáčku (stoupání závitu)
- B Délka rozběhu k synchronizaci vřetena a pohonu posuvu
- S Otáčky zpětného pohybu (standardně: otáčky závitníku)
- P Hloubka lomu třísky
- I Vzdálenost výjezdu

# **Možnosti obrábění**:

- Pevný závitník: synchronizuje se hlavní vřeteno a pohon posuvu.
- Poháněný závitník: synchronizuje se poháněný nástroj (pomocné vřeteno) a pohon posuvu.

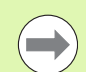

- Stop cyklu" zastaví řezání vnitřního závitu.
- Start cyklu" pokračuje v řezání vnitřního závitu.
- **Použijte ke změně rychlosti override posuvu.**
- Override vřetena je neúčinný!
- **Při neregulovaném pohonu nástroje (bez senzoru ROD)** je nutná vyrovnávací hlava.

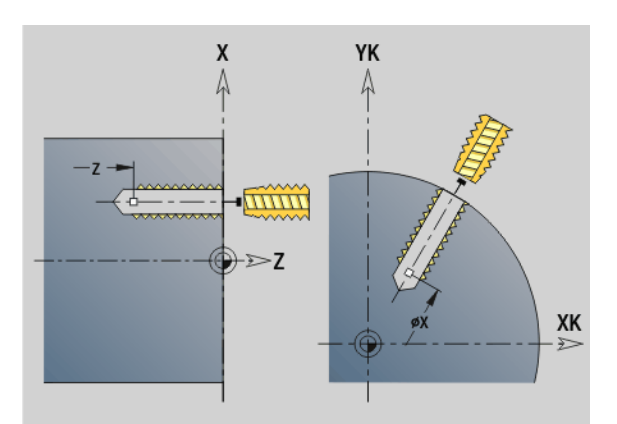

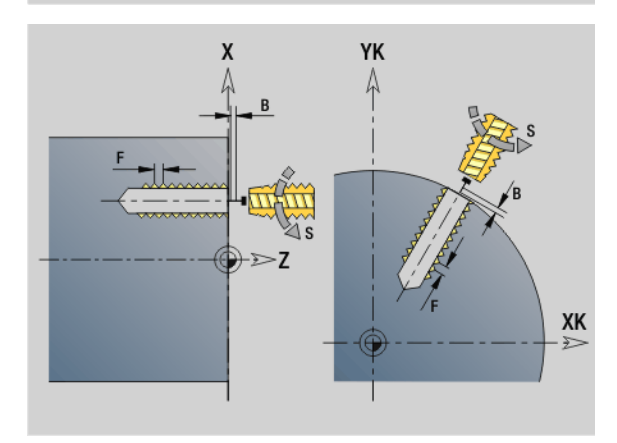

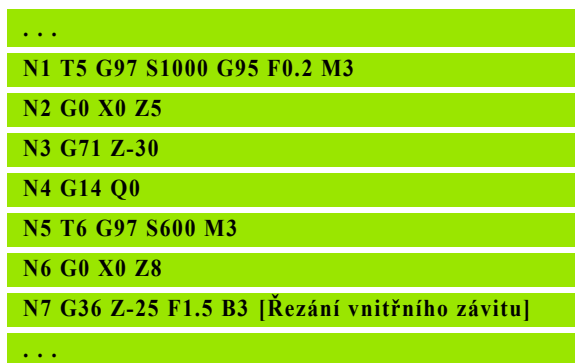

# **4.22 Vrtací cykly** 4.22 Vrtaci cykly

# <span id="page-336-0"></span>**Hluboké vrtání G74**

G74 vytváří axiální a radiální díry v několika stupních pevnými nebo poháněnými nástroji.

# **Parametry**

- ID Vrtaný obrys název popisu vrtání
- NS Číslo bloku obrysu
	- Reference na obrys vrtání (G49-, G300- nebo G310-Geo)
	- Bez zadání: jednotlivá díra bez popisu obrysu
- XS Počáteční bod radiální díry (průměr)
- ZS Počáteční bod axiální díry
- XE Koncový bod radiální díry (průměr)
- ZE Koncový bod axiální díry
- K Hloubka vrtání (alternativa k XE / ZE)
- P 1. Hloubka díry
- I Hodnota redukce (standardně: 0)
- B Délka návratu (standardně: návrat do "výchozího bodu vrtání")
- J Minimální hloubka vrtání (standardně:  $1/10 z$  "P")
- R Vnitřní bezpečná vzdálenost
- A Délka navrtání a provrtání (standardně: 0)
- V Varianta provrtání (redukce posuvu 50 %) (standardně: 0)
	- 0: bez redukce posuvu
	- 1: redukce při provrtání
	- 2: redukce při navrtání
	- 3: redukce při navrtání a provrtání
- RB Rovina návratu (radiální díry: rozměr průměru) (standardně: do výchozí polohy, resp. na bezpečnou vzdálenost)
- E Časová prodleva k doříznutí na konci díry (v sekundách) (standardně: 0)
- D Rychlost odjezdu a přísuv uvnitř díry (standardně: 0)
	- 0: rychloposuvem
	- ■1: posuvem
- BS Číslo počátečního prvku (číslo prvního zpracovávaného otvoru ze vzoru)
- BE Číslo konečného prvku (číslo posledního zpracovávaného otvoru ze vzoru)
- H Brzda (vřetena) VYP (standardně: 0)
	- 0: brzda vřetena ZAP
	- 1: brzda vřetena VYP

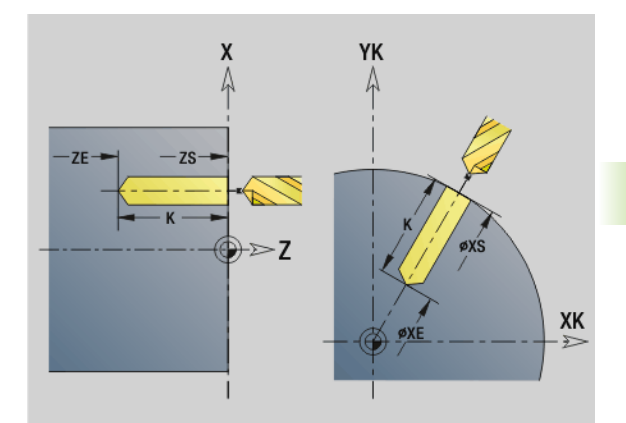

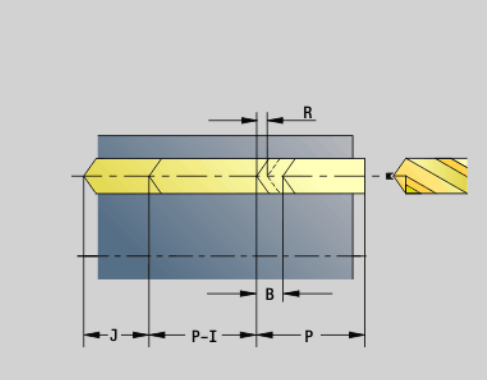

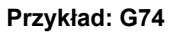

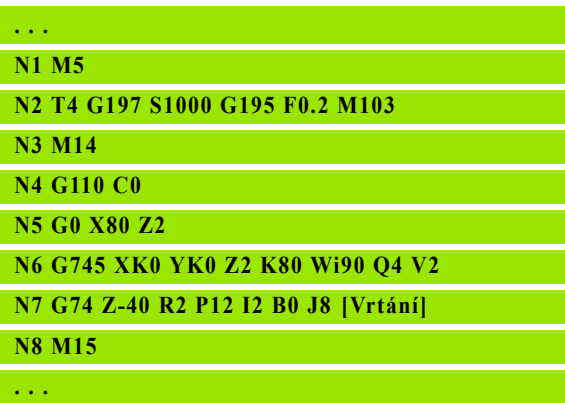

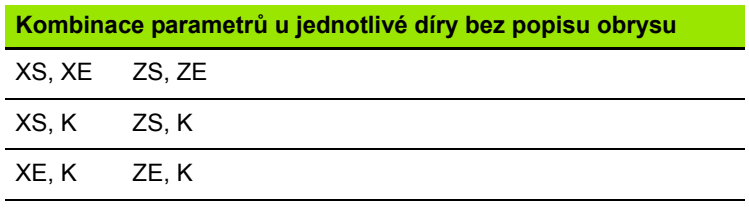

Tento cyklus se používá pro:

■ Jednotlivá díra bez popisu obrysu

Díru s popisem obrysu (jednotlivé díry nebo vzory děr).

První operace vrtání se provede do "1. hloubky vrtání P". V každém dalším stupni vrtání se hloubka zmenší o "hodnotu redukce I", přičemž se nejde pod "minimální hloubku vrtání J". Po každé další vrtací operaci se vrták vytáhne o "vzdálenost zpětného pohybu B" případně zpět do "bodu startu vrtání". Je-li uvedená vnitřní bezpečná vzdálenost R, tak se polohuje v díře rychloposuvem až na tuto vzdálenost.

#### **Redukce posuvu:**

- Vrták s otočnými destičkami a šroubovitý vrták s úhlem navrtání 180°
	- Redukování pouze tehdy, když je délka navrtání / provrtání A naprogramovaná.
- Jiný vrták
	- $\blacksquare$  Začátek vrtání: Redukce posuvu podle naprogramování ve "V"
	- Konec vrtání: Redukce od "koncového bodu vrtání délka náběhu – bezpečná vzdálenost"
- Délka náběhu = špička vrtáku
- Bezpečná vzdálenost: viz "Uživatelský parametr" popř. G47, G147)

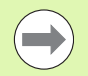

**Jednotlivá díra bez popisu obrysu: programujte** alternativně "XS nebo ZS".

- Díra s popisem obrysu: "XS, ZS" se neprogramují
- Vzor děr: "NS" se vztahuje k obrysu díry, nikoli k definici vzoru.
- Redukce posuvu na konci" se provádí pouze při posledním stupni vrtání.

# **Provádění cyklu**

- **1 Vrtání bez popisu obrysu:** Vrták stojí v "počátečním bodu" (bezpečná vzdálenost před otvorem).
	- **Vrtání s popisem obrysu**: Vrták najede rychloposuvem do "počátečního bodu":
		- RB není naprogramováno: jede až na bezpečnou vzdálenost.
		- RB je naprogramováno: jede na pozici "RB" a pak na bezpečnou vzdálenost.
- **2** Navrtání. Redukce posuvu v závislosti na "V".
- **3** Vrtání v několika stupních.
- 4 Provrtání. Redukce posuvu v závislosti na "V".
- **5** Návrat rychloposuvem/posuvem v závislosti na "D".
- **6** Poloha návratu závisí na "RB":
	- RB není naprogramováno: odjezd na "startovní bod"
	- RB je naprogramováno: odjezd do polohy "RB"

# <span id="page-339-0"></span>**Přímkový vzor na čele G743**

G743 zhotoví přímkový vrtací nebo frézovací vzor s rovnoměrnou roztečí na čelní ploše.

Nezadáte-li**Koncový bod ZE**, použije se vrtací/frézovací cyklus z dalšího NC-bloku. S tímto principem kombinujete popis vzoru s:

- vrtacími cykly (G71, G74, G36)
- frézovacím cyklem přímé drážky (G791)
- $\blacksquare$  cyklem frézování obrysu s "volným obrysem" (G793)

# **Parametry**

- XK Výchozí bod vzoru v kartézských souřadnicích
- YK Výchozí bod vzoru v kartézských souřadnicích
- ZS Výchozí bod obrábění vrtáním / frézováním
- ZE Koncový bod obrábění vrtáním / frézováním
- X Průměr (počáteční bod vzoru v polárních souřadnicích)
- C Úhel (počáteční bod vzoru v polárních souřadnicích)
- A Úhel vzoru
- I Koncový bod vzoru (kartézsky)
- Ii (Koncový bod ) Rozteč vzoru (kartézsky)
- J Koncový bod vzoru (kartézsky)
- Ji (Koncový bod ) Rozteč vzoru (kartézsky)
- R Délka (vzdálenost první poslední poloha)
- Ri Délka (vzdálenost k další poloze)
- Q Počet děr/tvarů (standardně: 1)

**Kombinace parametrů** pro definici výchozího bodu, popř. polohy vzoru:

- Výchozí bod vzoru:
	- XK, YK
	- $\blacksquare$  X, C
- Polohy vzoru:
- $\blacksquare$ I, Ja $\Omega$
- $\blacksquare$  Ii, Ji a Q
- $\blacksquare$  R, A a Q
- Ri, Ai a Q

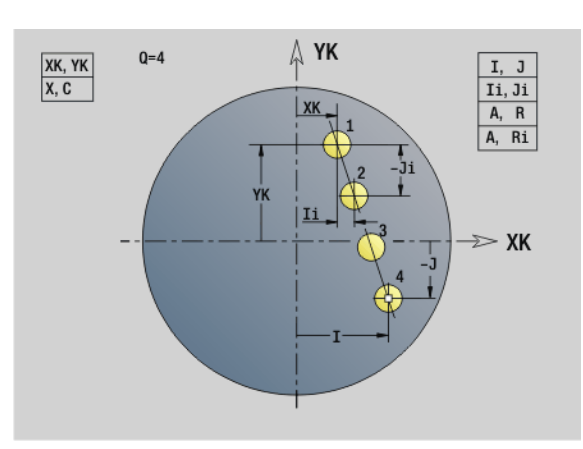

### **Przykład: G743**

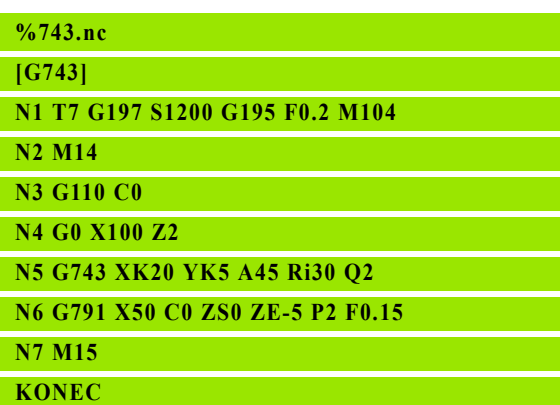

### **Przykład: Pořadí příkazů**

**[ jednoduchý vrtací rastr]**

**N.. G743 XK.. YK.. ZS.. ZE.. I.. J.. Q..**

# **. . .**

**[ vrtací rastr s hlubokým vrtáním ]**

**N.. G743 XK.. YK.. ZS.. I.. J.. Q..**

**N.. G1 Z.. P.. I..**

**. . .**

**[ frézovací rastr s přímou drážkou ]**

**N.. G743 XK.. YK.. ZS.. I.. J.. Q..**

**N.. G791 K.. A.. Z..**

# **4.22 Vrtací cykly** 4.22 Vrtaci cykly

# <span id="page-340-0"></span>**Kruhový vzor na čele G745**

G745 zhotoví vrtací nebo frézovací vzor (rastr) s rovnoměrnou roztečí na kružnici nebo kruhovém oblouku na čelní ploše.

Nezadáte-li**Koncový bod ZE**, použije se vrtací/frézovací cyklus z dalšího NC-bloku. S tímto principem kombinujete popis vzoru s:

- vrtacími cykly (G71, G74, G36)
- frézovacím cyklem přímé drážky (G791)
- $\blacksquare$  cyklem frézování obrysu s "volným obrysem" (G793)

# **Parametry**

- XK Střed vzoru v kartézských souřadnicích
- YK Střed vzoru v kartézských souřadnicích
- ZS Výchozí bod obrábění vrtáním / frézováním
- ZE Koncový bod obrábění vrtáním / frézováním
- X Průměr (střed vzoru v polárních souřadnicích)
- C Úhel (střed vzoru v polárních souřadnicích)
- A Počáteční úhel (poloha první díry/tvaru)
- W Koncový úhel (poloha poslední díry/tvaru)
- Wi Koncový úhel (vzdálenost k další poloze)
- Q Počet děr/tvarů (standardně: 1)
- V Směr oběhu (standardně: 0)
	- V=0, bez W: rozdělení úplného kruhu
	- V=0, s W: rozdělení na delším kruhovém oblouku
	- V=0,s Wi: znaménko Wi určuje smysl (Wi<0: ve smyslu hodinových ručiček)
	- V=1, s W: ve smyslu hodinových ručiček
	- V=1, s Wi: ve smyslu hodinových ručiček (znaménko Wi je bez významu)
	- V=2, s W: proti smyslu hodinových ručiček
	- V=2, s Wi: proti smyslu hodinových ručiček (znaménko Wi je bez významu)

**Kombinace parametrů** pro definici středu vzoru, popř. poloh vzoru:

# ■ Střed vzoru:

- $\blacksquare$  X, C
- XK, YK
- Polohy vzoru:
	- $A, W$  a Q
	- A, Wi a Q

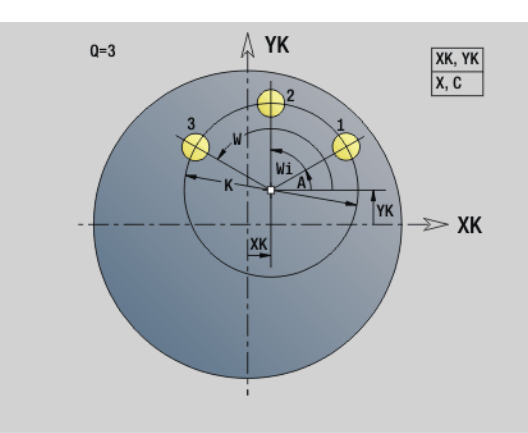

**Przykład: G745**

**%745.nc [G745]**

**N1 T7 G197 S1200 G195 F0.2 M104**

**N2 M14**

**N3 G110 C0**

**N4 G0 X100 Z2**

**N5 G745 XK0 YK0 K50 A0 Q3**

**N6 G791 K30 A0 ZS0 ZE-5 P2 F0.15**

**N7 M15**

**KONEC**

# **Przykład: Pořadí příkazů**

**[ jednoduchý vrtací rastr] N.. G745 XK.. YK.. ZS.. ZE.. A.. W.. Q..**

**. . .**

**[ vrtací rastr s hlubokým vrtáním ]**

**N.. G745 XK.. YK.. ZS.. A.. W.. Q..**

**N.. G1 Z.. P.. I..**

**. . .**

**[ frézovací rastr s přímou drážkou ]**

**N.. G745 XK.. YK.. ZS.. ZE.. A.. W.. Q..**

**N.. G791 K.. A.. Z..**

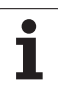

# <span id="page-341-0"></span>**Přímkový vzor na plášti G744**

G744 zhotoví přímkový vrtací nebo tvarový vzor s rovnoměrnou roztečí na ploše pláště.

**Kombinace parametrů** pro definici výchozího bodu, popř. polohy vzoru:

- Výchozí bod vzoru: Z, C
- Polohy vzoru:
	- W a Q
	- Wi a Q

Nezadáte-li **Koncový bod XE**, použije se vrtací/frézovací cyklus nebo popis tvaru z dalšího NC-bloku. Na základě tohoto principu kombinujete popis rastru s vrtacími cykly (G71, G74, G36) nebo frézováním (definice tvarů G314, G315, G317).

# **Parametry**

- XS Počáteční bod vrtání / frézování (průměr)
- Z Výchozí bod vzoru v polárních souřadnicích
- XE Koncový bod obrábění vrtáním / frézováním (průměr)
- ZE Koncový bod vzoru (standardně: Z)
- C Počáteční úhel vzoru v polárních souřadnicích
- W Koncový úhel vzoru bez zadání: díry/tvary se rozmístí po obvodu rovnoměrně
- Wi Koncový úhel (přírůstek úhlu), vzdálenost k další poloze
- Q Počet děr/tvarů (standardně: 1)
- A Úhel (úhel polohy vzoru)
- R Délka (vzdálenost první poslední polohy [mm]; reference: rozvinutí na XS)
- Ri Délka (vzdálenost k další poloze [mm]; reference: rozvinutí na XS)

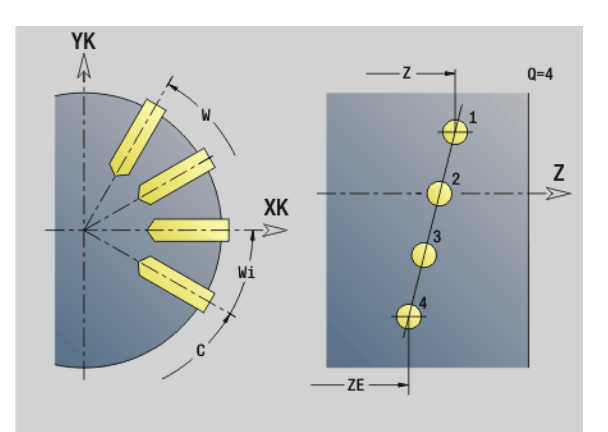

### **Przykład: G744**

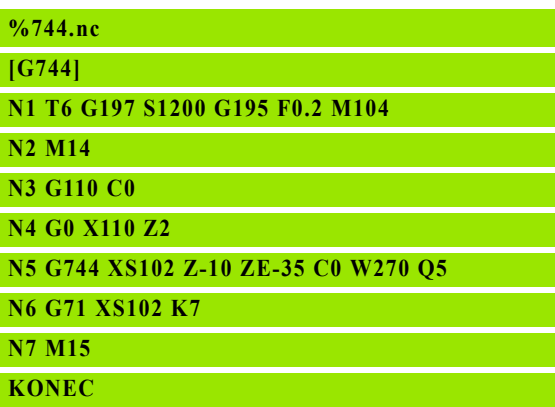

**Przykład: Pořadí příkazů**

**[ jednoduchý vrtací rastr]**

**N.. G744 Z.. C.. XS.. XE.. ZE.. W.. Q..**

### **. . .**

**[ vrtací rastr s hlubokým vrtáním ]**

**N.. G744 Z.. C.. XS.. XE.. ZE.. W.. Q..**

**N.. G74 XE.. P.. I..**

**. . .**

**[ frézovací rastr s přímou drážkou ]**

**N.. G744 Z.. C.. XS.. XE.. ZE.. W.. Q..**

**N.. G792 K.. A.. XS..**

# **4.22 Vrtací cykly** 1.22 Vrtaci cykly

 $Q = 4$ 

Z

# XK  $-7-$

# **Przykład: G746**

YK

**%746.nc [G746] N1 T6 G197 S1200 G195 F0.2 M104 N2 M14 N4 G0 X110 Z2 N5 G746 Z-40 C0 K40 Q8 N7 M15**

### **KONEC (ENDE)**

# **Przykład: Pořadí příkazů**

**[ jednoduchý vrtací rastr] N.. G746 Z.. C.. XS.. XE.. K.. A.. W.. Q..**

**. . .**

**[ vrtací rastr s hlubokým vrtáním ] N.. G746 Z.. C.. XS.. K.. A.. W.. Q..**

**N.. G74 XE.. P.. I..**

**. . .**

**[ frézovací rastr s přímou drážkou ]**

**N.. G746 Z.. C.. XS.. K.. A.. W.. Q..**

**N.. G792 K.. A.. XS..**

**. . .**

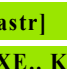

# **N3 G110 C0**

**N6 G71 XS102 K7**

<span id="page-342-0"></span>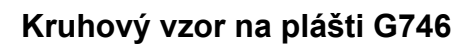

G746 zhotoví vrtací vzor (rastr) nebo vzor tvarů s rovnoměrnou roztečí na kružnici nebo kruhovém oblouku na ploše pláště.

Kombinace parametrů pro definici středu vzoru, popř. poloh vzoru:

- Střed vzoru: Z. C
- Polohy vzoru:
	- $W \cap \Omega$
	- Wi a Q

Nezadáte-li **Koncový bod XE**, použije se vrtací/frézovací cyklus nebo popis tvaru z dalšího NC-bloku. Na základě tohoto principu kombinujete popis rastru s vrtacími cykly (G71, G74, G36) nebo frézováním (definice tvarů G314, G315, G317).

# **Parametry**

- Z Střed vzoru v polárních souřadnicích
- C Úhel střed vzoru v polárních souřadnicích
- XS Počáteční bod vrtání / frézování (průměr)
- XE Koncový bod obrábění vrtáním / frézováním (průměr)
- K Průměr (vzoru)
- A Počáteční úhel (poloha první díry/tvaru)
- W Koncový úhel (poloha poslední díry/tvaru)
- Wi Koncový úhel (přírůstek úhlu), vzdálenost k další poloze
- Q Počet děr/tvarů (standardně: 1)
- V Směr oběhu (standardně: 0)
	- V=0, bez W: rozdělení úplného kruhu
	- V=0, s W: rozdělení na delším kruhovém oblouku
	- V=0,s Wi: znaménko Wi určuje smysl (Wi<0: ve smyslu hodinových ručiček)
	- V=1, s W: ve smyslu hodinových ručiček
	- V=1, s Wi: ve smyslu hodinových ručiček (znaménko Wi je bez významu)
	- V=2, s W: proti smyslu hodinových ručiček
	- V=2, s Wi: proti smyslu hodinových ručiček (znaménko Wi je bez významu)

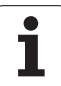

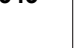

# <span id="page-343-0"></span>**Frézování závitů axiálně G799**

G799 vyfrézuje závit do existující díry.

Nástroj nastavte do středu díry před vyvoláním G799. Cyklus napolohuje nástroj v díře na "Koncový bod závitu". Nástroj poté najede "Najížděcím rádiusem R" a frézuje závit. Přitom nástroj přisouvá po každé otáčce o stoupání "F". Potom cyklus vyjede nástrojem ze záběru a vytáhne ho zpět do bodu startu. V parametru V naprogramujte zda se bude závit frézovat během jednoho oběhu, nebo u jednobřitových nástrojů při více obězích.

### **Parametry**

- I Průměr závitu
- Z Bod startu Z
- K Hloubka závitu
- R Najížděcí rádius
- F Stoupání závitu
- J Směr závitu (standardně: 0)
	- 0: Pravý závit
	- 1: Levý závit
- H Způsob frézování (standardně: 0)
	- 0: Nesousledně
	- ■1: Sousledně
- V Postup frézování
	- 0: závit se vyfrézuje během jediné šroubovice o 360 °
	- 1: závit se vyfrézuje během několika šroubovic (jednobřitový nástroj)

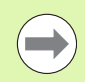

Pro cyklus G799 použijte závitové frézovací nástroje.

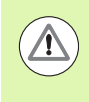

# **Pozor – nebezpečí kolize**

Když programujete "Poloměr najíždění R", mějte na paměti průměr díry a průměr frézy.

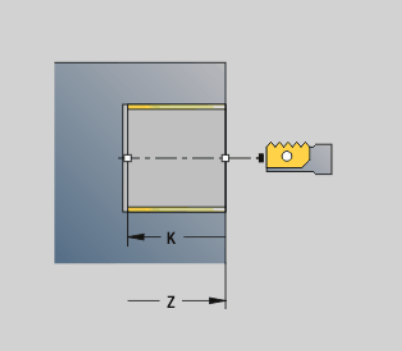

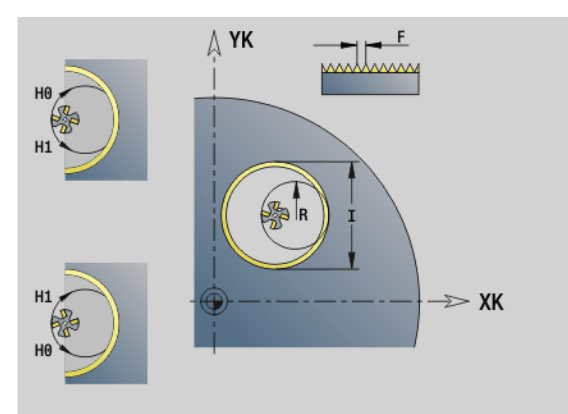

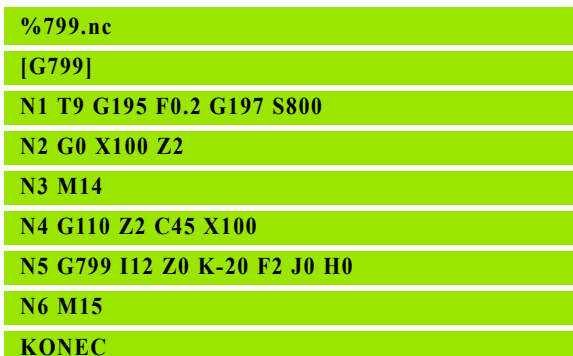

# **4.23 Příkazy osy C**

# **Referenční průměr G120**

G120 definuje referenční průměr pro "rozvinutou plochu pláště". Programujte G120, použijete-li "CY" při G110... G113. G120 je modální.

#### **Parametry**

X Průměr

**Przykład: G120**

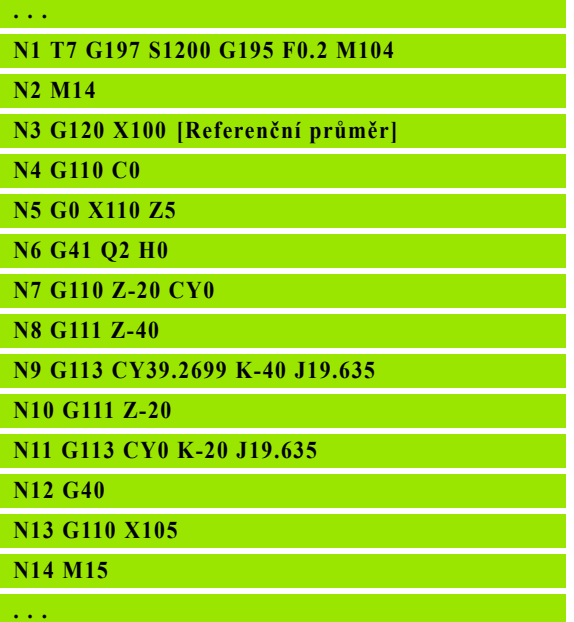

# **Posunutí nulového bodu v ose C G152**

G152 definuje nulový bod osy C absolutně (reference: referenční bod osy C). Tento nulový bod platí do konce programu.

#### **Parametry**

C Úhel: poloha vřetena "nového" nulového bodu osy C

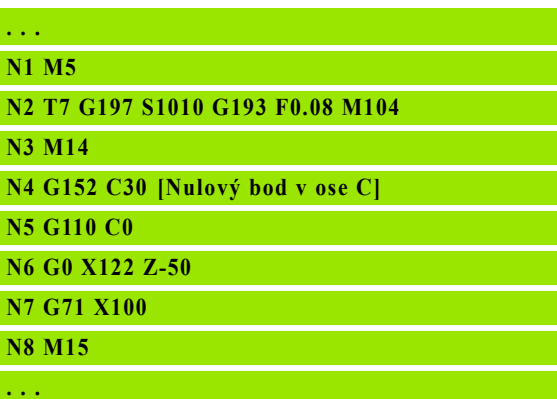

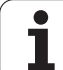

# **Normování osy C G153**

G153 nastaví úhel pojezdu >360° nebo <0° zpět na úhel mezi 0° a 360°, aniž by pojížděla osa C.

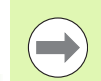

G153 se používá jen k obrábění na ploše pláště. Na čelní ploše je normování modulo 360° automatické.

# **Krátká dráha v C G154**

G154 stanovuje, že osa C bude při polohování pojíždět s optimalizací dráhy.

# **Parametry**

- H Dráhově optimalizované pojíždění Zap/Vyp
	- $0: VYP$
	- $\blacksquare$  1: ZAP

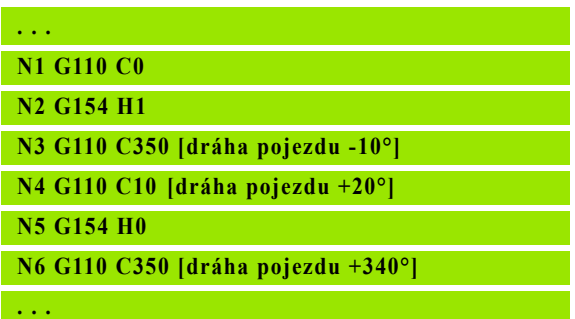

# **4.24 Obráb** 4.24 Obrábění čeln<mark>í/za</mark>dní strany **čelní/zadní strany**

# **4.24 Obrábění čelní/zadní strany**

# **Rychloposuv čelní/zadní strana G100**

G100 jede rychloposuvem nejkratší cestou do "koncového bodu".

### **Parametry**

 $\sqrt{1}$ 

- X Koncový bod (průměr)
- C Koncový úhel směr úhlu: viz pomocný obrázek
- XK Koncový bod (kartézsky)
- YK Koncový bod (kartézsky)
- Z Koncový bod (standardně: aktuální poloha Z)

#### **Programování:**

- **X, C, XK, YK, Z**: absolutně, inkrementálně nebo modálně
- **Programujte buďto X C, nebo XK YK**

# **Pozor nebezpečí kolize!**

Při G100 provádí nástroj přímočarý pohyb. K napolohování obrobku na určitý úhel použijte G110.

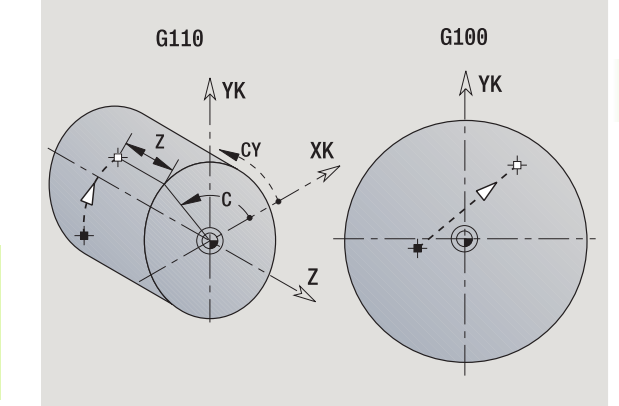

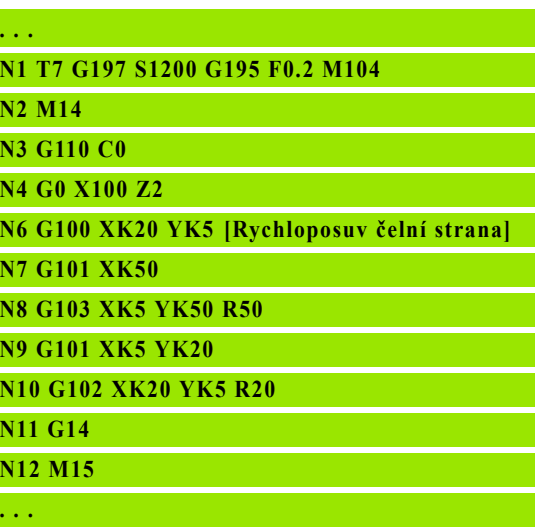

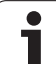

# **Přímka na čelní/zadní straně G101**

G101 pojíždí daným posuvem po přímce do "koncového bodu".

# **Parametry**

- X Koncový bod (průměr)
- C Koncový úhel směr úhlu: viz pomocný obrázek
- XK Koncový bod (kartézsky)
- YK Koncový bod (kartézsky)
- Z Koncový bod (standardně: aktuální poloha Z)

# **Parametry geometrického popisu (G80)**

- AN Úhel s kladnou osou XK
- BR Zkosení / zaoblení. Definuje přechod k dalšímu obrysovému prvku. Zadáváte-li zkosení/zaoblení, programujte teoretický koncový bod.
	- Bez zadání: Tangenciální přechod
	- BR=0: Netangenciální přechod
	- BR>0: Poloměr zaoblení
	- BR<0: Šířka zkosení
- Q Průsečík. Koncový bod, pokud dráha protíná oblouk kružnice (standardně: 0):
	- Q=0: bližší průsečík
	- Q=1: vzdálenější průsečík

# **Programování:**

- **X, C, XK, YK, Z**: absolutně, inkrementálně nebo modálně
- **Programujte buďto X C, nebo XK YK**

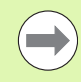

 $\equiv$ 

Parametry AN, BR a Q se smí používat pouze v popisu geometrie uzavřeném s G80 a použitém pro cyklus.

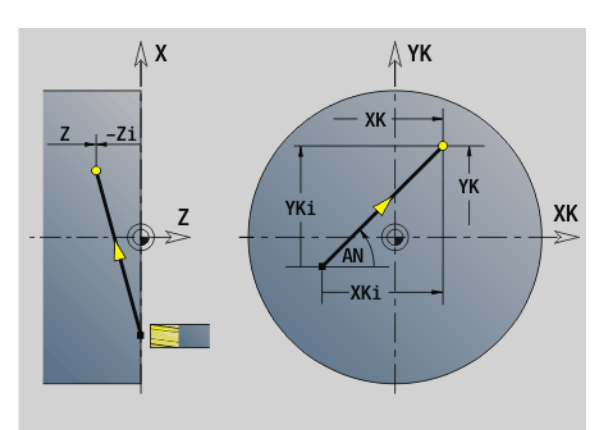

### **Przykład: G101**

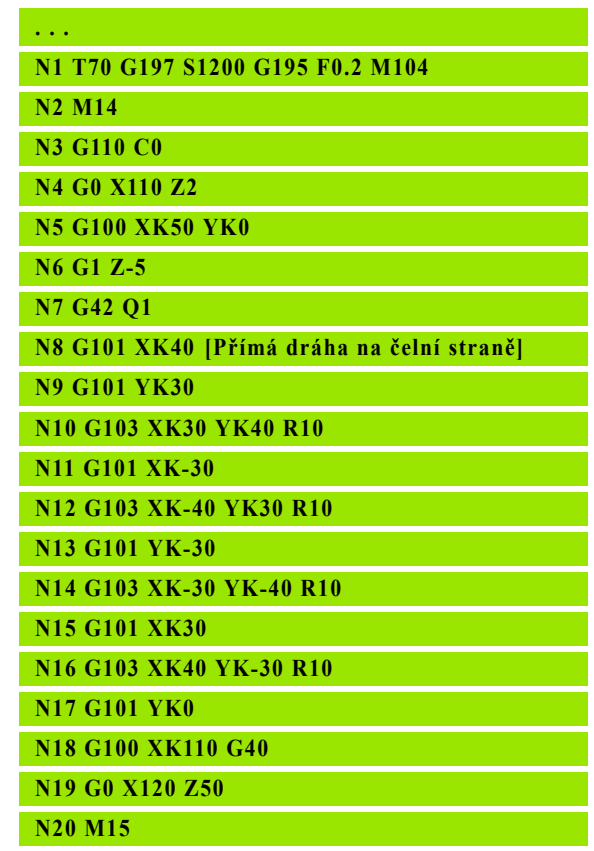

# **Kruhový oblouk na čelní/zadní straně G102/G103**

#### G102/G103 pojíždí po kruhu posuvem do "Koncového bodu". Smysl otáčení je zřejmý z pomocného obrázku.

#### **Parametry**

- X Koncový bod (průměr)
- C Koncový úhel směr úhlu: viz pomocný obrázek
- XK Koncový bod (kartézsky)
- YK Koncový bod (kartézsky)
- R Rádius
- I Střed (kartézsky)
- J Střed (kartézsky)
- K Střed při  $H = 2$ , 3 (směr Z)
- Z Koncový bod (standardně: aktuální poloha Z)
- H Rovina kruhu (rovina obrábění) (standardně: 0)
	- $H=0$ , 1: obrábění v rovině XY (čelní plocha)
	- H=2: obrábění v rovině YZ
	- H=3: obrábění v rovině XZ

### **Parametry geometrického popisu (G80)**

- AN Úhel s kladnou osou XK
- BR Zkosení / zaoblení. Definuje přechod k dalšímu obrysovému prvku. Zadáváte-li zkosení/zaoblení, programujte teoretický koncový bod.
	- Bez zadání: Tangenciální přechod
	- BR=0: Netangenciální přechod
	- BR>0: Poloměr zaoblení
	- BR<0: Šířka zkosení
- Q Průsečík. Koncový bod, pokud dráha protíná oblouk kružnice (standardně: 0):
	- Q=0: bližší průsečík
	- Q=1: vzdálenější průsečík

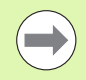

Parametry AN, BR a Q se smí používat pouze v popisu geometrie uzavřeném s G80 a použitém pro cyklus.

Naprogramováním "H=2 nebo H=3" zhotovíte přímé drážky s kruhovým dnem. Střed kruhu definujete při:

#### $H=2$ : pomocí I a K

 $H=3$ : pomocí J a K

# **Programování:**

- **X, C, XK, YK, Z**: absolutně, inkrementálně nebo modálně
- **II, J, K**: absolutně nebo inkrementálně
- **Programujte buďto X C, nebo XK YK**
- **Programujte buďto "střed" nebo "poloměr".**
- $\blacksquare$  Při "poloměru": je možný pouze kruhový oblouk <= 180°
- Koncový bod v počátku souřadnic: programujte XK=0 a  $YK=0$

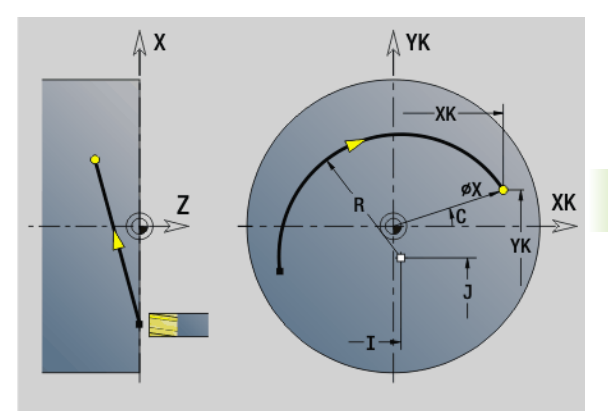

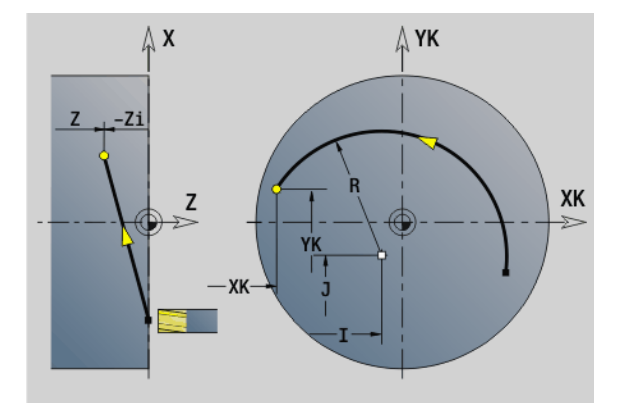

# **Przykład: G102, G103**

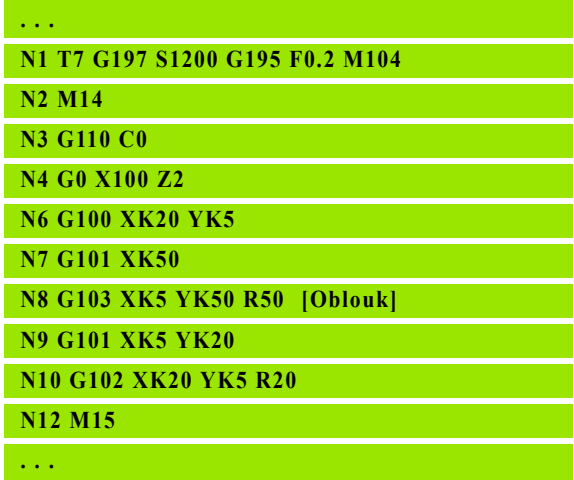

# **4.25 Obrábění pláště**

# **Rychloposuv na plášti G110**

G110 jede rychloposuvem ke koncovému bodu.

G110 se doporučuje pro **polohování osy C** na určitý úhel (programování: N... G110 C...).

# **Parametry**

- Z Koncový bod
- C Koncový úhel
- CY Koncový bod jako rozměr dráhy (reference: rozvinutý plášť při referenčním průměru G120)
- X Koncový bod (průměr)

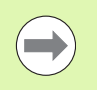

# **Programování:**

 **Z, C, CY**: absolutně, přírůstkově nebo modálně Programujte buďto  $Z - C$  nebo  $Z - CY$ 

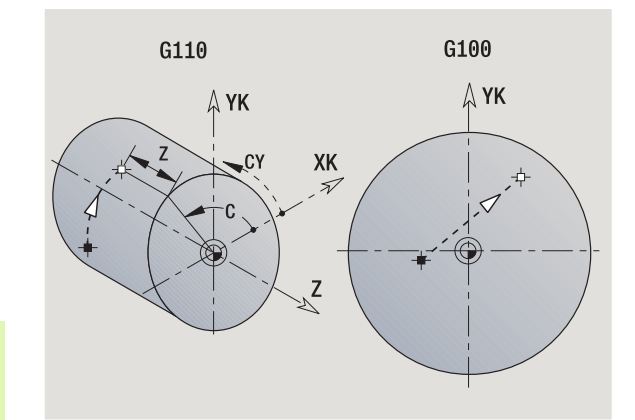

**Przykład: G110**

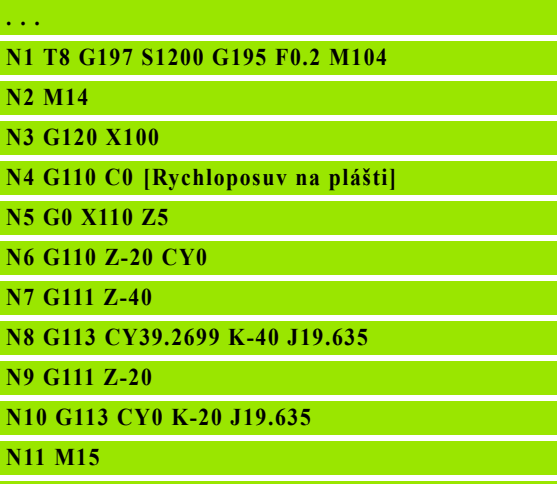

# **Přímka na plášti G111 <sup>ě</sup>**

G111 pojíždí daným posuvem po přímce do "koncového bodu".

#### **Parametry**

- Z Koncový bod
- C Koncový úhel směr úhlu: viz pomocný obrázek
- CY Koncový bod jako rozměr dráhy (reference: rozvinutý plášť při referenčním průměru G120)
- X Koncový bod (průměr) (standardně: aktuální poloha X)

#### **Parametry geometrického popisu (G80)**

- AN Úhel s kladnou osou Z
- BR Zkosení / zaoblení. Definuje přechod k dalšímu obrysovému prvku. Zadáváte-li zkosení/zaoblení, programujte teoretický koncový bod.
	- Bez zadání: Tangenciální přechod
	- BR=0: Netangenciální přechod
	- BR>0: Poloměr zaoblení
	- BR<0: Šířka zkosení
- Q Průsečík. Koncový bod, pokud dráha protíná oblouk kružnice (standardně: 0):
	- Q=0: bližší průsečík
	- Q=1: vzdálenější průsečík

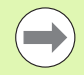

Parametry AN, BR a Q se smí používat pouze v popisu geometrie uzavřeném s G80 a použitém pro cyklus.

#### **Programování:**

- **Z, C, CY:** absolutně, přírůstkově nebo modálně
- **Programujte buďto Z C nebo Z CY**

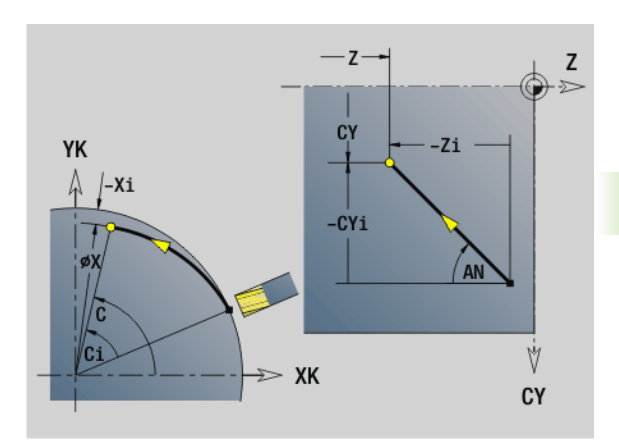

#### **Przykład: G111**

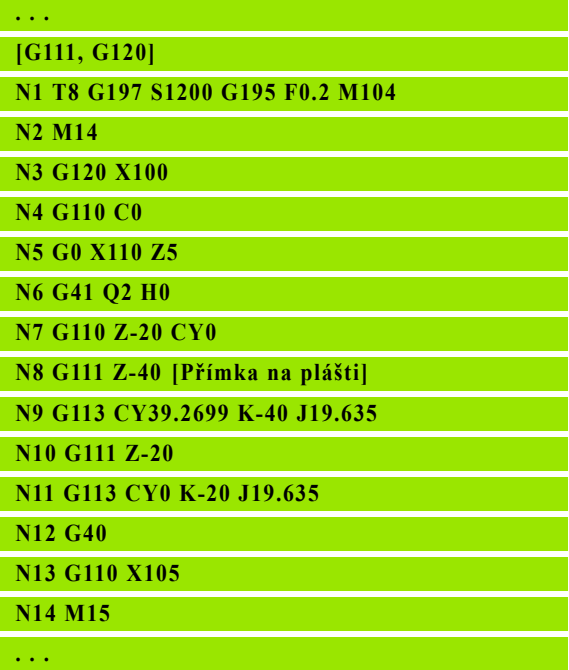

**4.25 Obráb**

**ění plášt**

# **Kruhový oblouk na plášti G112 / G113**

G112/G113 pojíždí po kruhu posuvem do "Koncového bodu".

# **Parametry**

- Z Koncový bod
- C Koncový úhel směr úhlu: viz pomocný obrázek
- CY Koncový bod jako rozměr dráhy (reference: rozvinutý plášť při referenčním průměru G120)
- R Rádius
- K Střed
- J Střed jako dráhový rozměr (reference: rozvinutí pláště na referenčním průměru G120)
- W (Úhel) středu (směr úhlu: viz pomocný obrázek)
- X Koncový bod (průměr) (standardně: aktuální poloha X)

# **Parametry geometrického popisu (G80)**

- AN Úhel s kladnou osou Z
- BR Zkosení / zaoblení. Definuje přechod k dalšímu obrysovému prvku. Zadáváte-li zkosení/zaoblení, programujte teoretický koncový bod.
	- Bez zadání: Tangenciální přechod
	- BR=0: Netangenciální přechod
	- BR>0: Poloměr zaoblení
	- BR<0: Šířka zkosení
- Q Průsečík. Koncový bod, pokud dráha protíná oblouk kružnice (standardně: 0):
	- Q=0: bližší průsečík
	- Q=1: vzdálenější průsečík

 $\Box$ 

Parametry AN, BR a Q se smí používat pouze v popisu geometrie uzavřeném s G80 a použitém pro cyklus.

# **Programování:**

- **Z, C, CY:** absolutně, přírůstkově nebo modálně
- **K; W, J: absolutně nebo inkrementálně**
- Programujte buďto Z–C nebo Z–CY **a** K–J
- **Programujte buďto "střed" nebo "poloměr".**
- $\blacksquare$  Při "poloměru": je možný pouze kruhový oblouk <= 180°

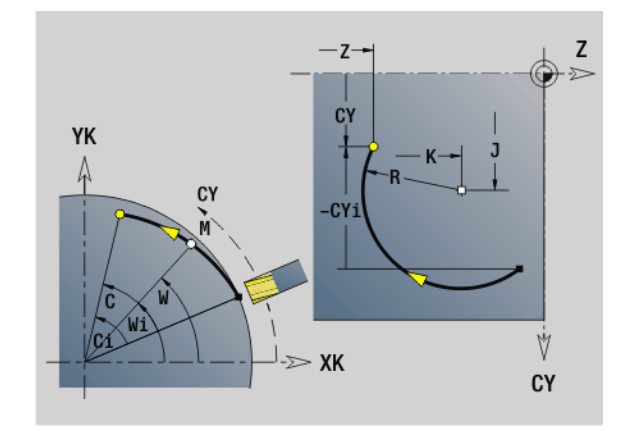

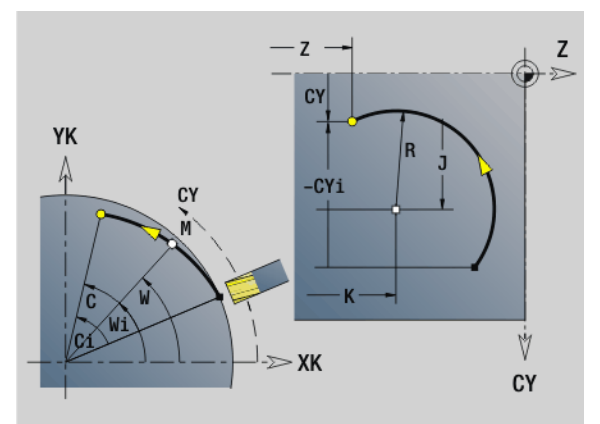

# **Przykład: G112, G113**

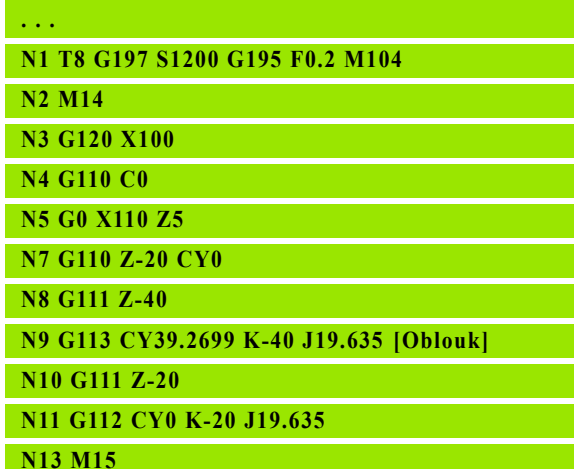

# **4.26 Frézovací cykly**

# **Přehled frézovacích cyklů**

- G791 Přímá drážka na čele. Pozice a délka drážky se definují přímo v cyklu; ší řka drážky = pr ů m ěru frézy: [Strana 354](#page-353-0)
- G792 Přímá drážka na plášti. Pozice a délka drážky se definují p římo v cyklu; ší řka drážky = pr ů m ěru frézy: [Strana 355](#page-354-0)
- G793 Cyklus frézování obrysu a tvaru na čele. Popis obrysu se provádí p římo za cyklem uzav řeným s G80 (cyklus kompatibility MANUALplus 4110): [Strana 356](#page-355-0)
- G794 Cyklus frézování obrysu a tvaru na plášti. Popis obrysu se provádí p římo za cyklem uzav řeným s G80 (cyklus kompatibility MANUALplus 4110): [Strana 358](#page-357-0)
- G797 Frézování čela. Frézuje tvary (kruh, n-rohový tvar, jednotlivé plochy, obrysy) jako ostr ůvky na čele: [Strana 360](#page-359-0)
- G798 Frézování šroubovité drážky. Frézuje šroubovici na plášti; ší řka drážky = pr ů m ěru frézy: [Strana 362](#page-361-0)
- G840 Frézování obrysů Frézuje ICP-obrysy a tvary. Frézuje u uzavřených vnitřních či vnějších obrysů a u otevřených obrysů vlevo, vpravo nebo na obrysu. G840 se používá na čele a na plášti: [Strana 363](#page-362-0)
- G845 Hrubování frézování kapes. Hrubuje uzavřené ICP-obrysy a tvary na čele a na plášti: [Strana 372](#page-371-0)
- G846 Dokončovací frézování kapes. Dokončuje uzavřené ICPobrysy a tvary na čele a na plášti: [Strana 378](#page-377-0)

# **Definice obrys ů v obráb ěcí části (tvary)**

- Čelní plocha
	- G301 Přímá drážka: [Strana 242](#page-241-0)
	- G302/G303 Kruhová drážka: [Strana 242](#page-241-1)
	- G304 Úplný kruh: [Strana 243](#page-242-0)
	- G305 Obdélník: [Strana 243](#page-242-1)
	- G307 Mnohoúhelník: [Strana 244](#page-243-0)
- Plocha plášt ě
	- G311 P římá drážka: [Strana 251](#page-250-0)
	- G312/G313 Kruhová drážka: [Strana 251](#page-250-1)
	- G314 Úplná kružnice: [Strana 252](#page-251-0)
	- G315 Obdélník: [Strana 252](#page-251-1)
	- G317 Mnohoúhelník (polygon): [Strana 253](#page-252-0)

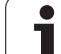

# <span id="page-353-0"></span>**Přímá drážka na čele G791**

G791 vyfrézuje drážku z aktuální polohy nástroje do koncového bodu. Šířka drážky odpovídá průměru frézy. Výpočet přídavku se neprovádí.

# **Parametry**

- X Koncový bod drážky v polárních souřadnicích (průměr)
- C Koncový úhel. Koncový bod drážky v polárních souřadnicích (směr úhlu: viz pomocný obrázek)
- XK Koncový bod drážky (kartézsky)
- YK Koncový bod drážky (kartézsky)
- K Délka drážky vztažená ke středu frézy
- A Úhel drážky (reference: viz pomocný obrázek)
- ZE Dno frézování
- ZS Horní hrana frézování
- J Hloubka frézování
	- J>0: směr přísuvu –Z
	- J<0: směr přísuvu +Z
- P Maximální přísuv (standardně: celá hloubka jedním přísuvem)
- F Posuv při přísuvu (standardně: aktivní posuv)

**Kombinace parametrů** při definici koncového bodu: viz obrázek

**Kombinace parametrů** při definici frézovací roviny:

- Dno frézování ZE, horní hrana frézování ZS
- Dno frézování ZE, hloubka frézování J
- Horní hrana frézování ZS, hloubka frézování J
- Dno frézování ZE

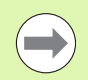

 Vřeteno naklopte do požadované úhlové polohy **před** vyvoláním G791.

**Používáte-li zařízení pro polohování vřetena (žádnou** osu C), bude vytvořena axiální drážka, centricky k rotační ose.

 Je-li definováno J nebo ZS, provede cyklus přísuv až na bezpečnou vzdálenost a pak vyfrézuje drážku. Není-li J a ZS definováno, frézuje cyklus z aktuální polohy nástroje.

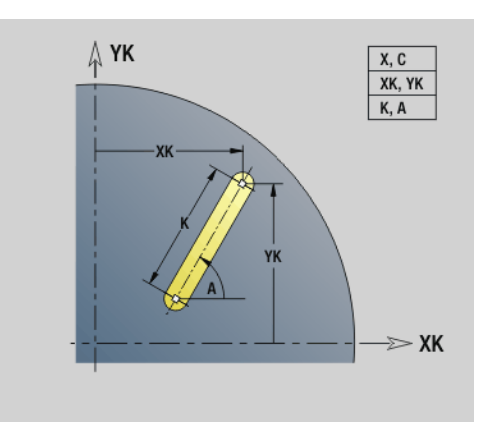

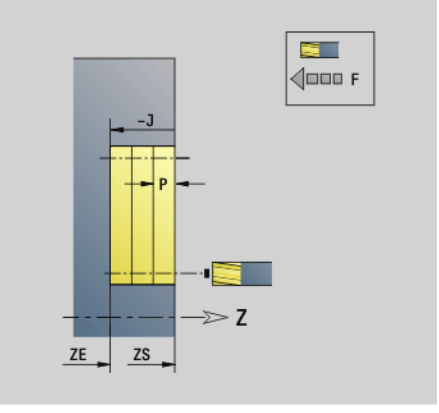

# **Przykład: G791**

**KONEC (ENDE)**

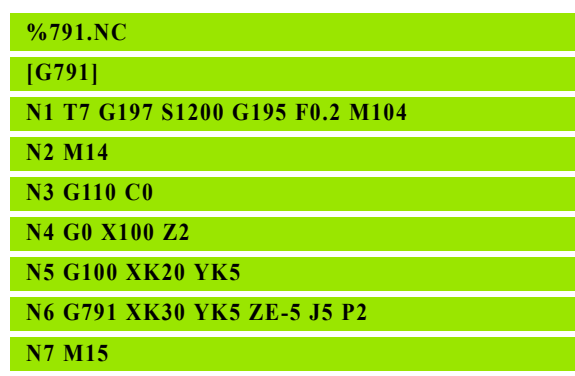

# <span id="page-354-0"></span>**Přímá drážka na plášti G792**

G792 vyfrézuje drážku z aktuální polohy nástroje do koncového bodu. Šířka drážky odpovídá průměru frézy. Výpočet přídavku se neprovádí.

# **Parametry**

- Z Koncový bod drážky
- C Koncový úhel. Koncový bod drážky (směr úhlu: viz pomocný obrázek)
- K Délka drážky vztažená ke středu frézy
- A Úhel drážky (reference: viz pomocný obrázek)
- XE Dno frézování
- XS Horní hrana frézování
- J Hloubka frézování
	- J>0: směr přísuvu –X
	- J<0: směr přísuvu +X
- P Maximální přísuv (standardně: celá hloubka jedním přísuvem)
- F Posuv při přísuvu (standardně: aktivní posuv)

**Kombinace parametrů** při definici koncového bodu: viz obrázek

**Kombinace parametrů** při definici frézovací roviny:

- Dno frézování XE, horní hrana frézování XS
- Dno frézování XE, hloubka frézování J
- Horní hrana frézování XS, hloubka frézování J
- Dno frézování XE

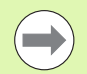

 Vřeteno naklopte do požadované úhlové polohy **před** vyvoláním G792.

 Používáte-li zařízení pro polohování vřetena (žádnou osu C), bude vytvořena radiální drážka, rovnoběžná s osou Z.

 Je-li definováno J nebo XS, provede cyklus v X přísuv až na bezpečnou vzdálenost a pak vyfrézuje drážku. Neníli J a XS definováno, frézuje cyklus z aktuální polohy nástroje.

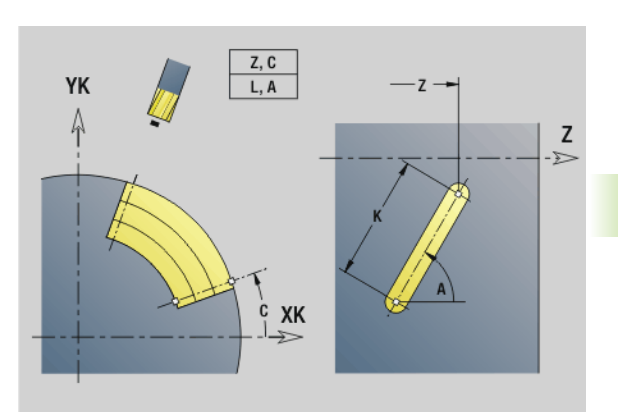

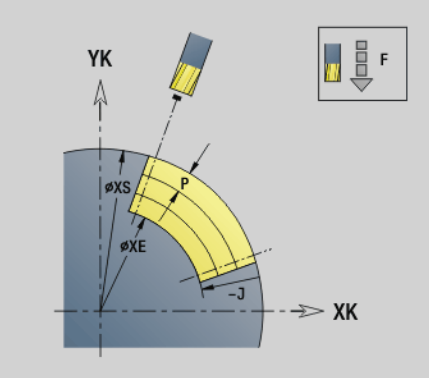

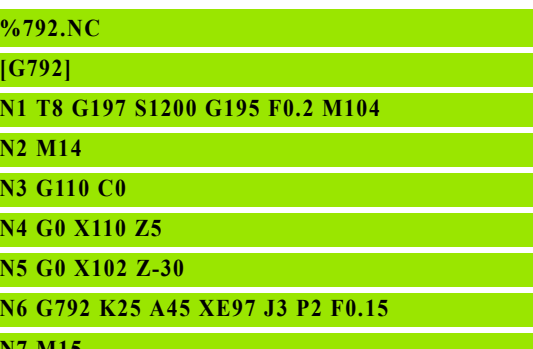

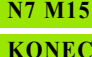

# <span id="page-355-0"></span>**Cyklus frézování obrysu a tvaru na čele G793**

G793 frézuje tvary nebo "volné obrysy" (otevřené nebo uzavřené).

Po G793 následuje:

- **frézovaný tvar** s:
	- definicí obrysu tvaru (G301..G307) [viz "Obrysy na](#page-237-0) čelní / zadní straně[" na stranì 238](#page-237-0)
	- Ukončením frézovaného obrysu (G80)
- **volný obrys** tvořený:
	- Počátkem frézovaného obrysu (G100)
	- Frézovaným obrysem (G101, G102, G103)
- Ukončením frézovaného obrysu (G80)

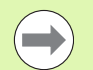

Používejte především popis obrysu s ICP v geometrické části programu a cykly G840, G845 a G846.

### **Parametry**

- ZS Horní hrana frézování
- ZE Dno frézování
- P Maximální přísuv (standardně: celá hloubka jedním přísuvem)
- U Koeficient překrytí pro frézování obrysů nebo kapes (standardně: 0)
	- U=0: Frézování obrysu
	- U>0: Frézování kapes minimální překrytí frézovacích drah = U\*průměr frézy
- R Najížděcí rádius (rádius oblouku najíždění / odjíždění) (standardně: 0)
	- R=0: Na obrysový prvek se najíždí přímo; přísuv do bodu najetí nad rovinou frézování – pak kolmý přísuv do hloubky.
	- R>0: fréza najíždí/odjíždí obloukem, který se napojuje na obrysový prvek tangenciálně
	- R<0 U vnitřních rohů: fréza najíždí/odjíždí obloukem, který se napojuje na obrysový prvek tangenciálně
	- R<0 U vnějších rohů: délka přímého prvku nájezdu a odjezdu; na prvek obrysu se najede/z něho odjede tangenciálně
- I Přídavek rovnoběžně s obrysem
- K Přídavek Z
- F Posuv přísuvu
- E Snížený posuv pro kruhové prvky (standardně: aktuální posuv)
- H Způsob frézování (standardně: 0): ovlivňuje spolu se smyslem otáčení frézy **směr frézování**
	- 0: Nesousledně
	- ■1: Sousledně

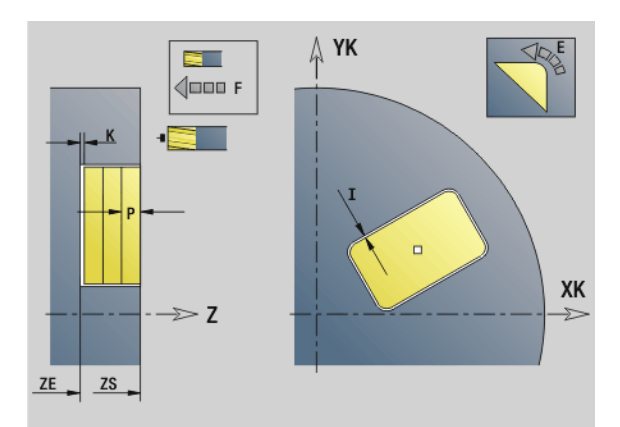

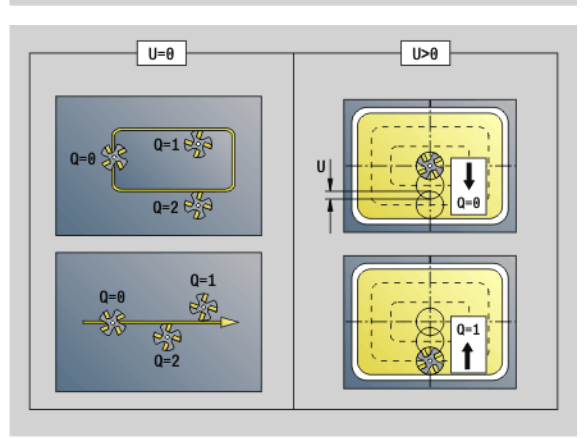

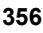

#### **Parametry**

- Q Typ cyklu (standardně: 0): význam závisí na "U"
	- **Frézování obrysu (U = 0)**
		- Q=0: střed frézy na obrysu
		- Q=1, uzavřený obrys: vnitřní frézování
		- Q=1, otevřený obrys: vlevo ve směru obrábění
		- Q=2, uzav řený obrys: vn ější frézování
		- Q=2, otevřený obrys: vpravo ve směru obrábění
		- Q=3, otevřený obrys: poloha frézy závisí na "H" a smyslu otá čení frézy – viz pomocný obrázek

# **Frézování kapes (U>0)**

- $\blacksquare$  Q = 0: zevnitř ven
- Q = 1: směrem dovnitř
- O Hrubovat/Dokon čení
	- 0: Hrubování. V každé rovině přísuvu se obrobí celá plocha.
	- 1: Dokončení. Plocha se obrobí při posledním přísuvu. Při všech předchozích přísuvech se obrobí pouze obrys.
		- **Hloubka frézování:** Cyklus vypo čte hloubku z **horní hrany frézování** a **dna frézování** – s p řihlédnutím k p řídavk ům.
		- **Kompenzace polom ěru frézy:** se provádí (vyjma p ři frézování obrys ů s Q = 0).
		- **Najížd ění a odjížd ění:** u uzav řených obrys ů je pozice najíždění a odjíždění tvořena kolmicí z pozice nástroje k prvnímu prvku obrysu. Nelze-li tuto kolmici spustit, je polohou najížd ění a odjížd ění bod startu prvního prvku. Zda se najíždí p římo nebo obloukem, ovlivníte p ři frézování obrysů a při dokončování (frézování kapes) **polom ěrem najížd ění** .
		- Na přídavky G57-/G58 se bere zřetel, nejsou-li naprogramovány **p řídavky I, K**d:
			- G57: Přídavek ve směru X, Z
			- G58: přídavek "posouvá" frézované obrysy
				- u vnit řního frézování a uzav řených obrys ů: dovnit ř
				- u vn ějšího frézování a uzav řených obrys ů: ven
				- u otev řených obrys ů a Q = 1: ve sm ěru obráb ění vlevo

– u otev řených obrys ů a Q = 2: ve sm ěru obráb ění vpravo

# <span id="page-357-0"></span>**Cyklus frézování obrysu a tvaru na plášti G794**

G794 frézuje tvary nebo "volné obrysy" (otevřené nebo uzavřené).

Po G794 následuje:

- **frézovaný tvar** s:
	- Definicí obrysu tvaru (G311..G307) [viz "Obrysy na ploše plášt](#page-246-0)ě" [na stranì 247](#page-246-0)
	- Ukončením popisu obrysu (G80)

# **Volný obrys** tvořený:

- Výchozím bodem (G110)
- Popisem obrysu (G111, G112, G113)
- Ukončením popisu obrysu (G80)

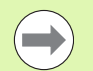

Používejte především popis obrysu s ICP v geometrické části programu a cykly G840, G845 a G846.

#### **Parametry**

- XS Horní hrana frézování (průměr)
- XE Dno frézování (průměr)
- P Maximální přísuv (standardně: celá hloubka jedním přísuvem)
- U Koeficient překrytí pro frézování obrysů nebo kapes (standardně: 0)
	- U=0: Frézování obrysu
	- U>0: Frézování kapes minimální překrytí frézovacích drah = U\*průměr frézy
- R Najížděcí rádius (rádius oblouku najíždění / odjíždění) (standardně: 0)
	- R=0: Na obrysový prvek se najíždí přímo; přísuv do bodu najetí nad rovinou frézování – pak kolmý přísuv do hloubky.
	- R>0: fréza najíždí/odjíždí obloukem, který se napojuje na obrysový prvek tangenciálně
	- R<0 u vnitřních rohů: fréza najíždí/odjíždí obloukem, který se napojuje na obrysový prvek tangenciálně
	- R<0 U vnějších rohů: délka přímého prvku nájezdu a odjezdu; na prvek obrysu se najede/z něho odjede tangenciálně
- I Přídavek X
- K Přídavek rovnoběžně s obrysem
- F Posuv přísuvu
- E Snížený posuv pro kruhové prvky (standardně: aktuální posuv) H Způsob frézování (standardně: 0): ovlivňuje spolu se smyslem
- otáčení frézy **směr frézování**
	- 0: Nesousledně
	- ■1: Sousledně

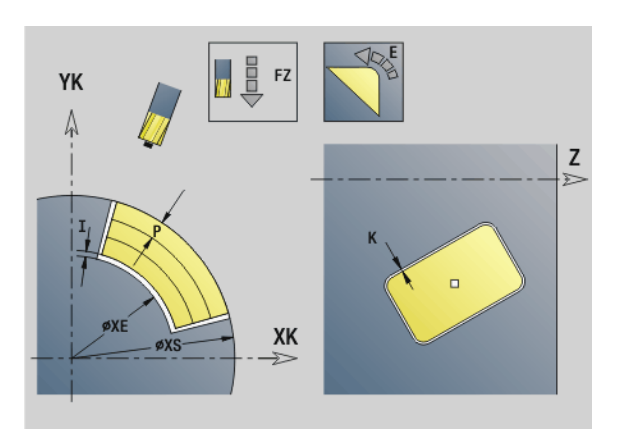

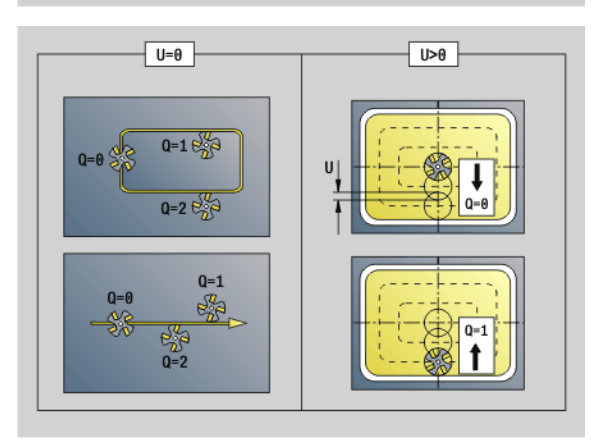

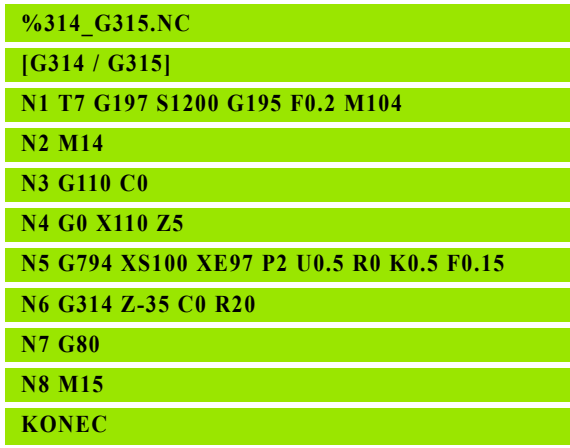

### **Parametry**

- Q Typ cyklu (standardně: 0): význam závisí na "U"
	- **Frézování obrysu (U = 0)**
		- Q=0: střed frézy na obrysu
		- Q=1, uzavřený obrys: vnitřní frézování
		- Q=1, otevřený obrys: vlevo ve směru obrábění
		- Q=2, uzav řený obrys: vn ější frézování
		- Q=2, otevřený obrys: vpravo ve směru obrábění
		- Q=3, otevřený obrys: poloha frézy závisí na "H" a smyslu otá čení frézy – viz pomocný obrázek

# **Frézování kapes (U>0)**

- $\blacksquare$  Q = 0: zevnitř ven
- Q = 1: směrem dovnitř
- O Hrubovat/Dokon čení
	- 0: Hrubování. V každé rovině přísuvu se obrobí celá plocha.
	- 1: Dokončení. Plocha se obrobí při posledním přísuvu. Při všech předchozích přísuvech se obrobí pouze obrys.
		- **Hloubka frézování:** cyklus vypo čte hloubku z **horní hrany frézování** a **dna frézování** – s p řihlédnutím k p řídavk ům.
		- **Kompenzace polom ěru frézy:** se provádí (vyjma p ři frézování obrys ů s Q = 0).
		- **Najížd ění a odjížd ění:** u uzav řených obrys ů je pozice najíždění a odjíždění tvořena kolmicí z pozice nástroje k prvnímu prvku obrysu. Nelze-li tuto kolmici spustit, je polohou najížd ění a odjížd ění bod startu prvního prvku. Zda se najíždí p římo nebo obloukem, ovlivníte p ři frézování obrysů a při dokončování (frézování kapes) **polom ěrem najížd ění** .
		- Na přídavky G57-/G58 se bere zřetel, nejsou-li naprogramovány **p řídavky I, K**d:
			- G57: Přídavek ve směru X, Z
			- G58: přídavek "posouvá" frézované obrysy
			- u vnit řního frézování a uzav řených obrys ů: dovnit ř
			- u vn ějšího frézování a uzav řených obrys ů: ven
			- u otev řených obrys ů a Q = 1: ve sm ěru obráb ění vlevo
			- u otev řených obrys ů a Q = 2: ve sm ěru obráb ění vpravo

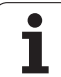

# <span id="page-359-0"></span>**Frézování ploch na čele G797**

G797 frézuje v závislosti na "Q" plochy, mnohoúhelník nebo tvar definovaný příkazem po G797.

# **Parametry**

- ID Frézovaný obrys název frézovaného obrysu
- NS Číslo bloku začátek úseku obrysu
	- Tvary: Číslo bloku tvaru
	- Volný uzavřený obrys: první prvek obrysu (nikoli výchozí bod)
- X Mezní průměr
- ZS Horní hrana frézování
- ZE Dno frézování
- B Otvor klíče (odpadá při Q = 0): definuje materiál, který zůstane. U sudého počtu ploch můžete programovat "B" alternativně s "V".
	- Q=1: B=zbývající tloušťka
	- Q>=2: B=velikost vepsané kružnice
- V Délka hran (odpadá při Q = 0)
- R Zkosení/zaoblení
- A Úhel sklonu (vztah viz pomocný obrázek) odpadá při Q=0
- Q Počet ploch (standardně: 0): rozsah: 0 <= Q <= 127
	- $\blacksquare$  Q = 0: Za G797 následuje popis tvaru (G301.. G307, G80) nebo popis uzavřeného obrysu (G100, G101-G103, G80)
	- Q=1: Jedna plocha
	- Q=2: Dvě plochy přesazené o 180°
	- Q=3: Trojúhelník
	- Q=4: Obdélník, čtverec
	- Q>4: Mnohoúhelník
- P Maximální přísuv (standardně: celá hloubka jedním přísuvem)
- U Koeficient překrytí (standardně: 0,5); minimální přesah drah frézování = U\*průměr frézy
- I Přídavek rovnoběžně s obrysem
- K Přídavek Z
- F Posuv přísuvu
- E Snížený posuv pro kruhové prvky (standardně: aktuální posuv)
- H Způsob frézování (standardně: 0): ovlivňuje spolu se smyslem otáčení frézy **směr frézování** (viz pomocný obrázek)
	- 0: Nesousledně
	- ■1: Sousledně

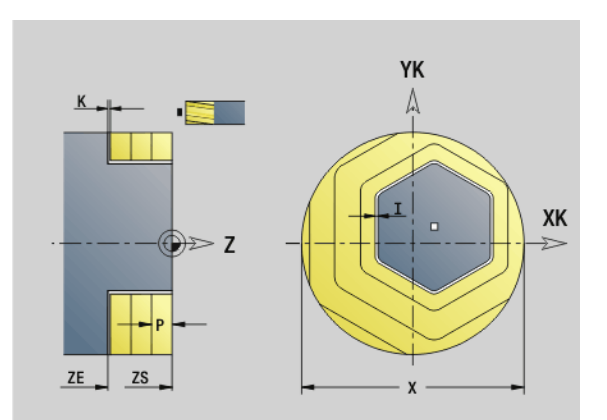

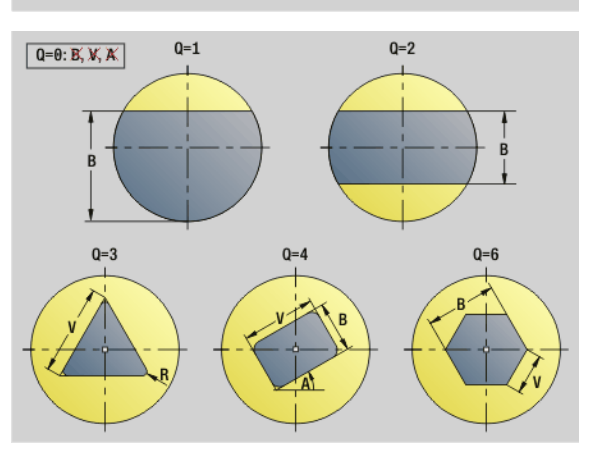

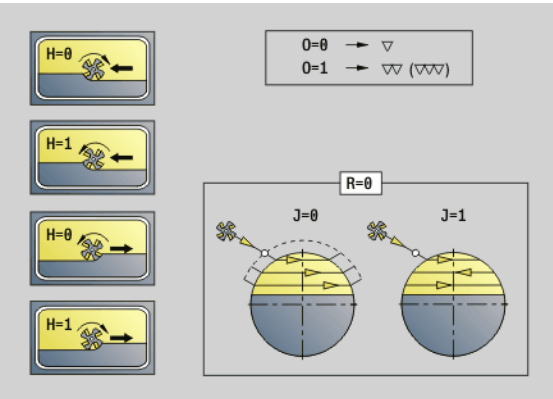
# **4.26 Frézovací cykly** 4.26 Frézovací cykly

### **Parametry**

- O Hrubovat/Dokončení
	- 0: Hrubování. V každé rovině přísuvu se obrobí celá plocha.
	- 1: Dokončení. Plocha se obrobí při posledním přísuvu. Při všech předchozích přísuvech se obrobí pouze obrys.
- J Směr frézování. Definuje u vícehranů bez zkosení/zaoblení, zda se bude frézovat jednosměrně nebo obousměrně (viz obrázek).
	- 0: jednosměrně
	- 1: obousměrně

### **Připomínky pro programování:**

Cyklus vypočte hloubku frézování ze "ZS" a "ZE" – s ohledem na přídavky.

Plochy a tvary, které definujete pomocí G797 (Q>0), leží symetricky proti středu. Tvar definovaný v následujícím příkazu může ležet **mimo střed**.

Po "G797 Q0 .." následuje:

### **frézovaný tvar** s:

- definicí obrysu tvaru (G301..G307) – [viz "Obrysy na](#page-237-0) čelní / zadní straně[" na stranì 238](#page-237-0)
- Ukončením frézovaného obrysu (G80)

### **volný obrys** tvořený:

- Počátkem frézovaného obrysu (G100)
- Frézovaným obrysem (G101, G102, G103)
- Ukončením frézovaného obrysu (G80)

# **Przykład: G797**

**%797.NC [G797] N1 T9 G197 S1200 G195 F0.2 M104 N2 M14 N3 G110 C0 N4 G0 X100 Z2 N5 G797 X100 Z0 ZE-5 B50 R2 A0 Q4 P2 U0.5 N6 G100 Z2**

**N7 M15**

**KONEC**

### **Przykład: G797/G304**

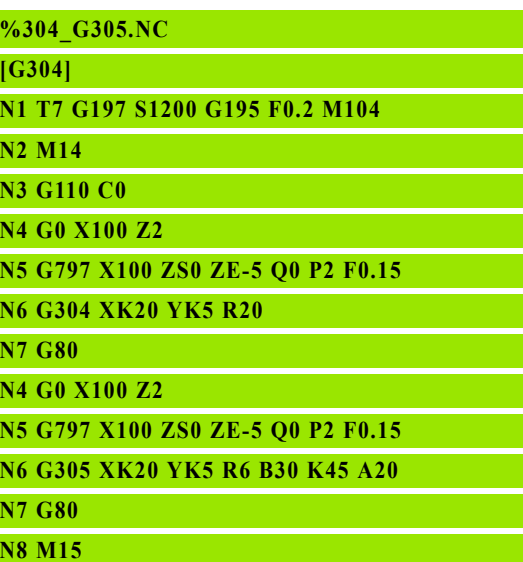

**KONEC**

# **Frézování šroubovité drážky G798**

G798 vyfrézuje šroubovitou drážku z aktuální polohy nástroje až do **koncového bodu X, Z**. Šířka drážky odpovídá průměru frézy.

## **Parametry**

- X Koncový bod (průměr) (standardně: aktuální poloha X)
- Z Koncový bod drážky
- C Úhel startu
- F Stoupání závitu:
	- F kladné: pravý závit
	- F záporné: levý závit
- P Délka náběhu rampa na začátku drážky (standardně: 0)
- K Délka výběhu rampa na konci drážky (standardně: 0)
- U Hloubka závitu
- I Maximální přísuv (standardně: celá hloubka jedním přísuvem)
- E Hodnota redukce pro snižování přísuvu (standardně: 1)
- D Počet chodů

# **Přísuv:**

- První přísuv se provede s **přísuvem I**.
- Další přísuvy Řízení vypočítá takto: aktuální přísuv =  $1 * (1 - (n-1) * E)$ (n: n-tý přísuv)
- Redukce přísuvu se provádí až na >= 0,5 mm. Pak probíhá každý přísuv hodnotou 0,5 mm.

Šroubovitá drážka může být frézována pouze zvenku.

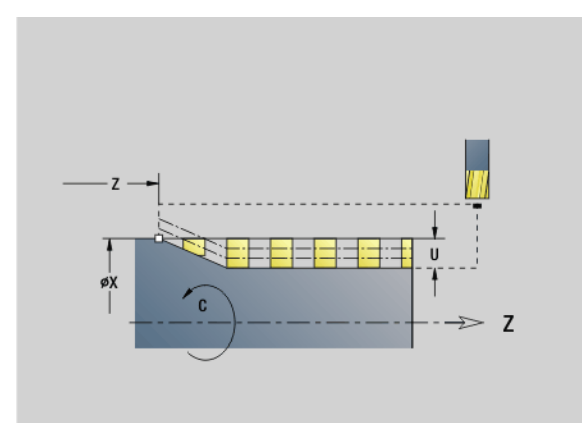

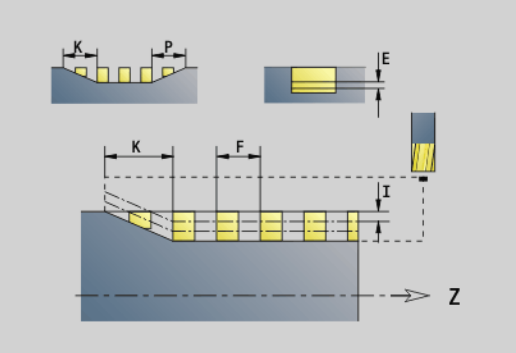

### **Przykład: G798**

**%798.NC [G798]**

> **N7 M15 KONEC**

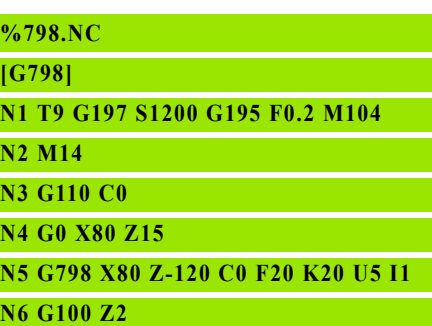

# <span id="page-362-1"></span>**Frézování obrysů G840**

### <span id="page-362-0"></span>**G840 – Základy:**

G840 ofrézuje nebo odjehlí otevřené nebo uzavřené obrysy (obrazce (tvary) nebo "volné obrysy").

**Strategie zanořování:** V závislosti na fréze zvolte jednu z následujících strategií:

- **Kolmé zanoření:** Cyklus najede na počáteční bod, vykoná vnoření a frézuje obrys.
- **Zjistit pozice, předvrtat, frézovat.** Obrábění se provádí v těchto krocích:
	- Záměna vrtáku
	- Zjištění pozic předvrtání pomocí "G840 A1 .."
	- Předvrtání s "G71 NF.."
	- Vyvolání cyklu "G840 A0 ..". Cyklus napolohuje nad pozici předvrtání, zanoří a frézuje obrys.
- **Předvrtání, frézování.** Obrábění se provádí v těchto krocích:
	- Předvrtání s "G71.."
	- Polohovat frézu nad otvorem. Vyvolání cyklu "G840 A0 ..". Cyklus zanoří a frézuje obrys, popř. úsek obrysu.

Skládá-li se frézovaný obrys z několika úseků, zohledňuje G840 při předvrtávání a frézování všechny oblasti obrysu. Při zjišťování pozic předvrtání bez "G840 A1 .." vyvolávejte "G840 A0 .." pro každý úsek samostatně.

**Přídavek:** Přídavek G58 "posune" frézovaný obrys ve směru daném **typem cyklu Q**.

- Vnitřní frézování, uzavřený obrys: posouvá dovnitř
- Vnější frézování, uzavřený obrys: posouvá ven
- Otevřený obrys: posouvá podle "Q" doleva nebo doprava

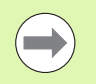

 $\blacksquare$  Při "Q = 0" se na přídavky nebere zřetel.

■ Na přídavky G57 a záporné přídavky G58 se nebere zřetel.

# <span id="page-363-0"></span>**G840 – Zjištění pozic předvrtání**

"G840 A1 .." zjišťuje pozice předvrtání a ukládá je pod referencí uvedenou v "NF". Naprogramujte pouze parametry uvedené v následující tabulce.

Viz také:

- G840 Základy: [Strana 363](#page-362-0)
- G840 Frézování: [Strana 366](#page-365-0)

# **Parametry – Zjištění pozic předvrtání**

- Q Typ cyklu (= místo frézování)
	- Otevřený obrys. Při překrývání "Q" definuje, zda se obrobí první oblast (od bodu startu) nebo celý obrys.
		- Q=0: Střed frézy na obrysu (pozice předvrtání = bod startu).
		- Q=1: Obrábění vlevo od obrysu. Při překrývání se bere do úvahy pouze první oblast obrysu.
		- Q=2: Obrábění vpravo od obrysu. Při překrývání se bere do úvahy pouze první oblast obrysu.
		- Q=3: Není povoleno
		- Q=4: Obrábění vlevo od obrysu. Při překrývání se bere do úvahy celý obrys.
		- Q=5: Obrábění vpravo od obrysu. Při překrývání se bere do úvahy celý obrys.
	- Uzavřený obrys
		- Q=0: Střed frézy na obrysu (pozice předvrtání = bod startu).
		- Q=1: Vnitřní frézování
		- Q=2: Vnější frézování
		- $\blacksquare$  Q = 3..5: Není povoleno
- ID Frézovaný obrys název frézovaného obrysu
- NS Číslo startovního bloku obrysu začátek úseku obrysu
	- Tvary: Číslo bloku tvaru
	- Volný uzavřený obrys: první prvek obrysu (nikoli výchozí bod)
	- Otevřený obrys: první prvek obrysu (nikoli výchozí bod)
- NE Číslo koncového bloku obrysu konec části obrysu
	- Tvary, volný uzavřený obrys: bez zadání
	- Otevřený obrys: poslední prvek obrysu
	- Obrys je tvořen jediným prvkem:
		- Bez zadání: obrobení ve směru obrysu
		- Je-li naprogramováno NS=NE: obrábění proti směru obrysu

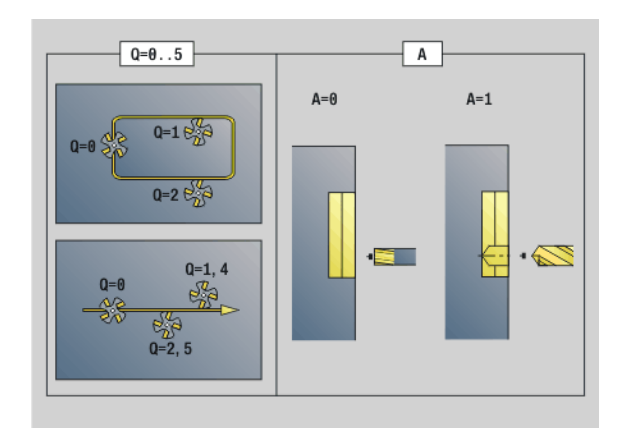

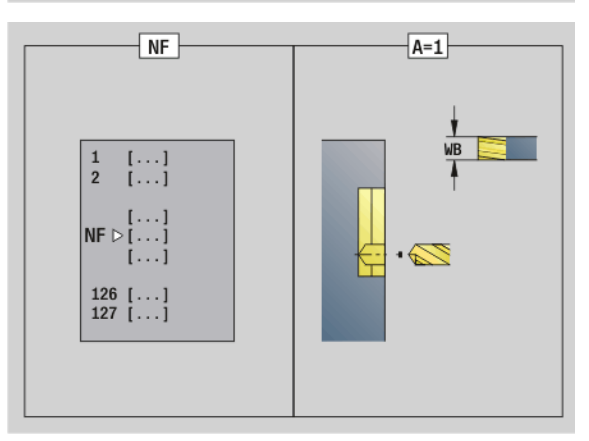

### **Parametry – Zjištění pozic předvrtání**

D Číslo počátečního prvku u dílčích obrazců

Směr popisu obrysu u obrazců je "proti smyslu hodinových ručiček". První prvek obrysu u tvarů:

- Kruhová drážka: větší kruhový oblouk
- Úplná kružnice: horní půlkruh
- $\blacksquare$  Obdélníky, mnohoúhelníky a přímá drážka: "úhel polohy" ukazuje na první prvek obrysu.
- V Číslo koncového prvku u dílčích tvarů
- A Průběh "Zjištění pozic předvrtání": A=1
- NF Poziční značka reference, pod níž cyklus uloží pozice předvrtání [1..127].
- WB Dodatečné obrobení průměru průměr frézovacího nástroje
- "D" a "V" programujete pro obrobení části tvaru.

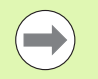

Cyklus zohledňuje během výpočtu pozic předvrtání průměr aktivního nástroje. Proto před vyvoláním "G840

A1 .." vyměňte vrták.

 Přídavky programujte při zjišťování pozic předvrtání **a** při frézování.

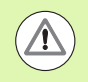

G840 přepíše pozice předvrtání, které jsou uložené ještě pod referencí "NF".

# <span id="page-365-0"></span>**G840 – Frézování**

Směr frézování a kompenzaci poloměru frézy (FRK) ovlivníte pomocí **Typu cyklu Q**, **Způsobu frézování H** a směru otáčení frézy (viz tabulku). Naprogramujte pouze parametry uvedené v následující tabulce.

Viz také:

- G840 Základy: [Strana 363](#page-362-1)
- G840 Zjištění pozic předvrtání: [Strana 364](#page-363-0)

# **Parametry – frézování**

- Q Typ cyklu (= místo frézování).
	- Otevřený obrys. Při překrývání "Q" definuje, zda se obrobí první oblast (od bodu startu) nebo celý obrys.
		- Q=0: Střed frézy na obrysu (bez FRK)
		- Q=1: Obrábění vlevo od obrysu. Při překrývání bere G840 do úvahy pouze první oblast obrysu (bod startu: 1. průsečík).
		- Q=2: Obrábění vpravo od obrysu. Při překrývání bere G840 do úvahy pouze první oblast obrysu (bod startu: 1. průsečík).
		- Q=3: "H" a směr otáčení frézy určují, zda se frézuje vlevo nebo vpravo od obrysu (viz tabulka). Při překrývání bere G840 do úvahy pouze první oblast obrysu (bod startu: 1. průsečík).
		- Q=4: Obrábění vlevo od obrysu. Při překrývání bere G840 do úvahy celý obrys.
		- Q=5: Obrábění vpravo od obrysu. Při překrývání bere G840 do úvahy celý obrys.
	- Uzavřený obrys
		- $\blacksquare$  Q=0: Střed frézy na obrysu (pozice předvrtání = bod startu).
		- Q=1: Vnitřní frézování
		- Q=2: Vnější frézování
		- $\blacksquare$  Q = 3..5: Není povoleno
- ID Frézovaný obrys název frézovaného obrysu
- NS Číslo bloku začátek úseku obrysu
	- Tvary: Číslo bloku tvaru
	- Volný otevřený nebo uzavřený obrys: první prvek obrysu (nikoli bod startu)

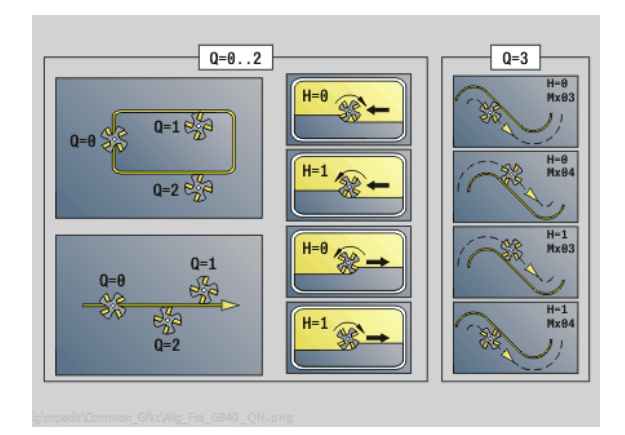

# **4.26 Frézovací cykly** 4.26 Fr<mark>ézo</mark>vací cykly

### **Parametry – frézování**

- NE Číslo bloku – konec části obrysu
	- Tvary, volný uzav řený obrys: bez zadání
	- Volný otev řený obrys: poslední prvek obrysu
	- Obrys je tvo řen jediným prvkem:
	- Bez zadání: obrobení ve sm ěru obrysu
	- Je-li naprogramováno NS=NE: obrábění proti směru obrysu
- H Zp ůsob frézování (standardn ě: 0)
	- 0: Nesousledn ě
	- 1: Sousledně
- I (Maximální) p řísuv (standardn ě: frézování jedním p řísuvem)
- F Posuv p řísuvu (do hloubky) (standardn ě: aktivní posuv)
- E Snížený posuv pro kruhové prvky (standardn ě: aktuální posuv)
- R Polom ěr oblouku najížd ění/odjížd ění (standardn ě: 0)
	- R=0: na obrysový prvek se najíždí přímo; přísuv do bodu najetí nad rovinou frézování, pak kolmý p řísuv do hloubky.
	- R>0: fréza najíždí/odjíždí obloukem, který se napojuje na obrysový prvek tangenciáln ě
	- R<0 U vnitřních rohů: fréza najíždí/odjíždí obloukem, který se napojuje na obrysový prvek tangenciáln ě
	- R<0 u vnějších rohů: na prvek obrysu se najede / z něho odjede tangenciáln ě po p římce
- P Hloubka frézování (standardn ě: hloubka z popisu obrysu)
- XS Horní hrana frézování na plášti (nahrazuje referen ční rovinu z popisu obrysu)
- ZS Horní hrana frézování na čele (nahrazuje referen ční rovinu z popisu obrysu)
- RB Rovina návratu (standardn ě: zp ět do výchozí polohy)
	- Čelní nebo zadní strana: Poloha návratu ve sm ěru Z
	- Plocha pláště: poloha návratu ve směru X (rozměr průměru)
- D Číslo počátečního obrysu při obrábění dílčích tvarů.
- $\overline{V}$ Číslo koncového obrysu při obrábění dílčích tvarů.

Směr popisu obrysu u obrazců je "proti smyslu hodinových ručiček". První prvek obrysu u tvarů:

- Kruhová drážka: větší kruhový oblouk
- Úplná kružnice: horní p ůlkruh
- Obdélníky, mnohoúhelníky a přímá drážka: "úhel polohy" ukazuje na první prvek obrysu.
- A Pr ů b ěh "Frézování, odjehlení": A=0 (standardn ě=0)
- NF Poziční značka reference, z níž cyklus přečte pozice p ředvrtání [1..127].

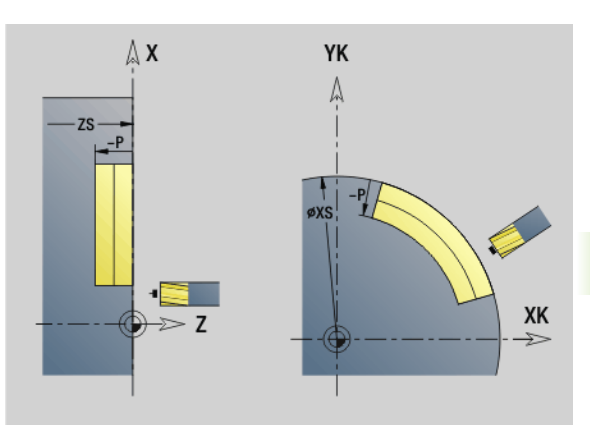

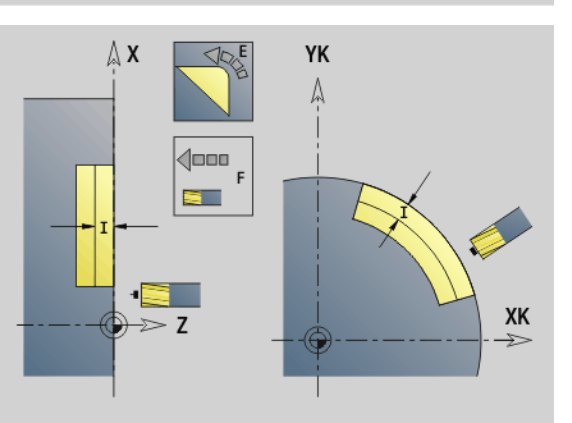

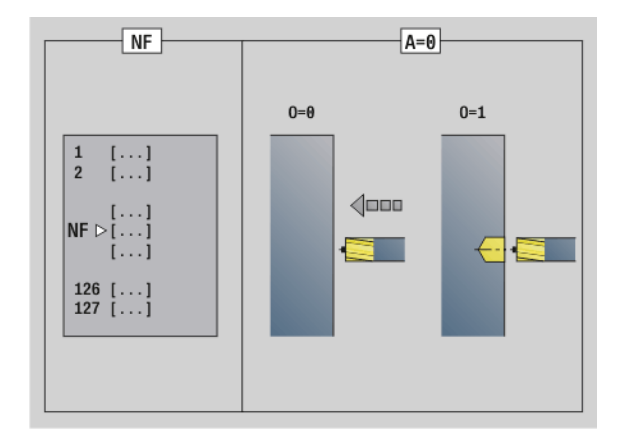

## **Parametry – frézování**

- O Způsob zanořování (standardně: 0)
	- $\blacksquare$  O = 0: kolmé zanoření
	- $\blacksquare$  O = 1: s předvrtáním
		- Naprogramované NF: Cyklus napolohuje frézu nad první pozici předvrtání, jež je uložená v NF, pak ji zanoří a vyfrézuje první úsek. Popřípadě cyklus polohuje frézu na další pozici předvrtání a obrobí další úsek, atd.
		- Nenaprogramované "NF": Fréza se zanoří na aktuální pozici a vyfrézuje oblast. Opakujte toto obrábění případně i pro další úsek, atd.

**Najíždění a odjíždění:** u uzavřených obrysů je pozice najíždění a odjíždění tvořena kolmicí z pozice nástroje k prvnímu prvku obrysu. Nelze-li tuto kolmici spustit, je polohou najíždění a odjíždění bod startu prvního prvku. U tvarů zvolte prvek najíždění a odjíždění pomocí "D" a "V".

# **Průběh cyklu při frézování**

- **1** Poloha startu (X, Z, C) je poloha před cyklem.
- **2** Vypočítá hloubkové přísuvy frézování.
- **3** Najede do bezpečné vzdálenosti.
	- Při O=0: provede přísuv do první hloubky frézování.
	- Při O=1: zanoří do první hloubky frézování.
- **4** Ofrézuje obrys.
- **5** U otevřených obrysů a drážek s šířkou drážky = průměru frézy: provede přísuv do další hloubky frézování, popř. zanoří do další hloubky frézování a ofrézuje obrys v opačném směru.
	- U uzavřených obrysů a drážek: odsune se o bezpečnou vzdálenost, najede a provede přísuv do další hloubky frézování, popř. zanoří do další hloubky frézování.
- **6** Opakuje 4...5, až je celý obrys ofrézován.
- **7** Odjede zpět podle "Roviny návratu RB".

**Směr frézování a kompenzaci poloměru frézy** (FRK) ovlivníte pomocí **Typu cyklu Q**, **Způsobu frézování H** a směru otáčení frézy (viz tabulku). Naprogramujte pouze parametry uvedené v následující tabulce.

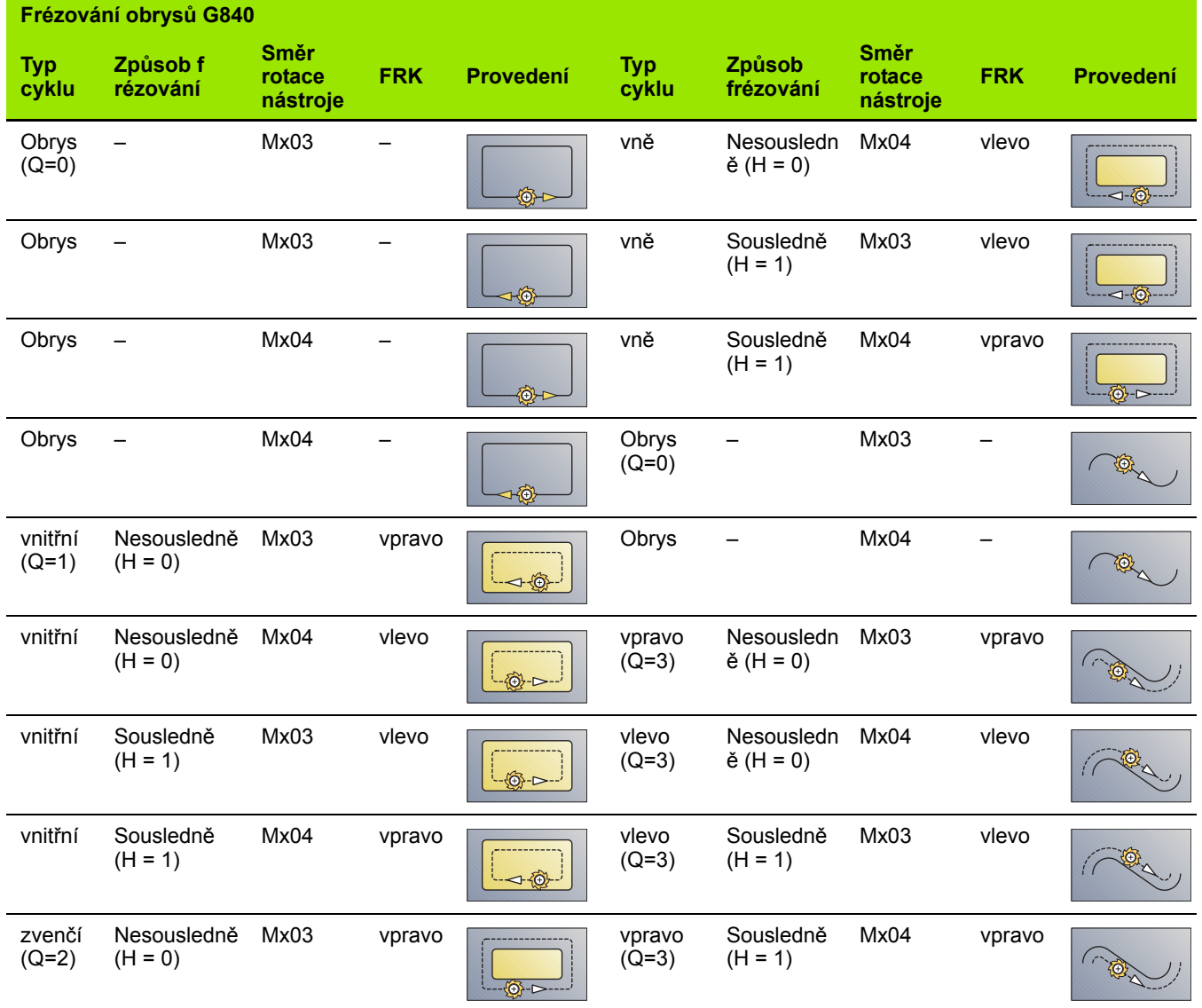

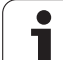

## **G840 – Odjehlení**

G840 odjehluje (odhrotuje), když naprogramujete **šířku frézování B**. Dochází-li k překrývání obrysů tak definujete pomocí **typu cyklu Q**, zda se má obrobit první oblast (od bodu startu) nebo celý obrys. Naprogramujte pouze parametry uvedené v následující tabulce.

# **Parametry – Odjehlení**

- Q Typ cyklu (= místo frézování).
	- Otevřený obrys. Při překrývání "Q" definuje, zda se obrobí první oblast (od bodu startu) nebo celý obrys.
		- Q=0: Střed frézy na obrysu (bez FRK)
		- Q=1: Obrábění vlevo od obrysu. Při překrývání bere G840 do úvahy pouze první oblast obrysu (bod startu: 1. průsečík).
		- Q=2: Obrábění vpravo od obrysu. Při překrývání bere G840 do úvahy pouze první oblast obrysu (bod startu: 1. průsečík).
		- Q=3: "H" a směr otáčení frézy určují, zda se frézuje vlevo nebo vpravo od obrysu (viz tabulka). Při překrývání bere G840 do úvahy pouze první oblast obrysu (bod startu: 1. průsečík).
		- Q=4: Obrábění vlevo od obrysu. Při překrývání bere G840 do úvahy celý obrys.
		- Q=5: Obrábění vpravo od obrysu. Při překrývání bere G840 do úvahy celý obrys.
	- Uzavřený obrys
		- $\blacksquare$  Q=0: Střed frézy na obrysu (pozice předvrtání = bod startu).
		- Q=1: Vnitřní frézování
		- Q=2: Vnější frézování
		- $Q = 3.5$ : Není povoleno
- ID Frézovaný obrys název frézovaného obrysu
- NS Číslo bloku začátek úseku obrysu
	- Tvary: Číslo bloku tvaru
	- Volný otevřený nebo uzavřený obrys: první prvek obrysu (nikoli bod startu)
- NE Číslo bloku konec části obrysu
	- Tvary, volný uzavřený obrys: bez zadání
	- Volný otevřený obrys: poslední prvek obrysu
	- Obrvs je tvořen jediným prvkem:
		- Bez zadání: obrobení ve směru obrysu
		- Je-li naprogramováno NS=NE: obrábění proti směru obrysu
- E Snížený posuv pro kruhové prvky (standardně: aktuální posuv)

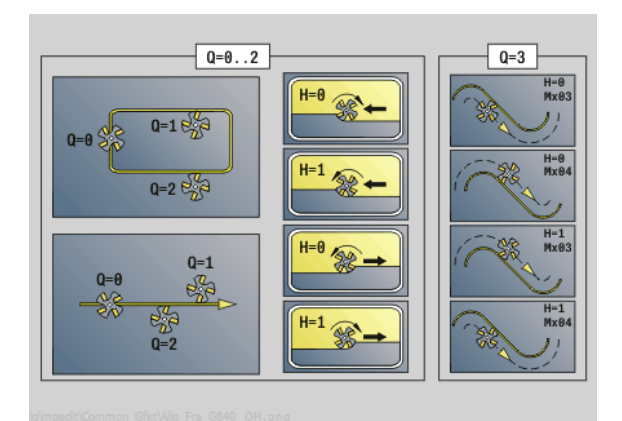

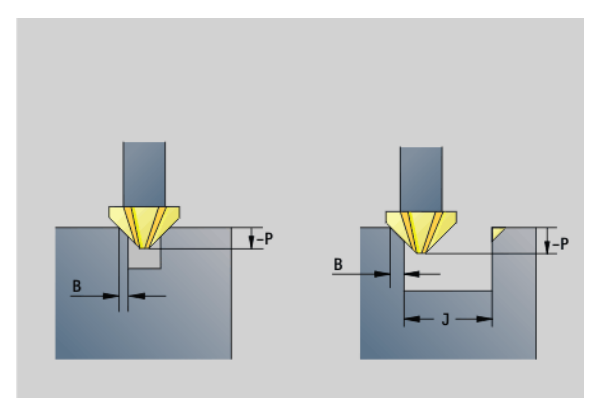

### **Parametry – Odjehlení**

- R Polom ěr oblouku najížd ění/odjížd ění (standardn ě: 0)
	- R=0: na obrysový prvek se najíždí přímo; přísuv do bodu najetí nad rovinou frézování, pak kolmý p řísuv do hloubky.
	- R>0: fréza najíždí/odjíždí obloukem, který se napojuje na obrysový prvek tangenciáln ě
	- R<0 U vnitřních rohů: fréza najíždí/odjíždí obloukem, který se napojuje na obrysový prvek tangenciáln ě
	- R<0 u vnějších rohů: na prvek obrysu se najede / z něho odjede tangenciáln ě po p římce
- P Hloubka frézování (uvádí se záporná)
- XS Horní hrana frézování na plášti (nahrazuje referen ční rovinu z popisu obrysu)
- ZS Horní hrana frézování na čele (nahrazuje referen ční rovinu z popisu obrysu)
- RB Rovina návratu (standardn ě: zp ět do výchozí polohy)
	- Čelní nebo zadní strana: Poloha návratu ve sm ěru Z
	- Plocha pláště: poloha návratu ve směru X (rozměr průměru)
- B Ší řka zkosení p ři odjehlení horních hran
- J Pr ů m ěr p ředobrobení. O otev řených obrys ů se po čítá odjehlovaný obrys z programovaného obrysu a "J".

### Platí:

- Naprogramované J: cyklus odjehlí všechny strany drážky  $(viz$  "1" na obrázku).
- $\blacksquare$ . J" není programováno: odjehlovací nástroj tak široký, aby se obě strany drážky odjehlily v jediném průchodu (viz "2" na obrázku).
- D Číslo počátečního obrysu při obrábění dílčích tvarů.
- V Číslo koncového obrysu při obrábění dílčích tvarů.

Směr popisu obrysu u obrazců je "proti smyslu hodinových ručiček". První prvek obrysu u tvarů:

- Kruhová drážka: větší kruhový oblouk
- Úplná kružnice: horní p ůlkruh
- Obdélníky, mnohoúhelníky a přímá drážka: "úhel polohy" ukazuje na první prvek obrysu.
- A Pr ů b ěh "Frézování, odjehlení": A=0 (standardn ě=0)

Najíždění a odjíždění: u uzavřených obrysů je pozice najíždění a odjížd ění tvo řena kolmicí z pozice nástroje k prvnímu prvku obrysu. Nelze-li tuto kolmici spustit, je polohou najížd ění a odjížd ění bod startu prvního prvku. U tvarů zvolte prvek najíždění a odjíždění pomocí "D" a  $V''$ .

### **Pr ů b ěh cyklu p ři odjehlení**

- **1** Poloha startu (X, Z, C) je poloha p řed cyklem.
- **2** Najede na bezpe čnou vzdálenost a provede p řísuv do hloubky frézování.
- **3** "J" není programováno: ofrézuje programovaný obrys.
	- $\blacksquare$  "J" je programováno, otevřený obrys: vypočte a frézuje "nový" obrys.
- 4 Odjede zpět podle "Roviny návratu RB".

# **Hrubovací frézování kapes G845**

# <span id="page-371-0"></span>**G845 – Základy**

G845 hrubuje uzavřené obrysy. Zvolte podle frézy některou z následujících **strategií zanořování**:

- Kolmé zanoření
- Zanořit na předvrtané pozici
- Zanořování kývavě, nebo šroubovitě
- U "Zanoření na předvrtané pozici" máte tyto alternativy:
- **Zjistit pozice, vrtat, frézovat.** Obrábění se provádí v těchto krocích:
	- Záměna vrtáku
	- Předvrtané pozice s "G845 A1 .." zjistit nebo pomocí A2 umístit pozici předvrtání do středu tvaru
	- $\blacksquare$  Předvrtání s "G71 NF.."
	- Vyvolání cyklu "G845 A0 ..". Cyklus napolohuje nad pozici předvrtání, zanoří a vyfrézuje kapsu.

Parametry O=1 a NF musí být definovány.

- **Vrtání, frézování.** Obrábění se provádí v těchto krocích:
	- Pomocí "G71 .." předvrtat uvnitř kapsy.
	- Polohovat frézu nad otvorem a vyvolat "G845 A0 ..". Cyklus zanoří a frézuje úsek.

Skládá-li se kapsa z několika úseků, zohledňuje G845 při předvrtávání a frézování všechny oblasti kapsy. Po zjištění pozic předvrtání bez "G845 A1 .." vyvolávejte "G845 A0 .." pro každý úsek samostatně.

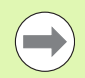

# **G845 zohledňuje následující přídavky:**

G57: Přídavek ve směru X, Z

G58: Ekvidistantní přídavek v rovině frézování

Přídavky programujte při zjišťování pozic předvrtání **a** při frézování.

### <span id="page-372-0"></span>**G845 – Zjištění pozic předvrtání**

"G845 A1 .." zjišťuje pozice předvrtání a ukládá je pod referencí uvedenou v "NF". Cyklus zohledňuje během výpočtu pozic předvrtání průměr aktivního nástroje. Proto před vyvoláním "G845 A1 .." vyměňte vrták. Naprogramujte pouze parametry uvedené v následující tabulce.

Viz také:

- G845 Základy: [Strana 372](#page-371-0)
- G845 Frézování: [Strana 374](#page-373-0)

### **Parametry – Zjištění pozic předvrtání**

- ID Frézovaný obrys název frézovaného obrysu
- NS Číslo prvního bloku obrysu
	- Tvary: Číslo bloku tvaru
	- Volný uzavřený obrys: prvek obrysu (nikoli výchozí bod)
- B Hloubka frézování (standardně: hloubka z popisu obrysu)
- XS Horní hrana frézování na plášti (nahrazuje referenční rovinu z popisu obrysu)
- ZS Horní hrana frézování na čele (nahrazuje referenční rovinu z popisu obrysu)
- I Přídavek ve směru X (poloměr)
- K Přídavek ve směru Z
- Q Směr obrábění (standardně: 0)
	- 0: zevnitř ven
	- 1: směrem dovnitř
- A Průběh "Zjištění pozic předvrtání": A=1
- NF Poziční značka reference, pod níž cyklus uloží pozice předvrtání [1..127].
- WB Délka zanoření průměr frézovacího nástroje

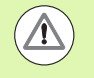

G845 přepíše pozice předvrtání, které jsou uložené ještě pod referencí "NF".

**Parametr "WB" se používá jak při zjišťování pozic** předvrtání, tak i při frézování. Při zjišťování pozic předvrtání popisuje "WB" průměr frézovacího nástroje.

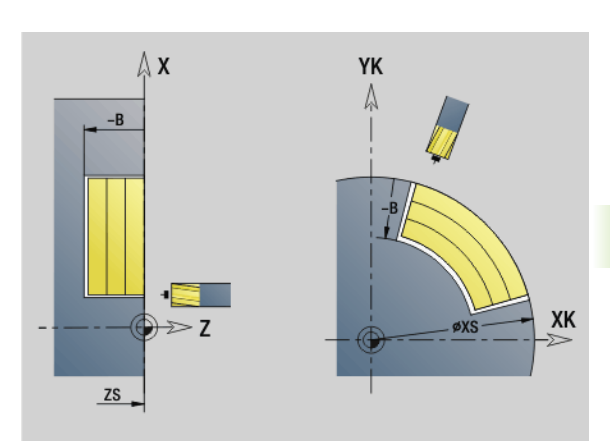

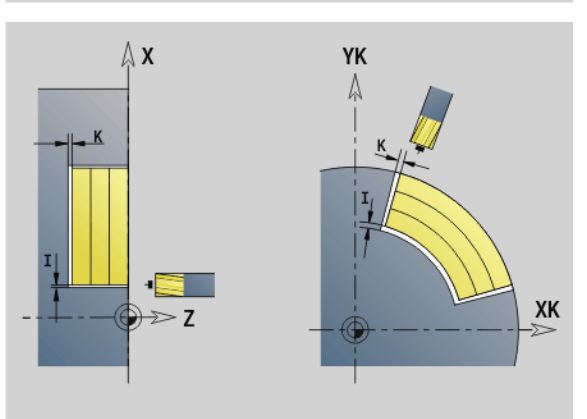

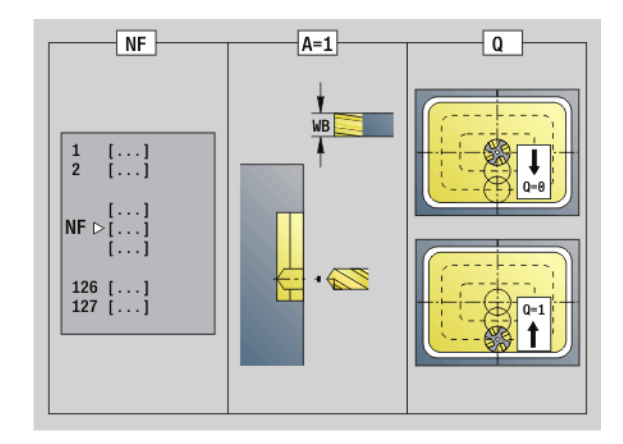

# <span id="page-373-0"></span>**G845 – Frézování**

Směr frézování ovlivníte **způsobem frézování H**, **směrem obrábění Q** a směrem otáčení frézy (viz následující tabulku). Naprogramujte pouze parametry uvedené v následující tabulce.

Viz také:

- G845 Základy: [Strana 372](#page-371-0)
- G845 Zjištění pozic předvrtání: [Strana 373](#page-372-0)

# **Parametry – frézování**

- ID Frézovaný obrys název frézovaného obrysu
- NS Číslo prvního bloku obrysu
	- Tvary: Číslo bloku tvaru
	- Volný uzavřený obrys: prvek obrysu (nikoli výchozí bod)
- B Hloubka frézování (standardně: hloubka z popisu obrysu)
- P (Maximální) přísuv (standardně: frézování jedním přísuvem)
- XS Horní hrana frézování na plášti (nahrazuje referenční rovinu z popisu obrysu)
- ZS Horní hrana frézování na čele (nahrazuje referenční rovinu z popisu obrysu)
- I Přídavek ve směru X (poloměr)
- K Přídavek ve směru Z
- U (Minimální) Koeficient překrytí. Určuje překrývání jednotlivých drah frézování (standardně: 0,5).

Překrývání = U\*průměr frézy

- V Koeficient přeběhu (u obrábění v ose C bez funkce)
- H Způsob frézování (standardně: 0)
	- 0: Nesousledně
	- ■1: Sousledně
- F Posuv přísuvu do hloubky (standardně: aktivní posuv)
- E Snížený posuv pro kruhové prvky (standardně: aktuální posuv)
- RB Rovina návratu (standardně: zpět do startovní polohy)
	- Čelní nebo zadní strana: Poloha návratu ve směru Z
	- Plocha pláště: poloha návratu ve směru X (rozměr průměru)
- Q Směr obrábění (standardně: 0)
	- 0: zevnitř ven
	- 1: směrem dovnitř

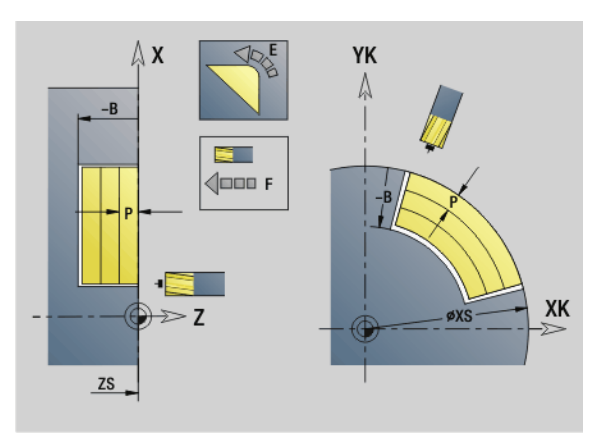

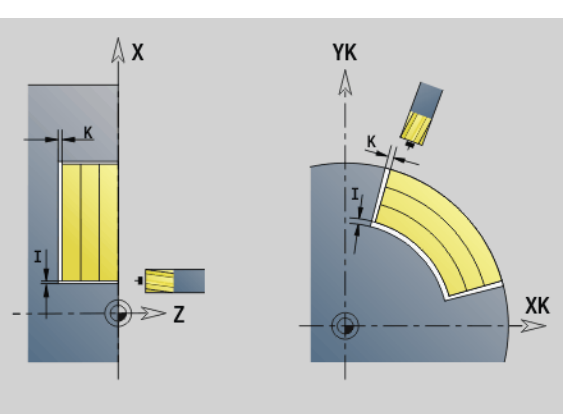

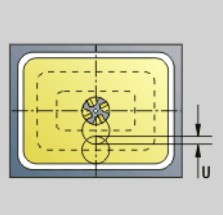

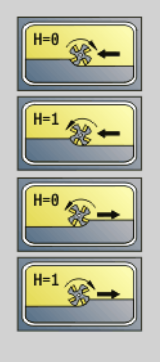

### **Parametry – frézování**

- A Průběh "Frézování": A=0 (standardně=0)
- NF Poziční značka reference, z níž cyklus přečte pozice p ředvrtání [1..127].
- O Zp ůsob zano řování (standardn ě: 0)

**O=0 (Kolmé zano ření):** Cyklus najede na po čáte ční bod, zano ří se posuvem p řistavení a potom frézuje kapsu.

### **O = 1 (Zano ření na p ředvrtané pozici):**

- Naprogramované "NF": Cyklus napolohuje frézu nad první pozici p ředvrtání, zano ří a vyfrézuje první oblast. Pop řípad ě polohuje cyklus frézu na další pozici p ředvrtání a obrobí další oblast, atd.
- Nenaprogramované "NF": Cyklus zanoří na aktuální pozici a vyfrézuje oblast. Pop řípad ě polohujte frézu na další pozici p ředvrtání a obrobte další oblast, atd.

**O=2, 3 (zanoření po šroubovici):** Fréza se zanoří v úhlu "W" a frézuje úplné kruhy s průměrem "WB". Jakmile se dosáhne hloubky frézování "P", přejde cyklus do frézování na čele.

- O = 2 ručně: Cyklus zanoří na aktuální pozici a obrobí oblast, která je z této pozice dosažitelná.
- O = 3 automaticky: Cyklus vypočítá pozici zanoření, zanoří a obrobí tuto oblast. Zano řovací pohyb kon čí, pokud to je možné, ve výchozím bodu první frézovací dráhy. Obsahujeli kapsa několik oblastí, tak cyklus obrábí postupně všechny části.

**O=4, 5 (kyvně, lineární zanoření):** Fréza se zanoří v úhlu "W" a frézuje lineární dráhu délky "WB". Úhel polohy definujte ve "WE". Poté frézuje cyklus tuto dráhu v opačném směru. Jakmile se dosáhne hloubky frézování "P", přejde cyklus do frézování na čele.

- O = 4 ručně: Cyklus zanoří na aktuální pozici a obrobí oblast, která je z této pozice dosažitelná.
- O = 5 automaticky: Cyklus vypočítá pozici zanoření, zanoří a obrobí tuto oblast. Zano řovací pohyb kon čí, pokud to je možné, ve výchozím bodu první frézovací dráhy. Obsahujeli kapsa několik oblastí, tak cyklus obrábí postupně všechny části. Pozice zanoření se v závislosti na tvaru a "Q" zjistí takto:
	- Q0 (sm ěrem ven):

– lineární drážka, obdélník, mnohoúhelník: referen ční bod tvaru

– kruh: st řed kruhu

– kruhovitá drážka, "volný" obrys: počáteční bod nejvnitřnější frézované dráhy

Q1 (sm ěrem dovnit ř):

– lineární drážka, po čáte ční bod drážky

– kruhová drážka, kruh: neobrobí se

– obdélník, mnohoúhelník: po čáte ční bod prvního lineárního prvku

– "volný" obrys: počáteční bod prvního lineárního prvku (musí existovat nejmén ě jeden lineární prvek)

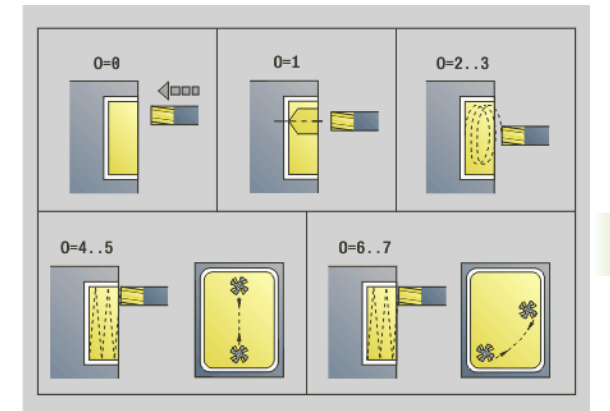

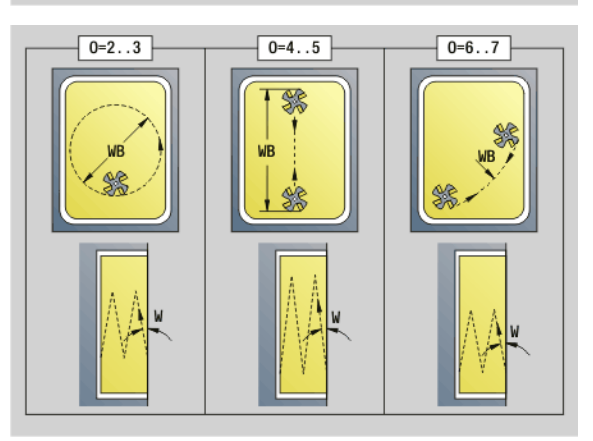

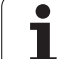

### **Parametry – frézování**

**O=6, 7 (kyvně, kruhovité zanoření):** Fréza se zanoří v úhlu "W" a frézuje kruhový oblouk 90°. Poté frézuje cyklus tuto dráhu v opačném směru. Jakmile se dosáhne hloubky frézování "P", přejde cyklus do frézování na čele. "WE" definuje střed oblouku a "WB" rádius.

- $\blacksquare$  O = 6 ručně: Pozice nástroje odpovídá středu oblouku. Fréza jede na počátek oblouku a zanoří se.
- O = 7 automaticky (je povoleno pouze pro kruhovou drážku a kruh): Cyklus vypočítá pozici zanoření v závislosti na "Q":
	- Q0 (směrem ven):
		- kruhová drážka: oblouk leží na poloměru zakřivení drážky
		- kruh: není povolen
	- Q1 (směrem dovnitř): kruhová drážka, kružnice: oblouk leží na vnější frézovací dráze
- W Úhel zanoření ve směru přísuvu
- WE Úhel polohy frézovací dráhy/oblouku. Vztažná osa:
	- Čelní nebo zadní strana: kladná osa XK
	- Plášť: kladná osa Z

Standardní úhel polohy, v závislosti na "O":

```
\blacksquare O=4: WE= 0°
```

```
\blacksquare O = 5 a
```
- Přímá drážka, obdélník, mnohoúhelník: WE = úhel polohy tvaru
- Kruhová drážka, kružnice: WE=0°
- $\blacksquare$  "Volný" obrys a Q0 (směrem ven): WE=0°
- $\blacksquare$  "Volný" obrys a Q1 (směrem dovnitř): úhel polohy výchozího prvku
- WB Délka zanoření / průměr zanoření (standardně: 1,5 \* průměr frézy)

Při směru obrábění Q = 1 (směrem dovnitř) respektujte tyto body:

- Obrys musí začínat přímým prvkem.
- Je-li výchozí prvek < WB, tak se WB zkrátí na délku výchozího prvku.
- Délka výchozího prvku nesmí klesnout pod 1,5násobek průměru frézy.

### **Provádění cyklu**

- **1** Poloha startu (X, Z, C) je poloha před cyklem.
- **2** Vypočte rozdělení řezů (přísuvy rovin frézování, přísuvy hloubek frézování); vypočte zanořovací pozice u zanořovací dráhy pro kývavé nebo šroubovicové zanořování.
- **3** Odjede na bezpečnou vzdálenost a provede přísuv v závislosti na "O" do první hloubky frézování, popř. se kývavě nebo po šroubovici zanoří.
- **4** Vyfrézuje jednu rovinu.
- **5** Odsune se na bezpečnou vzdálenost, najede a provede přísuv do další hloubky frézování.
- **6** Opakuje 4...5, až je celá plocha ofrézována.
- **7** Odjede zpět podle "Roviny návratu RB".

**Směr frézování** ovlivníte "způsobem frézování H", "směrem obrábění Q" a směrem otáčení frézy (viz následující tabulku). Naprogramujte pouze parametry uvedené v následující tabulce.

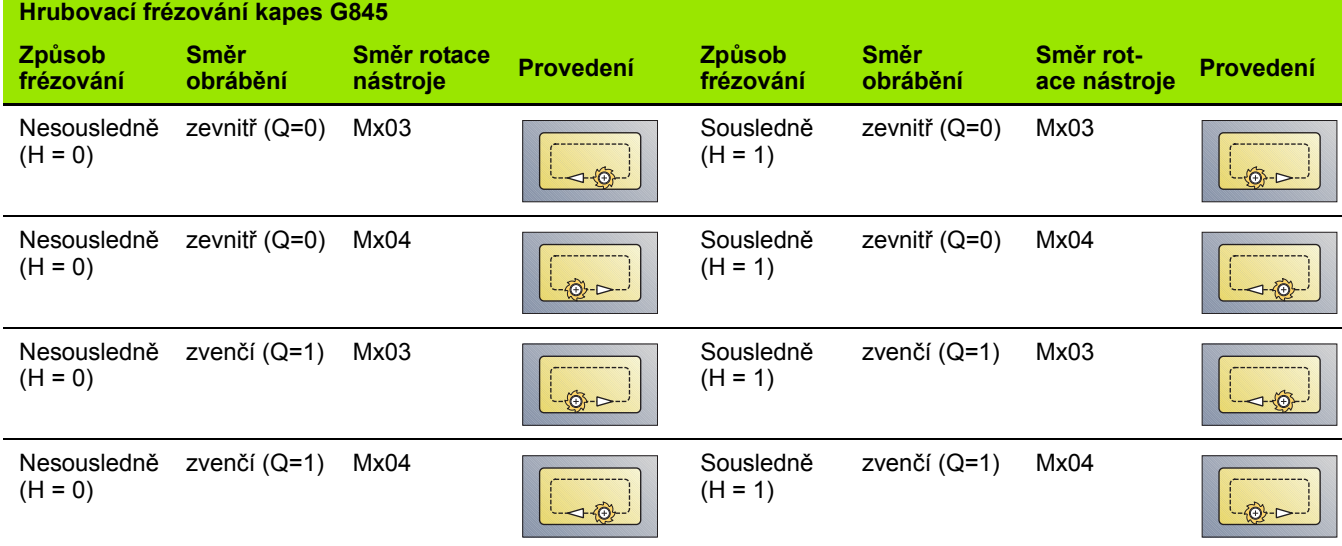

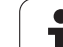

# **Dokončovací frézování kapes G846**

G846 obrábí uzavřené obrysy načisto.

Skládá-li se kapsa z několika úseků, zohledňuje G846 všechny oblasti kapsy.

**Směr frézování** ovlivníte **způsobem frézování H**, **směrem obrábění Q** a směrem otáčení frézy (viz následující tabulku).

### **Parametry – dokončování**

- ID Frézovaný obrys název frézovaného obrysu
- NS Číslo prvního bloku obrysu
	- Tvary: Číslo bloku tvaru
	- Volný uzavřený obrys: prvek obrysu (nikoli výchozí bod)
- B Hloubka frézování (standardně: hloubka z popisu obrysu)
- P (Maximální) přísuv (standardně: frézování jedním přísuvem)
- XS Horní hrana frézování na plášti (nahrazuje referenční rovinu z popisu obrysu)
- ZS Horní hrana frézování na čele (nahrazuje referenční rovinu z popisu obrysu)
- R Poloměr oblouku najíždění/odjíždění (standardně: 0)
	- R=0: prvek obrysu se najede přímo. Přísuv se provede do bodu najetí nad rovinou frézování, pak proběhne kolmý přísuv do hloubky.
	- R>0: fréza najíždí/odjíždí obloukem, který se napojuje na obrysový prvek tangenciálně
- U (Minimální) Koeficient překrytí. Určuje překrývání jednotlivých drah frézování (standardně: 0,5).

Překrývání = U\*průměr frézy

- V Koeficient přeběhu u obrábění v ose C bez funkce
- H Způsob frézování (standardně: 0)
	- 0: Nesousledně
	- ■1: Sousledně
- F Posuv přísuvu do hloubky (standardně: aktivní posuv)
- E Snížený posuv pro kruhové prvky (standardně: aktuální posuv)
- RB Rovina návratu (standardně: zpět do startovní polohy)
	- Čelní nebo zadní strana: Poloha návratu ve směru Z
	- Plocha pláště: poloha návratu ve směru X (rozměr průměru)

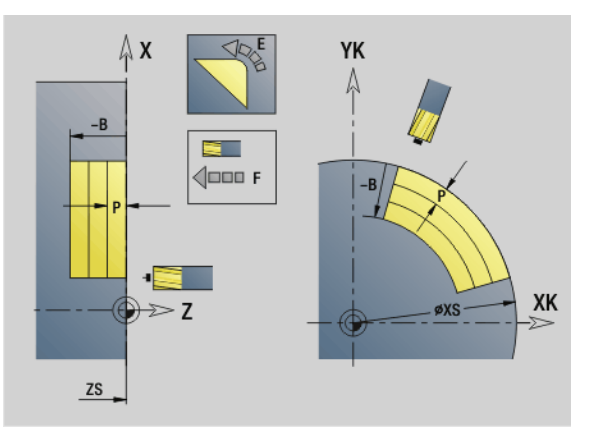

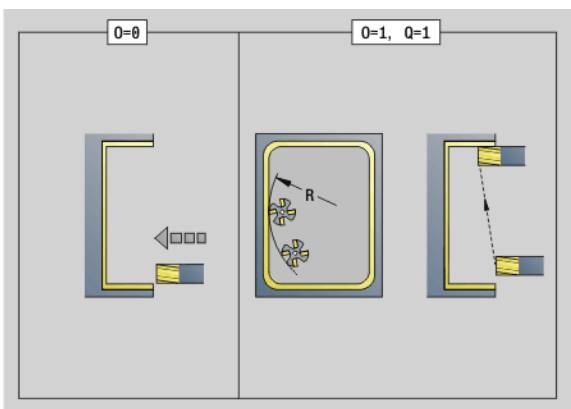

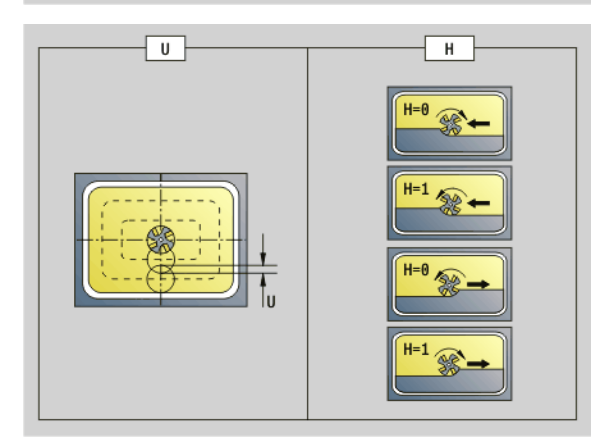

### **Parametry – dokončování**

- Q Směr obrábění (standardně: 0)
	- 0: zevnitř ven
	- $\blacksquare$  1: směrem dovnitř
- O Způsob zanořování (standardně: 0)
	- $\blacksquare$  O = 0 (kolmé zanoření): Cyklus jede do výchozího bodu, zanoří a pak obrobí kapsu načisto.
	- O=1 (vjezdový oblouk s přísuvem do hloubky): V horních úrovních frézování přisouvá cyklus v rovině a pak najíždí po najížděcím oblouku. U nejnižší úrovně frézování se fréza zanořuje při jízdě po najížděcím oblouku až do hloubky frézování (trojrozměrný vjezdový oblouk). Tuto strategii zanořování můžete používat pouze v kombinaci s najížděcím obloukem "R". Předpokladem je obrábění směrem dovnitř (Q=1)

### **Provádění cyklu**

- **1** Poloha startu (X, Z, C) je poloha před cyklem.
- **2** Vypočte rozdělení řezů (přísuvy rovin frézování, přísuvy hloubek frézování).
- **3** Najede na bezpečnou vzdálenost a provede přísuv do první hloubky frézování.
- **4** Vyfrézuje jednu rovinu.
- **5** Odsune se na bezpečnou vzdálenost, najede a provede přísuv do další hloubky frézování.
- **6** Opakuje 4...5, až je celá plocha ofrézována.
- **7** Odjede zpět podle "Roviny návratu RB".

### **Směr frézování** ovlivníte **způsobem frézování H**, **směrem obrábění Q** a směrem otáčení frézy (viz následující tabulku).

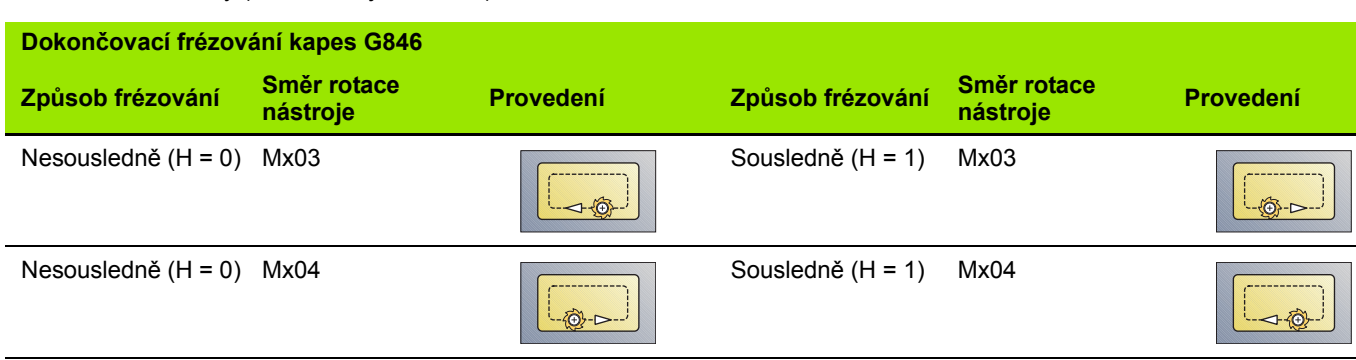

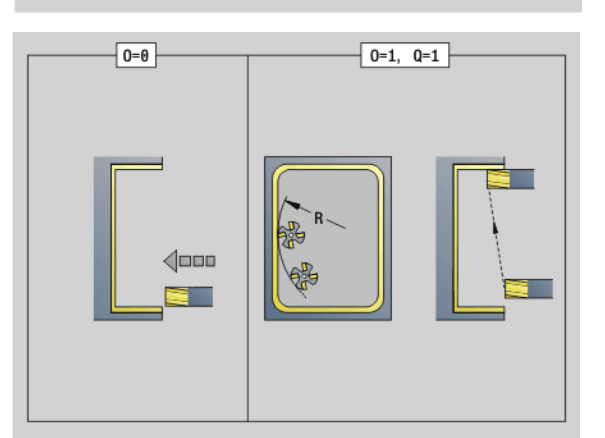

 $\overline{\mathfrak{a}}$ 

# **4.27 Rycí cykly**

# <span id="page-379-0"></span>**Tabulka znaků**

Řízení zná znaky uvedené v následující tabulce. Rytý text zadáváte jako řetězec znaků. Přehlásky a zvláštní znaky, které nelze zadat do editoru, definujte jednotlivě do "NF". Je-li definován v "ID" text a v "NF" znak, tak se nejdříve vyryje text a poté znak.

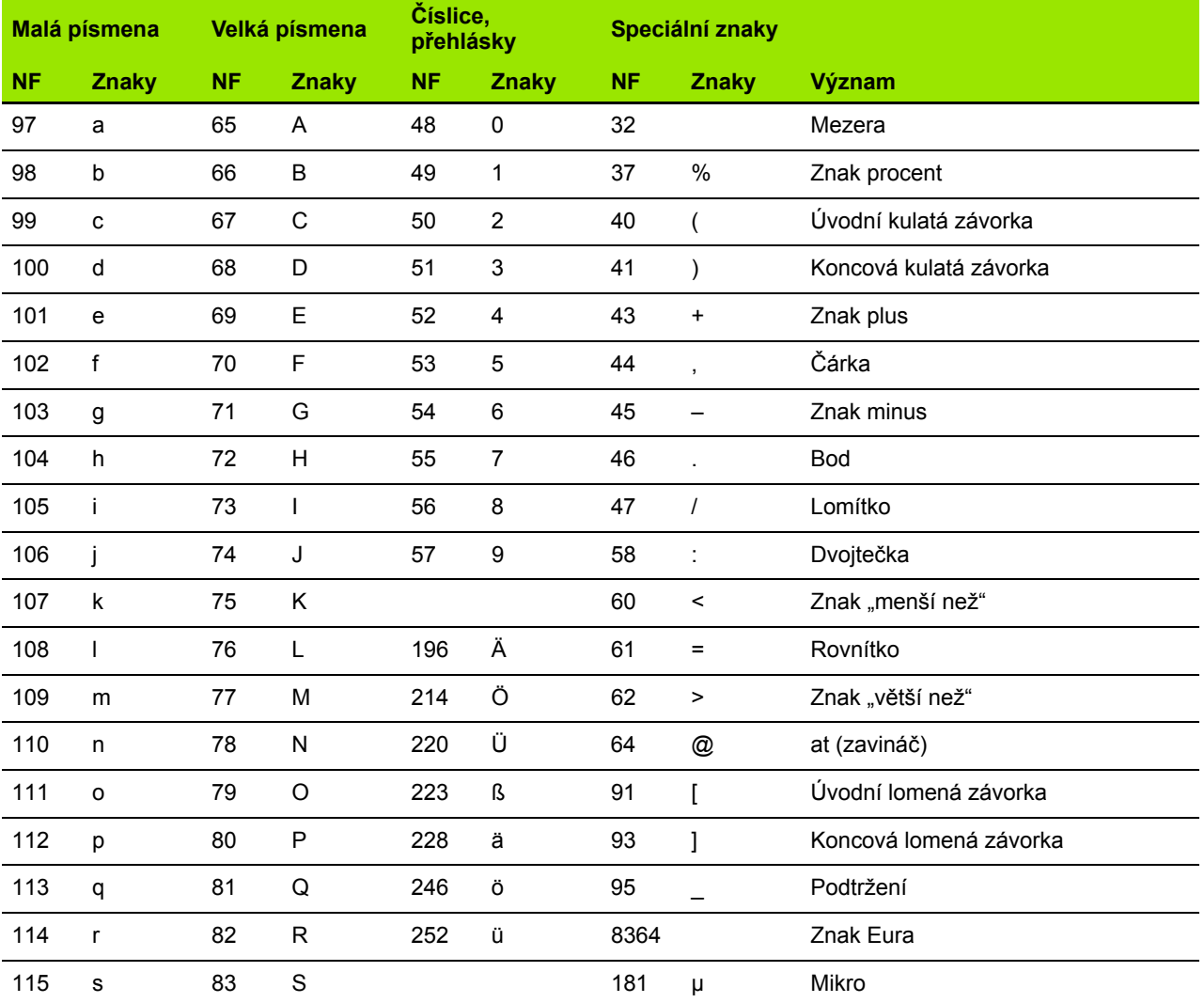

 $\bullet$ 

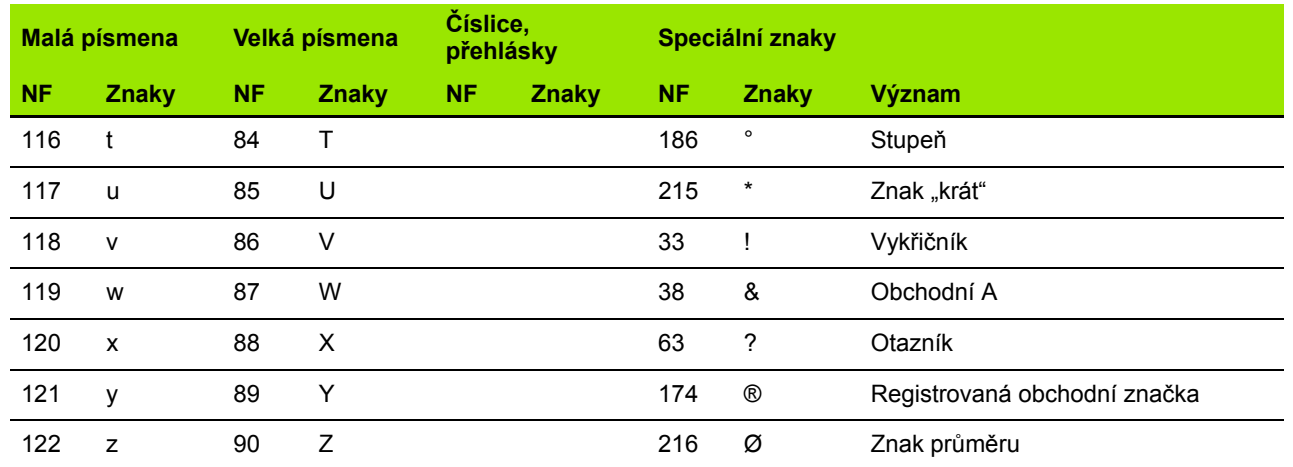

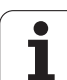

# **Rytí na čelní ploše G801**

G801 ryje řetězce znaků v přímém či polárním uspořádání na čelní ploše. Tabulka znaků a další informace: [viz strana 380](#page-379-0)

Cykly ryjí z výchozí pozice, popř. z aktuální pozice pokud nezadáte výchozí pozici.

Příklad: pokud se ryje nápisový vzor s několikanásobným vyvoláním, tak zadejte při prvním vyvolání výchozí pozici. Další vyvolání naprogramujte bez výchozí pozice.

- X, C Výchozí bod polárně
- XK, YK Výchozí bod kartézsky
- Z Koncový bod. Pozice Z, na kterou se přisouvá při frézování.
- RB Rovina návratu. Pozice Z, na kterou se odjíždí k polohování.
- ID Text, který se má rýt
- NF Číslo znaku (který se má vyrýt)
- W Úhel sklonu. Příklad: 0° = kolmé znaky; znaky se umísťují stále v kladném směru X.
- H Výška písma
- E Koeficient rozestupu (výpočet: viz obrázek)
- V Provedení
	- 0: přímkové znázornění
	- $\blacksquare$  1: zahnuté nahoru
	- 2: zahnuté dolů
- D Vztažný průměr
- F Koeficient posuvu při zanořování (posuv zanořování = aktuální posuv \* F)

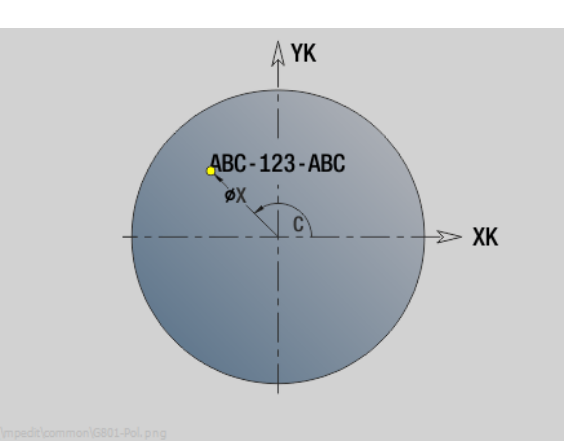

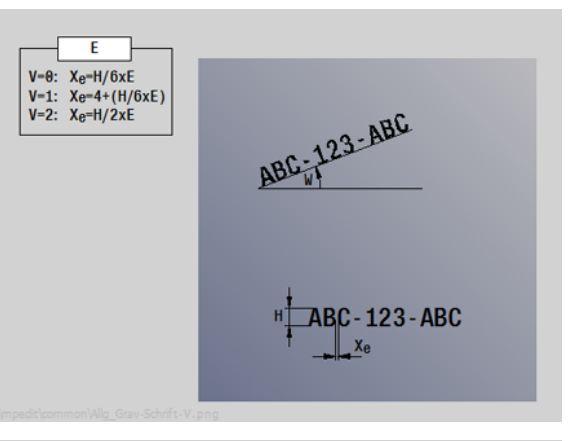

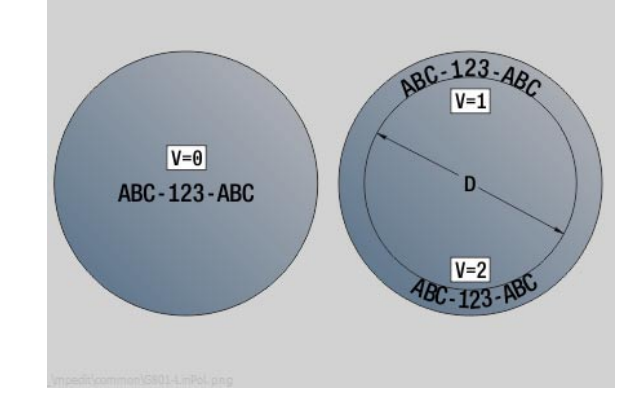

# **Rytí na ploše pláště G802**

G802 ryje řetězce znaků v přímém uspořádání na ploše pláště. Tabulka znaků a další informace: [viz strana 380](#page-379-0)

Cykly ryjí z výchozí pozice, popř. z aktuální pozice pokud nezadáte výchozí pozici.

Příklad: pokud se ryje nápisový vzor s několikanásobným vyvoláním, tak zadejte při prvním vyvolání výchozí pozici. Další vyvolání naprogramujte bez výchozí pozice.

- Z Výchozí bod
- C Počáteční úhel
- CY Výchozí bod
- X Koncový bod (průměr). Pozice X, na kterou se přisouvá při frézování.
- RB Rovina návratu. Pozice X, na kterou se odjíždí k polohování.
- ID Text, který se má rýt
- NF Číslo znaku. Kód ASCII rytého znaku.
- W Úhel sklonu
- H Výška písma
- E Koeficient rozestupu (výpočet: viz obrázek)
- D Vztažný průměr
- F Koeficient posuvu při zanořování (posuv zanořování = aktuální posuv \* F)

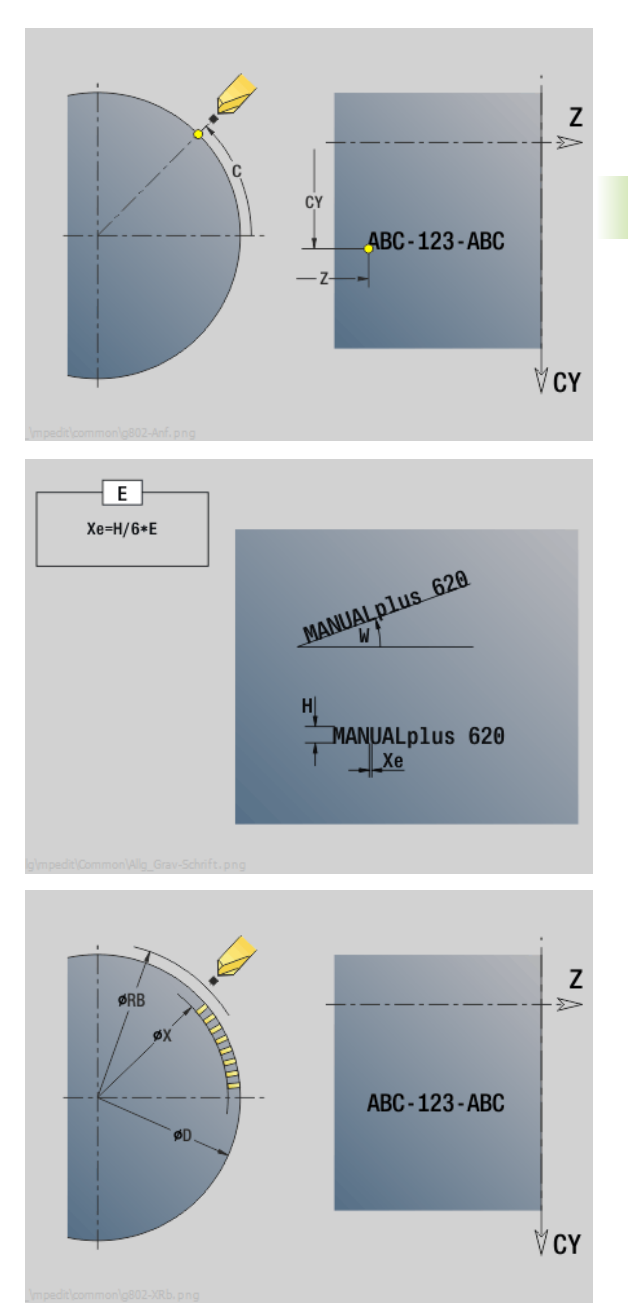

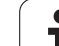

# **4.28 Sledování obrysu**

U programů s větvením nebo opakováním není automatické sledování obrysu možné. V těchto případech řídíte sledování obrysu následujícími příkazy.

# **Uložení/zavedení sledování obrysu G702**

G702 uloží aktuální obrys nebo zavede (načte) obrys uložený v paměti.

# **Parametry**

- ID Obrys polotovaru název pomocného polotovaru
- Q Uložit/načíst obrys
	- 0: uloží aktuální obrys. Sledování obrysu nebude ovlivněno.
	- 1: zavede (načte) uvedený obrys. Sledování obrysu pokračuje se "zavedeným obrysem".
	- $\blacksquare$  2: následující cyklus pracuje s "interním polotovarem"
- H Číslo uložení (0 .. 9)
- V Ukládají se tyto informace:
	- 0: Všechno (obsah proměnných a obrysy polotovaru)
	- 1: Obsah proměnných
	- 2: Obrysy neobrobeného polotovaru

G703 Q = 2 vypne globální sledování obrysu u následujícího cyklu. Po zpracování cyklu platí znovu globální sledování obrysu.

Příslušný cyklus pracuje s "interním polotovarem". Tento zjišťuje cyklus z obrysu a pozice nástroje.

G702 Q2 se musí programovat před cyklem.

# **Sledování obrysu Vyp/Zap G703**

G703 vypíná/zapíná sledování obrysu.

# **Parametry**

Q Sledování obrysu Vyp/Zap

 $\blacksquare$  0 = vyp  $\blacksquare$  1 = zap

# **4.29 Ostatní G-funkce**

# **Upínadla v simulaci G65**

G65 nazna čí upínadla v grafické simulaci.

### **Parametry**

- H Číslo upínadla (programujte vždy H = 0)
- D Číslo vřetena bez zadání
- X Pr ů m ěr polotovaru
- Z Výchozí bod bez zadání
- Q Zp ůsob upnutí
	- ■4: upínat zvenku
	- 5: upínat zevnitř
- B Délka upnutí  $(B + P =$  délka polotovaru)
- P Délka pro uvoln ění
- V Smazání zápisu upínadla

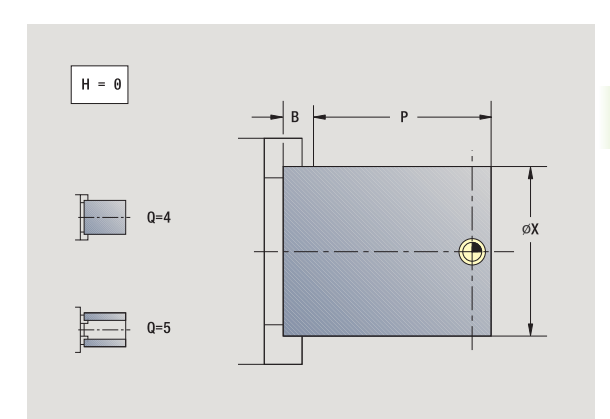

# **Obrys polotovaru G67 (pro grafiku)**

G67 zobrazí "pomocný polotovar" v pod řízeném režimu **Simulace** .

### **Parametry**

- ID Identifika ční číslo pomocného polotovaru
- NS Číslo bloku obrysu

# **Časová prodleva G4**

Při G4 Řízení vyčká po dobu "F" nebo provedení otáček na dně zápichu "D" a pak provede příští blok programu. Je-li funkce G4 použita v bloku s dráhou pojezdu, aktivuje se časová prodleva nebo po čet otá ček na dn ě zápichu po skon čení pojezdu.

### **Parametry**

- F  $\check{C}$ asová prodleva [sec] (0 < F <= 999)
- D Otá čky na dn ě zápichu

# **P řesné zastavení G7**

G7 zapíná "přesné zastavení" s přídrží. Při "přesném zastavení" spustí Řízení další blok, bylo-li dosaženo "Okna tolerance polohy" kolem koncového bodu. Okno tolerance je konfigura ční parametr ("ParameterSets PX(PZ)/CfgControllerTol/posTolerance").

"Přesné zastavení" působí na jednotlivé dráhy a cykly. NC-blok, v němž je naprogramována funkce G7, se již provede s "přesným zastavením".

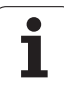

# **Přesné zastavení VYP G8**

G8 vypíná "přesné zastavení". Blok, v němž je naprogramováno G8, se provede **bez** "přesného zastavení".

# **Přesné zastavení G9**

G9 aktivuje "přesné zastavení" pro ten NC-blok, v němž je naprogramováno. Při "přesném zastavení" spustí Řízení další blok, bylo-li dosaženo "Okna tolerance polohy" kolem koncového bodu. Okno tolerance je konfigurační parametr ("ParameterSets PX / PZ. > CfgControllerTol > posTolerance").

# **Vypnutí bezpečnostního pásma G60**

G60 ruší monitorování bezpečnostního pásma. G60 se programuje **před** příkazem pojezdu, který se má nebo nemá kontrolovat.

# **Parametry**

- Q Aktivovat / deaktivovat
	- 0: aktivace bezpečnostního pásma (modální)
	- 1: deaktivace bezpečnostního pásma (modální)

**Příklad použití:** Pomocí G60 zrušte přechodně monitorování bezpečnostního pásma, abyste mohli provést středové provrtání.

# **Aktuální hodnoty do proměnných G901**

G901 přenáší aktuální hodnoty všech os suportu do informačních proměnných interpolace.

viz G904 [Strana 387.](#page-386-0)

# **Posunutí nulového bodu do proměnných G902**

G902 přenáší posuny nulového bodu do informačních proměnných interpolace.

viz G904 [Strana 387.](#page-386-0)

# **Vlečná odchylka do proměnných G903**

G903 přenese aktuální vlečnou odchylku (odchylku aktuální hodnoty od cílové hodnoty) do informačních proměnných interpolace.

viz G904 [Strana 387.](#page-386-0)

# **Przykład: G60**

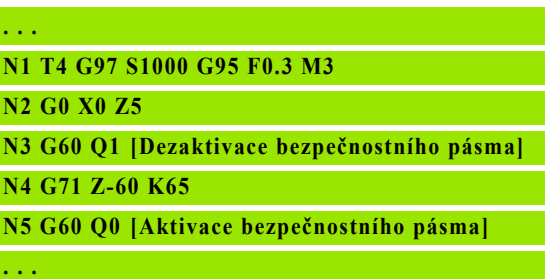

**386** Programování podle DIN

# <span id="page-386-0"></span>**Čtení interpolačních informací G904**

G904 přenese aktuální interpolační informace aktuálního suportu do paměti proměnných.

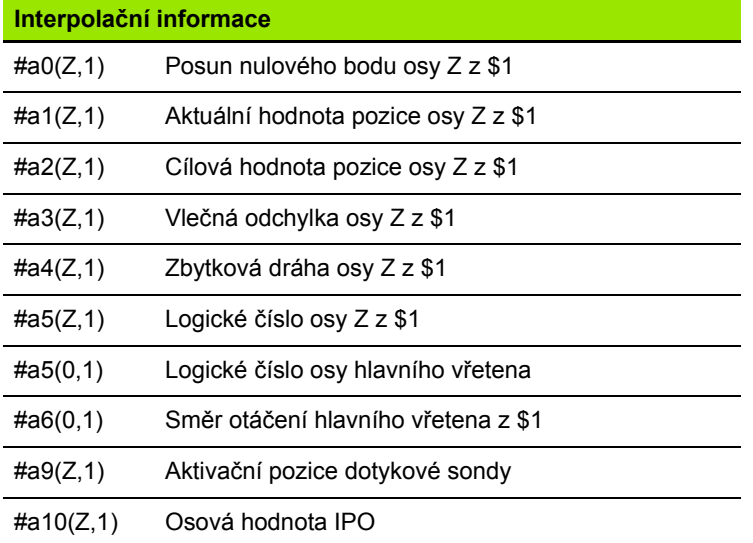

### **Syntaxe interpolačních informací**

# **Syntaxe: #an(osa, kanál)**

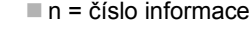

- Osa = název osy
- $\blacksquare$  Kanál = číslo suportu

# **Úprava posuvu na 100 % – G908**

G908 nastaví úpravu posuvu proložením při drahách pojezdu (G0, G1, G2, G3, G12, G13) v daném bloku na 100 %.

G908 a dráhu pojezdu programujte ve stejném NC-bloku.

# **Stop překladače G909**

Řízení zpracovává NC-bloky "napřed". Dojde-li k přiřazení proměnných krátce před vyhodnocením, zpracovaly by se "staré hodnoty". G909 zastaví "předběžnou interpretaci". Provedou se NC-bloky až do G909 – teprve pak se provedou další NC-bloky.

G909 programujte v jednom NC-bloku buď samotnou nebo se synchronizačními funkcemi. (Některé G-funkce stop překladače obsahují.)

# **Override vřetena 100% G919**

G919 vypíná a zapíná úpravu otáček.

- Q Číslo vřetena (standardně: 0)
- H Způsob omezení (standardně: 0)
	- 0: Vypnutí override vřetena
	- 1: Override vřetena na 100 % modálně
	- 2: Override vřetena na 100 % pro aktuální NC-blok

# **Dezaktivace posunutí nulových bodů G920**

G920 "dezaktivuje" nulový bod obrobku a posunutí nulových bodů. Dráhy pojezdu a údaje polohy se vztahují ke **"špičce nástroje – nulovému bodu stroje".**

# **Dezaktivace posunutí nulových bodů, délek nástroje G921**

G921 "dezaktivuje" nulový bod obrobku, posunutí nulových bodů a rozměry nástrojů. Dráhy pojezdu a údaje polohy se vztahují ke **"vztažnému bodu suportu – nulovému bodu stroje".**

# **Koncová pozice nástroje G922**

Pomocí G922 můžete polohovat aktivní nástroj na předem určený úhel.

# **Parametry**

C Úhlová pozice pro orientaci nástroje

# **Prahové otáčky G924**

Ke zmenšení rezonančního kmitání můžete naprogramovat funkcí G924 proměnné otáčky. V G924 definujete časový interval a rozsah změny otáček. Funkce G924 se na konci programu automaticky vynuluje. Funkci můžete také vypnout novým vyvoláním s nastavením  $H=0$  (Vyp).

- Q Číslo vřetena (závisí na stroji)
- K Interval opakování: časový interval v Hertzích (počet opakování za sekundu)
- I Změna otáček
- H Zapnout nebo vypnout funkci G924
	- $0 = Vvp$
	- $\blacksquare$  1 = Zap

# **Převod délek G927**

Funkcí G927 můžete přepočítat délky nástrojů v aktuálním úhlu nasazení do výchozí polohy nástroje (referenční poloha osy B = 0).

Výsledky můžete zjistit v proměnných "# n927 (X)", "# n927 (Z)" a "# n927 (Y)".

- H Způsob přepočtu:
	- 0: Přepočítat délku nástroje do referenční polohy (zohlednit I+ K nástroje)
	- 1: Přepočítat délku nástroje do referenční polohy (nezohlednit I+ K nástroje)
	- 2: Přepočítat délku nástroje z referenční polohy do aktuální pracovní polohy (zohlednit I+ K nástroje)
	- 3: Přepočítat délku nástroje z referenční polohy do aktuální pracovní polohy (nezohlednit I+ K nástroje)
- X, Y, Z Osové hodnoty (hodnota X = průměr). Bez zadání se použije 0.

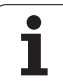

Pomocí G940 můžete přepočítat metrické hodnoty na palce. Když vytváříte nový program, můžete volit mezi měrovými jednotkami **metrickými** a **palcovými**. Řízení vždy počítá interně s metrickými hodnotami. Pokud budete číst proměnné v palcovém programu, tak se proměnné vždy vydávají jako metrické hodnoty. Používejte G940 k převodu proměnných na palcové hodnoty.

### **Parametry**

- H Zapnout nebo vypnout funkci G940
	- 0: aktivní převod jednotek
	- 1: hodnoty zůstanou metrické

U proměnných, které se vztahují k metrické měrové jednotce, je v palcových programech nutné přepočítání:

### **Strojní rozměry**

#m1(n) Strojní rozměr osy, například #m1(X) pro strojní rozměr osy X

### **Čtení nástrojových dat**

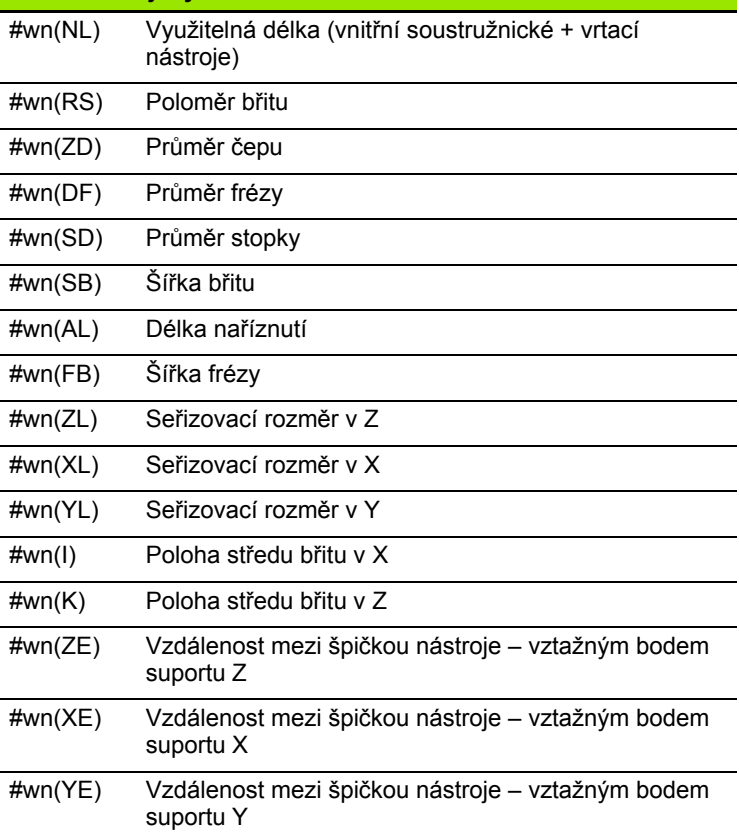

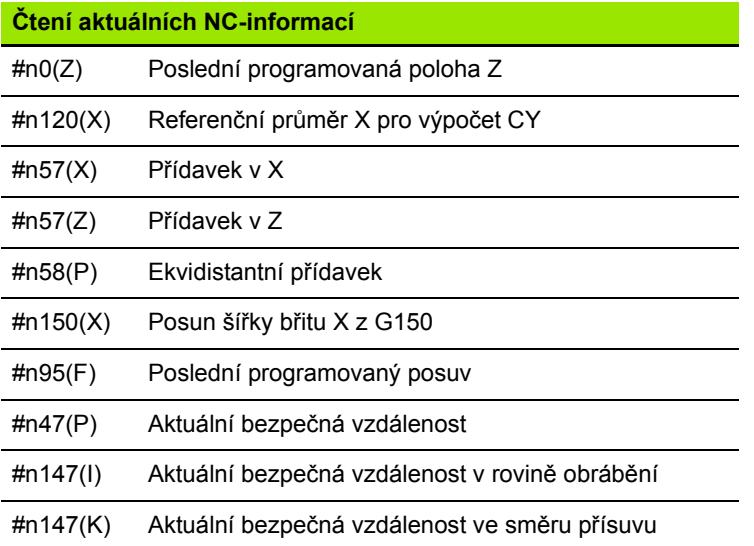

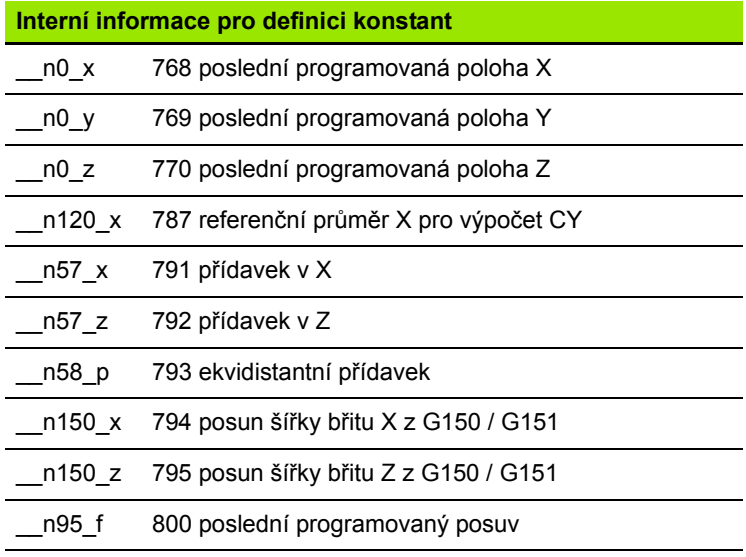

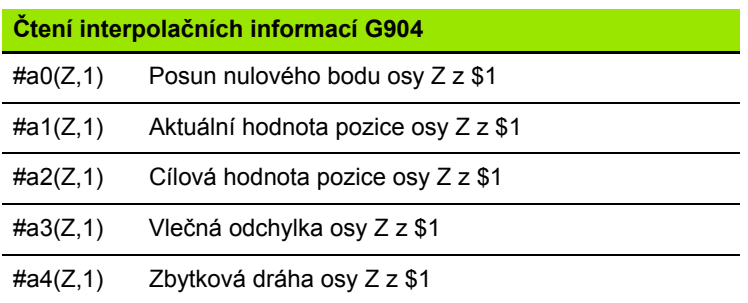

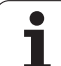

# **Kompenzace orovnání G976**

4.29 Ostatní G-funkce **4.29 Ostatní G-funkce**

Funkcí Kompenzace orovnání G976 můžete následující obrábění provádět kuželově (např. k vyrovnání mechanického přesazení). Funkce G976 se na konci programu automaticky vynuluje. Funkci můžete také vypnout novým vyvoláním s nastavením H=0 (Vyp).

### **Parametry**

- Z Bod startu
- K Délka
- I Vzdálenost přírůstkově (inkrementálně)
- J Vzdálenost přírůstkově (inkrementálně)
- H Zapnout nebo vypnout funkci G976
	- $\blacksquare$  0 = Vyp
	- $\blacksquare$  1 = Zap

# **Aktivování posunutí nulových bodů G980**

G980 "aktivuje" nulový bod obrobku a všechna posunutí nulových bodů. Dráhy pojezdu a údaje polohy se vztahují k hodnotám **"špička nástroje – nulový bod obrobku"** s přihlédnutím k posunutí nulových bodů.

# **Aktivování posunutí nulových bodů, délek nástrojů G981**

G981 "aktivuje" nulový bod obrobku, všechna posunutí nulových bodů a rozměry nástrojů. Dráhy pojezdu a údaje polohy se vztahují k hodnotám **"špička nástroje – nulový bod obrobku"** s přihlédnutím k posunutí nulových bodů.

# 4.29 Ostatní G-funkce **4.29 Ostatní G-funkce**

# <span id="page-392-0"></span>**Monitorovaná zóna G995**

G995 definuje "monitorovanou oblast" a sledované osy. Monitorovaná oblast odpovídá úseku programu, který má řídicí systém sledovat.

Monitorování zóny začněte naprogramováním následujících parametrů funkce G995. Monitorování zóny ukončete naprogramováním funkce G995 bez parametrů.

# **Parametry**

- H Č. zóny (rozsah: 1 99)
- ID Kód pro osy
	- ■X: osa X
	- Y: osa Y
	- $\blacksquare$  Z: osa Z
	- 0: Vřeteno 1 (hlavní vřeteno, osa C =
	- 1: vřeteno 2
	- 2: vřeteno 3

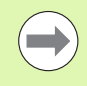

Definujte monitorované zóny v programu jednoznačně. Naprogramujte parametr H pro každou monitorovací zónu s vlastním číslem.

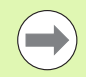

Pokud si přejte v monitorovací zóně sledovat několik pohonů, naprogramujte ID parametru s odpovídající kombinací jednotlivých parametrů. Uvědomte si ale, že řízení může sledovat maximálně čtyři pohony v každé monitorovací zóně. Současné sledování osy Z a hlavního vřetena naprogramujte zadáním Z0 do parametru ID.

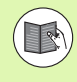

Navíc k definici monitorovací zóny s G995 musíte aktivovat monitorování zatížení (viz "Monitorování zatížení G996" [na stránce 394\)](#page-393-0).

## **Przykład: G995**

**. . . N1 T4**

**N2 G995 H1 ID"X0" [Začátek monitorované** 

**oblasti; monitorování osy X-a hlavního vřetena]**

**. . . [Obrábění]**

**N9 G995 [Konec monitorované oblasti]**

**. . .**

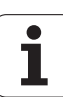

# <span id="page-393-0"></span>**Monitorování zatížení G996**

G966 definuje způsob monitorování zatížení nebo ho dočasně vypíná.

# **Parametry**

- Q Způsob zapnutí: Rozsah monitorování zatížení (standardně: 0)
	- $0 = Vyp$
	- 1: G0 VYP (pohyby rychloposuvem se nesledují)
	- 2: G0 ZAP (pohyby rychloposuvem se sledují)
- Q Sledování: Způsob monitorování zatížení (standardně: 0)
	- 0: vytížení + součet vytížení
	- 1: pouze vytížení
	- 2: pouze součet vytížení

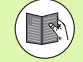

Navíc k definici způsobu monitorování zatížení s G996 musíte definovat monitorovací zóny s G995 [\(viz](#page-392-0)  ["Monitorovaná zóna G995" na stránce 393\)](#page-392-0).

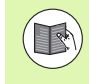

Aby bylo možné používat monitorování zatížení, musíte také definovat mezní hodnoty a provést referenční obrábění (viz Příručka uživatele).

# **Aktivovat přímé zapnutí dalších bloků G999**

Funkcí G999 se zpracují během chodu programu po jednotlivých blocích, následující NC-bloky s jediným NC-Start. Novým vyvoláním funkce s nastavením Q=0 (Vyp) se G999 znovu vypne.

### **Przykład: G996**

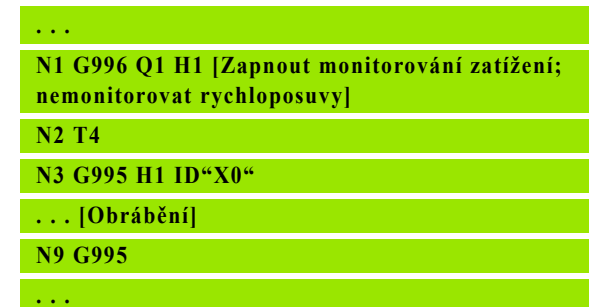

# **Konvertování a zrcadlení G30**

Funkce G30 konvertuje G-funkce, M-Funkce a čísla vřeten. G30 provádí zrcadlení drah pojezdu a rozměrů nástroje a posouvá nulový bod stroje v dané ose o "offset nulového bodu" (strojní parametr: Trans Z1).

### **Parametry**

- H Číslo převodní tabulky (možné pouze když byla převodní tabulka konfigurovaná výrobcem stroje)
- Q Číslo vřetena

**Použití**: Při kompletním obrábění popíšete úplný obrys, obrobíte přední stranu, přepnete obrobek pomocí "expertního programu" a pak obrobíte zadní stranu. Abyste mohli programovat obrobení zadní strany stejně jako obrobení předního čela (orientace osy Z, smysl otáčení u kruhových oblouků atd.) obsahuje expertní program příkazy pro konvertování (převod) a zrcadlení.

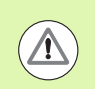

### **Pozor nebezpečí kolize!**

- Při přechodu z režimu AUTOMATICKY na RUČNĚ zůstávají konvertování a zrcadlení zachovány
- Konvertování/zrcadlení se musí vypnout, jestliže po obrobení zadní strany opět aktivujete obrobení předního čela (například: při opakování programu s M99)
- Po novém navolení programu jsou konverze/zrcadlení vypnuty (Příklad: přechod z RUČNÍHO REŽIMU do AUTOMATIKY).

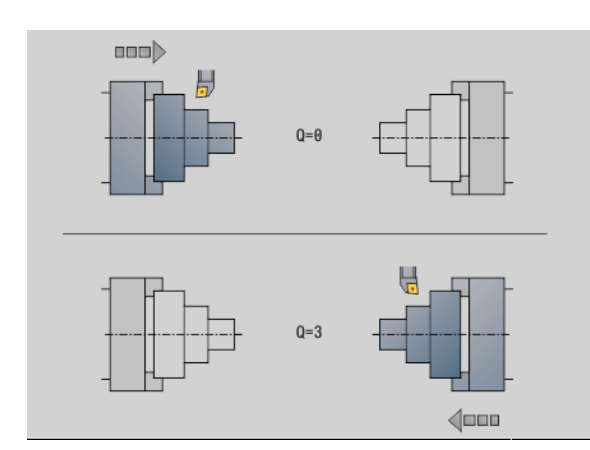

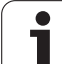

# **Transformace obrysů G99**

S funkcí G99 můžete navolit skupinu obrysů, zrcadlit obrysy, posouvat a uvést obrobek do požadované polohy pro obrábění.

# **Parametry**

- Q Číslo skupiny obrysů
- D Číslo vřetena
- X Posunutí X (průměr)
- Z Posunutí Z
- V Zrcadlení osy Z souřadného systému
	- Q=0: bez zrcadlení
	- Q=1: zrcadlení
- H Způsob transformace
	- H=0: posunutí obrysu, bez zrcadlení
	- H=1: posunutí obrysu, zrcadlení a obrácení směru popisu obrysu
- K Délka posunutí obrobku: Posunutí souřadného systému ve směru Z
- O Potlačení prvků při transformacích
	- O=0: Budou se transformovat všechny obrysy
	- O=1: Pomocné obrysy se nebudou transformovat
	- O=2: Obrysy čelních ploch se nebudou transformovat
	- O=4: Obrysy na ploše pláště se nebudou transformovat

Zadávané hodnoty můžete také sčítat ke kombinování různých nastavení (např. O=3 Pomocné obrysy a obrysy čelních ploch se nebudou transformovat)

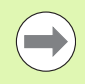

 Naprogramujte G99 znovu, předá-li se obrobek jinému vřetenu, popř. když se posune poloha v pracovním prostoru.

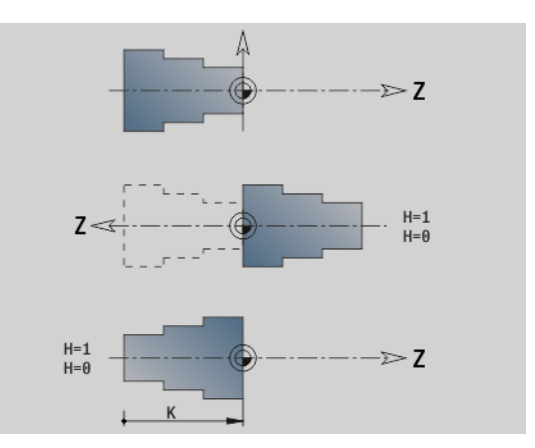
# **Synchronizace vřeten G720**

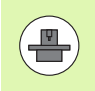

Stroj a řídicí systém musí být výrobcem stroje připraveny. Informujte se ve vaší příručce ke stroji

G720 řídí předávání obrobku z "řídícího vřetena podřízenému vřetenu" a synchronizuje funkce jako například "natáčení vícehranů". Funkce zůstává aktivní, dokud nevypnete G720 s nastavením H0.

Chcete-li synchronizovat více než dvě vřetena, můžete G720 naprogramovat také vícekrát za sebou.

### **Parametry**

- S Číslo řídicího vřetena
- H Číslo podřízeného vřetena bez zadání nebo H=0: synchronizace vřeten je vypnuta
- C Úhel přesazení [°]
- Q Koeficient otáček řídicího vřetena

Rozsah: -100 <= Q <= 100

F Koeficient otáček podřízeného vřetena

Rozsah: –100 <= F <= 100

Y Typ cyklu

Funkce závisí na provedení stroje, informujte se v příručce k vašemu stroji!

Otáčky řídicího vřetena naprogramujte pomocí Gx97 S.. a definujte poměr otáček řídicího a podřízeného vřetena pomocí "Q, F". Záporná hodnota Q nebo F způsobí opačný směr otáčení podřízeného vřetena.

### Platí: **Q \* otáčky řídicího vřetena = F \* otáčky podřízeného vřetena**

### **Příklad G720**

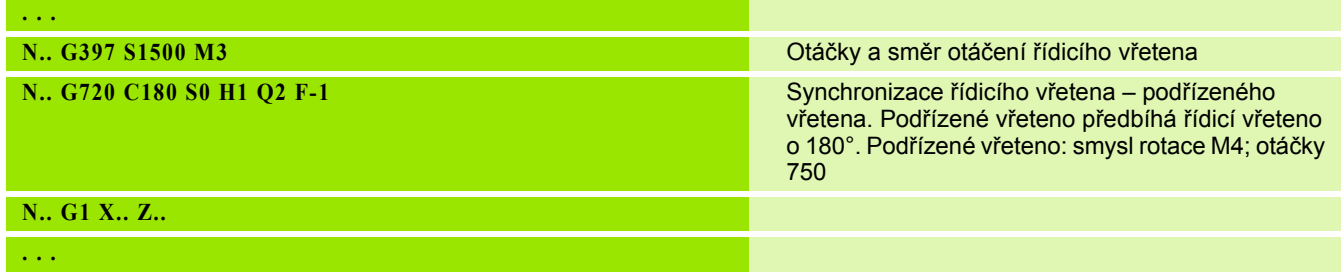

# **Přesazení úhlu C G905**

G905 měří "přesazení úhlu" při předávání obrobku "s rotujícím vřetenem". Součet "úhlu C" a "přesazení úhlu" působí jako "posunutí nulového bodu osy C". Když se dotážete na posunutí nulového bodu aktuální osy C v proměnné #a0 ( C,1), tak se předá součet naprogramovaného posunutí nulového bodu a naměřeného úhlového přesazení.

Posunutí nulového bodu se interně aktivuje přímo jako posunutí nulového bodu pro danou osu C. Obsahy proměnných zůstávají zachované i po vypnutí stroje.

Vždy právě aktivní posunutí nulového bodu osy C můžete zkontrolovat a vynulovat také v nabídce "Seřídit" pomocí funkce "Nastavit hodnoty osy C".

# **Parametry**

- Q Číslo osy C
- C Úhel přídavného posunutí nulového bodu pro přesazené uchopení (-360°<= C <= 360°) – (standardně: 0°)

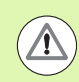

# **Pozor nebezpečí kolize!**

U úzkých obrobků se musí čelisti svírat přesazeně.

- "Posunutí nulového bodu osy C" zůstane zachované:
	- při přepnutí z automatiky na ruční provoz
	- při vypnutí

# **Najetí na pevný doraz G916**

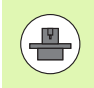

Rozsah a chování funkce G916 určuje výrobce vašeho stroje. Informujte se v příručce ke stroji!

G916 zapne "Monitorování dráhy pojezdu" a najede na pevný doraz (příklad: převzetí částečně opracovaného obrobku druhým, pojízdným vřetenem, není-li poloha obrobku přesně známa).

Řízení zastaví suport a uloží "pozici dorazu". G916 vygeneruje "stop překladače".

### **Parametry**

- H Přítlačná síla v dekanewtonech (1dN = 10 N)
- D Číslo osy (X=1, Y=2, Z=3, U=4, V=5, W=6, A=7, B=8, C=9)
- K Vzdálenost přírůstkově (inkrementálně)
- R Dráha návratu
- V Varianta odjezdu
	- V=0: Na dorazu zůstat stát
	- V=1: Zpět do startovní polohy
	- V=2: Zpět o dráhu návratu **R**
- O Vyhodnocení chyby
	- O=0: Vyhodnocení chyby v expertním programu
	- O=1: Řízení vydá chybové hlášení

Monitorování vlečné odchylky se provádí až po fázi zrychlování.

Override posuvu je při provádění cyklu neúčinný.

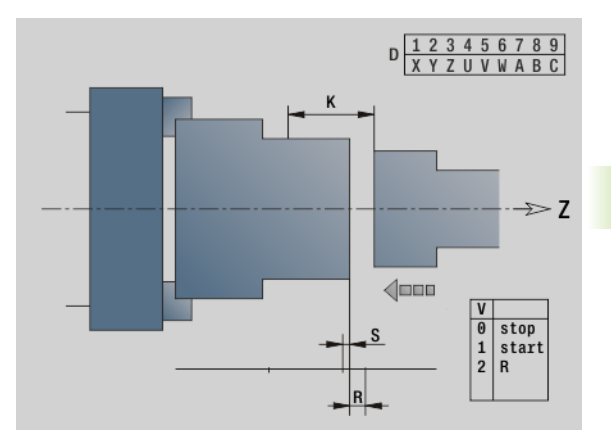

# **Najetí na pevný doraz**

Při Najetí na pevný doraz řízení jede:

- až na pevný doraz a zastaví, jakmile se dosáhne "vlečné odchylky". Zbývající dráha pojezdu se zruší.
- zpět do výchozí pozice
- zpět o dráhu návratu

Programování "Najetí na pevný doraz":

- Polohujte suport dostatečně daleko před "doraz"
- Posuv nevolte příliš velký ( <1000 mm/min)

Příklad "Najetí na pevný doraz"

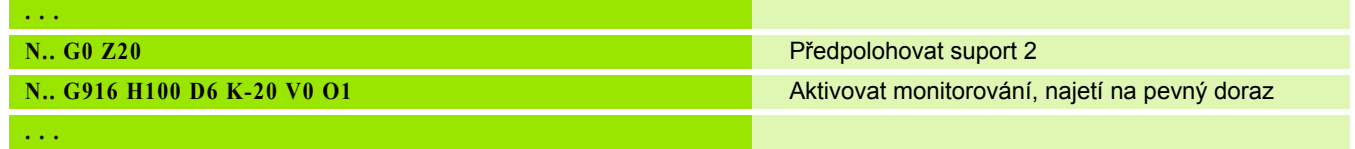

# **Kontrola upíchnutí monitorováním vlečné odchylky G917**

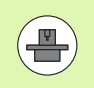

Rozsah a chování funkce G917 určuje výrobce vašeho stroje. Informujte se v příručce ke stroji!

G917 "monitoruje" ujetou dráhu. Kontrola slouží k zabránění kolizím při neúplně provedených upichovacích operacích.

Řízení zastaví suport při příliš velké tažné síle a vygeneruje "stop překladače".

### **Parametry**

- H Tažná síla
- D Číslo osy (X=1, Y=2, Z=3, U=4, V=5, W=6, A=7, B=8, C=9)
- K Vzdálenost přírůstkově (inkrementálně)
- O Vyhodnocení chyby
	- O=0: Vyhodnocení chyby v expertním programu
	- O=1: Řízení vydá chybové hlášení

Při kontrole upíchnutí jede upíchnutý obrobek ve směru "+Z". Vznikneli vlečná odchylka, považuje se obrobek za neupíchnutý.

Výsledek se také uloží do proměnné #i99:

- 0: obrobek nebyl upíchnut správně (zjištěna vlečná odchylka)
- 1: obrobek byl upíchnut správně (nezjištěna vlečná odchylka)

Monitorování vlečné odchylky se provádí až po fázi zrychlování.

Override posuvu je při provádění cyklu neúčinný.

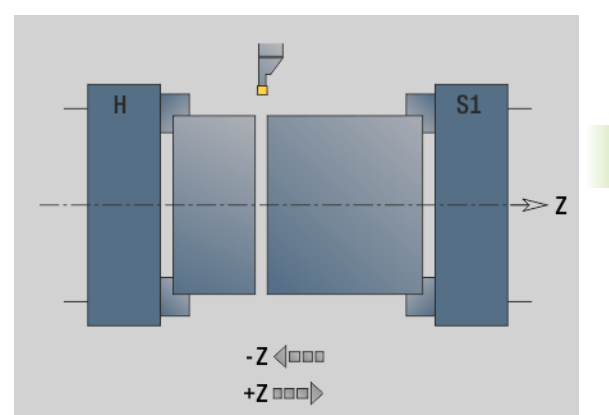

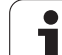

# **Redukce síly G925**

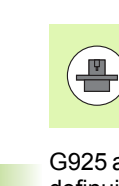

Rozsah a chování funkce G925 určuje výrobce vašeho stroje. Informujte se v příručce ke stroji!

G925 aktivuje/dezaktivuje redukování síly. Při aktivaci monitorování se definuje maximální přítlačná síla v ose. Redukování síly se může aktivovat pouze pro jednu osu v každém NC-kanálu.

Funkce G925 omezuje přítlačnou sílu následujícího pojezdu v definované ose. G925 neprovádí žádný pohyb.

# **Parametry**

- H Přítlačná síla [dN] přítlačná síla se omezí na uvedenou hodnotu
- Q Číslo osy (X=1, Y=2, Z=3, U=4, V=5, W=6, A=7, B=8, C=9)

Číslo vřetena, např. vřeteno 0 = číslo 10 (0=10, 1=11, 2=12, 3=13, 4=14, 5=15)

- S Monitorování pinoly
	- 0: deaktivovat (přítlačná síla se nemonitoruje)
	- 1: aktivovat (přítlačná síla se monitoruje)

Monitorování vlečné odchylky se provádí až po fázi zrychlování.

# **Monitorování pinole G930**

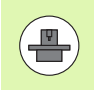

Rozsah a chování funkce G930 určuje výrobce vašeho stroje. Informujte se v příručce ke stroji!

G930 aktivuje / dezaktivuje monitorování pinole. Při aktivaci monitorování se definuje maximální přítlačná síla v ose. Monitorování pinole se může aktivovat pouze pro jednu osu v každém NC-kanálu.

Funkce G930 pojíždí definovanou osou o vzdálenost **D**, až se dosáhne předvolená přítlačná síla **H**.

### **Parametry**

- H Přítlačná síla [dN] přítlačná síla se omezí na uvedenou hodnotu
- Q Číslo osy (X=1, Y=2, Z=3, U=4, V=5, W=6, A=7, B=8, C=9)
- D Vzdálenost přírůstkově (inkrementálně)

**Příklad použití:** Funkce G930 se využívá při použití přídavného vřetena jako "mechatronického koníku". Přídavné vřeteno se osadí upínacím hrotem a v G930 se omezí přítlačná síla. Předpokladem pro tuto aplikaci je PLC-program výrobce stroje, který realizuje ovládání mechatronického koníku v ručním a automatickém režimu.

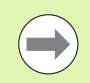

Monitorování vlečné odchylky se provádí až po fázi zrychlování.

### **Funkce koníka**

S funkcí koníka jede řízení až k obrobku a zastaví se, jakmile se dosáhne přítlačné síly. Zbývající dráha pojezdu se zruší.

### **Příklad "Funkce koníka"**

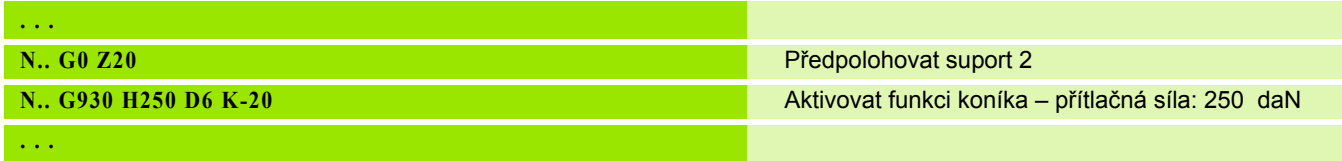

# **Výstředné soustružení G725**

Pomocí funkce G725 můžete vyrobit soustružený obrys mimo původní střed otáčení.

Soustružené obrysy programujte v samostatných soustružnických cyklech.

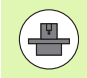

Stroj a řídicí systém musí být výrobcem stroje připraveny. Informujte se ve vaší příručce ke stroji

Předpoklady:

- Softwarová opce **Y-Axis Machining (obrábění v ose Y)**
- Softwarová opce **Synchronizing Functions (Synchronizační funkce)**

# **Parametry**

- H Aktivace propojení
	- H=0: vypnout propojení
	- H=1: zapnout propojení
- Q Referenční vřeteno: číslo vřetena, které je propojeno s osami X a Y (závisí na provedení stroje).
- R Přesazení středu: Vzdálenost mezi středem výstřednosti a původním středem otáčení (rozměr poloměru)
- C Poloha C: Úhel osy C přesazení středu
- F Max. rychloposuv: přípustný rychloposuv pro osy X a Y při aktivním propojení.
- V Obrácení směru Y (závisí na provedení stroje)
	- V=0: Řízení používá pro pohyby v ose Y konfigurovaný směr osy
	- V=1: Řízení používá pro pohyby v ose Y směry opačně proti konfigurovanému směru osy

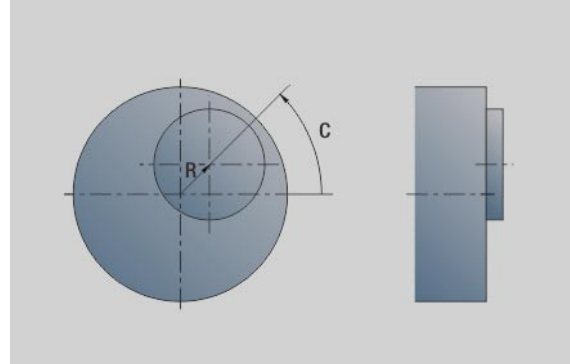

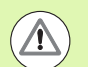

Při programování dbejte na tyto body:

- **Programujte obrobek větší o přesazení středu v** poloměru, pokud používáte soustružnické cykly, které se vztahují k popisu polotovaru.
- **Programujte výchozí bod větší o přesazení středu v** poloměru, pokud používáte soustružnické cykly, které se nevztahují k popisu polotovaru.
- Snižte otáčky vřetena, pokud zvětšujete přesazení středu.
- **Pokud zvětšujete přesazení středu, zmenšete** maximální rychloposuv **F**.
- Při zapínání nebo vypínání propojení použijte identickou hodnotu pro parametr**Q**.

### **Pořadí programování:**

- Umístěte kurzor v úseku **OBRÁBĚNÍ**
- ▶ Naprogramujte funkci G725 s H=1 (zapnout propojení)
- Naprogramujte soustružnické cykly
- ▶ Naprogramujte funkci G725 s H=0 (vypnout propojení)

Při programování dbejte na tyto body:

**Při přerušení programu řízení automaticky vypne** propojení.

# **Přechod výstředníku G726**

Pomocí funkce G726 můžete vyrobit soustružené obrysy mimo původní střed otáčení. Funkce G726 navíc nabízí možnost plynule měnit střed soustružení podél přímky nebo křivky.

Soustružené obrysy programujte v samostatných soustružnických cyklech.

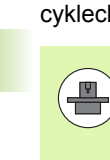

Stroj a řídicí systém musí být výrobcem stroje připraveny. Informujte se ve vaší příručce ke stroji

Předpoklady:

- Softwarová opce **Y-Axis Machining (obrábění v ose Y)**
- Softwarová opce **Synchronizing Functions (Synchronizační funkce)**

# **Parametry**

- H Aktivace propojení
	- $H=0$ : vypnout propojení
	- H=1: zapnout propojení
- Q Referenční vřeteno: číslo vřetena, které je propojeno s osami X a Y (závisí na provedení stroje).
- R Přesazení středu při Z-startu: Vzdálenost mezi středem výstřednosti a původním středem otáčení (rozměr poloměru)
- C Poloha C při Z-startu: Úhel osy C přesazení středu
- F Max. rychloposuv: přípustný rychloposuv pro osy X a Y při aktivním propojení.
- V Obrácení směru Y (závisí na provedení stroje)
	- V=0: Řízení používá pro pohyby v ose Y konfigurovaný směr osy
	- V=1: Řízení používá pro pohyby v ose Y směry opačně proti konfigurovanému směru osy
- Z Z-Start: Vztažná hodnota pro parametry **R** a **C**, jakož i souřadnice pro předpolohování nástroje.
- K Z-Konec: Vztažná hodnota pro parametry**W** a **U**
- W Delta C [Z-start Z-konec]: Rozdíl úhlu osy C mezi Z-start a Z-konec
- U Přesazení středu při Z-konec: Vzdálenost mezi středem výstřednosti a původním středem otáčení (poloměr)

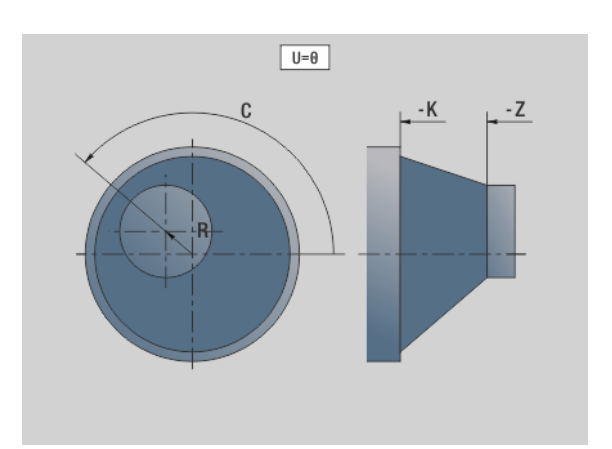

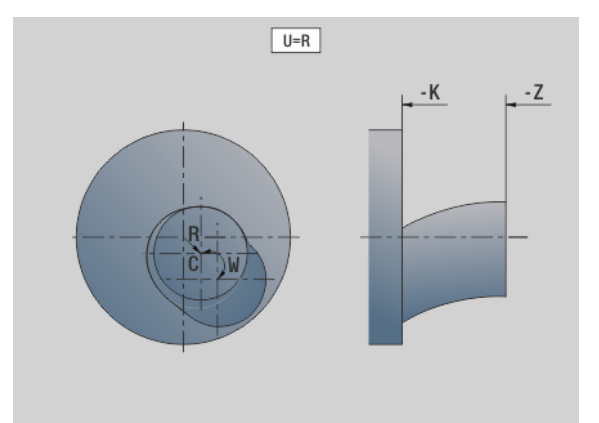

**4.29 Ostatní G-funkce**

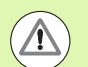

Při programování dbejte na tyto body:

- **Programujte obrobek větší o přesazení středu v** poloměru, pokud používáte soustružnické cykly, které se vztahují k popisu polotovaru.
- **Programujte výchozí bod větší o přesazení středu v** poloměru, pokud používáte soustružnické cykly, které se nevztahují k popisu polotovaru.
- Snižte otáčky vřetena, pokud zvětšujete přesazení středu.
- **Pokud zvětšujete přesazení středu, zmenšete** maximální rychloposuv **F**.
- Při zapínání nebo vypínání propojení použijte identickou hodnotu pro parametr**Q**.

### **Pořadí programování:**

- Umístěte kurzor v úseku **OBRÁBĚNÍ**
- ▶ Naprogramujte funkci G726 s H=1 (zapnout propojení)
- Naprogramujte soustružnické cykly
- ▶ Naprogramujte funkci G726 s H=0 (vypnout propojení)

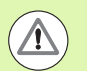

Při programování dbejte na tyto body:

- Při zapnutí propojení uvede řídicí systém nástroj v ose Z do polohy s hodnotou parametru **Z**.
- **Při přerušení programu řízení automaticky vypne** propojení.

# **Nekulatost X**

Pomocí funkce G727 můžete vyrobit eliptické polygony.

Soustružené obrysy programujte v samostatných soustružnických cyklech.

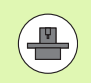

Stroj a řídicí systém musí být výrobcem stroje připraveny. Informujte se ve vaší příručce ke stroji

Předpoklad:

■ Softwarová opce **Synchronizing Functions (Synchronizační funkce)**

# **Parametry**

- H Aktivace propojení
	- H=0: vypnout propojení
	- H=1: zapnout propojení
- Q Referenční vřeteno: číslo vřetena, které je propojeno s osou X (závisí na provedení stroje).
- I X-zdvih +/-: polovina překrývaného pohybu v X (poloměr)
- C Poloha C při Z-startu: Úhel osy C X-zdvihu
- F Max. rychloposuv: přípustný rychloposuv pro osu X při aktivním propojení
- E Koeficient tvaru: počet X-zdvihů, vztahující se k jedné otáčce vřetena.
- Z Z-start: vztažná hodnota pro parametr **C**
- W Delta C [°/mm Z]: Rozdíl úhlu osy C vztahující se k dráze 1 mm v ose Z

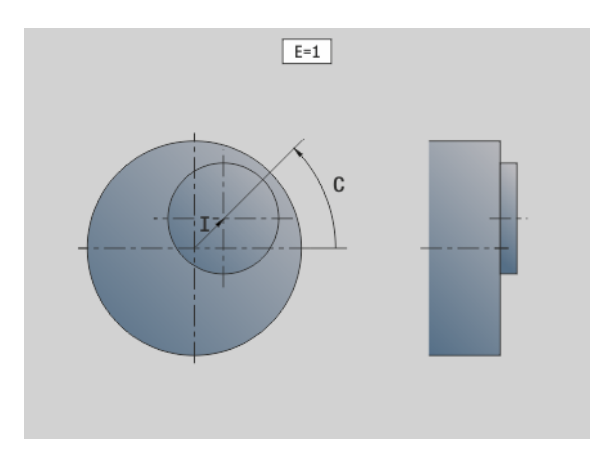

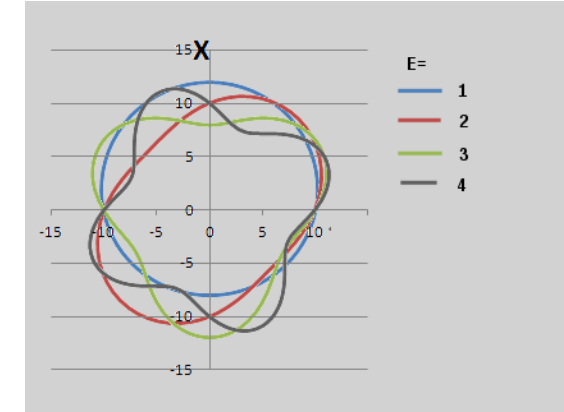

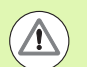

Při programování dbejte na tyto body:

- **Programujte obrobek větší o přesazení středu v** poloměru, pokud používáte soustružnické cykly, které se vztahují k popisu polotovaru.
- **Programujte výchozí bod větší o přesazení středu v** poloměru, pokud používáte soustružnické cykly, které se nevztahují k popisu polotovaru.
- Snižte otáčky vřetena, pokud zvětšujete přesazení středu.
- **Pokud zvětšujete přesazení středu, zmenšete** maximální rychloposuv **F**.
- Při zapínání nebo vypínání propojení použijte identickou hodnotu pro parametr**Q**.

### **Pořadí programování:**

- Umístěte kurzor v úseku **OBRÁBĚNÍ**
- ▶ Naprogramujte funkci G727 s H=1 (zapnout propojení)
- Naprogramujte soustružnické cykly
- ▶ Naprogramujte funkci G727 s H=0 (vypnout propojení)

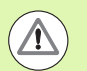

Při programování dbejte na tyto body:

- Při zapnutí propojení uvede řídicí systém nástroj v ose Z do polohy s hodnotou parametru **Z**.
- **Při přerušení programu řízení automaticky vypne** propojení.

# **4.30 Vstup dat, výstup dat**

# **Výstupní okno proměnných "WINDOW"**

WINDOW (x) zřídí okno s počtem řádků "x". Toto okno se otevře při prvním vstupu/výstupu. WINDOW (0) toto okno uzavře.

# **Syntaxe:**

WINDOW(počet řádků) (0 <= počet řádků <= 20)

"Standardní okno" obsahuje 3 řádky – nemusíte ho programovat.

### **Przykład:**

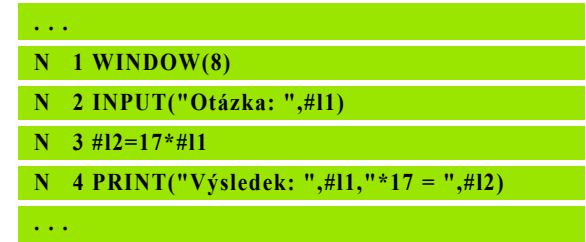

# **Vydání souboru proměnných "WINDOW"**

Příkaz WINDOW (x,"Název souboru") uloží pokyny pro TISK do souboru s definovaným názvem a s koncovkou **.LOG**, do adresáře "V:\nc\_prog\". Soubor se při novém provedení příkazu WINDOW přepíše.

Uložení souboru .**LOG** je možné pouze v podřízeném režimu **Provádění programu**.

# **Syntaxe:**

WINDOW(počet řádků, "Název souboru")

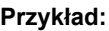

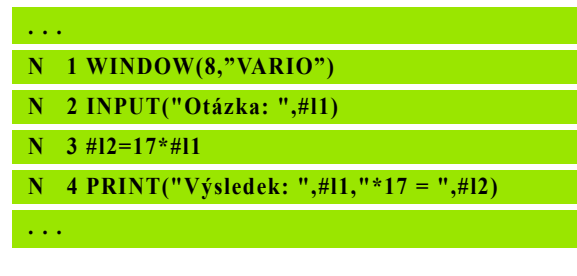

# **Zadání proměnné "INPUT"**

Pomocí INPUT programujete zadávání proměnných.

# **Syntaxe:**

INPUT ("Text", proměnná)

Definujete vstupní text a číslo proměnné. Při "INPUT" zastaví Řízení překládání, vydá text a očekává zadání hodnoty proměnné. Namísto zadání textu můžete také programovat řetězcovou proměnnou, např. **#x1**.

Řízení zobrazí zadání po dokončení "příkazu INPUT".

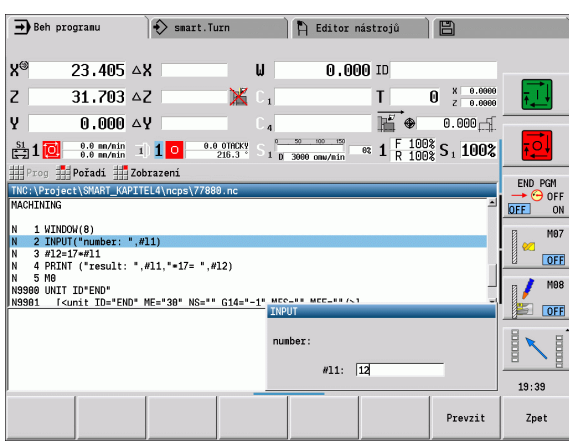

# **Výstup #-proměnných "PRINT"**

PRINT vydává texty a hodnoty proměnných během provádění programu. Můžete naprogramovat i více textů a proměnných za sebou.

### **Syntaxe:**

PRINT ("Text", proměnná, "Text", proměnná, ...)

### **Příklad:**

PRINT("Výsledek: ",#l1,"\*17 = ",#l2)

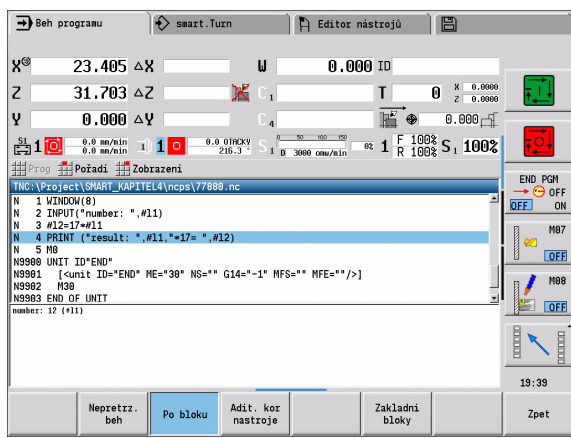

# **4.31 Programování proměnných**

Řízení dává k dispozici různé typy proměnných.

Při používání proměnných je nutné dodržovat tato pravidla:

"Bod před čárkou"

 $(\blacksquare)$ 

- Až do 6 úrovní závorek
- **Celočíselná proměnná**: celočíselné hodnoty od –32767 .. +32768
- **Reálné proměnné**: čísla s pohyblivou řádovou čárkou s maximálně 10 místy před a 7 místy za řádovou čárkou
- Proměnné se musí psát zásadně bez prázdných znaků
- Vlastní čísla proměnných a případná hodnota indexu se může popsat další proměnnou, např.: #g( #c2)
- Dostupné funkce: viz tabulku

 Rozlišení mezi proměnnými, které lze měnit za běhu a které nelze měnit za běhu, jako v řídicích systémech "CNC PILOT XXXX" a "MANUALplus X110", zde již neexistuje. Zap

NC-program se zde již nekompiluje předem, ale překládá se až během průběhu.

- Má-li váš soustruh několik suportů, programujte NCbloky s výpočty proměnných s "identifikátorem suportu \$..". Jinak se výpočet provede vícenásobně.
- Polohové a rozměrové údaje, čtené ze systémovým proměnných, jsou vždy metrické, i když je NC program proveden v "palcích".

Funkce v seznamu můžete také programovat pomocí softtlačítek.

Lišta sofftlačítek je k dispozici, když je aktivní funkce přiřazení proměnných a když je připojená znaková klávesnice zobrazená na obrazovce.

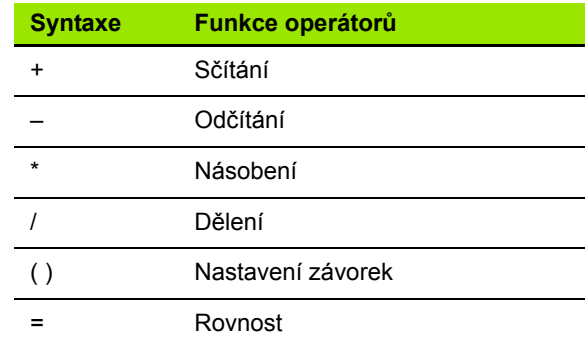

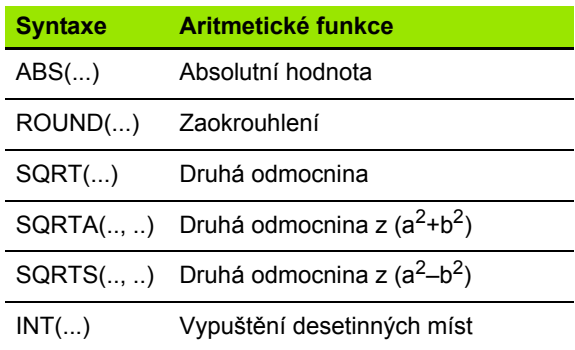

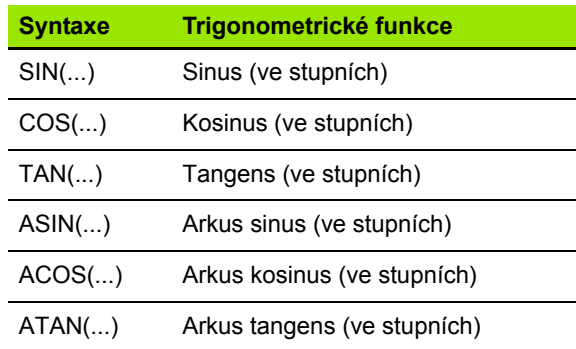

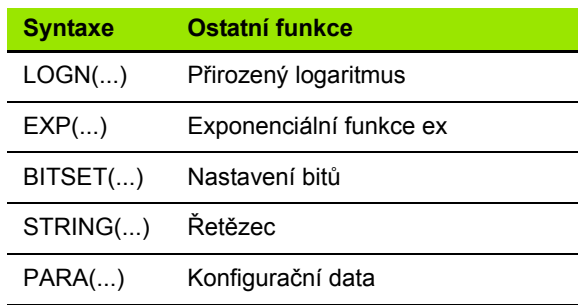

# **4.31 Programování prom ěnných**

# **Typy proměnných**

Řízení rozlišuje tyto typy proměnných:

# **Všeobecné proměnné**

- **#l1 .. #l99 kanálově nezávislé, lokální proměnné** platí v rámci hlavního programu nebo podprogramu.
- **#c1 .. #c30 kanálově závislé, globální proměnné** jsou k dispozici pro každý suport (NC-kanál). Stejná čísla proměnných na různých suportech se vzájemně neovlivňují. Obsah proměnných je na jednom kanálu globálně k dispozici. Globálně znamená, že proměnná popsaná v podprogramu se může v hlavním programu vyhodnotit a naopak.
- **#g1 .. #g199 kanálově nezávislé, globální proměnné REAL** jsou v rámci řídicího systému k dispozici jednou. Změní-li NC-program některou tuto proměnnou, platí tato změna pro všechny suporty. Proměnné zůstávají zachované i po vypnutí řídicího systému a mohou se po zapnutí znovu vyhodnotit.
- **#g200 .. #g299 kanálově nezávislé, globální proměnné INTEGER** jsou v rámci řídicího systému k dispozici jednou. Změní-li NCprogram některou tuto proměnnou, platí tato změna pro všechny suporty. Proměnné zůstávají zachované i po vypnutí řídicího systému a mohou se po zapnutí znovu vyhodnotit.
- **#x1 .. #x20 kanálově závislé, lokální textové proměnné** platí v rámci jednoho hlavního programu nebo podprogramu. Mohou se číst pouze na tom kanálu, kde byly popsané.

Uložení proměnných i po vypnutí musí být aktivováno výrobcem stroje (konfigurační parametr: "Channels/ ChannelSettings/CH\_NC1/CfgNcPgmParState/ persistent=TRUE").

Není-li uložení proměnných zapnuté, tak jsou proměnné po zapnutí vždy "nula".

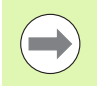

Pomocí proměnných lze programovat také M funkce.

# **Strojní rozměry**

 $\equiv$ #m1(n)  $\ldots$ #m99(n): "n" znamená písmeno osy  $(X, Z, Y)$ , pro kterou má být přečten nebo zapsán strojní rozměr. Výpočet proměnných pracuje s tabulkou "mach dim.hmd".

**Simulace:** Při startu řídicího systému si načte simulace tabulku "mach dim.hmd". Simulace nyní pracuje se simulační tabulkou.

# **Przykład:**

**. . .**

**. . .**

- **N.. #l1=#l1+1**
- **N.. G1 X#c1**

**N.. G1 X(SQRT(3\*(SIN(30)))**

**N.. #g1=(ABS(#2+0.5))**

**N.. G1 Z#m(#l1)(Z)**

**N.. #x1="Text"**

**N.. #g2=#g1+#l1\*(27/9\*3.1415)**

**. . .**

# **Przykład: Strojní rozměry**

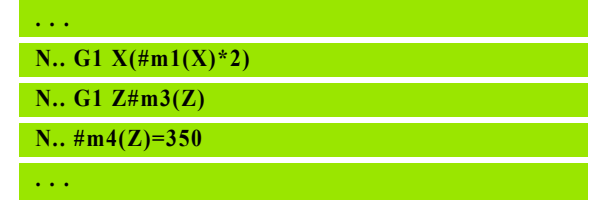

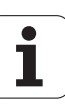

# **Korekce nástrojů**

■ #dt(n): "n" znamená směr korekce (X, Z, Y, S) a "t" znamená číslo místa revolverové hlavy, kam je nástroj zapsaný. Výpočet proměnných pracuje s tabulkou "toolturn.htt". **Simulace:** Při volbě programu si načte simulace tabulku "toolturn.htt". Simulace nyní pracuje se simulační tabulkou.

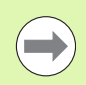

Informace o nástroji můžete zjišťovat také přímo pomocí **. . .** čísla indexu. To může být nutné například když neexistuje přiřazení revolverového místa. Naprogramujte k tomu za požadovanou identifikaci čárku a identifikační číslo nástroje, např. **#l1 = #d1(Z, "001")**.

**Bity události:** Programování proměnné se dotazuje, zda je bit události 0 nebo 1. Význam události definuje výrobce stroje.

- #en(key): "n" znamená číslo kanálu, "key" znamená název události. Čtení externích událostí, nastavených od PLC.
- **#e0(key[n].xxx):** "n" znamená číslo kanálu, "key" znamená název události a "xxx" je přípona názvu. Čtení externích událostí, nastavených od PLC.

# **Przykład: Korekce nástrojů**

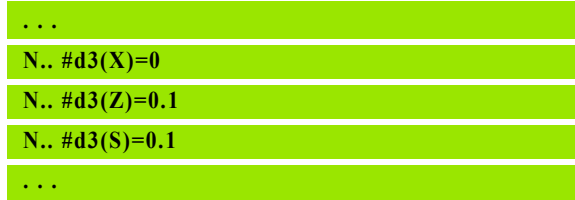

# **Przykład: Události**

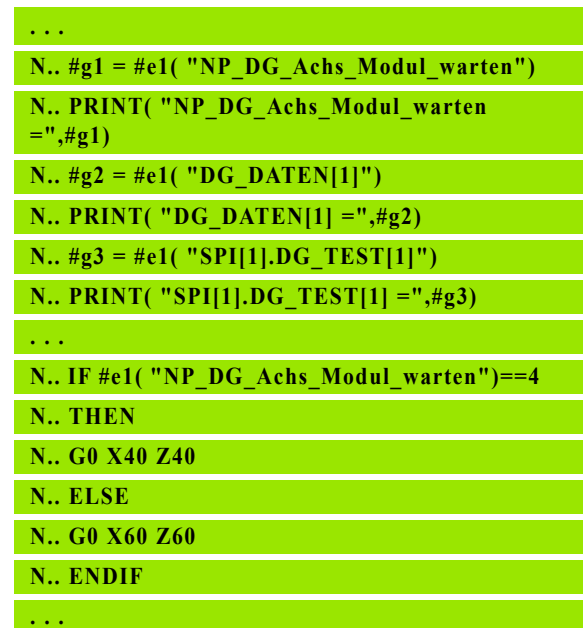

# **Čtení nástrojových dat**

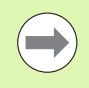

Tato funkce je k dispozici i na strojích se zásobníkem nástrojů. Řídicí systém používá seznam zásobníku místo seznamu revolverové hlavy.

Pro čtení dat nástrojů, které jsou aktuálně uvedeny v seznamu revolverové hlavy, použijte následující syntaxi: **#wn(select)**.

Informace o aktuálně zaměněném nástroji získáte následující syntaxí: **#w0(select)**.

Informace o nástroji můžete zjišťovat také přímo pomocí čísla indexu. To může být například zapotřebí, když neexistuje žádné přiřazení pozic v revolverové hlavě: **#l1= #w1(select,"ID")**.

Je-li definovaný řetězec výměny, programujte "první nástroj" řetězce. Řízení zjistí data "aktivního nástroje".

### **Označení nástrojových informací**

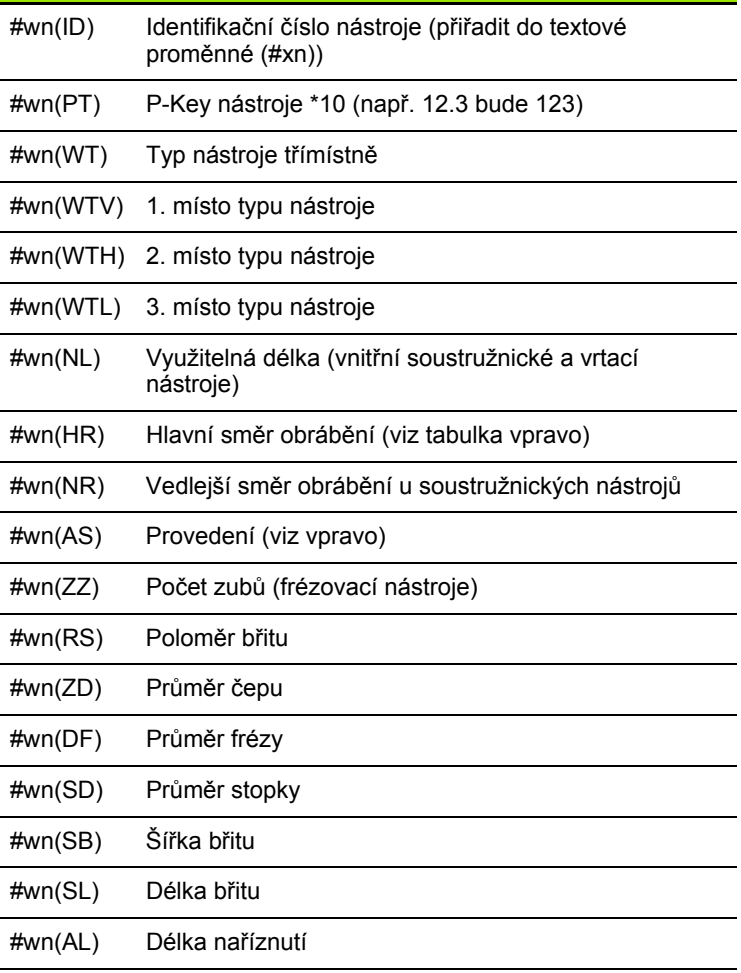

### **Přístup k datům nástrojů revolverové hlavy**

### **Syntaxe: #wn(select)**

- $n =$  číslo místa revolverové hlavy
- $n = 0$  aktuálního nástroje
- select = označení čtené informace

### **Směr hlavního obrábění**

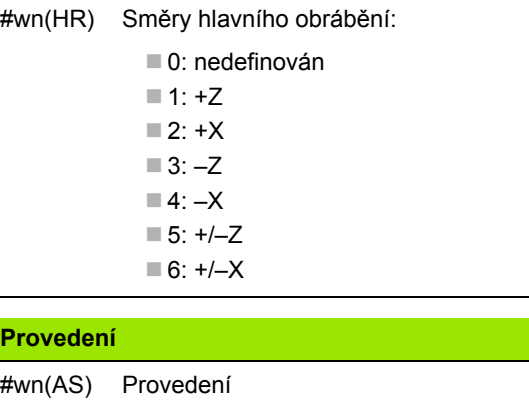

■1: vpravo

■ 2: vlevo

### **Poloha nástroje**

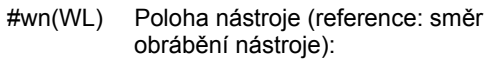

0: na obrysu

■1: Vpravo od obrysu

-1: vlevo od obrysu

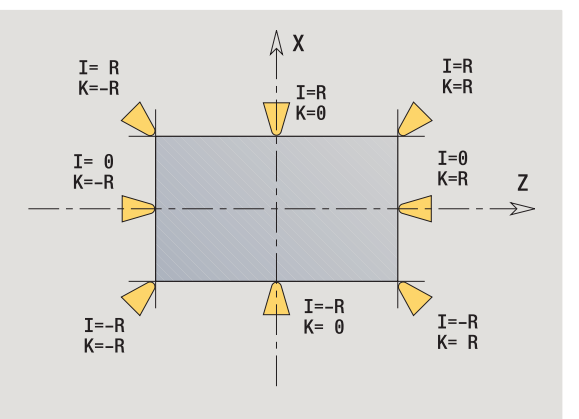

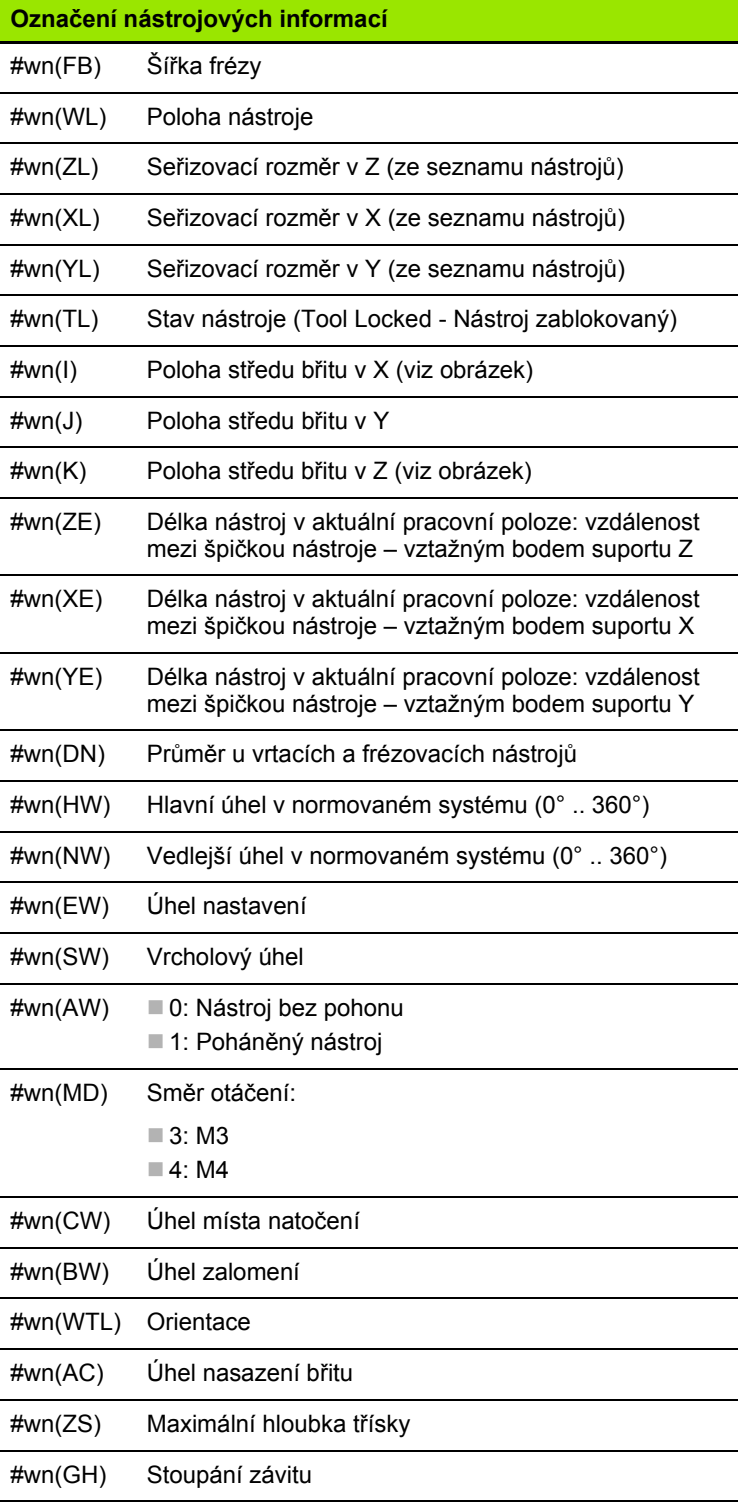

 $\overline{\mathbf{i}}$ 

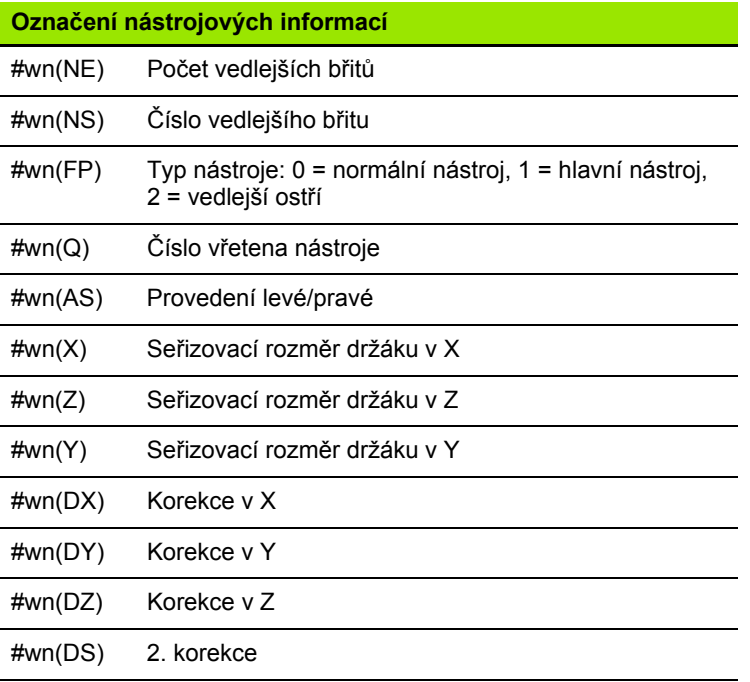

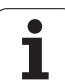

# **Čtení diagnostických bitů**

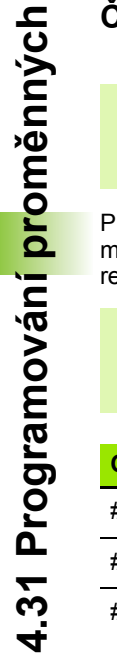

Tato funkce je k dispozici i na strojích se zásobníkem nástrojů. Řídicí systém používá seznam zásobníku místo seznamu revolverové hlavy.

Pro čtení diagnostických bitů používejte následující syntaxi. Přitom máte přístup k nástrojům, které jsou aktuálně zapsané v seznamu revolverové hlavy.

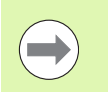

 $\qquad \qquad \implies$ 

Diagnostické bity můžete číst také u složených nástrojů. Naprogramujte k tomu za požadovanou identifikaci čárku a identifikační číslo nástroje, např. **#l1 = #t( 3, "001")**.

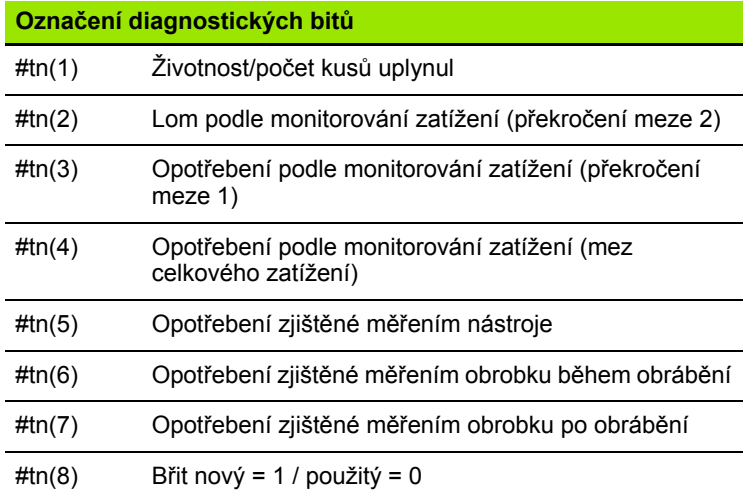

# **Přístup k datům revolverové hlavy**

### **Syntaxe: #tn(select)**

- n = číslo místa revolverové hlavy
- $n = 0$  aktuálního nástroje
- select = označení čtené informace

# **Čtení aktuálních NC-informací**

Ke čtení NC-informací, které byly naprogramovány pomocí G-funkcí, používejte následující syntaxi.

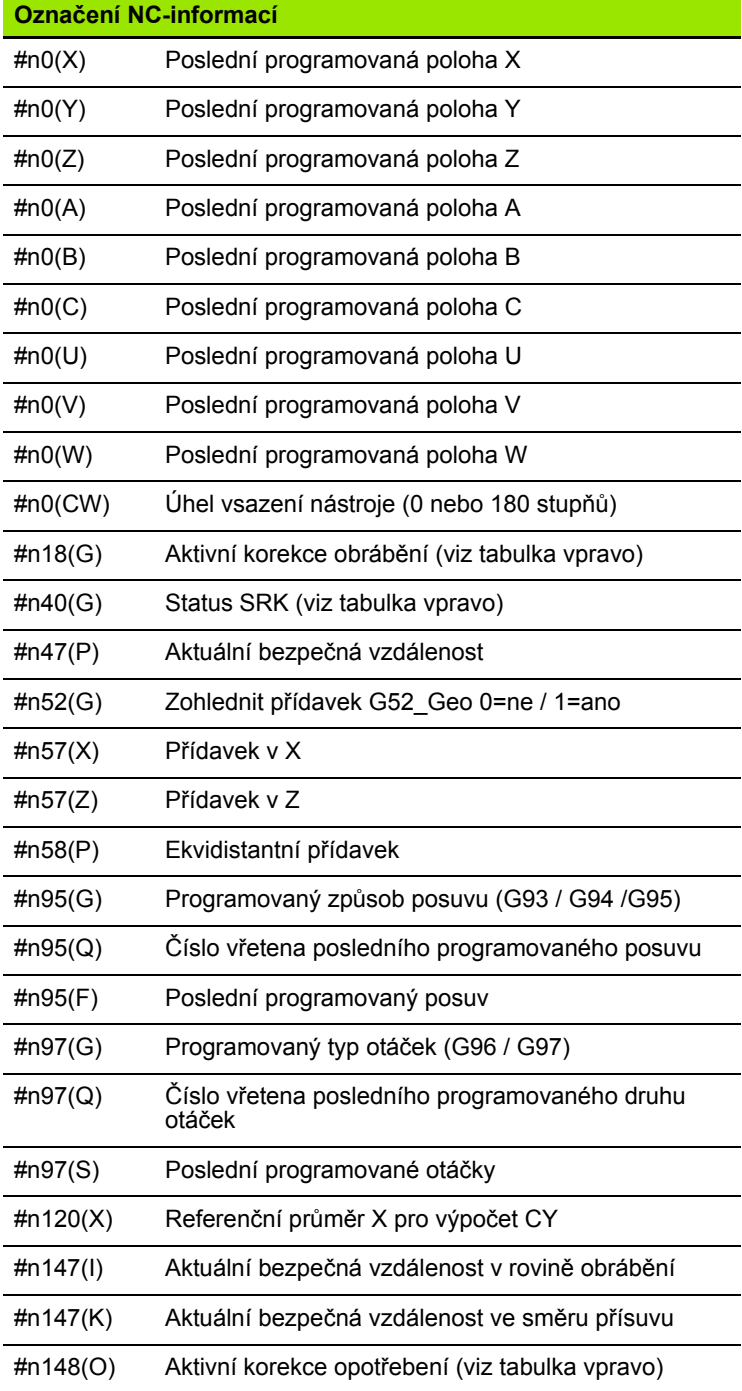

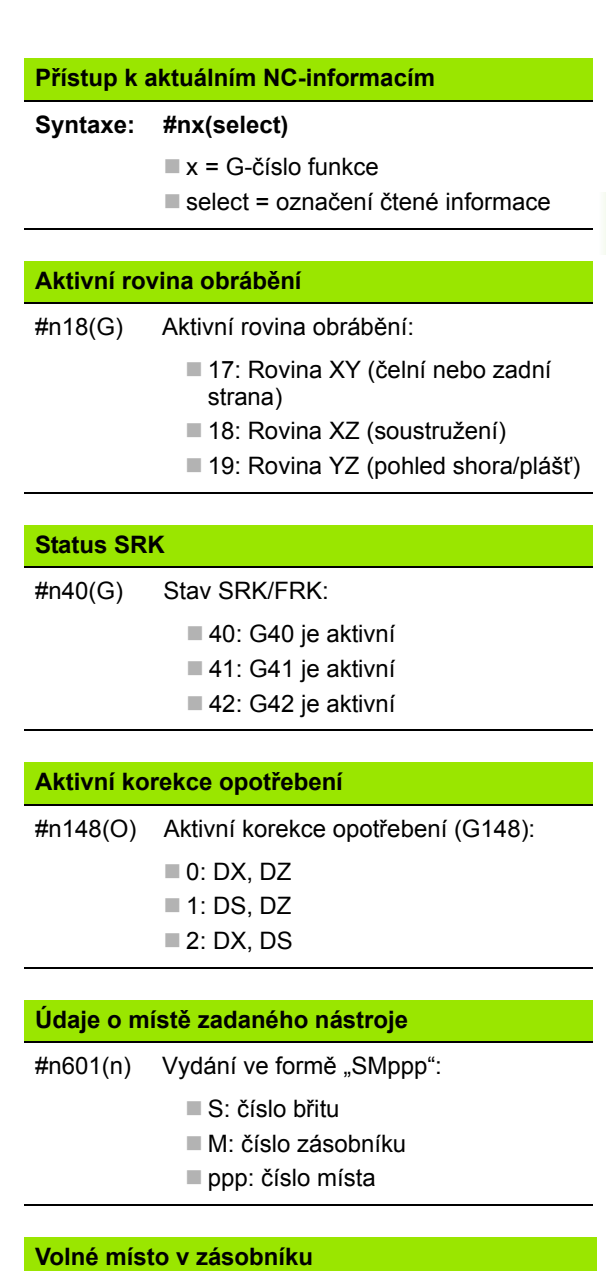

#n610(H) Vydání ve formě "Mppp":

 M: číslo zásobníku ppp: číslo místa

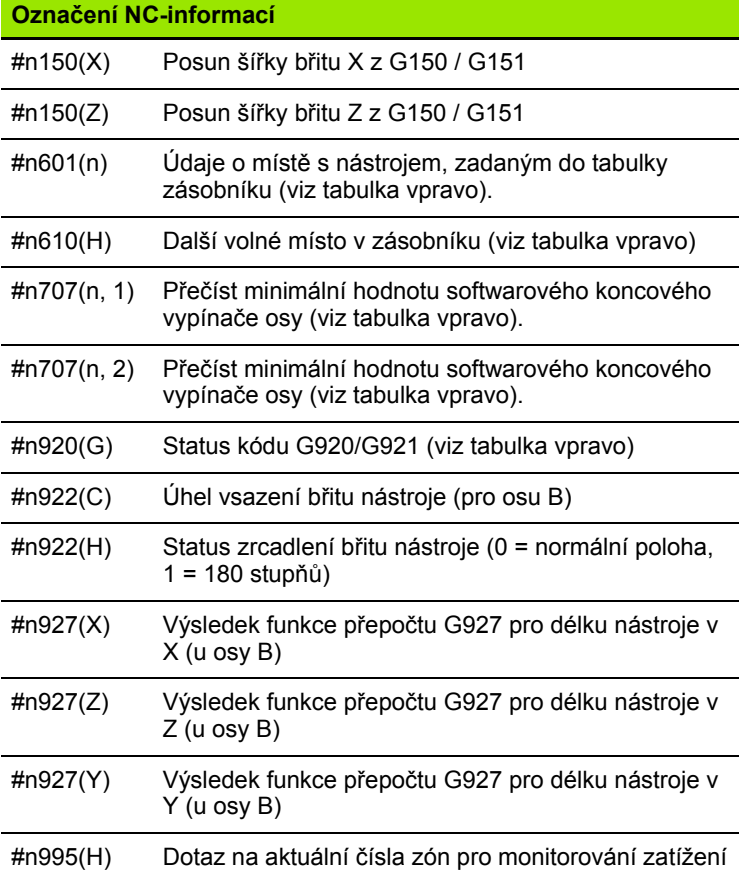

# **Softwarový koncový vypínač**

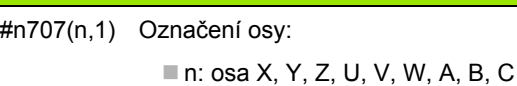

■ 1: Minimální hodnota

2: Maximální hodnota

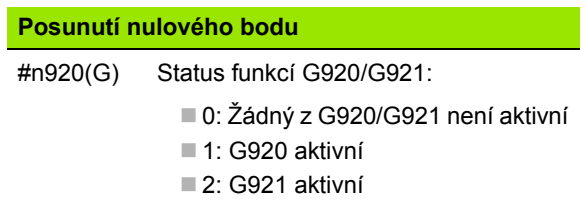

 $\mathbf i$ 

# **Čtení všeobecných NC-informací**

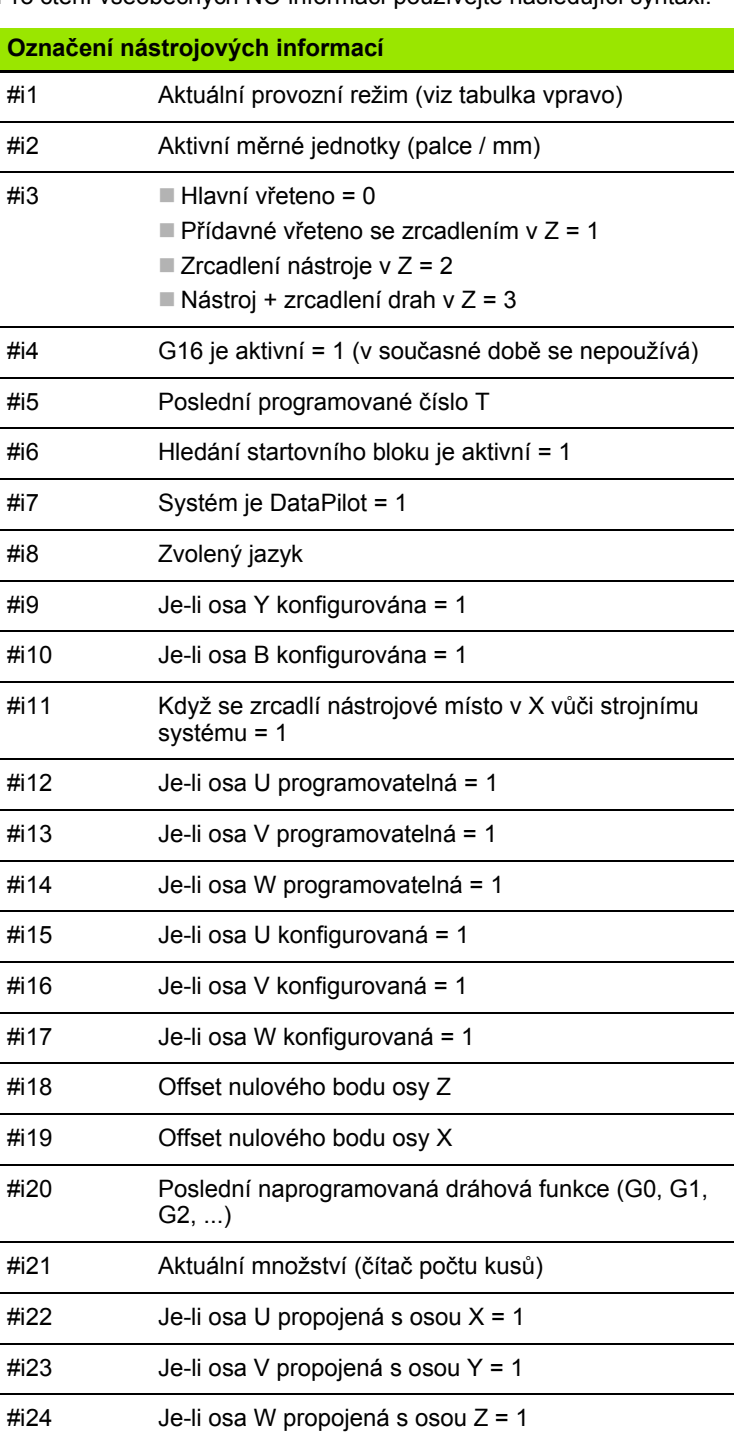

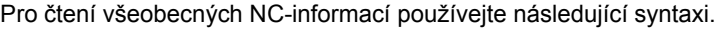

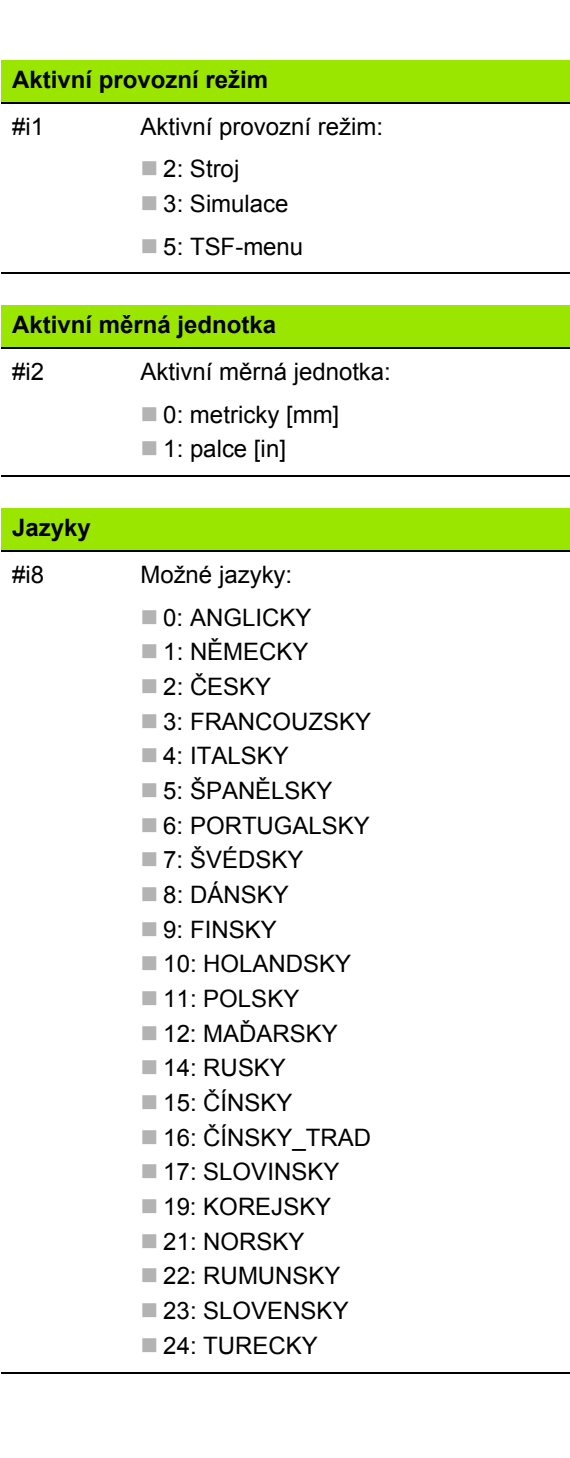

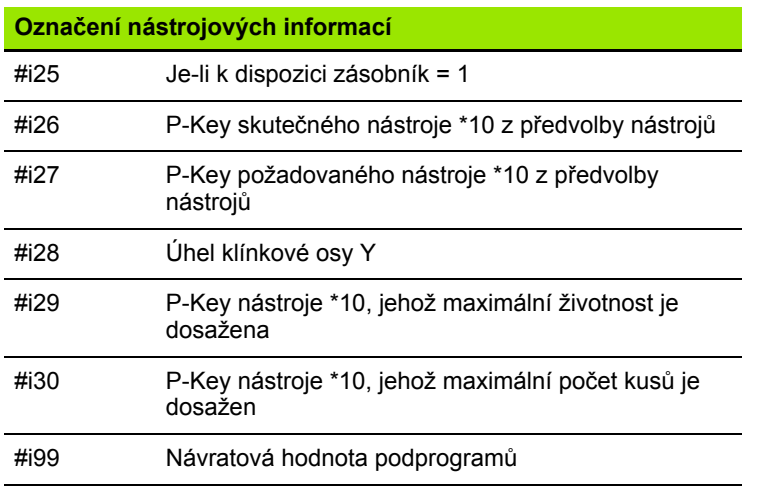

 $\overline{\mathbf{i}}$ 

# **Čtení konfiguračních dat – PARA**

Funkcí PARA čtete konfigurační údaje. K tomu používejte označení parametrů z konfiguračních parametrů. Uživatelské parametry čtěte taktéž s označením, které je uvedené v konfiguračních parametrech.

Při čtení opčních parametrů se zkontrolovat platnost vracené hodnoty. V závislosti na typu dat parametru (REAL / STRING) se vrací při čtení nenastaveného, opčního atributu hodnota "0", popř. text "\_EMPTY".

### **Přístup ke konfiguračním údajům**

# **Syntaxe: PARA(Key, Entita, Atribut, Index))**

- Key: Heslo
- Entita: Název konfigurační skupiny
- Atribut: Označení prvku
- Index: Číslo pole (Array), pokud atribut patří k nějakému poli

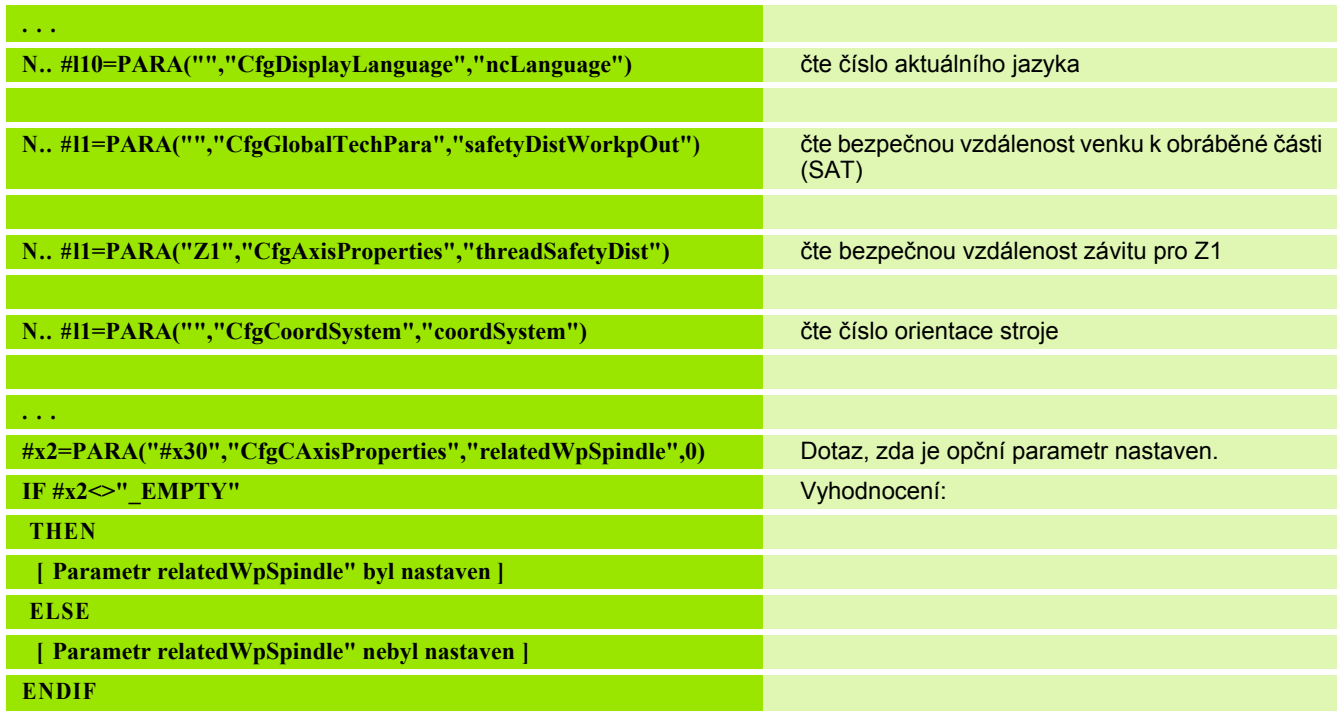

### **Příklad: Funkce PARA**

# **Zjištění indexu jednoho prvku parametru – PARA**

Hledání indexu prvku se aktivuje, když je název prvku seznamu s tečkou připojen k atributu.

## **Příklad:**

Má se zjistit logické číslo osy vřetena S1

#c1 = PARA( "", "CfgAxes", "axisList,S1", 0)

Funkce poskytne index prvku "S1" v atributu "axisList" entity "CfgAxes". Index prvku S1 je zde stejný jako logické číslo osy.

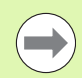

Bez připojení atributu "S1" by funkce četla prvek na indexu **Bez připojení atributu "S1" by funkce četla prvek na indexu** seznamu "0". Protože se zde ale jedná o řetězec, musí být výsledek přiřazen také řetězcové proměnné.

#x1 = PARA( "", "CfgAxes", "axisList", 0)

Funkce čte řetězec názvu prvku na indexu seznamu 0.

# **Přístup ke konfiguračním údajům**

- **Syntaxe: PARA( "Key"," Entita"," Attribut,Element", Index )**
	- Key: Heslo
	- Entita: Název konfigurační skupiny
	- Atribut, název: Název atributu plus název prvku
	-

# **4.31 Programování prom** 4.31 Programování <mark>pro</mark>měnných

# **Rozšířená syntaxe proměnných CONST – VAR**

Pomocí definice klíčových slov **KONST** nebo **VAR** je možné označovat proměnné názvy. Klíčová slova se mohou používat v hlavním programu a v podprogramu. Při používání definicí v podprogramu musí stát deklarace konstant nebo proměnných před klíčovým slovem **OBRÁBĚNÍ**.

# **Pravidla pro definici konstant a proměnných:**

Názvy konstant a proměnných musí začínat podtržítkem a obsahují malá písmena, čísla a podtržítka. Nesmí se překročit maximální délka 20 znaků.

# **Názvy proměnných s VAR**

Čitelnost NC-programu zlepšíte zadáváním názvů proměnných. K tomu vložte do programu úsek VAR. V této části programu přiřadíte proměnným jejich označení.

# **Przykład: Proměnné volného textu**

**%ABC.NC**

**VAR**

**#\_rohdm=#l1 [#\_rohdm je synonym pro #l1]**

**POLOTOVAR**

**N..** 

**HOTOVÝ DÍLEC**

**N..** 

**OBRÁBĚNÍ**

**N..** 

**. . .**

# **Przykład: Podprogram**

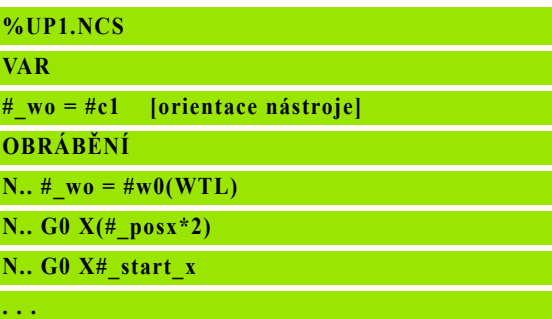

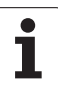

# **4.31 Programování prom** 4.31 Programování <mark>pr</mark>oměnných

# **Definice konstant – KONST**

Možnosti definování konstant:

- Přímé přiřazení hodnoty
- Interní informace překladače jako konstanty
- Přiřazení názvu podprogramu předávacím proměnným

V úseku KONST používejte následující interní informace pro definici konstant.

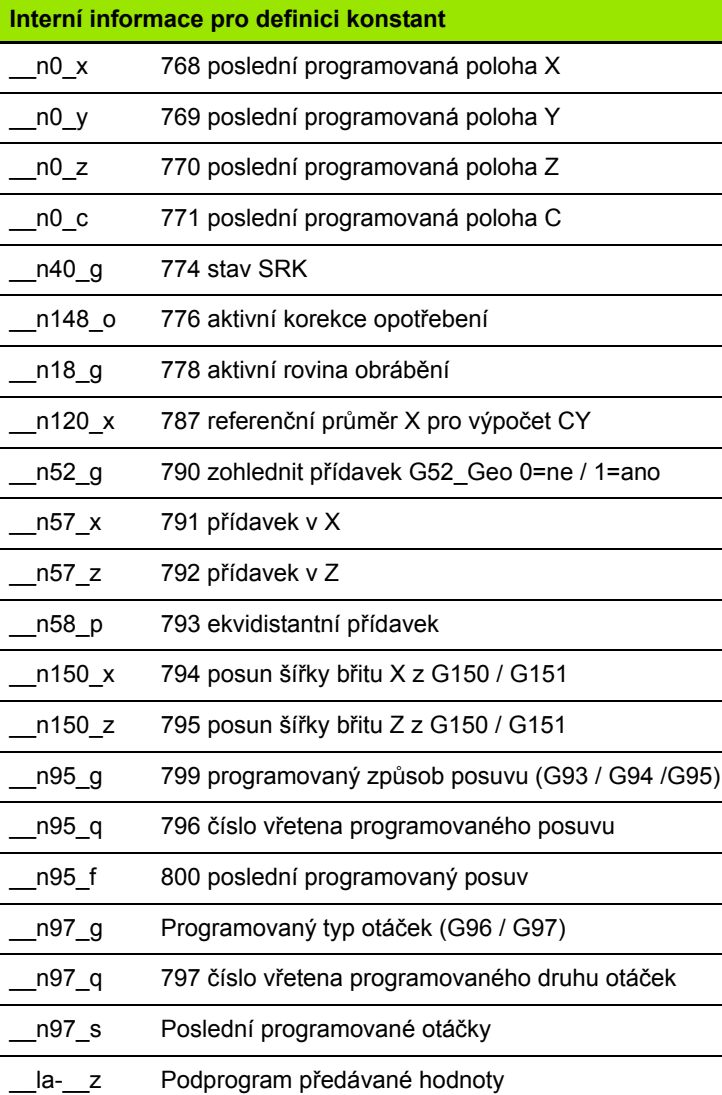

# **Przykład: Hlavní program**

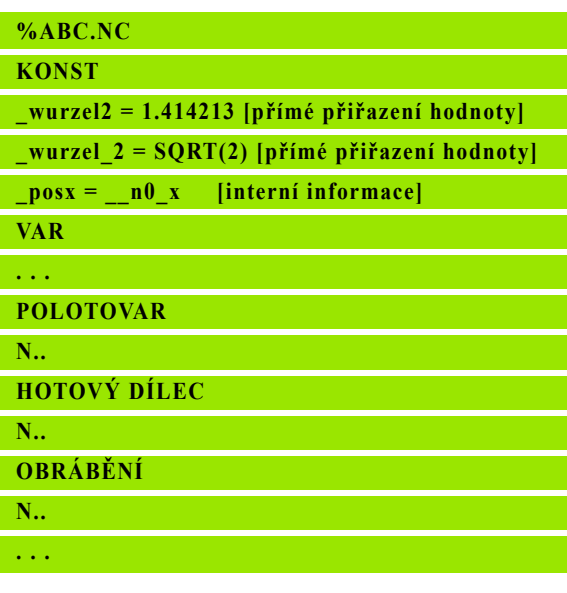

### **Przykład: Podprogram**

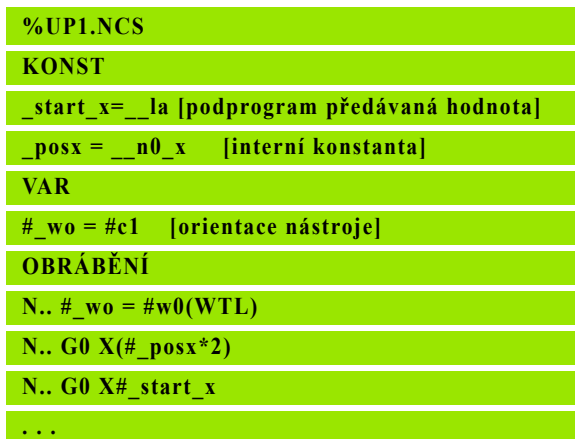

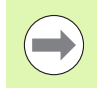

Konstanta "\_pi" je předdefinovaná s hodnotou: 3,145926535989 a může se přímo používat v každém NC-programu.

# **4.32 Podmíněné provedení bloku**

# **Větvení programu "IF..THEN..ELSE..ENDIF"**

"Podmíněné větvení" tvoří tyto prvky:

- $\blacksquare$  IF (jestliže) následované podmínkou. V "podmínce" stojí vlevo a vpravo od "relačního operátoru" proměnné nebo matematické výrazy.
- THEN (pak), je-li podmínka splněna provede se větev THEN.
- ELSE (jinak), není-li podmínka splněna, provede se větev ELSE.
- ENDIF, uzavírá "podmíněné větvení programu".

**Dotaz na nastavení bitu:** Jako podmínku můžete také použít funkci BITSET (STAV BITU). Funkce dá "1" jako výsledek, pokud je dotazovaný bit v hodnotě čísla obsažen. Funkce dá "0" jako výsledek, pokud dotazovaný bit není v hodnotě čísla obsažen.

# Syntaxe: **BITSET (x,y)**

- $\blacksquare$  x: Číslo bitu (0..15)
- $\blacksquare$  y: Číselná hodnota (0 ... 65535)

Souvislost mezi číslem bitu a číselnou hodnotou ukazuje tabulka vpravo. Pro x, y můžete používat také proměnné.

### **Programování:**

- ▶ Zvolte v nabídce "Další možnosti Slovo DINplus ...". Řízení otevře seznam s výběrem "Vložit slovo DIN PLUS".
- $\blacktriangleright$  Zvolte ..IF"
- $\blacktriangleright$  Zadejte "podmínku"
- Vložte NC-bloky větve THEN.
- ▶ Podle potřeby: vložte NC-bloky větve ELSE.

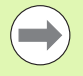

 NC-bloky s IF, THEN, ELSE, ENDIF nesmí obsahovat žádné další příkazy.

Slučovat můžete maximálně dvě podmínky.

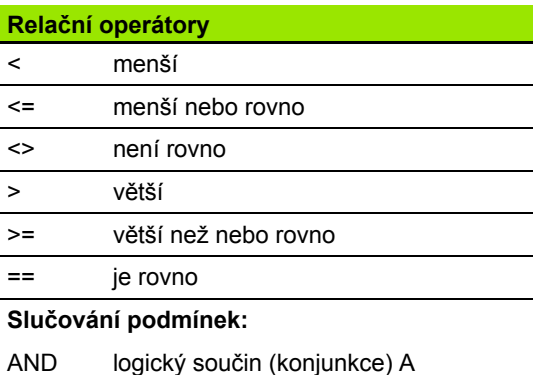

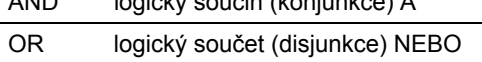

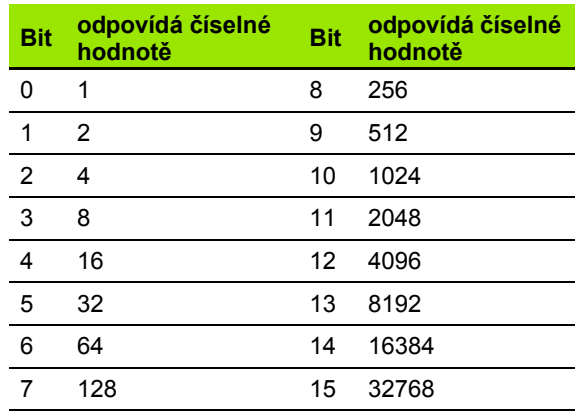

### **Przykład: "IF..THEN..ELSE..ENDIF"**

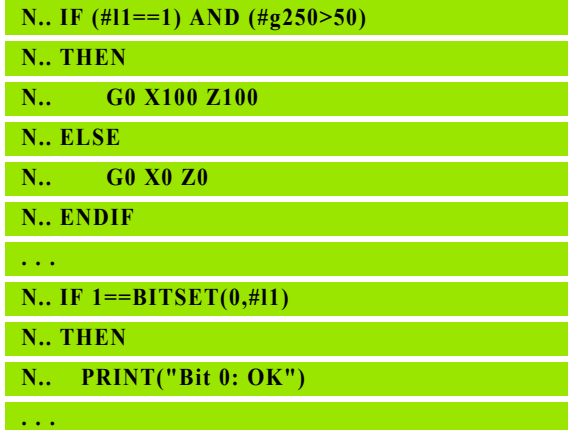

# **Zjišťování proměnných a konstant**

Pomocí prvků DEF, NDEF a DVDEF můžete zjišťovat zda byla proměnné nebo konstantě přiřazena platná hodnota. Například může nedefinovaná proměnná vracet také hodnotu "0", stejně jako proměnná které byla vědomě přiřazená "0". Kontrolou proměnných můžete zabránit nežádoucím skokům v programu.

## **Programování:**

- ▶ Zvolte v nabídce "Další možnosti Slovo DINplus ...". Řízení otevře výběrový seznam "Vložit slovo DIN PLUS".
- $\blacktriangleright$  Zvolte příkaz "IF"
- Zadejte potřebné prvky dotazu (DEF, NDEF nebo DVDEF)
- Zadejte název proměnné nebo konstanty

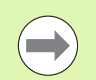

Zadejte název proměnné bez znaku "#", např. IF **NDEF(\_\_la)**.

Prvky dotazů na proměnné a konstanty:

- DEF: Proměnné nebo konstantě je přiřazena hodnota
- NDEF: Proměnné nebo konstantě není přiřazena žádná hodnota
- DVDEF: Dotaz na interní konstantu

# **Przykład: Zjišťování proměnných v podprogramu**

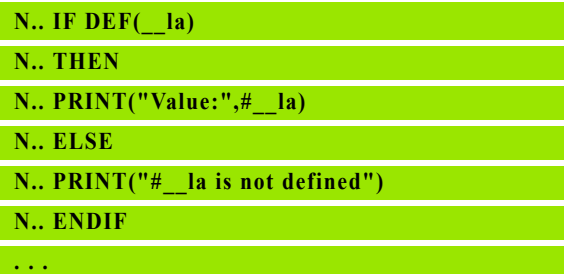

# **Przykład: Zjišťování proměnných v podprogramu**

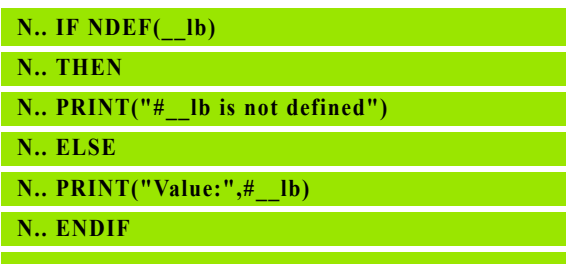

# **Przykład: Zjišťování konstant**

**. . .**

**N.. IF DVDEF(\_\_n97\_s) N.. THEN N.. PRINT("\_\_n97\_s is defined",#\_\_n97\_s) N.. ELSE N.. PRINT("#\_\_n97\_s is not defined") N.. ENDIF . . .**

# **ěné provedení bloku** 4.32 Podmíněné provedení bloku **4.32 Podmín**

# **Opakování programu "WHILE..ENDWHILE"**

"Opakování programu" tvoří tyto prvky:

- $\blacksquare$  WHILE (zatímco), následované podmínkou. V "podmínce" stojí vlevo a vpravo od "relačního operátoru" proměnné nebo matematické výrazy.
- ENDWHILE uzavírá "podmíněné větvení programu".

NC-bloky, které se nachází mezi WHILE a ENDWHILE, se provádí tak dlouho, dokud je daná "podmínka" splněna. Jakmile podmínka splněna není, pokračuje Řízení blokem za ENDWHILE.

**Dotaz na nastavení bitu:** Jako podmínku můžete také použít funkci BITSET (STAV BITU). Funkce dá "1" jako výsledek, pokud je dotazovaný bit v hodnotě čísla obsažen. Funkce dá "0" jako výsledek, pokud dotazovaný bit není v hodnotě čísla obsažen.

### Syntaxe: **BITSET (x,y)**

- $\blacksquare$  x: Číslo bitu (0..15)
- $\blacksquare$  v: Číselná hodnota (0 ... 65535)

Souvislost mezi číslem bitu a číselnou hodnotou ukazuje tabulka vpravo. Pro x, y můžete používat také proměnné.

### **Programování:**

- ▶ Zvolte v nabídce "Další možnosti Slovo DINplus ...". Řízení otevře seznam s výběrem "Vložit slovo DIN PLUS".
- ▶ Zvolte "WHILE"
- $\blacktriangleright$  Zadejte "podmínku"
- $\triangleright$  Vložte NC-bloky mezi "WHILE" a "ENDWHILE".

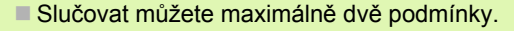

■ Je-li "podmínka" v příkazu WHILE splněna vždy, dostanete "nekonečnou smyčku". To je častá příčina chyb při práci s opakováními programu.

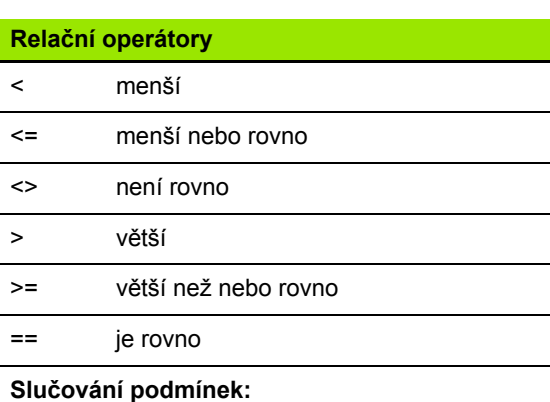

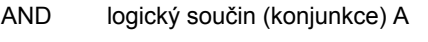

OR logický součet (disjunkce) NEBO

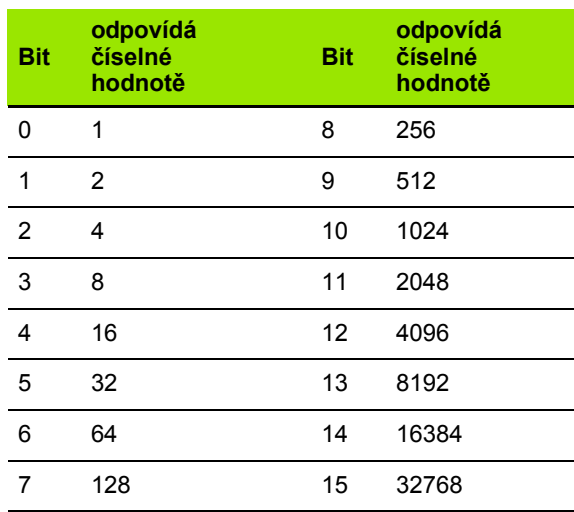

### **Przykład: "WHILE..ENDWHILE"**

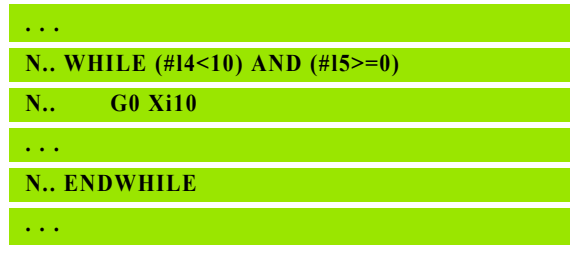

# **Větvení programu SWITCH..CASE**

"Příkaz Switch" tvoří tyto prvky:

- SWITCH, následovaný proměnnou. Obsah této proměnné se vyhodnocuje v následujících příkazech CASE.
- CASE x: Tato větev CASE se provede při hodnotě proměnné x. CASE lze programovat vícekrát.
- DEFAULT: Tato větev se provede tehdy, pokud hodnota proměnné neodpovídá žádnému příkazu CASE. DEFAULT může odpadnout.
- BREAK: Zakončuje větev CASE nebo DEFAULT.

# **Programování:**

- ▶ Zvolte v nabídce "Další možnosti Slovo DINplus ...". Řízení otevře seznam s výběrem "Vložit slovo DIN PLUS".
- ▶ Zvolte "SWITCH"
- ▶ Zadejte "proměnnou Switch"
- Pro každou větev CASE:
	- Zvolte "CASE" (z "Další možnosti > Slovo DINplus ...")
	- Zadejte "podmínku SWITCH" (hodnotu proměnné)
	- vložte NC-bloky, které se mají provést
- ▶ Ve větvi DEFAULT: vložte NC-bloky, které se mají provést

# **Příklad: SWITCH..CASE**

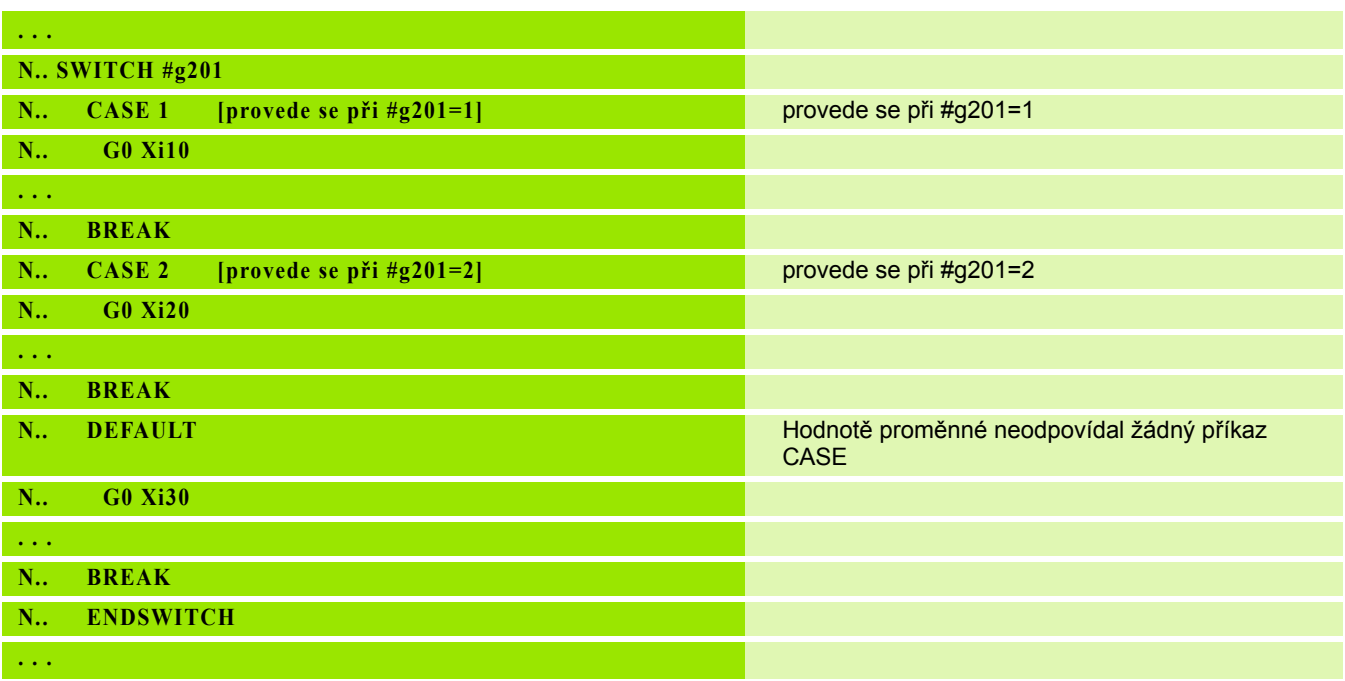

# **Viditelné vrstvy**

V podřízeném režimu **Chod programu** můžete nastavit/aktivovat "Viditelné vrstvy", přičemž řízení při příštím chodu programu neprovádí NC-bloky, definované s nastavenými/aktivními viditelnými vrstvami (viz Příručka uživatele).

Než můžete nastavit/aktivovat viditelné vrstvy, tak je musíte v programu definovat:

Otevřete program v provozním režimu **smart.Turn**.

Kurzor nastavte do úseku obrábění na NC-blok, který se má skrýt.

Zvolte v nabídce "Další možnosti" položku Viditelné vrstvy.

V parametru Skrýt zadejte číslo viditelné vrstvy a potvrďte ho softklávesou OK.

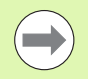

Pokud si přejete nastavit/aktivovat pro jeden NC-blok několik viditelných vrstev, zadejte do parametru Skrýt posloupnost číslic. Zadání "159" odpovídá viditelným vrstvám 1, 5 a 9.

Definované viditelné vrstvy smažete potvrzením parametru bez zadání softtlačítkem OK.

# **4.33 Podprogramy**

# **Vyvolání podprogramu: L"xx" V1**

Vyvolání podprogramu obsahuje tyto prvky:

- L: identifikační znak pro vyvolání podprogramu
- "xx": Název podprogramu u externích podprogramů název souboru (max. 16 číslic nebo písmen)
- V1: Identifikace pro **externí** podprogram u lokálních podprogramů odpadá

# **Připomínky k práci s podprogramy:**

- Externí podprogramy jsou uloženy v samostatném souboru. Lze je vyvolat z libovolného hlavního programu i z jiných podprogramů.
- Místní podprogramy jsou v souboru hlavního programu. Vyvolání je možné jen z tohoto hlavního programu.
- Podprogramy lze do sebe vkládat ("vnořovat") až šestkrát. Vnořování znamená, že se z jednoho podprogramu vyvolává další podprogram.
- Rekurzím (zpětnému vyvolávání) se vyhněte.
- Při každém vyvolání podprogramu můžete naprogramovat až 29 "předávaných hodnot".
	- $\blacksquare$  Označení: LA až LF, LH, I, J, K, O, P, R, S, U, W, X, Y, Z, BS, BE, WS, AC, WC, RC, IC, KC a JC
	- $\blacksquare$  Označení v rámci podprogramu:  $\#$   $\ldots$  následované označením parametru malými písmeny (příklad: #\_\_la).
	- Tyto předávané hodnoty můžete využít v rámci programování proměnných uvnitř podprogramu.
	- Řetězcové proměnné: ID a AT
- Proměnné #I1 #I99 jsou v každém podprogramu k dispozici jako lokální proměnné.
- Chcete-li předat proměnou do hlavního programu, naprogramujte ji za neměnné slovo RETURN. V hlavním programu je k dispozici informace v #i99.
- Má-li se podprogram zpracovat několikrát po sobě, definujte koeficient opakování v parametru "počet opakování Q".
- Podprogram končí pomocí RETURN.

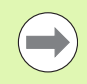

Parametr "LN" je vyhrazen pro předání čísel bloků. Při přečíslování NC-programu může tento parametr dostat novou hodnotu.

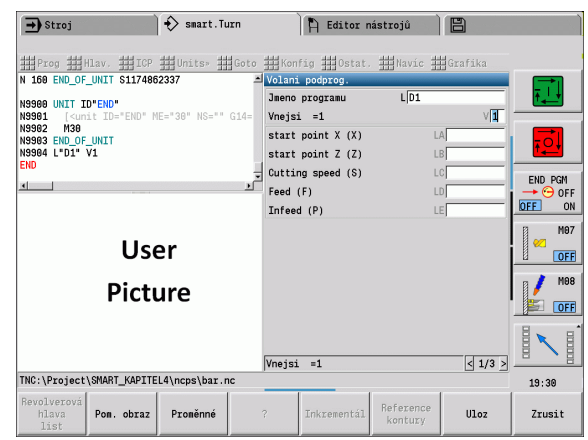
# **Dialogy při UP-vyvolání (vyvolání podprogramů)**

V externím podprogramu můžete definovat maximálně 30 popisů parametrů, které se objeví před nebo za vstupními políčky. Přitom jsou měrné jednotky definované identifikačními čísly. Řízení pak znázorní podle nastavení "metricky" nebo "palce" (inch) texty (měrných jednotek). Při vyvolání externích podprogramů obsahujících seznam parametrů se vypustí ve vyvolávacím dialogu parametry, které nejsou v tomto seznamu uvedené.

Poloha popisu parametru v rámci podprogramu je libovolná. Řízení hledá podprogramy v tomto pořadí: aktuální projekt, výchozí adresář a pak adresář výrobce stroje.

**Popisy parametrů** (viz tabulku vpravo):

[//] – Beginn

[pn = n; s = text parametru (maximálně 25 znaků) ]

 $I/I -$  Ende

- pn: Identifikátor parametru (la, lb, ...)
- n: Identifikační číslo měrných jednotek
	- 0: bezrozměrné
	- $\blacksquare$  1: ..mm" nebo ..palce"
	- $\blacksquare$  2: ..mm/ot" nebo ..palce/ot"
	- $\blacksquare$  3: "mm/min" nebo "palce/min"
	- $\blacksquare$  4: "m/min" nebo "stopy/min"
	- $\blacksquare$  5: "ot/min"
	- 6: stupně  $(°)$
	- $\blacksquare$  7: "µm" nebo "µpalec"

## **Przykład:**

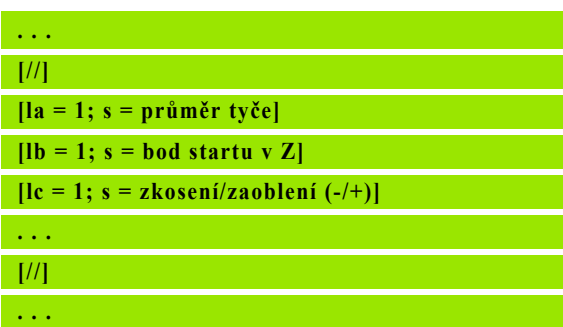

# **Pomocné obrázky pro UP-vyvolání (vyvolání podprogramů)**

Pomocnými obrázky vysvětlíte parametry vyvolání podprogramů. Řízení umístí pomocné obrázky vlevo vedle dialogového okna vyvolání podprogramu.

Připojíte-li k názvu souboru znak "\_" a název zadávacího políčka s velkými písmeny (začíná vždy s "L<sup>ie</sup>), tak se pro zadávací políčko zobrazí samostatný obrázek. U zadávacích políček, která nemají vlastní obrázek se zobrazí (je-li k dispozici) obrázek podprogramu. Pomocné okno se standardně zobrazuje pouze tehdy, když existuje k podprogramu obrázek. I když chcete pro adresní písmena používat pouze jednotlivé obrázky, měli byste k podprogramu definovat obrázek.

Formát obrázků:

- obrázky BMP, PNG, JPG
- Velikost 440 x 320 pixelů

Pomocné obrázky pro vyvolání podprogramů integrujete takto:

- Jako název pro soubor pomocného obrázku musíte použít název podprogramu a název zadávacího políčka, jakož i příslušnou příponu (BMP, PNG, JPG).
- Pomocný obrázek přeneste do adresáře "\nc\_prog\Pictures"

# **4.34 M-Příkazy**

# **M-příkazy k řízení provádění programu**

Účinek strojních příkazů je závislý na provedení vašeho soustruhu. Případně platí na vašem soustruhu pro uvedené funkce jiné M-příkazy. Informujte se ve vaší příručce ke stroji.

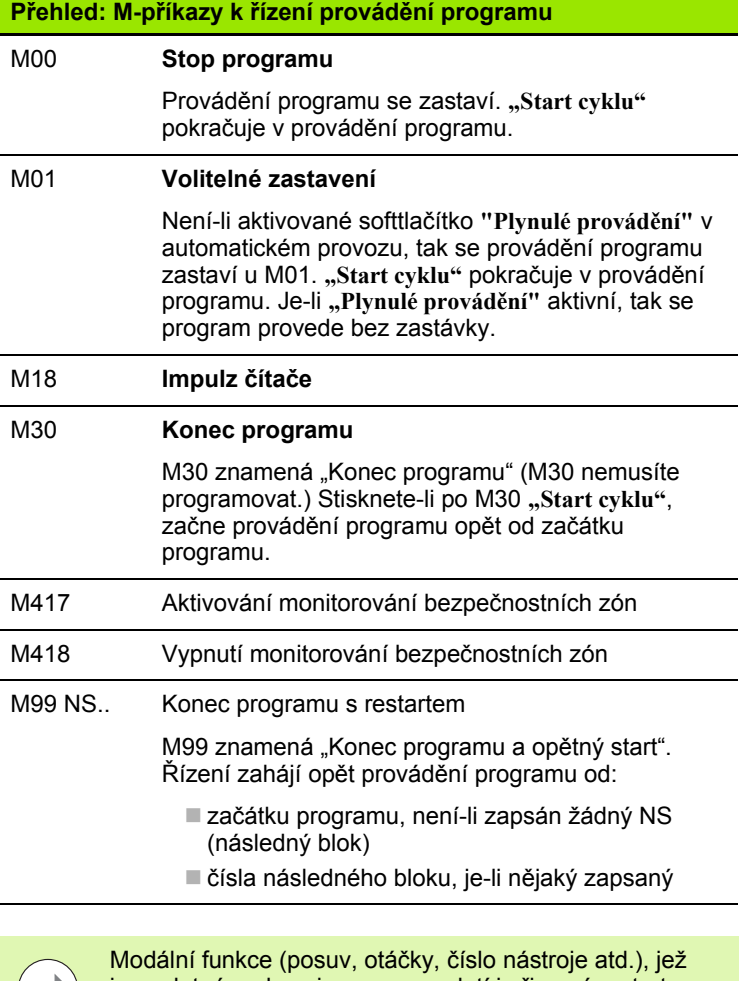

 $\left(\begin{array}{c}\right.\end{array}$ 

jsou platné na konci programu, platí i při novém startu programu. Proto je dobře tyto modální funkce na začátku programu, resp. po bloku startu nově naprogramovat (u M99).

 $\bullet$ 

# **Strojní příkazy**

Účinek strojních příkazů je závislý na provedení vašeho soustruhu. V následující tabulce jsou uvedeny "standardně" používané M-příkazy.

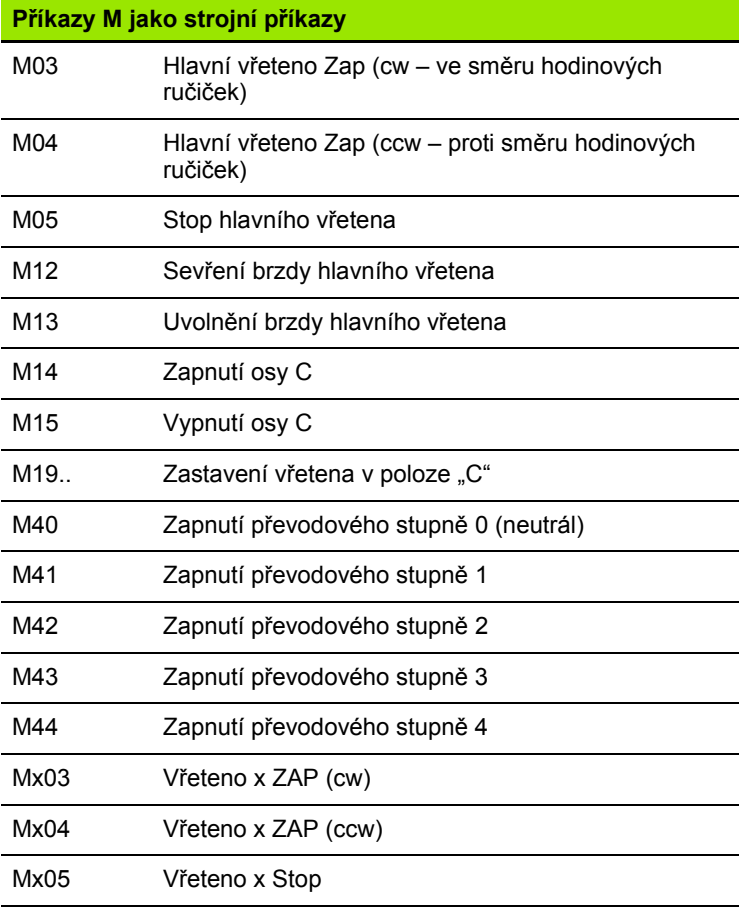

 $\sqrt{V}$ 

Informujte se v Příručce ke stroji o M-příkazech vašeho stroje.

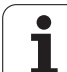

# **4.35 G-funkce z předchozích verzí řídicích systémů**

Dále popsané příkazy jsou podporované, aby se mohly převzít NC-programy z předchozích verzí řídicích systémů. HEIDENHAIN doporučuje u nových NC-programů tyto příkazy již nepoužívat.

# **Definice obrysu v obráběcí části**

# **Obrys odlehčovacího zápichu G25**

G25 generuje tvarový prvek "odlehčovací zápich" (DIN 509 E, DIN 509 F, DIN 76), který můžete zařadit do popisu obrysu hrubovacích a dokončovacích cyklů. Pomocný obrázku vysvětluje parametry těchto odlehčovacích zápichů.

## **Parametry**

- H Druh odlehčovacího zápichu (standardně: 0)
	- $H=0.5$ : DIN 509 E
	- H=6: DIN 509 F
	- $H=7:$  DIN 76
- I Odlehčovací zápich (standardně: tabulka norem)
- K Šířka odlehčovacího zápichu (standardně: tabulka norem)
- R Poloměr výběhu (standardně: tabulka norem)
- P Čelní hloubka (standardně: tabulka norem)
- W Úhel odlehčovacího zápichu (standardně: tabulka norem)
- A Čelní úhel (standardně: tabulka norem)
- FP Stoupání závitu bez zadání: určí se podle průměru závitu
- U Přídavek na broušení (standardně: 0)
- E Redukovaný posuv pro obrábění odlehčovacího zápichu (standardně: aktivní posuv)

Nezadají-li se parametry, zjistí Řízení následující hodnoty podle průměru, resp. stoupání závitu z tabulky norem:

- $\blacksquare$  DIN 509 E: I, K, W, R
- DIN 509 F: I, K, W, R, P, A
- DIN 76: I, K, W, R (na základě stoupání závitu)

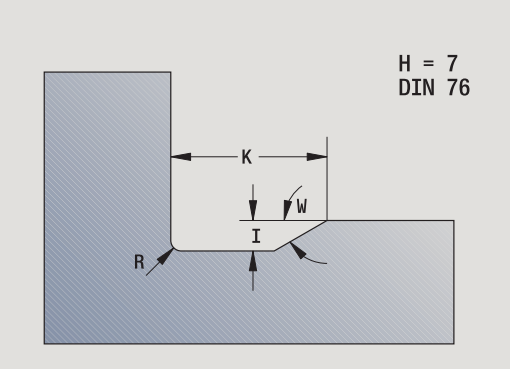

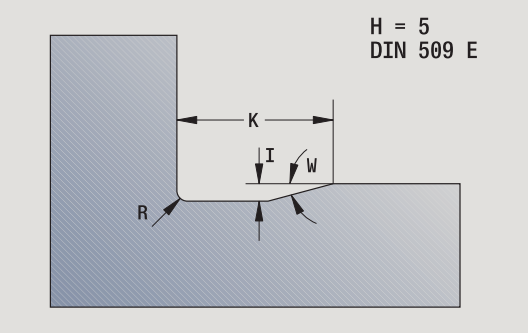

# **Przykład: G25 ů**

 Vždy se bere zřetel na parametry, které zadáte – i když tabulka norem počítá s jinými hodnotami.

 U vnitřních závitů musíte zadat **stoupání závitu FP**, jelikož průměr axiálního prvku není průměr závitu. Použije-li se Řízení k určení stoupání závitu, je nutno počítat s drobnými odchylkami.

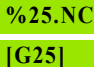

**N1 T1 G95 F0.4 G96 S150 M3**

**N2 G0 X62 Z2**

**N3 G819 P4 H0 I0.3 K0.1**

**N4 G0 X13 Z0**

**N5 G1 X16 Z-1.5**

**N6 G1 Z-30**

**N7 G25 H7 I1.15 K5.2 R0.8 W30 FP1.5**

**N8 G1 X20 N9 G1 X40 Z-35**

**N10 G1 Z-55 B4**

**N11 G1 X55 B-2**

**N12 G1 Z-70**

**N13 G1 X60**

**N14 G80**

**KONEC**

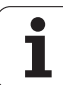

# **Jednoduché cykly soustružení**

# **Axiální soustružení jednoduché G81**

G81 ohrubuje část obrysu popsanou aktuální polohou nástroje a "X, Z". Úhel úkosu definujete pomocí I a K.

# **Parametry**

- X Výchozí bod obrysu X (rozměr průměru)
- Z Koncový bod obrysu
- I Maximální přísuv v X
- K Přesazení ve směru Z (standardně: 0)
- Q G-funkce přísuvu (standardně: 0)
	- 0: přísuv s G0 (rychloposuv)
	- 1: přísuv s G1 (posuv)
- V Způsob odjetí (standardně: 0)
	- 0: zpět do bodu startu cyklu v Z a poslední průměr odsunutí nástroje v X
	- 1: zpět do bodu startu cyklu
- H Směr odjezdu (standardně: 0)
	- 0: Obrábí po každém řezu podél obrysu
	- $\blacksquare$  2: Odsune se pod úhlem 45  $\degree$  bez vyhlazení obrysu

Řízení rozpozná vnější / vnitřní obrábění podle polohy cílového bodu. Rozdělení řezů se vypočte tak, aby nedošlo ke "klouzavému řezu" a aby vypočtený přísuv byl  $\leq$  "I".

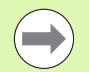

**Programování X, Z: absolutně, inkrementálně nebo** modálně

- **Korekce poloměru břitu** se neprovádí.
- **Bezpečná vzdálenost** po každém řezu: 1 mm
- **Přídavek G57**
	- se započte se správným znaménkem (proto nejsou možné přídavky při vnitřním obrábění)
	- zůstává účinný po konci cyklu
- **Přídavek G58** se nezapočte.

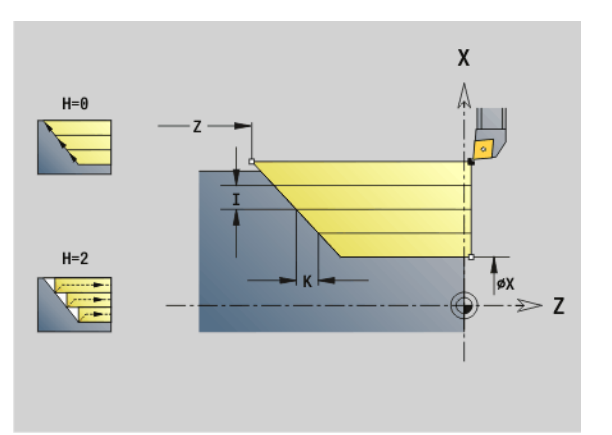

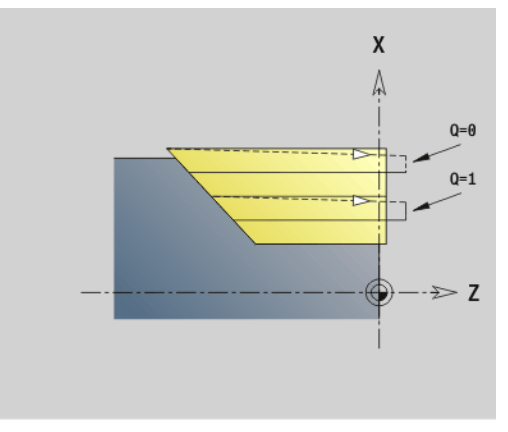

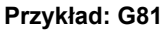

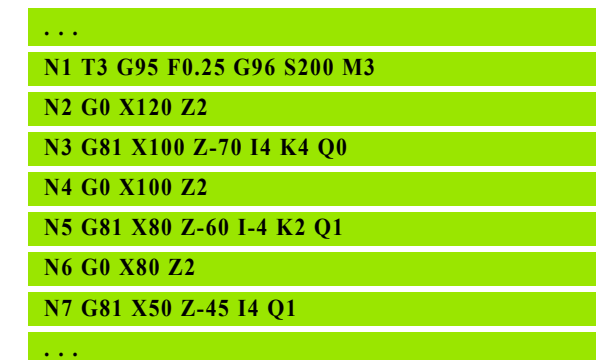

# **Čelní soustružení jednoduché G82 ů**

G82 ohrubuje část obrysu popsanou aktuální polohou nástroje a "X, Z". Úhel úkosu definujete pomocí I a K.

#### **Parametry**

- X Koncový bod obrysu X (průměr)
- Z Výchozí bod obrysu
- I Přesazení ve směru X (standardně: 0)
- K Maximální přísuv v Z
- Q G-funkce přísuvu (standardně: 0)
	- 0: přísuv s G0 (rychloposuv)
	- 1: přísuv s G1 (posuv)
- V Způsob odjetí (standardně: 0)
	- 0: zpět do bodu startu cyklu v X a poslední souřadnice odjezdu v Z.
	- 1: zpět do bodu startu cyklu
- H Směr odjezdu (standardně: 0)
	- 0: Obrábí po každém řezu podél obrysu
	- $\blacksquare$  2: Odsune se pod úhlem 45  $\degree$  bez vyhlazení obrysu

Řízení rozpozná vnější / vnitřní obrábění podle polohy cílového bodu. Rozdělení řezů se vypočte tak, aby nedošlo ke "klouzavému řezu" a aby vypočtený přísuv byl  $\leq$  "K".

> **Programování X, Z**: absolutně, inkrementálně nebo modálně

- **Korekce poloměru břitu** se neprovádí.
- **Bezpečná vzdálenost** po každém řezu: 1 mm
- **Přídavek G57**
	- se započte se správným znaménkem (proto nejsou možné přídavky při vnitřním obrábění)
	- zůstává účinný po konci cyklu
- **Přídavek G58** se nezapočte.

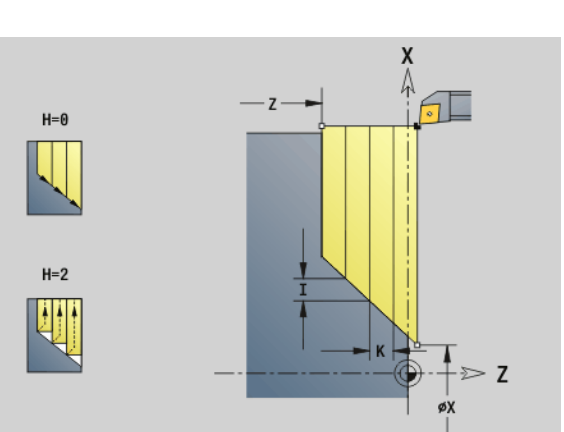

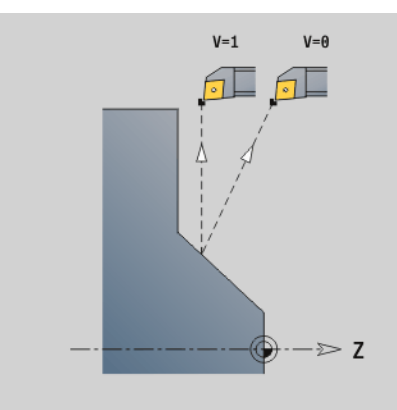

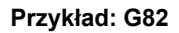

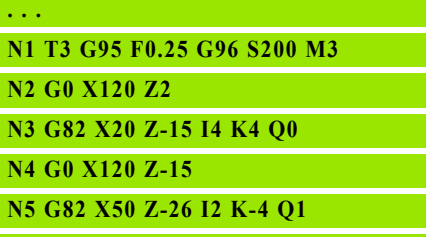

**N6 G0 X120 Z-26**

**. . .**

**N7 G82 X80 Z-45 K4 Q1**

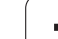

## **Opakovací obrysový cyklus G83**

G83 provede několikrát funkce programované v následujících blocích (jednoduché dráhy pojezdu nebo cykly bez popisu obrysu). G80 tento cyklus obrábění ukončí.

# **Parametry**

- X Cílový bod obrysu (rozměr průměru) (standardně: převzetí poslední souřadnice X).
- Z Cílový bod obrysu (standardně: převzetí poslední souřadnice Z)
- I Maximální přísuv ve směru X (rozměr poloměru) (standardně: 0)
- K Maximální přísuv ve směru Z (standardně: 0)

Je-li počet přísuvů ve směru X a Z různý, pracuje se nejprve v obou směrech s programovanými hodnotami. Jakmile se v jednom směru dosáhne cílové hodnoty, sníží se přísuv na nulu.

# **Programování:**

 $\Box$ 

- G83 stojí v bloku sama
- G83 se nesmí vnořovat, ani vyvoláním podprogramů.

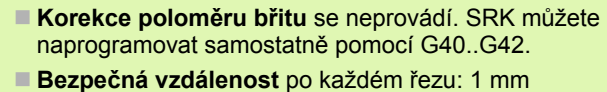

- **Přídavek G57**
	- se započte se správným znaménkem (proto nejsou možné přídavky při vnitřním obrábění)
	- zůstává účinný po konci cyklu
- **Přídavek G58**
	- se zohlední, pokud pracujete s SRK
	- zůstává účinný po konci cyklu

### **Pozor nebezpečí kolize!**

Po každém řezu se vrací nástroj diagonálně zpět, aby provedl přísuv pro další řez. Je-li třeba, naprogramujte další dráhu rychloposuvem, aby se zabránilo kolizi.

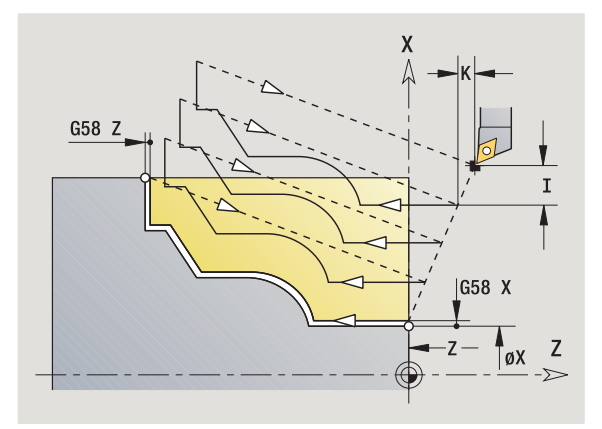

# **Przykład: G83**

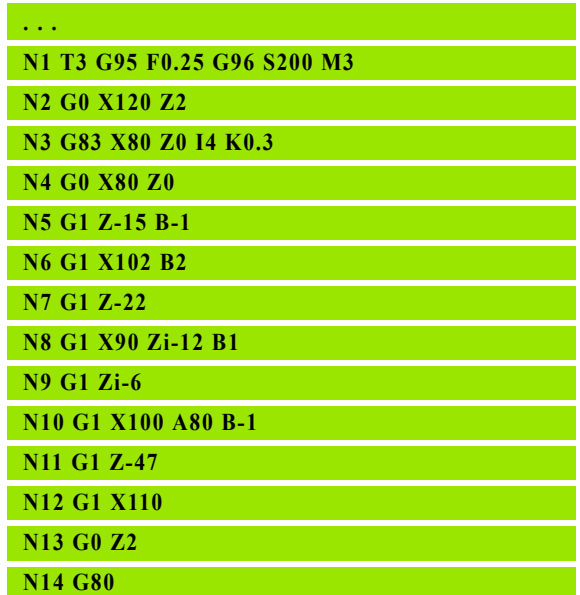

# **4.35 G-funkce z p ředchozích verzí řídicích systém** 4.35 G-funkce z předchozích verzí řídi<mark>cíc</mark>h systémů

## **Zapichování G86 ů**

G86 vytváří jednoduché radiální a axiální zápichy se zkosením. Řízení zjistí radiální / axiální, resp. vnitřní / vnější zápich, podle "polohy nástroje".

#### **Parametry**

- X Rohový bod dna (průměr)
- Z Rohový bod dna
- I Radiální zápich: přídavek
	- I>0: Přídavek (předpíchnutí a dokončení)
	- $\blacksquare$  | = 0: bez dokončování

Axiální zápich: šířka zápichu

- $\blacksquare$  |>0: šířka zápichu
- Bez zadání: šířka zápichu = šířce nástroje
- K Radiální zápich: šířka zápichu
	- K>0: šířka zápichu
	- $\blacksquare$  Bez zadání: šířka zápichu = šířce nástroje

Axiální zápich: přídavek

- K>0: Přídavek (předpíchnutí a dokončení)
- $K = 0$ : bez dokončování
- E Časová prodleva (doříznutí) (standardně: doba jedné otáčky)
	- S přídavkem na dokončení: pouze při dokončování
	- Bez přídavku na dokončení: při každém zápichu

Programování "přídavku": nejprve vyhrubování zápichu, pak dokončení

G86 vytváří po stranách zápichu zkosení. Nechcete-li zkosení využít, napolohujte před zápichem nástroj dostatečně daleko. Výpočet polohy startu XS (průměr):

 $XS = XK + 2*(1,3 - b)$ 

- XK: Průměr obrysu
- b: Šířka zkosení

**Korekce poloměru břitu** se provádí.

**Přídavky** se nezapočítávají.

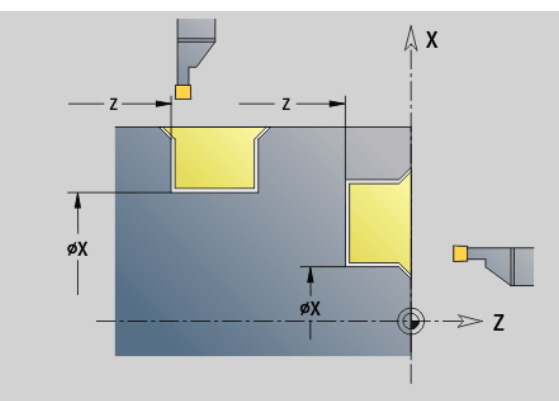

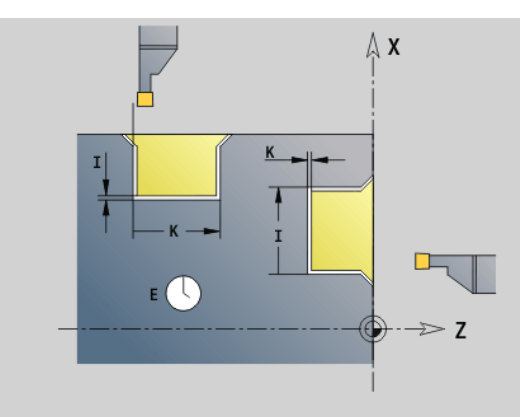

# **Przykład: G86**

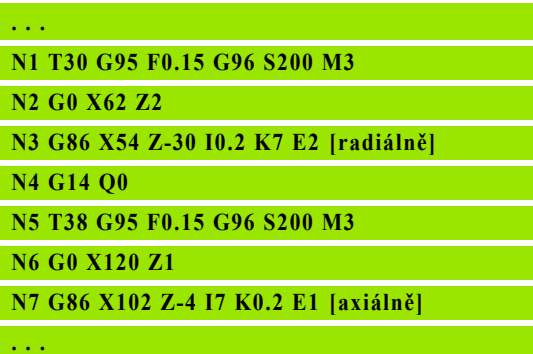

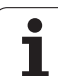

# **Cyklus poloměru G87**

G87 vytváří přechodové rádiusy (zaoblení) na pravoúhlých, s osami rovnoběžných vnitřních a vnějších rozích. Směr se odvozuje z "polohy/ směru obrábění" nástroje.

#### **Parametry**

- X Rohový bod (průměr)
- Z Roh
- B Rádius
- E Redukovaný posuv (standardně: aktivní posuv)

Předchozí axiální nebo radiální prvek se obrobí, pokud před provedením cyklu nástroj stojí na souřadnici X nebo Z rohového bodu.

> **Korekce poloměru břitu** se provádí. **Přídavky** se nezapočítávají.

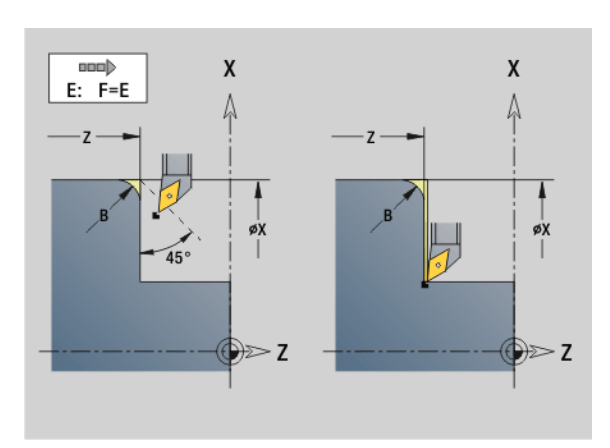

### **Przykład: G87**

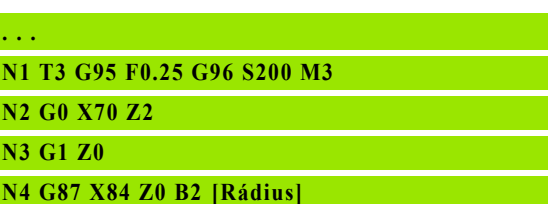

### **Cyklus zkosení G88**

G88 vytváří zkosení na pravoúhlých, s osami rovnoběžných vnějších rozích. Směr se odvozuje z "polohy/směru obrábění" nástroje.

#### **Parametry**

- X Rohový bod (průměr)
- Z Roh
- B Šířka zkosení
- E Redukovaný posuv (standardně: aktivní posuv)

Předchozí axiální nebo radiální prvek se obrobí, pokud před provedením cyklu nástroj stojí na souřadnici X nebo Z rohového bodu.

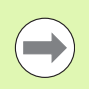

**Korekce poloměru břitu** se provádí.

**Přídavky** se nezapočítávají.

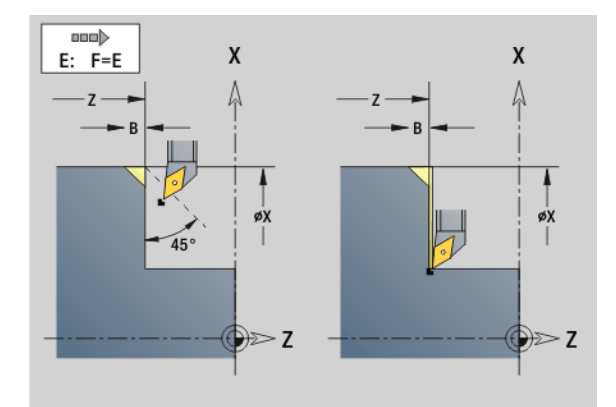

### **Przykład: G88**

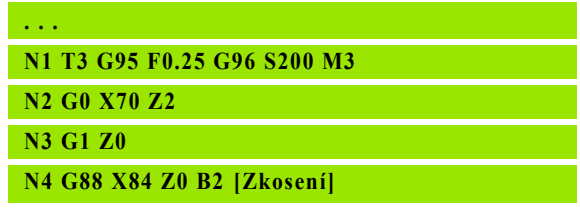

# **Závitové cykly (4110)**

## **Jednoduchý, jednochodý axiální závit G350**

G350 zhotoví podélný závit (vnitřní nebo vnější závit). Závit začíná v aktuální poloze nástroje a končí v "koncovém bodu Z".

## **Parametry**

- Z Roh závitu
- F Stoupání závitu
- U Hloubka závitu
	- U>0: Vnitřní závit
	- U<0: Vnější závit
	- U = +999 nebo –999: vypočte se hloubka závitu
- I Maximální p řísuv (bez zadání: I se vypo čte ze stoupání závitu a hloubky závitu)

**Vnitřní nebo vnější závit:** viz znaménko před "U"

**Override ru čním kole čkem** (když je pro to váš stroj vybaven): overridy jsou omezené:

- **Směr X:** V závislosti na aktuální hloubce řezu (nepřekročí se bod startu / koncový bod závitu)
- Směr Z: maximálně jednochodý závit (počáteční a koncový bod závitu nebudou p řekro čeny)

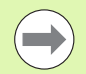

■ **Stop cyklu** působí na konci řezu závitu.

- Override posuvu a otáček vřetena nejsou při provádění cyklu ú činné.
- Proložení polohování ručním kolečkem se aktivuje spína čem na ovládacím panelu stroje, pokud je tento k tomu vybaven.
- **P ředb ěžné nastavení** je vypnuto.

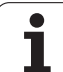

# **Jednoduchý, vícechodý axiální závit G351**

G351 zhotoví jednochodý a vícechodý axiální závit (vnitřní nebo vnější) s proměnným stoupáním. Závit začíná v aktuální poloze nástroje a končí v "koncovém bodu Z".

# **Parametry**

- Z Roh závitu
- F Stoupání závitu
- U Hloubka závitu
	- U>0: Vnitřní závit
	- U<0: Vnější závit
	- $\blacksquare$  U = +999 nebo -999: vypočte se hloubka závitu
- I Maximální přísuv (bez zadání: I se vypočte ze stoupání závitu a hloubky závitu)
- A Úhel přísuvu (standardně: 30°; rozsah: –60°<A<60°)
	- A>0: přísuv z pravého boku
	- A<0: přísuv z levého boku
- D Počet chodů (standardně: 1)
- J Hloubka zbývajícího řezu (standardně: 1/100 mm)
- E Proměnné stoupání (standardně: 0)
	- E>0: zvětšuje stoupání na otáčku o E
	- E<=: zmenšuje stoupání na otáčku o E

**Vnitřní nebo vnější závit:** viz znaménko před "U"

**Rozdělení řezů:** První řez se provádí s "I". U každého dalšího řezu se hloubka řezu zmenšuje, až se dosáhne "J".

**Override ručním kolečkem** (když je pro to váš stroj vybaven): overridy jsou omezené:

- **Směr X:** V závislosti na aktuální hloubce řezu (nepřekročí se bod startu / koncový bod závitu)
- **Směr Z:** maximálně jednochodý závit (počáteční a koncový bod závitu nebudou překročeny)

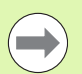

- **Stop cyklu** působí na konci řezu závitu.
- Override posuvu a otáček vřetena nejsou při provádění cyklu účinné.
- **Proložení polohování ručním kolečkem se aktivuje** spínačem na ovládacím panelu stroje, pokud je tento k tomu vybaven.
- **Předběžné nastavení** je vypnuto.

**4.35 G-funkce z p**

**ředchozích verzí** 

**řídicích systém**

**ů**

# **4.36 Příklad programu DINplus**

# **Příklad podprogramu s opakováním obrysů**

# **Opakování obrysů, včetně zálohování obrysu**

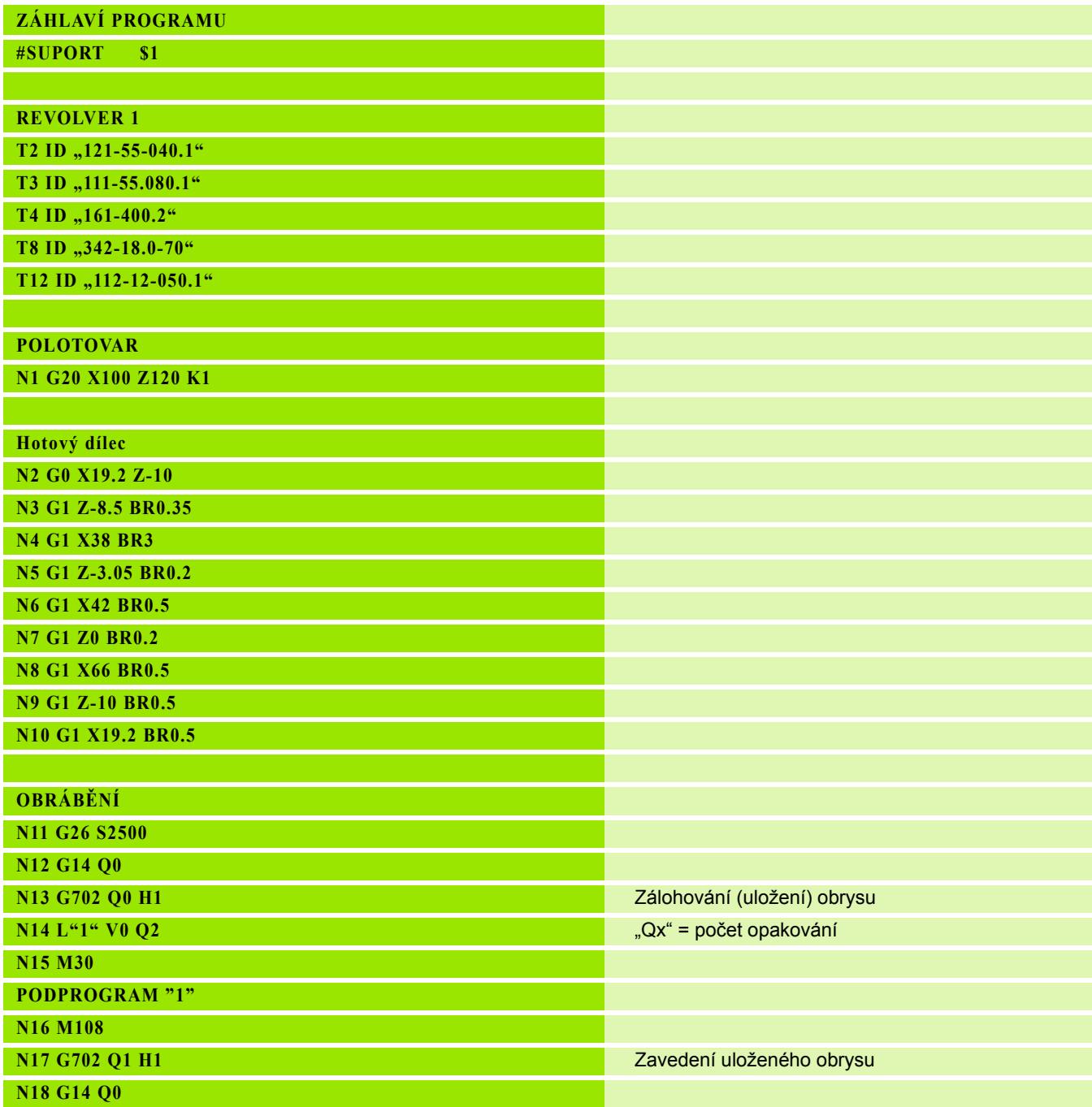

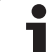

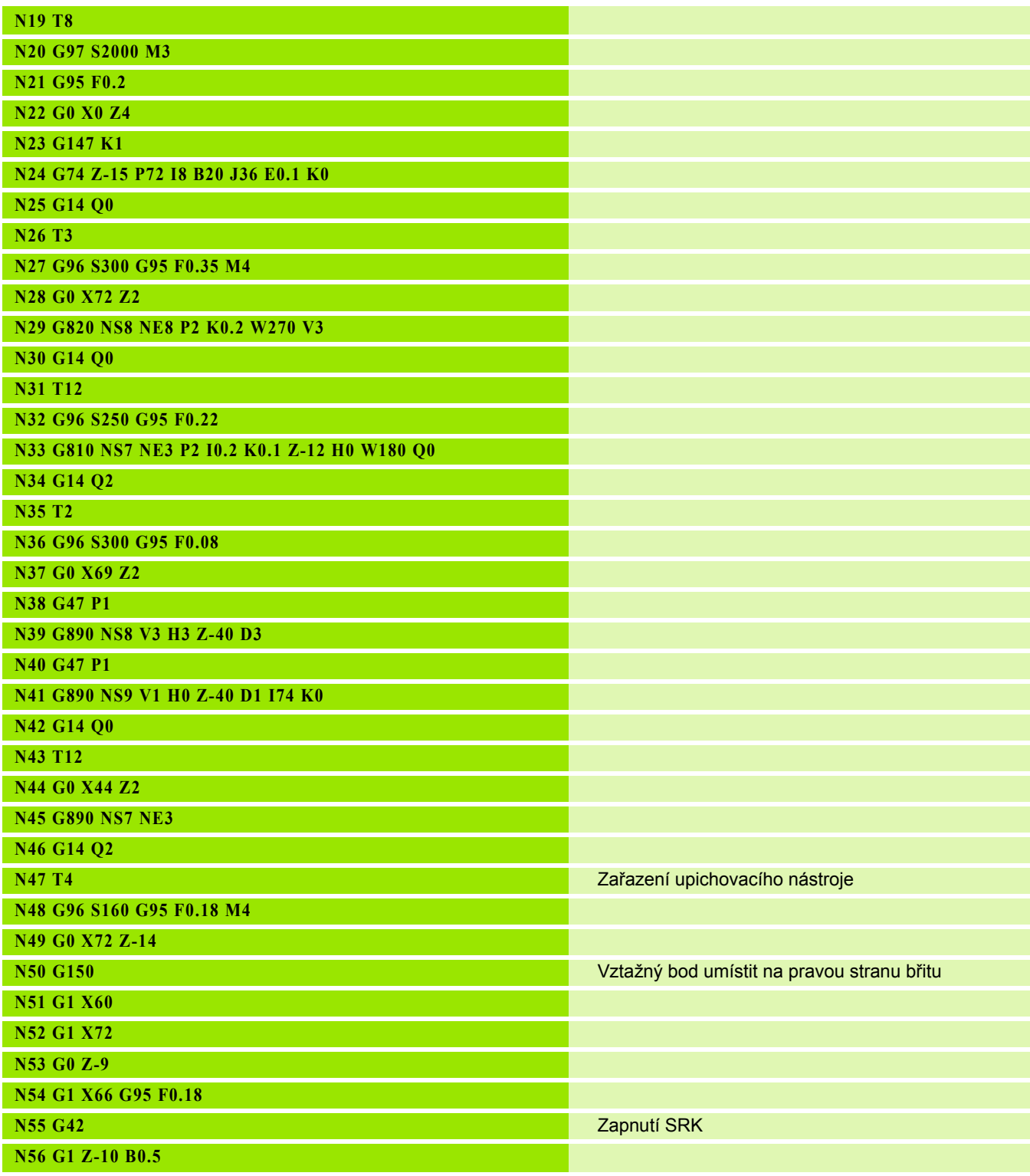

 $\overline{\mathbf{i}}$ 

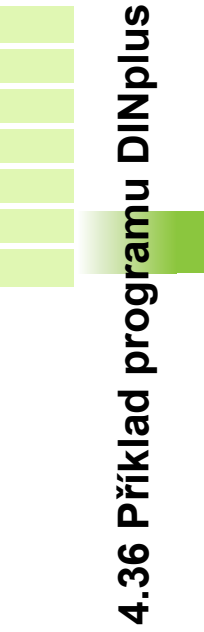

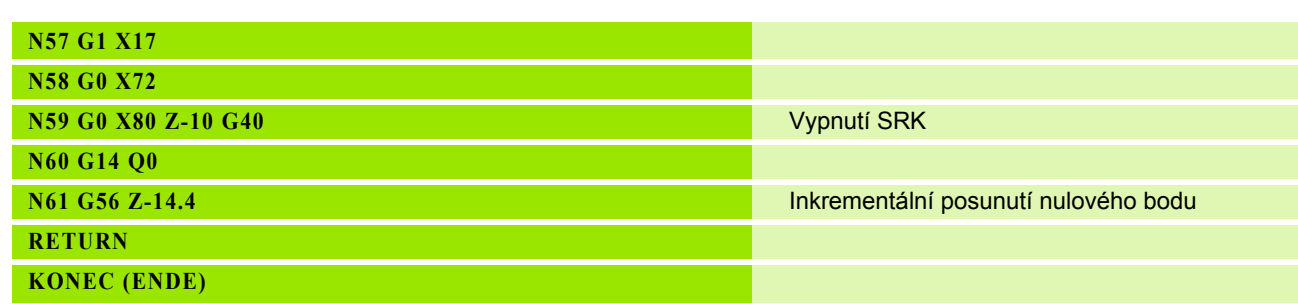

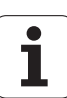

# **4.37 Souvislost geometrických a obráběcích příkazů**

# **Soustružení**

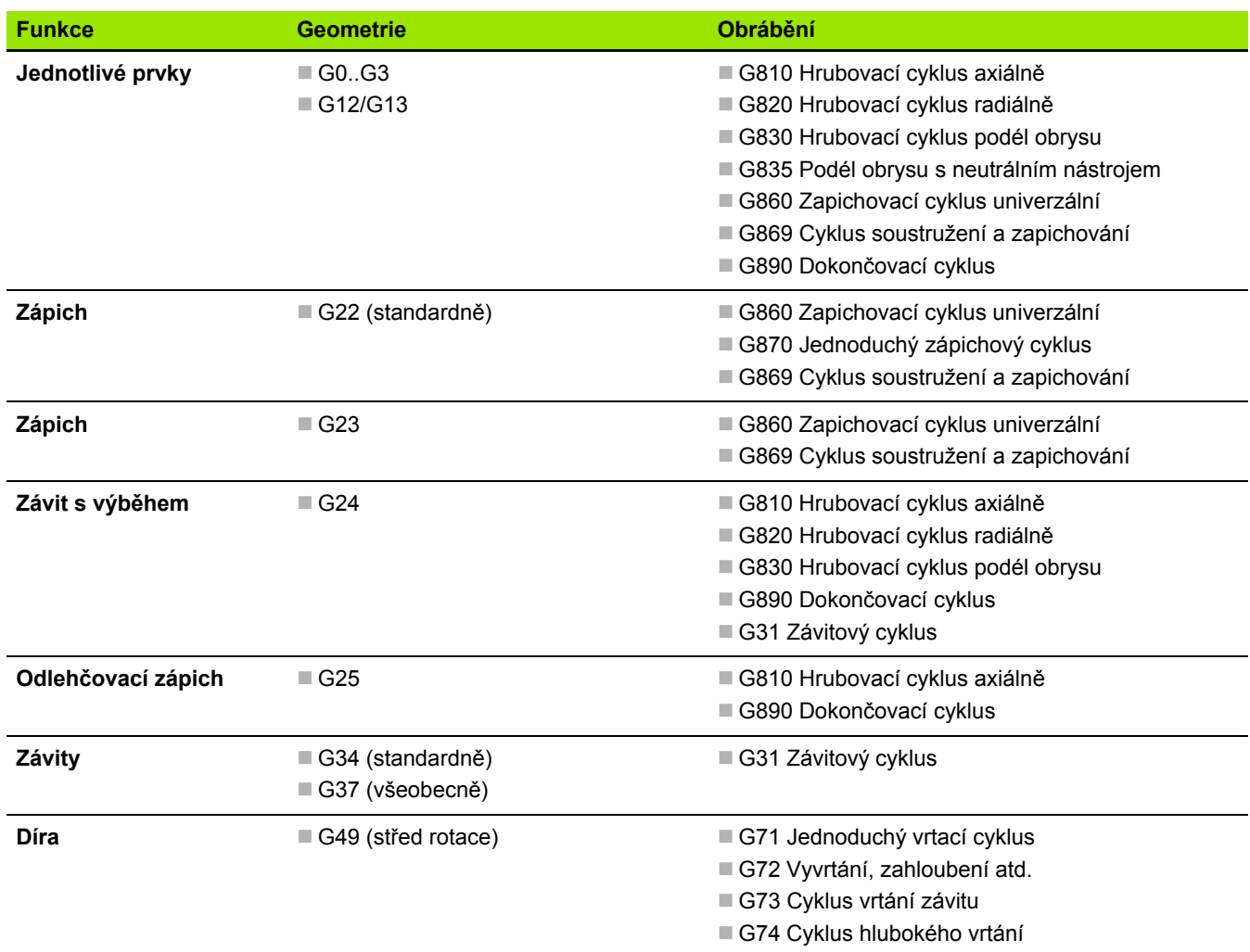

 $\mathbf i$ 

# **Obrábění v ose C – čelní/zadní strana <sup>ů</sup>**

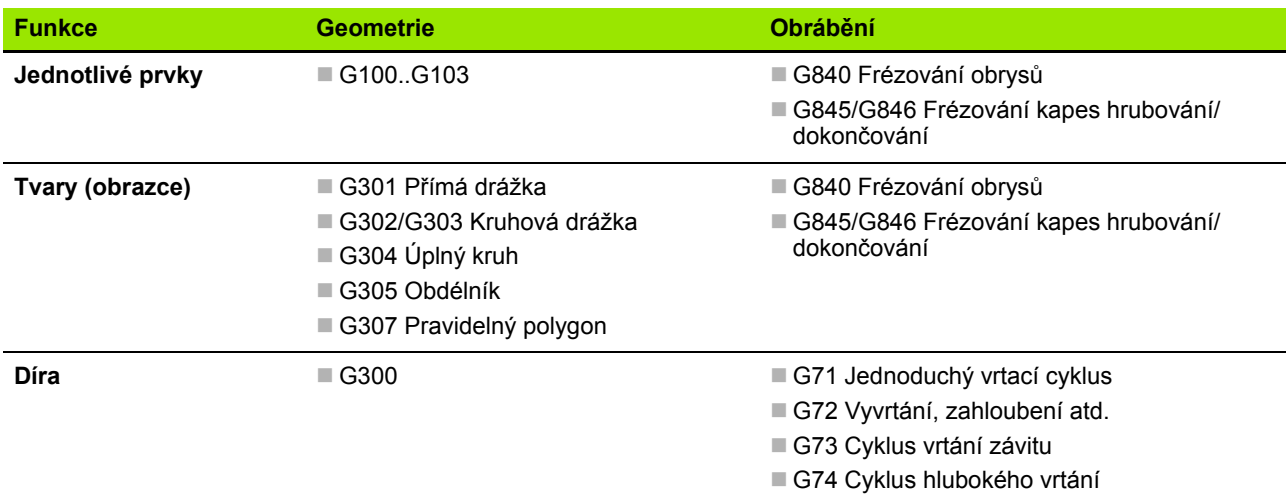

# **Obrábění v ose C – plocha pláště**

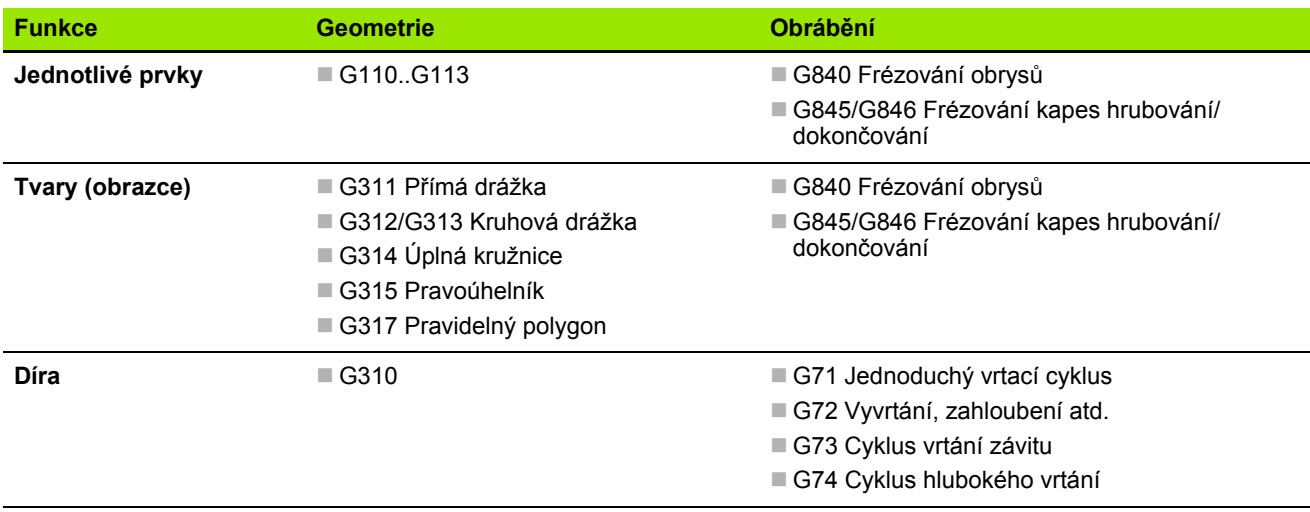

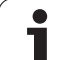

# **4.38 Kompletní obrábění**

# **Základy kompletního obrábění**

Jako kompletní obrábění se označuje obrobení přední i zadní strany v **jednom** NC programu. Řízení podporuje kompletní obrábění pro všechny běžné koncepce strojů. Za tím účelem jsou zde k dispozici různé funkce, jako úhlově synchronní předávání dílců při rotujícím vřetenu, najíždění na pevný doraz, kontrolované upichování a transformace souřadnic. Tím je zajištěno jak časově optimální kompletní obrábění, tak i jednoduché programování.

Soustružený obrys, obrysy pro osu C a kompletní obrobení popíšete v jediném NC-programu. Pro přepínání obrobků do jiné polohy jsou k dispozici expertní programy, které berou zřetel na konfiguraci daného soustruhu.

Přednosti "kompletního obrábění" můžete využívat i na soustruzích pouze s jedním hlavním vřetenem.

**Obrysy na zadní straně osa C:** Orientace osy XK, a tím i orientace osy C je "vázaná na obrobek". Pro zadní stranu z toho plyne:

- Orientace XK-osy: "vlevo" (čelní strana: "vpravo")
- Orientace osy C: "ve směru hodinových ručiček"
- Směr otáčení u oblouků G102: "proti smyslu hodinových ručiček".
- Směr otáčení u oblouků G103: "ve smyslu hodinových ručiček".

**Soustružení:** Řídicí systém podporuje kompletní obrábění s funkcemi konverze i zrcadlení. Tak můžete zachovat obvyklé směry pohybů i při obrábění zadní strany:

- Pohyby ve **směru +** směřují pryč od obrobku
- Pohyby ve**směru –** směřují k obrobku

Výrobce vašeho stroje může poskytnout **Expertní programy** pro předávání obrobku, upravené pro váš soustruh.

**Referenční body a souřadný systém:** Poloha nulového bodu stroje a obrobku, jakož i souřadné systémy pro hlavní a přídavné vřeteno jsou zobrazeny v následujícím obrázku. Při této struktuře soustruhu doporučujeme provádět pouze zrcadlení osy Z. Tím dosáhnete, že i při obrábění na přídavném vřetenu platí princip "Pohyby v kladném směru směřují od obrobku pryč".

Expertní program zpravidla obsahuje zrcadlení osy Z a posunutí nulového bodu o "NP-Offs".

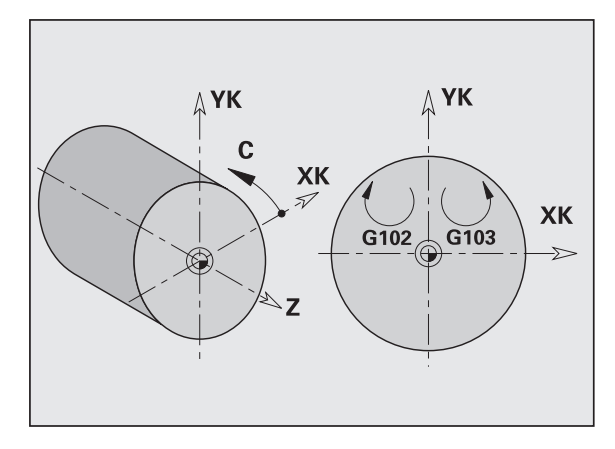

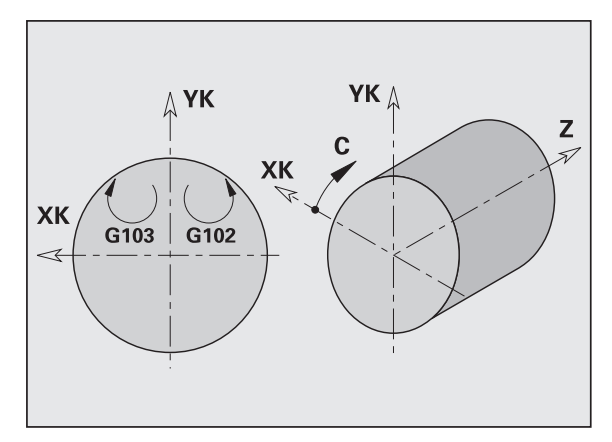

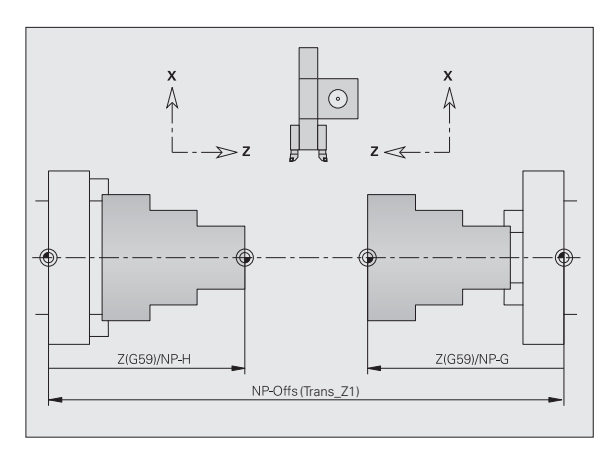

# **Programování kompletního obrobení**

Při programování obrysů zadní strany je třeba brát zřetel na orientaci osy XK (resp. osy X) a na smysl otáčení u kruhových oblouků.

Pokud použijete vrtací a frézovací cykly, nemusíte při obrábění zadní strany brát ohled na žádné zvláštnosti, poněvadž vrtací a frézovací cykly se vztahují na předem definované obrysy.

Při obrábění zadní strany základními příkazy G100..G103 platí stejné podmínky jako pro obrysy na zadní straně.

**Soustružení:** Řídicí systém podporuje kompletní obrábění s funkcemi konverze i zrcadlení. Při obrábění zadní strany (2. upnutí) platí:

- směr +: od obrobku
- směr -: k obrobku
- G2/G12: kruhový oblouk "ve smyslu hodinových ručiček"
- G3/G13: kruhový oblouk "proti smyslu hodinových ručiček"

#### **Práce bez expertních programů**

Nepoužijete-li funkce pro konverzi a zrcadlení, pak platí princip:

- **Směr +:** od hlavního vřetena
- **Směr –:** k hlavnímu vřetenu
- G2/G12: kruhový oblouk "ve smyslu hodinových ručiček"
- **G3/G13:** kruhový oblouk "proti smyslu hodinových ručiček"

# **Kompletní obrábění s přídavným vřetenem**

**G30:** Expertní program přepne na kinematiku přídavného vřetena. G30 navíc aktivuje zrcadlení osy Z a převádí další funkce (např. oblouky G2, G3).

**G99:** Expertní program posune obrys a přezrcadlí souřadný systém (osa Z). Další naprogramování příkazu G99 není pro obrobení zadní strany (2. upnutí) zpravidla nutné.

**Příklad:** Obrobek se obrobí na přední straně, expertním programem se předá přídavnému vřetenu a pak se obrobí na zadní straně (viz obrázek).

Expertní program přebírá tyto úkoly:

- Úhlově synchronní předání obrobku protivřetenu
- Zrcadlení pojezdových drah ve směru osy Z
- Aktivace seznamu konverzí
- Zrcadlení popisu obrysu a posunutí pro 2. upnutí

#### **Kompletní obrábění na stroji s protivřetenem**

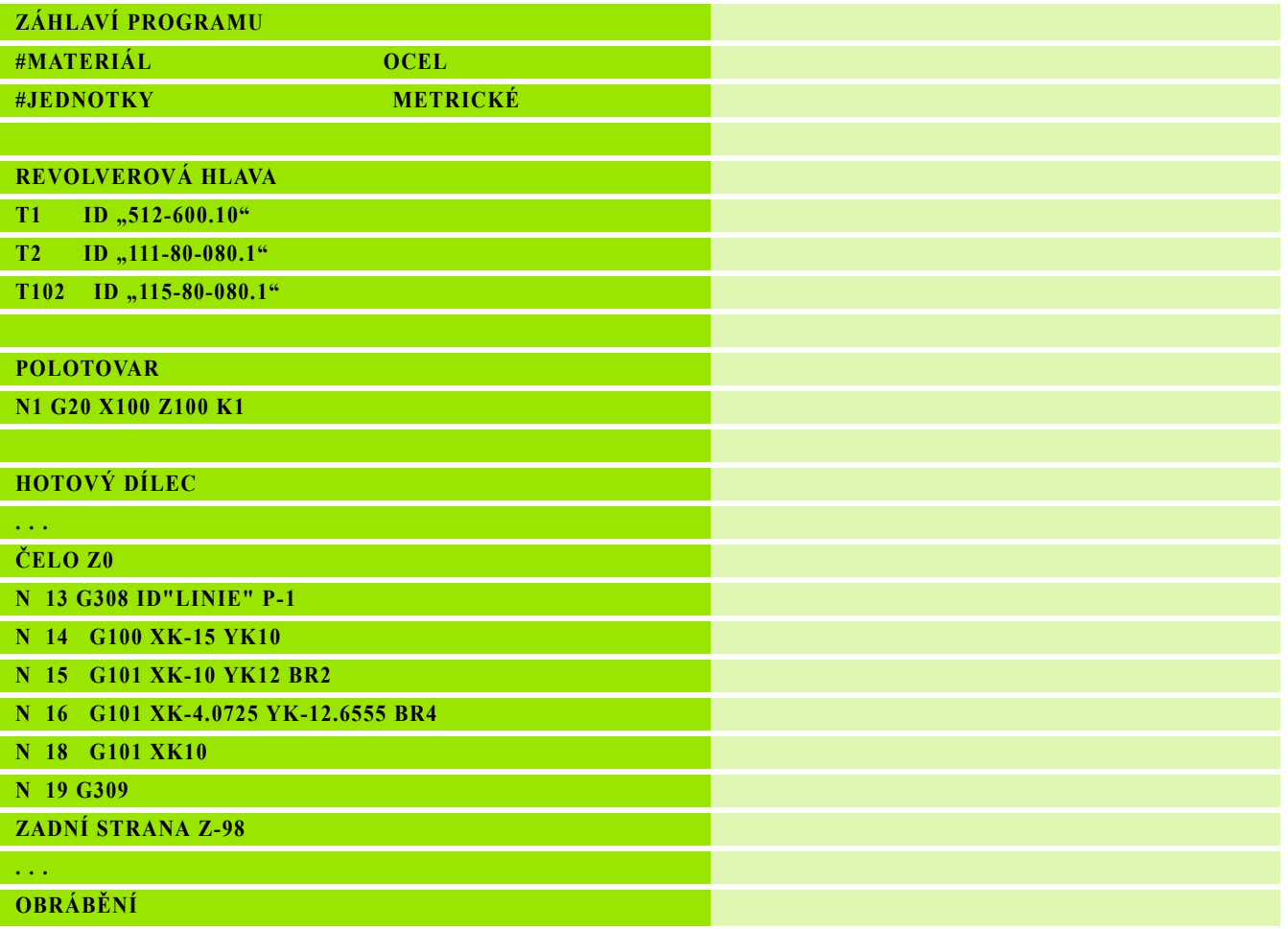

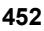

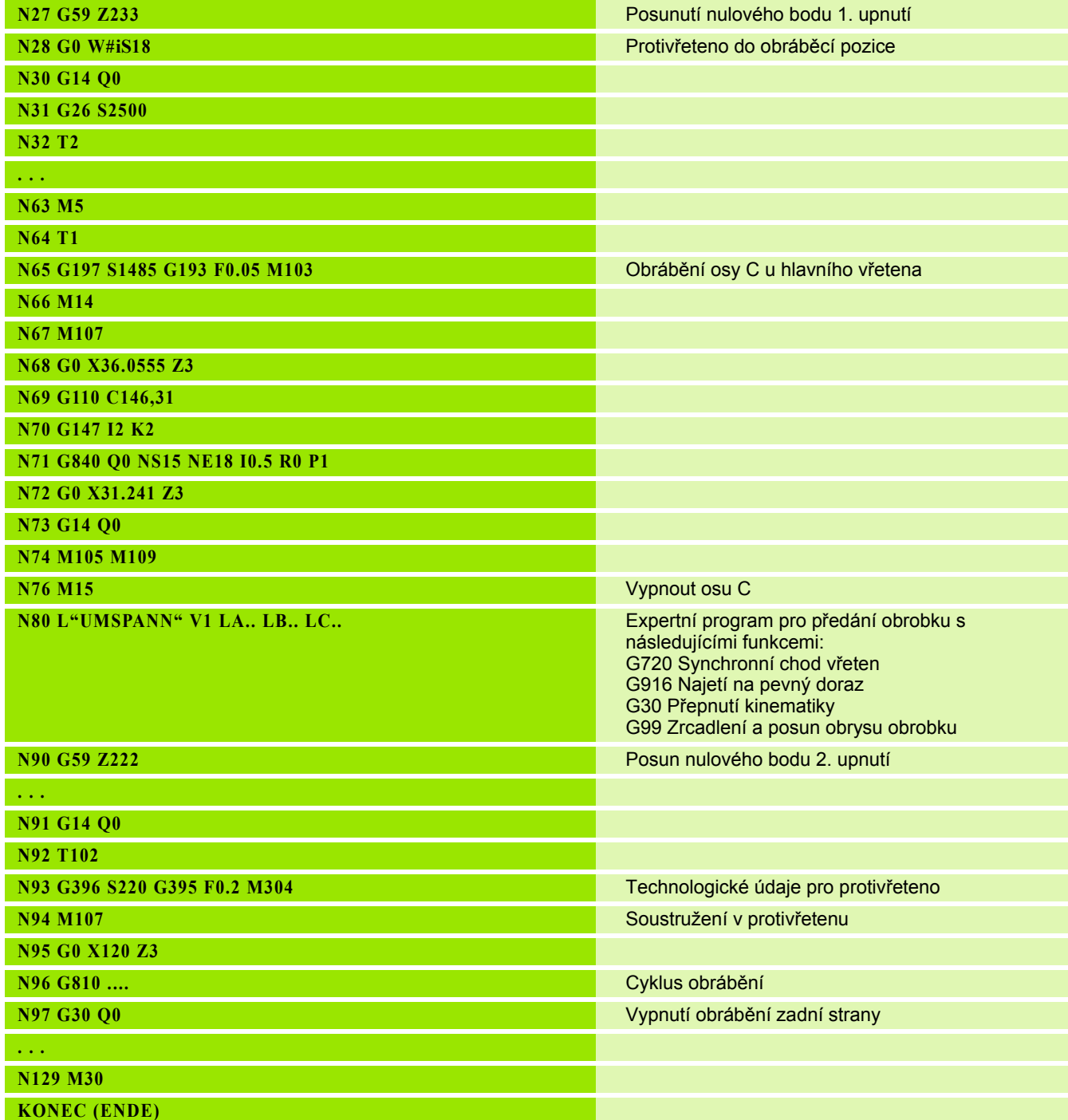

 $\mathbf i$ 

# **Kompletní obrábění s jedním vřetenem**

## **G30:** Zpravidla není nutné

**G99:** Expertní program přezrcadlí obrys. Další naprogramování příkazu G99 není pro obrobení zadní strany (2. upnutí) zpravidla nutné.

**Příklad:** Obrobení přední a zadní strany proběhne v **jednom** NC programu. Obrobek se obrobí na přední straně – pak se provede ruční přepnutí do nové polohy. Nato se obrobí zadní strana.

Expertní program provede zrcadlení a posunutí obrysu pro 2. upnutí.

# **Kompletní obrábění na stroji s jedním vřetenem**

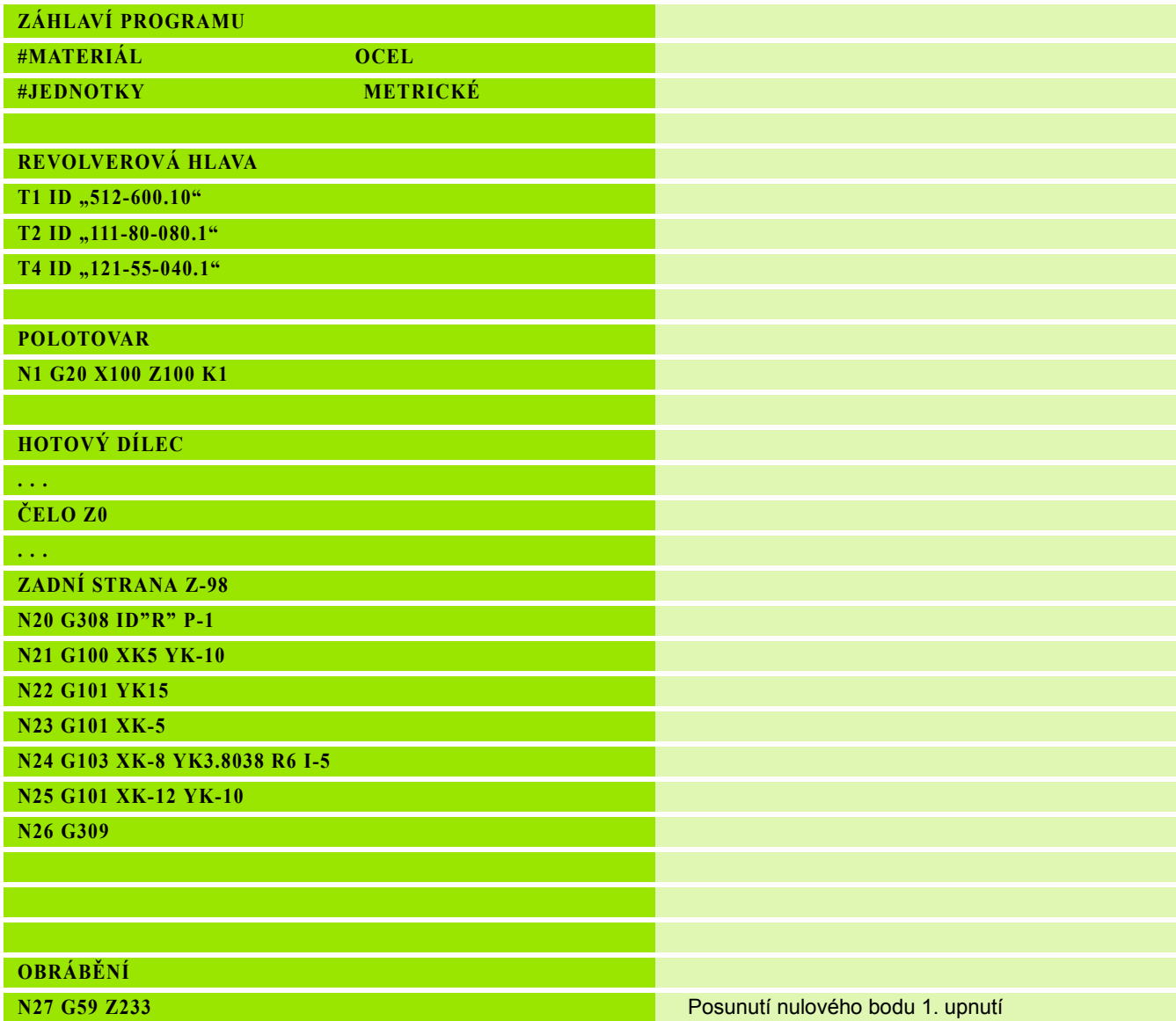

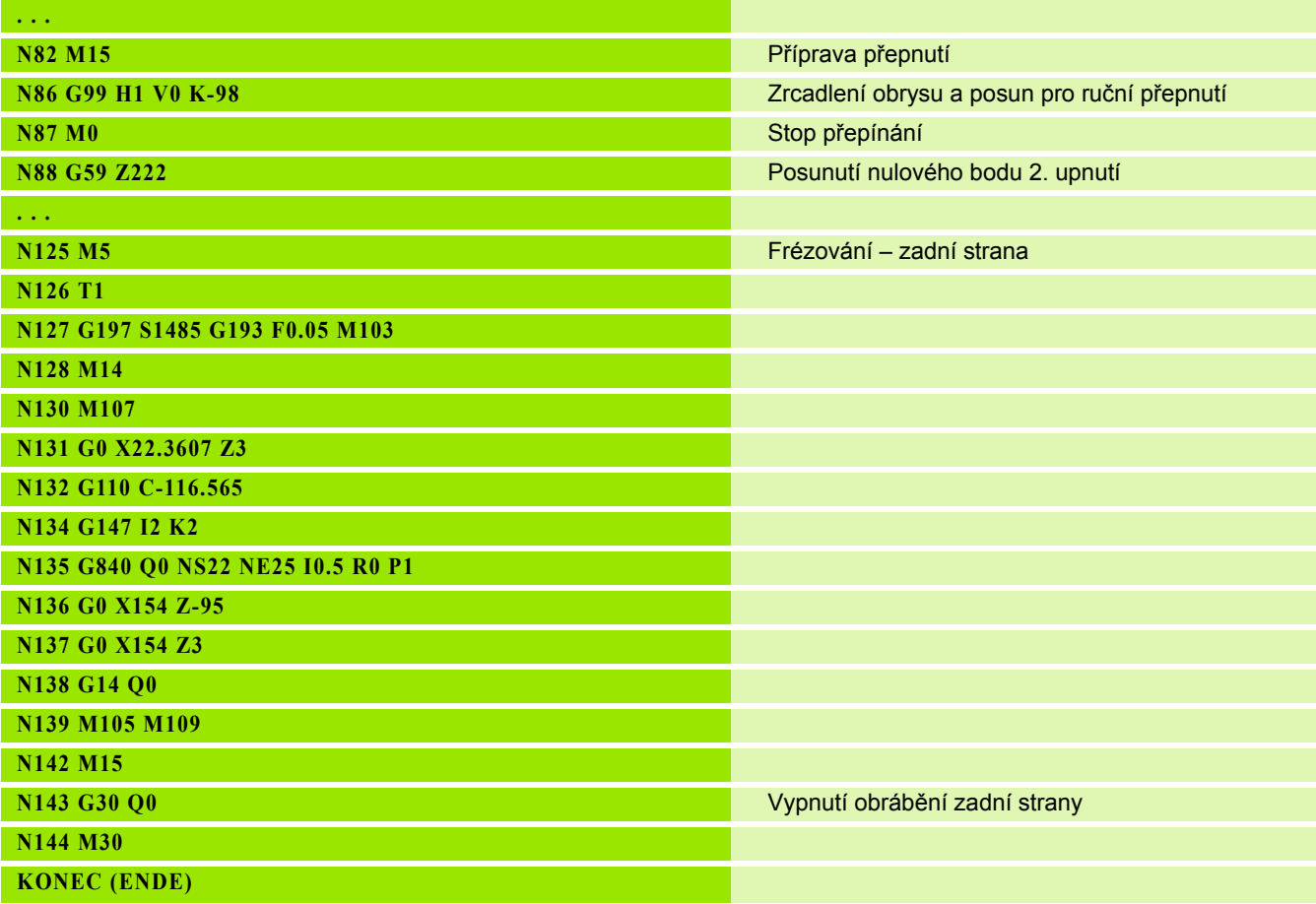

4.38 Kompletní obrábění **4.38 Kompletní obrábění**

 $\mathbf i$ 

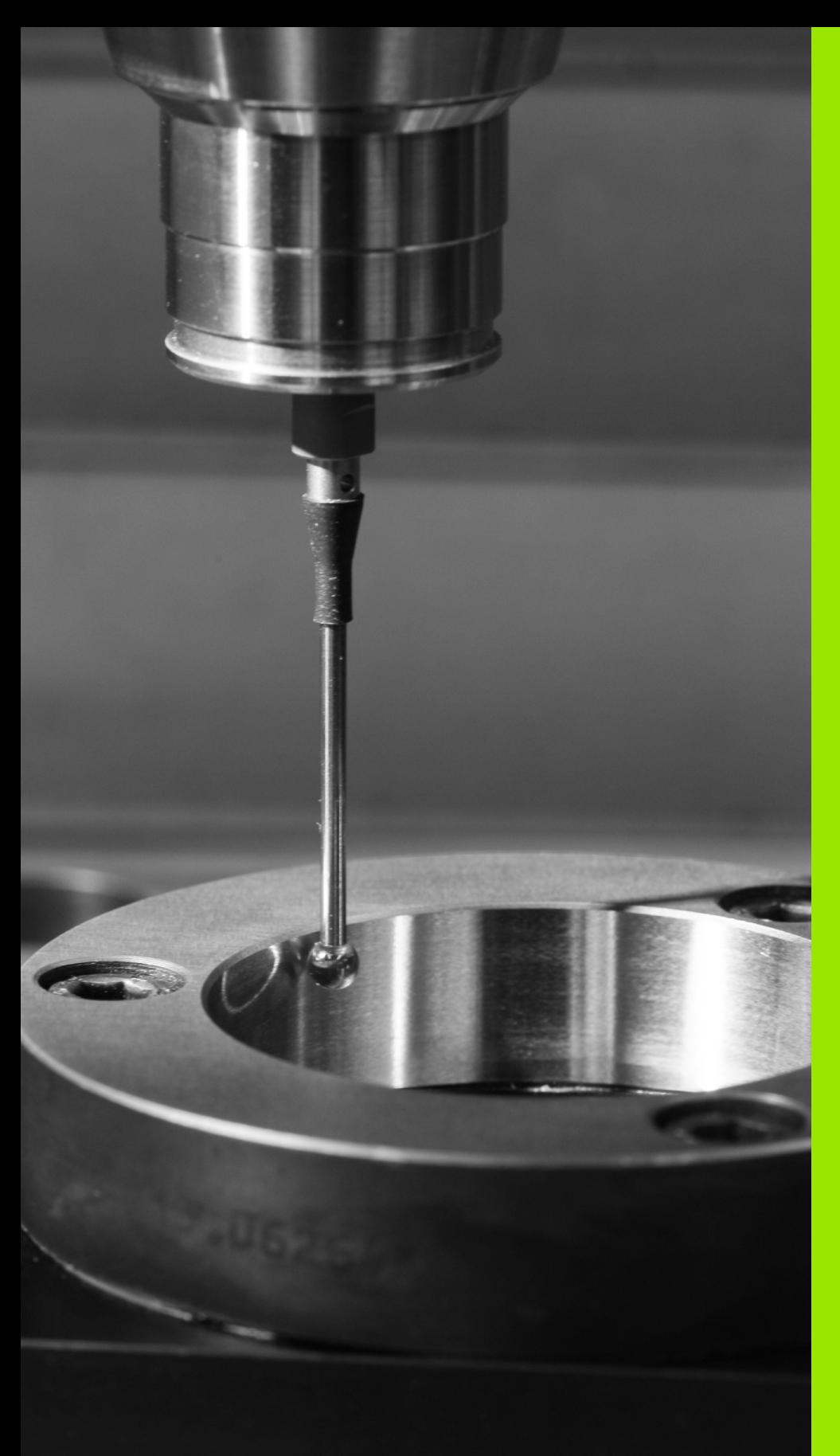

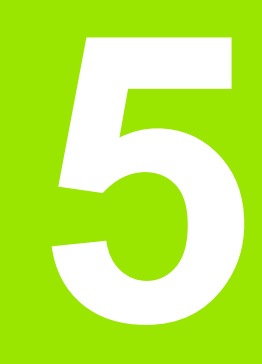

# **Cykly dotykové sondy**

# **5.1 Obecné poznámky o cyklech dotykové sondy (volitelný software)**

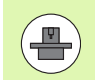

<sup>Ř</sup>ízení musí být k používání 3D-dotykových sond připraveno výrobcem stroje. Informujte se v příručce ke stroji.

Uv ědomte si, že HEIDENHAIN p řebírá záruku za funkci cykl ů dotykových sond pouze tehdy, když používáte dotykové sondy HEIDENHAIN!

# **Princip funkce cykl ů dotykových sond**

Pokud provádíte cykly dotykové sondy, tak se 3D dotyková sonda<br>předpolohuje polohovacím posuvem. Odtud se vlastní snímací pohyb provádí snímacím posuvem. Polohovací posuv dotykové sondy ur čuje výrobce vašeho stroje ve strojním parametru. Snímací posuv definujete v p říslušném cyklu dotykové sondy.

Když se dotykový hrot dotkne obrobku,

- vyšle 3D-dotyková sonda do řízení signál: souřadnice sejmuté polohy se uloží do pam ěti
- 3D-dotyková sonda se zastaví a
- odjede polohovacím posuvem zpět do startovní polohy operace snímání

Pokud b ěhem stanovené dráhy nedojde k vychýlení dotykového hrotu, vydá řízení p říslušné chybové hlášení.

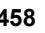

# <span id="page-458-0"></span>**Cykly dotykové sondy pro automatický provozní režim**

V řízení je k dispozici řada cykl ů dotykové sondy pro r ůzné aplikace:

- Kalibrace spínací dotykové sondy
- Měření kružnice, roztečné kružnice, úhlu a polohy C-osy
- Kompenzace orovnání
- Jednobodové, dvoubodové měření
- Hledání díry nebo čepu
- Nastavení nulového bodu v ose Z nebo C
- Automatické měření nástroje

Cykly dotykové sondy naprogramujete v DIN PLUS pomocí G funkcí. Cykly dotykových sond používají, stejn ě jako obráb ěcí cykly, p ředávací parametry.

Aby se programování zjednodušilo, ukazuje řízení b ěhem definice cyklu pomocný obrázek. Na pomocném obrázku se zobrazují příslušné vstupní parametry (viz obrázek vpravo).

Cykly dotykové sondy ukládají informace o stavu a výsledky měření do prom ěnných #i99. V závislosti na zadaných parametrech v cyklu dotykové sondy m ůžete zjiš ťovat následující hodnoty:

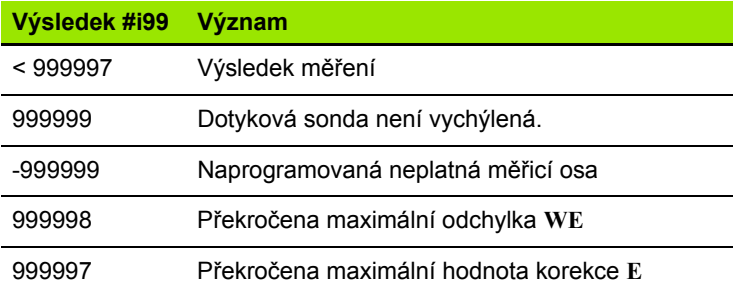

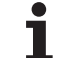

# **Programování cyklu dotykové sondy v DIN PLUS**

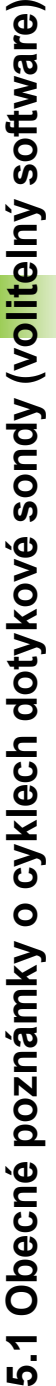

L. L.

**DIN/ISO<br>Mód** 

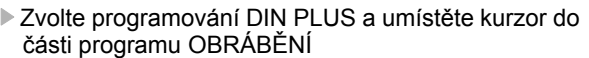

- Navolte položku nabídky "Obrábění"
- ▶ Navolte položku nabídky "G nabídka"
- Navolte položku nabídky "Dotykové sykly"
- Zvolte skupinu měřicích cyklů
- Zvolit cyklus

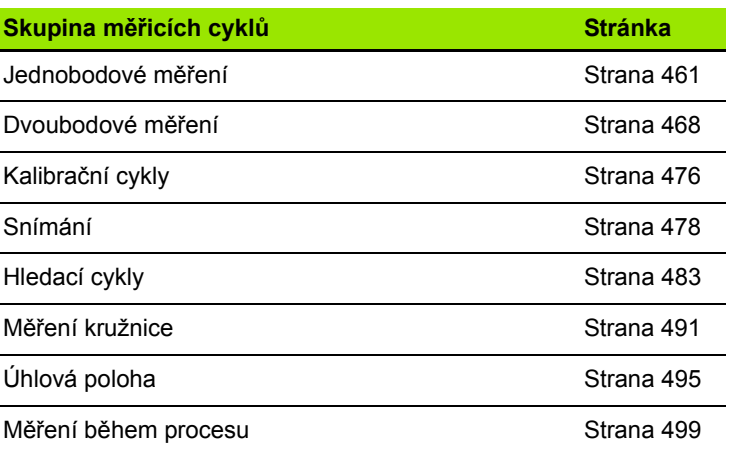

**Przykład: Cyklus dotykové sondy v DIN PLUSprogramu**

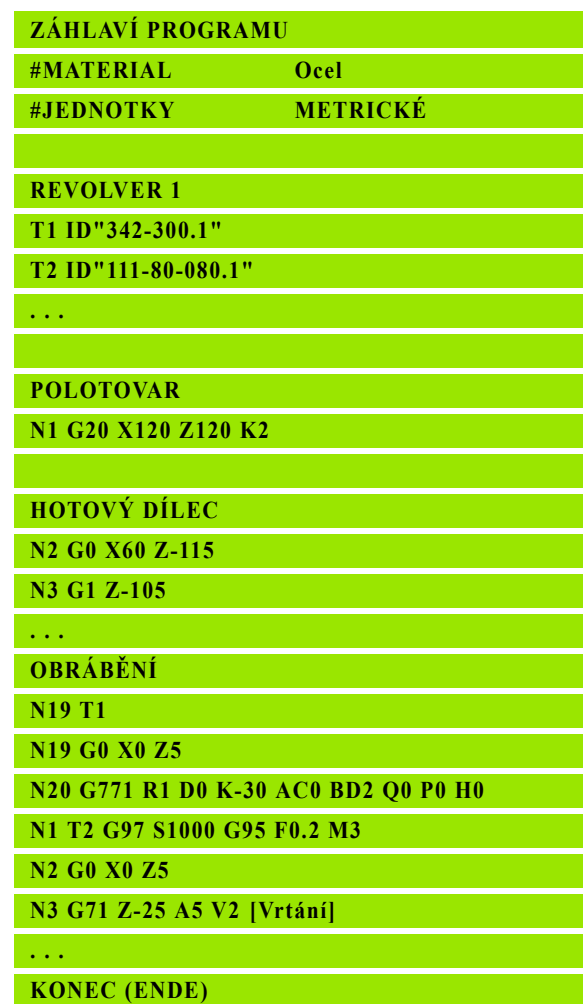

**460** Cykly dotykové sondy

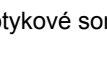

# <span id="page-460-0"></span>**5.2 Cykly dotykové sondy k měření jednoho bodu**

# **Jednobodové měření korekce nástroje G770**

Cyklus G770 měří v naprogramované měřicí ose v zadaném směru. Je-li hodnota tolerance, definovaná v cyklu překročená, cyklus uloží zjištěnou odchylku buď jako nástrojovou korekci, nebo jako aditivní korekci. Výsledek měření se navíc uloží do proměnné #i99 [\(viz "Cykly](#page-458-0)  [dotykové sondy pro automatický provozní režim" na stranì 459](#page-458-0)).

## **Provádění cyklu**

Z aktuální polohy jede dotyková sonda v definované měřicí ose ve směru měřicího bodu. Když se snímací hrot dotkne obrobku, tak se naměřená hodnota uloží a dotyková sonda se vrátí zpět do startovního bodu.

Řízení vydá chybovou zprávu, pokud sonda nedosáhne na stanovené měřicí dráze žádný dotykový bod. Pokud jste naprogramovali maximální odchylku **WE**, tak se bod měření najede dvakrát a jako výsledek se uloží průměrná hodnota. V případě, že rozdíl měření je větší než je maximální odchylka **WE**, tak se chod programu přeruší a zobrazí se chybová zpráva. **Przykład: G770-jednobodové měření korekce** 

### **Parametry**

- R Korekce:
	- 1: Korekce nástroje **DX**/**DZ** pro soustružnický nástroj nebo aditivní korekci
	- 2: Zapichovací nástroj **Dx**/**DS**
	- 4: Frézovací nástroj **DD**
- D Osa měření: osa v níž se má měření provádět
- K Měřicí dráha inkrementálně se směrem (znaménko): maximální měřicí dráha snímání. Znaménko určuje směr snímání.
- AC Cílová požadovaná poloha: souřadnice bodu snímání
- BD Tolerance +/-: rozsah výsledku měření, ve kterém se neprovádí korekce
- WT Číslo korekce **T** nebo **G149**:
	- **T**: nástroj v pozici revolverové hlavy **T** korigovat o rozdíl k cílové hodnotě
	- **G149**: Aditivní korekce D9xx ke korekci rozdílu od požadované hodnoty (možné jen u typu korekce **R** =1)
- E Maximální korekce pro nástroj.
- WE Maximální odchylka: snímání provádět dvakrát a sledovat rozptyl měření
- V Zpětný pohyb
	- 0: Bez: Umístěte dotykovou sondu zpět do startovního bodu pouze tehdy, když byla sonda vychýlena
	- 1: automaticky: dotykovou sondu polohujte vždy zpět do startovního bodu

**nástroje**

**. . .**

**OBRÁBĚNÍ**

**N3 G770 R1 D0 K20 AC0 BD0.2 WT3 V1 O1 Q0 P0 H0**

**. . .**

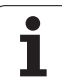

# **Parametry**

- O Vyhodnocení chyby
	- 0: program: chod programu nepřerušovat, chybové hlášení nevydávat
	- 1: automaticky: přerušovat chod programu a vydávat chybovou zprávu v případě, že sonda není v rámci měřicí dráhy vychýlena
- F Měřicí posuv: posuv pro snímání. Není-li zadaný, tak se použije měřicí posuv z tabulky dotykové sondy. Pokud je zadaný měřicí posuv **F** větší než v tabulce dotykové sondy, tak se posuv sníží na hodnotu v tabulce dotykové sondy.
- Q Orientování nástroje: orientovat dotykovou sondu před každým snímáním v naprogramovaném směru snímání (závislé na provedení stroje)
- P PRINT Výstupy
	- 0: VYP: Nezobrazovat výsledky měření
	- 1: ZAP: Zobrazit výsledky měření na obrazovce
- H VSTUP (INPUT) namísto měření
	- 0: Standard: zjištění naměřených hodnot snímáním
	- 1: PC-test: simulovat snímací cyklus na programovacím pracovišti
- AN Protokol č.: Výsledky měření uložit v tabulce "TNC:\\table\\messpro.mep" (číslo řádku 0-99, tabulka může být prodloužena v případě potřeby)

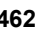

# **Jednobodové měření nulového bodu G771**

Cyklus G771 měří v naprogramované měřicí ose v zadaném směru. Je-li hodnota tolerance, definovaná v cyklu, překročena, tak cyklus uloží zjištěnou odchylku jako posun nulového bodu. Výsledek měření se také uloží do proměnné #i99 [\(viz "Cykly dotykové sondy pro](#page-458-0)  [automatický provozní režim" na stranì 459\)](#page-458-0).

### **Provádění cyklu**

Z aktuální polohy jede dotyková sonda v definované měřicí ose ve směru měřicího bodu. Když se snímací hrot dotkne obrobku, tak se naměřená hodnota uloží a dotyková sonda se vrátí zpět do startovního bodu.

Řízení vydá chybovou zprávu, pokud sonda nedosáhne na stanovené měřicí dráze žádný dotykový bod. Pokud jste naprogramovali maximální odchylku **WE**, tak se bod měření najede dvakrát a jako výsledek se uloží průměrná hodnota. V případě, že rozdíl měření je větší než je maximální odchylka **WE**, tak se chod programu přeruší a

### **Parametry**

- R Způsob posunutí nulového bodu:
	- 1: Tabulka a G59: aktivovat posunutí nulového bodu a navíc ho uložit do tabulky nulových bodů. Posunutí nulového bodu zůstává aktivní i po chodu programu.
	- 2: Aktivovat s G59 Posunutí nulového bodu pro další chod programu. Po průběhu programu není již posunutí nulového bodu aktivní.
- D Osa měření: osa v níž se má měření provádět
- K Měřicí dráha inkrementálně se směrem (znaménko): maximální měřicí dráha snímání. Znaménko určuje směr snímání.
- AC Cílová požadovaná poloha: souřadnice bodu snímání
- BD Tolerance +/-: rozsah výsledku měření, ve kterém se neprovádí korekce
- WE Maximální odchylka: snímání provádět dvakrát a sledovat rozptyl měření
- F Měřicí posuv: posuv pro snímání. Není-li zadaný, tak se použije měřicí posuv z tabulky dotykové sondy. Pokud je zadaný měřicí posuv **F** větší než v tabulce dotykové sondy, tak se posuv sníží na hodnotu v tabulce dotykové sondy.

#### zobrazí se chybová zpráva. **Przykład: G771-jednobodové měření korekce nástroje**

# **. . .**

**OBRÁBĚNÍ**

**N3 G771 R1 D0 K20 AC0 BD0.2 Q0 P0 H0**

**. . .**

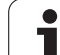

# **Parametry**

- Q Orientování nástroje: orientovat dotykovou sondu před každým snímáním v naprogramovaném směru snímání (závislé na provedení stroje)
- P PRINT Výstupy
	- 0: VYP: Nezobrazovat výsledky měření
	- 1: ZAP: Zobrazit výsledky měření na obrazovce
- H VSTUP (INPUT) namísto měření
	- 0: Standard: zjištění naměřených hodnot snímáním
	- 1: PC-test: simulovat snímací cyklus na programovacím pracovišti
- AN Protokol č.: Výsledky měření uložit v tabulce "TNC:\\table\\messpro.mep" (číslo řádku 0-99, tabulka může být prodloužena v případě potřeby)

# **Nulový bod osy C jednoduchý G772**

Cyklus G772 měří v ose C v zadaném směru. Je-li hodnota tolerance, definovaná v cyklu, překročena, tak cyklus uloží zjištěnou odchylku jako posun nulového bodu. Výsledek měření se také uloží do proměnné #i99 ([viz "Cykly dotykové sondy pro automatický provozní](#page-458-0)  [režim" na stranì 459](#page-458-0)).

### **Provádění cyklu**

Z aktuální polohy se snímaný prvek pohne rotací osy C ve směru dotykové sondy. Když se snímací hrot dotkne obrobku, tak se naměřená hodnota uloží a obrobek se vrátí zpět.

Řízení vydá chybovou zprávu, pokud sonda nedosáhne na stanovené měřicí dráze žádný dotykový bod. Pokud jste naprogramovali maximální odchylku **WE**, tak se bod měření najede dvakrát a jako výsledek se uloží průměrná hodnota. V případě, že rozdíl měření je větší než je maximální odchylka **WE**, tak se chod programu přeruší a zobrazí se chybová zpráva.

#### **parametru**

- R Způsob posunutí nulového bodu:
	- 1: Aktivovat tabulku a G152 posunutí nulového bodu a navíc to uložit do tabulky nulových bodů. Posunutí nulového bodu zůstává aktivní i po chodu programu.
	- 2: Aktivovat s G152 Posunutí nulového bodu pro další chod programu. Po průběhu programu není již posunutí nulového bodu aktivní.
- C Měřicí dráha inkrementálně se směrem: měřicí dráha C-osy (ve stupních) vycházející z aktuální polohy. Znaménko určuje směr snímání.
- AC Cílová požadovaná poloha: absolutní souřadnice bodu snímání ve stupních
- BD Tolerance +/-: rozsah výsledku měření (ve stupních), ve kterém se neprovádí korekce
- KC Korekce ofsetu: přídavná korekce, která se přičte k výslednému nulovému bodu
- WE Maximální odchylka: snímání provádět dvakrát a sledovat rozptyl měření
- F Měřicí posuv: posuv pro snímání. Není-li zadaný, tak se použije měřicí posuv z tabulky dotykové sondy. Pokud je zadaný měřicí posuv **F** větší než v tabulce dotykové sondy, tak se posuv sníží na hodnotu v tabulce dotykové sondy.
- Q Orientování nástroje: orientovat dotykovou sondu před každým snímáním v naprogramovaném směru snímání (závislé na provedení stroje)
- P PRINT Výstupy
	- 0: VYP: Nezobrazovat výsledky měření
	- 1: ZAP: Zobrazit výsledky měření na obrazovce
- H VSTUP (INPUT) namísto měření
	- 0: Standard: zjištění naměřených hodnot snímáním
	- 1: PC-test: simulovat snímací cyklus na programovacím pracovišti
- AN Protokol č.: Výsledky měření uložit v tabulce "TNC:\\table\\messpro.mep" (číslo řádku 0-99, tabulka může být prodloužena v případě potřeby)

#### **Przykład: G772-jednobodové měření nulového bodu v ose C**

# **. . .**

**OBRÁBĚNÍ**

**N3 G772 R1 C20 AC0 BD0.2 Q0 P0 H0**

**. . .**

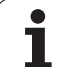

# **Nulový bod osy C střed objektu G773**

Cyklus G773 měří v C-ose prvek ze dvou protilehlých stran a nastaví střed prvku do předem stanovené polohy. Výsledek měření se také uloží do proměnné #i99 [\(viz "Cykly dotykové sondy pro automatický](#page-458-0)  [provozní režim" na stranì 459\)](#page-458-0).

#### **Provádění cyklu**

Z aktuální polohy se snímaný prvek pohne rotací osy C ve směru dotykové sondy. Když se snímací hrot dotkne obrobku, tak se naměřená hodnota uloží a obrobek se vrátí zpět. Poté se předpolohuje dotyková sonda do protilehlého snímání. Po druhém měření cyklus vypočte průměr z obou měření a nastaví posun nulového bodu v ose C. Požadovaná poloha **AC** definovaná v cyklu se pak nachází ve středu snímaného prvku.

Řízení vydá chybovou zprávu, pokud sonda nedosáhne na stanovené měřicí dráze žádný dotykový bod. Pokud jste naprogramovali maximální odchylku **WE**, tak se každý bod měření najede dvakrát a jako výsledek se uloží průměrná hodnota. V případě, že rozdíl měření je větší než je maximální odchylka **WE**, tak se chod programu přeruší a zobrazí se chybová zpráva.

#### **parametru**

- R Způsob posunutí nulového bodu:
	- 1: Aktivovat tabulku a G152 posunutí nulového bodu a navíc to uložit do tabulky nulových bodů. Posunutí nulového bodu zůstává aktivní i po chodu programu.
	- 2: Aktivovat s G152 Posunutí nulového bodu pro další chod programu. Po průběhu programu není již posunutí nulového bodu aktivní.
- C Měřicí dráha inkrementálně se směrem: měřicí dráha C-osy (ve stupních) vycházející z aktuální polohy. Znaménko určuje směr snímání.
- E Osa objetí: osa která se polohuje o RB zpět, aby se prvek objel
- RB Přesazení směru objíždění: hodnota odjezdu ve směru osy objíždění **E** pro předpolohování do další snímací pozice
- RC Přesazení úhlu C: rozdíl v ose C mezi prvním a druhým měřicím místem
- AC Cílová požadovaná poloha: absolutní souřadnice bodu snímání ve stupních
- BD Tolerance +/-: rozsah výsledku měření (ve stupních), ve kterém se neprovádí korekce
- KC Korekce ofsetu: přídavná korekce, která se přičte k výslednému nulovému bodu
- WE Maximální odchylka: snímání provádět dvakrát a sledovat rozptyl měření
- F Měřicí posuv: posuv pro snímání. Není-li zadaný, tak se použije měřicí posuv z tabulky dotykové sondy. Pokud je zadaný měřicí posuv **F** větší než v tabulce dotykové sondy, tak se posuv sníží na hodnotu v tabulce dotykové sondy.
- Q Orientování nástroje: orientovat dotykovou sondu před každým snímáním v naprogramovaném směru snímání (závislé na provedení stroje)

#### **Przykład: G773-jednobodové měření C-osa střed prvku**

**. . .**

**OBRÁBĚNÍ**

**N3 G773 R1 C20 E0 RB20 RC45 AC30 BD0.2 Q0 P0 H0**

**. . .**

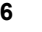

## **parametru**

- P PRINT Výstupy
	- 0: VYP: Nezobrazovat výsledky měření
	- 1: ZAP: Zobrazit výsledky měření na obrazovce
- H VSTUP (INPUT) namísto měření
	- 0: Standard: zjištění naměřených hodnot snímáním
	- 1: PC-test: simulovat snímací cyklus na programovacím pracovišti
- AN Protokol č.: Výsledky měření uložit v tabulce "TNC:\\table\\messpro.mep" (číslo řádku 0-99, tabulka může být prodloužena v p řípad ě pot řeby)

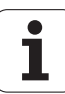

# <span id="page-467-0"></span>**5.3 Cykly dotykové sondy k měření dvou bodů**

# **Dvoubodové měření G18 čelně G775**

Cyklus G775 měří v **rovině X/Z** s **měřicí osou X** dva protilehlé body. Jsou-li hodnoty tolerancí, definované v cyklu, překročeny, tak cyklus uloží zjištěnou odchylku buďto jako korekci nástroje nebo jako aditivní korekci. Výsledek měření se také uloží do proměnné #i99 ([viz "Cykly](#page-458-0)  [dotykové sondy pro automatický provozní režim" na stranì 459\)](#page-458-0).

# **Provádění cyklu**

Z aktuální polohy jede dotyková sonda v definované měřicí ose ve směru měřicího bodu. Když se snímací hrot dotkne obrobku, tak se naměřená hodnota uloží a dotyková sonda se vrátí zpět do startovního bodu. Pro předpolohování před druhým měřením cyklus jede dotykovou sondou nejdříve o přesazení ve směru obvodu **RB** a poté o přesazení ve směru měření **RC**. Cyklus provede druhé snímání v opačném směru, uloží výsledek a umístí dotykovou sondu v ose objíždění o objížděnou dráhu zpět.

Řízení vydá chybovou zprávu, pokud sonda nedosáhne na stanovené měřicí dráze žádný dotykový bod. Pokud jste naprogramovali maximální odchylku **WE**, tak se body měření najedou dvakrát a jako výsledek se uloží průměrná hodnota. V případě, že rozdíl měření je větší než je maximální odchylka **WE**, tak se chod programu přeruší a zobrazí se chybová zpráva.

## **parametru**

- R Korekce:
	- 1: Korekce nástroje **DX**/**DZ** pro soustružnický nástroj nebo aditivní korekci
	- 2: Zapichovací nástroj **Dx**/**DS**
	- 3: Frézovací nástroj **DX/DD**
	- 4: Frézovací nástroj **DD**
- K Měřicí dráha inkrementálně se směrem (znaménko): maximální měřicí dráha snímání. Znaménko určuje směr snímání.
- E Osa objíždění: volba osy pro odjíždění mezi snímacími pozicemi:
	- $\blacksquare$  0 = osa Z
	- $\blacksquare$  2 = osa Y
- RB Přesazení směru objíždění: vzdálenost
- RC Přesazení X: vzdálenost pro předpolohování před druhým měřením
- XE Cílová požadovaná poloha X: absolutní souřadnice bodu snímání
- BD Tolerance +/-: rozsah prvního výsledku měření, ve kterém se neprovádí korekce
- X Požadovaná šířka X: souřadnice pro druhou snímací pozici
- BE Tolerance šířky +/-: rozsah druhého výsledku měření, ve kterém se neprovádí korekce

### **Przykład: G775-dvoubodové měření korekce nástroje**

**. . .**

**OBRÁBĚNÍ**

**N3 G775 R1 K20 E1 XE30 BD0.2 X40 BE0.3 WT5 Q0 P0 H0**

**. . .**

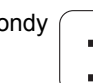
WT Číslo korekce **T** nebo **G149** první měřicí hrana:

- **T**: nástroj v pozici revolverové hlavy **T** korigovat o rozdíl k cílové hodnot ě
- **G149**: Aditivní korekce D9xx ke korekci rozdílu od požadované hodnoty (možné jen u typu korekce **R** =1)
- AT Číslo korekce **T** nebo **G149** druhá měřicí hrana:
	- **T**: nástroj v pozici revolverové hlavy **T** korigovat o rozdíl k cílové hodnot ě
	- **G149**: Aditivní korekce D9xx ke korekci rozdílu od požadované hodnoty (možné jen u typu korekce **R** =1)
- FP Maximální p řípustná korekce
- WE Maximální odchylka: snímání provád ět dvakrát a sledovat rozptyl měření
- F Měřicí posuv: posuv pro snímání. Není-li zadaný, tak se použije měřicí posuv z tabulky dotykové sondy. Pokud je zadaný měřicí posuv **F** v ětší než v tabulce dotykové sondy, tak se posuv sníží na hodnotu v tabulce dotykové sondy.
- Q Orientování nástroje: orientovat dotykovou sondu p řed každým snímáním v naprogramovaném sm ěru snímání (závislé na provedení stroje)
- P PRINT Výstupy
	- 0: VYP: Nezobrazovat výsledky měření
	- 1: ZAP: Zobrazit výsledky měření na obrazovce
- H VSTUP (INPUT) namísto měření
	- 0: Standard: zjištění naměřených hodnot snímáním
	- 1: PC-test: simulovat snímací cyklus na programovacím pracovišti
- AN Protokol č.: Výsledky měření uložit v tabulce "TNC:\\table\\messpro.mep" (číslo řádku 0-99, tabulka může být prodloužena v p řípad ě pot řeby)

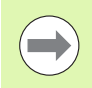

Cyklus vypo čítá hodnotu korekce **WT** z výsledku prvního měření a hodnotu korekce **AT** z výsledku druhého měření.

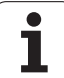

# **Dvojbodové měření G18 podélně G776**

Cyklus G776 měří v **rovině X/Z** s **měřicí osou Z** dva protilehlé body. Jsou-li hodnoty tolerancí, definované v cyklu, překročeny, tak cyklus uloží zjištěnou odchylku buďto jako korekci nástroje nebo jako aditivní korekci. Výsledek měření se také uloží do proměnné #i99 ([viz "Cykly](#page-458-0)  [dotykové sondy pro automatický provozní režim" na stranì 459\)](#page-458-0).

#### **Provádění cyklu**

Z aktuální polohy jede dotyková sonda v definované měřicí ose ve směru měřicího bodu. Když se snímací hrot dotkne obrobku, tak se naměřená hodnota uloží a dotyková sonda se vrátí zpět do startovního bodu. Pro předpolohování před druhým měřením cyklus jede dotykovou sondou nejdříve o přesazení ve směru obvodu **RB** a poté o přesazení ve směru měření **RC**. Cyklus provede druhé snímání v opačném směru, uloží výsledek a umístí dotykovou sondu v ose objíždění o objížděnou dráhu zpět.

Řízení vydá chybovou zprávu, pokud sonda nedosáhne na stanovené měřicí dráze žádný dotykový bod. Pokud jste naprogramovali maximální odchylku **WE**, tak se body měření najedou dvakrát a jako výsledek se uloží průměrná hodnota. V případě, že rozdíl měření je větší než je maximální odchylka **WE**, tak se chod programu přeruší a zobrazí se chybová zpráva.

#### **parametru**

- R Korekce:
	- 1: Korekce nástroje **DX**/**DZ** pro soustružnický nástroj nebo aditivní korekci
	- 2: Zapichovací nástroj **Dx**/**DS**
	- 3: Frézovací nástroj **DX/DD**
	- 4: Frézovací nástroj **DD**
- K Měřicí dráha inkrementálně se směrem (znaménko): maximální měřicí dráha snímání. Znaménko určuje směr snímání.
- E Osa objíždění: volba osy pro odjíždění mezi snímacími pozicemi:
	- $0: = osa X$
	- $\blacksquare$  2: = osa Y
- RB Přesazení směru objíždění: vzdálenost
- RC Přesazení Z: vzdálenost pro předpolohování před druhým měřením
- ZE Cílová požadovaná poloha Z: absolutní souřadnice bodu snímání
- BD Tolerance +/-: rozsah prvního výsledku měření, ve kterém se neprovádí korekce
- Z Požadovaná šířka Z: souřadnice pro druhou snímací pozici
- BE Tolerance šířky +/-: rozsah druhého výsledku měření, ve kterém se neprovádí korekce
- WT Číslo korekce **T** nebo **G149** první měřicí hrana:
	- **T**: nástroj v pozici revolverové hlavy **T** korigovat o rozdíl k cílové hodnotě
	- **G149**: Aditivní korekce D9xx ke korekci rozdílu od požadované hodnoty (možné jen u typu korekce **R** =1)

#### **Przykład: G776 dvojbodové měření korekce nástroje**

**. . .**

**OBRÁBĚNÍ**

**N3 G776 R1 K20 E1 ZE30 BD0.2 Z40 BE0.3 WT5 Q0 P0 H0**

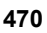

- AT Číslo korekce **T** nebo **G149** druhá měřicí hrana:
	- **T**: nástroj v pozici revolverové hlavy **T** korigovat o rozdíl k cílové hodnotě
	- **G149**: Aditivní korekce D9xx ke korekci rozdílu od požadované hodnoty (možné jen u typu korekce **R** =1)
- FP Maximální přípustná korekce
- WE Maximální odchylka: snímání provádět dvakrát a sledovat rozptyl měření
- F Měřicí posuv: posuv pro snímání. Není-li zadaný, tak se použije měřicí posuv z tabulky dotykové sondy. Pokud je zadaný měřicí posuv **F** větší než v tabulce dotykové sondy, tak se posuv sníží na hodnotu v tabulce dotykové sondy.
- Q Orientování nástroje: orientovat dotykovou sondu před každým snímáním v naprogramovaném směru snímání (závislé na provedení stroje)
- P PRINT Výstupy
	- 0: VYP: Nezobrazovat výsledky měření
	- 1: ZAP: Zobrazit výsledky měření na obrazovce
- H VSTUP (INPUT) namísto měření
	- 0: Standard: zjištění naměřených hodnot snímáním
	- 1: PC-test: simulovat snímací cyklus na programovacím pracovišti
- AN Protokol č.: Výsledky měření uložit v tabulce "TNC:\\table\\messpro.mep" (číslo řádku 0-99, tabulka může být prodloužena v případě potřeby)

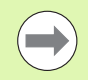

Cyklus vypočítá hodnotu korekce **WT** z výsledku prvního měření a hodnotu korekce **AT** z výsledku druhého měření.

# **Dvojbodové měření G17 podélně G777**

Cyklus G777 měří v **rovině X/Y** s **měřicí osou Y** dva protilehlé body. Jsou-li hodnoty tolerancí, definované v cyklu, překročeny, tak cyklus uloží zjištěnou odchylku buďto jako korekci nástroje nebo jako aditivní korekci. Výsledek měření se také uloží do proměnné #i99 ([viz "Cykly](#page-458-0)  [dotykové sondy pro automatický provozní režim" na stranì 459\)](#page-458-0).

#### **Provádění cyklu**

Z aktuální polohy jede dotyková sonda v definované měřicí ose ve směru měřicího bodu. Když se snímací hrot dotkne obrobku, tak se naměřená hodnota uloží a dotyková sonda se vrátí zpět do startovního bodu. Pro předpolohování před druhým měřením cyklus jede dotykovou sondou nejdříve o přesazení ve směru obvodu **RB** a poté o přesazení ve směru měření **RC**. Cyklus provede druhé snímání v opačném směru, uloží výsledek a umístí dotykovou sondu v ose objíždění o objížděnou dráhu zpět.

Řízení vydá chybovou zprávu, pokud sonda nedosáhne na stanovené měřicí dráze žádný dotykový bod. Pokud jste naprogramovali maximální odchylku **WE**, tak se body měření najedou dvakrát a jako výsledek se uloží průměrná hodnota. V případě, že rozdíl měření je větší než je maximální odchylka **WE**, tak se chod programu přeruší a zobrazí se chybová zpráva.

#### **parametru**

- R Korekce:
	- 1: Korekce nástroje **DX**/**DZ** pro soustružnický nástroj nebo aditivní korekci
	- 2: Zapichovací nástroj **Dx**/**DS**
	- 3: Frézovací nástroj **DX/DD**
	- 4: Frézovací nástroj **DD**
- K Měřicí dráha inkrementálně se směrem (znaménko): maximální měřicí dráha snímání. Znaménko určuje směr snímání.
- RB Přesazení směru objíždění: vzdálenost ve směru objíždění X
- RC Přesazení Z: vzdálenost pro předpolohování před druhým měřením
- YE Cílová požadovaná poloha Y: absolutní souřadnice bodu snímání
- BD Tolerance +/-: rozsah prvního výsledku měření, ve kterém se neprovádí korekce
- Y Požadovaná šířka Z: souřadnice pro druhou snímací pozici
- BE Tolerance šířky +/-: rozsah druhého výsledku měření, ve kterém se neprovádí korekce
- WT Číslo korekce **T** nebo **G149** první měřicí hrana:
	- **T**: nástroj v pozici revolverové hlavy **T** korigovat o rozdíl k cílové hodnotě
	- **G149**: Aditivní korekce D9xx ke korekci rozdílu od požadované hodnoty (možné jen u typu korekce **R** =1)

#### **Przykład: G777 dvojbodové měření korekce nástroje**

**. . .**

**OBRÁBĚNÍ**

**N3 G777 R1 K20 YE10 BD0.2 Y40 BE0.3 WT5 Q0 P0 H0**

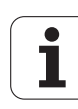

- AT Číslo korekce **T** nebo **G149** druhá měřicí hrana:
	- **T**: nástroj v pozici revolverové hlavy **T** korigovat o rozdíl k cílové hodnotě
	- **G149**: Aditivní korekce D9xx ke korekci rozdílu od požadované hodnoty (možné jen u typu korekce **R** =1)
- FP Maximální přípustná korekce
- WE Maximální odchylka: snímání provádět dvakrát a sledovat rozptyl měření
- F Měřicí posuv: posuv pro snímání. Není-li zadaný, tak se použije měřicí posuv z tabulky dotykové sondy. Pokud je zadaný měřicí posuv **F** větší než v tabulce dotykové sondy, tak se posuv sníží na hodnotu v tabulce dotykové sondy.
- Q Orientování nástroje: orientovat dotykovou sondu před každým snímáním v naprogramovaném směru snímání (závislé na provedení stroje)
- P PRINT Výstupy
	- 0: VYP: Nezobrazovat výsledky měření
	- 1: ZAP: Zobrazit výsledky měření na obrazovce
- H VSTUP (INPUT) namísto měření
	- 0: Standard: zjištění naměřených hodnot snímáním
	- 1: PC-test: simulovat snímací cyklus na programovacím pracovišti
- AN Protokol č.: Výsledky měření uložit v tabulce "TNC:\\table\\messpro.mep" (číslo řádku 0-99, tabulka může být prodloužena v případě potřeby)

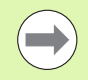

Cyklus vypočítá hodnotu korekce **WT** z výsledku prvního měření a hodnotu korekce **AT** z výsledku druhého měření.

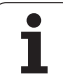

# **Dvojbodové měření G19 podélně G778**

Cyklus G778 měří v **rovině Y/Z** s **osou Y** dva protilehlé body. Jsou-li hodnoty tolerancí, definované v cyklu, překročeny, tak cyklus uloží zjištěnou odchylku buďto jako korekci nástroje nebo jako aditivní korekci. Výsledek měření se také uloží do proměnné #i99 ([viz "Cykly](#page-458-0)  [dotykové sondy pro automatický provozní režim" na stranì 459\)](#page-458-0).

#### **Provádění cyklu**

Z aktuální polohy jede dotyková sonda v definované měřicí ose ve směru měřicího bodu. Když se snímací hrot dotkne obrobku, tak se naměřená hodnota uloží a dotyková sonda se vrátí zpět do startovního bodu. Pro předpolohování před druhým měřením cyklus jede dotykovou sondou nejdříve o přesazení ve směru obvodu **RB** a poté o přesazení ve směru měření **RC**. Cyklus provede druhé snímání v opačném směru, uloží výsledek a umístí dotykovou sondu v ose objíždění o objížděnou dráhu zpět.

Řízení vydá chybovou zprávu, pokud sonda nedosáhne na stanovené měřicí dráze žádný dotykový bod. Pokud jste naprogramovali maximální odchylku **WE**, tak se body měření najedou dvakrát a jako výsledek se uloží průměrná hodnota. V případě, že rozdíl měření je větší než je maximální odchylka **WE**, tak se chod programu přeruší a zobrazí se chybová zpráva.

#### **parametru**

- R Korekce:
	- 1: Korekce nástroje **DX**/**DZ** pro soustružnický nástroj nebo aditivní korekci
	- 2: Zapichovací nástroj **Dx**/**DS**
	- 3: Frézovací nástroj **DX/DD**
	- 4: Frézovací nástroj **DD**
- K Měřicí dráha inkrementálně se směrem (znaménko): maximální měřicí dráha snímání. Znaménko určuje směr snímání.
- RB Přesazení směru objíždění: vzdálenost ve směru objíždění X
- RC Přesazení Y: vzdálenost pro předpolohování před druhým měřením
- ZE Cílová požadovaná poloha Y: absolutní souřadnice bodu snímání
- BD Tolerance +/-: rozsah prvního výsledku měření, ve kterém se neprovádí korekce
- Z Požadovaná šířka Y: souřadnice pro druhou snímací pozici
- BE Tolerance šířky +/-: rozsah druhého výsledku měření, ve kterém se neprovádí korekce
- WT Číslo korekce **T** nebo **G149** první měřicí hrana:
	- **T**: nástroj v pozici revolverové hlavy **T** korigovat o rozdíl k cílové hodnotě
	- **G149**: Aditivní korekce D9xx ke korekci rozdílu od požadované hodnoty (možné jen u typu korekce **R** =1)

#### **Przykład: G778 dvojbodové měření korekce nástroje**

**. . .**

**OBRÁBĚNÍ**

**N3 G778 R1 K20 YE30 BD0.2 Y40 BE0.3 WT5 Q0 P0 H0**

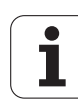

- AT Číslo korekce **T** nebo **G149** druhá měřicí hrana:
	- **T**: nástroj v pozici revolverové hlavy **T** korigovat o rozdíl k cílové hodnotě
	- **G149**: Aditivní korekce D9xx ke korekci rozdílu od požadované hodnoty (možné jen u typu korekce **R** =1)
- FP Maximální přípustná korekce
- WE Maximální odchylka: snímání provádět dvakrát a sledovat rozptyl měření
- F Měřicí posuv: posuv pro snímání. Není-li zadaný, tak se použije měřicí posuv z tabulky dotykové sondy. Pokud je zadaný měřicí posuv **F** větší než v tabulce dotykové sondy, tak se posuv sníží na hodnotu v tabulce dotykové sondy.
- Q Orientování nástroje: orientovat dotykovou sondu před každým snímáním v naprogramovaném směru snímání (závislé na provedení stroje)
- P PRINT Výstupy
	- 0: VYP: Nezobrazovat výsledky měření
	- 1: ZAP: Zobrazit výsledky měření na obrazovce
- H VSTUP (INPUT) namísto měření
	- 0: Standard: zjištění naměřených hodnot snímáním
	- 1: PC-test: simulovat snímací cyklus na programovacím pracovišti
- AN Protokol č.: Výsledky měření uložit v tabulce "TNC:\\table\\messpro.mep" (číslo řádku 0-99, tabulka může být prodloužena v případě potřeby)

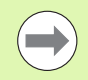

Cyklus vypočítá hodnotu korekce **WT** z výsledku prvního měření a hodnotu korekce **AT** z výsledku druhého měření.

# **5.4 Kalibrace dotykové sondy**

# **Kalibrace dotykové sondy standardní G747**

Cyklus G747 měří v naprogramované ose a vypočte, v závislosti na zvolené metodě kalibrování, hodnotu nastavení dotykové sondy nebo průměr kuličky. Jsou-li hodnoty tolerancí, definované v cyklu, překročeny, tak cyklus koriguje údaje dotykové sondy. Výsledek měření se také uloží do proměnné #i99 ([viz "Cykly dotykové sondy pro](#page-458-0)  [automatický provozní režim" na stranì 459](#page-458-0)).

#### **Provádění cyklu**

Z aktuální polohy jede dotyková sonda v definované měřicí ose ve směru měřicího bodu. Když se snímací hrot dotkne obrobku, tak se naměřená hodnota uloží a dotyková sonda se vrátí zpět do startovního bodu.

Řízení vydá chybovou zprávu, pokud sonda nedosáhne na stanovené měřicí dráze žádný dotykový bod. Pokud jste naprogramovali maximální odchylku **WE**, tak se bod měření najede dvakrát a jako výsledek se uloží průměrná hodnota. V případě, že rozdíl měření je větší než je maximální odchylka **WE**, tak se chod programu přeruší a zobrazí se chybová zpráva.

#### **parametru**

- R Metoda kalibrace:
	- 0: Změnit průměr kuličky
	- 1: Změnit míru nastavení
- D Osa měření: osa v níž se má měření provádět
- K Měřicí dráha inkrementálně se směrem (znaménko): maximální měřicí dráha snímání. Znaménko určuje směr snímání.
- AC Cílová požadovaná poloha: souřadnice bodu snímání
- BD Tolerance +/-: rozsah výsledku měření, ve kterém se neprovádí korekce
- WE Maximální odchylka: snímání provádět dvakrát a sledovat rozptyl měření
- F Měřicí posuv: posuv pro snímání. Není-li zadaný, tak se použije měřicí posuv z tabulky dotykové sondy. Pokud je zadaný měřicí posuv **F** větší než v tabulce dotykové sondy, tak se posuv sníží na hodnotu v tabulce dotykové sondy.
- Q Orientování nástroje: orientovat dotykovou sondu před každým snímáním v naprogramovaném směru snímání (závislé na provedení stroje)
- P PRINT Výstupy
	- 0: VYP: Nezobrazovat výsledky měření
	- 1: ZAP: Zobrazit výsledky měření na obrazovce
- H VSTUP (INPUT) namísto měření
	- 0: Standard: zjištění naměřených hodnot snímáním
	- 1: PC-test: simulovat snímací cyklus na programovacím pracovišti
- AN Protokol č.: Výsledky měření uložit v tabulce "TNC:\\table\\messpro.mep" (číslo řádku 0-99, tabulka může být prodloužena v případě potřeby)

#### **Przykład: G747 Kalibrování dotykové sondy**

**OBRÁBĚNÍ**

**N3 G747 R1 K20 AC10 BD0.2 Q0 P0 H0**

**. . .**

#### **Kalibrovat měřicí dotykovou sondu dvěma body G748**

Cyklus G748 měří dva protilehlé body a vypočte hodnotu nastavení dotykové sondy a průměr kuličky. Jsou-li hodnoty tolerancí, definované v cyklu, překročeny, tak cyklus koriguje údaje dotykové sondy. Výsledek měření se také uloží do proměnné #i99 ([viz "Cykly](#page-458-0)  [dotykové sondy pro automatický provozní režim" na stranì 459](#page-458-0)).

#### **Provádění cyklu**

Z aktuální polohy jede dotyková sonda v definované měřicí ose ve směru měřicího bodu. Když se snímací hrot dotkne obrobku, tak se naměřená hodnota uloží a dotyková sonda se vrátí zpět do startovního bodu. Pro předpolohování před druhým měřením cyklus jede dotykovou sondou nejdříve o přesazení ve směru obvodu **RB** a poté o přesazení ve směru měření **RC**. Cyklus provede druhé snímání v opačném směru a uloží výsledek.

Řízení vydá chybovou zprávu, pokud sonda nedosáhne na stanovené měřicí dráze žádný dotykový bod. Pokud jste naprogramovali maximální odchylku **WE**, tak se body měření najedou dvakrát a jako výsledek se uloží průměrná hodnota. V případě, že rozdíl měření je větší než je maximální odchylka **WE**, tak se chod programu přeruší a zobrazí se chybová zpráva.

#### **Parametr**

- K Měřicí dráha inkrementálně se směrem (znaménko): maximální měřicí dráha snímání. Znaménko určuje směr snímání.
- RB Přesazení směru objíždění: vzdálenost
- RC Přesazení ve směru měření: vzdálenost pro předpolohování před druhým měřením
- AC Cílová požadovaná poloha: absolutní souřadnice bodu snímání
- EC Požadovaná šířka: souřadnice pro druhou snímací pozici
- BE Tolerance šířky +/-: rozsah druhého výsledku měření, ve kterém se neprovádí korekce
- WE Maximální odchylka: snímání provádět dvakrát a sledovat rozptyl měření
- F Měřicí posuv: posuv pro snímání. Není-li zadaný, tak se použije měřicí posuv z tabulky dotykové sondy. Pokud je zadaný měřicí posuv **F** větší než v tabulce dotykové sondy, tak se posuv sníží na hodnotu v tabulce dotykové sondy.
- Q Orientování nástroje: orientovat dotykovou sondu před každým snímáním v naprogramovaném směru snímání (závislé na provedení stroje)
- P PRINT Výstupy
	- 0: VYP: Nezobrazovat výsledky měření
	- 1: ZAP: Zobrazit výsledky měření na obrazovce
- H VSTUP (INPUT) namísto měření
	- 0: Standard: zjištění naměřených hodnot snímáním
	- 1: PC-test: simulovat snímací cyklus na programovacím pracovišti
- AN Protokol č.: Výsledky měření uložit v tabulce "TNC:\\table\\messpro.mep" (číslo řádku 0-99, tabulka může být prodloužena v případě potřeby)

#### **Przykład: G748 Kalibrovat měřicí dotykovou sondu dvěma body**

#### **. . .**

#### **OBRÁBĚNÍ**

**N3 G748 K20 AC10 EC33 Q0 P0 H0**

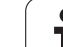

# **5.5 Měření dotykovými cykly**

# **Snímání rovnoběžně s osou G764**

Cyklus G764 měří v naprogramované ose a zobrazí zjištěné hodnoty na obrazovce řízení. Výsledek měření se také uloží do proměnné #i99 ([viz "Cykly dotykové sondy pro automatický provozní režim" na](#page-458-0)  [stranì 459\)](#page-458-0).

#### **Provádění cyklu**

Z aktuální polohy jede dotyková sonda v definované měřicí ose ve směru měřicího bodu. Když se snímací hrot dotkne obrobku, tak se naměřená hodnota uloží a dotyková sonda se vrátí zpět do startovního bodu.

Řízení vydá chybovou zprávu, pokud sonda nedosáhne na stanovené měřicí dráze žádný dotykový bod.

#### **parametru**

- D Osa měření: osa v níž se má měření provádět
- K Měřicí dráha inkrementálně se směrem (znaménko): maximální měřicí dráha snímání. Znaménko určuje směr snímání.
- V Zpětný pohyb
	- 0: Bez: Umístěte dotykovou sondu zpět do startovního bodu pouze tehdy, když byla sonda vychýlena
	- 1: automaticky: dotykovou sondu polohujte vždy zpět do startovního bodu
- O Vyhodnocení chyby
	- 0: program: chod programu nepřerušovat, chybové hlášení nevydávat
	- 1: automaticky: přerušovat chod programu a vydávat chybovou zprávu v případě, že sonda není v rámci měřicí dráhy vychýlena
- F Měřicí posuv: posuv pro snímání. Není-li zadaný, tak se použije měřicí posuv z tabulky dotykové sondy. Pokud je zadaný měřicí posuv **F** větší než v tabulce dotykové sondy, tak se posuv sníží na hodnotu v tabulce dotykové sondy.
- Q Orientování nástroje: orientovat dotykovou sondu před každým snímáním v naprogramovaném směru snímání (závislé na provedení stroje)
- P PRINT Výstupy
	- 0: VYP: Nezobrazovat výsledky měření
	- 1: ZAP: Zobrazit výsledky měření na obrazovce
- H VSTUP (INPUT) namísto měření
	- 0: Standard: zjištění naměřených hodnot snímáním
	- $\blacksquare$  1: PC-test: simulovat snímací cyklus na programovacím pracovišti

### **Przykład: G764 Snímání rovnoběžně s osou**

**OBRÁBĚNÍ**

**N3 G764 D0 K20 V1 O1 Q0 P0 H0**

**. . .**

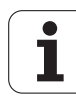

# **Snímání v ose C G765**

Cyklus G765 měří v ose C a zobrazí zjištěné hodnoty na obrazovce řízení. Výsledek měření se také uloží do proměnné #i99 [\(viz "Cykly](#page-458-0)  [dotykové sondy pro automatický provozní režim" na stranì 459](#page-458-0)).

#### **Provádění cyklu**

Z aktuální polohy se snímaný prvek pohne rotací osy C ve směru dotykové sondy. Když se snímací hrot dotkne obrobku, tak se naměřená hodnota uloží a obrobek se vrátí zpět.

Řízení vydá chybovou zprávu, pokud sonda nedosáhne na stanovené měřicí dráze žádný dotykový bod.

#### **parametru**

- C Měřicí dráha inkrementálně se směrem: měřicí dráha C-osy (ve stupních) vycházející z aktuální polohy. Znaménko určuje směr snímání.
- V Zpětný pohyb
	- 0: Bez: Umístěte dotykovou sondu zpět do startovního bodu pouze tehdy, když byla sonda vychýlena
	- 1: automaticky: dotykovou sondu polohujte vždy zpět do startovního bodu
- O Vyhodnocení chyby
	- 0: program: chod programu nepřerušovat, chybové hlášení nevydávat
	- 1: automaticky: přerušovat chod programu a vydávat chybovou zprávu v případě, že sonda není v rámci měřicí dráhy vychýlena
- F Měřicí posuv: posuv pro snímání. Není-li zadaný, tak se použije měřicí posuv z tabulky dotykové sondy. Pokud je zadaný měřicí posuv **F** větší než v tabulce dotykové sondy, tak se posuv sníží na hodnotu v tabulce dotykové sondy.
- Q Orientování nástroje: orientovat dotykovou sondu před každým snímáním v naprogramovaném směru snímání (závislé na provedení stroje)
- P PRINT Výstupy
	- 0: VYP: Nezobrazovat výsledky měření
	- 1: ZAP: Zobrazit výsledky měření na obrazovce
- H VSTUP (INPUT) namísto měření
	- 0: Standard: zjištění naměřených hodnot snímáním
	- 1: PC-test: simulovat snímací cyklus na programovacím pracovišti

#### **Przykład: G765 Snímání v ose C**

**. . . OBRÁBĚNÍ**

**N3 G765 C20 V1 O1 AC0 BD0.2 Q0 P0 H0**

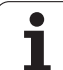

# **Snímání dvou os G766**

Cyklus G765 měří v **rovině X/Z** pozice naprogramované v cyklu a zobrazí zjištěné hodnoty na obrazovce řízení. Kromě toho můžete v parametru **NF** určit, do které proměnné se mají výsledky měření uložit.

#### **Provádění cyklu**

Z aktuální polohy jede dotyková sonda ve směru měřicího bodu. Když se snímací hrot dotkne obrobku, tak se naměřená hodnota uloží a dotyková sonda se vrátí zpět do startovního bodu.

Řízení vydá chybovou zprávu, pokud sonda nedosáhne na stanovené měřicí dráze žádný dotykový bod.

#### **parametru**

- Z Cílový bod Z: souřadnice Z měřicího bodu
- X Cílový bod X: souřadnice X měřicího bodu
- V Zpětný pohyb
	- 0: Bez: Umístěte dotykovou sondu zpět do startovního bodu pouze tehdy, když byla sonda vychýlena
	- 1: automaticky: dotykovou sondu polohujte vždy zpět do startovního bodu
- O Vyhodnocení chyby
	- 0: program: chod programu nepřerušovat, chybové hlášení nevydávat
	- 1: automaticky: přerušovat chod programu a vydávat chybovou zprávu v případě, že sonda není v rámci měřicí dráhy vychýlena
- F Měřicí posuv: posuv pro snímání. Není-li zadaný, tak se použije měřicí posuv z tabulky dotykové sondy. Pokud je zadaný měřicí posuv **F** větší než v tabulce dotykové sondy, tak se posuv sníží na hodnotu v tabulce dotykové sondy.
- Q Orientování nástroje: orientovat dotykovou sondu před každým snímáním v naprogramovaném směru snímání (závislé na provedení stroje)
- P PRINT Výstupy
	- 0: VYP: Nezobrazovat výsledky měření
	- 1: ZAP: Zobrazit výsledky měření na obrazovce
- H VSTUP (INPUT) namísto měření
	- 0: Standard: zjištění naměřených hodnot snímáním
	- 1: PC-test: simulovat snímací cyklus na programovacím pracovišti

#### **Przykład: G766 Snímání dvou os v rovině X/Z**

**OBRÁBĚNÍ**

**N3 G766 Z-5 X30 V1 O1 AC0 BD0.2 Q0 P0 H0**

**. . .**

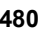

# **Snímání dvou os G768**

Cyklus G765 měří v **rovině Z/Y** pozice naprogramované v cyklu a zobrazí zjištěné hodnoty na obrazovce řízení. Kromě toho můžete v parametru **NF** určit, do které proměnné se mají výsledky měření uložit.

#### **Provádění cyklu**

Z aktuální polohy jede dotyková sonda ve směru měřicího bodu. Když se snímací hrot dotkne obrobku, tak se naměřená hodnota uloží a dotyková sonda se vrátí zpět do startovního bodu.

Řízení vydá chybovou zprávu, pokud sonda nedosáhne na stanovené měřicí dráze žádný dotykový bod.

#### **parametru**

- Z Cílový bod Z: souřadnice Z měřicího bodu
- Y Cílový bod Y: souřadnice Y měřicího bodu
- V Zpětný pohyb
	- 0: Bez: Umístěte dotykovou sondu zpět do startovního bodu pouze tehdy, když byla sonda vychýlena
	- 1: automaticky: dotykovou sondu polohujte vždy zpět do startovního bodu
- O Vyhodnocení chyby
	- 0: program: chod programu nepřerušovat, chybové hlášení nevydávat
	- 1: automaticky: přerušovat chod programu a vydávat chybovou zprávu v případě, že sonda není v rámci měřicí dráhy vychýlena
- F Měřicí posuv: posuv pro snímání. Není-li zadaný, tak se použije měřicí posuv z tabulky dotykové sondy. Pokud je zadaný měřicí posuv **F** větší než v tabulce dotykové sondy, tak se posuv sníží na hodnotu v tabulce dotykové sondy.
- Q Orientování nástroje: orientovat dotykovou sondu před každým snímáním v naprogramovaném směru snímání (závislé na provedení stroje)
- NF Č. proměnné s výsledkem: číslo první globální proměnné, ve které je uložen výsledek (bez zadání = proměnná 810). Druhý výsledek měření se automaticky uloží pod následujícím číslem.
- P PRINT Výstupy
	- 0: VYP: Nezobrazovat výsledky měření
	- 1: ZAP: Zobrazit výsledky měření na obrazovce
- H VSTUP (INPUT) namísto měření
	- 0: Standard: zjištění naměřených hodnot snímáním
	- $\blacksquare$  1: PC-test: simulovat snímací cyklus na programovacím pracovišti

#### **Przykład: G768 Snímání dvou os v rovině Z/Y**

**. . . OBRÁBĚNÍ**

**N3 G768 Z-5 Y10 V1 O1 AC0 BD0.2 Q0 P0 H0**

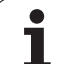

# **5.5 Měření dotykovými cykly** 5.5 Měření dotykovými cykly

# **Snímání dvou os G769**

Cyklus G769 měří v **rovině X/Y** pozice naprogramované v cyklu a zobrazí zjištěné hodnoty na obrazovce řízení. Kromě toho můžete v parametru **NF** určit, do které proměnné se mají výsledky měření uložit.

#### **Provádění cyklu**

Z aktuální polohy jede dotyková sonda ve směru měřicího bodu. Když se snímací hrot dotkne obrobku, tak se naměřená hodnota uloží a dotyková sonda se vrátí zpět do startovního bodu.

Řízení vydá chybovou zprávu, pokud sonda nedosáhne na stanovené měřicí dráze žádný dotykový bod.

#### **parametru**

- X Cílový bod X: souřadnice X měřicího bodu
- Y Cílový bod Y: souřadnice Y měřicího bodu
- V Zpětný pohyb
	- 0: Bez: Umístěte dotykovou sondu zpět do startovního bodu pouze tehdy, když byla sonda vychýlena
	- 1: automaticky: dotykovou sondu polohujte vždy zpět do startovního bodu
- O Vyhodnocení chyby
	- 0: program: chod programu nepřerušovat, chybové hlášení nevydávat
	- 1: automaticky: přerušovat chod programu a vydávat chybovou zprávu v případě, že sonda není v rámci měřicí dráhy vychýlena
- F Měřicí posuv: posuv pro snímání. Není-li zadaný, tak se použije měřicí posuv z tabulky dotykové sondy. Pokud je zadaný měřicí posuv **F** větší než v tabulce dotykové sondy, tak se posuv sníží na hodnotu v tabulce dotykové sondy.
- Q Orientování nástroje: orientovat dotykovou sondu před každým snímáním v naprogramovaném směru snímání (závislé na provedení stroje)
- NF Č. proměnné s výsledkem: číslo první globální proměnné, ve které je uložen výsledek (bez zadání = proměnná 810). Druhý výsledek měření se automaticky uloží pod následujícím číslem.
- P PRINT Výstupy
	- 0: VYP: Nezobrazovat výsledky měření
	- 1: ZAP: Zobrazit výsledky měření na obrazovce
- H VSTUP (INPUT) namísto měření
	- 0: Standard: zjištění naměřených hodnot snímáním
	- $\blacksquare$  1: PC-test: simulovat snímací cyklus na programovacím pracovišti

#### **Przykład: G769 Snímání dvou os v rovině X/Y**

**OBRÁBĚNÍ**

**N3 G769 X25 Y10 V1 O1 AC0 BD0.2 Q0 P0 H0**

**. . .**

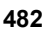

# **5.6 Hledací cykly**

# **Hledat díru čelo C G780**

Cyklus G780 snímá několikrát ve směru osy Z čelní stranu obrobku. Dotyková sonda se přitom přesadí před každým snímáním o vzdálenost stanovenou v cyklu, až se najde díra. Volitelně cyklus určí dvojím snímáním v otvoru jeho střed.

Je-li hodnota tolerance, definovaná v cyklu, překročena, tak cyklus uloží zjištěnou odchylku jako posun nulového bodu. Výsledek měření se také uloží do proměnné #i99.

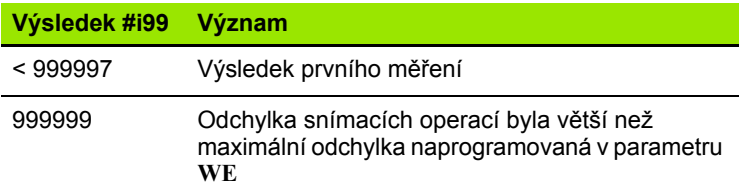

#### **Provádění cyklu**

Z aktuální polohy jede dotyková sonda v měřicí ose **Z** ve směru měřicího bodu. Když se snímací hrot dotkne obrobku, tak se naměřená hodnota uloží a dotyková sonda se vrátí zpět do startovního bodu. Pak cyklus otočí osu C o úhel definovaný v parametru hledacího rastru **RC** a provede znovu snímání v ose Z. Tento postup se opakuje, až se najde díra. V díře cyklus provede dvoje snímání v ose C, vypočítá střed otvoru a nastaví nulový bod do osy C.

Řízení vydá chybovou zprávu, pokud sonda nedosáhne na stanovené měřicí dráze žádný dotykový bod. Pokud jste naprogramovali maximální odchylku **WE**, tak se bod měření najede dvakrát a jako výsledek se uloží průměrná hodnota. V případě, že rozdíl měření je větší než je maximální odchylka **WE**, tak se chod programu přeruší a zobrazí se chybová zpráva.

#### **parametru**

- R Způsob posunutí nulového bodu:
	- 1: Aktivovat tabulku a G152 posunutí nulového bodu a navíc to uložit do tabulky nulových bodů. Posunutí nulového bodu zůstává aktivní i po chodu programu.
	- 2: Aktivovat s G152 Posunutí nulového bodu pro další chod programu. Po průběhu programu není již posunutí nulového bodu aktivní.
- D Výsledek:
	- 1: Poloha: nastavit nulový bod bez zjišťování středu otvoru. Neprovádí se žádné snímání v otvoru.
	- 2: Střed objektu: před nastavením nulového bodu určit střed otvoru dvojím snímáním v C-ose.
- K Měřicí dráha inkrementálně Z (znaménko): maximální měřicí dráha snímání. Znaménko určuje směr snímání.
- C Startovní poloha C: poloha osy C pro první snímání
- RC Hledací rastr Ci: úhlový krok osy C pro následující snímání

#### **Przykład: G780 Hledat díru na čele C**

**. . . OBRÁBĚNÍ**

**N3 G780 R1 D1 K2 C0 RC10 IC20 AC0 BD0.2 Q0 P0 H0**

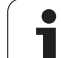

- A Počet bodů: maximální počet snímání
- IC Měřicí dráha C: měřicí dráha osy C (ve stupních) vycházející z aktuální polohy. Znaménko určuje směr snímání.
- AC Cílová požadovaná poloha: absolutní souřadnice bodu snímání ve stupních
- BD Tolerance +/-: rozsah výsledku měření (ve stupních), ve kterém se neprovádí korekce
- KC Korekce přesazení: přídavná korekce, která se přičte k výslednému nulovému bodu
- WE Maximální odchylka: snímání provádět dvakrát a sledovat rozptyl měření
- F Měřicí posuv: posuv pro snímání. Není-li zadaný, tak se použije měřicí posuv z tabulky dotykové sondy. Pokud je zadaný měřicí posuv **F** větší než v tabulce dotykové sondy, tak se posuv sníží na hodnotu v tabulce dotykové sondy.
- Q Orientování nástroje: orientovat dotykovou sondu před každým snímáním v naprogramovaném směru snímání (závislé na provedení stroje)
- NF Č. proměnné s výsledkem: číslo první globální proměnné, ve které je uložen výsledek (bez zadání = proměnná 810). Druhý výsledek měření se automaticky uloží pod následujícím číslem.
- P PRINT Výstupy
	- 0: VYP: Nezobrazovat výsledky měření
	- 1: ZAP: Zobrazit výsledky měření na obrazovce
- H VSTUP (INPUT) namísto měření
	- 0: Standard: zjištění naměřených hodnot snímáním
	- $\blacksquare$  1: PC-test: simulovat snímací cyklus na programovacím pracovišti
- AN Protokol č.: Výsledky měření uložit v tabulce "TNC:\\table\\messpro.mep" (číslo řádku 0-99, tabulka může být prodloužena v případě potřeby)

# **Hledat díru na plášti C CG781**

Cyklus G780 snímá několikrát ve směru osy X plochu pláště obrobku. Osa C se přitom přesadí před každým snímáním o vzdálenost stanovenou v cyklu, až se najde díra. Volitelně cyklus určí dvojím snímáním v otvoru jeho střed.

Je-li hodnota tolerance, definovaná v cyklu, překročena, tak cyklus uloží zjištěnou odchylku jako posun nulového bodu. Výsledek měření se také uloží do proměnné #i99.

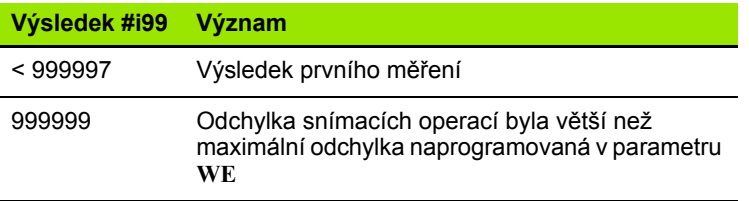

#### **Provádění cyklu**

Z aktuální polohy jede dotyková sonda v měřicí ose**X** ve směru měřicího bodu. Když se snímací hrot dotkne obrobku, tak se naměřená hodnota uloží a dotyková sonda se vrátí zpět do startovního bodu. Pak cyklus otočí osu C o úhel definovaný v parametru hledacího rastru **RC** a provede znovu snímání v ose X. Tento postup se opakuje, až se najde díra. V díře cyklus provede dvoje snímání v ose C, vypočítá střed otvoru a nastaví nulový bod do osy C.

Řízení vydá chybovou zprávu, pokud sonda nedosáhne na stanovené měřicí dráze žádný dotykový bod. Pokud jste naprogramovali maximální odchylku **WE**, tak se bod měření najede dvakrát a jako výsledek se uloží průměrná hodnota. V případě, že rozdíl měření je větší než je maximální odchylka **WE**, tak se chod programu přeruší a zobrazí se chybová zpráva.

#### **parametru**

- R Způsob posunutí nulového bodu:
	- 1: Aktivovat tabulku a G152 posunutí nulového bodu a navíc to uložit do tabulky nulových bodů. Posunutí nulového bodu zůstává aktivní i po chodu programu.
	- 2: Aktivovat s G152 Posunutí nulového bodu pro další chod programu. Po průběhu programu není již posunutí nulového bodu aktivní.
- D Výsledek:
	- 1: Poloha: nastavit nulový bod bez zjišťování středu otvoru. Neprovádí se žádné snímání v otvoru.
	- 2: Střed objektu: před nastavením nulového bodu určit střed otvoru dvojím snímáním v C-ose.
- K Měřicí dráha inkrementálně X (znaménko): maximální měřicí dráha snímání. Znaménko určuje směr snímání.
- C Startovní poloha C: poloha osy C pro první snímání
- RC Hledací rastr Ci: úhlový krok osy C pro následující snímání
- A Počet bodů: maximální počet snímání
- IC Měřicí dráha C: měřicí dráha osy C (ve stupních) vycházející z aktuální polohy. Znaménko určuje směr snímání.

#### **Przykład: G781 Hledat díru na čele C**

#### **OBRÁBĚNÍ**

**N3 G781 R1 D1 K2 C0 RC10 IC20 AC0 BD0.2 Q0 P0 H0**

**. . .**

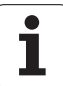

- AC Cílová požadovaná poloha: absolutní souřadnice bodu snímání ve stupních
- BD Tolerance +/-: rozsah výsledku měření (ve stupních), ve kterém se neprovádí korekce
- KC Korekce přesazení: přídavná korekce, která se přičte k výslednému nulovému bodu
- WE Maximální odchylka: snímání provádět dvakrát a sledovat rozptyl měření
- F Měřicí posuv: posuv pro snímání. Není-li zadaný, tak se použije měřicí posuv z tabulky dotykové sondy. Pokud je zadaný měřicí posuv **F** větší než v tabulce dotykové sondy, tak se posuv sníží na hodnotu v tabulce dotykové sondy.
- Q Orientování nástroje: orientovat dotykovou sondu před každým snímáním v naprogramovaném směru snímání (závislé na provedení stroje)
- P PRINT Výstupy
	- 0: VYP: Nezobrazovat výsledky měření
	- 1: ZAP: Zobrazit výsledky měření na obrazovce
- H VSTUP (INPUT) namísto měření
	- 0: Standard: zjištění naměřených hodnot snímáním
	- 1: PC-test: simulovat snímací cyklus na programovacím pracovišti
- AN Protokol č.: Výsledky měření uložit v tabulce "TNC:\\table\\messpro.mep" (číslo řádku 0-99, tabulka může být prodloužena v případě potřeby)

# **Hledat čep čelo C G782**

Cyklus G782 snímá několikrát ve směru osy Z čelní stranu obrobku. Osa C se přitom přesadí před každým snímáním o vzdálenost stanovenou v cyklu, až se najde čep. Volitelně cyklus určí dvojím snímáním průměru čepu jeho střední hodnotu.

Je-li hodnota tolerance, definovaná v cyklu, překročena, tak cyklus uloží zjištěnou odchylku jako posun nulového bodu. Výsledek měření se také uloží do proměnné #i99.

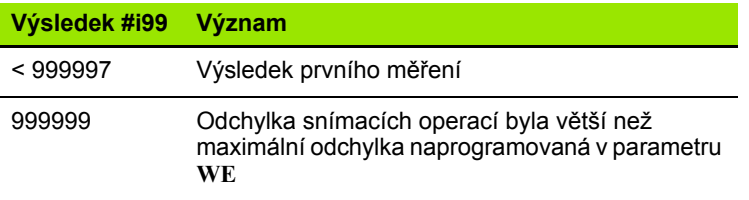

#### **Provádění cyklu**

Z aktuální polohy jede dotyková sonda v měřicí ose**X** ve směru měřicího bodu. Když se snímací hrot dotkne obrobku, tak se naměřená hodnota uloží a dotyková sonda se vrátí zpět do startovního bodu. Pak cyklus otočí osu C o úhel definovaný v parametru hledacího rastru **RC** a provede znovu snímání v ose X. Tento postup se opakuje, až se čep najde. Na průměru čepu provede cyklus dvoje snímání v ose C, vypočítá střed otvoru a nastaví nulový bod do osy C.

Řízení vydá chybovou zprávu, pokud sonda nedosáhne na stanovené měřicí dráze žádný dotykový bod. Pokud jste naprogramovali maximální odchylku **WE**, tak se bod měření najede dvakrát a jako výsledek se uloží průměrná hodnota. V případě, že rozdíl měření je větší než je maximální odchylka **WE**, tak se chod programu přeruší a zobrazí se chybová zpráva.

#### **parametru**

- R Způsob posunutí nulového bodu:
	- 1: Aktivovat tabulku a G152 posunutí nulového bodu a navíc to uložit do tabulky nulových bodů. Posunutí nulového bodu zůstává aktivní i po chodu programu.
	- 2: Aktivovat s G152 Posunutí nulového bodu pro další chod programu. Po průběhu programu není již posunutí nulového bodu aktivní.
- D Výsledek:
	- 1: Poloha: nastavit nulový bod bez zjišťování středu čepu. Neprovádí se žádné snímání na průměru čepu.
	- 2: Střed objektu: před nastavením nulového bodu určit střed čepu dvojím snímáním v C-ose.
- K Měřicí dráha inkrementálně X (znaménko): maximální měřicí dráha snímání. Znaménko určuje směr snímání.
- C Startovní poloha C: poloha osy C pro první snímání
- RC Hledací rastr Ci: úhlový krok osy C pro následující snímání
- A Počet bodů: maximální počet snímání
- IC Měřicí dráha C: měřicí dráha osy C (ve stupních) vycházející z aktuální polohy. Znaménko určuje směr snímání.

#### **Przykład: G782 Hledat čep na čele C**

#### **OBRÁBĚNÍ**

**N3 G782 R1 D1 K2 C0 RC10 IC20 AC0 BD0.2 Q0 P0 H0**

**. . .**

- AC Cílová požadovaná poloha: absolutní souřadnice bodu snímání ve stupních
- BD Tolerance +/-: rozsah výsledku měření (ve stupních), ve kterém se neprovádí korekce
- KC Korekce přesazení: přídavná korekce, která se přičte k výslednému nulovému bodu
- WE Maximální odchylka: snímání provádět dvakrát a sledovat rozptyl měření
- F Měřicí posuv: posuv pro snímání. Není-li zadaný, tak se použije měřicí posuv z tabulky dotykové sondy. Pokud je zadaný měřicí posuv **F** větší než v tabulce dotykové sondy, tak se posuv sníží na hodnotu v tabulce dotykové sondy.
- Q Orientování nástroje: orientovat dotykovou sondu před každým snímáním v naprogramovaném směru snímání (závislé na provedení stroje)
- P PRINT Výstupy
	- 0: VYP: Nezobrazovat výsledky měření
	- 1: ZAP: Zobrazit výsledky měření na obrazovce
- H VSTUP (INPUT) namísto měření
	- 0: Standard: zjištění naměřených hodnot snímáním
	- 1: PC-test: simulovat snímací cyklus na programovacím pracovišti
- AN Protokol č.: Výsledky měření uložit v tabulce "TNC:\\table\\messpro.mep" (číslo řádku 0-99, tabulka může být prodloužena v případě potřeby)

# **Hledat čep plášť C G783**

Cyklus G783 snímá několikrát ve směru osy X čelní stranu obrobku. Dotyková sonda se přitom přesadí před každým snímáním o vzdálenost stanovenou v cyklu, až se čep najde. Volitelně cyklus určí dvojím snímáním průměru čepu jeho střední hodnotu.

Je-li hodnota tolerance, definovaná v cyklu, překročena, tak cyklus uloží zjištěnou odchylku jako posun nulového bodu. Výsledek měření se také uloží do proměnné #i99.

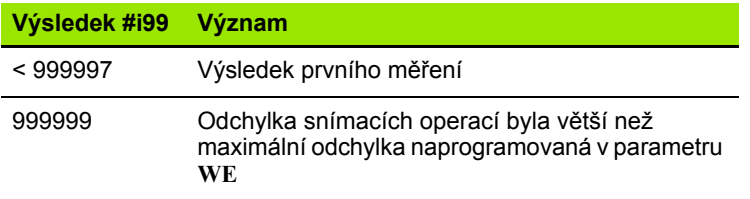

#### **Provádění cyklu**

Z aktuální polohy jede dotyková sonda v měřicí ose **Z** ve směru měřicího bodu. Když se snímací hrot dotkne obrobku, tak se naměřená hodnota uloží a dotyková sonda se vrátí zpět do startovního bodu. Pak cyklus otočí osu C o úhel definovaný v parametru hledacího rastru **RC** a provede znovu snímání v ose Z. Tento postup se opakuje, až se čep najde. Na průměru čepu provede cyklus dvoje snímání v ose C, vypočítá střed otvoru a nastaví nulový bod do osy C.

Řízení vydá chybovou zprávu, pokud sonda nedosáhne na stanovené měřicí dráze žádný dotykový bod. Pokud jste naprogramovali maximální odchylku **WE**, tak se bod měření najede dvakrát a jako výsledek se uloží průměrná hodnota. V případě, že rozdíl měření je větší než je maximální odchylka **WE**, tak se chod programu přeruší a zobrazí se chybová zpráva.

# **5.6 Hledací cykly** 5.6 Hledací cykly

#### **Przykład: G783 Hledat čep na plášti C**

#### **OBRÁBĚNÍ**

**N3 G783 R1 D1 K2 C0 RC10 IC20 AC0 BD0.2 Q0 P0 H0**

**. . .**

- R Způsob posunutí nulového bodu:
	- 1: Aktivovat tabulku a G152 posunutí nulového bodu a navíc to uložit do tabulky nulových bodů. Posunutí nulového bodu zůstává aktivní i po chodu programu.
	- 2: Aktivovat s G152 Posunutí nulového bodu pro další chod programu. Po průběhu programu není již posunutí nulového bodu aktivní.
- D Výsledek:
	- 1: Poloha: nastavit nulový bod bez zjišťování středu čepu. Neprovádí se žádné snímání na průměru čepu.
	- 2: Střed objektu: před nastavením nulového bodu určit střed čepu dvojím snímáním v C-ose.
- K Měřicí dráha inkrementálně Z (znaménko): maximální měřicí dráha snímání. Znaménko určuje směr snímání.
- C Startovní poloha C: poloha osy C pro první snímání
- RC Hledací rastr Ci: úhlový krok osy C pro následující snímání
- A Počet bodů: maximální počet snímání
- IC Měřicí dráha C: měřicí dráha osy C (ve stupních) vycházející z aktuální polohy. Znaménko určuje směr snímání.
- AC Cílová požadovaná poloha: absolutní souřadnice bodu snímání ve stupních
- BD Tolerance +/-: rozsah výsledku měření (ve stupních), ve kterém se neprovádí korekce
- KC Korekce přesazení: přídavná korekce, která se přičte k výslednému nulovému bodu
- WE Maximální odchylka: snímání provádět dvakrát a sledovat rozptyl měření
- F Měřicí posuv: posuv pro snímání. Není-li zadaný, tak se použije měřicí posuv z tabulky dotykové sondy. Pokud je zadaný měřicí posuv **F** větší než v tabulce dotykové sondy, tak se posuv sníží na hodnotu v tabulce dotykové sondy.
- Q Orientování nástroje: orientovat dotykovou sondu před každým snímáním v naprogramovaném směru snímání (závislé na provedení stroje)
- P PRINT Výstupy
	- 0: VYP: Nezobrazovat výsledky měření
	- 1: ZAP: Zobrazit výsledky měření na obrazovce
- H VSTUP (INPUT) namísto měření
	- 0: Standard: zjištění naměřených hodnot snímáním
	- 1: PC-test: simulovat snímací cyklus na programovacím pracovišti
- AN Protokol č.: Výsledky měření uložit v tabulce "TNC:\\table\\messpro.mep" (číslo řádku 0-99, tabulka může být prodloužena v případě potřeby)

**5.6 Hledací cykly**

5.6 Hledací cykly

# **5.7 Měření kružnice**

# **Měření kružnice G785**

Cyklus G785 zjistí trojím snímání v naprogramované rovině střed kružnice a její průměr a zobrazí zjištěné hodnoty na obrazovce řízení. Výsledek měření se také uloží do proměnné #i99 [\(viz "Cykly dotykové](#page-458-0)  [sondy pro automatický provozní režim" na stranì 459\)](#page-458-0).

#### **Provádění cyklu**

Z aktuální polohy jede dotyková sonda v definované měřicí rovině ve směru měřicího bodu. Když se snímací hrot dotkne obrobku, tak se naměřená hodnota uloží a dotyková sonda se vrátí zpět do startovního bodu. S definovaným úhlovým krokem se provedou dvě další snímání. Pokud byl naprogramován startovní průměr **D**, polohuje cyklus dotykovou sondu před příslušným měřením po kruhové dráze.

Řízení vydá chybovou zprávu, pokud sonda nedosáhne na stanovené měřicí dráze žádný dotykový bod. Pokud jste naprogramovali maximální odchylku **WE**, tak se bod měření najede dvakrát a jako výsledek se uloží průměrná hodnota. V případě, že rozdíl měření je větší než je maximální odchylka **WE**, tak se chod programu přeruší a zobrazí se chybová zpráva.

#### **Parametry**

- R Způsob posunutí nulového bodu:
	- 0: rovina X/Y G17: snímat kružnici v rovině X/Y
	- 1: rovina Z/X G18: snímat kružnici v rovině Z/X
	- 2: rovina Y/Z G19: snímat kružnici v rovině Y/Z
- BR Uvnitř /vně:
	- 0: uvnitř: snímat vnitřní průměr
	- 1: vně: snímat vnější průměr
- K Měřicí dráha inkrementálně (znaménko): maximální měřicí dráha snímání. Znaménko určuje směr snímání.
- C Úhel 1. měření: úhel prvního snímání
- RC Úhel inkrementálně: úhlový krok pro následující snímání
- D Startovní průměr: průměr na který se dotyková sonda předpolohuje před měřením.
- WB Pozice směru přísuvu: měřicí výška na kterou se dotyková sonda předpolohuje před měřením. Bez zadání: kružnice se snímá z aktuální polohy.
- I Střed kružnice osa 1: požadovaná pozice středu kružnice první osy
- J Střed kružnice osa 2: požadovaná pozice středu kružnice druhé osy
- WE Maximální odchylka: snímání provádět dvakrát a sledovat rozptyl měření
- F Měřicí posuv: posuv pro snímání. Není-li zadaný, tak se použije měřicí posuv z tabulky dotykové sondy. Pokud je zadaný měřicí posuv **F** větší než v tabulce dotykové sondy, tak se posuv sníží na hodnotu v tabulce dotykové sondy.

#### **Przykład: G785 Měření kružnice**

**OBRÁBĚNÍ**

**N3 G785 R0 BR0 K2 C0 RC60 I0 J0 Q0 P0 H0**

**. . .**

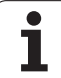

#### **Parametry**

- Q Orientování nástroje: orientovat dotykovou sondu před každým snímáním v naprogramovaném směru snímání (závislé na provedení stroje)
- NF Č. proměnné s výsledkem: číslo první globální proměnné, ve které je uložen výsledek (bez zadání = proměnná 810). Druhý výsledek měření se automaticky uloží pod následujícím číslem.
- P PRINT Výstupy
	- 0: VYP: Nezobrazovat výsledky měření
	- 1: ZAP: Zobrazit výsledky měření na obrazovce
- H VSTUP (INPUT) namísto měření
	- 0: Standard: zjištění naměřených hodnot snímáním
	- 1: PC-test: simulovat snímací cyklus na programovacím pracovišti
- AN Protokol č.: Výsledky měření uložit v tabulce "TNC:\\table\\messpro.mep" (číslo řádku 0-99, tabulka může být prodloužena v případě potřeby)

# **Zjištění roztečné kružnice G786**

Cyklus G786 zjistí měřením tří otvorů střed a průměr roztečné kružnice a zobrazí zjištěné hodnoty na obrazovce řízení. Výsledek měření se také uloží do proměnné #i99 [\(viz "Cykly dotykové sondy pro](#page-458-0)  [automatický provozní režim" na stranì 459\)](#page-458-0).

#### **Provádění cyklu**

Z aktuální polohy jede dotyková sonda v definované měřicí rovině ve směru měřicího bodu. Když se snímací hrot dotkne obrobku, tak se naměřená hodnota uloží a dotyková sonda se vrátí zpět do startovního bodu. S definovaným úhlovým krokem se provedou dvě další snímání. Je-li naprogramovaný startovní průměr **D**, polohuje cyklus dotykovou sondu před příslušným měřením po kruhové dráze.

Řízení vydá chybovou zprávu, pokud sonda nedosáhne na stanovené měřicí dráze žádný dotykový bod. Pokud jste naprogramovali maximální odchylku **WE**, tak se bod měření najede dvakrát a jako výsledek se uloží průměrná hodnota. V případě, že rozdíl měření je větší než je maximální odchylka **WE**, tak se chod programu přeruší a zobrazí se chybová zpráva.

#### **Parametry**

- R Způsob posunutí nulového bodu:
	- 0: rovina X/Y G17: snímat kružnici v rovině X/Y
	- 1: rovina Z/X G18: snímat kružnici v rovině Z/X
	- 2: rovina Y/Z G19: snímat kružnici v rovině Y/Z
- K Měřicí dráha inkrementálně: maximální měřicí dráha snímání v otvorech.
- C Úhel 1. díry: úhel prvního snímání
- AC Úhel 2. díry: úhel druhého snímání
- RC Úhel 3. díry: úhel třetího snímání
- WB Pozice směru přísuvu: měřicí výška na kterou se dotyková sonda předpolohuje před měřením. Bez zadání: díra se snímá z aktuální polohy.
- I Střed roztečné kružnice v 1. ose: požadovaná pozice středu roztečné kružnice první osy
- J Střed roztečné kružnice v 2. ose: požadovaná pozice středu roztečné kružnice druhé osy
- D Požadovaný průměr: průměr na který se dotyková sonda předpolohuje před měřením.
- WS Největší průměr roztečné kružnice
- WC Nejmenší průměr roztečné kružnice
- BD Tolerance středu první osy
- BE Tolerance středu druhé osy
- WE Maximální odchylka: snímání provádět dvakrát a sledovat rozptyl měření
- F Měřicí posuv: posuv pro snímání. Není-li zadaný, tak se použije měřicí posuv z tabulky dotykové sondy. Pokud je zadaný měřicí posuv **F** větší než v tabulce dotykové sondy, tak se posuv sníží na hodnotu v tabulce dotykové sondy.
- Q Orientování nástroje: orientovat dotykovou sondu před každým snímáním v naprogramovaném směru snímání (závislé na provedení stroje)

#### **Przykład: G786 Zjištění roztečné kružnice**

**. . . OBRÁBĚNÍ**

**N3 G786 R0 K8 I0 J0 D50 WS50.1 WC49.9 BD0.1 BE0.1 P0 H0**

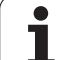

#### **Parametry**

- NF Č. proměnné s výsledkem: číslo první globální proměnné, ve které je uložen výsledek (bez zadání = proměnná 810). Druhý výsledek měření se automaticky uloží pod následujícím číslem.
- P PRINT Výstupy
	- 0: VYP: Nezobrazovat výsledky měření
	- 1: ZAP: Zobrazit výsledky měření na obrazovce
- H VSTUP (INPUT) namísto měření
	- 0: Standard: zjištění naměřených hodnot snímáním
	- 1: PC-test: simulovat snímací cyklus na programovacím pracovišti
- AN Protokol č.: Výsledky měření uložit v tabulce "TNC:\\table\\messpro.mep" (číslo řádku 0-99, tabulka může být prodloužena v případě potřeby)

# **5.8 Měření úhlu**

# **Měření úhlu G787**

Cyklus 787 provede dvě snímání v naprogramovaném směru a vypočítá úhel. Je-li hodnota tolerance, definovaná v cyklu, překročena, tak cyklus uloží zjištěnou odchylku pro následující kompenzaci orovnání. Pak naprogramujte cyklus G788 k aktivaci kompenzace orovnání. Výsledek měření se také uloží do proměnné #i99 ([viz "Cykly](#page-458-0)  [dotykové sondy pro automatický provozní režim" na stranì 459](#page-458-0)).

#### **Provádění cyklu**

Z aktuální polohy jede dotyková sonda v definované měřicí ose ve směru měřicího bodu. Když se snímací hrot dotkne obrobku, tak se naměřená hodnota uloží a dotyková sonda se vrátí zpět. Poté se předpolohuje dotyková sonda pro druhé měření a sejme se obrobek.

Řízení vydá chybovou zprávu, pokud sonda nedosáhne na stanovené měřicí dráze žádný dotykový bod. Pokud jste naprogramovali maximální odchylku **WE**, tak se bod měření najede dvakrát a jako výsledek se uloží průměrná hodnota. V případě, že rozdíl měření je větší než je maximální odchylka **WE**, tak se chod programu přeruší a zobrazí se chybová zpráva.

#### **Parametry**

- R Vyhodnocení:
	- 1: Připravit korekci nástroje a kompenzaci orovnání:
	- 2: Připravit kompenzaci orovnání:
	- 3: Výstup úhlu:
- D Směry:
	- 0: Měření v X, přesazení v Z
	- 1: Měření v Y, přesazení v Z
	- 2: Měření v Z, přesazení v X
	- 3: Měření v Y, přesazení v X
	- ■4: Měření v Z, přesazení v Y
	- 5: Měření v X, přesazení v Y
- K Měřicí dráha inkrementálně (znaménko): maximální měřicí dráha snímání. Znaménko určuje směr snímání.
- WS Pozice prvního bodu měření
- WC Pozice druhého bodu měření
- AC Požadovaný úhel měřené plochy
- BE Tolerance úhlu +/-: rozsah výsledku měření (ve stupních), ve kterém se neprovádí korekce
- RC Cílová poloha prvního měření: požadovaná pozice prvního bodu měření
- BD Tolerance prvního měření +/-: rozsah prvního výsledku měření, ve kterém se neprovádí korekce

#### **Przykład: G787 Měření úhlu**

**OBRÁBĚNÍ**

**N3 G787 R1 D0 BR0 K2 WS-2 WC15 AC170 BE1 RC0 BD0.2 WT3 Q0 P0 H0**

**. . .**

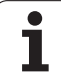

#### **Parametry**

- WT Číslo korekce **T** nebo **G149** první měřicí hrana:
	- **T**: nástroj v pozici revolverové hlavy **T** korigovat o rozdíl k cílové hodnotě
	- **G149**: Aditivní korekce D9xx ke korekci rozdílu od požadované hodnoty (možné jen u typu korekce **R** =1)
- FP Maximální přípustná korekce
- WE Maximální odchylka: snímání provádět dvakrát a sledovat rozptyl měření
- F Měřicí posuv: posuv pro snímání. Není-li zadaný, tak se použije měřicí posuv z tabulky dotykové sondy. Pokud je zadaný měřicí posuv **F** větší než v tabulce dotykové sondy, tak se posuv sníží na hodnotu v tabulce dotykové sondy.
- Q Orientování nástroje: orientovat dotykovou sondu před každým snímáním v naprogramovaném směru snímání (závislé na provedení stroje)
- NF Č. proměnné s výsledkem: číslo první globální proměnné, ve které je uložen výsledek (bez zadání = proměnná 810). Druhý výsledek měření se automaticky uloží pod následujícím číslem.
- P PRINT Výstupy
	- 0: VYP: Nezobrazovat výsledky měření
	- 1: ZAP: Zobrazit výsledky měření na obrazovce
- H VSTUP (INPUT) namísto měření
	- 0: Standard: zjištění naměřených hodnot snímáním
	- 1: PC-test: simulovat snímací cyklus na programovacím pracovišti
- AN Protokol č.: Výsledky měření uložit v tabulce "TNC:\\table\\messpro.mep" (číslo řádku 0-99, tabulka může být prodloužena v případě potřeby)

# **Kompenzace orovnání po měření úhlu G788**

Cyklus G788 aktivuje kompenzaci orovnání zjištěnou s cyklem G787 "úhlové měření".

#### **Parametry**

- NF Č. proměnné s výsledkem: číslo první globální proměnné, ve které je uložen výsledek (bez zadání = proměnná 810). Druhý výsledek měření se automaticky uloží pod následujícím číslem.
- P Kompenzace
	- 0: VYP: Kompenzaci orovnání neprovádět
	- 1: ZAP: Kompenzaci orovnání provádět

**Przykład: G788 Kompenzace orovnání po měření úhlu** 

**. . .**

**OBRÁBĚNÍ**

**N3 G788 NF1 P0**

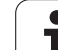

# **5.9 Měření během procesu**

# **Měření obrobků (opce)**

Měření na obrobku dotykovou sondou, která se nachází v držáku nástroje, se označuje jako Měření během procesu. Chcete-li definovat vaši dotykovou sondu, založte v seznamu nástrojů nový nástroj. Použijte přitom typ nástroje "Dotyková sonda". Následující cykly k "Měření během procesu" jsou základními cykly snímacích funkcí, se kterými můžete naprogramovat individuálně upravené snímání.

# **Zapnutí měření G910**

G910 aktivuje zvolenou dotykovou sondu **Przykład: Měření během procesu**

#### **Parametry**

- H Směr měření (bez funkce)
- V Druh měření
	- 0: Dotyková sonda (měření obrobku)
	- 1: Stolní dotyková sonda (měření nástroje)

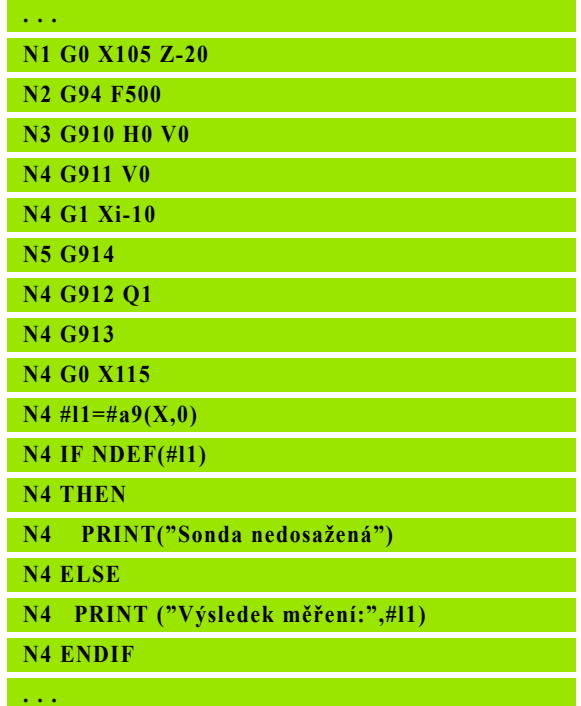

# **Monitorování měřicí dráhy G911**

G911 aktivuje monitorování měřící dráhy. Poté je přípustná pouze jednotlivá dráha posuvu.

#### **Parametry**

- V 0: Osy zůstanou při vyklonění dotykového hrotu stát
	- 1: Osy odjedou po vyklonění dotykového hrotu automaticky zpátky

# **Sejmutí naměřené hodnoty G912**

G912 převezme pozice, kde došlo k vyklonění dotykového hrotu, do proměnných s výsledky.

#### **Parametry**

- Q Vyhodnocení chyby pokud nedošlo k vychýlení dotykového hrotu
	- 0: Chybové hlášení NC, zastaví se program
	- 1: Vyhodnocení chyby v NC-programu, naměřené  $v$ ýsledky = "NDEF"

Naměřené výsledky jsou k dispozici v těchto proměnných:

#a9(osa, kanál) Osa = název osy Kanál = číslo kanálu, 0 = aktuální kanál

# **Ukončení měření během procesu G913**

G913 ukončí měření.

# **Vypnutí monitorování měřicí dráhy G914**

G914 vypne monitorování měřicí dráhy

**Przykład: Naměřené výsledky:**

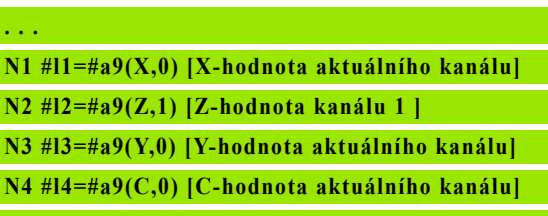

**. . .**

L L

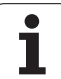

# **P říklad měření b ěhem procesu: měření a korekce obrobk ů**

Řízení nabízí k proměřování obrobk ů tyto podprogramy:

- $$ ů v němčině)
- $m$ easure\_pos\_e.ncs ů v angličtině)

Tyto programy používají dotykovou sondu jako nástroj. Vycházeje z aktuální pozice nebo z definované startovní pozice jede Řízení v uvedeném osovém sm ěru měřicí dráhu. Na konci se znovu najede na p ředcházející pozici. Výsledek měření se m ůže p římo zapo čítat do korekce.

Používají se tyto podprogramy:

- measure\_pos\_move.ncs
- Print\_txt\_lang.ncs

#### **Parametry**

- LA Startovní bod měření ve směru X (rozměr průměru) bez zadání, aktuální pozice.
- LB Startovní bod měření ve sm ěru Z (bez zadání = aktuální pozice).
- LC Zp ůsob najetí do startovního bodu měření
	- 0: diagonáln ě
	- 1: Nejprve X, pak Z
	- 2: Nejprve Z, pak X
- LD Měřicí osa
	- $0: =$  osa X
	- $\blacksquare$  1: = osa Z
	- $2: = osa Y$
- $LE$ řír ůstková měřicí dráha, znaménko ur čuje sm ěr pojezdu.
- LF Měřicí posuv v mm/min bez zadání: použije se měřicí posuv z tabulky dotykové sondy
- LH Požadovaná hodnota cílové polohy
- LI Tolerance +/-, leží-li naměřená odchylka v rámci této tolerance, tak se uvedená korekce nezm ění.
- LJ 1: Výsledek měření se vydá jako TISK.
- LK Číslo korekce, která se má zm ěnit.
	- 1-xx Číslo místa revolverové hlavy, které má korigovaný nástroj
	- 901-916 Aditivní číslo korekce
	- Aktuální T-číslo pro kalibrování snímacího hrotu
- $LO$ Počet měření:
	- >0: Měření se pomocí M19 rozdělí rovnoměrně na obvodu.
	- <0: Měření se provedou ve stejné pozici
- LP Maximální p řípustná odchylka mezi měřicími výsledky na jednom míst ě. P ři jejím p řekro čení se program zastaví.
- LR Maximální dovolená hodnota korekce, <10 mm
- LS 1: Program běží na PC, naměřené výsledky se zjišťují přes VSTUP (INPUT). Pro testovací ú čely

# **Příklad měření během procesu: měření a korekce obrobků measure\_pos\_move.ncs**

Pro program "measure pos move.ncs" musíte použít dotykovou sondu jako nástroj. Řízení jede sondou z aktuální pozice v uvedeném směru osy. Po dosažení snímací pozice se znovu najede předchozí pozice. Naměřený výsledek se může poté dále používat.

#### **Parametry**

- LA Osa měření:
	- $0: = osa X$
	- $\blacksquare$  1: = osa Z
	- $\blacksquare$  2: = osa Y
	- $\blacksquare$  3 = osa C
- LB Přírůstková měřicí dráha, znaménko určuje směr pojezdu.
- LC Měřicí posuv v mm/min.
- LD Druh zpětného pohybu:
	- 0: zpět k počátečnímu bodu s G0
	- 1: automaticky zpět k počátečnímu bodu
- LO Chování pokud nedojde k vychýlení dotykového hrotu:
	- 0: Provede se výstup TISK (PRINT), program nezůstane stát. V programu jsou možné další reakce.
	- 1: Program se zastaví s chybovým hlášením NC.
- LF 1: Výsledek měření se vydá jako TISK.
- LS 1: Program běží na PC, naměřené výsledky se zjišťují přes VSTUP (INPUT). Pro testovací účely

5.9 Měřen<mark>í bě</mark>hem procesu **5.9 Měření během procesu**

 $\overline{\mathbf{i}}$ 

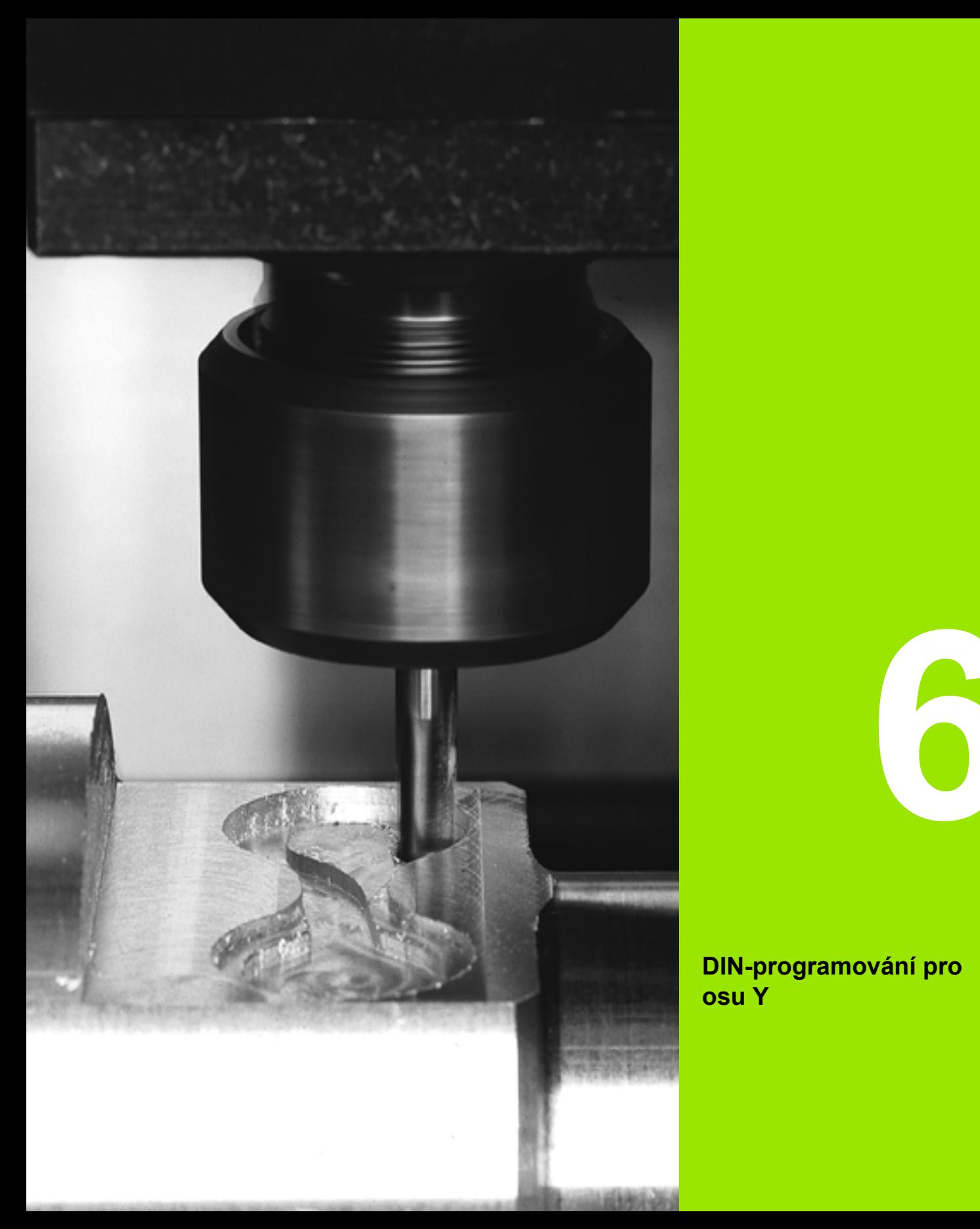

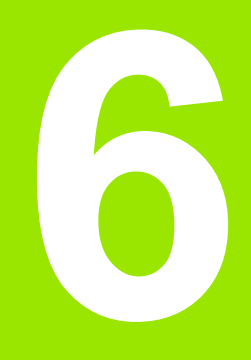

**DIN-programování pro osu Y**

# **6.1 Obrysy v ose Y – základy**

# **Poloha frézovaných obrysů**

"Referenční rovinu" resp. "Referenční průměr" definujete v identifikátoru úseku. Hloubku a polohu frézovaného obrysu (kapsy, ostrůvku) určíte v definici obrysu takto:

- pomocí **hloubky P** v předprogramovaném G308
- alternativně u tvarů: parametrem cyklu **Hloubka P**

**Předznamenání "P"** určuje polohu frézovaného obrysu:

- P<0: kapsa
- P>0: ostrůvek

#### **Poloha frézovaného obrysu**

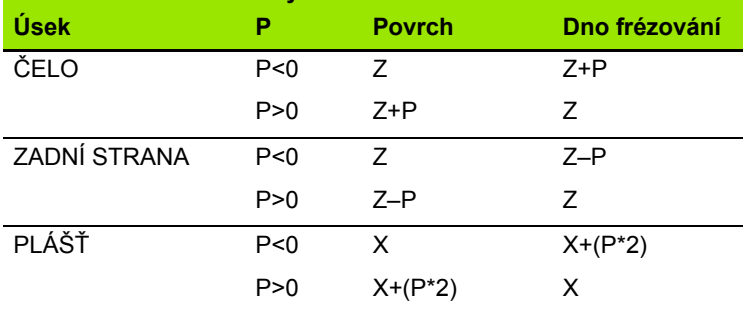

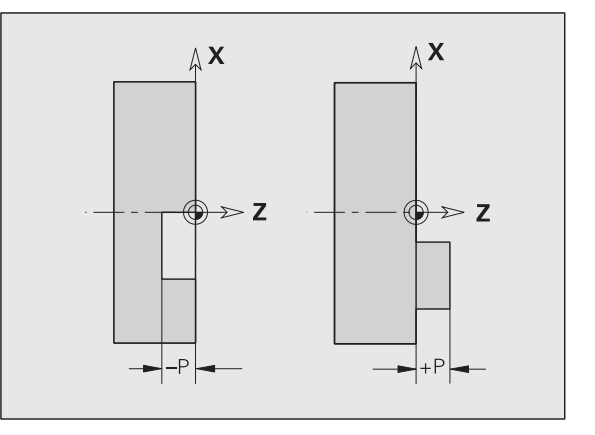

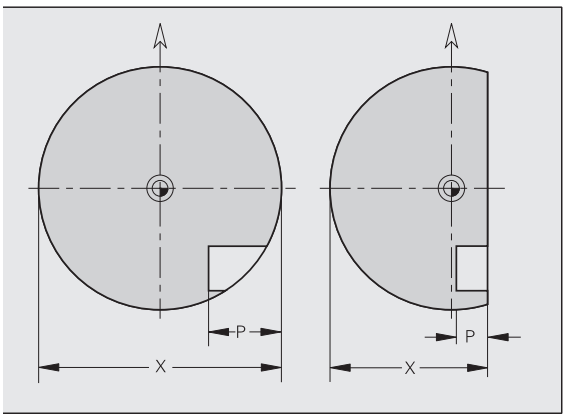

X: referenční průměr z identifikátoru části programu

- Z: referenční rovina z identifikátoru části programu
- P: Hloubka z G308 nebo z popisu obrazce

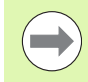

Plošné frézovací cykly frézují plochu popsanou v definici obrysu. **Ostrůvky** uvnitř této plochy se neberou do úvahy.

# **Omezení řezu**

Leží-li části frézovaného obrysu mimo soustružený obrys, omezte obráběnou plochu pomocí **průměru plochy X** / **referenčního průměru X** (parametr identifikátoru úseku nebo definice tvaru).

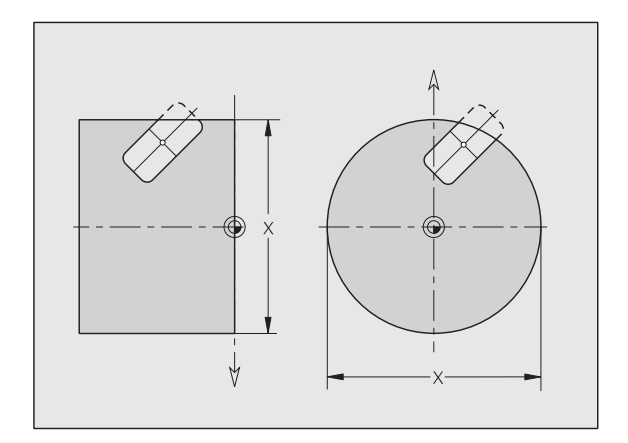
### **6.2 Obrysy v rovin ě XY**

### **Výchozí bod obrysu v rovin ě XY G170-Geo**

G170 definuje po čáte ční bod obrysu v rovin ě XY.

### **Parametry**

- X Výchozí bod obrysu (polom ěr)
- Y Výchozí bod obrysu
- PZ Výchozí bod (polární rádius)
- W Výchozí bod (polární úhel)

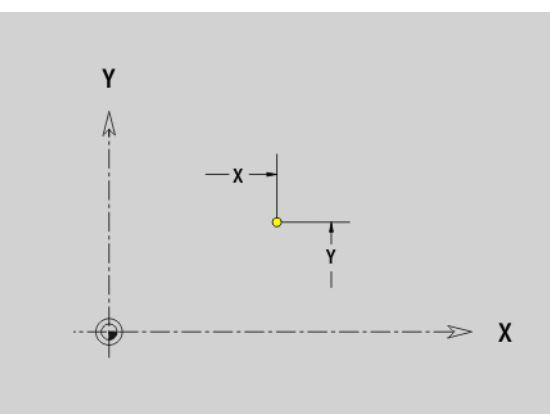

### **Trasa v rovin ě XY G171-Geo**

G171 definuje p římkový prvek obrysu v rovin ě XY.

### **Parametry**

- X Koncový bod (polom ěr)
- Y Koncový bod
- AN Úhel s osou X (sm ěr úhlu viz pomocný obrázek)
- Q Pr ůse čík. Koncový bod, pokud dráha protíná oblouk kružnice (standardn ě: 0):
	- 0: bližší pr ůse čík
	- 1: vzdálenější průsečík
- BR Zkosení / zaoblení. Definuje p řechod k dalšímu obrysovému prvku. Zadáváte-li zkosení/zaoblení, programujte teoretický koncový bod.
	- Bez zadání: Tangenciální p řechod
	- BR=0: Netangenciální přechod
	- BR>0: Polom ěr zaoblení
	- BR<0: Šířka zkosení
- PZ Koncový bod (polární rádius; reference: nulový bod obrobku)
- W Koncový bod (polární úhel; reference: nulový bod obrobku)
- AR Úhel (AR odpovídá AN)
- R Délka p římky

**Programování**

- **X, Y: absolutně, inkrementálně, modálně nebo "?"**
- **ANi:** Úhel k následujícímu prvku
- **ARi:** Úhel k předchozímu prvku

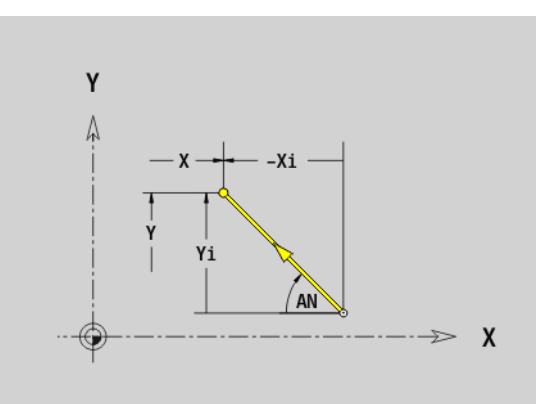

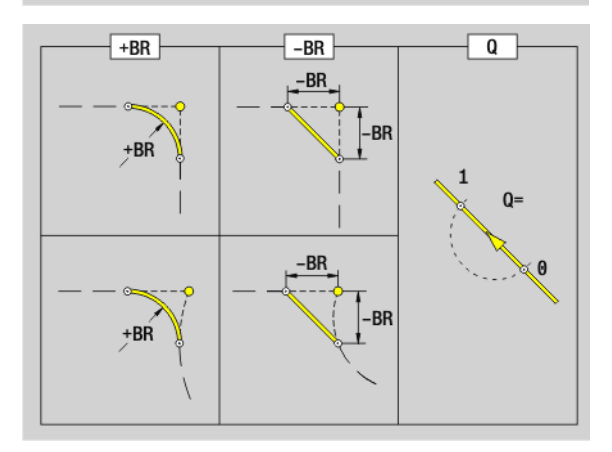

### **Kruhový oblouk v rovině XY G172-/ G173-Geo**

G172/G173 definují kruhový oblouk v obrysu v rovině XY. Směr otáčení: viz pomocný obrázek

### **Parametry**

- X Koncový bod (poloměr)
- Y Koncový bod
- R Rádius
- I Střed ve směru X (poloměr)
- J Střed ve směru Y
- Q Průsečík. Koncový bod, pokud oblouk protíná přímku nebo oblouk kružnice (standardně: 0):
	- 0: bližší průsečík
	- 1: vzdálenější průsečík
- BR Zkosení / zaoblení. Definuje přechod k dalšímu obrysovému prvku. Zadáváte-li zkosení/zaoblení, programujte teoretický koncový bod.
	- Bez zadání: Tangenciální přechod
	- BR=0: Netangenciální přechod
	- BR>0: Poloměr zaoblení
	- BR<0: Šířka zkosení
- PZ Koncový bod (polární rádius; reference: nulový bod obrobku)
- W Koncový bod (polární úhel; reference: nulový bod obrobku)
- PM Střed (polární rádius; reference: nulový bod obrobku)
- WM Střed (polární úhel; reference: nulový bod obrobku)
- AR Úhel startu (úhel tangenty k ose naklápění)
- AN Koncový úhel (úhel tangenty k ose naklápění)

### **Programování**

- **X, Y:** absolutně, inkrementálně, modálně nebo "?"
- **II, J:** absolutně nebo inkrementálně
- **XM, CM: absolutní nebo inkrementální,**
- **ARi:** Úhel k předchozímu prvku
- **ANi:** Úhel k následujícímu prvku
- Koncový bod nesmí být současně startovním bodem (nikoli úplný kruh).

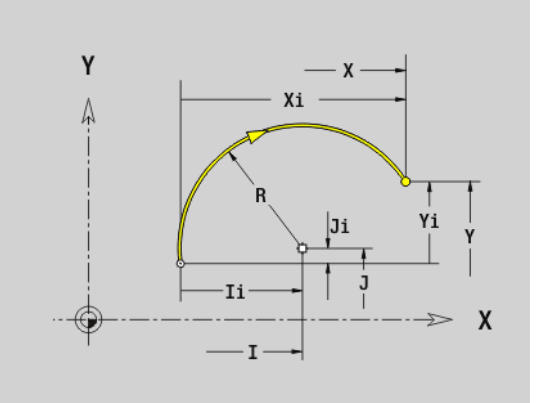

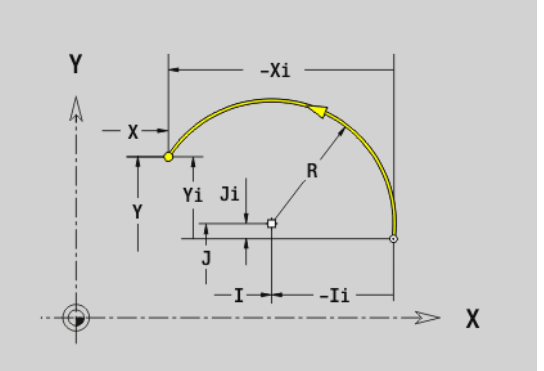

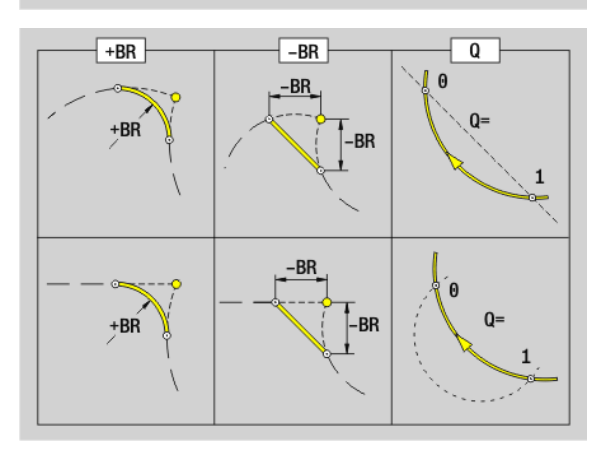

## **6.2 Obrysy v rovin ě XY**

### **Díra v rovině XY G370-Geo**

G370 definuje díru se zahloubením a závitem v rovině XY.

- X Střed díry (poloměr)
- Y Střed díry
- B Průměr díry
- P Hloubka díry (bez špičky vrtání)
- W Vrcholový úhel (standardně: 180°)
- R Průměr zahloubení
- U Hloubka zahloubení
- E Úhel zahloubení
- I Průměr závitu
- J Hloubka závitu
- K Zakončení závitu (délka doběhu)
- F Stoupání závitu
- V Levý nebo pravý závit (standardně: 0)
	- 0: Pravý závit
	- 1: Levý závit
- A Úhel k ose Z. Sklon díry
	- $\blacksquare$ Čelní strana (rozsah: -90° < A < 90°; standardně: 0°)
	- Zadní strana (rozsah: 90° < A < 270°; standardně: 180°)
- O Průměr středicího důlku

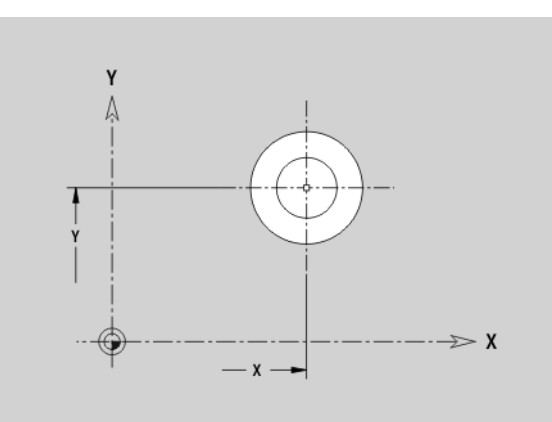

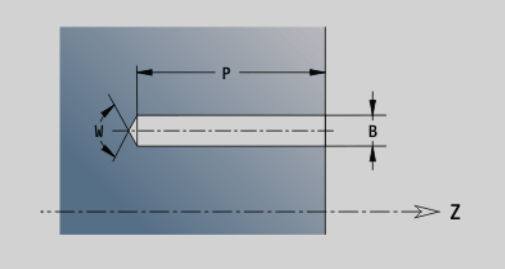

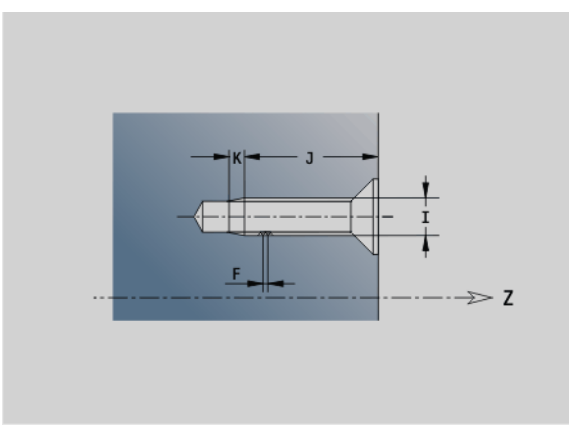

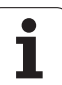

### **Přímá drážka v rovině XY G371-Geo**

G371 definuje přímou drážku v rovině XY.

### **Parametry**

**6.2 Obrysy v rovin ě XY**

- X Střed drážky (poloměr)
- Y Střed drážky
- K Délka drážky
- B Šířka drážky
- A Úhel polohy (reference: kladná osa X; standardně: 0°)
- P Hloubka/Výška (standardně: "P" z G308)
	- P<0: kapsa
	- P>0: ostrůvek
- I Mezní průměr (pro omezení řezu)
	- Bez zadání: "X" z identifikátoru úseku
	- "l" přepíše "X" z identifikátoru úseku

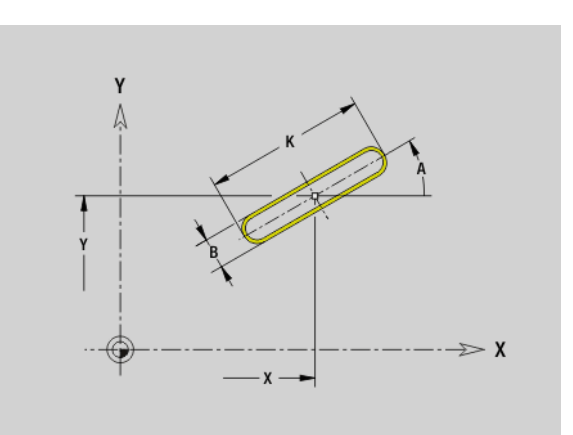

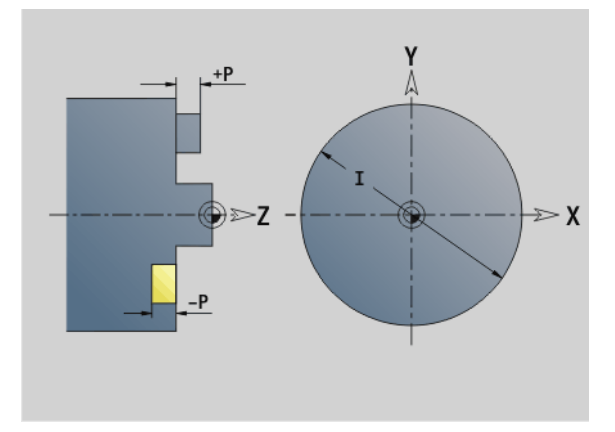

## **6.2 Obrysy v rovin 6.2 Obrysy v rovině X**

### **Kruhová drážka v rovině XY G372/G373-Geo**

G372/G373 definuje kruhovou drážku v rovině XY.

- G372: Kruhová drážka ve směru hodinových ručiček
- G373: Kruhová drážka proti směru hodinových ručiček

### **Parametry**

- X Střed zakřivení drážky (poloměr)
- Y Střed zakřivení drážky
- R Poloměr zakřivení (reference: dráha středu drážky)
- A Výchozí úhel (reference: kladná osa X; standardně: 0°)
- W Koncový úhel (reference: kladná osa X; standardně: 0°)
- B Šířka drážky
- P Hloubka/Výška (standardně: "P" z G308)
	- P<0: kapsa
	- P>0: ostrůvek
- I Mezní průměr (pro omezení řezu)
	- Bez zadání: "X" z identifikátoru úseku
	- $\blacksquare$ , l" přepíše "X" z identifikátoru úseku

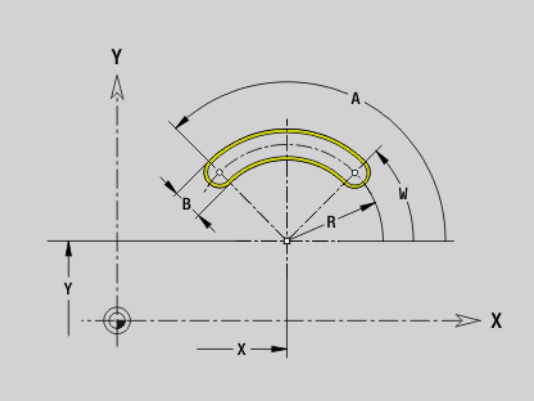

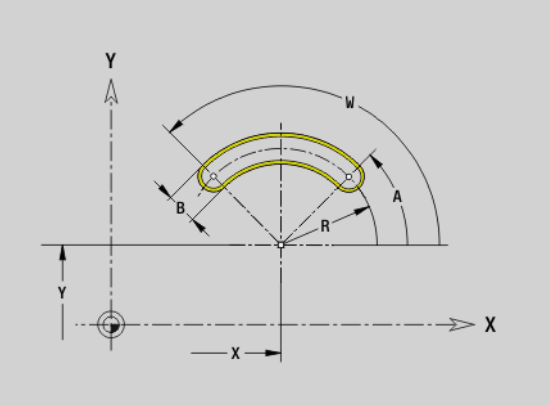

### **Úplný kruh v rovině XY G374-Geo**

G374 definuje úplný kruh v rovině XY.

- X Střed kruhu (poloměr)
- Y Střed kruhu
- R Poloměr kružnice
- P Hloubka/Výška (standardně: "P" z G308)
	- P<0: kapsa
	- P>0: ostrůvek
- I Mezní průměr (pro omezení řezu)
	- Bez zadání: "X" z identifikátoru úseku
	- $\blacksquare$ ." přepíše "X" z identifikátoru úseku

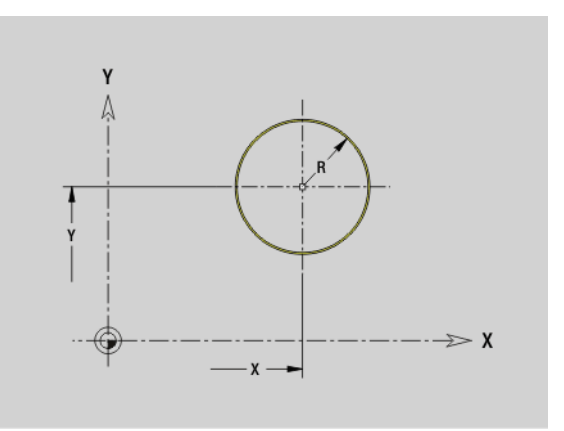

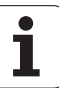

### **Obdélník v rovině XY G375-Geo**

G375 definuje obdélník v rovině XY.

### **Parametry**

- X Střed obdélníku (poloměr)
- Y Střed obdélníku
- A Úhel polohy (reference: kladná osa X; standardně: 0°)
- K Délka obdélníku
- B Šířka obdélníku
- R Zkosení/zaoblení (standardně: 0)
	- R>0: Poloměr zaoblení
	- R<0: Šířka zkosení
- P Hloubka/Výška (standardně: "P" z G308)
	- P<0: kapsa
	- P>0: ostrůvek
- I Mezní průměr (pro omezení řezu)
	- Bez zadání: "X" z identifikátoru úseku
	- $\blacksquare$ "I" přepíše "X" z identifikátoru úseku

### **Mnohoúhelník v rovině XY G377-Geo**

G377 definuje pravidelný mnohoúhelník (polygon) v rovině XY.

### **Parametry**

- X Střed polygonu (poloměr)
- Y Střed polygonu
- Q Počet rohů (Q >= 3)
- A Úhel polohy (reference: kladná osa X; standardně: 0°)
- K Délka hrany / velikost vepsané kružnice

K>0: Délka hrany

- K<0: Průměr vepsané kružnice (vnitřní průměr)
- R Zkosení/zaoblení standardně: 0
	- R>0: Poloměr zaoblení
	- R<0: Šířka zkosení
- P Hloubka/Výška (standardně: "P" z G308)
	- P<0: kapsa
	- P>0: ostrůvek
- I Mezní průměr (pro omezení řezu)
	- Bez zadání: "X" z identifikátoru úseku
	- $\blacksquare$ "I" přepíše "X" z identifikátoru úseku

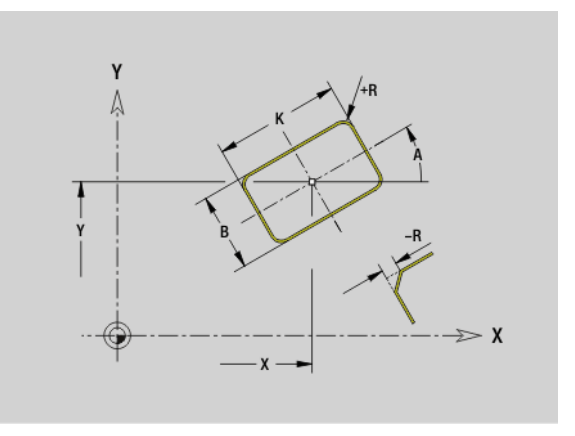

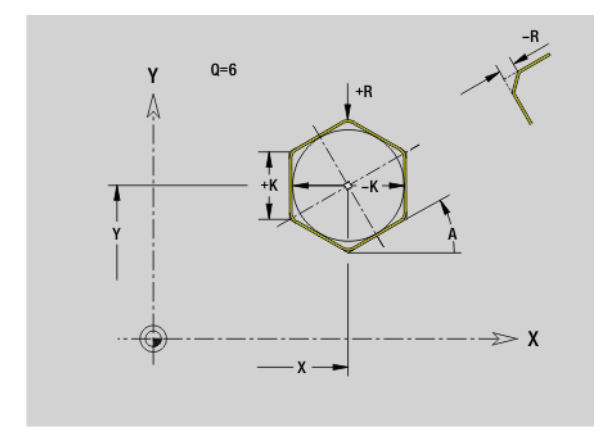

### **Přímkový vzor v rovině XY G471-Geo**

G471 definuje přímkový vzor (rastr) v rovině XY. G471 působí na díru nebo obrazec (tvar) nadefinovaný v následujícím bloku (G370..375, G377).

### **Parametry**

- Q Počet tvarů
- X 1. Vzorový bod (poloměr)
- Y 1. Bod vzoru
- I Koncový bod vzoru (směr X; poloměr)
- J Koncový bod vzoru (směr Y)
- Ii Vzdálenost mezi dvěma tvary ve směru X
- Ji Vzdálenost mezi dvěma tvary ve směru Y
- A Úhel podélné osy vzoru (reference: kladná osa X)
- R Délka (Celková délka vzoru)
- Ri Rozteč vzorů (vzdálenost mezi dvěma tvary)

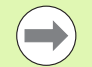

### **Připomínky pro programování**

- Díru/tvar v následujícím bloku programujte bez středu.
- Frézovací cyklus (část OBRÁBĚNÍ) vyvolá v následujícím bloku díru/tvar – nikoli definici vzoru.

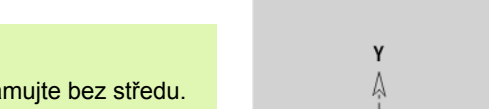

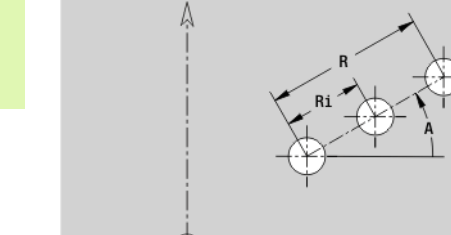

 $Ii-$ 

Y  $\Lambda$ 

 $0 = 3$ 

 $\gg x$ 

 $\gg x$ 

### **Kruhový vzor v rovině XY G472-Geo**

G472 definuje kruhový vzor v rovině XY. G472 je účinná na tvar definovaný v následujícím bloku (G370..375, G377).

### **Parametry**

- Q Počet tvarů
- K Průměr (průměr vzoru)
- A Výchozí úhel poloha prvního tvaru (reference: kladná osa X; standardně: 0°)
- W Koncový úhel poloha posledního tvaru (reference: kladná osa X; standardně: 360°)
- Wi Úhel mezi dvěma tvary
- V Směr orientace (standardně: 0)
	- V=0, bez W: rozdělení úplného kruhu
	- V=0, s W: rozdělení na delším kruhovém oblouku
	- V=0,s Wi: znaménko Wi určuje smysl (Wi<0: ve smyslu hodinových ručiček)
	- V=1, s W: ve smyslu hodinových ručiček
	- V=1, s Wi: ve smyslu hodinových ručiček (znaménko Wi je bez významu)
	- V=2, s W: proti smyslu hodinových ručiček
	- V=2, s Wi: proti smyslu hodinových ručiček (znaménko Wi je bez významu)
- X Střed vzoru (poloměr)
- Y Střed vzoru
- H Poloha tvarů (standardně: 0)
	- 0: Normální poloha, tvary se natáčejí kolem středu kružnice (rotace)
	- 1: Originální poloha, poloha tvaru vzhledem k souřadnému systému se nemění (translace)

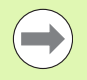

Díru/tvar v následujícím bloku programujte bez středu. Výjimka **kruhová drážka**.

 Frézovací cyklus (část OBRÁBĚNÍ) vyvolá v následujícím bloku díru/tvar – nikoli definici vzoru.

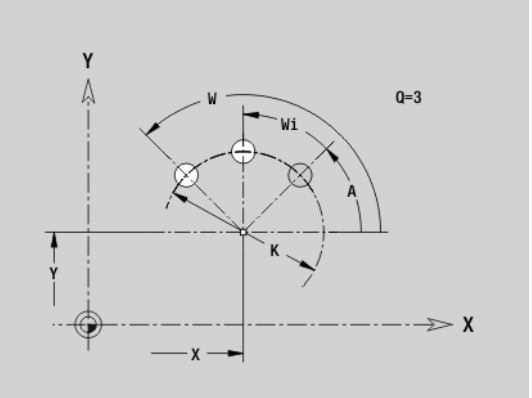

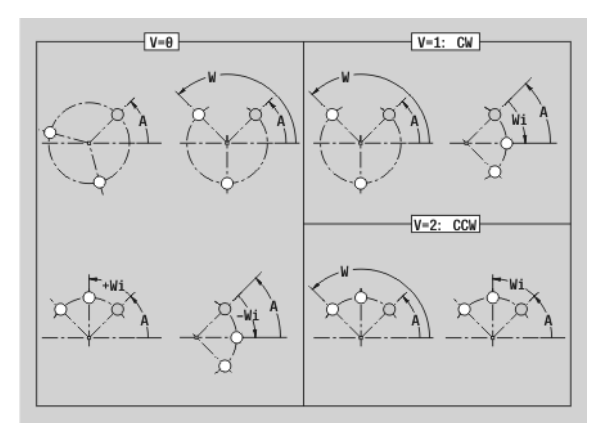

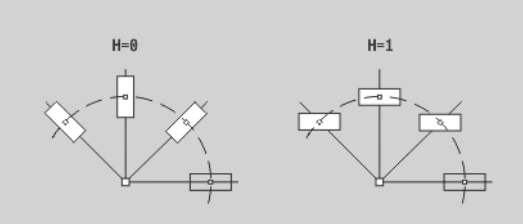

### **Jednotlivá plocha v rovině XY G376-Geo**

G376 definuje plochu v rovině XY.

### **Parametry**

- Z Referenční hrana (standardně: "Z" z identifikátoru úseku)
- K Zbývající tloušťka
- Ki Hloubka
- B Šířka (reference: referenční hrana Z)
	- B<0: Plocha v záporném směru Z
		- B>0: Plocha v kladném směru Z
- I Mezní průměr (k omezení řezu a jako reference pro K/Ki)
	- $\blacksquare$  Bez zadání: "X" z identifikátoru úseku
	- $\blacksquare$ , l" přepíše "X" z identifikátoru úseku
- C Úhel vřetena kolmice na plochu (standardně: "C" z identifikátoru úseku)

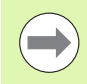

Znaménko "Šířky B" se vyhodnocuje nezávisle na tom, zda plocha leží na čelní nebo na zadní straně.

### **Vícehrany v rovině XY G477-Geo**

G477 definuje vícehranné plochy v rovině XY.

### **Parametry**

- Z Referenční hrana (standardně: "Z" z identifikátoru úseku)
- K Průměr vepsané kružnice (vnitřní průměr)
- Ki Délka stran
- B Šířka (reference: referenční hrana Z)
	- B<0: Plocha v záporném směru Z
	- B>0: Plocha v kladném směru Z
- C Úhel vřetena kolmice na plochu (standardně: "C" z identifikátoru úseku)
- $Q$  Počet ploch  $(Q \ge 2)$
- I Mezní průměr (pro omezení řezu)
	- $\blacksquare$  Bez zadání: "X" z identifikátoru úseku
	- "l" přepíše "X" z identifikátoru úseku

Znaménko "Šířky B" se vyhodnocuje nezávisle na tom, zda plocha leží na čelní nebo na zadní straně.

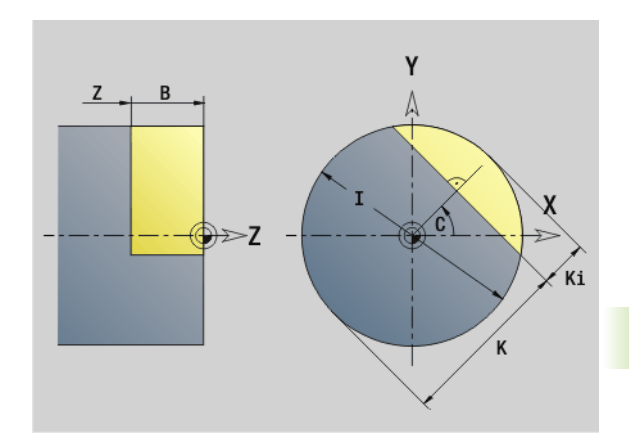

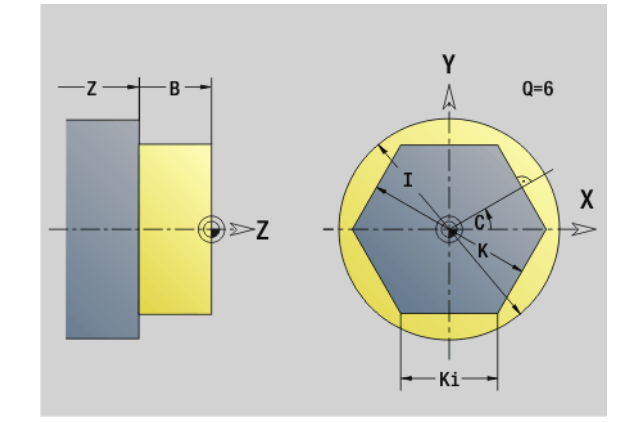

### **6.3 Obrysy v rovině YZ**

### **Výchozí bod obrysu v rovině YZ G180-Geo**

G180 definuje počáteční bod obrysu v rovině YZ.

### **Parametry**

- Y Výchozí bod obrysu
- Z Výchozí bod obrysu
- PZ Výchozí bod obrysu (polární rádius)
- W Výchozí bod obrysu (polární úhel)

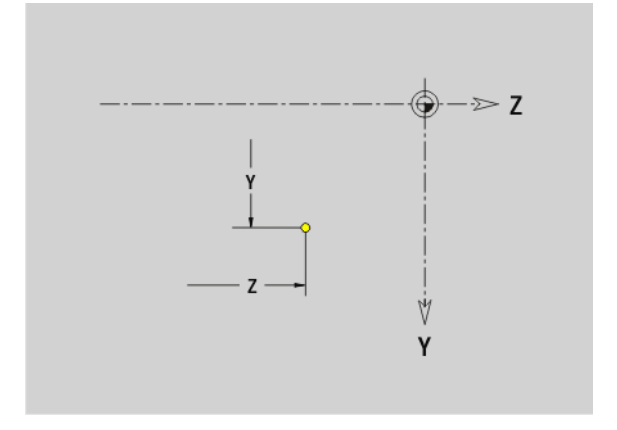

### **Trasa v rovině YZ G181-Geo**

G181 definuje lineární prvek (přímku) obrysu v rovině YZ.

### **Parametry**

- Y Koncový bod
- Z Koncový bod
- AN Úhel s kladnou osou Z
- Q Průsečík. Koncový bod, pokud dráha protíná oblouk kružnice (standardně: 0):
	- 0: bližší průsečík
	- 1: vzdálenější průsečík
- BR Zkosení / zaoblení. Definuje přechod k dalšímu obrysovému prvku. Zadáváte-li zkosení/zaoblení, programujte teoretický koncový bod.
	- Bez zadání: Tangenciální přechod
	- BR=0: Netangenciální přechod
	- BR>0: Poloměr zaoblení
	- BR<0: Šířka zkosení
- PZ Koncový bod (polární rádius; reference: nulový bod obrobku)
- W Koncový bod (polární úhel; reference: nulový bod obrobku)
- AR Úhel vůči kladné ose Z (AR odpovídá AN)
- R Délka přímky

### **Programování**

- **Y, Z:** absolutně, inkrementálně, modálně nebo "?"
- **ANi:** Úhel k následujícímu prvku
- **ARi:** Úhel k předchozímu prvku

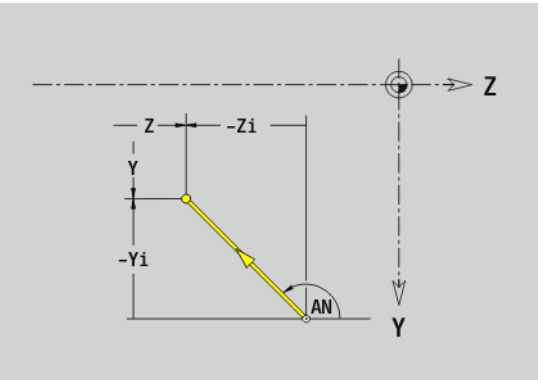

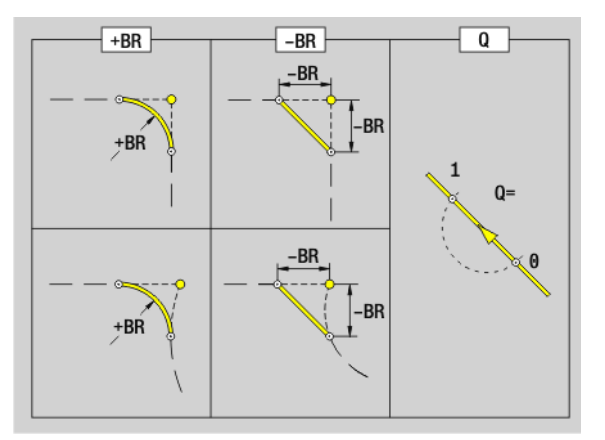

## 6.3 Obrysy v rovině YZ **6.3 Obrysy v rovině YZ**

### **Kruhový oblouk v rovin ě YZ G182 / G183-Geo**

G182/G183 definují kruhový oblouk v obrysu roviny YZ. Sm ěr otá čení: viz pomocný obrázek

### **Parametry**

- Y Koncový bod (polom ěr)
- Z Koncový bod
- R Rádius
- J St řed (sm ěr Y)
- K St řed (sm ěr Z)
- Q Pr ůse čík. Koncový bod, pokud oblouk protíná p římku nebo oblouk kružnice (standardn ě: 0):
	- 0: bližší pr ůse čík
	- 1: vzdálenější průsečík
- BR Zkosení / zaoblení. Definuje p řechod k dalšímu obrysovému prvku. Zadáváte-li zkosení/zaoblení, programujte teoretický koncový bod.
	- Bez zadání: Tangenciální p řechod
	- BR=0: Netangenciální přechod
	- BR>0: Polom ěr zaoblení
	- BR<0: Šířka zkosení
- PZ Koncový bod (polární rádius; reference: nulový bod obrobku)
- W Koncový bod (polární úhel; reference: nulový bod obrobku)
- PM Střed (polární rádius; reference: nulový bod obrobku)
- **WM** Střed (polární úhel; reference: nulový bod obrobku)
- AR Úhel startu (úhel tangenty k ose nakláp ění)
- AN Koncový úhel (úhel tangenty k ose nakláp ění)

### **Programování**

- Y, Z: absolutně, inkrementálně, modálně nebo "?"
- **J, K:** absolutně nebo inkrementálně
- **XM, CM:** absolutní nebo inkrementální,
- **ARi:** Úhel k předchozímu prvku
- **ANi:** Úhel k následujícímu prvku
- Koncový bod nesmí být současně startovním bodem (nikoli úplný kruh).

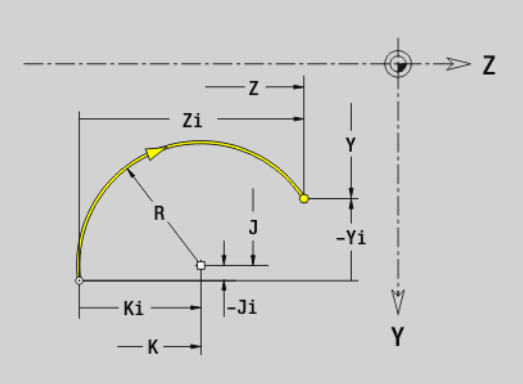

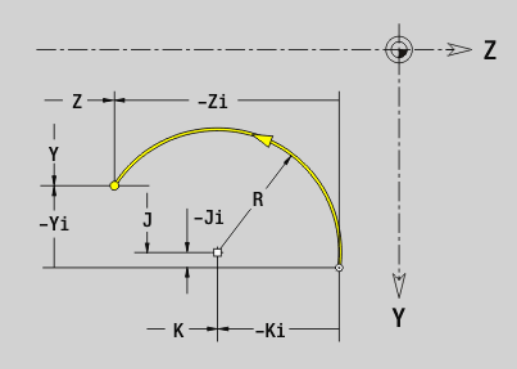

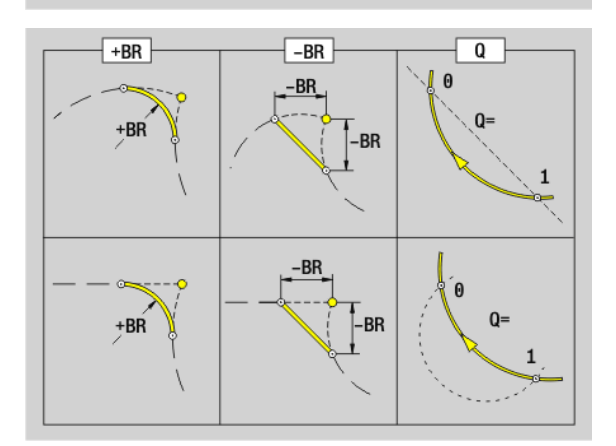

### **Díra v rovině YZ G380-Geo**

G380 definuje jednotlivou díru se zahloubením a závitem v rovině YZ.

### **Parametry**

- Y Střed díry
- Z Střed díry

**6.3 Obrysy v rovin ě YZ**

- B Průměr díry
- P Hloubka díry (bez špičky vrtání)
- W Vrcholový úhel (standardně: 180°)
- R Průměr zahloubení
- U Hloubka zahloubení
- E Úhel zahloubení
- I Průměr závitu
- J Hloubka závitu
- K Zakončení závitu (délka doběhu)
- F Stoupání závitu
- V Levý nebo pravý závit (standardně: 0)
	- 0: Pravý závit
	- 1: Levý závit
- A Úhel vůči ose X (rozsah: -90°< A < 90°)
- O Průměr středicího důlku

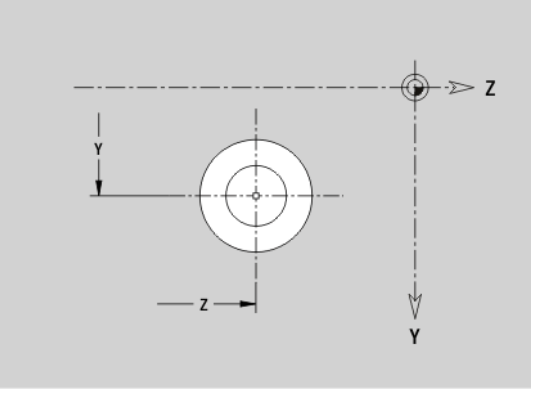

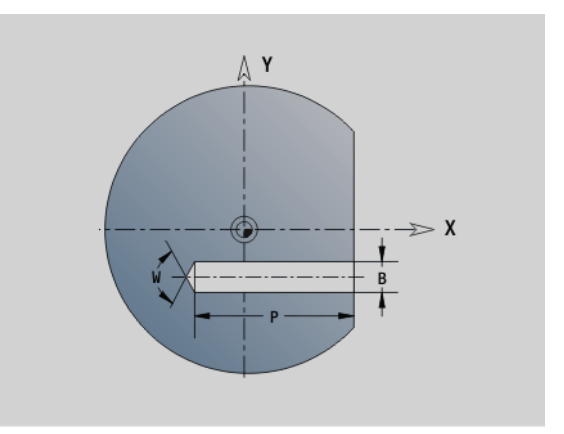

### **Přímá drážka v rovině YZ G381-Geo**

G381 definuje přímou drážku v rovině YZ.

- Y Střed drážky
- Z Střed drážky
- X Vztažný průměr
	- Bez zadání: "X" z identifikátoru úseku
	- $\blacksquare$ "X" přepíše "X" z identifikátoru úseku
- A Úhel polohy (reference: kladná osa Z; standardně: 0°)
- K Délka drážky
- B Šířka drážky
- P Hloubka kapsy (standardně: "P" z G308)

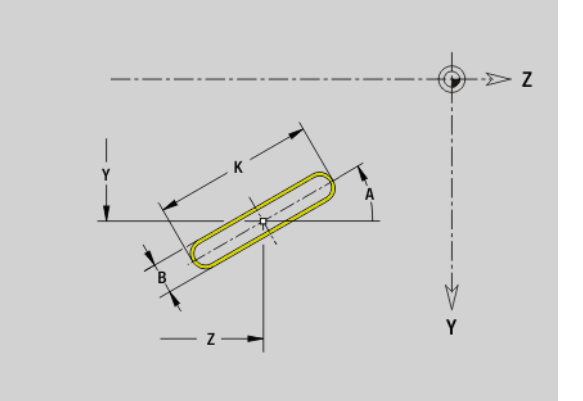

### **Kruhová drážka v rovině YZ G382/G383-Geo**

G382/G383 definuje kruhovou drážku v rovině YZ.

- G382: Kruhová drážka ve směru hodinových ručiček
- G383: Kruhová drážka proti směru hodinových ručiček

### **Parametry**

- Y Střed zakřivení drážky
- Z Střed zakřivení drážky
- X Vztažný průměr
	- $\blacksquare$  Bez zadání: "X" z identifikátoru úseku
	- $\blacksquare$ "X" přepíše "X" z identifikátoru úseku
- R Poloměr (reference: dráha středu drážky)
- A Výchozí úhel (reference: osa X; standardně: 0°)
- W Koncový úhel (reference: osa X; standardně: 0°)
- B Šířka drážky
- P Hloubka kapsy (standardně: "P" z G308)

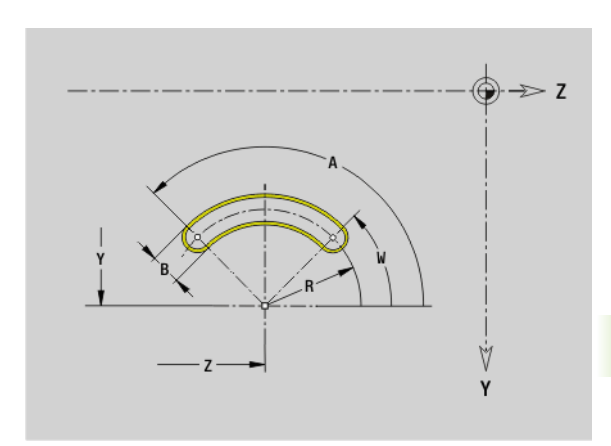

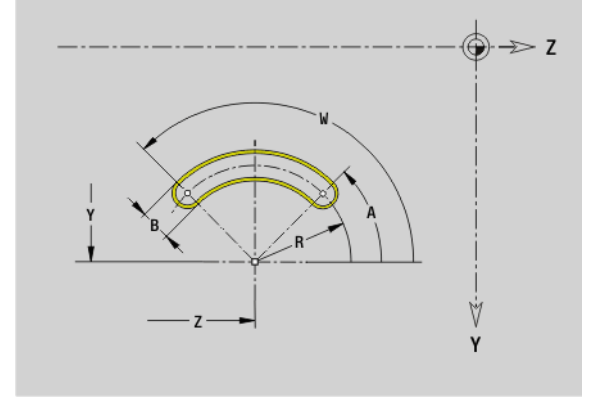

### **Úplný kruh v rovině YZ G384-Geo**

G384 definuje úplnou kružnici v rovině YZ.

- Y Střed kruhu
- Z Střed kruhu
- X Vztažný průměr
	- $\blacksquare$  Bez zadání: "X" z identifikátoru úseku
	- $\blacksquare$ "X" přepíše "X" z identifikátoru úseku
- R Poloměr kružnice
- P Hloubka kapsy (standardně: "P" z G308)

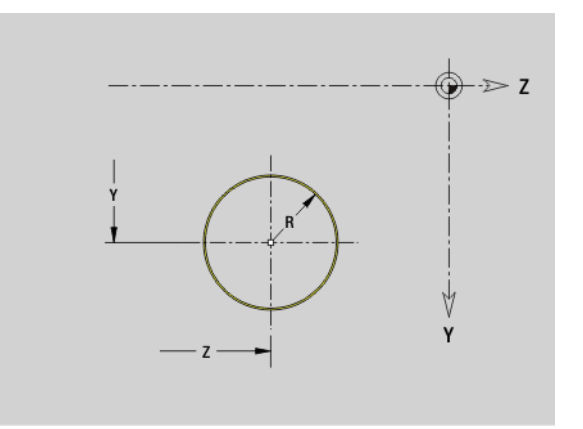

### **Obdélník v rovině YZ G385-Geo**

G385 definuje obdélník v rovině YZ.

### **Parametry**

- Y Střed obdélníku
- Z Střed obdélníku
- X Vztažný průměr
	- Bez zadání: "X" z identifikátoru úseku
	- $\blacksquare$ "X" přepíše "X" z identifikátoru úseku
- A Úhel polohy (reference: kladná osa Z; standardně: 0°)
- K Délka obdélníku
- B Šířka obdélníku
- R Zkosení/zaoblení (standardně: 0)
	- R>0: Poloměr zaoblení
	- R<0: Šířka zkosení
- P Hloubka kapsy (standardně: "P" z G308)

### **Mnohoúhelník v rovině YZ G387-Geo**

G387 definuje pravidelný mnohoúhelník (polygon) v rovině YZ.

- Y Střed polygonu
- Z Střed polygonu
- X Vztažný průměr
	- Bez zadání: "X" z identifikátoru úseku
	- $\blacksquare$ "X" přepíše "X" z identifikátoru úseku
- Q Počet rohů (Q >= 3)
- A Úhel polohy (reference: kladná osa Z; standardně: 0°)
- K Délka hrany / velikost vepsané kružnice
	- K>0: Délka hrany
	- K<0: Průměr vepsané kružnice (vnitřní průměr)
- R Zkosení/zaoblení standardně: 0
	- R>0: Poloměr zaoblení
	- R<0: Šířka zkosení
- P Hloubka kapsy (standardně: "P" z G308)

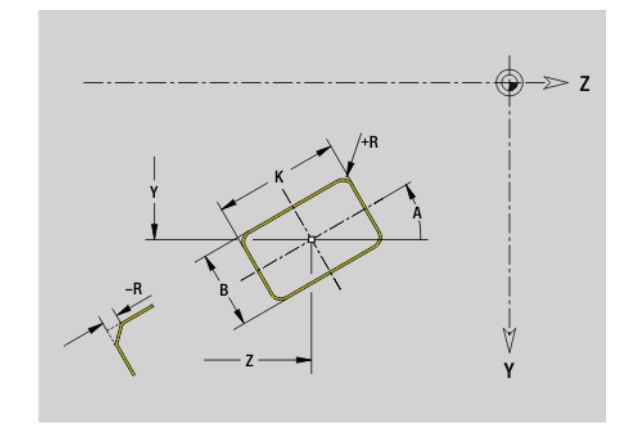

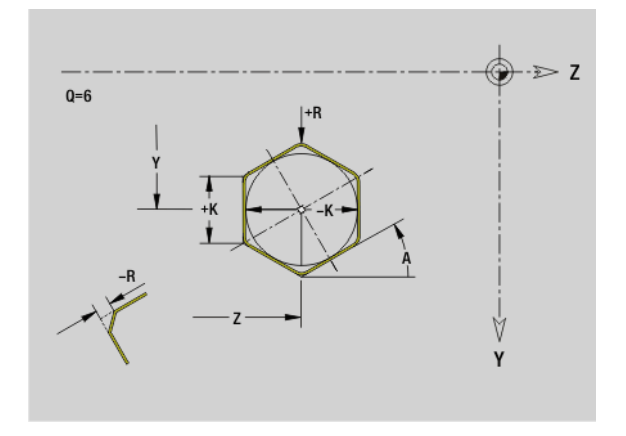

### **Přímkový vzor v rovině YZ G481-Geo**

G481 definuje přímkový vzor (rastr) v rovině YZ. G481 je účinná na tvar definovaný v následujícím bloku (G380..385, G387).

### **Parametry**

- Q Počet tvarů
- Y 1. Bod vzoru
- Z 1. Bod vzoru
- J Koncový bod vzoru (směr Y)
- K Koncový bod vzoru (směr Z)
- Ji Vzdálenost mezi dvěma tvary (směr Y)
- Ki Vzdálenost mezi dvěma tvary (směr Z)
- A Úhel podélné osy vzoru (reference: kladná osa Z)
- R Délka (Celková délka vzoru)
- Ri Rozteč vzorů (vzdálenost mezi dvěma tvary)

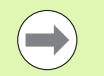

### **Připomínky pro programování**

- Díru/tvar v následujícím bloku programujte bez středu.
- Frézovací cyklus (část OBRÁBĚNÍ) vyvolá v následujícím bloku díru/tvar – nikoli definici vzoru.

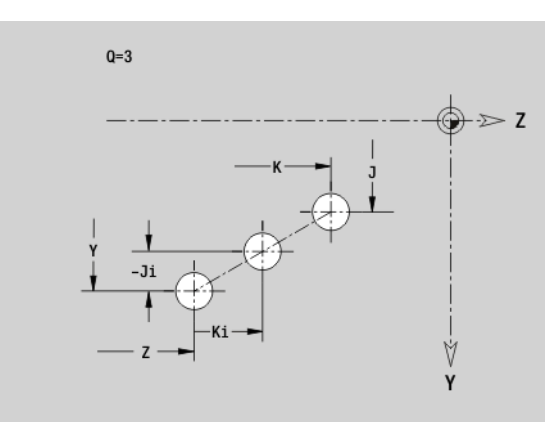

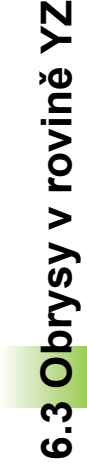

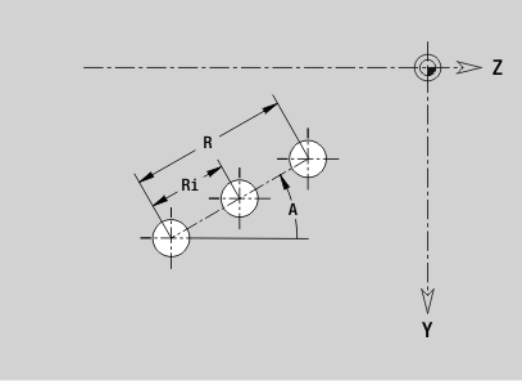

### **Kruhový vzor v rovině YZ G482-Geo**

G482 definuje kruhový vzor (rastr) v rovině YZ. G482 je účinná na tvar definovaný v následujícím bloku (G380..385, G387).

### **Parametry**

- Q Počet tvarů
- K Průměr (průměr vzoru)
- A Výchozí úhel poloha prvního tvaru, reference: kladná osa Z (standardně: 0°)
- W Koncový úhel poloha posledního tvaru, reference: osa Z (standardně: 360°)
- Wi Úhel mezi dvěma tvary
- V Směr orientace (standardně: 0)
	- V=0, bez W: rozdělení úplného kruhu
	- V=0, s W: rozdělení na delším kruhovém oblouku
	- V=0,s Wi: znaménko Wi určuje smysl (Wi<0: ve smyslu hodinových ručiček)
	- V=1, s W: ve smyslu hodinových ručiček
	- V=1, s Wi: ve smyslu hodinových ručiček (znaménko Wi je bez významu)
	- V=2, s W: proti smyslu hodinových ručiček
	- V=2, s Wi: proti smyslu hodinových ručiček (znaménko Wi je bez významu)
- Y Střed vzoru
- Z Střed vzoru
- H Poloha tvarů (standardně: 0)
	- 0: Normální poloha, tvary se natáčejí kolem středu kružnice (rotace)
	- 1: Originální poloha, poloha tvaru vzhledem k souřadnému systému se nemění (translace)

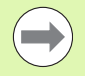

 Díru/tvar v následujícím bloku programujte bez středu. **Výjimka, kruhová drážka**.

 Frézovací cyklus (část OBRÁBĚNÍ) vyvolá v následujícím bloku díru/tvar – nikoli definici vzoru.

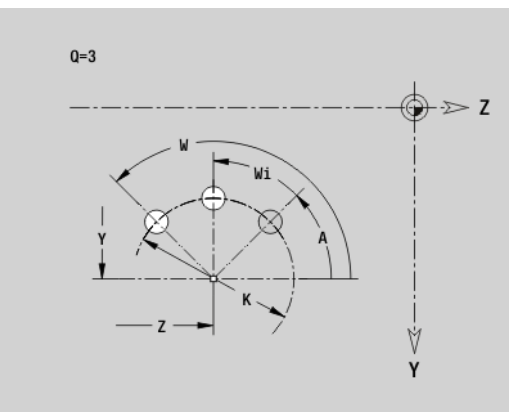

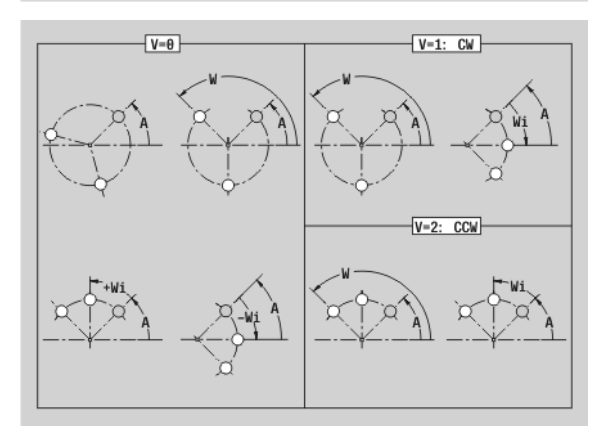

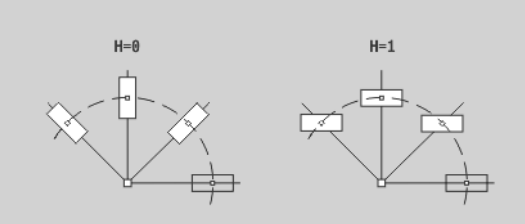

### **Jednotlivá plocha v rovině YZ G386-Geo**

G386 definuje jednotlivou plochu v rovině YZ.

### **Parametry**

- Z Referenční hrana
- K Zbývající tloušťka
- Ki Hloubka
- B Šířka (reference: referenční hrana Z)
	- B<0: Plocha v záporném směru Z
	- B>0: Plocha v kladném směru Z
- X Vztažný průměr
	- $\blacksquare$  Bez zadání: "X" z identifikátoru úseku
	- $\blacksquare$ "X" přepíše "X" z identifikátoru úseku
- C Úhel vřetena kolmice na plochu (standardně: "C" z identifikátoru úseku)

**Referenční průměr X** ohraničuje obráběnou plochu.

### **Vícehranné plochy v rovině YZ G487-Geo**

G487 definuje vícehranné plochy v rovině YZ.

### **Parametry**

 $\equiv$ 

- Z Referenční hrana
- K Průměr vepsané kružnice (vnitřní průměr)
- Ki Délka stran
- B Šířka (reference: referenční hrana Z)
	- B<0: Plocha v záporném směru Z
	- B>0: Plocha v kladném směru Z
- X Vztažný průměr
	- $\blacksquare$  Bez zadání: "X" z identifikátoru úseku
	- $\blacksquare$ "X" přepíše "X" z identifikátoru úseku
- C Úhel vřetena kolmice na plochu (standardně: "C" z identifikátoru úseku)
- $Q$  Počet ploch  $(Q \ge 2)$

**Referenční průměr X** ohraničuje obráběnou plochu.

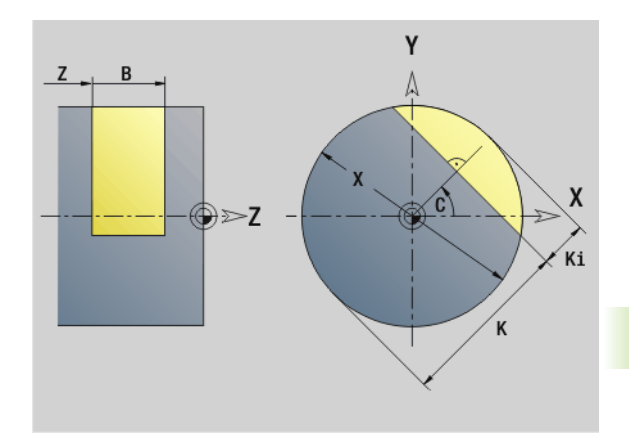

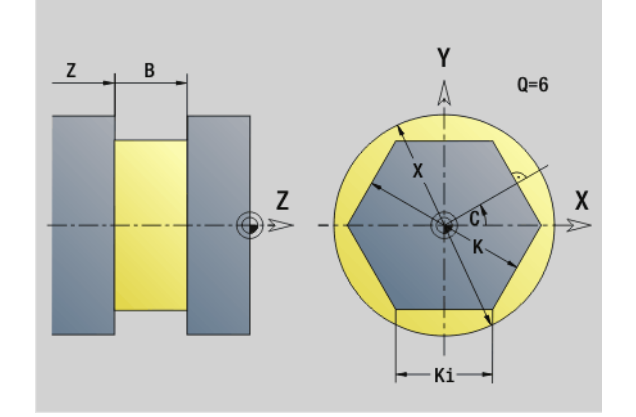

### **6.4 Roviny obrábění**

### **Obrábění v ose Y**

Při programování vrtání nebo frézování v ose Y definujte rovinu obrábění.

Bez naprogramované roviny obrábění vychází Řízení z obrábění soustružením, příp. frézováním v ose C (G18 rovina XZ).

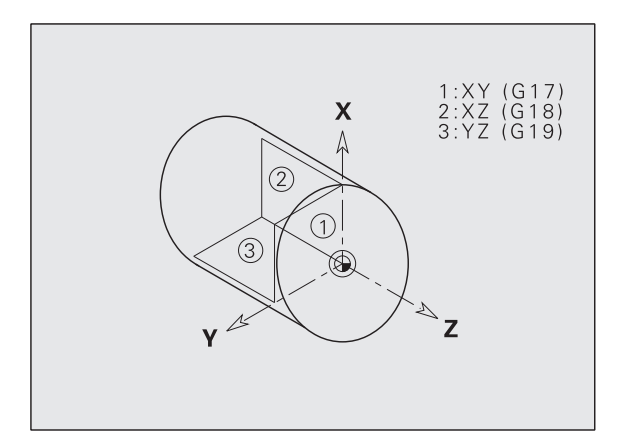

### **G17 Rovina XY (čelní nebo zadní strana)**

U frézovacích cyklů probíhá obrábění v rovině XY a přísuv u frézovacích a vrtacích cyklů probíhá ve směru Z.

### **G18 Rovina XZ (soustružení)**

V rovině XZ se provádí "normální soustružení" a vrtání a frézování v ose C.

### **G19 Rovina YZ (pohled shora/plášť)**

U frézovacích cyklů probíhá obrábění v rovině YZ a přísuv u frézovacích a vrtacích cyklů probíhá ve směru X.

### **6.4 Roviny obráb 6.4 Roviny obrábění**

### **Naklopení roviny obrábění G16**

G16 provádí následující posuny a natočení:

- Posune souřadný systém do pozice I, K
- Natočí souřadný systém o úhel B; vztažný bod: I, K
- Pokud je naprogramována, tak posune souřadný systém kolem U a W v natočeném souřadném systému.

### **Parametry**

- B Úhel roviny; reference: kladná osa Z
- I Reference roviny ve směru X (poloměr)
- K Reference roviny ve směru Z
- U Posunutí ve směru X
- W Posunutí ve směru Z
- Q ZAP/VYPnout naklopení roviny obrábění
	- 0: Vypnutí "Naklopení roviny obrábění"
	- 1: Naklopení roviny obrábění
	- 2: Přepnout zpět na předchozí rovinu G16

**G16 Q0** nastaví rovinu obrábění zase zpátky. Nulový bod a souřadný systém, který byl definovaný před G16, je nyní zase platný.

### **G16 Q2** přepne zpět na předchozí rovinu G16.

Referenční osou pro "Úhel roviny B" je kladná osa Z. To platí i v zrcadleném souřadném systému.

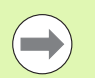

### Mějte na paměti:

- V naklopeném souřadném systému je X osou přísuvu. Souřadnice X se kótují jako souřadnice průměru.
- Zrcadlení souřadného systému nemá na vztažnou osu úhlu natočení ("úhel osy B-" vyvolání nástroje) žádný vliv.
- Dokud je G16 aktivní, tak nejsou jiné posuny nulového bodu přípustné.

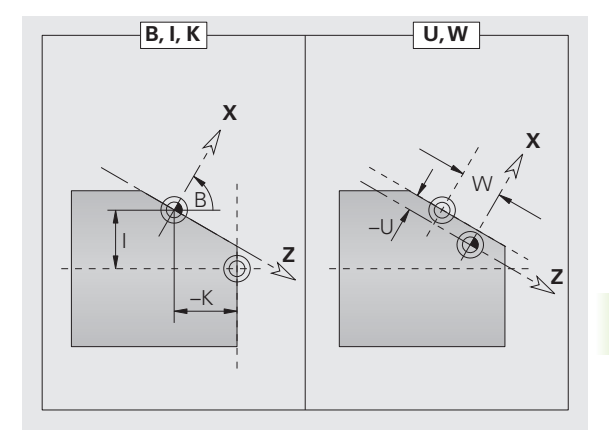

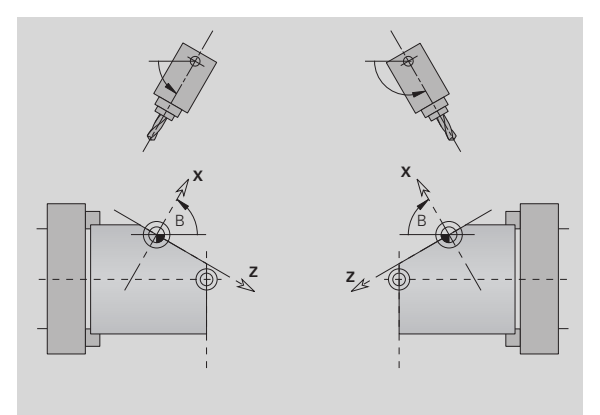

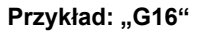

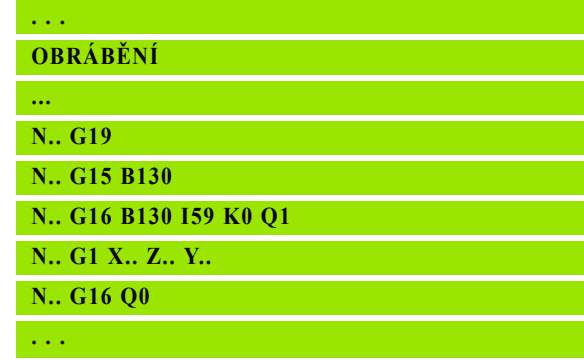

### **6.5 Polohování nástroje v ose Y**

### **Rychloposuv G0**

G0 jede rychloposuvem nejkratší cestou do "cílového bodu X, Y, Z".

### **Parametry**

- X Průměr cílový bod
- Z Délka cílový bod
- Y Délka cílový bod

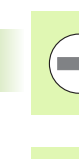

m.

**Programování X, Y, Z**: absolutně, inkrementálně nebo modálně

Pokud jsou na vašem stroji k dispozici další osy, zobrazí se ještě přídavné zadávací parametry, např. parametr **B** pro osu B.

### **Najetí do bodu výměny nástroje G14**

G14 jede do polohy výměny nástroje rychloposuvem. Souřadnice bodu výměny definujete v provozním režimu seřizování.

### **Parametry**

- Q Pořadí (standardně: 0)
	- 0: osy X a Z pojíždějí současně (diagonálně)
	- 1: nejdříve směr X, pak směr Z
	- 2: nejdříve směr Z, pak směr X
	- 3: pouze směr X; Z zůstává nezměněno
	- 4: pouze směr Z; X zůstává nezměněno
	- 5: pouze směr Y
	- 6: osy X, Y a Z pojíždějí současně (diagonálně)

 $\overline{\phantom{a}}$ 

Při Q=0...4 se v ose Y nepojíždí.

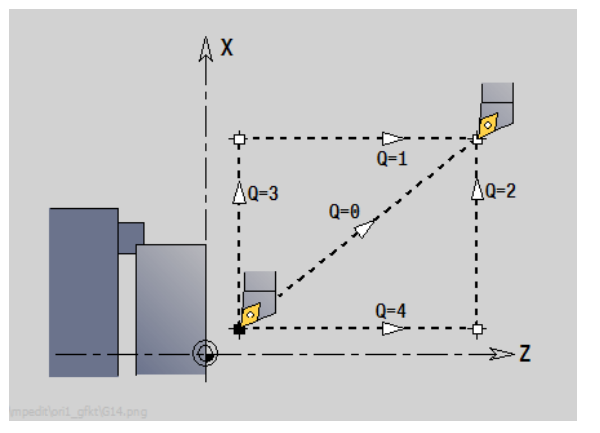

### **Rychloposuv v souřadnicích stroje G701**

G701 jede rychloposuvem nejkratší cestou do "cílového bodu X, Y, Z".

### **Parametry**

- X Koncový bod (průměr)
- Y Koncový bod
- Z Koncový bod

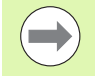

### "X, Y, Z" se vztahují k **nulovému bodu stroje** a ke **vztažnému bodu suportu**.

Pokud jsou na vašem stroji k dispozici další osy, zobrazí se ještě přídavné zadávací parametry, např. parametr **B** pro osu B.

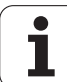

### **6.6 Přímé a kruhové pohyby v ose Y**

### **Frézování: Přímkový pohyb G1**

G1 pojíždí daným posuvem po přímce do "koncového bodu". G1 se provádí v závislosti na **rovině obrábění**:

- G17 Interpolace v rovině XY
	- Přísuv ve směru Z
	- Vztažný úhel A: kladná osa X
- G18 Interpolace v rovině XZ
	- Přísuv ve směru Y
	- Vztažný úhel A: záporná osa Z
- G19 Interpolace v rovině YZ
	- Přísuv ve směru X
	- Vztažný úhel A: kladná osa Z

### **Parametry**

- X Koncový bod (průměr)
- Y Koncový bod
- Z Koncový bod
- AN Úhel (reference: závislý na rovině obrábění)
- Q Průsečík. Koncový bod, pokud oblouk protíná přímku nebo oblouk kružnice (standardně: 0):
	- 0: bližší průsečík
	- 1: vzdálenější průsečík
- BR Zkosení / zaoblení. Definuje přechod k dalšímu obrysovému prvku. Zadáváte-li zkosení/zaoblení, programujte teoretický koncový bod.
	- Bez zadání: Tangenciální přechod
	- BR=0: Netangenciální přechod
	- BR>0: Poloměr zaoblení
	- BR<0: Šířka zkosení
- BE Speciální koeficient posuvu pro zkosení/zaoblení (standardně: 1)

Speciální posuv = aktivní posuv \* BE (0 < BE <= 1)

**Contract** 

**Programování X, Y, Z**: absolutně, inkrementálně, modálně nebo "?"

Pokud jsou na vašem stroji k dispozici další osy, zobrazí se ještě přídavné zadávací parametry, např. parametr **B** pro osu B.

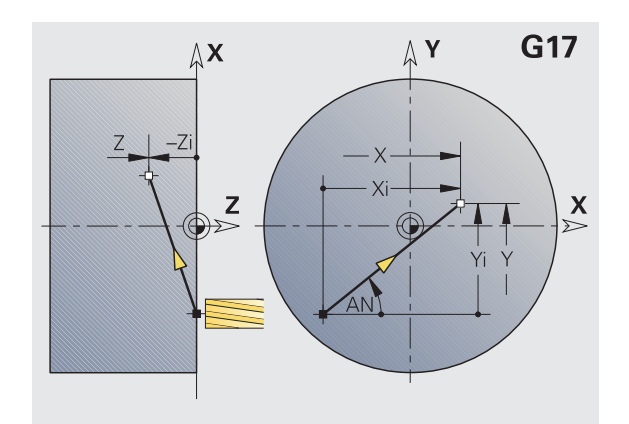

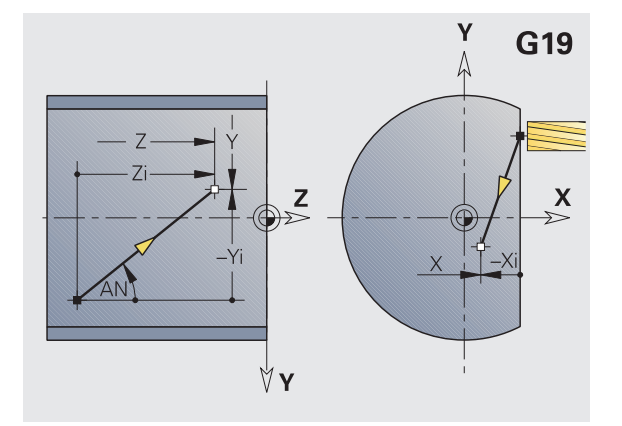

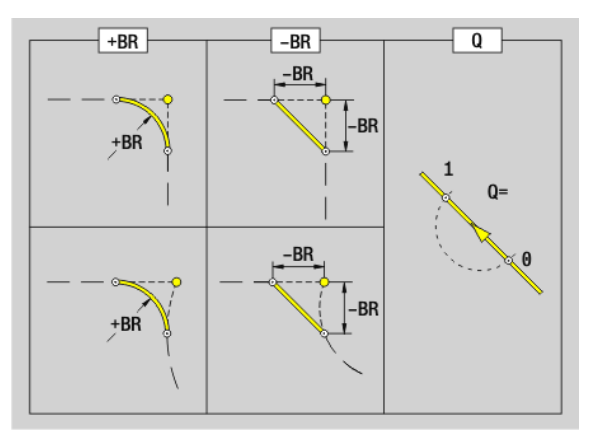

# **6.6 Přímé a kruhové pohyby v ose Y** 6.6 Přímé a kruhové pohyby v ose Y

### **Frézování: Kruhový pohyb G2, G3 – inkrementální kótování st ředu**

G2 / G3 pojíždí po kruhu posuvem do "Koncového bodu".

G2/G3 se provádí v závislosti na **rovin ě obráb ění** :

- G17 Interpolace v rovin ě XY
	- P řísuv ve sm ěru Z
	- Definice st ředu: pomocí I, J
- G18 Interpolace v rovin ě XZ
	- P řísuv ve sm ěru Y
	- Definice středu: pomocí I, K
- G19 Interpolace v rovin ě YZ
	- P řísuv ve sm ěru X
	- Definice st ředu: pomocí J, K

### **Parametry**

- X Koncový bod (pr ů m ěr)
- Y Koncový bod
- Z Koncový bod
- I St řed p řír ůstkov ě (polom ěr)
- J St řed p řír ůstkov ě
- K St řed p řír ůstkov ě
- R Rádius
- Q Pr ůse čík. Koncový bod, pokud oblouk protíná p římku nebo oblouk kružnice (standardn ě: 0):
	- 0: bližší pr ůse čík
	- 1: vzdálenější průsečík
- BR Zkosení / zaoblení. Definuje p řechod k dalšímu obrysovému prvku. Zadáváte-li zkosení/zaoblení, programujte teoretický koncový bod.
	- Bez zadání: Tangenciální p řechod
	- BR=0: Netangenciální přechod
	- BR>0: Polom ěr zaoblení
	- BR<0: Šířka zkosení
- BE Speciální koeficient posuvu pro zkosení/zaoblení (standardn ě: 1)

Speciální posuv = aktivní posuv \* BE (0 < BE <= 1)

Není-li naprogramován st řed kruhu, vypo čte Řízení takový st řed, z n ěhož vyplyne nejkratší kruhový oblouk.

Programování X, Y, Z: absolutně, inkrementálně, modálně nebo "?"

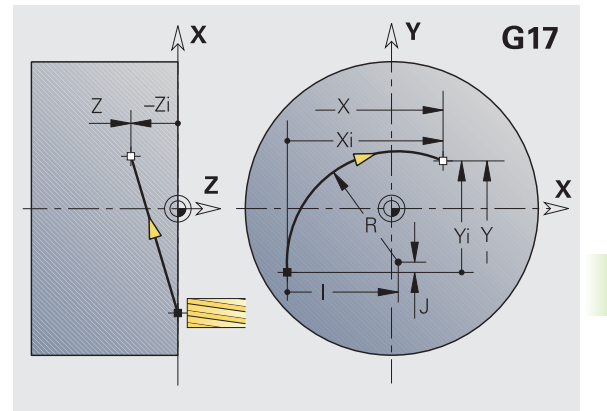

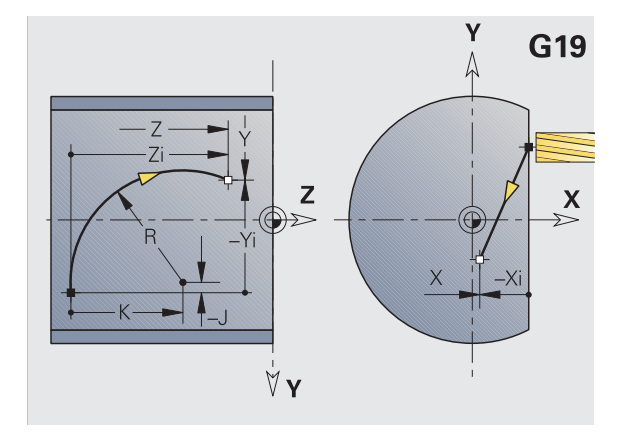

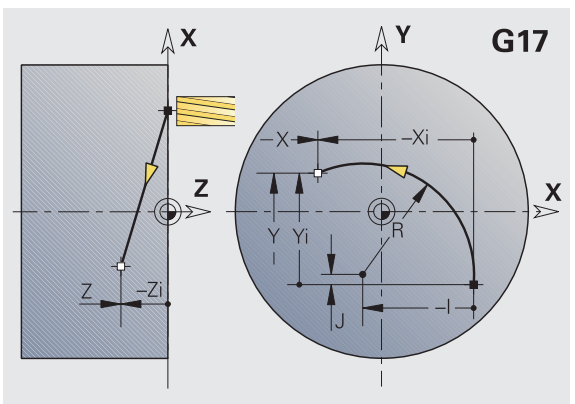

### **Frézování: Kruhový pohyb G12, G13 – absolutní kótování středu**

G12/G13 pojíždí po kruhu posuvem do "Koncového bodu".

G12/G13 se provádí v závislosti na **rovině obrábění**:

- G17 Interpolace v rovině XY
	- Přísuv ve směru Z
	- Definice středu: pomocí I, J
- G18 Interpolace v rovině XZ
	- Přísuv ve směru Y
	- Definice středu: pomocí I, K
- G19 Interpolace v rovině YZ
	- Přísuv ve směru X
	- Definice středu: pomocí J, K

### **Parametry**

- X Koncový bod (průměr)
- Y Koncový bod
- Z Koncový bod
- I Střed absolutně (poloměr)
- J Střed absolutně
- K Střed absolutně
- R Rádius
- Q Průsečík. Koncový bod, pokud dráha protíná oblouk kružnice (standardně: 0):
	- Q=0: bližší průsečík
	- Q=1: vzdálenější průsečík
- B Zkosení / zaoblení. Definuje přechod k dalšímu obrysovému prvku. Zadáváte-li zkosení/zaoblení, programujte teoretický koncový bod.
	- Bez zadání: Tangenciální přechod
	- B=0: Netangenciální přechod
	- B>0: Poloměr zaoblení
	- B<0: Šířka zkosení
- E Speciální koeficient posuvu pro zkosení/zaoblení (standardně: 1)

Speciální posuv = aktivní posuv \*  $E(0 < E < 1)$ 

Není-li naprogramován střed kruhu, vypočte Řízení takový střed, z něhož vyplyne nejkratší kruhový oblouk.

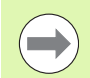

**Programování X, Y, Z**: absolutně, inkrementálně, modálně nebo "?"

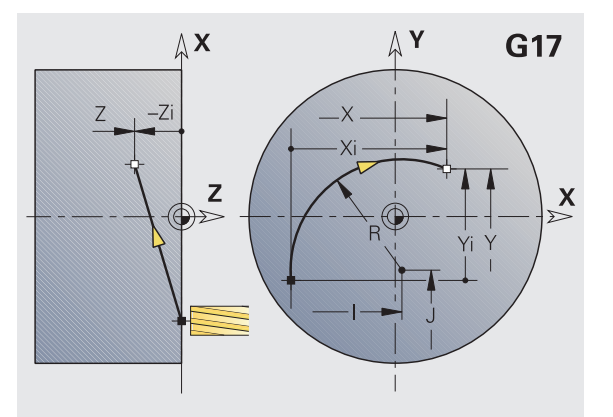

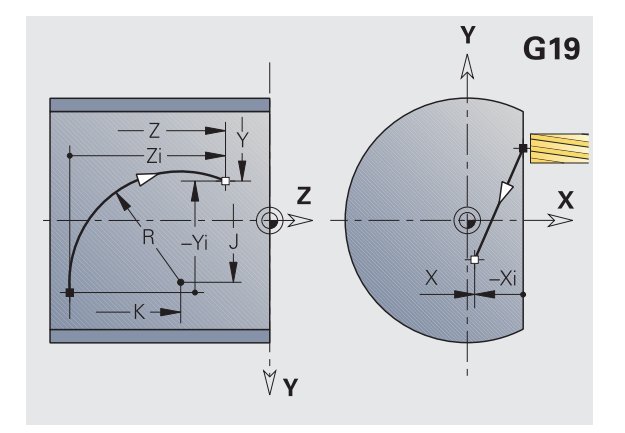

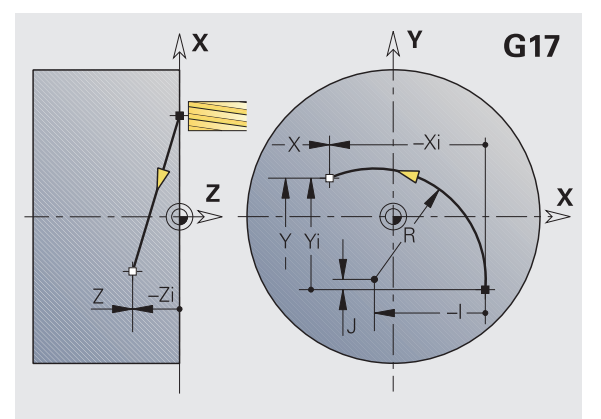

### **6.7 Frézovací cykly v ose Y**

### **Frézování plochy nahrubo G841**

G841 hrubuje plochy definované funkcemi G376-Geo (rovina XY) nebo G386-Geo (rovina YZ). Tento cyklus frézuje zven čí dovnit ř. P řísuv frézy probíhá mimo materiál.

### **Parametry**

- ID Frézovaný obrys název frézovaného obrysu
- NS Číslo bloku – reference k popisu obrysu
- P Hloubka frézování (maximální p řísuv v rovin ě obráb ění)
- I P řídavek ve sm ěru X
- $\mathsf{K}$ řídavek ve sm ěru Z
- U (Minimální) Koeficient překrytí. Určuje překrývání jednotlivých drah frézování (standardn ě: 0,5).

P řekrývání = U\*pr ů m ěr frézy

V Koeficient p řeb ěhu. Definuje hodnotu, o kterou má fréza přečnívat přes vnější rádius (standardně: 0,5).

P řeb ěh = V \* pr ů m ěr frézy

- F Posuv p řísuvu do hloubky (standardn ě: aktivní posuv)
- RB Rovina návratu (standardn ě: zp ět do startovní polohy)
	- Rovina XY: Poloha návratu ve směru Z
	- Rovina YZ: poloha návratu ve směru X (rozměr průměru)

Na p řídavky se bere z řetel:

■ G57: Přídavek ve směru X, Z

G58: Ekvidistantní p řídavek v rovin ě frézování

- **1** Startovní poloha (X, Y, Z, C) je poloha p řed cyklem
- 2 Vypočte rozdělení řezů (přísuvy v rovinách frézování, přísuvy do hloubek frézování).
- **3** Najede na bezpe čnou vzdálenost a provede p řísuv do první hloubky frézování.
- **4** Vyfrézuje jednu rovinu.
- **5** Odsune se na bezpečnou vzdálenost, najede a provede p řísuv do další hloubky frézování.
- **6** Opakuje 4...5, až je celá plocha ofrézována.
- **7** Odjede zpět podle "Roviny návratu RB".

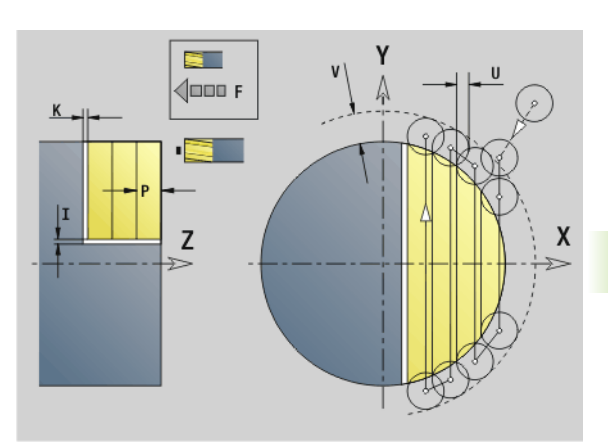

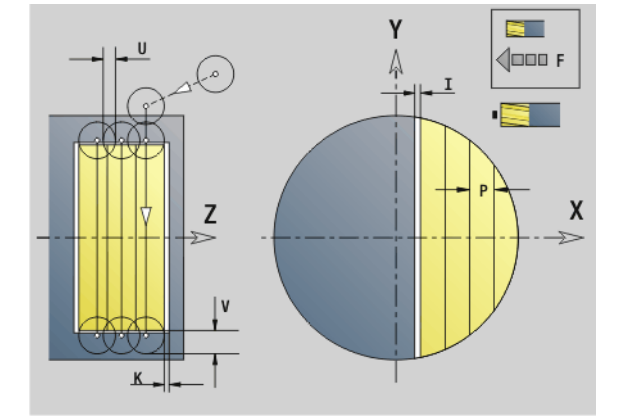

### **Frézování plochy načisto G842**

G842 dokončuje načisto plochy definované funkcemi G376-Geo (rovina XY) nebo G386-Geo (rovina YZ). Tento cyklus frézuje zvenčí dovnitř. Přísuv frézy probíhá mimo materiál.

### **Parametry**

- ID Frézovaný obrys název frézovaného obrysu
- NS Číslo bloku reference k popisu obrysu
- P Hloubka frézování (maximální přísuv v rovině obrábění)
- H Způsob frézování vztažený k obrábění boků (standardně: 0)
	- H=0: nesousledně
	- H=1: sousledně
- U (Minimální) Koeficient překrytí. Určuje překrývání jednotlivých drah frézování (standardně: 0,5).

Překrývání = U\*průměr frézy

V Koeficient přeběhu. Definuje hodnotu, o kterou má fréza přečnívat přes vnější rádius (standardně: 0,5).

Přeběh = V \* průměr frézy

- F Posuv přísuvu do hloubky (standardně: aktivní posuv)
- RB Rovina návratu (standardně: zpět do startovní polohy)

Rovina XY: Poloha návratu ve směru Z

Rovina YZ: poloha návratu ve směru X (rozměr průměru)

- **1** Startovní poloha (X, Y, Z, C) je poloha před cyklem
- **2** Vypočte rozdělení řezů (přísuvy v rovinách frézování, přísuvy do hloubek frézování).
- **3** Najede na bezpečnou vzdálenost a provede přísuv do první hloubky frézování.
- **4** Vyfrézuje jednu rovinu.
- **5** Odsune se na bezpečnou vzdálenost, najede a provede přísuv do další hloubky frézování.
- **6** Opakuje 4...5, až je celá plocha ofrézována.
- **7** Odjede zpět podle "Roviny návratu RB".

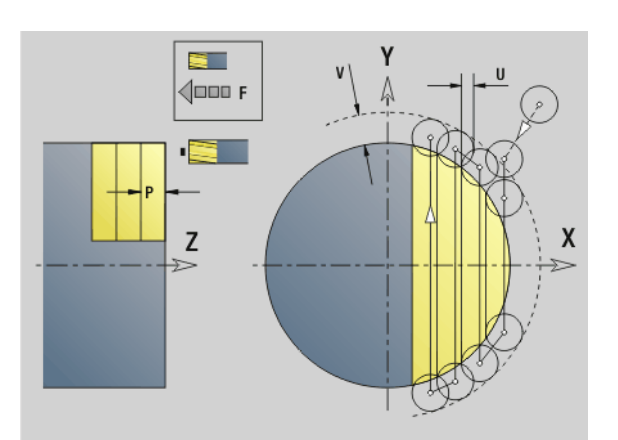

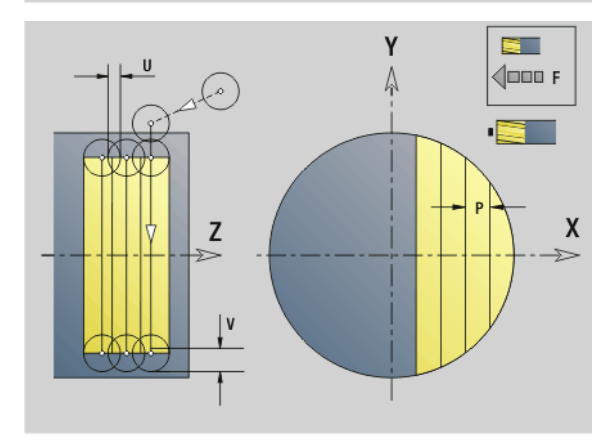

## **6.7 Frézovací cykly v ose Y** 6.7 Frézovací cykly v ose Y

### **Frézování vícehran ů – hrubování G843**

G843 hrubuje vícehranné plochy definované funkcemi G477-Geo (rovina XY) nebo G487-Geo (rovina YZ). Tento cyklus frézuje zven čí dovnit ř. P řísuv frézy probíhá mimo materiál.

### **Parametry**

- ID Frézovaný obrys název frézovaného obrysu
- NS Číslo bloku – reference k popisu obrysu
- P Hloubka frézování (maximální p řísuv v rovin ě obráb ění)
- I P řídavek ve sm ěru X
- K P řídavek ve sm ěru Z
- U (Minimální) Koeficient překrytí. Určuje překrývání jednotlivých drah frézování (standardn ě: 0,5).

P řekrývání = U\*pr ů m ěr frézy

V Koeficient p řeb ěhu. Definuje hodnotu, o kterou má fréza přečnívat přes vnější rádius (standardně: 0,5).

P řeb ěh = V \* pr ů m ěr frézy

- F Posuv p řísuvu do hloubky (standardn ě: aktivní posuv)
- RB Rovina návratu (standardn ě: zp ět do startovní polohy)
	- Rovina XY: Poloha návratu ve směru Z
	- Rovina YZ: poloha návratu ve směru X (rozměr průměru)

Na p řídavky se bere z řetel:

- G57: Přídavek ve směru X, Z
- G58: Ekvidistantní p řídavek v rovin ě frézování

- **1** Startovní poloha (X, Y, Z, C) je poloha p řed cyklem
- 2 Vypočte rozdělení řezů (přísuv roviny frézování, přísuv hloubek frézování) a polohy v řetena
- **3** V řeteno se nato čí do první polohy, fréza najede na bezpe čnou vzdálenost a provede p řísuv do první hloubky frézování
- **4** Vyfrézuje jednu rovinu.
- **5** Odsune se na bezpečnou vzdálenost, najede a provede p řísuv do další hloubky frézování.
- **6** Opakuje 4...5, až je celá plocha ofrézována.
- **7** Nástroj odjede zpět podle "Roviny návratu J"; vřeteno se natočí do další polohy, fréza najede na bezpe čnou vzdálenost a provede p řísuv do první hloubky frézování.
- **8** Opakuje 4...7, až jsou všechny plochy vícehranu ofrézovány.
- **9** Odjede zpět podle "Roviny návratu RB".

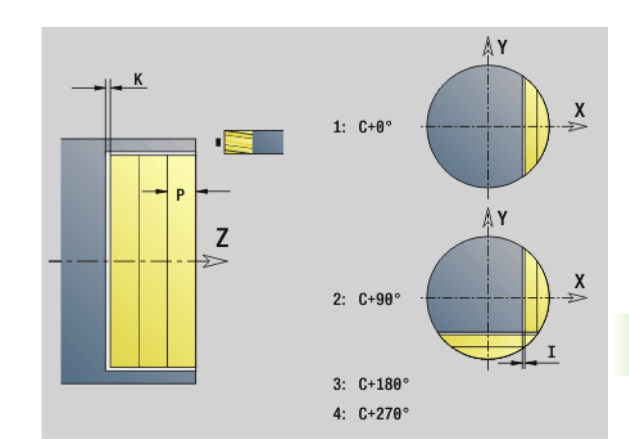

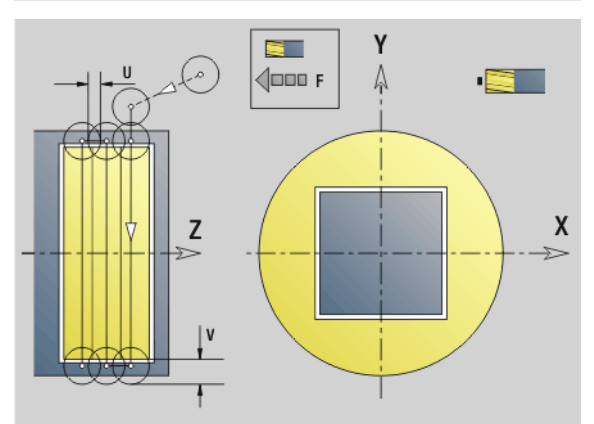

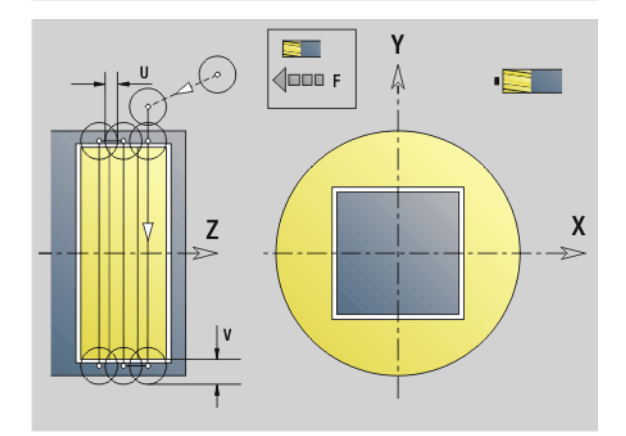

### **Frézování vícehranů načisto G844**

G844 dokončuje vícehranné plochy definované funkcemi G477-Geo (rovina XY) nebo G487-Geo (rovina YZ). Tento cyklus frézuje zvenčí dovnitř. Přísuv frézy probíhá mimo materiál.

### **Parametry**

- ID Frézovaný obrys název frézovaného obrysu
- NS Číslo bloku reference k popisu obrysu
- P Hloubka frézování (maximální přísuv v rovině obrábění)
- H Způsob frézování vztažený k obrábění boků (standardně: 0)
	- H=0: nesousledně
	- H=1: sousledně
- U (Minimální) Koeficient překrytí. Určuje překrývání jednotlivých drah frézování (standardně: 0,5).

Překrývání = U\*průměr frézy

V Koeficient přeběhu. Definuje hodnotu, o kterou má fréza přečnívat přes vnější rádius (standardně: 0,5).

Přeběh = V \* průměr frézy

- F Posuv přísuvu do hloubky (standardně: aktivní posuv)
- RB Rovina návratu (standardně: zpět do startovní polohy)

Rovina XY: Poloha návratu ve směru Z

Rovina YZ: poloha návratu ve směru X (rozměr průměru)

- **1** Startovní poloha (X, Y, Z, C) je poloha před cyklem
- **2** Vypočte rozdělení řezů (přísuv roviny frézování, přísuv hloubek frézování) a polohy vřetena
- **3** Vřeteno se natočí do první polohy, fréza najede na bezpečnou vzdálenost a provede přísuv do první hloubky frézování
- **4** Vyfrézuje jednu rovinu.
- **5** Odsune se na bezpečnou vzdálenost, najede a provede přísuv do další hloubky frézování.
- **6** Opakuje 4...5, až je celá plocha ofrézována.
- **7** Nástroj odjede zpět podle "Roviny návratu J"; vřeteno se natočí do další polohy, fréza najede na bezpečnou vzdálenost a provede přísuv do první hloubky frézování.
- **8** Opakuje 4...7, až jsou všechny plochy vícehranu ofrézovány.
- **9** Odjede zpět podle "Roviny návratu RB".

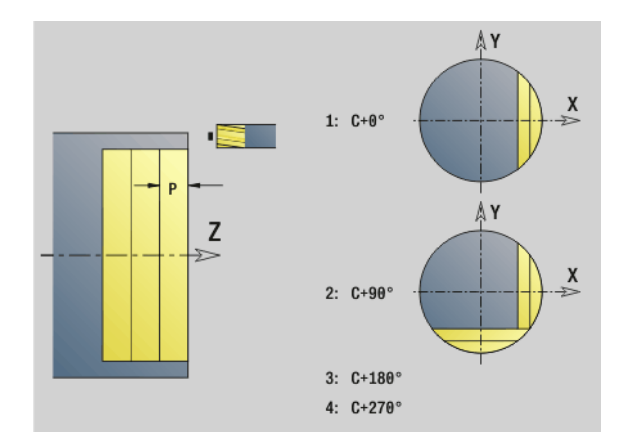

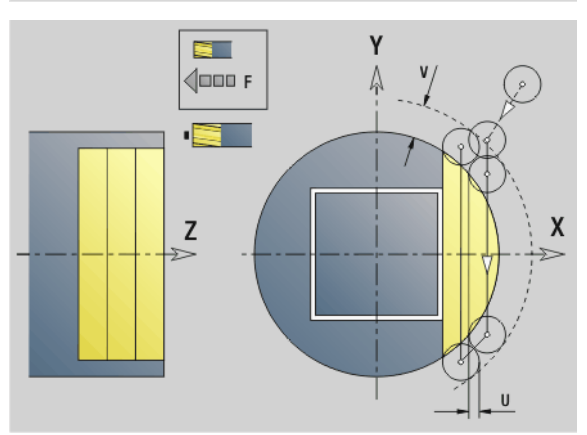

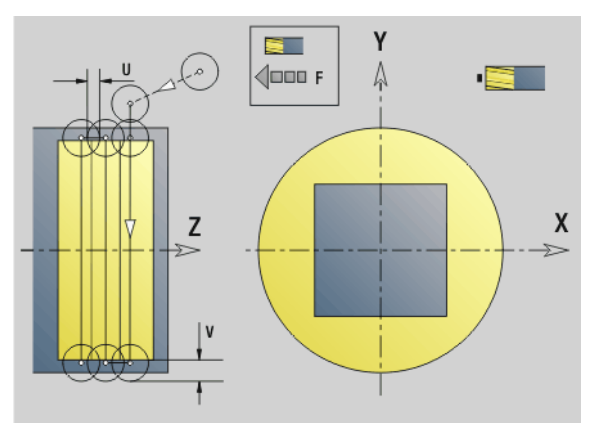

### <span id="page-532-0"></span>**Frézování kapsy nahrubo G845 (osa Y)**

G845 hrubuje uzavřené obrysy částí (úseků) programu definované v rovině XY nebo YZ:

- ČELO\_Y (STIRN\_Y)
- **ZADNÍ STRANA\_Y (RUECKSEITE\_Y)**
- PLÁŠŤ\_Y (MANTEL\_Y)

Zvolte podle frézy některou z následujících **strategií zanořování**:

- Kolmé zanoření
- Zanořit na předvrtané pozici
- Zanořování kývavě, nebo šroubovitě
- U "Zanoření na předvrtané pozici" máte tyto alternativy:
- **Zjistit pozice, vrtat, frézovat.** Obrábění se provádí v těchto krocích:
	- Záměna vrtáku
	- Předvrtané pozice s "G845 A1 .." zjistit nebo pomocí A2 umístit pozici předvrtání do středu tvaru
	- Předvrtání s "G71 NF .."
	- Vyvolání cyklu "G845 A0 ..". Cyklus napolohuje nad pozici předvrtání, zanoří a vyfrézuje kapsu.

Parametry O=1 a NF musí být definovány.

- **Vrtání, frézování.** Obrábění se provádí v těchto krocích:
	- Pomocí "G71 .." předvrtat uvnitř kapsy.
	- Polohovat frézu nad otvorem a vyvolat "G845 A0 ..". Cyklus zanoří a frézuje úsek.

Skládá-li se kapsa z několika úseků, zohledňuje G845 při předvrtávání a frézování všechny oblasti kapsy. Po zjištění pozic předvrtání bez "G845 A1 .." vyvolávejte "G845 A0 .." pro každý úsek samostatně.

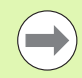

### **G845 zohledňuje následující přídavky:**

- G57: Přídavek ve směru X, Z
- G58: Ekvidistantní přídavek v rovině frézování

Přídavky programujte při zjišťování pozic předvrtání **a** při frézování.

### <span id="page-533-0"></span>**G845 (osa Y) – zjištění pozic předvrtání**

"G845 A1 .." zjišťuje pozice předvrtání a ukládá je pod referencí uvedenou v "NF". Cyklus zohledňuje během výpočtu pozic předvrtání průměr aktivního nástroje. Proto před vyvoláním "G845 A1 .." vyměňte vrták. Naprogramujte pouze parametry uvedené v následující tabulce.

Viz také:

- G845 Základy: [Strana 533](#page-532-0)
- G845 Frézování: [Strana 535](#page-534-0)

### **Parametry – Zjištění pozic předvrtání**

- ID Frézovaný obrys název frézovaného obrysu
- NS Číslo prvního bloku obrysu
	- Tvary: Číslo bloku tvaru
	- Volný uzavřený obrys: prvek obrysu (nikoli výchozí bod)
- B Hloubka frézování (standardně: hloubka z popisu obrysu)
- XS Horní hrana frézování na plášti (nahrazuje referenční rovinu z popisu obrysu)
- ZS Horní hrana frézování na čele (nahrazuje referenční rovinu z popisu obrysu)
- I Přídavek ve směru X (poloměr)
- K Přídavek ve směru Z
- Q Směr obrábění (standardně: 0)
	- 0: zevnitř ven
	- 1: směrem dovnitř
- A Průběh "Zjištění pozic předvrtání": A=1
- NF Poziční značka reference, pod níž cyklus uloží pozice předvrtání [1..127].
- WB (Délka zanoření) Průměr frézovacího nástroje

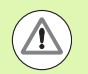

G845 přepíše pozice předvrtání, které jsou uložené ještě pod referencí "NF".

**Parametr "WB" se používá jak při zjišťování pozic** předvrtání, tak i při frézování. Při zjišťování pozic předvrtání popisuje "WB" průměr frézovacího nástroje.

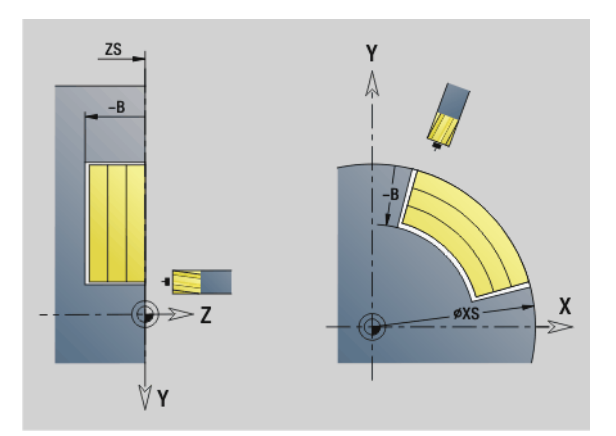

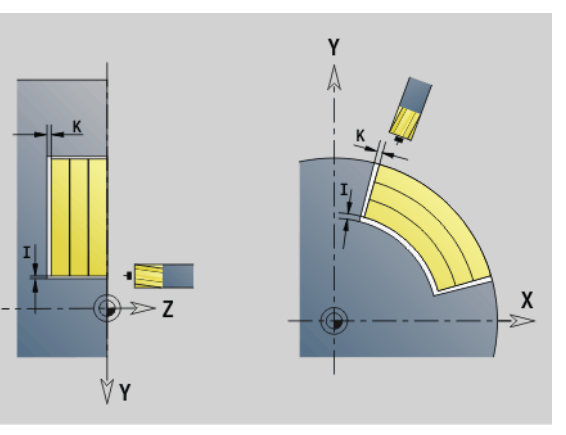

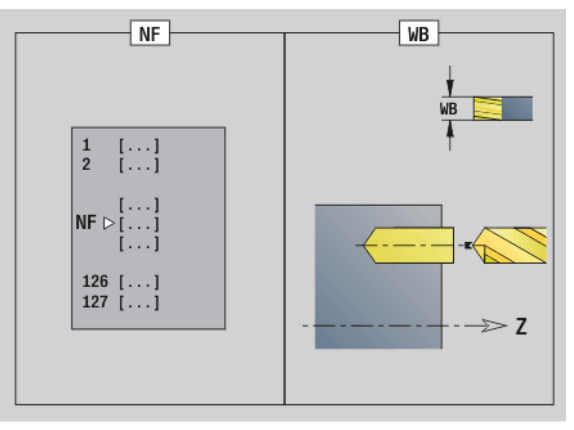

### <span id="page-534-0"></span>**G845 (osa Y) – frézování**

**Směr frézování** ovlivníte "Způsobem frézování H", "Směrem obrábění Q" a sm ěrem otá čení frézy ( viz tabulku G845 v P říru čce uživatele). Naprogramujte pouze parametry uvedené v následující tabulce.

### Viz také:

 $\blacksquare$  G845 – Základy: [Strana 533](#page-532-0)

G845 – Zjištění pozic předvrtání: [Strana 534](#page-533-0)

### **Parametry – frézování**

- ID Frézovaný obrys název frézovaného obrysu
- NS Číslo prvního bloku obrysu
	- Tvary: Číslo bloku tvaru
	- Volný uzavřený obrys: prvek obrysu (nikoli výchozí bod)
- B Hloubka frézování (standardn ě: hloubka z popisu obrysu)
- P Maximální p řísuv (standardn ě: frézování jedním p řísuvem)
- XS Horní hrana frézování v rovin ě YZ (nahrazuje referen ční pr ů m ěr z popisu obrysu)
- ZS Horní hrana frézování v rovin ě XY (nahrazuje referen ční rovinu z popisu obrysu)
- I P řídavek ve sm ěru X (polom ěr)
- $\mathsf{K}$ řídavek ve sm ěru Z
- U (Minimální) Koeficient překrytí. Určuje překrývání jednotlivých drah frézování (standardn ě: 0,5).
	- P řekrývání = U\*pr ů m ěr frézy
- V Koeficient p řeb ěhu (standardn ě: 0,5 Definuje hodnotu, o kterou musí fréza p ř e čnívat p řes vn ější rádius.
	- 0: Definovaný obrys se ofrézuje kompletně
	- 0<V<=1: Přeběh = V \* průměr frézy
- H Zp ůsob frézování (standardn ě: 0)
	- 0: Nesousledn ě
	- 1: Sousledně
- F Posuv p řísuvu do hloubky (standardn ě: aktivní posuv)
- E Snížený posuv pro kruhové prvky (standardn ě: aktuální posuv)
- RB Rovina návratu (standardn ě: zp ět do startovní polohy)
	- Rovina XY: Poloha návratu ve směru Z
	- Rovina YZ: poloha návratu ve směru X (rozměr průměru)
- Q Sm ěr obráb ění (standardn ě: 0)
	- 0: zevnit ř ven
	- 1: směrem dovnitř
- A Průběh "Frézování": A=0 (standardně=0)
- NF Poziční značka reference, z níž cyklus přečte pozice p ředvrtání [1..127].

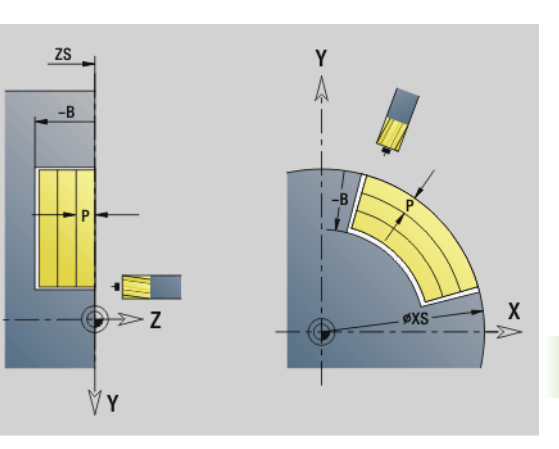

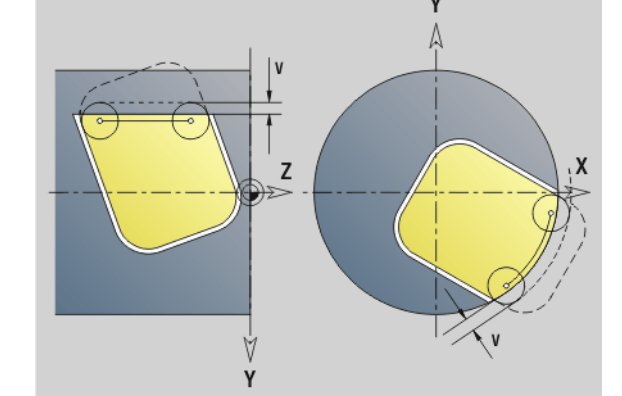

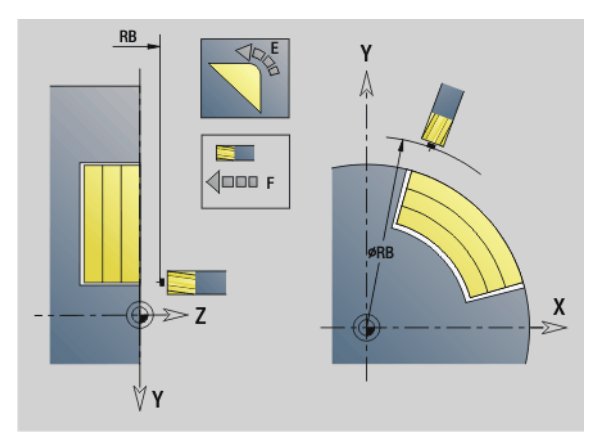

### **Parametry – frézování**

O Způsob zanořování (standardně: 0)

**O=0 (Kolmé zanoření):** Cyklus najede na počáteční bod, zanoří se posuvem přistavení a potom frézuje kapsu.

### **O = 1 (Zanoření na předvrtané pozici):**

- Naprogramované "NF": Cyklus napolohuje frézu nad první pozici předvrtání, zanoří a vyfrézuje první oblast. Popřípadě polohuje cyklus frézu na další pozici předvrtání a obrobí další oblast, atd.
- Nenaprogramované "NF": Cyklus zanoří na aktuální pozici a vyfrézuje oblast. Popřípadě polohujte frézu na další pozici předvrtání a obrobte další oblast, atd.

**O=2, 3 (zanoření po šroubovici):** Fréza se zanoří v úhlu "W" a frézuje úplné kruhy s průměrem "WB". Jakmile se dosáhne hloubky frézování "P", přejde cyklus do frézování na čele.

- O = 2 ručně: Cyklus zanoří na aktuální pozici a obrobí oblast, která je z této pozice dosažitelná.
- $\blacksquare$  O = 3 automaticky: Cyklus vypočítá pozici zanoření, zanoří a obrobí tuto oblast. Zanořovací pohyb končí, pokud to je možné, ve výchozím bodu první frézovací dráhy. Obsahujeli kapsa několik oblastí, tak cyklus obrábí postupně všechny části.

**O=4, 5 (kyvně, lineární zanoření):** Fréza se zanoří v úhlu "W" a frézuje lineární dráhu délky "WB". Úhel polohy definujte ve "WE". Poté frézuje cyklus tuto dráhu v opačném směru. Jakmile se dosáhne hloubky frézování "P", přejde cyklus do frézování na čele.

- O = 4 ručně: Cyklus zanoří na aktuální pozici a obrobí oblast, která je z této pozice dosažitelná.
- $\blacksquare$  O = 5 automaticky: Cyklus vypočítá pozici zanoření, zanoří a obrobí tuto oblast. Zanořovací pohyb končí, pokud to je možné, ve výchozím bodu první frézovací dráhy. Obsahujeli kapsa několik oblastí, tak cyklus obrábí postupně všechny části. Pozice zanoření se v závislosti na tvaru a "Q" zjistí takto:
	- Q0 (směrem ven):

– lineární drážka, obdélník, mnohoúhelník: referenční bod tvaru

- kruh: střed kruhu
- kruhovitá drážka, "volný" obrys: počáteční bod nejvnitřnější frézované dráhy
- Q1 (směrem dovnitř):
	- lineární drážka, počáteční bod drážky
	- kruhová drážka, kruh: neobrobí se
	- obdélník, mnohoúhelník: počáteční bod prvního lineárního prvku
	- "volný" obrys: počáteční bod prvního lineárního prvku (musí existovat nejméně jeden lineární prvek)

### **Parametry – frézování**

**O=6, 7 (kyvně, kruhovité zanoření):** Fréza se zanoří v úhlu "W" a frézuje kruhový oblouk 90°. Poté frézuje cyklus tuto dráhu v opa čném sm ěru. Jakmile se dosáhne hloubky frézování "P", přejde cyklus do frézování na čele. "WE" definuje střed oblouku a "WB" rádius.

- O = 6 ručně: Pozice nástroje odpovídá středu oblouku. Fréza jede na po čátek oblouku a zano ří se.
- $\blacksquare$  O = 7 automaticky (je povoleno pouze pro kruhovou drážku a kruh): Cyklus vypočítá pozici zanoření v závislosti na "Q":
	- Q0 (sm ěrem ven):
	- kruhová drážka: oblouk leží na polom ěru zak řivení drážky
	- kruh: není povolen
	- Q1 (směrem dovnitř): kruhová drážka, kružnice: oblouk leží na vn ější frézovací dráze
- W Úhel zano ření ve sm ěru p řísuvu
- WE Úhel polohy frézovací dráhy/oblouku. Vztažná osa:
	- Čelní nebo zadní strana: kladná osa XK
	- Plášť: kladná osa Z

Standardní úhel polohy, v závislosti na "O":

- $\blacksquare$  O=4: WE= 0°
- $O = 5a$ 
	- $\blacksquare$  Přímá drážka, obdélník, mnohoúhelník: WE = úhel polohy tvaru
	- Kruhová drážka, kružnice: WE=0°
	- $\blacksquare$  "Volný" obrys a Q0 (směrem ven): WE=0°
	- $\blacksquare$  "Volný" obrys a Q1 (směrem dovnitř): úhel polohy výchozího prvku
- WB Délka zanoření / průměr zanoření (standardně: 1,5 \* průměr

Směr frézování, způsob frézování, směr obrábění a směr rotace frézy: viz tabulka G845 v P říru čce pro uživatele frézy)<br>rézování, :<br>ulka G845<br>Při sm

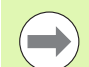

ěru obráb ění Q = 1 (sm ěrem dovnit ř) respektujte tyto body:

- Obrys musí za čínat p římým prvkem.
- Je-li výchozí prvek < WB, tak se WB zkrátí na délku výchozího prvku.
- Délka výchozího prvku nesmí klesnout pod 1,5násobek pr ů m ěru frézy.

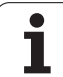

- **1** Výchozí poloha (X, Y, Z, C) je poloha před cyklem
- **2** Vypočte rozdělení řezů (přísuvy rovin frézování, přísuvy hloubek frézování); vypočte zanořovací pozice u zanořovací dráhy pro kývavé nebo šroubovicové zanořování.
- **3** Odjede na bezpečnou vzdálenost a provede přísuv v závislosti na "O" do první hloubky frézování, popř. se kývavě nebo po šroubovici zanoří.
- **4** Vyfrézuje jednu rovinu.
- **5** Odsune se na bezpečnou vzdálenost, najede a provede přísuv do další hloubky frézování.
- **6** Opakuje 4...5, až je celá plocha ofrézována.
- **7** Odjede zpět podle "Roviny návratu RB".

## **6.7 Frézovací cykly v ose Y** 6.7 Frézovací cykly v ose Y

### **Frézování kapes na čisto G846 (osa Y)**

G846 obrobí načisto uzavřené obrysy částí (úseků) programu definované v rovin ě XY nebo YZ:

- ČELO\_Y (STIRN\_Y)
- **ZADNÍ STRANA\_Y (RUECKSEITE\_Y)**
- PLÁŠŤ\_Y (MANTEL\_Y)

**Směr frézování**ovlivníte "Způsobem frézování H", "Směrem obrábění Q" a sm ěrem otá čení frézy.

### **Parametry – dokon čování**

- ID Frézovaný obrys název frézovaného obrysu
- NS Číslo prvního bloku obrysu
	- Tvary: Číslo bloku tvaru
	- Volný uzavřený obrys: prvek obrysu (nikoli výchozí bod)
- B Hloubka frézování (standardn ě: hloubka z popisu obrysu)
- P Maximální p řísuv (standardn ě: frézování jedním p řísuvem)
- XS Horní hrana frézování v rovin ě YZ (nahrazuje referen ční pr ů m ěr z popisu obrysu)
- ZS Horní hrana frézování v rovin ě XY (nahrazuje referen ční rovinu z popisu obrysu)
- R Polom ěr oblouku najížd ění/odjížd ění (standardn ě: 0)
	- R=0: prvek obrysu se najede přímo. Přísuv se provede do bodu najetí nad rovinou frézování, pak prob ěhne kolmý p řísuv do hloubky.
	- R>0: fréza najíždí/odjíždí obloukem, který se napojuje na obrysový prvek tangenciáln ě
- U (Minimální) Koeficient překrytí. Určuje překrývání jednotlivých drah frézování (standardn ě: 0,5).

P řekrývání = U\*pr ů m ěr frézy

- V Koeficient p řeb ěhu u obráb ění v ose C bez funkce
- H Zp ůsob frézování (standardn ě: 0)
	- 0: Nesousledn ě
	- 1: Sousledně
- F Posuv p řísuvu do hloubky (standardn ě: aktivní posuv)
- E Snížený posuv pro kruhové prvky (standardn ě: aktuální posuv)
- RB Rovina návratu (standardn ě: zp ět do startovní polohy)
	- Rovina XY: Poloha návratu ve směru Z
	- Rovina YZ: poloha návratu ve směru X (rozměr průměru)
- Q Sm ěr obráb ění (standardn ě: 0)
	- 0: zevnit ř ven
	- 1: směrem dovnitř

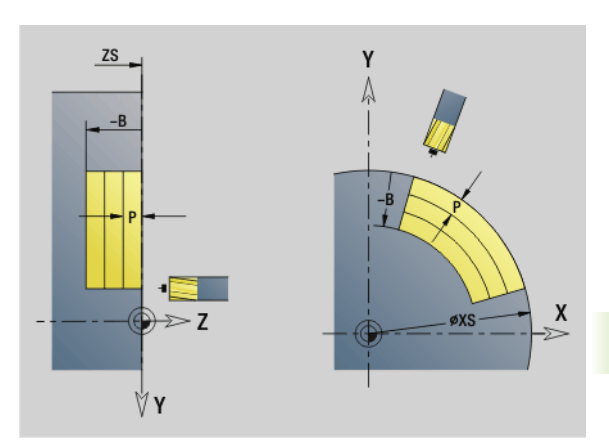

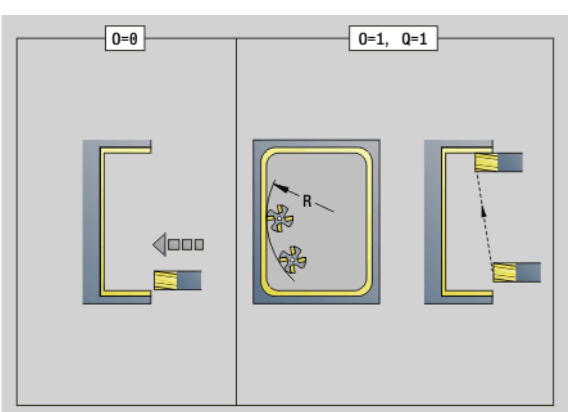

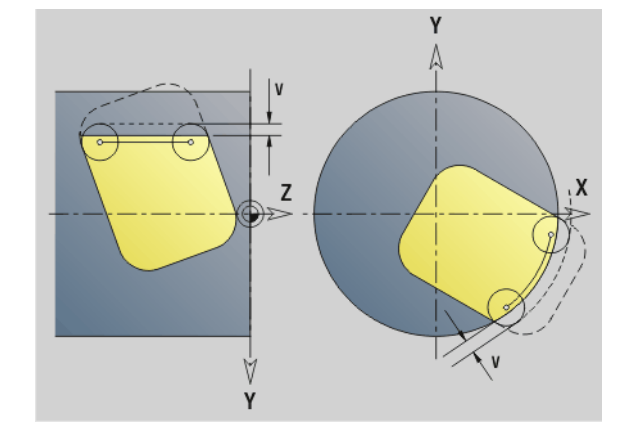

### **Parametry – dokončování**

- O Způsob zanořování (standardně: 0)
	- $\blacksquare$  O = 0 (kolmé zanoření): Cyklus jede do výchozího bodu, zanoří a pak obrobí kapsu načisto.
	- O=1 (vjezdový oblouk s přísuvem do hloubky): V horních úrovních frézování přisouvá cyklus v rovině a pak najíždí po najížděcím oblouku. U nejnižší úrovně frézování se fréza zanořuje při jízdě po najížděcím oblouku až do hloubky frézování (trojrozměrný vjezdový oblouk). Tuto strategii zanořování můžete používat pouze v kombinaci s najížděcím obloukem "R". Předpokladem je obrábění směrem dovnitř (Q=1)

Směr frézování, způsob frézování, směr obrábění a směr rotace frézy: viz tabulka G846 v Příručce pro uživatele

### **Provádění cyklu**

- **1** Startovní poloha (X, Y, Z, C) je poloha před cyklem
- **2** Vypočte rozdělení řezů (přísuvy v rovinách frézování, přísuvy do hloubek frézování).
- **3** Najede na bezpečnou vzdálenost a provede přísuv do první hloubky frézování.
- **4** Vyfrézuje jednu rovinu.
- **5** Odsune se na bezpečnou vzdálenost, najede a provede přísuv do další hloubky frézování.
- **6** Opakuje 4...5, až je celá plocha ofrézována.
- **7** Odjede zpět podle "Roviny návratu J"

≻
# **6.7 Frézovací cykly v ose Y** 6.7 Frézovací cykly v ose Y

#### **Rytí v rovině XY G803**

G803 ryje řetězce znaků v lineárním uspořádání (na přímce) v rovině YZ. Tabulka znaků: [viz strana 380](#page-379-0)

Cykly ryjí z výchozí pozice, popř. z aktuální pozice pokud nezadáte výchozí pozici.

Příklad: pokud se ryje nápisový vzor s několikanásobným vyvoláním, tak zadejte při prvním vyvolání výchozí pozici. Další vyvolání naprogramujte bez výchozí pozice.

#### **Parametry**

- X, Y Výchozí bod
- Z Koncový bod. Pozice Z, na kterou se přisouvá při frézování.
- RB Rovina návratu. Pozice Z, na kterou se odjíždí k polohování.
- ID Text, který se má rýt
- NF Číslo znaku (který se má vyrýt)
- W Úhel sklonu znaků. Příklad: 0° = kolmé znaky; znaky jsou průběžně uspořádány v kladném směru X.
- H Výška písma
- E Koeficient rozestupu (výpočet: viz obrázek)
- F Koeficient posuvu při zanořování (posuv zanořování = aktuální posuv \* F)

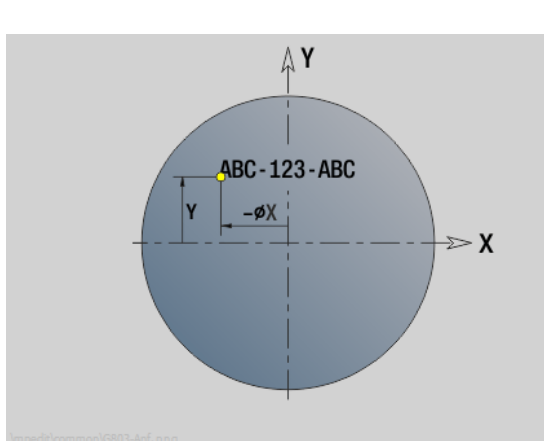

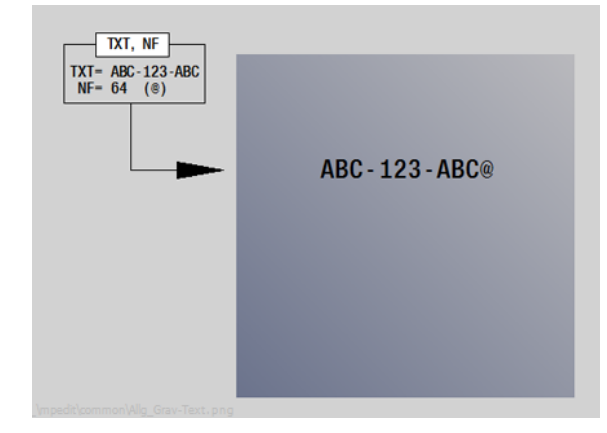

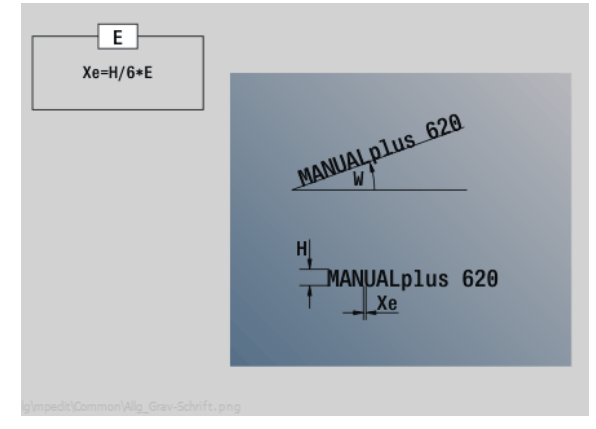

#### **Rytí v rovině YZ G804**

Cykly ryjí z výchozí pozice, popř. z aktuální pozice pokud nezadáte výchozí pozici.

Příklad: pokud se ryje nápisový vzor s několikanásobným vyvoláním, tak zadejte při prvním vyvolání výchozí pozici. Další vyvolání naprogramujte bez výchozí pozice.

G804 ryje řetězce znaků v lineárním uspořádání v rovině YZ. Tabulka znaků: [viz strana 380](#page-379-0)

#### **Parametry**

- Y, Z Výchozí bod
- X Koncový bod (průměr). Pozice X, na kterou se přisouvá při frézování.
- RB Rovina návratu. Pozice X, na kterou se odjíždí k polohování.
- ID Text, který se má rýt
- NF Číslo znaku. Kód ASCII rytého znaku.
- H Výška písma
- E Koeficient rozestupu (výpočet: viz obrázek)
- E Koeficient vzdálenosti. Vzdálenost mezi znaky se počítá podle následujícího vzorce: H / 6 \* E
- F Koeficient posuvu při zanořování (posuv zanořování = aktuální posuv \* F)

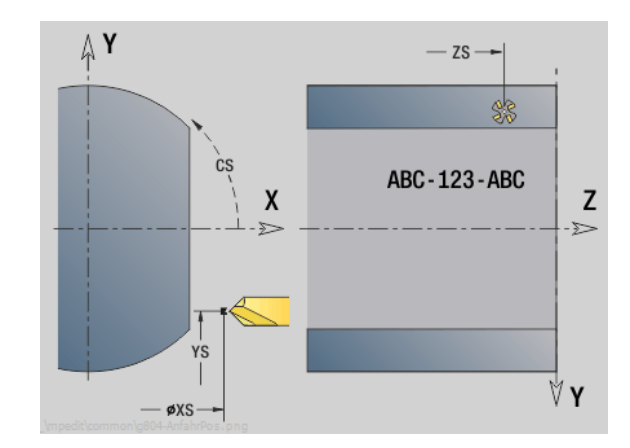

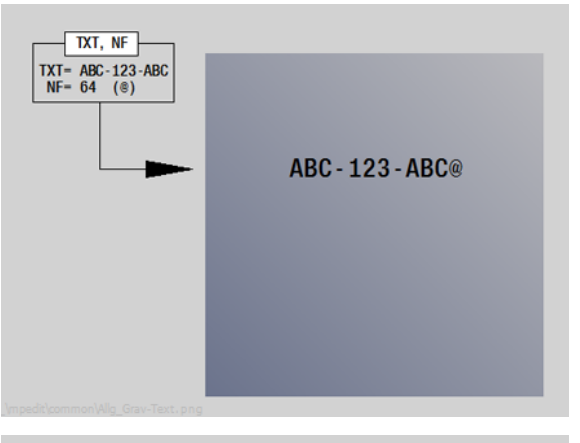

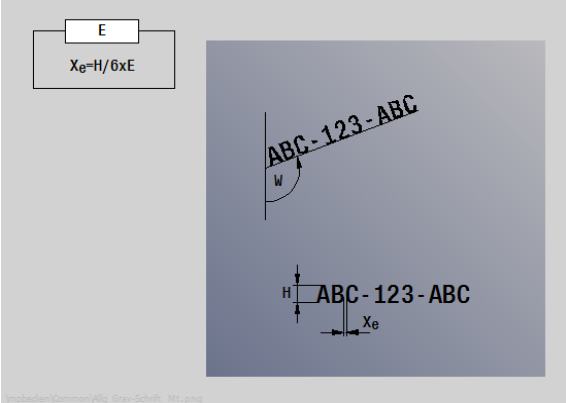

#### **Frézování závitu v rovině XY G800**

G800 vyfrézuje závit do existující díry.

Nástroj nastavte do středu díry před vyvoláním G799. Cyklus napolohuje nástroj v díře na "Koncový bod závitu". Nástroj poté najede "Najížděcím rádiusem R" a frézuje závit. Přitom nástroj přisouvá po každé otáčce o stoupání "F". Potom cyklus vyjede nástrojem ze záběru a vytáhne ho zpět do bodu startu. V parametru V naprogramujte zda se bude závit frézovat během jednoho oběhu, nebo u jednobřitových nástrojů při více obězích.

#### **Parametry**

- I Průměr závitu
- Z Bod startu Z
- K Hloubka závitu
- R Najížděcí rádius
- F Stoupání závitu
- J Směr závitu (standardně: 0)
	- 0: Pravý závit
	- 1: Levý závit
- H Způsob frézování (standardně: 0)
	- 0: Nesousledně
	- ■1: Sousledně
- V Postup frézování
	- 0: závit se vyfrézuje během jediné šroubovice o 360 °
	- 1: závit se vyfrézuje během několika šroubovic (jednobřitový nástroj)

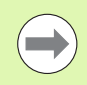

Pro cyklus G800 použijte závitové frézovací nástroje.

#### **Pozor – nebezpečí kolize**

Když programujete "Poloměr najíždění R", mějte na paměti průměr díry a průměr frézy.

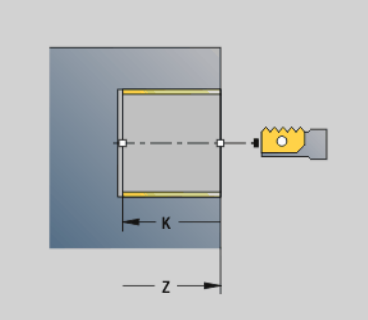

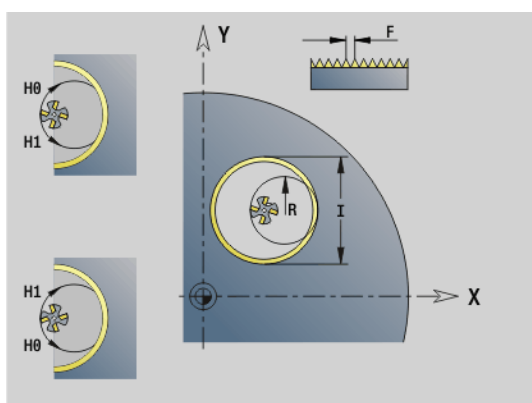

### **Frézování závitu v rovině YZ G806**

Nástroj nastavte do středu díry před vyvoláním G799. Cyklus napolohuje nástroj v díře na "Koncový bod závitu". Nástroj poté najede "Najížděcím rádiusem R" a frézuje závit. Přitom nástroj přisouvá po každé otáčce o stoupání "F". Potom cyklus vyjede nástrojem ze záběru a vytáhne ho zpět do bodu startu. V parametru V naprogramujte zda se bude závit frézovat během jednoho oběhu, nebo u jednobřitových nástrojů při více obězích.

#### **Parametry**

- I Průměr závitu
- X Bod startu X
- K Hloubka závitu
- R Najížděcí rádius
- F Stoupání závitu
- J Směr závitu (standardně: 0)
	- 0: Pravý závit
	- 1: Levý závit
- H Způsob frézování (standardně: 0)
	- 0: Nesousledně
	- ■1: Sousledně
- V Postup frézování
	- 0: závit se vyfrézuje během jediné šroubovice o 360 °
	- 1: závit se vyfrézuje během několika šroubovic (jednobřitový nástroj)

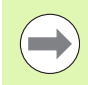

Pro cyklus G806 použijte závitové frézovací nástroje.

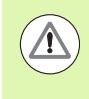

#### **Pozor – nebezpečí kolize**

Když programujete "Poloměr najíždění R", mějte na paměti průměr díry a průměr frézy.

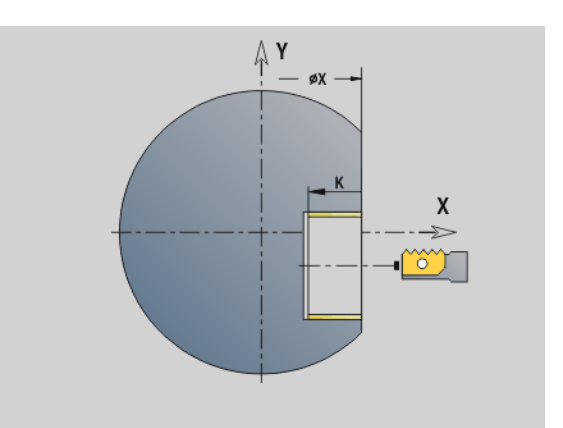

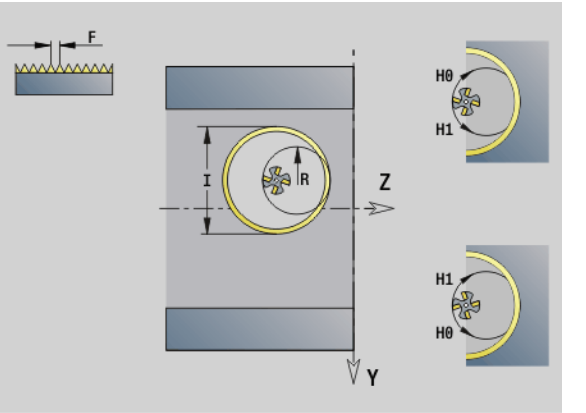

#### **Odvalovací frézování G808**

G808 frézuje profil ozubeného kola od "Bodu startu Z" až do "Koncového bodu K". Do W zadejte úhlové nastavení nástroje.

Je-li p řídavek naprogramovaný, provede se nejprve odvalovací frézování a pak dokon čení.

V parametrech O, R a V určíte "přesazení" nástroje. Přesazením o R dosáhnete stejnom ěrného opot řebení odvalovací frézy.

#### **Parametry**

- Z Bod startu
- K Koncový bod
- C Úhel (p řesazení osy C)
- A Pr ů m ěr patní kružnice
- B Pr ů m ěr hlavové kružnice
- J Po čet zub ů obrobku
- W Úhlová poloha
- S Řezná rychlost [m/min]

I P řídavek

D Sm ěr otá čení obrobku

3: M3

- $\blacksquare$  4: M4
- F Posuv na otá čku
- E Dokon čovací posuv
- P Maximální p řísuv
- O Posuv výchozí pozice
- R Velikost posuvu
- V Po čet posunutí
- H Osa p řísuvu
	- 0: přísuv se provádí ve směru X
	- 1: přísuv se provádí ve směru Y
- $\mathsf Q$ Vřeteno obrobku
	- 0: Vřeteno 0 (hlavní vřeteno) drží obrobek
	- 3: Vřeteno 3 (protivřeteno) drží obrobek

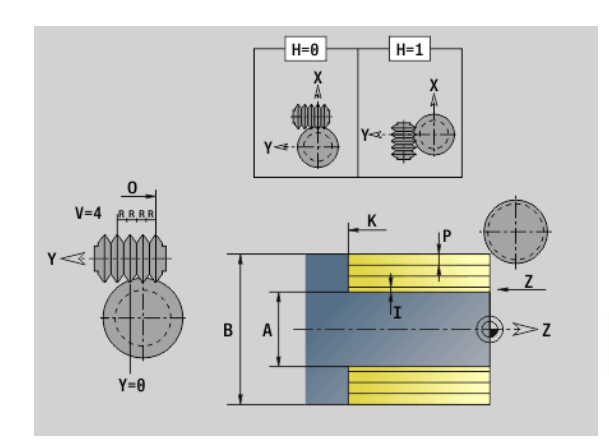

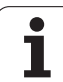

## **6.8 Příklad programu**

#### **Práce s osou Y**

Frézované a vrtané obrysu jsou v následujícím NC-programu vkládané do sebe. Na jednotlivé ploše se vyrobí přímá drážka. Na stejné ploše se vlevo a vpravo vedle drážky umístí vzor otvorů, každý se dvěma dírami.

Nejdříve se provede soustružení a pak se vyfrézuje "Jednotlivá plocha". Nakonec se provede přímá drážka s Unit "Frézování kapsy na plášti Y" a pak se odjehlí. Dalšími Unit se vzor otvorů nejdříve vystředí, pak vyvrtá a poté se provede řezání závitů v otvorech.

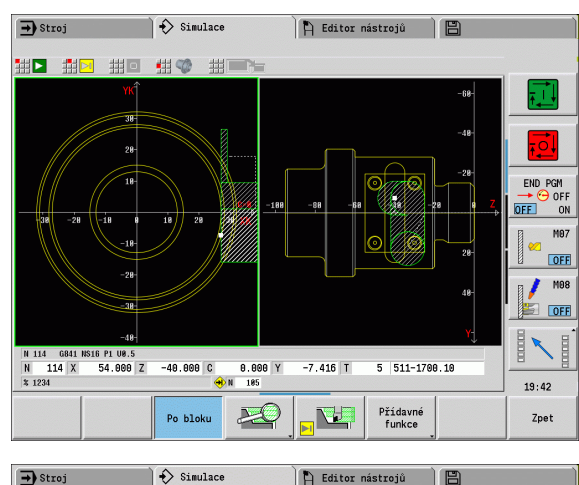

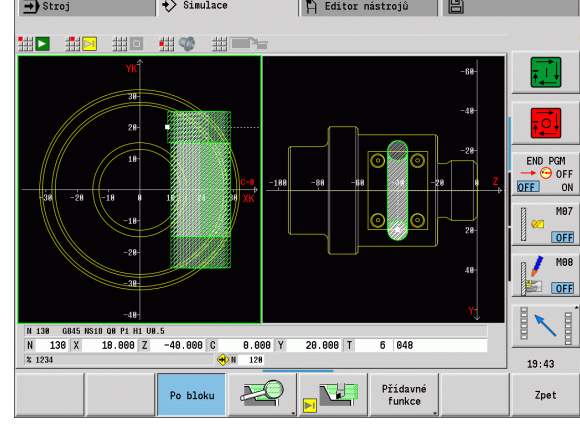

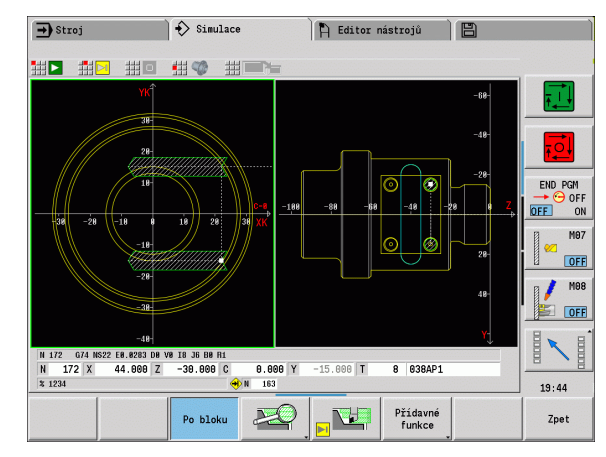

 $\bullet$ 

#### **Příklad: "Osa Y [BSP\_Y.NC]"**

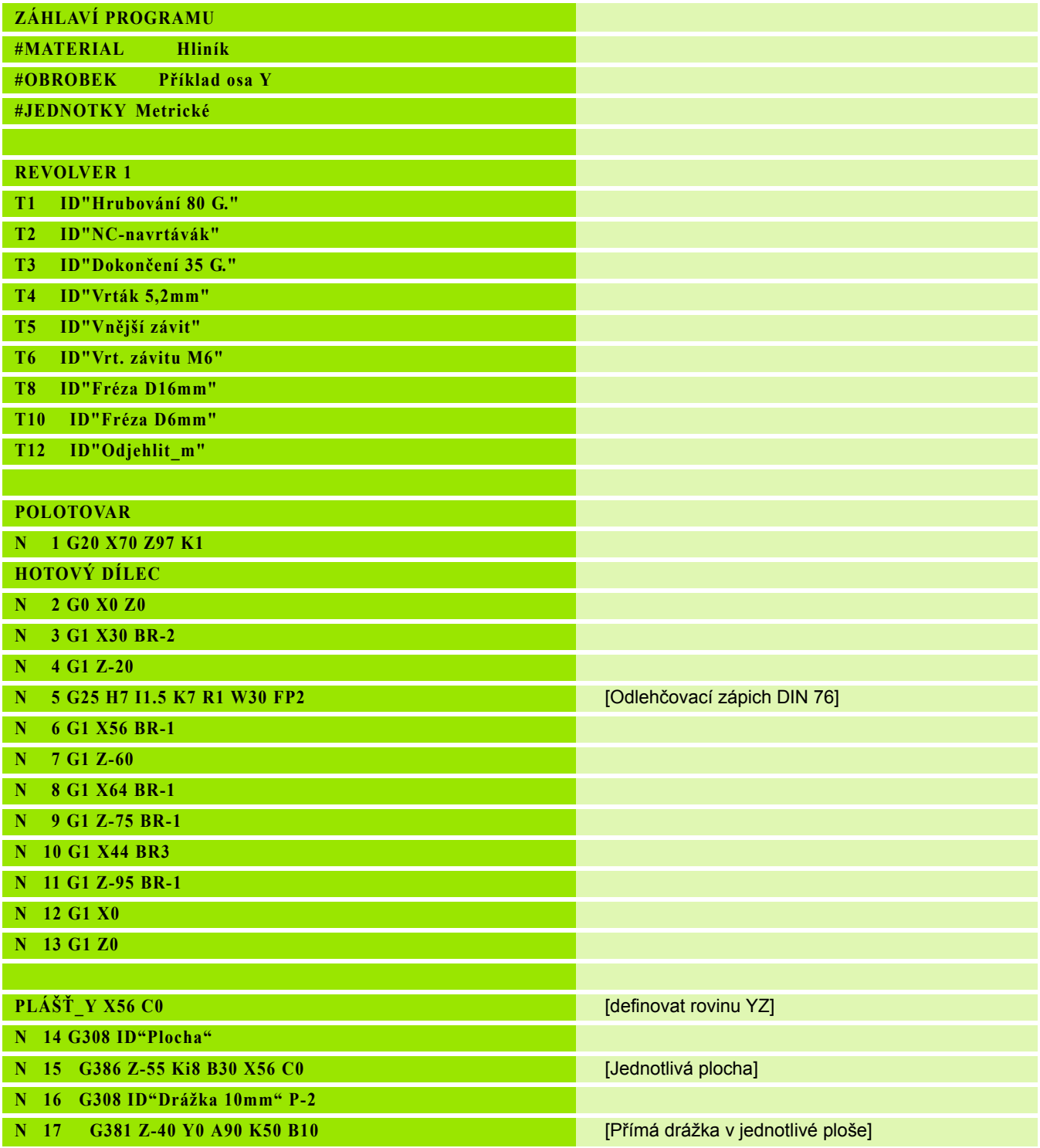

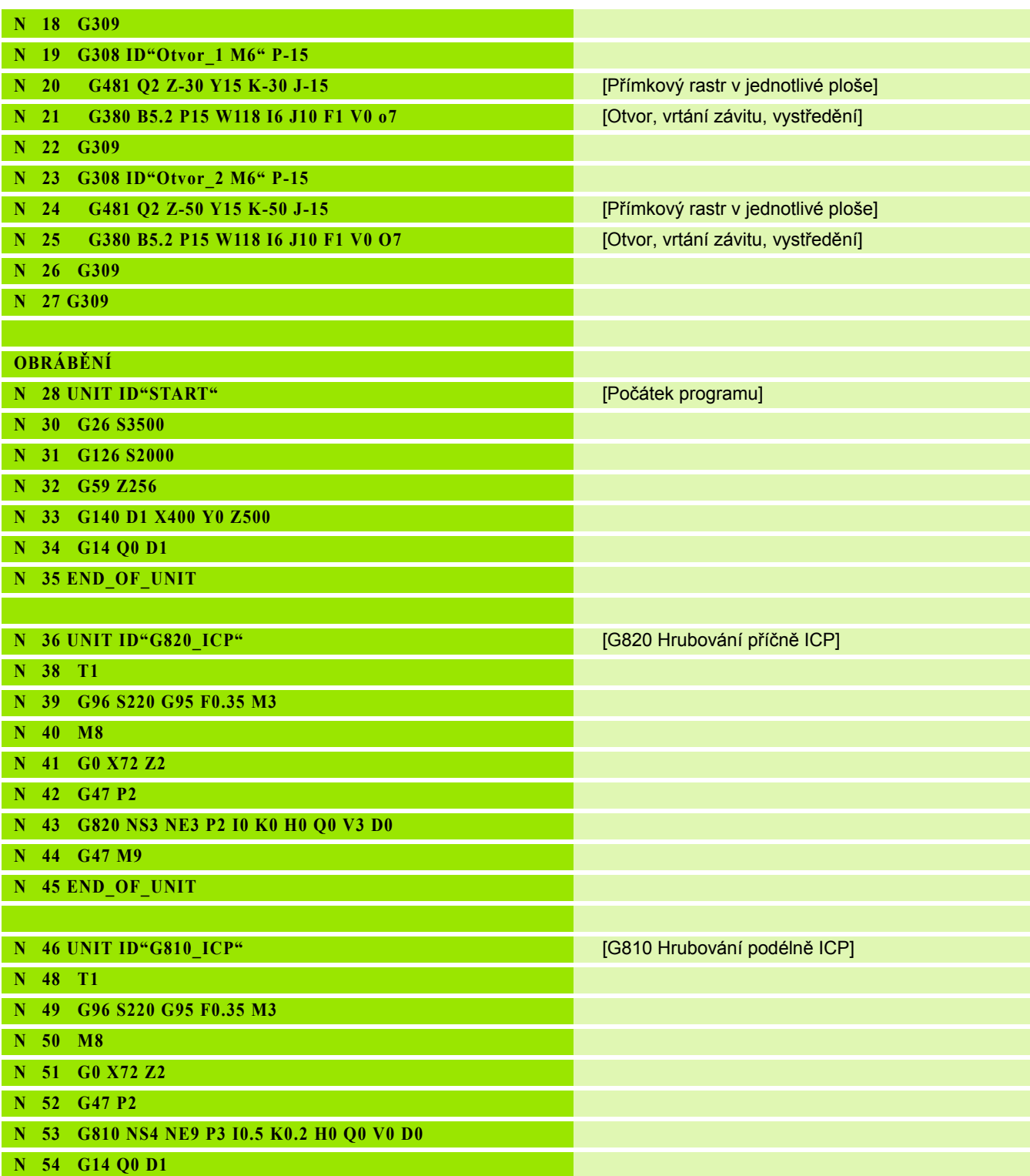

 $\overline{\mathbf{i}}$ 

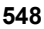

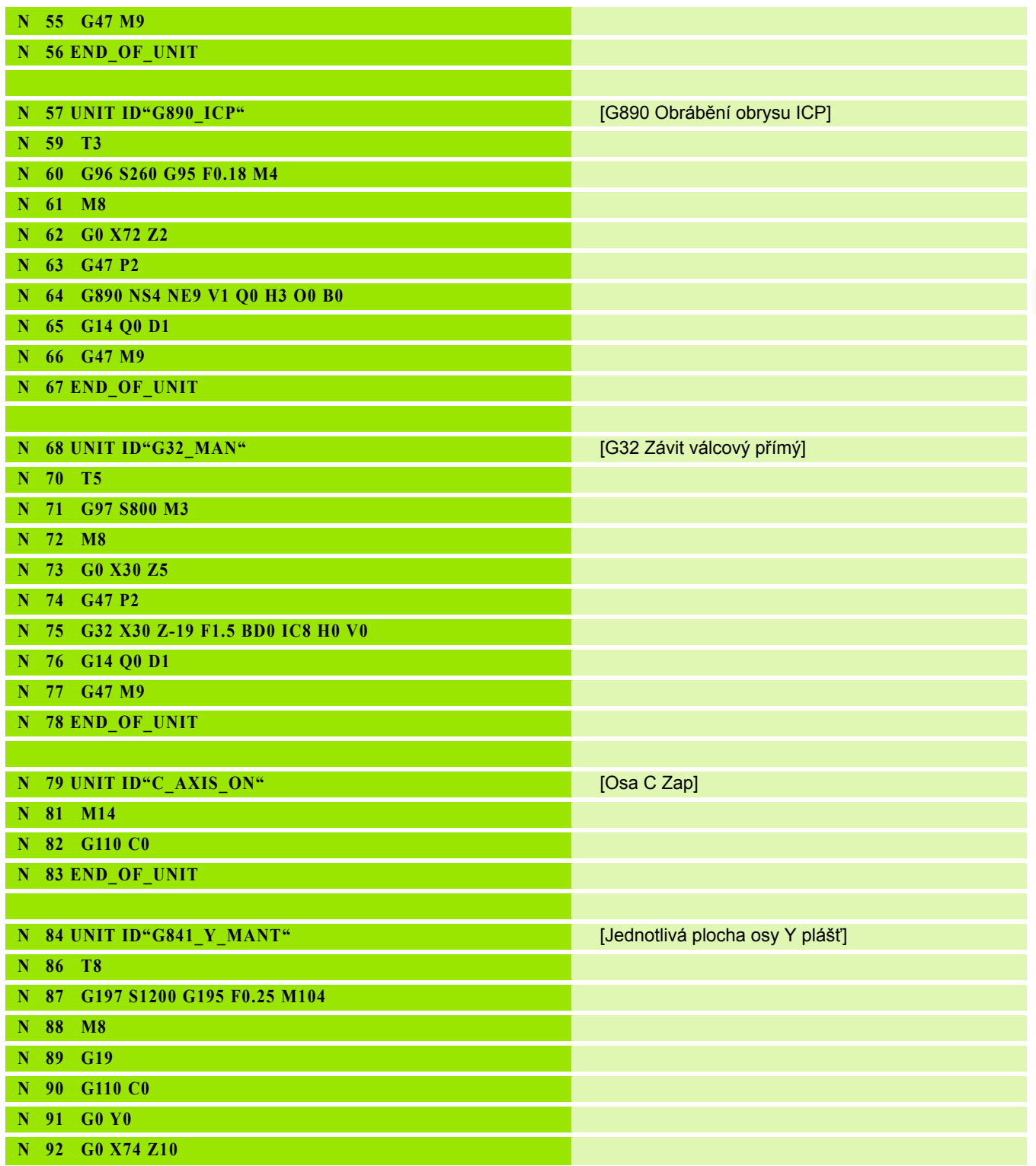

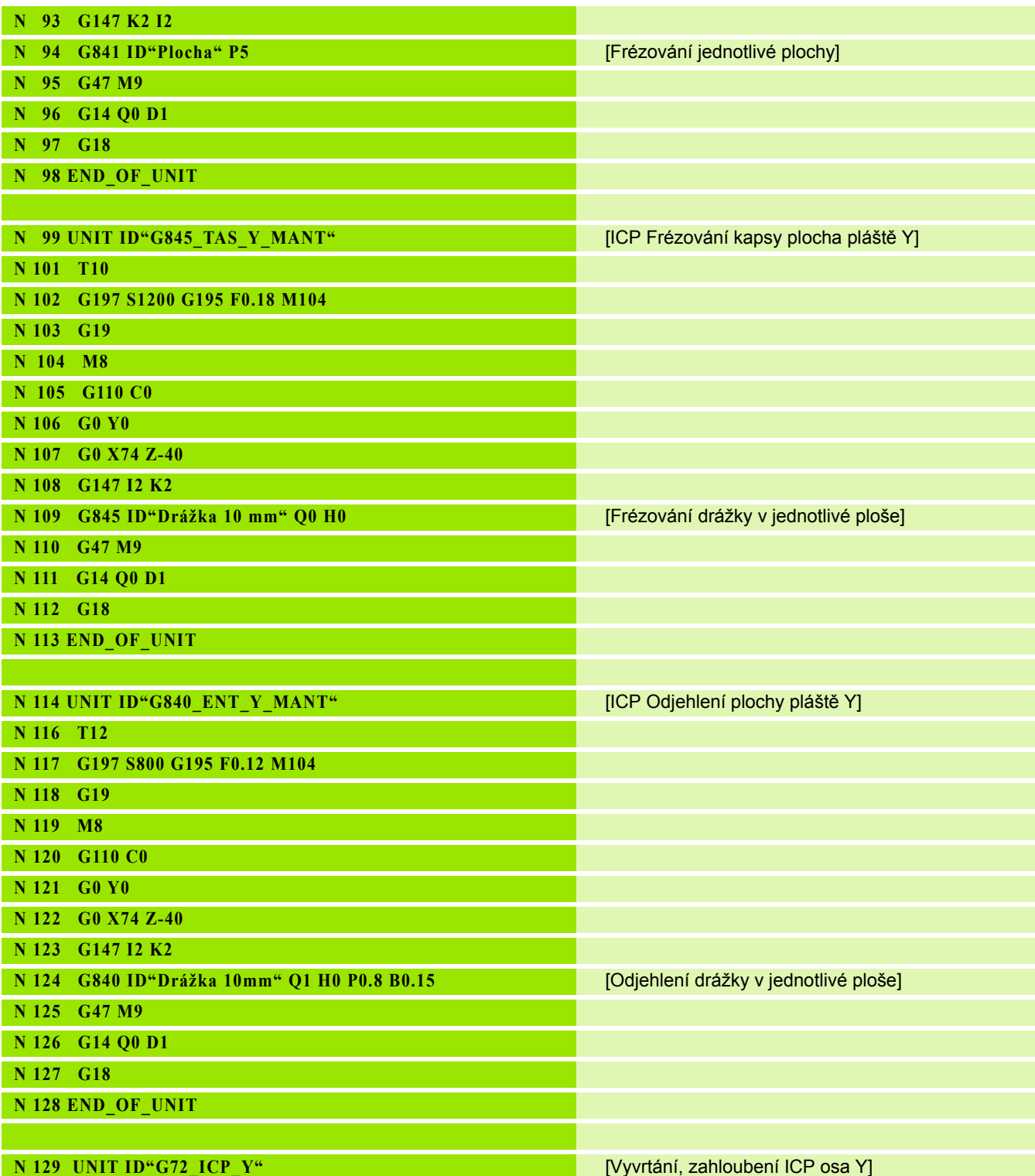

 $\overline{\mathbf{i}}$ 

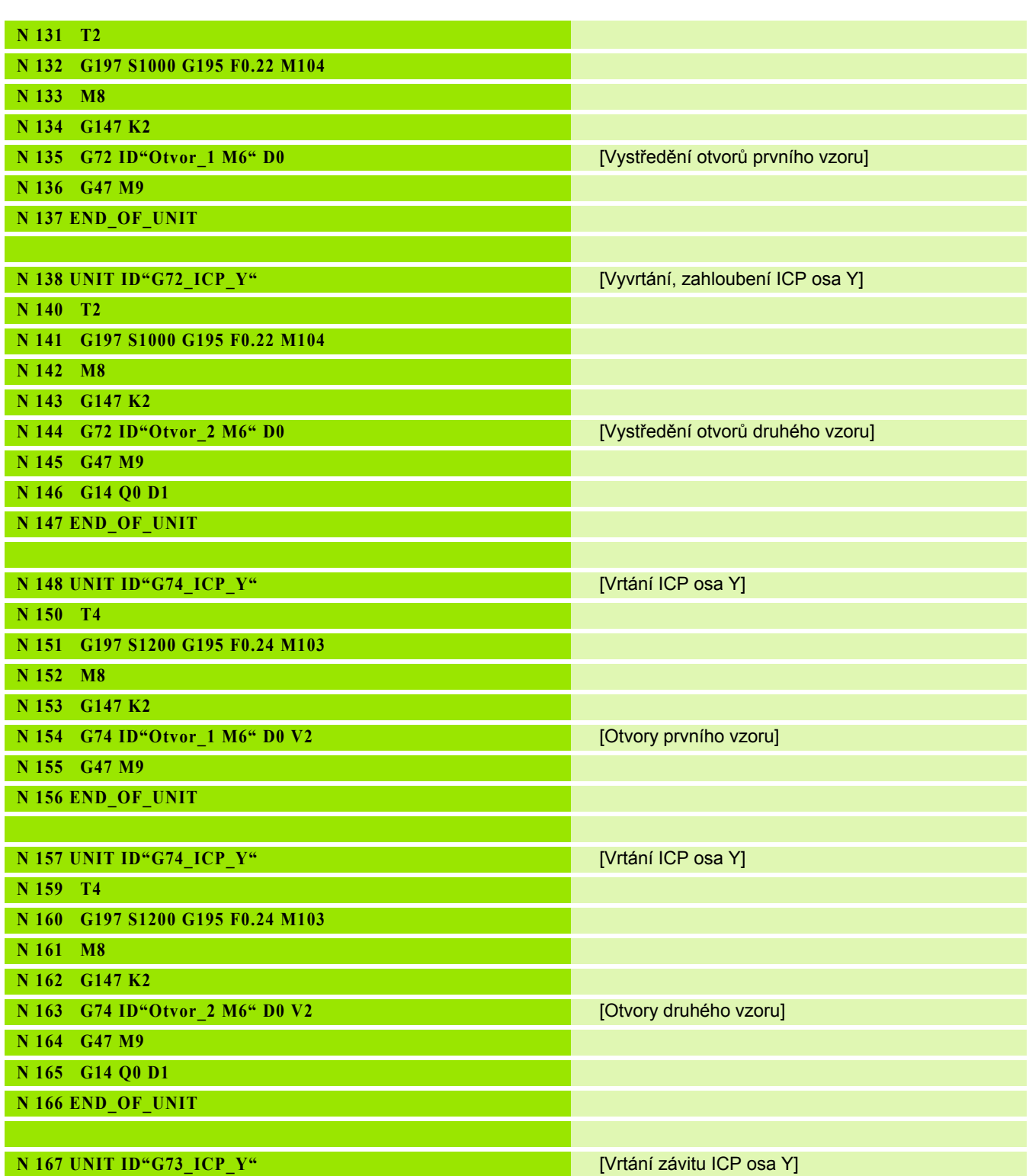

## **6.8 P říklad programu**

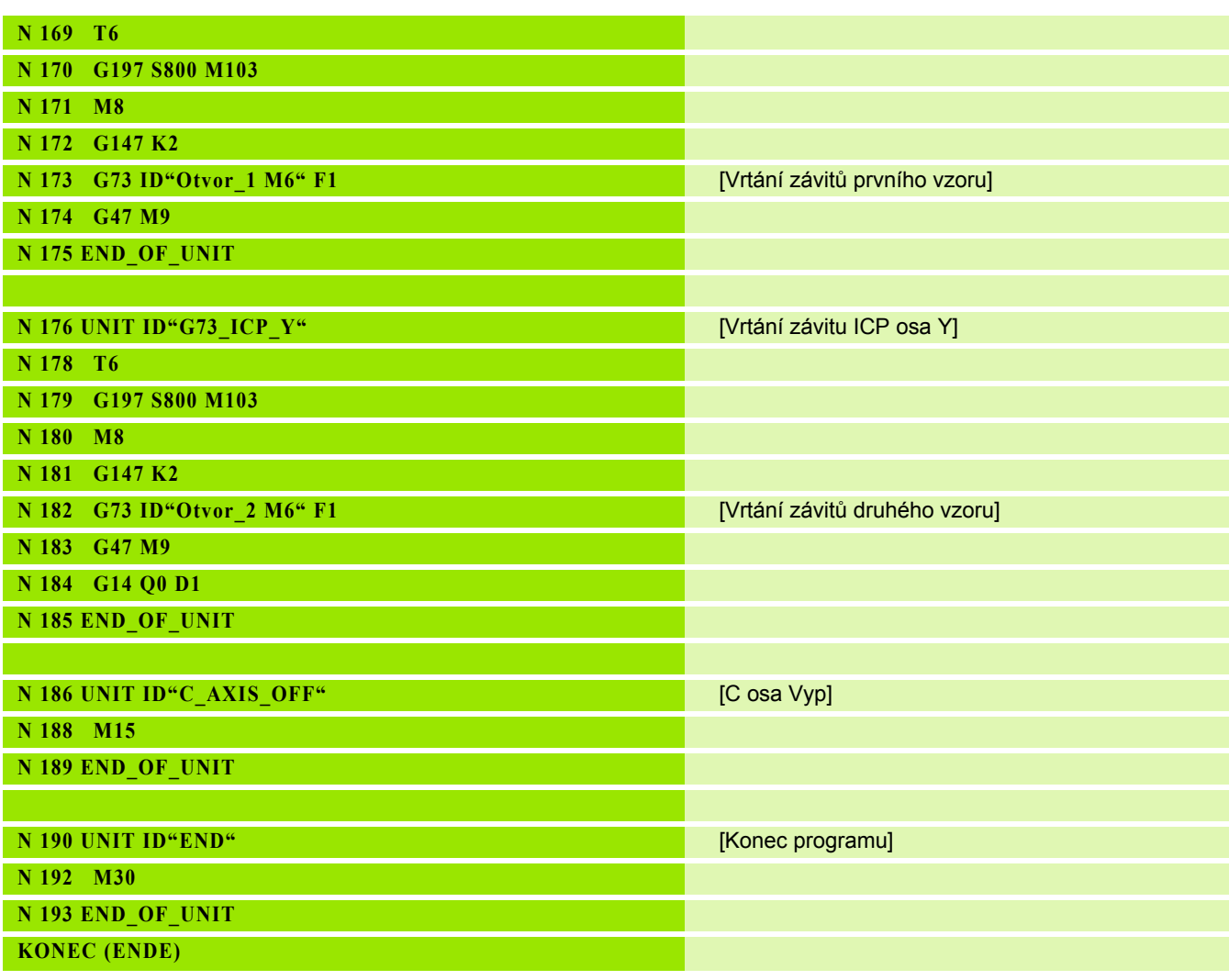

 $\mathbf i$ 

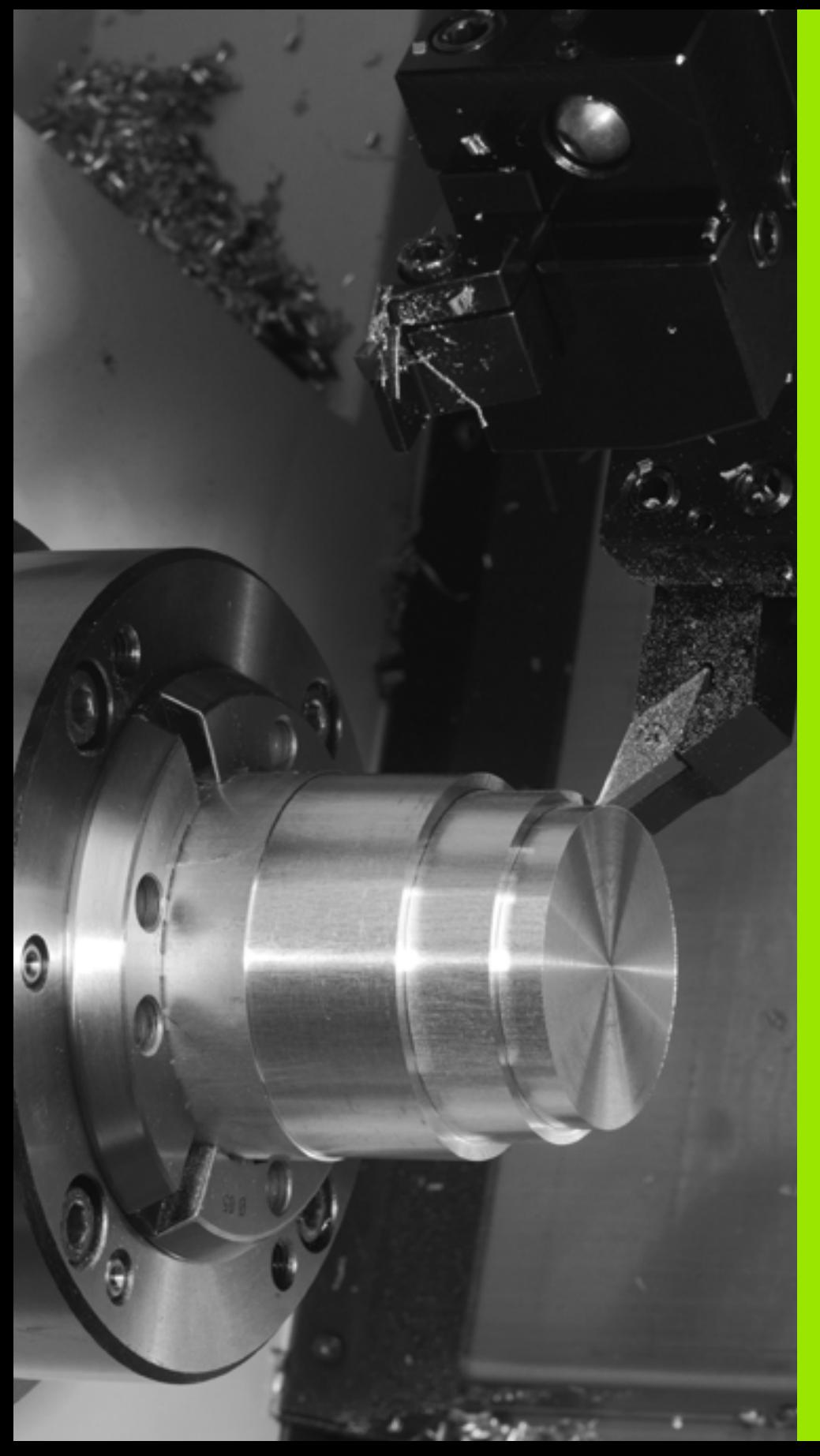

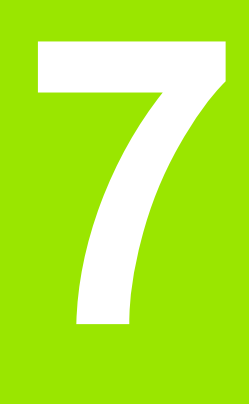

## **TURN PLUS**

## **7.1 Funkce TURN PLUS**

Chcete-li vytvořit programy pomocí TURN PLUS, tak interaktivně programujte polotovar a hotový dílec v grafickém režimu. Pak necháte automaticky sestavit pracovní postup a jako výsledek dostanete strukturovaný NC-program s komentáři.

S TURNPLUS můžete vytvářet NC-programy pro tyto druhy obrábění:

- obrábění soustružením
- vrtání a frézování v ose C
- vrtání a frézování v ose Y

#### **Koncepce TURN PLUS**

Popis obrobku je základem pro generování pracovního postupu. Strategie generování je určena **sledem obrábění**. **Obráběcí parametry** definují podrobnosti obrábění Tím si přizpůsobíte TURN PLUS svým individuálním potřebám.

TURN PLUS generuje pracovní plán, s přihlédnutím k technologickým atributům, jako jsou přídavky, tolerance, atd.

Na základě **sledování polotovaru** optimalizuje TURN PLUS dráhy najíždění nástroje, zabraňuje "řezům naprázdno" a kolizím obrobek – břit nástroje.

Pro výběr nástrojů používá TURN PLUS, podle nastavení strojních parametrů, nástroje z NC-programu nebo aktuálního seznamu osazení revolverové hlavy/zásobníku. Pokud není v revolverové hlavě/zásobníku nalezen vhodný nástroj, vybere TURN PLUS vhodné nástroje z databáze nástrojů.

Při upínání obrobku může TURN PLUS, podle nastavení ve strojních parametrech, zjistit omezení řezů a posunutí nulových bodů pro NCprogram.

Řezné podmínky zjišťuje TURN PLUS z databanky technologie.

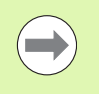

**Před** generováním pracovních postupů berte na zřetel: přednastavené hodnoty parametrů obrábění, jakož i všeobecná nastavení definujete ve strojních parametrech (viz Příručka pro uživatele, "Seznam strojních parametrů").

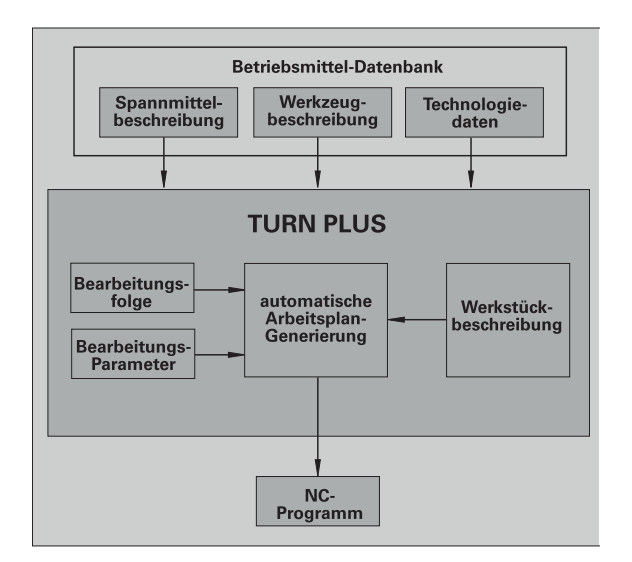

## **7.2 Pod řízený režim automatické generování pracovních postup ů (AAG)**

Pod řízený režim **AAG** generuje bloky pracovního postupu v po řadí stanoveném ve "Sledu obrábění". V zadávacím formuláři Parametry **obráb ění** definujete podrobnosti obráb ění. Všechny prvky pracovního bloku zjiš ťuje TURN PLUS automaticky. "Sled obráb ění" stanovíte pomocí **Editoru sledu obráb ění** .

#### **Pracovní blok obsahuje:**

- vyvolání nástroje
- řezné podmínky (technologická data)
- najetí (může odpadnout)
- cyklus obrábění
- odjetí (může odpadnout)
- najetí do bodu výměny nástrojů (může odpadnout)

Vytvo řené pracovní bloky m ůžete zm ěnit nebo p řidat i pozd ěji.

TURN PLUS simuluje obráb ění v kontrolní grafice AAG. Pr ů b ěh a znázor ňování kontrolní grafiky m ůžete nastavit softtla čítkem (viz "Podřízený režim simulace" v Příručce uživatele).

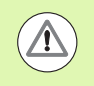

TURN PLUS vydává p ři analýze obrysu výstrahy pokud nelze n ěkteré oblasti úpln ě obrobit. Zkontrolujte tyto úseky po vytvo ření programu a upravte je dle pot řeby.

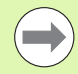

Strojním parametrem 602023 definujete, zda řídicí systém p řevezme do NC programu neprogramované nebo vypo čítané hodnoty.

AAG d ělí kružnice na hranicích kvadrant ů. Program vytvo řený v AAG tedy p řípadn ě obsahuje více prvk ů obrysu než originál.

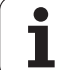

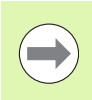

 $\blacksquare$ 

 $\mathbb{Z}^2$ 

 $\mathbb{Z}^2$ 

**Po** vygenerování pracovního plánu si uv ědomte: Pokud nebylo v programu dosud definované žádné upínací zařízení, tak TURN PLUS určí upínací zařízení pro určitý tvar/délku upnutí a vyrovná odpovídajícím zp ůsobem omezení řezu. P řizp ůsobte hodnoty v hotovém NCprogramu.

#### **Generování pracovního plánu s TURN PLUS**

Zvolte "TURN PLUS". TURN PLUS otevře poslední zvolený sled obráb ění.

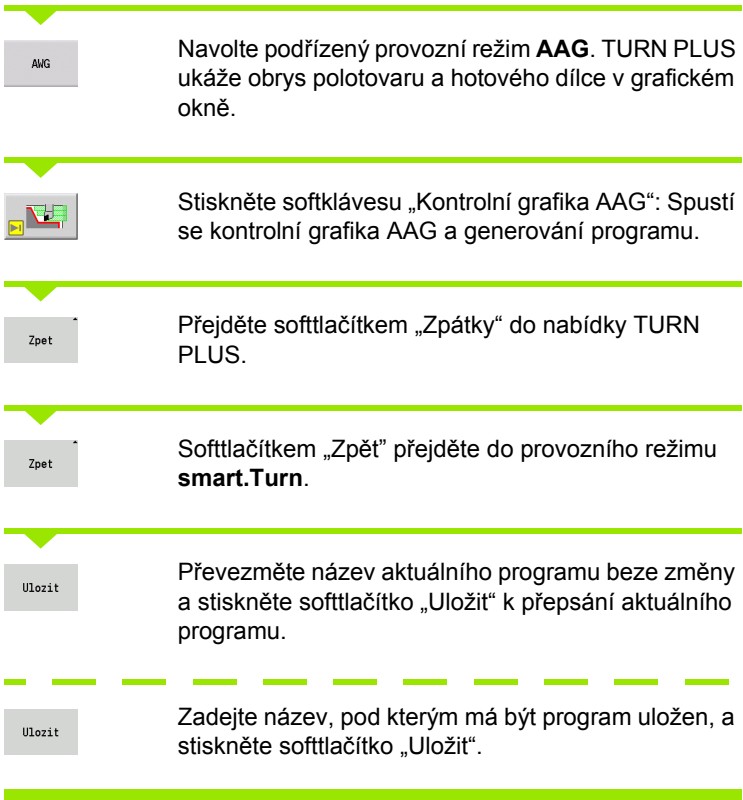

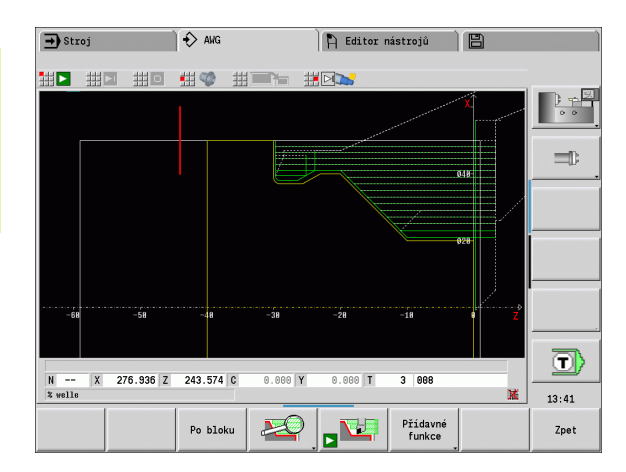

**556** TURN PLUS

#### **Sled obráb ění – základy**

TURN PLUS analyzuje obrys v pořadí stanoveném ve "Sledu obráb ění". P řitom se stanovují úseky, které se mají obrobit, a zjiš ťují se parametry nástroj ů. Analýza obrys ů vykonává pod řízený režim**AAG** s pomocí parametr ů obráb ění.

TURN PLUS rozlišuje:

- Druh hlavního obráb ění (nap ř. odleh čovací zápich)
- Druh dalšího obrábění (např. tvar H, K nebo U)
- Místo obrábění (např. vnitřní nebo vnější)

"Druhy dalšího obrábění" a "místo obrábění" zjemňují specifikaci obráb ění. Jestliže nezadáte druhy dalšího obráb ění nebo místo obráb ění, vygeneruje pod řízený režim **AAG** bloky obráb ění pro **všechny** druhy dalšího obráb ění, resp. místa obráb ění.

Další veličiny ovlivňující generování pracovního postupu jsou:

- Geometrie obrysu
- Atributy obrysu
- Dostupnost nástroje
- Parametry obrábění

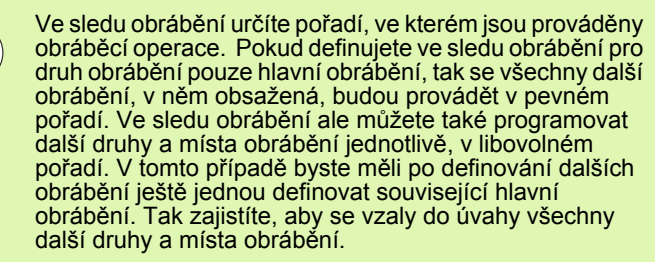

Pro znázorn ění sledu obráb ění a program ů m ůžete volit mezi horizontálním a vertikálním rozložením oken. Stiskněte softtlačítko "Změna náhledu" pro přepnutí mezi t ěmito dv ěma náhledy.

Softtlačítkem "Změna okna" kurzor přejde z okna programování do okna sledu obráb ění.

Pod řízený režim **AAG** nevygeneruje **žádné** pracovní bloky, pokud nebylo dokon čeno p ředb ěžné obrobení, nástroj není k dispozici nebo existují podobné situace. Technologicky neproveditelná obráb ění a sledy obráb ění TURN PLUS p řechází.

#### **Organizace sledu obráb ění:**

- TURN PLUS používá aktuální sled obrábění. Tento "aktuální postup prací" můžete měnit nebo jej přepsat nahráním jiného sledu obráb ění.
- Když otevřete TURN PLUS, tak se automaticky zobrazí naposledy použité pořadí obrábění.

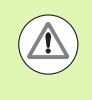

#### **Pozor – nebezpe čí kolize**

P ři vrtacích a frézovacích operacích nebere TURN PLUS z řetel na stav obrobení soustružením. V ěnujte pozornost sledu obráb ění "Soustružení p řed vrtáním a frézováním".

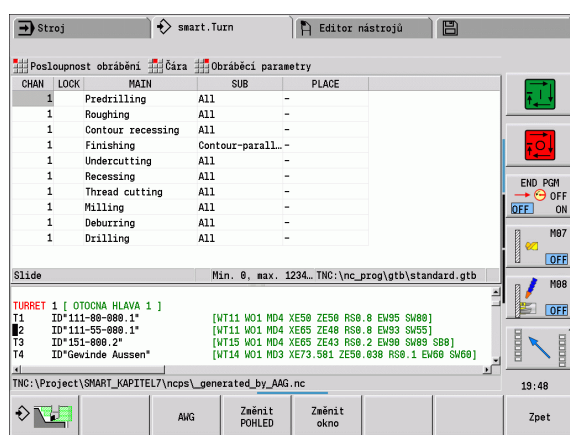

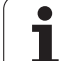

#### **Editování a správa sledu obráb ění**

TURN PLUS pracuje s aktuáln ě nahraným postupem prací. M ůžete změnit pořadí obrábění a upravit ho pro váš sortiment dílců.

#### **Správa soubor ů sledu obráb ění:**

#### **Otev řete po řadí obráb ění:**

- ▶ Zvolte "TURN PLUS > Sled obrábění > Otevřít". TURN PLUS otevře výb ěrový seznam se soubory sledu obráb ění.
- Vyberte požadovaný soubor.

#### **Uložení po řadí obráb ění:**

- ▶ Zvolte "TURN PLUS > Sled obrábění > "Uložit jako". TURN PLUS otev ře výb ěrový seznam se soubory sledu obráb ění.
- Zadejte nový název souboru, nebo p řepište stávající soubor.

#### **Vytvo ření standardního po řadí obráb ění:**

- ▶ Zvolte "TURN PLUS > Sled obrábění > "HEIDENHAIN-Standard uložit jako". TURN PLUS otev ře výb ěrový seznam se soubory sledu obráb ění.
- Zadejte název souboru, do kterého chcete uložit od fy HEIDENHAIN předvolené pořadí obrábění.

#### **Editování sledu obráb ění**

Polohujte kurzor

Zvolte "TURN PLUS > Sled obrábění > Řádek". Zvolte funkci

#### **Vložit nové obráb ění**

Vložit nové obrábění před kurzor: Zvolte "Vložit řádku nahoru". Vložit nové obrábění za kurzor: Zvolte "Vložit řádku dolů".

#### **Posunutí obráb ění**

Zvolte "Posunout řádek nahoru" nebo "Posunout řádek dolů"

#### **Zm ěna obráb ění**

Zvolte "Změnit řádek"

Softtlačítkem "OK" převezmete nové obrábění.

#### **Vymazání obráb ění**

"Smazat řádek" odstraní vybrané pořadí obrábění

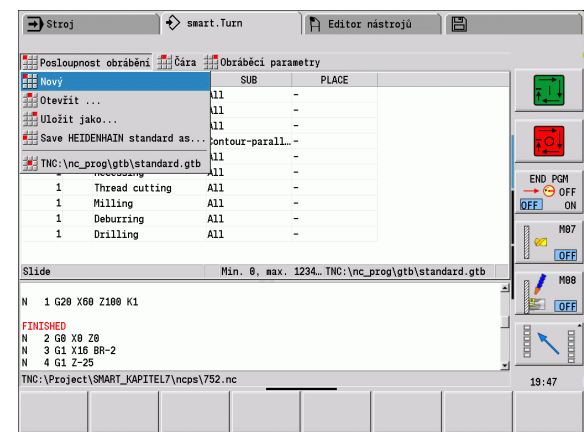

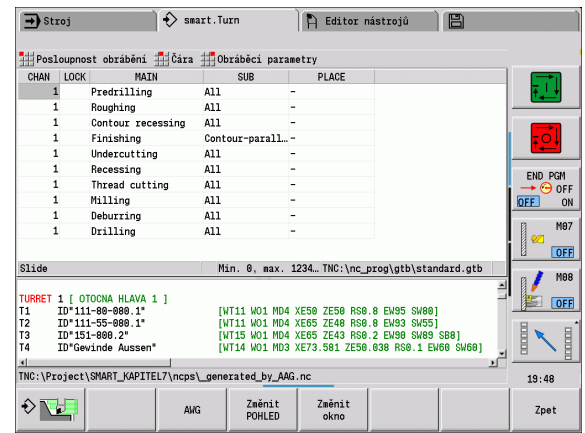

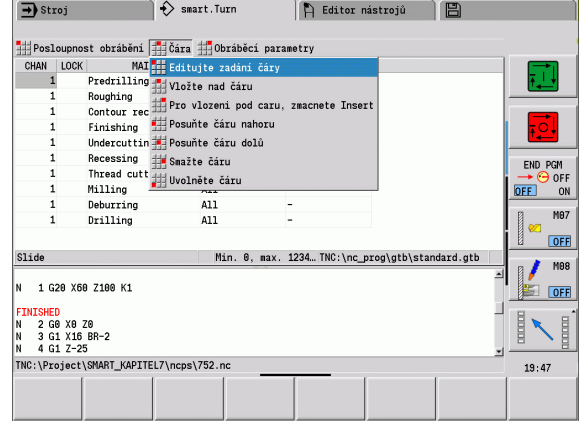

#### **Přehled sledů obrábění**

Dále uvedená tabulka uvádí možné kombinace "Druhů hlavních obrábění – Druhů dalších obrábění – Míst obrábění" a vysvětluje způsob práce **AAG**.

#### **Sled obrábění "Předvrtání"**

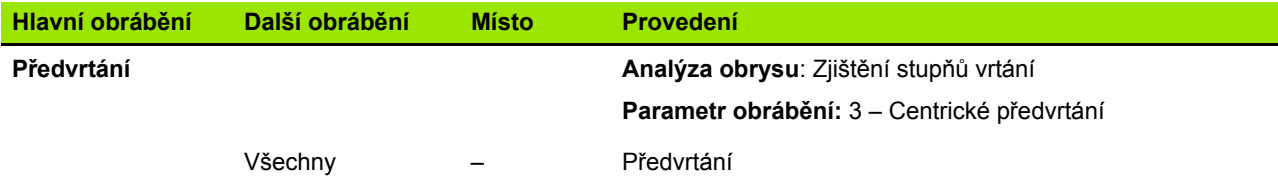

#### **Sled obrábění "Hrubování"**

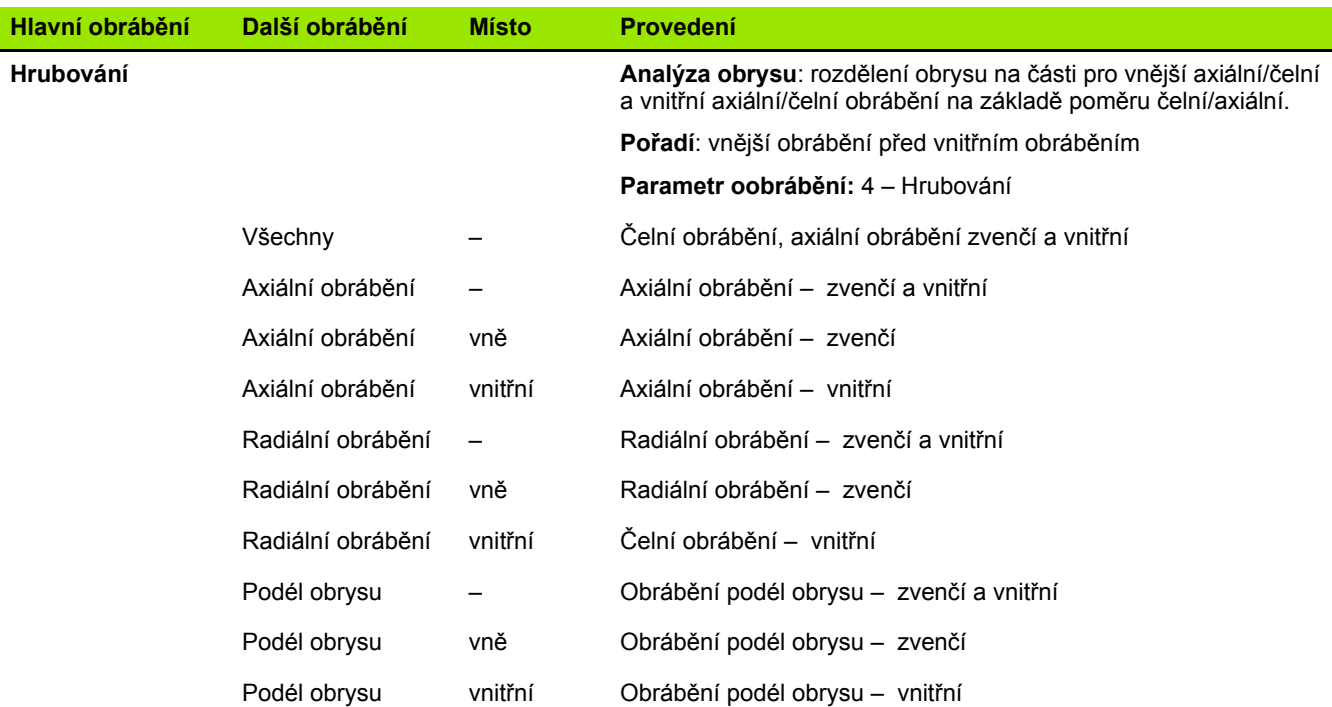

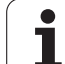

#### **Sled obrábění "Načisto"**

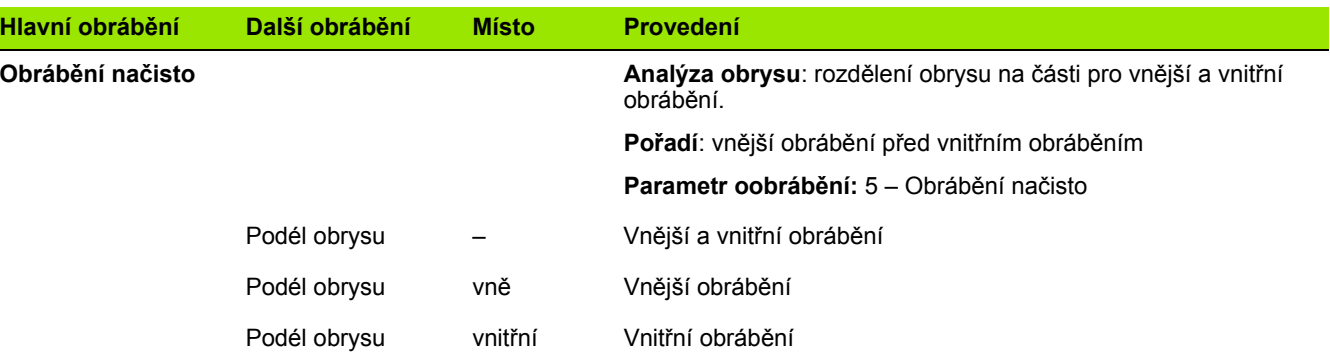

#### **Sled obrábění "Zapichování a soustružení"**

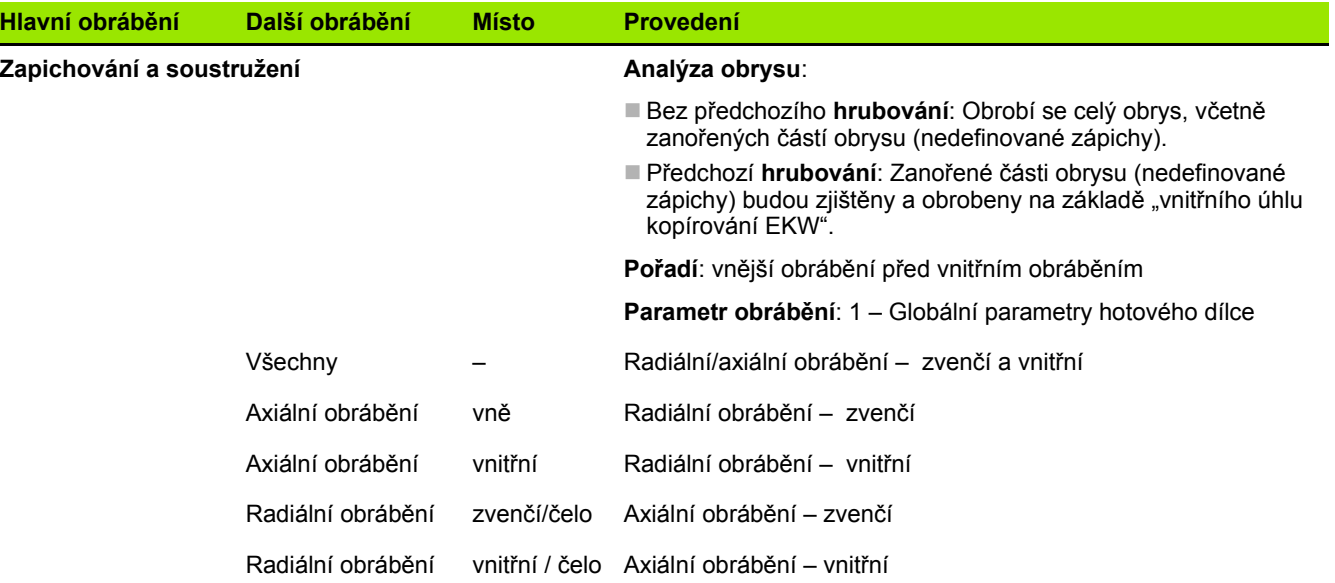

Zapichování, soustružení a obrysové zapichování se používají alternativně.

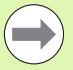

 $\bullet$ ı

#### **Sled obrábění "Obrysového zapichování"**

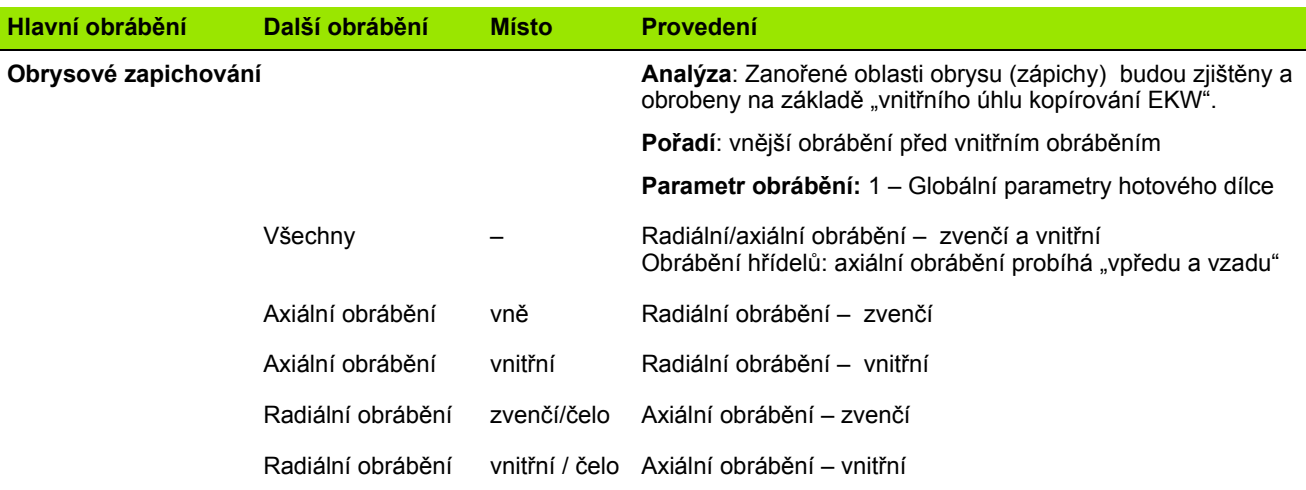

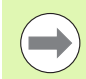

Zapichování, soustružení a obrysové zapichování se používají alternativně.

#### **Sled obrábění "Zapichování"**

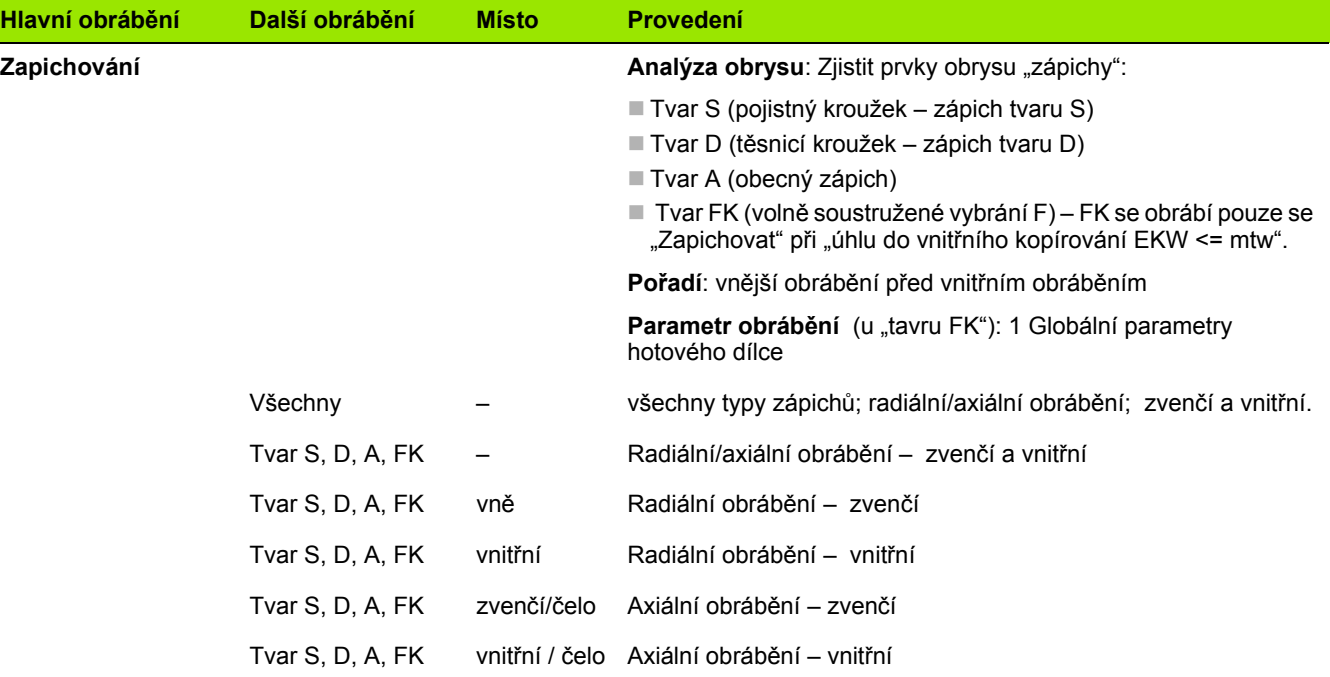

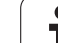

#### **Sled obrábění "Odlehčovací zapichování"**

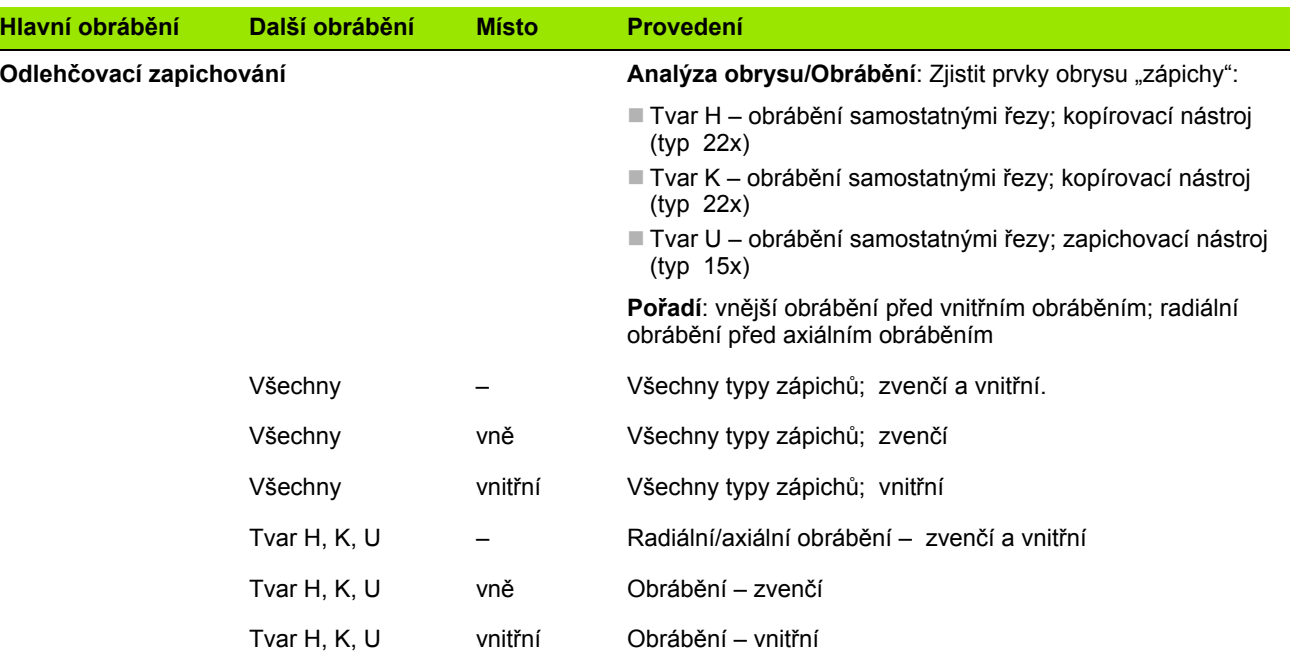

**562** TURN PLUS

 $\mathbf i$ 

#### **Sled obrábění "Řezání závitů"**

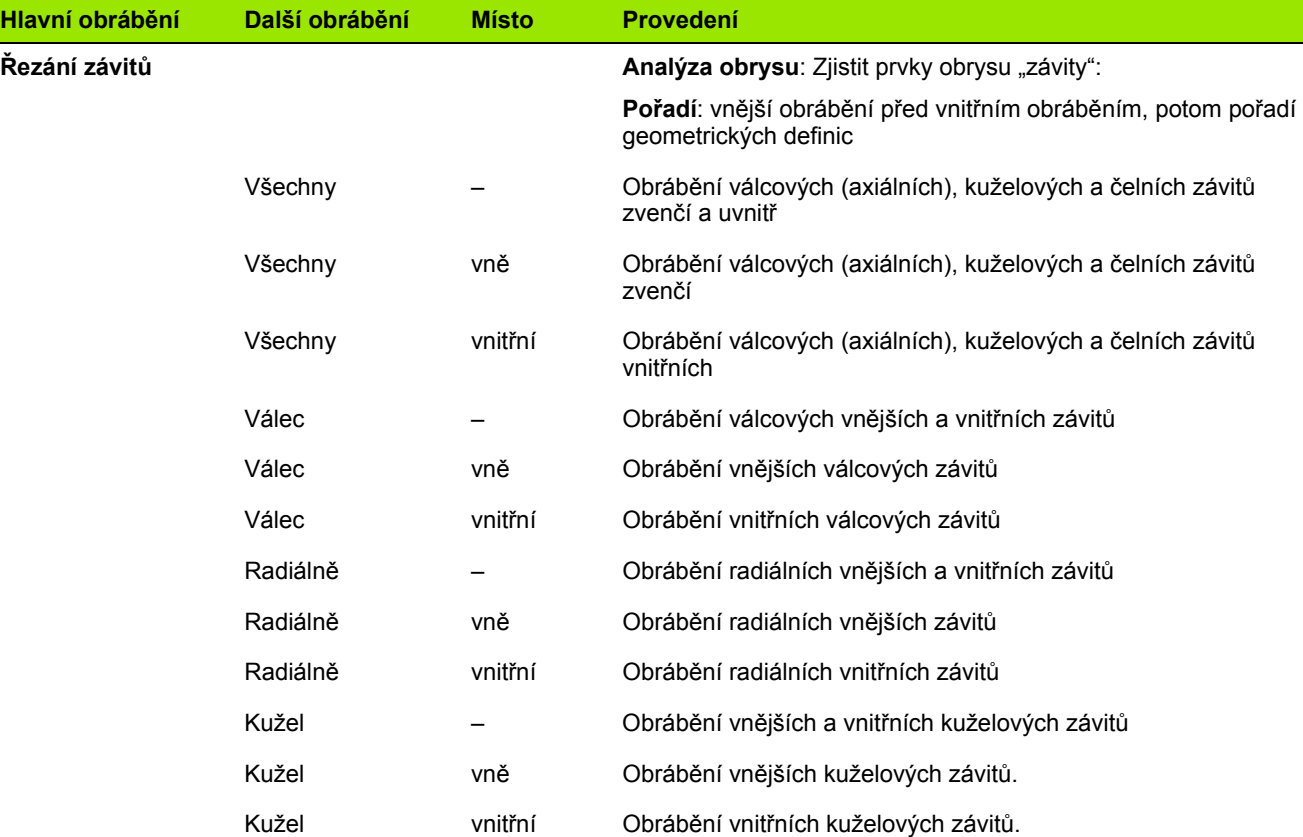

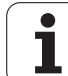

#### **Sled obrábění "Vrtání"**

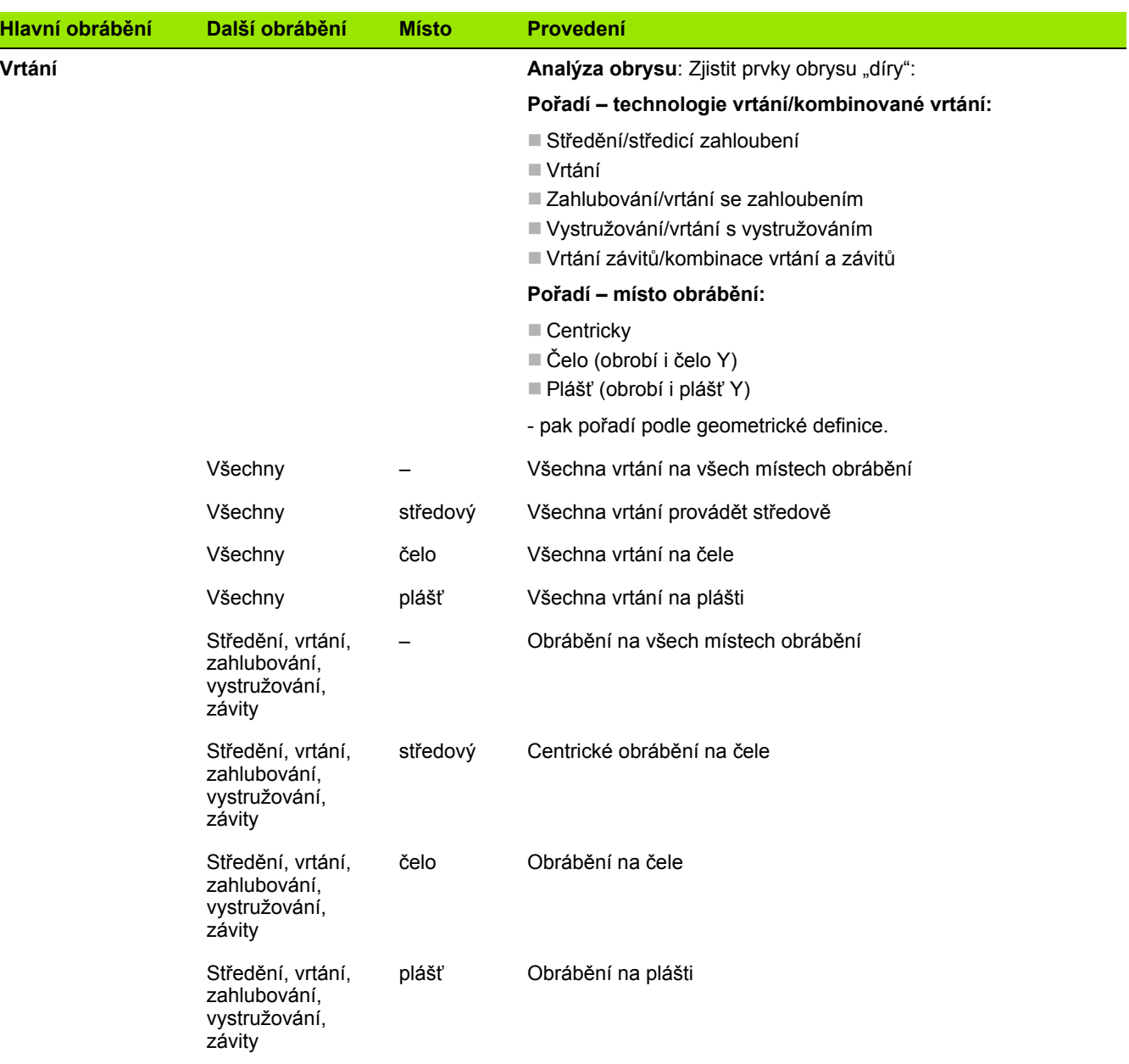

**564** TURN PLUS

 $\mathbf i$ 

#### **Sled obrábění "Frézování"**

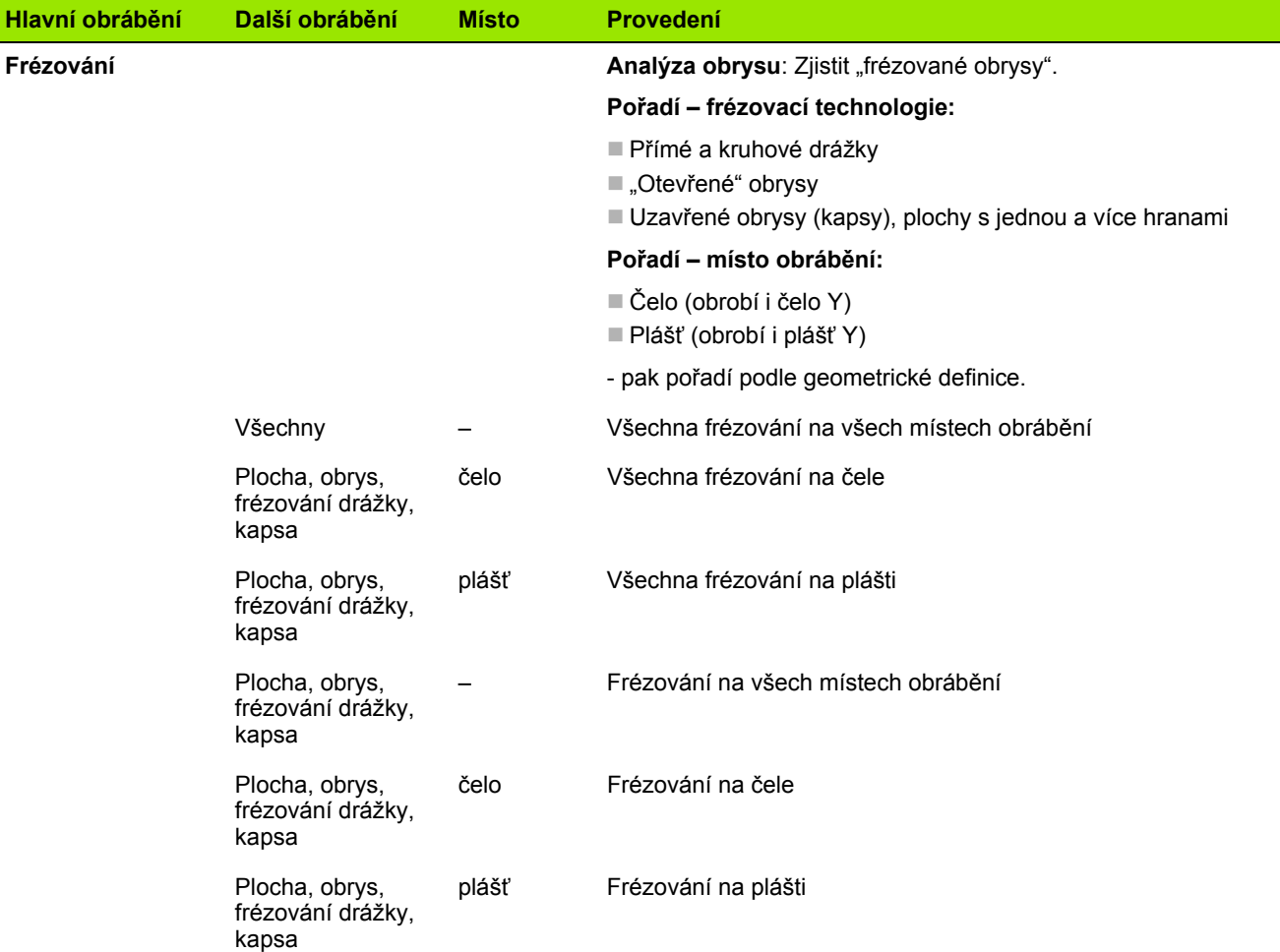

#### **Po řadí obráb ění "Odjehlování"**

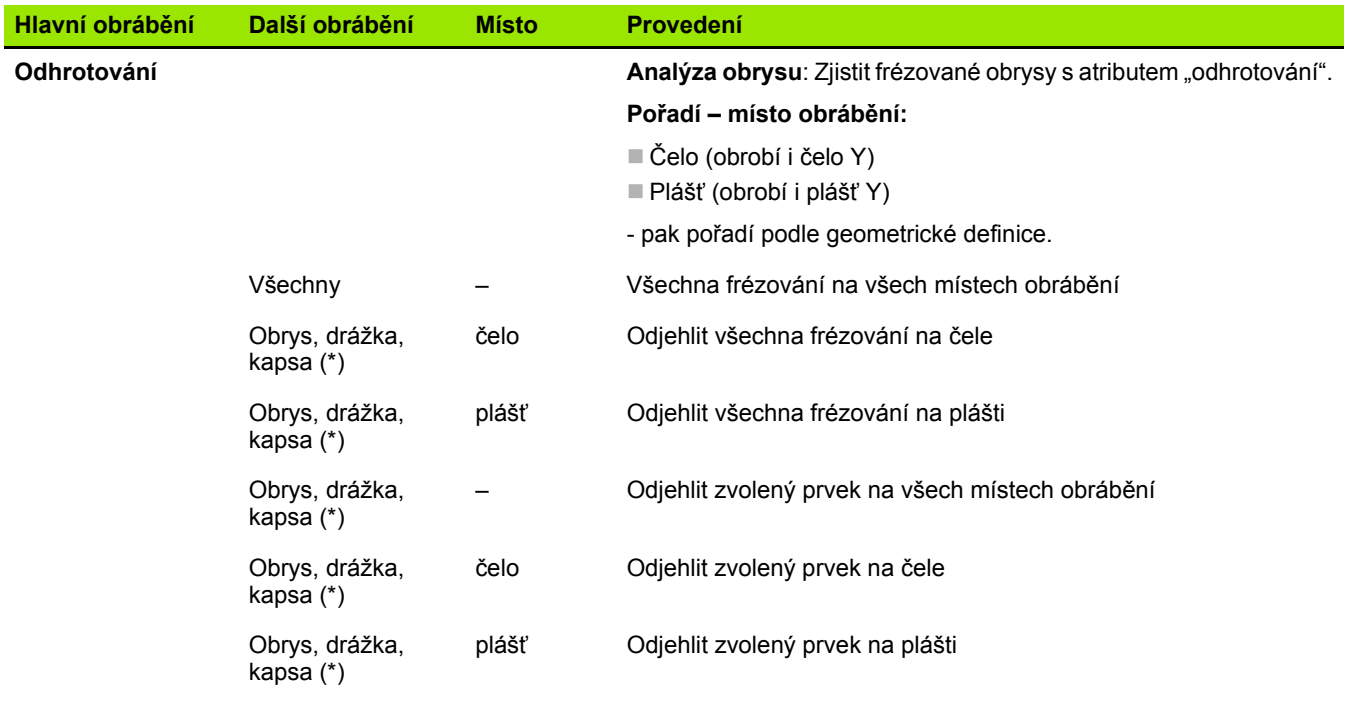

\*: definování tvaru obrysu

 $\mathbf i$ 

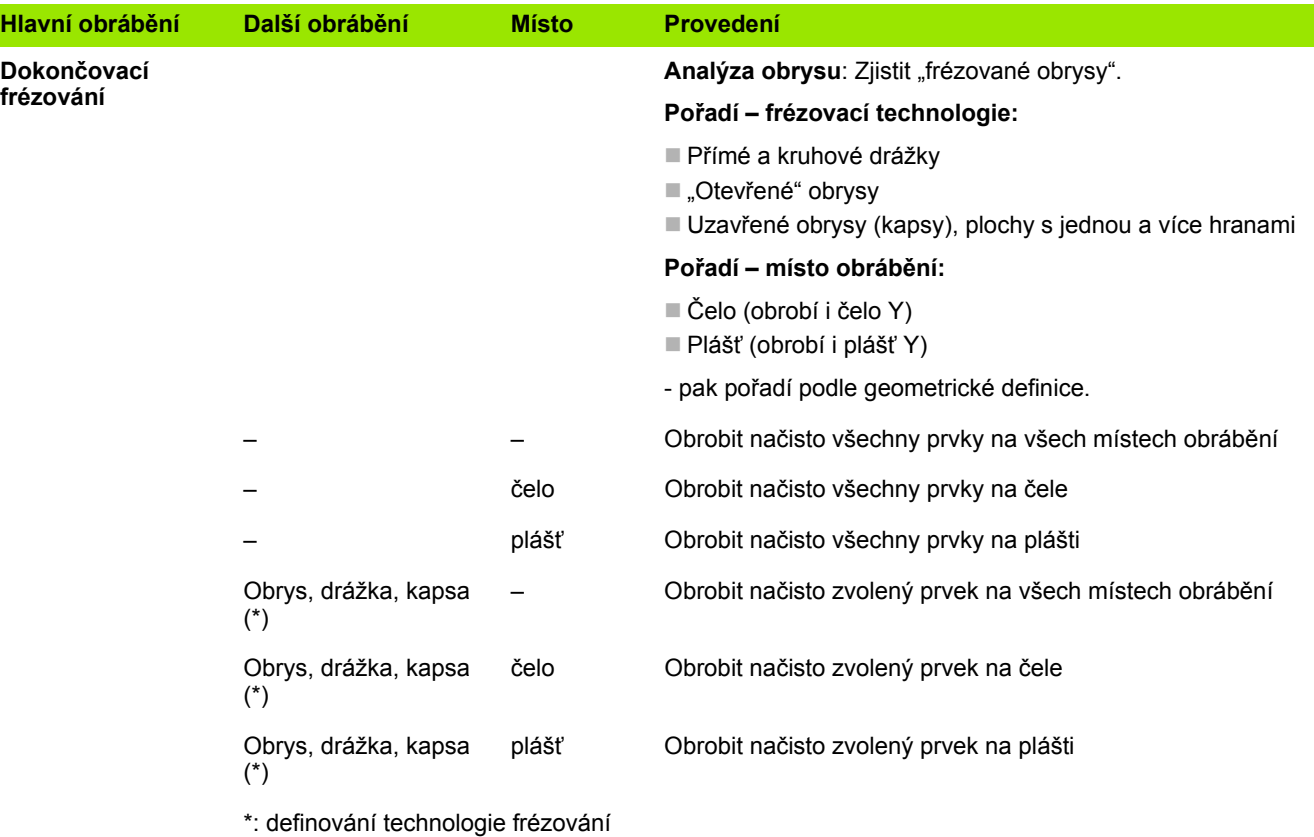

#### **Sled obrábění "Upichování"**

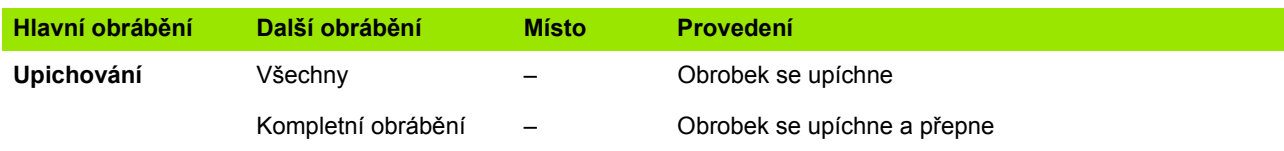

#### **Sled obrábění "Přepnutí"**

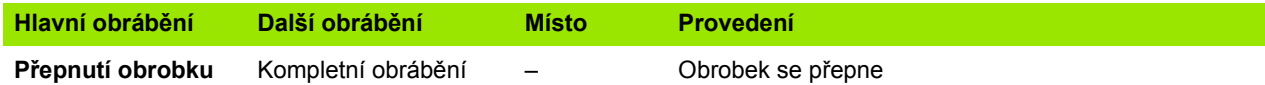

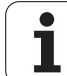

## **7.3 Kontrolní grafika AAG**

Pokud vytvoříte program s **AAG** tak se zobrazí v okně simulace naprogramovaný polotovar a hotový dílec a také se simulují postupně všechny obráběcí kroky. Při tomto obrábění se **sleduje** obrys neobrobeného polotovaru.

#### **Řízení kontrolní grafiky AAG**

Pokud spustíte softtlačítkem "AAG" automatické generování programu, tak řízení automaticky otevře kontrolní grafiku AAG. V simulaci se zobrazují dialogová okna, v nichž dostanete informace o obrábění a nástrojích. Po simulaci obrábění můžete grafické okno opustit softtlačítkem "Zpět". Až po opuštění nabídky TURN PLUS softtlačítkem "Zpět" se otevře dialogové okno "Uložit jako". V dialogovém políčku "Název souboru" je uveden název otevřeného programu. Pokud nezadáte jiný název souboru, tak bude otevřený program přepsaný. Alternativně můžete obrábění uložit v jiném programu.

Kontrolní grafika AAG je značená červeně orámovaným obrysem symbolu softtlačítka.

Zobrazení **drah nástroje** a **mód simulace** nastavíte jako v podřízeném režimu Simulace (viz "Podřízený režim simulace" v Příručce uživatele).

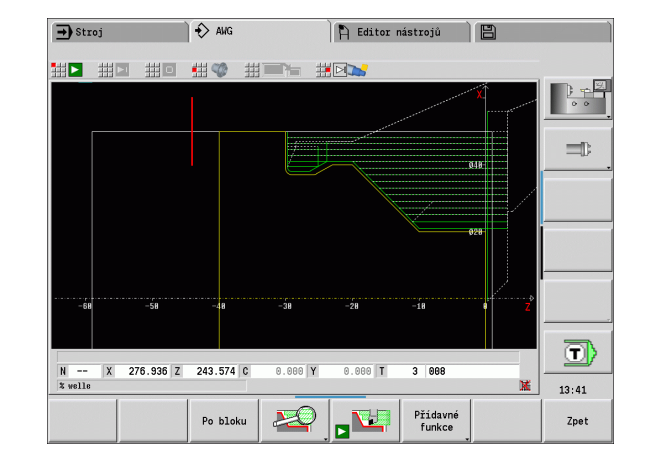

## **7.4 Pokyny k obráb ění**

#### **Volba nástroj ů, osazení revolverové hlavy**

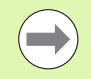

Tato funkce je k dispozici i na strojích se zásobníkem nástroj ů. Řídicí systém používá seznam zásobníku místo seznamu revolverové hlavy.

#### **Volbu nástroj ů** ur čuje:

- sm ěr obráb ění
- obráb ěný obrys
- sled obráb ění
- nastavení parametru obráb ění **Druh p řístupu k nástroji**
- nastavení strojních parametrů

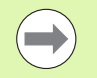

Parametr **Druh p řístupu k nástroji** m ůžete ovlivnit jak v parametrech obráb ění, tak také ve strojním parametru **602001** .

Není-li k dispozici "Ideální nástroj", tak TURN PLUS hledá

 $\blacksquare$  nejdříve "záměnný nástroj",

 $\blacksquare$  poté "nouzový nástroj".

Strategie obráb ění se p řípadn ě nalezenému zám ěnnému nebo nouzovému nástroji p řizp ůsobí. P ři více vhodných nástrojích použije TURN PLUS "optimální" nástroj. Pokud TURN PLUS nenajde žádný nástroj, zvolte ho ru č n ě.

**Typ upnutí** odlišuje různá upnutí nástrojů (viz Příručka pro uživatele, "Éditor nástrojů"). TURN PLUS ověří, zda se shoduje typ upnutí v popisu nástrojového držáku a v popisu revolverové hlavy.

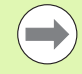

V závislosti na strojním parametru "Posunutí nulového bodu" (602022) TURN PLUS automaticky vypo čítá pro obrobek pot řebná posunutí nulového bodu a aktivuje je pomocí G59 (viz P říru čka uživatele "Seznam uživatelských parametr ů").

Pro výpo čet posunutí nulového bodu TURN PLUS zohlední následující hodnoty:

- Délka obrobku**Z** (popis polotovaru)
- Přídavek **K** (popis polotovaru)
- Hrana sklíčidla Z (popis upínadla, popř. obráběcí parametr)
- Hrana sklíčidla **B** (popis upínadla, popř. obráběcí parametr)

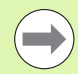

Složené nástroje a držáky pro ru ční vým ěnu se používají p ři **AAG** pouze tehdy, pokud jsou již zanesené do seznamu revolverové hlavy NC-programu.

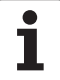

#### **Manuální volba nástroje**

TURN PLUS volí nástroje v závislosti na parametru obrábění **Druh přístupu k nástroji WD**. Pokud TURN PLUS nenajde žádný nástroj, zvolte ho ručně.

TURN PLUS předloží srovnávací parametry. Softtlačítkem zvolte, v kterém seznamu hledáte nástroje.

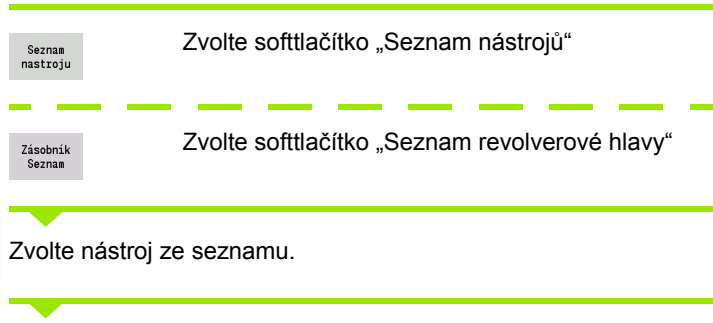

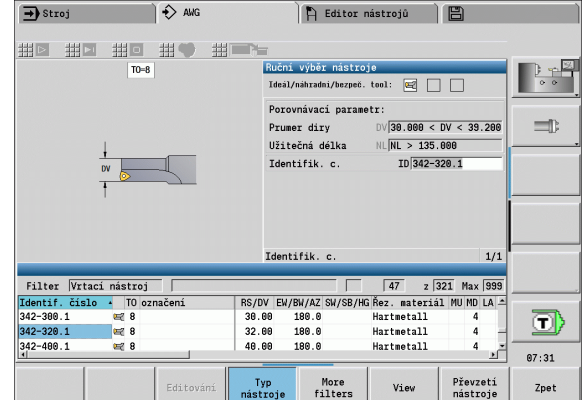

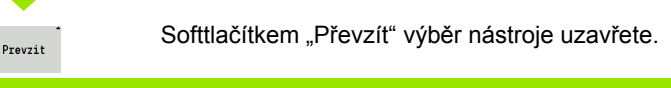

převzít do výběru nástrojů.

Softtlačítkem "Převzetí nástroje" můžete nástroj

Převzetí<br>nástroje

г

#### **Obrysové zapichování, zapichování a soustružení**

**Poloměr břitu** musí být menší než nejmenší vnitřní rádius zapichovaného obrysu – avšak = 0,2 mm. **Šířku zápichu** určí TURN PLUS podle daného zapichovaného obrysu:

- Zapichovaný obrys obsahuje osově paralelní prvky dna s rádiusy na obou stranách: SB <= b + 2\*r (různé rádiusy: nejmenší rádius).
- Zapichovaný obrys obsahuje osově paralelní prvky dna bez rádiusů příp. s rádiusem jen na jedné straně: SB <= b
- Zapichovaný obrys neobsahuje osově paralelní prvky dna: šířka zapichováku se stanoví na základě dělitele šířky zápichu (parametr obrábění 6 – SBD).

Zkratky:

- SB: šířka zápichu
- b: šířka prvku dna
- $r:$  rádius

#### **Vrtání**

Podřízený režim **AAG** zjistí nástroje na základě geometrie díry. Pro centrické díry používá TURN PLUS pevné nástroje.

#### **Řezné podmínky, chladivo**

TURN PLUS stanoví **řezné podmínky** na základě

- materiálu (záhlaví programu)
- řezného materiálu (nástrojové parametry)
- druhu obrábění (hlavní obrábění ve sledu obrábění).

Stanovené hodnoty se násobí korekčními koeficienty daných nástrojů (viz Příručka pro uživatele, "Nástrojová data").

Při hrubování a dokončování platí:

- hlavní posuv při použití hlavního břitu
- vedlejší posuv při použití vedlejšího břitu

Při frézování platí:

- hlavní posuv při obrábění v rovině frézování
- vedlejší posuv při přísuvových pohybech

Při obrábění závitů, vrtacích a frézovacích operacích se řezná rychlost převádí na otáčky.

**Chladicí kapalina:** V závislosti na materiálu, řezném materiálu a druhu obrábění určíte v technologické databance, zda se bude pracovat s chladicí kapalinou nebo bez ní. Podřízený režim **AAG** aktivuje příslušné chladicí okruhy pro daný nástroj.

Je-li v technologické databance definováno chladivo, zapne **AAG** příslušné chladicí okruhy pro tento pracovní blok.

**Omezení otáček:** TURN PLUS používá jako omezení otáček maximální otáčky z nabídky TSF.

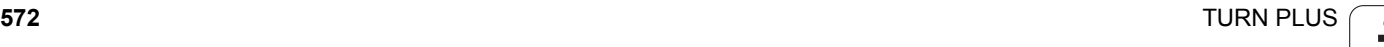

#### **Vnitřní obrysy**

TURN PLUS obrábí průchozí vnitřní obrysy až k přechodu z "nejhlubšího bodu" do většího průměru. Do které polohy se vrtá, hrubuje a dokončuje načisto, ovlivňuje:

- omezení řezu uvnitř
- délka vyložení uvnitř **ULI** (parametr obrábění Processing)

Předpokládá se, že využitelná délka nástroje pro dané obrábění stačí. Není-li tomu tak, určuje tento parametr vnitřní obrábění. Následující příklady vysvětlují tento princip.

#### **Meze vnitřního obrábění**

- **Předvrtání: SBI** omezuje postup vrtání.
- **Hrubování: SBI** nebo **SU** omezuje hrubování.
	- SU = délka báze hrubování (sbl) + délka vyložení uvnitř (ULI)
	- Aby se při obrábění zabránilo vzniku "kroužků", nechává TURN PLUS stát oblast 5° před čarou omezení hrubování.
- **Obrábění načisto: sbl** omezuje obrábění načisto.

#### **Omezení hrubování před omezením řezu**

**Příklad 1:** Obrysová čára hrubování (SU) leží **před** omezením řezu uvnitř (SBI).

#### **Zkratky**

- SBI: omezení řezu uvnitř
- SU: čára omezení hrubování (SU = sbl + ULI)
- sbl: délka základny hrubování ("nejhlubší zadní bod" vnitřního obrysu)
- ULI: délka vyložení uvnitř (parametr obrábění 4)
- nbl: využitelná délka nástroje (nástrojový parametr)

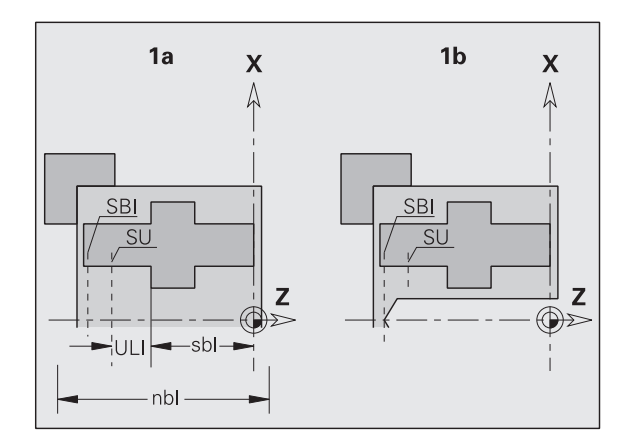

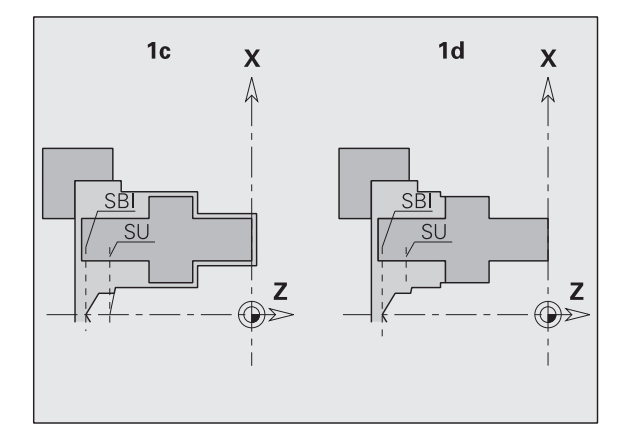

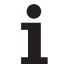

#### **Omezení hrubování za omezením řezu**

**Příklad 2:** Obrysová čára hrubování (SU) leží **za** omezením řezu uvnitř (SBI).

#### Zkratky

- SBI: omezení řezu uvnitř
- SU: čára omezení hrubování (SU = sbl + ULI)
- $\blacksquare$ sbl: délka základny hrubování ("nejhlubší zadní bod" vnitřního obrysu)
- ULI: délka vyložení uvnitř (parametr obrábění 4)
- nbl: využitelná délka nástroje (nástrojový parametr)

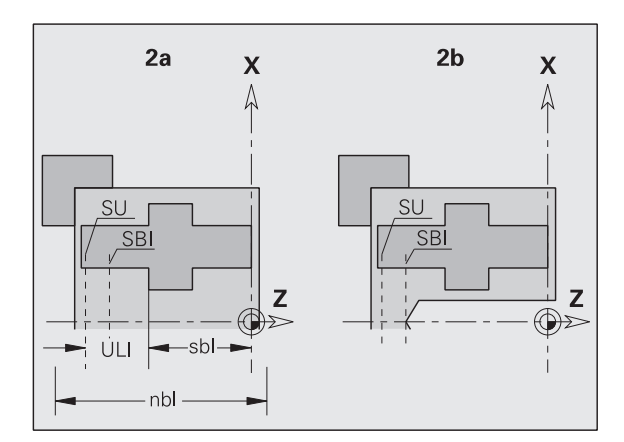

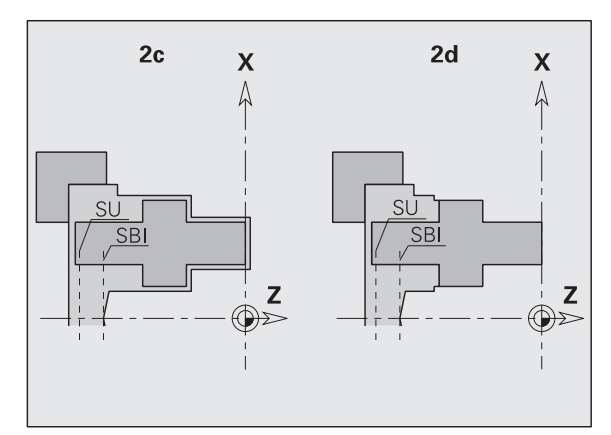

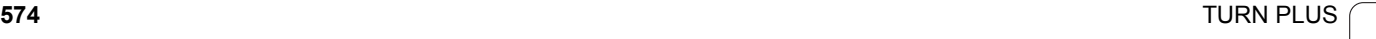

#### **Obrábění hřídelů**

Kromě standardního obrábění podporuje TURN PLUS u hřídelových částí též obrobení vnějšího obrysu na zadní straně. Tím lze hřídele obrábět na jedno upnutí. V dialogu Upínací zařízení můžete zadat parametrem **V** odpovídající způsob upnutí pro obrábění hřídelů (**Hřídel/sklíčidlo** nebo **Hřídel/čelní unášeče**).

TURN PLUS **nepodporuje** odjetí koníku a nekontroluje stav upnutí.

**Kritérium pro jeden "hřídel":** Obrobek je upnut na straně vřetena a koníku.

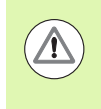

#### **Pozor – nebezpečí kolize**

TURN PLUS nekontroluje možnou kolizní situaci při čelním (radiálním) obrábění nebo při práci na čelní a zadní straně.

#### **Dělicí bod (TR)**

Dělicí bod (TR) rozděluje obrobek na přední a zadní část. Pokud dělicí bod neuvedete, umístí jej TURN PLUS na přechod z největšího průměru na průměr menší. Dělicí body je vhodné umísťovat na vnější rohy.

Nástroje k obrábění

- $\blacksquare$  přední oblasti: směr hlavního obrábění "-Z"; resp. přednostně "levé" zapichovací nebo závitové nástroje, atd.
- zadní oblasti: směr hlavního obrábění "+ Z"; resp. přednostně "pravé" zapichovací nebo závitové nástroje, atd.

Nastavení/změna dělicího bodu: viz "Dě[licí bod G44" na stranì 230](#page-229-0)

#### **Bezpečnostní pásma pro vrtání a frézování**

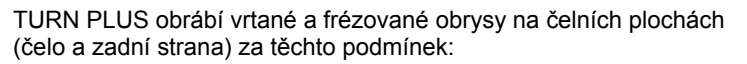

(horizontální) vzdálenost od čelní plochy je  $>$  5 mm, nebo

 vzdálenost mezi upínadly a vrtaným/frézovaným obrysem je > SAR (SAR: viz Uživatelské parametry).

Je-li hřídel na straně vřetena upnut v čelistech, bere TURN PLUS v úvahu omezení řezu O.

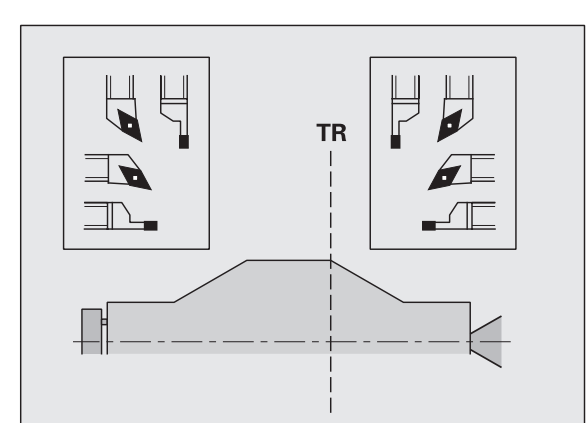

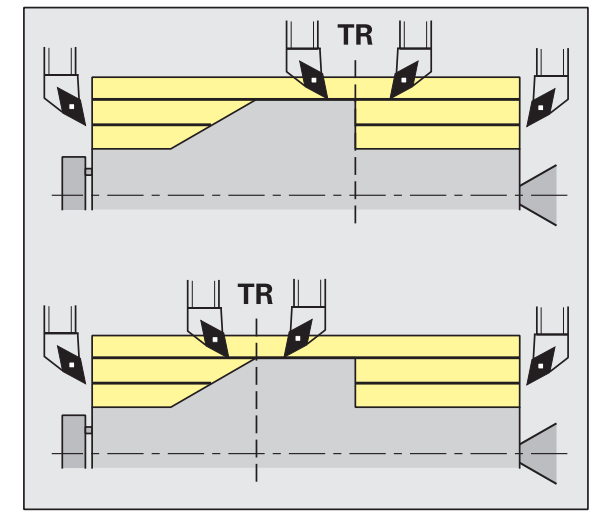

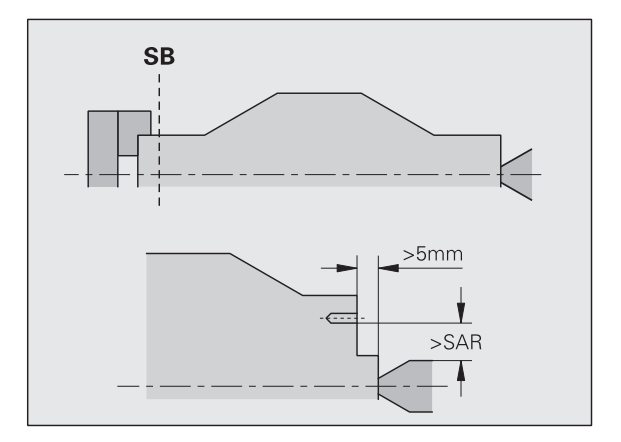

#### **Pokyny k obrábění**

- **Upnutí v čelistech na straně vřetena:** Polotovar by měl být předběžně obroben v místě upnutí. Jinak by vzhledem k omezení řezu nemohly být vygenerovány rozumné strategie obrábění.
- **Obrábění tyčoviny:** TURN PLUS **neřídí** podavač tyčoviny a nepohybuje s agregáty koník a luneta. Obrábění mezi kleštinou a upínacím hrotem s přesazováním obrobku se nepodporuje.

#### **Radiální obrábění**

- $\blacksquare$  Uvědomte si, že zápisy ve "sledu obrábění" platí pro celý obrobek – i pro čelní obrábění konců hřídelů.
- Podřízený režim **AAG** neobrábí vnitřek na zadní straně. Je-li hřídel na straně vřetena upnut v čelistech, zadní strana se neobrobí.
- **Podélné obrábění:** Nejdříve se obrobí přední část, a potom zadní část.
- **Zamezení kolizi:** Není-li obrábění**nekolidující**, můžete:
	- dodatečně v programu doplnit odtažení koníku, umístění lunety, atd.
	- zabránit kolizím dodatečným vložením omezení řezu do programu.
	- zamezit v **AAG** automatickému obrábění zadáním atributu "neobrábět" nebo uvedením "místa obrábění" ve sledu obrábění.
	- $\blacksquare$  definovat polotovar s přídavkem = 0. Pak odpadne obrábění přední části (příklad: zkrácené a vystředěné hřídele).
# **7.5 Příklad**

Na základě výrobního výkresu se provedou pracovní operace k sestavení obrysu neobrobeného polotovaru a hotového dílce, příprava a automatické vygenerování pracovního postupu.

Polotovar: Ø60 X 80; materiál: Ck 45

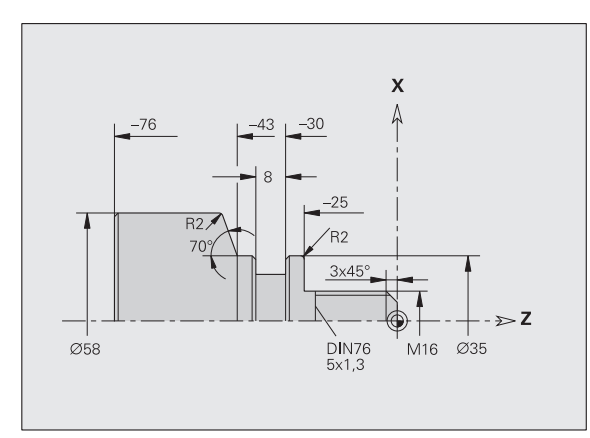

nekótovaná zkosení: 1x45°

nekótované rádiusy: 1mm

#### **Vytvoření programu**

- ▶ Zvolte "Program > Nový > Nový DINplus program". Řízení otevře dialogové okno "Uložit jako".
- ▶ Zadejte název programu a stiskněte softklávesu "Uložit".
- ▶ Řízení otevře dialogové okno "Záhlaví programu (krátké)".
- Zvolte materiál z definovaného seznamu a stiskněte softtlačítko "OK".

#### **Definování neobrobeného polotovaru**

- ▶ Zvolte "ICP > Polotovar > Tyč". TURN PLUS otevře dialogové okno "Tyč".
- Zadání:
	- $P$ růměr  $X = 60$  mm
	- $D$ élka  $Z = 80$  mm
	- $P$ řídavek  $K = 2$  mm
- TURN PLUS znázorní polotovar.

Zpet

▶ Stiskněte softtlačítko "Zpět"; zpátky do hlavní nabídky

HEIDENHAIN MANUALplus 620, CNC PILOT 640 **577**

 $\uparrow$ 

 $\leftarrow$ 

 $\uparrow$ 

K,

Zpet

### **Definování základního obrysu**

▶ Zvolte "ICP > Hotový dílec (> Obrys)".

- $\triangleright$  Zadeite startovní bod obrysu X = 0; Z = 0 a koncový bod prvku  $X = 16$ 
	- $\triangleright$  zadejte Z = -25
	- $\blacktriangleright$  zadejte X = 35
	- $\triangleright$  zadejte Z = -43
	- $\triangleright$  zadejte X = 58; W = 70
	- $\triangleright$  zadejte Z = -76
		- ▶ Stiskněte softtlačítko "Zpět"; zpátky o jeden stupeň nabídky

#### **Definování tvarových prvků**

#### **Zkosení "rohu čepu se závitem"**

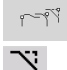

Zvolte tvarové prvky

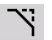

- ▶ Zvolte "Tvar > Zkosení".
- ▶ Vyberte "Roh čepu se závitem"
- ▶ Dialogové okno "Zkosení": šířka zkosení = 3 mm

#### **Zaoblení:**

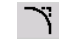

- ▶ Zvolte "Tvar > Zaoblení".
- Vyberte "Rohy pro zaoblení"
- ▶ Dialogové okno "Zaoblení": rádius zaoblení = 2 mm

#### **Odlehčovací zápich:**

- ▶ Zvolte "Tvar > Odlehčovací zápich > Odlehčovací zápich tvar G".
- Vyberte "Roh pro odlehčovací zápich"
- ▶ Dialogové okno "Odlehčovací zápich tvar DIN 76"

#### **Zápich:**

U

レ

- ▶ Zvolte "Tvar > Zápich > Zápich Standard/G22".
	- ▶ Vyberte "Základní prvek zápichu"
	- Dialogové okno "Zápich Standard/G22":
		- Vnitřní roh  $(Z) = 25$  mm
		- Vnitřní roh  $(Ki) = -8$  mm
		- Průměr zápichu = 25 mm
		- Vnější rádius/zkosení (B) = -1 mm

#### **Závity:**

- ▶ Zvolte "Tvar > Závit".
- ▶ Vyberte "Základní prvky závitu".
- ▶ Dialogové okno "Závit": Zvolte "ISO DIN 13"
	- $\triangleright$  Stiskněte softtlačítko "Zpět"; zpátky do hlavní nabídky

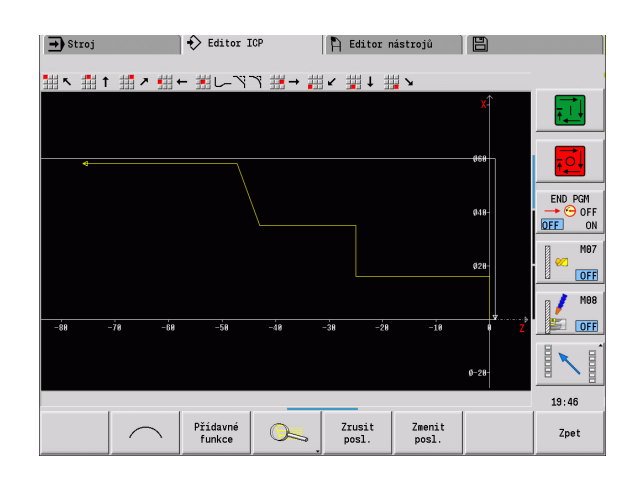

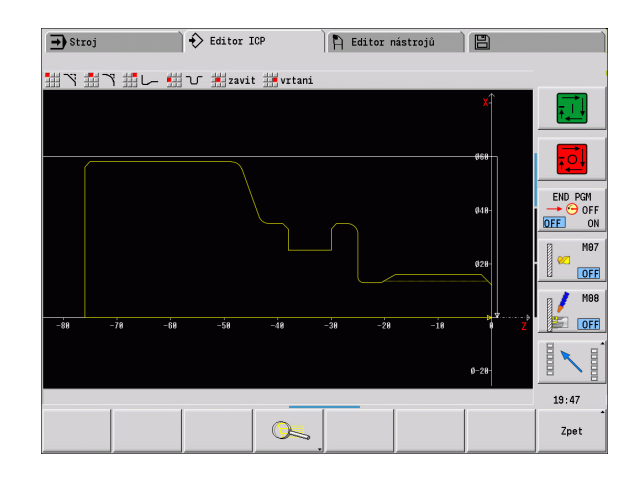

Zpet

#### **Příprava, upnutí obrobku**

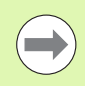

V závislosti na strojním parametru "Posunutí nulového bodu" TURN PLUS automaticky vypočítá pro obrobek potřebná posunutí nulového bodu a aktivuje je pomocí G59.

Pro výpočet posunutí nulového bodu TURN PLUS zohlední následující hodnoty:

- Délka obrobku**Z** (popis polotovaru)
- Přídavek **K** (popis polotovaru)
- Hrana sklíčidla **Z** (popis upínadla, popř. obráběcí parametr)
- Hrana sklíčidla **B** (popis upínadla, popř. obráběcí parametr)
- Zvolte "Úvod > Vložit upínky"
- $\blacktriangleright$  Popis upínek:
	- ■Zvolte "Číslo vřetena AAG"
	- Zadejte "Hrana sklíčidla"
	- Zadejte "Šířka sklíčidla"
	- Zadejte "Omezení řezu" (vnější a vnitřní)
	- Zadejte "Průměr upnutí"
	- Zadeite "Délku upnutí"
	- Definujte "Tvar upnutí"
	- Zvolte "Obrábění hřídelů AAG"
- TURN PLUS zohlední při tvorbě programu upínadla a omezení řezu.

7<sub>net</sub>

▶ Stiskněte softtlačítko "Zpět"; zpátky do hlavní nabídky

#### **Vytvoření a uložení pracovního postupu**

#### **Vytvoření pracovního postupu**

- ▶ Zvolte "TURN PLUS > AAG"
- Spuštění kontrolní grafiky AAG

#### **Uložení programu**

- ▶ Stiskněte softtlačítko "Zpět"; zpátky do nabídky TURN PLUS
- Stiskněte softtlačítko "Zpět"; zpátky do náhledu programu
- ▶ Zkontrolujte/upravte název souboru a stiskněte softtlačítko "Uložit"
- TURN PLUS uloží NC-program.

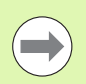

**AAG** vygeneruje pracovní bloky na základě sledu obrábění a nastavení parametrů obrábění.

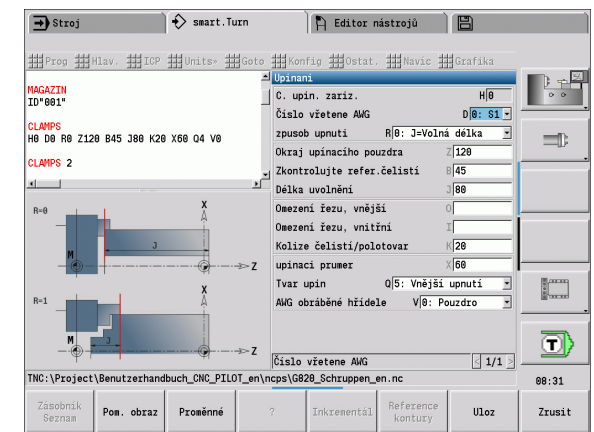

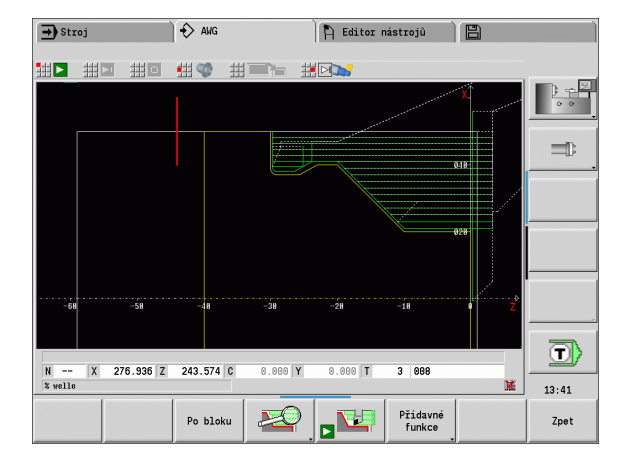

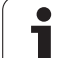

# **7.6 Kompletní obrábění s TURN PLUS**

#### **Přepnout obrobek**

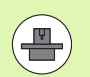

K přepínání řízení používá podprogramy upravené výrobcem stroje. Následující popis funkcí a procesů jsou příklady - chování vašeho stroje se od nich může odlišovat. Informujte se ve vaší příručce ke stroji

- V TURN PLUS jsou možné tři varianty kompletního obrábění:
- Přepnutí obrobku v hlavním vřetenu. Obě upnutí jsou v jednom NC-programu
- Přepnutí obrobku z hlavního vřetena do protivřetena (pouzdrová součástka)
- Upíchnutí a zachycení obrobku s protivřetenem

TURN PLUS zvolí potřebnou variantu přepnutí na základě popisu upínek a pořadí obrábění.

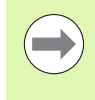

V uživatelských parametrech je pro každou variantu přepnutí definovaný vlastní podprogram, který řídí průběh

přepnutí (Processing/ExpertPrograms/ Expertenprogramme).

#### **Definování upínek pro kompletní obrábění**

V dialogu Upínací zařízení se definuje průběh kompletního obrábění. Navíc se zde definují nulové body, odebírací pozice a omezení řezu.

Příklad prvního upnutí při kompletním obrobení:

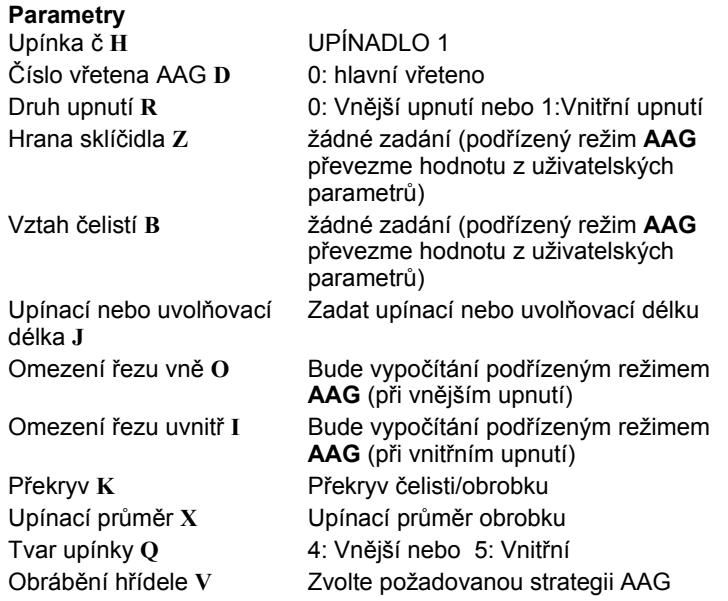

Příklad druhého upnutí při kompletním obrobení:

#### **Parametry**

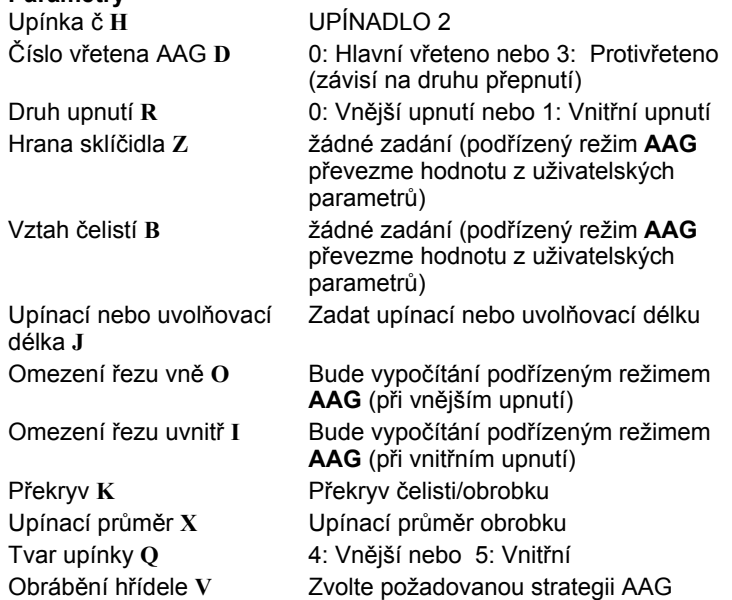

#### **Przykład: Definování první upínky**

**. . . UPÍNADLO 1**

**H0 D0 R0 J100 K15 X120 Q4 V0**

**. . .**

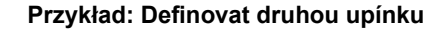

**. . . UPÍNADLO 2**

**H0 D3 R1 J15 K-15 X68 Q4 V0**

**. . .**

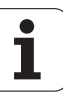

#### **Automatická příprava programu při kompletním obrobení**

Při automatické přípravě programu (podřízený režim**AAG**) se nejdříve vytvoří obráběcí kroky pro první upnutí. Následně otevře podřízený režim **AAG** dialogové okno s dotazem na přepnutí.

Parametry v dialogovém okně již mají předvolené hodnoty, které **AAG** vypočítal z předvoleného obrysu součástky. Tyto hodnoty můžete převzít nebo měnit. Po vašem potvrzení hodnot **AAG** vytvoří obrábění pro druhé upnutí.

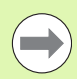

Výrobce stroje určuje v uživatelských parametrech, které zadávací parametry se zobrazí v dialogovém okně přepínání.

Do dialogových oken můžete přidat další zadávací parametry. K tomu zvolte v uživatelských parametrech potřebný seznam parametrů (Processing/ ExpertPrograms/Parameterlisten für Expertenprogramme). Zadejte do požadovaného parametru hodnotu, která se objeví v dialogovém okně jako předvolba tohoto parametru. Zadáte-li 9999999, tak se parametr ukáže bez předvolené hodnoty.

#### **Přepnout součástku do hlavního vřetena**

Podprogram pro "Přepnutí do hlavního vřetena" je definovaná v uživatelském parametru **Seznam parametrů Přepnutí ručně** (standardní PGM: Rechuck\_manual.ncs).

Definujte na konci obrábění operaci s hlavním druhem obrábění **Přepnutí** a podřízeným druhem obrábění **Kompletní obrábění**.

V popisu upínek, v parametru **D** zvolte pro obě upínky hlavní vřeteno.

#### **Przykład: Definovat upínku**

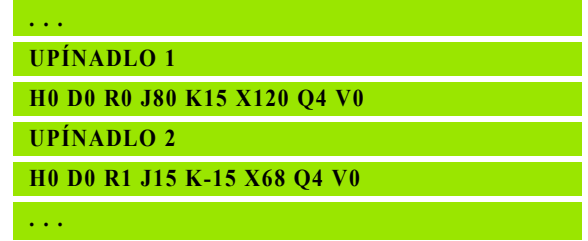

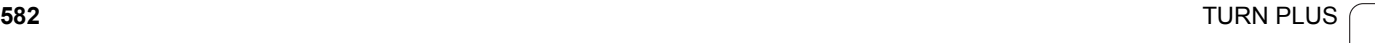

#### **Přepnutí obrobku z hlavního vřetena do protivřetena**

Podprogram pro "Přepnutí z hlavního vřetena do protivřetena" je definovaný v uživatelském parametru **Seznam parametrů Přepnutí kompletně** (standardní PGM: Rechuck\_complete.ncs).

Definujte na konci obrábění operaci s hlavním druhem obrábění **Přepnutí** a podřízeným druhem obrábění **Kompletní obrábění**.

V popisu upínek, v parametru **D** zvolte pro první upínku hlavní vřeteno a pro druhou upínku protivřeteno.

#### **Upíchnutí obrobku a zachycení protivřetenem**

Podprogram pro "Upíchnutí a zachycení protivřetenem" je definovaný v uživatelském parametru **Seznam parametrů Přepnutí upíchnutí** (standardní PGM: Rechuck\_complete.ncs).

Definujte na konci obrábění operaci s hlavním druhem obrábění **Upíchnutí** a podřízeným druhem obrábění **Kompletní obrábění**.

V popisu upínek, v parametru **D** zvolte pro první upínku hlavní vřeteno a pro druhou upínku protivřeteno.

#### **Przykład: Definovat upínku**

**. . . UPÍNADLO 1**

**H0 D0 R0 J80 K15 X120 Q4 V0**

**UPÍNADLO 2**

**H0 D3 R1 J15 K-15 X68 Q4 V0**

**. . .**

#### **Przykład: Definovat upínku**

**. . .**

**UPÍNADLO 1**

**H0 D0 R0 J100 K15 X120 Q4 V0**

**UPÍNADLO 2**

**H0 D3 R1 J15 K-15 X68 Q4 V0**

**. . .**

7.6 Kompletní obrábění s TURN PLUS **7.6 Kompletní obrábění s TURN PLUS**

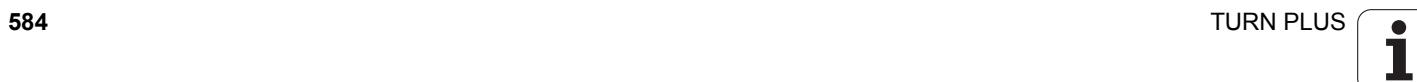

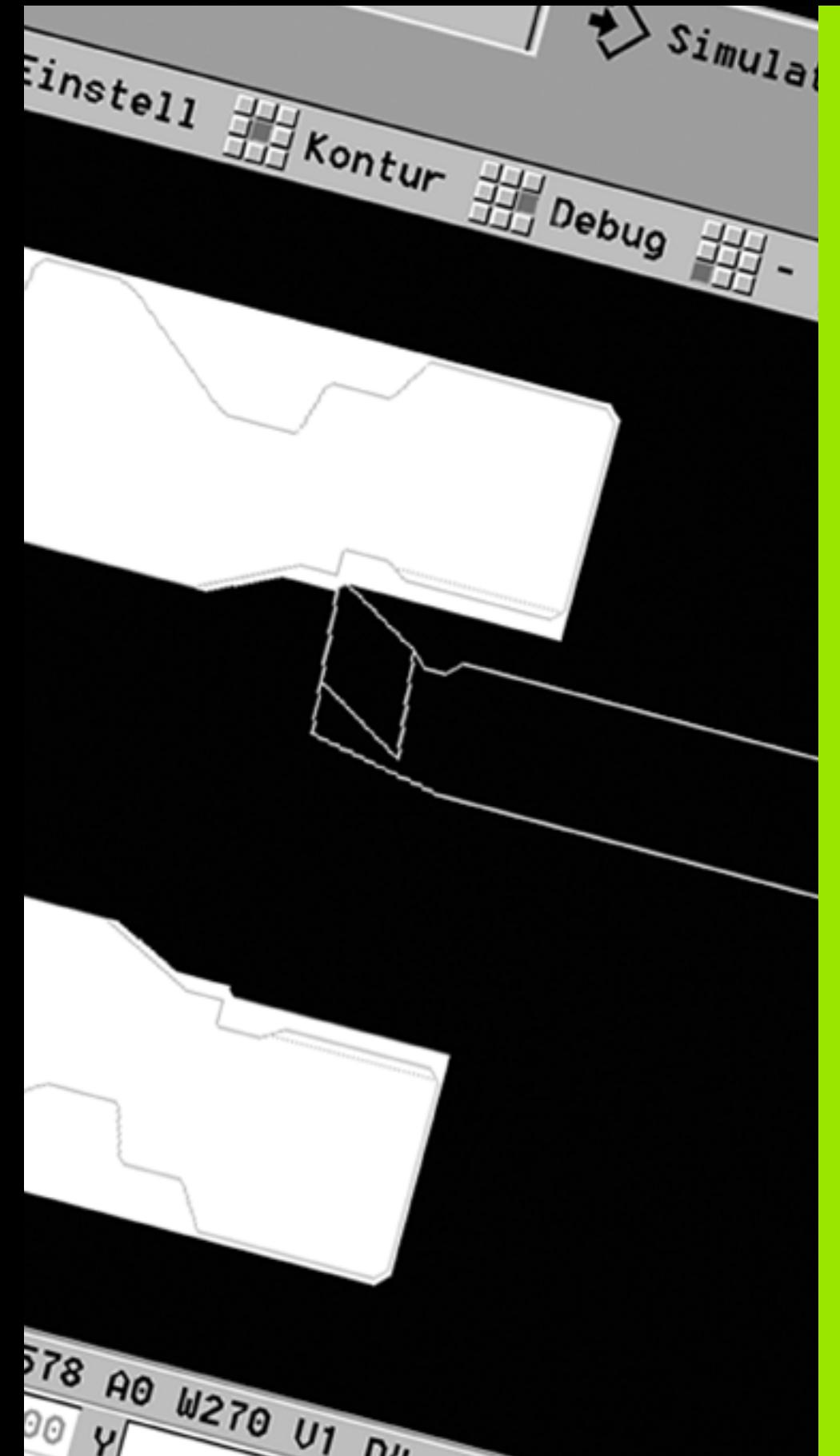

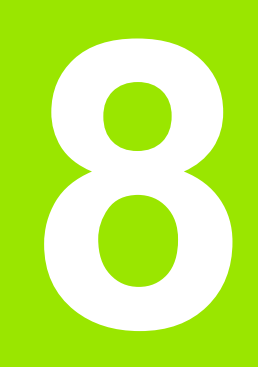

**Osa B**

 $\overline{\mathbf{i}}$ 

# **8.1 Základy**

#### **Naklopená rovina obrábění**

**8.1 Základy**

8.1 Základy

Rozsah funkcí a chování B-osy určuje výrobce vašeho stroje. Informujte se v příručce ke stroji!

#### **Naklopená rovina obrábění**

Osa B umožňuje vrtání a frézování v rovinách, které leží šikmo v prostoru. Aby se zajistilo snadné programování, tak se souřadný systém naklopí tak, aby se prováděla definice vrtacího rastru a frézovaných obrysů v rovině YZ. Vrtání, popř. frézování, se pak opět provádí na naklopené rovině [\(viz "Naklopení roviny obráb](#page-522-0)ění G16" na [stránce523\)](#page-522-0).

Oddělení popisu obrysů a obrábění platí také pro obrábění v naklopené rovině. Sledování obrysu se neprovádí.

Obrysy v naklopených rovinách se označí identifikátorem úseku PLÁŠŤ Y (MANTEL\_Y) (viz "Část PLÁŠŤ Y" na stránce55).

Řídicí systém podporuje tvorbu NC programu s osou B v DIN PLUS a v provozním režimu **smart.Turn**.

**Grafická simulace** ukazuje obrábění v naklopených rovinách ve známých oknech soustružení a čela a navíc v "pohledu ze strany (YZ)".

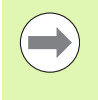

Použijete-li nástroj se zahnutý držákem, tak můžete použít naklopenou rovinu obrábění i bez B-osy. Úhel držáku nástroje definujete jako úhel zalomení **RW** v popisu nástroje.

#### **Nástroje pro osu B**

Další předností osy B je pružné používání nástrojů při soustružení. Naklopením osy B a otočením nástroje dosáhnete polohy nástroje, která umožňuje podélné a čelní obrábění, popř. radiální a axiální obrábění na hlavním vřetenu a protivřetenu se stejným nástrojem.

Tím snížíte počet potřebných nástrojů a počet výměn nástrojů.

**Data nástrojů:** Všechny nástroje jsou v databance nástrojů popsané rozměry X, Z a Y a korekcemi. Tyto míry se vztahují k úhlu **natočení B = 0°** (referenční poloha).

Dodatečně definujete **Obrácení nástroje CW**. Tento parametr definuje u nepoháněných nástrojů (soustružnické nástroje) pracovní polohu nástroje.

Úhel naklopení v ose B není součástí nástrojových dat. Tento úhel se definuje při vyvolání nástroje, příp. při jeho použití.

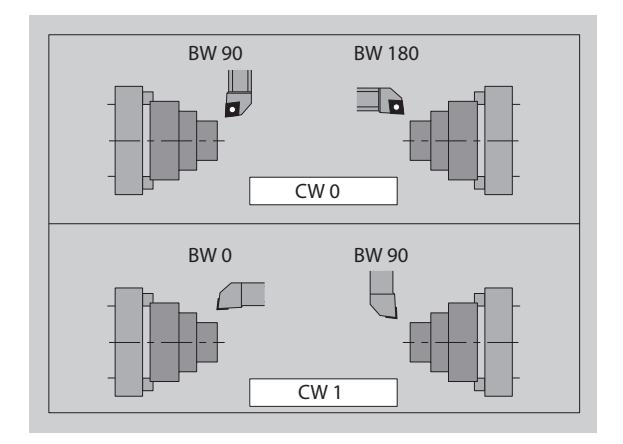

**Orientace nástroje a indikace polohy:** Výpočet polohy špičky nástroje u soustružnických nástrojů se provádí na základě orientace břitu.

Řízení vypočítá orientaci nástroje pro soustružení na základě úhlu nastavení a vrcholového úhlu.

#### **Složené nástroje pro osu B**

Pokud je několik nástrojů namontováno na jednom držáku, tak se to označuje jako "složený nástroj". U složených nástrojů obsahuje každé ostří (každý nástroj) vlastní identifikační číslo a popis.

Úhel polohy, na obrázku je označen "CW", je součástí nástrojových dat.. Pokud se nyní aktivuje ostří (nástroj) složeného nástroje, tak řídicí systém natočí složený nástroj podle úhlu polohy do správné pozice. K úhlu polohy se přičte offset úhlu polohy z rutiny výměny nástroje. Tak můžete nástroj vložit v "normální poloze" nebo "hlavou dolů".

Fotografie ukazuje složený nástroj se třemi břity.

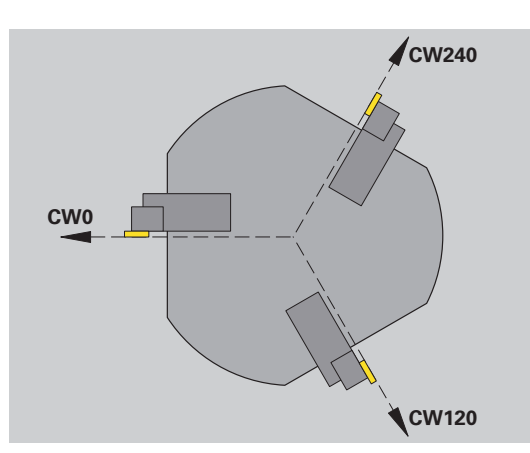

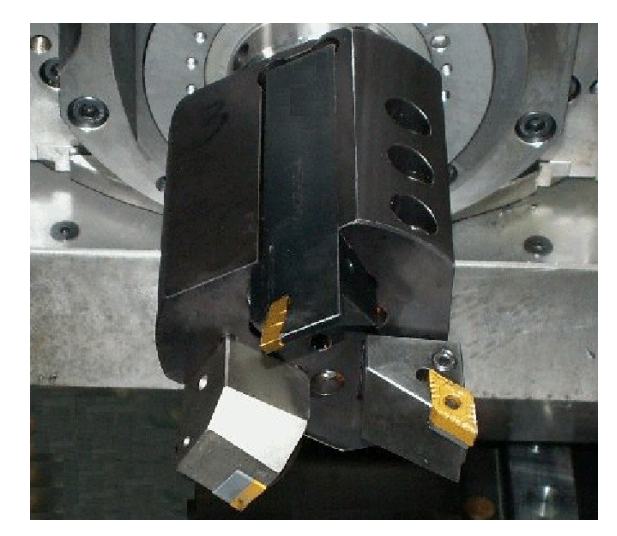

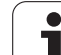

# **8.2 Korekce v ose B**

#### **Korekce za chodu programu**

**Korekce nástroje:** Zjištěné hodnoty korekcí zadejte do formuláře korekcí nástroje. Navíc definujte další funkce, které byly aktivní i při obrábění měřené plochy:

- Úhel natočení osy B **BW**
- Obrácení nástroje **CW**
- Kinematika **KM**
- Rovina **G16**

Řídicí systém přepočítá rozměry na pozici B=0 a uloží je do databanky nástrojů.

- Během chodu programu navolte softtlačítkem **Nást-/ Adit. korekce**.
- ▶Řízení otevře dialogové okno "Nastavení korekce nástroje".
- Zadejte nové hodnoty
- Stiskněte softtlačítko**Uložit**

Řídicí systém ukazuje v políčku "T" (Strojní indikace) hodnoty korekcí, vztažené k aktuálnímu úhlu osy B a úhlu polohy nástroje.

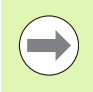

 Řízení ukládá korekce nástrojů spolu s jejich ostatními daty do databanky.

Při naklopení osy B bere řízení při výpočtu pozice špičky nástroje do úvahy korekce nástrojů.

**Aditivní korekce** jsou nezávislé na datech nástrojů. Korekce působí ve směrech X, Y a Z. Natočení osy B nemá na aditivní korekce žádný vliv.

# **8.3 Simulace**

#### **Simulace naklopené roviny**

**3D zobrazení:** Simulace správně zobrazí naklopené roviny Y a k nim se vztahující prvky (kapsy, otvory, vzory...).

**Zobrazení obrysu:** Simulace zobrazí náhled YZ obrobku a obrysy naklopené roviny v **bokorysu**. Simulace ignoruje natočení souřadného systému a posun v rámci natočeného souřadného systému, aby mohla zobrazit vrtací vzor a obrysy frézování v pravém úhlu vůči naklopené rovině (takže bez zkreslení).

Při zobrazování obrysů naklopené roviny berte ohled na:

- **Parametr "K" funkce G16, popř. PLÁŠŤ** Y, určuje "Počátek" vrtacího vzoru nebo obrysu frézování ve směru Z.
- Vrtací rastry a obrysy frézování se kreslí kolmo vůči naklopené rovině. Tím dochází k "posunutí" k soustruženému obrysu.

**Frézování a vrtání:** Při zobrazení drah nástrojů v naklopené rovině platí v **bokorysu** stejná pravidla jako při zobrazení obrysu.

Při práci v naklopené rovině se nástroj "skicuje" v **okně čela**. Přitom simulace zobrazuje šířku nástroje v měřítku. Touto metodou můžete kontrolovat překrývání během frézování. Dráhy nástrojů se také zobrazují v měřítku (s perspektivou) v čárové grafice.

Ve všech "Přídavných oknech" zobrazuje simulace nástroj a řeznou stopu s kolmou polohou nástroje vůči příslušné rovině. Přitom se bere ohled na toleranci  $+/-5^\circ$ . Nestojí-li nástroj v pravém úhlu, tak "světelný bod" představuje nástroj a dráha nástroje se zobrazí jako přímka.

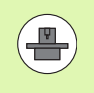

**Zobrazení nosiče nástrojů** (funkce závislá na stroji): Jestliže výrobce stroje uloží popis nosiče nástrojů (např. hlava B) a vy přiřadíte držák, zobrazí grafika také nosič nástrojů.

**Przykład: "Obrys v naklopené rovině"**

**HOTOVÝ DÍLEC**

**N2 G0 X0 Z0**

**...**

**N3 G1 X50**

**N4 G1 Z–50**

**N5 G1 X0**

**N6 G1 Z0**

**PLÁŠŤ\_Y X50 C0 B80 I25 K-10 H0**

**N7 G386 Z0 Ki10 B–30 X50 C0 [Jednotlivá** 

**plocha]**

**PLÁŠŤ\_Y X50 C0 B20 I25 K-20 H1**

**N8 G384 Z–10 Y10 X50 R10 P5 [Úplný kruh]**

**...**

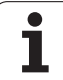

# 8.3 Simulace **8.3 Simulace**

#### **Zobrazení souřadného systému**

Simulace zobrazí na vyžádání posunutý / naklopený souřadný systém v "Okně soustružení". Předpoklad: Simulace se nachází v režimu Stop.

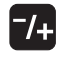

▶ Stiskněte "Tlačítko Plus/Mínus". Simulace zobrazí aktuální souřadný systém.

Při simulaci dalšího příkazu nebo po novém stisku "Tlačítka Plus/ Minus" se souřadný systém zase skryje.

#### **Indikace pozice os B a Y**

Následující políčka indikace jsou "pevná":

- **N:** číslo bloku zdrojového NC bloku
- **X, Z, C:** Polohové hodnoty (aktuální hodnoty)

Další políčka nastavte tlačítkem "Obrazovka – rozdělení" (tři šipky uspořádané do kruhu):

- Standardní nastavení (hodnoty zvoleného suportu):
	- **Y:** Polohová hodnota (aktuální hodnota)
	- **T:** Nástrojová data s pozicí v revolverové hlavě (v "(..)") a identifikační číslo
- $\blacksquare$  Nastavení "osy B":
	- **B:** Úhel naklopení osy B
	- **G16/B:** Úhel naklopené roviny

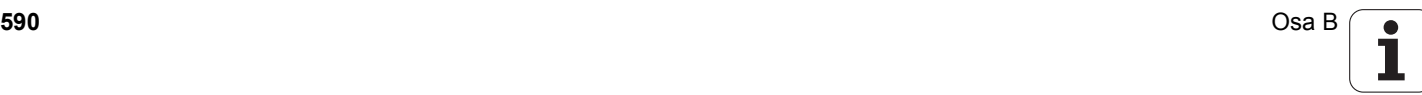

rethen  $\sum$  smart. Turn FREETTUNG<br>ABBEITUNG<br>4 UNIT ID"G869\_ICP" ICP 111 Units, 111 Goto IN ICP-Stechdrehen<br>
VAIT ID"G869 ICP" [G869 St.]<br>
T9 "Linit ID-"G869 ICP" [G869 St.] A UNIT ID"G869 ICP" ISAN APP-"0" XS-"6 G96 S200 G95 F0.35 M3  $\frac{G47}{G1}$   $\frac{62}{P1}$ An  $rac{F_1}{x_{60}}$  z<sub>0</sub>  $An<sub>t</sub>$ Anfa  $\frac{1}{\sqrt{2}}$  $\sqrt{\frac{m}{k}}$  $APP<sub>m</sub>$  $\theta$ (d) 1∕2  $s_{ch}$ **Hilfskon** 'S Startsatz Endsatznum  $2s$ maximale Zu  $A$ uf<sub>maß</sub>  $\chi$ øxs  $A$ ufmaß z  $M\odot 3. nC$ Anfahrvariante bild  $W e_{Tkz e u g}$ 

**Přehled UNIT**

# **9.1 UNITS – skupina soustružení**

#### **Skupina Hrubování**

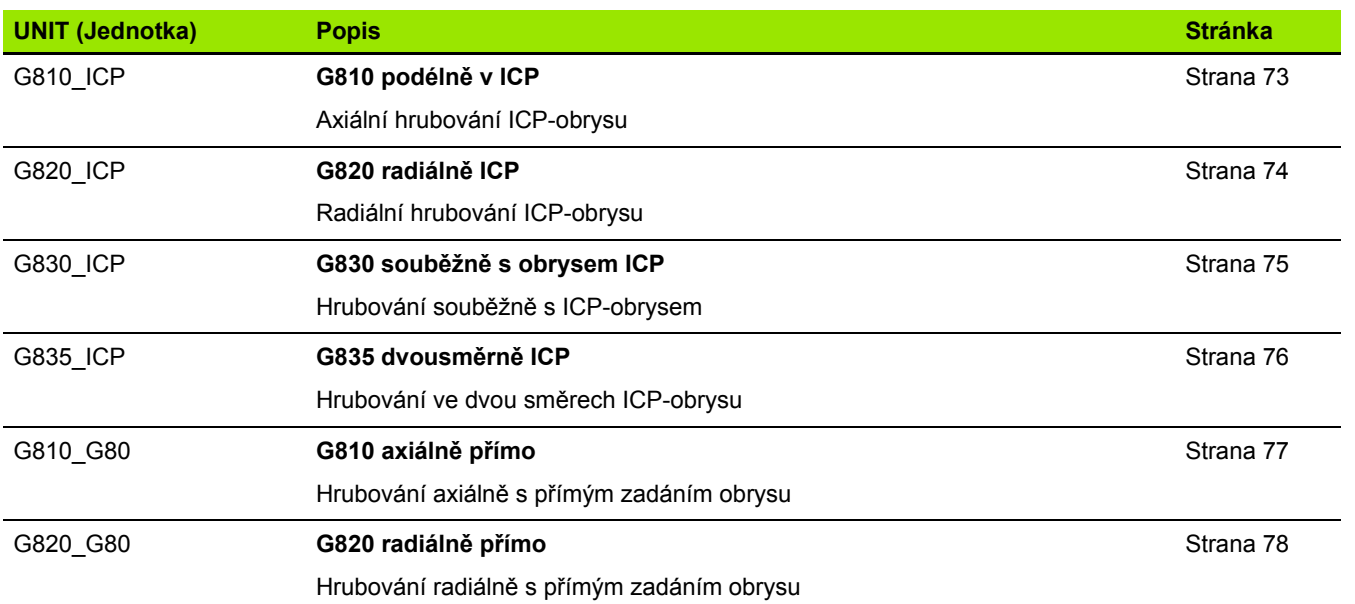

#### **Skupina Dokončování**

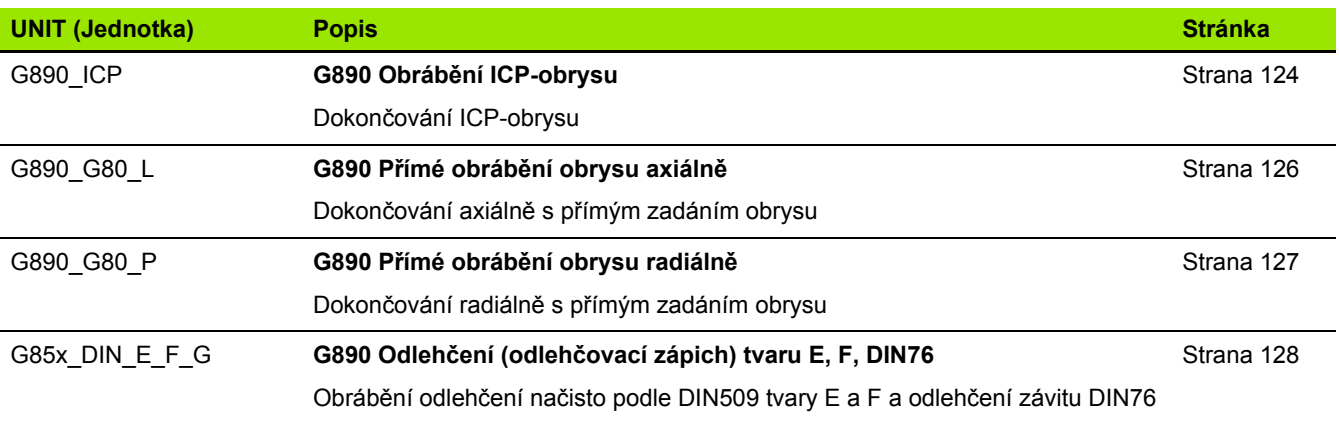

 $\bullet$ 

#### **Skupina Zapichování**

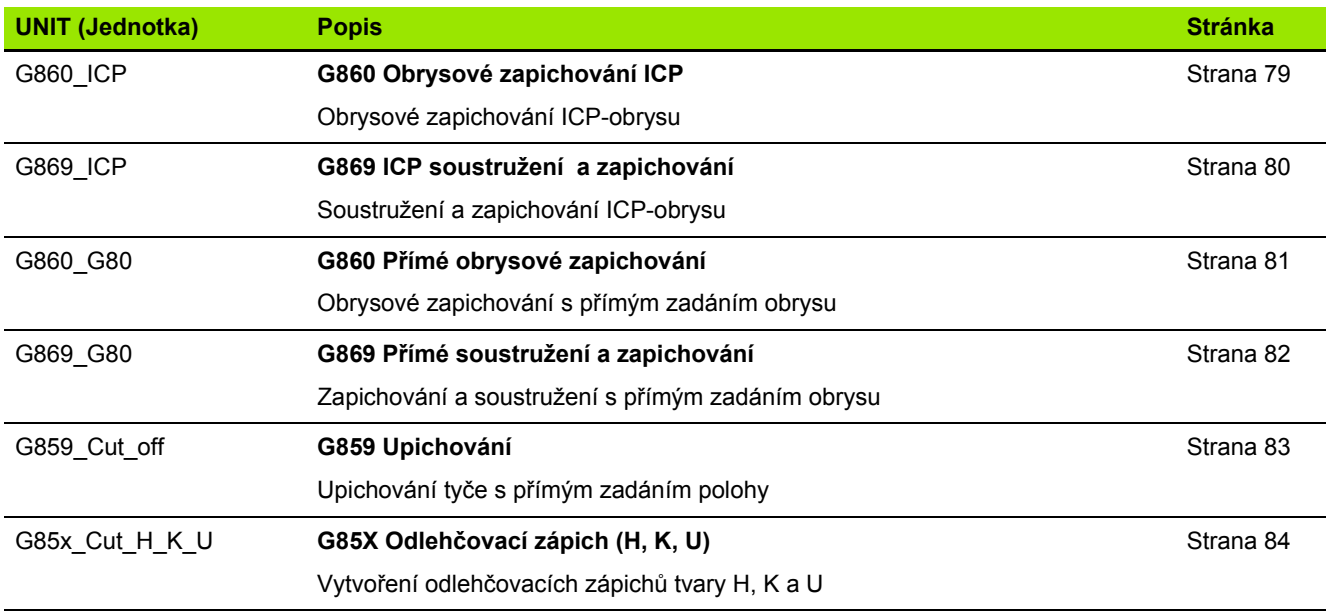

#### **Skupina Závity**

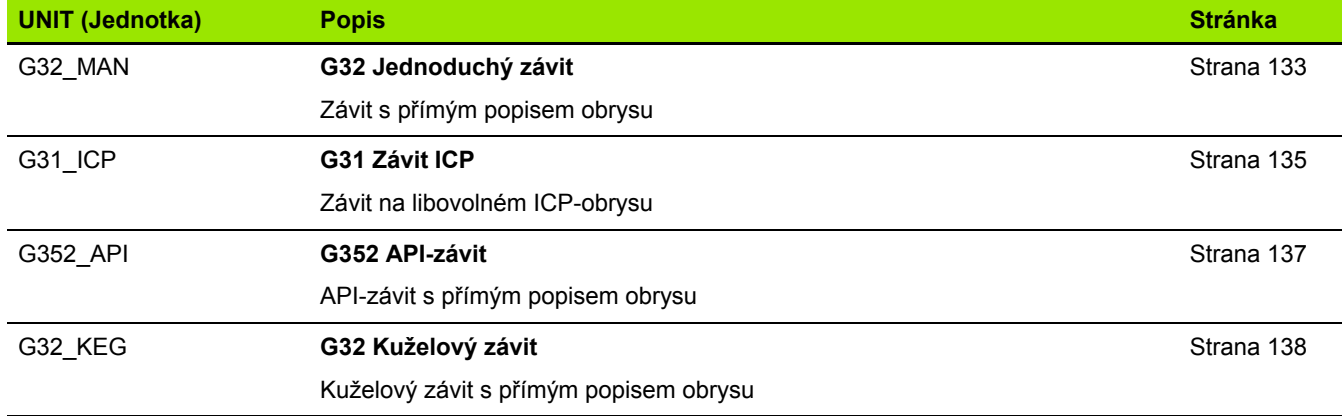

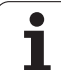

# **9.2 UNITS – skupina Vrtání**

#### **Skupina Středové vrtání**

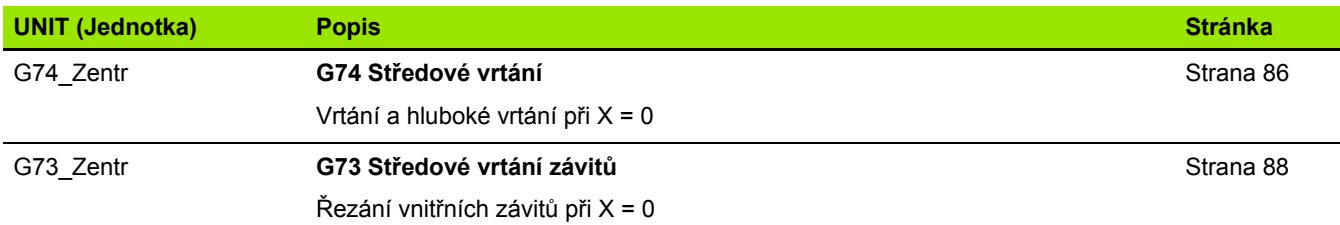

#### **Skupina ICP-vrtání v ose C**

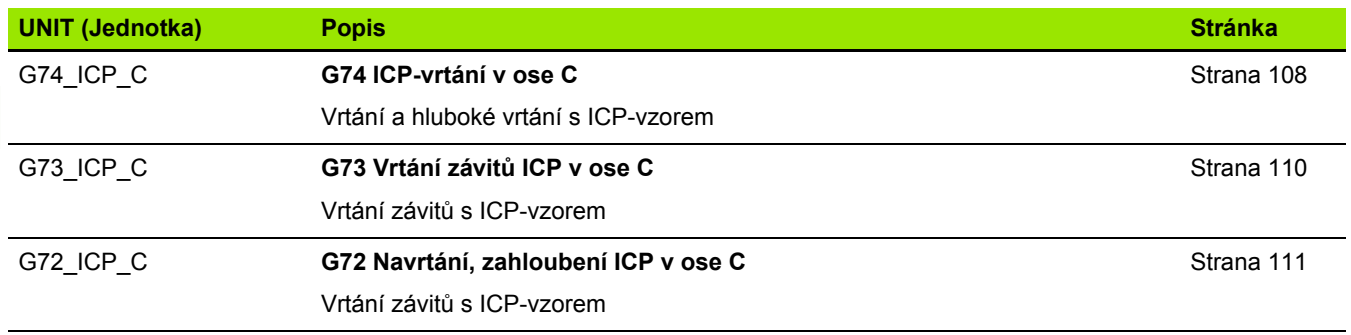

#### **Skupina Vrtání v ose C na čele**

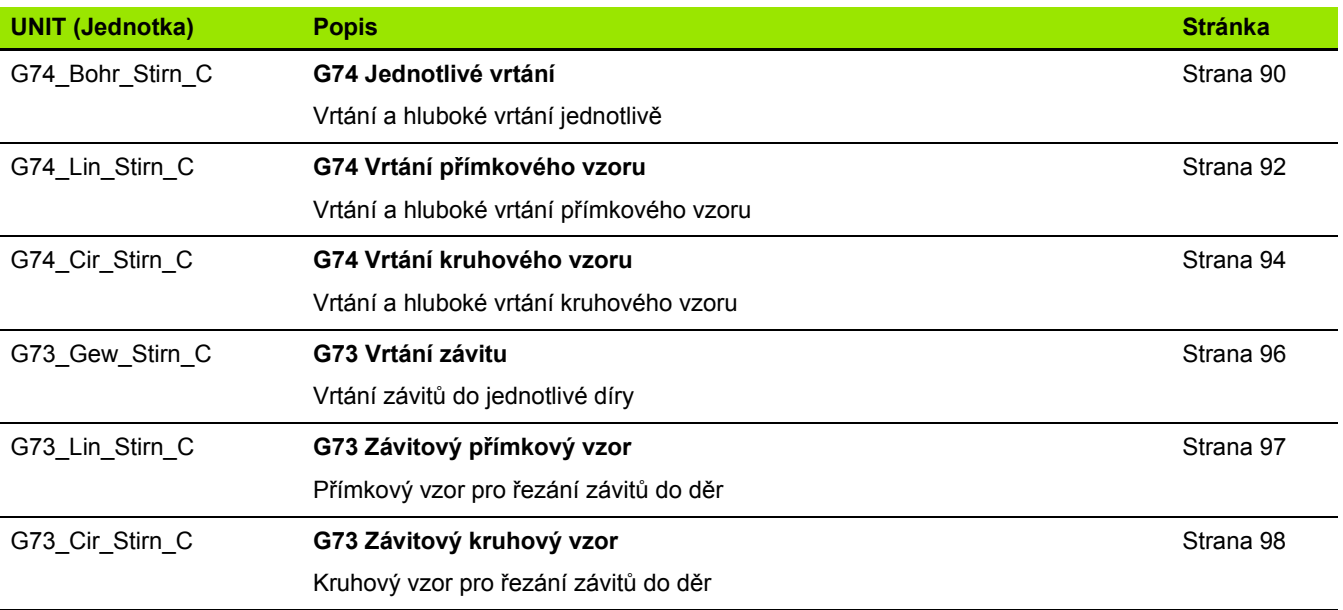

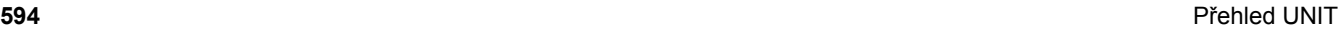

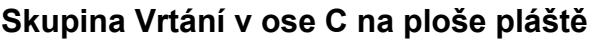

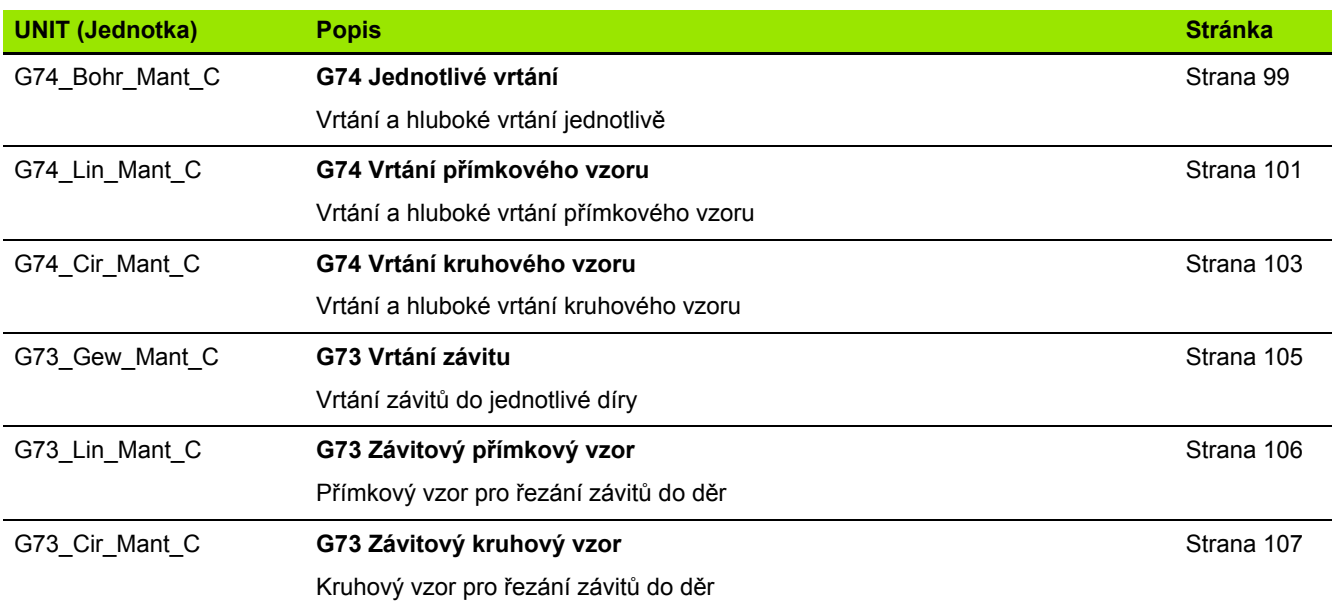

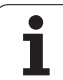

# **9.3 UNITS – Skupina Předvrtání v ose C**

#### **Skupina Předvrtání v ose C na čele**

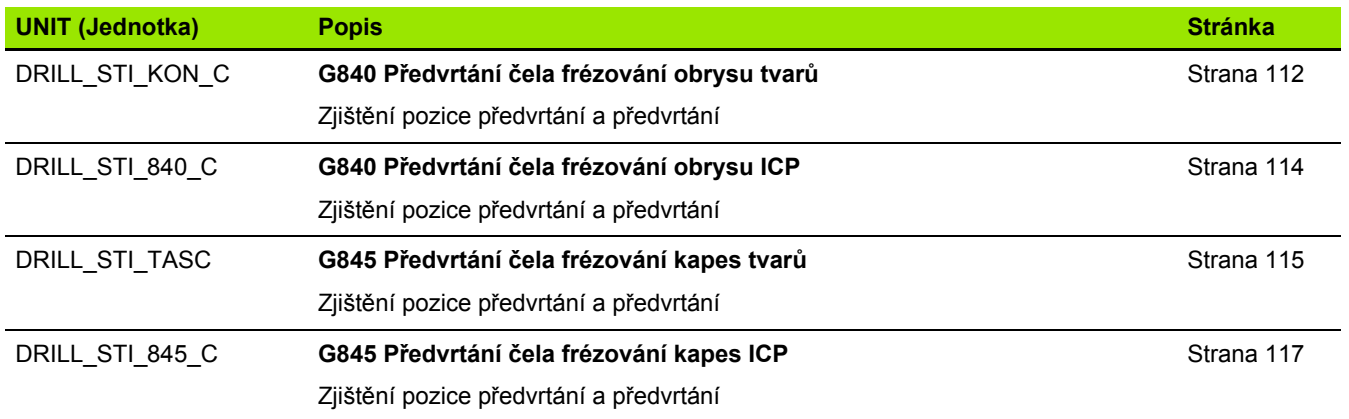

#### **Skupina Předvrtání v ose C na ploše pláště**

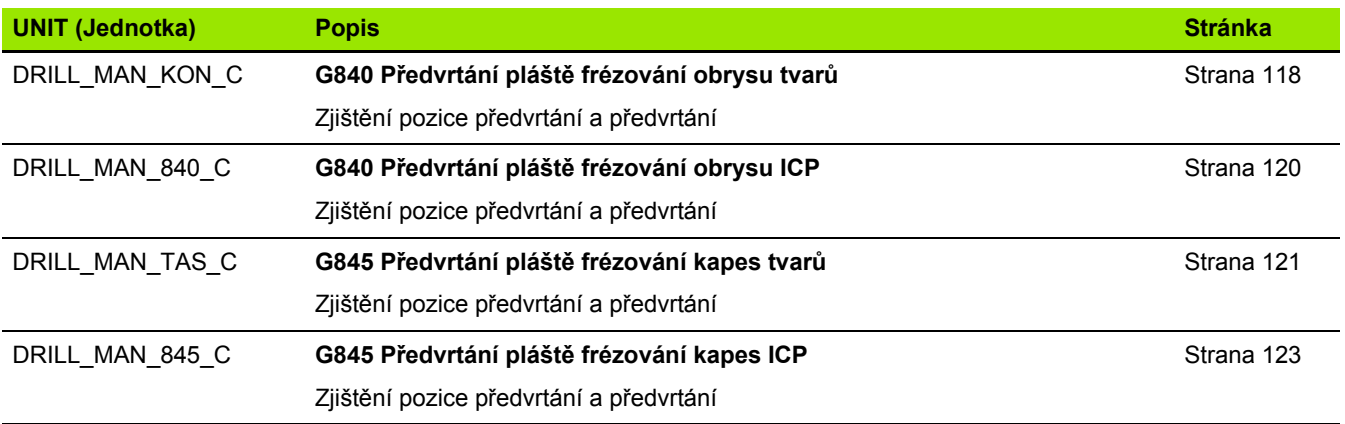

### **9.4 UNITS – Skupina Frézování v ose C**

#### **Skupina Frézování v ose C na čele**

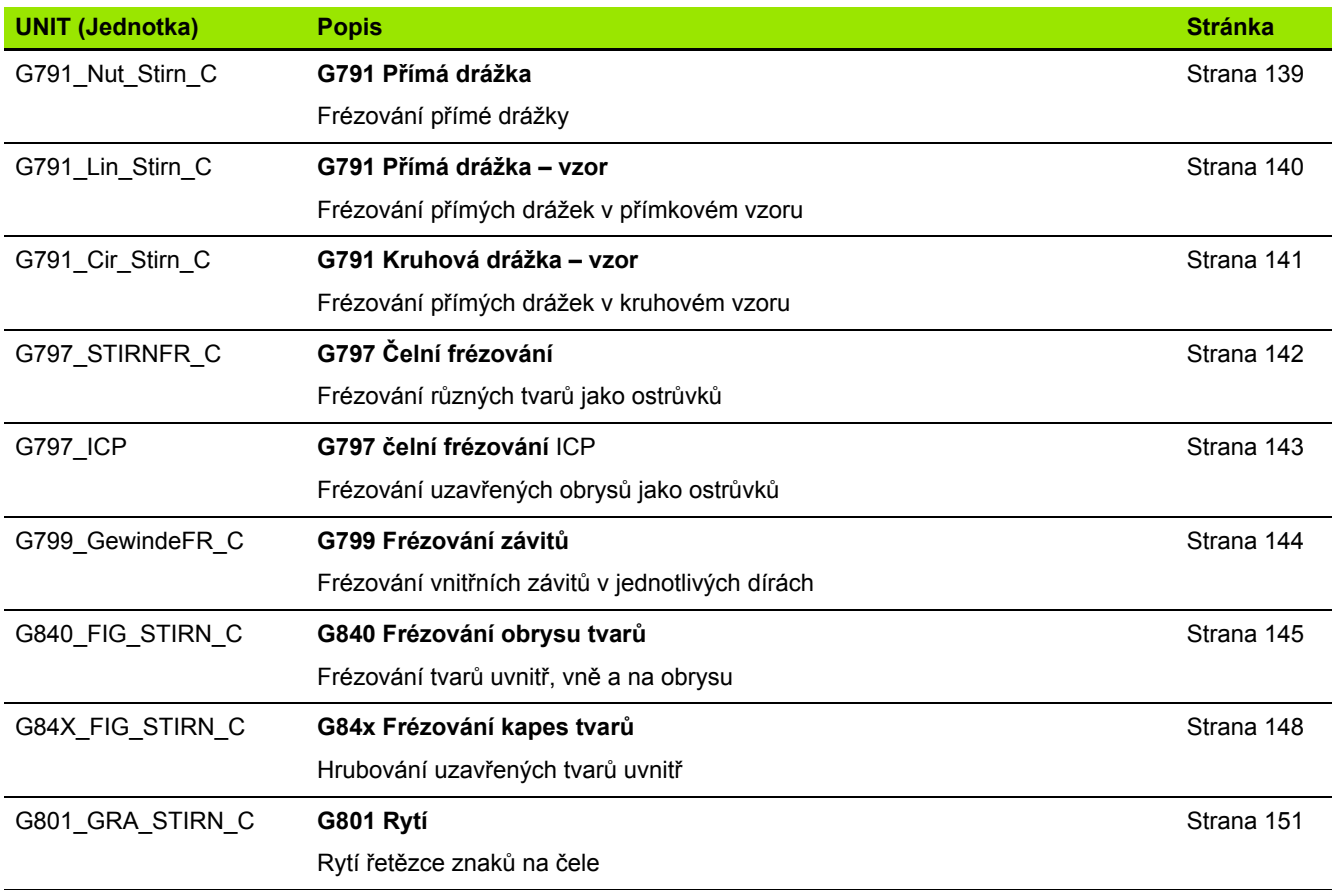

# **9.4 UNITS – Skupina Frézování v ose C** 9.4 UNITS - Skupina Frézování v ose

 $\mathbf C$ 

#### **Skupina Frézování v ose C ICP na čele**

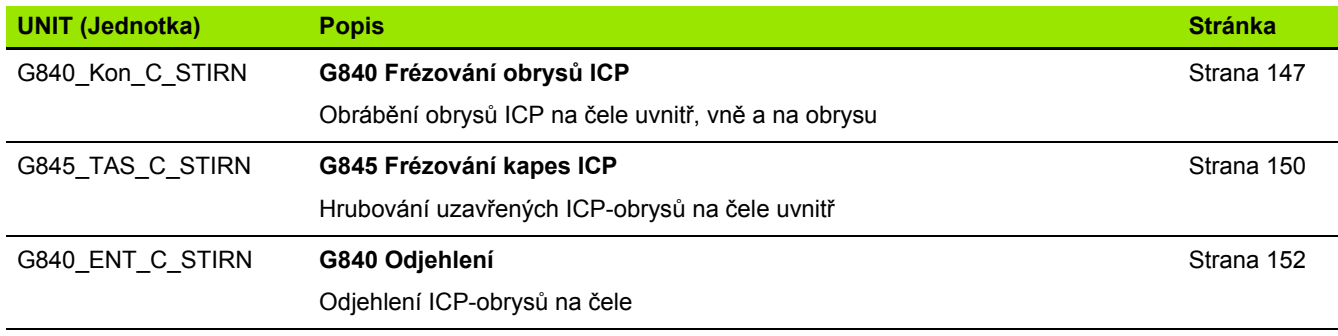

#### **Skupina Frézování v ose C na ploše pláště**

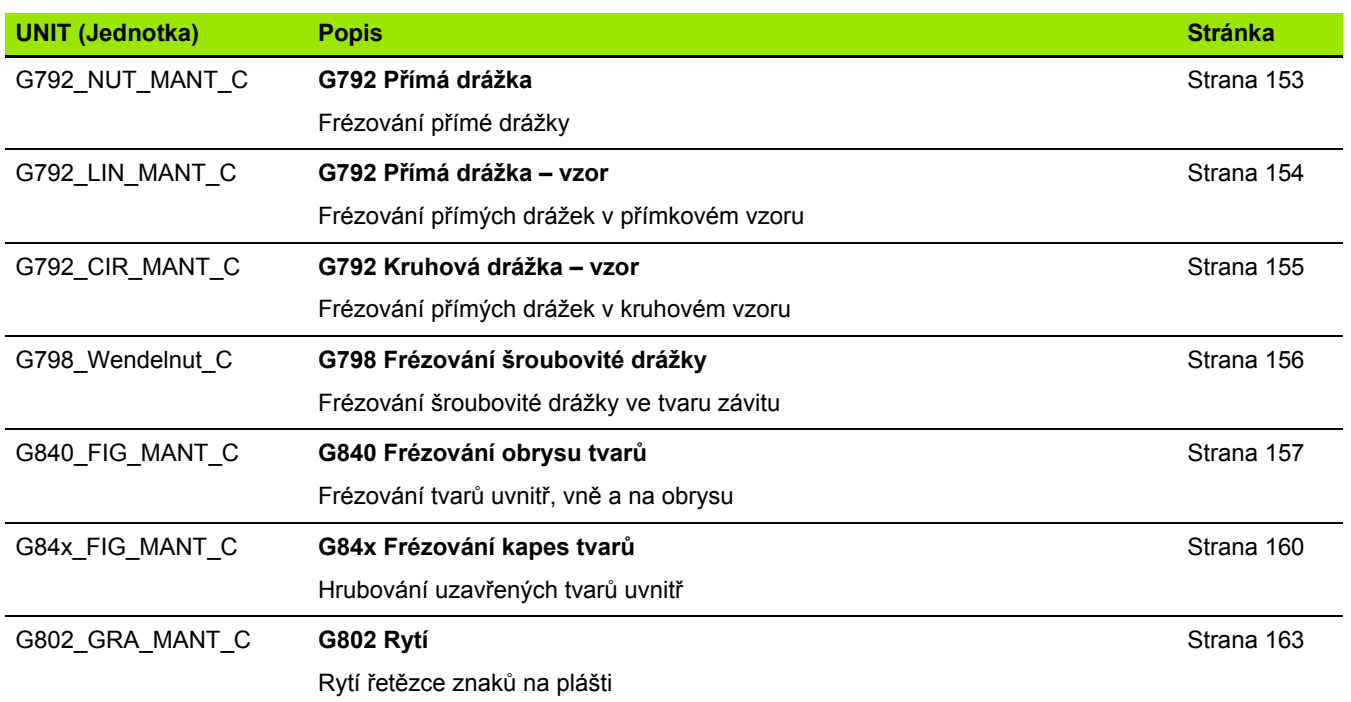

#### **Skupina Frézování v ose C ICP na ploše pláště**

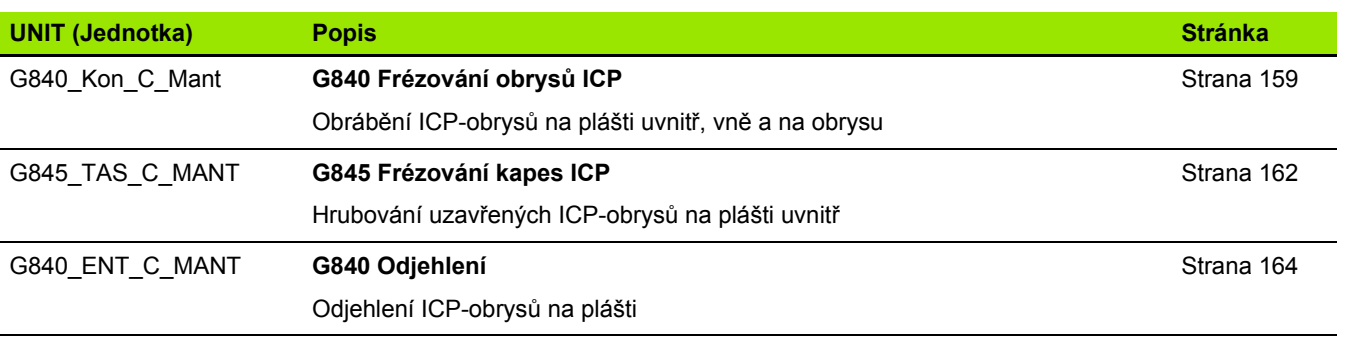

**598** Přehled UNIT

# **9.5 UNITS – Skupina Vrtání, předvrtání v ose Y**

#### **Skupina vrtání ICP v ose Y**

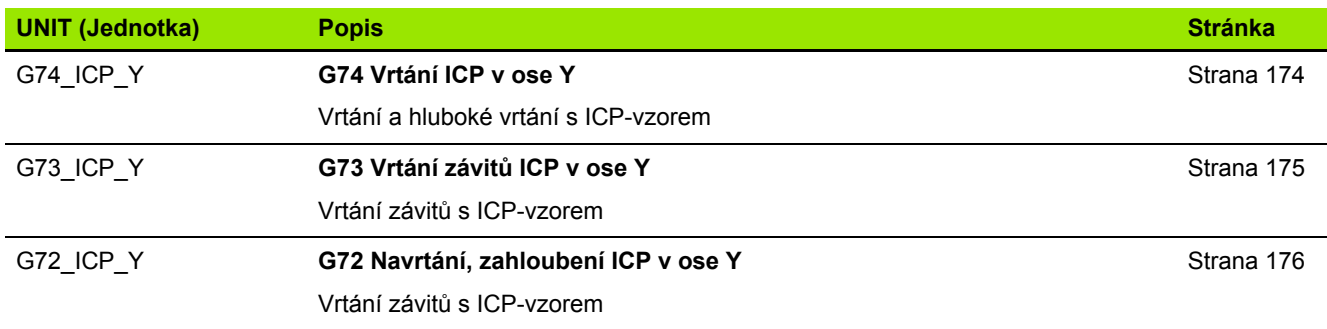

#### **Skupina obrábění Předvrtání v ose Y**

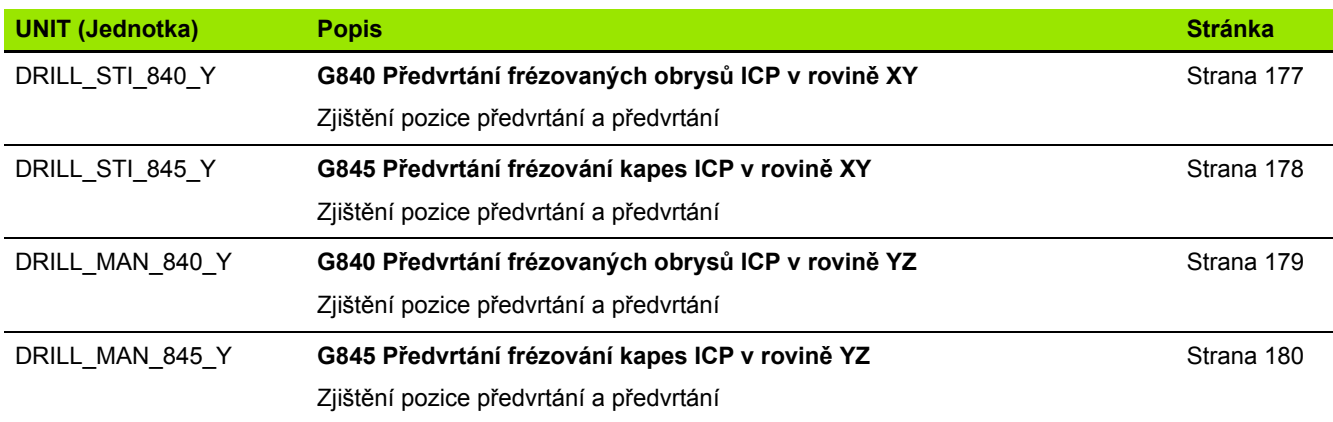

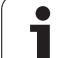

# **9.6 UNITS – Skupina Frézování v ose Y**

#### **Skupina Frézování čela (rovina XY)**

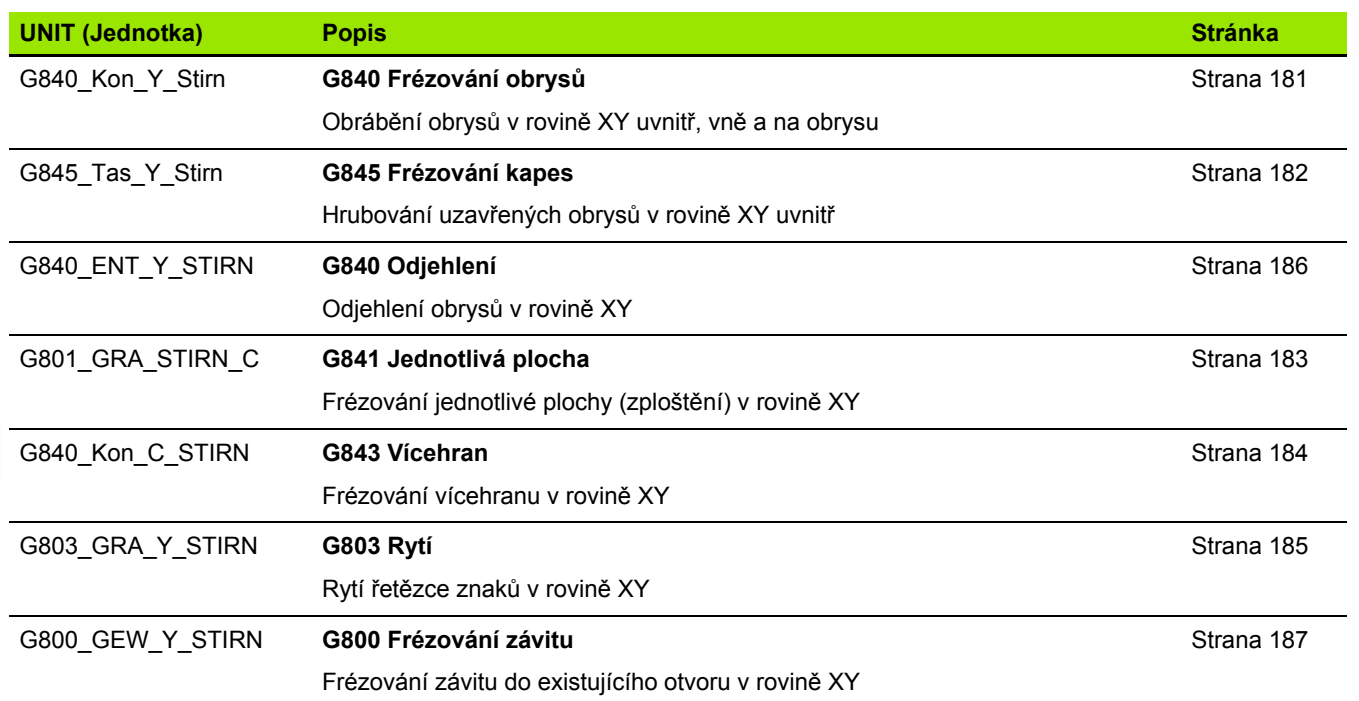

 $\bullet$ 

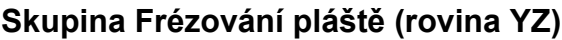

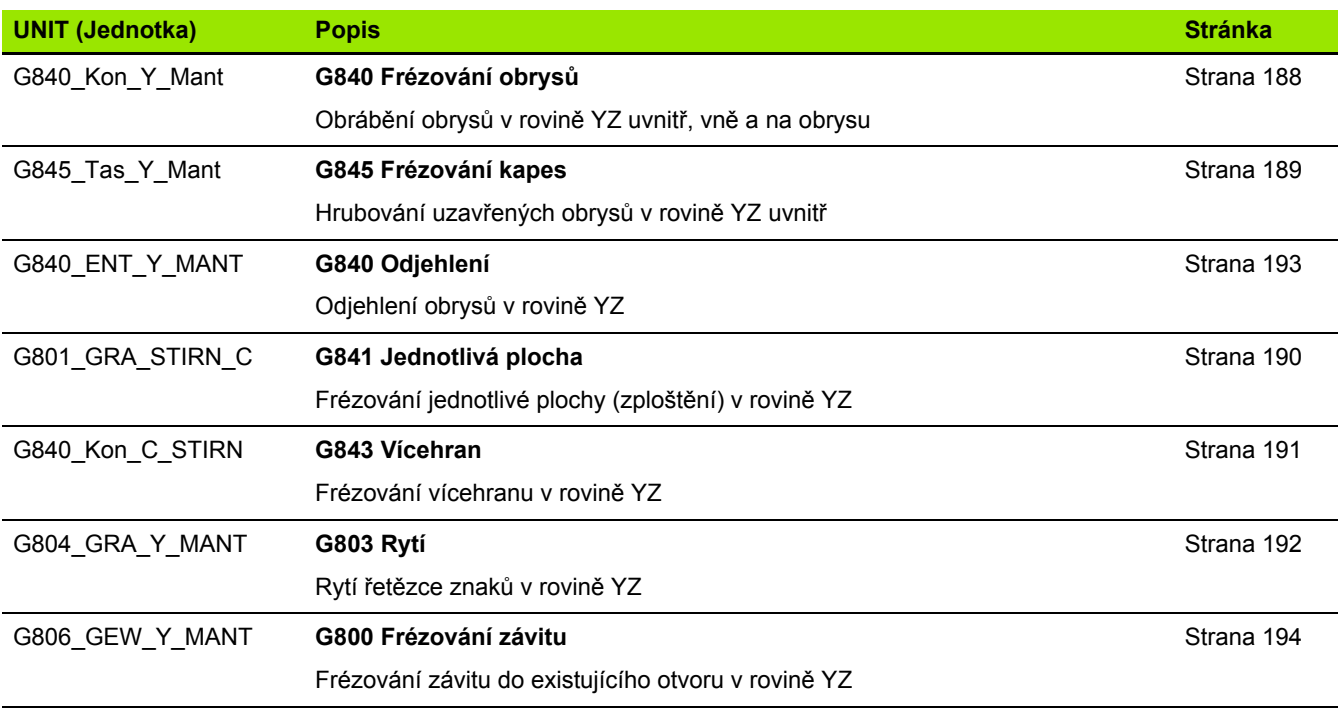

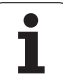

# 9.7 UNITS - skupina Speciální Units **9.7 UNITS – skupina Speciální Units**

## **9.7 UNITS – skupina Speciální Units**

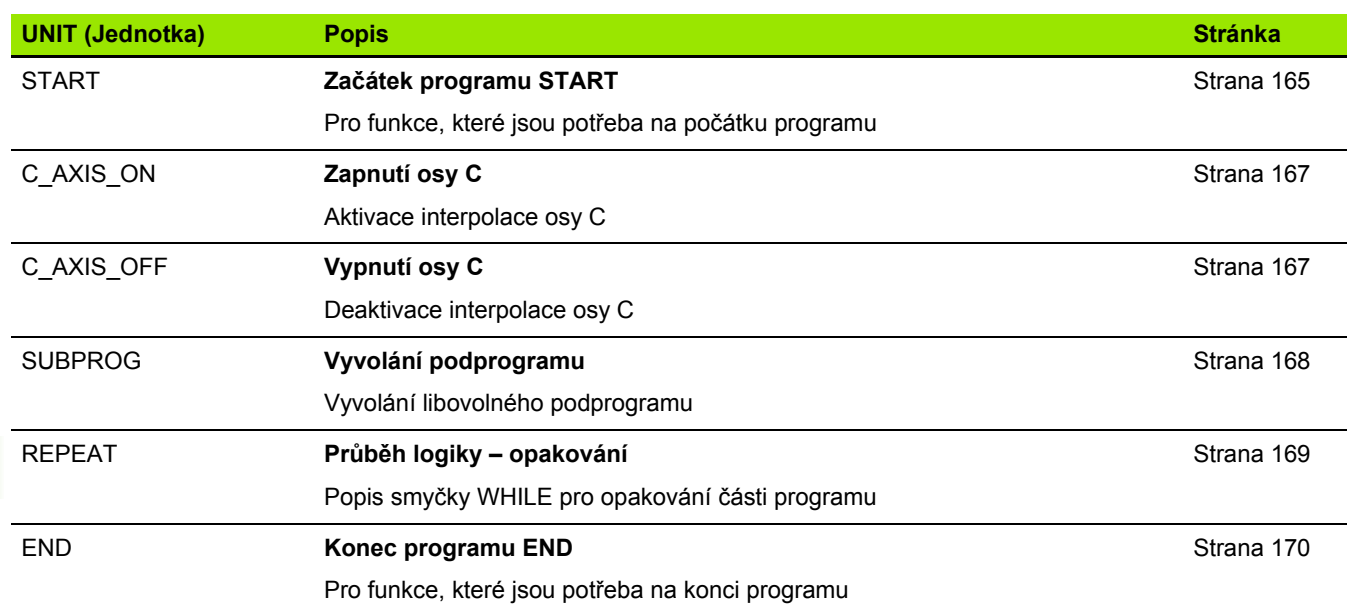

 $\mathbf i$ 

Werkzeug-Editor Goto Harkonfig Hasonst Harkings Harts Startsatznummer Kontur ID<sub>I</sub> Endsatznummer Kont<br>maximale Zuster maximale Zustellung 0 Drehtiefenkorr.<br>Aufmaß v Aufmaß X  $\frac{P}{2}$  $A$ uf<sub>maß</sub> Schnittbegrenzung X 邛 *Schnittbegrenzung*<br>nfahrwinkel  $k\sqrt{0.5}$ nfahrwinkel<br>fab fahrwinkel auf Ą , unidirekt<br>ab ahrart  $\sqrt[q]{1}$ unidirekt  $U[\widetilde{\mathbf{g}}]$  $H/G$  $51/2$ <sup>kremental</sup> Kontur-

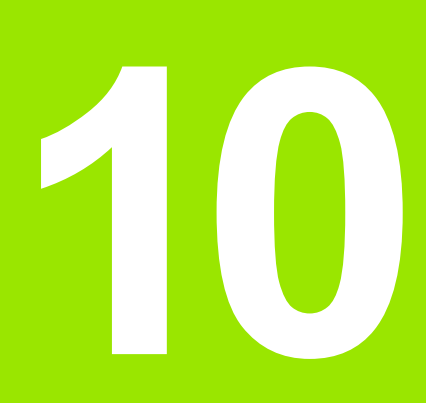

#### **Přehled G-funkcí**

# **10.1 Identifikátory částí (úseků) programu**

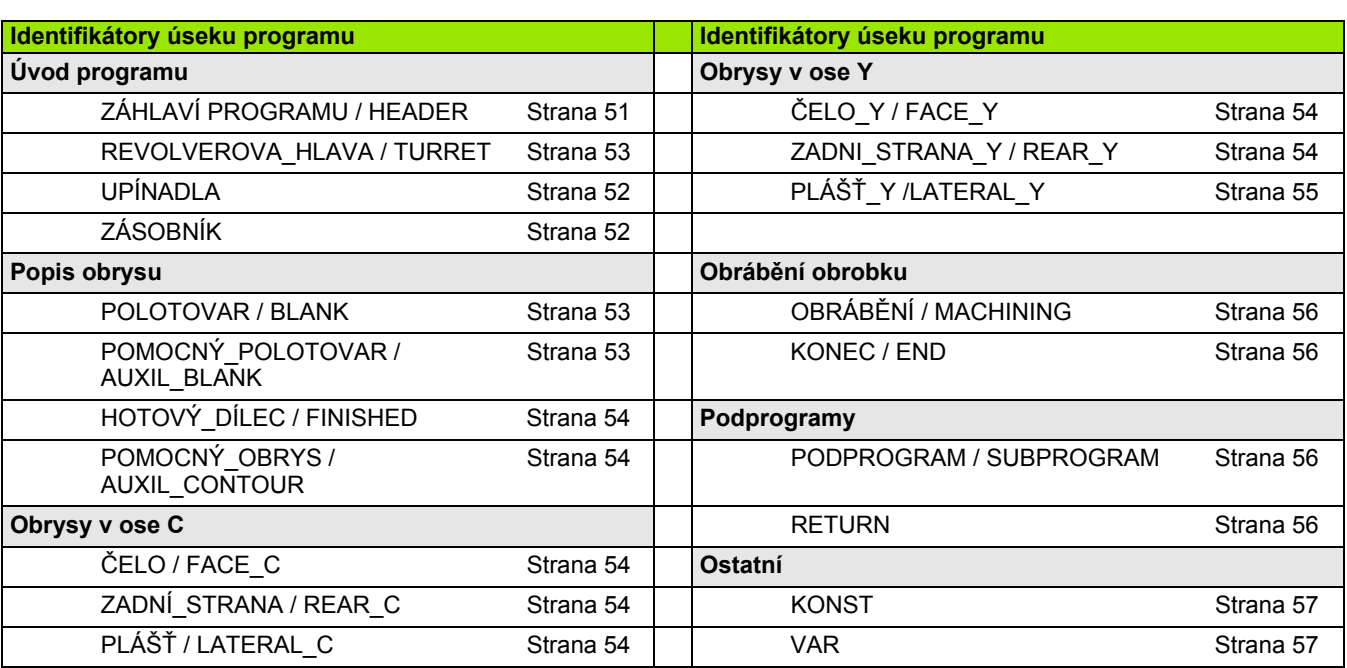

 $\mathbf i$ 

# **10.2 Přehled G-příkazů OBRYS**

#### **G-příkazy pro soustružené obrysy**

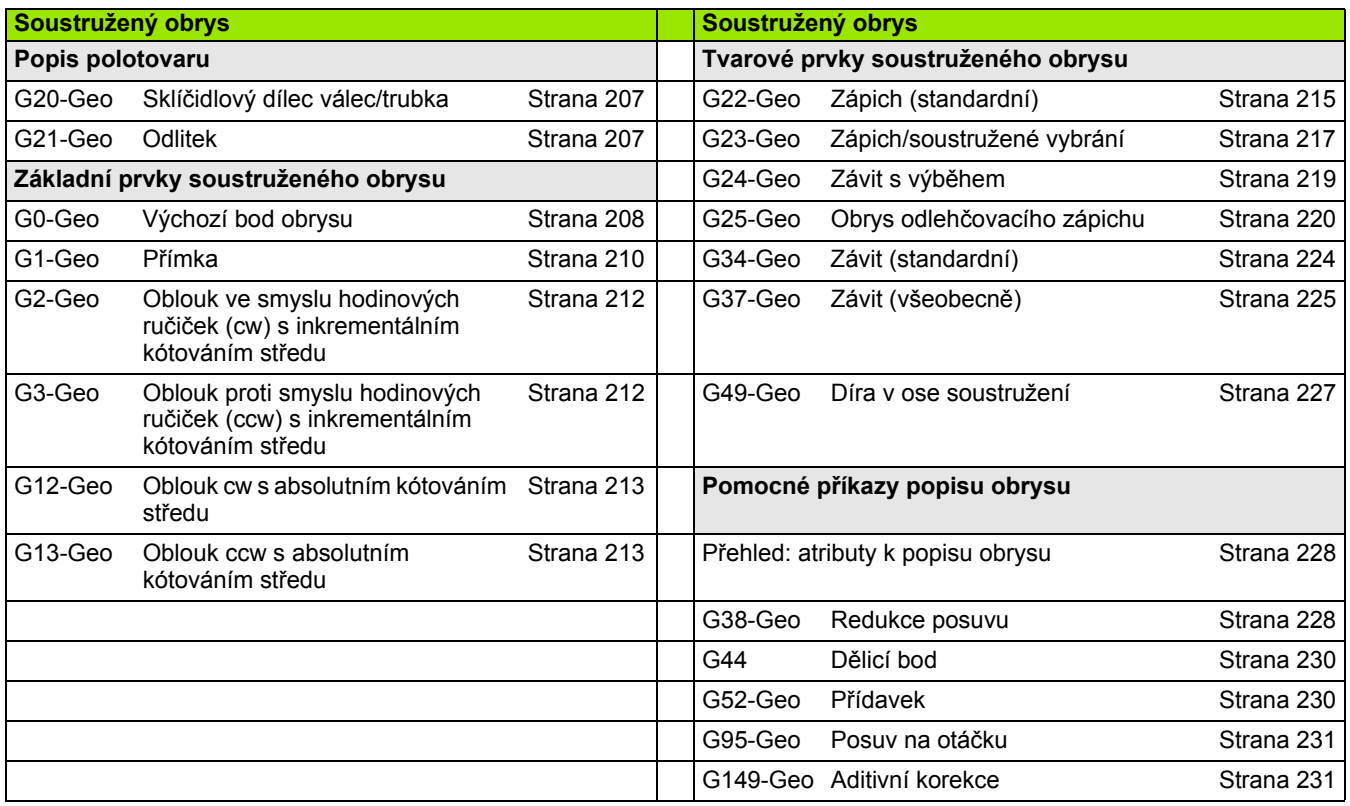

#### **G-příkazy pro obrysy v ose C**

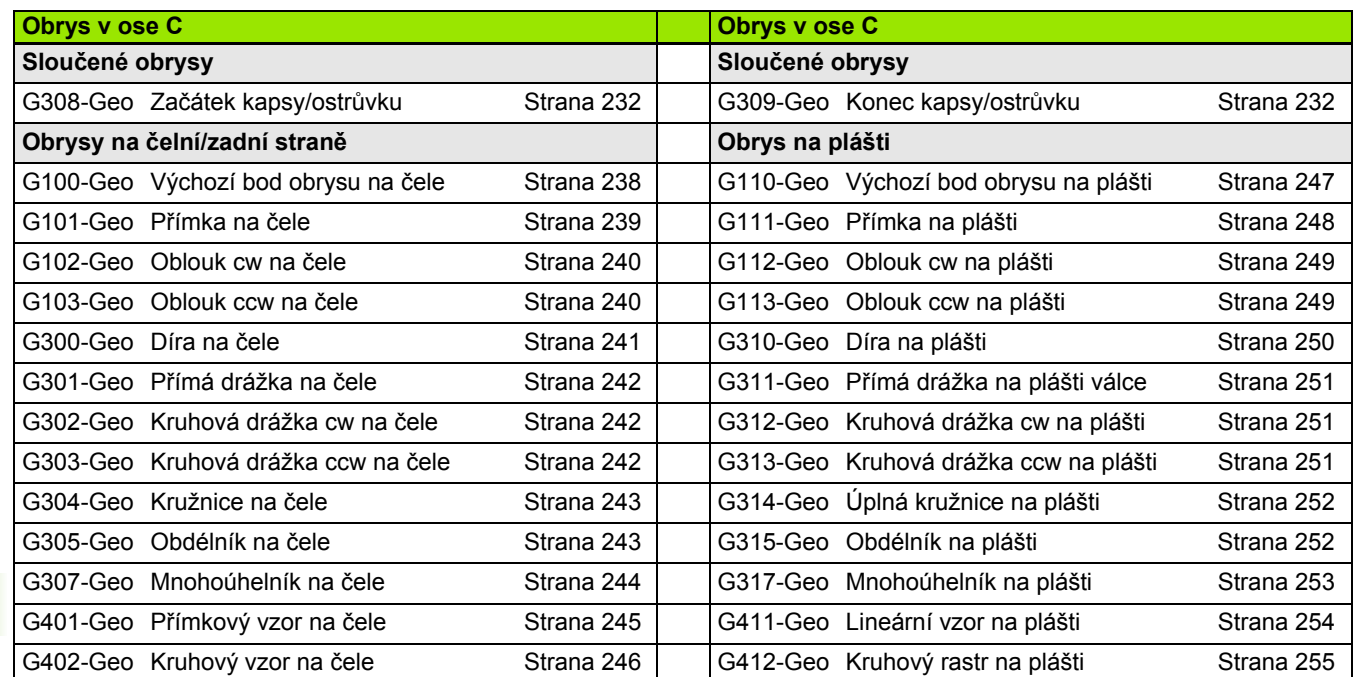

#### **G-příkazy pro obrysy v ose Y**

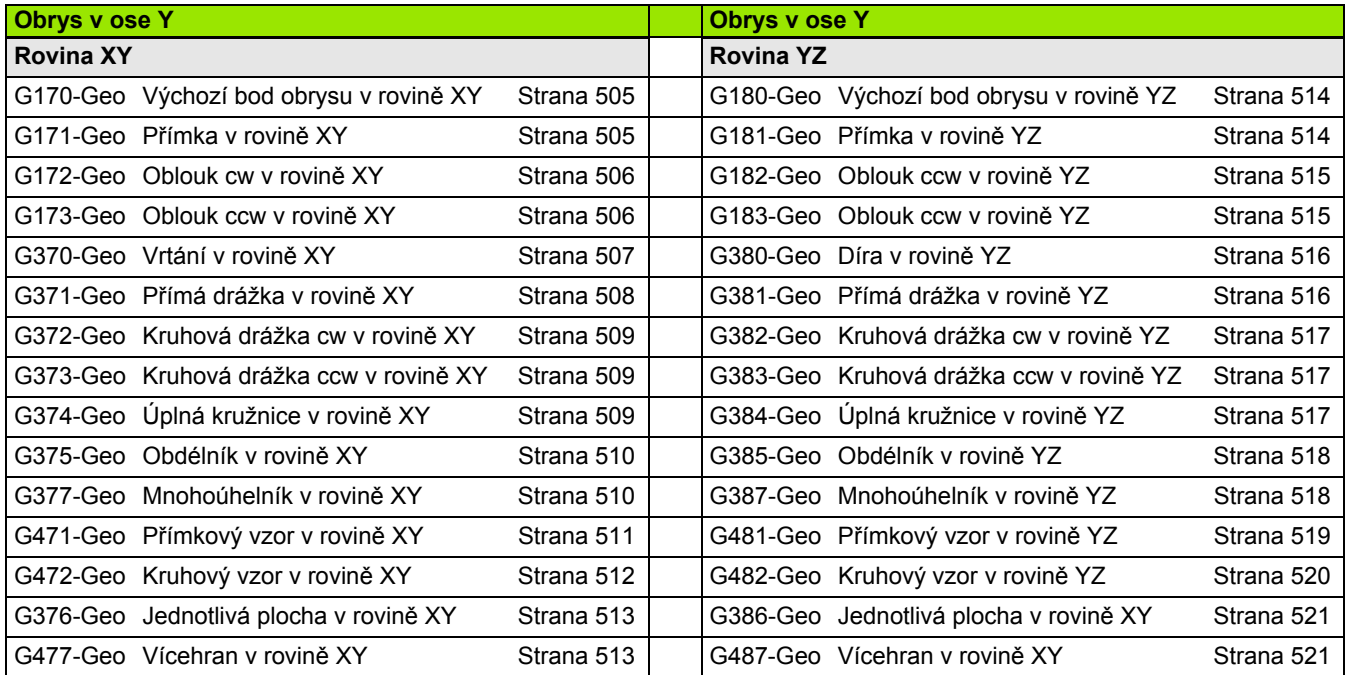

 $\mathbf i$ 

# **10.3 P řehled G-příkazů – OBRÁBĚNÍ**

#### **G-příkazy pro soustružení**

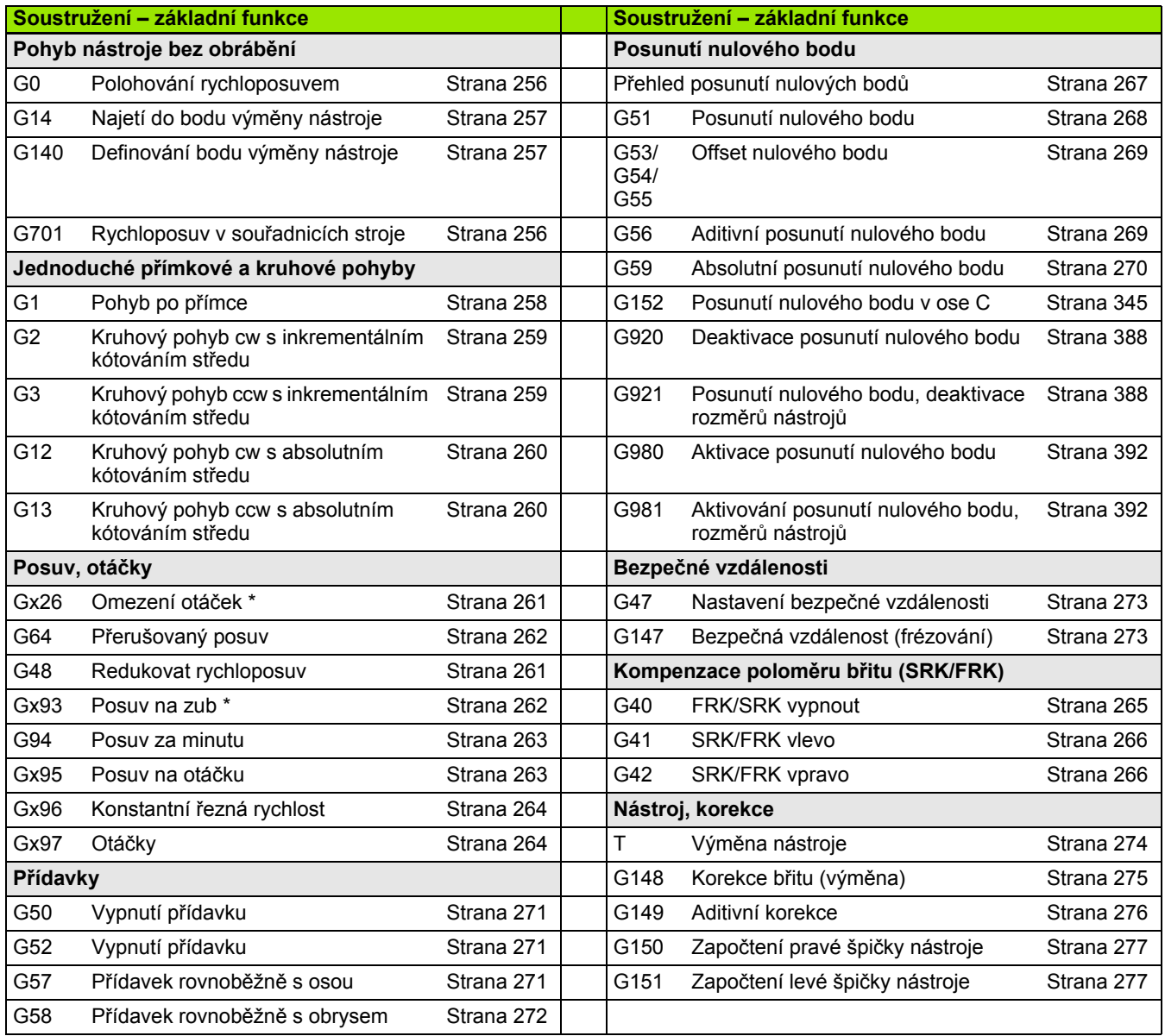

# **Cykly pro soustružení**

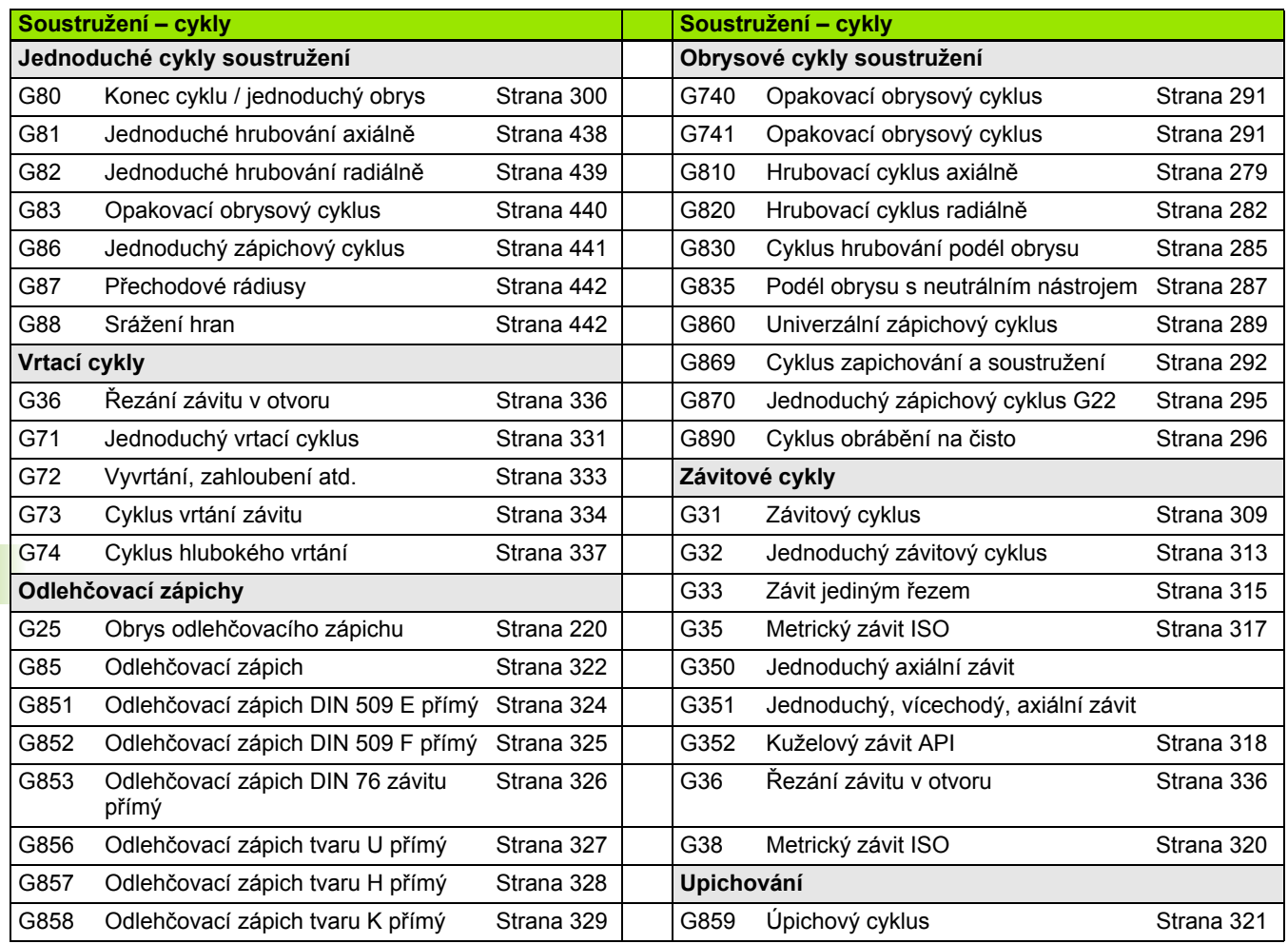

 $\mathbf i$ 

#### **Obrábění v ose C**

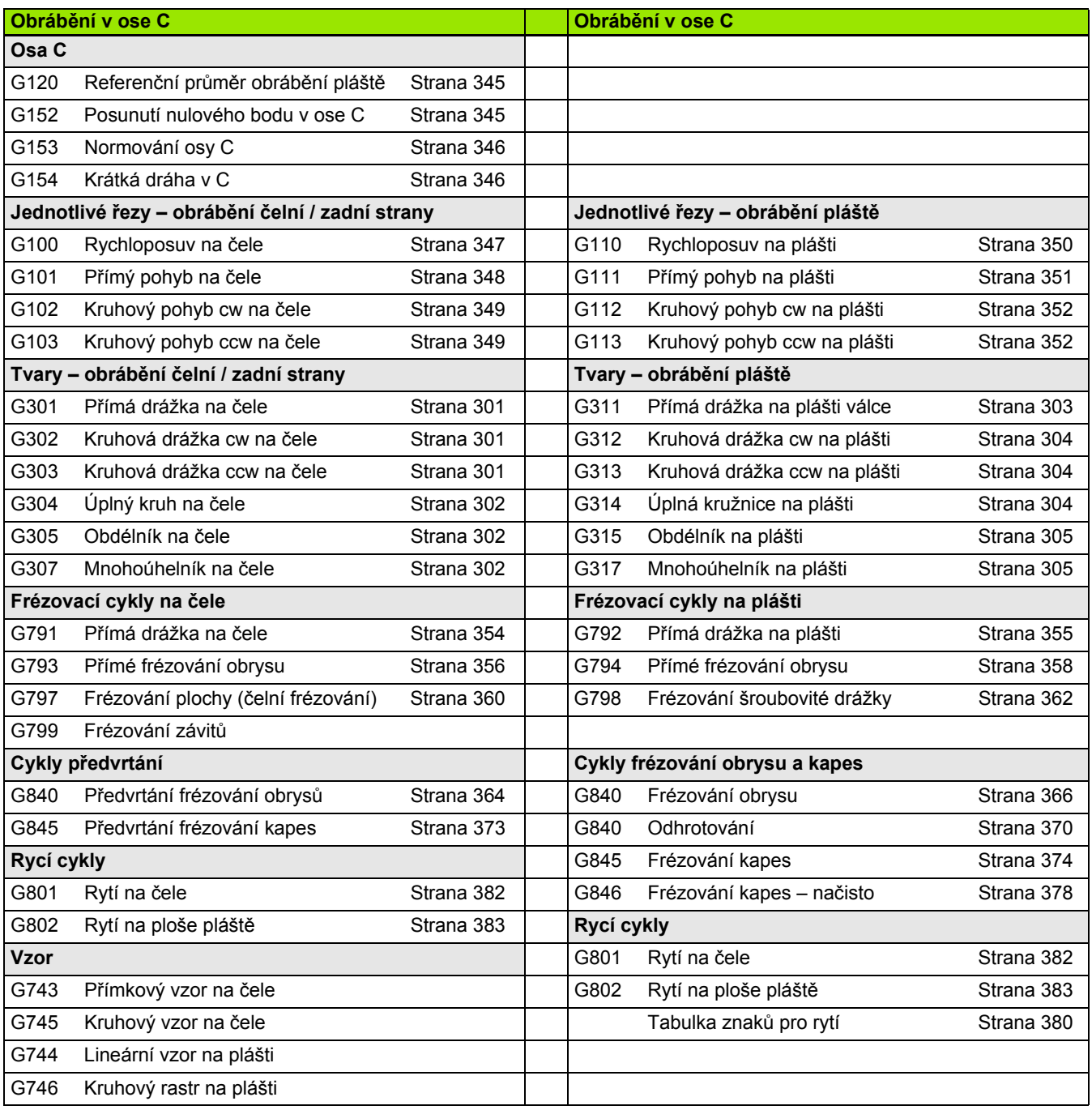

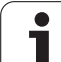

#### **Obrábění v ose Y**

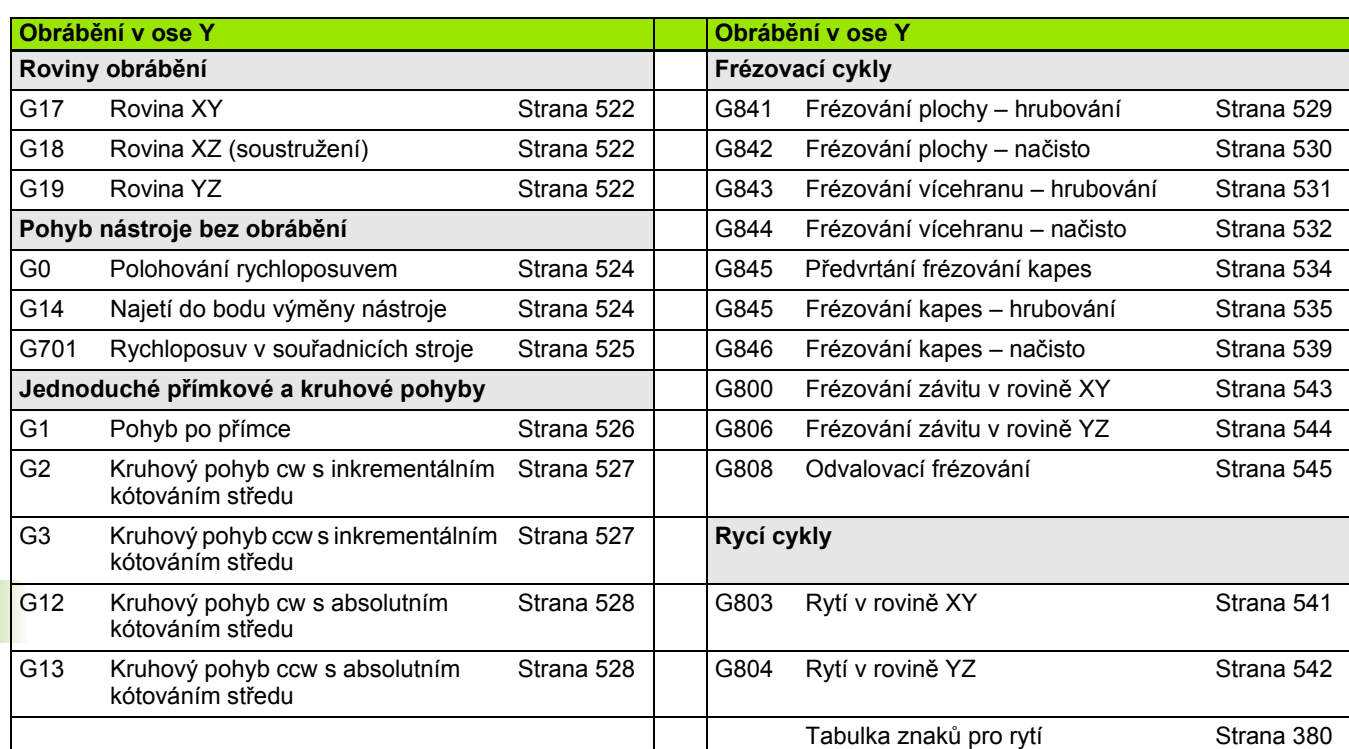

#### **Programování proměnných, větvení programu**

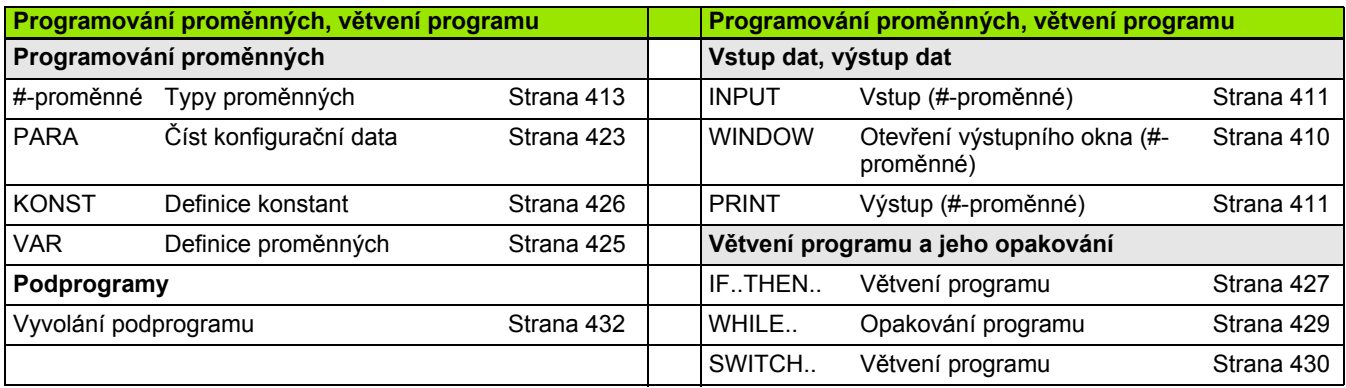

 $\bullet$ 

#### **Ostatní G-funkce**

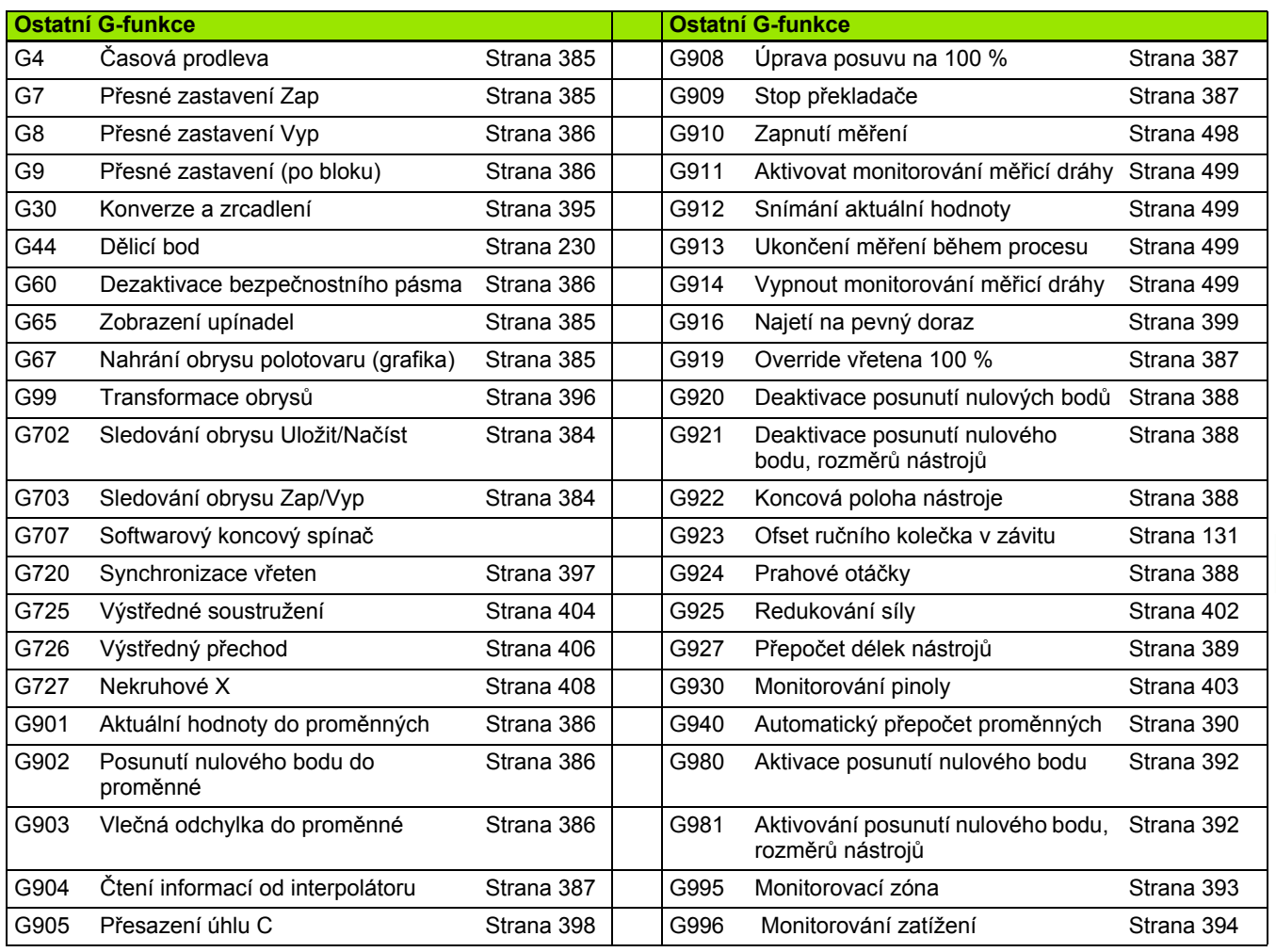

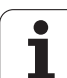

10<mark>.3 Přehled G-příkazů – OBRÁBĚNÍ</mark> **10.3 Přehled G-příkazů – OBRÁBĚNÍ**

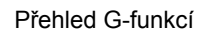

 $\mathbf i$
#### **SYMBOLS**

[? – zjednodušené programování](#page-200-0)  geometrie VGP ... 201

#### **A**

[AAG ... 555](#page-554-0) [Absolutní posunutí nulového bodu](#page-269-0)  G59 ... 270 [Aditivní korekce G149 ... 276](#page-275-0) [Aditivní korekce G149-Geo ... 231](#page-230-0) [Aditivní posunutí nulového bodu](#page-268-0)  G56 ... 269 [Aktivování posunutí nulových bod](#page-391-0)ů G980 ... 392 [Aktuální hodnoty do prom](#page-385-0)ěnných G901 ... 386 [ANUALplus ... 1](#page-0-0) [Atributy obráb](#page-208-0)ění tvarových prvků ... 209 [Atributy popisu obrysu ... 228](#page-227-0) [Automatické generování pracovních](#page-554-0)  postupů TURN PLUS ... 555 [Automatický job ... 62](#page-61-0) [Automatický p](#page-389-0)řepočet proměnných G940 ... 390 [Axiální soustružení jednoduché](#page-437-0)  G81 ... 438

#### **B**

Bezpeč[ná vzdálenost frézování](#page-272-0)  G147 ... 273 Bezpeč[ná vzdálenost soustružení](#page-272-1)  G47 ... 273

# **C**

Č[asová prodleva G4 ... 385](#page-384-0) Část Č[ELO ... 54](#page-53-0) Část Č[ELO\\_Y ... 54](#page-53-1) Č[ást HOTOVÝ DÍLEC ... 54](#page-53-2) Č[ást OBRÁB](#page-55-0)ĚNÍ ... 56 Č[ást PLÁŠ](#page-53-3)Ť ... 54 Č[ást PODPROGRAM ... 56](#page-55-1) Č[ást POLOTOVAR ... 53](#page-52-0) Č[ást POMOCNÝ OBRYS ... 54](#page-53-4) Č[ást REVOLVEROVÁ HLAVA ... 53](#page-52-1) Č[ást SKUPINA OBRYS](#page-52-2)Ů ... 53 Č[ást ZADNÍ STRANA ... 54](#page-53-0) Č[ást ZADNÍ STRANA\\_Y ... 54](#page-53-1) Č[ást ZÁHLAVÍ PROGRAMU ... 51](#page-50-0) Č[elní hrubování G820 ... 282](#page-281-0) Č[elní soustružení jednoduché](#page-438-0)  G82 ... 439

## **C**

Celoč[íselná prom](#page-411-0)ěnná ... 412 Chladivo [Pokyn k obráb](#page-571-0)ění TURN PLUS ... 572 Č[tení diagnostických bit](#page-417-0)ů ... 418 Čtení interpolač[ních informací](#page-386-0)  G904 ... 387 Čtení konfigurač[ních dat – PARA ... 423](#page-422-0) Č[tení nástrojových dat ... 415](#page-414-0) [Cyklus frézování obrysu a tvaru na](#page-355-0) čele G793 ... 356 [Cyklus frézování obrysu a tvaru na](#page-357-0)  plášti G794 ... 358 [Cyklus frézování tvaru na](#page-355-0) čele G793 ... 356 [Cyklus frézování tvaru na plášti](#page-357-0)  G794 ... 358 Cyklus odlehč[ovacího zápichu](#page-321-0)  G85 ... 322 Cyklus polomě[ru G87 ... 442](#page-441-0) [Cyklus zapichování a soustružení](#page-291-0)  G869 ... 292 [Cyklus zkosení G88 ... 442](#page-441-1) [Cykly dotykové sondy ... 458](#page-457-0) Cykly odlehč[ovacích zápich](#page-321-1)ů ... 322 [Cykly soustružení, jednoduché ... 438](#page-437-1)

# **D**

[Deaktivace posunutí nulových bod](#page-387-0)ů G920 ... 388 [Deaktivace posunutí nulových bod](#page-387-1)ů, délek nástroje G921 ... 388 [Definování bodu vým](#page-256-0)ěny nástroje G140 ... 257 [Definování monitorované oblasti](#page-392-0)  G995 ... 393 Dělicí bod [Pokyny k obráb](#page-574-0)ění TURN PLUS ... 575 Dě[licí bod G44 ... 230](#page-229-0) [Dialogy u podprogram](#page-432-0)ů ... 433 [Díra \(centrická\) G49-Geo ... 227](#page-226-0) Díra na č[ele G300-Geo ... 241](#page-240-0) [Díra na plášti G310-Geo ... 250](#page-249-0) Díra v rovině [XY G370-Geo ... 507](#page-506-0) Díra v rovině [YZ G380-Geo ... 516](#page-515-0) Době[h závitu ... 306](#page-305-0) Dokončení DIN PLUS [cyklus G890 ... 296](#page-295-0)

## **D**

Dokonč[ovací frézování kapes](#page-377-0)  G846 ... 378 [Drážka, kruhová na](#page-241-0) čele G302-/G303- Geo ... 242 [Drážka, kruhová na plášti G312-/G313-](#page-250-0) Geo ... 251 Drážka, přímá na č[ele G301-Geo ... 242](#page-241-1) Drážka, přímá na č[ele G791 ... 354](#page-353-0) Drážka, př[ímá na plášti G311-](#page-250-1) Geo ... 251 Drážka, př[ímá na plášti G792 ... 355](#page-354-0) Dvojbodové měř[ení G17 G777 ... 472](#page-471-0) Dvojbodové měř[ení G18 podéln](#page-469-0)ě G776 ... 470 Dvojbodové měř[ení G19 G778 ... 474](#page-473-0) [Dvoubodové m](#page-467-0)ěření ... 468 [Dvoubodové m](#page-467-1)ěření G18 čelně G775 ... 468

# **E**

[Expertní programy ... 203](#page-202-0)

## **F**

Formulář [Globální ... 70](#page-69-0) Formulář [Obrys ... 68](#page-67-0) Formulář [Tool \(Nástroj\) ... 67,](#page-66-0) [72](#page-71-0) [Frézovací cykly v ose Y ... 529](#page-528-0) [Frézovací cykly, p](#page-352-0)řehled ... 353 [Frézování obrys](#page-362-0)ů G840 ... 363 [Frézování ploch na](#page-359-0) čele G797 ... 360 [Frézování šroubovité drážky](#page-361-0)  G798 ... 362 [Frézování vícehran](#page-530-0)ů – hrubování G843 ... 531 [Frézování vícehran](#page-531-0)ů načisto G844 ... 532 [Frézování závit](#page-343-0)ů axiálně G799 ... 344 [Frézování závitu v rovin](#page-542-0)ě XY G800 ... 543 [Frézování závitu v rovin](#page-543-0)ě YZ G806 ... 544 [Frézování, cyklus frézování obrysu a](#page-355-0)  tvaru na čele G793 ... 356 [Frézování, cyklus frézování obrysu a](#page-357-0)  tvaru na plášti G794 ... 358 Frézování, dokončovací frézování [kapes G846 ... 378](#page-377-0) [Frézování, frézování obrys](#page-362-0)ů G840 ... 363 [Frézování, frézování ploch na](#page-359-0) čele [G797 ... 360](#page-359-0)

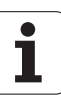

# **F**

[Frézování, frézování šroubovité drážky](#page-361-0)  G798 ... 362 [Frézování, G840 – Základy ... 363](#page-362-1) [Frézování, hrubovací frézování kapes](#page-371-0)  G845 ... 372 Frézování, př[ímá drážka na](#page-353-0) čele G791 ... 354 Frézování, př[ímá drážka na plášti](#page-354-0)  G792 ... 355 [FRK Vypnutí G40 ... 265](#page-264-0) [FRK Zapnutí G41/G42 ... 266](#page-265-0) [Funkce TURN PLUS ... 554](#page-553-0)

## **G**

G funkce G154 obrábění [Krátká dráha v C ... 346](#page-345-0) [G840 – Frézování ... 366](#page-365-0) [G840 – Odjehlení ... 370](#page-369-0) [G840 – Základy ... 363](#page-362-1) G840 – Zjištění pozic př[edvrtání ... 364](#page-363-0) [G845 – Frézování ... 374](#page-373-0) [G845 – Základy ... 372](#page-371-1) G845 – Zjištění pozic př[edvrtání ... 373](#page-372-0) Generování pracovních postupů TURN PLUS [AAG ... 555](#page-554-0) [Geometrické p](#page-195-0)říkazy ... 196 G-funkce obrábění [G0 rychloposuv ... 256](#page-255-0) [G0 rychloposuv \(osa Y\) ... 524](#page-523-0) [G1 lineární pohyb ... 258](#page-257-0) [G1 lineární pohyb \(osa Y\) ... 526](#page-525-0) [G100 Rychloposuv na](#page-346-0) čele/zadní straně ... 347 G101 Přímka na č[ele/zadní](#page-347-0)  straně ... 348 [G102 Oblouk na](#page-348-0) čele/zadní straně ... 349 [G103 Oblouk na](#page-348-0) čele/zadní straně ... 349 [G110 Rychloposuv na plášti ... 350](#page-349-0) [G111 Kruhová dráha na](#page-351-0)  plášti ... 352 G111 Př[ímka na plášti ... 351](#page-350-0) [G113 Kruhová dráha na](#page-351-0)  plášti ... 352 [G12 kruhový pohyb ... 260](#page-259-0) [G12 kruhový pohyb \(osa Y\) ... 528](#page-527-0) [G120 Referen](#page-344-0)ční průměr ... 345 [G13 kruhový pohyb ... 260](#page-259-0) [G13 kruhový pohyb \(osa Y\) ... 528](#page-527-0)

## **G**

[G13 Závitový cyklus ... 309](#page-308-0) [G14 Najetí do bodu vým](#page-256-1)ěny nástroje ... 257 [G14 Najetí do bodu vým](#page-523-1)ěny nástroje (osa Y) ... 524 [G140 Definování bodu vým](#page-256-0)ěny nástroje ... 257 G147 Bezpečná vzdálenost [\(frézování\) ... 273](#page-272-0) G148 Změ[na korekce b](#page-274-0)řitu ... 275 [G149 Aditivní korekce ... 276](#page-275-0) G150 Započtení pravé špičky [nástroje ... 277](#page-276-0) G151 Započtení levé špičky [nástroje ... 277](#page-276-0) [G152 Posunutí nulového bodu osy](#page-344-1)  C ... 345 [G153 Normování osy C ... 346](#page-345-1) [G16 Naklopení roviny](#page-522-0)  obrábění ... 523 [G17 rovina XY ... 522](#page-521-0) [G18 rovina XZ \(soustružení\) ... 522](#page-521-1) [G19 rovina YZ ... 522](#page-521-2) [G2 kruhový pohyb ... 259](#page-258-0) [G2 kruhový pohyb \(osa Y\) ... 527](#page-526-0) [G26 Omezení otá](#page-260-0)ček ... 261 [G3 kruhový pohyb ... 259](#page-258-0) [G3 kruhový pohyb \(osa Y\) ... 527](#page-526-0) [G30 Konvertování a](#page-394-0)  zrcadlení ... 395 G301 Př[ímá drážka na](#page-300-0) čelní ploše ... 301 [G302 Kruhová drážka na](#page-300-1) čelní ploše ... 301 [G303 Kruhová drážka na](#page-300-1) čelní ploše ... 301 [G304 Úplná kružnice na](#page-301-0) čele ... 302 [G305 Obdélník na](#page-301-1) čele ... 302 [G307 Mnohoúhelník na](#page-302-0) čele/zadní straně ... 303 [G31 Jednoduchý závitový](#page-312-0)  cyklus ... 313 G311 Př[ímá drážka na plášti ... 303](#page-302-1) [G312 Kruhová drážka na](#page-303-0)  plášti ... 304 [G313 Kruhová drážka na](#page-303-0)  plášti ... 304 [G314 Úplná kružnice na](#page-303-1)  plášti ... 304 [G315 Obdélník na plášti ... 305](#page-304-0) [G317 Mnohoúhelník na plášti ... 305](#page-304-1)

#### **G**

[G33 Závit jediným](#page-314-0) řezem ... 315 [G35 Metrický závit ISO ... 317](#page-316-0) [G350 Jednoduchý jednochodý](#page-442-0)  axiální závit ... 443 [G351 Jednoduchý vícechodý axiální](#page-443-0)  závit ... 444 [G352 Kuželový závit API ... 318](#page-317-0) G36 Řezání vnitř[ního závitu ... 336](#page-335-0) [G38 Metrický závit ISO ... 320](#page-319-0) G4 Č[asová prodleva ... 385](#page-384-0) [G40 Vypnutí SRK/FRK ... 265](#page-264-0) [G41 Zapnout SRK/FRK ... 266](#page-265-0) [G42 Zapnout SRK/FRK ... 266](#page-265-0) G47 Bezpeč[ná vzdálenost ... 273](#page-272-1) [G48 Redukovat rychloposuv ... 261](#page-260-1) [G50 Vypnutí p](#page-270-0)řídavku ... 271 [G51 Posunutí nulového bodu ... 268](#page-267-0) [G53 / G54 / G55 Posunutí nulového](#page-268-1)  bodu ... 269 G56 Přič[ítané posunutí nulového](#page-268-0)  bodu ... 269 G57 Př[ídavek paraleln](#page-270-1)ě s osou ... 271 G58 Př[ídavek podél obrysu ... 272](#page-271-0) [G59 Absolutní posunutí nulového](#page-269-0)  bodu ... 270 [G60 Vypnutí bezpe](#page-385-1)čnostního pásma ... 386 G64 Př[erušovaný posuv ... 262](#page-261-0) [G65 Upínadla ... 52,](#page-51-0) [385](#page-384-1) G7 Př[esné zastavení ZAP ... 385](#page-384-2) [G701 Rychloposuv v sou](#page-255-1)řadnicích stroje ... 256 [G701 Rychloposuv v sou](#page-524-0)řadnicích stroje (osa Y) ... 525 [G702 Uložení/zavedení sledování](#page-383-0)  obrysu ... 384 [G703 Sledování obrysu ... 384](#page-383-1) [G71 Vrtací cyklus ... 331](#page-330-0) [G72 Vyvrtání, zahloubení ... 333](#page-332-0) [G720 Synchronizace v](#page-396-0)řeten ... 397 G725 Výstř[edné soustružení ... 404](#page-403-0) G726 Přechod výstř[edníku ... 406](#page-405-0) [G727 Nekulatost X ... 408](#page-407-0) G73 Řezání vnitř[ního závitu ... 334](#page-333-0) [G74 Cyklus hlubokého vrtání ... 337](#page-336-0) [G740 Opakování zápichu ... 291](#page-290-0) [G741 Opakování zápichu ... 291](#page-290-0) G743 Př[ímkový vzor na](#page-339-0) čele ... 340 G744 Př[ímkový vzor na plášti ... 342](#page-341-0) [G745 Kruhový vzor na](#page-340-0) čele ... 341

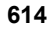

**G**

[G745 Kruhový vzor na plášti ... 343](#page-342-0) G791 Př[ímá drážka na](#page-353-0) čele ... 354 G792 Př[ímá drážka na plášti ... 355](#page-354-0) [G793 Cyklus frézování obrysu a](#page-355-0)  tvaru na čele ... 356 [G794 Cyklus frézování obrysu a](#page-357-0)  tvaru na plášti ... 358 [G797 Frézování ploch na](#page-359-0)  čele ... 360 [G798 Frézování šroubovité](#page-361-0)  drážky ... 362 [G799 Axiální frézování závit](#page-343-0)ů ... 344 G8 Př[esné zastavení VYP ... 386](#page-385-2) [G80 Konec cyklu / jednoduchý](#page-299-0)  obrys ... 300 [G800 Frézování závitu v rovin](#page-542-0)ě XY ... 543 G801 Rytí na č[elní ploše ... 382](#page-381-0) [G801 Rytí na plášti ... 383](#page-382-0) [G803 rýhování v rovin](#page-540-0)ě XY ... 541 [G804 rytí v rovin](#page-541-0)ě YZ ... 542 [G806 Frézování závitu v rovin](#page-543-0)ě YZ ... 544 [G808 odvalovací frézování ... 545](#page-544-0) [G809 zkušební](#page-298-0) řez ... 299 [G81 Axiální soustružení](#page-437-0)  jednoduché ... 438 [G810 Axiální hrubování ... 279](#page-278-0) [G82 Radiální soustružení](#page-438-0)  jednoduché ... 439 G820 Č[elní hrubování ... 282](#page-281-0) [G83 Opakovací obrysový](#page-439-0)  cyklus ... 440 [G830 Hrubování podél](#page-284-0)  obrysu ... 285 [G835 Podél obrysu s neutrálním](#page-286-0)  nástrojem ... 287 [G840 Frézování obrys](#page-362-0)ů ... 363 [G841 Frézování plochy nahrubo](#page-528-1)  (osa Y) ... 529 [G842 Frézování plochy na](#page-529-0)čisto (osa Y) ... 530 [G843 Frézování plochy nahrubo](#page-530-0)  (osa Y) ... 531 [G844 Frézování vícehranu na](#page-531-0)čisto (osa Y) ... 532 [G845 Frézování kapsy](#page-371-0)  nahrubo ... 372 [G845 Frézování kapsy nahrubo \(osa](#page-532-0)  Y) ... 533

#### **G**

[G846 Frézování kapsy](#page-377-0)  načisto ... 378 [G846 Frézování kapsy na](#page-538-0)čisto (osa Y) ... 539 [G85 Cyklus odleh](#page-321-0)čovacích zápichů ... 322 G851 Odlehčovací zápich DIN 509 [E s obrobením válce ... 324](#page-323-0) G852 Odlehčovací zápich DIN 509 F [s obrobením válce ... 325](#page-324-0) G853 Odlehčovací zápich DIN 76 s [obrobením válce ... 326](#page-325-0) G856 Odlehč[ovací zápich tvar](#page-326-0)  U ... 327 G857 Odlehč[ovací zápich tvar](#page-327-0)  H ... 328 G858 Odlehč[ovací zápich tvar](#page-328-0)  K ... 329 [G859 Upichovací cyklus ... 321](#page-320-0) [G86 Jednoduchý zápichový](#page-440-0)  cyklus ... 441 [G860 Obrysové zapichování ... 289](#page-288-0) [G869 Cyklus soustružení a](#page-291-0)  zapichování ... 292 [G87 Dráha s polom](#page-441-0)ěrem ... 442 [G870 Zapichovací cyklus ... 295](#page-294-0) [G88 Dráha se zkosením ... 442](#page-441-1) [G890 Obráb](#page-295-1)ění obrysu načisto ... 296 G9 Př[esné zastavení ... 386](#page-385-3) [G901 Aktuální hodnoty do](#page-385-0)  proměnných ... 386 [G902 Posunutí nulového bodu do](#page-385-4)  proměnných ... 386 G903 Vleč[ná odchylka do](#page-385-5)  proměnných ... 386 G904 Čtení interpolačních [informací ... 387](#page-386-0) G905 Př[esazení úhlu C ... 398](#page-397-0) [G908 Úprava posuvu na 100](#page-386-1)  % ... 387 [G909 Stop p](#page-386-2)řekladače ... 387 [G916 Najetí na pevný doraz ... 399](#page-398-0) [G917 Kontrola upíchnutí ... 401](#page-400-0) [G919 Override v](#page-386-3)řetena 100 % ... 387 [G920 Deaktivace posunutí nulových](#page-387-0)  bodů ... 388 [G921 Posunutí nulového bodu,](#page-387-1)  deaktivace délek nástrojů ... 388 [G924 Prahové otá](#page-387-2)čky ... 388

## **G**

[G925 Redukce síly ... 402](#page-401-0) [G93 Monitorování pinole ... 403](#page-402-0) [G93 Posuv na zub ... 262](#page-261-1) [G94 Konstantní posuv ... 263](#page-262-0) [G95 Posuv na otá](#page-262-1)čku ... 263 [G96 Konstantní](#page-263-0) řezná rychlost ... 264 G97 Otáč[ky ... 264](#page-263-1) [G976 Kompenzace orovnání ... 392](#page-391-1) [G980 Aktivace posunutí nulových](#page-391-0)  bodů ... 392 [G981 Posunutí nulových bod](#page-391-2)ů, aktivace délek nástrojů ... 392 [G99 Skupina obrobk](#page-395-0)ů ... 396 [G995 Definování monitorované](#page-392-0)  oblasti (zóny) ... 393 G996 Způ[sob monitorování](#page-393-0)  zatížení ... 394 G999 Př[ímé zapnutí dalších](#page-393-1)  bloků ... 394 G-funkce popisu obrysu [G0 Výchozí bod soustruženého](#page-207-0)  obrysu ... 208 [G1 Dráha soustruženého](#page-209-0)  obrysu ... 210 [G100 Výchozí bod obrysu](#page-237-0) čela/ zadní strany ... 238 [G101 Dráha obrysu](#page-238-0) čela/zadní strany ... 239 [G102 Oblouk obrysu](#page-239-0) čela/zadní strany ... 240 [G103 Oblouk obrysu](#page-239-0) čela/zadní strany ... 240 [G110 Výchozí bod obrysu](#page-246-0)  pláště ... 247 G111 Př[ímka na obrysu na](#page-247-0)  plášti ... 248 [G112 Oblouk na obrysu](#page-248-0)  pláště ... 249 [G113 Oblouk na obrysu](#page-248-0)  pláště ... 249 [G12 Oblouk soustruženého](#page-212-0)  obrysu ... 213 [G13 Oblouk soustruženého](#page-212-0)  obrysu ... 213 [G149 Aditivní korekce ... 231](#page-230-0) [G170 Výchozí bod obrysu v rovin](#page-504-0)ě XY ... 505 [G171 Trasa v rovin](#page-504-1)ě XY ... 505 [G172 Kruhový oblouk v rovin](#page-505-0)ě [XY ... 506](#page-505-0)

**G**

[G173 Kruhový oblouk v rovin](#page-505-0)ě XY ... 506 [G180 Výchozí bod obrysu v rovin](#page-513-0)ě YZ ... 514 [G181 Trasa v rovin](#page-513-1)ě YZ ... 514 [G182 Kruhový oblouk v rovin](#page-514-0)ě YZ ... 515 [G183 Kruhový oblouk v rovin](#page-514-0)ě YZ ... 515 [G2 Oblouk soustruženého](#page-211-0)  obrysu ... 212 G20 Sklíč[idlový dílec válec /](#page-206-0)  trubka ... 207 [G21 Odlitek ... 207,](#page-206-1) [385](#page-384-3) [G22 Zápich \(standardní\) ... 215](#page-214-0) [G23 Zápich \(obecný\) ... 217](#page-216-0) [G24 Závit s výb](#page-218-0)ěhem ... 219 [G25 Obrys odleh](#page-219-0)čovacího [zápichu ... 220,](#page-219-0) [436](#page-435-0) [G3 Oblouk soustruženého](#page-211-0)  obrysu ... 212 [G300 Díra na](#page-240-0) čele/zadní straně ... 241 G301 Př[ímá drážka na](#page-241-1) čelní/zadní straně ... 242 [G302 Kruhová drážka na](#page-241-0) čelní/zadní straně ... 242 [G303 Kruhová drážka na](#page-241-0) čelní/zadní straně ... 242 [G304 Úplná kružnice na](#page-242-0) čele/zadní straně ... 243 [G305 Obdélník na](#page-242-1) čele/zadní straně ... 243 [G307 Mnohoúhelník na](#page-243-0) čele/zadní straně ... 244 G308 Zač[átek kapsy/](#page-231-0) ostrůvku ... 232 [G309 Konec kapsy/ostr](#page-231-0)ůvku ... 232 [G310 díra na plášti ... 250](#page-249-0) G311 Př[ímá drážka na plášti ... 251](#page-250-1) [G312 Kruhová drážka na](#page-250-0)  plášti ... 251 [G313 Kruhová drážka na](#page-250-0)  plášti ... 251 [G314 Úplná kružnice na](#page-251-0)  plášti ... 252 [G315 Obdélník na plášti ... 252](#page-251-1) [G317 Mnohoúhelník na plášti ... 253](#page-252-0) [G34 Zápich \(standardní\) ... 224](#page-223-0) [G37 Zápich \(obecný\) ... 225](#page-224-0) [G370 díra v rovin](#page-506-0)ě XY ... 507

## **G**

G371 Př[ímá drážka v rovin](#page-507-0)ě XY ... 508 [G372 Kruhová drážka v rovin](#page-508-0)ě XY ... 509 [G373 Kruhová drážka v rovin](#page-508-0)ě XY ... 509 [G374 Úplný kruh v rovin](#page-508-1)ě XY ... 509 [G375 Obdélník v rovin](#page-509-0)ě XY ... 510 [G376 Jednotlivá plocha v rovin](#page-512-0)ě XY ... 513 [G377 Mnohoúhelník v rovin](#page-509-1)ě XY ... 510 [G38 Redukce posuvu ... 228,](#page-227-1) [229](#page-228-0) [G380 díra v rovin](#page-515-0)ě YZ ... 516 G381 Př[ímá drážka v rovin](#page-515-1)ě YZ ... 516 [G382 Kruhová drážka v rovin](#page-516-0)ě YZ ... 517 [G383 Kruhová drážka v rovin](#page-516-0)ě YZ ... 517 [G384 Úplná kružnice v rovin](#page-516-1)ě YZ ... 517 [G385 Obdélník v rovin](#page-517-0)ě YZ ... 518 [G386 Jednotlivá plocha v rovin](#page-520-0)ě YZ ... 521 [G387 Mnohoúhelník v rovin](#page-517-1)ě YZ ... 518 G401 Př[ímkový vzor na](#page-244-0) čelní/zadní straně ... 245 [G402 Kruhový vzor na](#page-245-0) čelní/zadní straně ... 246 G411 Př[ímkový vzor na plášti ... 254](#page-253-0) [G412 Kruhový vzor na plášti ... 255](#page-254-0) G471 Př[ímkový vzor v rovin](#page-510-0)ě XY ... 511 [G472 Kruhový vzor v rovin](#page-511-0)ě XY ... 512 [G477 Vícehranné plochy v rovin](#page-512-1)ě XY ... 513 G481 Př[ímkový vzor v rovin](#page-518-0)ě YZ ... 519 [G482 Kruhový vzor v rovin](#page-519-0)ě YZ ... 520 [G487 Vícehranné plochy v rovin](#page-520-1)ě YZ ... 521 [G49 Díra \(centrická\) ... 227](#page-226-0) G52 Př[ídavek pro celý blok ... 230](#page-229-1) [G95 Posuv na otá](#page-230-1)čku ... 231 Globální promě[nné \(programování](#page-412-0)  podle DIN) ... 413

# **H**

[Hledací cykly ... 483](#page-482-0) Hledat čep č[elo C G782 ... 487](#page-486-0) Hledat čep plášť [C G783 ... 489](#page-488-0) Hledat díru č[elo C G780 ... 483](#page-482-1) [Hledat díru na plášti C CG781 ... 485](#page-484-0) [Hluboké vrtání G74 ... 337](#page-336-0) [Hrubovací frézování kapes G845 ... 372](#page-371-0) [Hrubování axiáln](#page-278-0)ě G810 ... 279 [Hrubování, axiáln](#page-278-0)ě G810 ... 279 Hrubování, čelně [G820 ... 282](#page-281-0) [Hrubování, podél obrysu G830 ... 285](#page-284-0) [Hrubování, podél obrysu s neutrálním](#page-286-0)  nástrojem G835 ... 287

# **I**

Identifikátor č[ásti KONEC ... 56](#page-55-2) Identifikátor č[ásti programu](#page-56-0)  KONST ... 57 Identifikátor č[ásti RETURN ... 56](#page-55-3) Identifikátor č[ásti VAR ... 57](#page-56-1) [Identifikátor KONEC ... 56](#page-55-2) [Identifikátor KONST ... 57](#page-56-0) [Identifikátor RETURN ... 56](#page-55-3) [Identifikátor VAR ... 57](#page-56-1) Identifikátory č[ástí programu ... 50](#page-49-0) IF.. Vě[tvení programu ... 427](#page-426-0) [INPUT \(zadání #-prom](#page-410-0)ěnné) ... 411

# **J**

[Jednobodová korekce nástroje](#page-460-0)  G770 ... 461 [Jednobodové m](#page-460-1)ěření ... 461 Jednobodové měř[ení nulového bodu](#page-462-0)  G771 ... 463 [Jednoduché cykly soustružení ... 438](#page-437-1) [Jednoduchý závitový cyklus G32 ... 313](#page-312-0) [Jednotlivá plocha v rovin](#page-512-0)ě XY G376- Geo ... 513 [Jednotlivá plocha v rovin](#page-520-0)ě YZ G386- Geo ... 521

# **K**

[Kalibrace dotykové sondy ... 476](#page-475-0) [Kalibrace dotykové sondy standardní](#page-475-1)  G747 ... 476 Kalibrovat měřicí dotykovou sondu dvě[ma body G748 ... 477](#page-476-0) [Kompenzace orovnání G788 ... 497](#page-496-0) [Kompenzace orovnání, obráb](#page-391-1)ění provést kuželově G976 ... 392 [Kompenzace polom](#page-264-1)ěru břitu ... 265

#### **K**

[Kompenzace polom](#page-264-1)ěru frézy ... 265 Kompletní obrábění [v DIN PLUS ... 450](#page-449-0) [Kompletní obráb](#page-579-0)ění s TURN PLUS ... 580 [Koncová pozice nástroje G922 ... 388](#page-387-3) [KONEC \(identifikátor](#page-55-2) části programu) ... 56 [Konec cyklus / jednoduchý obrys](#page-299-0)  G80 ... 300 [KONST \(identifikátor](#page-56-0) části programu) ... 57 [Konstantní posuv G94 ... 263](#page-262-0) Konstantní ř[ezná rychlost Gx96 ... 264](#page-263-0) Kontrola upíchnutí [monitorováním vle](#page-400-0)čné odchylky G917 ... 401 [Kontrolní grafika \(TURN PLUS\) ... 568](#page-567-0) [Konvertování a zrcadlení G30 ... 395](#page-394-0) [Korekce ... 274](#page-273-0) Korekce bř[itu G148 ... 275](#page-274-0) [Korekce, aditivní G149 ... 276](#page-275-0) [Korekce, aditivní G149-Geo ... 231](#page-230-0) [Krátká dráha v C G154 ... 346](#page-345-0) [Kruhová drážka na](#page-241-0) čele G302-/G303- Geo ... 242 [Kruhová drážka na plášti G312-/G313-](#page-250-0) Geo ... 251 [Kruhová drážka v rovin](#page-508-0)ě XY G372/ G373-Geo ... 509 [Kruhová drážka v rovin](#page-516-0)ě YZ G382/ G383-Geo ... 517 [Kruhový frézovací vzor na plášti](#page-342-0)  G746 ... 343 Kruhový oblouk DIN PLUS [soustružený obrys G2-, G3-,](#page-211-0)  [G12-, G13-Geo ... 212,](#page-211-0) [213](#page-212-0) [Kruhový oblouk na](#page-239-0) čele G102-/G103- Geo ... 240 [Kruhový oblouk na](#page-348-0) čelní ploše G102/ G103 ... 349 [Kruhový oblouk na plášti G112 /](#page-351-0)  G113 ... 352 [Kruhový oblouk soustruženého obrysu](#page-212-0)  G12-/G13-Geo ... 213 [Kruhový oblouk soustruženého obrysu](#page-211-0)  G2-/G3-Geo ... 212 [Kruhový oblouk v rovin](#page-505-0)ě XY G172-/ G173-Geo ... 506 [Kruhový oblouk v rovin](#page-514-0)ě YZ G182 / G183-Geo ... 515

# **K**

[Kruhový pohyb G12, G13](#page-527-0)  (frézování) ... 528 [Kruhový pohyb G12/G13 ... 260](#page-259-0) [Kruhový pohyb G2, G3](#page-526-0)  (frézování) ... 527 [Kruhový pohyb G2/G3 ... 259](#page-258-0) [Kruhový vrtací vzor na plášti](#page-342-0)  G746 ... 343 [Kruhový vzor frézování na](#page-340-0) čele G745 ... 341 [Kruhový vzor na](#page-340-0) čele G745 ... 341 [Kruhový vzor na plášti G412-](#page-254-0) Geo ... 255 [Kruhový vzor na plášti G746 ... 343](#page-342-0) [Kruhový vzor s kruhovými](#page-234-0)  drážkami ... 235 [Kruhový vzor v rovin](#page-511-0)ě XY G472- Geo ... 512 [Kruhový vzor v rovin](#page-519-0)ě YZ G482- Geo ... 520 [Kruhový vzor vrtání na](#page-340-0) čele G745 ... 341 [Kuželový závit API G352 ... 318](#page-317-0)

## **L**

[Lineární osy ... 38](#page-37-0) Lokální promě[nné \(programování podle](#page-412-1)  DIN) ... 413 [L-vyvolání ... 432](#page-431-0)

# **M**

[M ... 495](#page-494-0) [Matematické funkce ... 412](#page-411-1) Měření bě[hem procesu ... 498](#page-497-0) Měř[ení kružnice ... 491](#page-490-0) Měř[ení kružnice G785 ... 491](#page-490-1) Měř[ení úhlu ... 495](#page-494-1) Měř[ení úhlu G787 ... 495](#page-494-0) Mě[rné jednotky ... 38](#page-37-1) [Metrický závit ISO G35 ... 317](#page-316-0) [Metrický závit ISO G38 ... 320](#page-319-0) [Mnohoúhelník na](#page-243-0) čelní/zadní straně G307-Geo ... 244 [Mnohoúhelník na plášti G317-](#page-252-0) Geo ... 253 [Mnohoúhelník v rovin](#page-509-1)ě XY G377- Geo ... 510 [Mnohoúhelník v rovin](#page-517-1)ě YZ G387- Geo ... 518 [Monitorování pinole G930 ... 403](#page-402-0) M-Př[íkazy ... 434](#page-433-0) M-příkazy k řízení provádění [programu ... 434](#page-433-1) M-př[íkazy, strojní p](#page-434-0)říkazy ... 435

## **N**

Nábě[h \(u závitu\) ... 306](#page-305-0) [Najetí do bodu vým](#page-256-1)ěny nástroje G14 ... 257 Najíždění, odjíždě[ní smart.Turn ... 71](#page-70-0) [Naklopená rovina obráb](#page-585-0)ění – základy ... 586 [Naklopení roviny obráb](#page-522-0)ění G16 ... 523 NC-informace, č[tení aktuálních ... 419](#page-418-0) NC-informace, čtení [všeobecných ... 421](#page-420-0) [Nekulatost X ... 408](#page-407-0) [Normování osy C G153 ... 346](#page-345-1)

# **O**

Obdélník na č[ele G305-Geo ... 243](#page-242-1) [Obdélník na plášti G315-Geo ... 252](#page-251-1) Obdélník v rovině [XY G375-Geo ... 510](#page-509-0) Obdélník v rovině [YZ G385-Geo ... 518](#page-517-0) [Oblouk na obrysu plášt](#page-248-0)ě G112-/G113- Geo ... 249 Obráběcí př[íkazy ... 196](#page-195-0) Obrábění č[elní plochy ... 347](#page-346-1) Obrábění hřídelů (TURN PLUS) [Základy ... 575](#page-574-1) Obrábění obrysu nač[isto G890 ... 296](#page-295-1) Obrábě[ní plášt](#page-349-1)ě ... 350 Obrábění zadní strany DIN PLUS Př[íklad kompletního obráb](#page-453-0)ění s jedním vřetenem ... 454 Př[íklad kompletního obráb](#page-451-0)ění s protivřetenem ... 452 [Obrys ... 436](#page-435-0) Obrys odlehč[ovacího zápichu](#page-435-0)  G25 ... 436 Obrys odlehč[ovacího zápichu G25-](#page-219-0) Geo ... 220 [Obrys polotovaru G67 \(pro](#page-384-3)  grafiku) ... 385 [Obrys, jednoduchý G80 ... 300](#page-299-0) [Obrysové cykly soustružení ... 278](#page-277-0) [Obrysový závit ... 320](#page-319-0) [Obrysy na](#page-237-1) čele ... 238 [Obrysy na ploše plášt](#page-246-1)ě ... 247 [Obrysy v ose C – základy ... 232](#page-231-1) [Obrysy v ose Y – základy ... 504](#page-503-0) [Obrysy v rovin](#page-504-2)ě XY ... 505 [Obrysy v rovin](#page-513-2)ě YZ ... 514 [Obsah obrazovky editoru](#page-40-0)  smart.Turn ... 41 [Oddíl POMOCNÝ POLOTOVAR ... 53](#page-52-3) [Odjehlení G840 ... 370](#page-369-0)

## **O**

Odlehč[ovací zápich DIN 509 E ... 221](#page-220-0) Odlehčovací zápich DIN 509 E s [obrobením válce G851 ... 324](#page-323-0) Odlehč[ovací zápich DIN 509 F ... 221](#page-220-1) Odlehčovací zápich DIN 509 F s [obrobením válce G852 ... 325](#page-324-0) Odlehč[ovací zápich DIN 76 ... 222](#page-221-0) Odlehčovací zápich DIN 76 s [obrobením válce G853 ... 326](#page-325-0) Odlehč[ovací zápich G85 ... 322](#page-321-0) Odlehč[ovací zápich tvar H G857 ... 328](#page-327-0) Odlehč[ovací zápich tvar K G858 ... 329](#page-328-0) Odlehč[ovací zápich tvar U G856 ... 327](#page-326-0) Odlehč[ovací zápich tvaru H ... 222](#page-221-1) Odlehč[ovací zápich tvaru K ... 223](#page-222-0) Odlehč[ovací zápich tvaru U ... 220](#page-219-1) [Odlitek G21-Geo ... 207](#page-206-1) [Odvalovací frézování G808 ... 545](#page-544-0) Omezení otáč[ek G26 ... 261](#page-260-0) Omezení ř[ezu ... 504](#page-503-1) [Opakovací obrysový cyklus G83 ... 440](#page-439-0) [Opakování zápichu G740 / G741 ... 291](#page-290-0) [Organizace soubor](#page-47-0)ů editoru smart.Turn ... 48 Osa B [Pružné používání nástroje ... 586](#page-585-1) [Složené nástroje ... 587](#page-586-0) [Základy ... 586](#page-585-0) Osa C Př[esazení úhlu C G905 ... 398](#page-397-0) Ostrů[vek \(DIN PLUS\) ... 232](#page-231-0) Otáč[ky ... 261](#page-260-2) Otáč[ky Gx97 ... 264](#page-263-1) Otevř[ít job ... 62](#page-61-1) Override ručním kolečkem [u G352 ... 319](#page-318-0) Override vř[etena 100% G919 ... 387](#page-386-3)

## **P**

[Paralelní editace ... 41](#page-40-1) [Parametr adresy ... 201](#page-200-1) [Pevný doraz, najetí na G916 ... 399](#page-398-0) PLÁŠŤ[\\_Y – identifikátor](#page-54-0) části programu ... 55 Plocha pláště Č[ást PLÁŠ](#page-54-0)Ť\_Y ... 55 Podmíně[né provedení bloku ... 427](#page-426-1) [Podprogram, pomocné obrázky pro UP](#page-432-1)vyvolání (vyvolání podprogramů) ... 433

# **P**

[Podprogramy, dialogy p](#page-432-0)ři UP-vyvolání (vyvolání podprogramů) ... 433 Podř[ízený režim AAG ... 555](#page-554-0) [Pokyny k obráb](#page-568-0)ění (TURN PLUS) ... 569 Pokyny k obrábě[ní TURN PLUS Vnit](#page-572-0)řní obrysy ... 573 [Poloha frézovaných obrys](#page-231-0)ů ... 232 [Poloha frézovaných obrys](#page-503-2)ů v ose Y ... 504 [Poloha nato](#page-57-0)čení nosiče nástrojů ... 58 [Polohování nástroje ... 256](#page-255-2) [Polohování nástroje v ose Y ... 524](#page-523-2) Polomě[r G87 ... 442](#page-441-0) [POLOTOVAR \(identifikátor](#page-52-4) části programu) ... 53 [Položka nabídky "Extras" ... 46](#page-45-0) [Položka nabídky "Goto" ... 44](#page-43-0) [Položka nabídky "Grafika" ... 47](#page-46-0) [Položka nabídky "Konfigurace" ... 44](#page-43-1) [Položka nabídky "Ostatní" ... 45](#page-44-0) Položka nabídky "Pref" (Prefix programu) ... 43 Položka nabídky "Správa programu" ... 43 [Pomocné obrázky pro vyvolání](#page-432-1)  podprogramů ... 433 Pomocné př[íkazy popisu obrysu ... 228](#page-227-0) Popis parametrů [– podprogramy ... 433](#page-432-2) [Popis polotovaru DIN PLUS ... 207](#page-206-2) [Posunutí nulového bodu do](#page-385-4)  proměnných G902 ... 386 [Posunutí nulového bodu G51 ... 268](#page-267-0) [Posunutí nulového bodu G53 / G54 /](#page-268-1)  G55 ... 269 [Posunutí nulového bodu v ose C](#page-344-1)  G152 ... 345 [Posunutí nulového bodu, p](#page-266-0)řehled ... 267 [Posunutí nulových bod](#page-391-2)ů, aktivace délek nástrojů G981 ... 392 [Posuv ... 261](#page-260-2) Posuv na otáč[ku G95 ... 263](#page-262-1) Posuv na otáč[ku G95-Geo ... 231](#page-230-1) Posuv na otáč[ku Gx95 ... 263](#page-262-1) [Posuv na zub Gx93 ... 262](#page-261-1) [Posuv za minutu G94 ... 263](#page-262-0) Posuv, př[erušovaný G64 ... 262](#page-261-0) Prahové otáč[ky, omezení rezonan](#page-387-2)čních kmitů G924 ... 388 Přechod výstř[edníku G726 ... 406](#page-405-0)

# **P**

Předávání obrobku [Kontrola upíchnutí kontrolou vle](#page-400-0)čné odchylky G917 ... 401 [Najetí na pevný doraz G916 ... 399](#page-398-0) Př[esazení úhlu C G905 ... 398](#page-397-0) Synchronizace vř[eten G720 ... 397](#page-396-0) Př[ehledový formulá](#page-65-0)ř ... 66 Př[eklad programu ... 203](#page-202-1) Př[ekládání NC-program](#page-202-1)ů ... 203 Přepoč[et palc](#page-389-0)ů ... 390 Př[erušovaný posuv G64 ... 262](#page-261-0) Př[esné zastavení G7 ... 385](#page-384-2) Př[esné zastavení G9 ... 386](#page-385-3) Př[esné zastavení VYP G8 ... 386](#page-385-2) Př[evod délek G927 ... 389](#page-388-0) Př[evod DIN-program](#page-203-0)ů ... 204 Př[ídavek G52-Geo ... 230](#page-229-1) Přídavek paralelně [s osou G57 ... 271](#page-270-1) Př[ídavek podél obrysu \(ekvidistantní\)](#page-271-0)  G58 ... 272 Př[ídavky ... 271](#page-270-2) Př[íkazy nástroj](#page-273-0)ů ... 274 Př[íkazy osy C ... 345](#page-344-2) Příklad [kompletní obráb](#page-453-0)ění s jedním vřetenem ... 454 [kompletní obráb](#page-451-0)ění s přídavným vřetenem ... 452 [podprogram s opakováním](#page-444-0)  obrysů ... 445 [práce s osou Y ... 546](#page-545-0) [Programování cyklu obráb](#page-201-0)ění ... 202 [TURN PLUS ... 577](#page-576-0) Př[íklad programu ... 445](#page-444-1) Př[ímá dráha na](#page-347-0) čelní straně G101 ... 348 Př[ímá dráha na plášti G111 ... 351](#page-350-0) Přímá drážka na č[ele G301-Geo ... 242](#page-241-1) Přímá drážka na č[ele G791 ... 354](#page-353-0) Př[ímá drážka na plášti G311-](#page-250-1) Geo ... 251 Př[ímá drážka na plášti G792 ... 355](#page-354-0) Př[ímá drážka v rovin](#page-507-0)ě XY G371- Geo ... 508 Př[ímá drážka v rovin](#page-515-1)ě YZ G381- Geo ... 516 Př[ímé a kruhové pohyby ... 258](#page-257-1) Př[ímé a kruhové pohyby v ose Y ... 526](#page-525-1) Přímé zapnutí dalších bloků, zpracovat [NC-bloky za chodu po jednotlivých](#page-393-1)  [blocích s NC-Start G999 ... 394](#page-393-1)

#### **P**

Přímka na č[ele G101-Geo ... 239](#page-238-0) Př[ímka obrysu na plášti G111-](#page-247-0) Geo ... 248 Př[ímka soustruženého obrysu G1-](#page-209-0) Geo ... 210 Př[ímkový frézovací vzor na](#page-339-0) čele G743 ... 340 Př[ímkový frézovací vzor na plášti](#page-341-0)  G744 ... 342 Př[ímkový pohyb G1 \(frézování\) ... 526](#page-525-0) Př[ímkový vrtací vzor na](#page-339-0) čele G743 ... 340 Př[ímkový vrtací vzor na plášti](#page-341-0)  G744 ... 342 Přímkový vzor na č[ele G743 ... 340](#page-339-0) Př[ímkový vzor na plášti G411-](#page-253-0) Geo ... 254 Př[ímkový vzor na plášti G744 ... 342](#page-341-0) Př[ímkový vzor v rovin](#page-510-0)ě XY G471- Geo ... 511 Př[ímkový vzor v rovin](#page-518-0)ě YZ G481- Geo ... 519 Př[ímý pohyb G1 ... 258](#page-257-0) [PRINT \(výstup #-prom](#page-410-1)ěnných) ... 411 [Programování cykl](#page-201-0)ů obrábění (DIN PLUS) ... 202 [Programování nástroj](#page-57-1)ů ... 58 [Programování obrys](#page-196-0)ů ... 197 [Programování prom](#page-411-2)ěnných ... 412 [Programování v palcích ... 38](#page-37-1) [Programování v režimu DIN/ISO ... 196](#page-195-1) Proměnná [jako parametr adresy ... 201](#page-200-2) [Prvky DIN-programu ... 39](#page-38-0)

#### **R**

[Reálné prom](#page-411-3)ěnné ... 412 [Redukce posuvu G38-Geo ... 228,](#page-227-1) [229](#page-228-0) [Redukce síly G925 ... 402](#page-401-0) [Redukovat rychloposuv G48 ... 261](#page-260-1) Referenční průmě[r G120 ... 345](#page-344-0) Referenční rovina Č[ást PLÁŠ](#page-54-0)Ť\_Y ... 55 [RETURN \(identifikátor](#page-55-3) části programu) ... 56 Revolverová hlava [TURN PLUS osazení revolverové](#page-568-1)  hlavy ... 569 Řezání vnitř[ního závitu G36 – jediným](#page-335-0)  řezem ... 336 Řezání vnitř[ního závitu G73 ... 334](#page-333-0)

## **R**

Ř[ezná rychlost, konstantní Gx96 ... 264](#page-263-0) Rotač[ní osy ... 38](#page-37-0) [Rovina XY G17 \(](#page-521-0)čelní nebo zadní strana) ... 522 [Rovina XZ G18 \(soustružení\) ... 522](#page-521-1) [Rovina YZ G19 \(pohled shora/](#page-521-2) plášť) ... 522 [Roviny obráb](#page-521-3)ění ... 522 [Rychloposuv G0 ... 256](#page-255-0) [Rychloposuv G0 v ose Y ... 524](#page-523-0) [Rychloposuv na](#page-346-0) čelní straně G100 ... 347 [Rychloposuv na plášti G110 ... 350](#page-349-0) [Rychloposuv v sou](#page-255-1)řadnicích stroje G701 ... 256 Rytí na č[elní ploše G801 ... 382](#page-381-0) [Rytí na ploše plášt](#page-382-0)ě G802 ... 383 Rytí v rovině [XY G803 ... 541](#page-540-1) Rytí v rovině [YZ G804 ... 542](#page-541-0) Rytí znaků [z tabulky ... 380](#page-379-0)

#### **S**

Seř[ízení seznamu revolverového](#page-58-0)  hlavy ... 59 **Simulace** [TURN PLUS Kontrolní](#page-567-1)  grafika ... 568 Sklíč[idlový dílec válec / trubka G20-](#page-206-0) Geo ... 207 [Skupina nabídek "Geometrie" ... 206](#page-205-0) [Skupina nabídek "Units" ... 66](#page-65-1) [Skupina obrobk](#page-395-0)ů G99 ... 396 [SKUPINA OBRYS](#page-52-5)Ů (část Identifikace) ... 53 Sled obrábění AAG [editovat ... 558](#page-557-0) [Seznam sled](#page-558-0)ů obrábění ... 559 [spravovat ... 558](#page-557-0) [všeobecný ... 557](#page-556-0) [Sledování obrysu ... 36,](#page-35-0) [384](#page-383-2) [Sledování obrysu Vyp/Zap G703 ... 384](#page-383-1) [Složené nástroje ... 60](#page-59-0) [Složené nástroje pro osu B ... 587](#page-586-1) [smart.Turn Editor ... 40](#page-39-0) Snímací cykly [pro automatický provoz ... 460](#page-459-0) [Snímání ... 478](#page-477-0) [Snímání dvou os G766 ... 480](#page-479-0) [Snímání dvou os G768 ... 481](#page-480-0) [Snímání dvou os G769 ... 482](#page-481-0) [Snímání rovnob](#page-477-1)ěžně s osou G764 ... 478 [Snímání v ose C G765 ... 479](#page-478-0)

## **S**

[Soustružnické cykly, vztažené k](#page-277-0)  obrysu ... 278 [Souvislost geometrických a obráb](#page-447-0)ěcích příkazů ... 448 [Souvislost geometrických a obráb](#page-448-0)ěcích příkazů, osa C – čelní strana ... 449 [Souvislost geometrických a obráb](#page-448-1)ěcích příkazů, osa C – plocha pláště ... 449 [Souvislost geometrických a obráb](#page-447-1)ěcích příkazů, soustružení ... 448 [SRK Vypnutí G40 ... 265](#page-264-0) [SRK Zapnutí G41/G42 ... 266](#page-265-0) Stanovení ř[ezných podmínek \(TURN](#page-571-0)  PLUS) ... 572 Stop překladač[e G909 ... 387](#page-386-2) Strojní př[íkazy ... 435](#page-434-0) [Struktura nabídky editoru](#page-39-1)  smart.Turn ... 40 [Strukturovaný NC-program ... 37](#page-36-0) [SWITCH..CASE – V](#page-429-0)ětvení programu ... 430 **Synchronizace** [Synchronizace, v](#page-396-0)řetena G720 ... 397 Syntaxe proměnných, rozšířená [CONST – VAR ... 425](#page-424-0)

# **T**

[Tabulka znak](#page-379-0)ů ... 380 T-př[íkaz ... 274](#page-273-1) T-př[íkaz, základy ... 58](#page-57-1) Trasa v rovině [XY G171-Geo ... 505](#page-504-1) Trasa v rovině [YZ G181-Geo ... 514](#page-513-1) [TURN PLUS ... 554](#page-553-0) AAG [Editování a správa sledu](#page-557-0)  obrábění ... 558 [Seznam sled](#page-558-0)ů obrábění ... 559 [Sled obráb](#page-556-0)ění ... 557 [kompletní obráb](#page-579-0)ění ... 580 Pokyny k obrábění [Obráb](#page-574-1)ění hřídelů ... 575 [Osazení revolverové](#page-568-1)  hlavy ... 569 ř[ezné podmínky ... 572](#page-571-0) Vnitř[ní obrysy ... 573](#page-572-0) Výbě[r nástroje ... 569,](#page-568-2) [580](#page-579-1) Všeobecně [Kontrolní grafika ... 568](#page-567-0) [Pokyny k obráb](#page-568-0)ění ... 569 Př[íklad ... 577](#page-576-0) [Tvarové prvky soustruženého](#page-214-1)  obrysu ... 215 Typy promě[nných ... 413](#page-412-2)

## **U**

Úhlové přesazení Př[esazení úhlu C G905 ... 398](#page-397-0) [Uložení/zavedení sledování obrysu](#page-383-0)  G702 ... 384 [Unit "API-závit" ... 137](#page-136-0) Unit "Č[elní frézování ICP" ... 143](#page-142-0) Unit "Dokončování axiálně s přímým [zadáním obrysu" ... 126](#page-125-0) Unit "Dokonč[ování ICP" ... 124](#page-123-0) Unit "Dokončování radiálně s přímým [zadáním obrysu" ... 127](#page-126-0) [Unit "Drážka na](#page-138-0) čele" ... 139 [Unit "Drážka na plášti" ... 153](#page-152-0) Unit "Frézování jednotlivé plochy v rovině XY" ... 183 Unit "Frézování jednotlivé plochy v rovině YZ" ... 190 Unit "Frézování kapes ICP na čele" ... 150 Unit "Frézování kapes ICP na plášti" ... 162 [Unit "Frézování kapes ICP v rovin](#page-181-0)ě XY" ... 182 [Unit "Frézování kapes ICP v rovin](#page-188-0)ě YZ" ... 189 [Unit "Frézování kapes tvar](#page-147-0)ů na čele" ... 148 [Unit "Frézování kapes tvar](#page-159-0)ů na plášti" ... 160 [Unit "Frézování mnohoúhelníku v rovin](#page-183-0)ě XY" ... 184 [Unit "Frézování mnohoúhelníku v rovin](#page-190-0)ě YZ" ... 191 [Unit "Frézování na](#page-141-0) čele" ... 142 Unit "Frézování obrysu ICP na čele" ... 147 Unit "Frézování obrysu ICP na plášti" ... 159 [Unit "Frézování obrys](#page-180-0)ů ICP v rovině XY" ... 181 [Unit "Frézování obrys](#page-187-0)ů ICP v rovině YZ" ... 188 [Unit "Frézování obrysu tvar](#page-144-0)ů na čele" ... 145 [Unit "Frézování obrysu tvar](#page-156-0)ů na plášti" ... 157 Unit "Frézování šroubovité drážky" ... 156 [Unit "Frézování závitu v rovin](#page-186-0)ě XY" ... 187 [Unit "Frézování závit](#page-143-0)ů" ... 144

#### **U**

[Unit "Hrubování axiáln](#page-72-0)ě ICP" ... 73 Unit "Hrubování axiálně s přímým [zadáním obrysu" ... 77](#page-76-0) [Unit "Hrubování](#page-73-0) čelně ICP" ... 74 [Unit "Hrubování obousm](#page-75-0)ěrně ICP" ... 76 [Unit "Hrubování radiáln](#page-77-0)ě s přímým zadáním obrysu" ... 78 [Unit "Hrubování soub](#page-74-0)ěžně s obrysem ICP" ... 75 Unit "ICP navrtání, zahloubení v ose C" ... 111 Unit "ICP navrtání, zahloubení v ose Y" ... 176 Unit "ICP otvory se závitem v ose C" ... 110 Unit "ICP řezání závitů v otvoru v ose Y" ... 175 [Unit "ICP-vrtání v ose C" ... 108](#page-107-0) [Unit "ICP-vrtání v ose Y" ... 174](#page-173-0) [Unit "Jednotlivé vrtání na](#page-89-0) čele" ... 90 [Unit "Jednotlivé vrtání na plášti" ... 99](#page-98-0) Unit "Jednotlivý otvor se závitem na čele" ... 96 Unit "Jednotlivý otvor se závitem na plášti" ... 105 [Unit "Konec programu" ... 170](#page-169-0) Unit "Kruhový vzor drážek na čele" ... 141 [Unit "Kuželový závit" ... 138](#page-137-0) Unit "Měřící ř[ez" ... 130](#page-129-0) [Unit "Naklopit rovinu" ... 171](#page-170-0) Unit "Obrysové zapichování [ICP" ... 79,](#page-78-0) [85](#page-84-0) [Unit "Obrysové zapichování s p](#page-80-0)římým zadáním obrysu" ... 81 [Unit "Odjehlení na plášti" ... 164](#page-163-0) [Unit "Odjehlení v rovin](#page-185-0)ě XY" ... 186 [Unit "Odjehlení v rovin](#page-192-0)ě YZ" ... 193 [Unit "Odjehlit](#page-151-0) čelo" ... 152 Unit "Odlehčovací zápich tvaru E, F, DIN76" ... 128 Unit "Odlehčovací zápich tvaru H, K, U" ... 84 Unit "Opakování č[ásti programu" ... 169](#page-168-0) [Unit "Osa C VYP" ... 167](#page-166-0) [Unit "Osa C ZAP" ... 167](#page-166-1) Unit "Poč[átek programu" ... 165](#page-164-0) Unit "Předvrtání frézovaných kapes ICP na čele" ... 117 Unit "Předvrtání frézovaných kapes ICP na plášti" ... 123

# **U**

Unit "Předvrtání frézovaných kapes ICP v rovině XY" ... 178 Unit "Předvrtání frézovaných kapes ICP v rovině YZ" ... 180 Unit "Předvrtání frézovaných kapes tvarů na čele" ... 115 Unit "Předvrtání frézovaných kapes tvarů na plášti" ... 121 Unit "Př[edvrtání frézovaných obrys](#page-113-0)ů ICP na čele" ... 114 Unit "Př[edvrtání frézovaných obrys](#page-119-0)ů ICP na plášti" ... 120 Unit "Př[edvrtání frézovaných obrys](#page-176-0)ů ICP v rovině XY" ... 177 Unit "Př[edvrtání frézovaných obrys](#page-178-0)ů ICP v rovině YZ" ... 179 Unit "Př[edvrtání frézovaných obrys](#page-111-0)ů tvarů na čele" ... 112 Unit "Př[edvrtání frézovaných obrys](#page-117-0)ů tvarů na plášti" ... 118 Unit "Př[ímkový vzor drážek na](#page-139-0)  čele" ... 140 Unit "Př[ímý závit" ... 133](#page-132-0) Unit "Rytí na č[elní ploše" ... 151](#page-150-0) [Unit "Rytí na plášti" ... 163](#page-162-0) [Unit "Rytí v rovin](#page-184-0)ě XY" ... 185 [Unit "Rytí v rovin](#page-191-0)ě YZ" ... 192 Unit "Stř[edové navrtání" ... 89](#page-88-0) Unit "Stř[edové vrtání závitu" ... 88](#page-87-0) Unit "Stř[edové vrtání" ... 86](#page-85-0) [Unit "Upichování" ... 83](#page-82-0) Unit "Vrtání kruhového vzoru na čele" ... 94 Unit "Vrtání kruhového vzoru na plášti" ... 103 [Unit "Vrtání kruhového vzoru otvor](#page-97-0)ů se závitem na čele" ... 98 [Unit "Vrtání kruhového vzoru otvor](#page-106-0)ů se závity na plášti" ... 107 Unit "Vrtání lineárního vzoru na čele" ... 92 [Unit "Vrtání lineárního vzoru na](#page-100-0)  plášti" ... 101 [Unit "Vrtání lineárního vzoru otvor](#page-96-0)ů se závitem na čele" ... 97 [Unit "Vrtání lineárního vzoru otvor](#page-105-0)ů se závitem na plášti" ... 106 [Unit "Vyvolání podprogramu" ... 168](#page-167-0) Unit "Vzor drážek na kruhu na [plášti" ... 155](#page-154-0)

## **U**

[Unit "Vzor drážek na p](#page-153-0)římce na plášti" ... 154 Unit "Zapichování a soustružení ICP" ... 80 Unit "Zapichování a soustružení s přímým zadáním obrysu" ... 82 [Unit "Závit ICP" ... 135](#page-134-0) [UNITS – Základy ... 66](#page-65-2) [Upichovací cyklus G859 ... 321](#page-320-0) [Upínadla v simulaci G65 ... 52,](#page-51-0) [385](#page-384-1) [Úplná kružnice na plášti G314-](#page-251-0) Geo ... 252 [Úplná kružnice v rovin](#page-516-1)ě YZ G384- Geo ... 517 Úplný kruh na č[ele G304-Geo ... 243](#page-242-0) [Úplný kruh v rovin](#page-508-1)ě XY G374- Geo ... 509 [Úprava posuvu na 100 % – G908 ... 387](#page-386-1)

## **V**

VAR (identifikátor č[ásti programu\) ... 57](#page-56-1) Vě[tvení programu, IF ... 427](#page-426-0) Vě[tvení programu, SWITCH ... 430](#page-429-0) Vě[tvení programu, WHILE ... 429](#page-428-0) [VGP – zjednodušené programování](#page-200-0)  geometrie ... 201 [Vícehranné plochy v rovin](#page-520-1)ě YZ G487- Geo ... 521 [Vícehrany v rovin](#page-512-1)ě XY G477- Geo ... 513 [Viditelné vrstvy ... 431](#page-430-0) [Vkládané obrysy ... 232](#page-231-2) Vleč[ná odchylka do prom](#page-385-5)ěnných G903 ... 386 Vřeteno Synchronizace vř[eten G720 ... 397](#page-396-0) [Vrtací cyklus G71 ... 331](#page-330-0) Vrtací cykly [DIN-programování ... 330](#page-329-0) Vrtací cykly, př[ehled a vztah k](#page-329-1)  obrysu ... 330 [Vrtání, hluboké vrtání G74 ... 337](#page-336-0) [Vrtání, zahlubování G72 ... 333](#page-332-0) [Vstupy dat ... 410](#page-409-0) Výbě[h \(závitu\) ... 306](#page-305-0) Výběr nástroje [TURN PLUS ... 569,](#page-568-2) [580](#page-579-1) [Výchozí bod obrysu na](#page-237-0) čele G100- Geo ... 238 [Výchozí bod obrysu na plášti G110-](#page-246-0) Geo ... 247

#### **V**

[Výchozí bod obrysu v rovin](#page-504-0)ě XY G170- Geo ... 505 [Výchozí bod obrysu v rovin](#page-513-0)ě YZ G180- Geo ... 514 [Výchozí bod soustruženého obrysu G0-](#page-207-0) Geo ... 208 Výmě[na nástroje – T ... 274](#page-273-1) Výmě[nné nástroje ... 61](#page-60-0) [Výpis programu ... 62](#page-61-0) Vypnutí bezpeč[nostního pásma](#page-385-1)  G60 ... 386 Vypnutí př[ídavku G50 ... 271](#page-270-0) Výstř[edné soustružení G725 ... 404](#page-403-0) [Výstup #-prom](#page-410-1)ěnných ... 411 Výstup #-promě[nných "PRINT" ... 411](#page-410-1) [Výstupní okno prom](#page-409-1)ěnných "WINDOW" ... 410 [Výstupy dat ... 410](#page-409-0) [Vyvolání podprogramu L"xx" V1 ... 432](#page-431-0) [Vyvrtávání G72 ... 333](#page-332-0) Vzor, kruhový na č[ele G402-Geo ... 246](#page-245-0) Vzor, přímkový na čele G401- [Geo ... 245](#page-244-0)

#### **W**

[WHILE.. Opakování programu ... 429](#page-428-0) [WINDOW \(speciální výstupní](#page-409-1)  okno) ... 410

# **Z**

Zač[átek kapsy / ostr](#page-231-0)ůvku G308- Geo ... 232 Zadání promě[nné "INPUT" ... 411](#page-410-0) [Zahlubování G72 ... 333](#page-332-0) [Základní prvky soustruženého](#page-207-1)  obrysu ... 208 Základy podprogramů [... 203](#page-202-0) [Zápich \(standardní\) G22-Geo ... 215](#page-214-0) [Zápich \(všeobecn](#page-216-0)ě) G23-Geo ... 217 [Zapichování G86 ... 441](#page-440-0) [Zapichování G860 ... 289](#page-288-0) [Zapichování, opakování zápichu G740 /](#page-290-0)  G741 ... 291 [Zapichování, zápichový cyklus](#page-294-0)  G870 ... 295 [Zápichový cyklus G870 ... 295](#page-294-0) Započtení pravé/levé špičky nástroje [G150/G151 ... 277](#page-276-0) Zásobníkový nástroj [Korekce v automatickém](#page-587-0)  provozu ... 588

## **Z**

[Závit \(obecný\) G37-Geo ... 225](#page-224-0) [Závit \(standardní\) G34-Geo ... 224](#page-223-0) [Závit API G352 ... 318](#page-317-0) Závit jediným ř[ezem G33 ... 315](#page-314-0) Závit s výbě[hem G24-Geo ... 219](#page-218-0) [Závit, kuželový API G352 ... 318](#page-317-0) [Závit, metrický ISO G35 ... 317](#page-316-0) [Závitové cykly ... 306](#page-305-0) [Závitový cyklus G31 ... 309](#page-308-0) [Závitový cyklus jednoduchý G32 ... 313](#page-312-0) Zjištění indexu jednoho prvku [parametru – PARA ... 424](#page-423-0) Zjištění pozic př[edvrtání G840 ... 364](#page-363-0) Zjištění pozic př[edvrtání G845 \(osa](#page-533-0)  Y) ... 534 Zjištění rozteč[né kružnice G786 ... 493](#page-492-0) Zkosení [DIN-cyklus G88 ... 442](#page-441-2) [Zkosení G88 ... 442](#page-441-1) Zkušební ř[ez G809 ... 299](#page-298-0) Změna korekce bř[itu G148 ... 275](#page-274-0) [Zpracování záznam](#page-59-1)ů nástrojů ... 60 Způ[sob monitorování zatížení](#page-393-0)  G996 ... 394 Zrcadlení DIN PLUS [Konverze a zrcadlení](#page-394-0)  G30 ... 395 Zvětšování / zmenšování obrazu [TURN PLUS ... 568](#page-567-0) Zvolte výřez obrazu [TURN PLUS ... 568](#page-567-0)

# **HEIDENHAIN**

**DR. JOHANNES HEIDENHAIN GmbH** Dr.-Johannes-Heidenhain-Straße 5 83301 Traunreut, Germany <sup>2</sup> +49 8669 31-0  $FAX$  +49 8669 32-5061 E-mail: info@heidenhain.de **Technical support** EAX +49 8669 32-1000 Measuring systems <sup>2</sup> +49 8669 31-3104 E-mail: service.ms-support@heidenhain.de TNC support <u>
<sup>2</sup></u> +49 8669 31-3101 E-mail: service.nc-support@heidenhain.de

**NC programming** <sup>**a**</sup> +49 8669 31-3103 E-mail: service.nc-pgm@heidenhain.de **PLC programming** <sup>®</sup> +49 8669 31-3102<br>E-mail: service.plc@heidenhain.de  $\overline{\circ}$  +49 8669 31-3105 Lathe controls E-mail: service.lathe-support@heidenhain.de

www.heidenhain.de

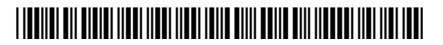